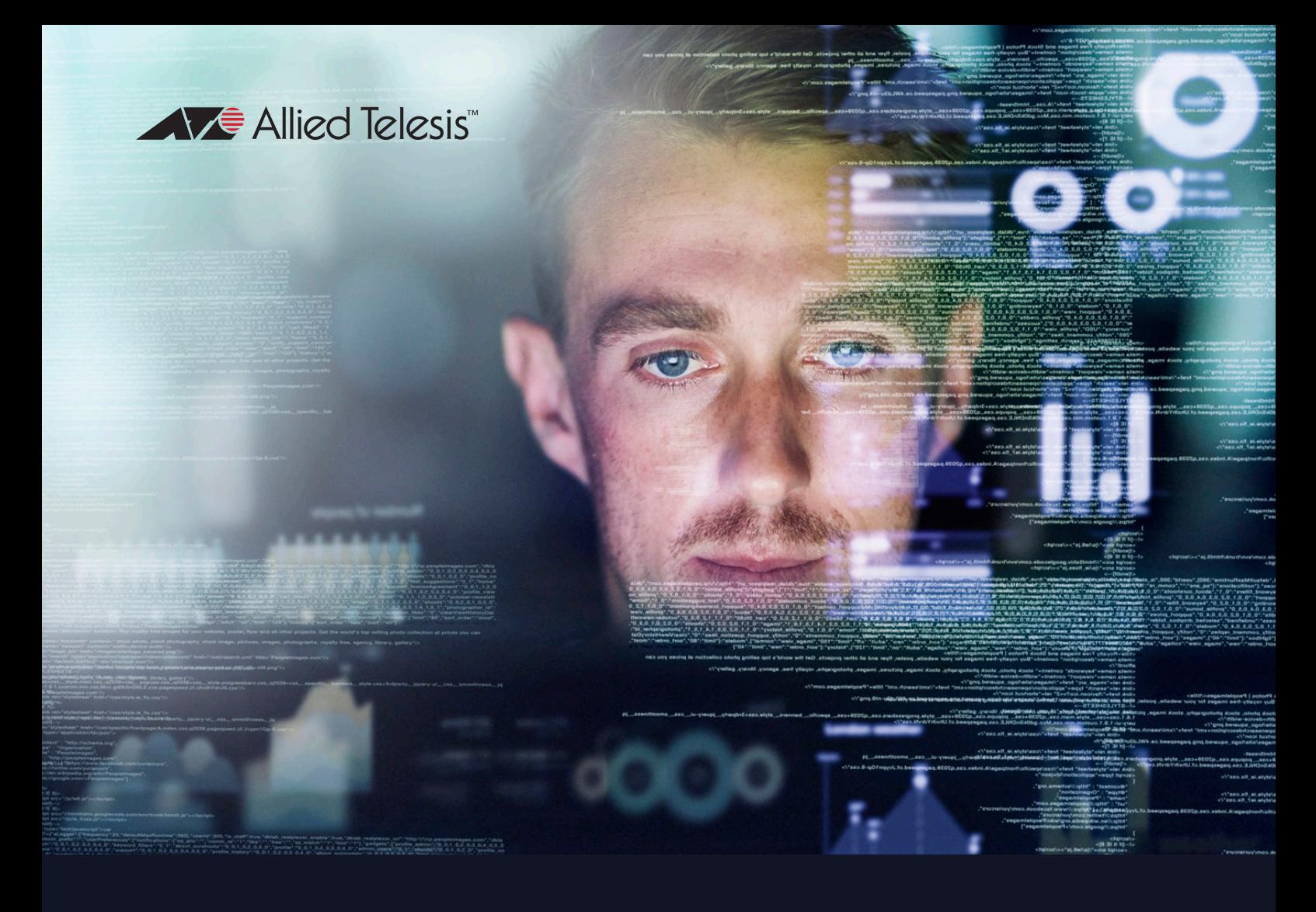

## Log Message Reference AlliedWare Plus™ Operating System

- <sup>ۼ</sup> SwitchBlade x8100 Series
- <sup>ۼ</sup> SwitchBlade x908 GEN2
- $\times$  x950 Series
- ► x930 Series
- $\blacktriangleright$  x550 Series
- $\blacktriangleright$  x530 Series
- $\sim$  x530L Series
- $\blacktriangleright$  x510 Series
- **IX5-28GPX**
- **x330 Series**
- **x320 Series**
- $\approx$  x310 Series
- **x230 Series**
- **x220 Series**
- <sup>ۼ</sup> IE510 Series
- **E**340 Series
- <sup>ۼ</sup> IE300 Series
- <sup>ۼ</sup> IE210L Series
- <sup>ۼ</sup> IE200 Series
- <sup>ۼ</sup> XS900MX Series
- <sup>ۼ</sup> GS900MX Series
- <sup>ۼ</sup> GS980EM Series
- <sup>ۼ</sup> GS980MX Series
- GS980M Series
- <sup>ۼ</sup> GS970EMX Series
- GS970M Series
- ► FS980M Series
- <sup>ۼ</sup> Virtual 10G UTM Firewall
- **AR4050S UTM Firewall**
- <sup>ۼ</sup> AR3050S UTM Firewall
- **AR2050V VPN Firewall**
- <sup>ۼ</sup> AR2010V Compact VPN Firewall
- **AR1050V Secure VPN Firewall**

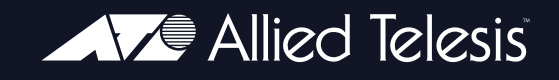

#### **Copyright © 2022 Allied Telesis Inc.**

All rights reserved. This documentation is subject to change without notice. No part of this publication may be reproduced, stored in a retrieval system, or transmitted in any form or any means electronic or mechanical, including photocopying and recording for any purpose other than the purchaser's internal use without the written permission of Allied Telesis, Inc.

#### **Trademarks**

Allied Telesis, AlliedWare Plus, EPSRing, SwitchBlade, and VCStack are trademarks or registered trademarks in the United States and elsewhere of Allied Telesis, Inc. Adobe, Acrobat, and Reader are either registered trademarks or trademarks of Adobe Systems Incorporated in the United States and/or other countries. Additional brands, names, and products mentioned herein may be trademarks of their respective companies.

#### **Warning and Disclaimer**

The information in this guide is provided on an "as is" basis. The author and the publishers shall have neither liability nor responsibility to any person or entity with respect to any loss or damages arising from the information contained in this guide.

#### **Document number**

C613-50013-00 Rev H

## **Preface About this Reference**

**Introduction** This Reference provides explanations and recommendations for many of the events logged by Allied Telesis devices running the AlliedWare Plus Operating System. It is intended to provide support to users for monitoring and troubleshooting their device and network configuration.

**Device models and** This Reference describes log messages in the AlliedWare Plus Operating **software** System on the following Allied Telesis devices:

- SwitchBlade x8100 Series
- SwitchBlade x908 GEN2
- x950 Series
- x930 Series
- x550 Series
- x530 Series
- x530L Series
- x510 Series
- **B** IX5-28GPX
- x330 Series
- x320 Series
- x310 Series
- x230 Series
- x220 Series
- IE510 Series
- IE340 Series
- IE300 Series
- IE210L Series
- IE200 Series
- XS900MX Series
- GS900MX Series
- GS980EM Series
- GS980MX Series
- GS980M Series
- GS970EMX Series
- GS970M Series
- FS980M Series
- Virtual 10G UTM Firewall
- AR4050S, AR3050S UTM Firewalls
- AR2050V VPN Firewall
- AR2010V Compact VPN Firewall
- AR1050V Secure VPN Firewall

## **Reference**

**Overview of the** This Reference is organised into the following sections:

- This Preface describes the hardware models and software covered by this Reference, other sources of information ("*More Information about Your Device*" on page viii), and the most efficient ways to find log messages, ("*Finding a Message in this Reference*" on page vi).
- Chapter 1: Logging describes briefly how to configure logging and how to read log messages.
- The rest of the Reference describes the log messages. Messages are grouped by software program (module/function).

For each log message in this Reference, you will find:

- The message text, beginning with the program that generated the message, and using place-holders in italics and angle brackets instead of system specific values
- The severity of the message, as described in Chapter 1, Table 2.
- An explanation of what the message means—what may have caused the message to be generated
- Recommended Action—either suggesting action you can take, or indicating that no action is required. To see more detailed information about the syntax of commands referred to as part of the Recommended Actions, see the *Software Reference* for the device.

## **Finding a Message in this Reference**

This section describes the two most efficient ways to find a log message in this Reference:

- Search the PDF for message text
- Find messages generated by a program (module or function)

For many messages, you can simply search the PDF for part of the message text.

However, note that many log messages include information specific to your system—interface names, port numbers, policy names, etc. In this Reference, we have replaced that information with place-holders. For example, in the following example of a message in a log, the IP address is specific to the network configuration:

```
...
2010 May 21 user.notice awplus 802.1X [1201]: RADIUS server(172.16.21.100) timed 
out. RADIUS session for this server entering DEAD-TIME state for 5 min.
...
```
In this Reference, this message has a heading of **radius server timed out** and text of:

802.1X [*<pid>*]: RADIUS server(<*ip-address*>) timed out. RADIUS session for this server entering DEAD-TIME state for <*minutes*> min.

When searching, select a string that does not include system-specific information. In the example above, you could search for "RADIUS session for this server entering DEAD-TIME state".

Some messages are almost completely made up of system-specific information, and some text strings are repeated in multiple messages. For such messages, the most efficient approach is to use the **message program**.

To do this:

- **1.** Identify the program name from the message. The program name is the letters after the hostname, and before the process ID in the message (see "Reading the Log Messages" in Chapter 1.
- **2.** Use the **Contents** to find the chapter that has messages for this program.

```
This Reference is This Reference does not contain all log messages. If you cannot find your
     incomplete
message, it may not be there. Future versions of this Reference will include 
                  more log messages.
```
## **More Information about Your Device**

In addition to the log message information available in this Reference, further information is available from the following sources.

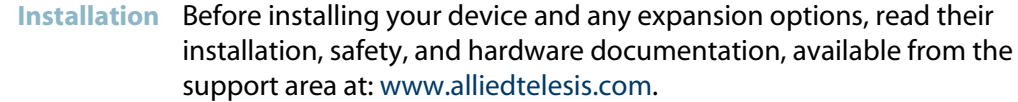

#### **Software reference** For descriptions of the AlliedWare Plus operating system, and detailed command syntax, see the *Software Reference* for your device.

- For basic operations, read the section on "*Setting up the Device"*.
- To configure logging options, see the *"Debugging and Logging"* and "*Logging Commands*" chapters.
- For switching, routing, and management features and command syntax, see the rest of the *Software Reference*.
- **Feature overviews** Individual *Feature Overview and Configuration Guides* describe specific solutions, including configuration examples, and overviews of some areas of functionality. They are available from http://www.alliedtelesis.com/ support/documentation
	- **Online technical** For online support for your device, see our online support page at **support** www.alliedtelesis.com. If you require further assistance, contact your authorised Allied Telesis distributor or reseller.

## **Contents**

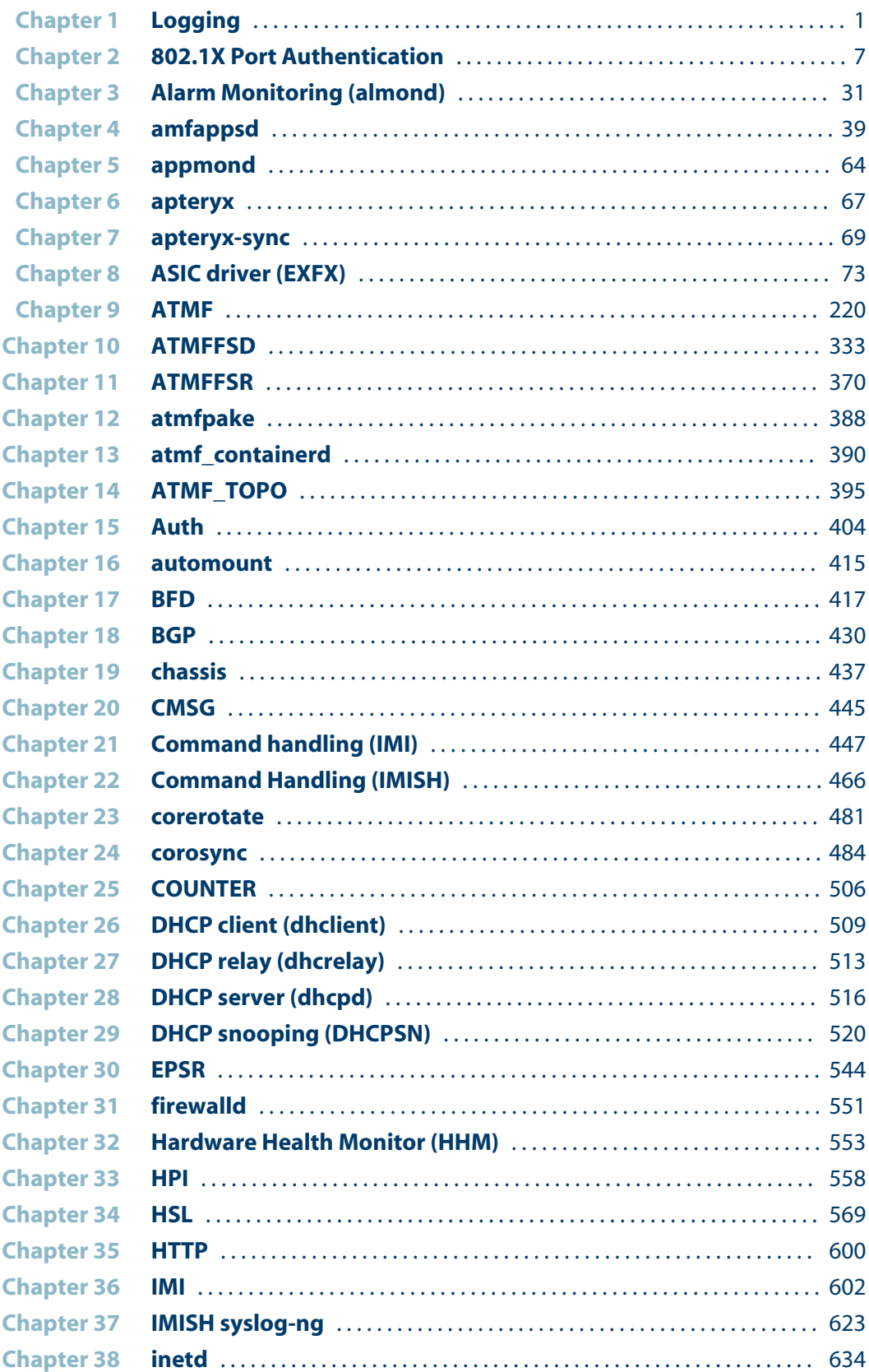

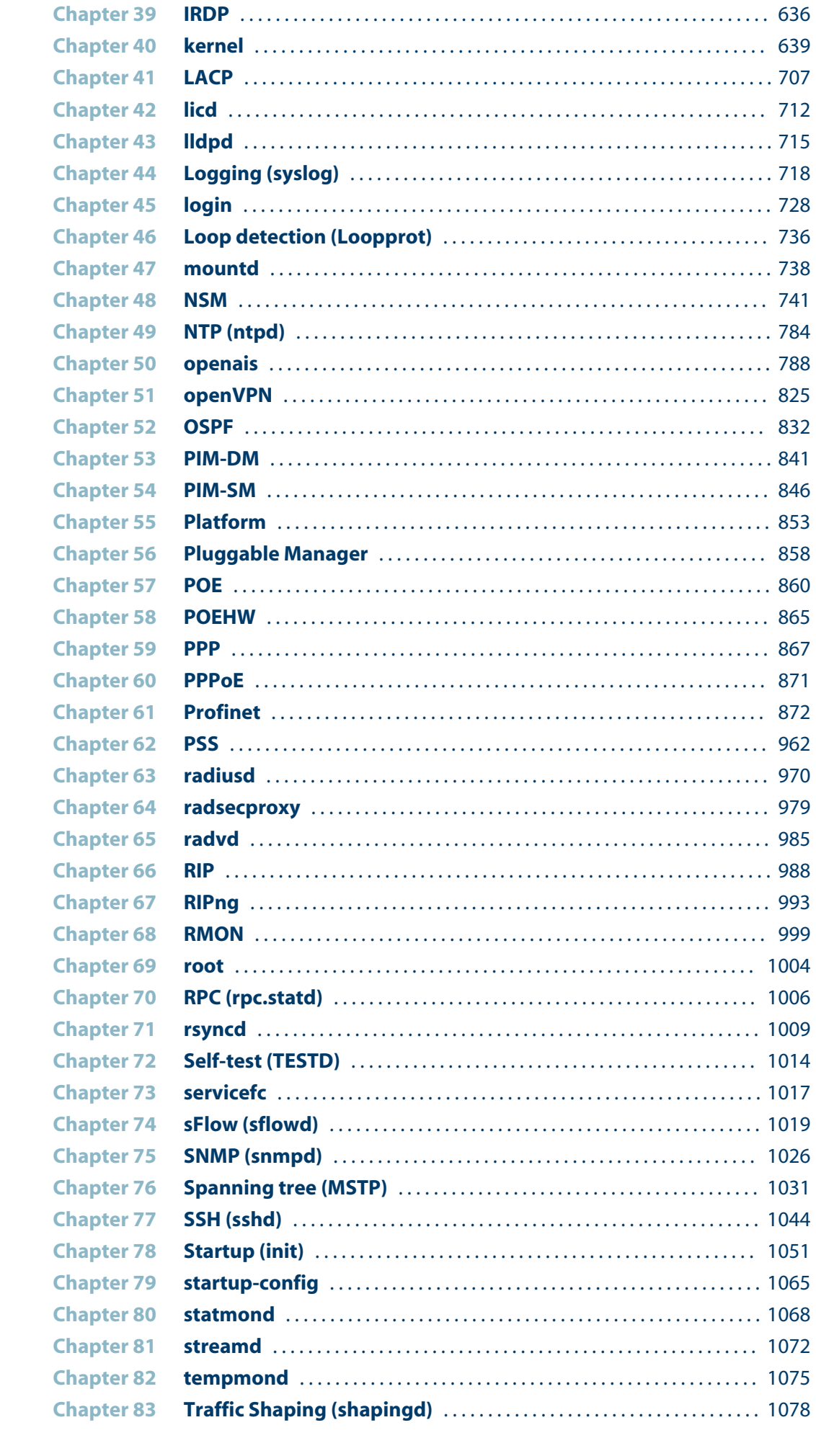

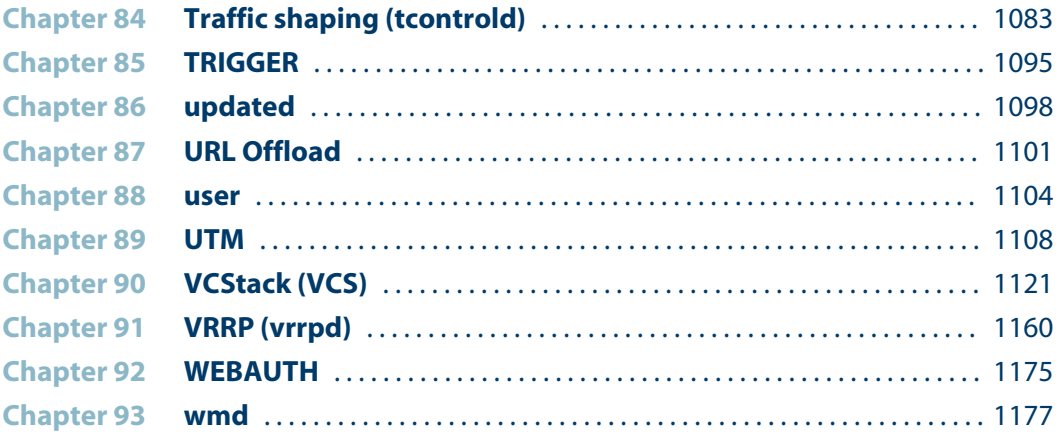

# <span id="page-9-0"></span>**1Logging Configuring and Using the Logs**

The switch software generates log and debug messages and sends them to the logging system. You can configure the switch to send log messages to one or more destination logs ("*Log output destination*" on page 5), and to filter these messages according to their severity level (Table 2 on page 4) and the software facilities (Table 3 on page 4) and programs (modules or functions) that generate them.

By default, log messages of severity level *notice (5)* and higher sent to the *buffered log* stored in the switch's RAM, and log messages of severity level *warning (4)* and higher sent to the *permanent log* stored in NVS.

This section gives an overview of the logging system, and how to read the logs. For more detailed information, see these chapters in the Software Reference for your switch:

- *Debugging and Logging* chapter for information about configuring logging and debugging
- *Logging Commands* chapter for detailed command syntax of the commands used to configure logging

## **Monitoring and Troubleshooting**

You can use logging to assist you in monitoring and troubleshooting on the switch. You can find information in the logs that allows you to monitor the switch operations, or adjust the switch configuration to better meet your requirements.

The logs also provide valuable information to help your authorised Allied Telesis distributor or reseller to give you the support you need. When requesting support, capture and send the output from the **show techsupport** command—this includes a wealth of detailed configuration and operation information, including the contents of the buffered and permanent logs.

**View the logs** To display the contents of the buffered log, use the **show log** command.

To display the permanent log, use the **show log permanent** command.

To upload log files or tech-support output files from the switch, use the **copy** command (see the *Creating and Managing Files* chapter and the *File Management Commands* chapter in the Software Reference).

## **Reading the Log Messages**

Figure 1shows an extract from a log.

Figure 1: Example log extract

```
<date> <time> <facility>.<severity> <program[<pid>]>: <message>
-------------------------------------------------------------------------
.
.
2010 May 17 14:51:58 user.warning awplus NSM[1264]: Port up notification received 
for port sa21 
2009 May 17 14:51:58 user.warning awplus NSM[1264]: Port up notification received 
for port vlan1 
2009 May 17 14:51:58 user.warning awplus NSM[1264]: Port up notification received 
for port vlan1195 
2009 May 17 14:51:58 user.warning awplus NSM[1264]: Port up notification received 
for port port2.4.1 
.
.
```
#### The elements of each log message are described in Table 1.

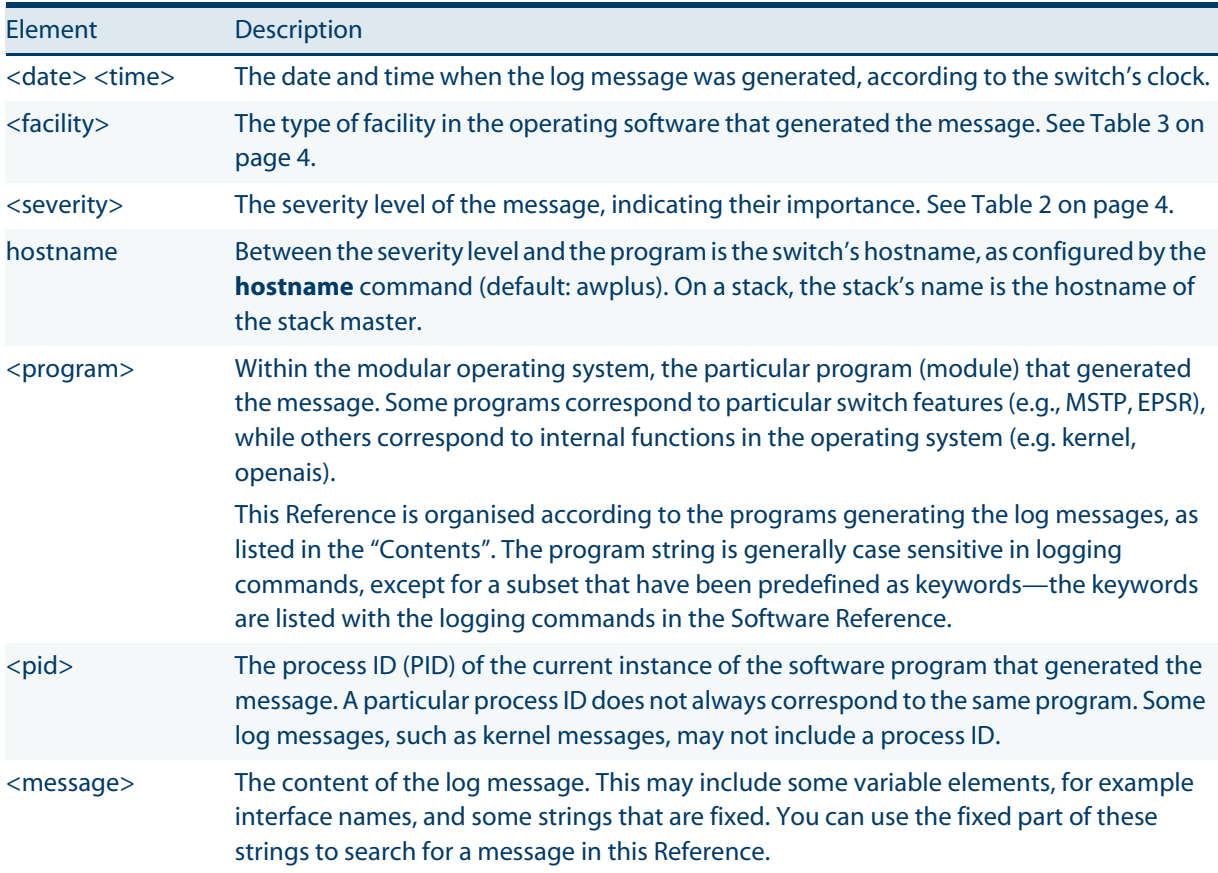

#### Table 1: Elements in log messages

| Severity in<br>message | level         | <b>Severity Meaning</b>                                                                                                    |
|------------------------|---------------|----------------------------------------------------------------------------------------------------|
| emerg                  | 0             | Emergency: system is unusable; operation severely impaired.                                                                           |
| alert                  | 1             | Alert: action must be taken immediately; operation has been<br>or could be affected.                                                  |
| crit                   | $\mathcal{P}$ | Critical: critical conditions; issue that requires manager<br>attention, possible problem.                                            |
| err                    | 3             | Error: error conditions; issue that may require manager<br>attention.                                                                 |
| warning                | 4             | Warning: warning conditions; normal notification of an<br>event, not serious or particularly important.                               |
| notice                 | 5             | Notice: normal but significant condition; useful information,<br>can be ignored during normal operation.                              |
| info                   | 6             | Informational: informational messages; generally<br>unimportant everyday events.                                                      |
| debug                  | 7             | Debug: debug-level messages; extremely detailed (possibly<br>high-volume) debugging information.                                      |
|                        |               | Debug messages are only generated when debugging for a<br>particular feature is enabled using the debug commands for<br>that feature. |

Table 2: Severity levels in log messages

Table 3: Facility types in log messages

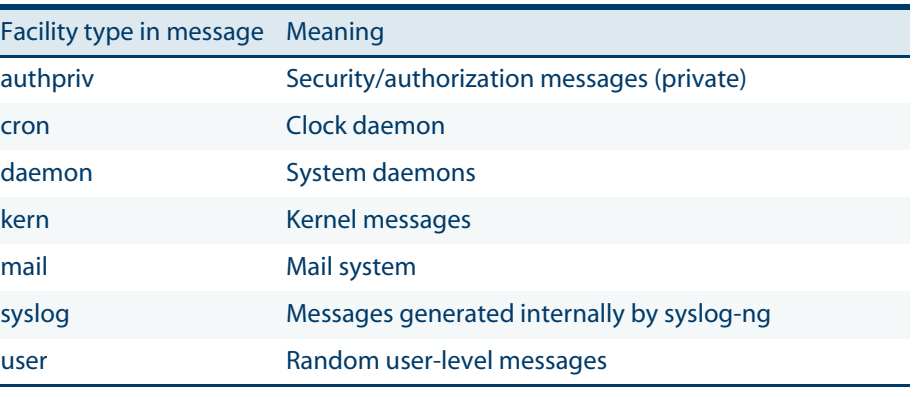

**Switch Interfaces** Some log messages provide information about specific switch interfaces, such as switch ports, VLANs, or static or dynamic link aggregators. In some messages, interfaces are displayed with their interface names (e.g., port 1. 0.1—see *Port Numbering* in the *Switching Introduction* chapter in the *Software Reference*). In others, the message displays the internal interface index (<*if-index*>, e.g. 5001). To display the index for an interface on the switch, use the **show interface** command.

## **Configuring Logging on the Switch**

You can create and modify log output definitions to log the messages for the programs, facilities, or severity levels that you require, and to send these messages to one or more destinations.

**Log output** You can configure the switch to send log messages to the following **destination** destinations:

- buffered log
- permanent log
- terminal
- console
- host
- email

Table 4 shows where the log messages can be sent, the names of the commands used to enable and filter them, and their default settings.

#### Table 4: Log output

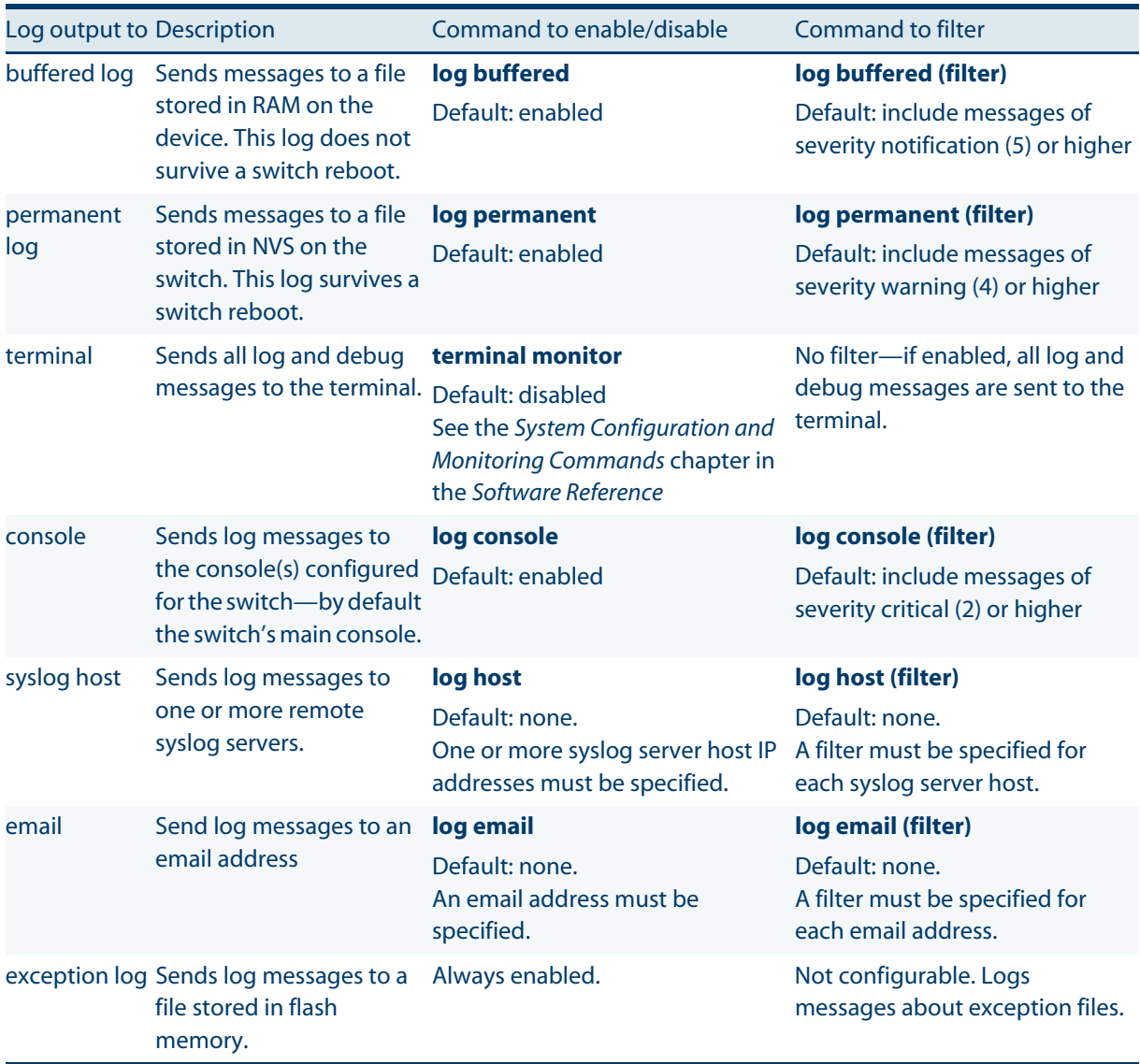

**Configuration** If a log filter includes more severity levels, it will send more log messages. For logs with a limited size, such as the buffered and permanent logs, when the log is full, older log messages are dropped to make way for newer ones. For log messages sent to the console, a large number of log messages can overwhelm the command line interface. When setting up log filtering, consider the trade-off between getting more detailed information by including more severity levels, or getting only the more important messages over a longer time.

> You can also configure the maximum size of the buffered and permanent logs, clear the contents of these files, and display the logging configuration on the switch. For details about the commands used to configure and display logs, see the *Logging Commands* chapter in the *Software Reference.* using commands described in the *Software Reference*.

# <span id="page-15-0"></span>**802.1X Port Authentication**

This chapter contains log messages generated by port authentication functions. For more information about configuring and displaying information about

port authentication, see the authentication chapters in the Access and Security part in the Software Reference: 802.1X Configuration, 802.1X Commands, Authentication Configuration, Authentication Commands, AAA Introduction and Configuration, AAA Commands, RADIUS Commands, Local RADIUS Server Introduction and Configuration, Local RADIUS Server Commands.

- *["802.1X Port Authentication Messages"](#page-16-0)* [on page 8](#page-16-0)  $\Box$
- *["Authentication Messages"](#page-23-0)* [on page 15](#page-23-0)  $\Box$
- *["General Port Authentication Messages"](#page-27-0)* [on page 19](#page-27-0)  $\Box$
- *["Internal Messages"](#page-29-0)* [on page 21](#page-29-0)
- $\blacksquare$ *["MAC Authentication Messages"](#page-32-0)* [on page 24](#page-32-0)
- *["Multiple Authentication Messages"](#page-33-0)* [on page 25](#page-33-0)
- *["Web Authentication Messages"](#page-35-0)* [on page 27](#page-35-0) $\blacksquare$

## **802.1X Port Authentication Messages**

<span id="page-16-0"></span>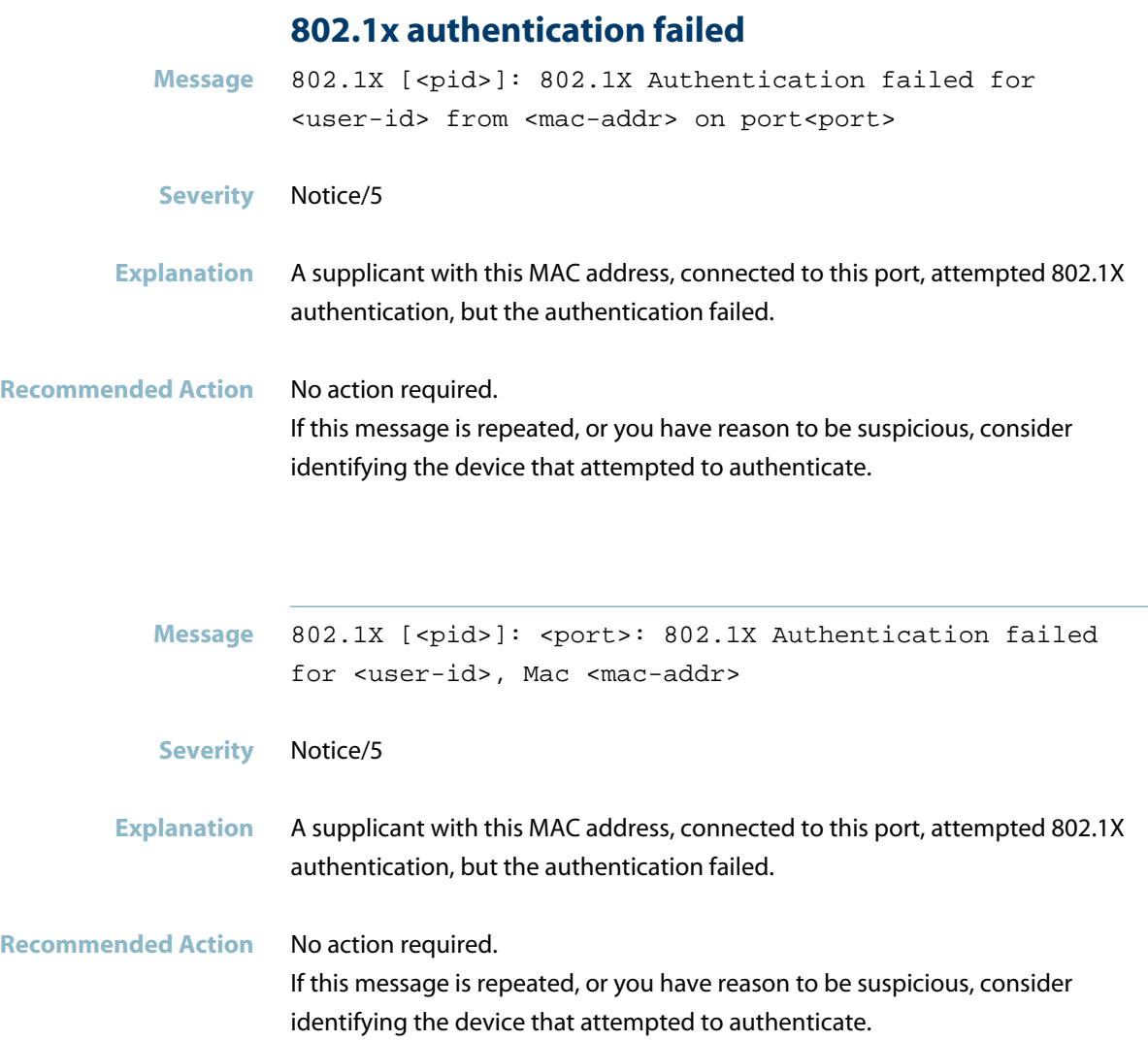

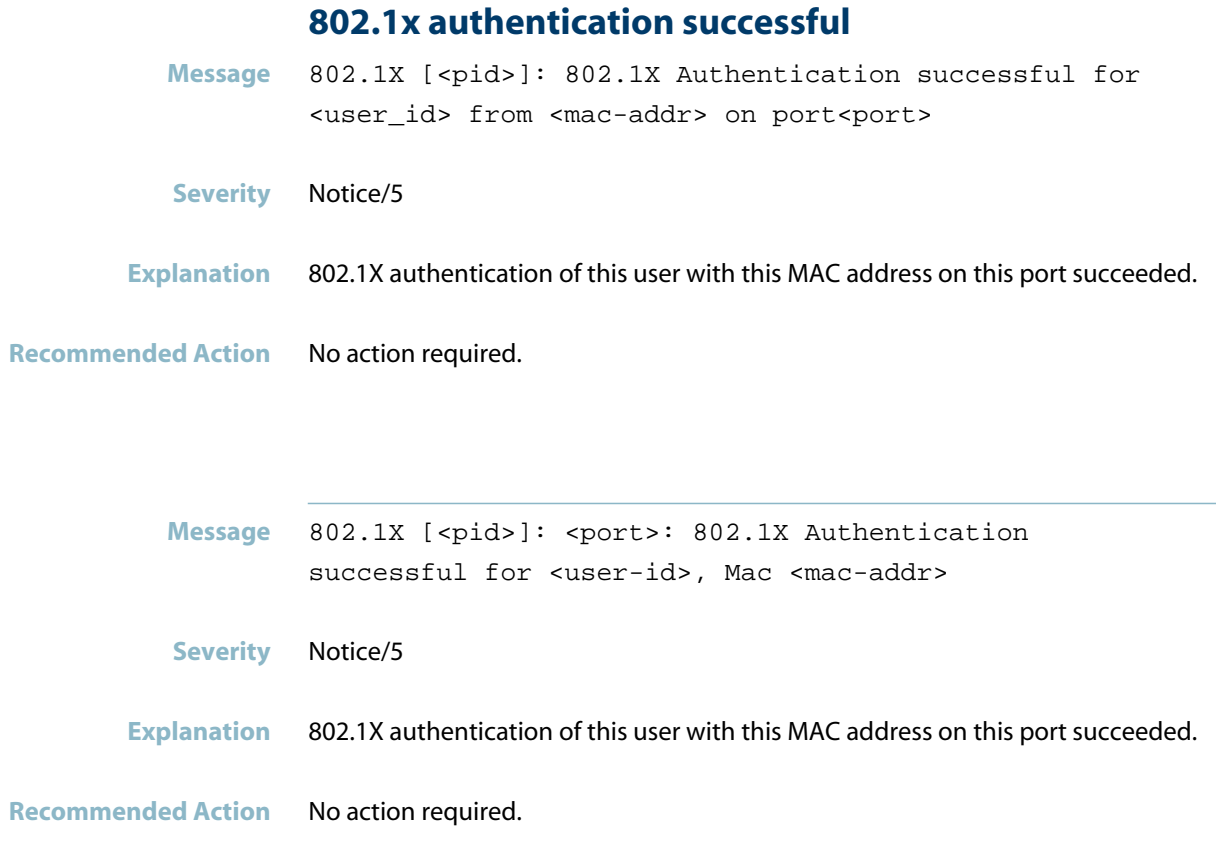

## **choose method for supplicant**

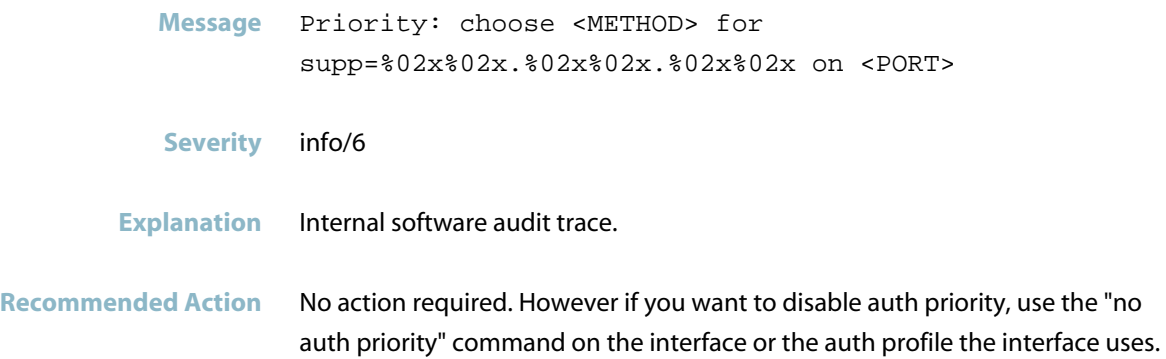

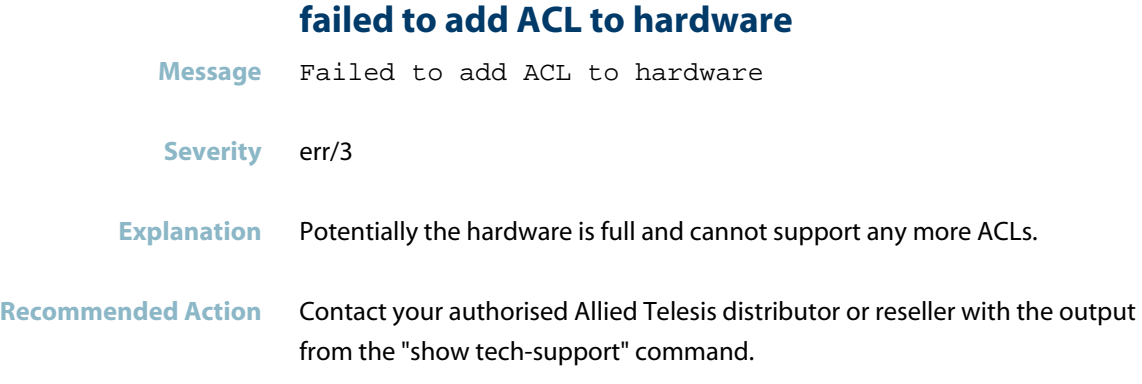

## **failed to add|delete ACL to hardware**

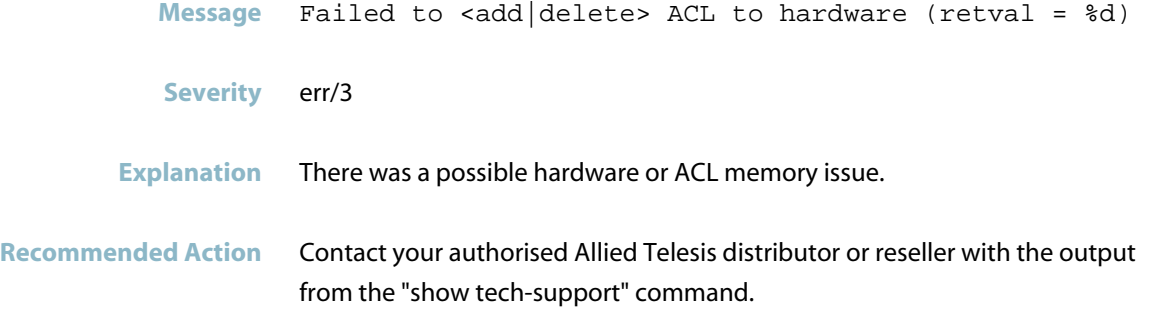

## **failed to add|delete static MAC to hardware**

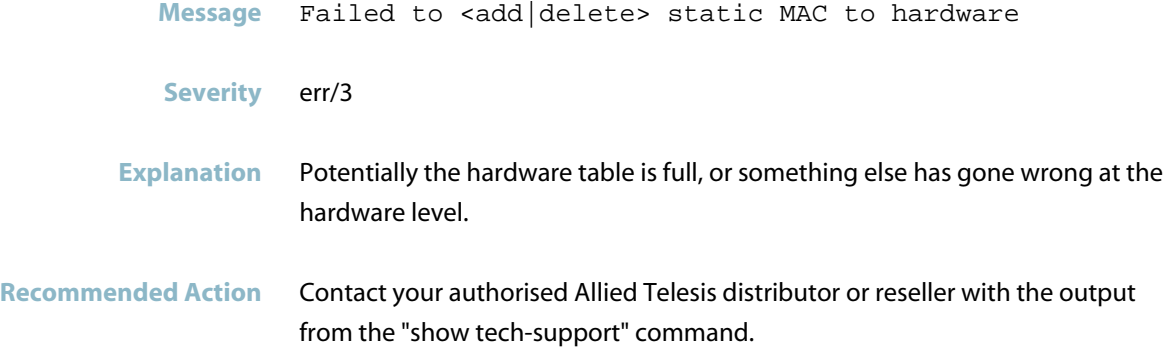

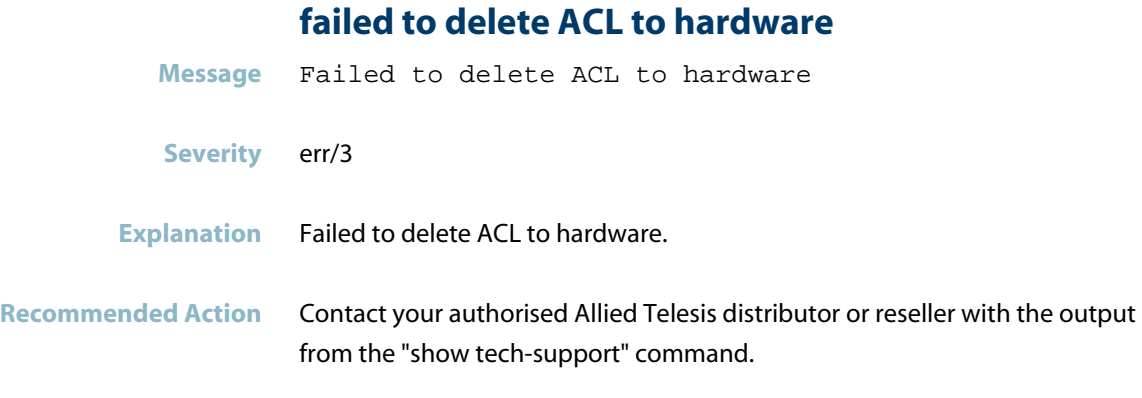

### **failed to initialize CMSG server for service**

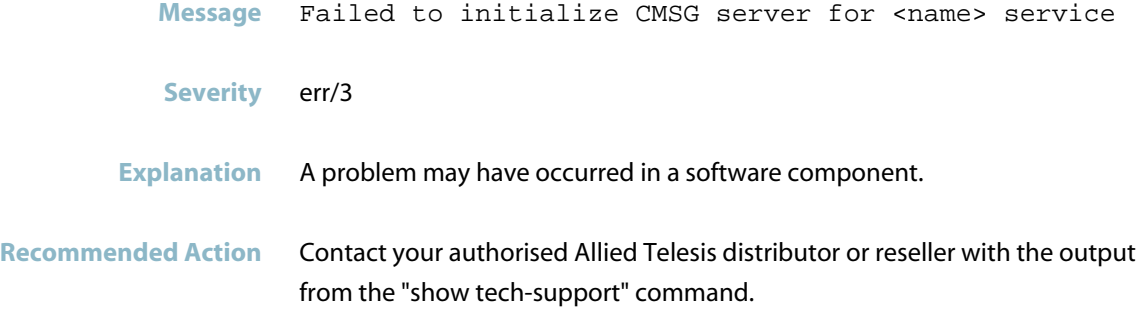

## **IP address conflict between port and port**

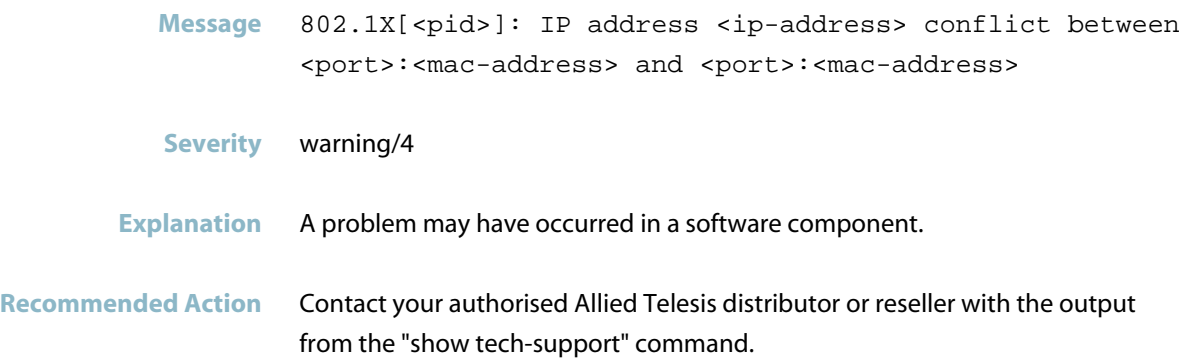

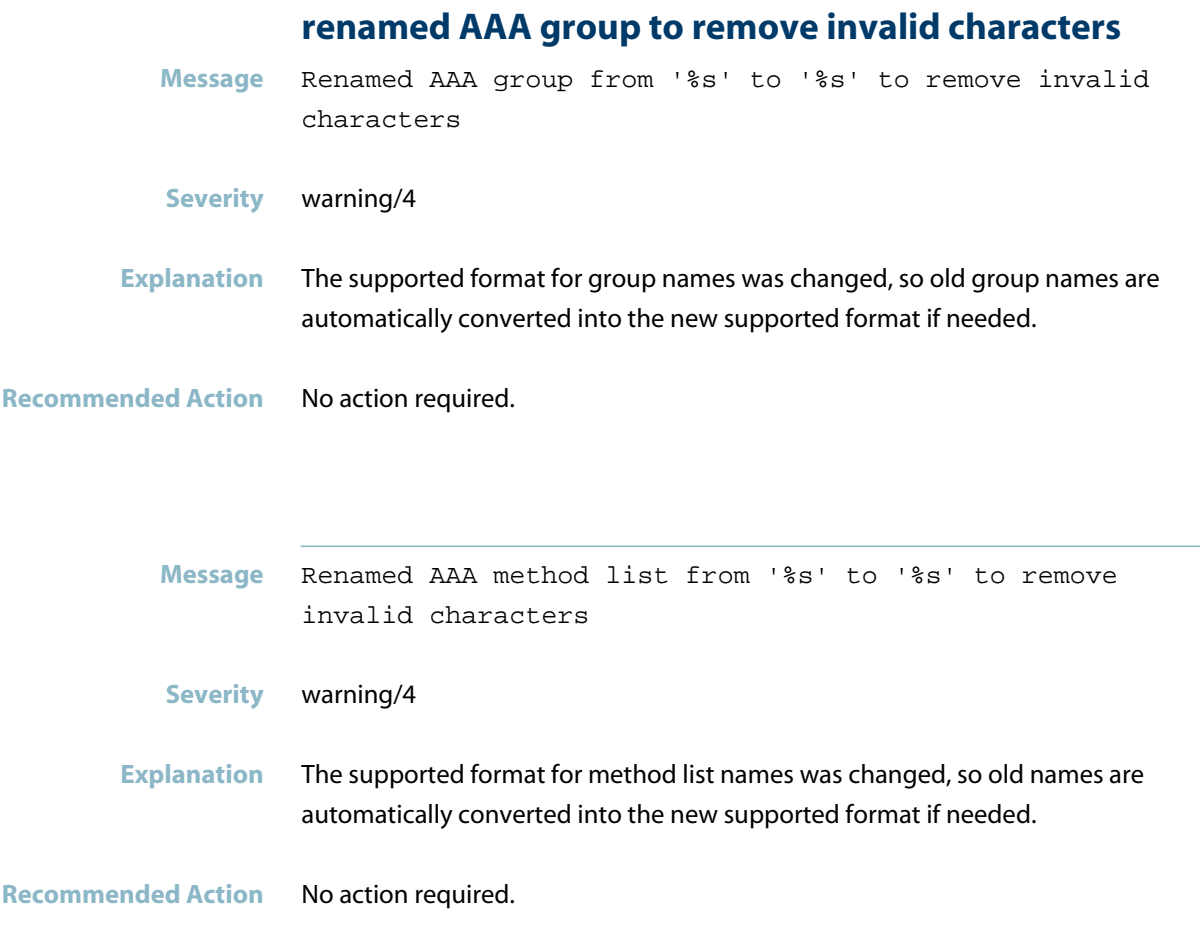

## **supplicant unauthorized mac**

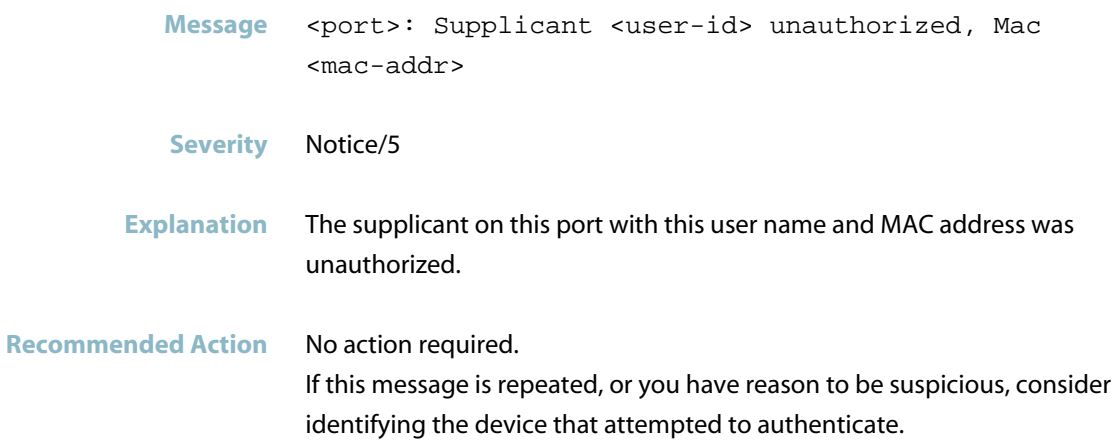

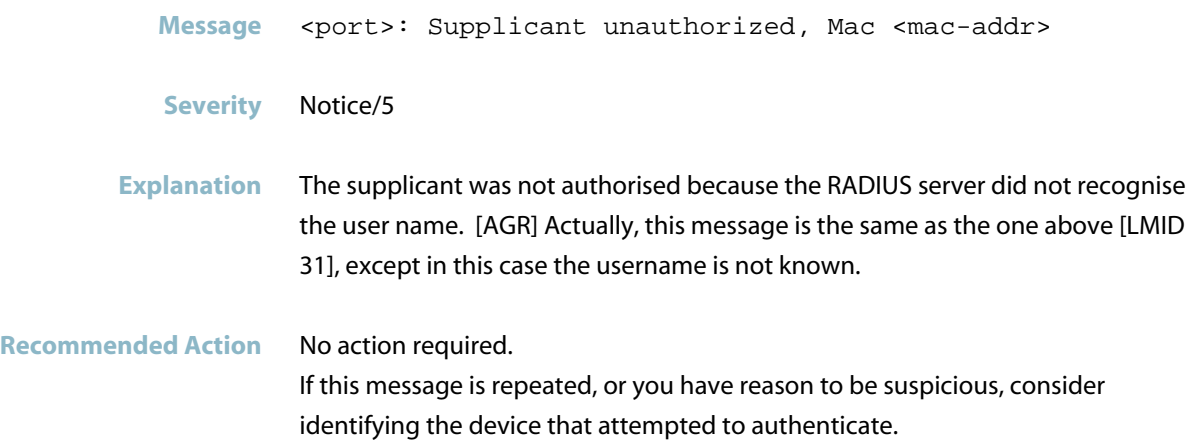

## **two-step authentication ... failed**

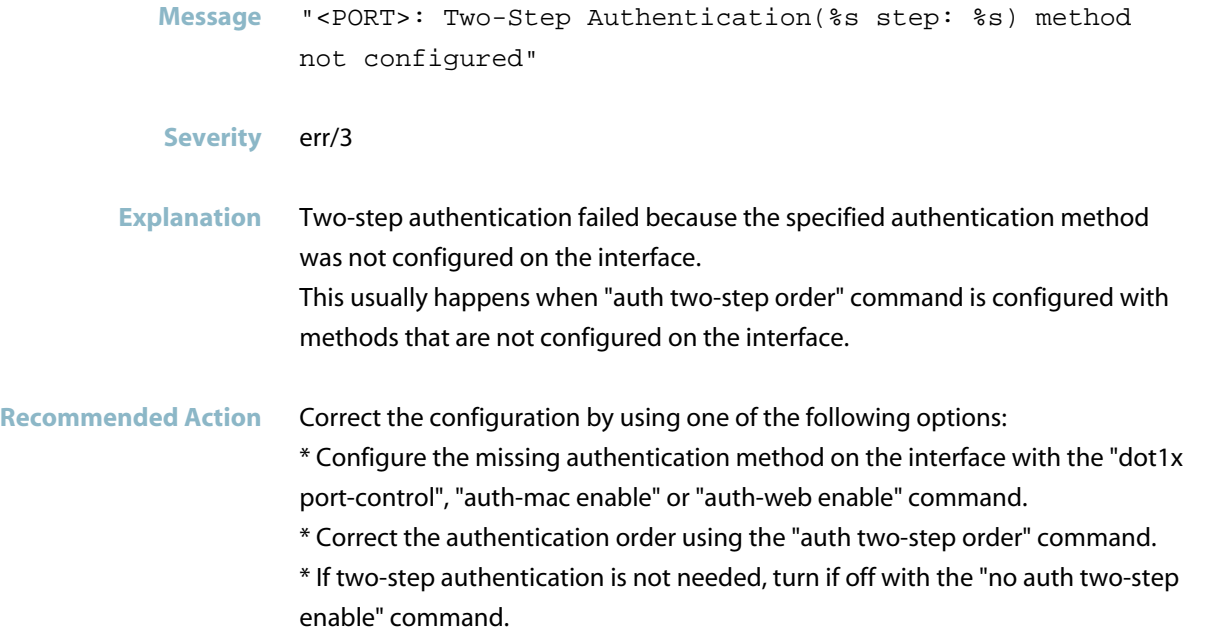

#### **unable to sync supplicant**

Message 802.1X[<pid>]: Unable to sync supplicant <mac-address> on <port>

- **Severity** err/3
- **Explanation** A problem may have occurred in a software component.

**Recommended Action** No action required.

## **Authentication Messages**

### **mac authentication failed**

<span id="page-23-0"></span>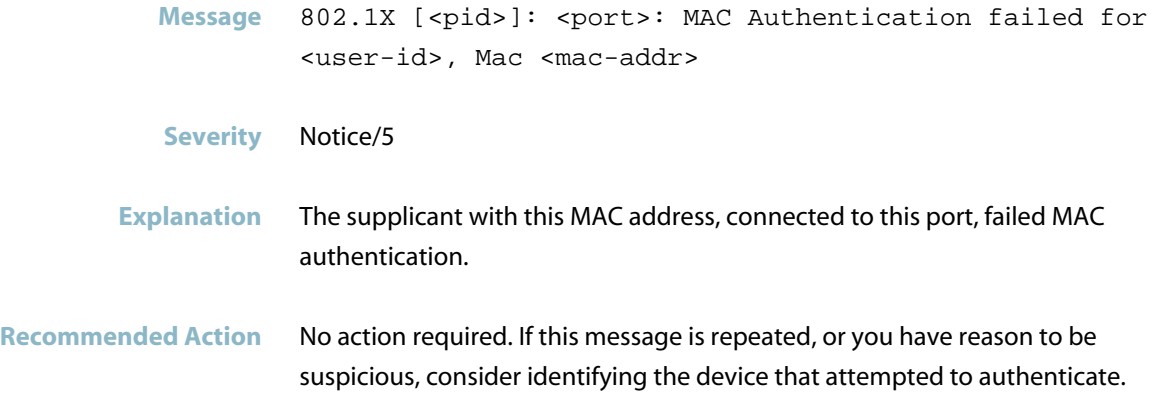

## **two-step authentication ... failed**

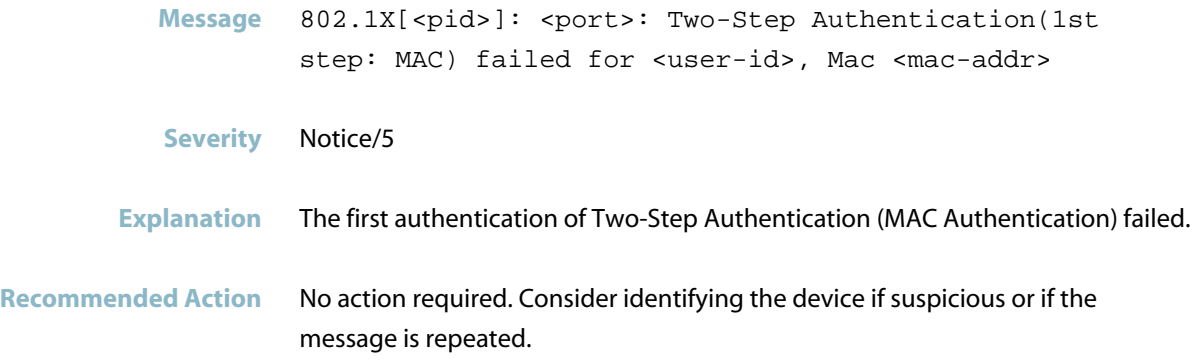

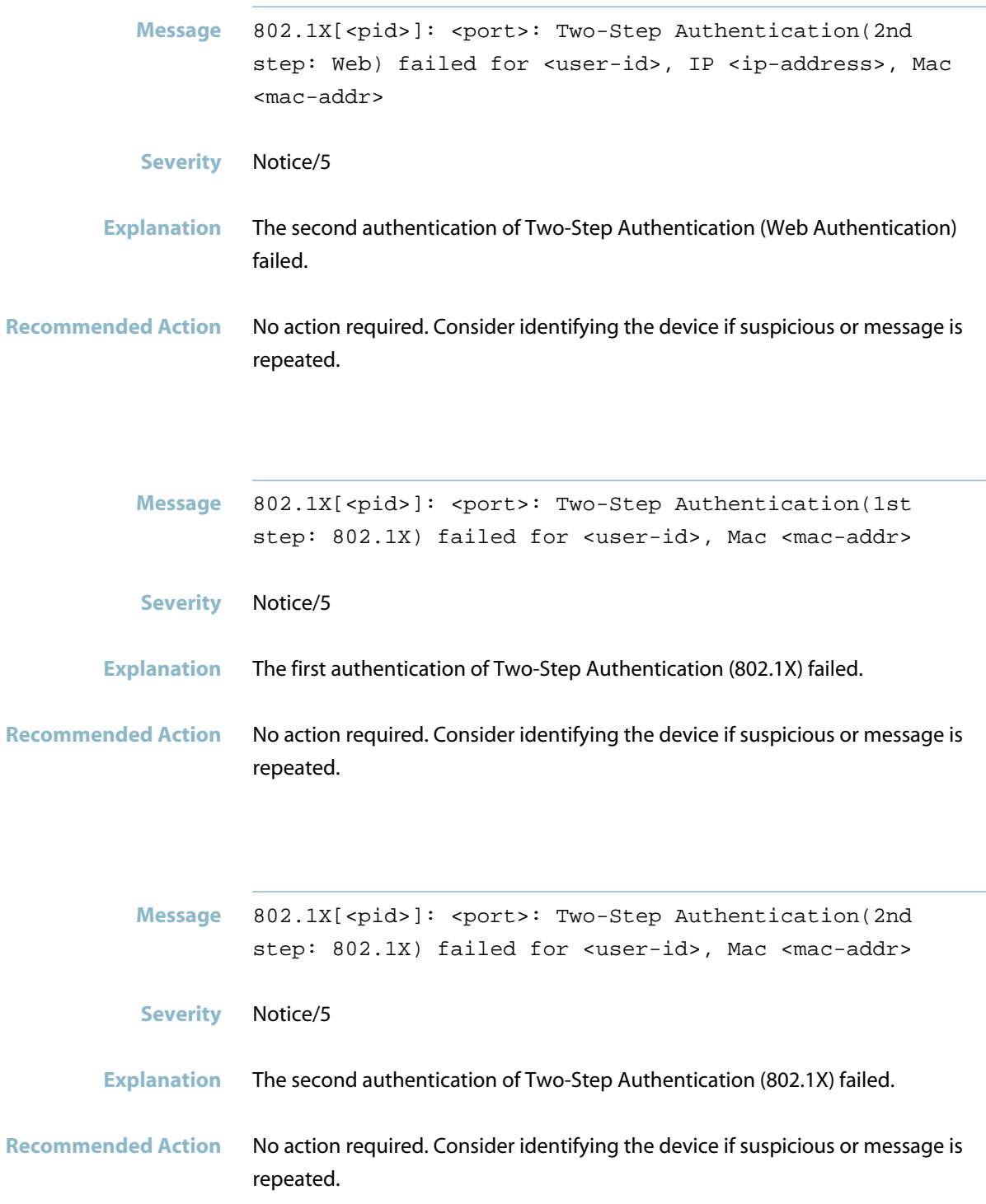

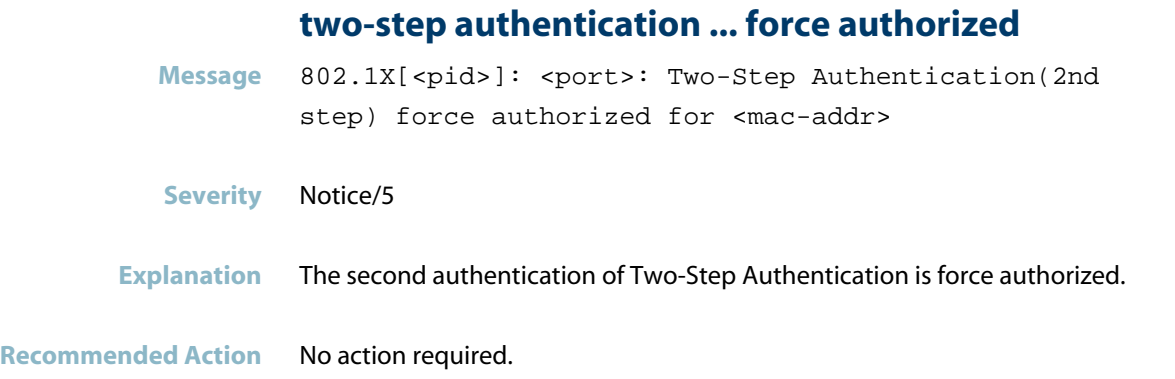

## **two-step authentication ... successful**

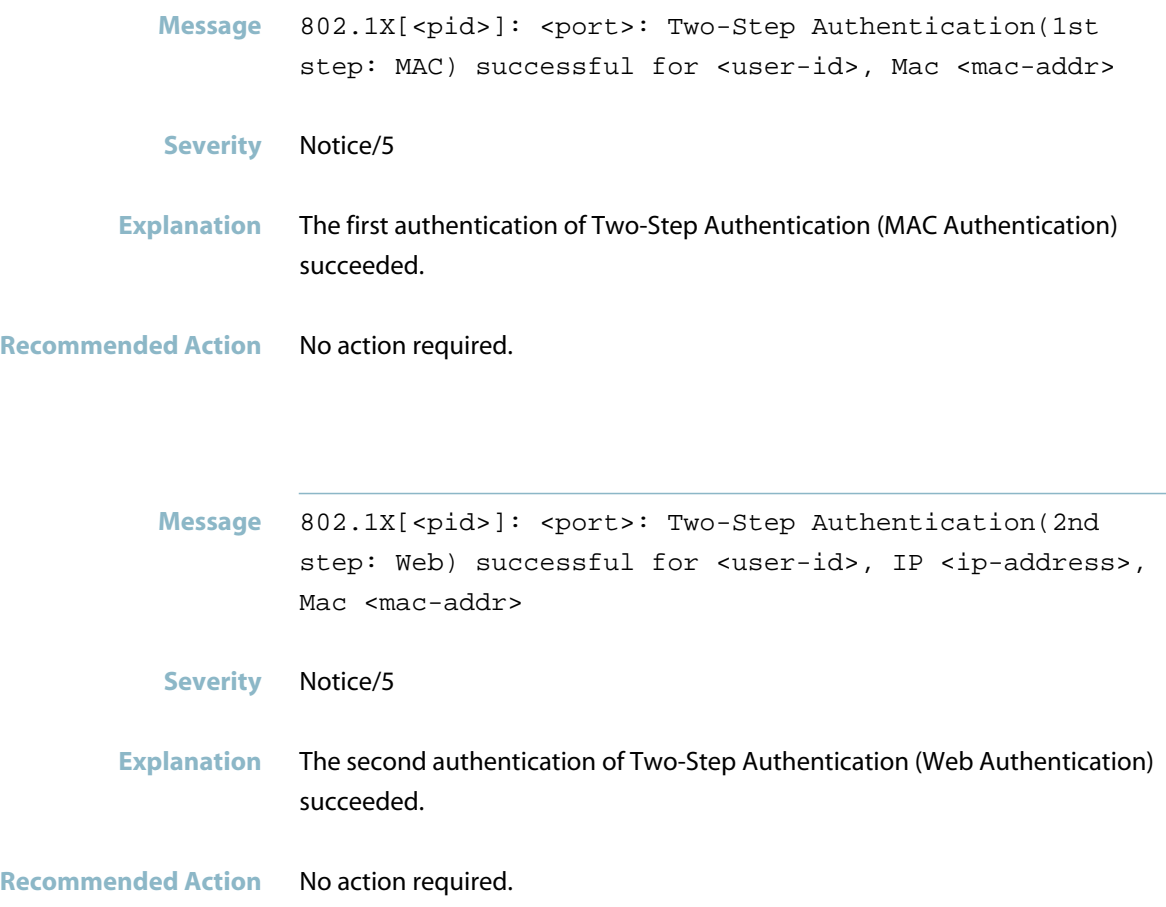

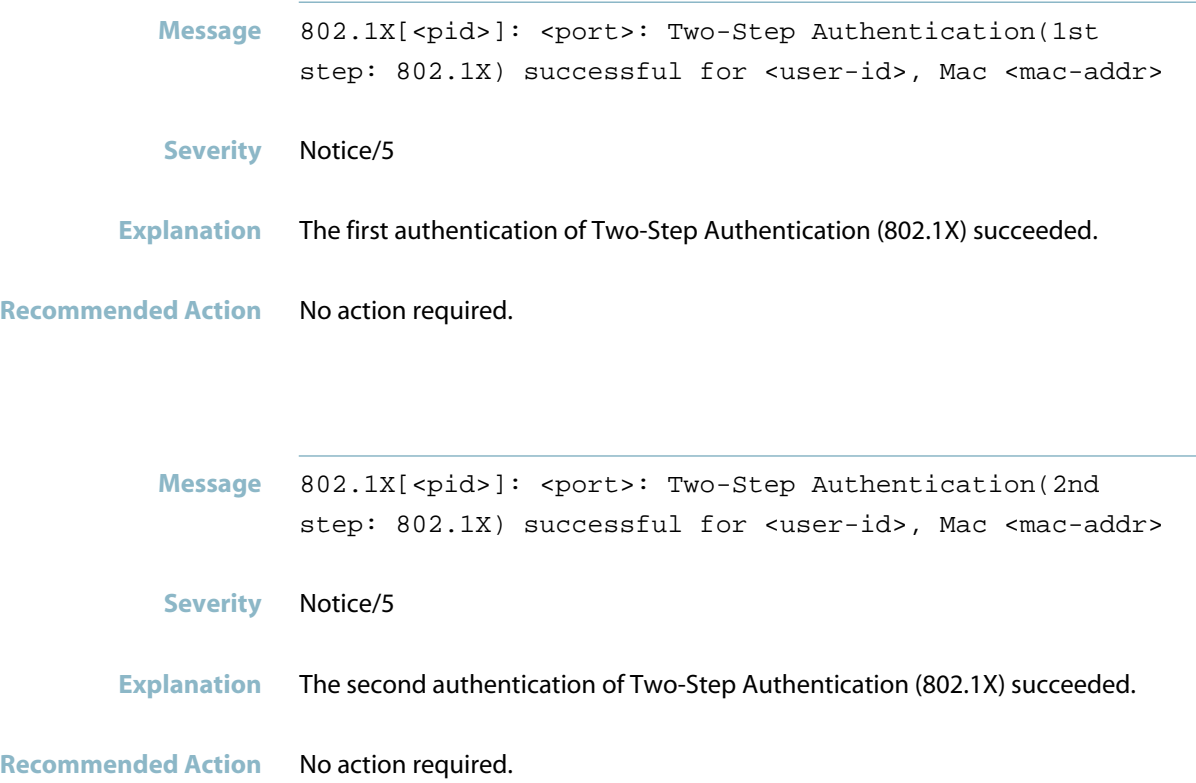

## **General Port Authentication Messages**

#### **all radius servers timed out**

<span id="page-27-0"></span>Message 802.1X [<pid>]: All RADIUS servers timed out. Force Authorized all supplicants on <port>

#### **Severity** Notice/5

**Explanation** The switch has lost communication with all configured RADIUS servers, so any ports that have been configured as \"auth critical\" will now be put into the \"Force Authorised\" state, so all supplicants on those ports will now have access to the network whether they have already been authenticated or not.

**Recommended Action** Investigate why the switch has lost communication with all configured RADIUS servers.

#### **force authorized**

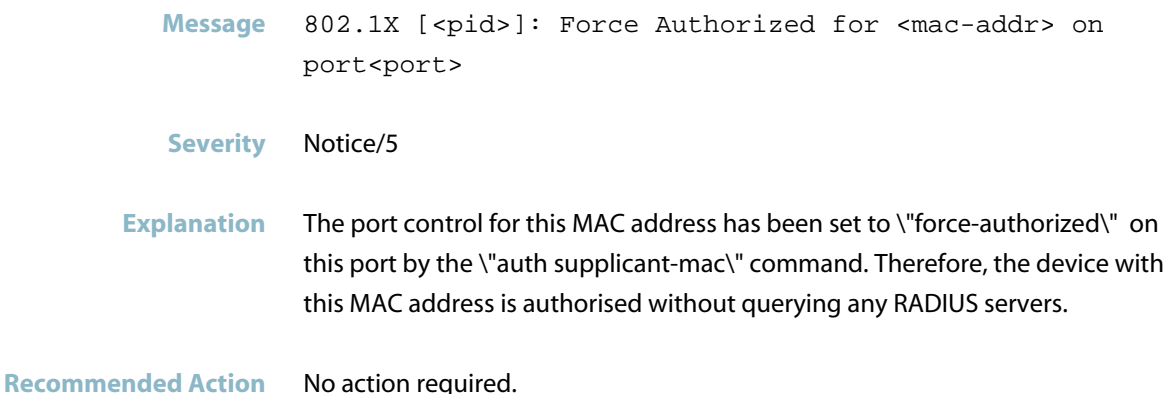

#### **force unauthorized**

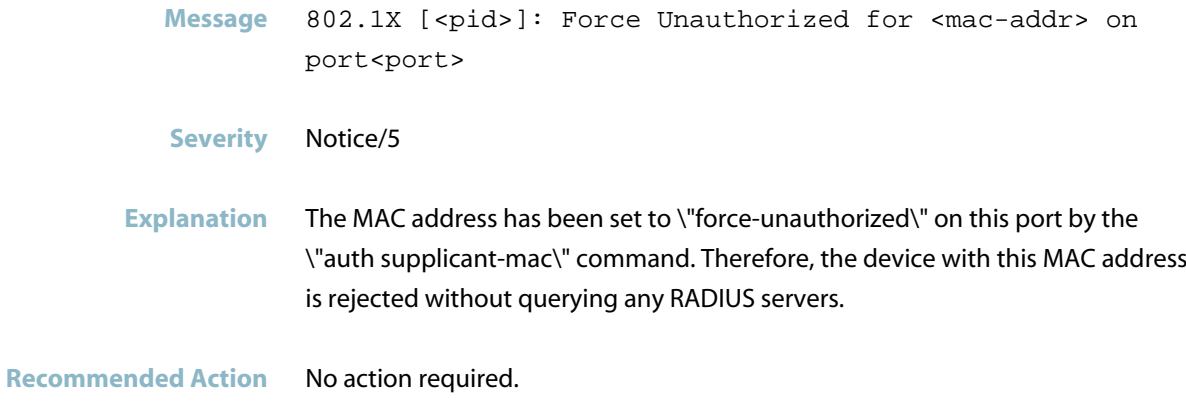

#### **pae: state authenticated**

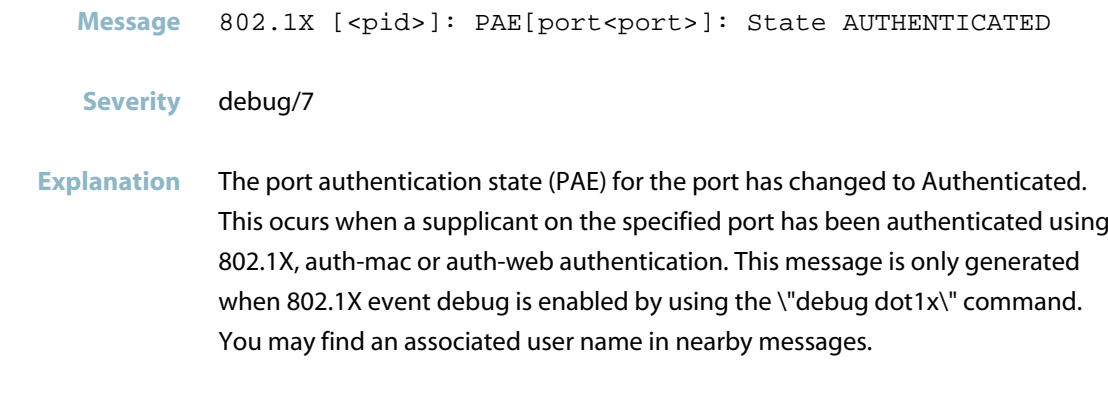

**Recommended Action** No action required.

#### **radius server timed out**

Message 802.1X [<pid>]: RADIUS server(<ip-address>) timed out. RADIUS session for this server entering DEAD-TIME state for <minutes> min.

**Severity** Notice/5

- **Explanation** A query to this RADIUS server timed out, so the server has been put into the DEAD-TIME state.
- Recommended Action Investigate why the switch has lost communication with the specified RADIUS server.

## **Internal Messages**

#### **agentx: ping retries exceeds limit**

<span id="page-29-0"></span>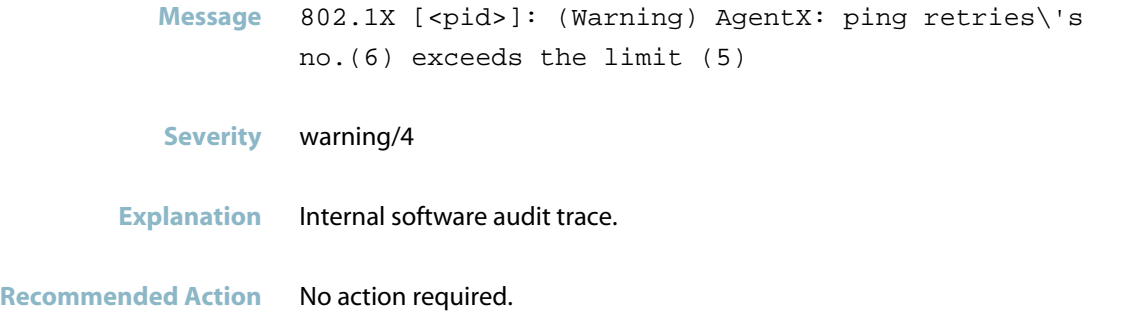

## **agentx: read connection closed**

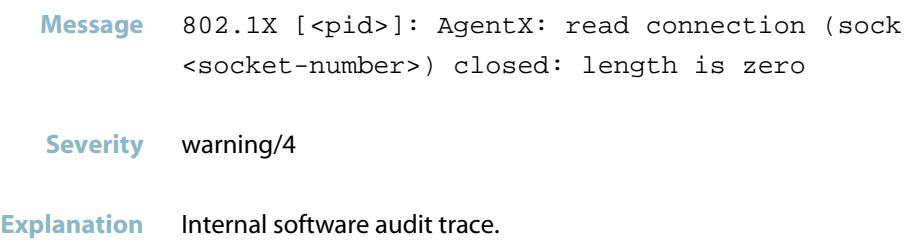

**Recommended Action** No action required.

### **agentx: requested pdu**

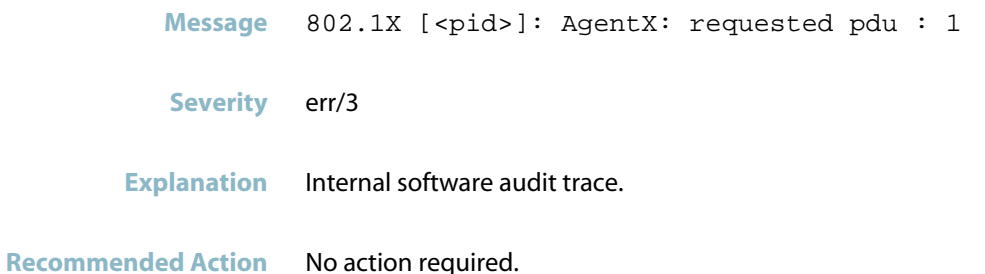

#### **ais healthcheck start failed**

Message 802.1X [<pid>]: AIS healthcheck start failed with 28

**Severity** err/3

**Explanation** Internal software audit trace.

**Recommended Action** No action required.

#### **ais saamfresponse failed**

Message 802.1X [<pid>]: AIS (amf\_default\_csi\_set\_cb:538) saAmfResponse failed 2

- **Severity** err/3
- **Explanation** Internal software audit trace.
- **Recommended Action** No action required.

#### **component requested to enter hastate**

- **Message** 802.1X [<pid>]: Component<component-name> requested to enter hastate SA\_AMF\_ACTIVE
- **Severity** info/6
- **Explanation** Internal software audit trace.

**Recommended Action** No action required.

#### **connection to aisexec lost**

Message 802.1X [<pid>]: connection to aisexec lost (9)

**Severity** err/3

**Explanation** Internal software audit trace.

**Recommended Action** No action required.

## **MAC Authentication Messages**

<span id="page-32-0"></span>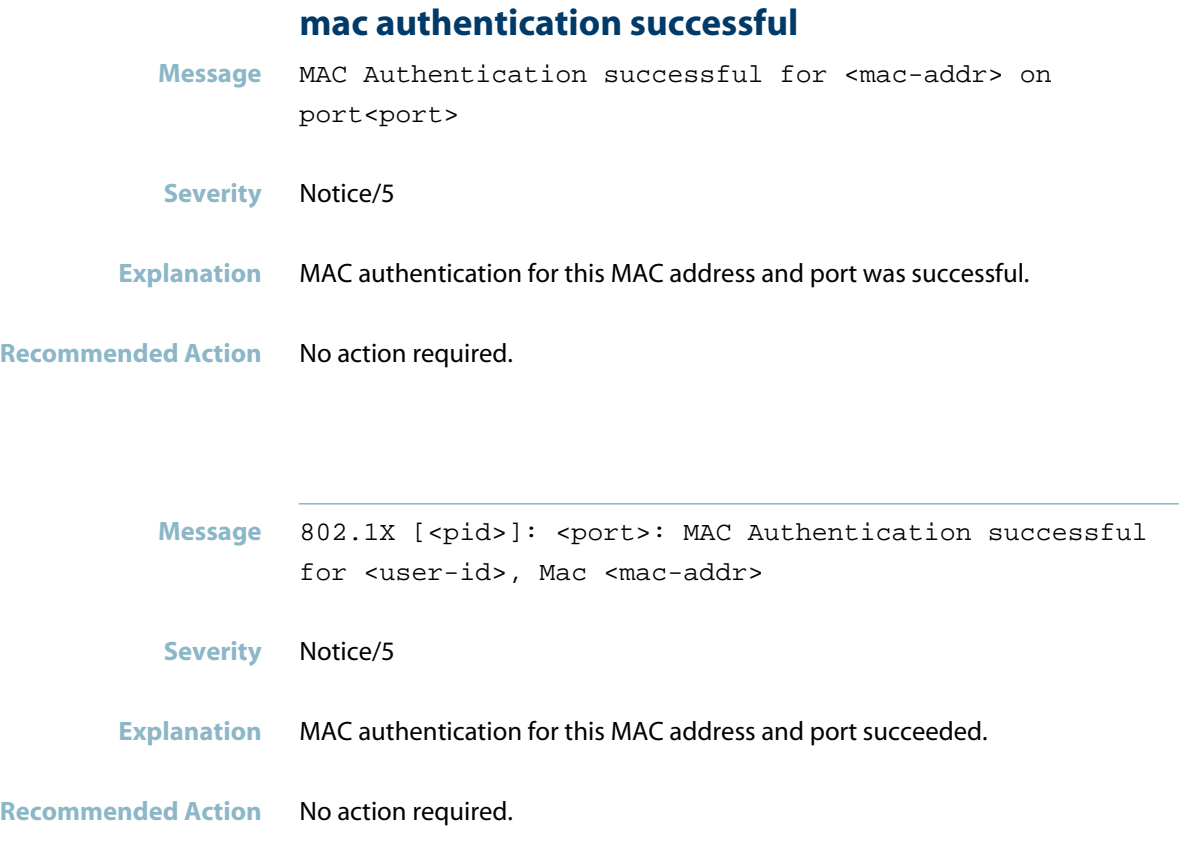

## **Multiple Authentication Messages**

<span id="page-33-0"></span>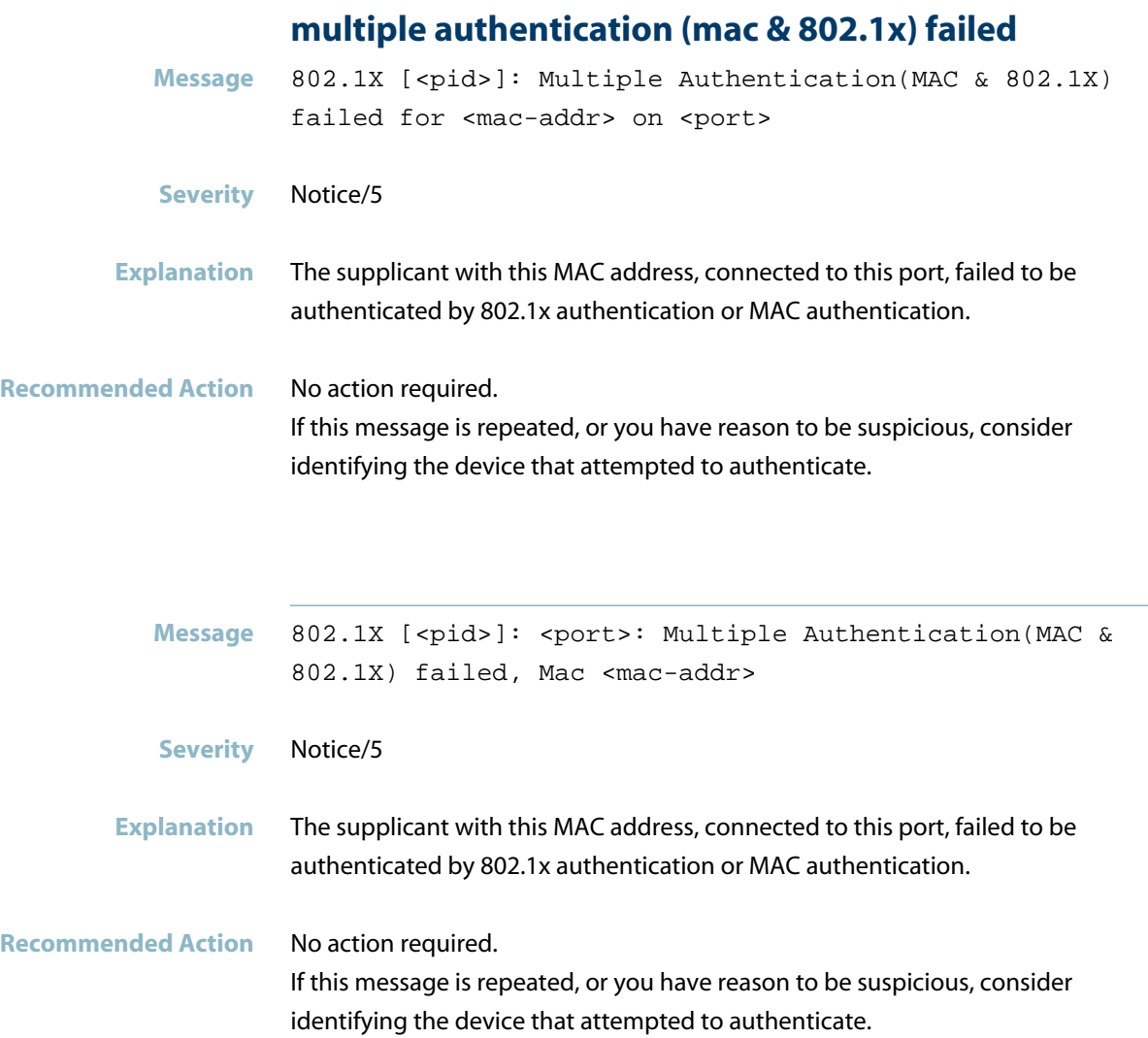

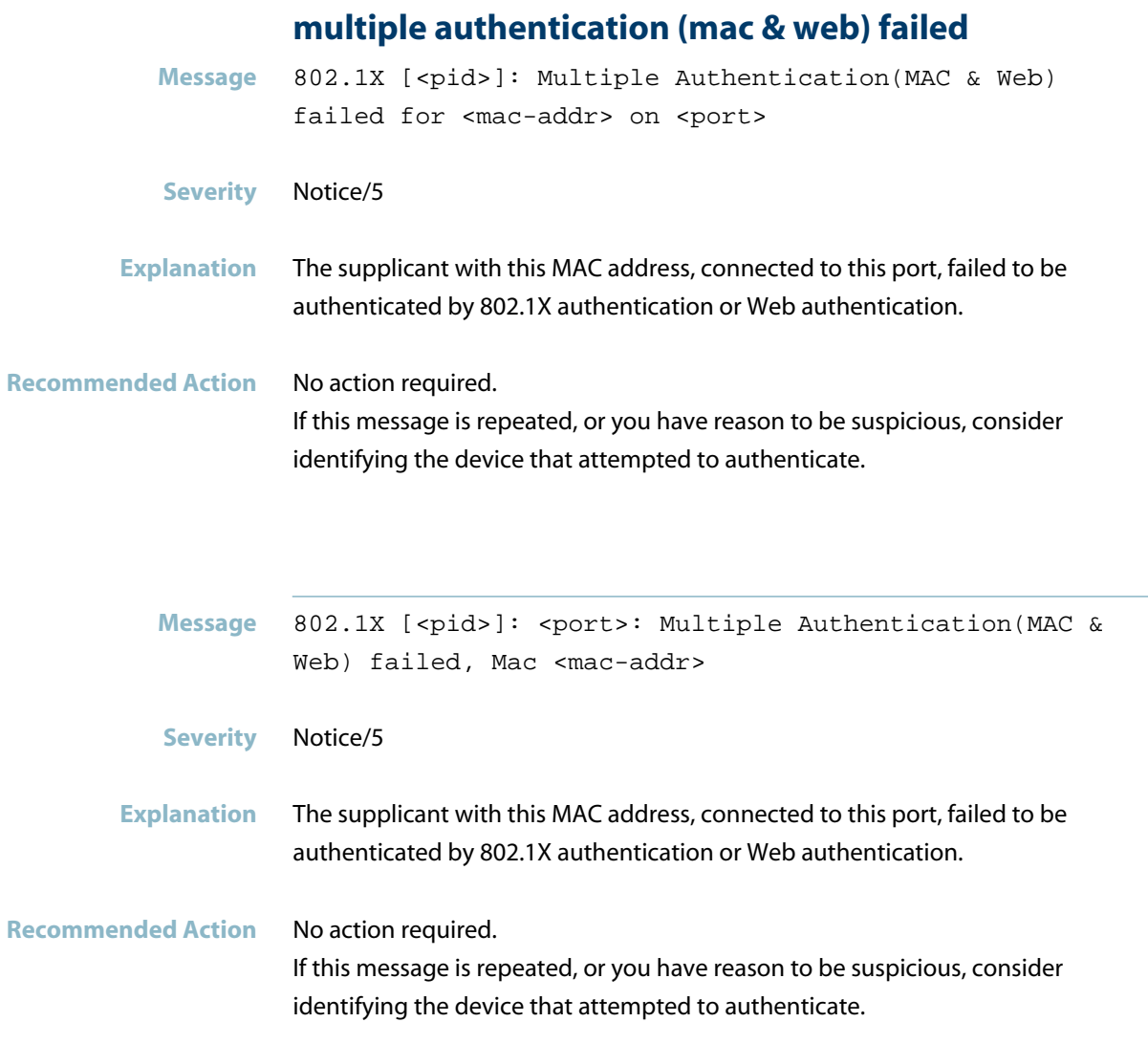

## **Web Authentication Messages**

## **supplicant logoff**

<span id="page-35-0"></span>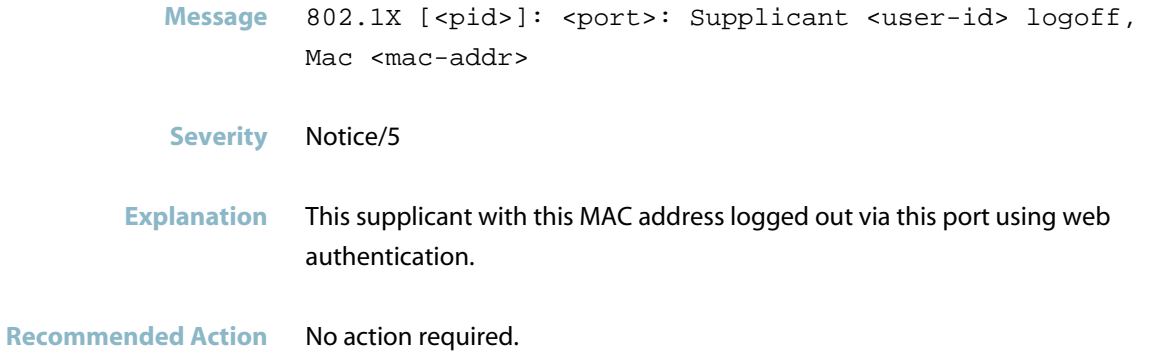

## **user tried to login (from IP address)**

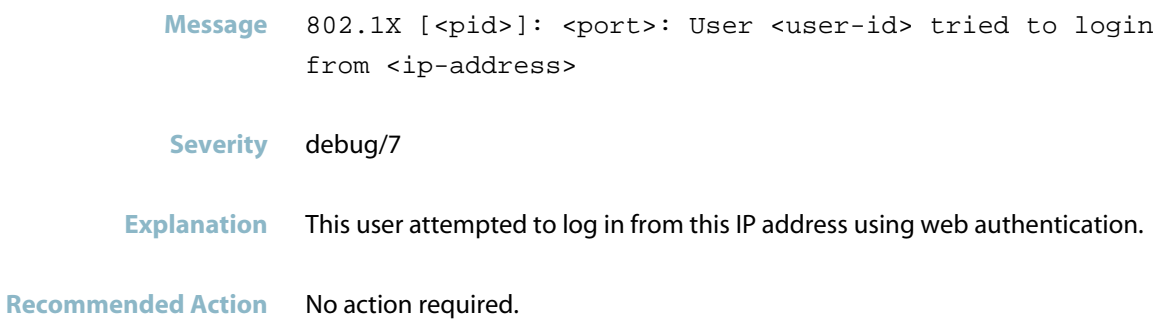
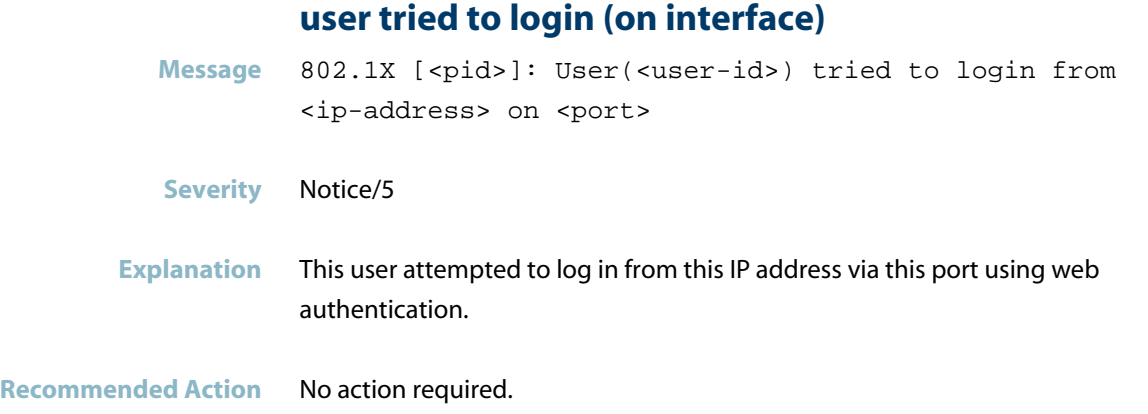

#### **user tried to logout (from IP address)**

Message 802.1X [<pid>]: <port>: User <user\_id> tried to logout from <ip-address> **Severity** debug/7 **Explanation** This user attempted to log out via this port using web authentication.

**Recommended Action** No action required.

#### **user tried to logout (on port)**

- **Message** 802.1X [<pid>]: User(<user-id>) tried to logout from <ip-address> on <port>
- **Severity** Notice/5
- **Explanation** This user attempted to log out via this port using web authentication.

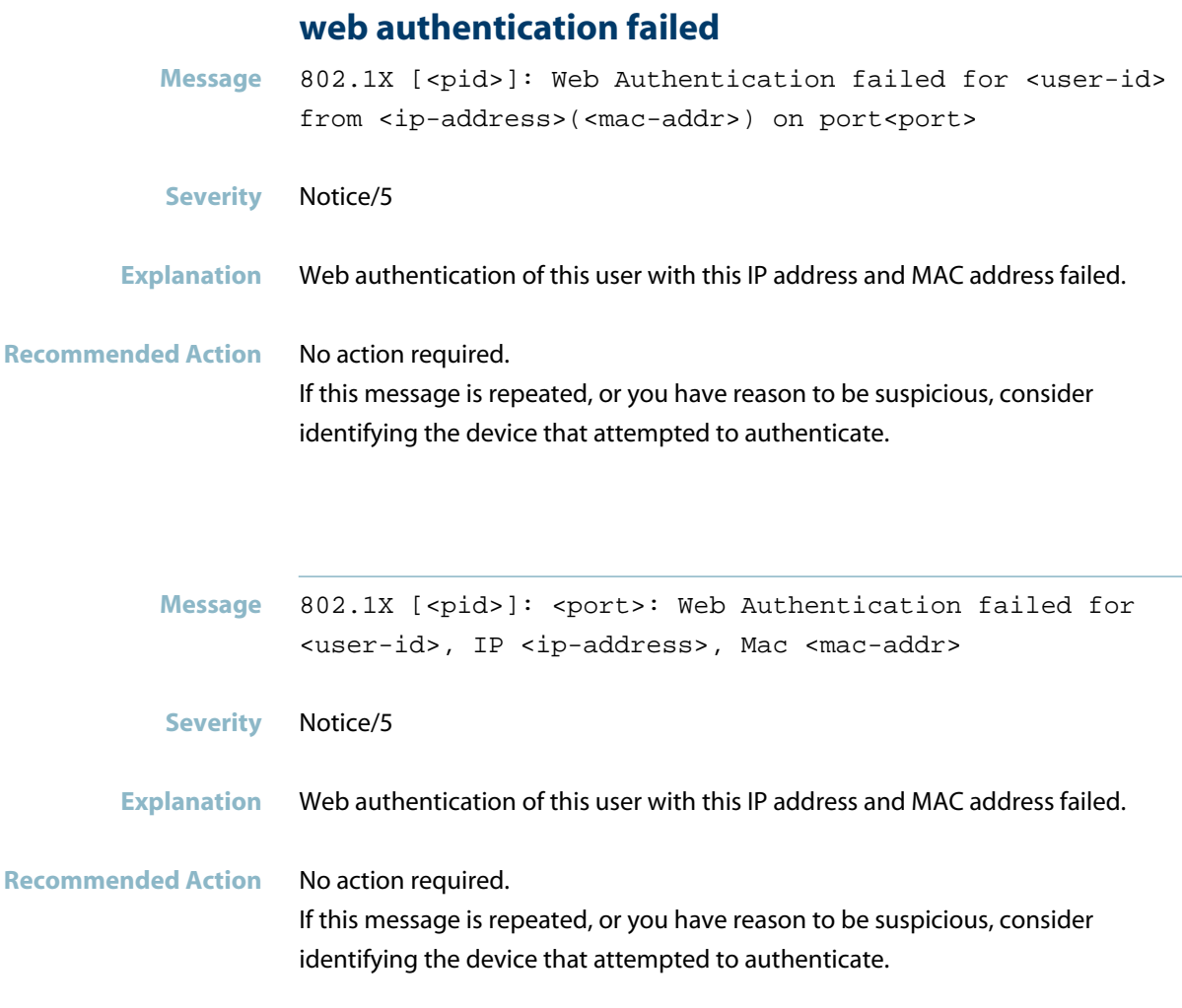

## **web authentication successful**

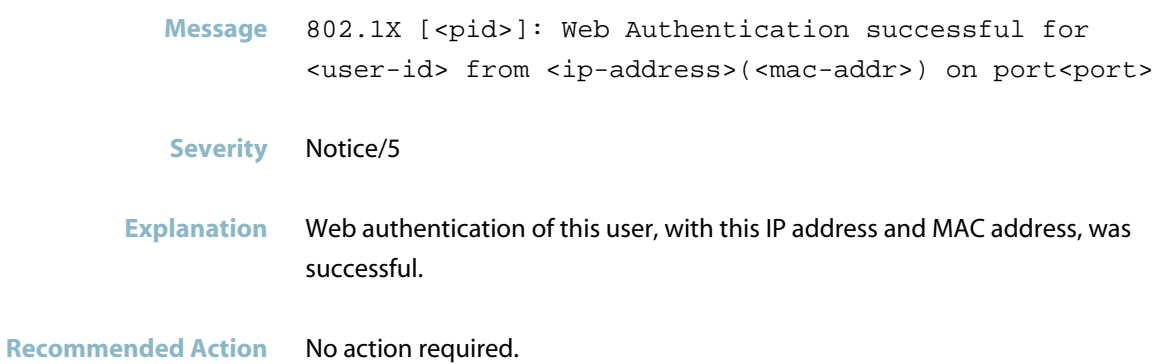

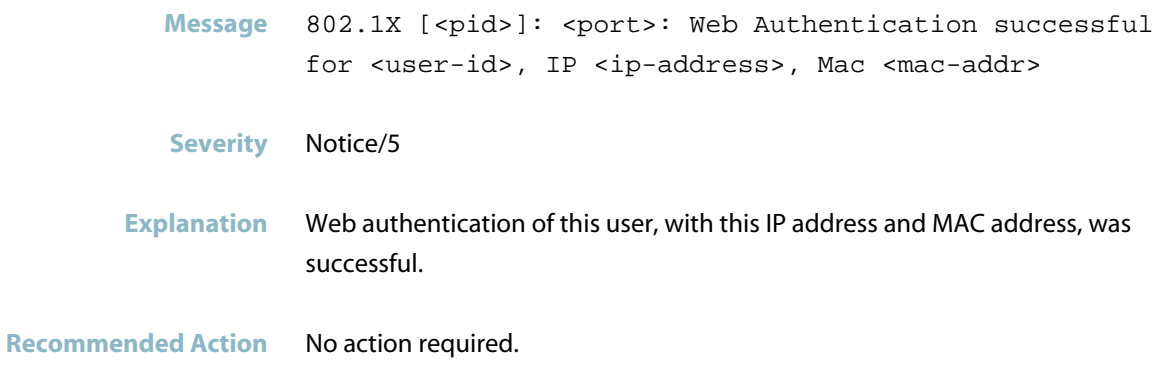

# **Alarm Monitoring (almond)**

- *["Alarm Monitoring Messages"](#page-40-0)* [on page 32](#page-40-0)  $\mathcal{L}_{\mathcal{A}}$
- *["Internal Messages"](#page-46-0)* [on page 38](#page-46-0)

# **Alarm Monitoring Messages**

<span id="page-40-0"></span>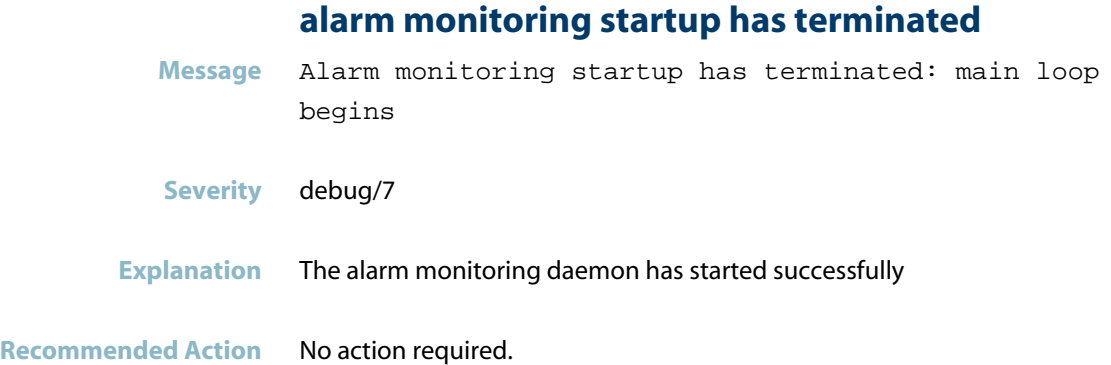

## **cannot register signal**

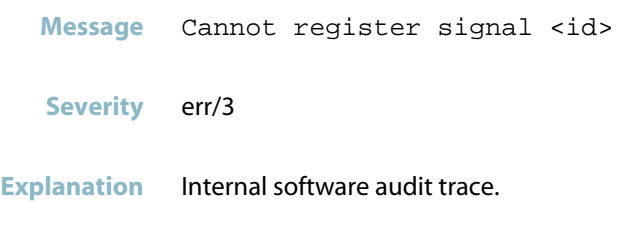

#### **Recommended Action** No action required.

## **config file name not valid**

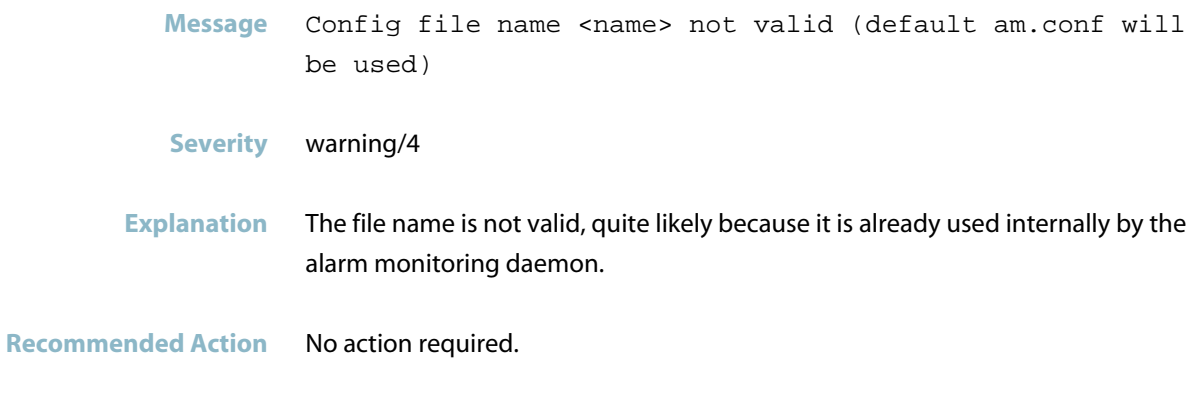

## **could not register PID**

Message Couldn't register PID <PID> in the file <name>

- **Severity** warning/4
- **Explanation** A problem may have occurred in a software component.

**Recommended Action** No action required.

#### **couldn't open NET-SNMP session**

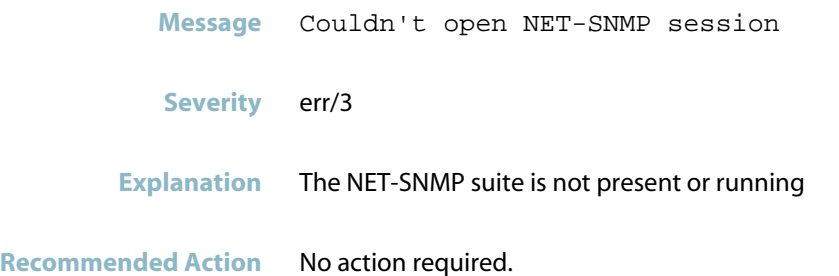

#### **couldn\'t open file**

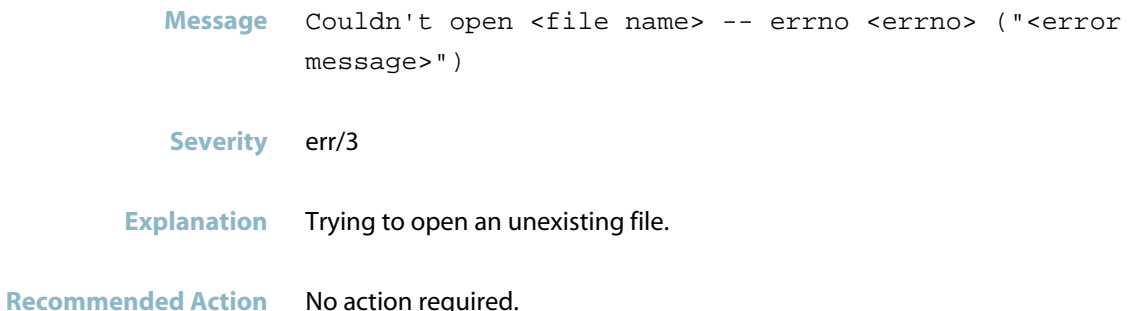

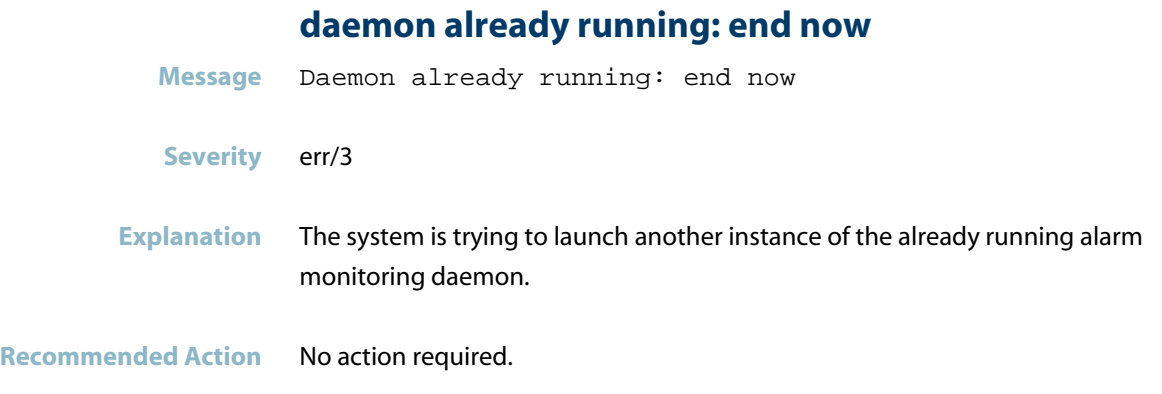

# **invalid log level used**

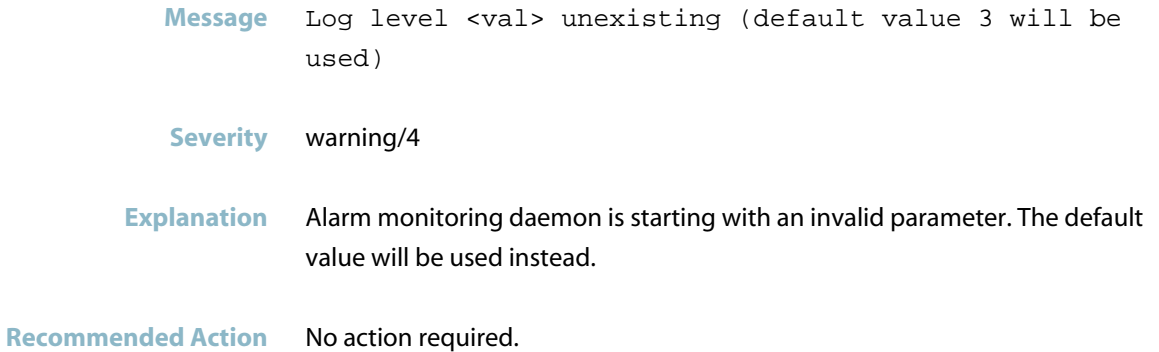

## **IPv6 option not supported yet**

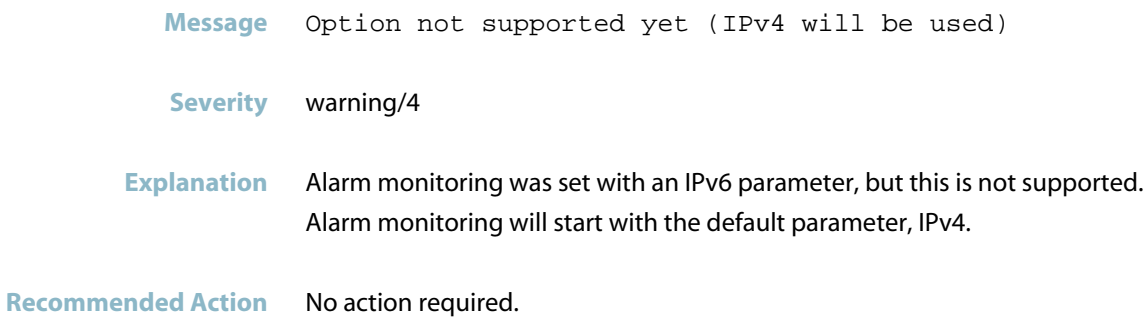

#### **option not supported**

**Message** Option <val> not supported

- **Severity** warning/4
- **Explanation** Alarm monitoring attempted to start with an invalid parameter but the daemon will run anyway.
- **Recommended Action** No action required.

#### **port not valid**

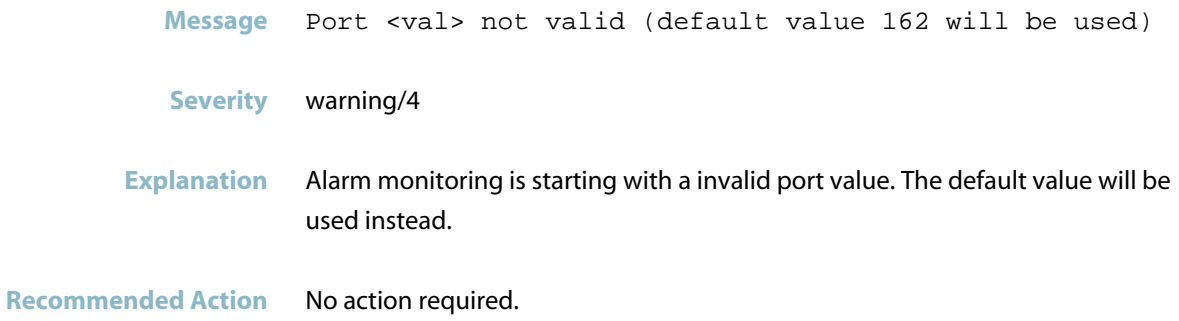

#### **rejected a packet from**

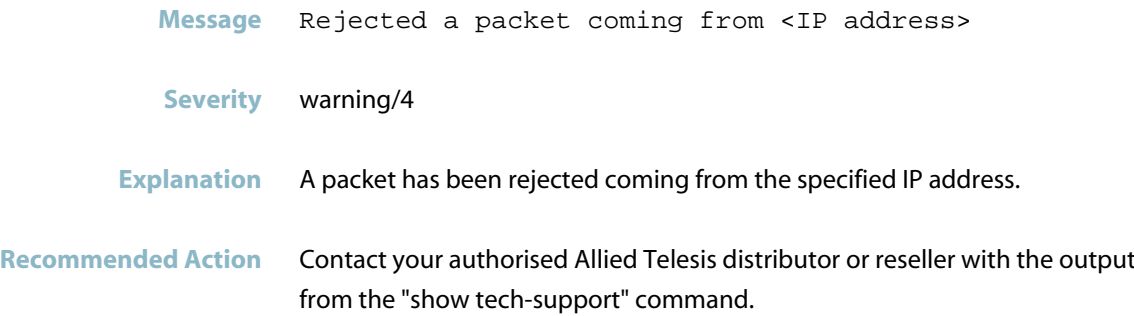

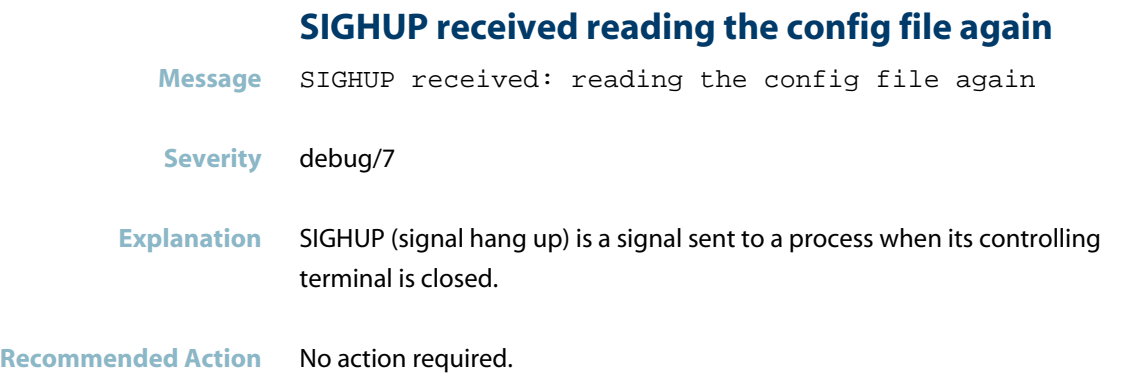

## **SIGUSR1 received dumping the config file**

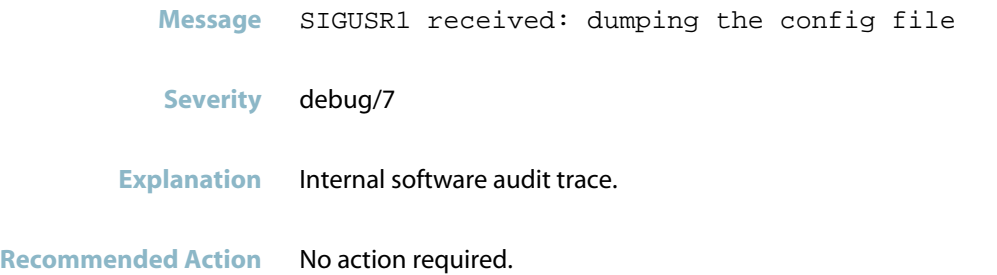

## **source ip address invalid**

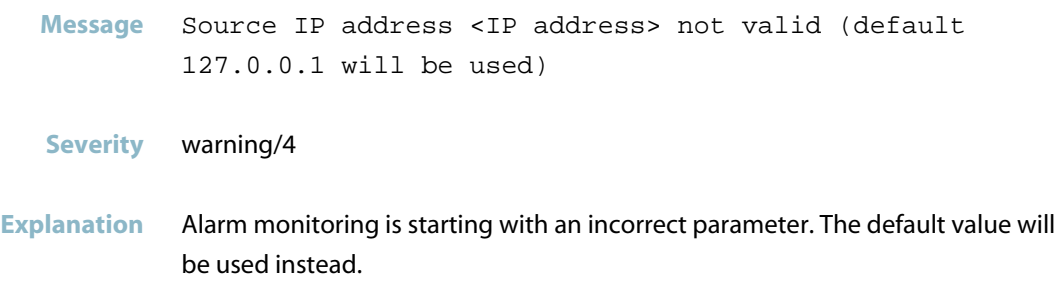

#### **too many entries**

**Message** Too many entries (val)

**Severity** warning/4

**Explanation** Config file has more entries than required (one for each possible alarm). They will be ignored, but they should not be there.

**Recommended Action** No action required.

## **turning LED/relay on/off**

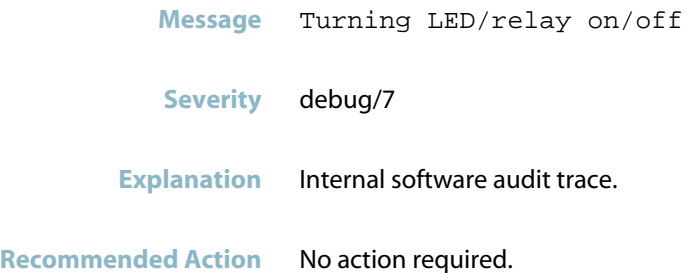

#### **wrong format for**

**Message** Wrong format for '<string>'

- **Severity** warning/4
- **Explanation** There are entries in the configuration file with an unrecognized format. They will be ignored, but they should not be there.

# **Internal Messages**

<span id="page-46-0"></span>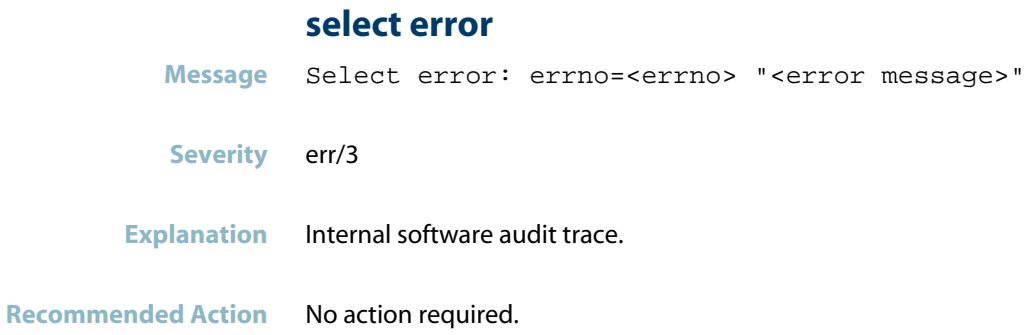

# **amfappsd**

*["AMFAPPSD Messages"](#page-48-0)* [on page 40](#page-48-0) $\mathcal{L}_{\mathcal{A}}$ 

# **AMFAPPSD Messages**

<span id="page-48-0"></span>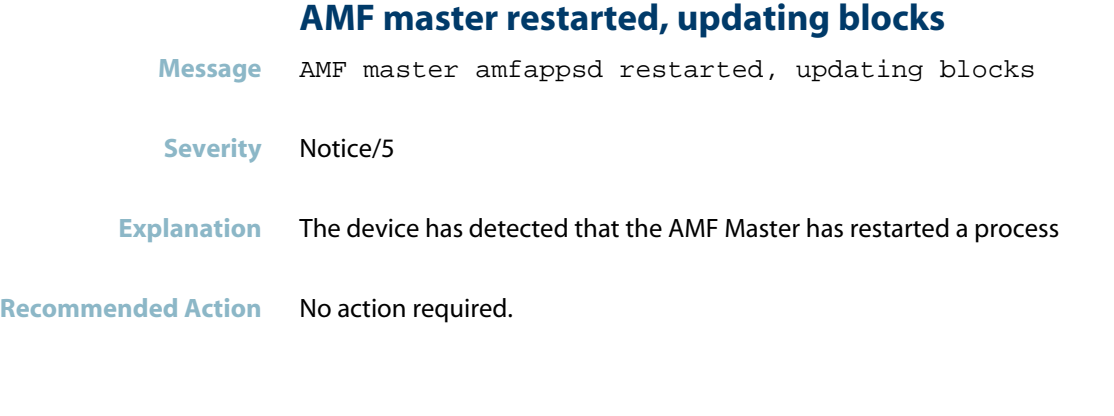

## **ARP probe sent on for IP range**

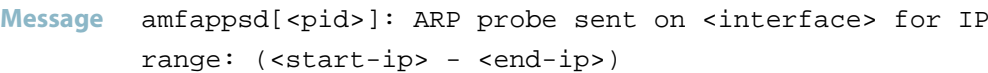

**Severity** info/6

**Explanation** SESC can trigger an ARP probe packet out of whitelist protected ports on a device. This log message indicates which ports sent the ARP probe for the given IP range.

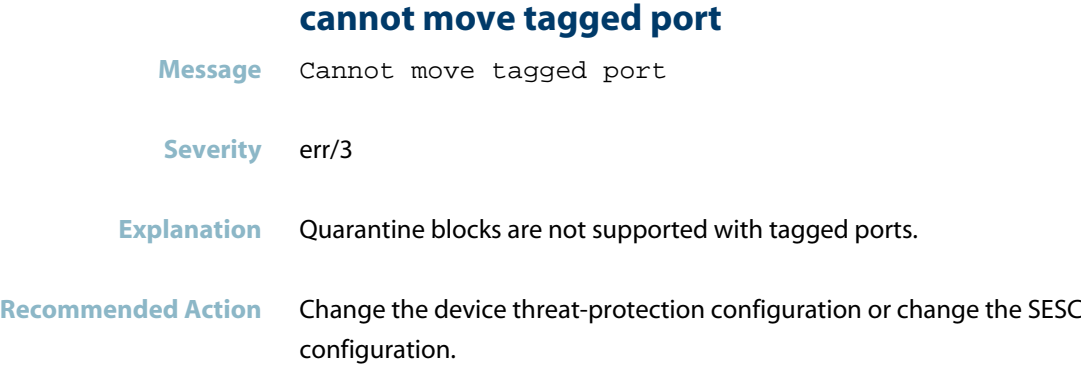

# **CMSG server unable to accept connections**

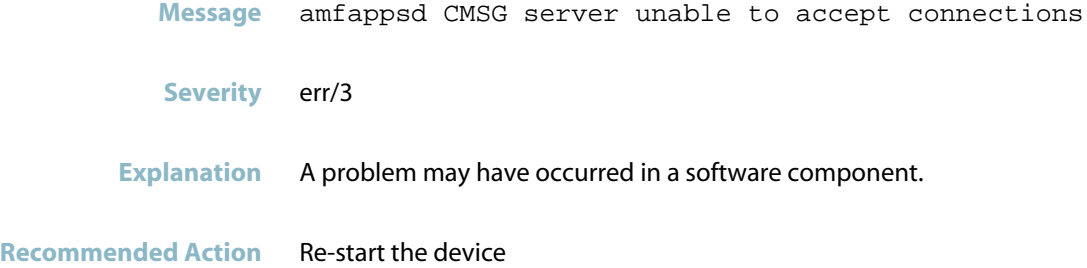

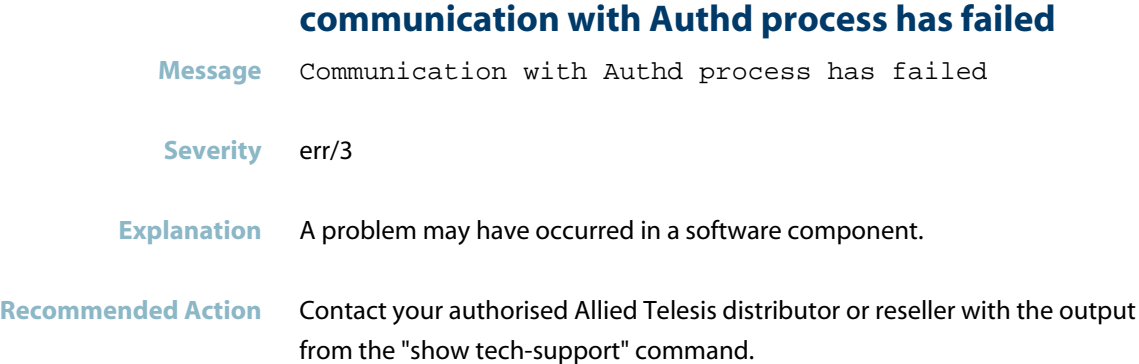

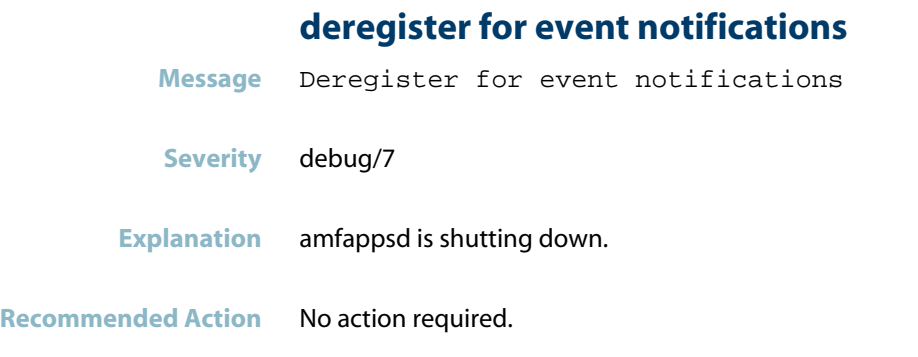

## **failed to clear action in Apteryx**

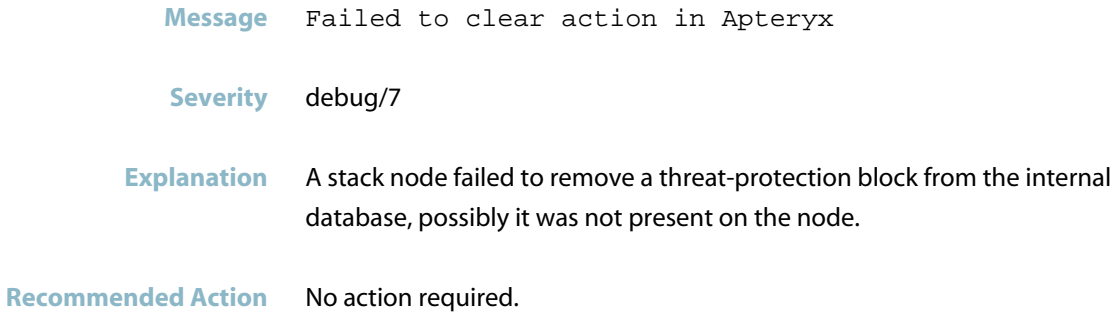

## **failed to clear ip filter in Apteryx**

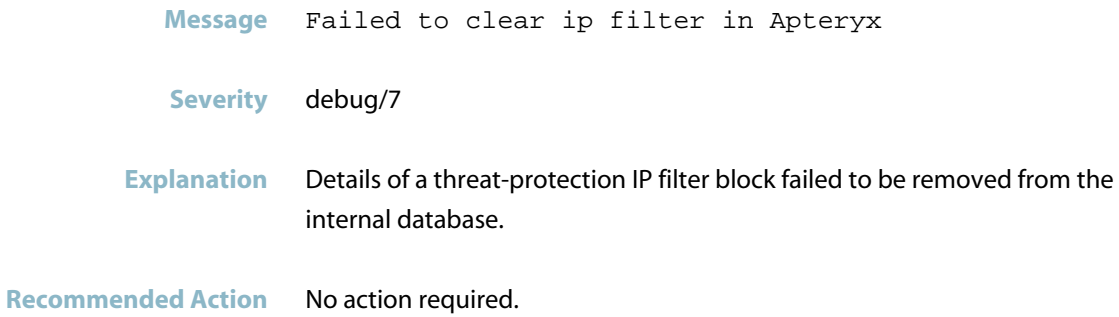

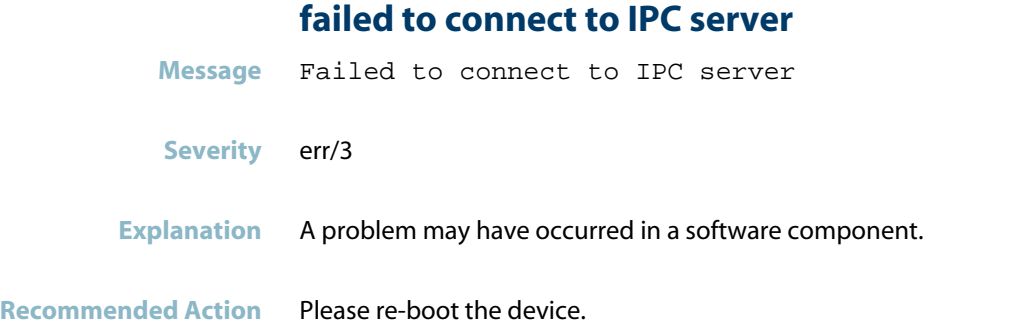

## **failed to create composite client broadcast servic**

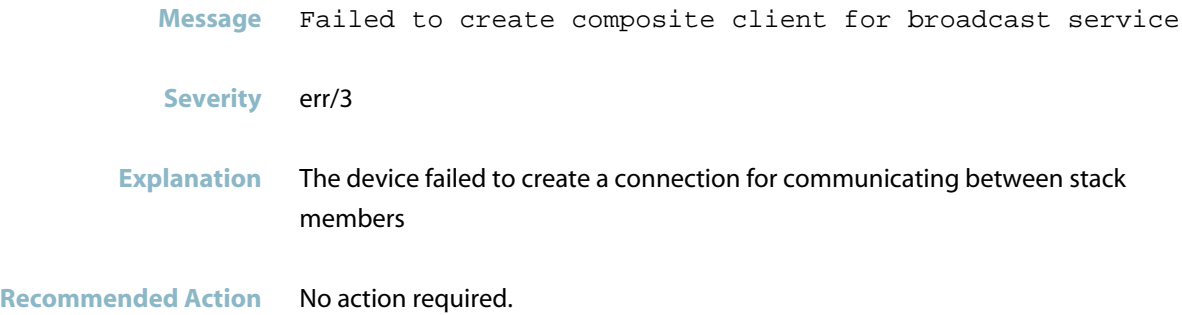

## **failed to create loopback composite child**

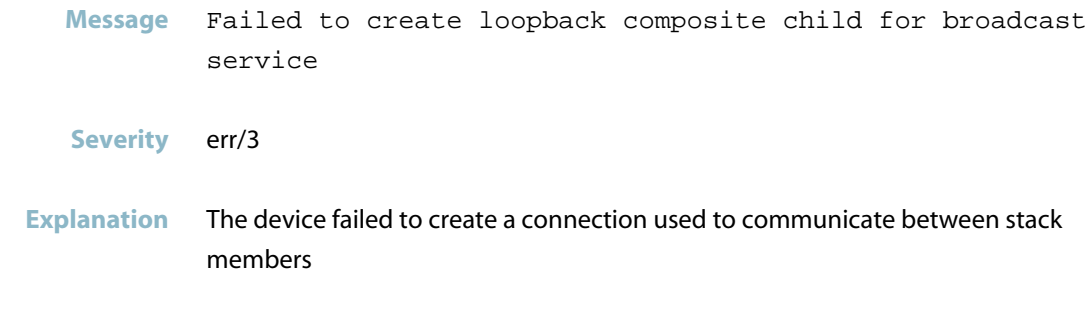

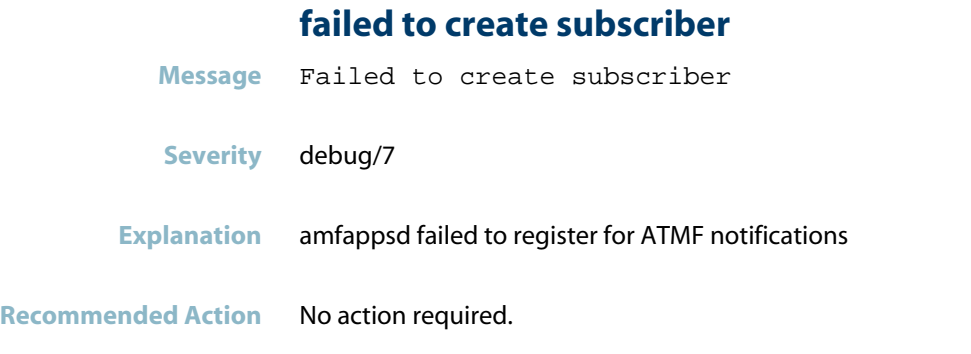

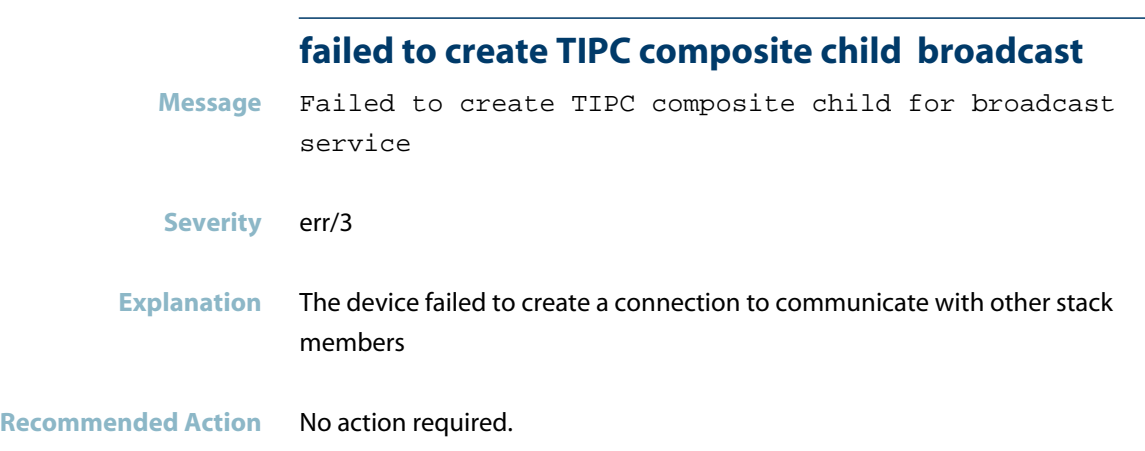

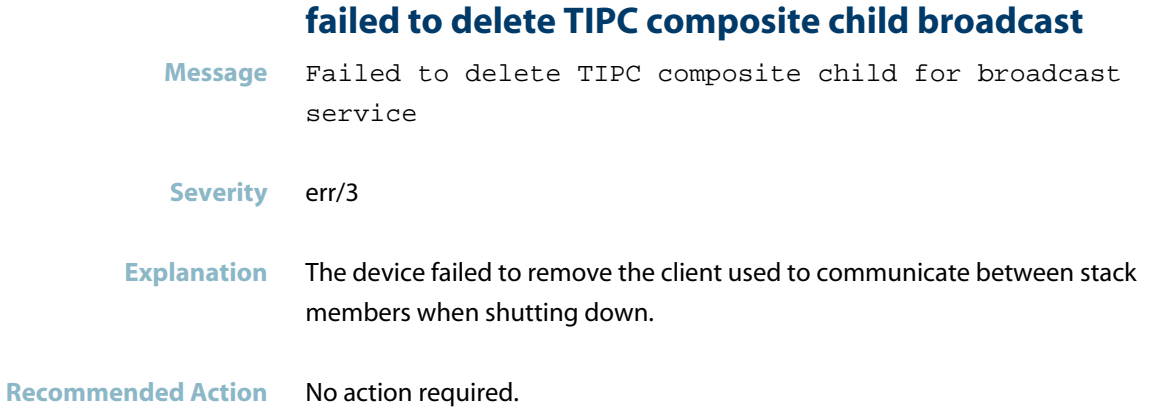

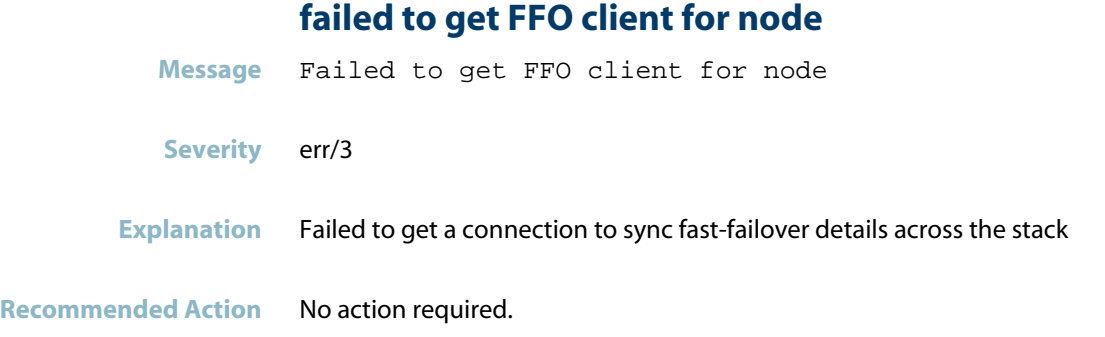

## **failed to get switchport mode for**

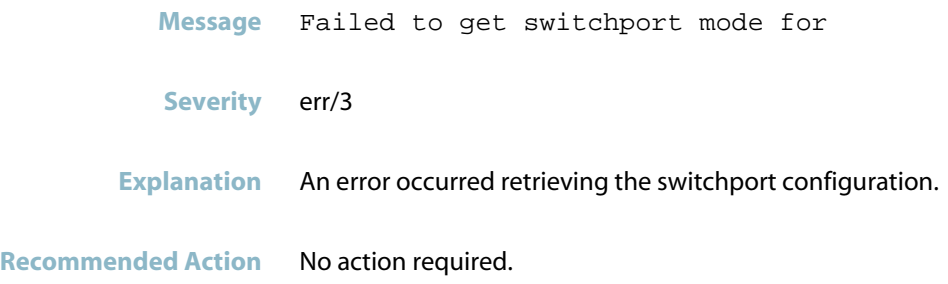

## **failed to initialize the CMSG transport**

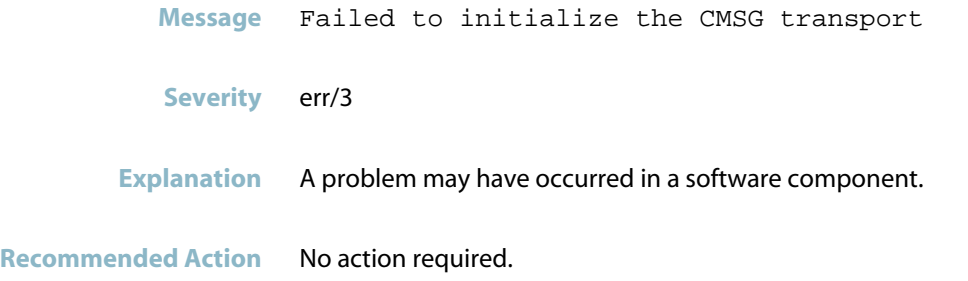

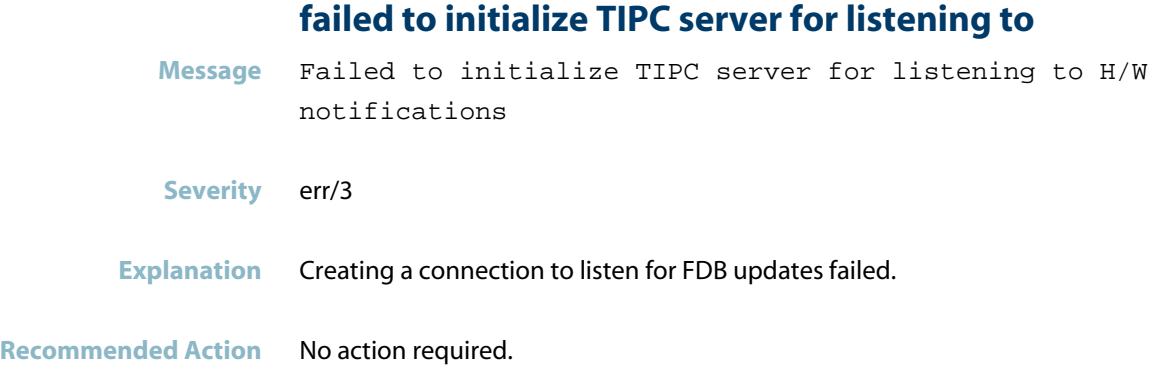

## **failed to inject IP block data to AMF**

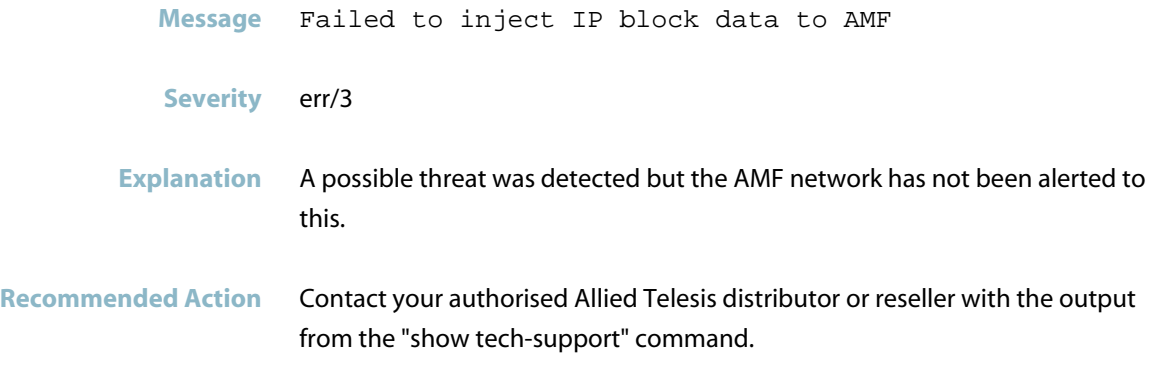

## **failed to inject IP unblock data to AMF**

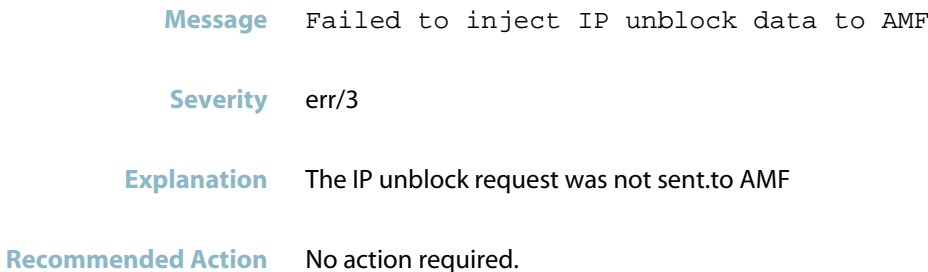

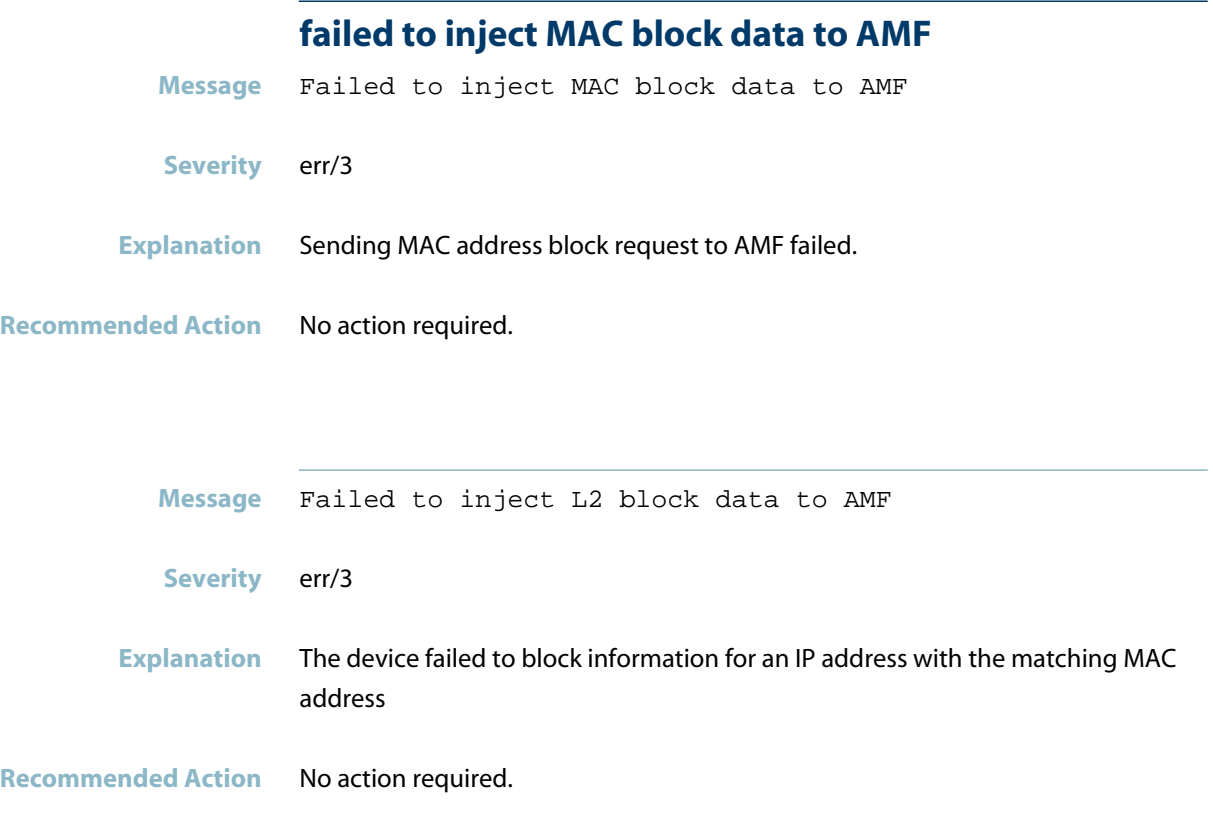

# **failed to inject MAC unblock data to AMF**

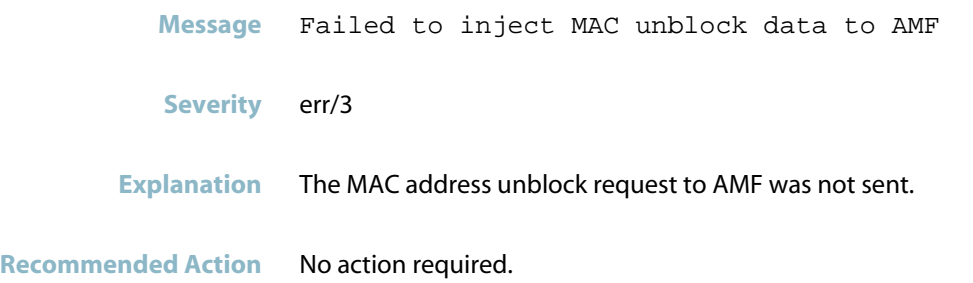

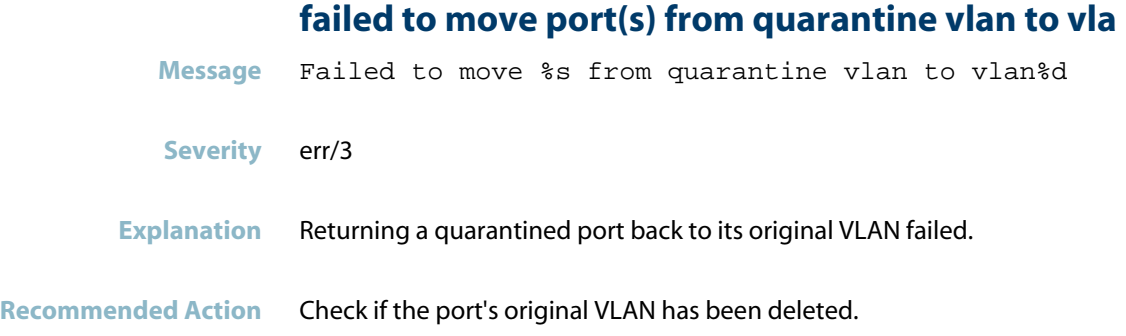

## **failed to receive from CMSG Instance**

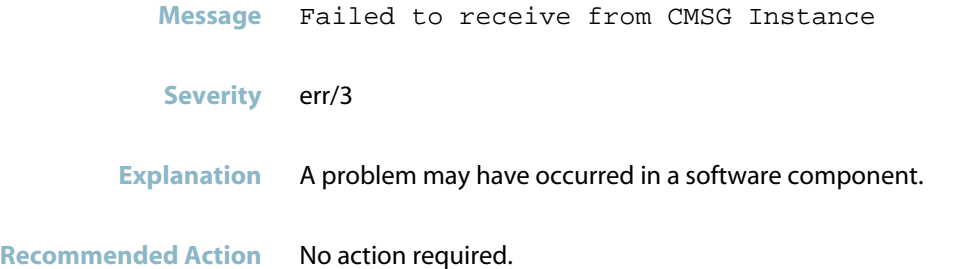

## **failed to save session-info**

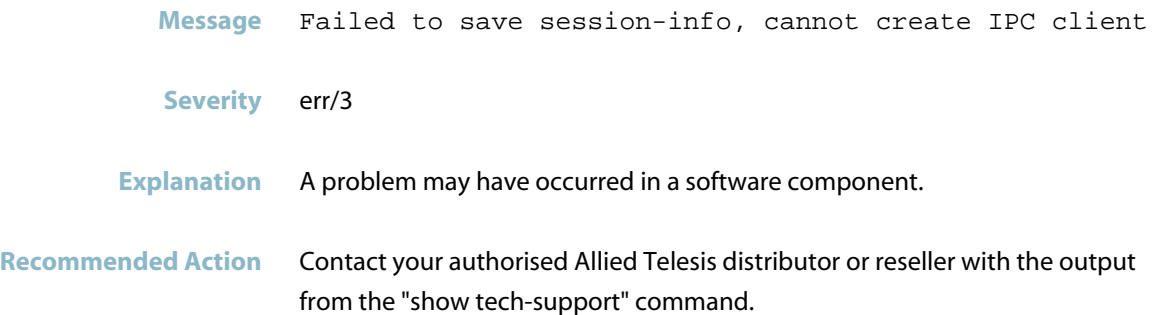

# **failed to send block IPC for IP Message** Failed to send block IPC for IP

- **Severity** debug/7
- **Explanation** Internal software audit trace.

**Recommended Action** No action required.

#### **failed to send unblock IPC for IP**

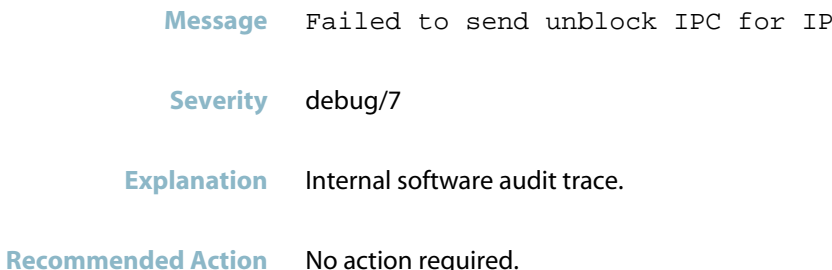

## **failed to set action in Apteryx**

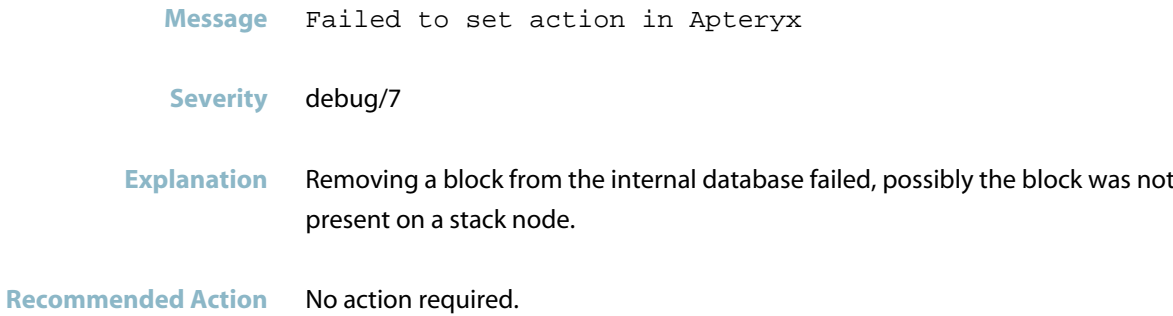

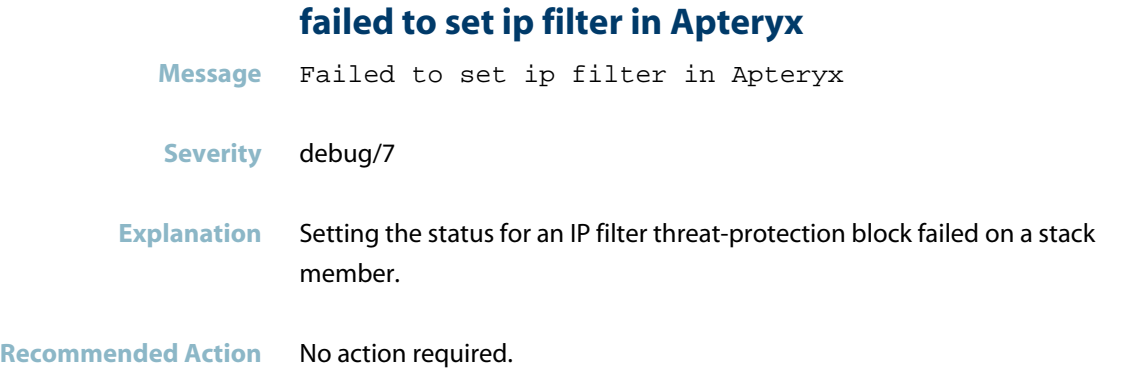

## **failed to subscribe for notifications**

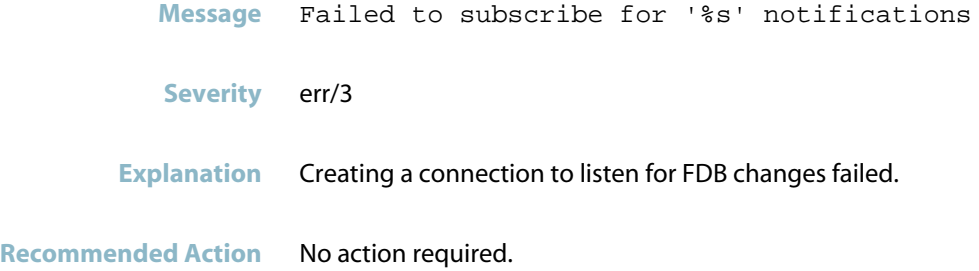

# **failed to sync clear action ret**

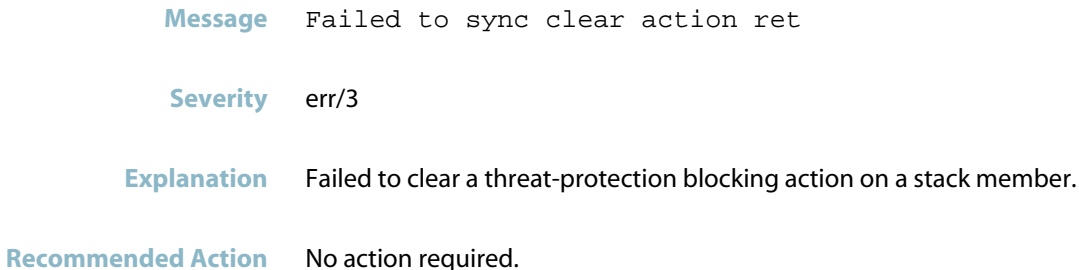

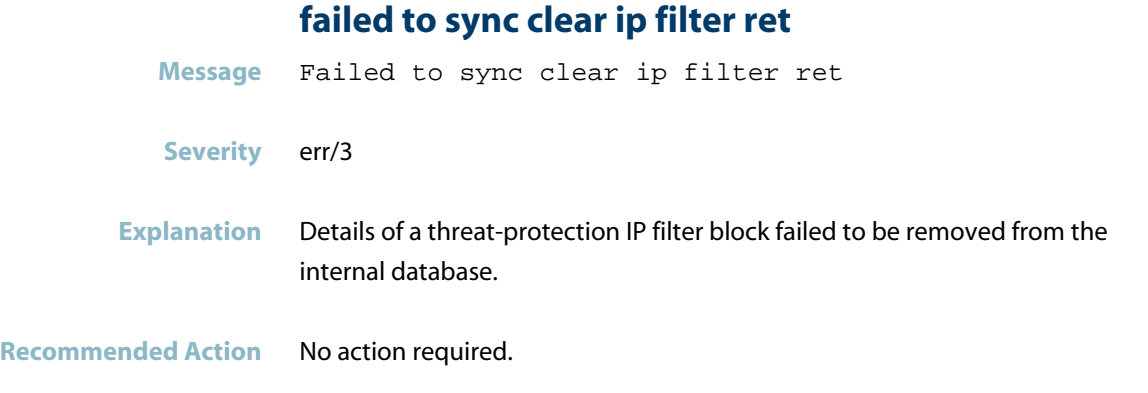

# **failed to sync entry for address**

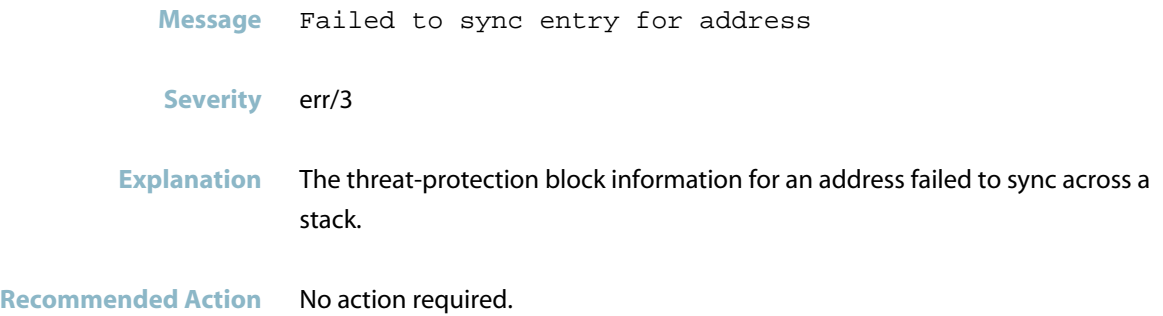

## **failed to sync ip filter for address**

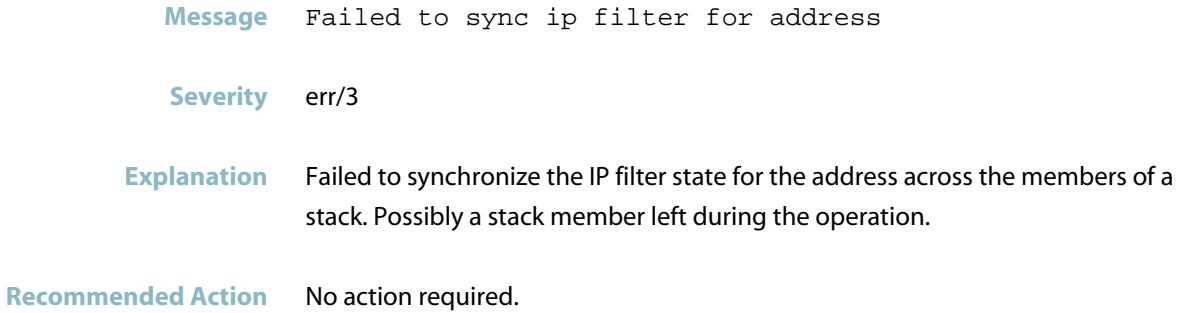

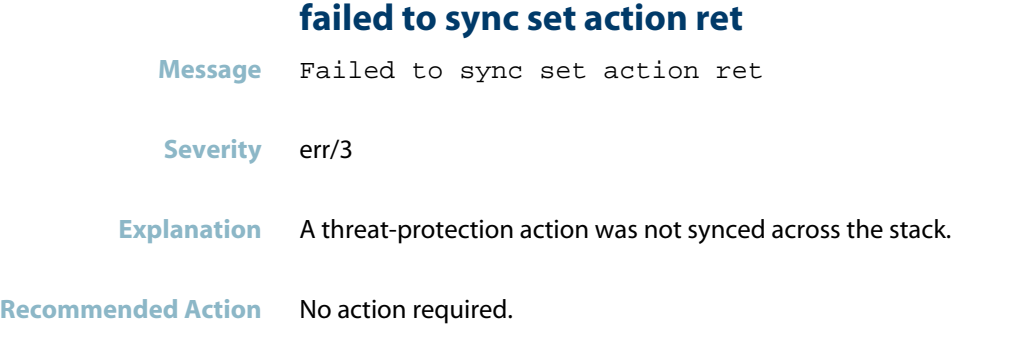

## **failed to sync set ip filter ret**

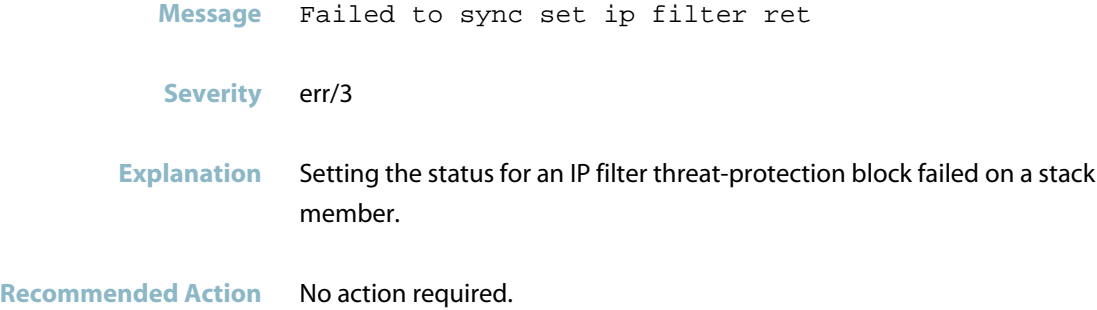

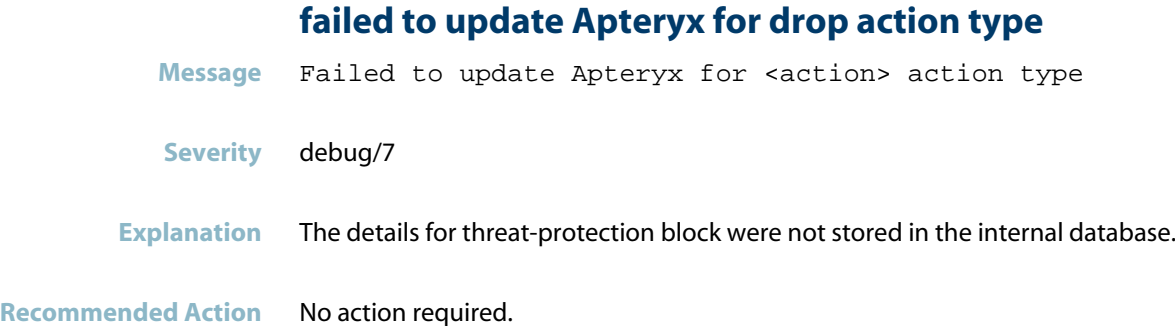

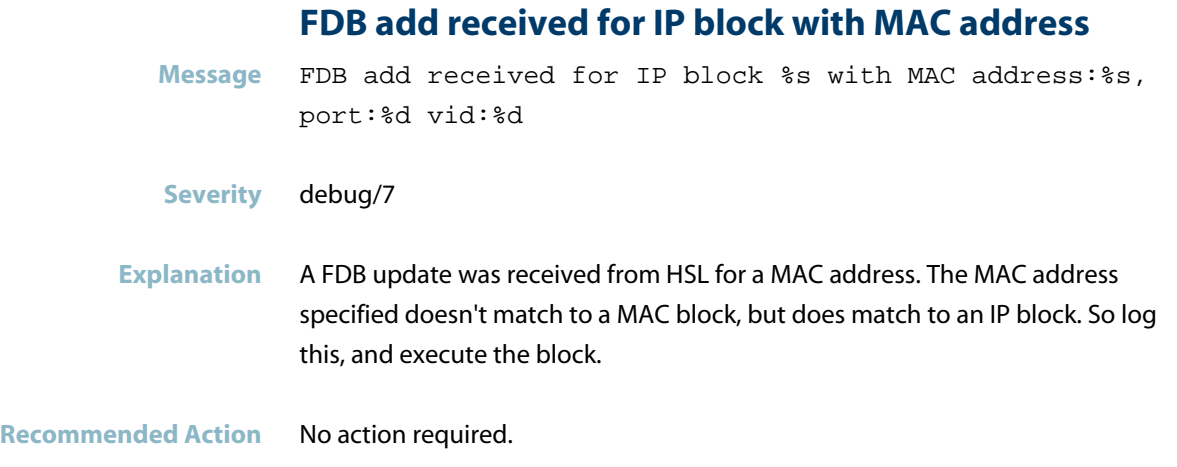

## **hardware ACL can only be applied to switchport or**

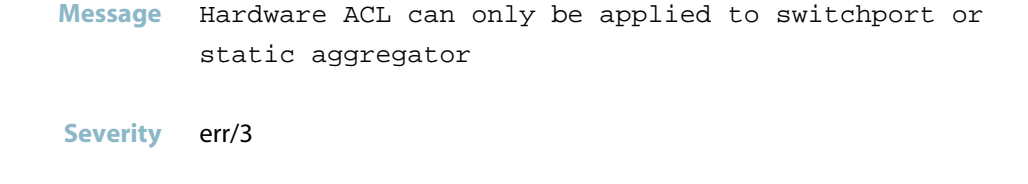

**Explanation** The ACL cannot be applied due to the security configuration on the interface

**Recommended Action** Change the threat-protection information on the interface or the requested block type from the SESC.

#### **hardware ACL set on stack member**

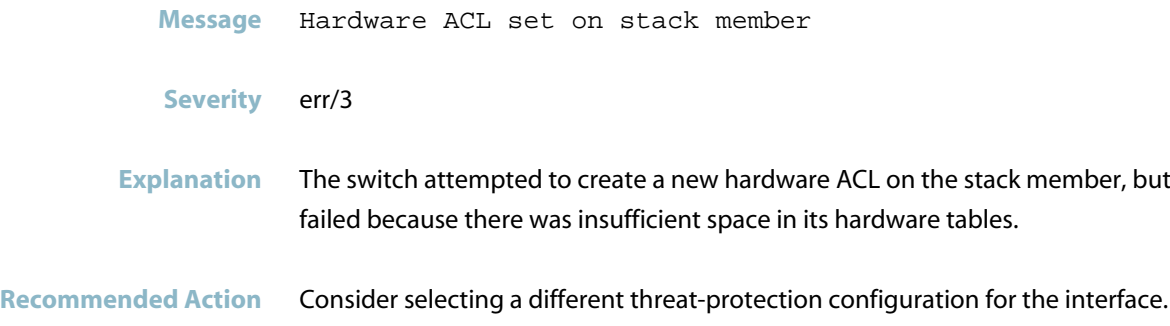

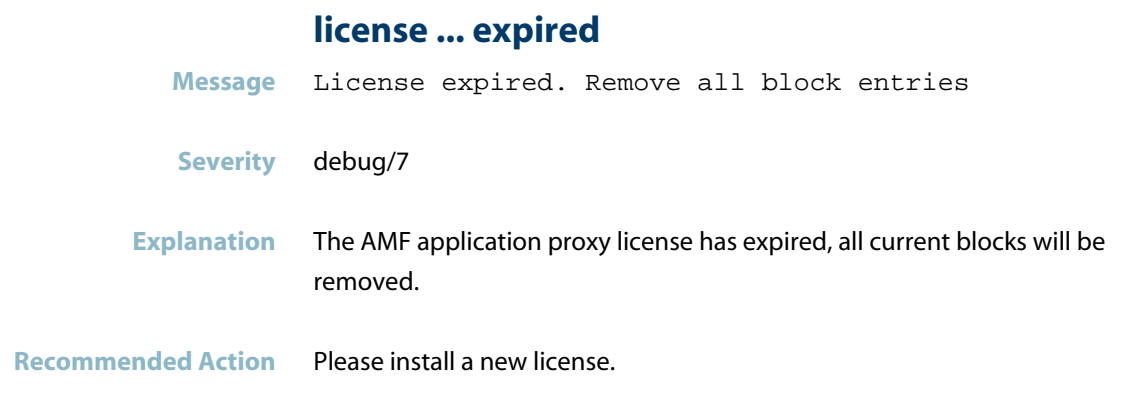

## **match found for**

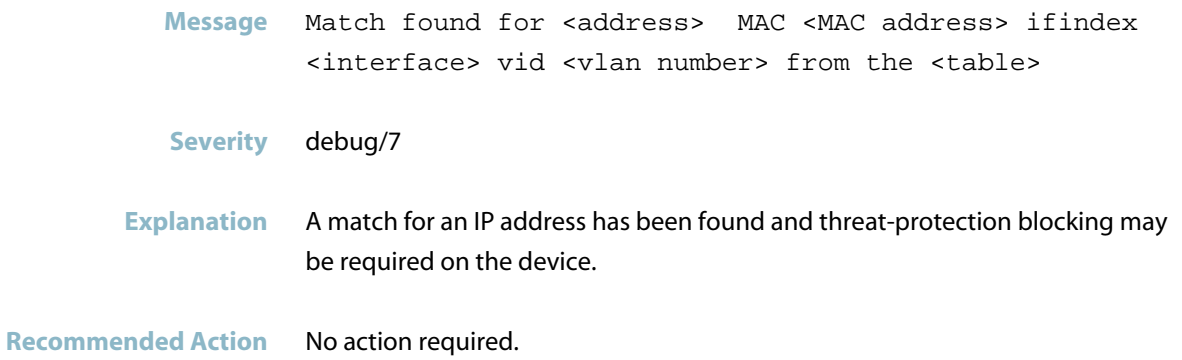

### **match found for <MAC address> from the FDB table**

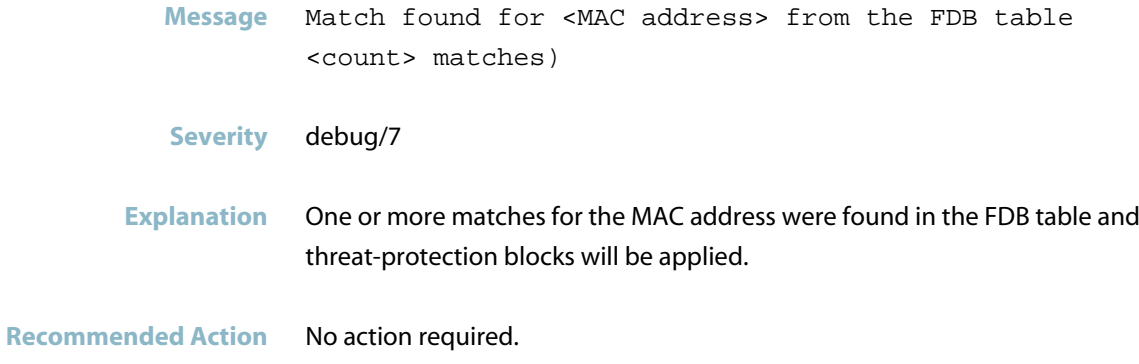

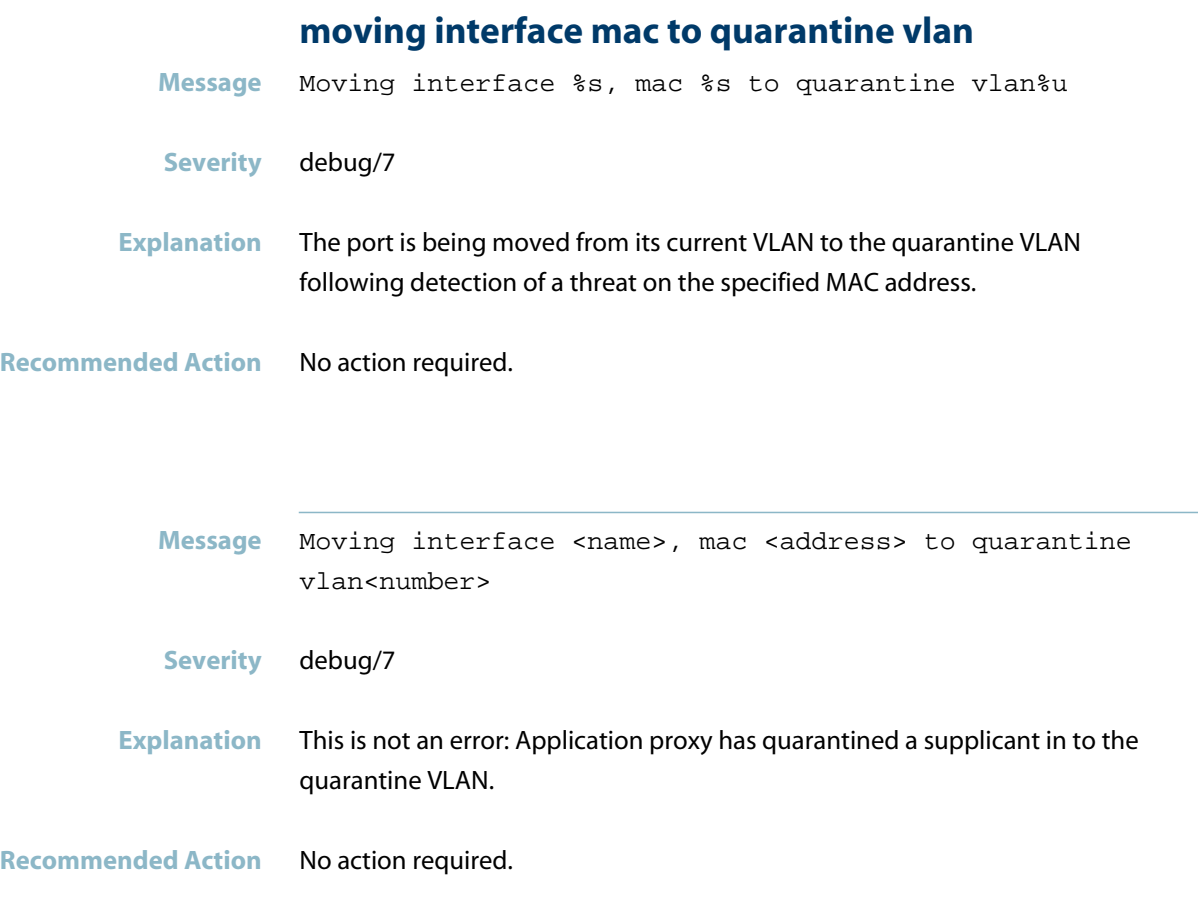

# **moving quarantined mac back to vlan**

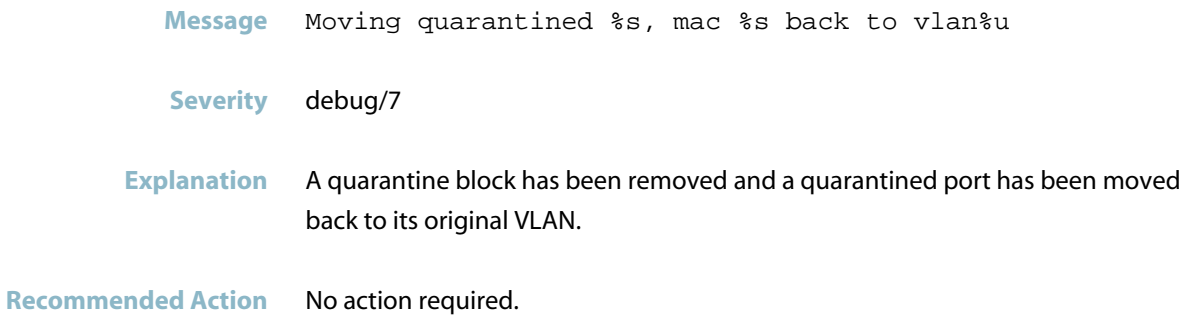

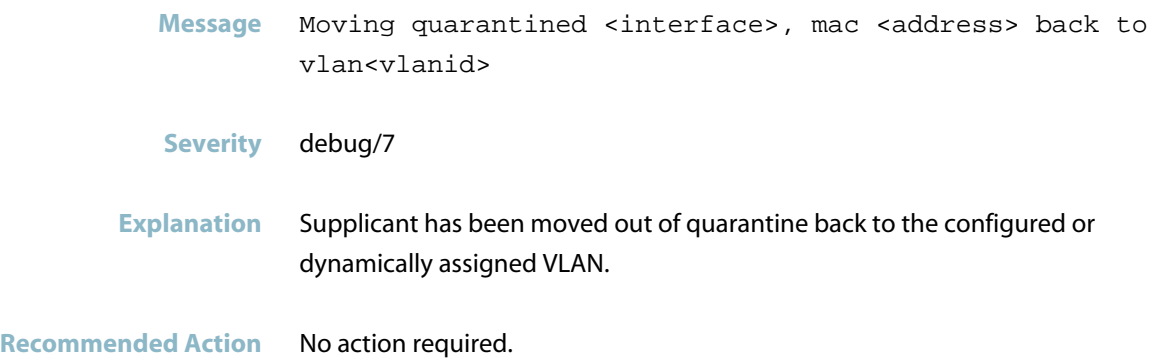

## **no interface details for address**

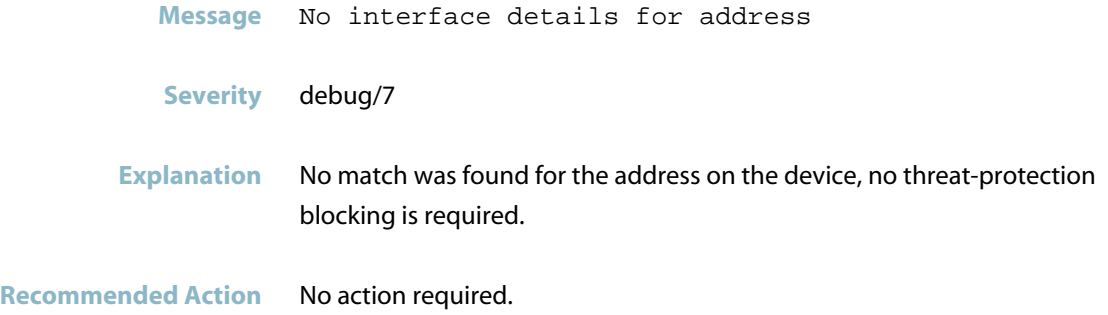

## **no IPC client created for service**

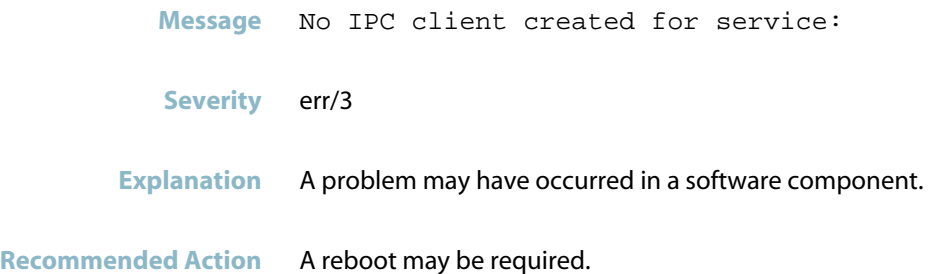

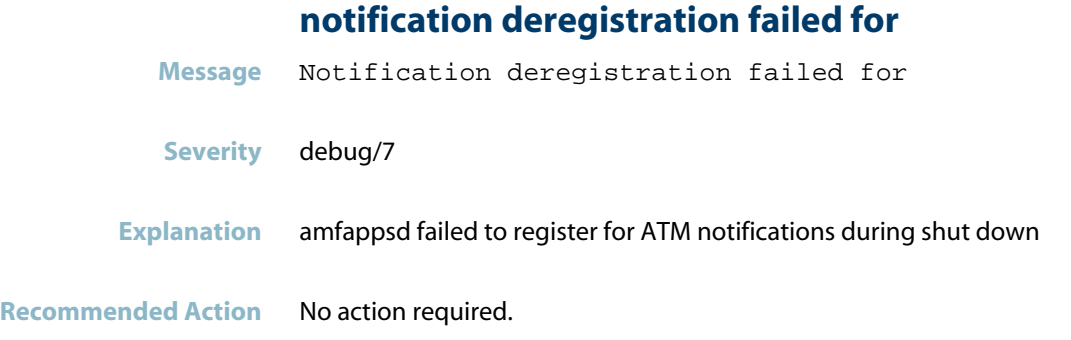

## **notification registration failed for**

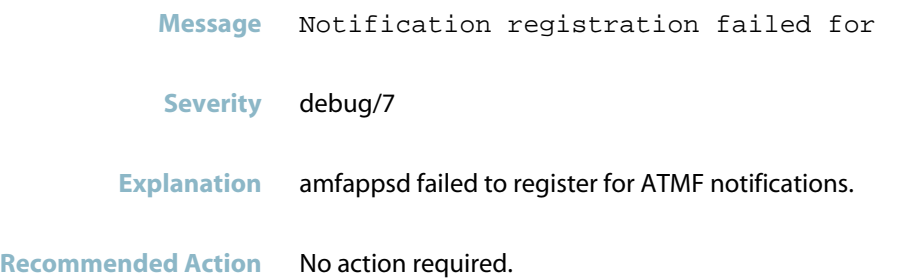

## **out of order summary part**

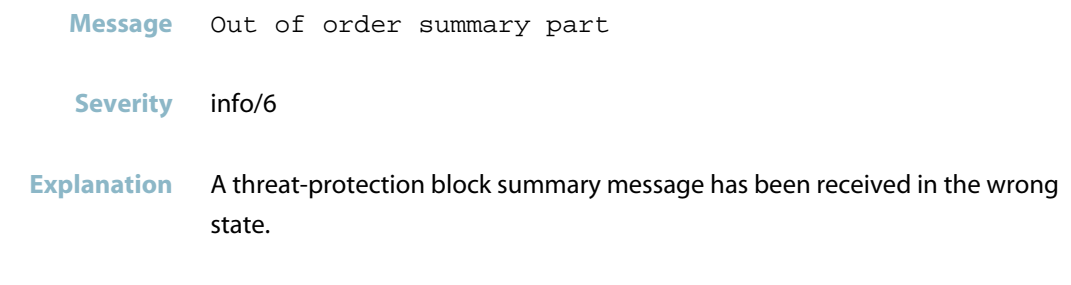

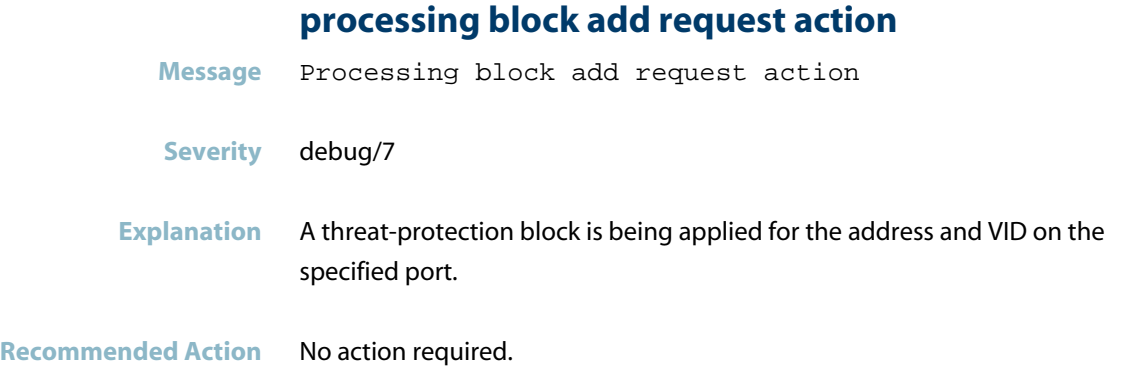

# **processing block remove request action**

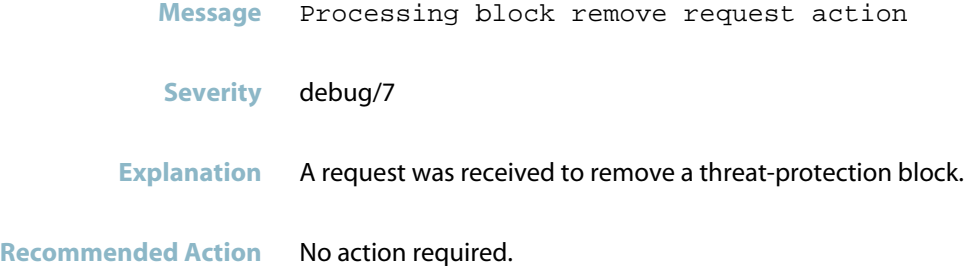

# **quarantine requested but vlan does not exist**

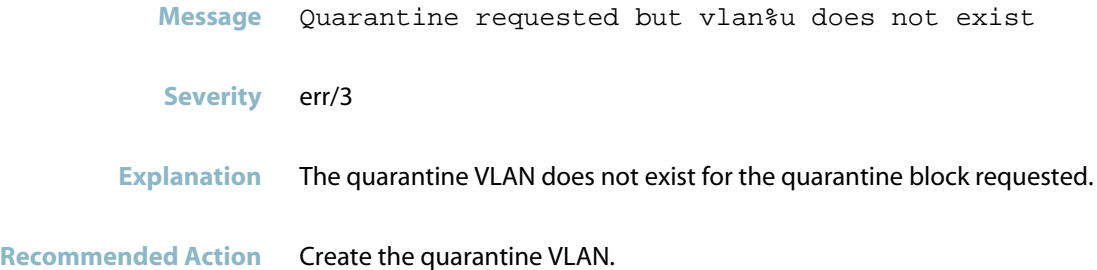

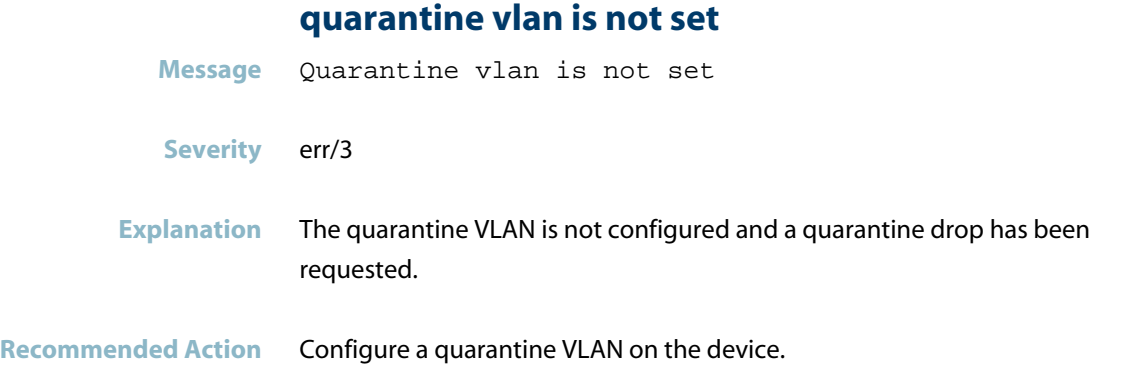

## **received threat detection message ip address**

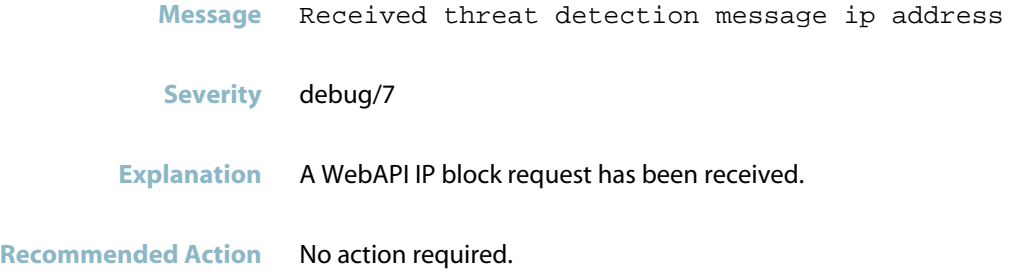

## **received threat detection message MAC address**

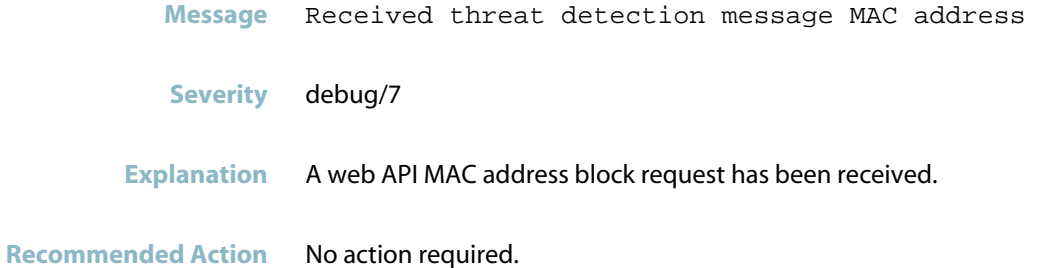

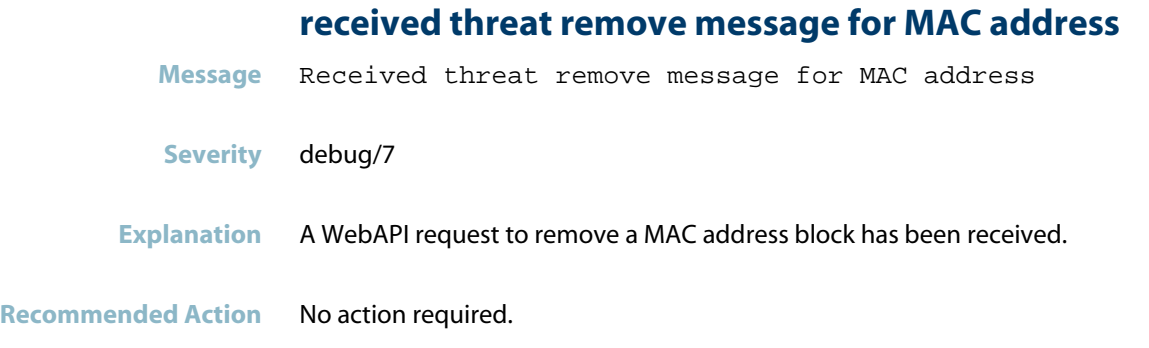

## **removing all blocking entries**

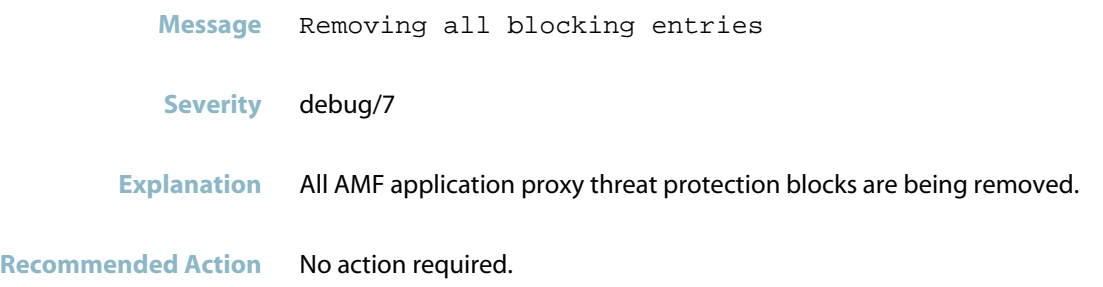

## **removing block action drop succeeded**

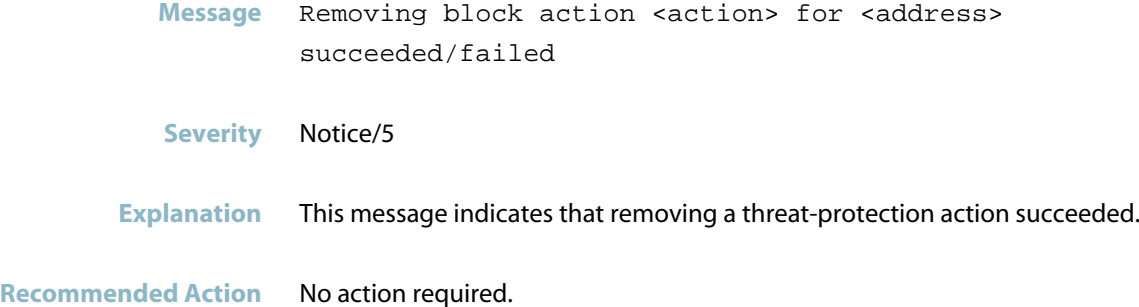

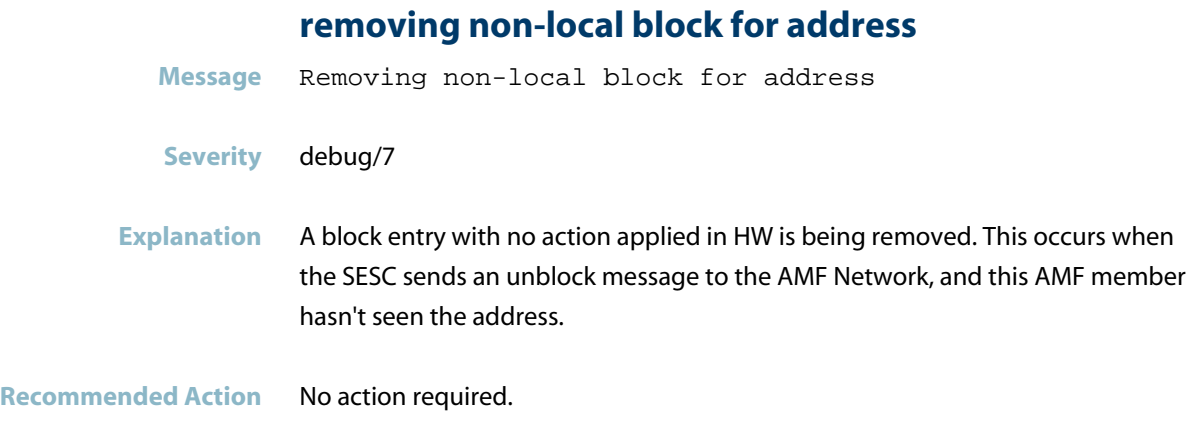

## **sending block summary**

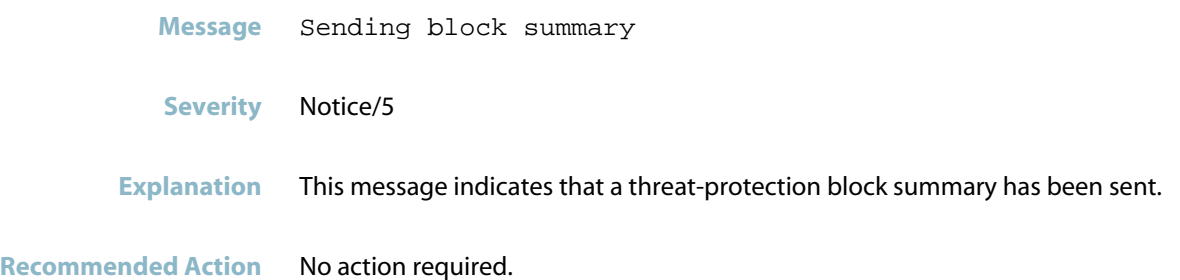

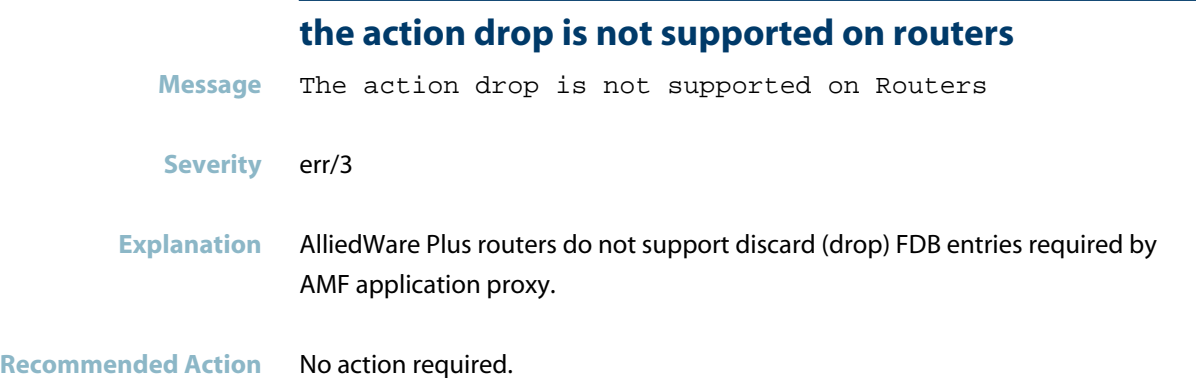

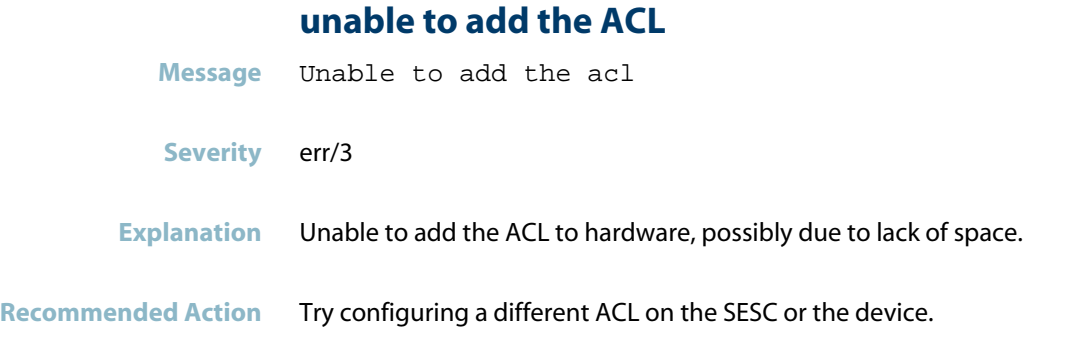

#### **unable to remove acl**

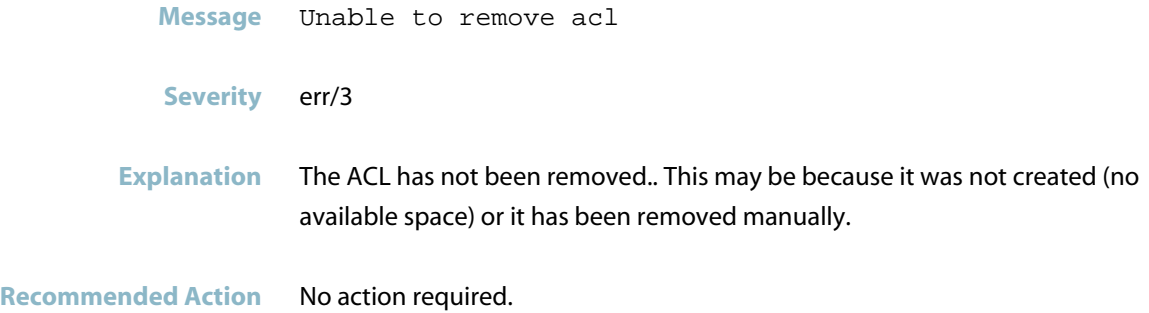

## **unexpected summary state**

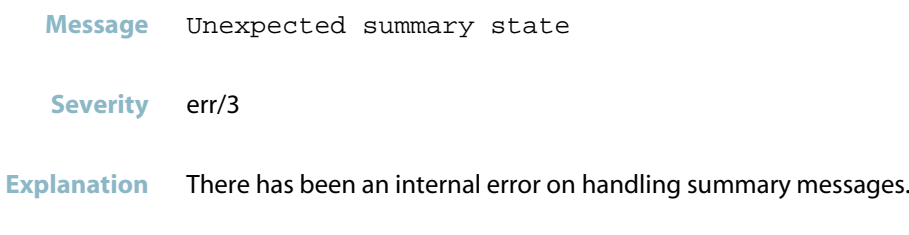

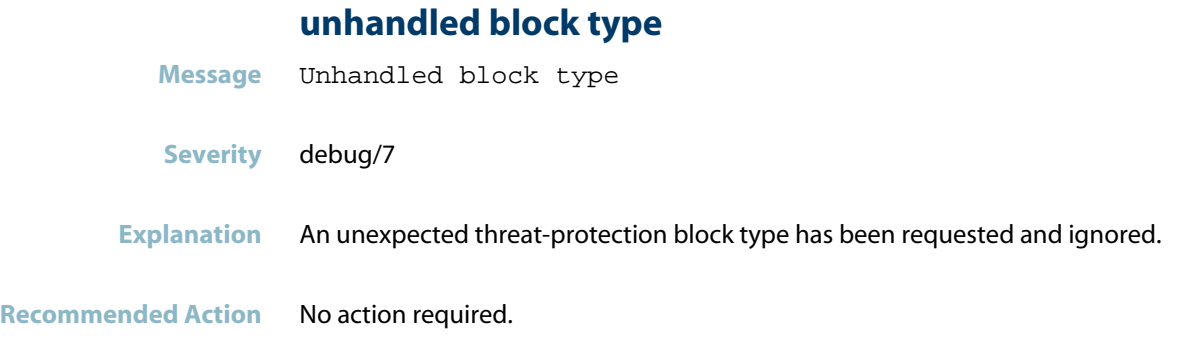

## **unhandled message type**

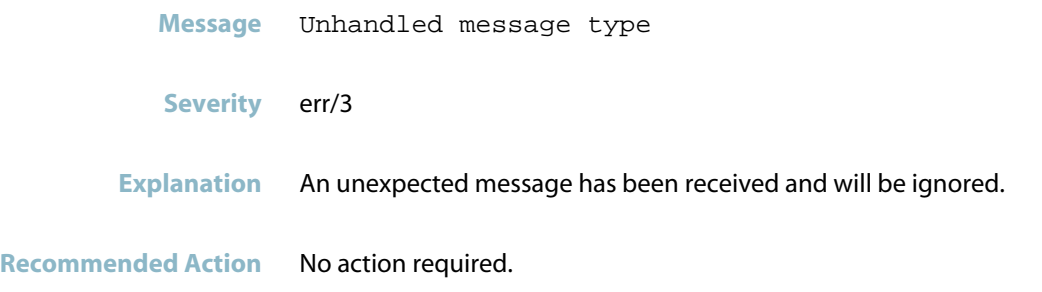

#### **unhandled summary type**

- **Message** Unhandled summary type
- **Severity** err/3
- **Explanation** An unexpected threat-protection summary type has been received.
- **Recommended Action** No action required.
# **appmond**

This chapter contains internal messages generated by the Application Monitoring daemon.

*["Application Monitoring Messages"](#page-73-0)* [on page 65](#page-73-0) $\blacksquare$ 

# **Application Monitoring Messages**

<span id="page-73-0"></span>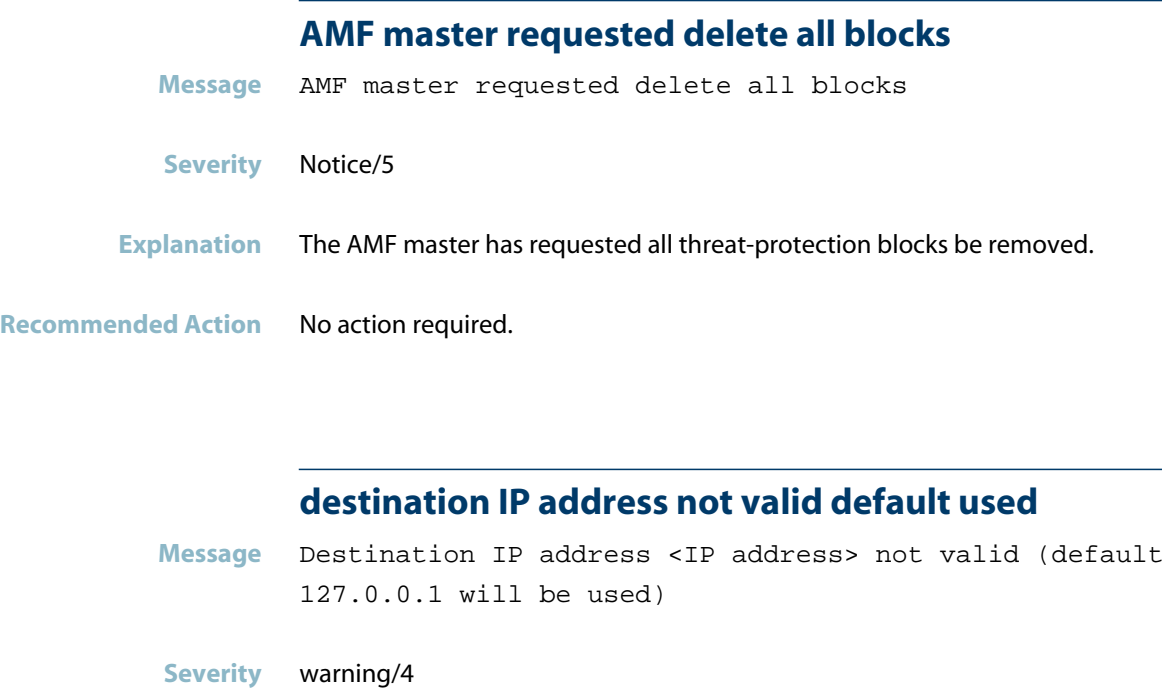

**Explanation** The device is trying to launch the alarm monitoring daemon with an invalid IP address.

**Recommended Action** No action required.

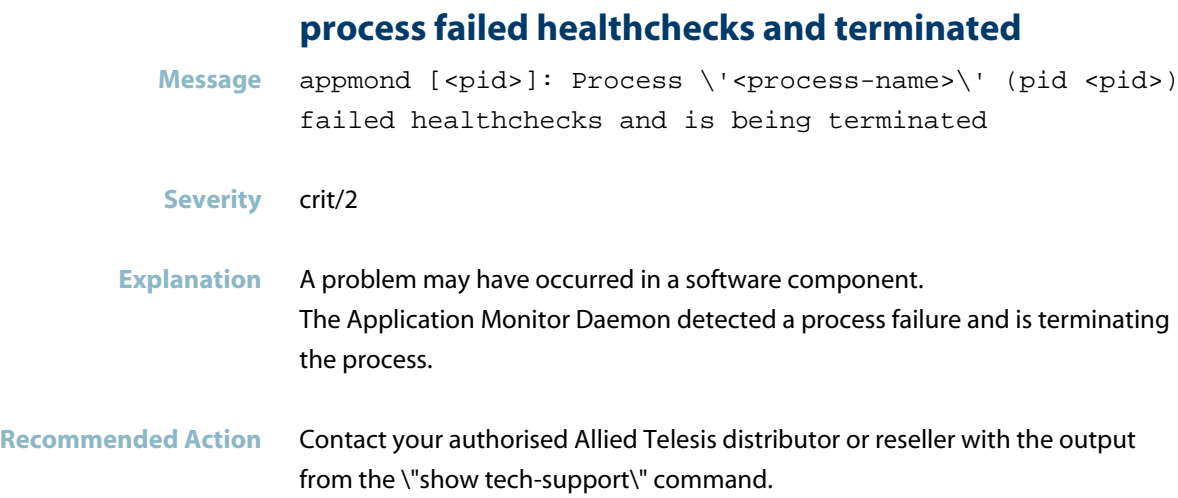

### **total free memory low**

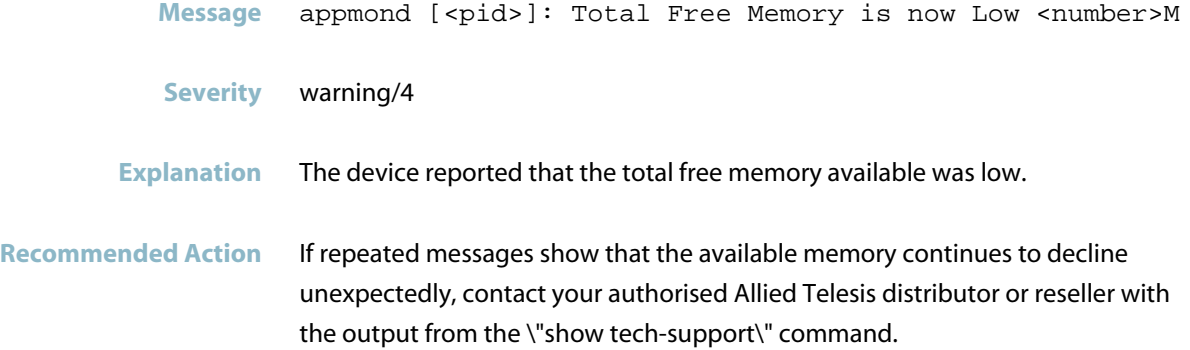

# **total free memory very low**

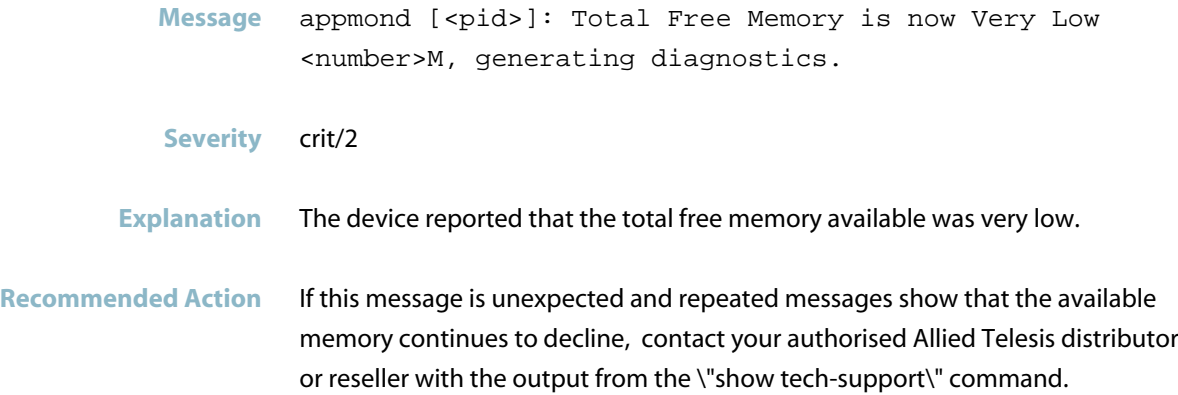

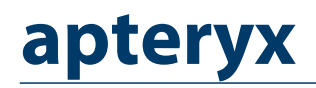

*["APTERYXD"](#page-76-0)* [on page 68](#page-76-0)

# **APTERYXD**

<span id="page-76-0"></span>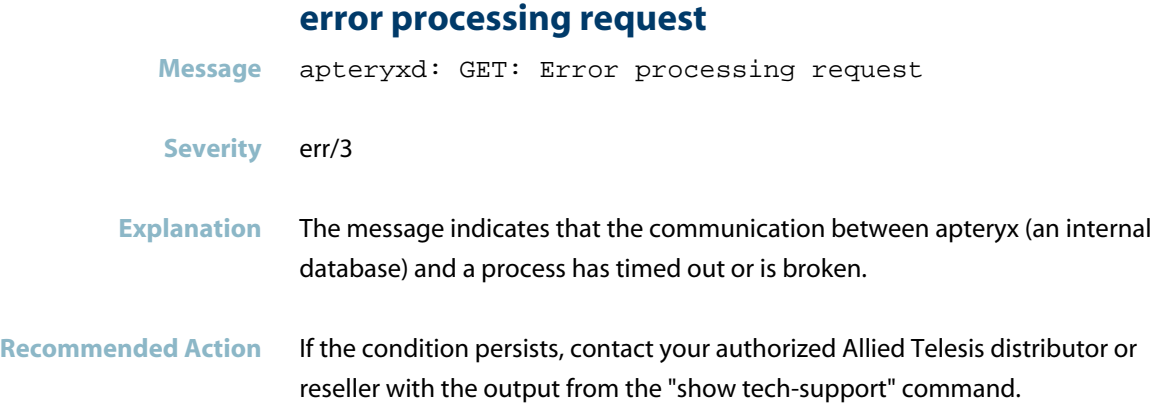

# **no response from provider for path**

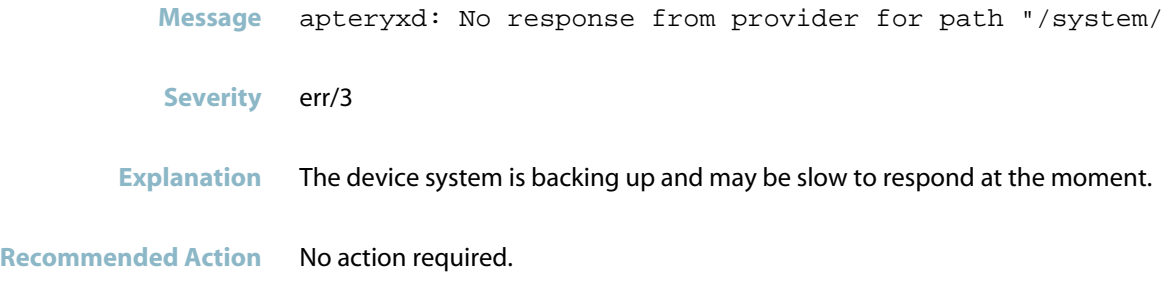

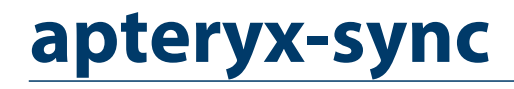

*["APTERYX-SYNC"](#page-78-0)* [on page 70](#page-78-0)

### **APTERYX-SYNC**

#### **failed to create socket to tcp**

<span id="page-78-0"></span>**Message** apteryx-sync: RPC: Failed to create socket to tcp://<ip address>:<port>

#### **Severity** err/3

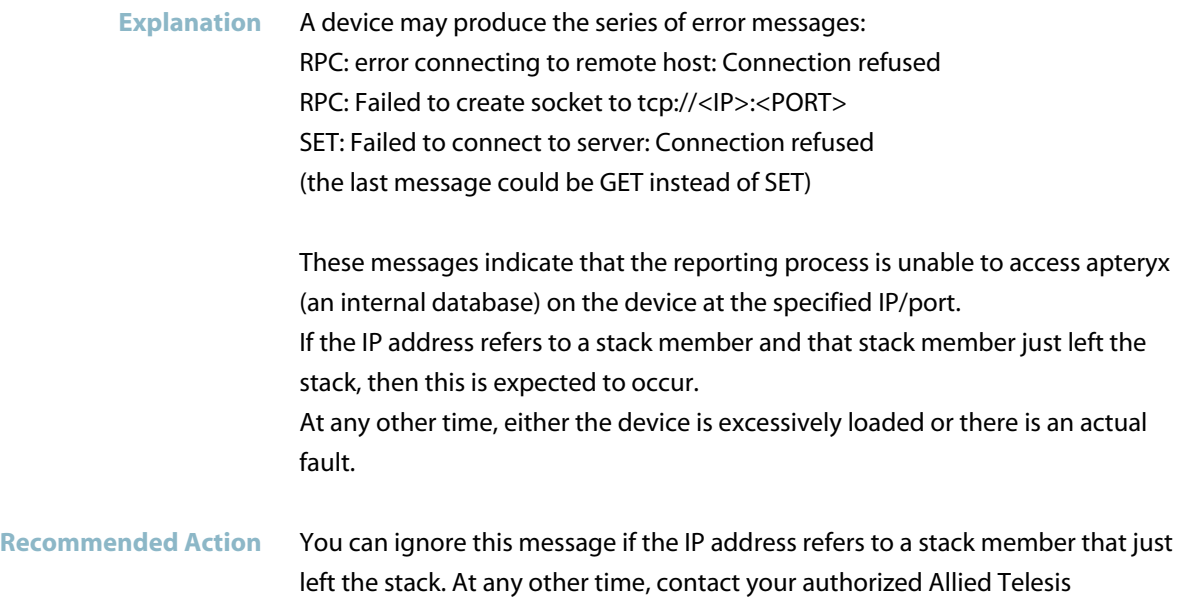

distributor or reseller with the output from the "show tech-support" command.

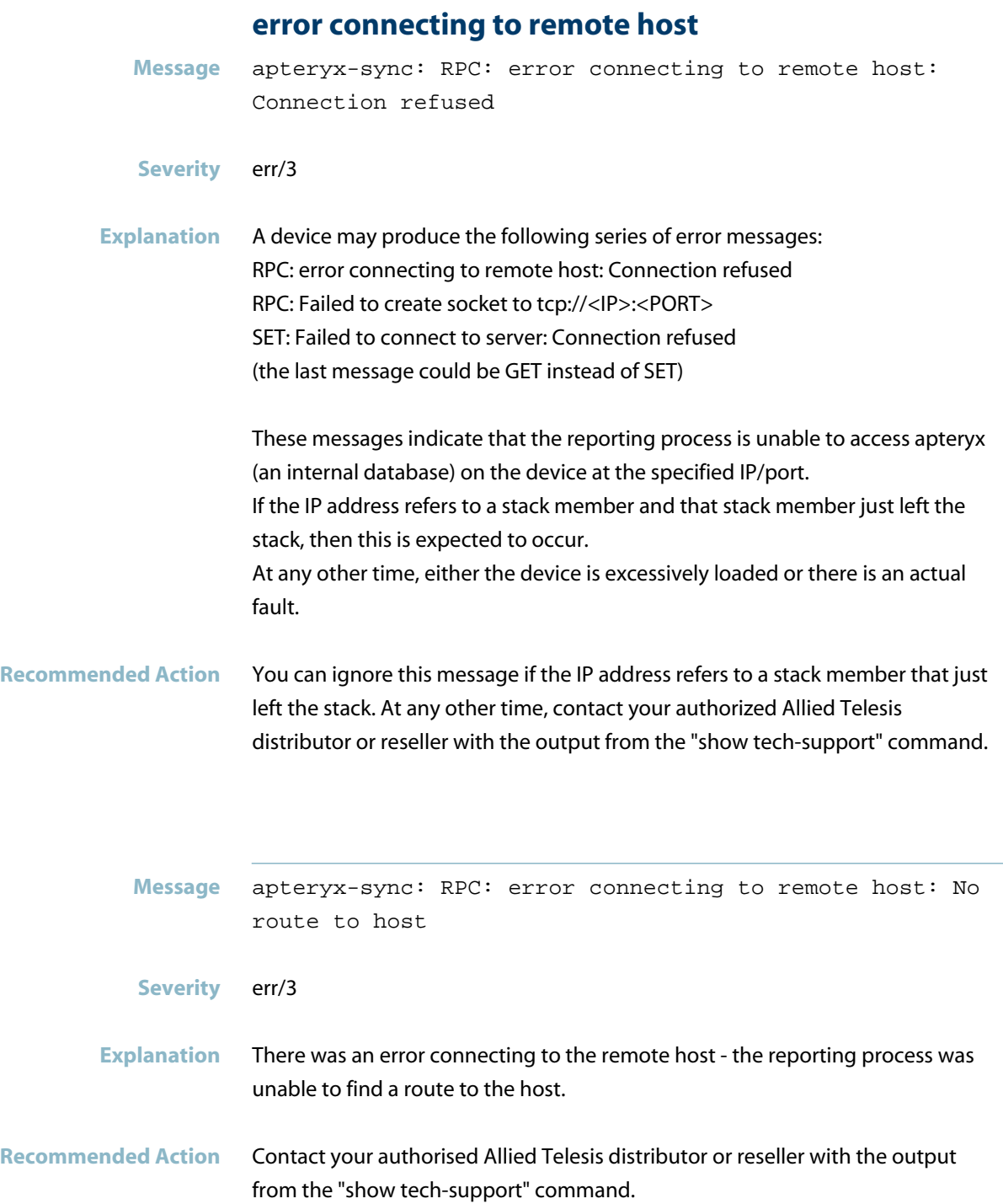

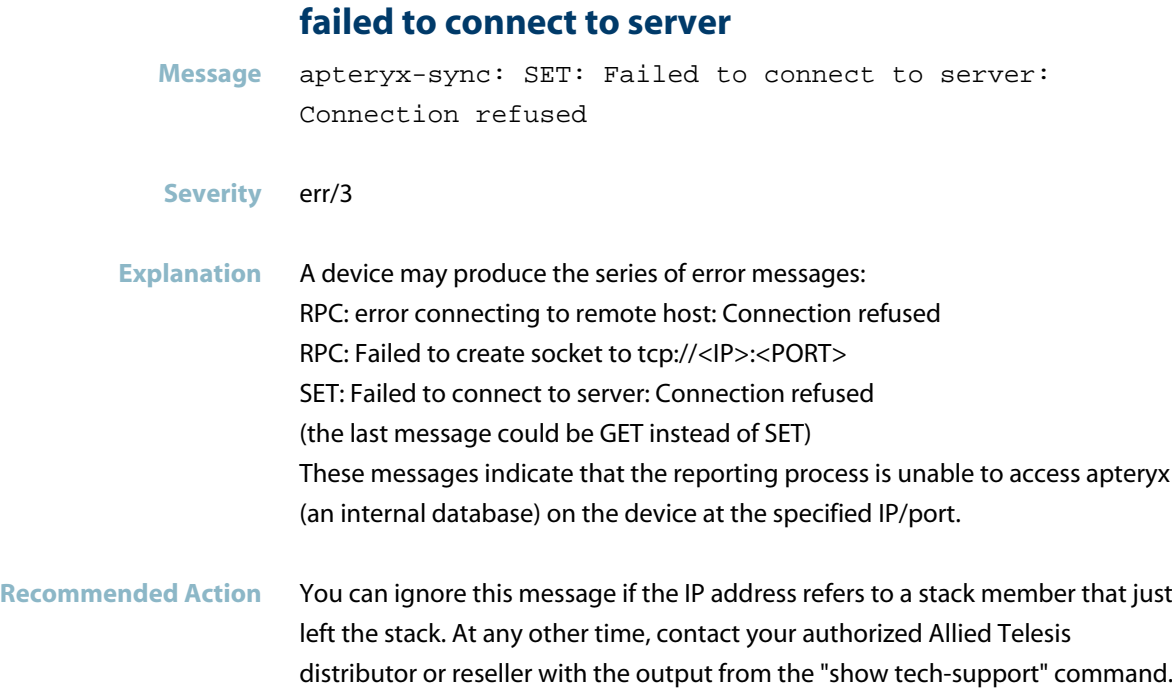

# **ASIC driver (EXFX)**

This chapter contains messages generated by the EXFX switch driver program for x900 and SwitchBlade x908 switches.

- *["ASIC driver \(EXFX\)"](#page-82-0)* [on page 74](#page-82-0)  $\Box$
- *["ATMF Messages"](#page-142-0)* [on page 134](#page-142-0)
- *["Ecofriendly Messages"](#page-143-0)* [on page 135](#page-143-0)
- *["Expansion Option Messages"](#page-144-0)* [on page 136](#page-144-0)
- *["Feature Licence Messages"](#page-147-0)* [on page 139](#page-147-0)
- *["Hardware Health Monitoring \(HHM\) Messages"](#page-148-0)* [on page 140](#page-148-0)
- *["Hardware Issue Messages"](#page-153-0)* [on page 145](#page-153-0)
- $\Box$ *["Hardware Support Messages"](#page-157-0)* [on page 149](#page-157-0)
- *["Internal Messages"](#page-159-0)* [on page 151](#page-159-0)
- *["IPv6 Messages"](#page-215-0)* [on page 207](#page-215-0)  $\Box$
- $\Box$ *["Multicast Messages"](#page-216-0)* [on page 208](#page-216-0)
- $\blacksquare$ *["Network Messages"](#page-217-0)* [on page 209](#page-217-0)
- *["SFP Messages"](#page-223-0)* [on page 215](#page-223-0)  $\mathcal{L}$
- *["Stacking Messages"](#page-224-0)* [on page 216](#page-224-0)
- *["Switch Configuration Messages"](#page-225-0)* [on page 217](#page-225-0)
- *["Topology Messages"](#page-227-0)* [on page 219](#page-227-0)

# **ASIC driver (EXFX)**

### **a fdb mutihash entry has incorrect entry type**

<span id="page-82-0"></span>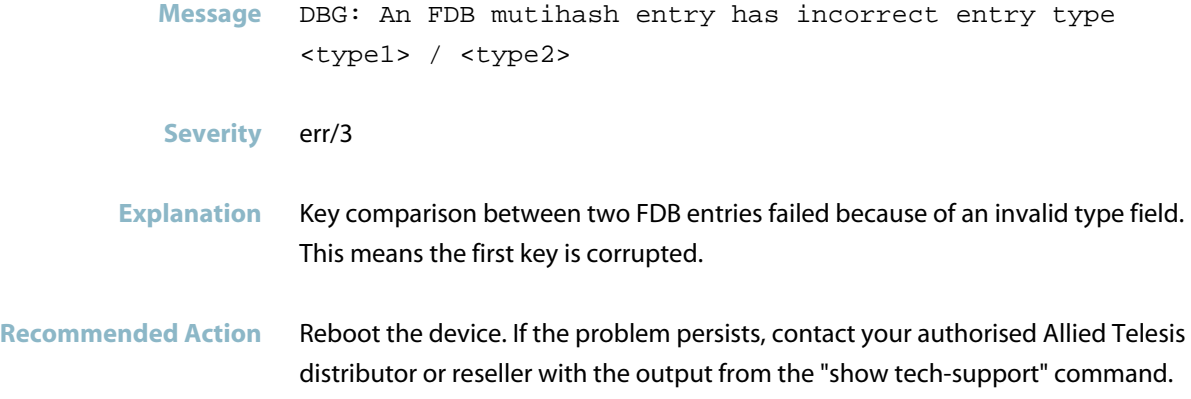

### **allocated ecmp index is larger than max ecmp entri**

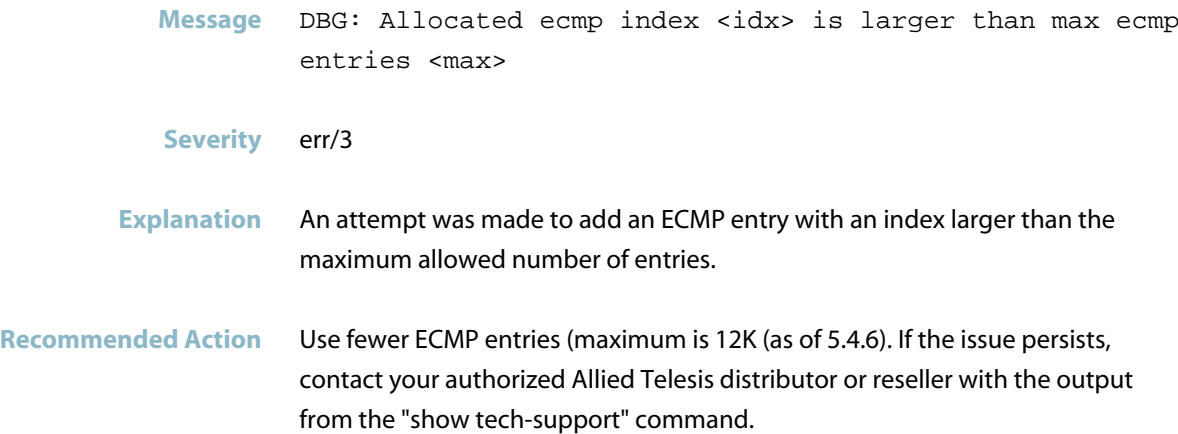

#### **attempting to configure MTD driver**

- **Message** Attempting to configure MTD driver when board doesn't have it (dev <dev>)
- **Severity** debug/7
- **Explanation** Internal software audit trace.
- **Recommended Action** No action required.

#### **attempting to print Mac2Me sw table for unknown de**

- **Message** DBG: Attempting to print Mac2Me SW table for unknown device <devNum>
- **Severity** err/3
- **Explanation** The MAC2ME DB has not been initialized for the given device. This should not occur in normal operation. If it does occur, it should have been preceded by another error message about failed init or memory allocation.
- **Recommended Action** Contact your authorised Allied Telesis distributor or reseller with the output from the "show tech-support" command.

#### **available memory is kB**

- **Message** EXFX[<pid>]: Available memory is <n> kB following exfx\_init\_unitStart
- **Severity** debug/7
- **Explanation** Internal software audit trace.
- **Recommended Action** No action required.

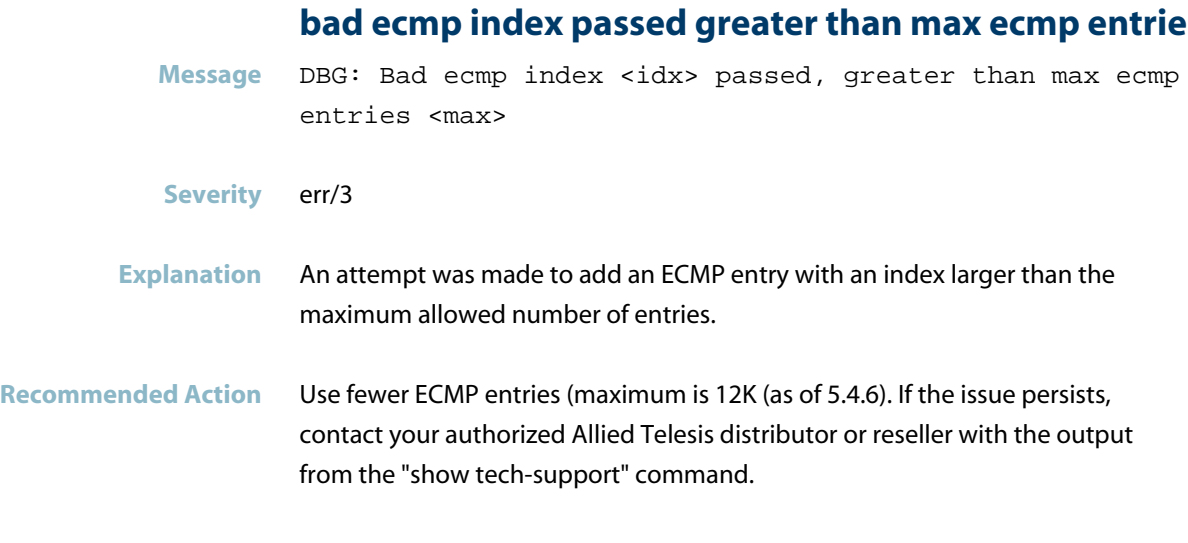

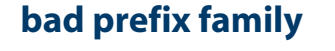

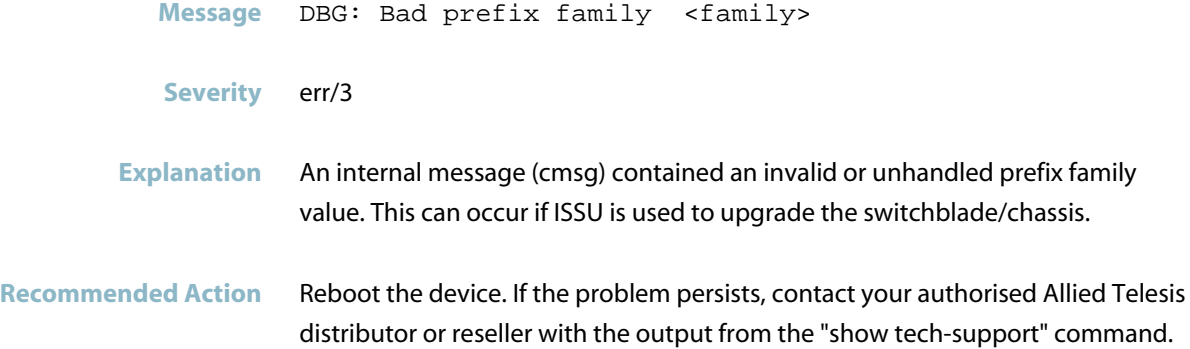

### **bad UDB byte selected**

- Message EXFX [<pid>]: Bad UDB byte selected: <Num>
- **Severity** err/3
- **Explanation** A problem may have occurred in a software component.
- **Recommended Action** Contact your authorised Allied Telesis distributor or reseller with the output from the "show tech-support" command.

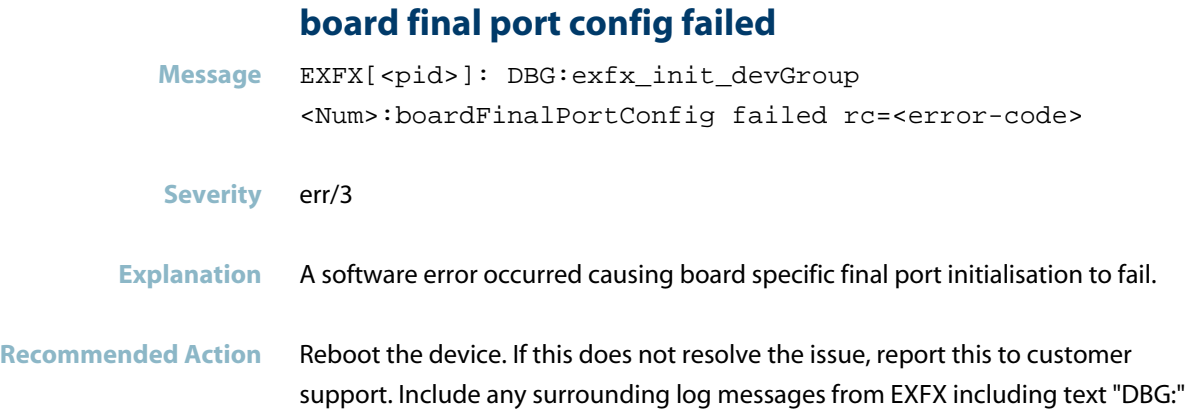

# **board LED config failed**

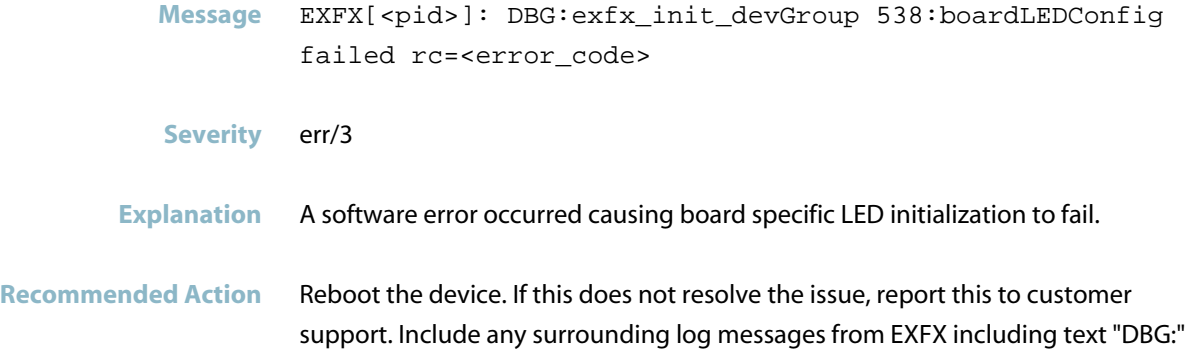

# **cannot reserve ecmp index**

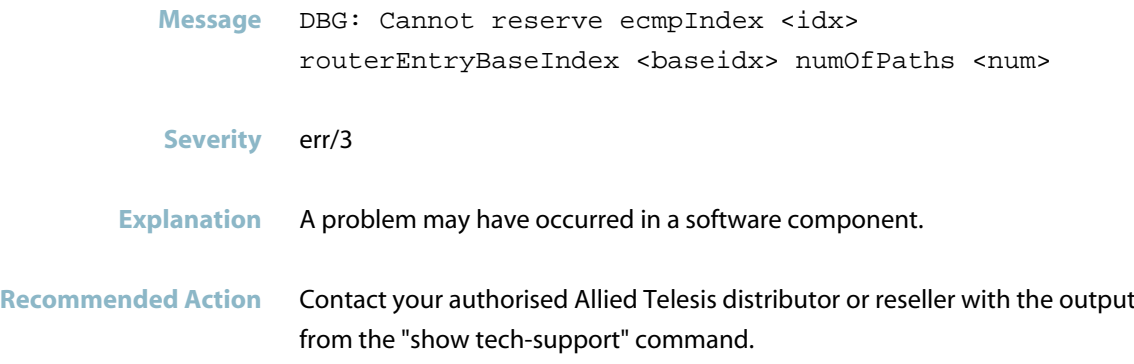

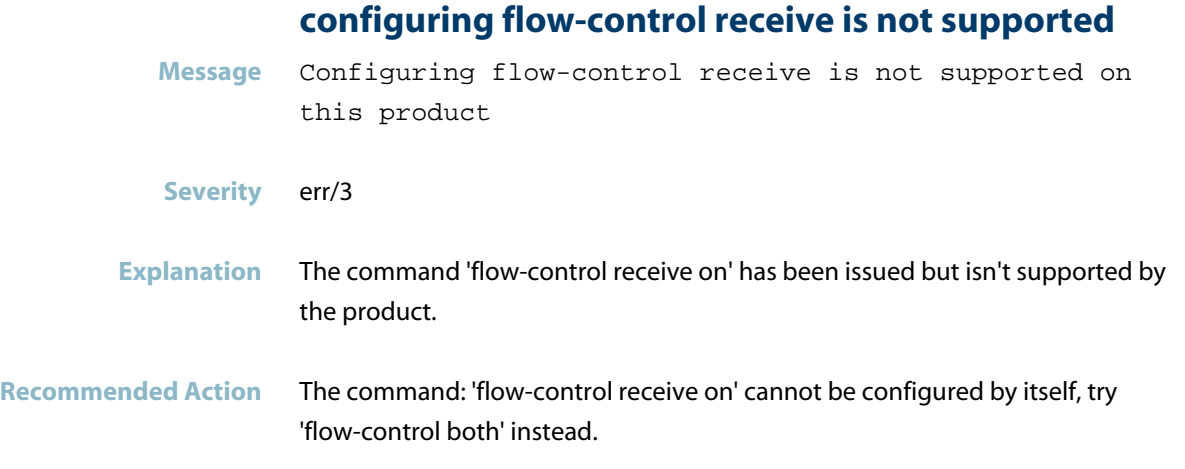

# **converting fdb entry index type is unknown**

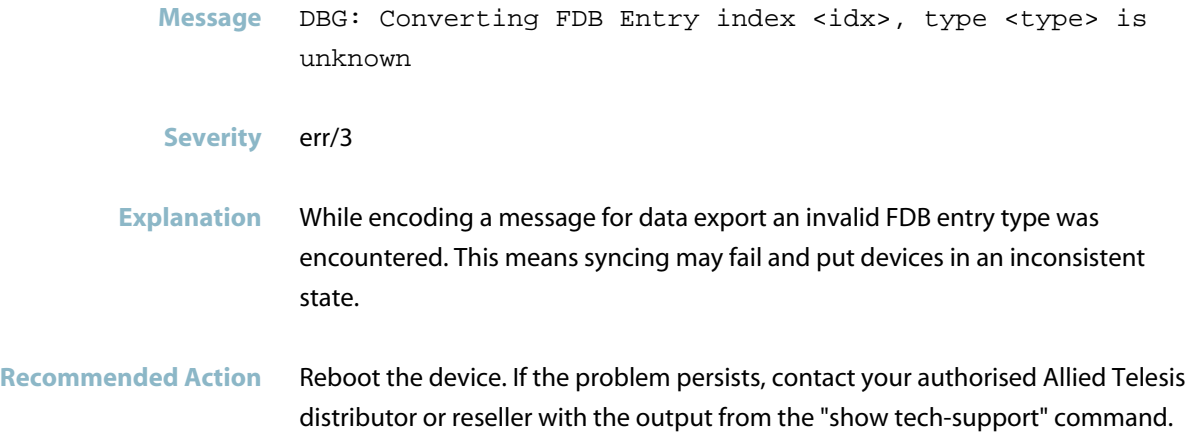

#### **Could not add MAC2ME dev for ...as table is full**

**Message** DBG: Couldn't add MAC2ME dev <devNum> for <addr> as table is full

**Severity** err/3

**Explanation** No valid/free entry found in MAC2ME DB. The device ran out of space for additional entries. This message should be preceded by error message "No free index ...".

**Recommended Action** Reduce the number of entries in the configuration. If this is an unexpected error and the number of entries is supported according to documentation, then contact Allied Telesis support and include output from the command: show tech-support.

#### **could not convert IPv UC entry, skipping**

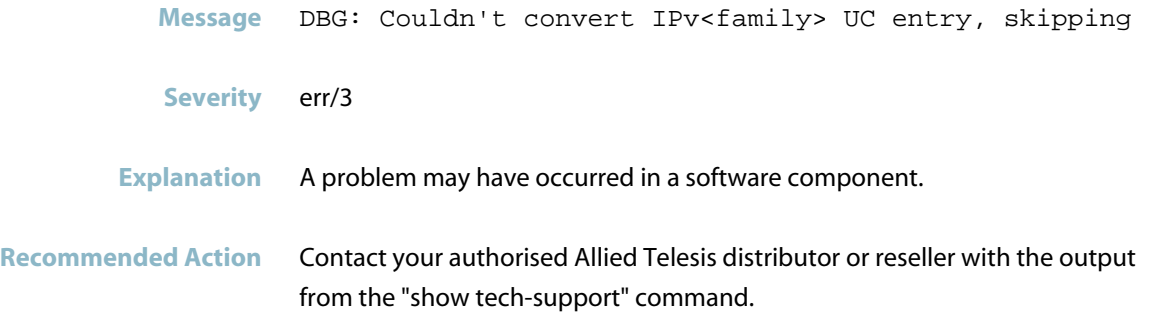

#### **Could not find a matching MAC2ME entry for**

- **Message** DBG: Couldn't find a matching MAC2ME entry for <addr>
- **Severity** err/3
- **Explanation** A problem may have occurred in a software component.
- **Recommended Action** Contact your authorised Allied Telesis distributor or reseller with the output from the "show tech-support" command.

### **could not find a valid entry at ecmp index**

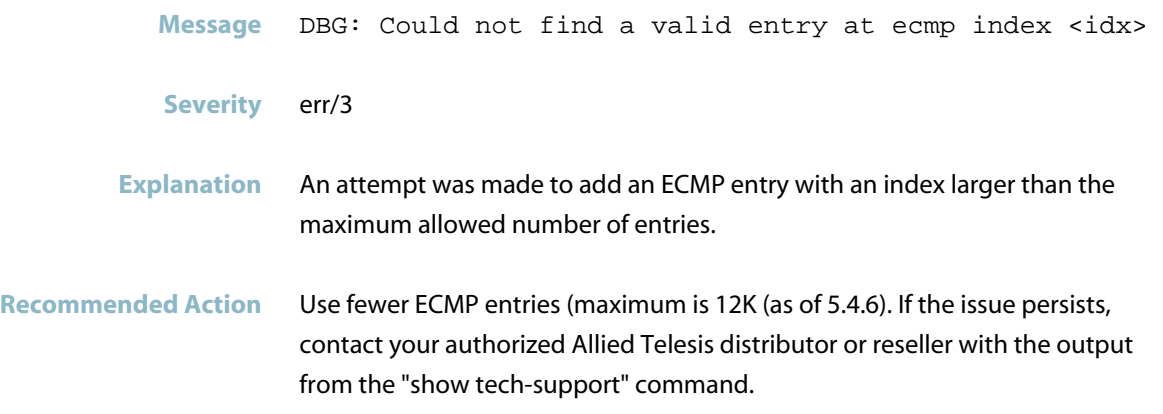

### **could not get link status dev port**

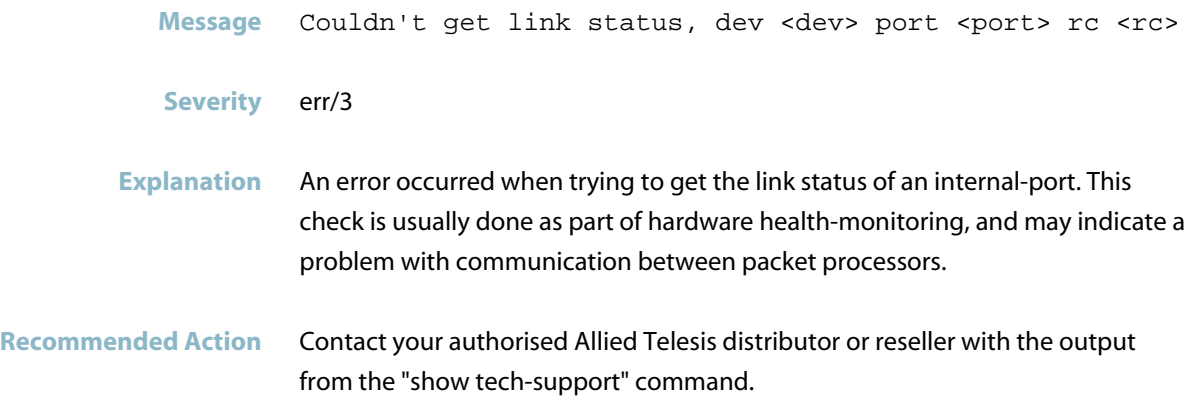

# **couldn't delete host from hosts storage**

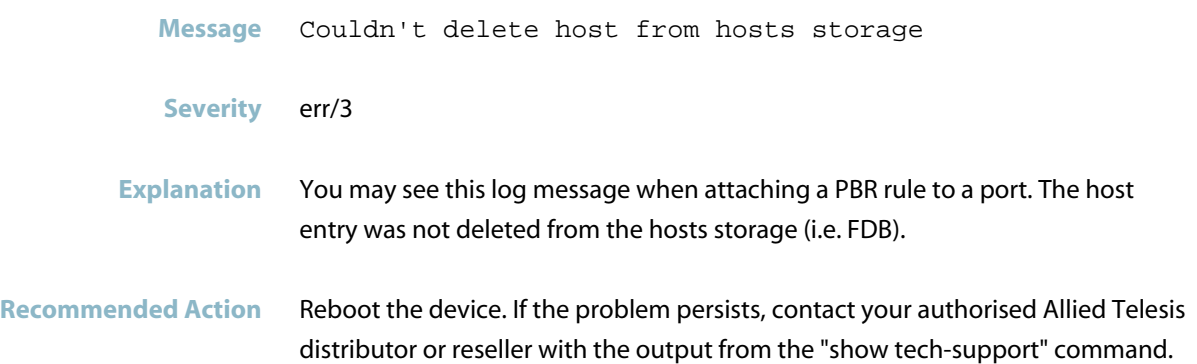

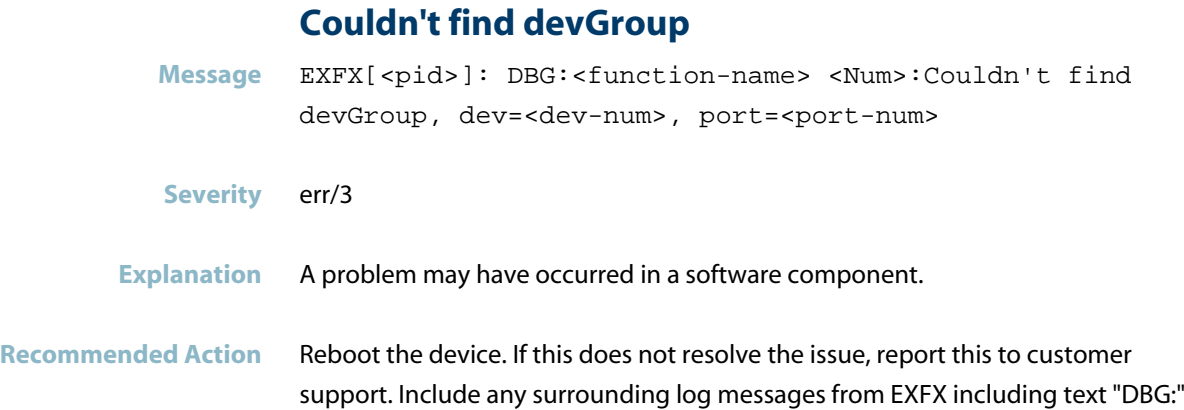

# **couldn't get device - doesn't exist.**

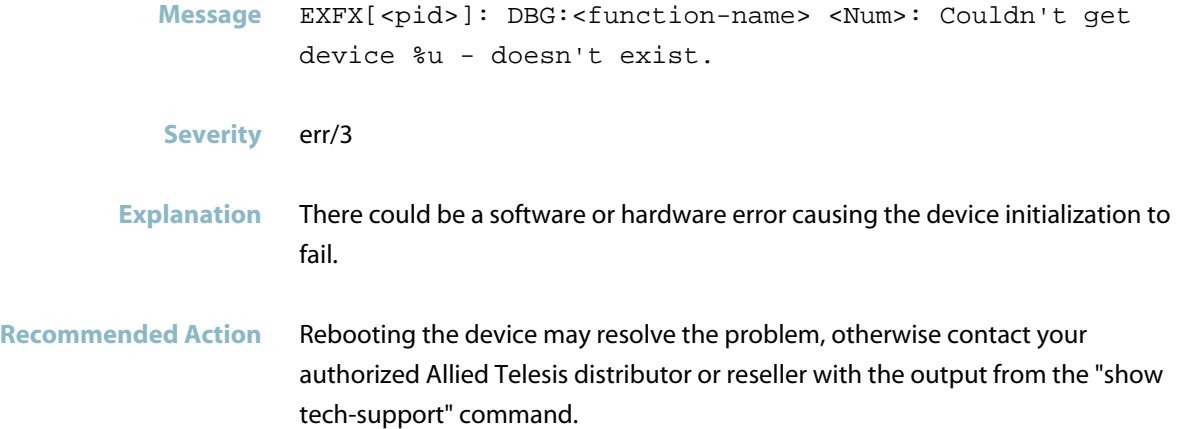

### **decrementing a zero reference count vid**

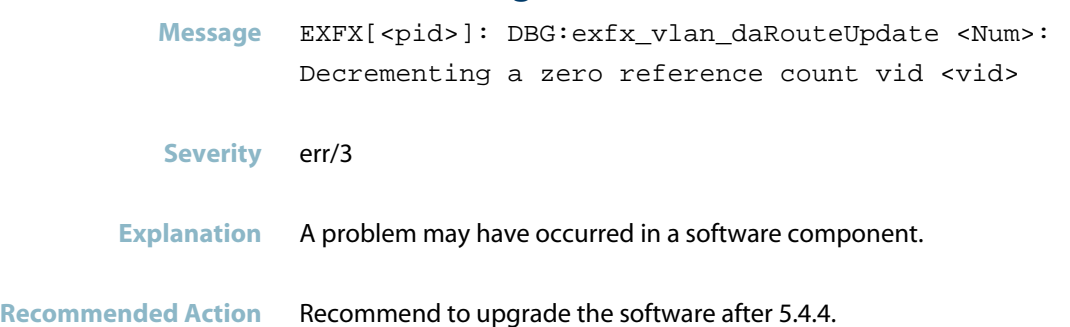

#### **deleting MAC2ME index when not free**

**Message** DBG: Deleting MAC2ME index <idx> when not free (<refcount>)

**Severity** err/3

**Explanation** An attempt was made to delete an entry from the MAC2ME database, however, the entry is still in use (according to the reference count).

**Recommended Action** If any errors or unexpected behavior arise from this (e.g. stuck entries that cannot be deleted), raise an issue and contact your authorised Allied Telesis distributor or reseller with the output from the "show tech-support" command.

#### **dev num port dev group lookup fail**

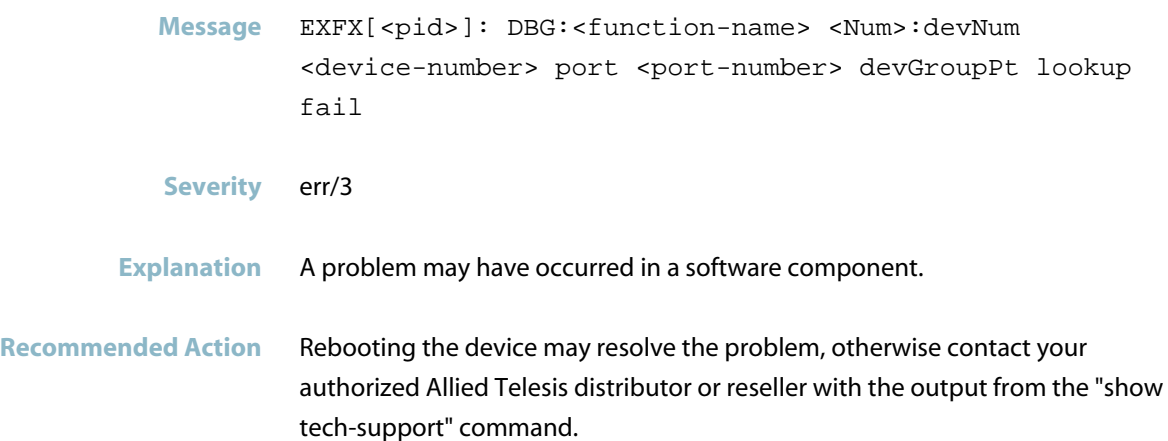

#### **devNum toDev toPortNum rc**

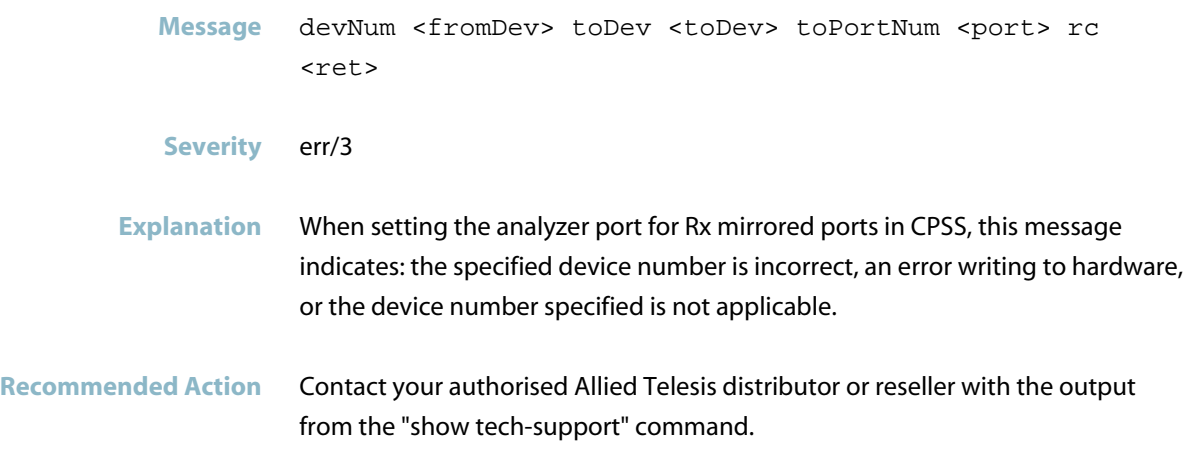

### **ecmp index not allocated for the nexthop index**

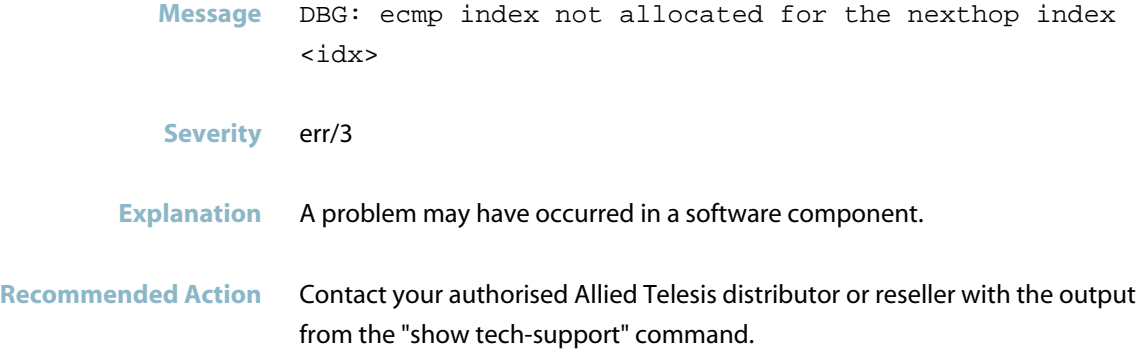

### **entry for vr host has already been allocated**

- Message DBG: Entry for vr <vrId> host <prefix> has already been allocated - can't re-add
- **Severity** err/3
- **Explanation** A problem may have occurred in a software component.
- **Recommended Action** If the issue persists, contact your authorised Allied Telesis distributor or reseller with the output from the "show tech-support" command.

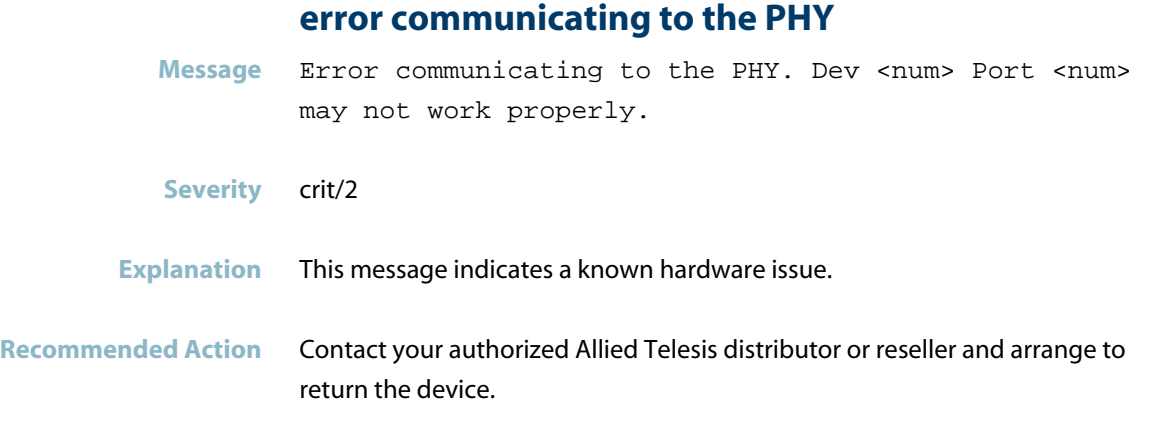

# **error from interrupt handler**

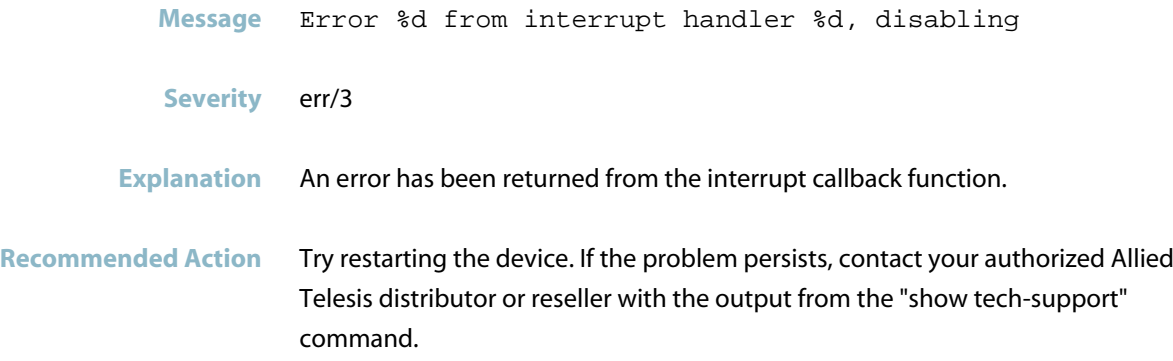

# **error getting stack port**

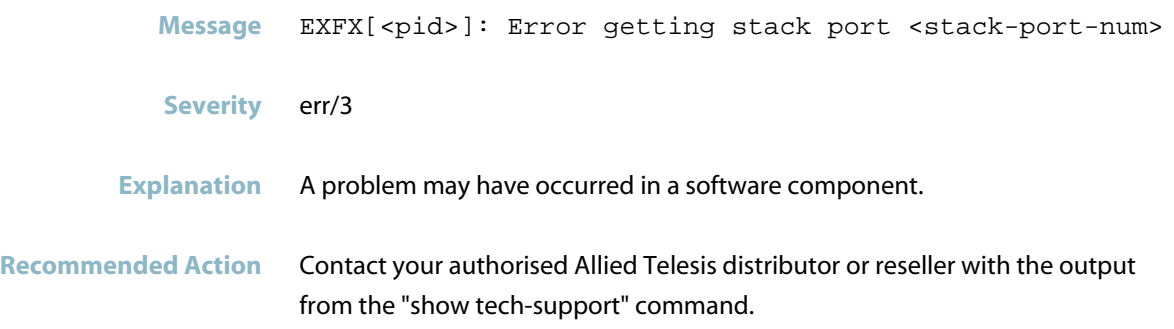

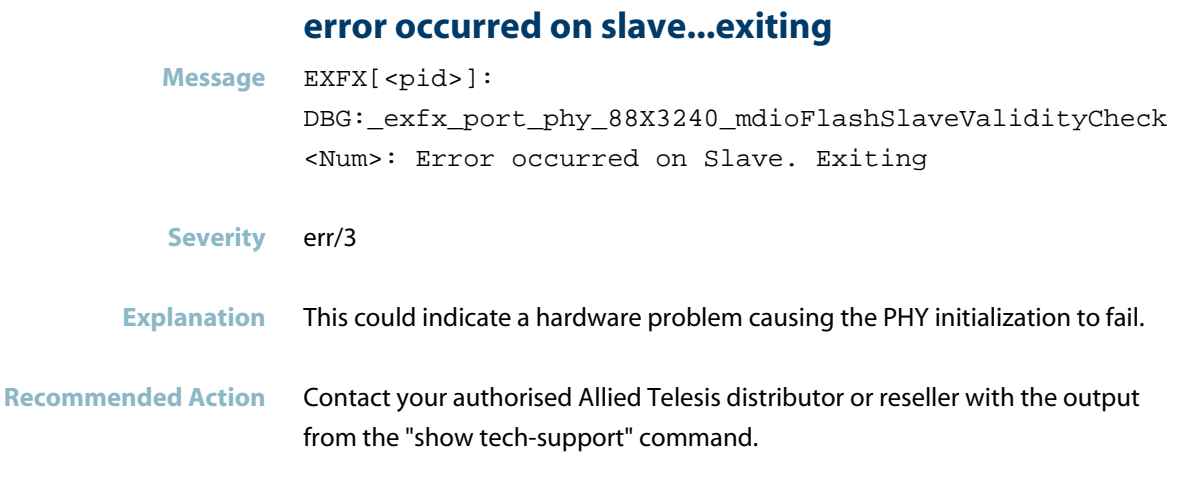

#### **excess occurrences of PCIE non-fatal error**

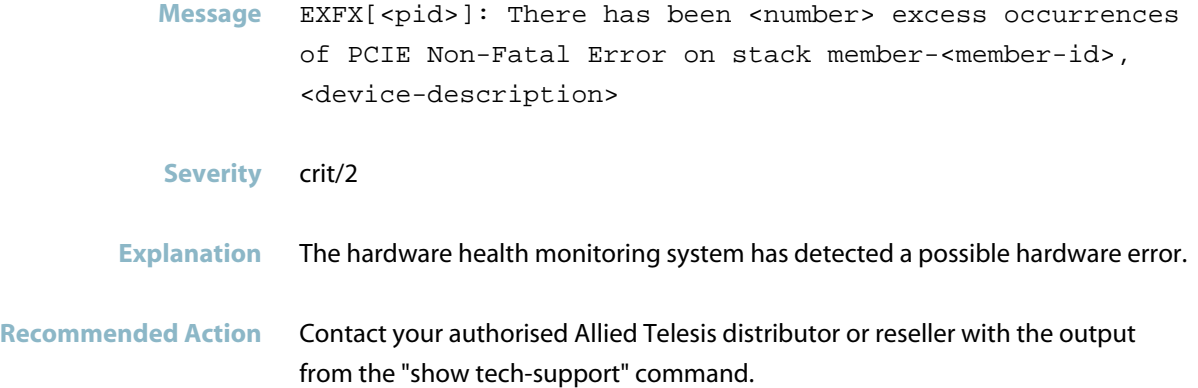

### **EXFX finished adding entries**

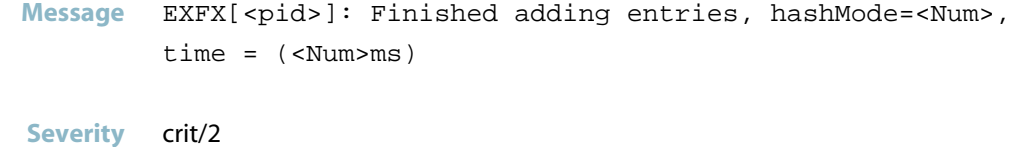

**Explanation** All entries have been successfully added

**Recommended Action** No action required.

# **exfx mcl3 is RouteActive Message** DBG:exfx\_mcl3\_isRouteActive 985:rc=11 **Severity** err/3 **Explanation** Internal software audit trace. **Recommended Action** No action required.

#### **exfx msg impl mac update interrupt**

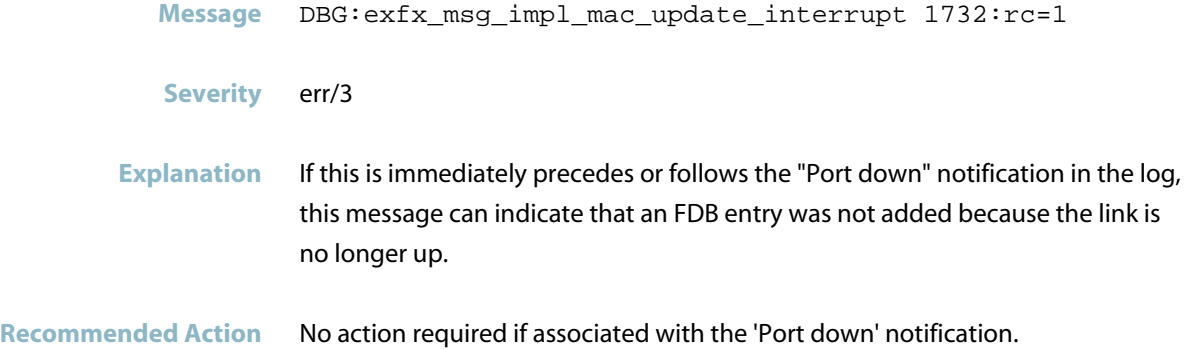

### **exfx port phyLasiStatus**

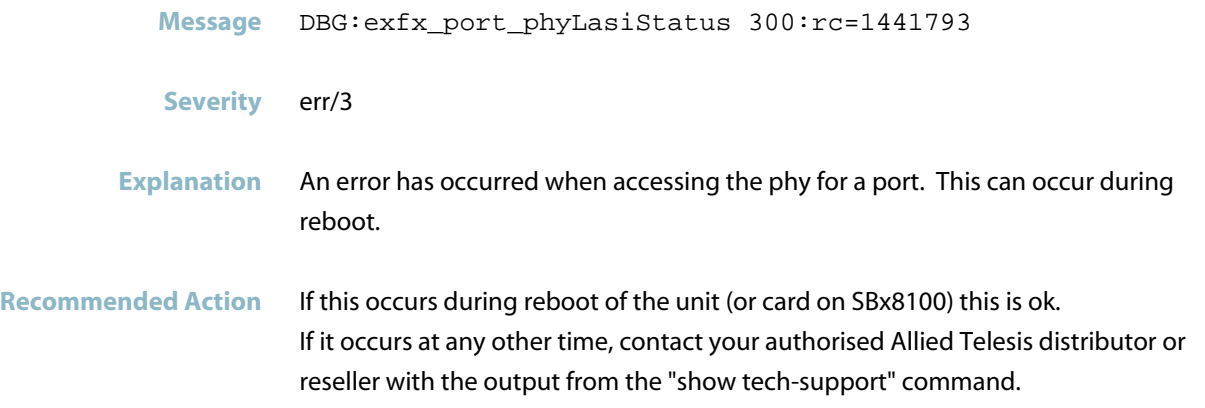

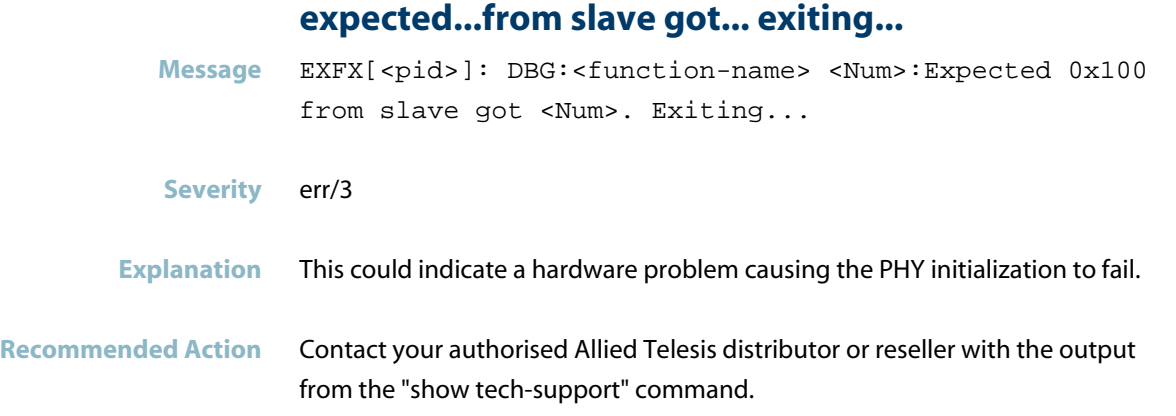

### **failed to access ECMP DB table**

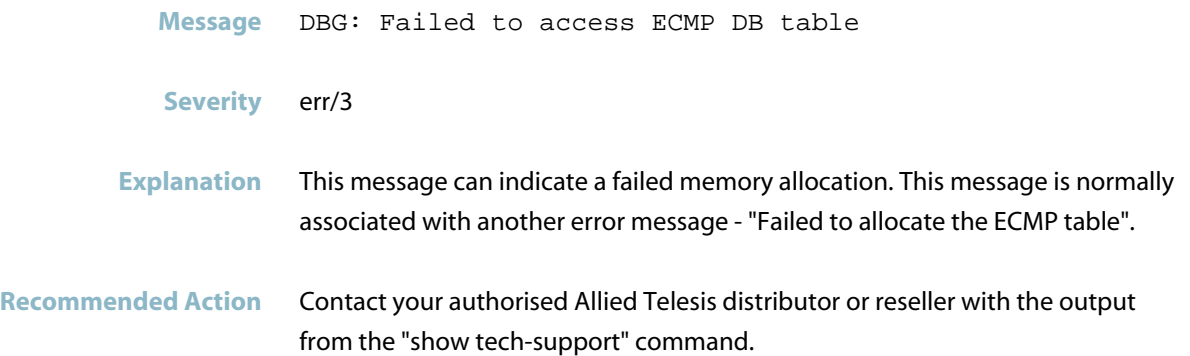

# **failed to activate the ports**

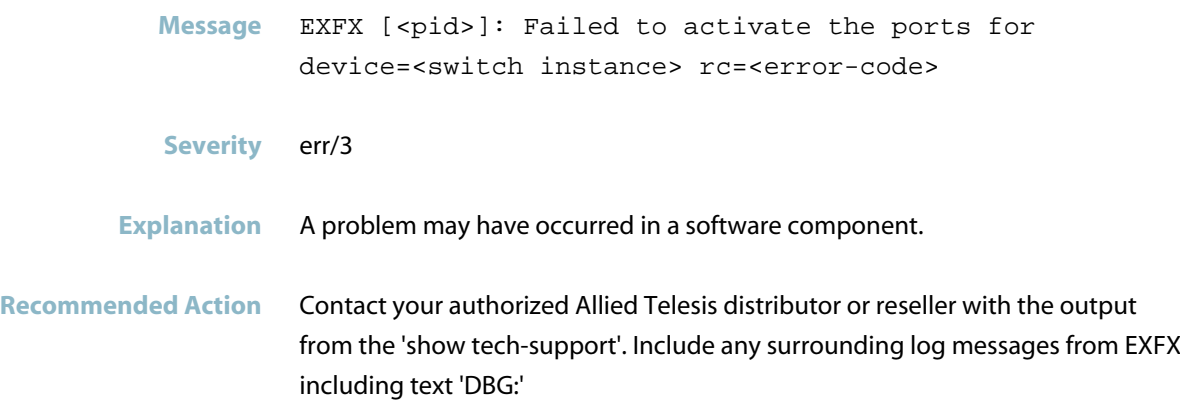

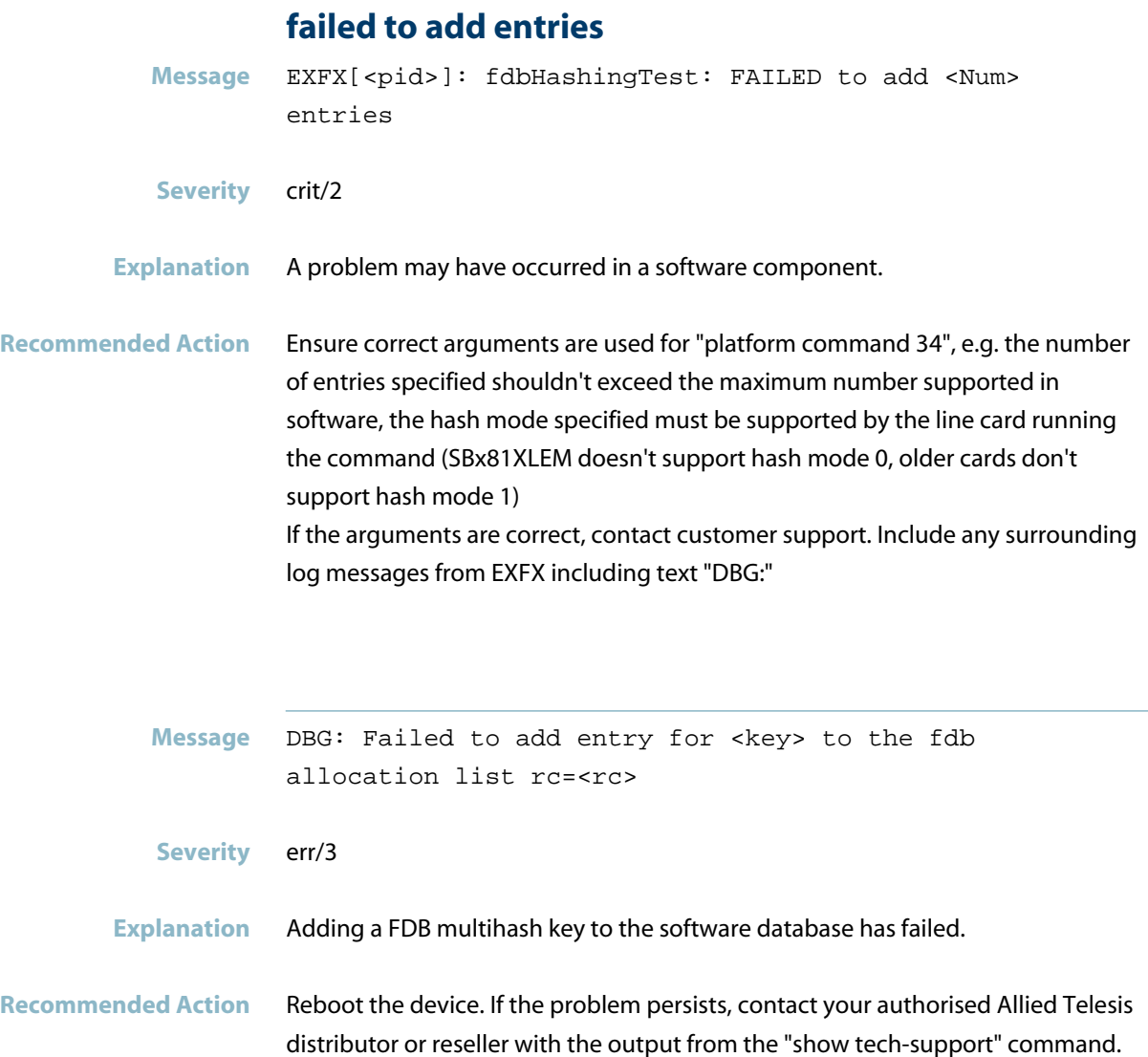

#### **failed to add ifx with internal vid**

Message failed to add ifx <ifindex> with internal vid <vid> external vid <vid> outer vid <vid, rc = <num>

**Severity** err/3

**Explanation** The device failed to add a VLAN translation/stacking rule to the software database.

**Recommended Action** Contact your authorised Allied Telesis distributor or reseller with the output from the "show tech-support" command.

#### **failed to add internal vid external vid**

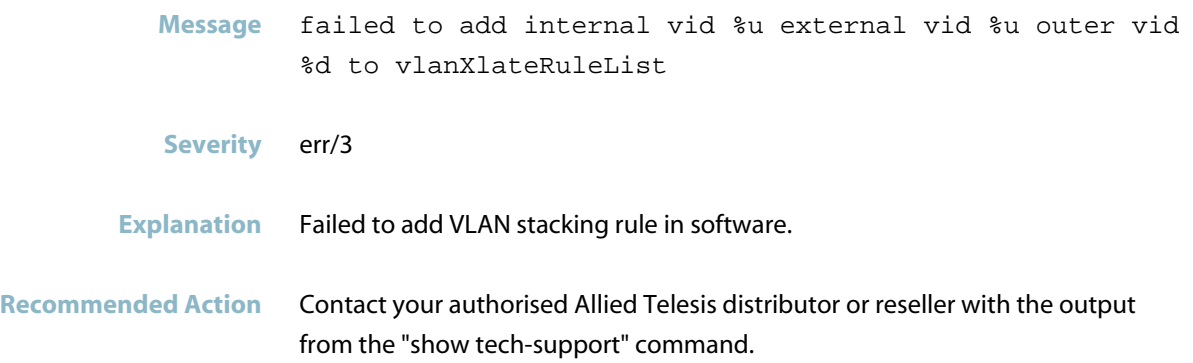

#### **failed to add mac address for route**

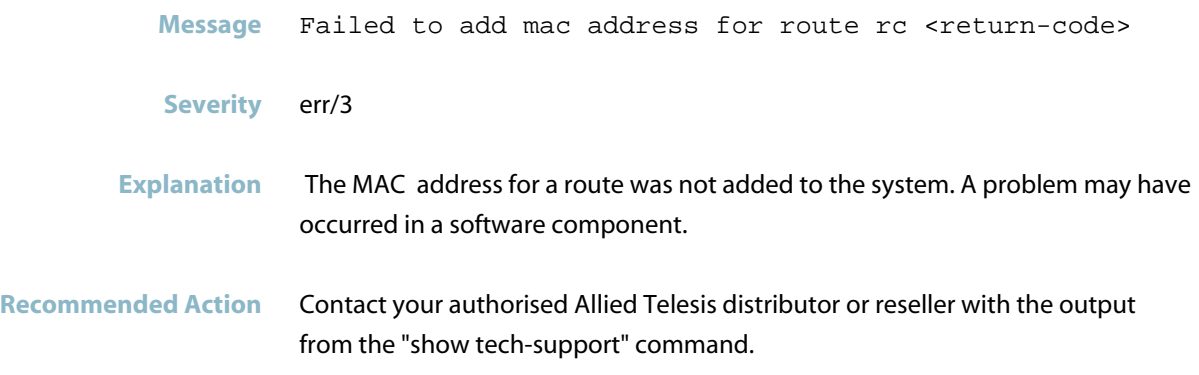

#### **failed to add prefix ip LPM is full**

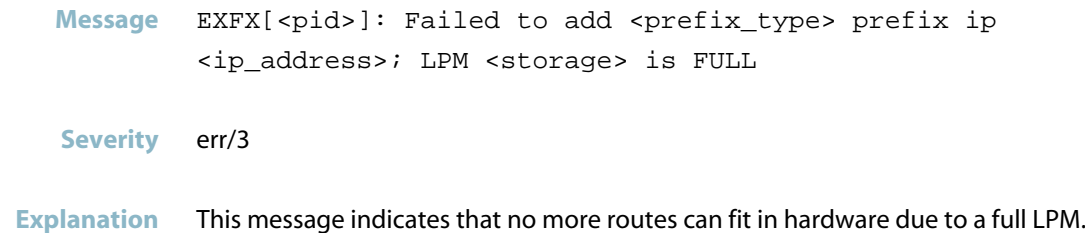

This message would most likely be seen on a SBx81XLEM card, as the limit on its LPM RAM is dynamic; it depends on the prefix's address bytes.

**Recommended Action** The LPM can fit more prefixes/hosts if the difference between their addresses is in the least significant byte, e.g. for IPv6, the LPM can fit up to 22K hosts when the incrementing step used is 0::1 To check the number of entries that failed to add due to a full LPM, use the command: "show platform swtable SiliconResourcesUtilization"

#### **failed to add prefix ip route entry base index**

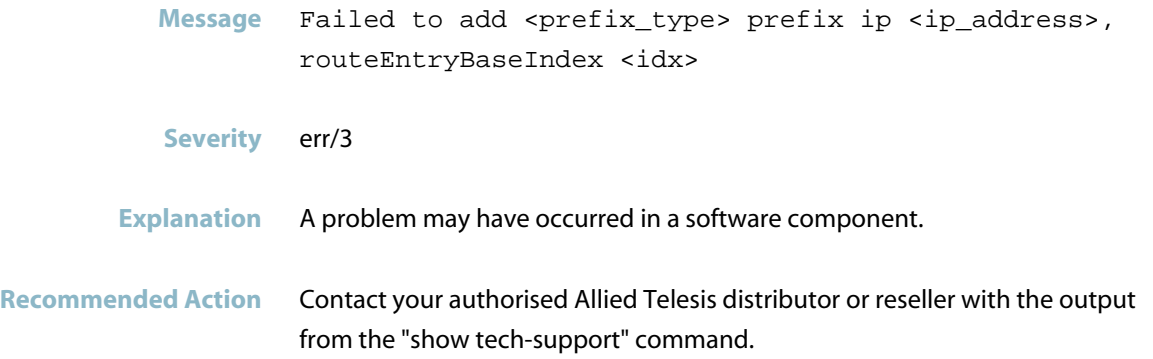

### **failed to add vr... rc**

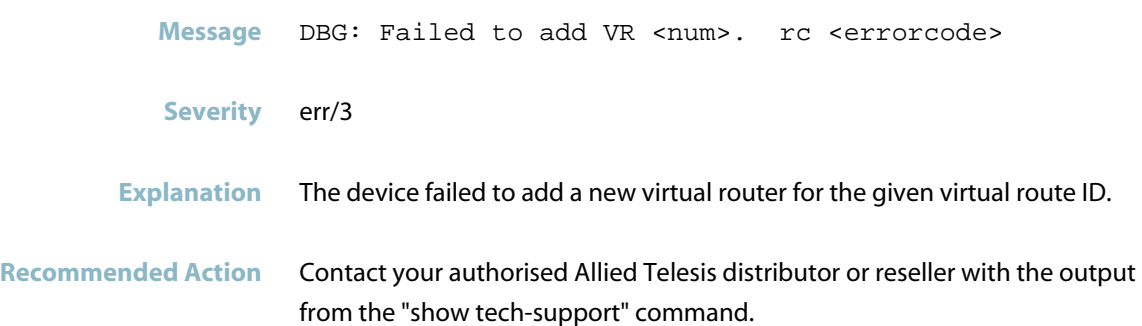

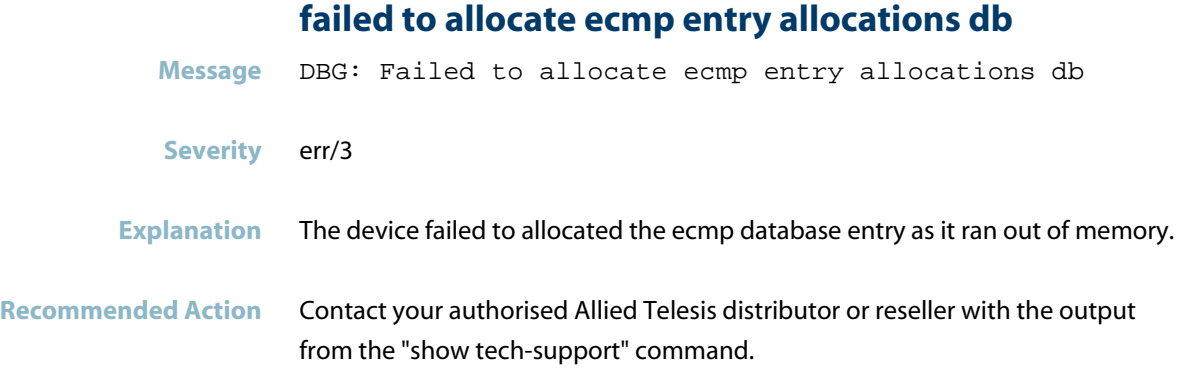

# **failed to allocate for periodic entry**

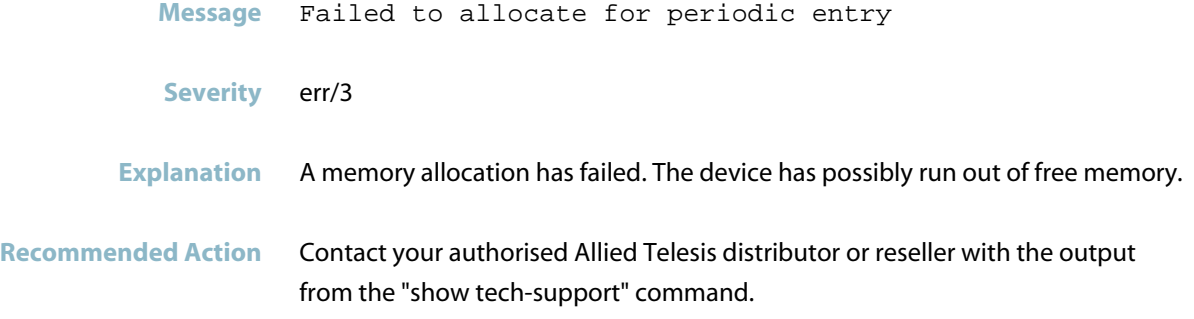

### **failed to allocate for port phyPrivateData entry**

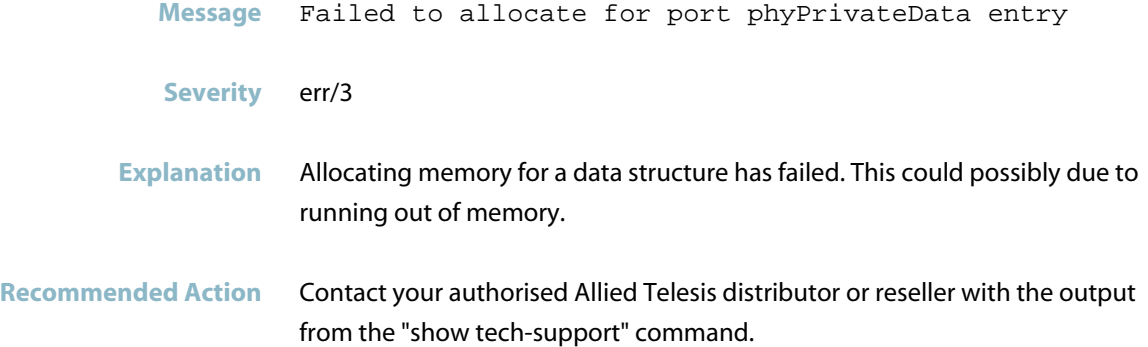

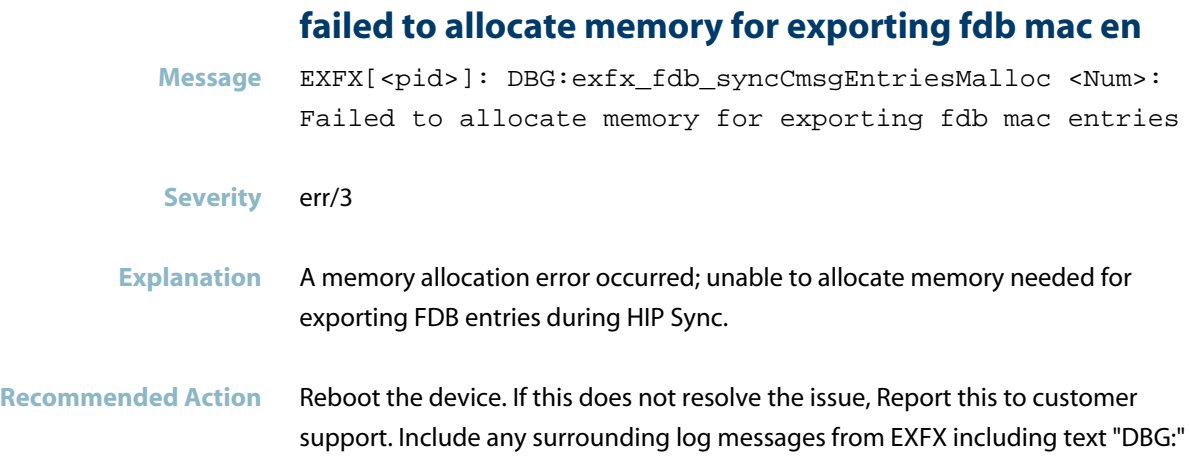

### **failed to allocate port data dev**

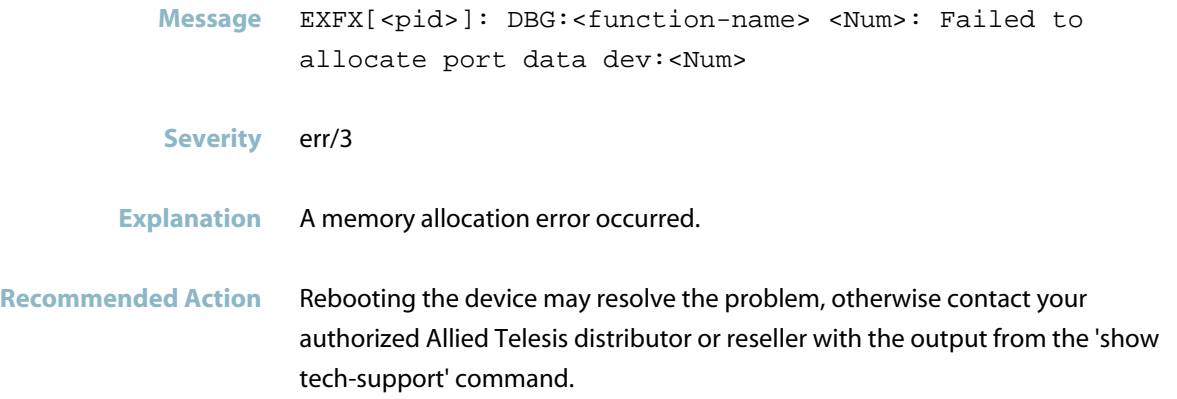

#### **failed to create a mutex for**

- **Message** Failed to create a mutex for <lock-name>
- **Severity** err/3
- **Explanation** Failed to create lock due to a software error.
- **Recommended Action** Rebooting the device may resolve the problem, otherwise contact your authorized Allied Telesis distributor or reseller with the output from the "show tech-support" command.

# **failed to create a semaphore Message** Failed to create a semaphore **Severity** err/3 **Explanation** A problem may have occurred in a software component. **Recommended Action** Contact your authorised Allied Telesis distributor or reseller with the output from the "show tech-support" command.

### **failed to create client to plugman**

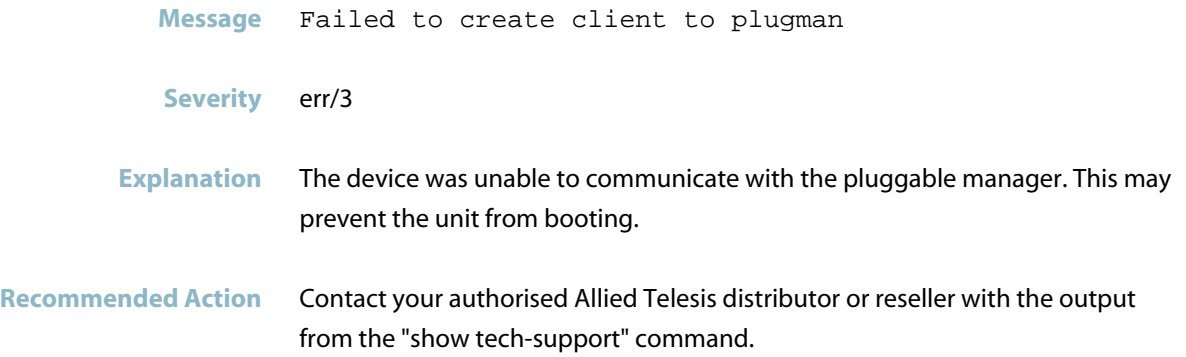

#### **failed to create TCP server**

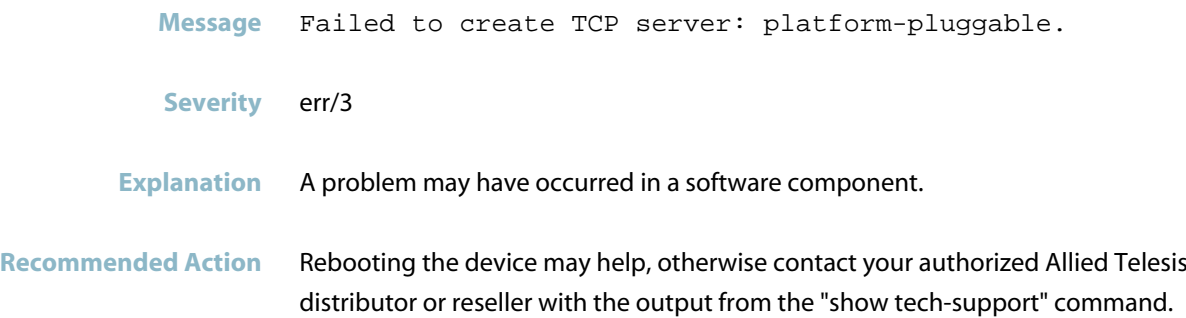

### **failed to create the fdb counters lock**

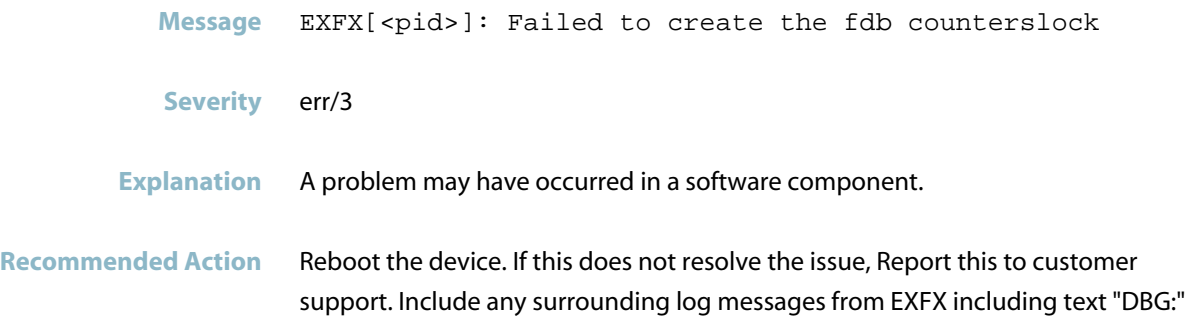

### **failed to create the fdbMultihashCounterslock**

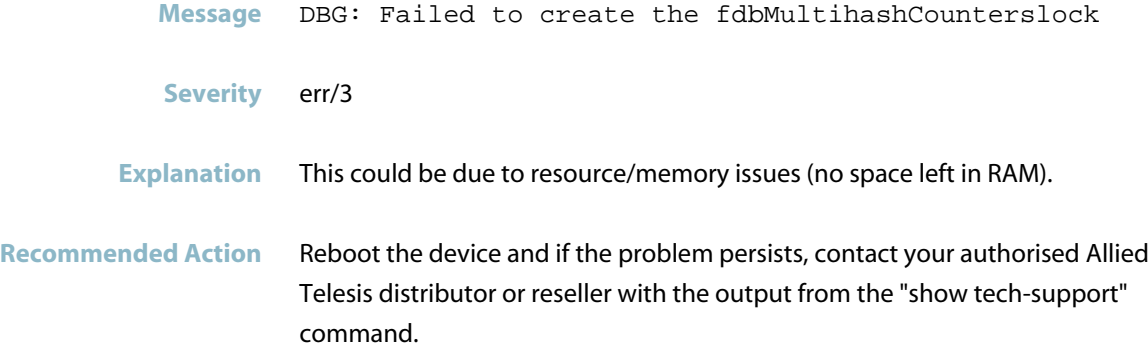

### **failed to delete entry for mac**

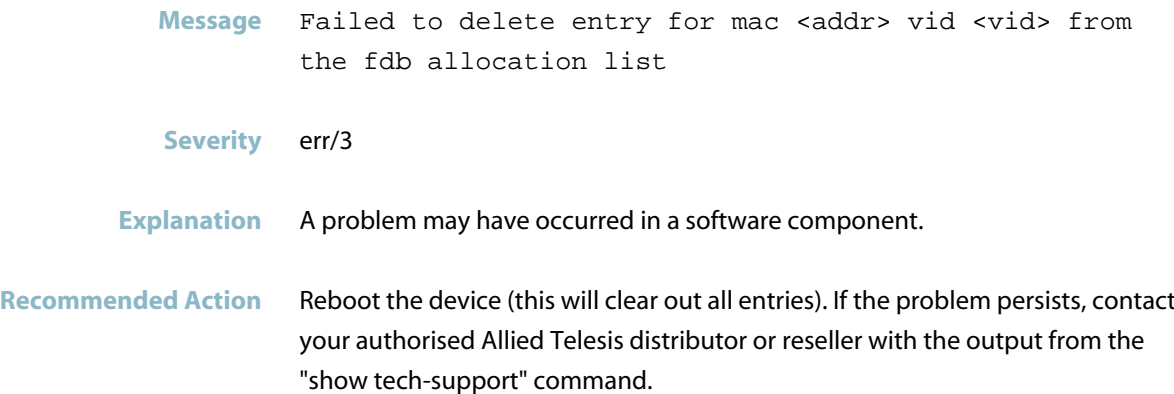

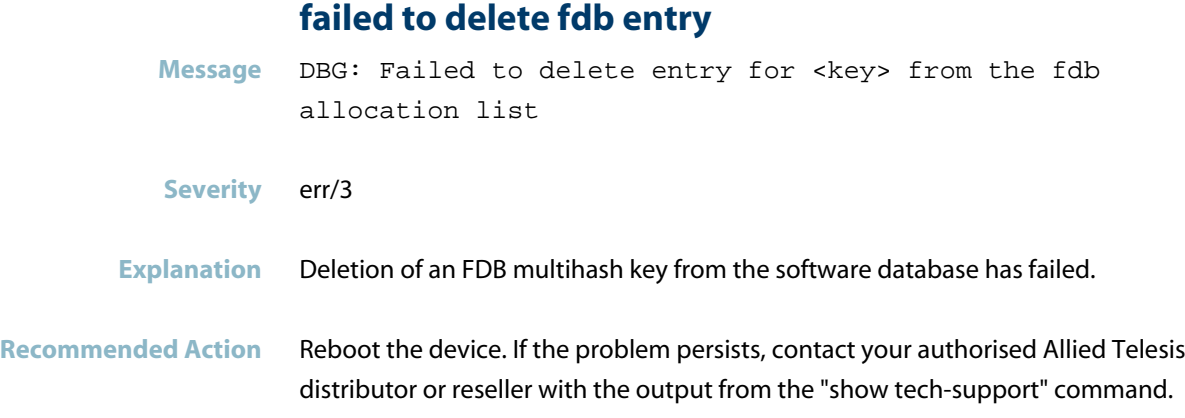

# **failed to delete host entry vr**

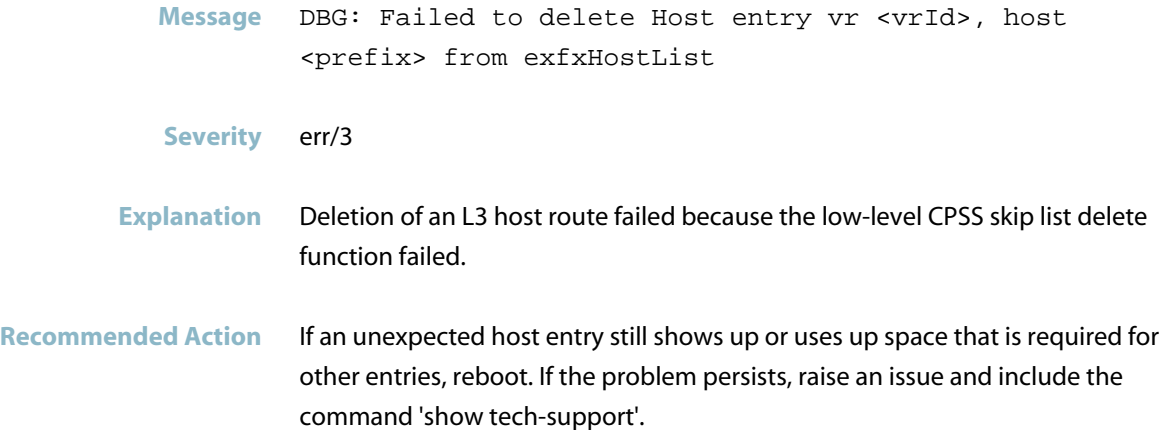

### **failed to download firmware to RAM**

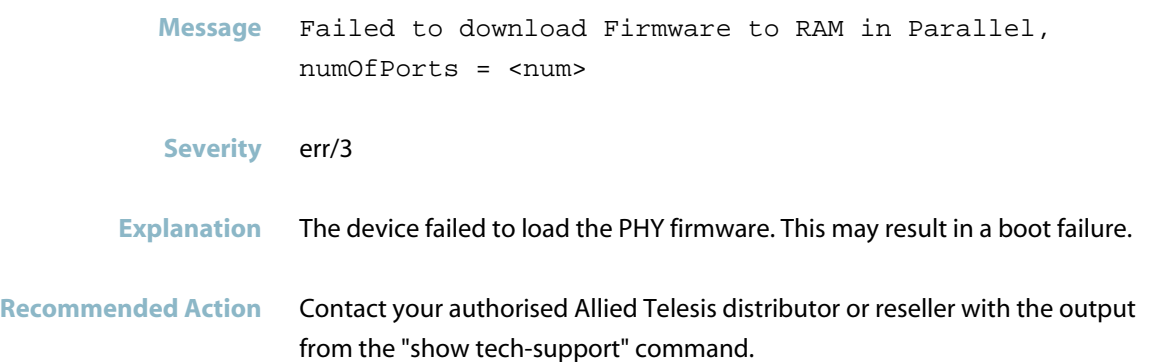

### **failed to find allocation entry to add for**

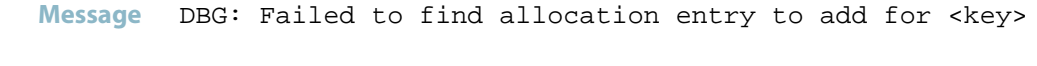

- **Severity** err/3
- **Explanation** A problem may have occurred in a software component.
- Recommended Action If the error persists, reboot. If this does not resolve the problem, contact your authorised Allied Telesis distributor or reseller with the output from the "show tech-support" command.

### **failed to find entry for mac vid**

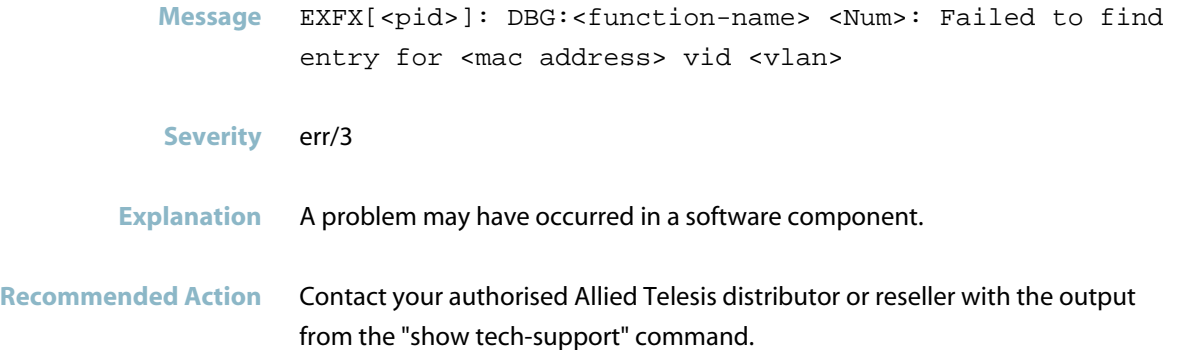

### **failed to find fdb entry for mac**

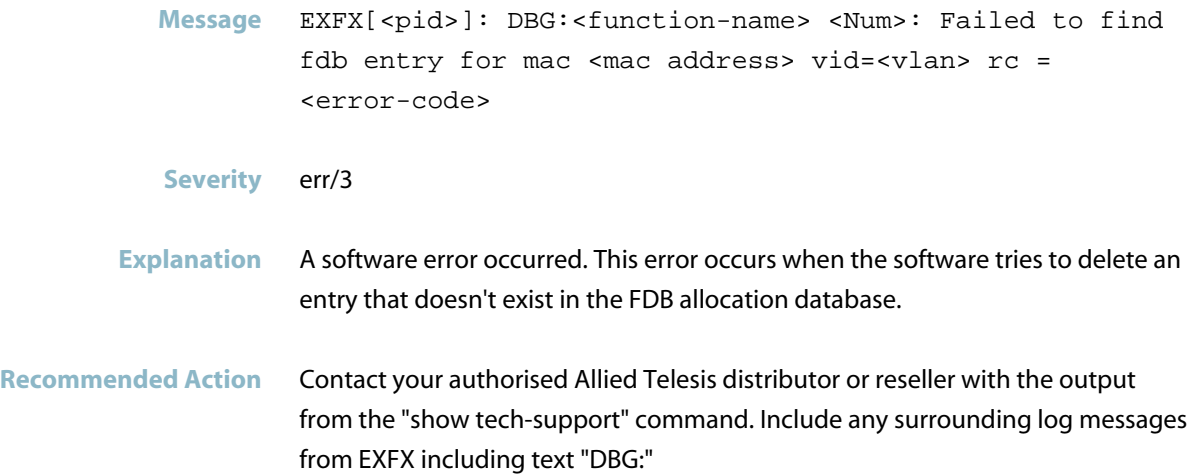

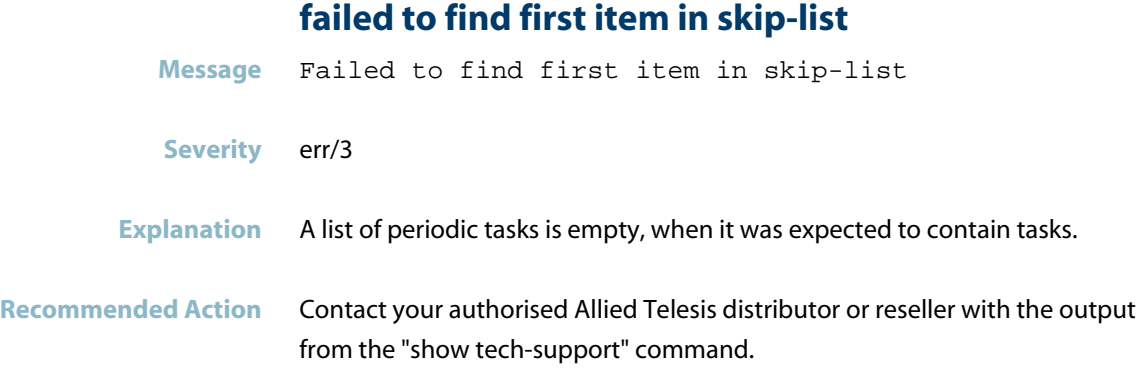

# **failed to find IPv6 data allocation entry to add**

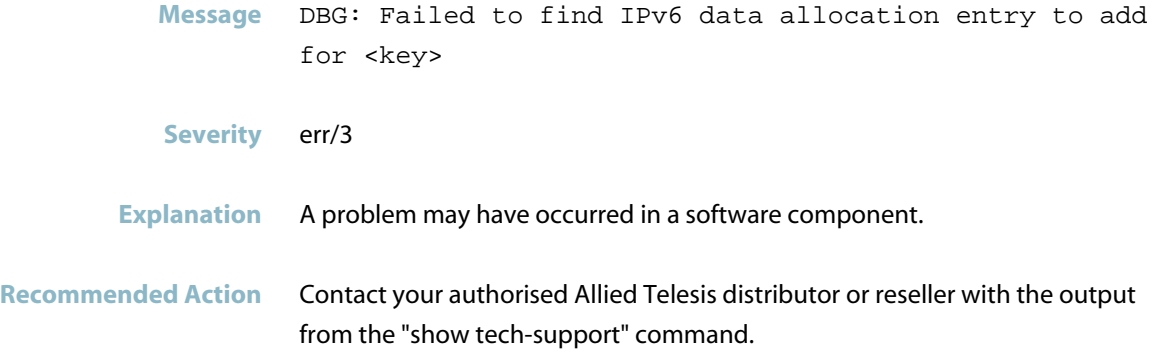

# **failed to find IPv6 data entry for to delete**

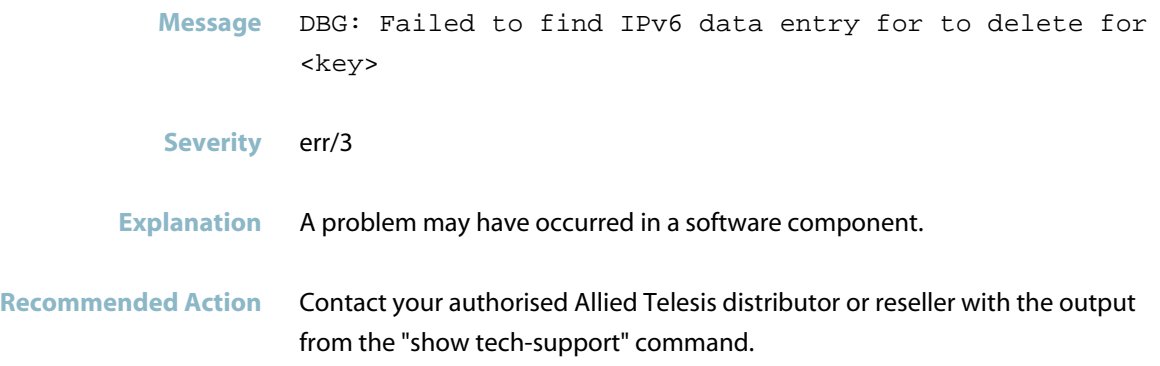

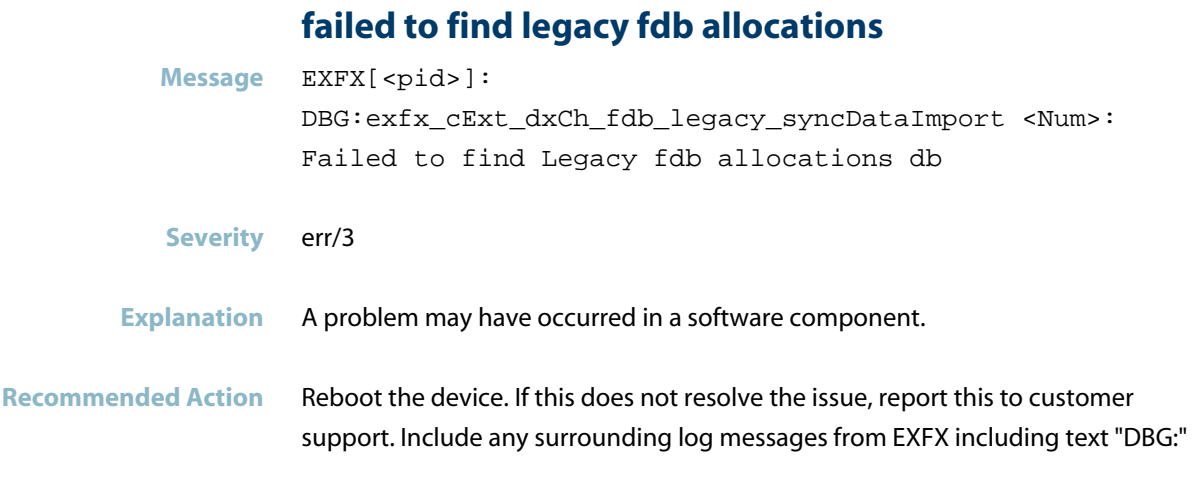

### **failed to find multi-hash fdb allocations**

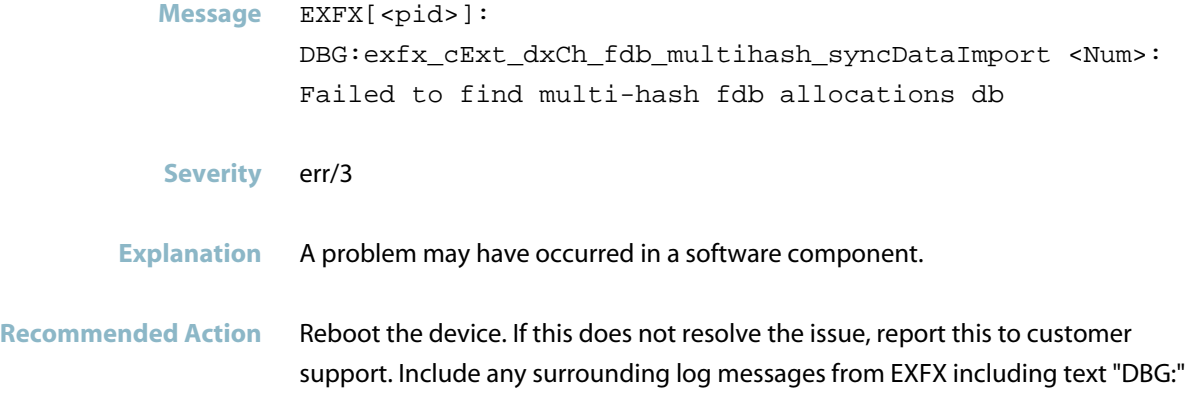

# **failed to get dev group dev**

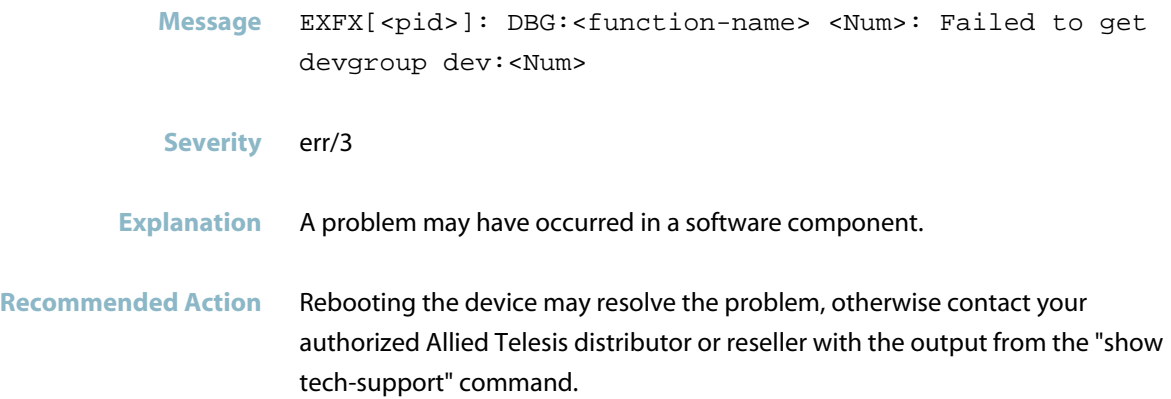

#### **failed to get enable state of silicon port**

**Message** EXFX[<pid>]: DBG:exfx\_cExt\_dxCh\_qos\_queueLimitSet <Num>:Failed to get enable state of silicon port <dev-num>.<port-num>

**Severity** err/3

**Explanation** Some platforms do not allow modifying the tail-drop thresholds under traffic. A workaround is applied to fix this only if traffic and port are enabled. This error message indicates that we are not able to get the port status, so assume it is enabled and apply workaround anyway.

**Recommended Action** No action required.

#### **failed to get fdb counters lock**

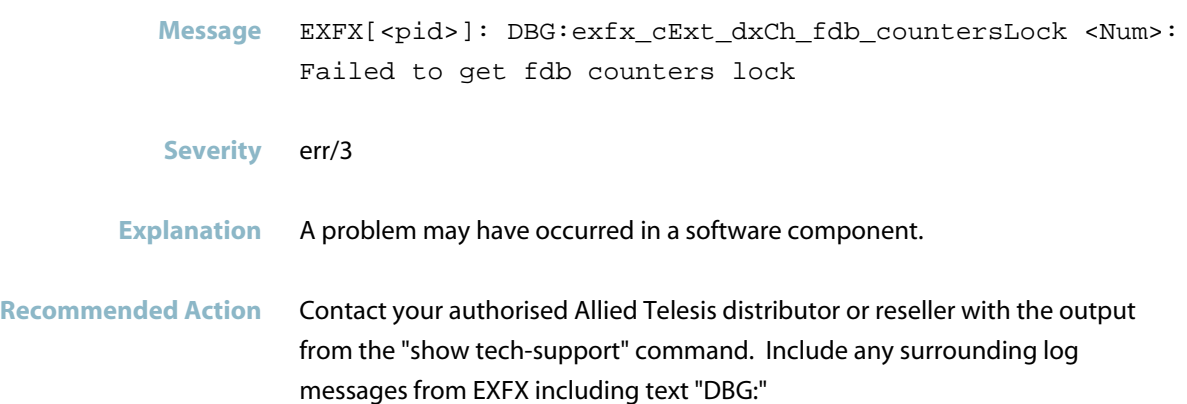

#### **failed to get monotonic time**

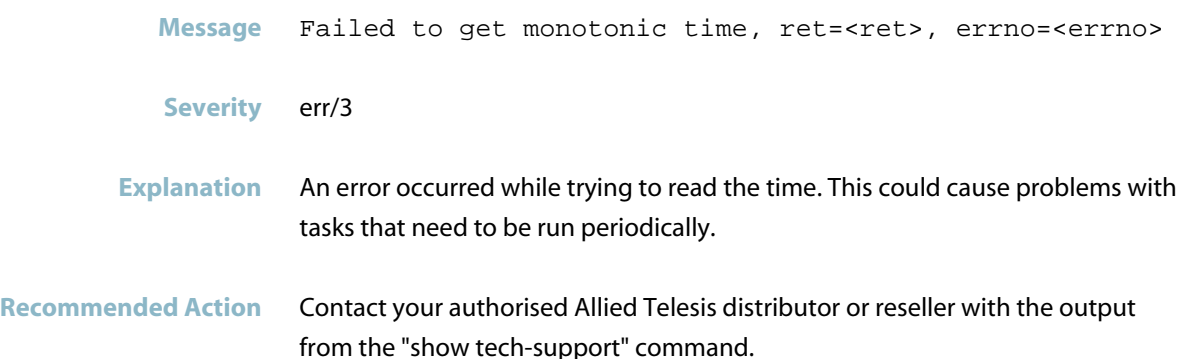
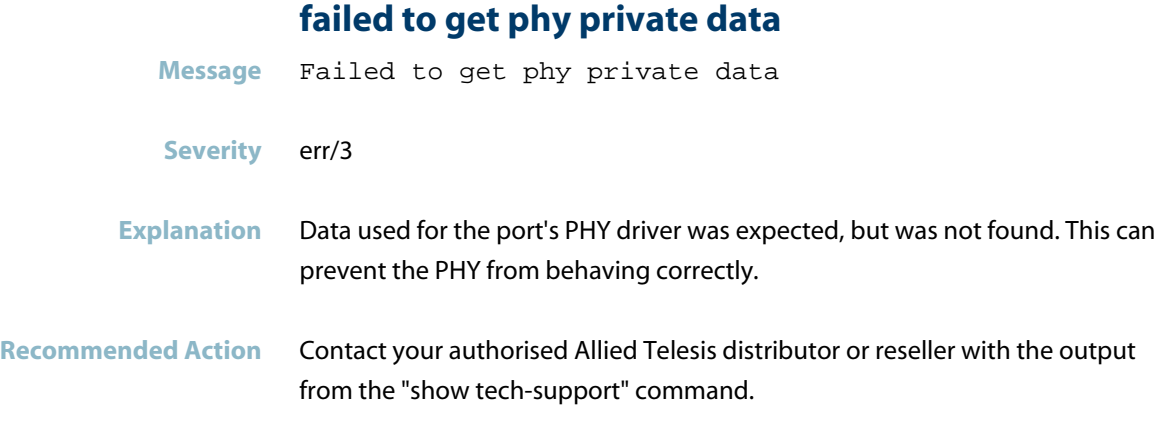

## **failed to get port phyPrivateData lock**

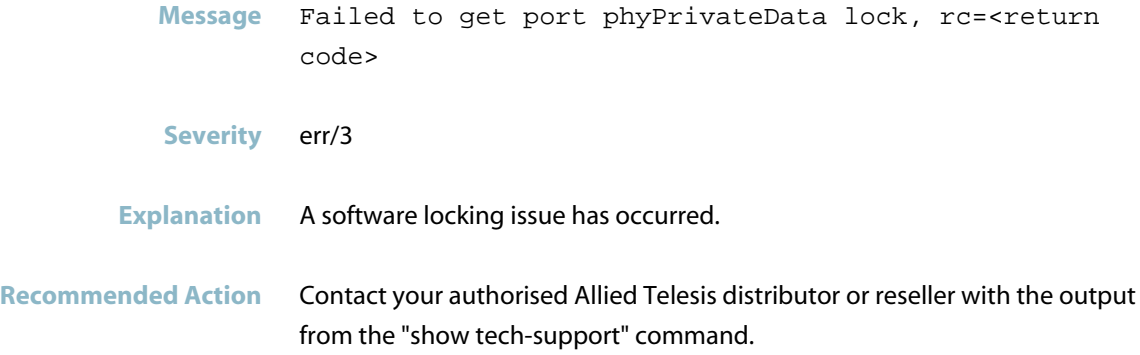

## **failed to get private data for port**

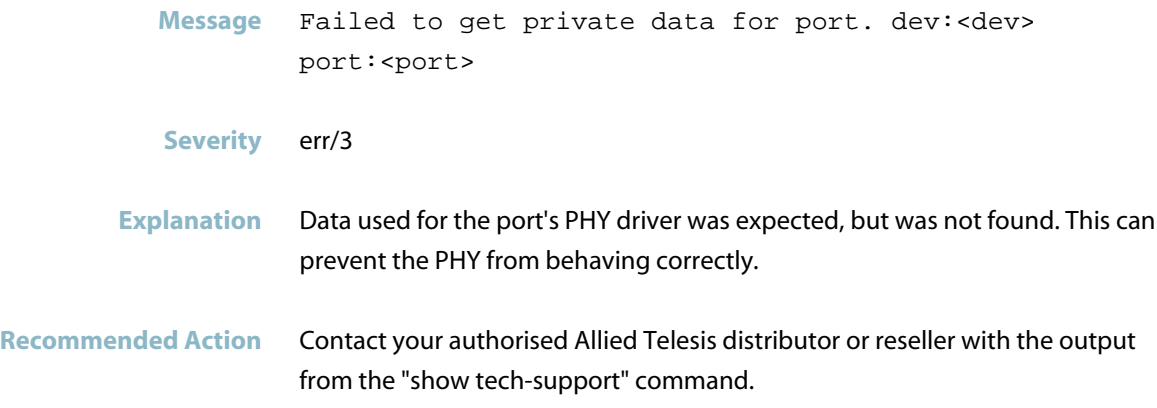

## **failed to get the ifp from the trunk member port Message** Failed to get the ifp from the trunk member port (<dev>.<port>) **Severity** err/3 **Explanation** Failed to add outer VLAN to port for the VLAN QinQ rule. This could be due to the interface pointer not being found in the database. **Recommended Action** Contact your authorised Allied Telesis distributor or reseller with the output from the "show tech-support" command.

#### **failed to get/release fdb multihash counters lock**

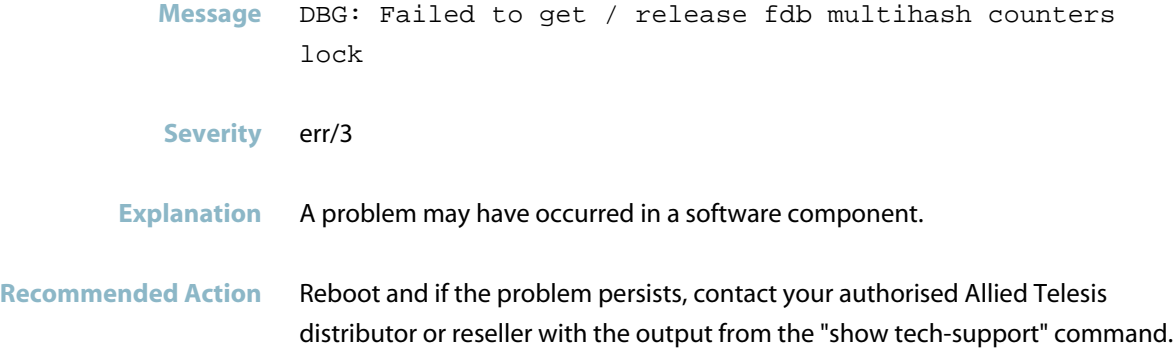

## **failed to import UC LPM data**

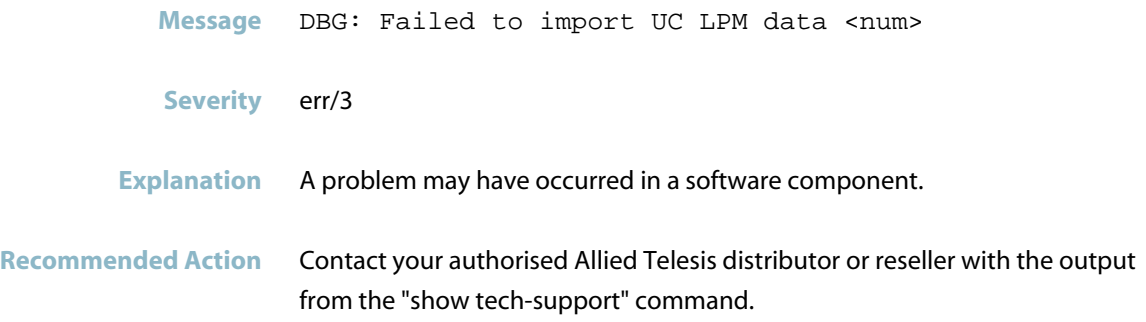

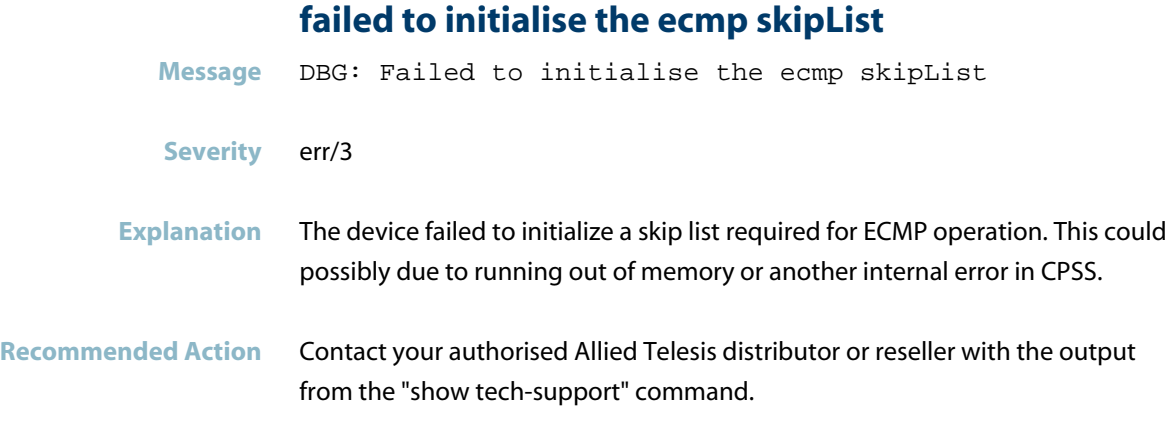

## **failed to initialise the multihash fdb skip list**

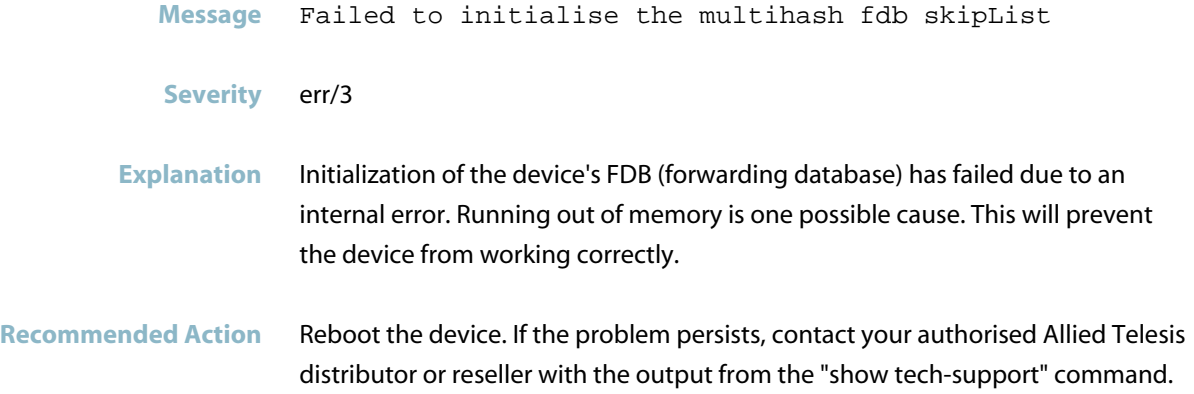

## **failed to pop item from periodic list**

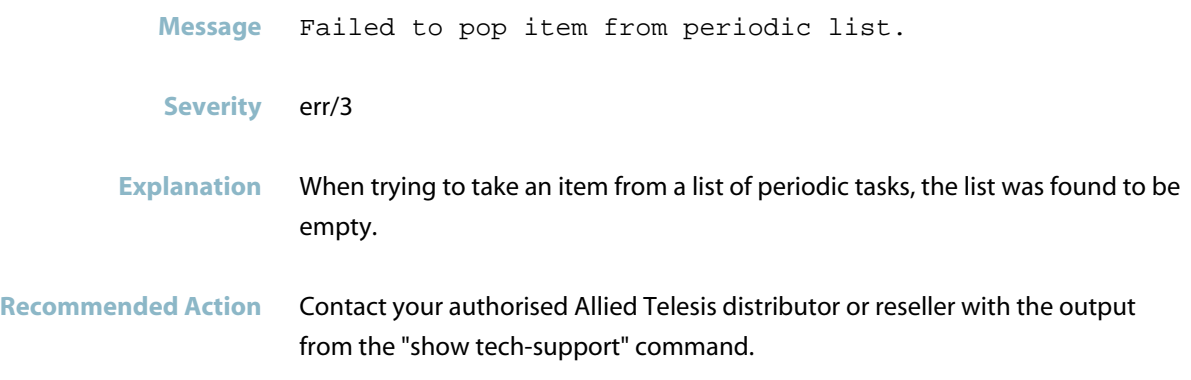

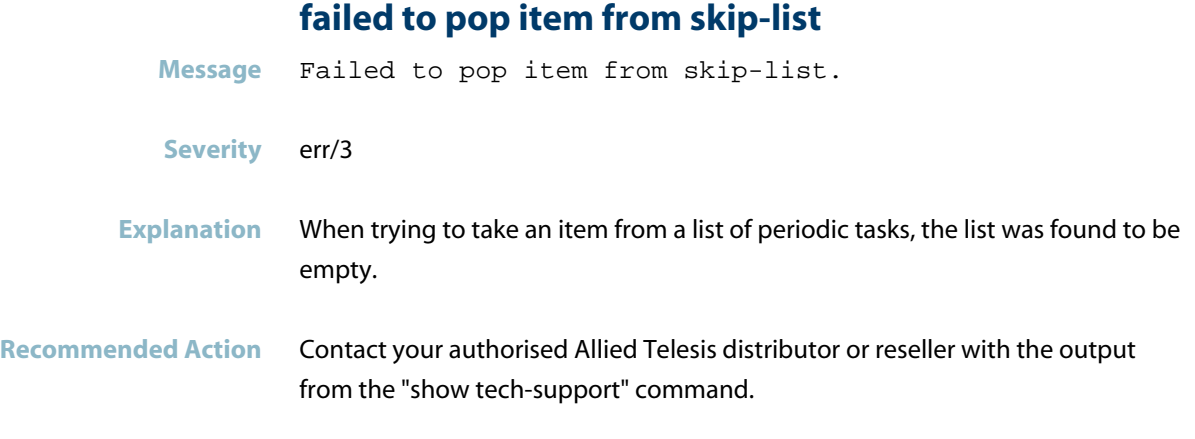

## **failed to register new periodic call**

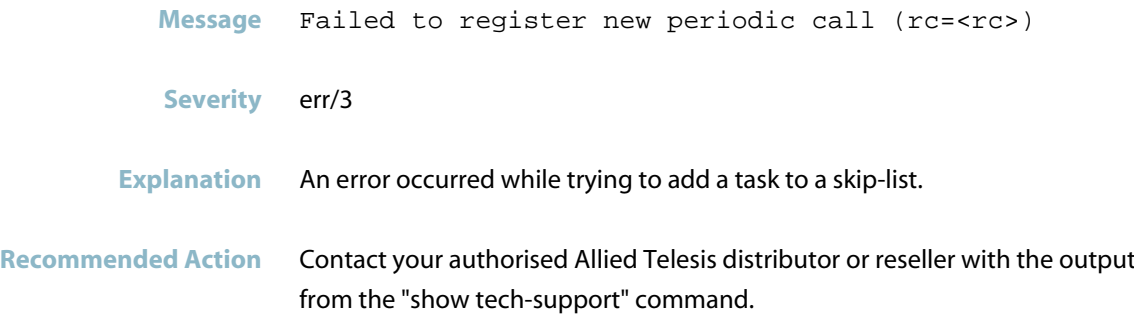

### **failed to release fdb counters lock**

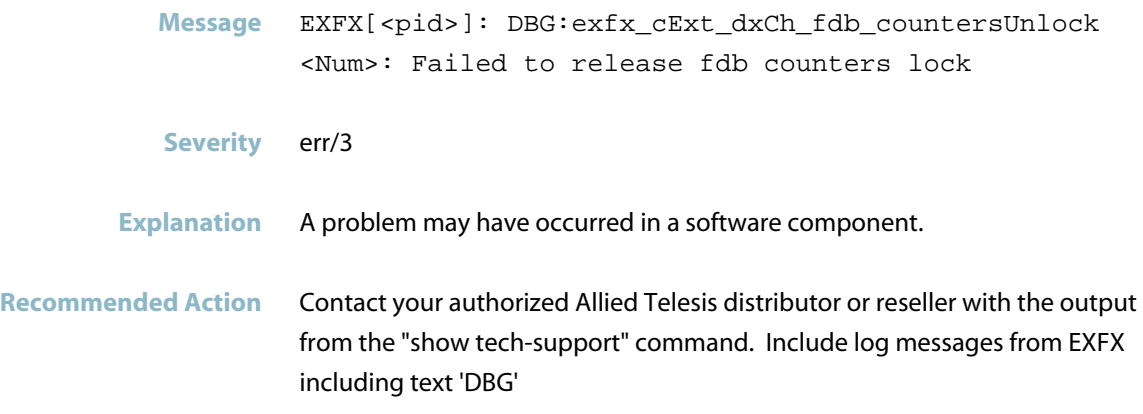

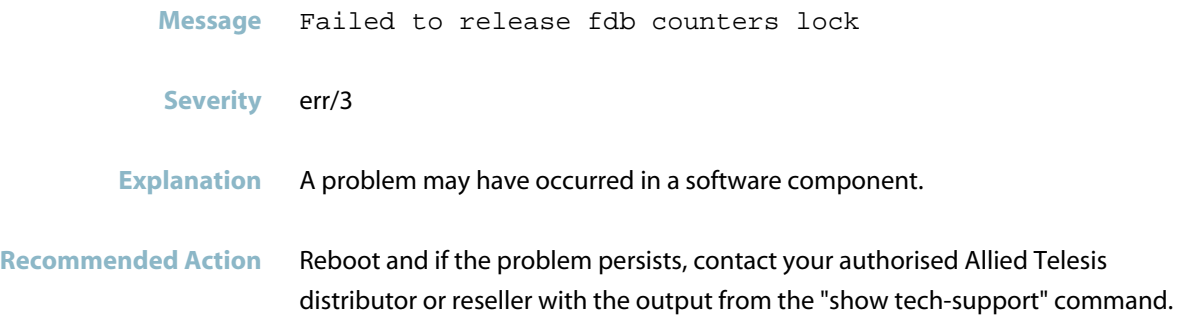

## **failed to release periodic lock**

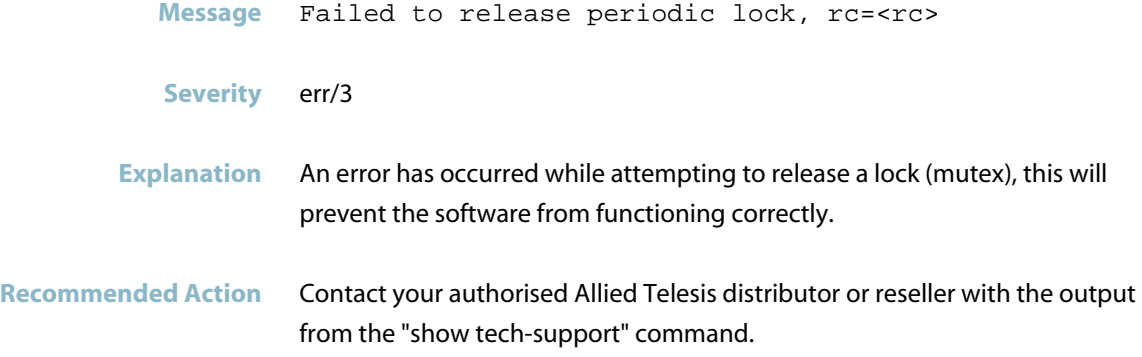

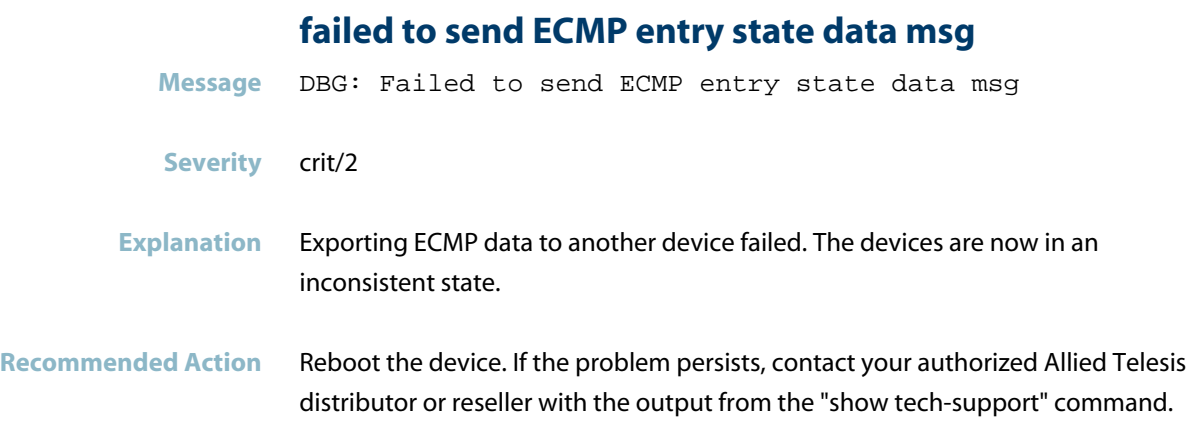

### **failed to send sync fdb mac entries**

- Message EXFX[<pid>]: Failed to send sync fdb mac entries after sending <Num> no.of entries
- **Severity** crit/2
- **Explanation** A problem may have occurred in a software component.
- **Recommended Action** Reboot the device/line card. If this does not resolve the issue, report this to customer support. Include any surrounding log messages from EXFX including text "DBG:"

#### **failed to send ucl3 host state data msg**

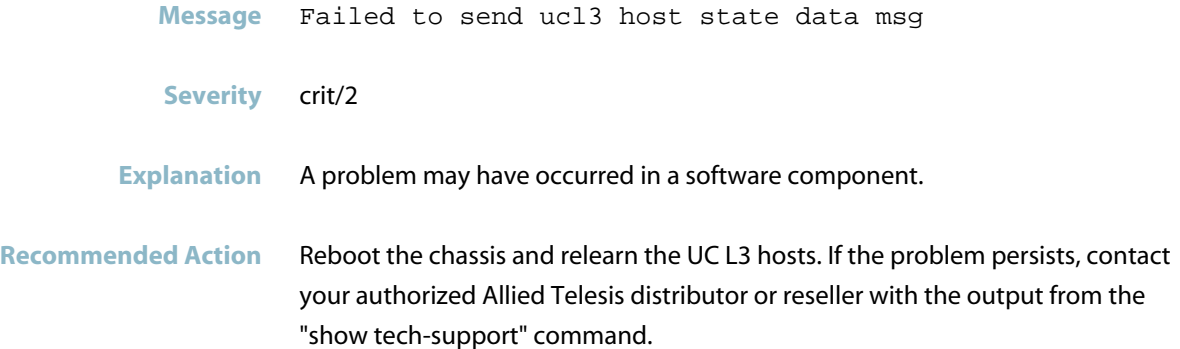

### **failed to start pluggable IPC server**

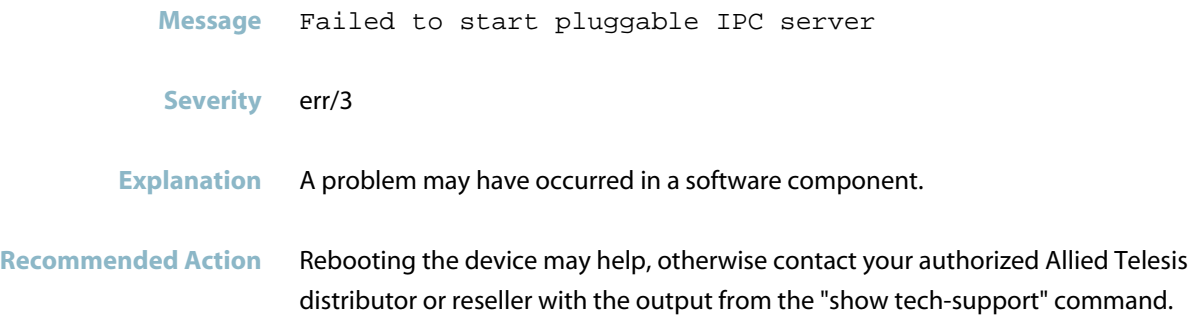

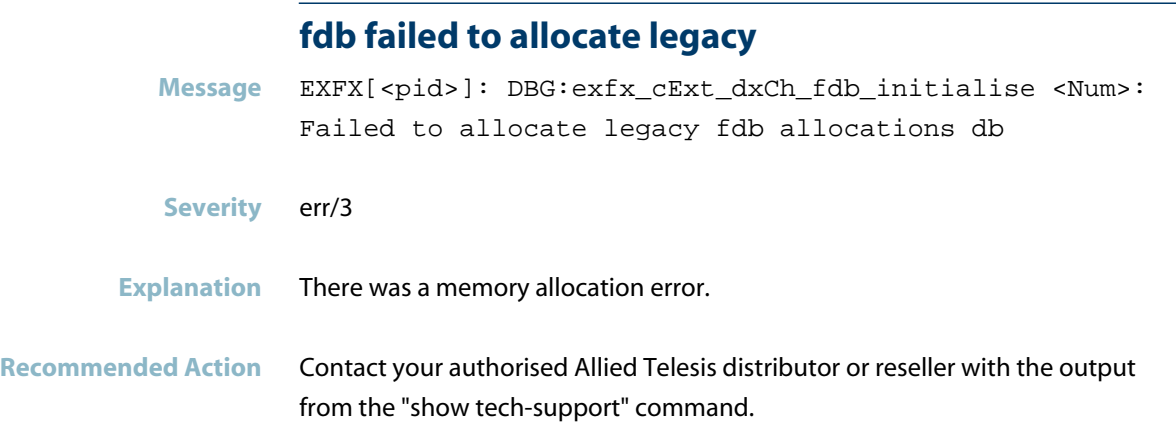

## **fdb multihash sync alloc entry**

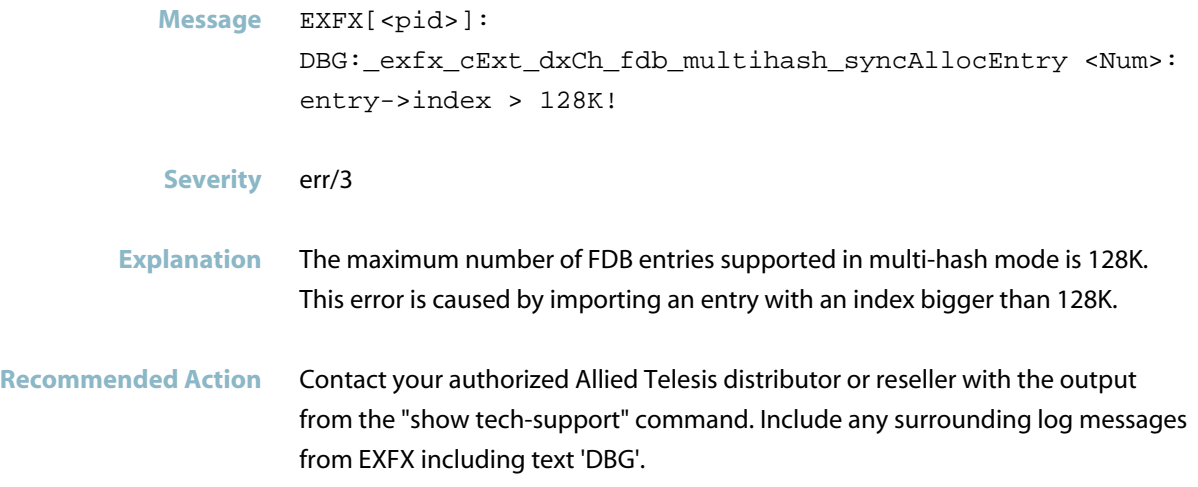

## **fw size exceeds phy max app size**

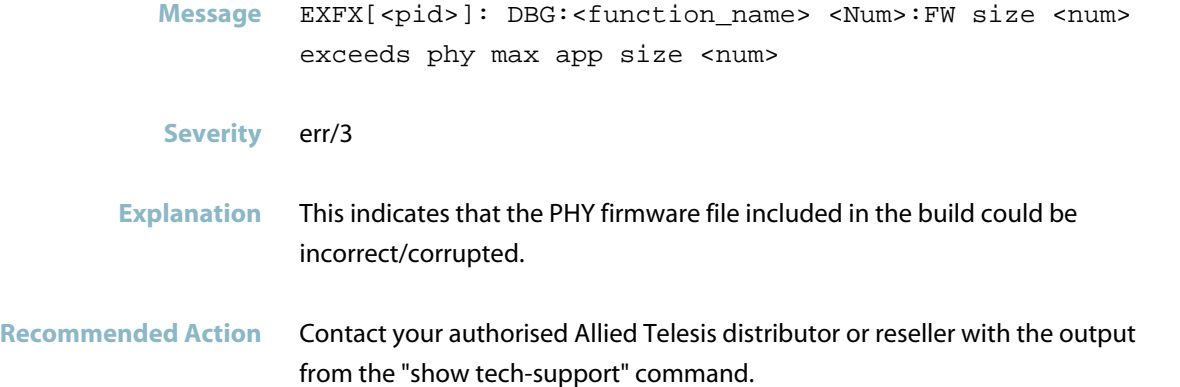

### **got IRQ0 without global interrupt status**

**Message** %s: Got IRQ0 without global interrupt status.

**Severity** err/3

**Explanation** Internal software audit trace.

**Recommended Action** Use the commands 'show sys pluggable' or 'show interface brief' to check if a pluggable is missing or a port is unexpectedly down. Try removing and re-inserting the pluggable in question.

### **hash method not set in hip sync message**

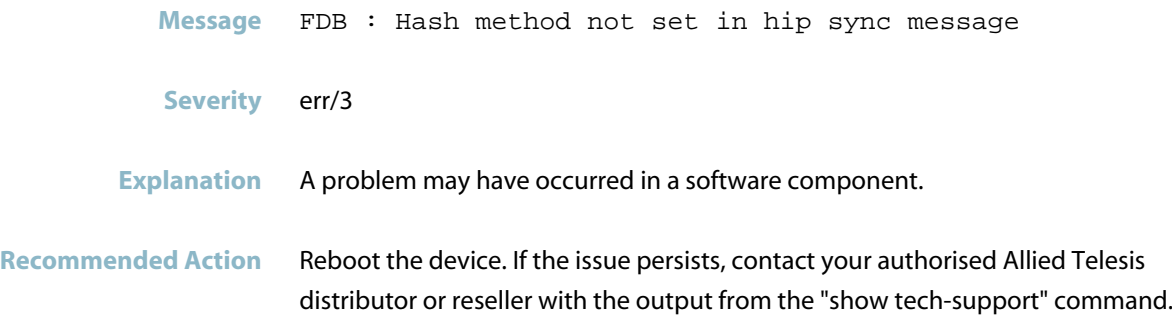

### **hash mode is not supported**

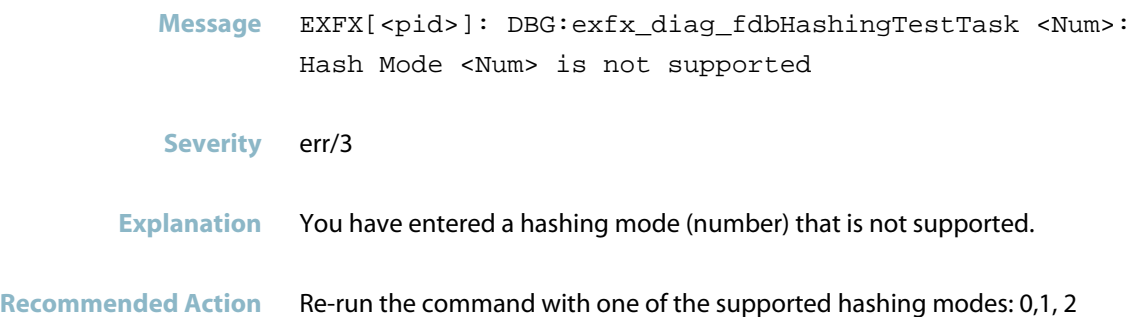

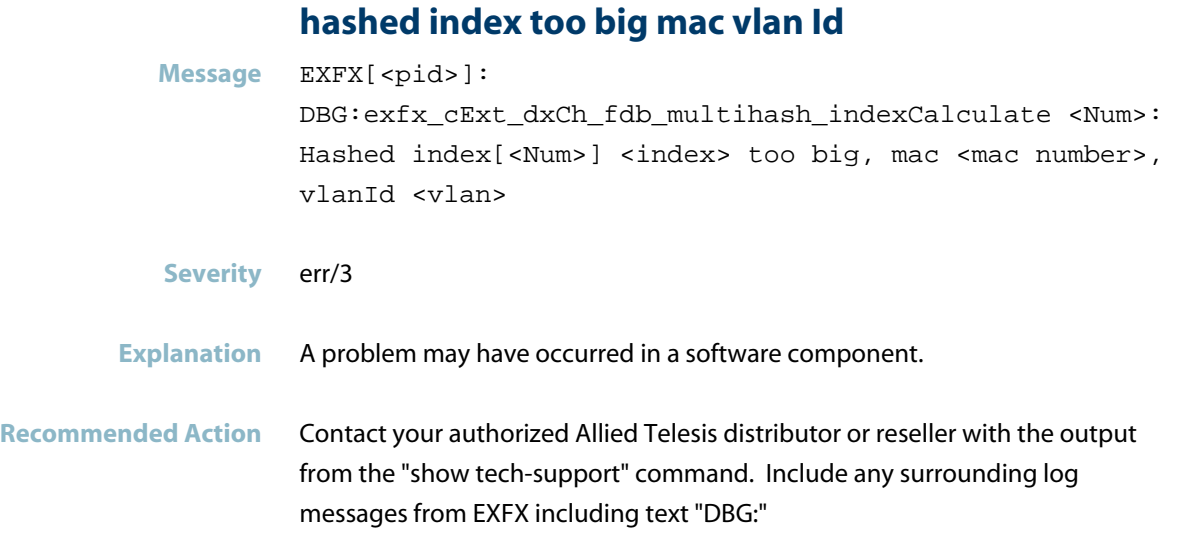

### **i2c write of register failed**

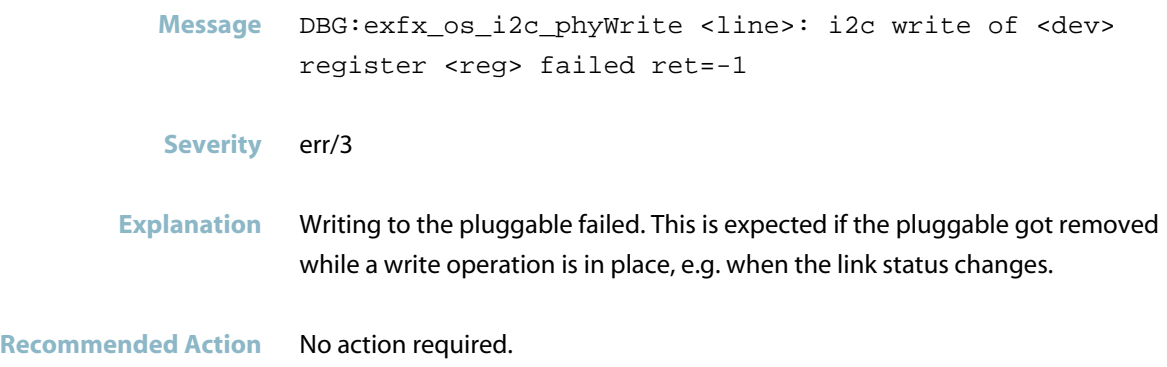

### **importing an entry with an unknown key type**

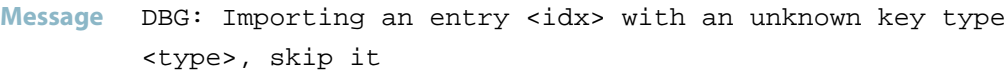

- **Severity** err/3
- **Explanation** A problem may have occurred in a software component.
- **Recommended Action** Reboot the device. If the issue persists, contact your authorised Allied Telesis distributor or reseller with the output from the "show tech-support" command.

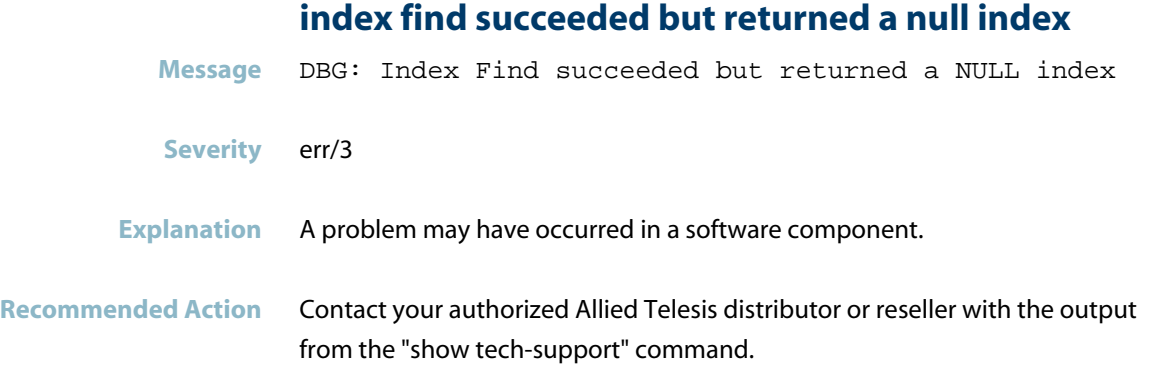

## **index is too big**

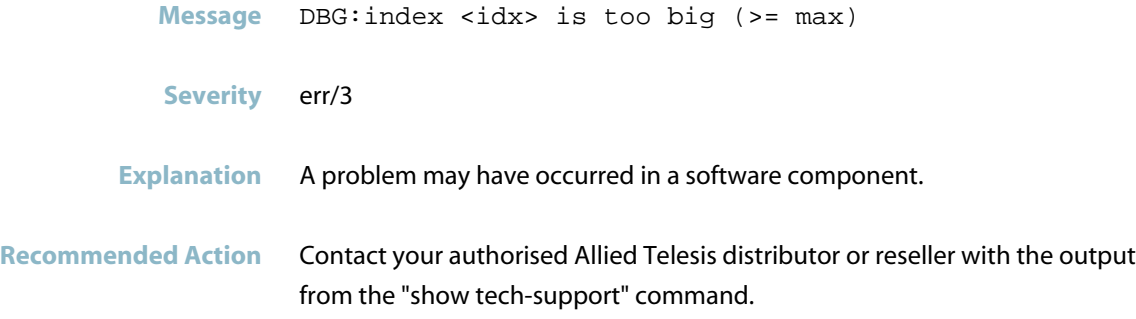

## **insufficient space in device list for another devi**

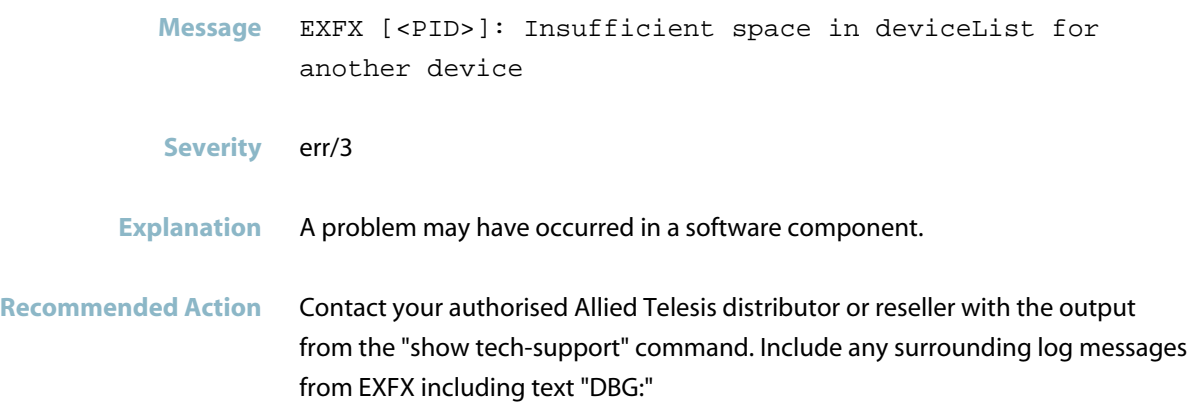

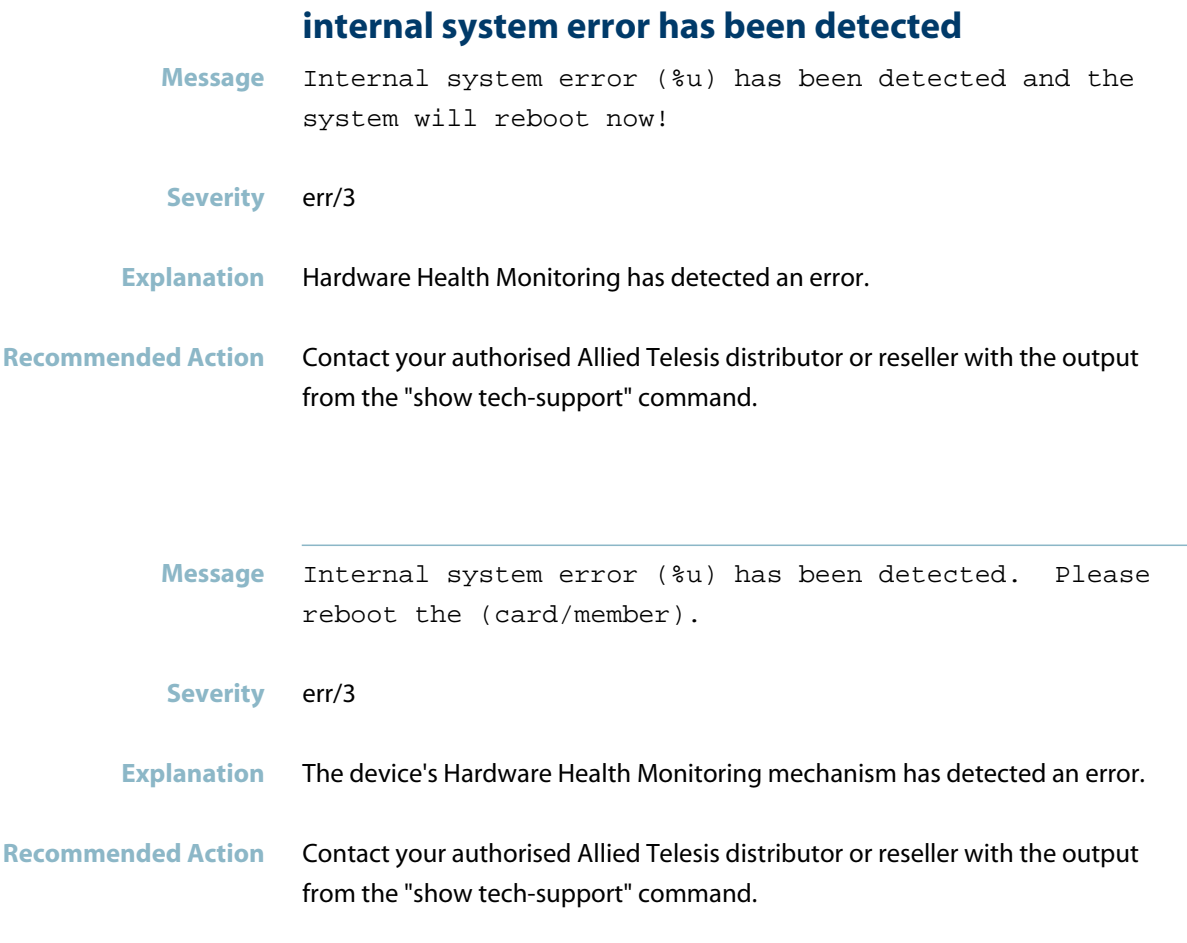

## **invalid packet RX eddmac**

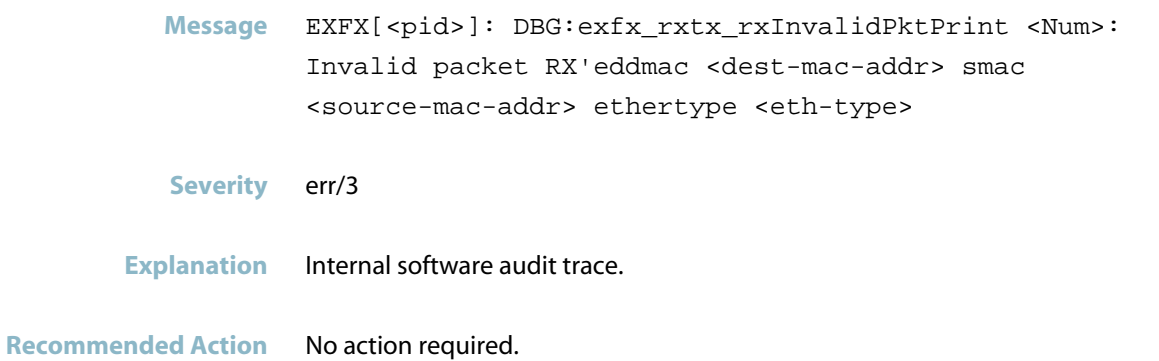

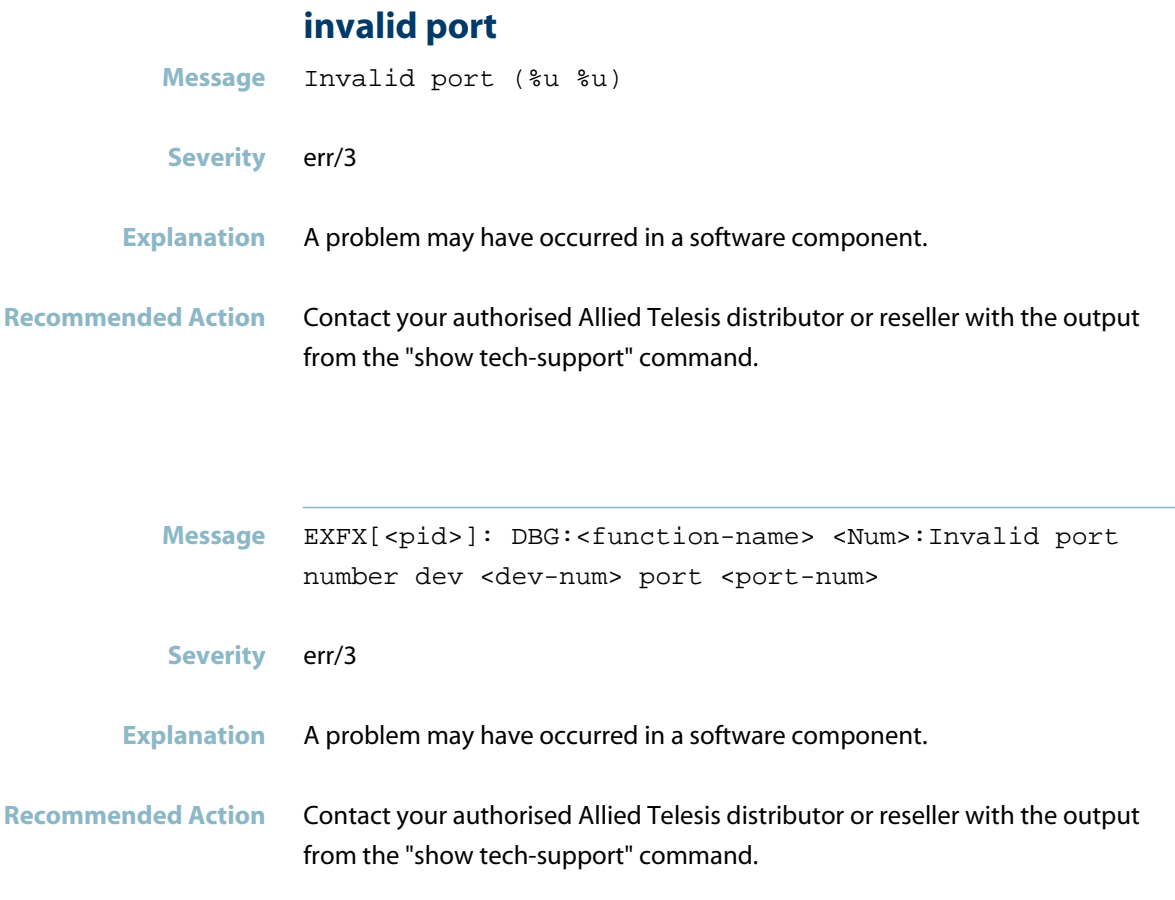

## **invalid request vs capabilities for port**

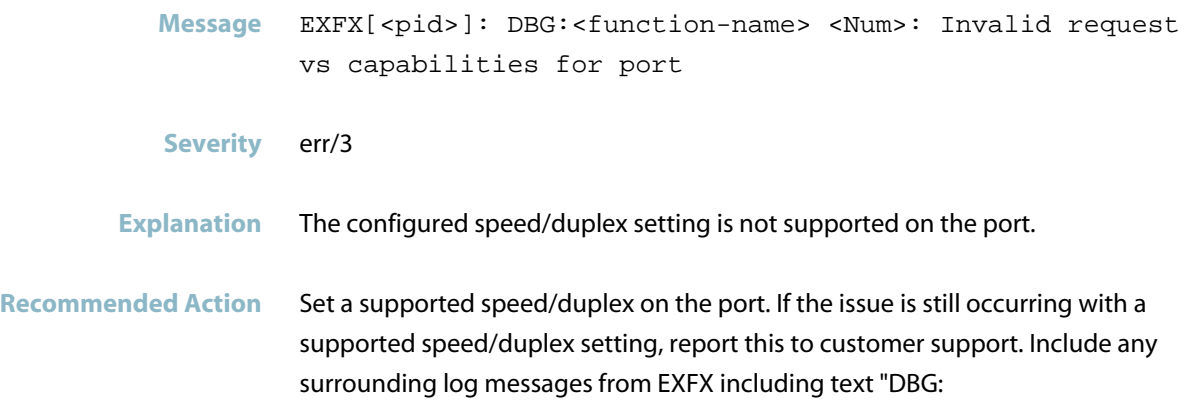

# **ipm ipv6 mc prefix delete Message** EXFX[<pid>]: DBG:exfx\_cExt\_pm\_lpm\_Ipv6McPrefixDelete <Num>:rc=<Num> **Severity** err/3 **Explanation** A VCS member has joined during heavy traffic. It is possible that multicast link local packets were dropped. **Recommended Action** If using multicast, we recommend to upgrade the software to version 5.4.4 or later.

#### **ipv6 address entry exists but ipv6 data entry not**

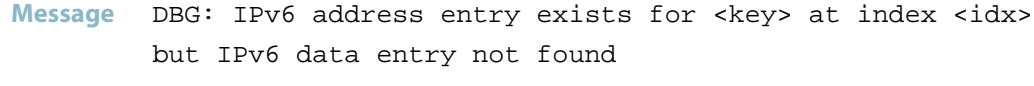

- **Severity** err/3
- **Explanation** A problem may have occurred in a software component.
- **Recommended Action** Try re-entering the address or reboot. If the problem persists, contact Allied Telesis support and include output from the command: show tech-support.

### **ipv6 Multicast Routing is Disabled can't add route**

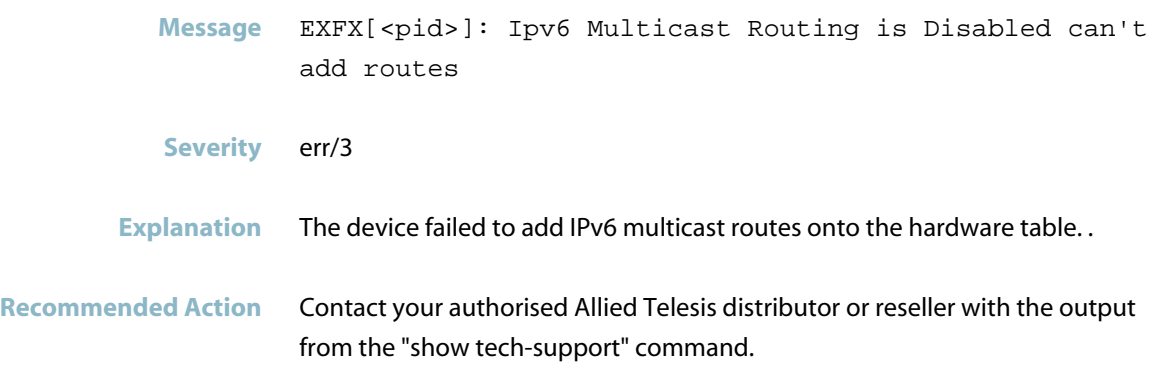

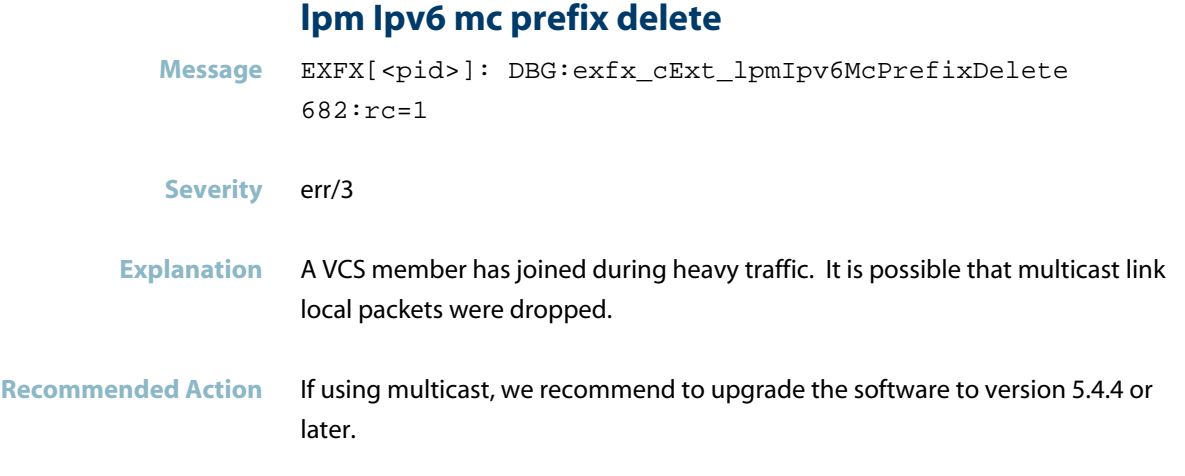

### **lpm Ipv6 mc prefix rule index free**

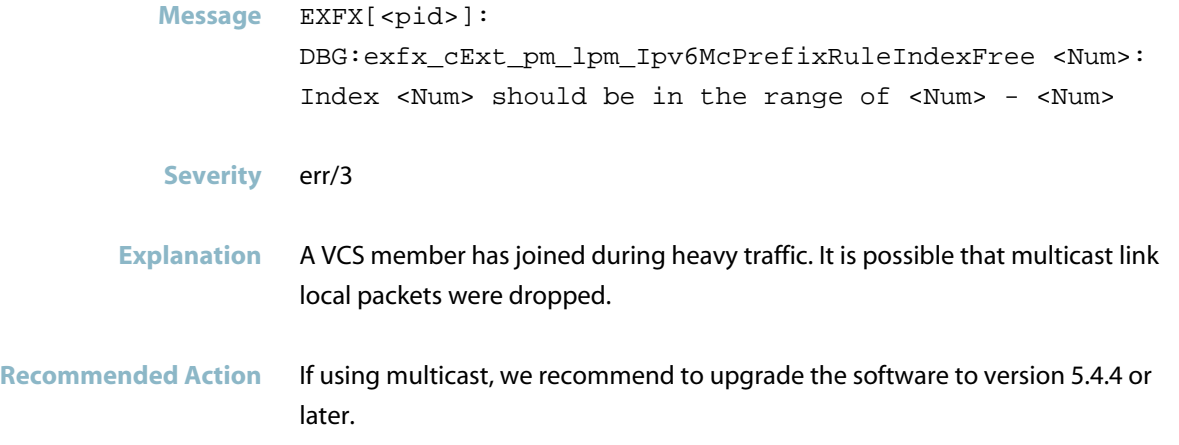

### **lpm mc prefix delete**

- **Message** EXFX[<pid>]: DBG:\_exfx\_lpm\_mcPrefixDelete <Num>:rc=<Num>
- **Severity** err/3
- **Explanation** If there is high traffic, this message could indicate that multicast link local packets have been dropped when a member joined the VCStack.
- **Recommended Action** Recommend to upgrade the software after 5.4.4.

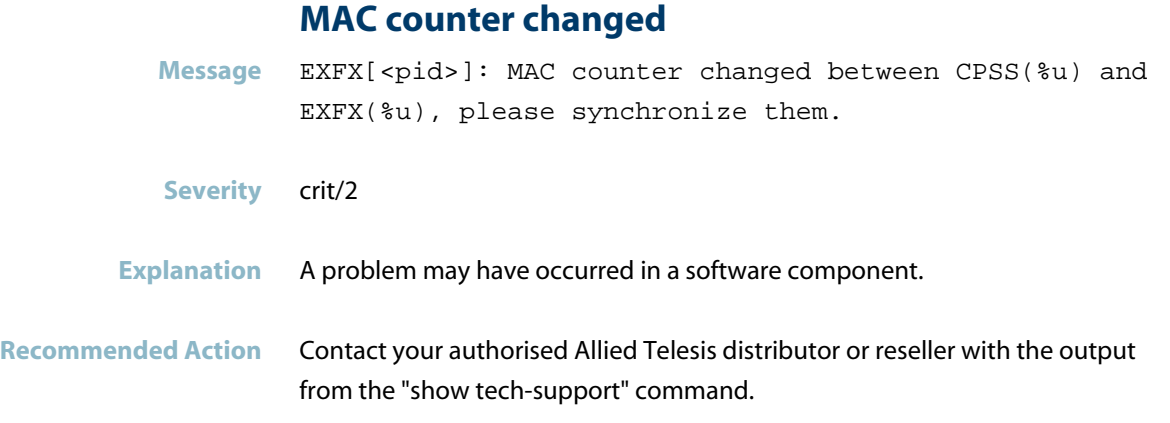

## **MAC2ME for dev already initialised**

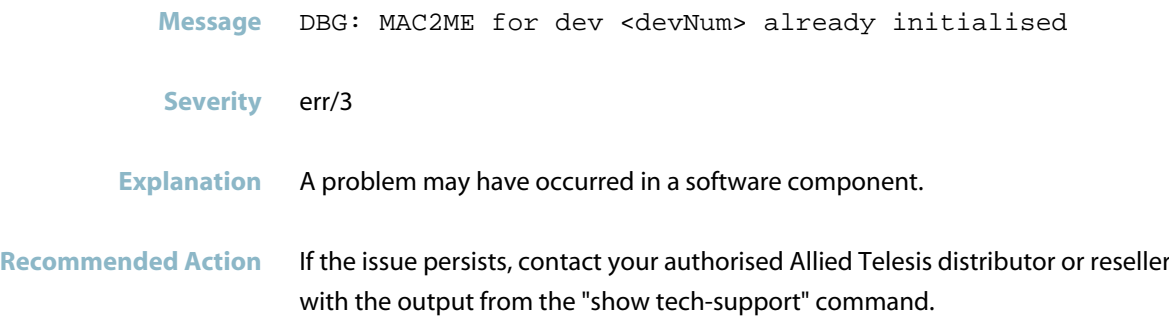

### **MAC2ME not initialised for device**

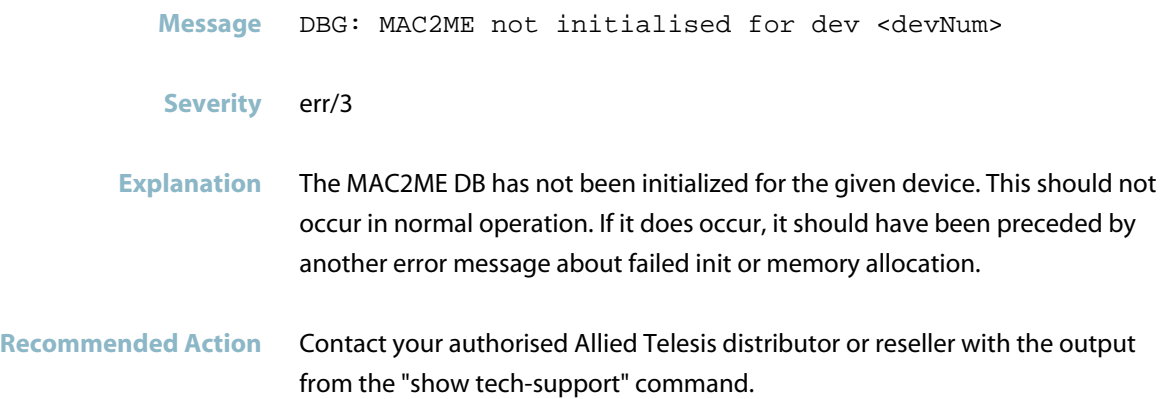

#### **mcl3 route delete**

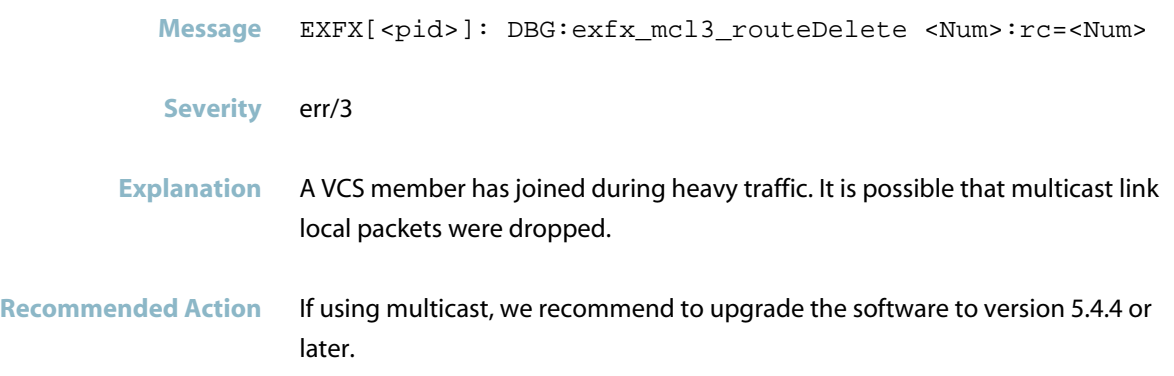

## **MTU profile failed to be set in HW for mtu profile**

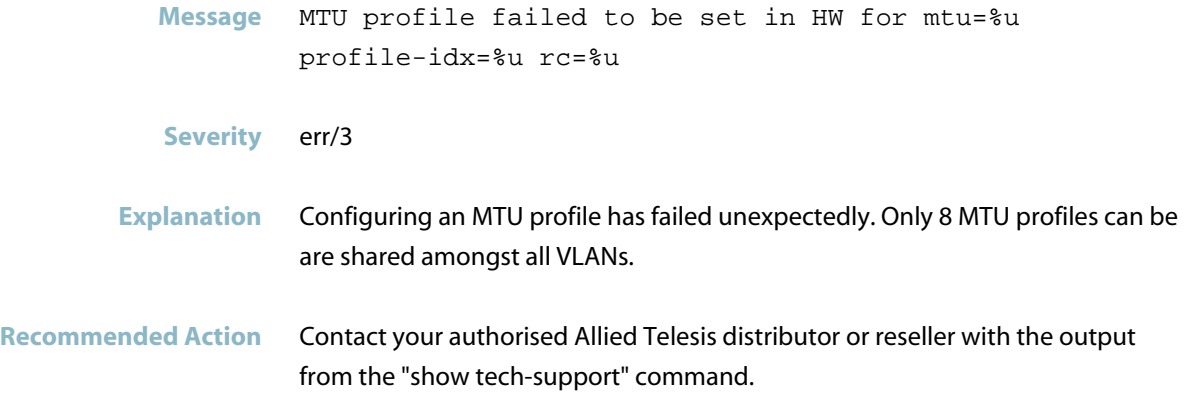

## **MTU profile table is full, cannot add mtu**

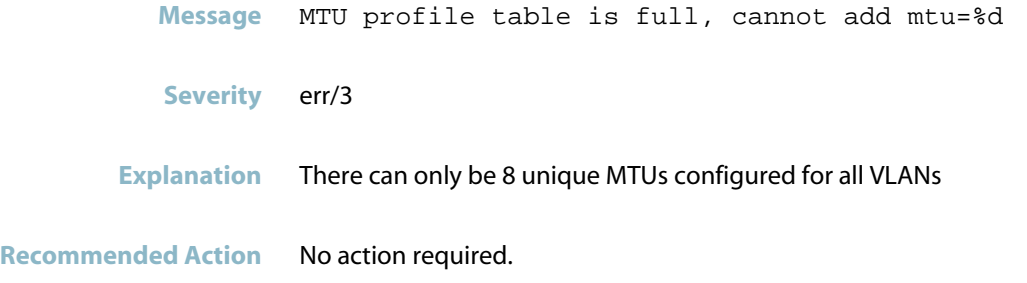

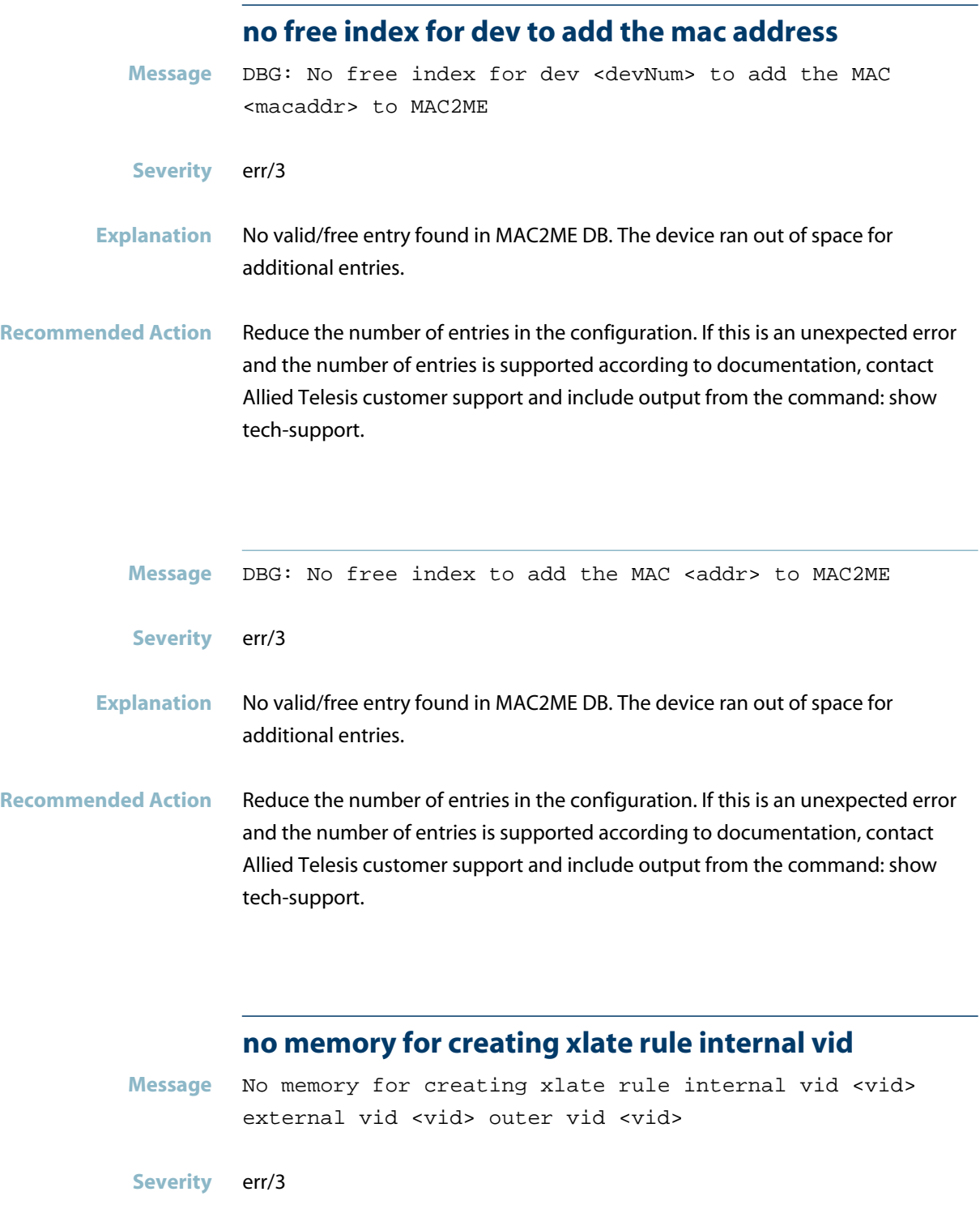

**Explanation** The device is out of memory and a VLAN stacking rule cannot be created.

**Recommended Action** Contact your authorised Allied Telesis distributor or reseller with the output from the "show tech-support" command.

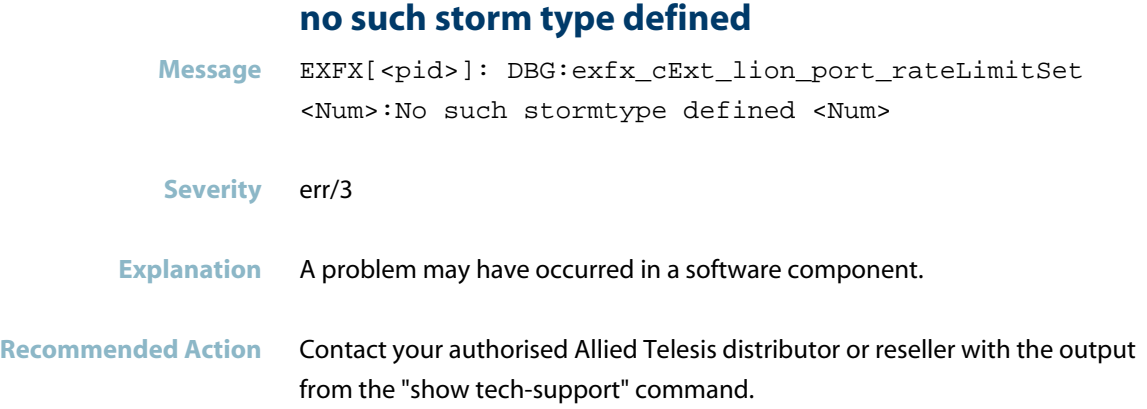

## **old route entry could not be deleted**

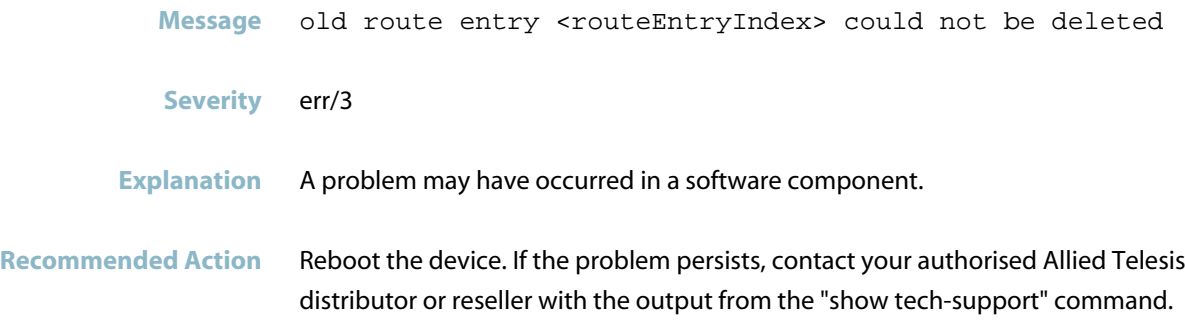

### **out of memory**

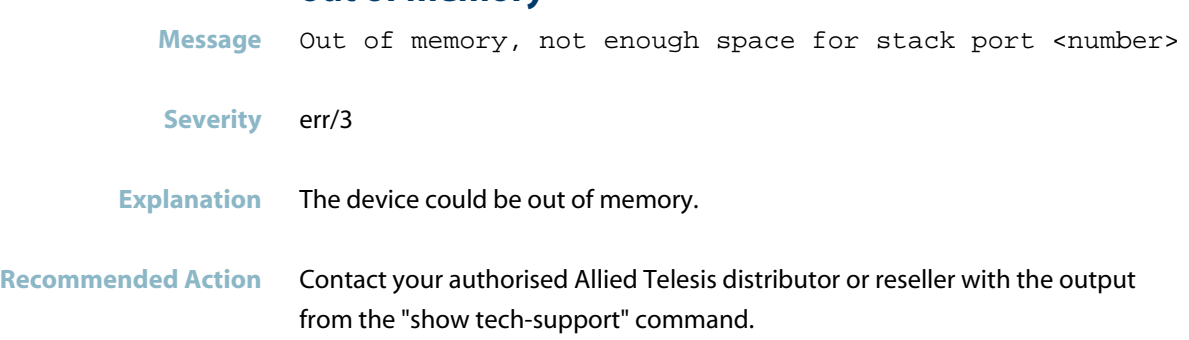

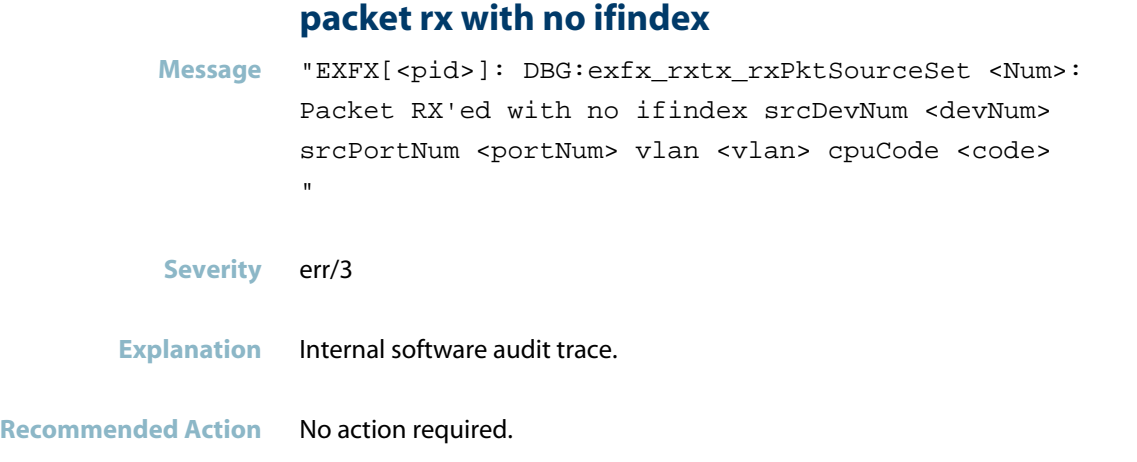

#### **phy download failed**

**Message** EXFX[<pid>]: DBG:exfx\_port\_phy\_88X3240\_mdioRamDownload <Num>:PHY Download failed.

- **Severity** err/3
- **Explanation** A hardware error may have occurred.
- **Recommended Action** Contact your authorised Allied Telesis distributor or reseller with the output from the "show tech-support" command.

### **phy private data skip-list not initialised**

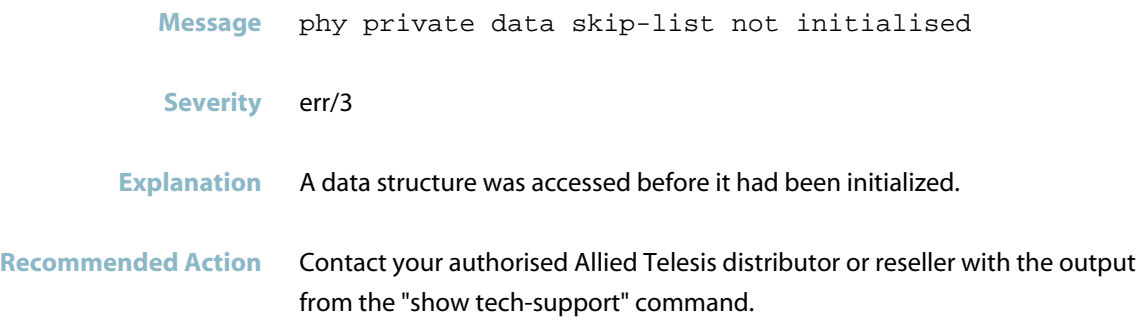

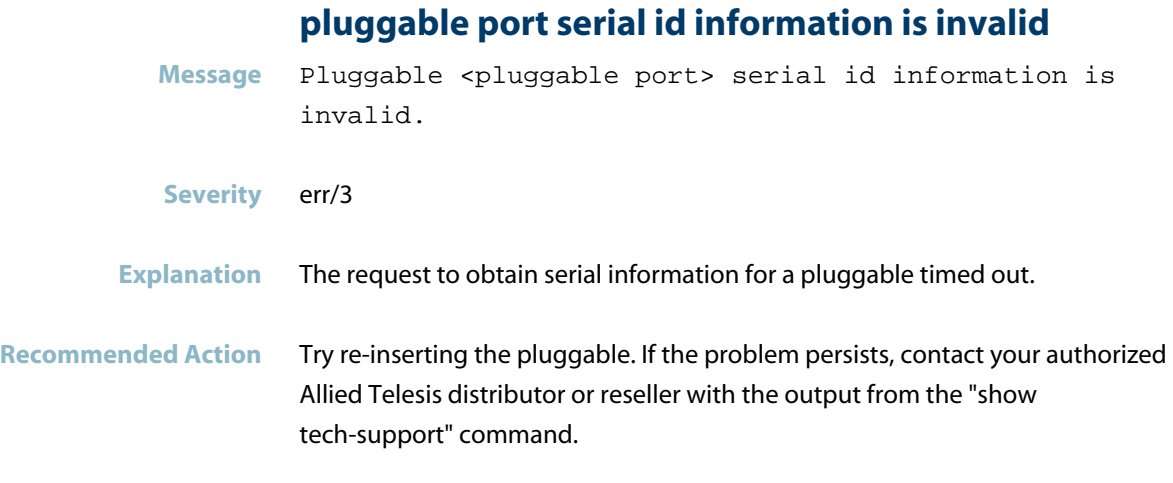

## **port configuration not supported for interface**

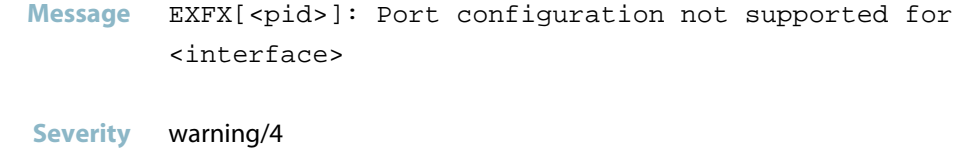

- **Explanation** The current port setting is not supported on the SFP port.
- **Recommended Action** No action required.

## **port configuration reset to default**

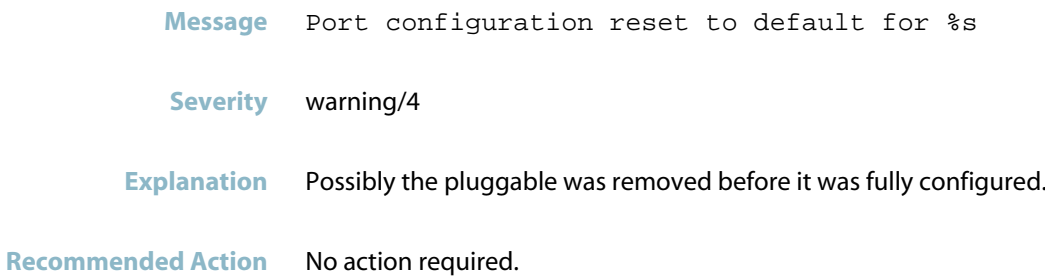

#### **port manager queue has grown to**

**Message** EXFX[<pid>]: Port Manager queue has grown to <num> (<limit>).

- **Severity** warning/4
- **Explanation** This indicates that port events are flooding the EXFX port manager queue. This could indicate that the link is unstable.
- **Recommended Action** Ensure the port/pluggable link is inserted correctly or try removing and re-inserting the link. If the problem persists, contact your authorised Allied Telesis distributor or reseller with the output from the "show tech-support" command.

#### **port number not in valid port range**

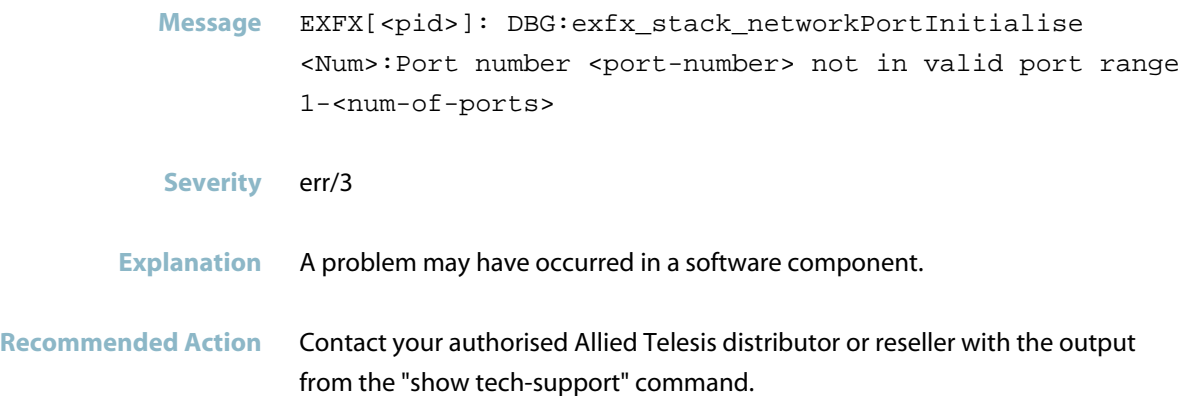

#### **port speed speed not supported**

**Message** EXFX[<pid>]: DBG:<function-name> <Num>:Port speed <speed> not supported **Severity** err/3 **Explanation** The configured port speed in not supported.

#### **Recommended Action** Reboot the device. If this does not resolve the issue, report this to customer support. Include any surrounding log messages from EXFX including text "DBG:"

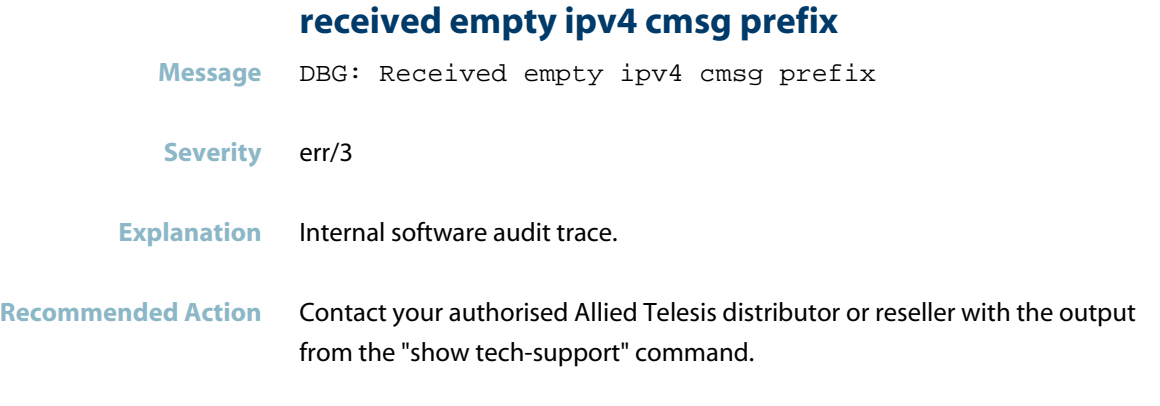

## **received empty route list**

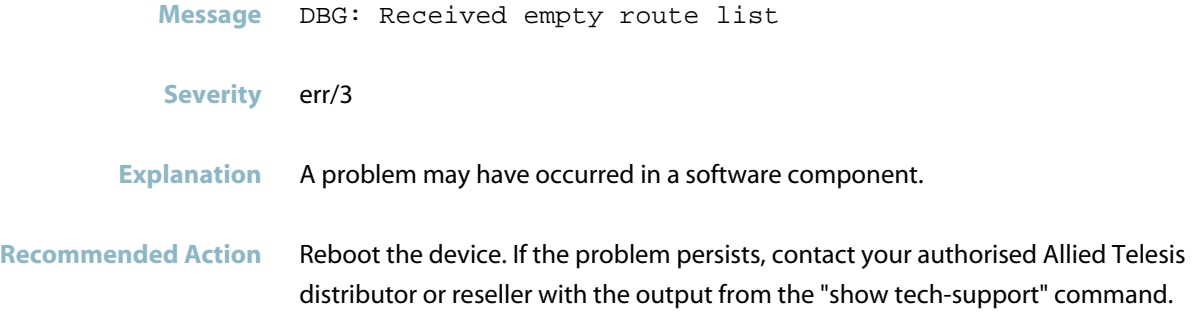

## **received empty ucl3 host**

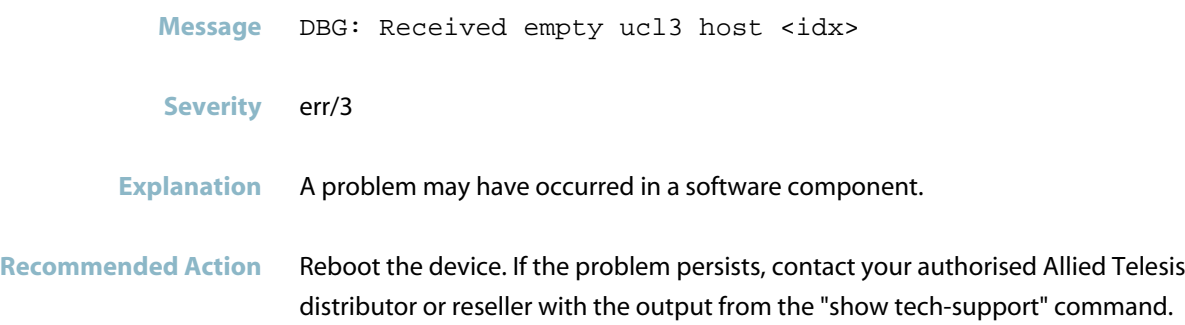

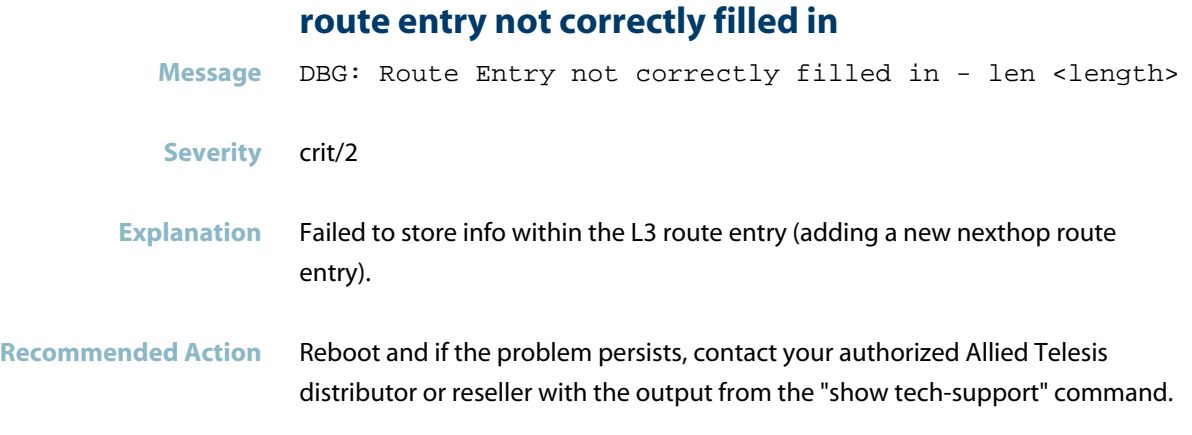

## **skip trunk update for**

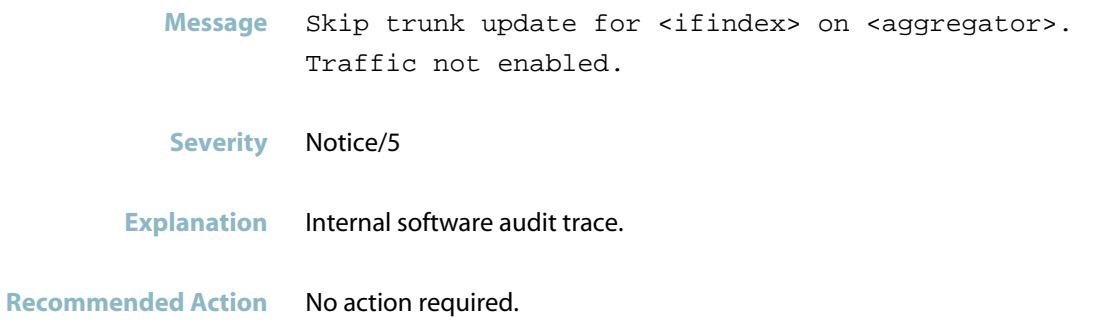

### **slave download failed to start**

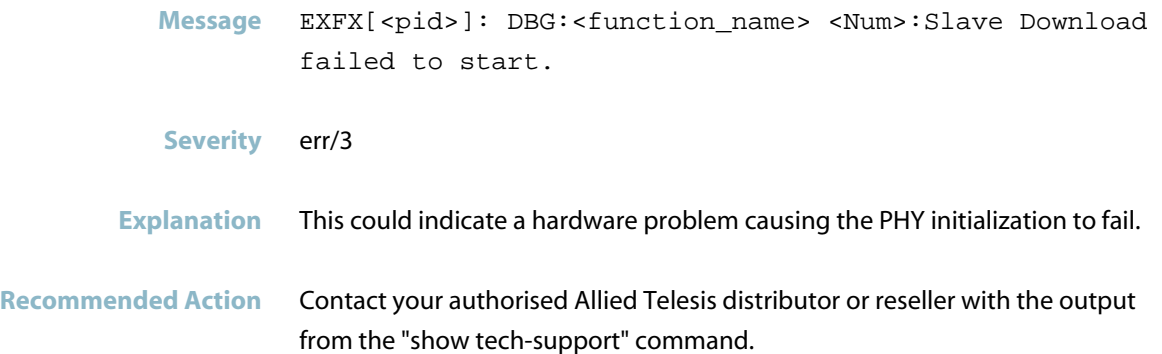

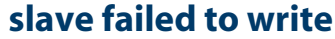

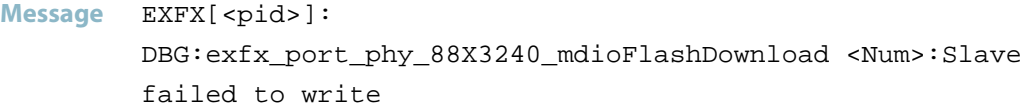

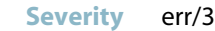

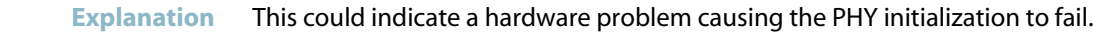

**Recommended Action** Contact your authorised Allied Telesis distributor or reseller with the output from the "show tech-support" command.

#### **stack port hasn't been put into a trunk**

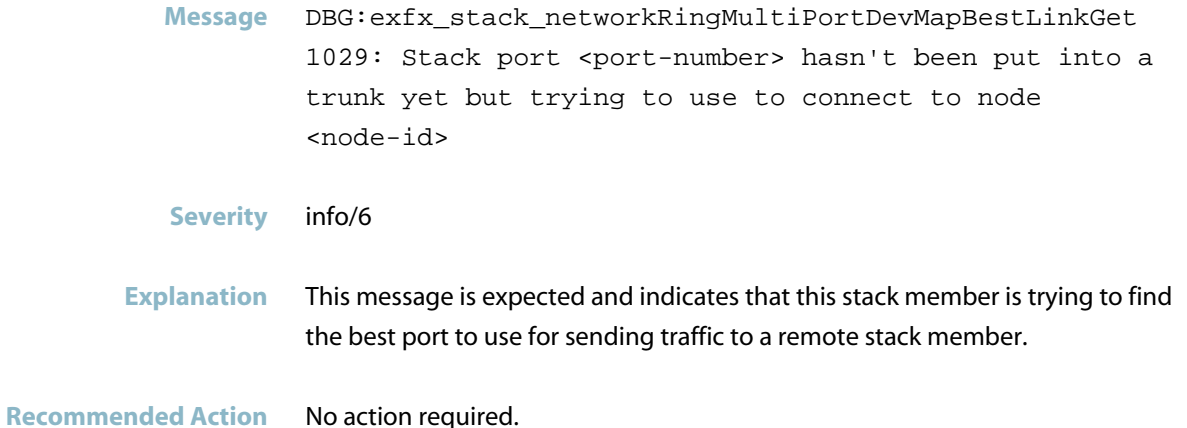

### **successfully added entries**

Message EXFX[<pid>]: fdbHashingTest: Successfully added <Num> entries

- **Severity** info/6
- **Explanation** Internal software audit trace.

**Recommended Action** No action required.

## **synced ecmp index is larger than max ecmp entries** Message DBG: Synced ecmp index <idx> is larger than max ecmp entries <max> **Severity** err/3 **Explanation** The device failed to allocated the ecmp database entry as it ran out of memory. **Recommended Action** Contact your authorised Allied Telesis distributor or reseller with the output from the "show tech-support" command.

#### **task create failed**

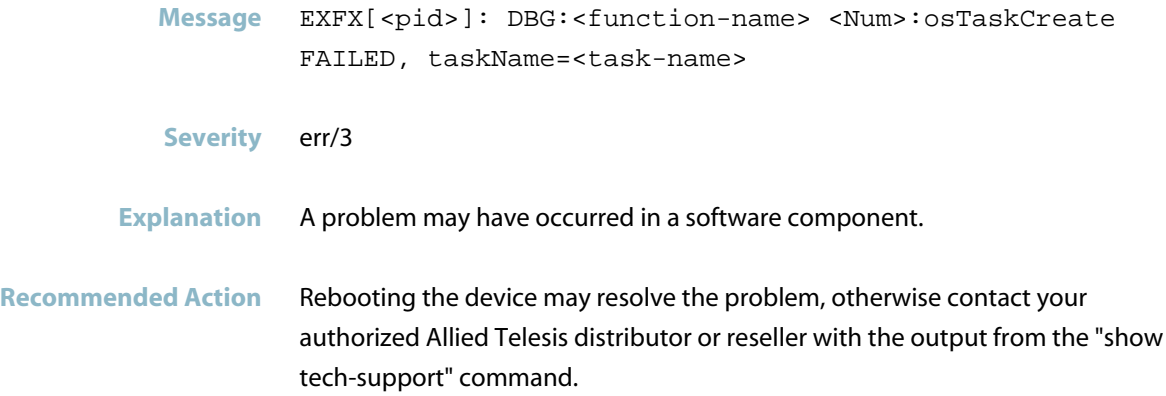

#### **there has been excess occurrences of PCIE fatal**

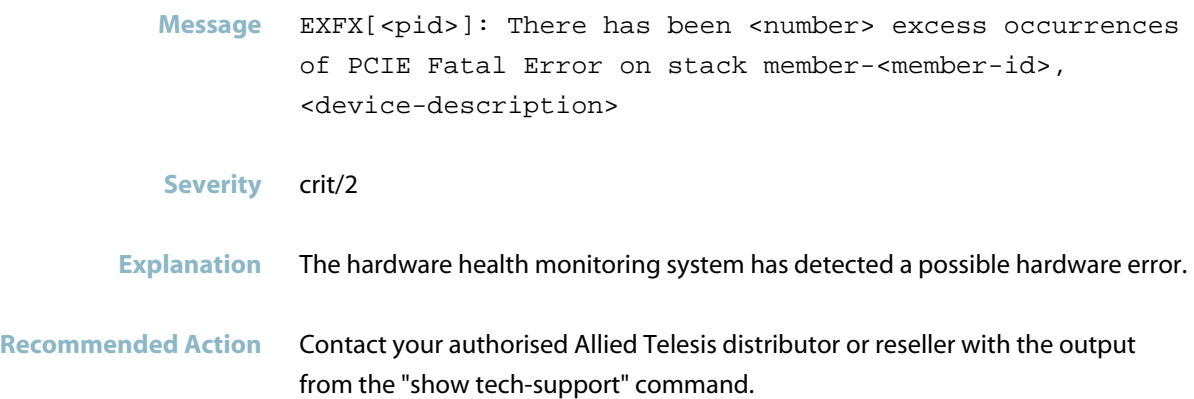

#### **thread health check took <time>**

**Message** <thread-name> thread healthcheck took <time-ms>ms

**Severity** Notice/5

**Explanation** Certain threads in EXFX are health checked (AIS, stack, IPC), this message simply shows how long, in milliseconds, the health check for each thread took.

**Recommended Action** No action required.

### **ti cdr mutex is not initialised**

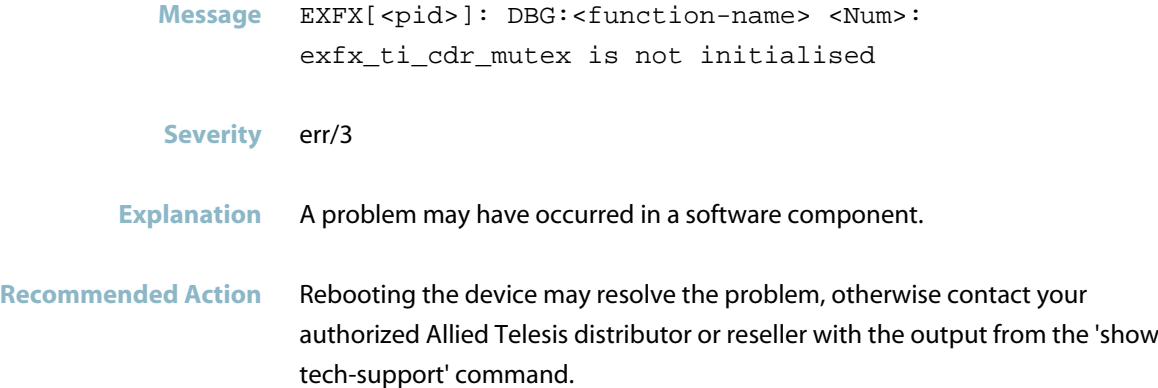

## **trying to convert AU Msg type, which is unable to**

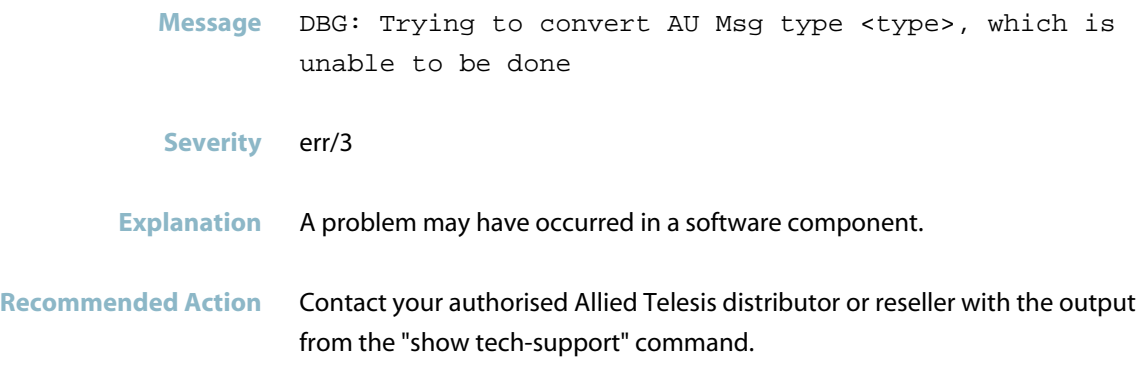

#### **unable to access phy on device**

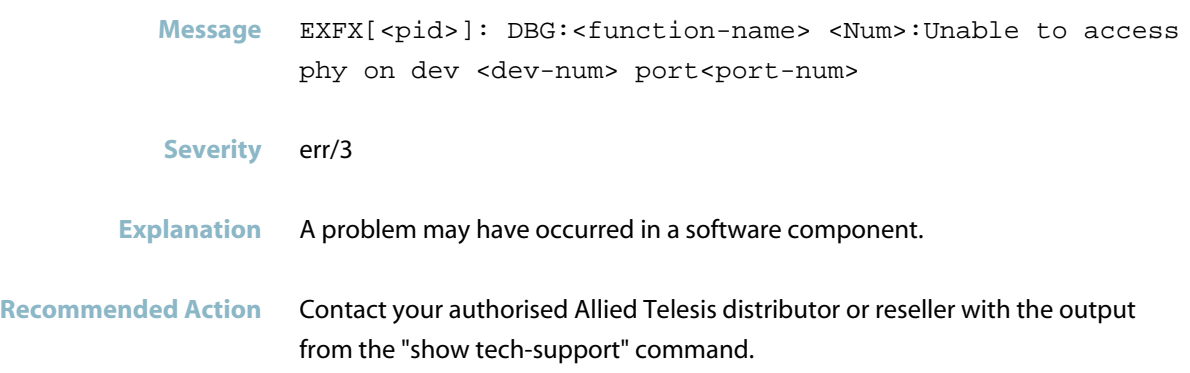

#### **unable to add route entry**

Message Unable to add <route-type> route entry nh=<nexthop> mac=<mac\_address> vid:<vlan-ID> port=<port-number>. Table full

- **Severity** warning/4
- **Explanation** Not able to add the nexthop route entry to the route entry table due to the table being full.

**Recommended Action** Contact your authorised Allied Telesis distributor or reseller with the output from the "show tech-support" command.

#### **unable to add route entry no room for MAC**

- Message Unable to add <route-type> route entry nh=<nexthop> mac=<mac\_address> vid:<vlan-ID> port=<port-number>. No room for MAC
- **Severity** warning/4
- **Explanation** The route entry was not able to be  $\hat{A}$  added to the hardware MAC table. Because, either the MAC table is full, or the FDB hash chain is full (all the hash indices for that MAC and VLAN are already occupied).
- **Recommended Action** Contact your authorised Allied Telesis distributor or reseller with the output from the "show tech-support" command.

#### **unable to allocate memory**

- **Message** DBG: Unable to allocate memory for dev <devNum> MAC2ME DB
- **Severity** err/3
- **Explanation** A problem may have occurred in a software component.
- **Recommended Action** Contact your authorised Allied Telesis distributor or reseller with the output from the "show tech-support" command.

### **unable to apply classifier as trust dscp**

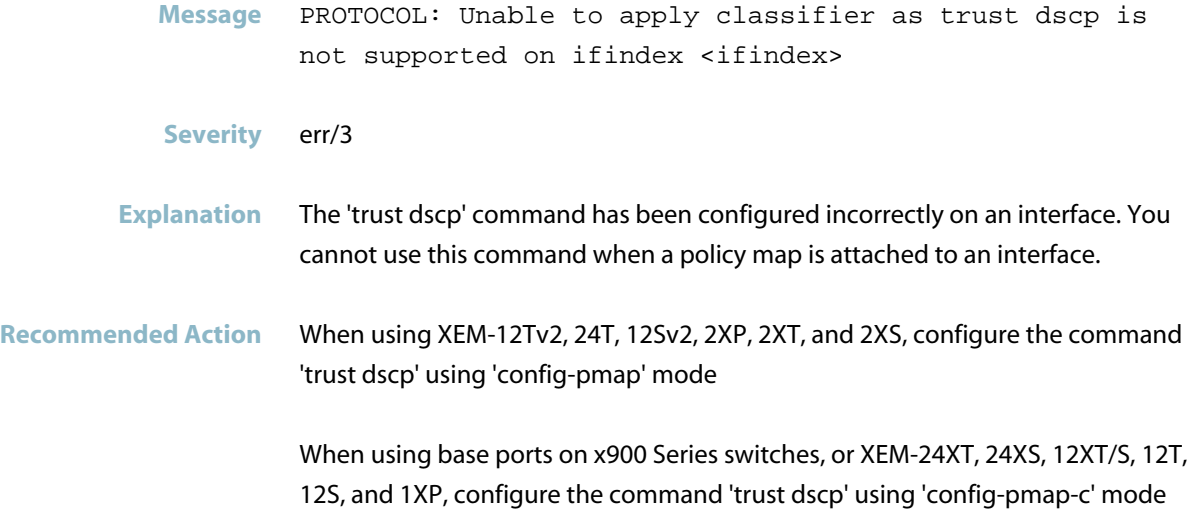

#### **unable to create TCP transport**

- **Message** Unable to create TCP transport. Server:platform-pluggable
	- **Severity** err/3
- **Explanation** A problem may have occurred in a software component.
- **Recommended Action** Rebooting the device may help, otherwise contact your authorized Allied Telesis distributor or reseller with the output from the "show tech-support" command.

#### **unable to find existing route entry to update for**

- **Message** DBG: Unable to find existing route entry to update for nh=<prefix> mac=<addr> vid:<vid> port=<port>
- **Severity** err/3
- **Explanation** The L3 route entry database does not contain the entry (given by MAC address, VID, and port).
- **Recommended Action** Try rebooting the device. If the issue persists, contact your authorized Allied Telesis distributor or reseller with the output from the "show tech-support" command.

#### **unable to get memory for adding IPv prefixes**

Message DBG: Unable to get memory for adding <num> IPv<family> prefixes (size <size>)

- **Severity** err/3
- **Explanation** The device ran out of space when trying to allocate the memory required to do an LPM bulk add of prefixes.
- **Recommended Action** Contact your authorised Allied Telesis distributor or reseller with the output from the "show tech-support" command.

#### **unable to get port phy private data dev**

- **Message** Unable to get port phy private data dev:<devNum> port:<portNum>
- **Severity** err/3
- **Explanation** PHY data was expected to be stored for this port, but was not found.
- **Recommended Action** Contact your authorised Allied Telesis distributor or reseller with the output from the "show tech-support" command.

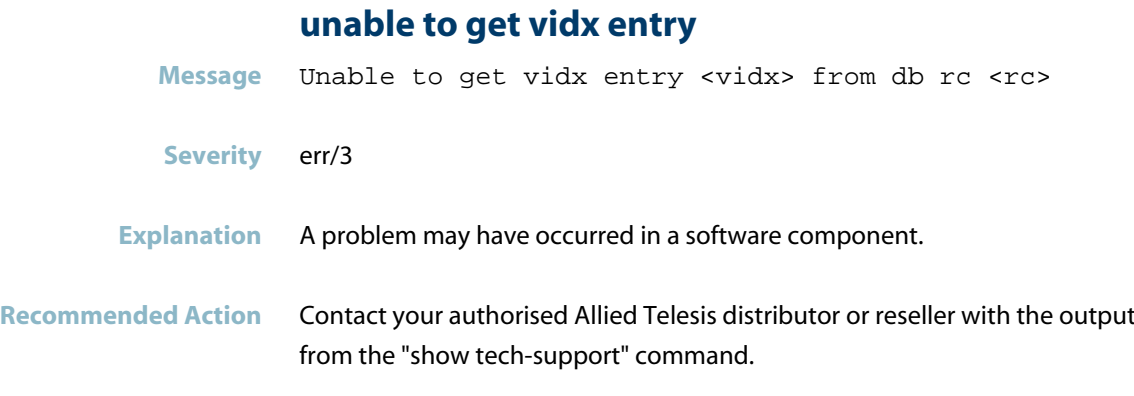

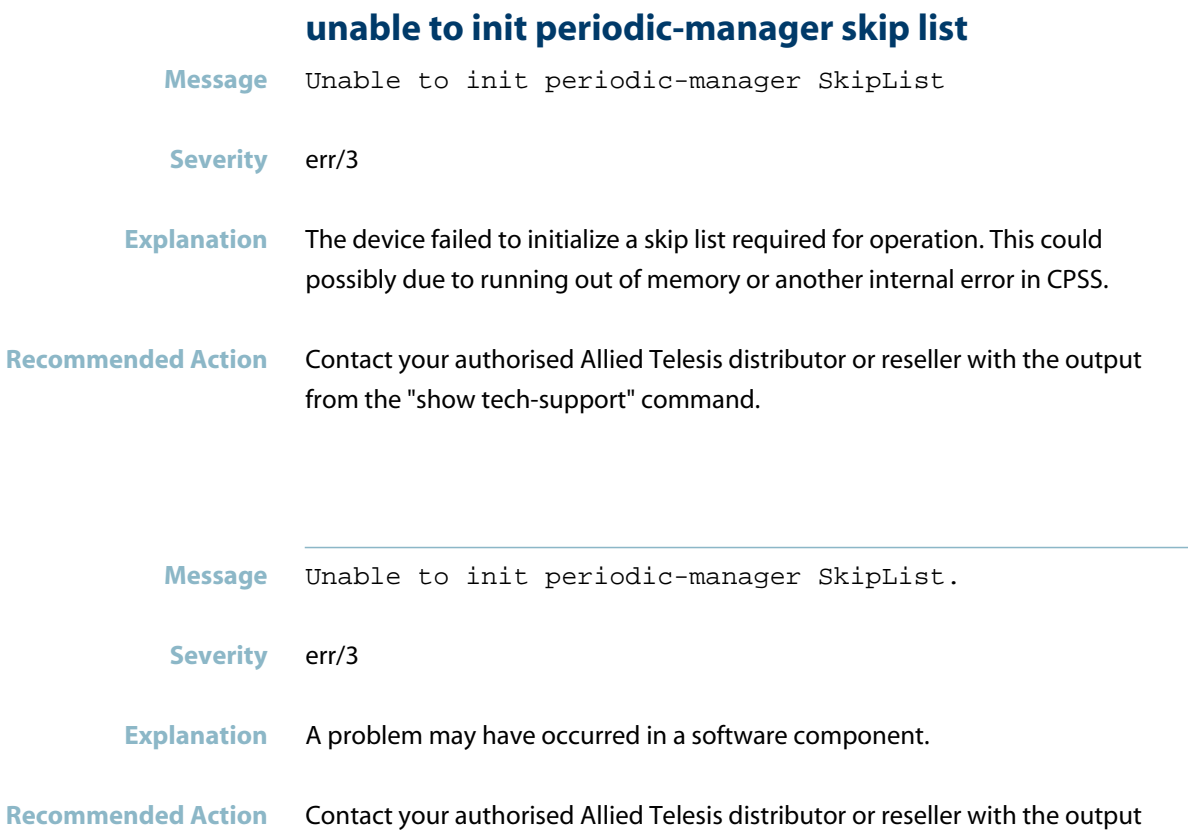

from the "show tech-support" command.

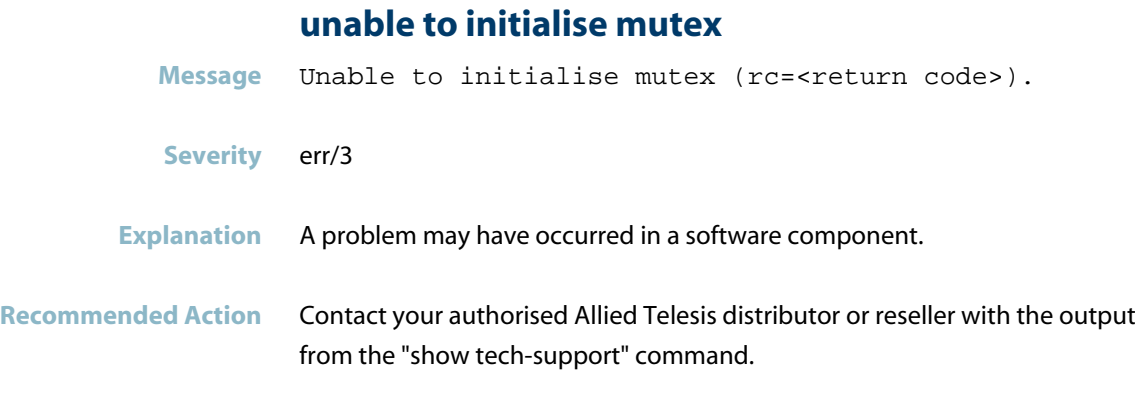

### **unable to open EM I2C BUS**

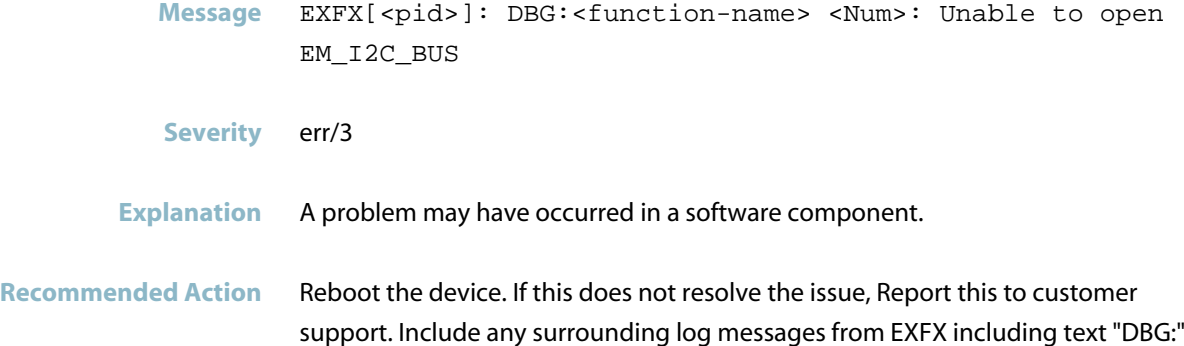

### **unable to write vidx to hardware dev** Message Unable to write vidx to hardware dev <dev> vidx <vidx>

**Severity** err/3

rc <rc>

- **Explanation** A problem may have occurred in a software component.
- **Recommended Action** Reboot the device. If the issue persists, contact your authorised Allied Telesis distributor or reseller with the output from the "show tech-support" command.

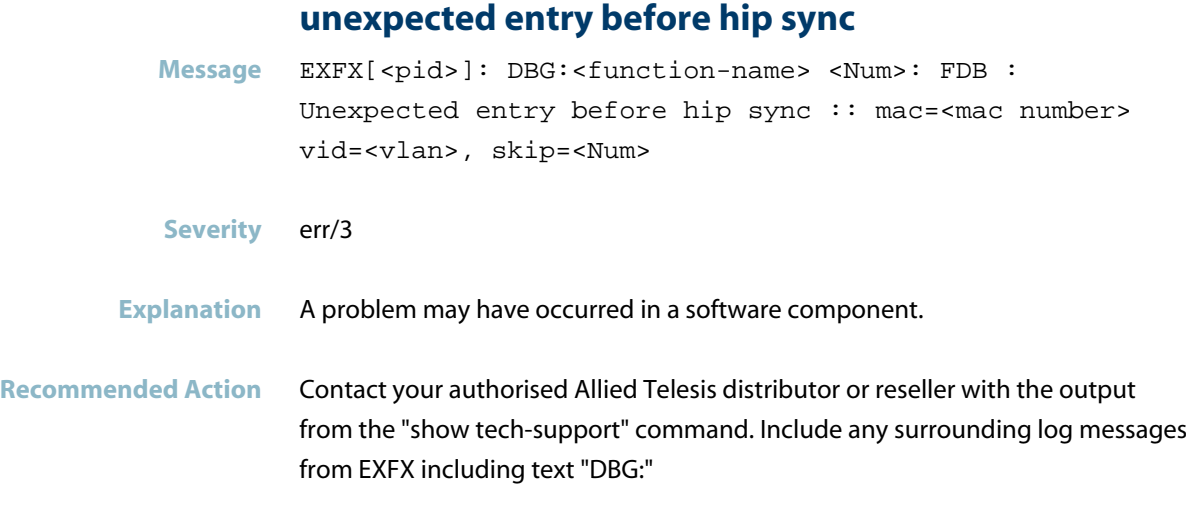

**unknown PHY revision. No firmware support.**

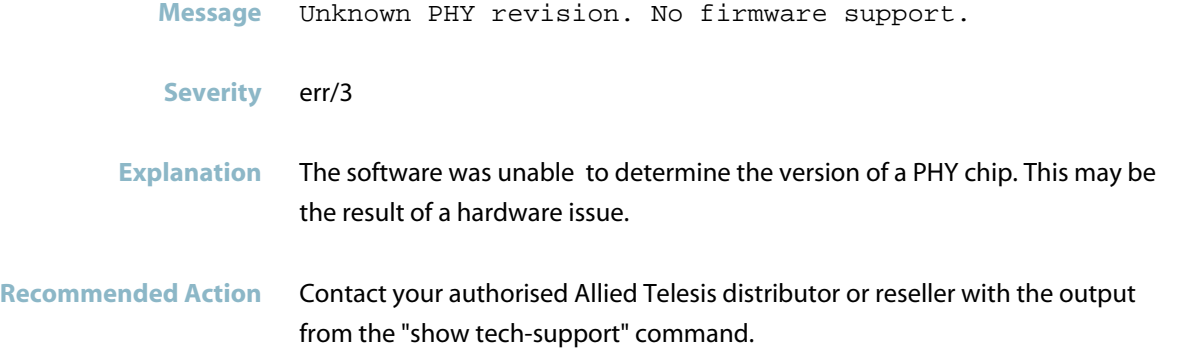

### **unknown TCP service**

- **Message** Unknown TCP service. Server: platform-pluggable.
- **Severity** err/3
- **Explanation** A problem may have occurred in a software component.
- **Recommended Action** Rebooting the device may help, otherwise contact your authorized Allied Telesis distributor or reseller with the output from the "show tech-support" command.

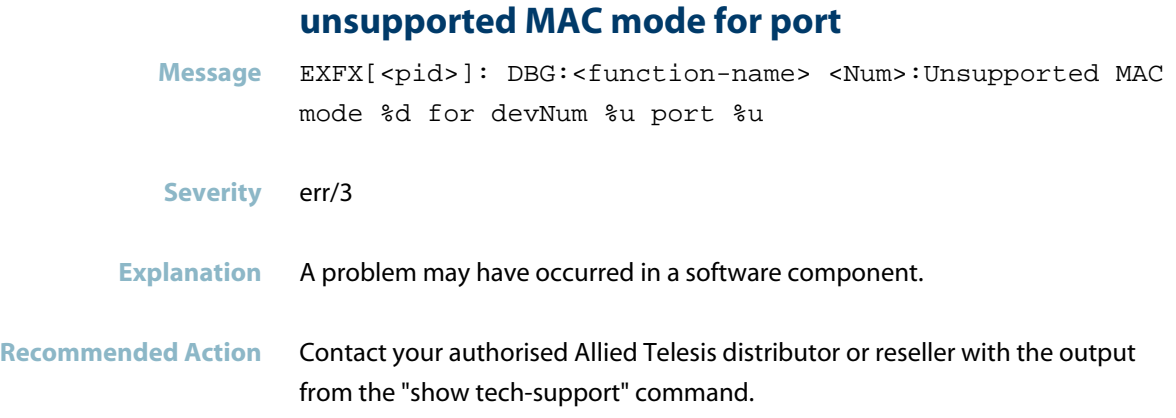

### **vlan address delete**

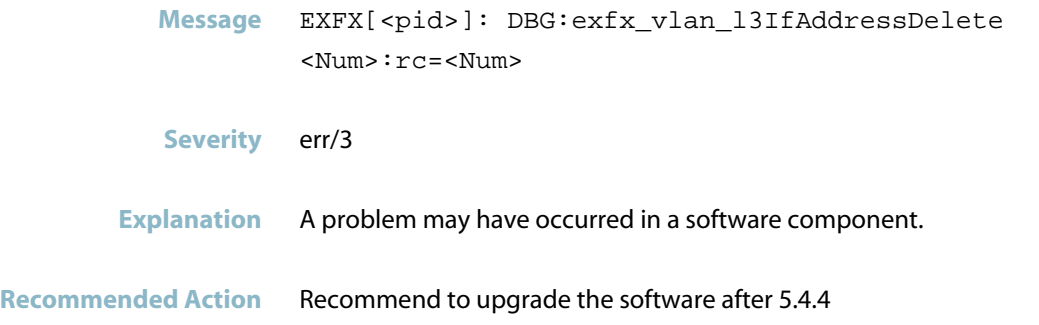

## **vlan xlate rule with internal vid not found**

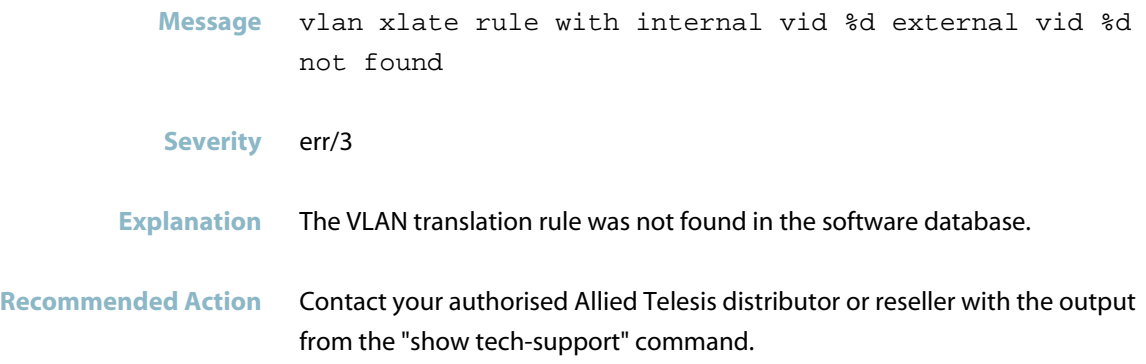

# **was NOT health checked Message** <thread> was NOT healthchecked **Severity** Notice/5

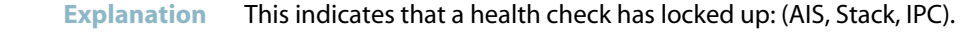

**Recommended Action** Contact your authorised Allied Telesis distributor or reseller with the output from the "show tech-support" command.

## **wrong rule format**

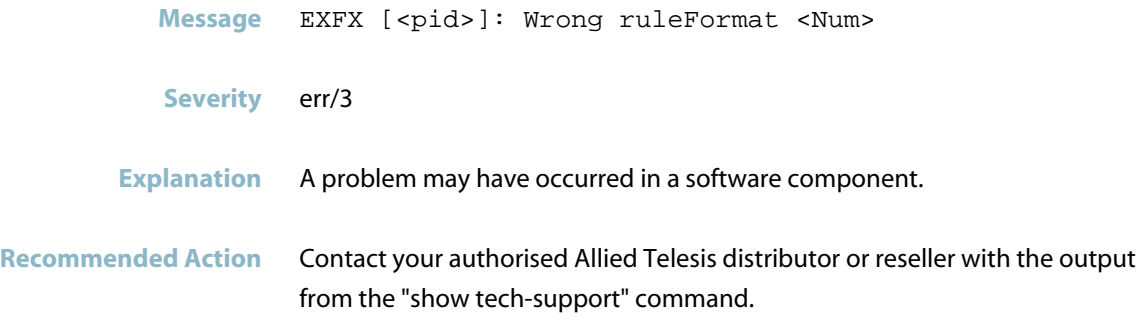

### **xlate-port not found ifx**

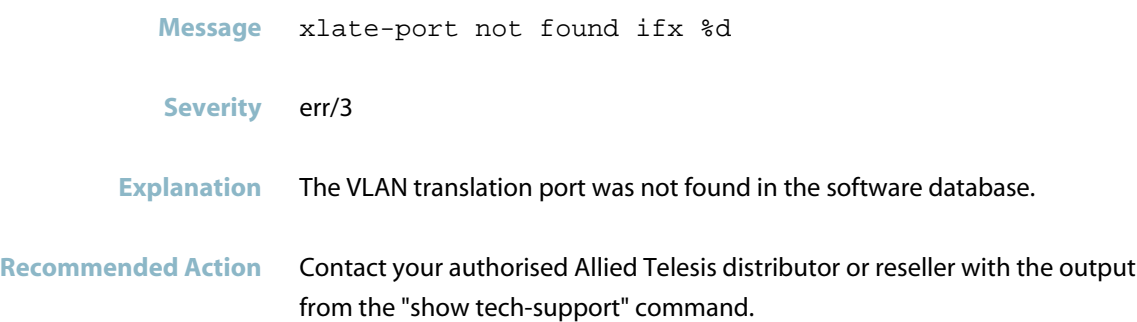

## **ATMF Messages**

### **insufficient space in the h/w table**

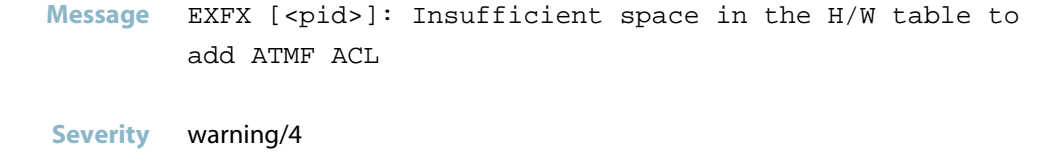

**Explanation** There is insufficient space in the hardware table to add a new ATMF ACL.

**Recommended Action** This error has occurred because there is insufficient space in the hardware table to add a new ATMF ACL. Check the ACL usage with the \"show platform classifier statistics utilization brief \" command.

## **Ecofriendly Messages**

### **failed to set the ecofriendly mode**

- Message \"Failed to set the ecofriendly mode on ifx <if-index>, rc <internal-code>\"
- **Severity** err/3
- **Explanation** An attempt to set the EEE low power idle mode (\'ecofriendly\' command) for the port with the specified interface index failed.
- **Recommended Action** Use the \'ecofriendly\' command again to set the low power idle mode. If it repeatedly fails, contact your authorised Allied Telesis distributor or reseller with the output from the \"show tech-support\" command.
# **Expansion Option Messages**

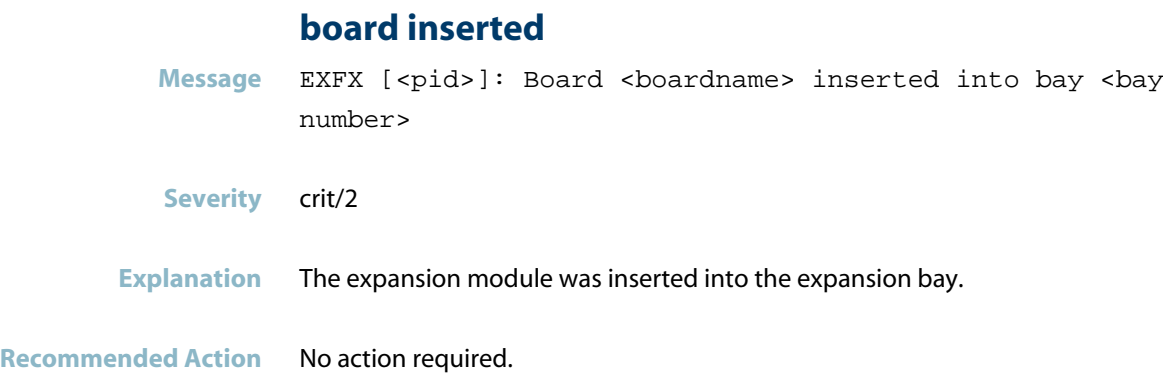

## **check xfp cable connection**

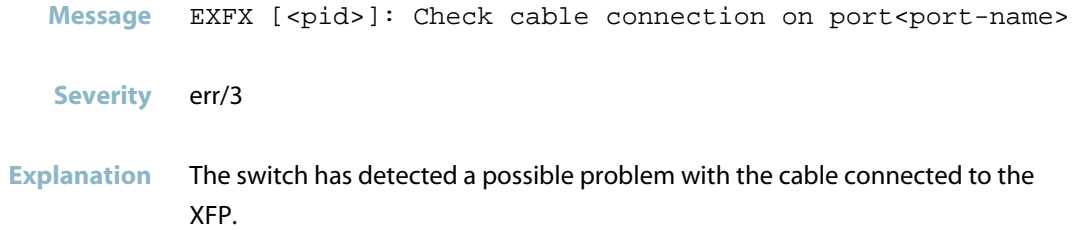

**Recommended Action** Check the cable connecting the XFP port.

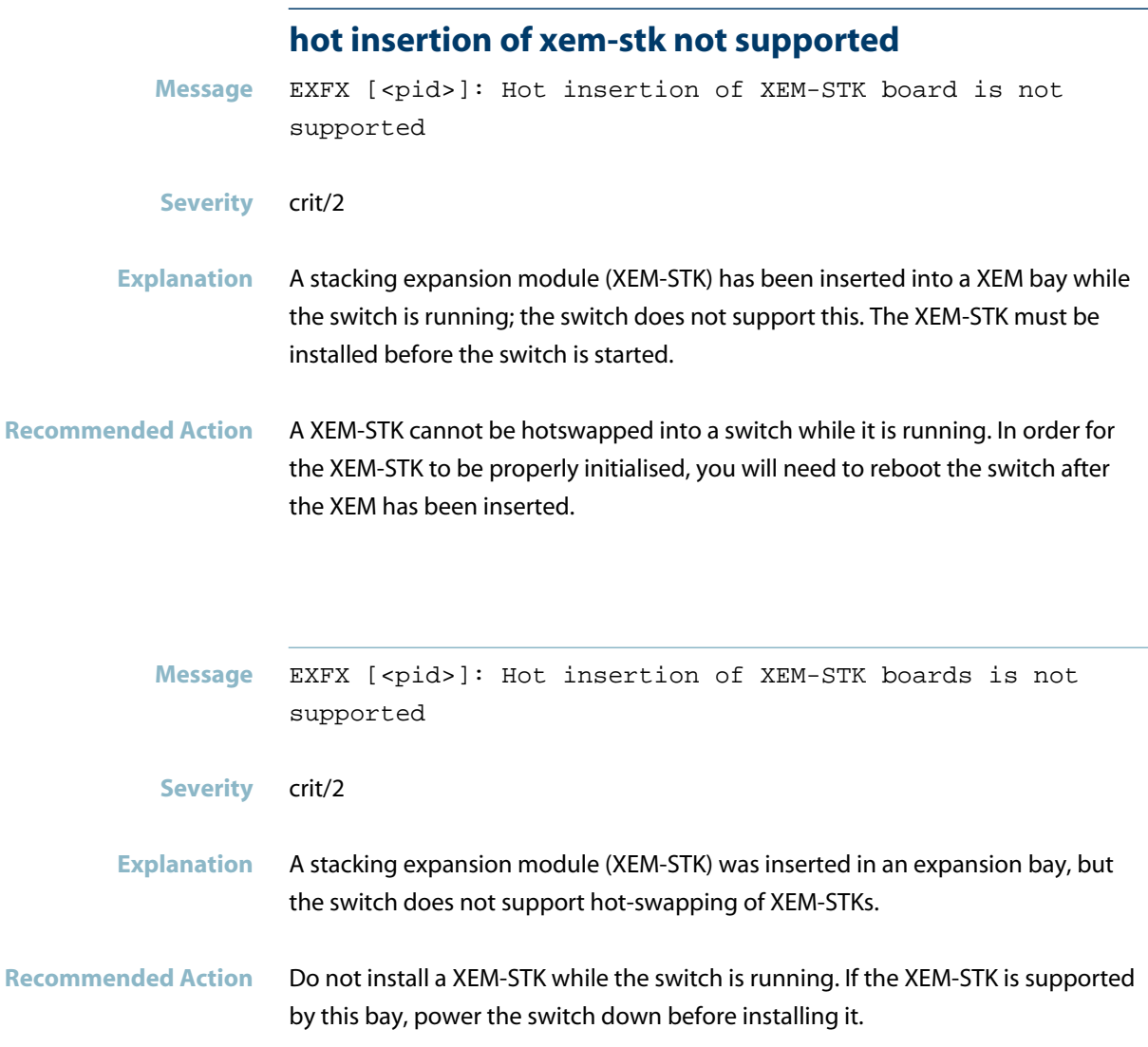

## **hotswap of unsupported board**

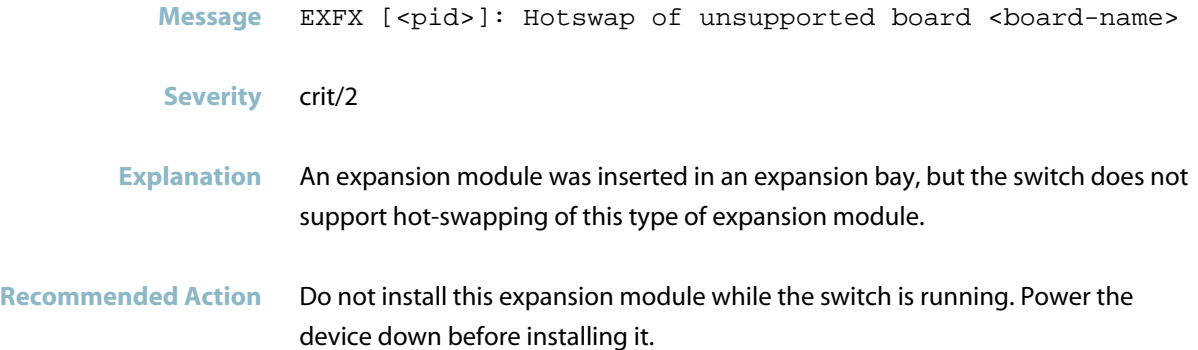

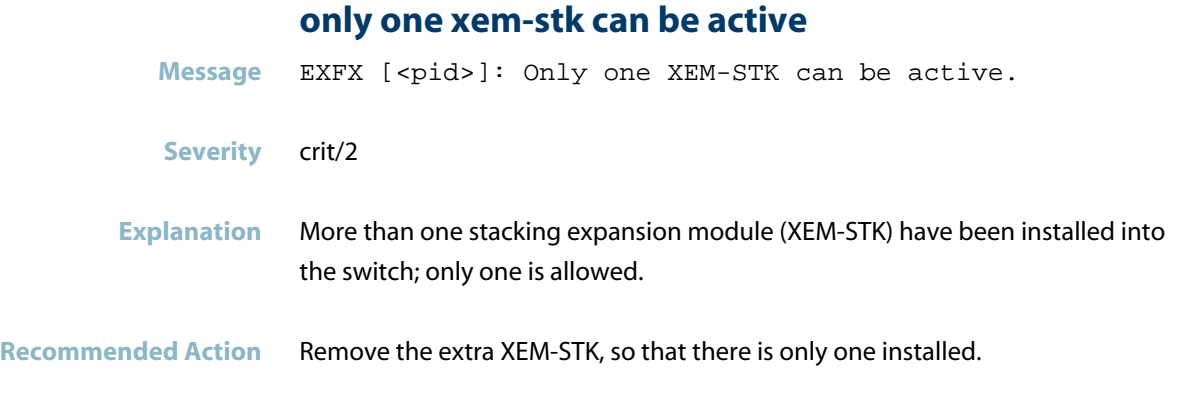

### **wait until configuration update completed**

**Message** EXFX [<pid>]: Please wait until configuration update is completed

- **Severity** crit/2
- **Explanation** After a XEM has been hot-inserted into a running switch, the software needs to configure the XEM. Some time is required for this configuration to be carried out. Do not swap the XEM out again before this configuration activity has been completed.
- **Recommended Action** No action required.

### **xem will not be initialised**

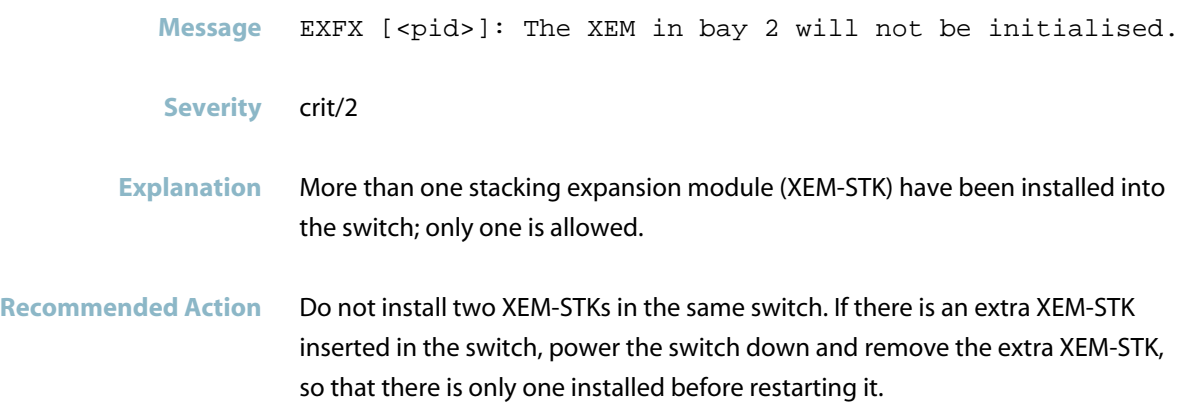

# **Feature Licence Messages**

### **failed to attach qos policy map**

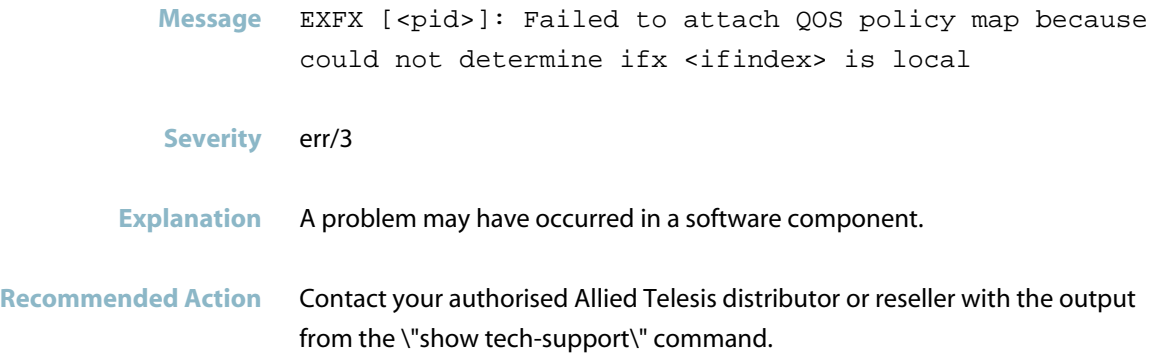

# **Hardware Health Monitoring (HHM) Messages**

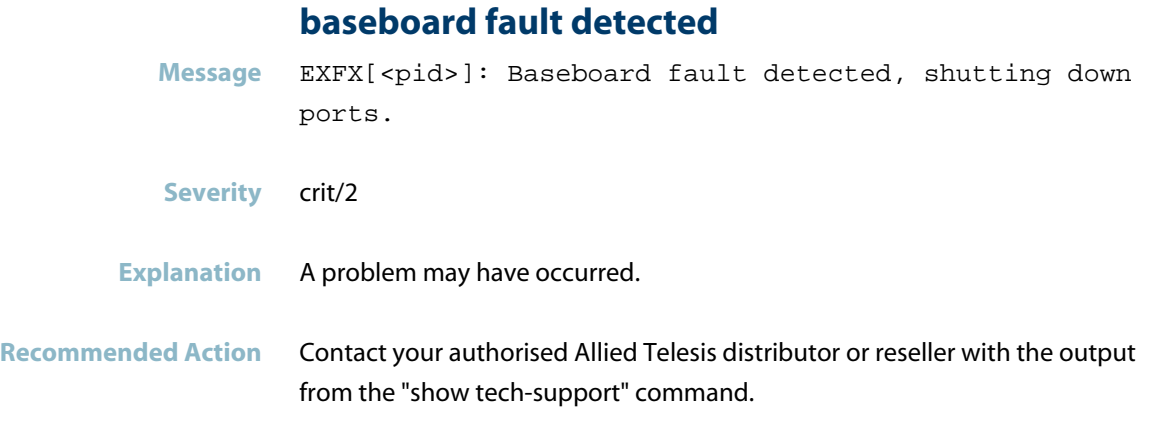

### **excess occurrences of fabric byte count error**

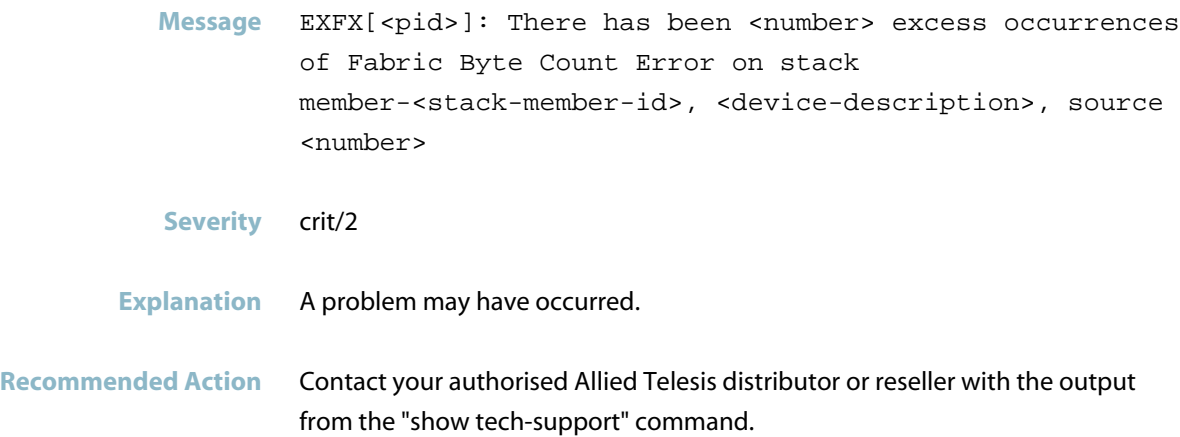

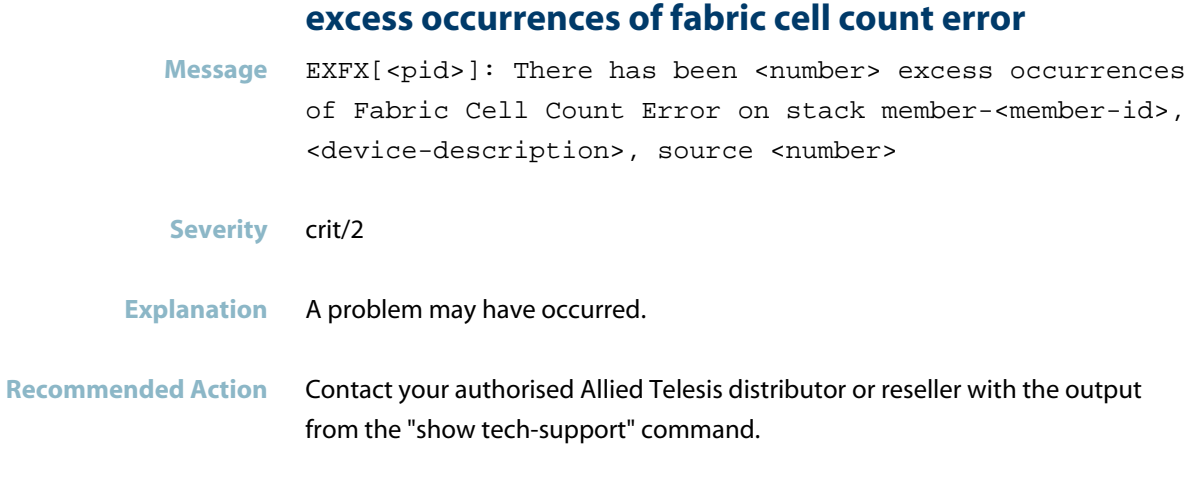

### **excess occurrences of fabric crc error**

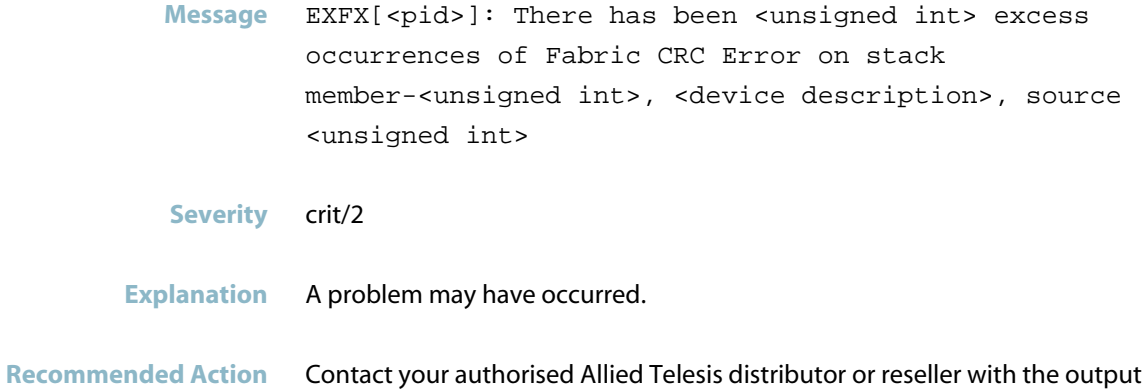

from the "show tech-support" command.

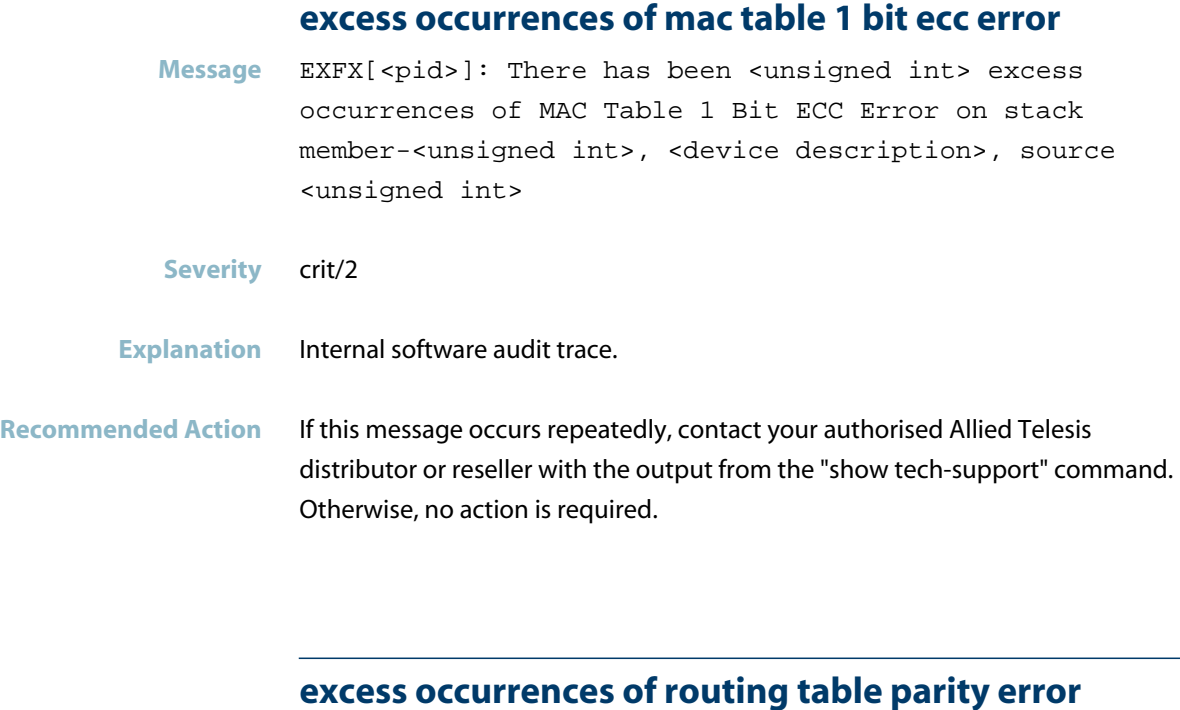

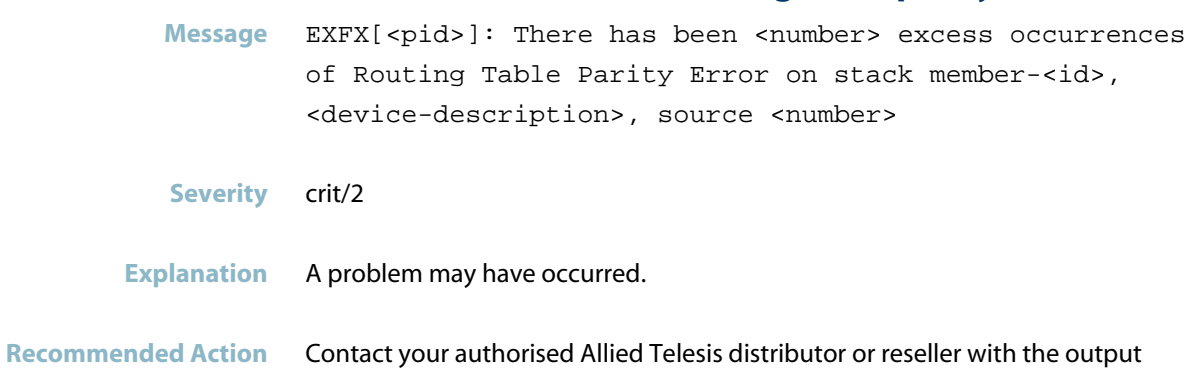

# from the "show tech-support" command.

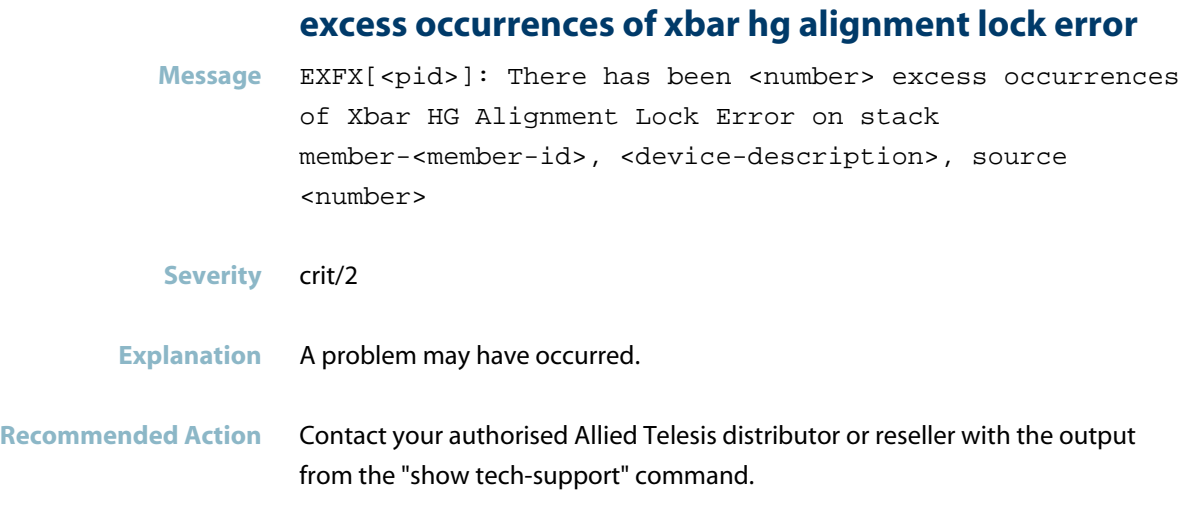

## **internal backplane port fault detected**

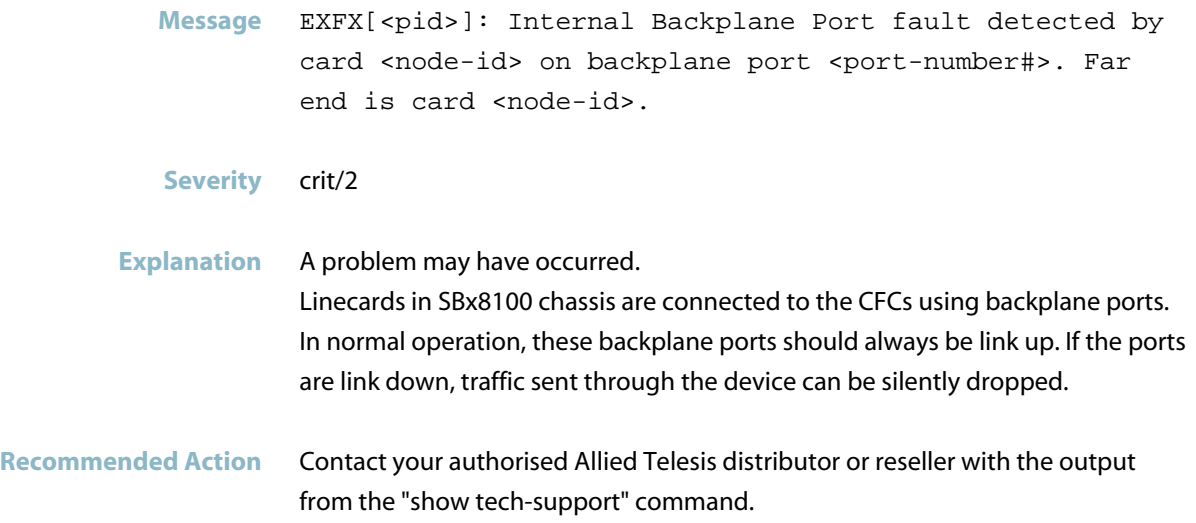

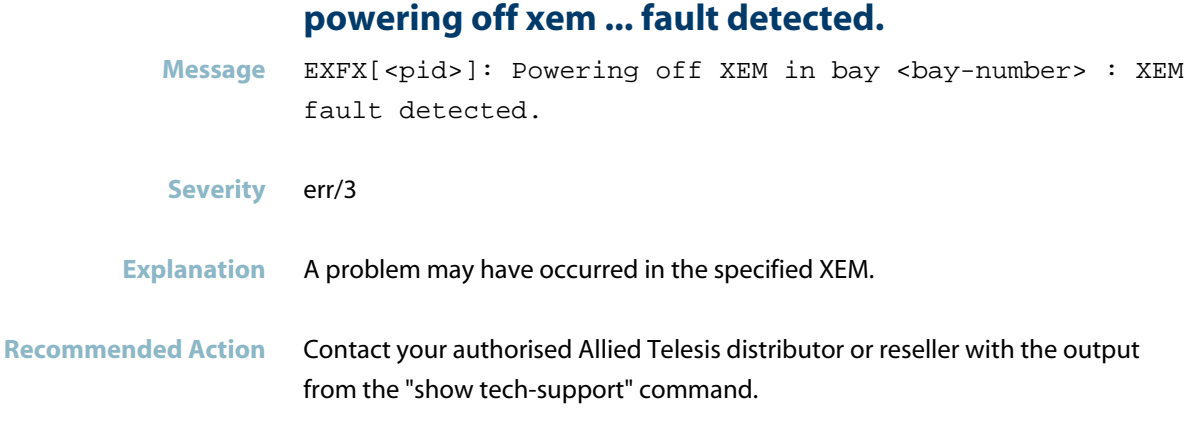

### **Hardware Issue Messages**

### **excessive Xbar HG lane alignment lock changes on X**

**Message** EXFX[Process Id]: Excessive Xbar HG lane alignment lock changes on XEM bar [bay] is detected

#### **Severity** crit/2

- **Explanation** If there are a large number of these interrupts, it can mean that there is a hardware connection issue to the baseboard of the XEM. This could mean that the XEM is not inserted fully or that there is a hardware issue with the XEM or baseboard/chassis. This can result in failure of traffic to pass though the system and can also result in VCS failures.
- **Recommended Action** Insert XEM again and potentially replace hardware. You can refer to "show system hardware-errors xbar" to see the count of errors per XEM. Note, log messages are not issued for every error just when it get's high than it should be, then every so often. It's normal to have a few "show system hardware-errors xbar" errors on startup and XEM insertion.

### **expected packet processor device ID differs**

**Message** Expected packet processor device ID 0x%x differs from the device ID discovered in init 0x%x **Severity** crit/2 **Explanation** Based on the board ID we expected a particular Packet Processor (PP) but when probing we found a different one. Most likely this is a hardware error, the PP has been incorrectly pin-strapped.

#### **Recommended Action** Contact your authorized Allied Telesis distributor or reseller to return the device.

### **insufficient space in the hw policer table**

- **Message** PROTOCOL: Insufficient space in the HW policer table for ifindex <ifindex>
- **Severity** err/3
- **Explanation** A command to apply a policy map to an interface failed because there was no space in the policer table in hardware.
- **Recommended Action** No action required. If this message recurs, consider whether there are any unnecessary ACLs or other features configured that are using unnecessarily much HW table space.

### **pcs ping not received**

Message EXFX [<pid>]: PCS Ping not received for XEM in bay <bay-number>

**Severity** err/3

- **Explanation** Internal probe packets are sent periodically to check internal communication paths. One of these probe packets failed to reach its destination. If the message appears repeatedly, this would indicate that there is a communication problem with the XEM in the specified bay. It could be a faulty XEM or it could be a faulty connector on the base board.
- **Recommended Action** If the message appears repeatedly, try swapping the XEM to another bay, and see if the problem follows the XEM. If the problem does follow the XEM, then the XEM may be faulty. If the problem does not follow the XEM, then the base unit may be faulty. Contact your authorised Allied Telesis distributor or reseller.

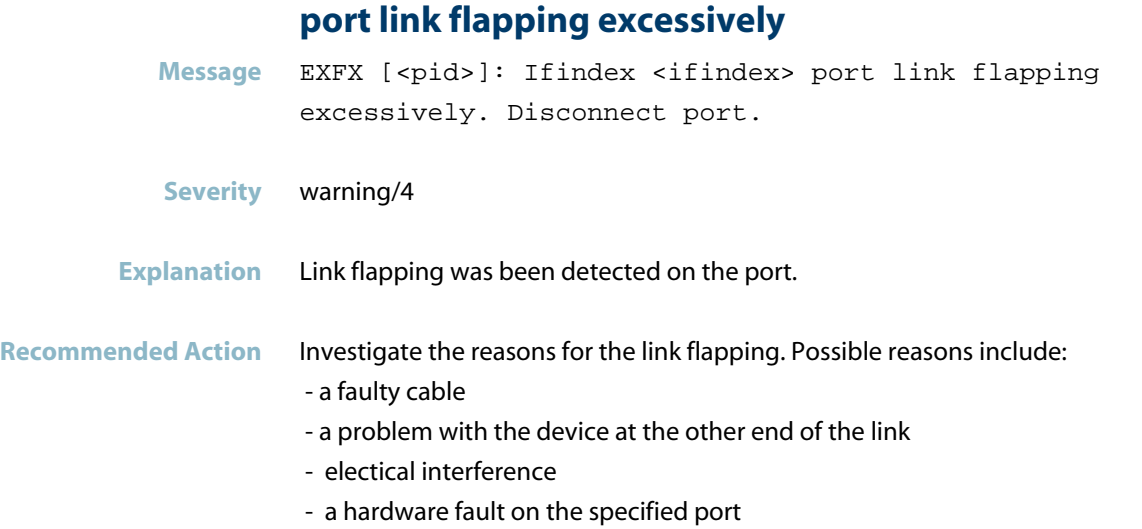

## **port link flapping stopped**

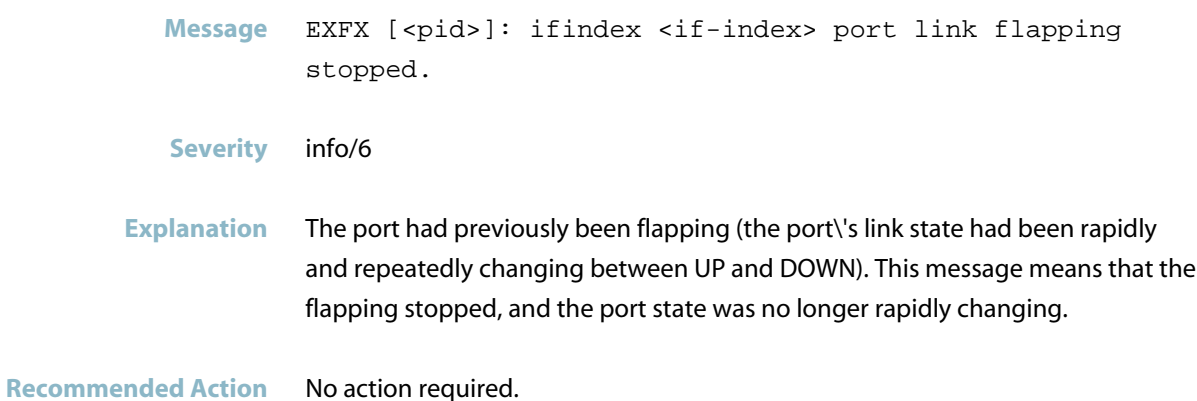

### **using default silicon-profile setting**

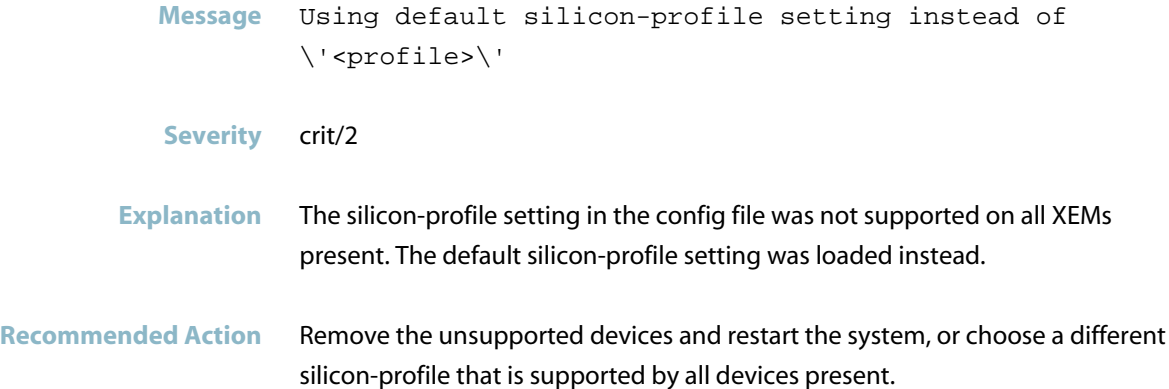

### **X alignment lock changes**

- **Message** EXFX[Process Id]: X alignment lock changes. Current fabric port is Y
- **Severity** crit/2
- **Explanation** A large number of these interrupts can mean that there is a hardware connection issue to the baseboard of the XEM. This could mean that the XEM is not inserted fully or that there is a hardware issue with the XEM or baseboard/chassis. This can result in failure of traffic to pass though the system and can also result in VCS failures.
- Recommended Action Insert XEM again and potentially replace hardware. You can refer to "show system hardware-errors xbar" to see the count of errors per XEM. Note, log messages are not issued for every error just when it get's high than it should be, then every so often. It's normal to have a few "show system hardware-errors xbar" errors on startup and XEM insertion.

# **Hardware Support Messages**

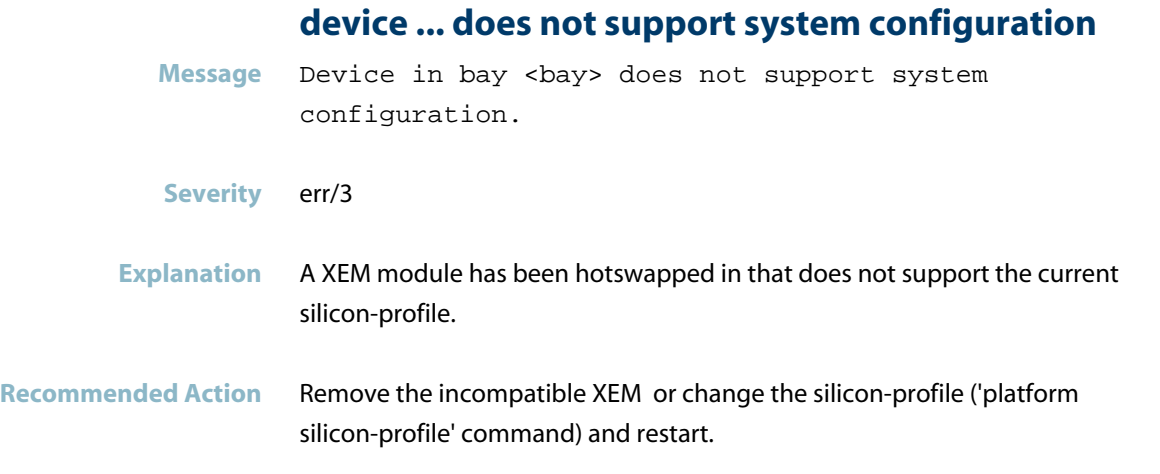

## **doesn't support this module type**

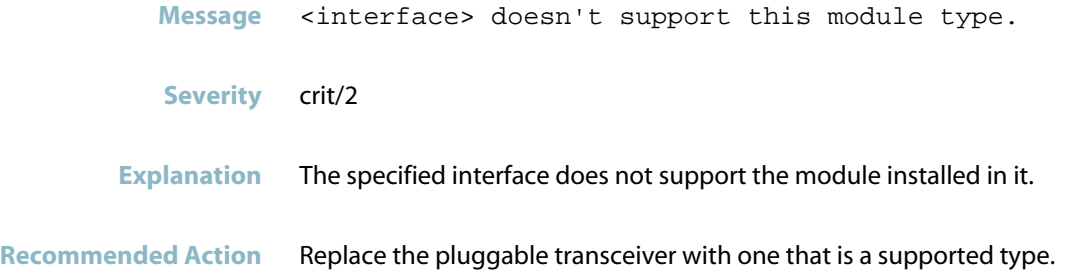

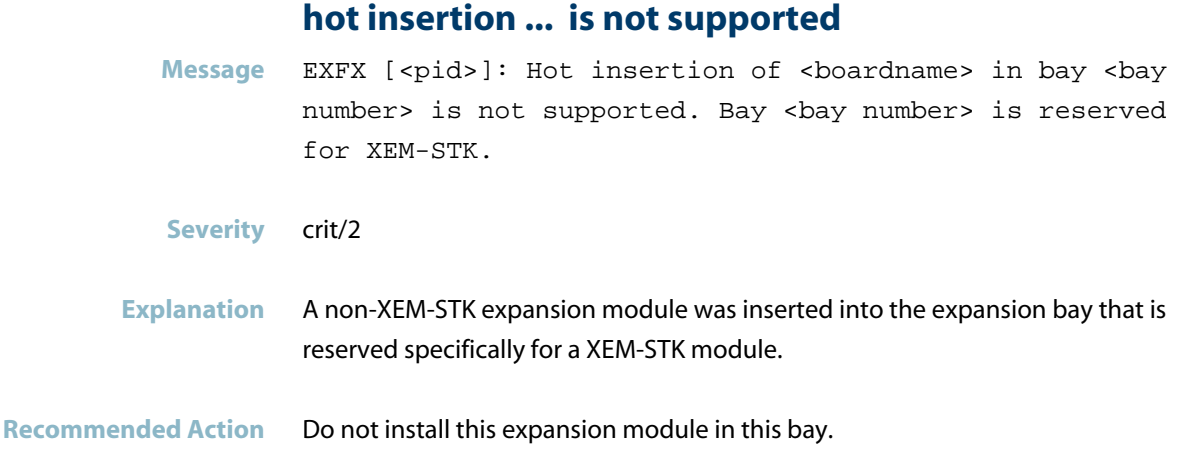

## **only at-stackop supported in this port**

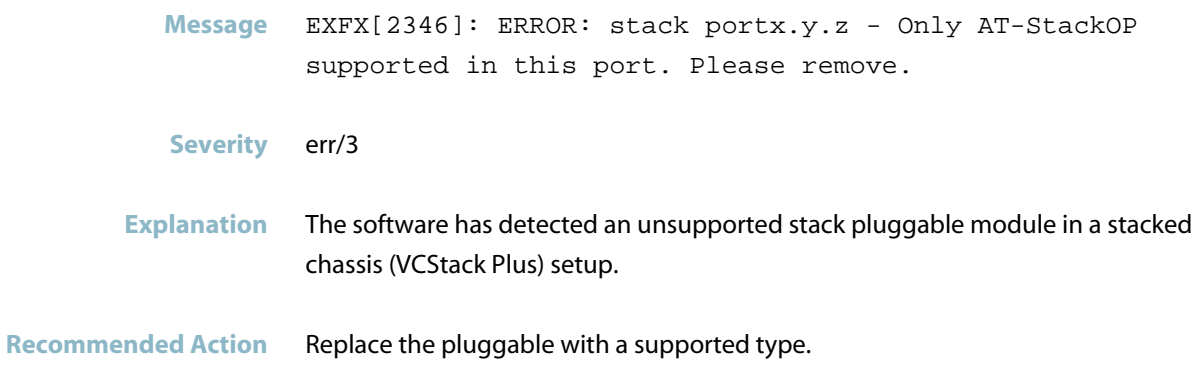

# **Internal Messages**

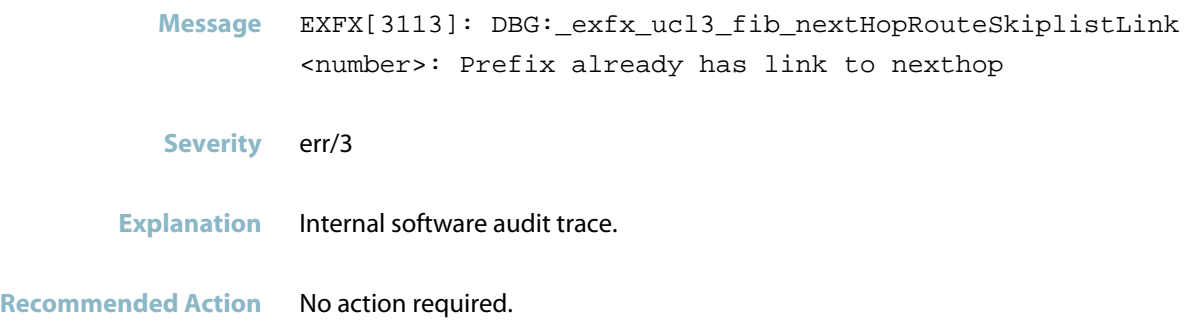

## **add mac entry failed**

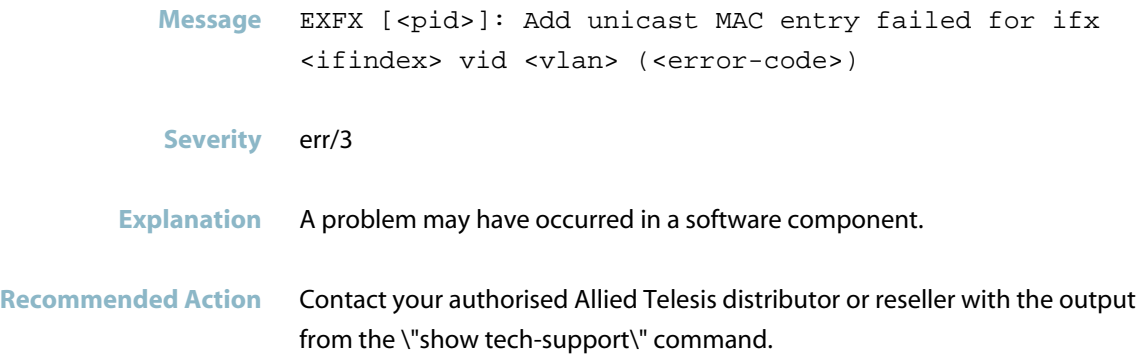

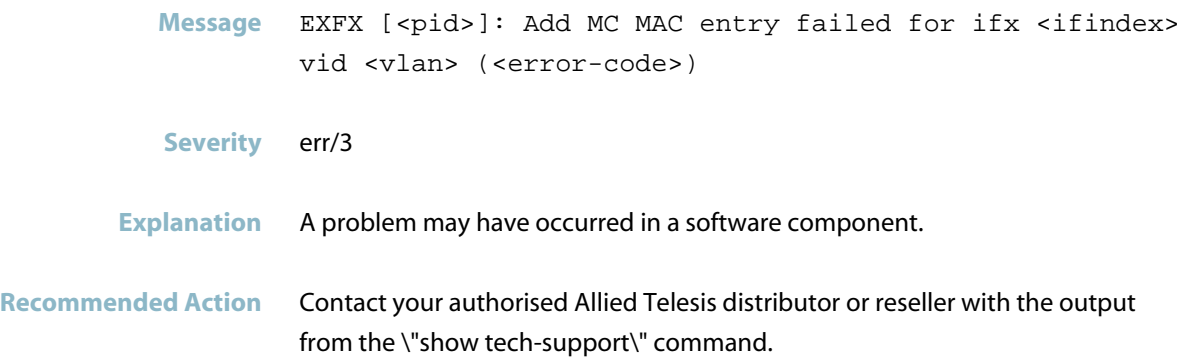

## **board removal from bay failed**

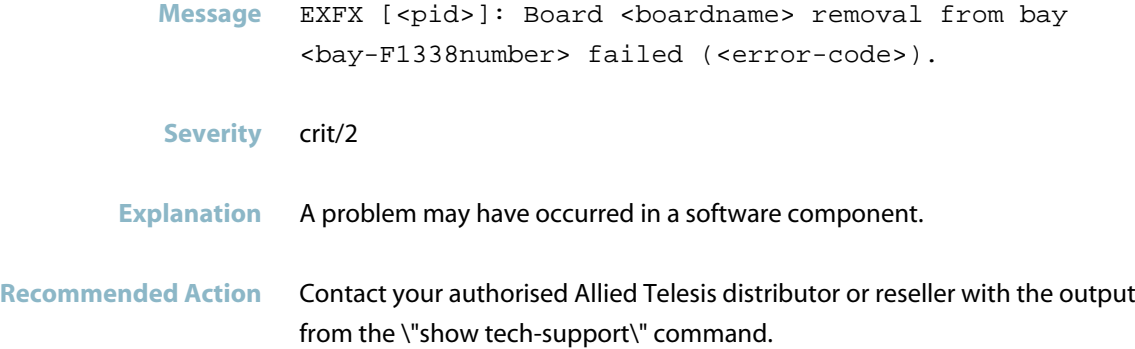

## **board function misconfigured**

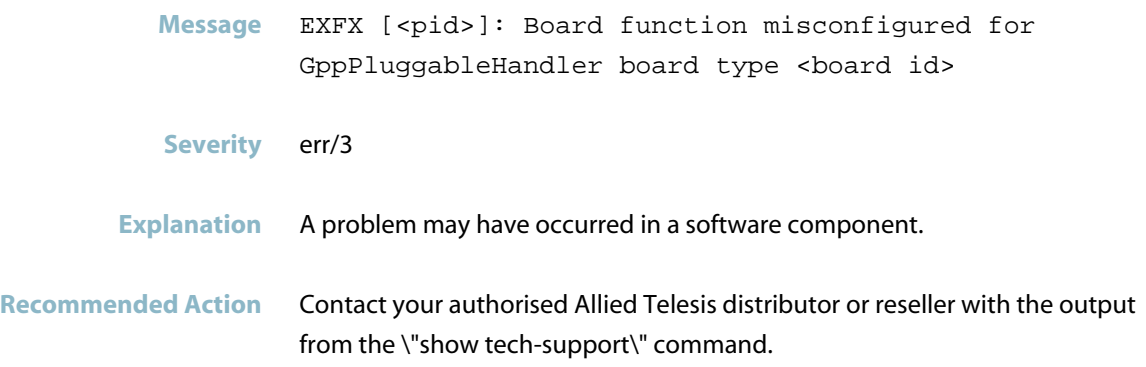

### **board insertion failed**

**Message** EXFX [<pid>]: Board XEM-STK insertion into bay <bay-number> failed.

**Severity** crit/2

**Explanation** A problem may have occurred in a software component. The effect of this problem was that the software did not properly add the newly inserted XEM to the management system.

**Recommended Action** Contact your authorised Allied Telesis distributor or reseller with the output from the \"show tech-support\" command.

### **board removal failed**

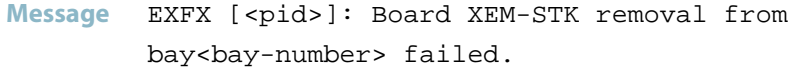

**Severity** crit/2

**Explanation** A problem may have occurred in a software component. The effect of this problem was that the software did not properly remove the newly inserted XEM from the management system.

**Recommended Action** Contact your authorised Allied Telesis distributor or reseller with the output from the \"show tech-support\" command.

### **calling exfx\_agg\_memberstateupdate**

Message EXFX [<pid>]: Calling exfx\_agg\_memberStateUpdate <string>

**Severity** Notice/5

**Explanation** Internal software audit trace.

# **could not retrieve egress counters** Message EXFX [<pid>]: Could not retrieve egress counters for ifx <ifindex> **Severity** err/3 **Explanation** A problem may have occurred in a software component.

**Recommended Action** Contact your authorised Allied Telesis distributor or reseller with the output from the \"show tech-support\" command.

### **could not set admin state for stack port**

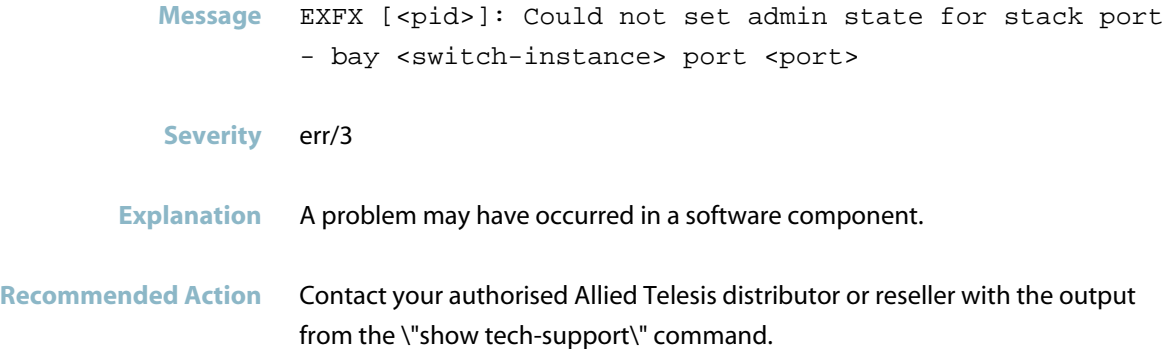

### **counter**

**Message** (dev 0, fport 0) Counter (badLength, badHeader, PCS2MAC) (0, 1, 0)

**Severity** err/3

**Explanation** Internal software audit trace.

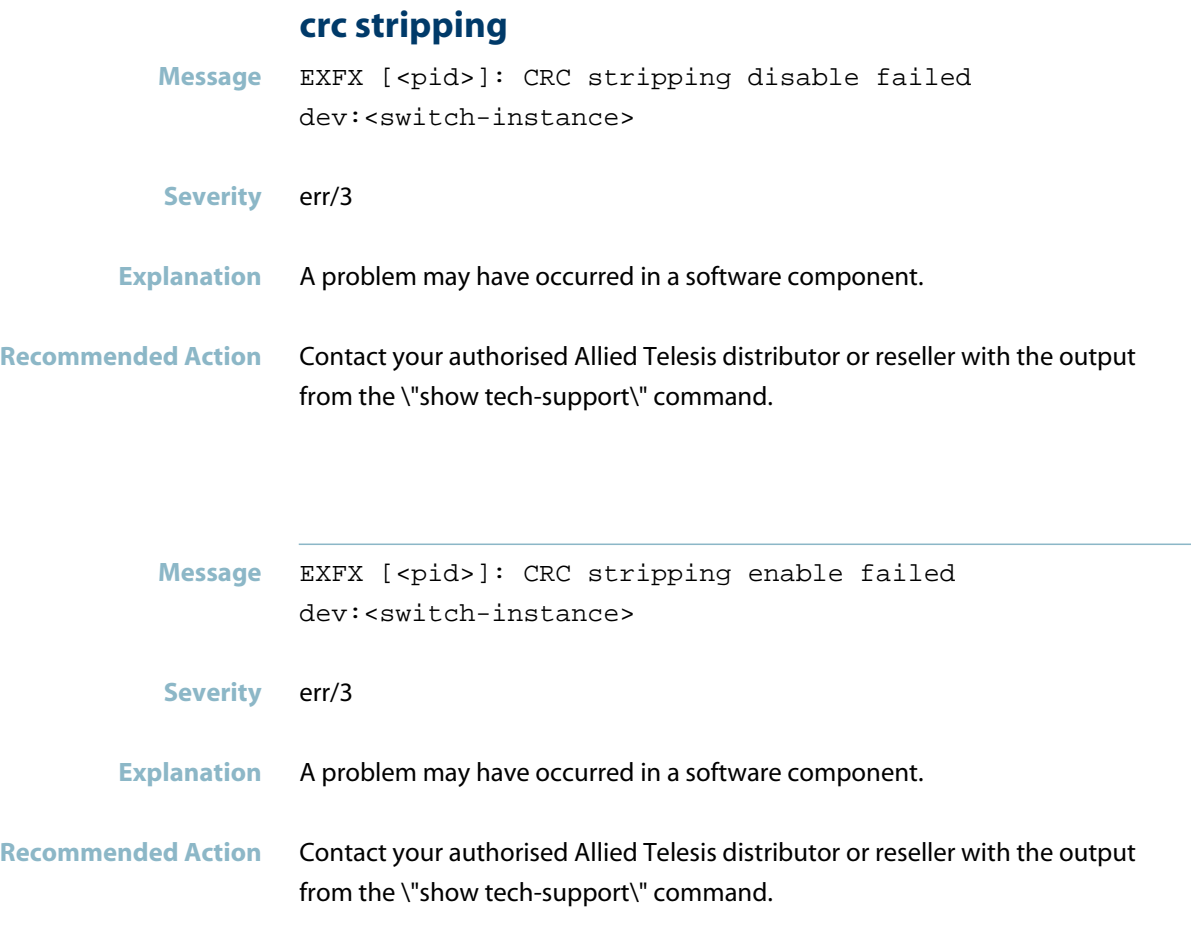

### **DBG:exfx\_mcl2**

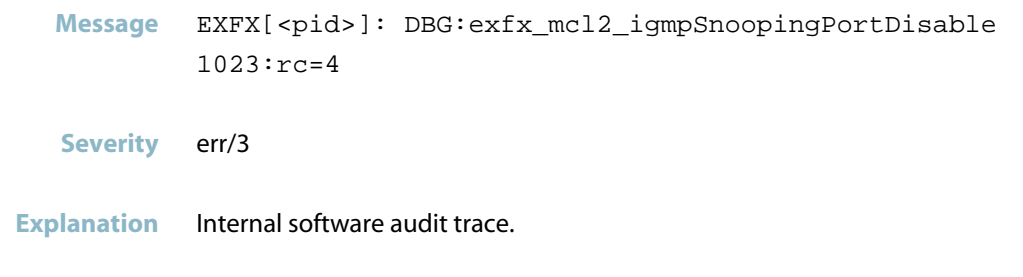

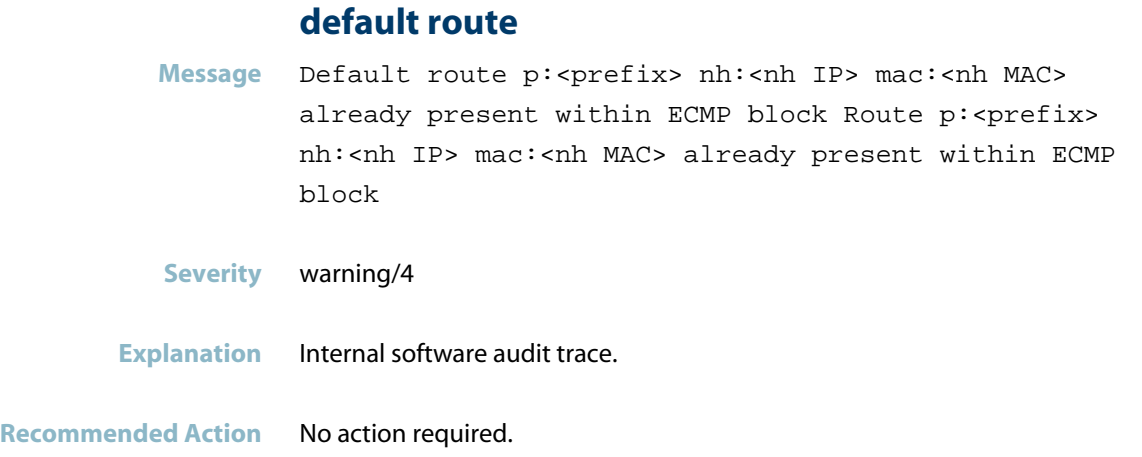

### **delete mc fdb failed**

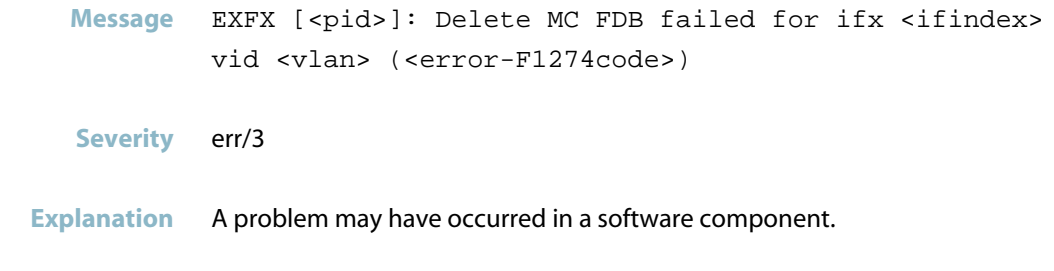

**Recommended Action** Contact your authorised Allied Telesis distributor or reseller with the output from the \"show tech-support\" command.

### **disabling l2 hashing not supported**

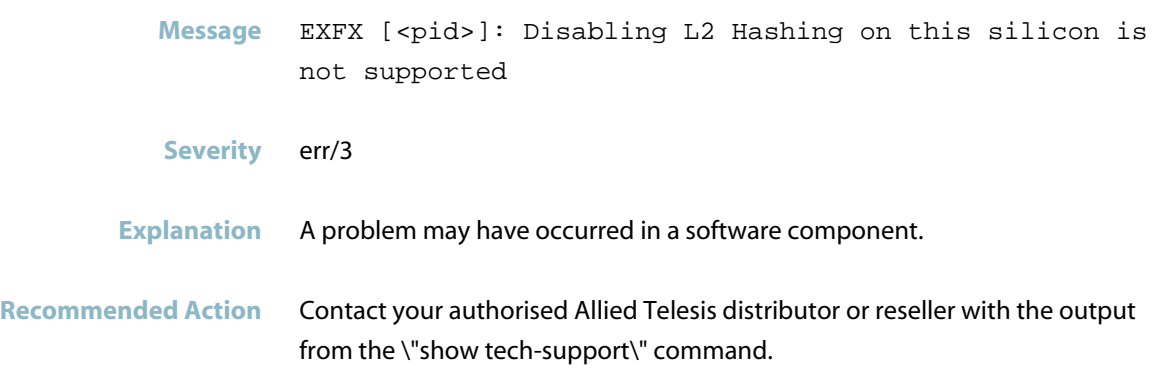

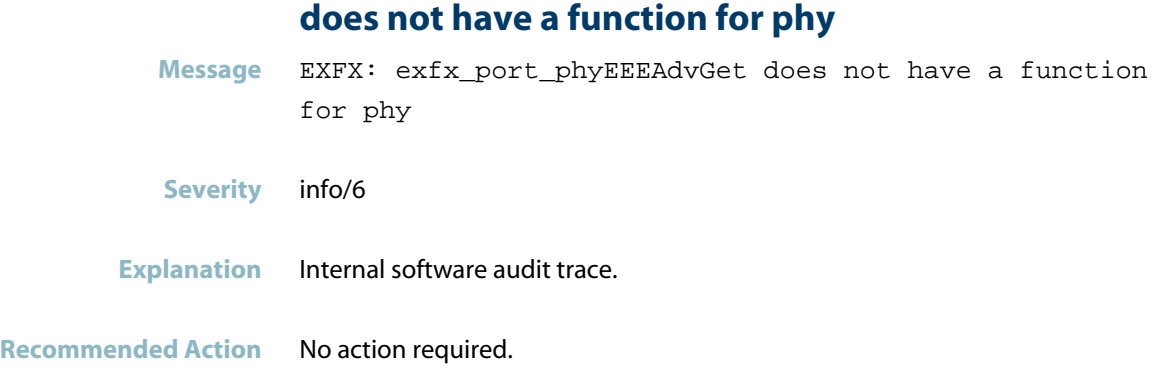

## **during hip synchronization - aborting sync**

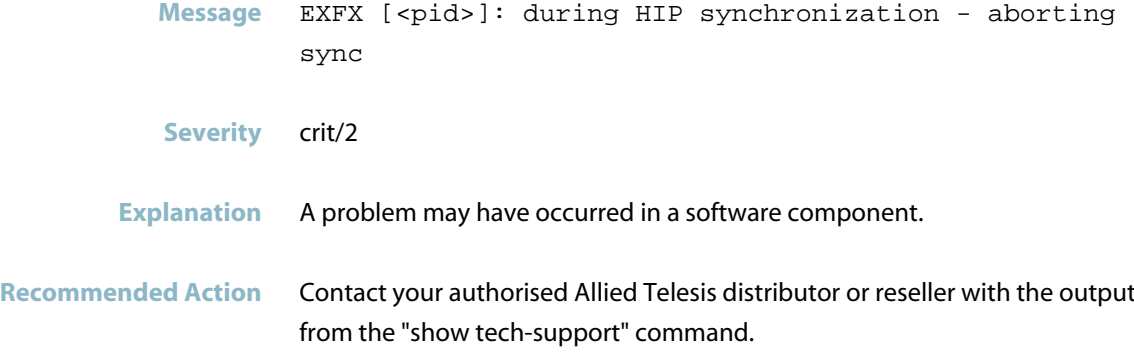

### **enabling traffic forwarding**

Message EXFX [<pid>]: Enabling traffic forwarding on unit\'s switchports

- **Severity** Notice/5
- **Explanation** Internal software audit trace.

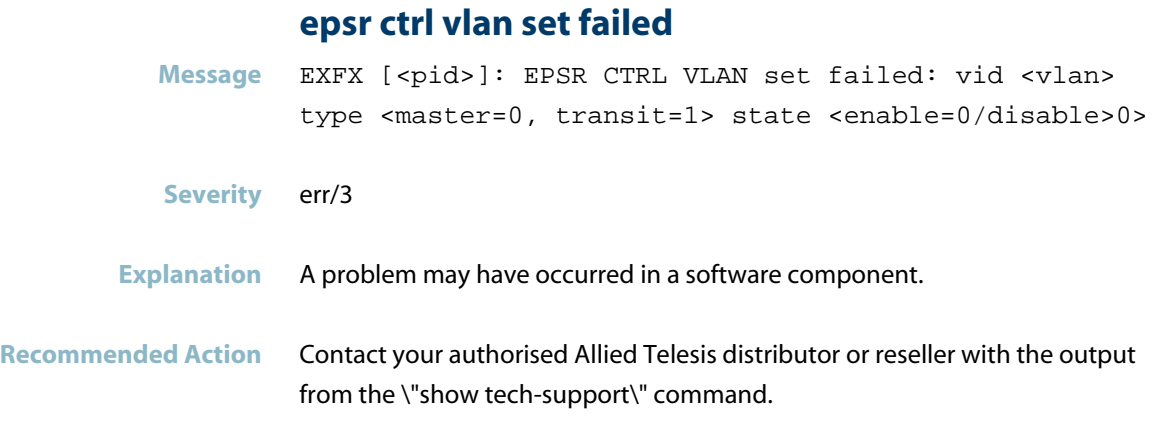

## **failed adding dev to memory**

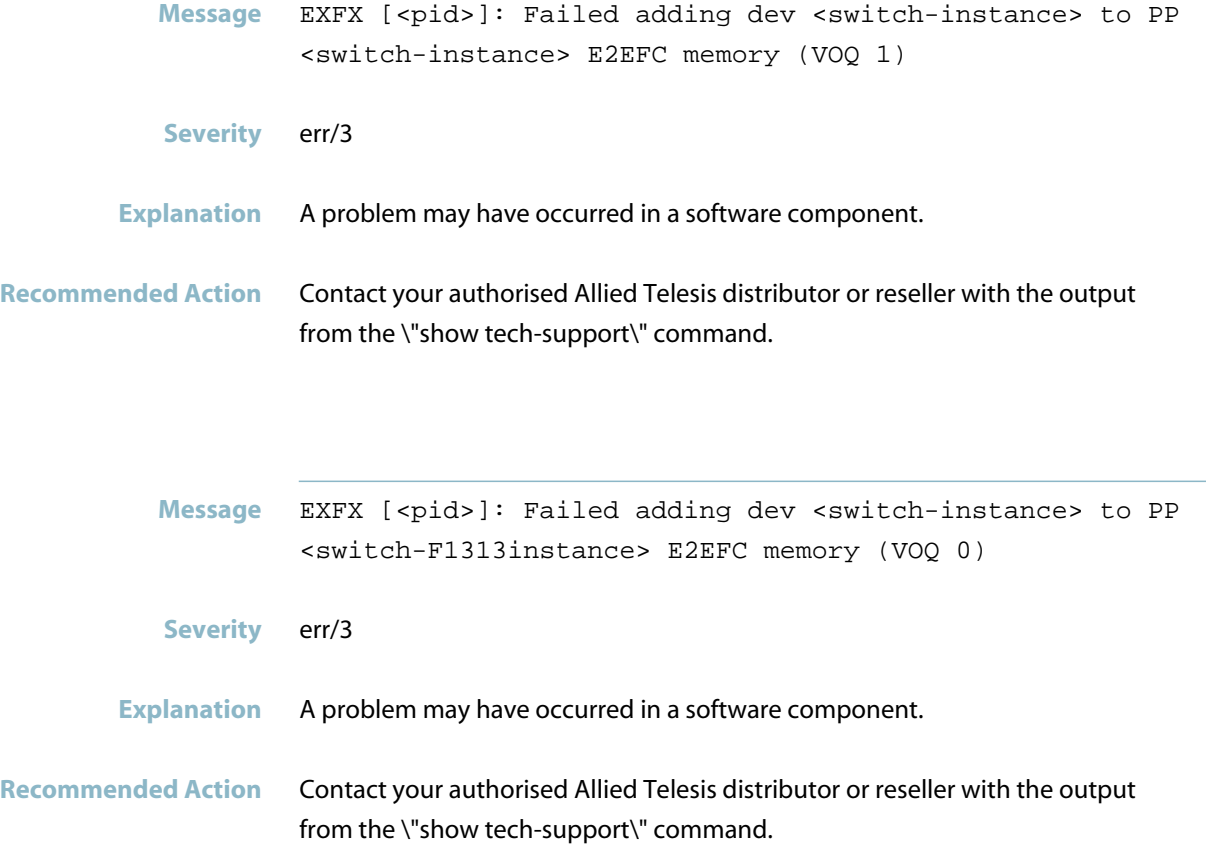

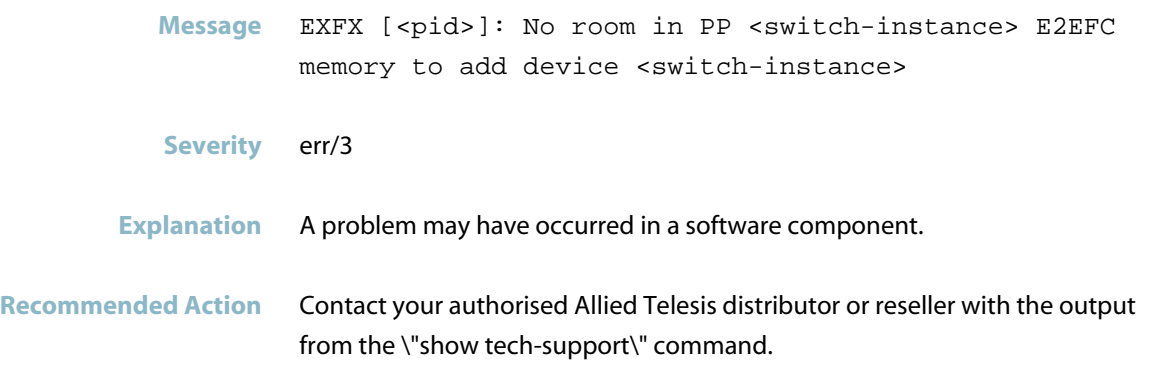

### **failed to activate the ports**

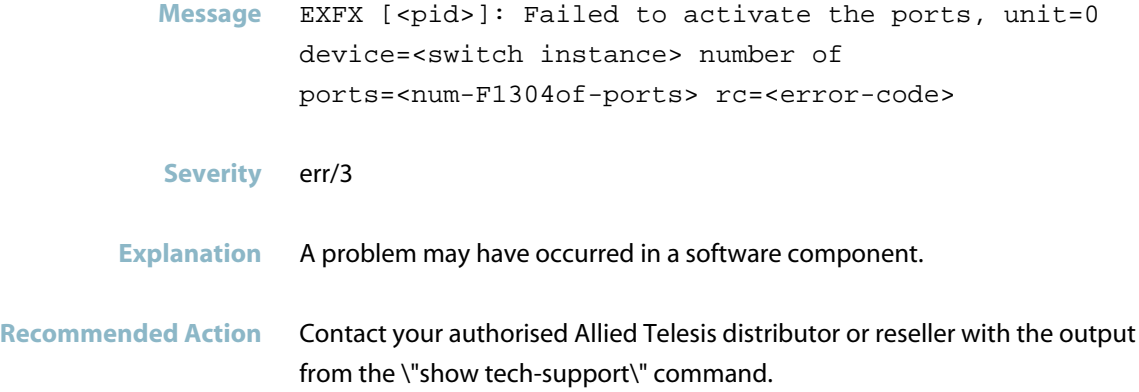

### **failed to add references to remote board**

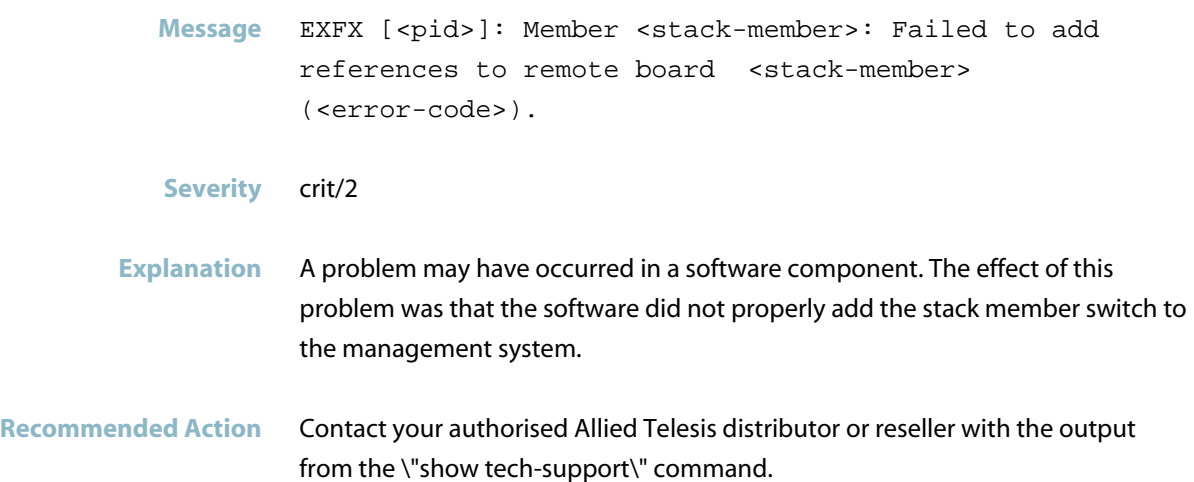

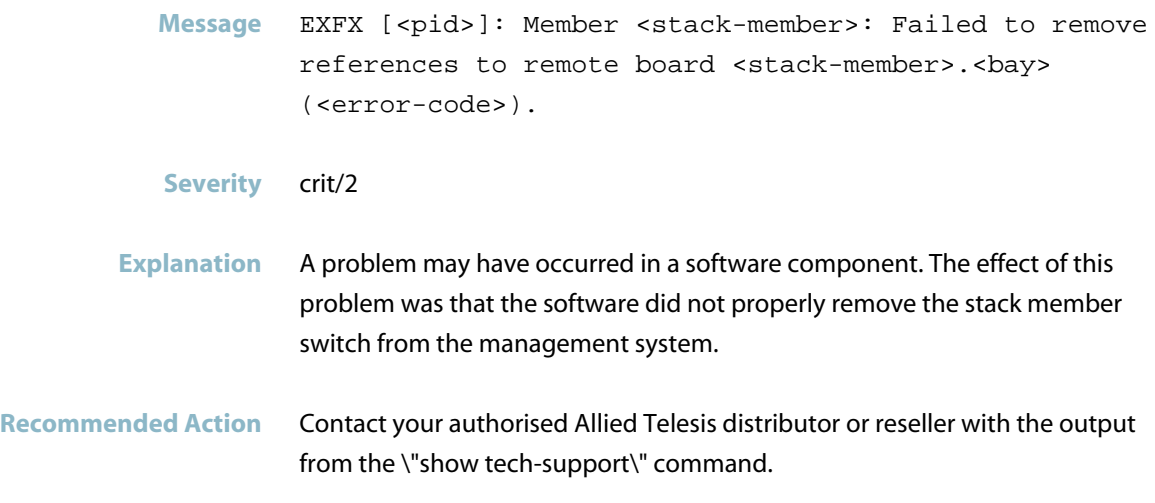

### **failed to allocate owner id**

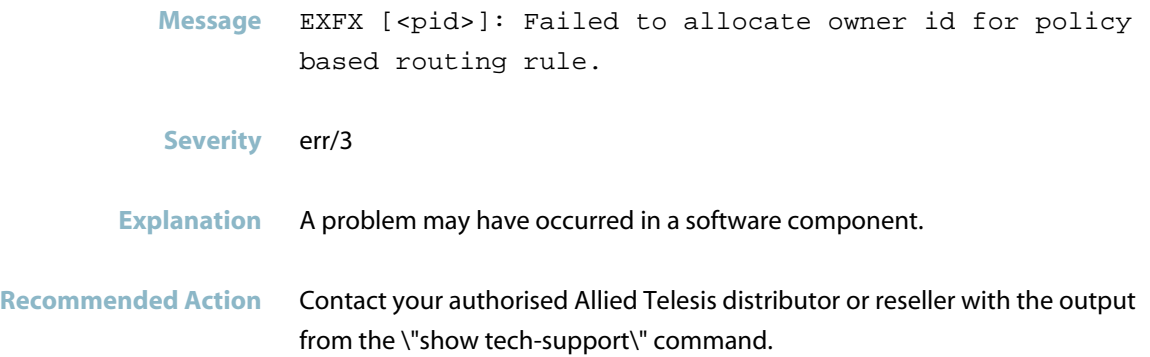

### **failed to attach acl**

- **Message** EXFX [<pid>]: Failed to attach ACL 3000 to interface: 5001. rc=<error-F1226code>
- **Severity** err/3
- **Explanation** A problem may have occurred in a software component.
- **Recommended Action** Contact your authorised Allied Telesis distributor or reseller with the output from the \"show tech-support\" command.

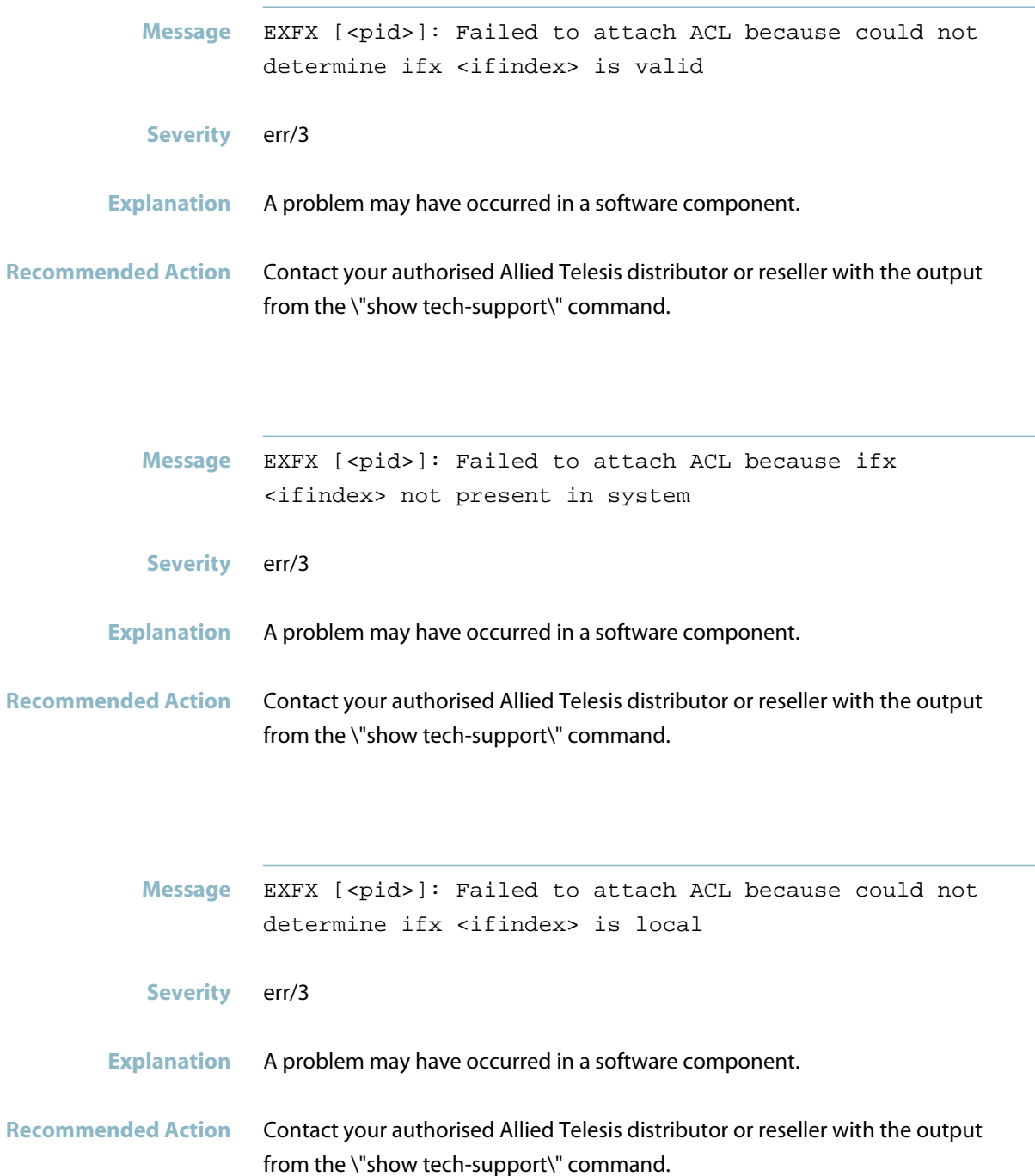

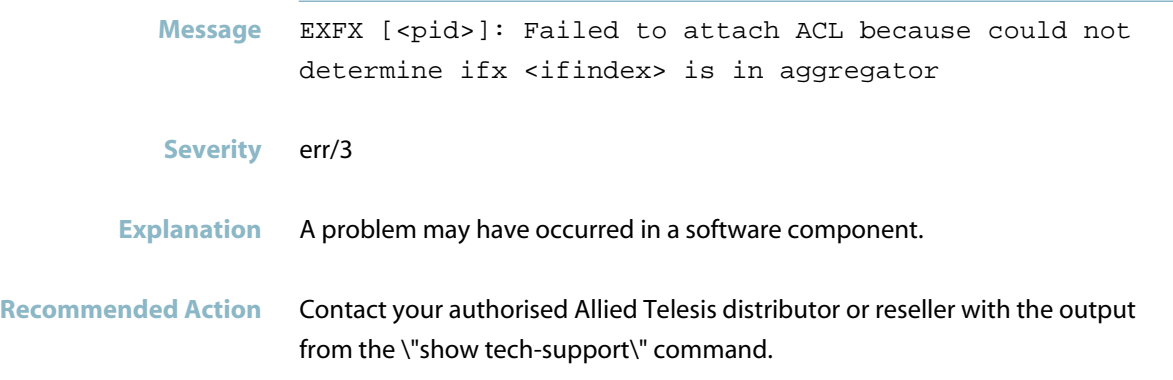

### **failed to attach qos policy map**

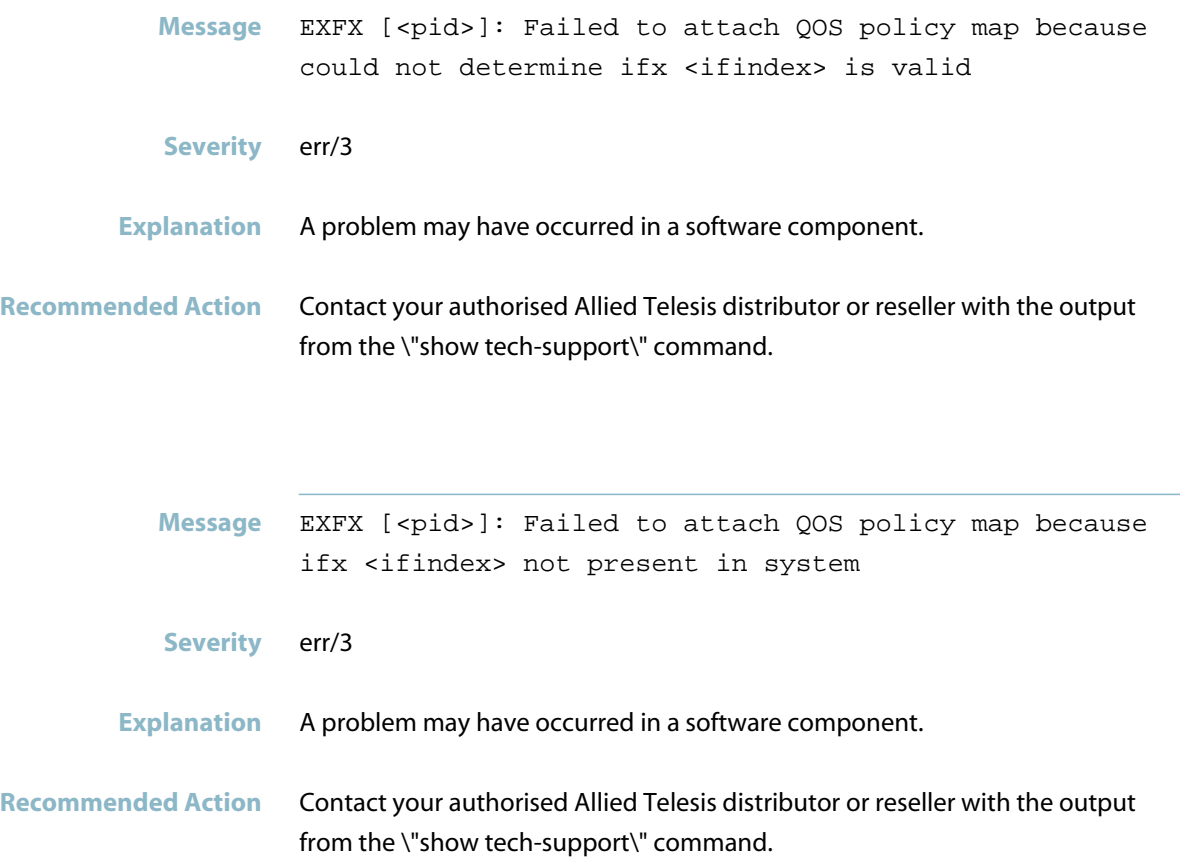

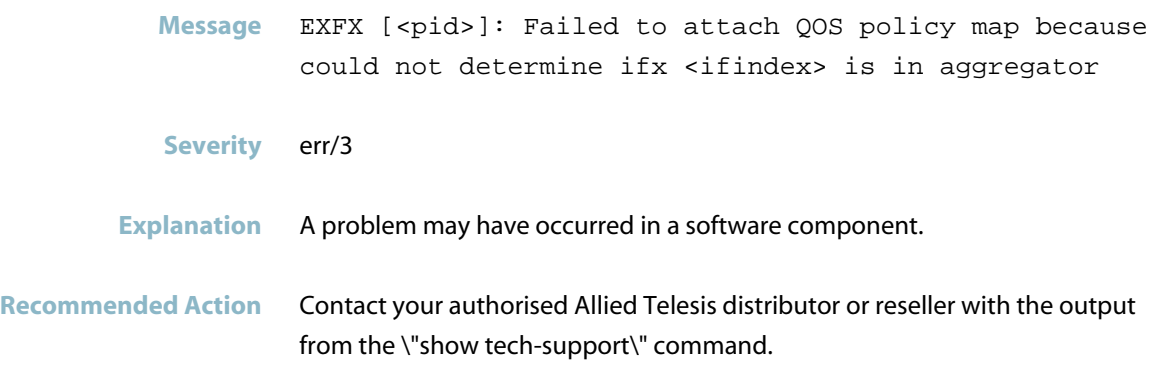

## **failed to attach rule/action/policer**

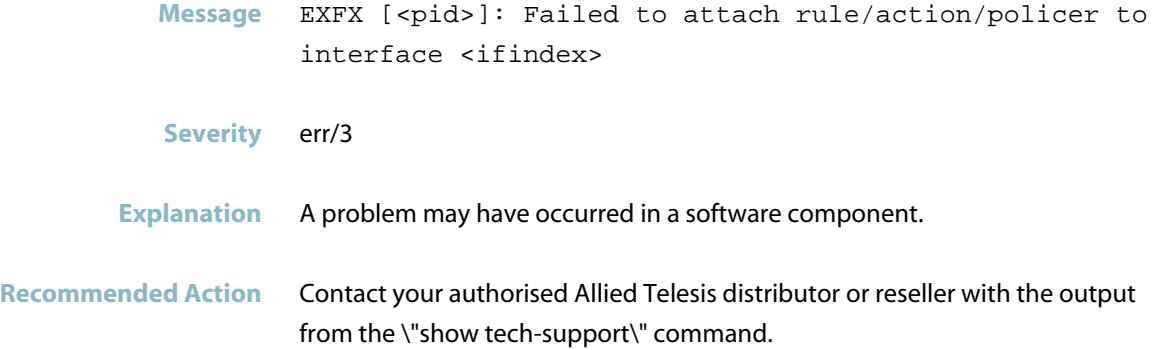

## **failed to configure qos storm protection**

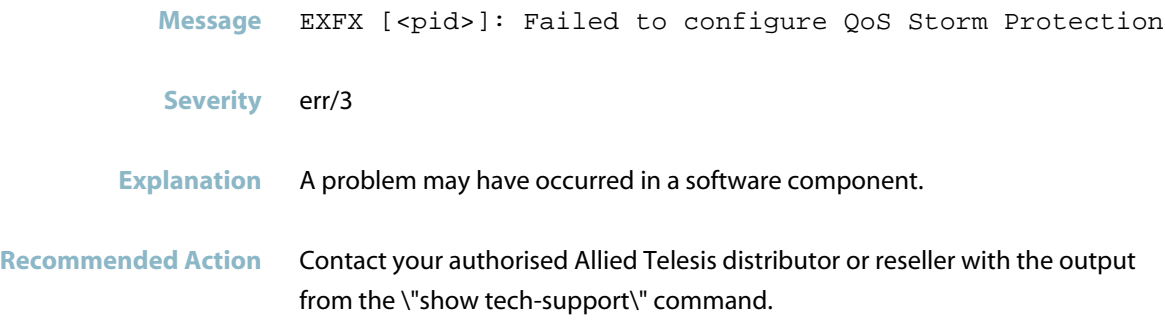

# **failed to deallocate ownerid** Message EXFX [<pid>]: Failed to deallocate ownerId <ownerid> **Severity** err/3 **Explanation** A problem may have occurred in a software component. **Recommended Action** Contact your authorised Allied Telesis distributor or reseller with the output from the \"show tech-support\" command.

### **failed to delete by pbr ownerid**

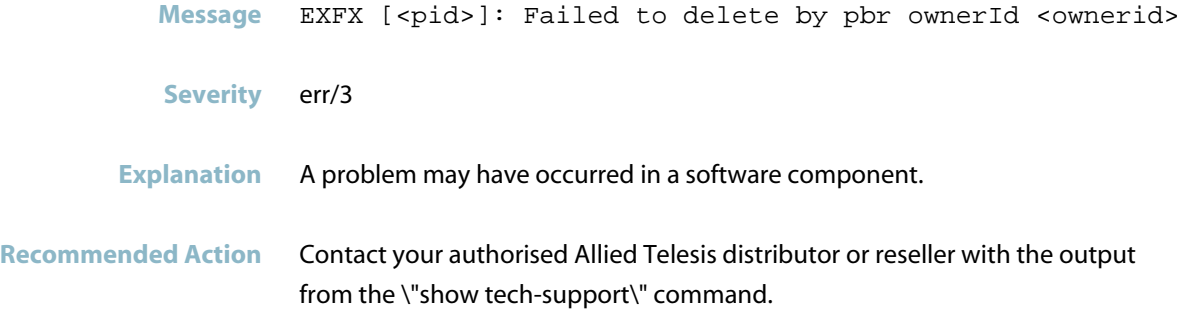

### **failed to delete fdb entry**

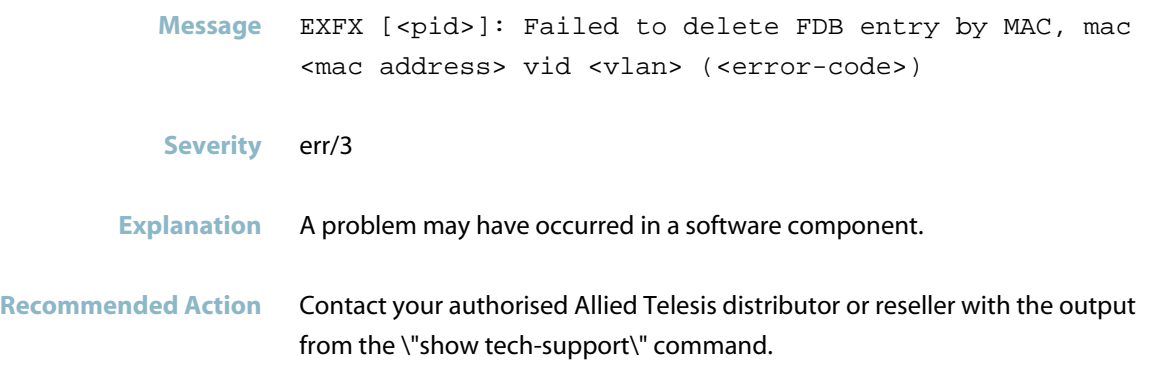

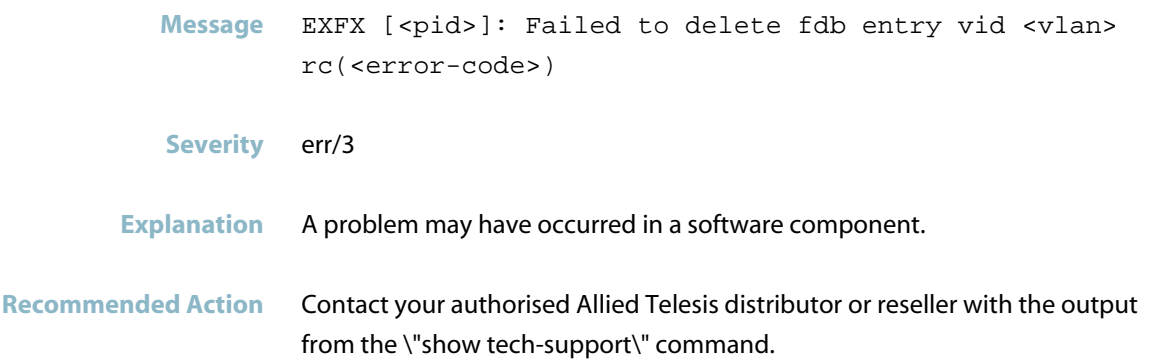

### **failed to detach acl**

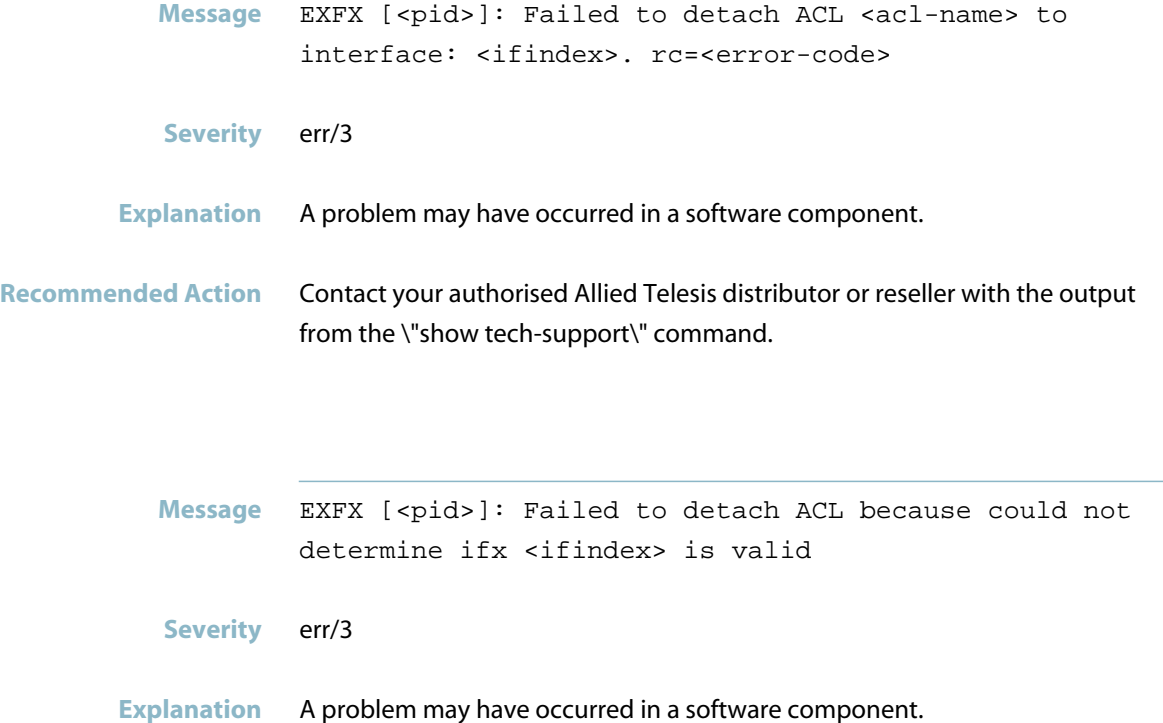

**Recommended Action** Contact your authorised Allied Telesis distributor or reseller with the output from the \"show tech-support\" command.

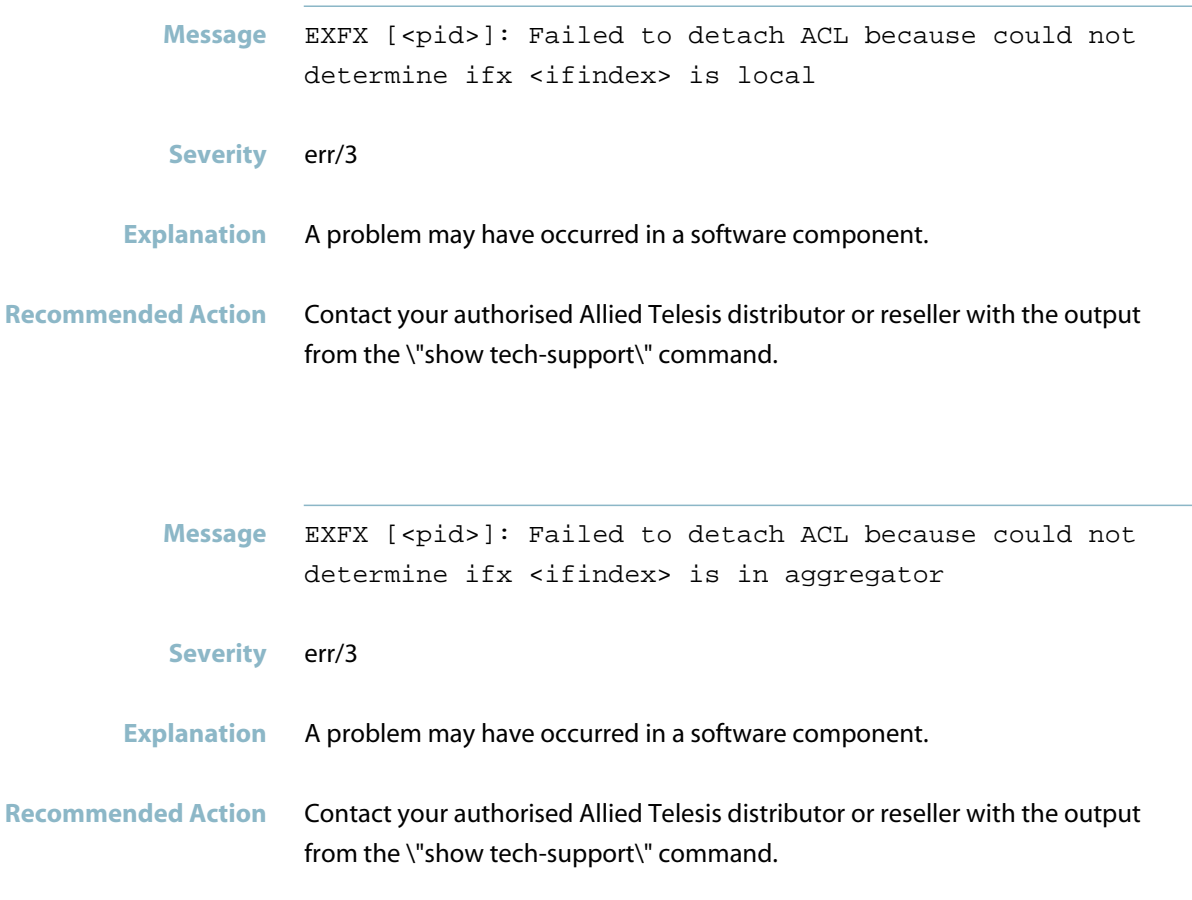

## **failed to detach qos policy map**

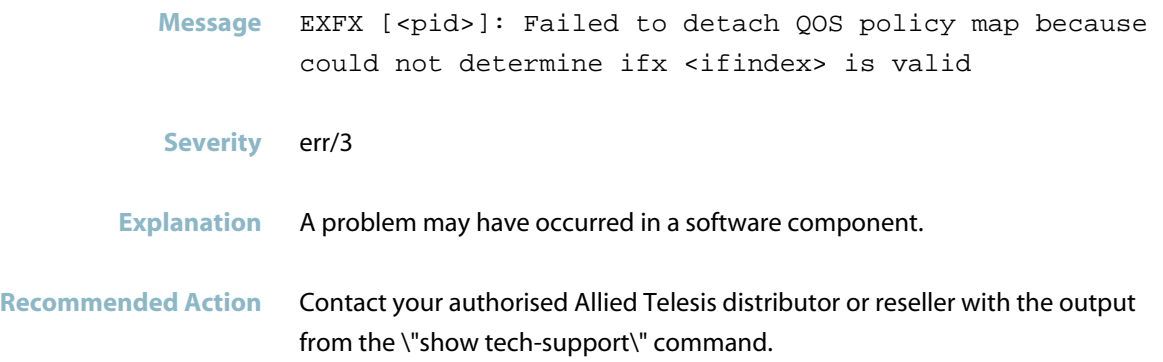

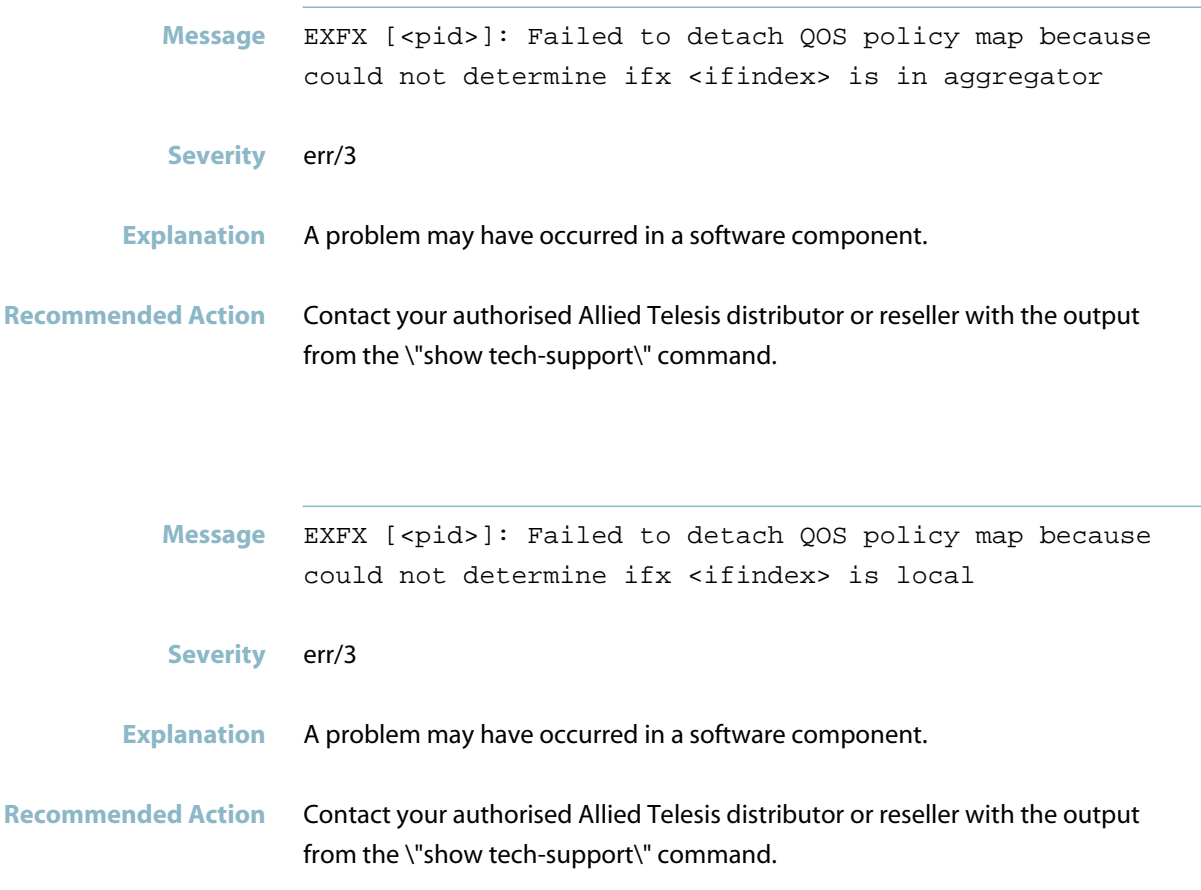

## **failed to find lport**

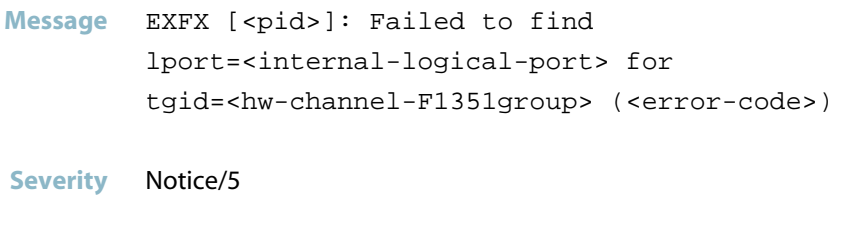

**Explanation** Internal software audit trace.

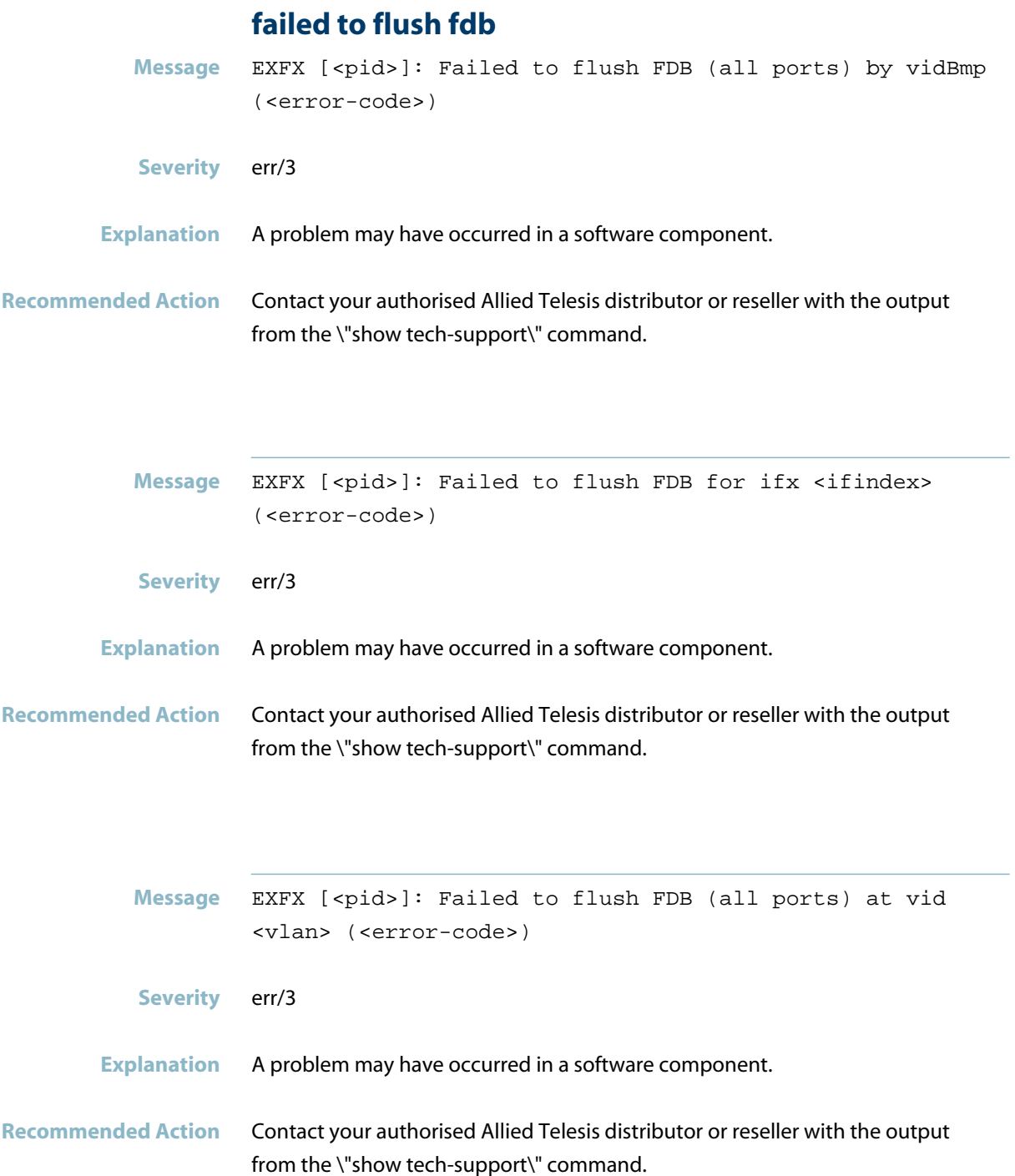

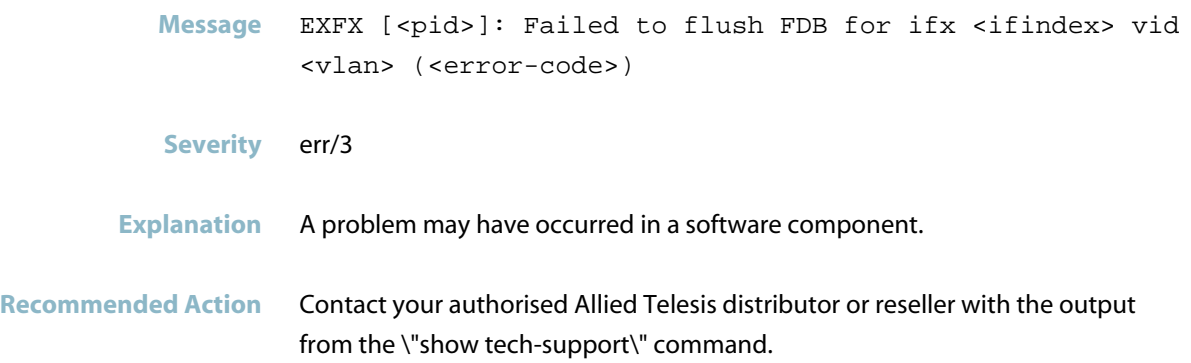

## **failed to get the qsp port counters**

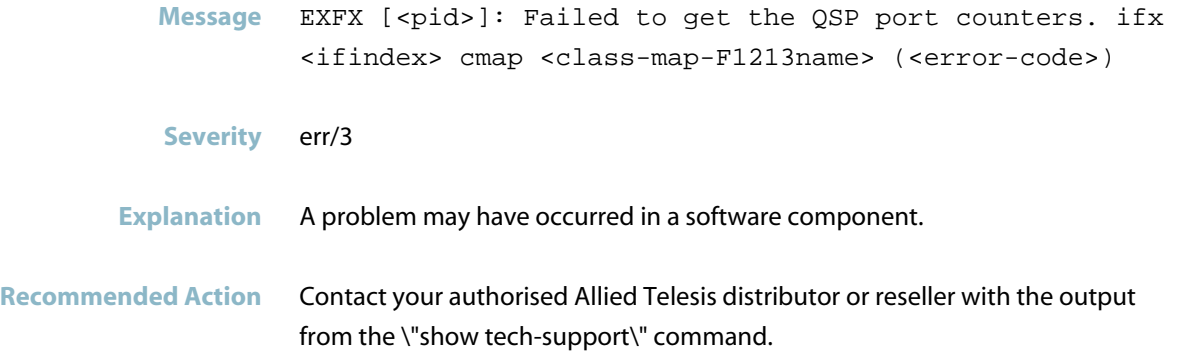

### **failed to re-enable the qsp port**

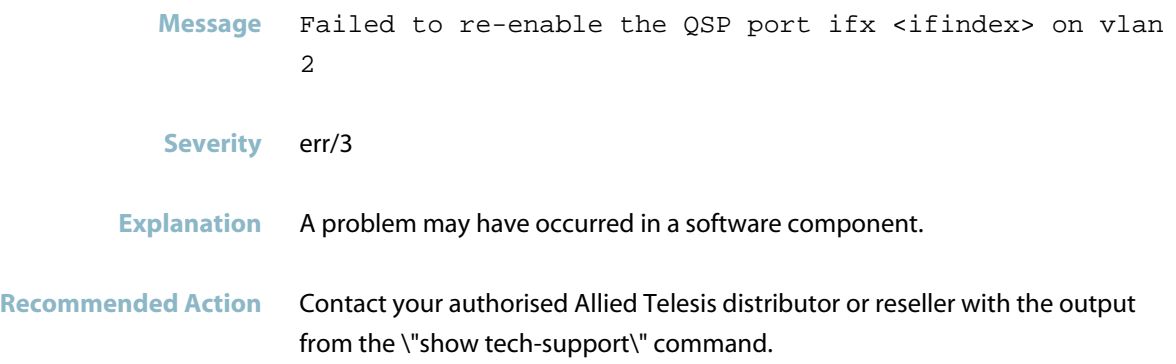

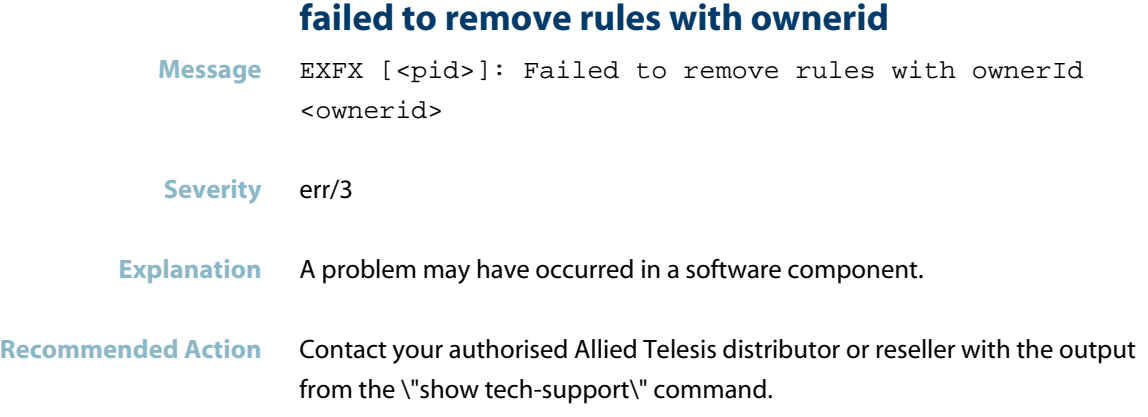

## **failed to send start req to master**

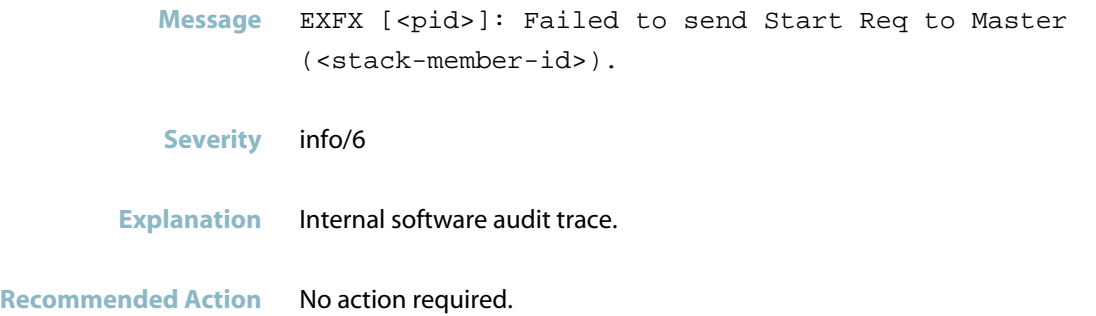

## **failed to set cos to queue map**

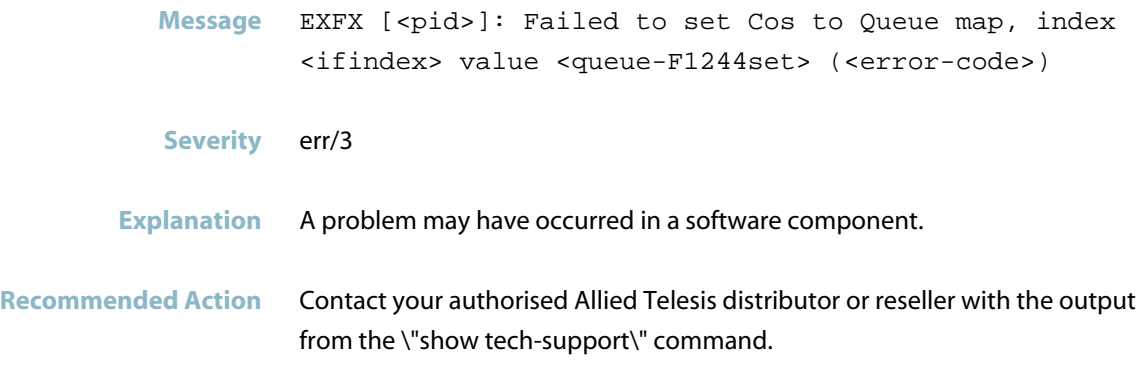

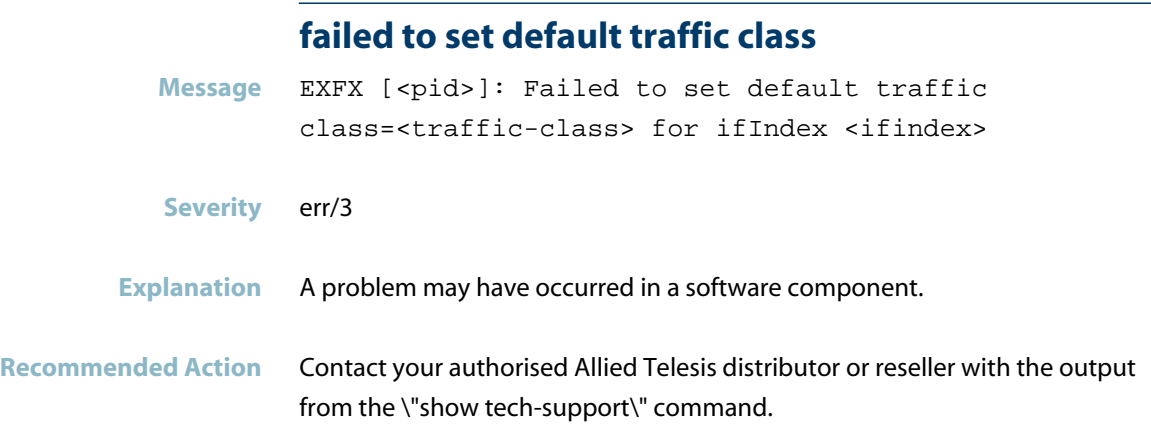

## **failed to set default user priority**

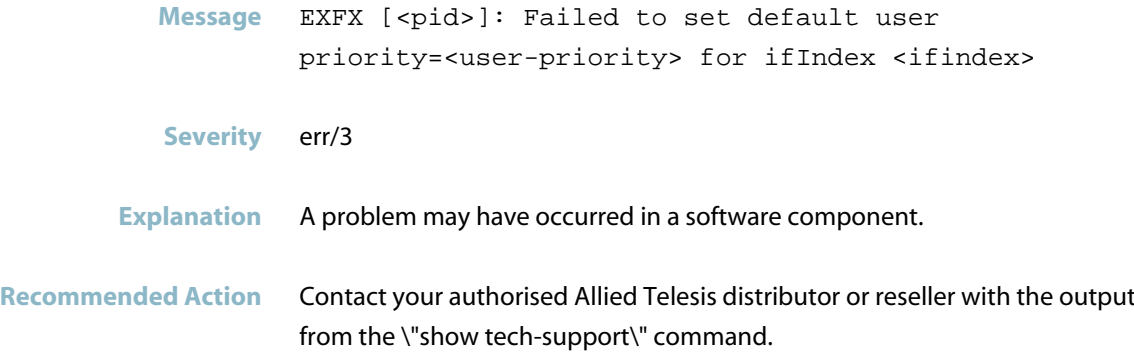

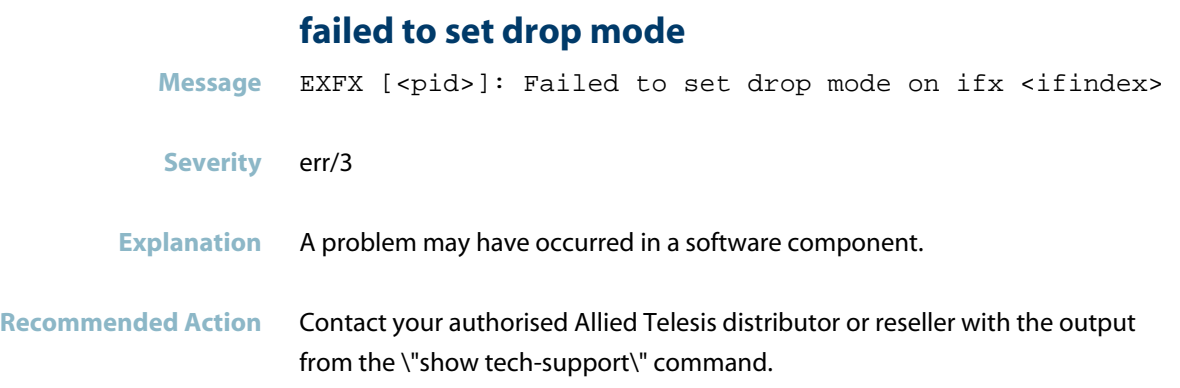
### **failed to set dscp map**

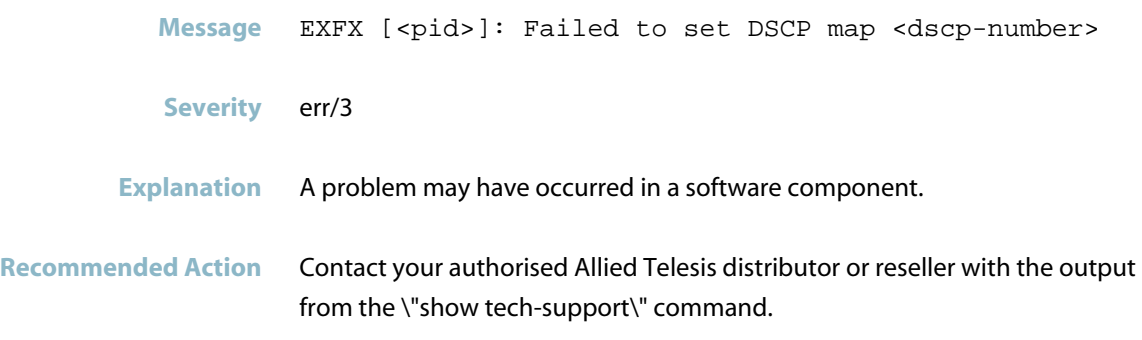

# **failed to set egress limit**

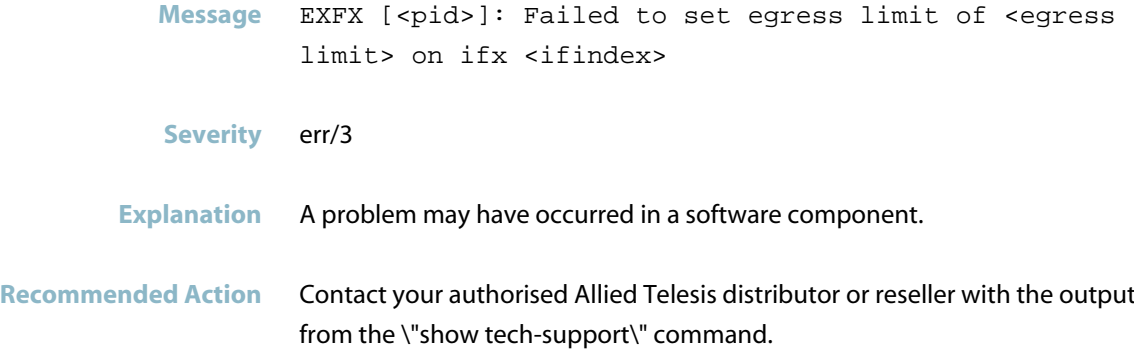

# **failed to set guest vlan acl**

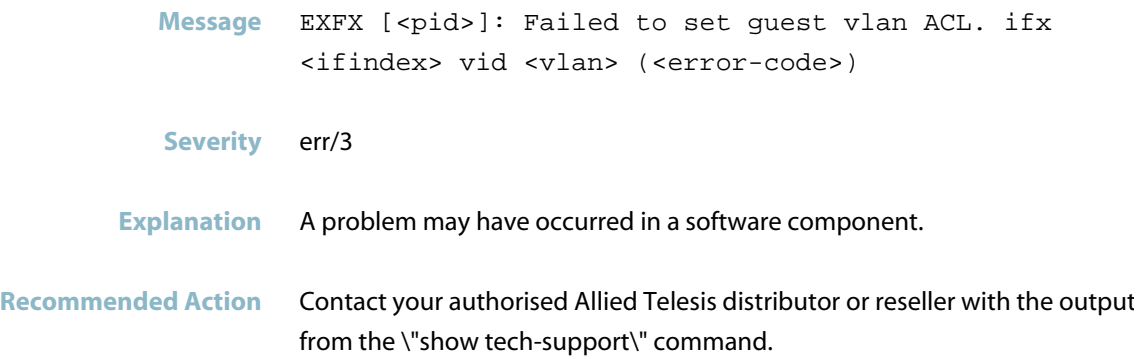

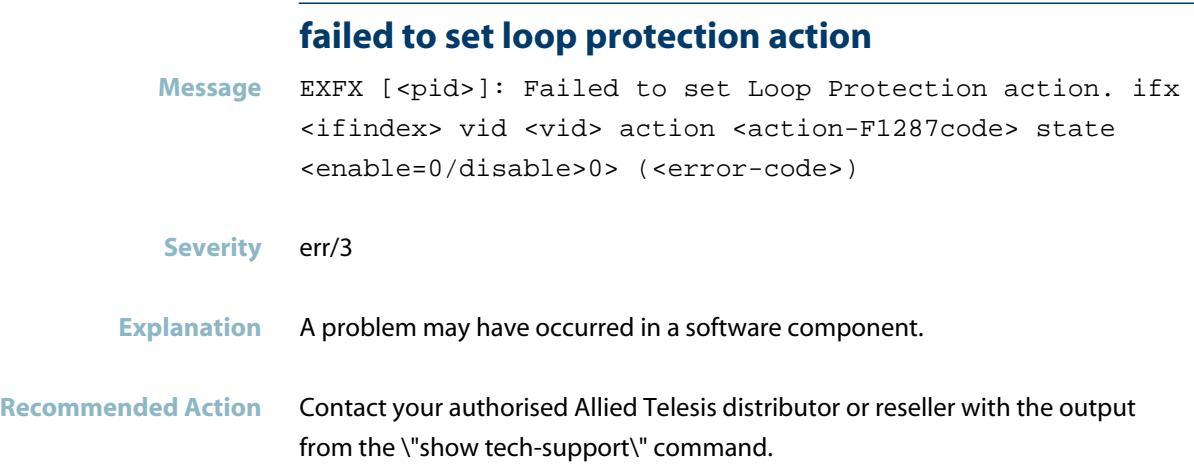

#### **failed to set rate limit**

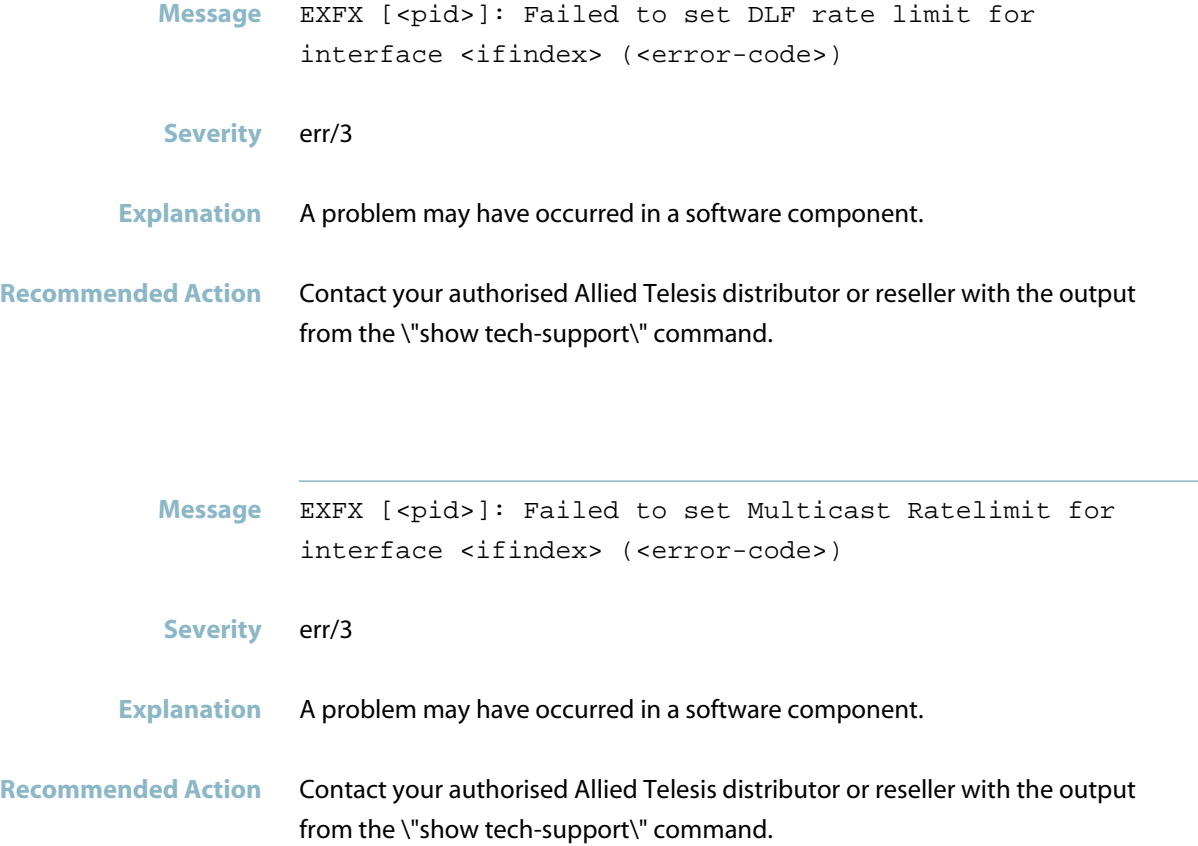

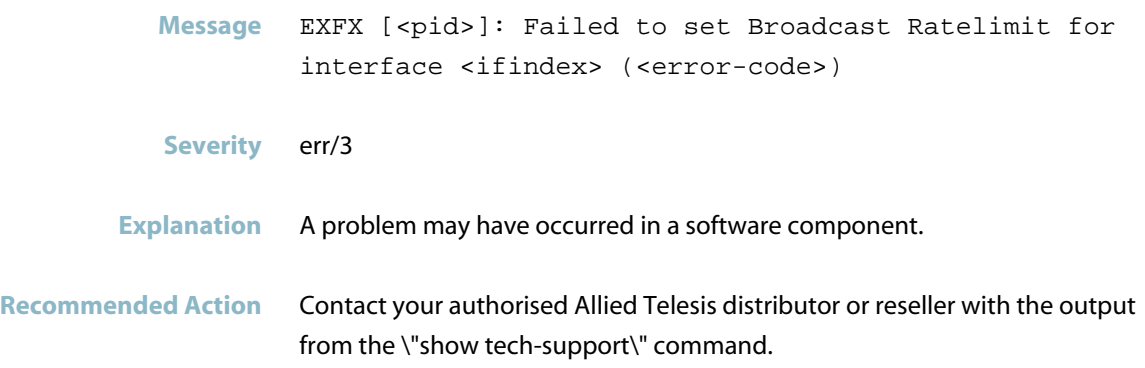

### **failed to store software copy**

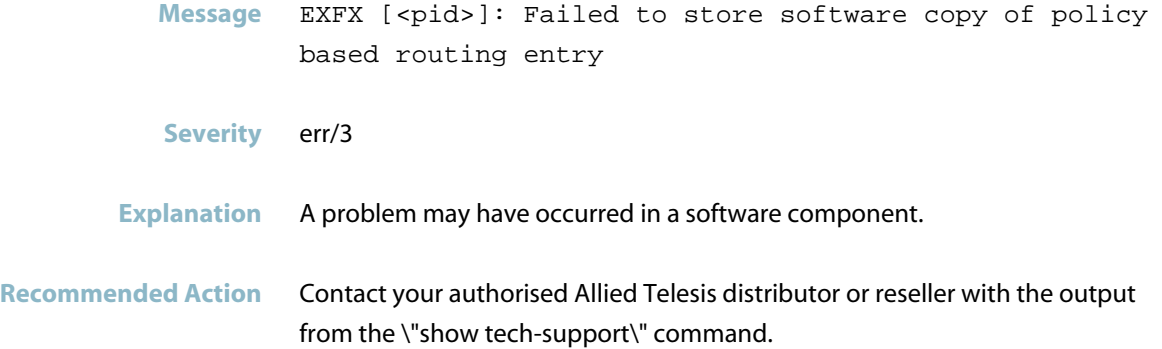

## **failed to update learned-count**

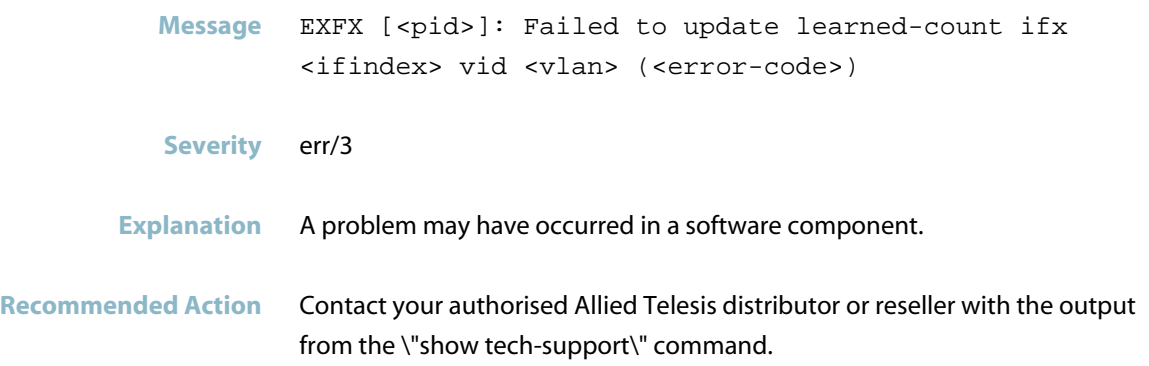

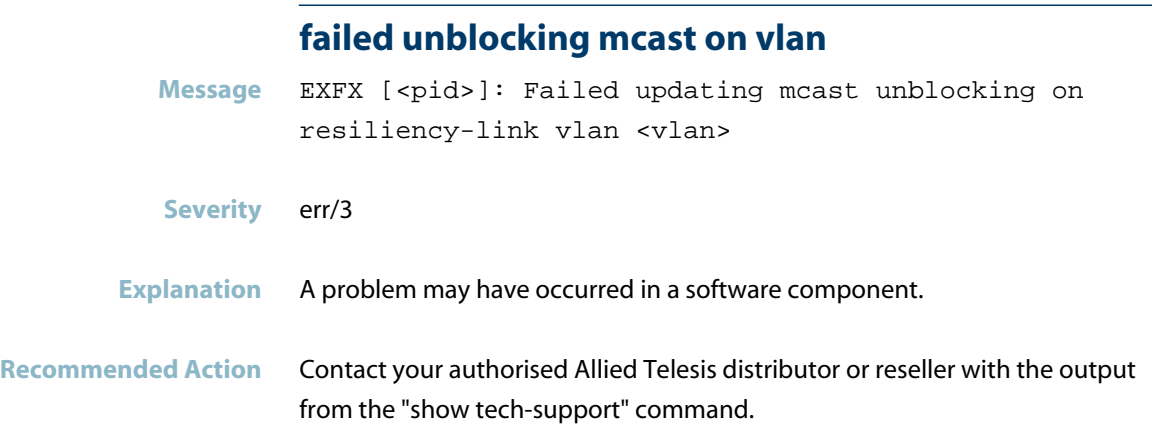

#### **flowcontrol statistics**

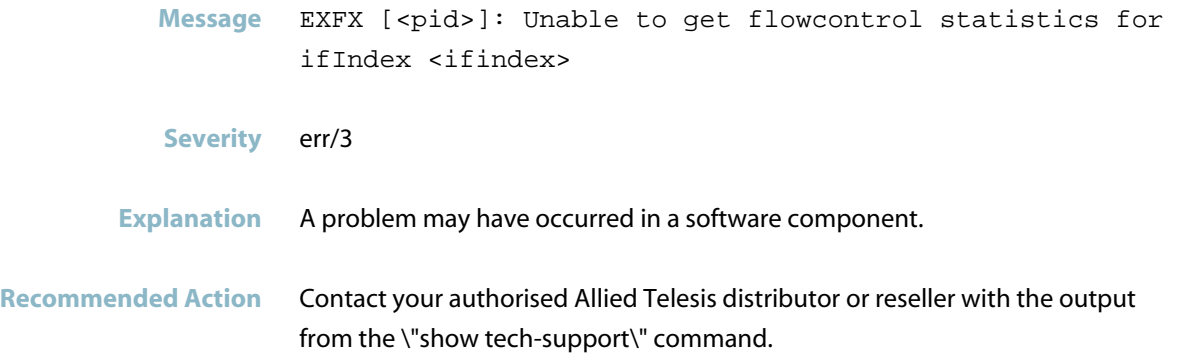

# **get duplex failed**

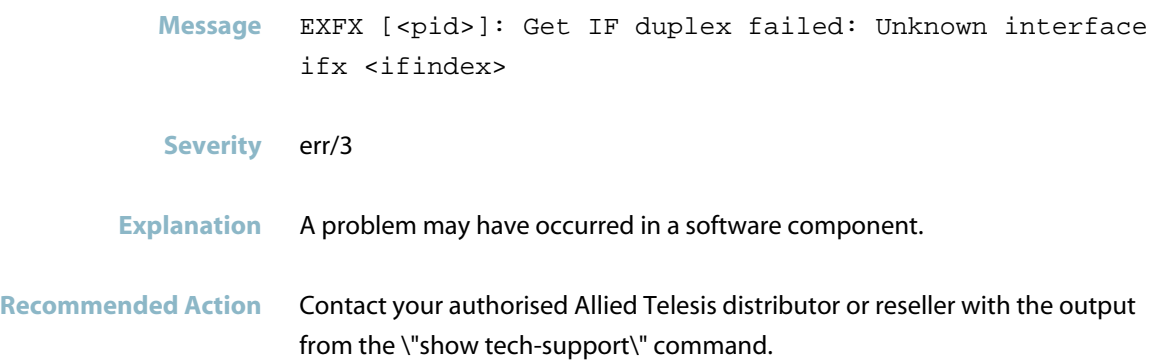

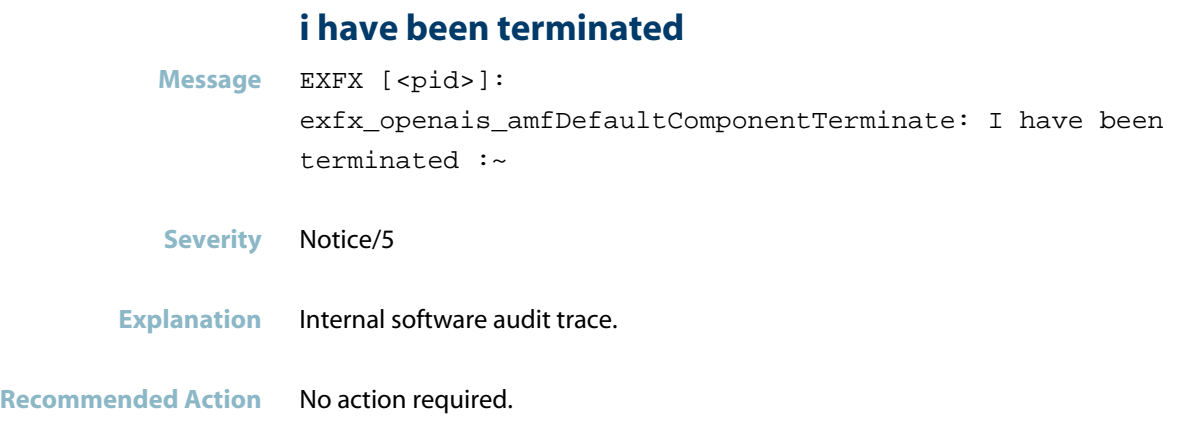

# **igmp snooping**

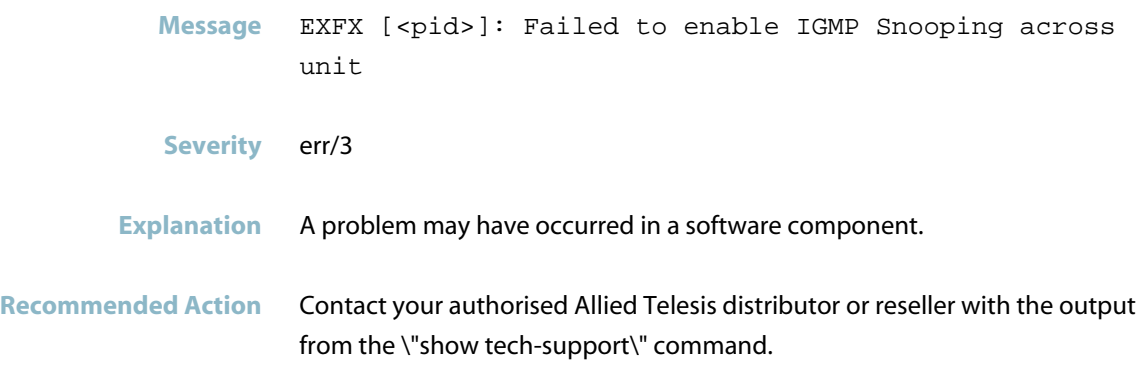

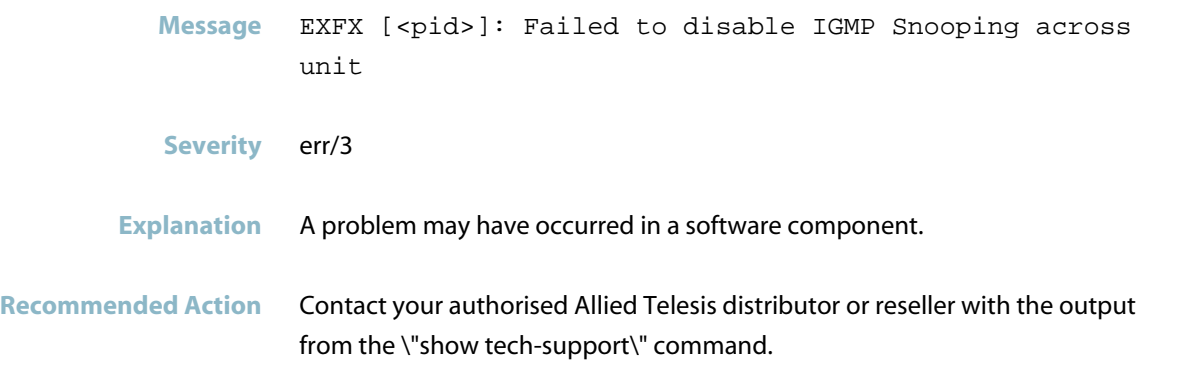

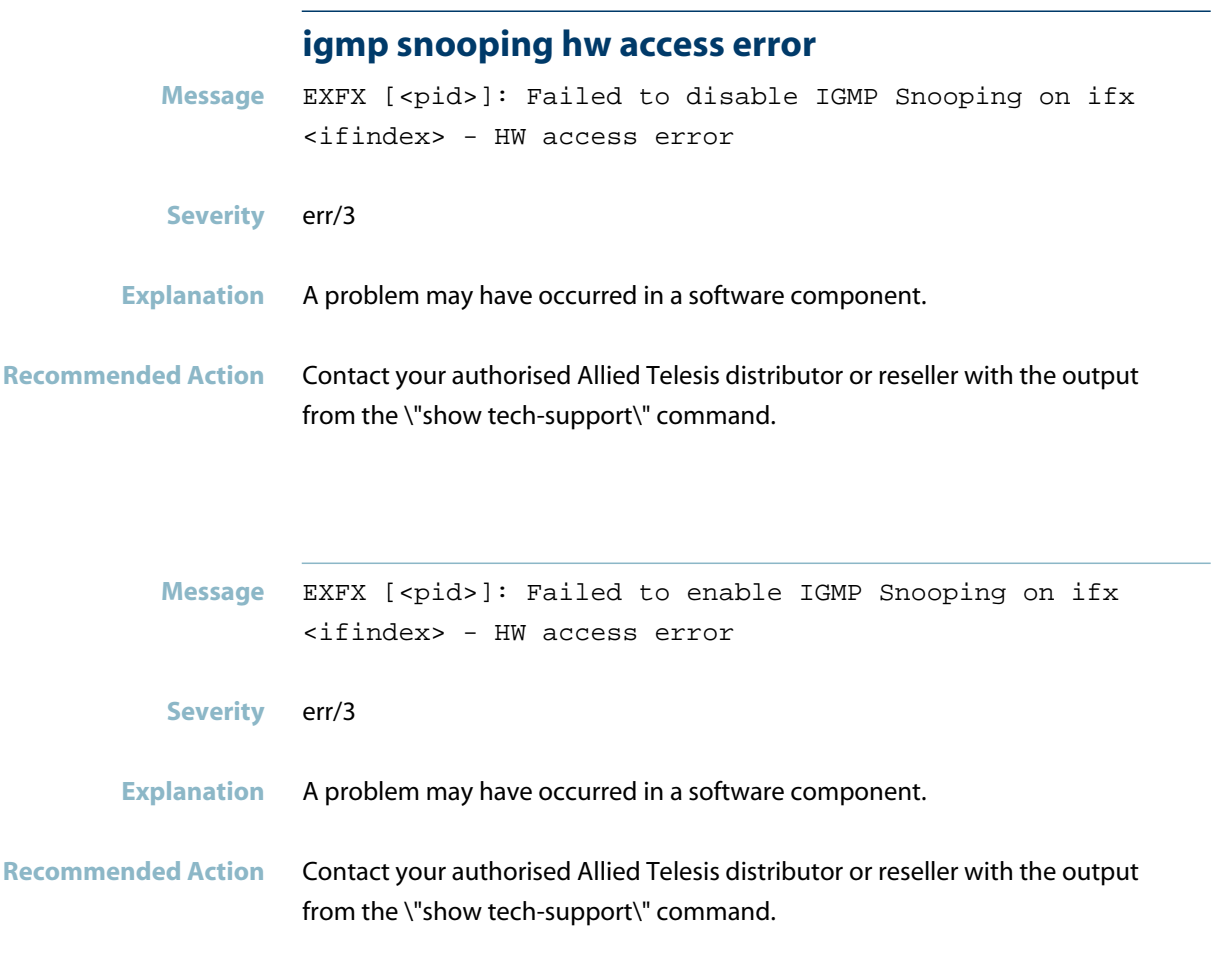

# **inconsistent number of ports**

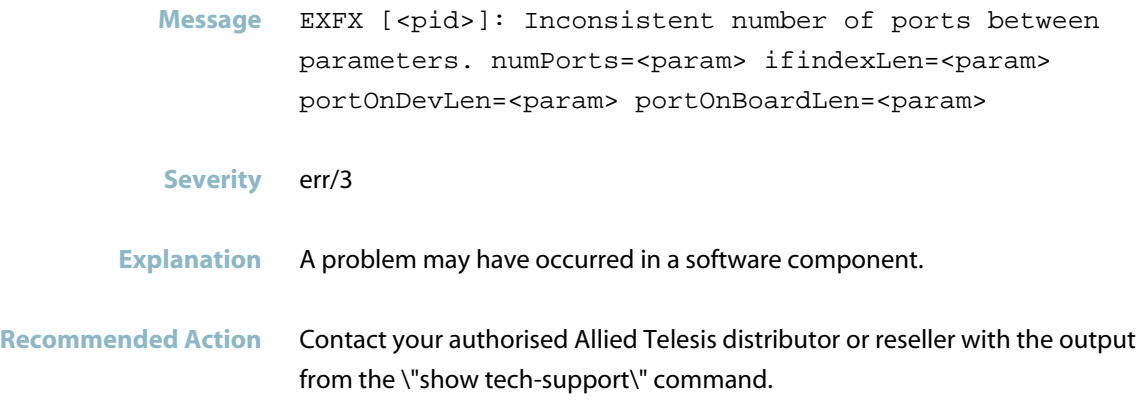

#### **insufficient space in the hw packet classifier tab**

**Message** <program>: Insufficient space in the HW packet classifier table for ifindex <ifindex>

**Severity** err/3

**Explanation** A policy map or an ACL failed to attach to an interface because there was not sufficient space in the hardware packet classifier table on the switch instance the port belongs to. This could affect the operation of programs such as DHCPSN, LOOPPROTO, EPSR, MLDSN, or PORT AUTH MAC.

**Recommended Action** No action required. If this message recurs, consider whether there are any unnecessary ACLs or other features configured that are using unnecessarily much HW table space.

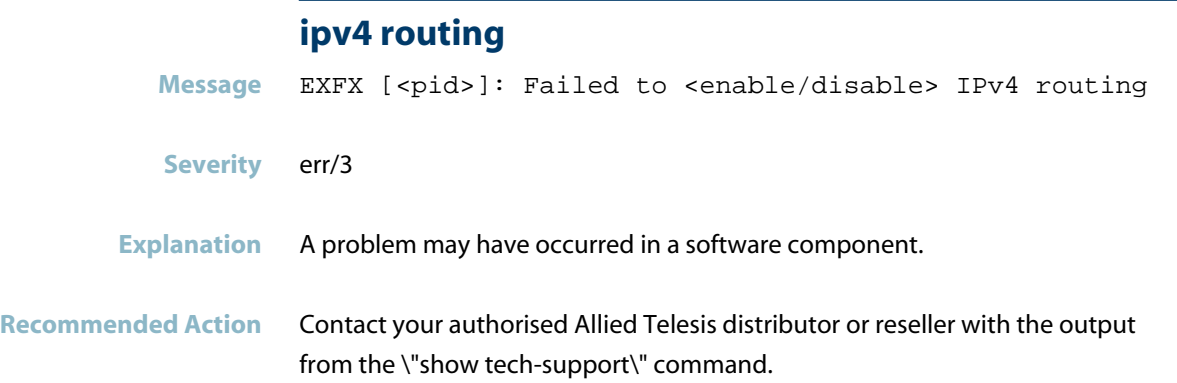

#### **ipv6 routing**

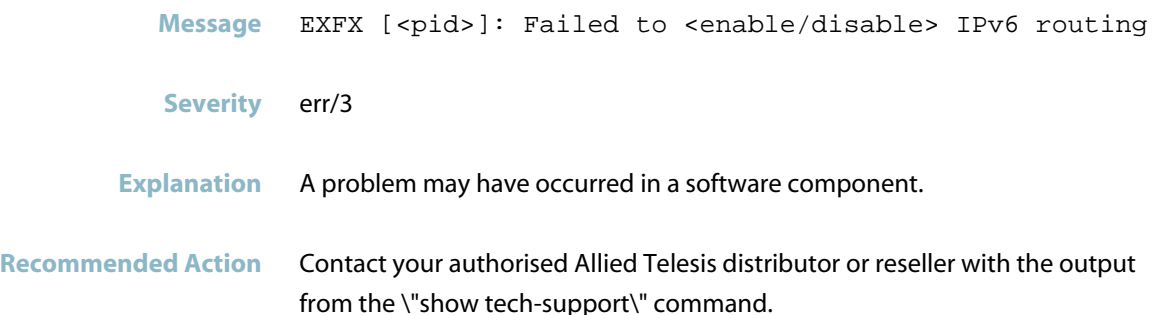

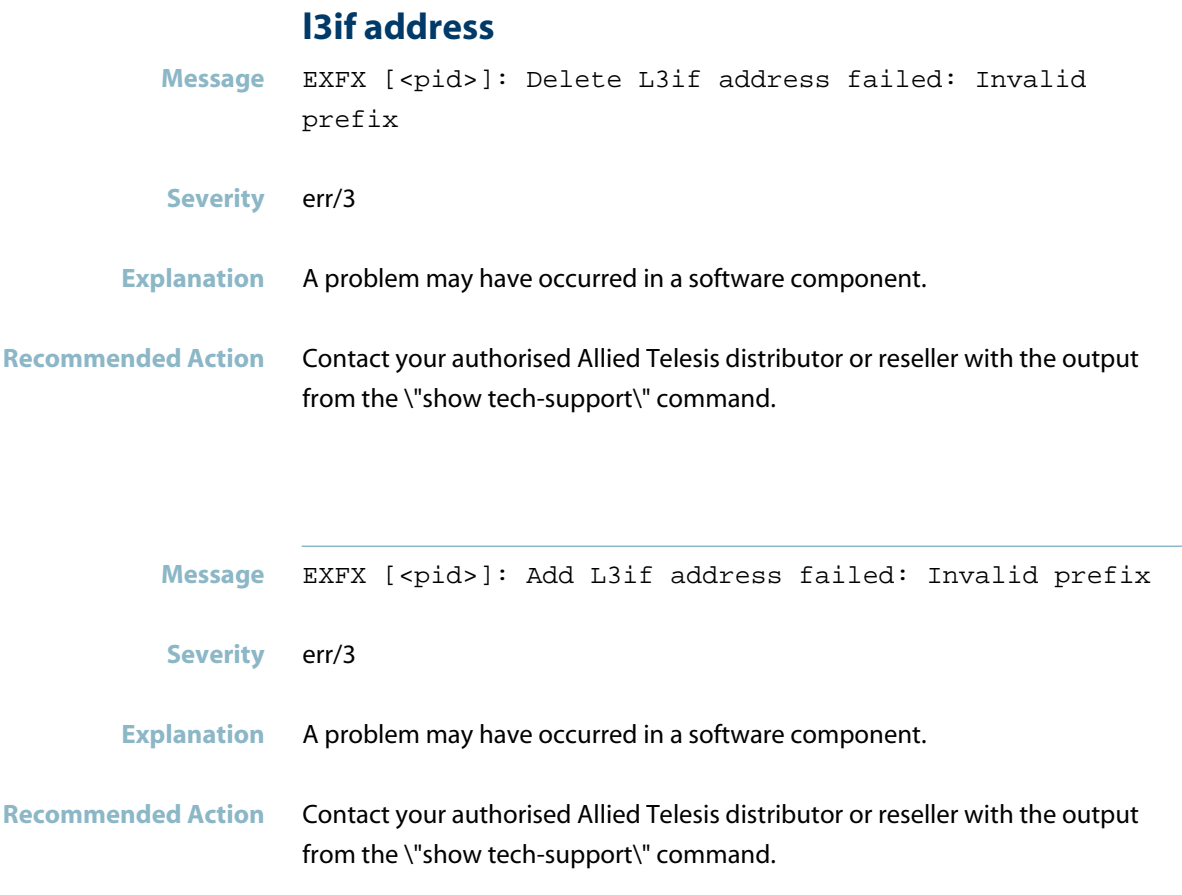

#### **led cannot be initialized**

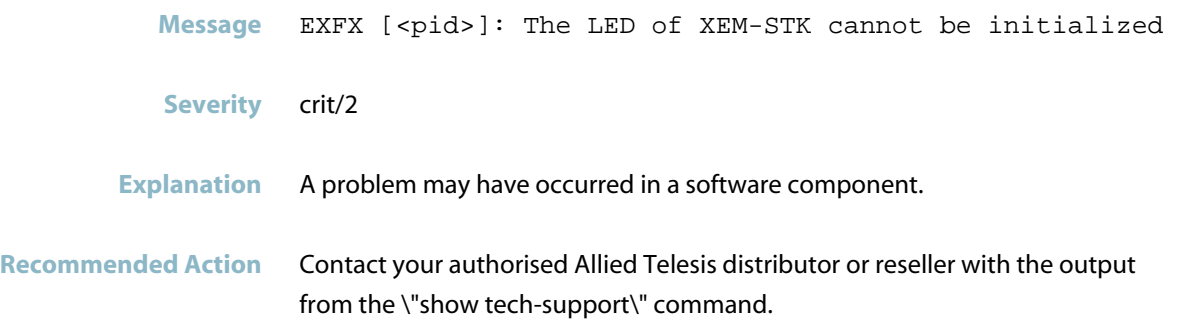

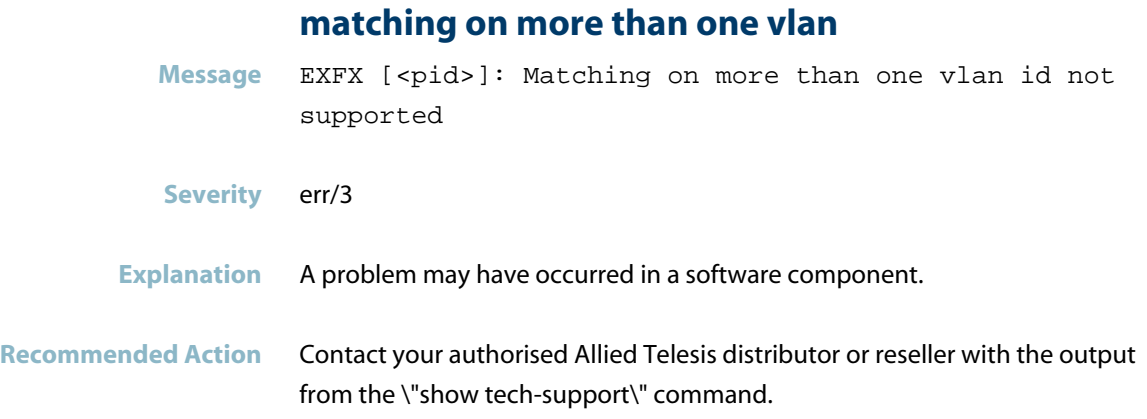

## **member timedout connecting to master**

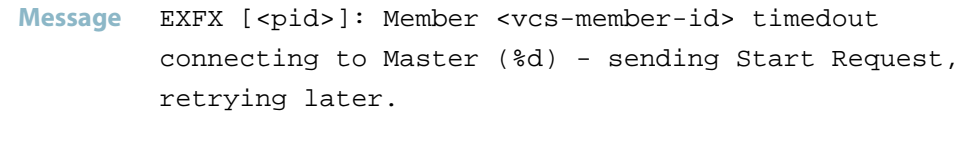

- **Severity** info/6
- **Explanation** Internal software audit trace.
- **Recommended Action** No action required.

#### **mld acl**

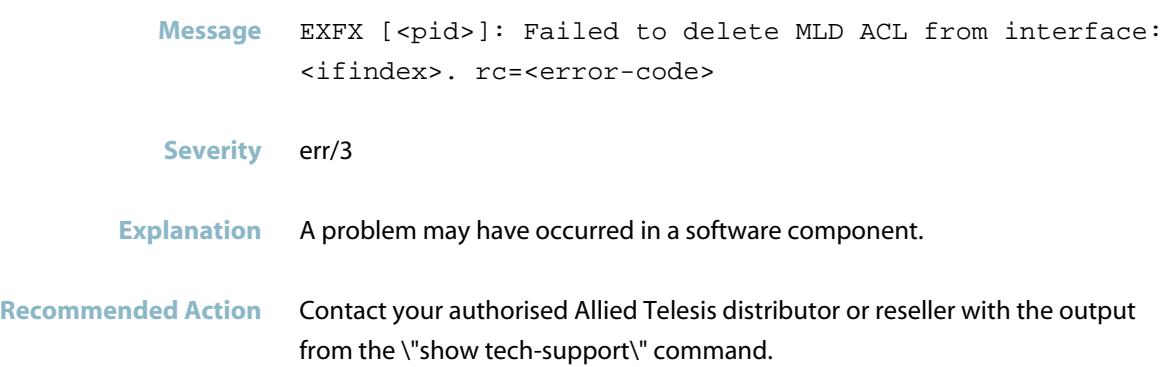

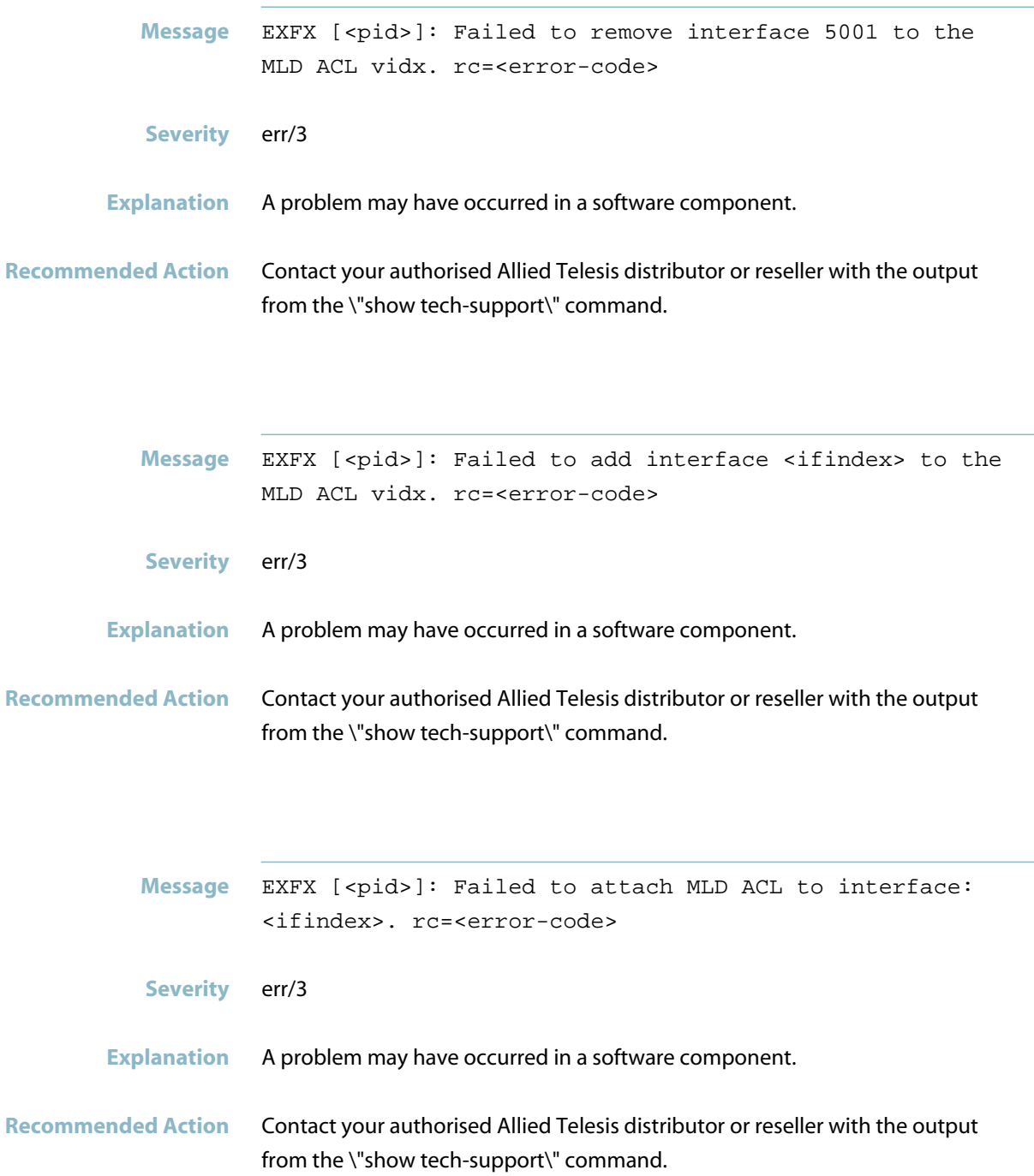

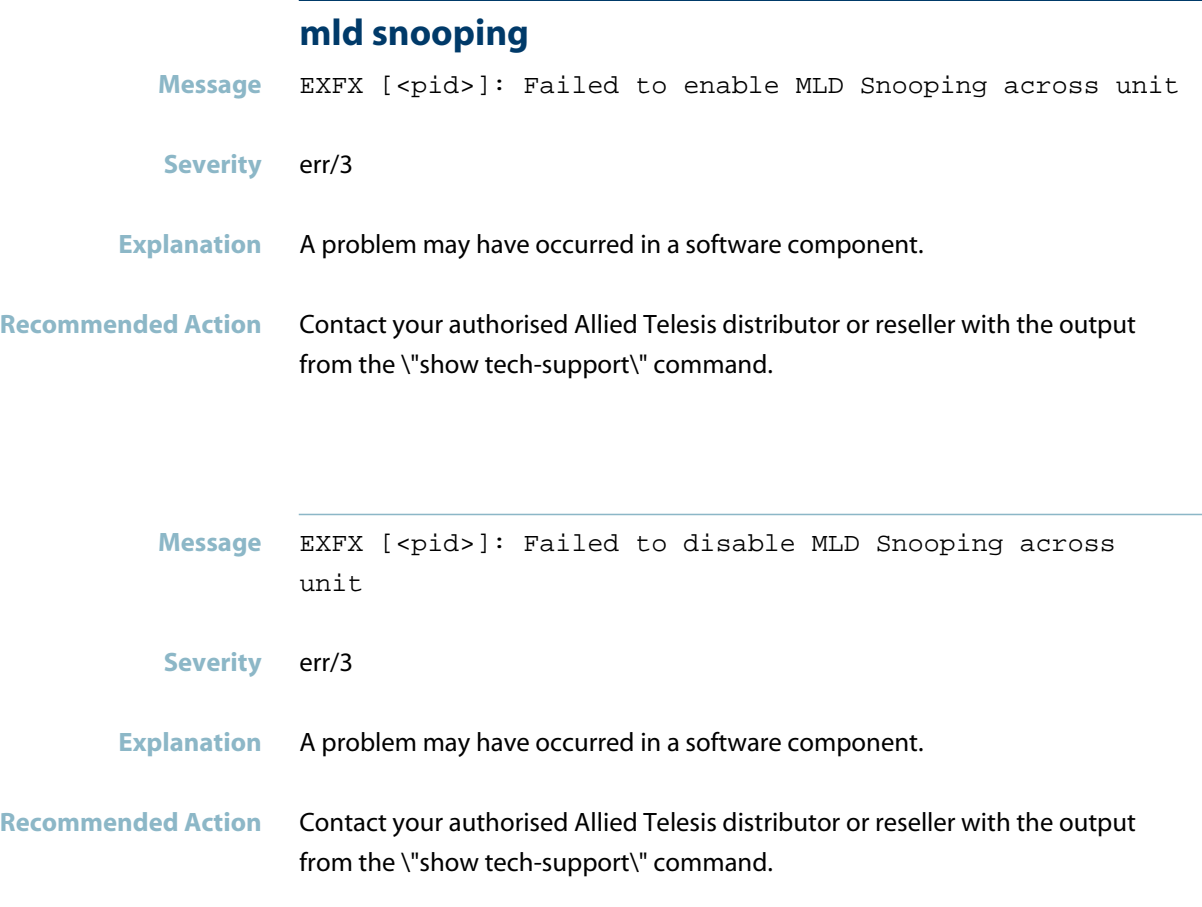

## **nexthop failed**

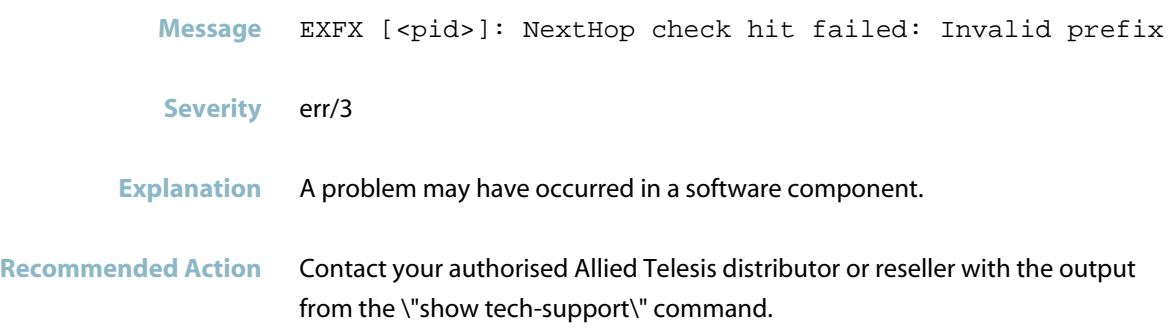

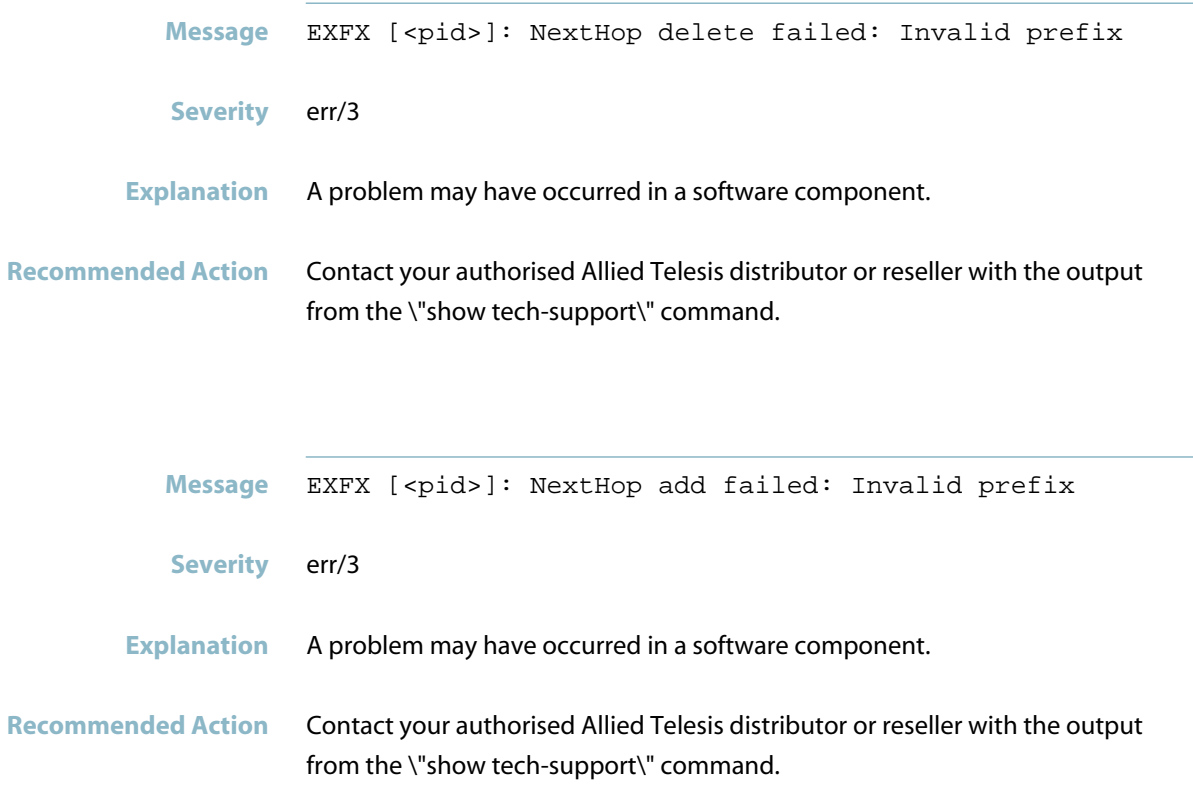

# **no global rules applied**

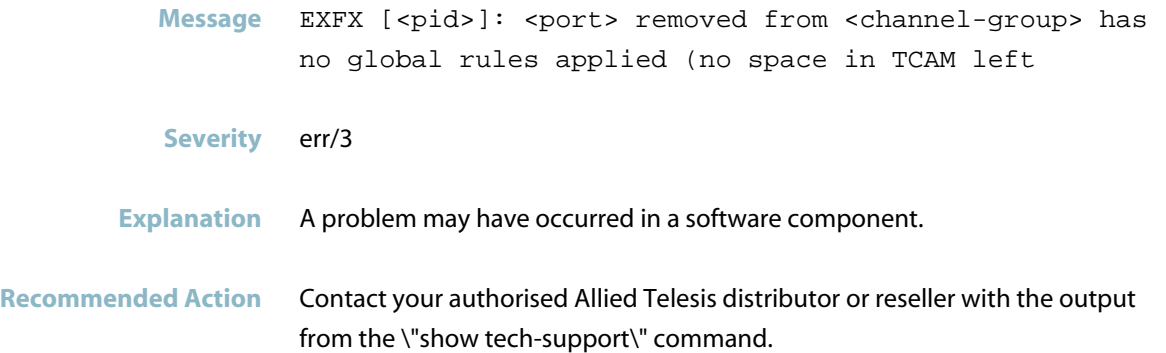

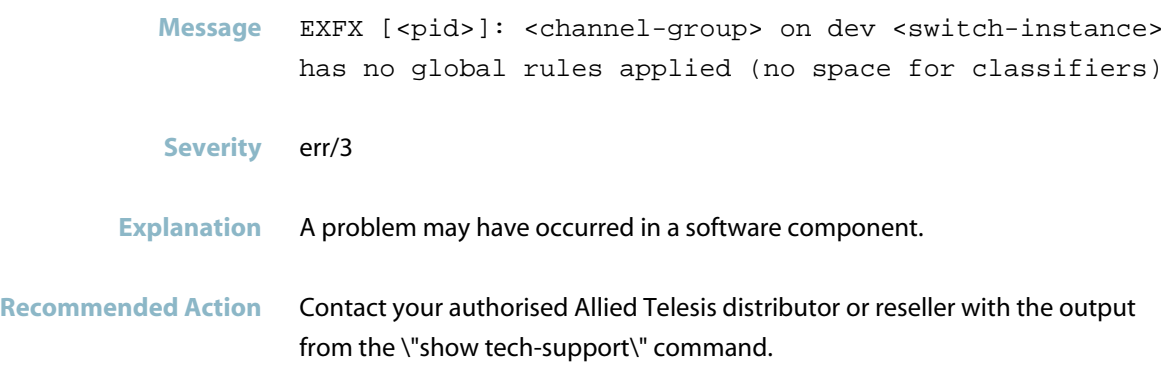

### **no space for global classifier rules**

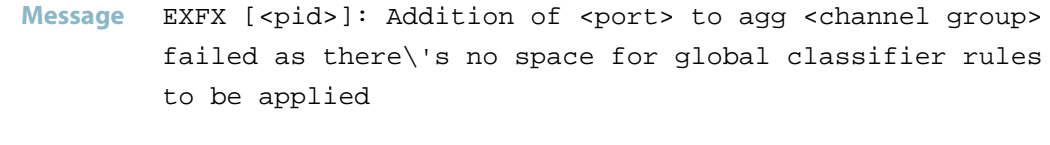

- **Severity** err/3
- **Explanation** A problem may have occurred in a software component.
- **Recommended Action** Contact your authorised Allied Telesis distributor or reseller with the output from the \"show tech-support\" command.

#### **no vlan entry for**

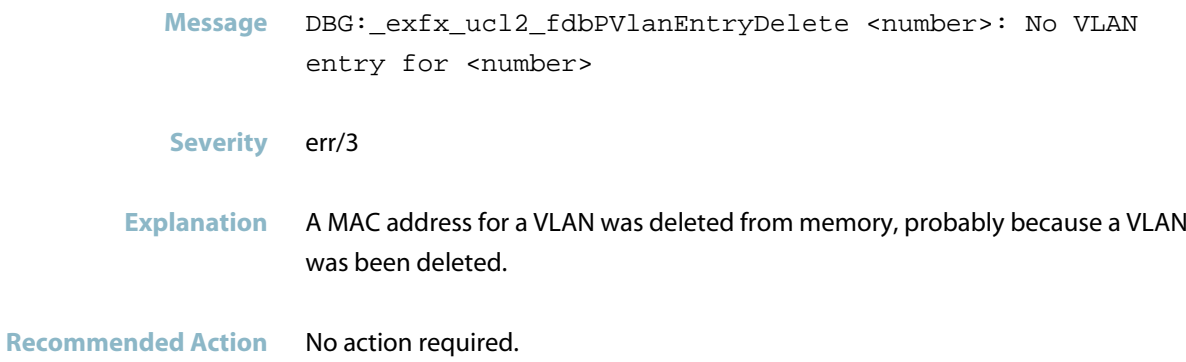

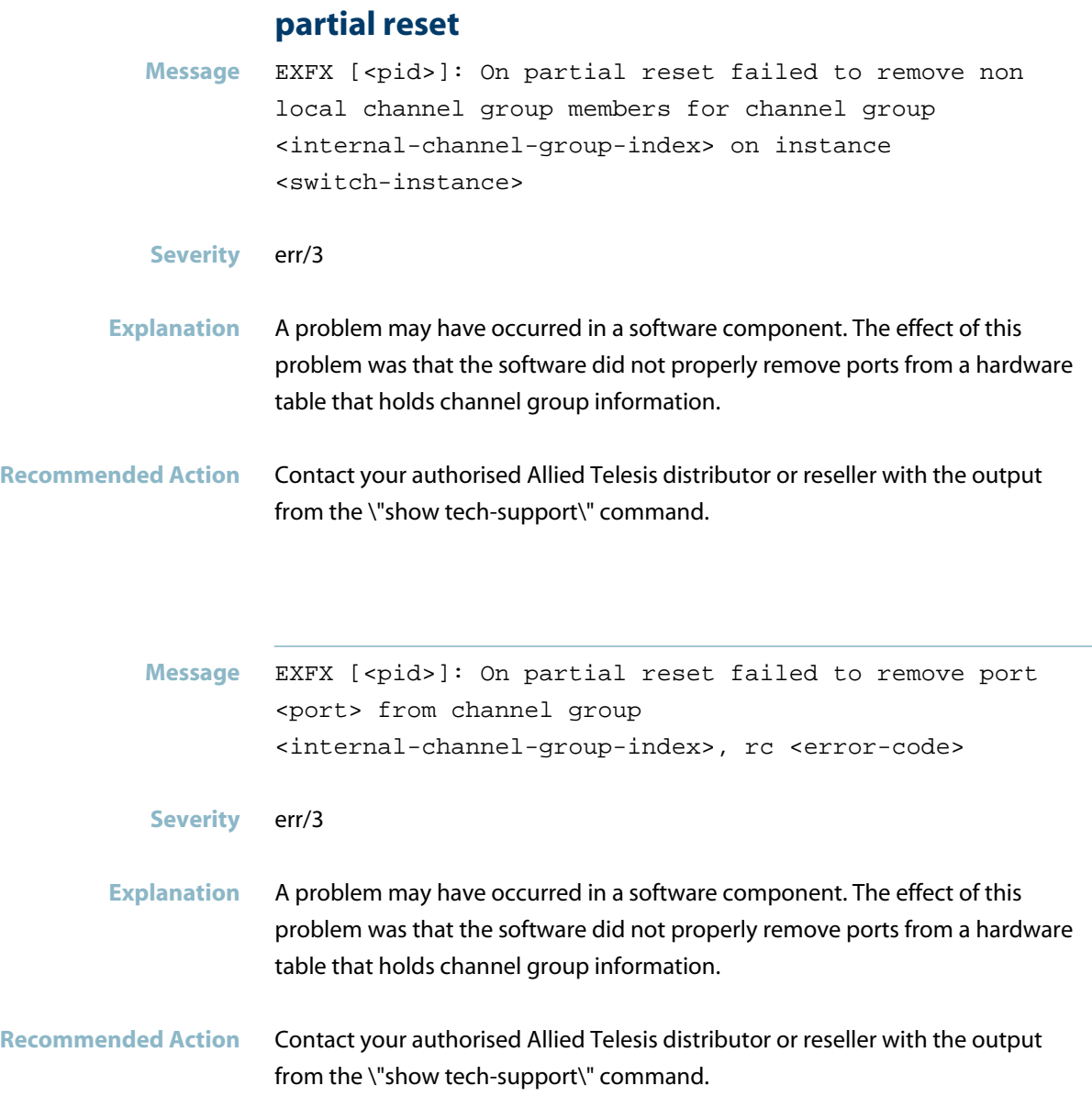

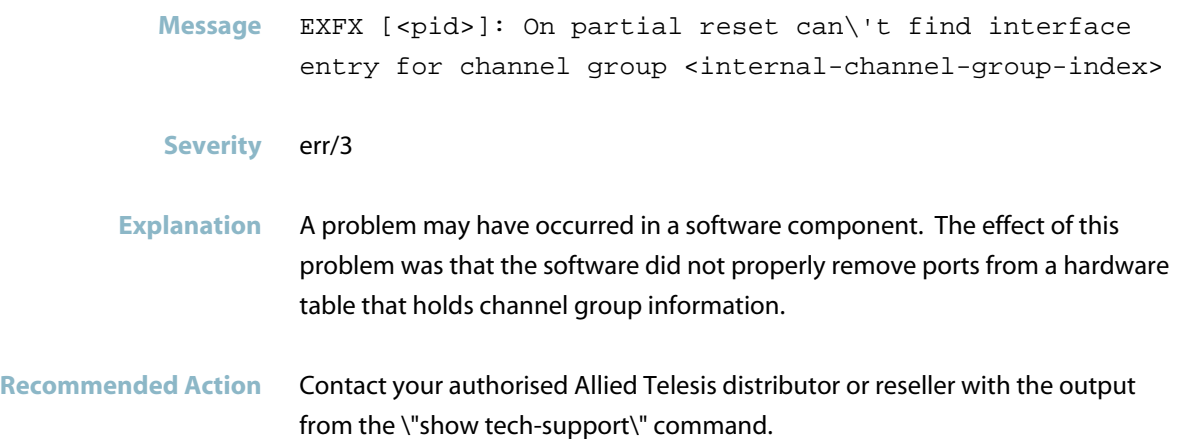

# **pbr action could not be updated**

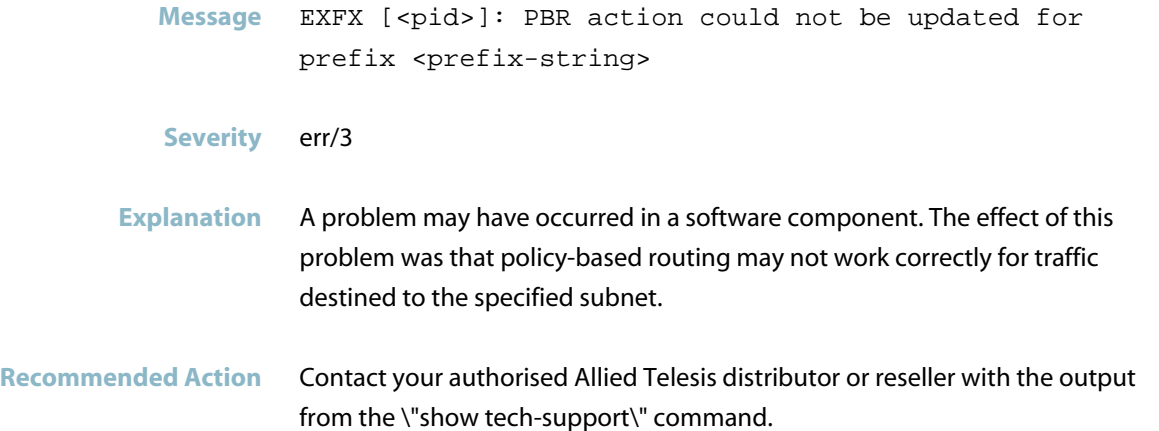

### **phy ctrl reg failed**

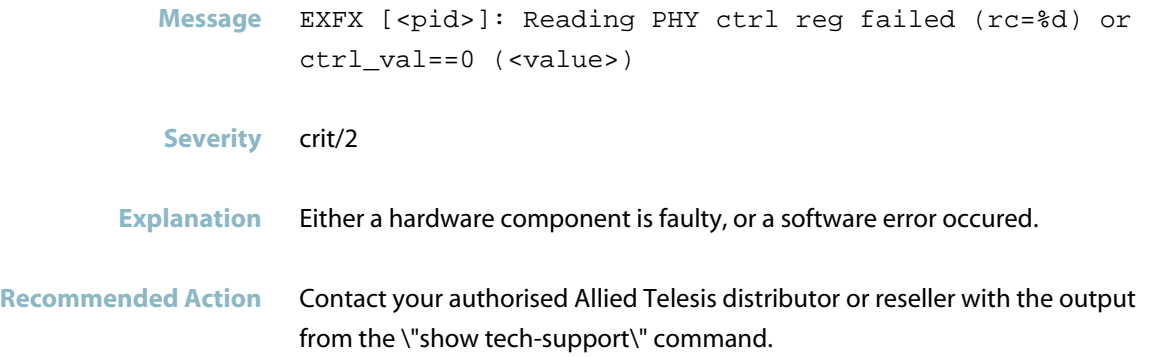

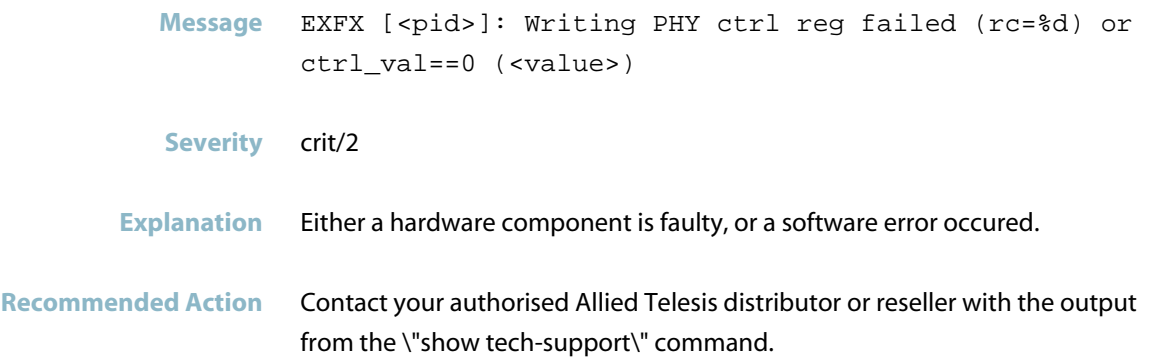

## **PHY interrupts have been disabled**

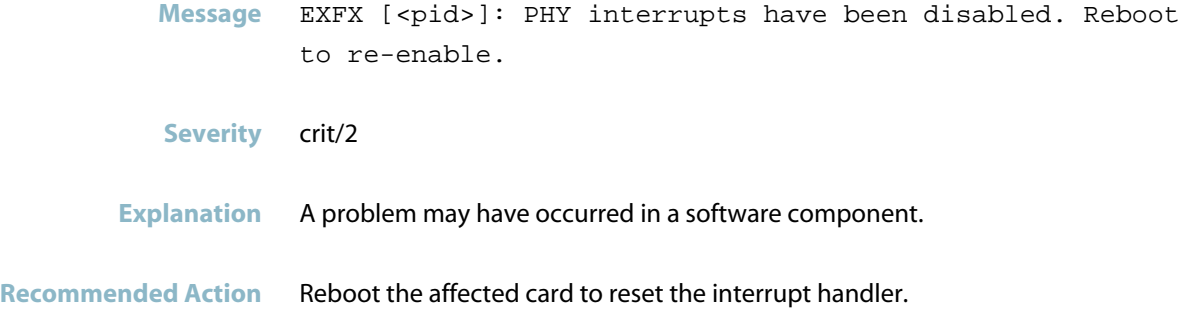

## **platform command**

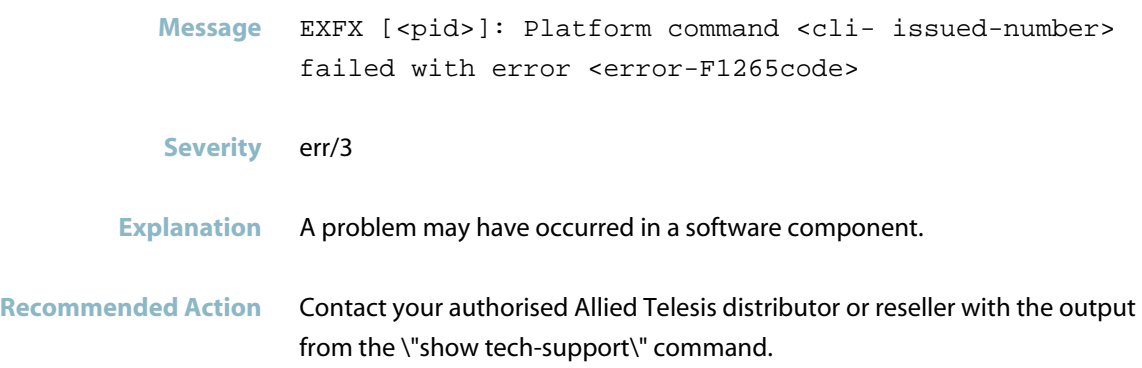

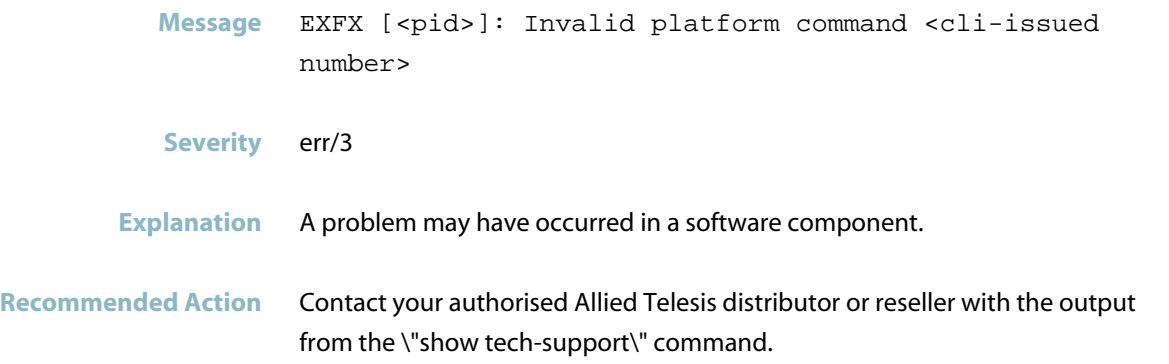

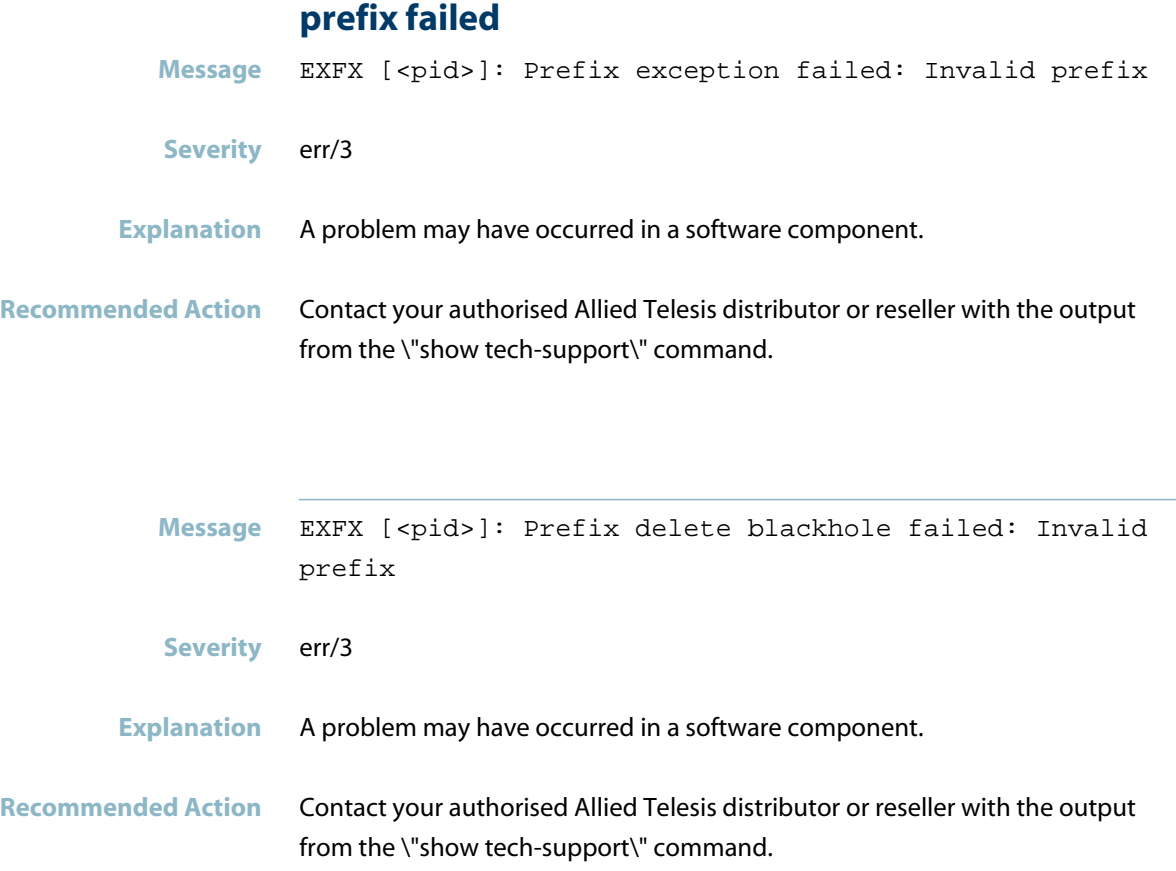

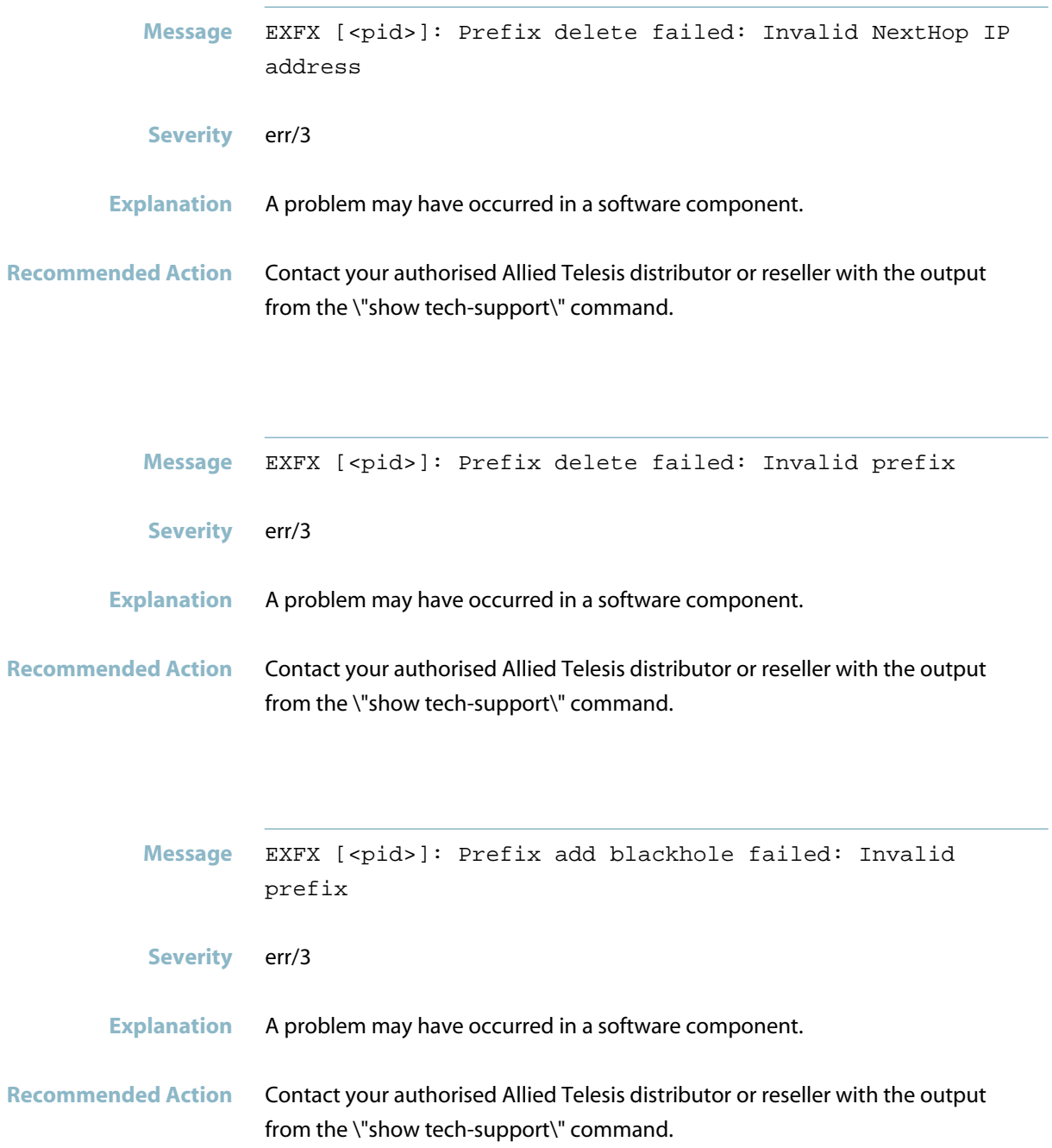

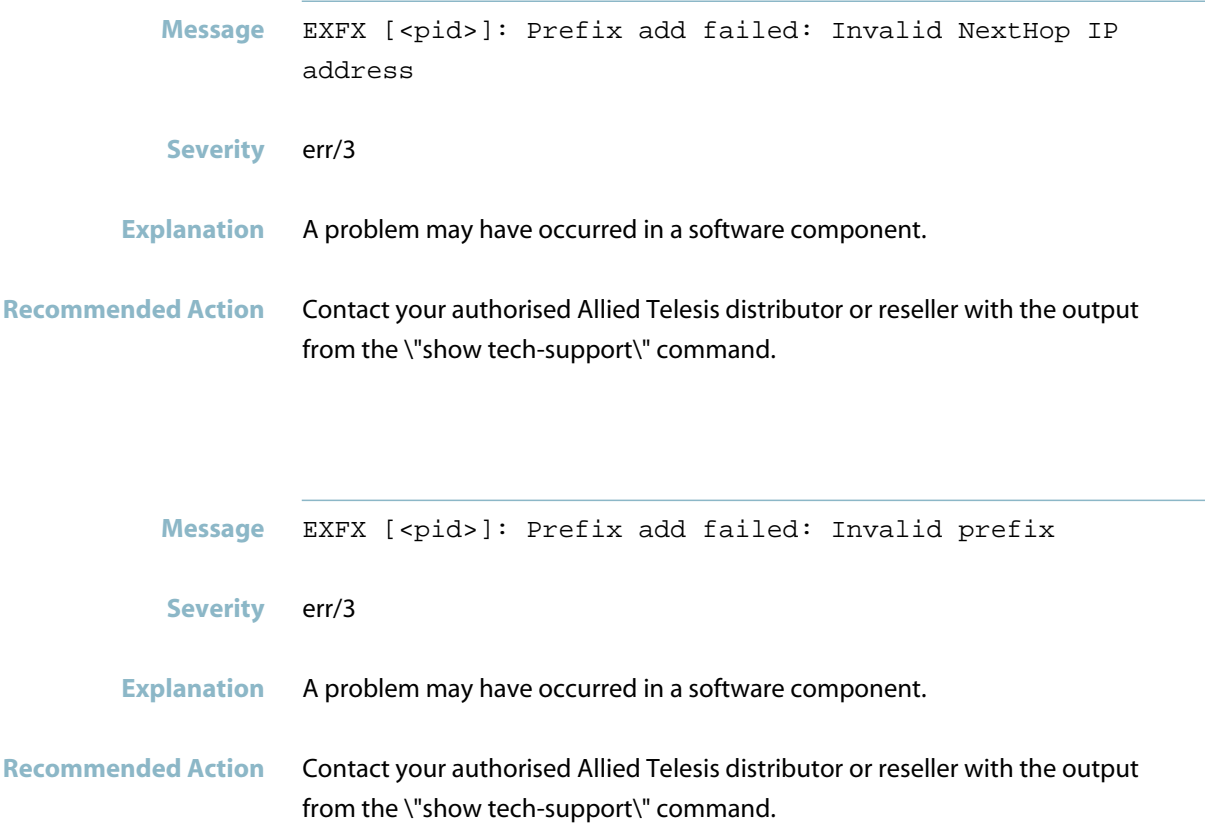

# **qos input queue**

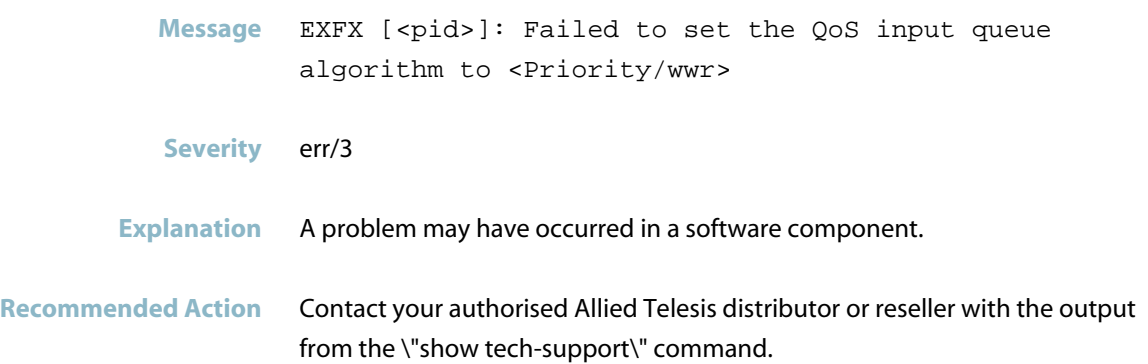

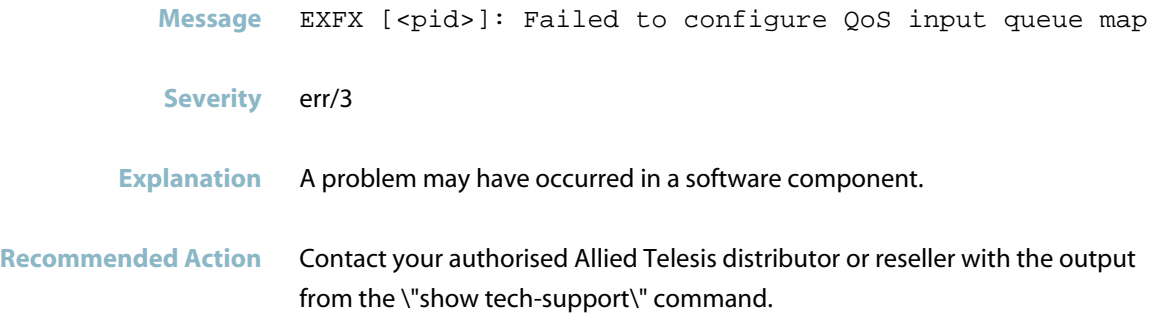

# **qos red curve setting failed**

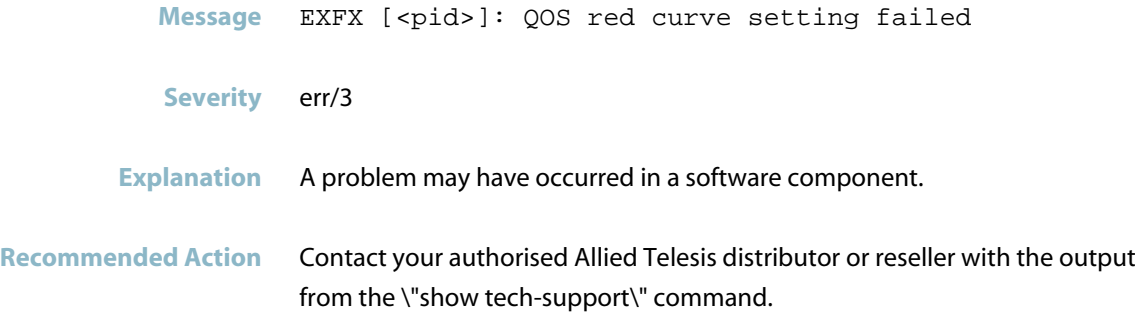

### **qos rules unable to be removed**

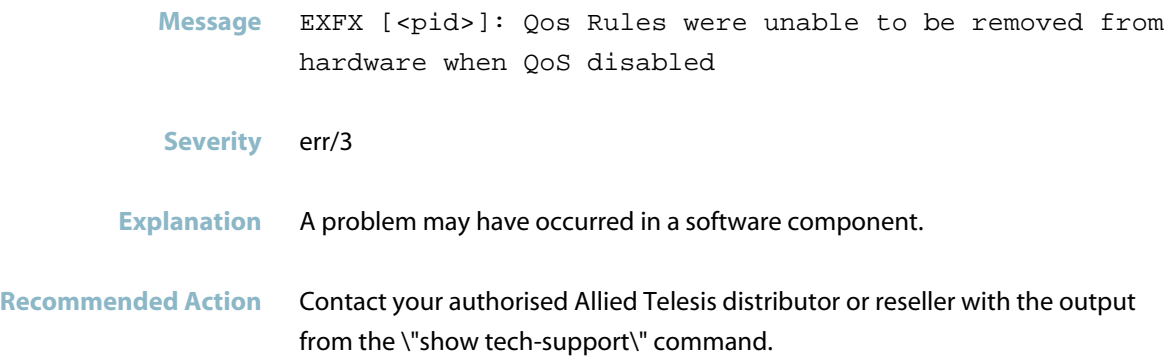

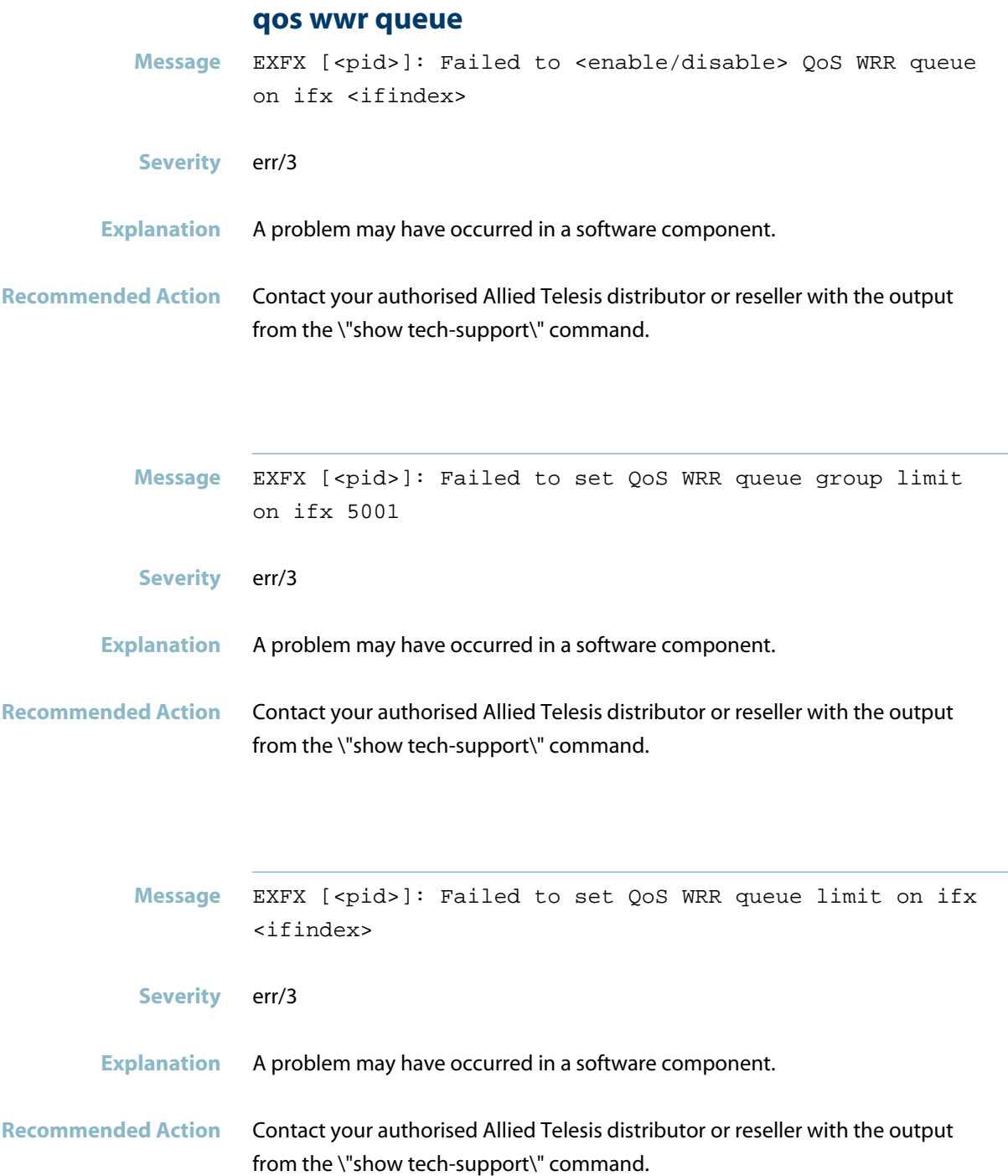

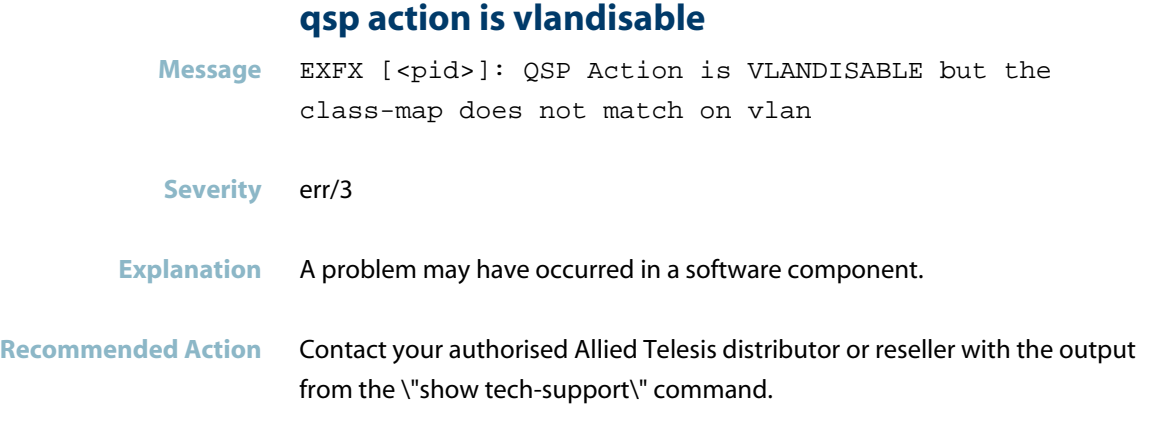

# **resetting dynamic forwarding information**

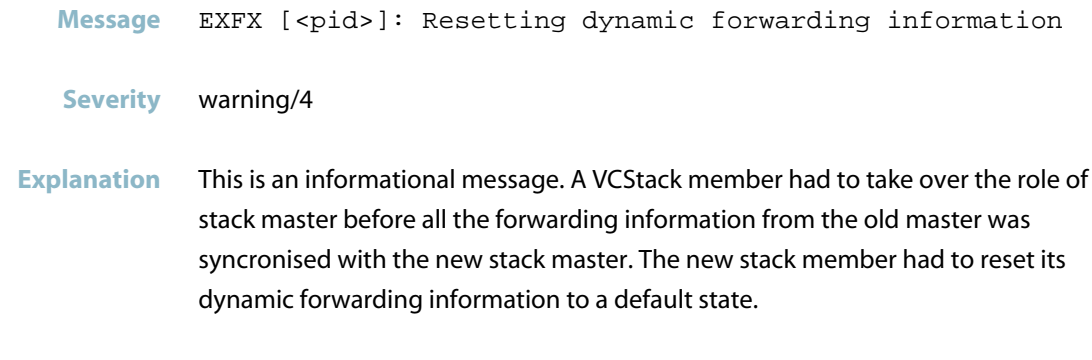

**Recommended Action** No action required.

### **resiliency-link**

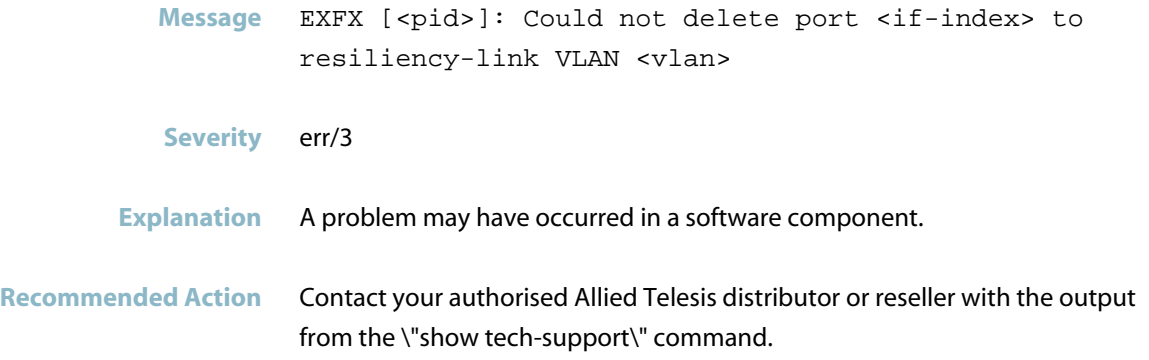

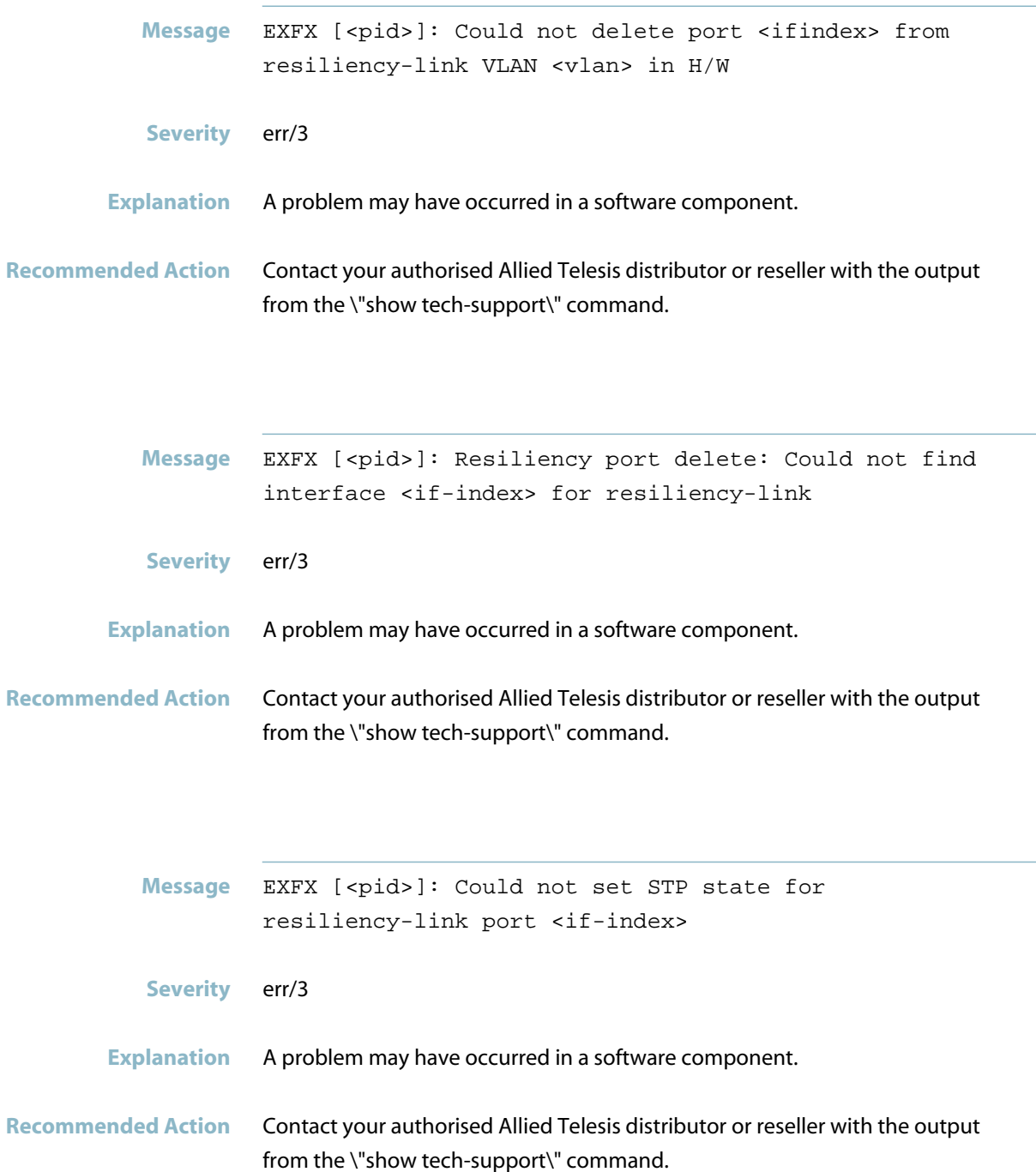

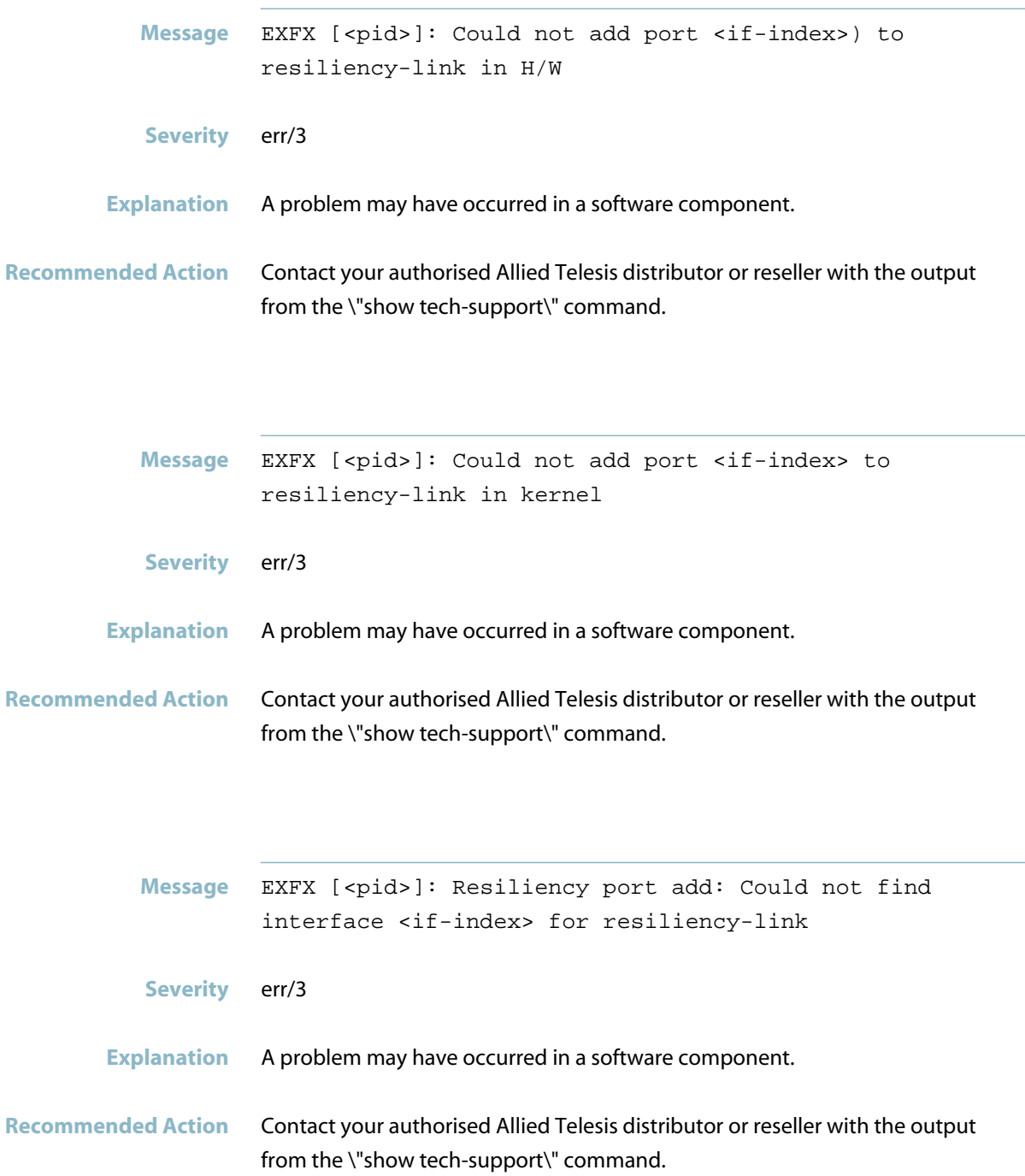

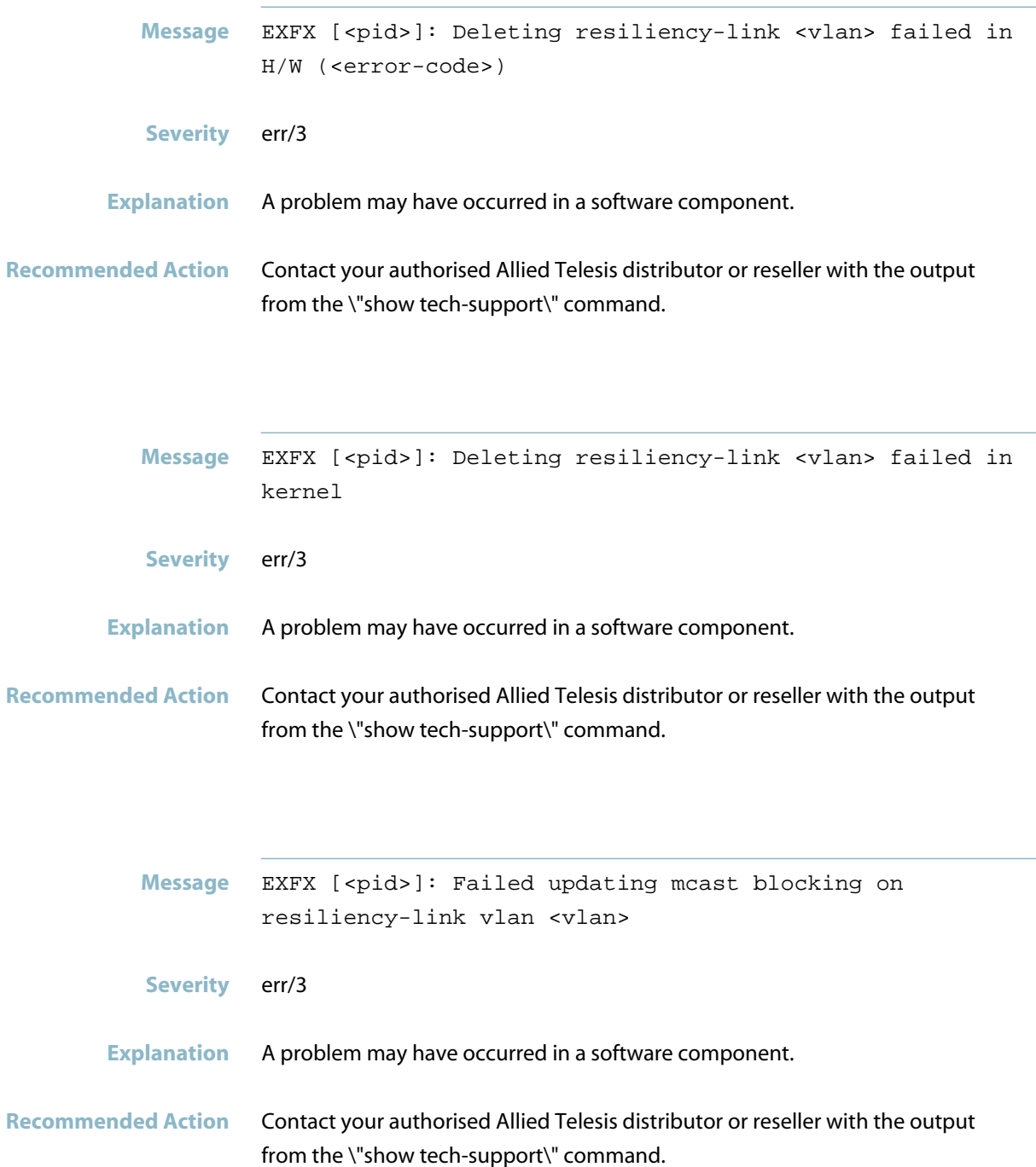

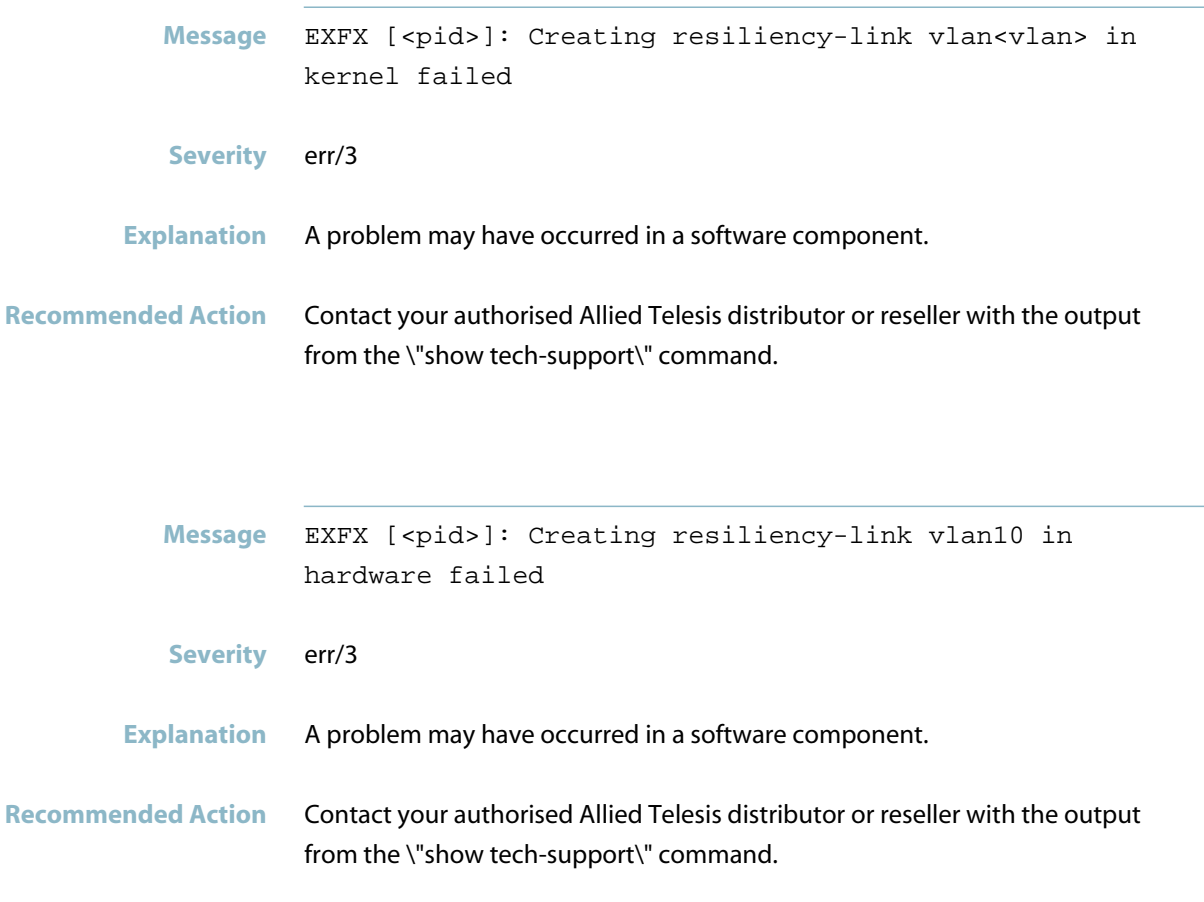

# **secondary hardware address**

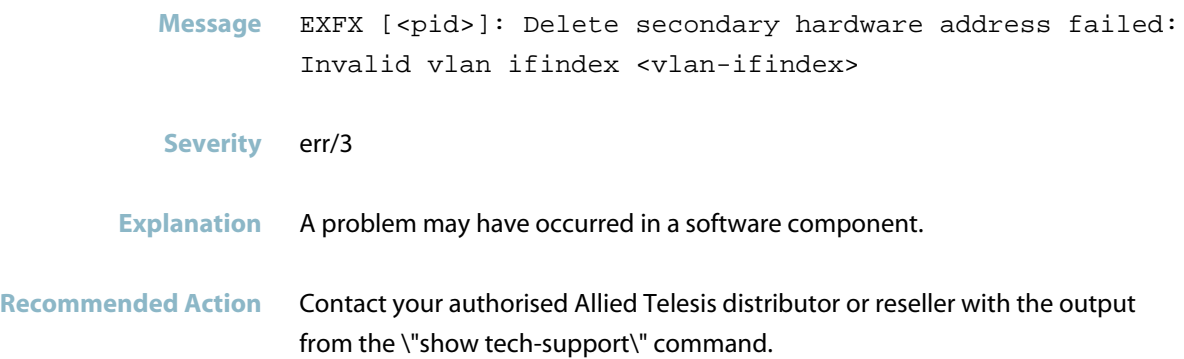

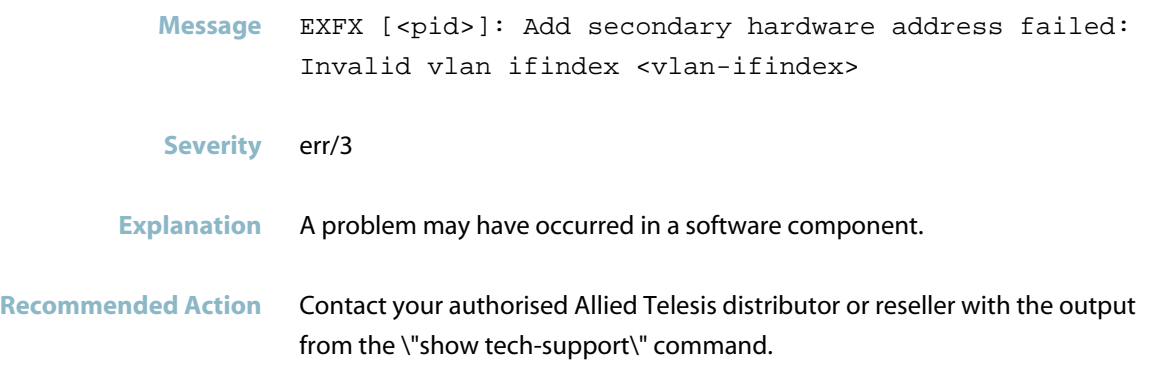

# **show platform setphy**

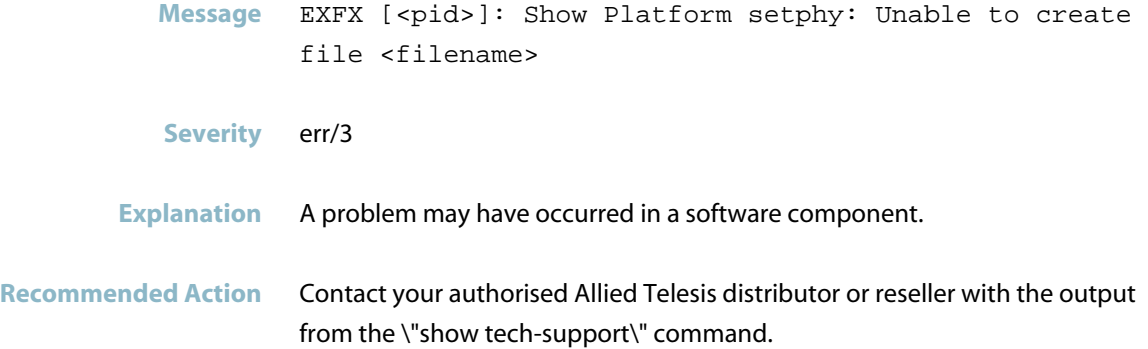

### **stp instance**

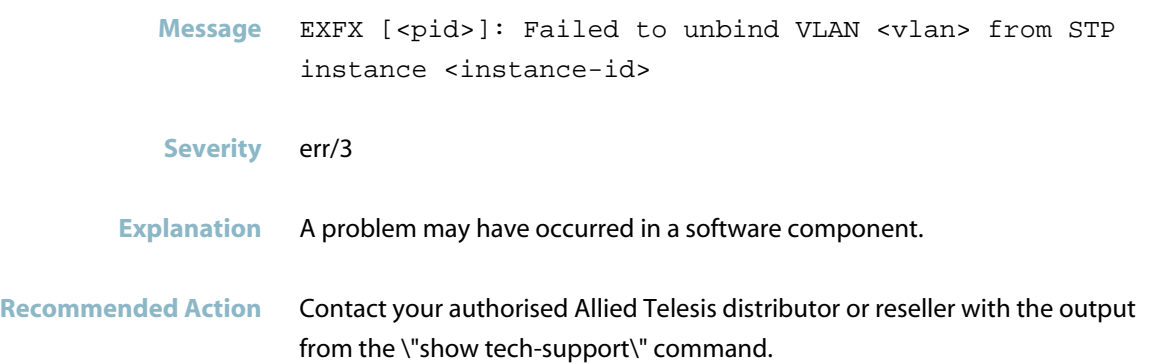

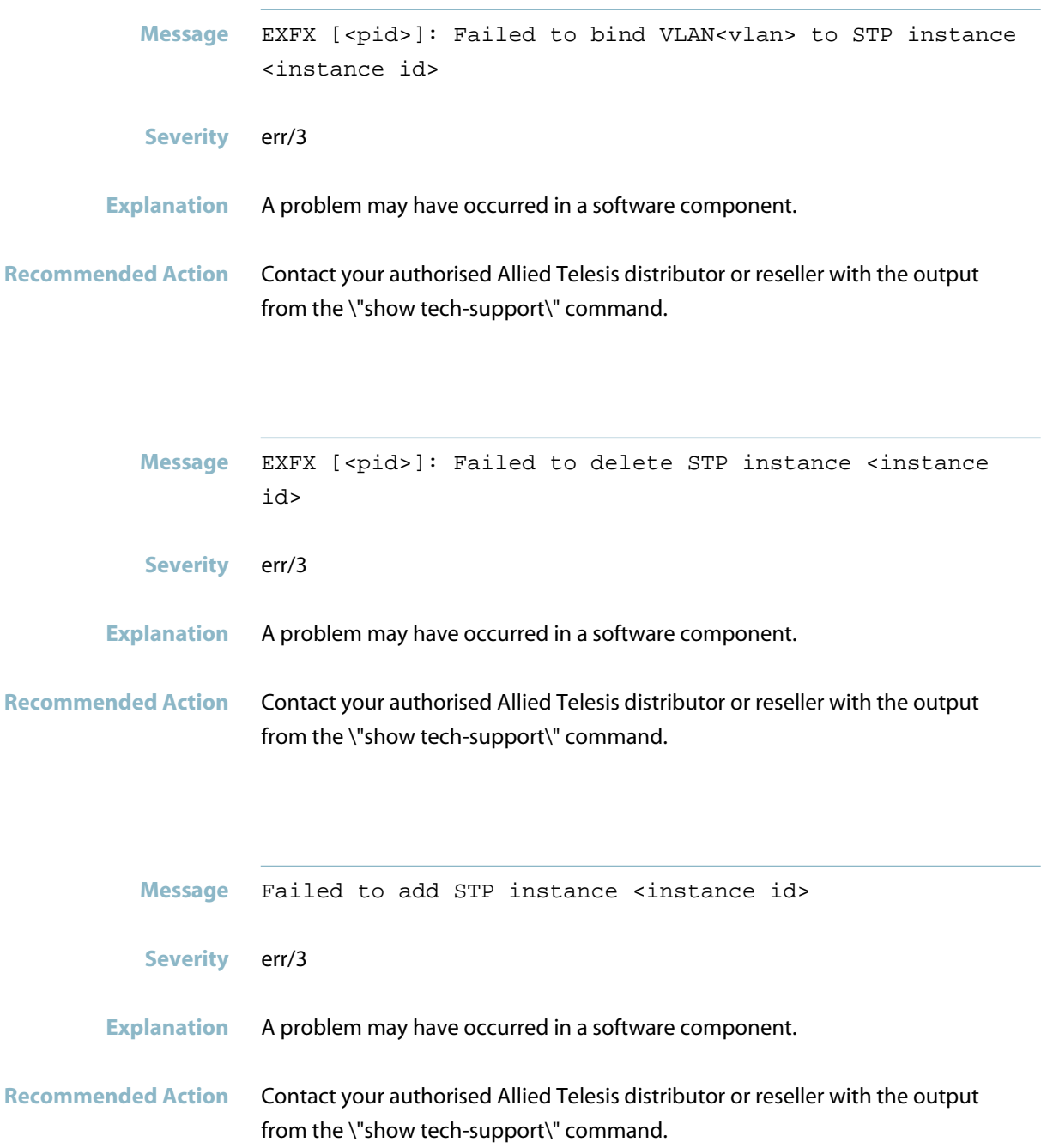

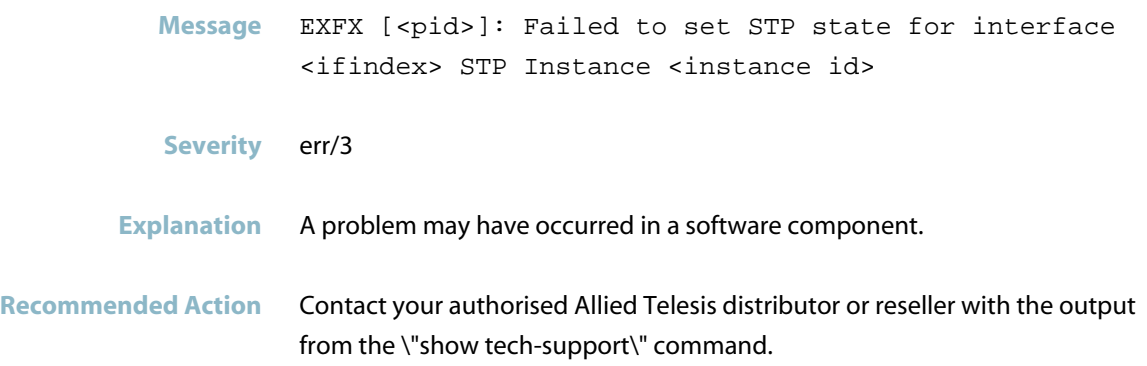

#### **this system does not support silicon-profile**

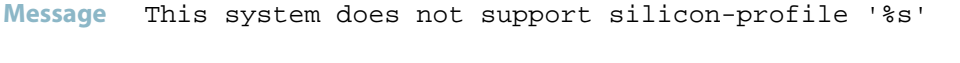

- **Severity** crit/2
- **Explanation** The system does not support the silicon-profile specified in the config file. The silicon-profile will be reset to none.

SBx8100 line cards that do not support the silicon-profile will be held in reset. You may see this message on a line card, if the silicon-profile has later been removed (which means the line card will be taken out of reset, but it will still have the old silicon-profile in the configuration it loads, which it doesn't support).

**Recommended Action** To use the desired silicon-profile setting, the configuration needs to be changed, or the AW+ device needs to be replaced with another variant that does support the silicon-profile. For example, an AT-SBx81CFC960 will not support silicon-profile 'profile2', and it should be replaced with an AT-SBx81CFC400 instead.

> SBx8100 line cards that do not support the silicon-profile will be held in reset. So it may be possible to see this message on a line card, if the silicon-profile has later been removed (which means the line card will be taken out of reset, but it will still have the old silicon-profile in the configuration it loads, which it doesn't support).

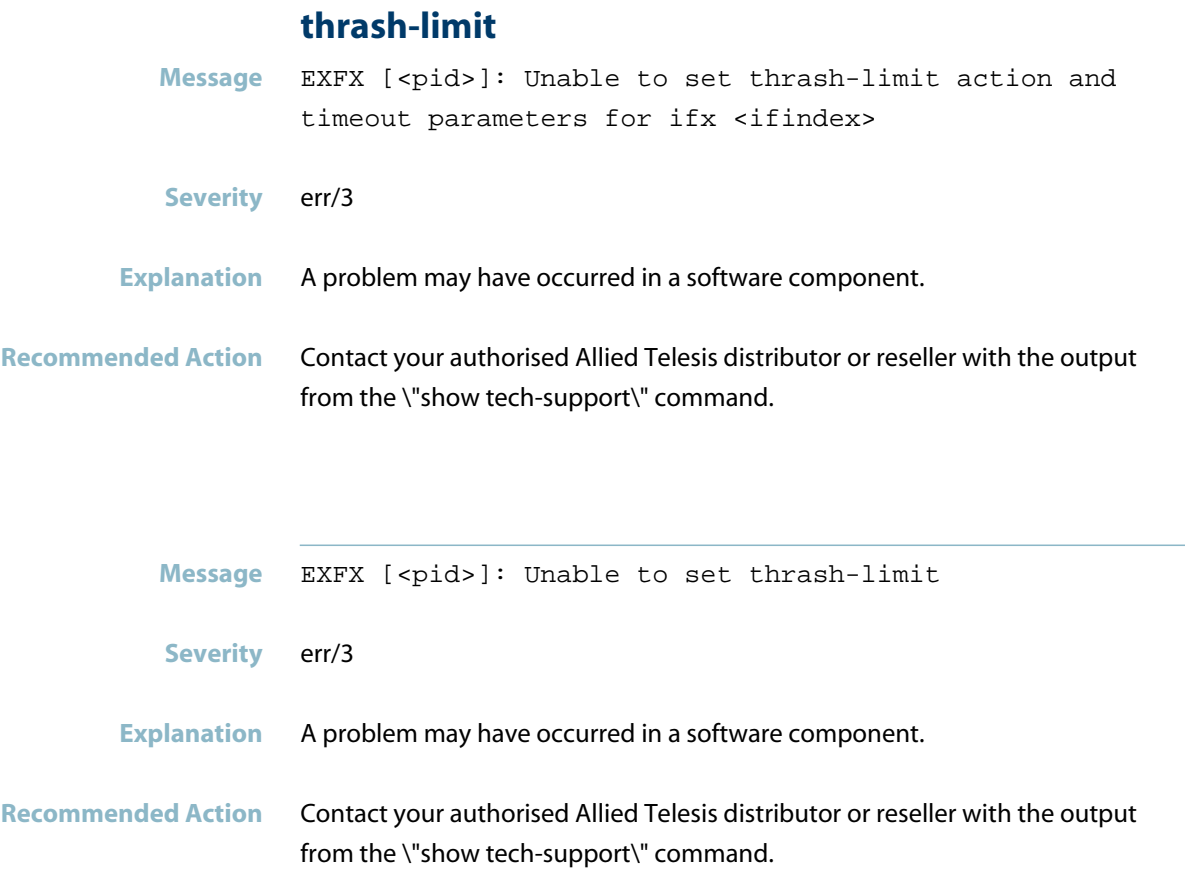

## **tried to process event**

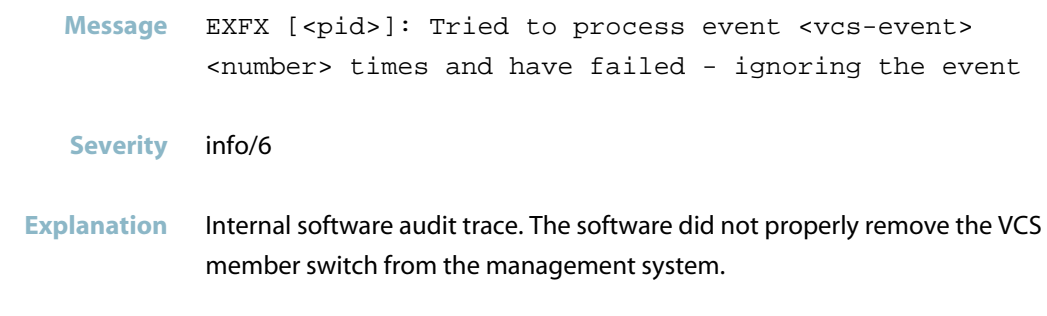

**Recommended Action** No action required.

#### **trunk doesn\'t exist**

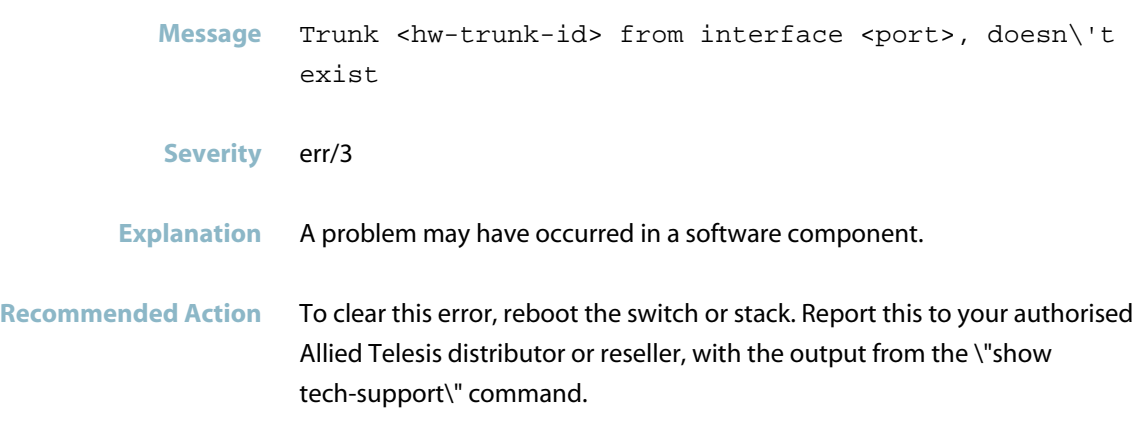

#### **unable to delete interface**

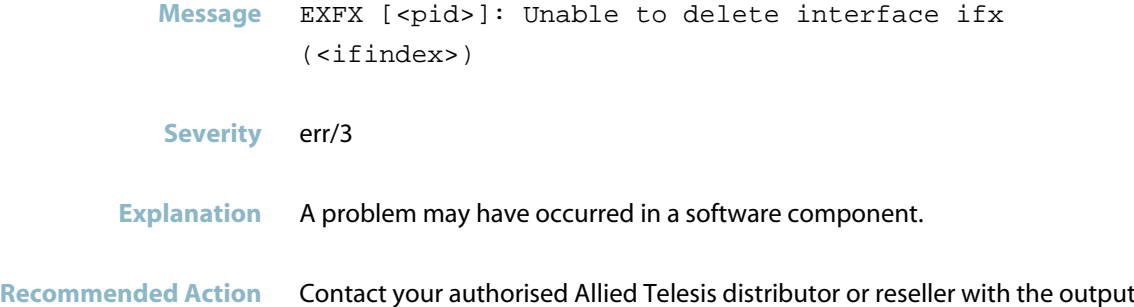

#### **unable to disable port from vlan**

from the \"show tech-support\" command.

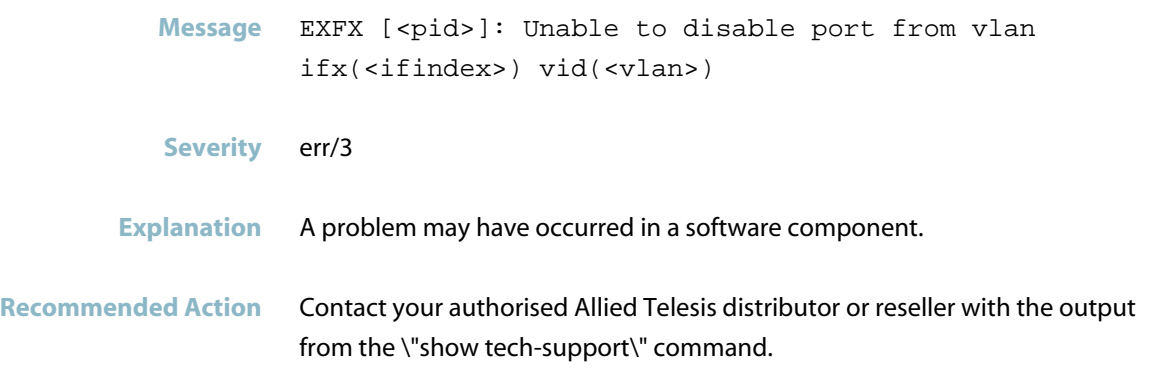

#### **unable to get mru**

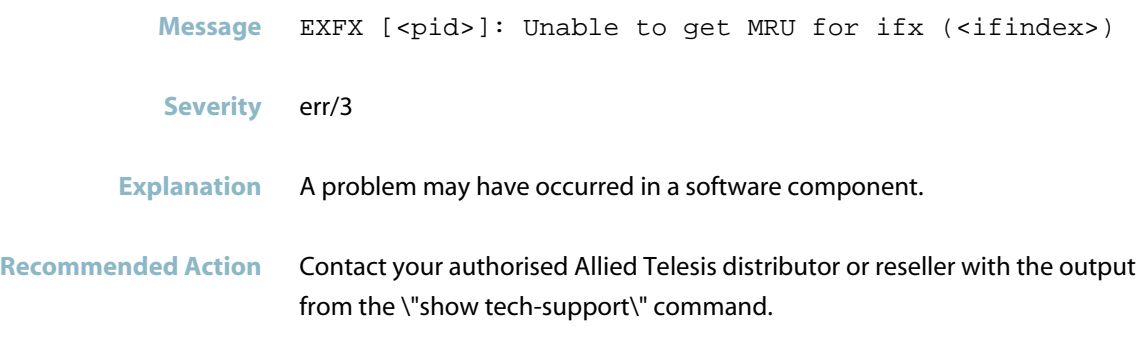

## **unable to get port-security status**

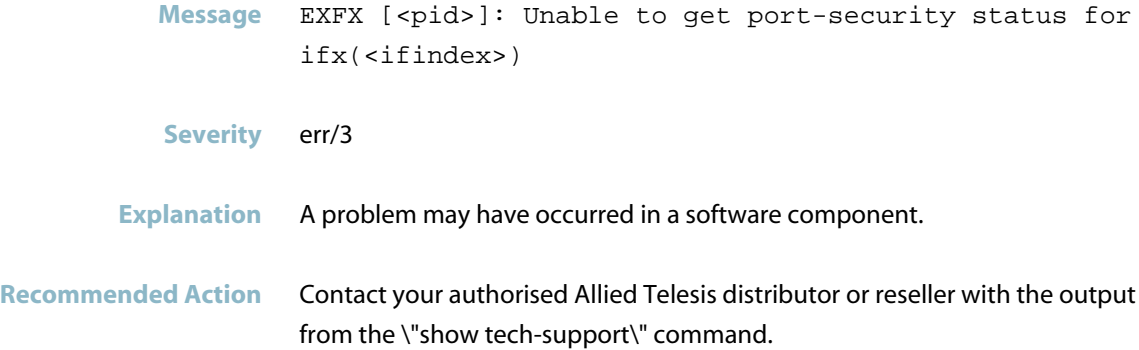

# **unable to get the duplex mode**

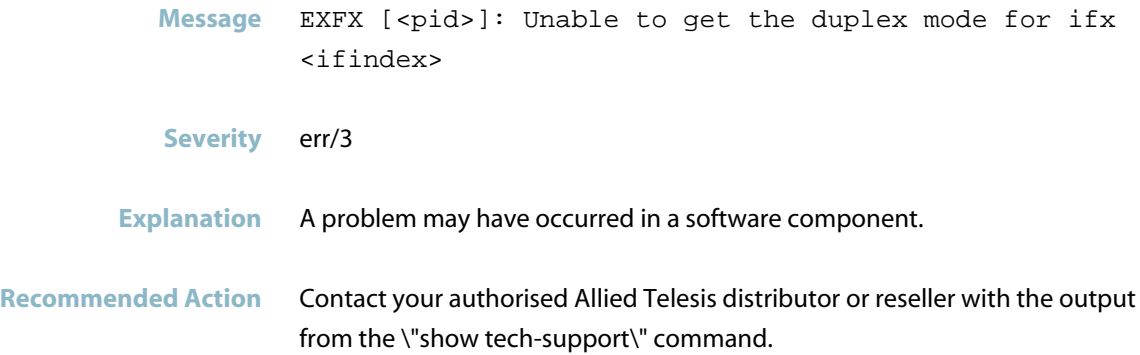

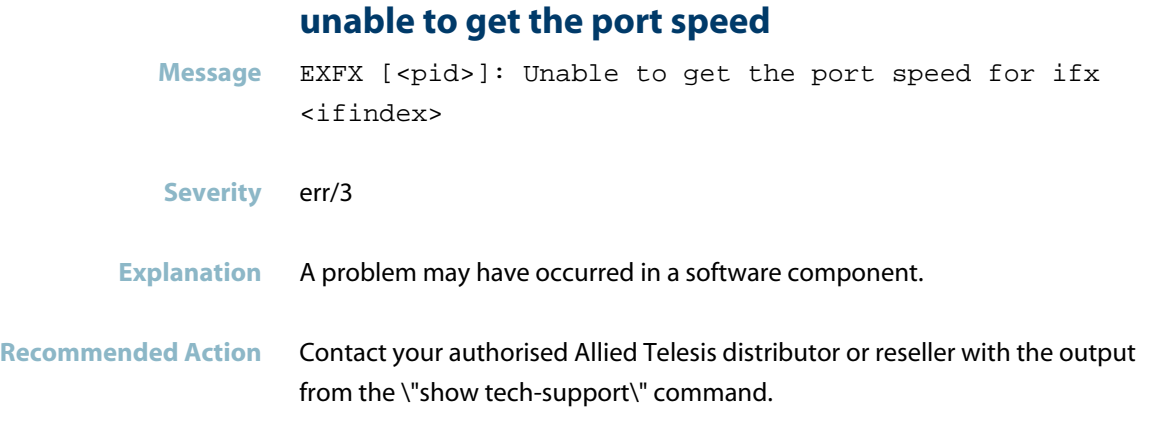

### **unable to retrieve intrusion-list**

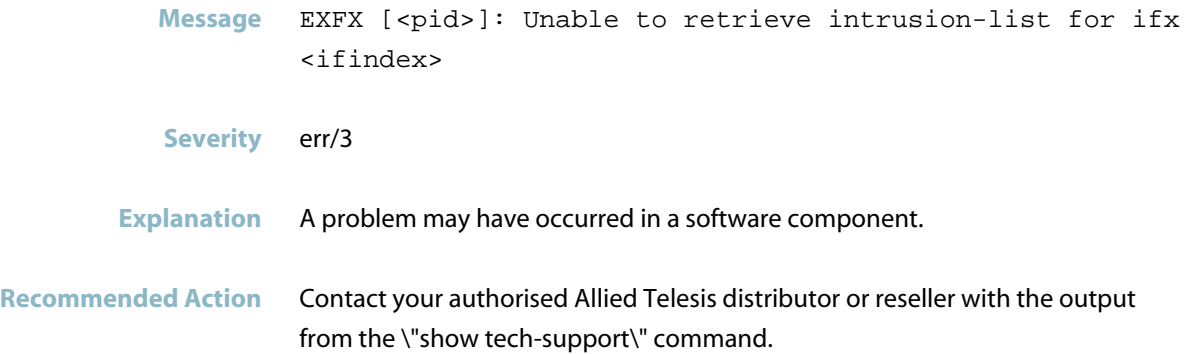

# **unable to retrieve vlan-thrash bitmap**

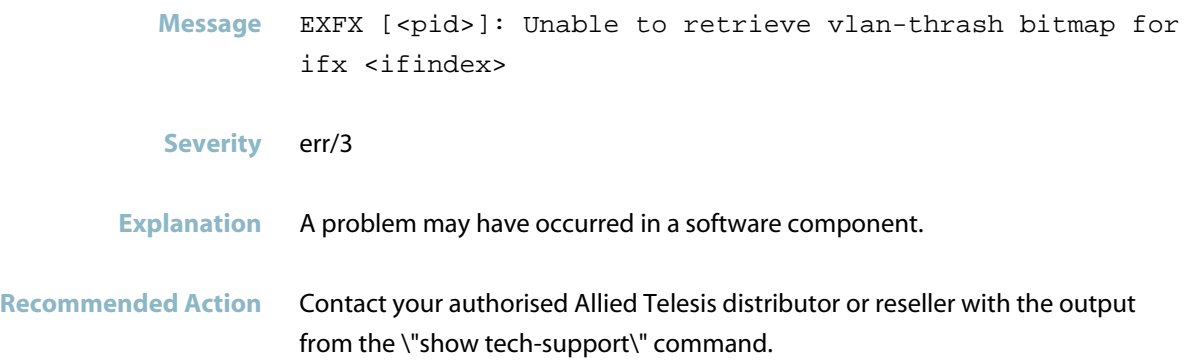

# **unable to set learn-state** Message EXFX [<pid>]: Unable to set learn-state for all ports learn=<learn=0 don\'t learn=1> **Severity** err/3 **Explanation** A problem may have occurred in a software component. **Recommended Action** Contact your authorised Allied Telesis distributor or reseller with the output from the \"show tech-support\" command.

#### **unrecoverable error**

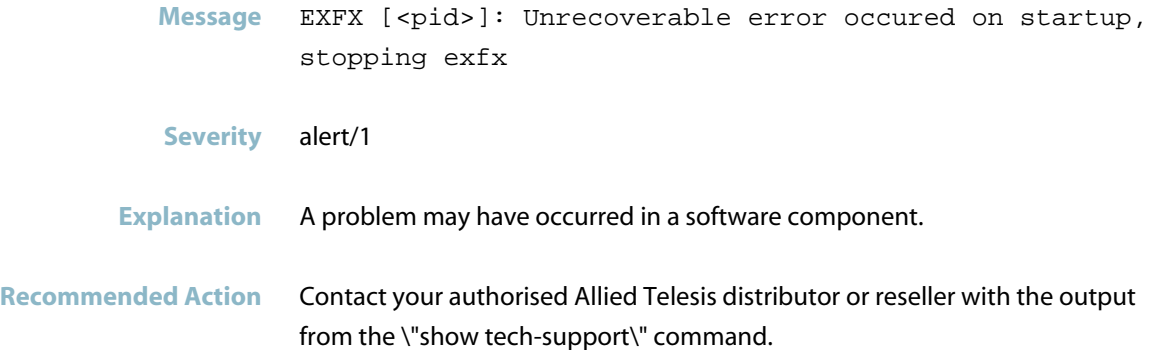

#### **waiting on secondary au processing**

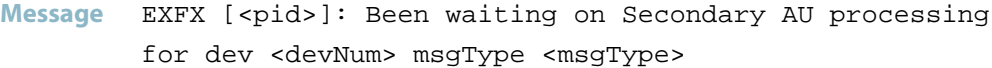

- **Severity** Notice/5
- **Explanation** Internal software audit trace.

**Recommended Action** No action required.

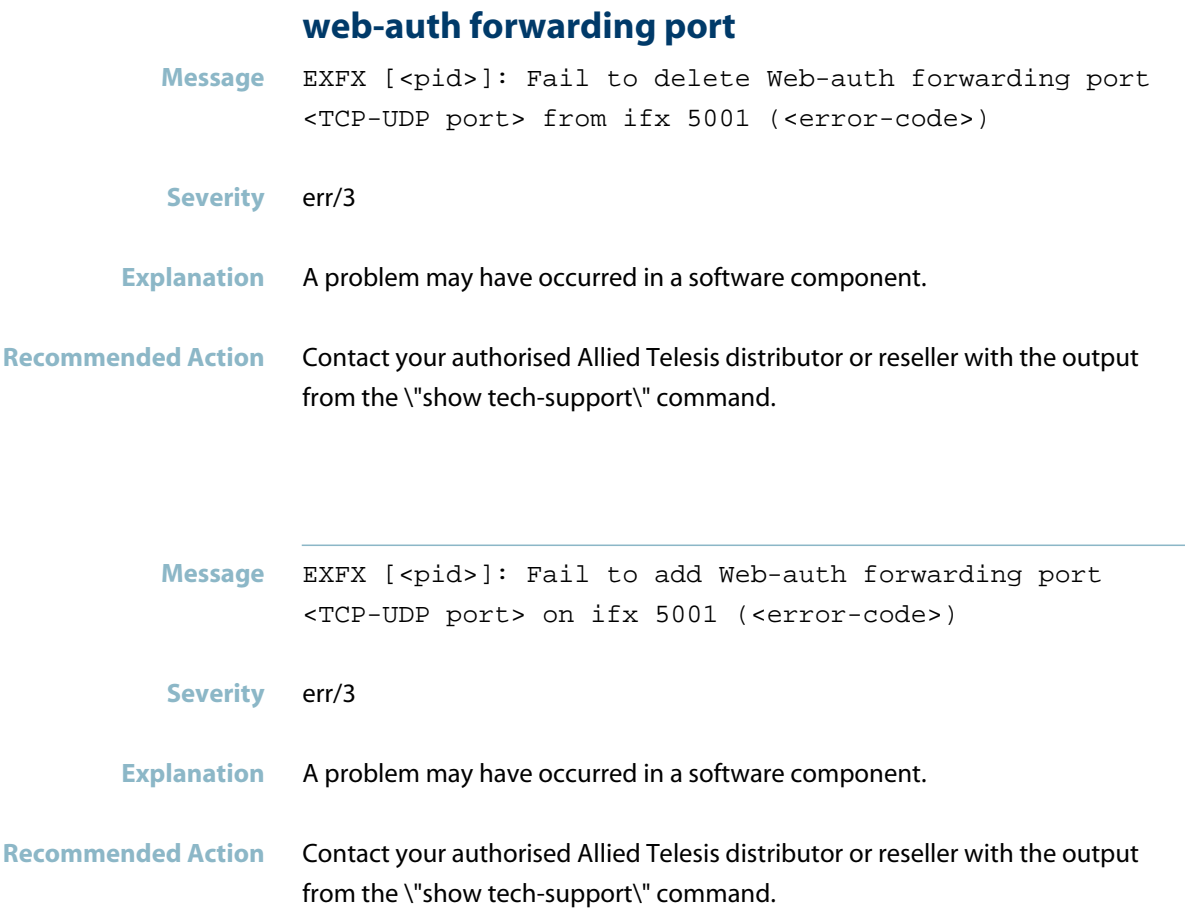

# **IPv6 Messages**

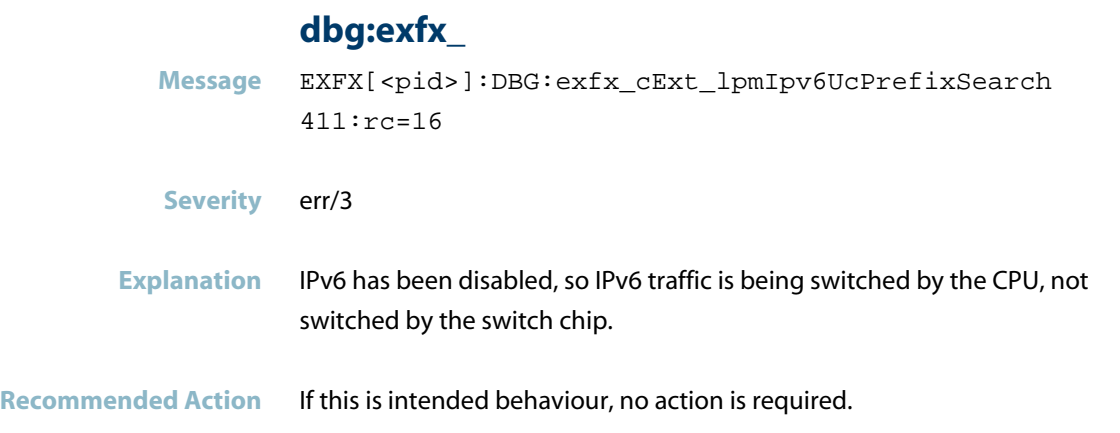
### **Multicast Messages**

#### **no more free mll pairs**

**Message** DBG:exfx\_mll\_pairFindFreeInVectorZone 371: No more free mll pairs in initial pair zone

#### **Severity** debug/7

**Explanation** The L3 multicast table on the switch is full. (The term MLL means 'Multicast Linked List"; this is an internal name for this table). If you capture the output from the 'show platform table ipmulti' command on a switch outputting this log message, you will see a LOT of entries

**Recommended Action** Use the 'show platform table ipmulti' command.

If all the L3 multicast entries in this table are for streams that you want to be forwarding, to destinations that you want to have receiving these streams, then you will need to look at changing the network. You may need to upgrade to a switch with a larger L3 multicast table, or to re-arrange the L3 multicasting points in the network to spread the load over more switches.

You might find, however, that there are a lot of entries for streams to 239.255.255.250 and 239.255.255.253. These are the Microsoft UPnP multicast addresses - a lot of Microsoft workstations and servers send a lot of traffic to these addresses whether they are needed or not, and IGMP joins for these addresses. This results in lots of L3 multicast entries from different source addresses with forwarding entries to multiple downstream VLANs.

If you do not use any of these Microsoft UPnP services, then you should configure the switch with ACL entries to drop packets destined to 239.255.255.250 and 239.255.255.253.

### **Network Messages**

#### **cpg flow control disabled**

- Message EXFX [<pid>]: CPG Flow control disabled after <number> seconds!
- **Severity** warning/4
- **Explanation** Control messages from the stack master to other stack members were previously being generated faster than they could be processed, so flow control had been applied for a while, to enable the message backlog to be cleared. The flow control has now been lifted as the backlog has been cleared.

#### **Recommended Action** This could indicate that there is instability in the network - too many changes in hardware tables (MAC tables and/or route tables and/or multicast tables, etc) in quick succession, and the stack was not able to process all these changes fast enough. If these messages continue to be generated, then investigate what these rapid network changes are - maybe large numbers of routes are flapping, or rapid topology changes are occuring, etc.

#### **cpg flow control enabled**

- Message EXFX [<pid>]: CPG Flow control has been enabled for <seconds+F1320> seconds!
- **Severity** warning/4
- **Explanation** Control messages from the stack master to other stack members were being generated faster than they could be processed. A backlog of unprocessed messages was building up. Therefore, flow control was being applied applied for a while, to enable the message backlog to be cleared.
- **Recommended Action** This could indicate that there is instability in the network too many changes in hardware tables (MAC tables and/or route tables and/or multicast tables, etc) in quick succession, and the stack is not able to process all these changes fast enough. If these messages continue to be generated, then investigate what these rapid network changes are - maybe large numbers of routes are flapping, or rapid topology changes are occuring, etc.

#### **fdb table full**

**Message** EXFX [<pid>]: Unable to add mac <mac-addr> for new MC Group. FDB table full

#### **Severity** warning/4

- **Explanation** The switch could not store the MAC address for the new multicast group, because there was not enough space in the forwarding database. The effect of this was that data destined for this multicast group would be flooded to all ports on the same VLAN as that on which the data arrived, rather than being selectively forwarded to only those ports where IGMP reports for the multicast group had been received.
- **Recommended Action** The problem was that too many unicast and multicast MAC addresses were being learnt by the switch. To resolve this, consider either: - changing the network design to reduce the scope of the Layer-2 broadcast domains, or

- upgrading the switch to a model with a larger MAC table capacity.

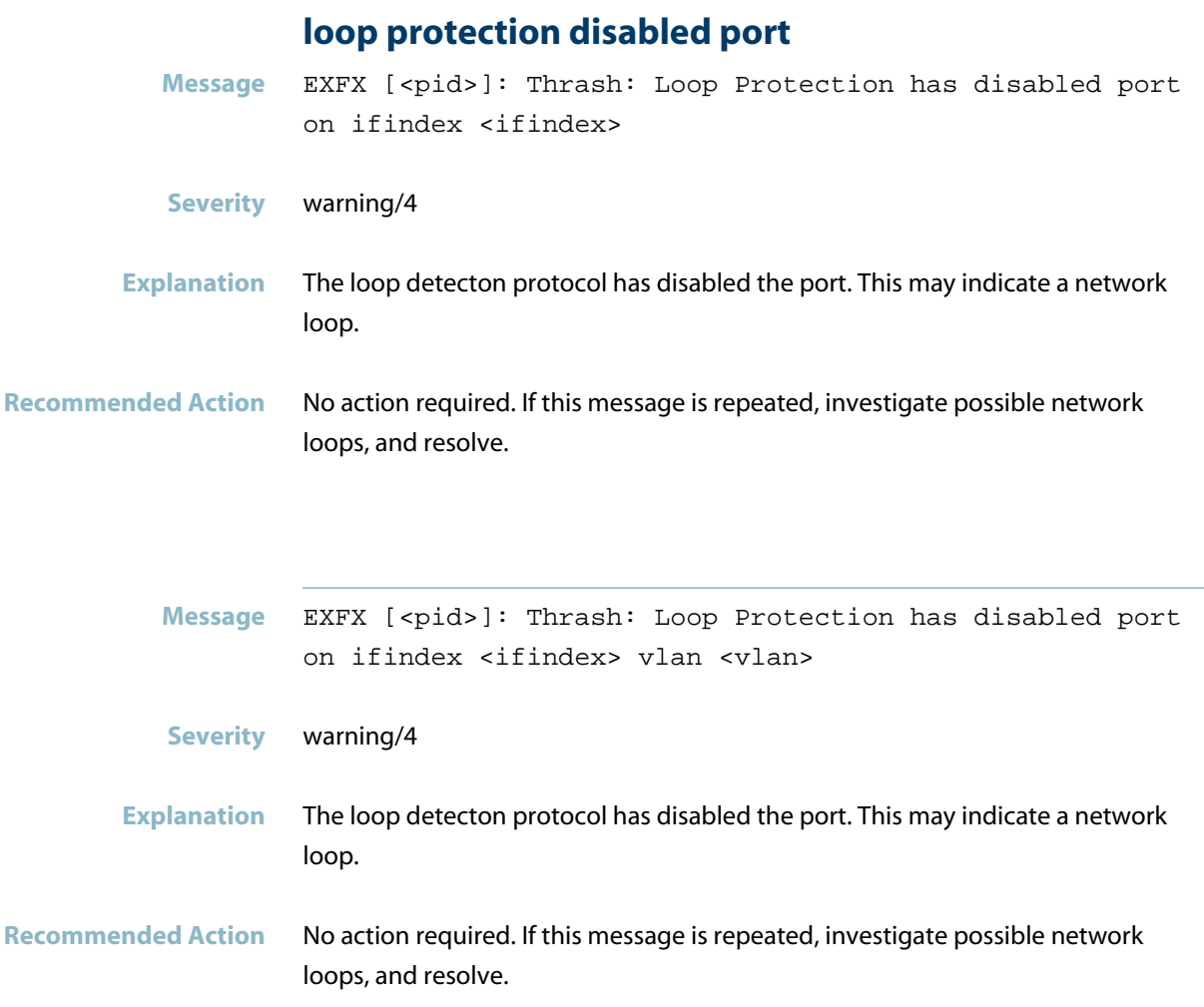

### **loop protection re-enabled port**

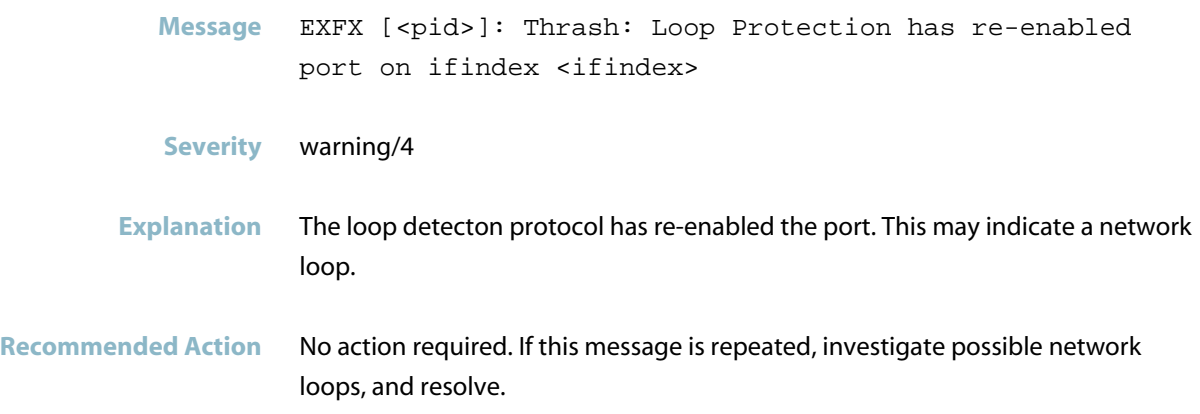

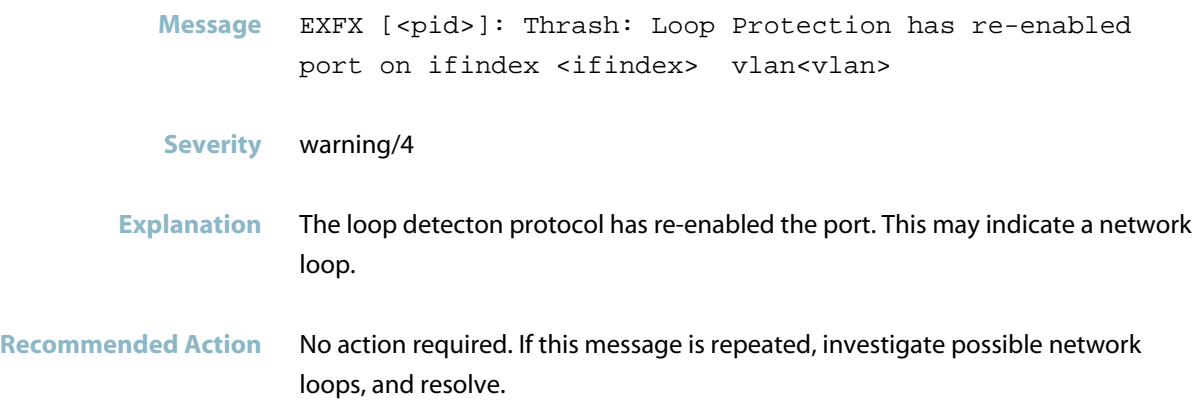

### **no space available for new ecmp**

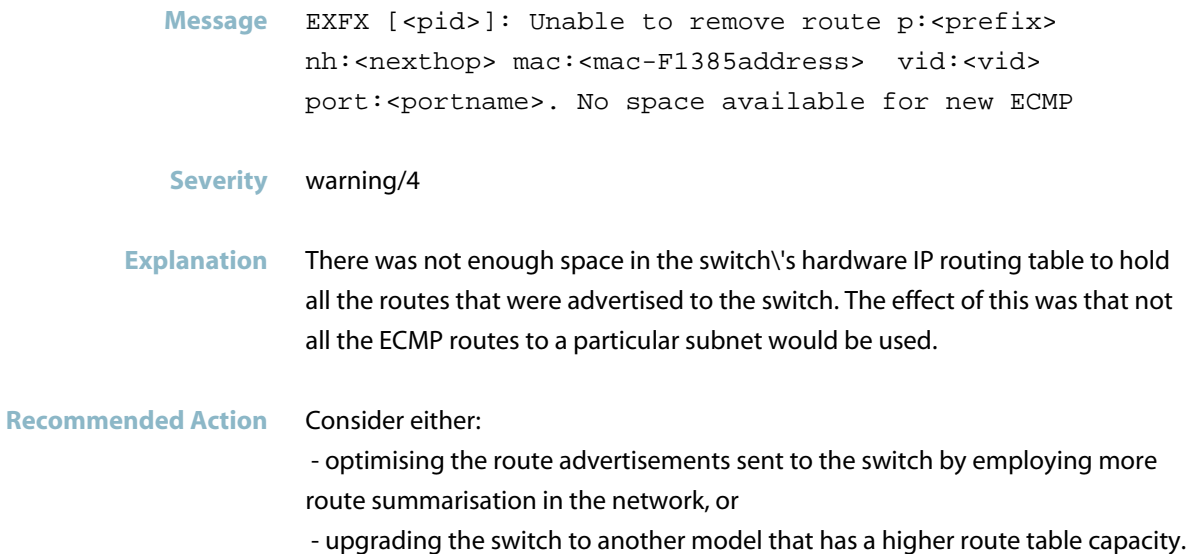

### **port changed from locked to unlocked**

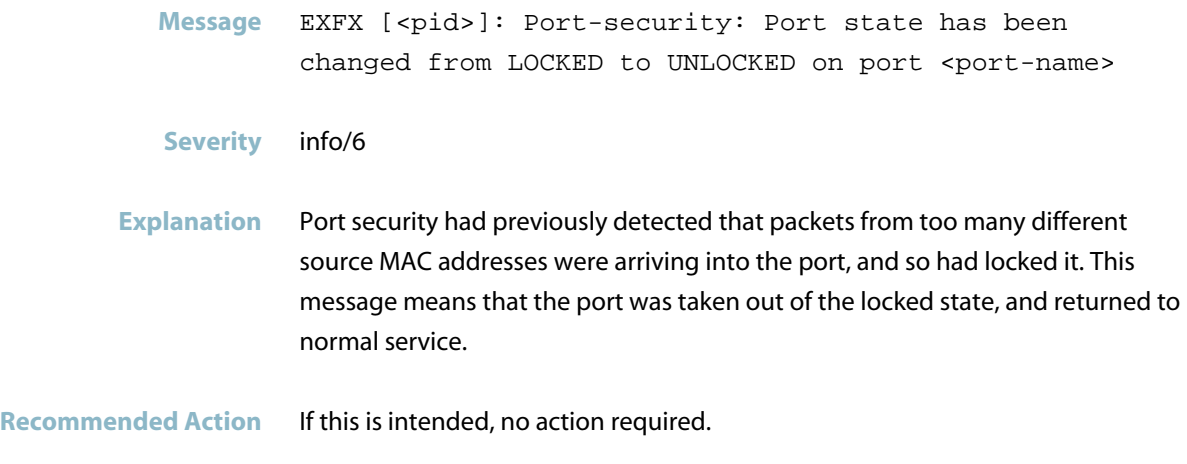

### **port changed from unlocked to locked**

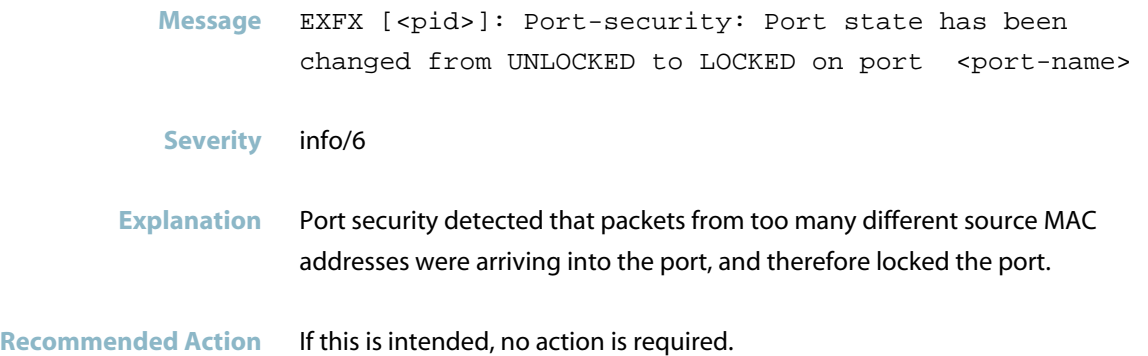

### **port security**

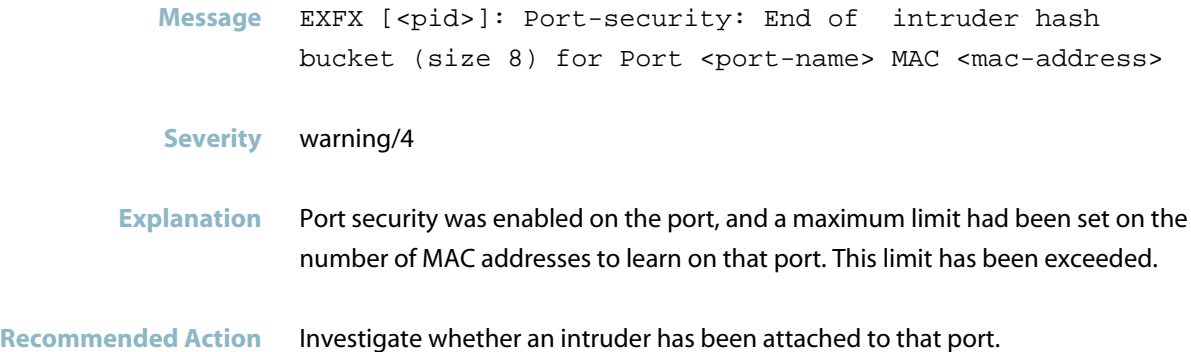

#### **unable to add mc l2 route-vidx table full**

**Message** EXFX [<pid>]: Unable to add MC L2 entry for MAC <mac-addr> vid <vid>. VIDX table full

- **Severity** warning/4
- **Explanation** The switch could not store the MAC address for the new multicast group, because it exceeds the limit on the number of different multicast groups that the switch can forward at Layer-2.
- **Recommended Action** If you need to forward more multicast streams in the network, you will need to upgrade to a switch model with a higher Layer-2 multicast limit.

#### **unable to add mc l3 route-vidx table full**

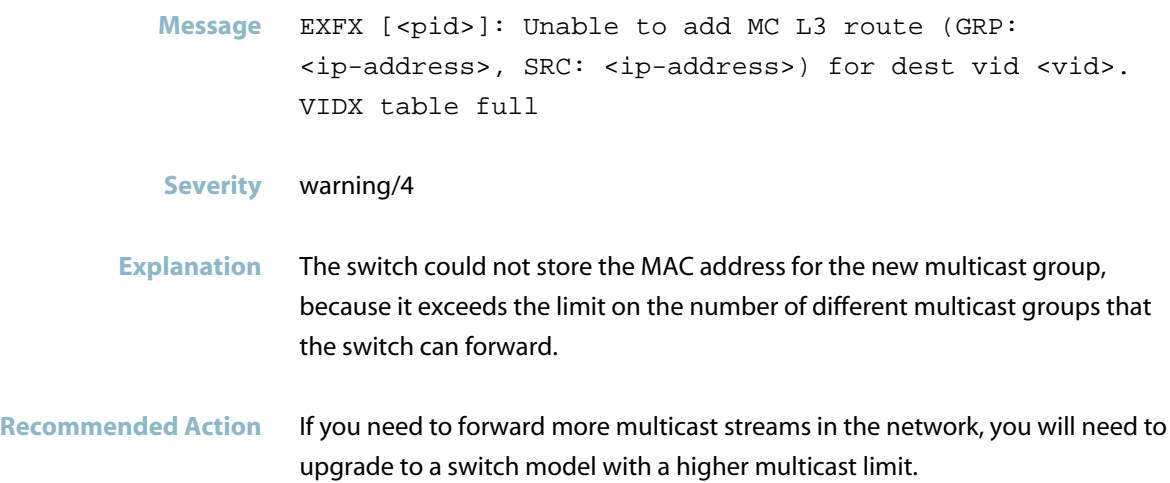

### **SFP Messages**

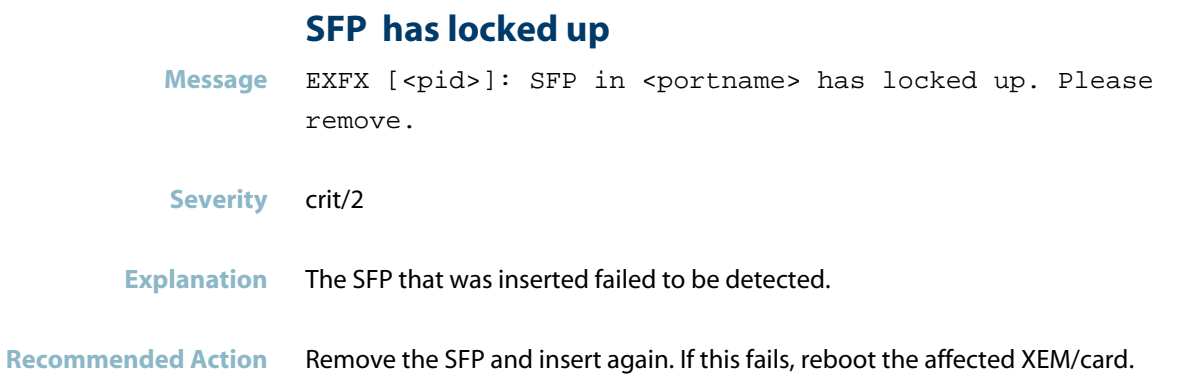

## **Stacking Messages**

### **route weighting settings differs from master**

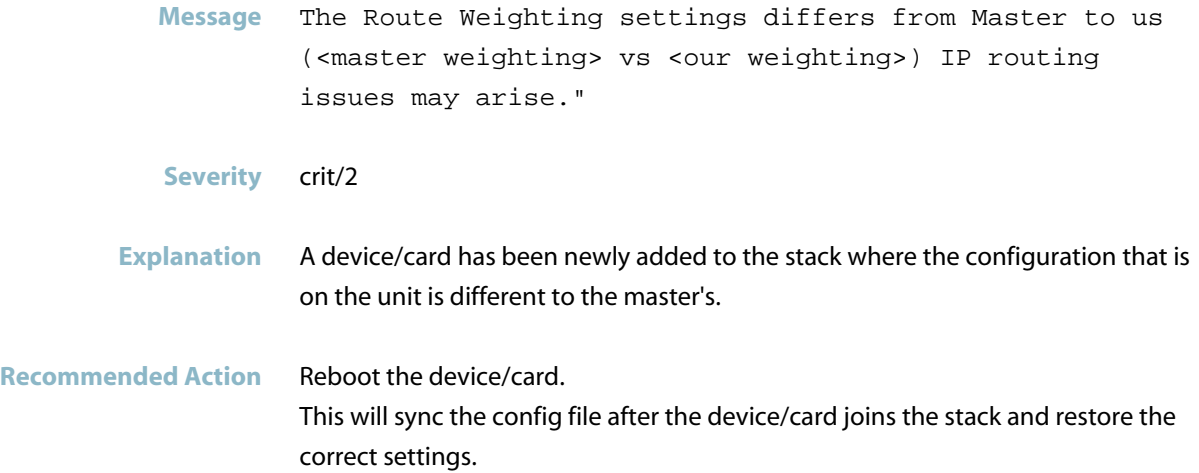

### **Switch Configuration Messages**

#### **hash collisions**

**Message** EXFX [<pid>]: Failed to add MAC for MC Group due to hash collisions

#### **Severity** warning/4

**Explanation** The switch\'s hardware MAC table was not able to store the MAC address. This was not due to the whole MAC table being full, but due to the specific region where this particular MAC address must be stored being full.

**Recommended Action** The switch uses an algorithm to determine the location where MAC addresses must be stored. The algorithm depends on the MAC address and the VLAN ID. Changing either of those values can change the location where the MAC must be stored, and it may find an available location. In the particular case of multicast MAC addresses, changing the destination IP address of the multicast stream will change the MAC address. So, if you have a large number of multicast groups in use on the network, you may consider changing the addressing of these groups, and it could rearrange the MAC addresses in the table to a more even distribution.

### **insufficient space to add mld acl**

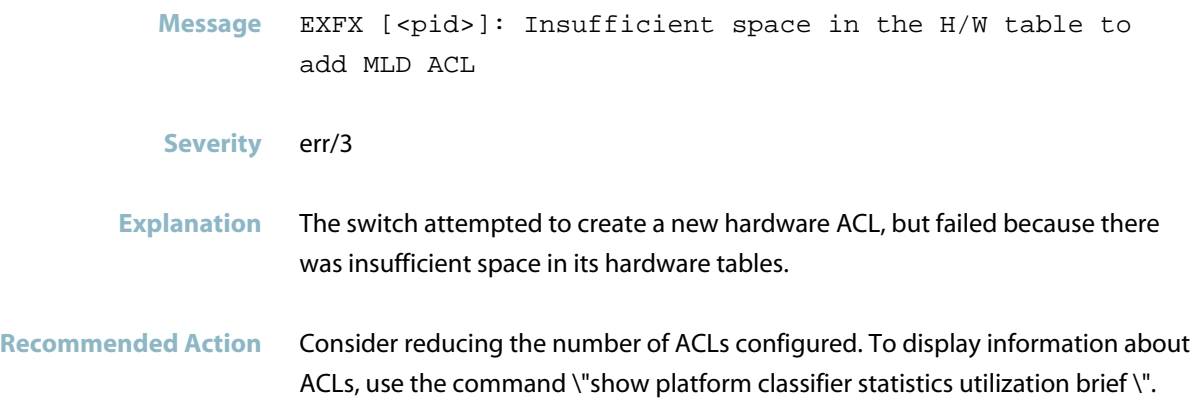

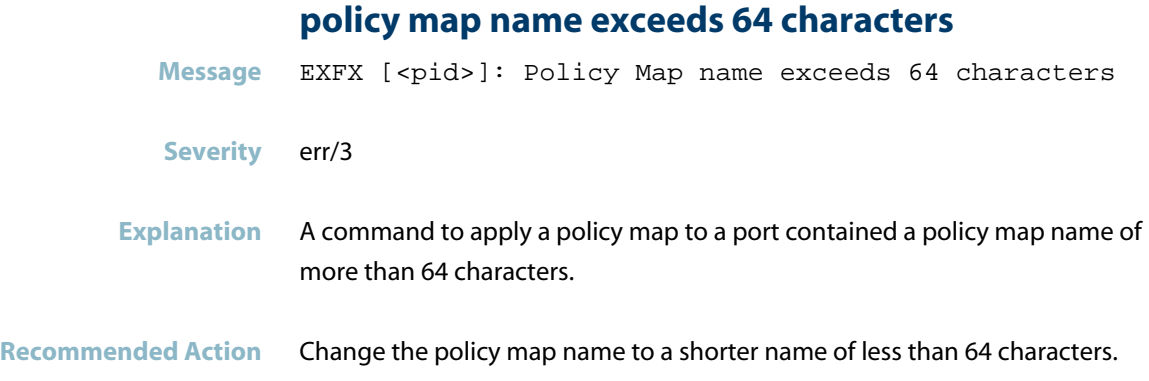

### **Topology Messages**

### **skip re-enabling**

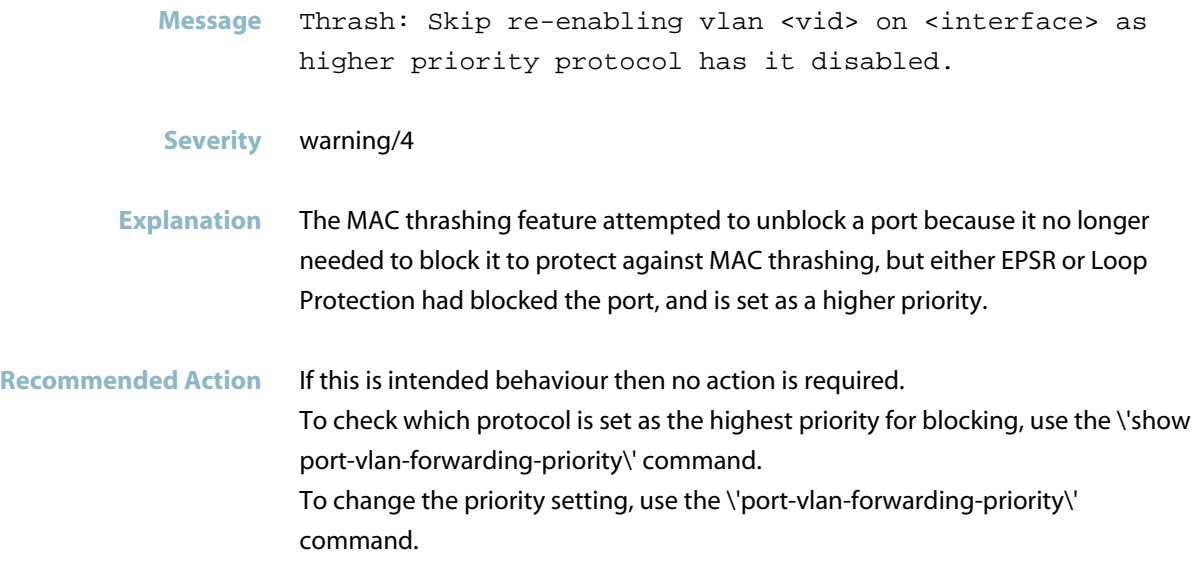

# **ATMF**

This chapter contains messages generated by the ATMF (Allied Telesis Management Framework) program.

- *["ARP Security Messages"](#page-229-0)* [on page 221](#page-229-0)  $\overline{\mathcal{A}}$
- *["ATMF Messages"](#page-230-0)* [on page 222](#page-230-0)
- *["Internal Messages"](#page-333-0)* [on page 325](#page-333-0)
- *["Licensing Messages"](#page-339-0)* [on page 331](#page-339-0)
- *["Unified Threat Management \(UTM\)"](#page-340-0)* [on page 332](#page-340-0)

### **ARP Security Messages**

## <span id="page-229-0"></span>**sec audit - received encrypted packet Message** ATMF[PID]: Sec\_Audit - Received encrypted packet with no associated SA **Severity** err/3 **Explanation** A problem may have occurred in a software component. **Recommended Action** Contact your authorised Allied Telesis distributor or reseller with the output from the "show tech-support" command.

### **ATMF Messages**

<span id="page-230-0"></span>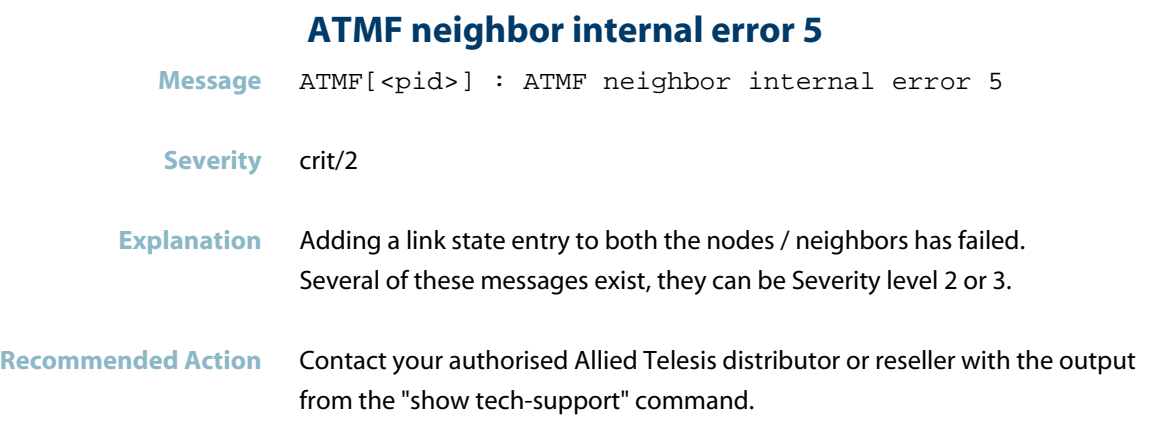

### **failed to set management VLAN flags in hw**

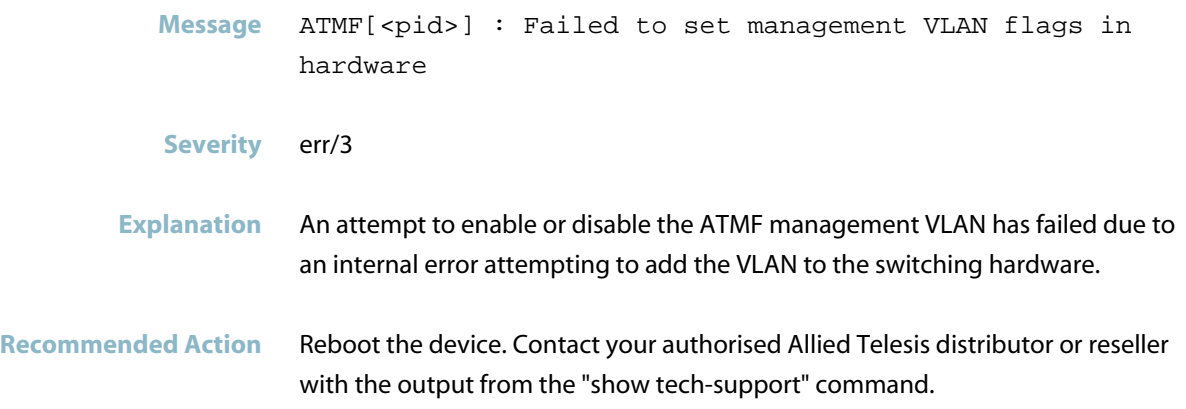

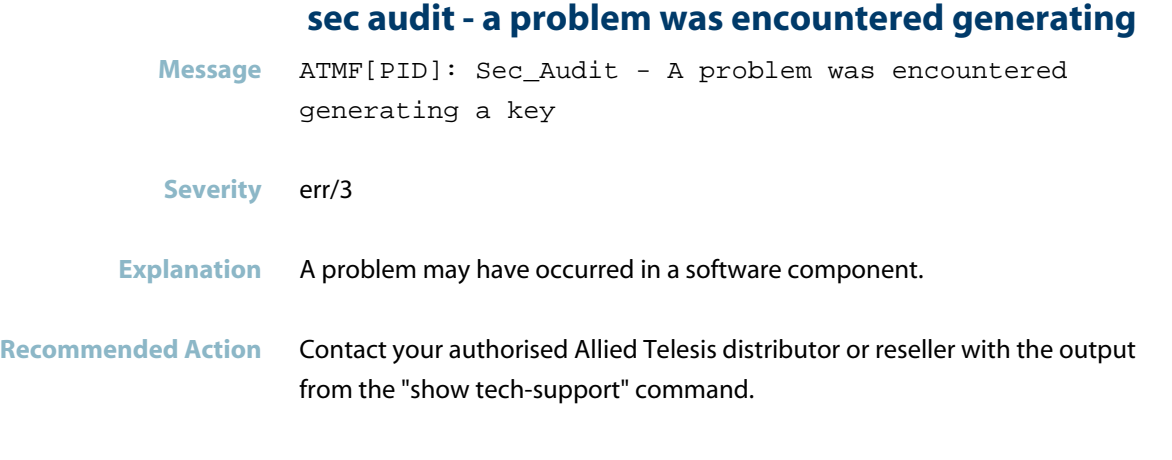

### **<area name> is not reachable**

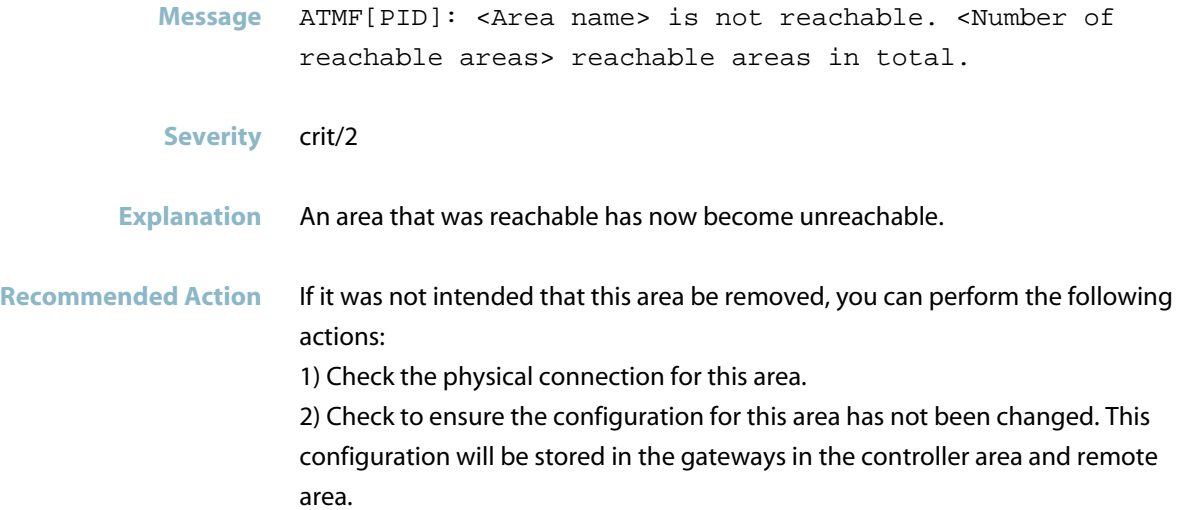

#### **<area name> is reachable**

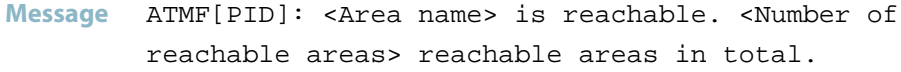

**Severity** crit/2

**Explanation** An area has just joined the AMF area network.

**Recommended Action** No action required.

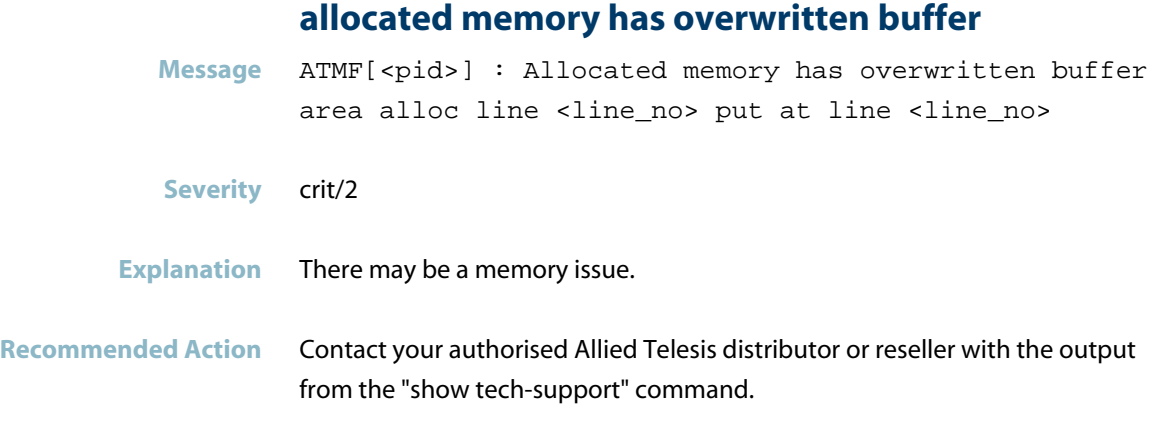

### **already allocated list memory address**

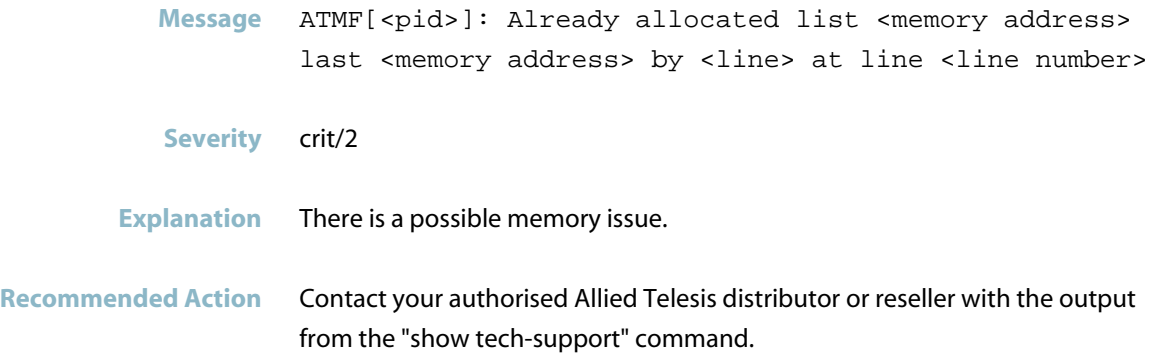

### **already maximum of ATMF remote servers available**

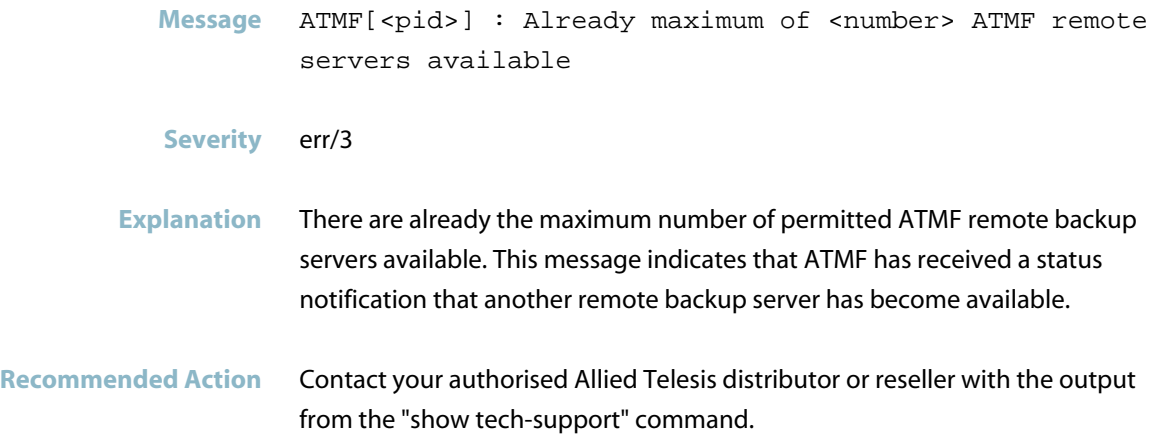

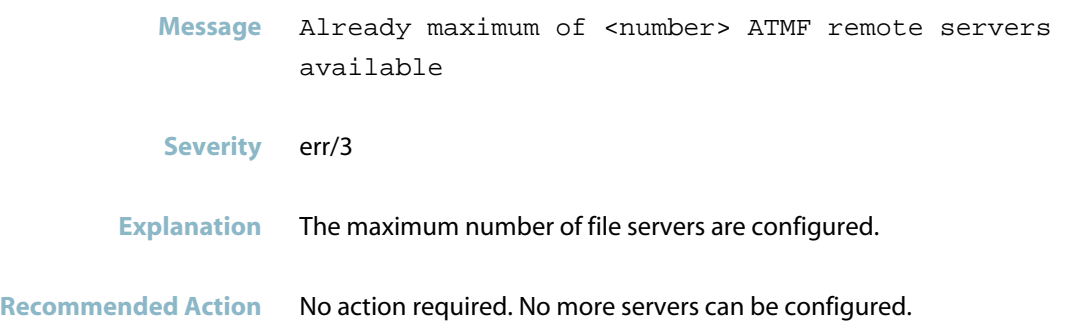

#### **area automatic node recovery started**

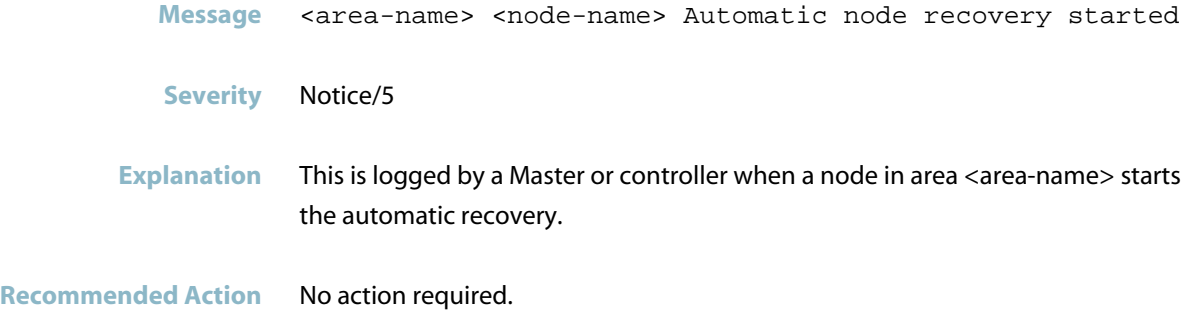

#### **ATMF backup doesn't exist for one or all nodes**

- **Message** ATMF backup doesn't exist for one or all nodes. Need manual backup
- **Severity** alert/1
- **Explanation** When the unavailable remote file server becomes available and any of the nodes backup data is missing, compared to the local media, while ATMF backup redundancy is enabled, then this message is logged.

**Recommended Action** Manual ATMF backup should be done.

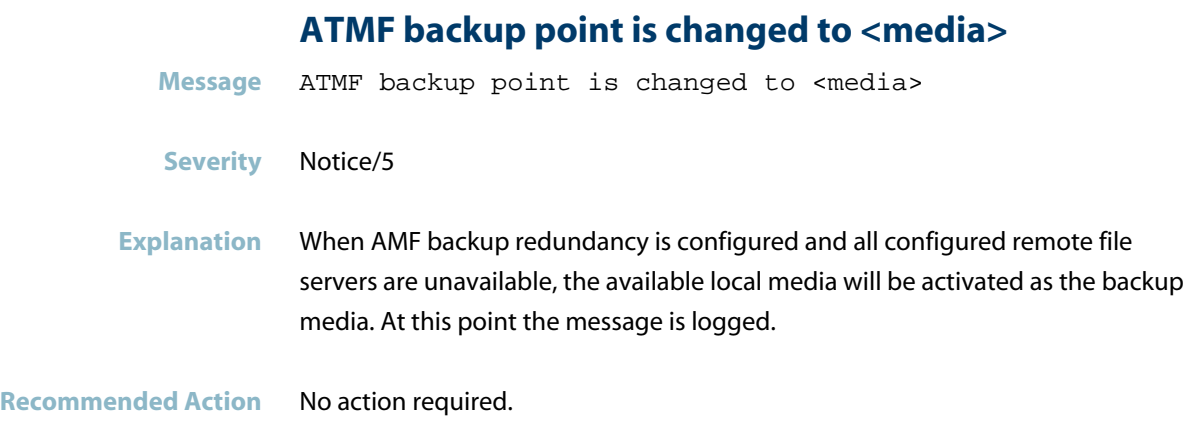

### **ATMF config file could not be written to flash**

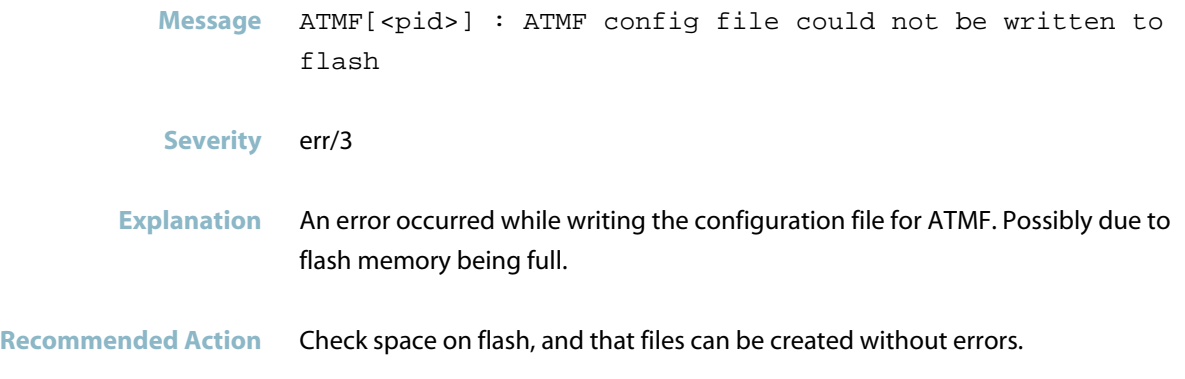

### **ATMF crosslink port internal error**

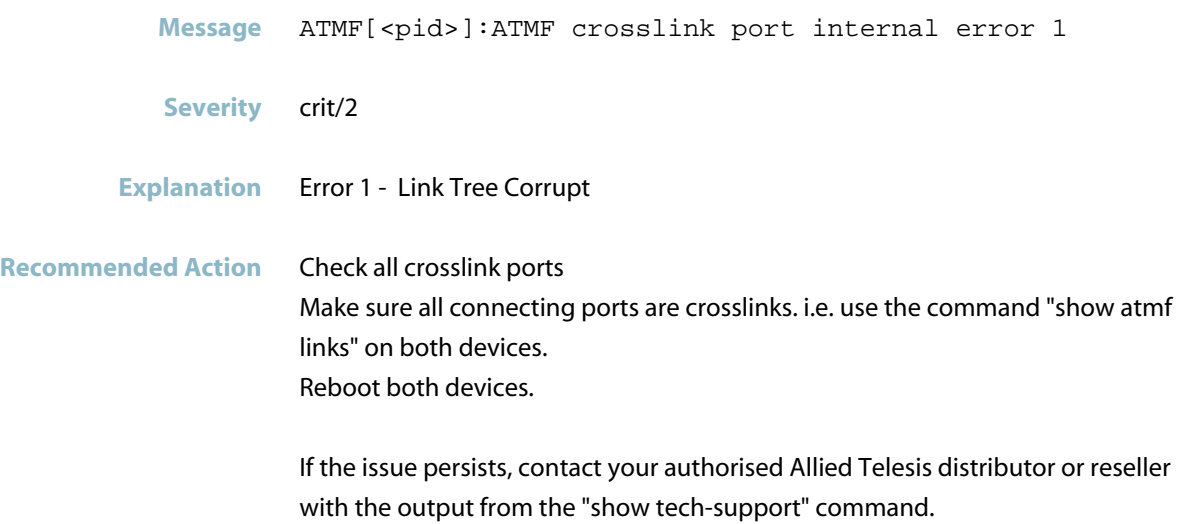

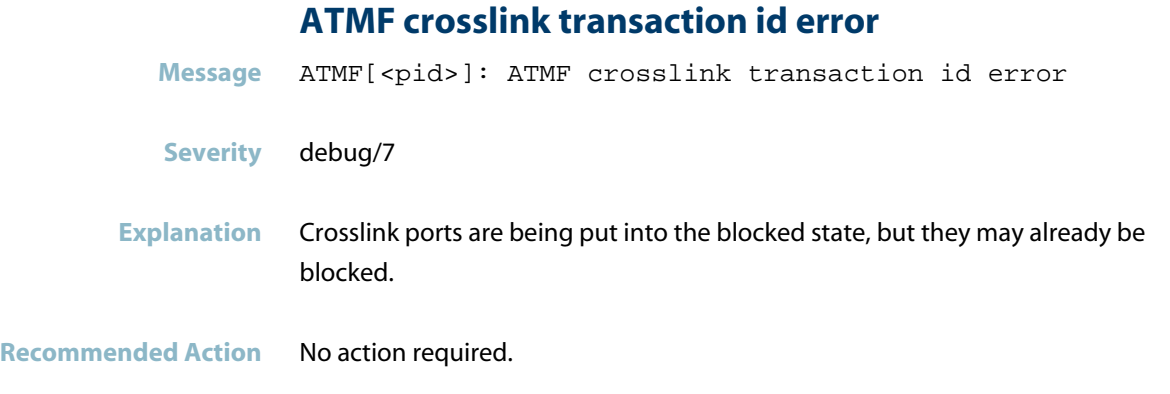

### **ATMF crosslink/uplink transaction id error**

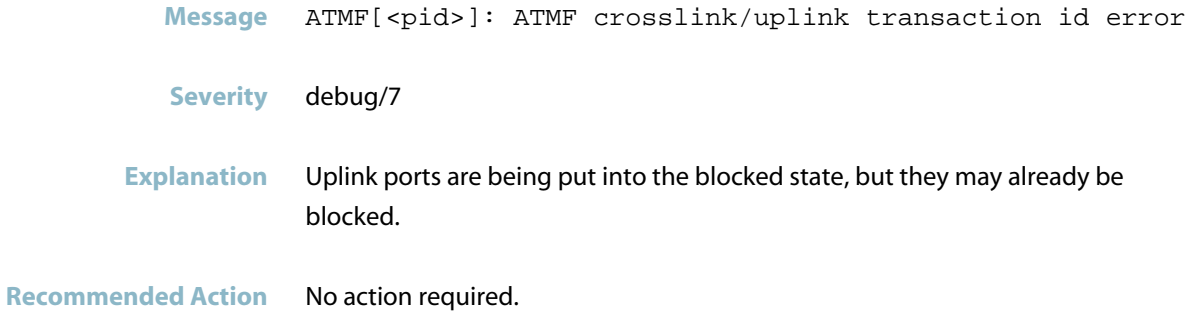

### **ATMF library accessed while initializing**

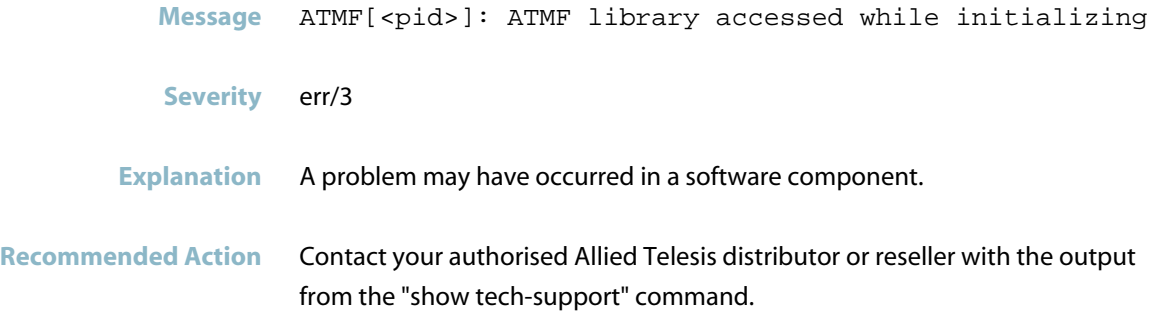

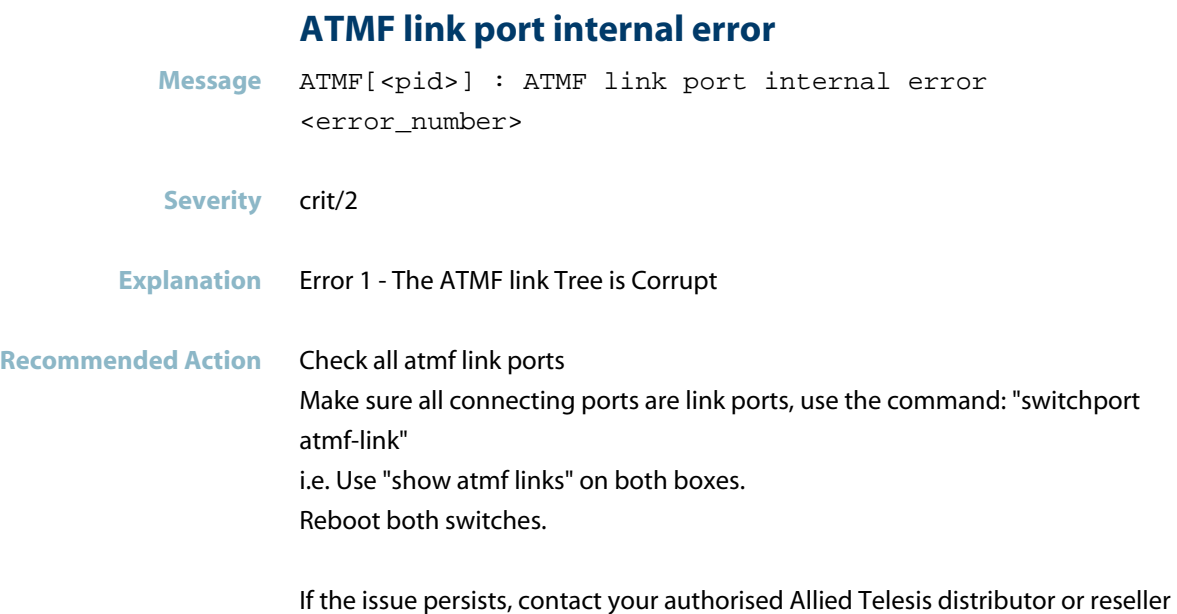

### **ATMF link state internal error**

with the output from the "show tech-support" command and reboot the device.

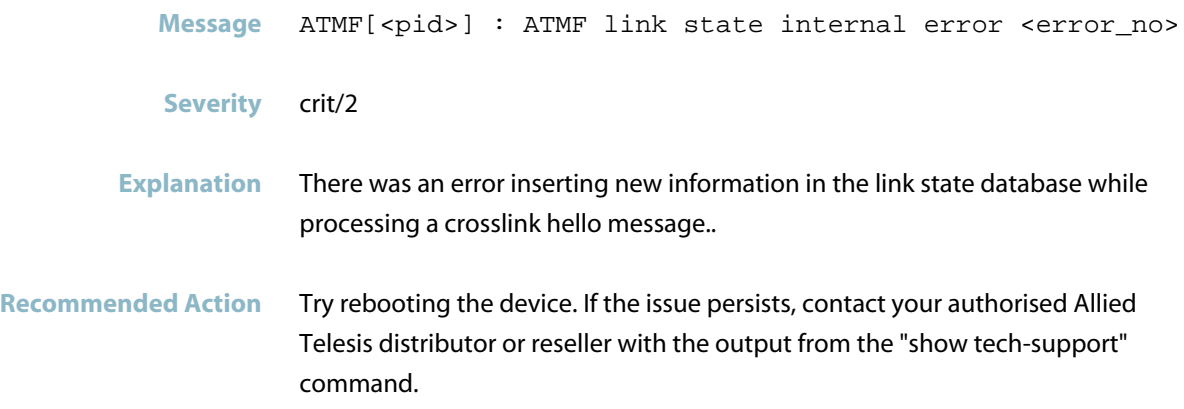

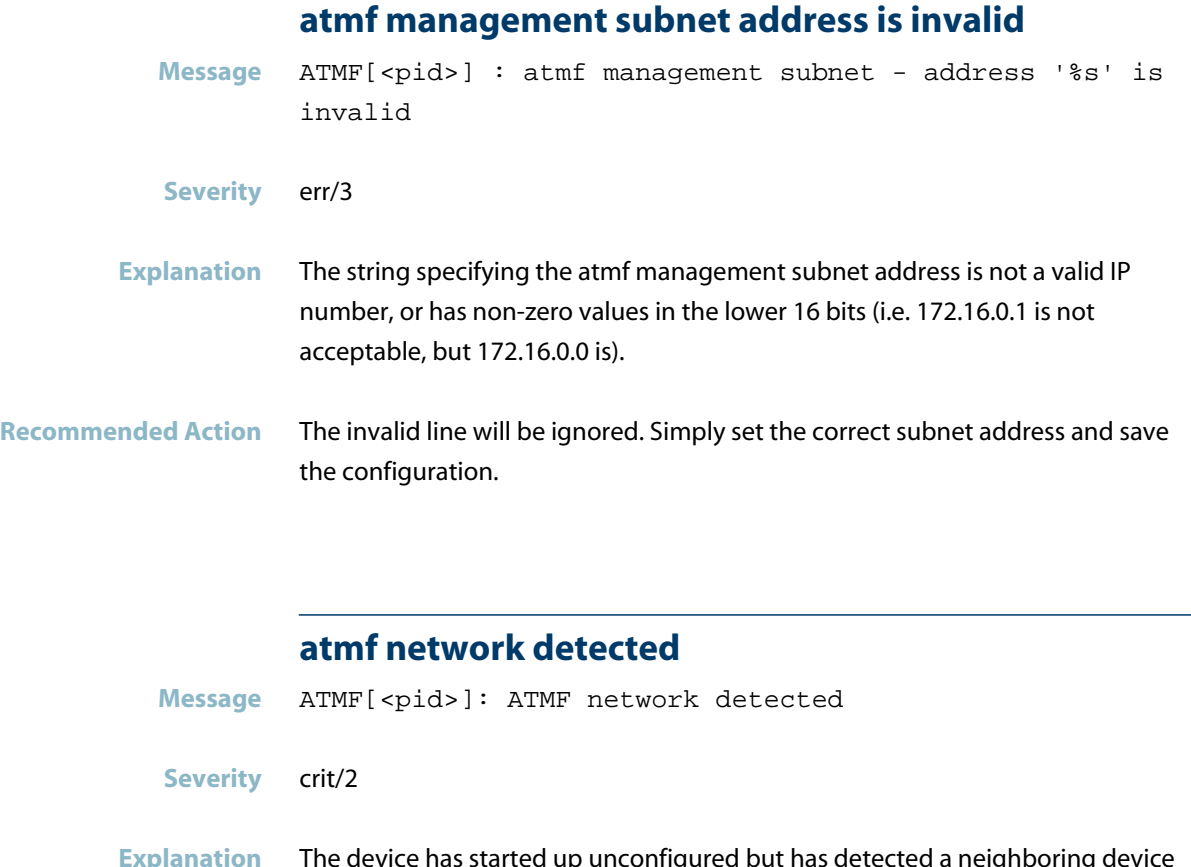

i started up unconfigured but has detected a neighboring i that is a member of an ATMF network. This is one of the conditions required for the device to perform ATMF automatic node recovery.

**Recommended Action** No action required.

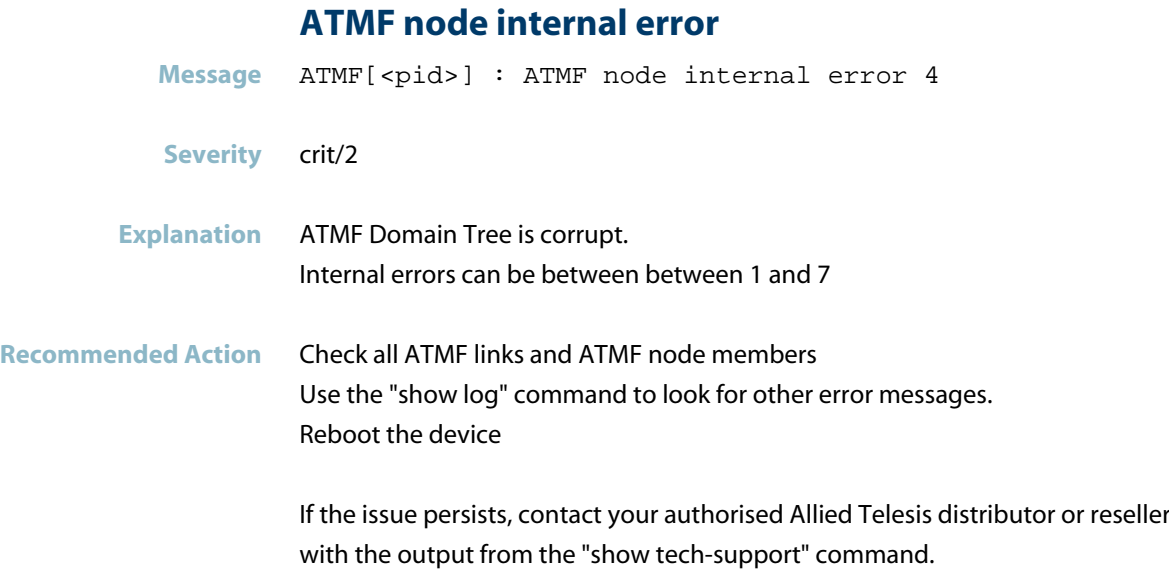

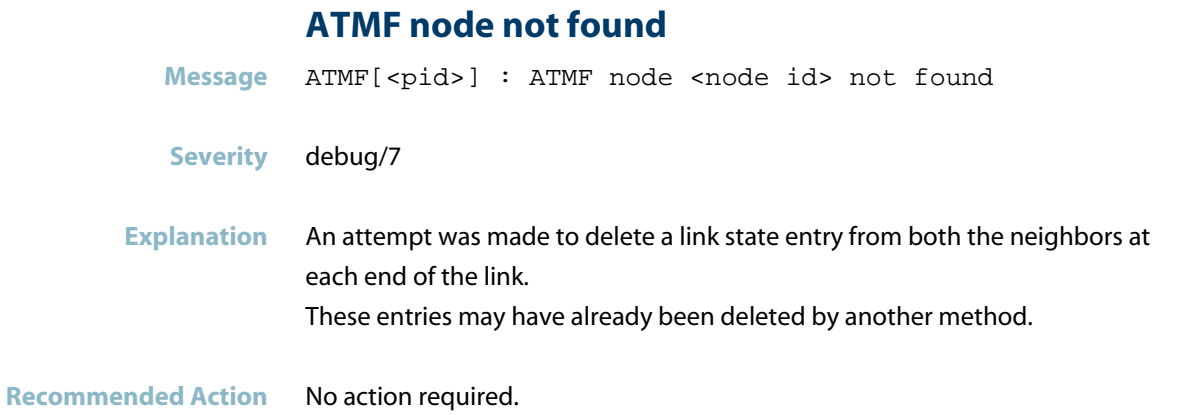

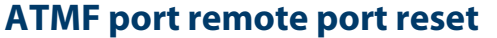

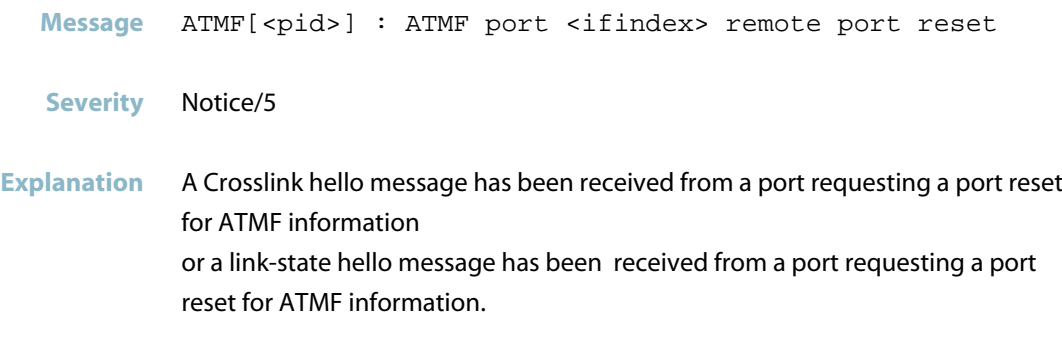

The port will execute a down event to cleanup any information learnt on the port. It will move from state FULL to INIT as it relearns its information.

**Recommended Action** No action required.

#### **atmf safe config applied**

Message ATMF[<pid>]: ATMF safe config applied (forwarding disabled)

#### **Severity** crit/2

**Explanation** The device has been started as a clean (factory fresh) unit and has detected that it is connected to an ATMF network. A special safe configuration has been applied to the device. This configuration prevents normal user/data traffic from being forwarded by the device, guarding against data leakage and packet storms. This make it safe for the unconfigured unit to remain connected to the network. However, it additionally allows ATMF traffic to be sent and received enabling the device to attempt ATMF automatic node recovery or for the device to be manually configured via ATMF working-set commands.

**Recommended Action** No action required.

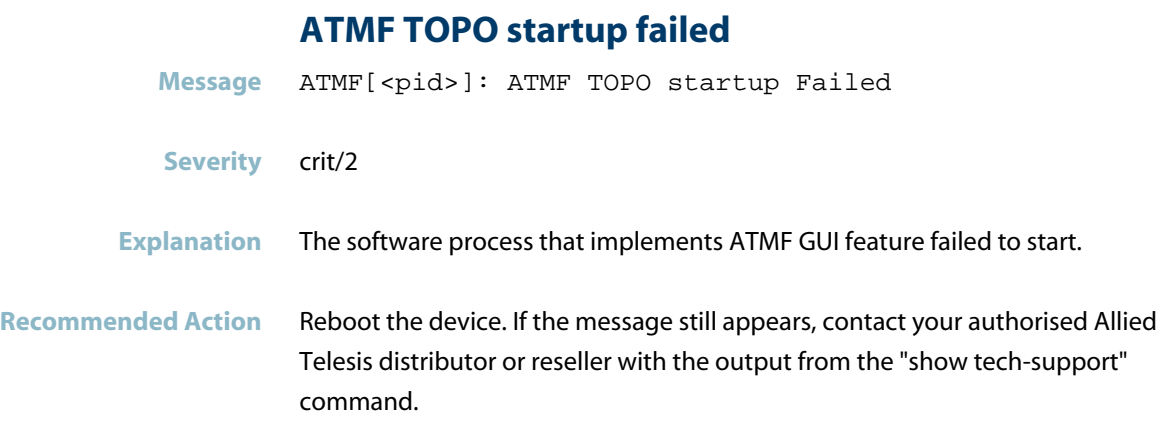

### **attempting to recover**

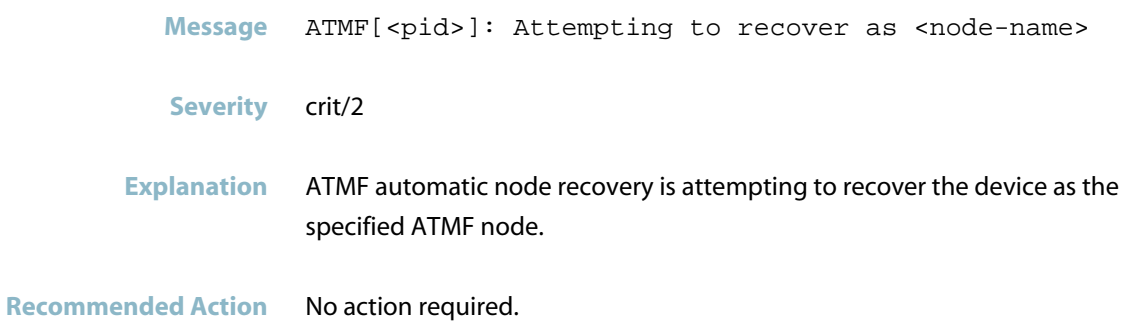

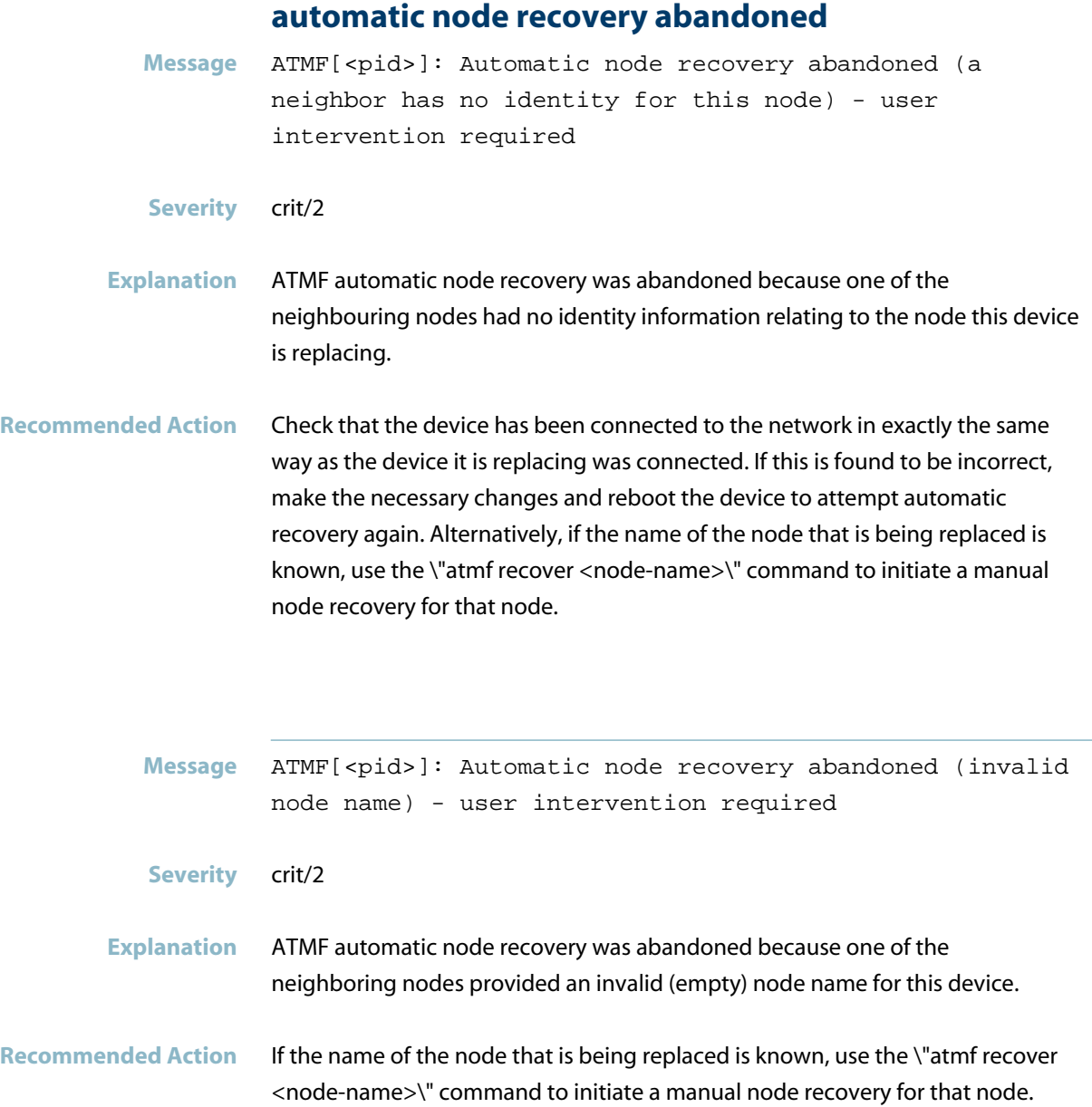

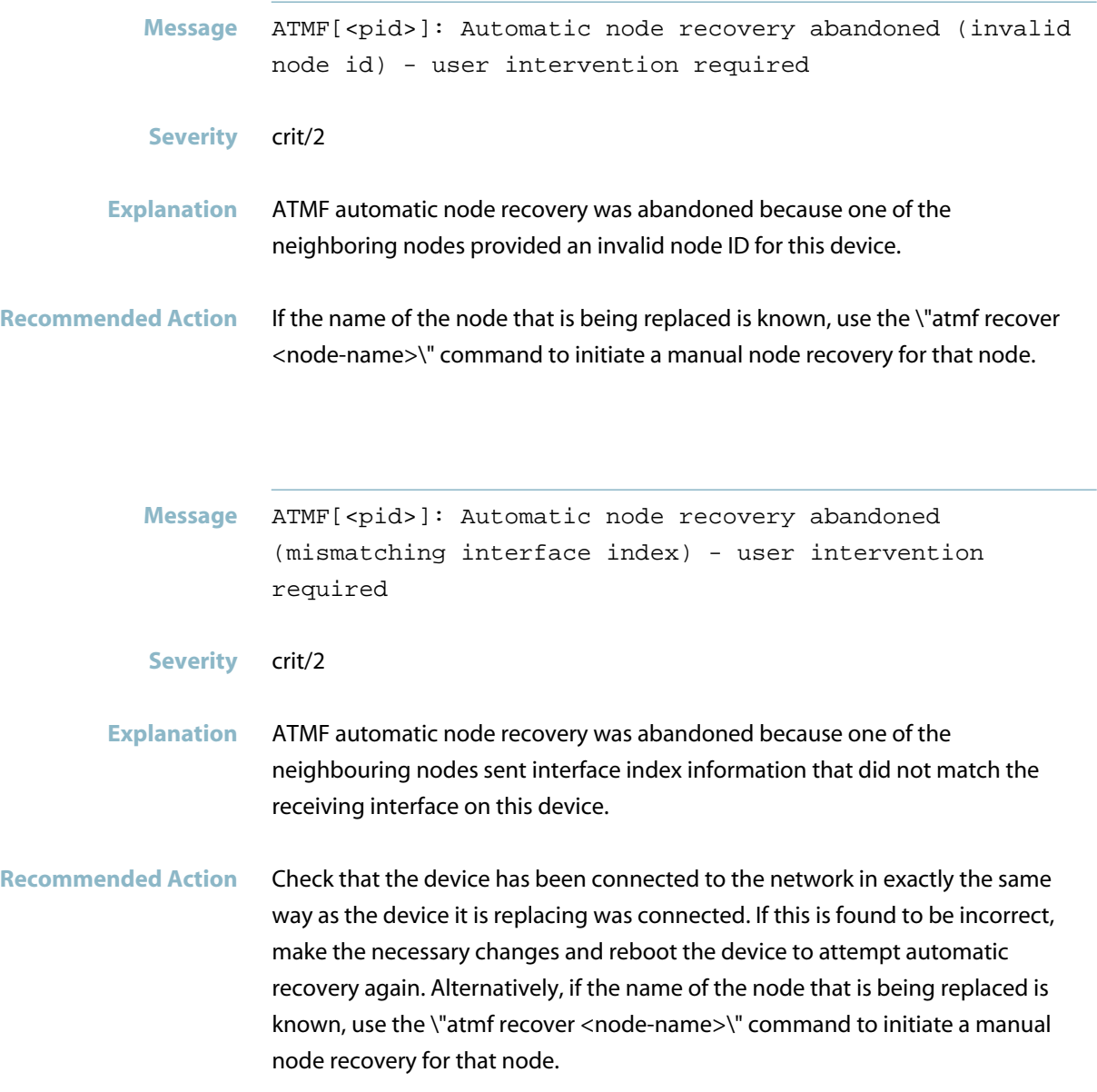

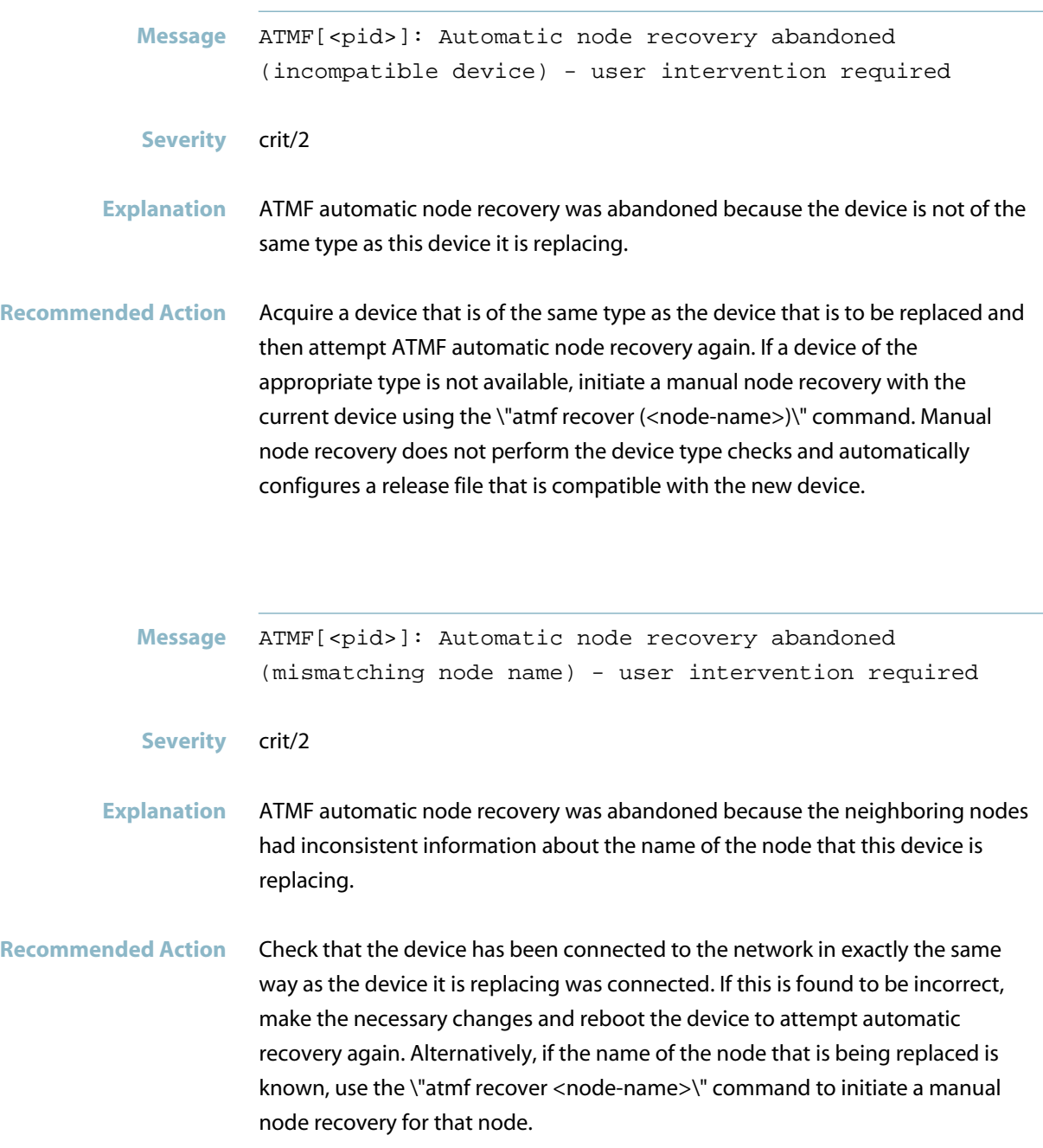

Message ATMF[<pid>]: Automatic node recovery abandoned (mismatching node id) - user intervention required

**Severity** crit/2

- **Explanation** ATMF automatic node recovery was abandoned because the neighboring nodes had inconsistent information about the node ID of the node that this device is replacing.
- **Recommended Action** Check that the device has been connected to the network in exactly the same way as the device it is replacing was connected. If this is found to be incorrect, make the necessary changes and reboot the device to attempt automatic recovery again. Alternatively, if the name of the node that is being replaced is known, use the \"atmf recover NODE-NAME\" command to initiate a manual node recovery for that node.

#### **automatic node recovery aborted**

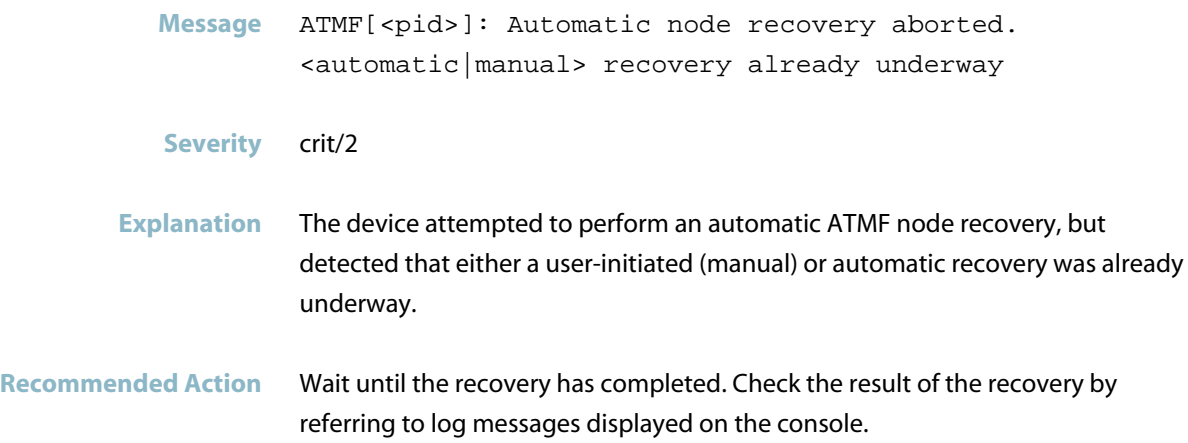

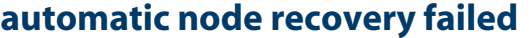

- Message ATMF[<pid>]: Automatic node recovery failed user intervention required
- **Severity** crit/2
- **Explanation** The device was attempting to perform ATMF automatic node recovery but it was not successful.

**Recommended Action** Refer to log messages generated prior to this message for further information about why the recovery failed. To attempt ATMF automatic node recovery again, reboot the device. To attempt ATMF manual node recovery, use the "atmf recover" command. Or alternatively, manually configure the device, save the configuration and reboot the device.

#### **automatic node recovery started**

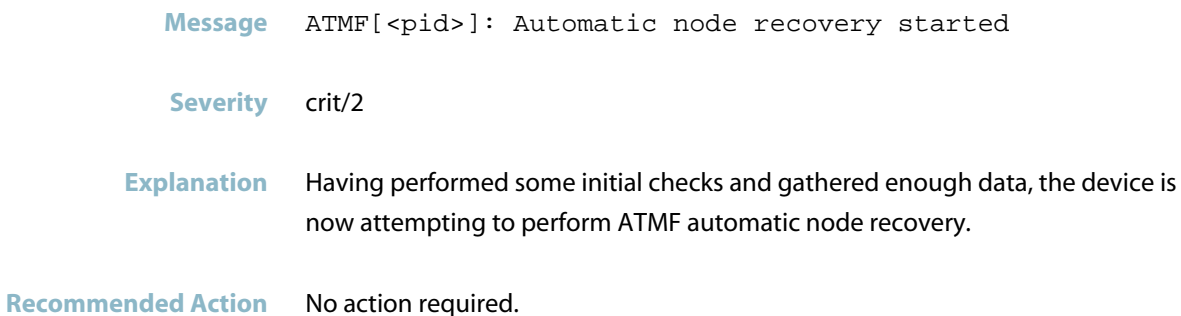

#### **automatic node recovery succeeded**

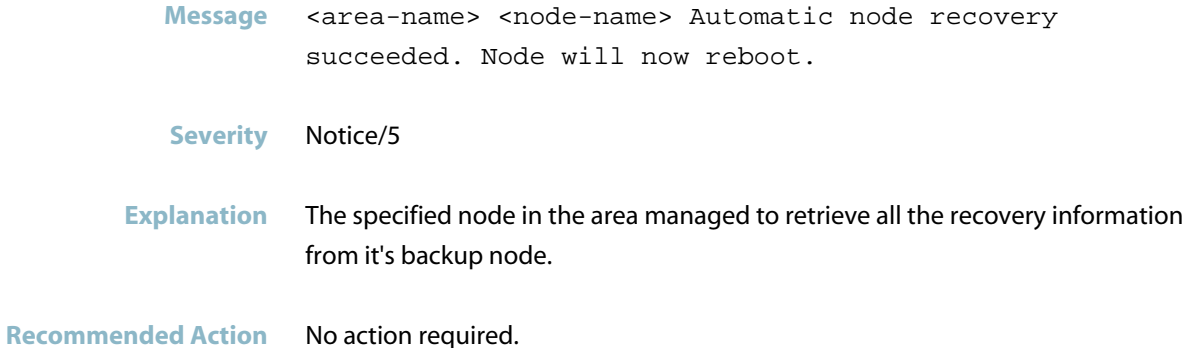

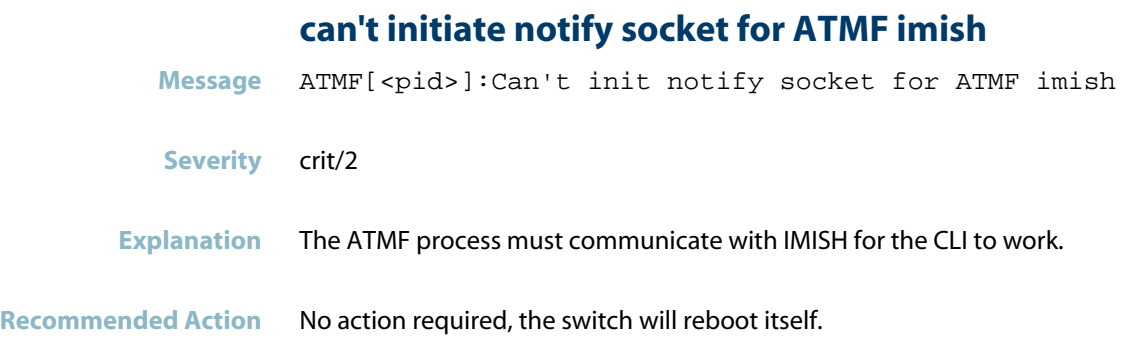

### **changing internal ATMF node id**

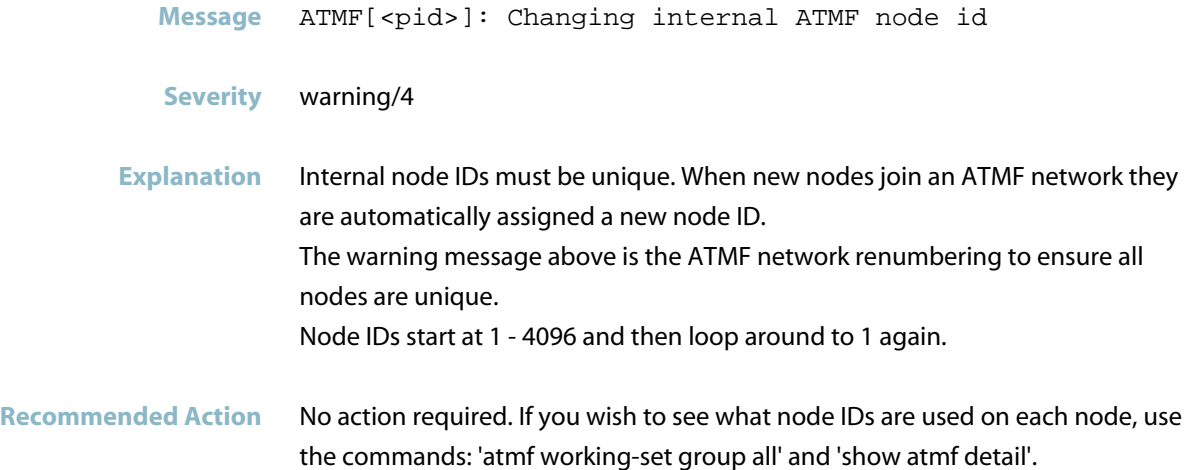

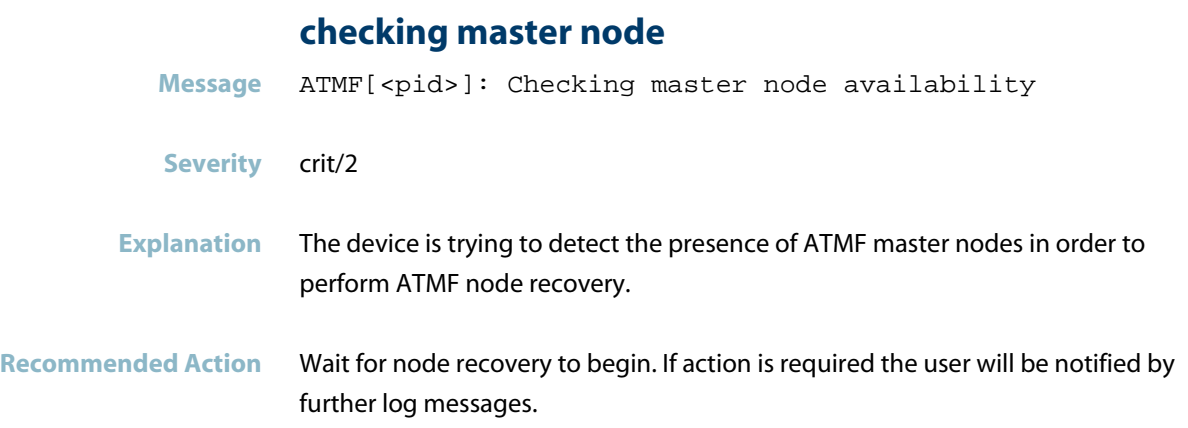

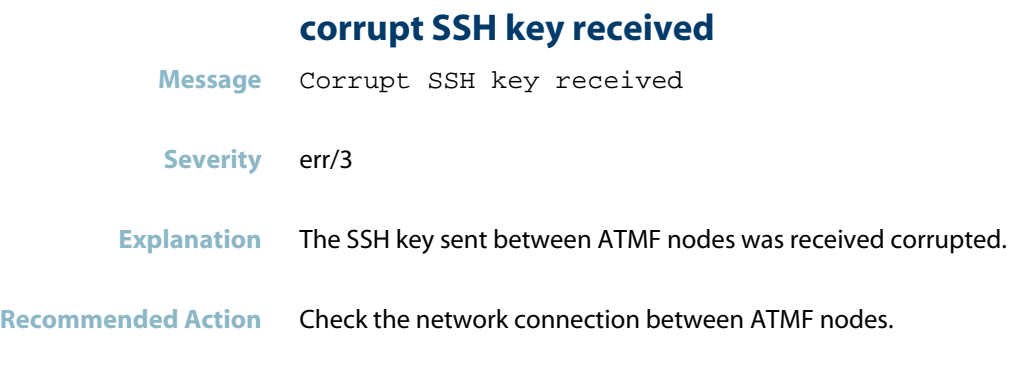

#### **could not access semaphore**

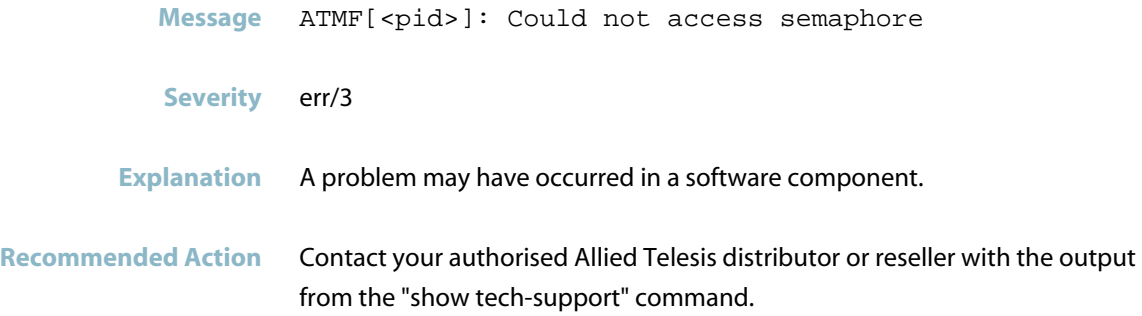

### **could not create batch file Message** ATMF [<pid>] : Could not create batch file **Severity** err/3 **Explanation** In internal system file could not be created. **Recommended Action** Contact your authorised Allied Telesis distributor or reseller with the output from the "show tech-support" command.

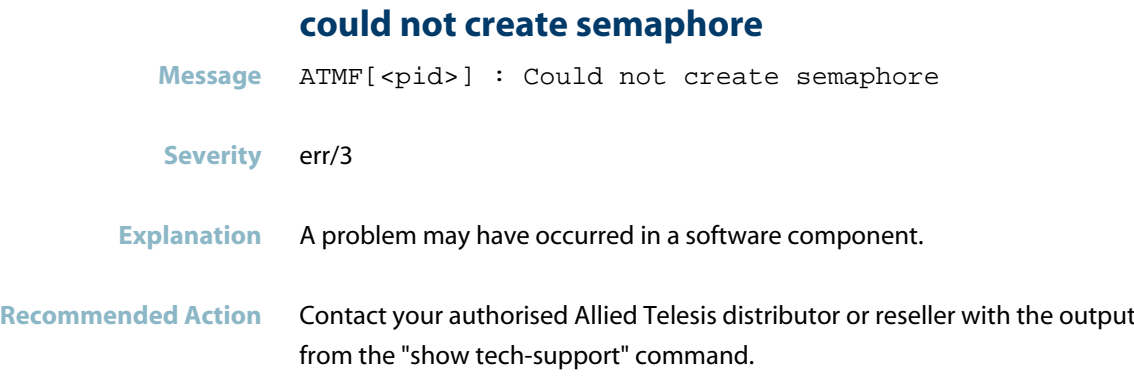

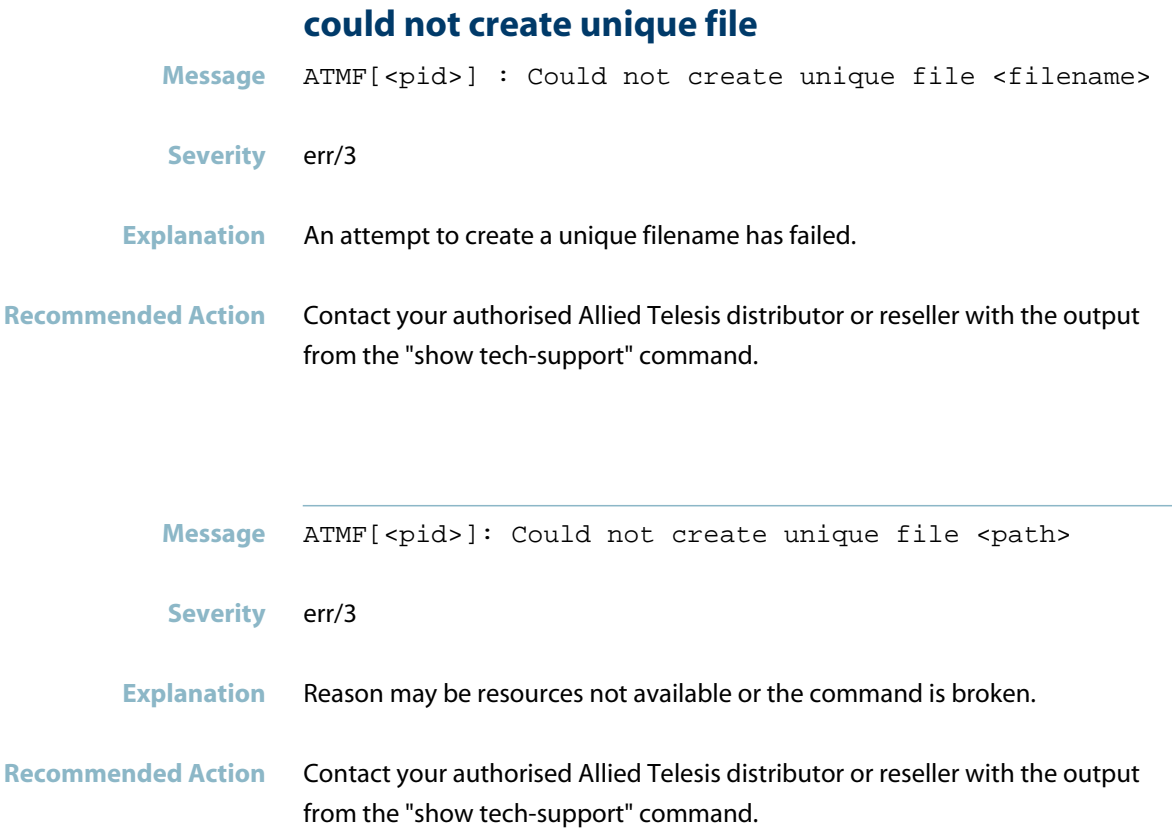

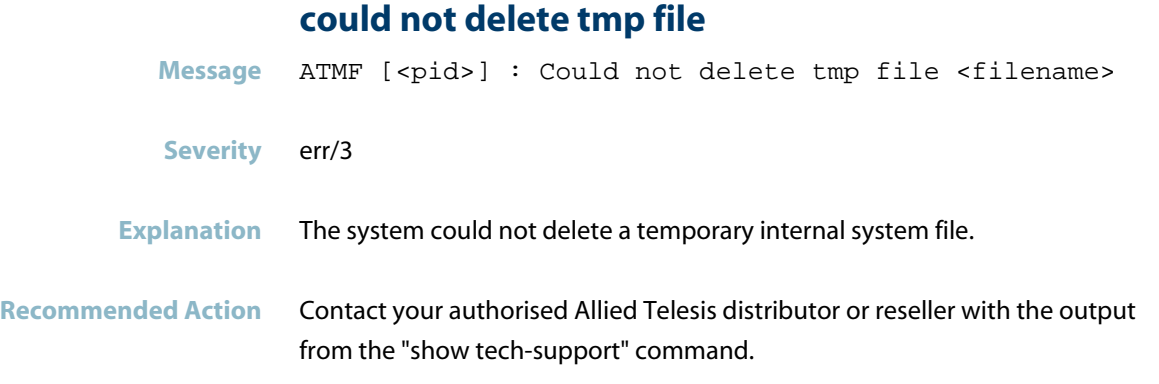

### **could not edit**

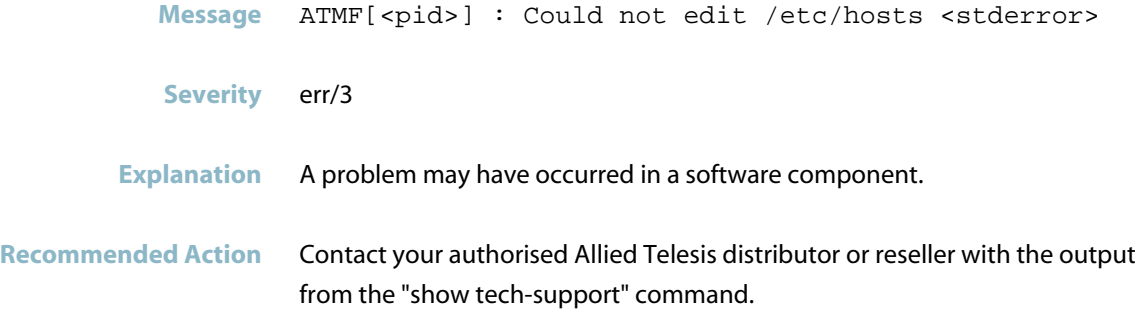

### **could not initialize semaphore**

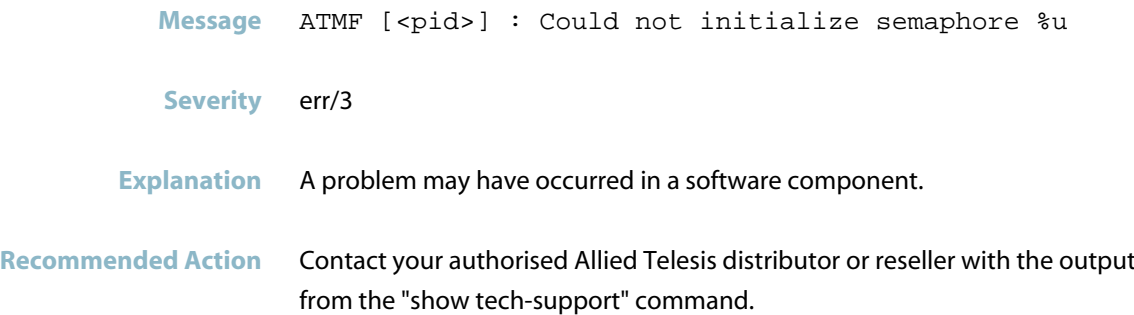

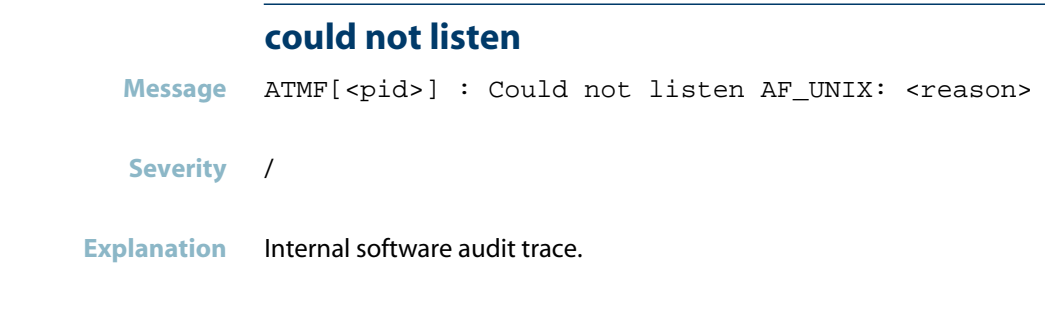

**Recommended Action** No action required. If this message recurs, rebooting at a convenient time may help. If it persists, contact your authorised Allied Telesis distributor or reseller with the output from the "show tech-support" command.

### **could not open**

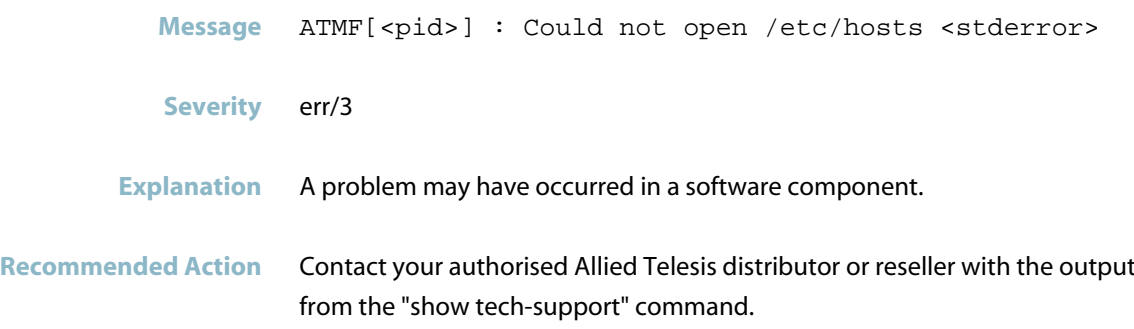

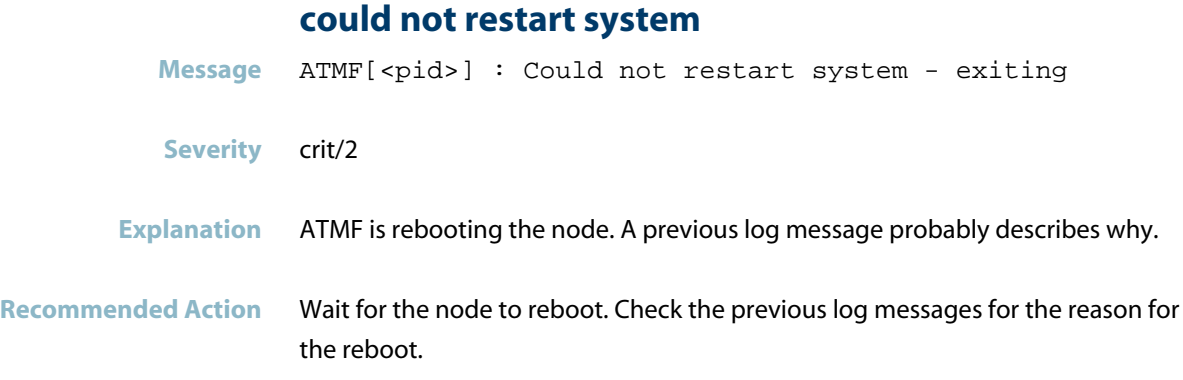

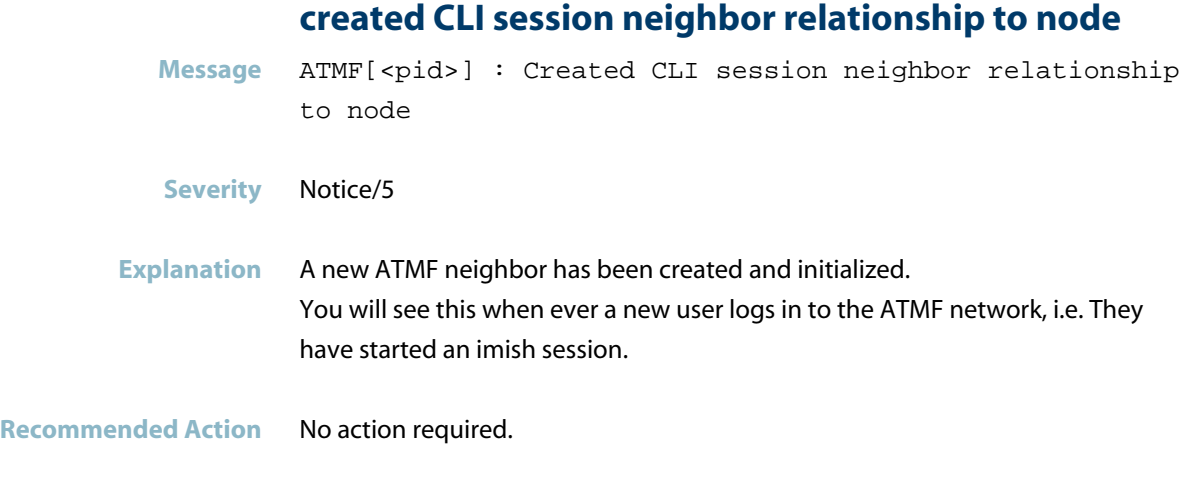

### **created neighbor relationship to node**

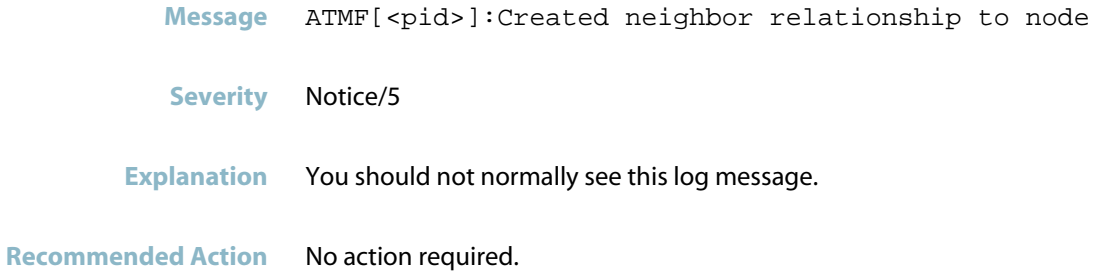

### **created neighbor relationship to stack member**

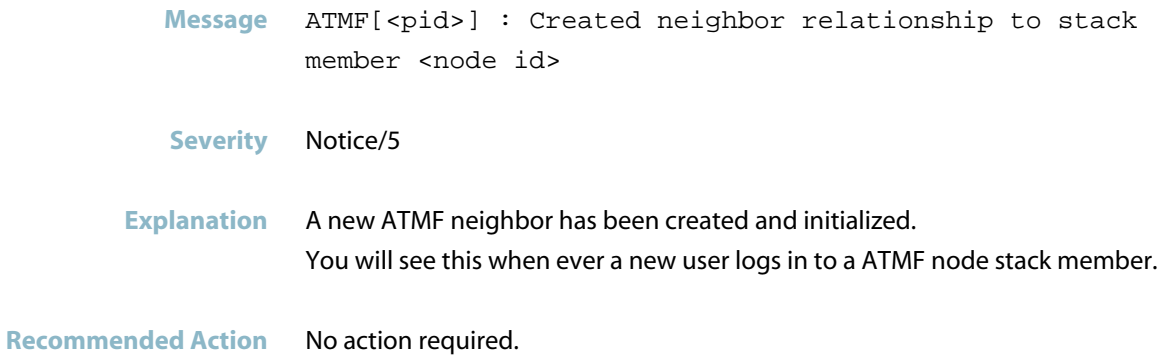
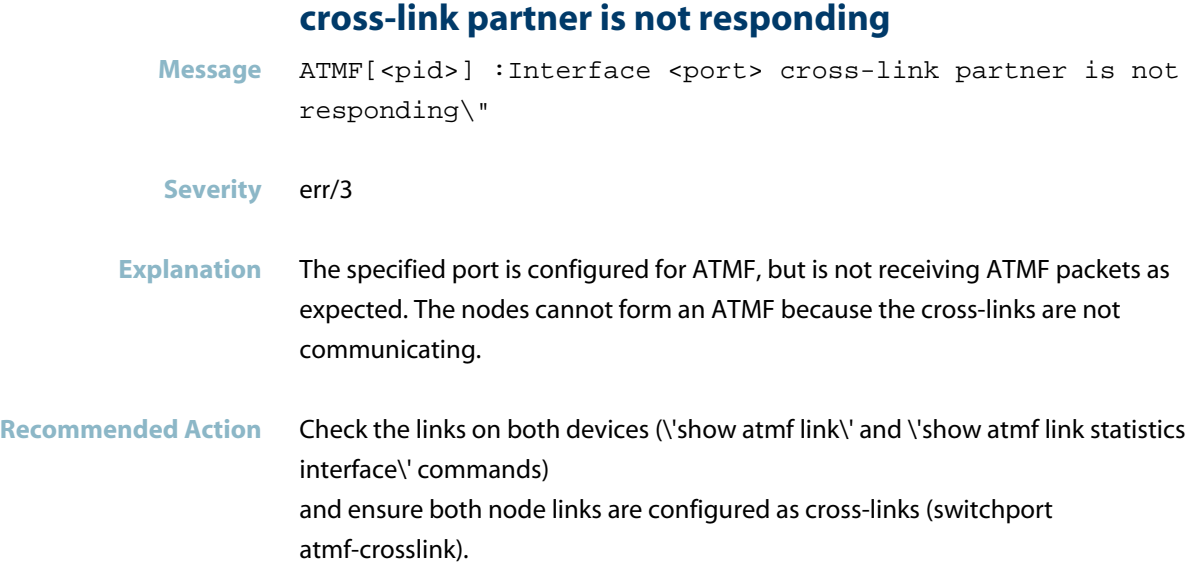

## **data already exists in list**

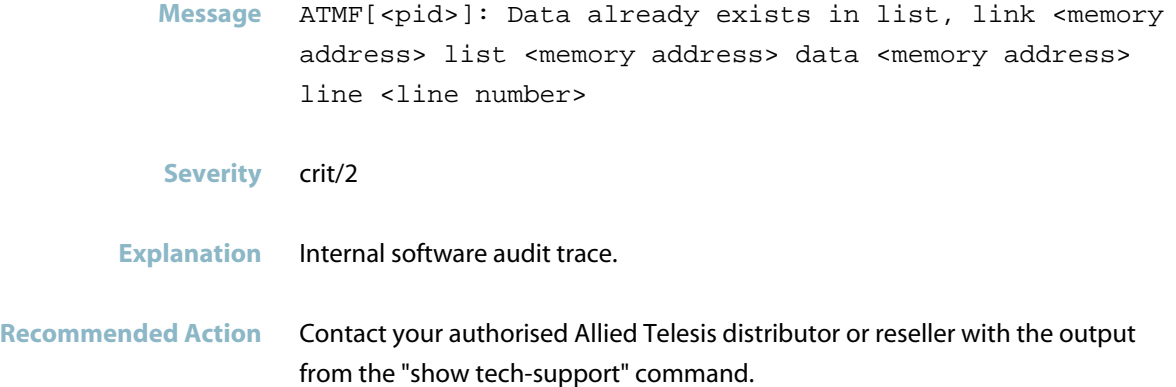

# **DBE type: dbe-type not attached**

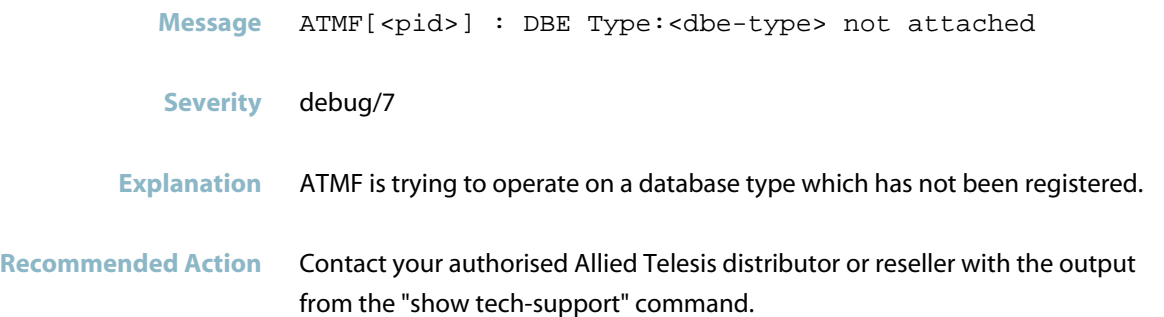

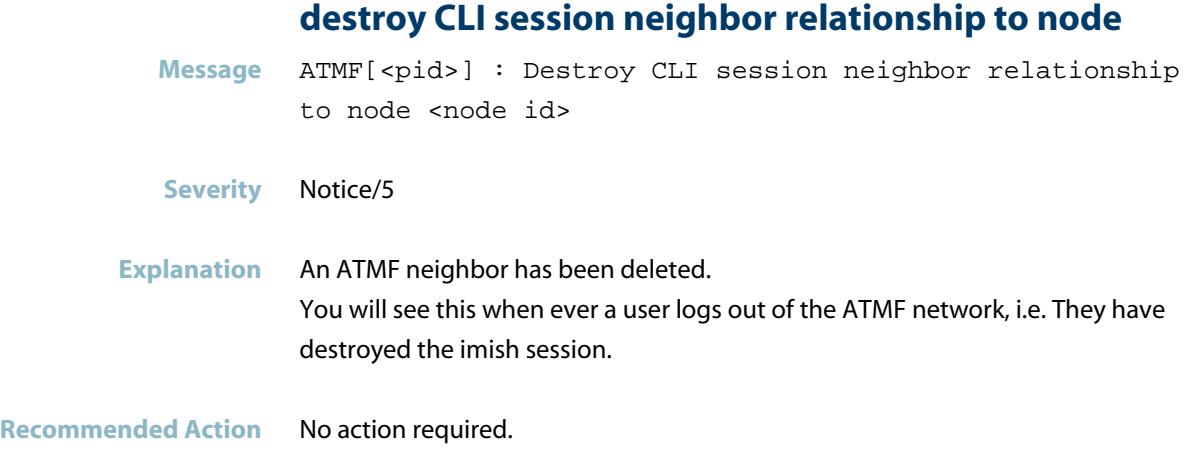

### **destroy neighbor relationship to node**

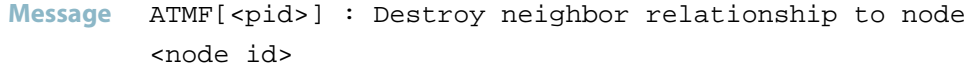

- **Severity** Notice/5
- **Explanation** An ATMF neighbor has been destroyed.
- **Recommended Action** No action required.

### **destroy neighbor relationship to stack member**

**Message** ATMF[<pid>] : Destroy neighbor relationship to stack member <node id> **Severity** Notice/5 **Explanation** An ATMF neighbor has been destroyed. You will see this when ever a users logs out of a ATMF node stack member.

**Recommended Action** No action required.

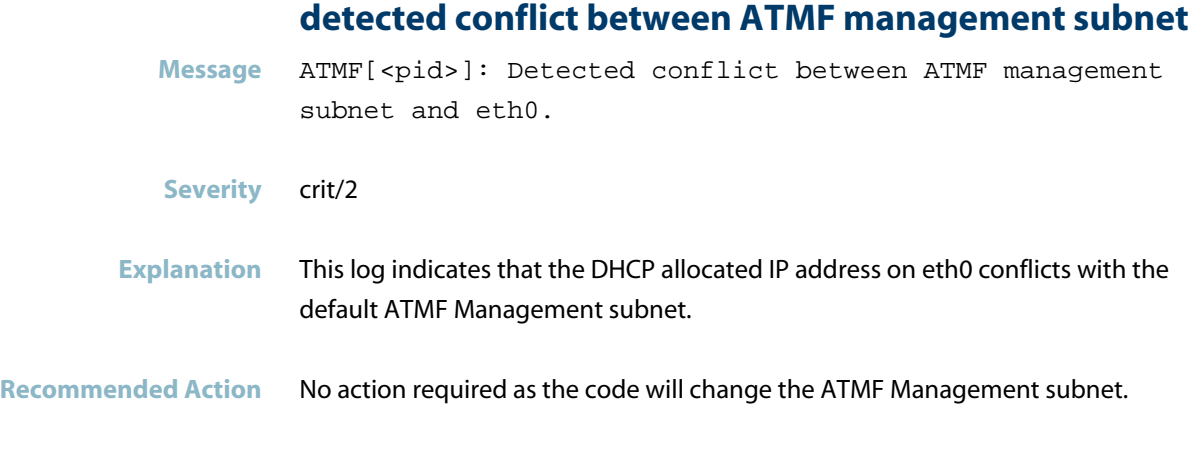

## **device is not eligible for automatic node recovery**

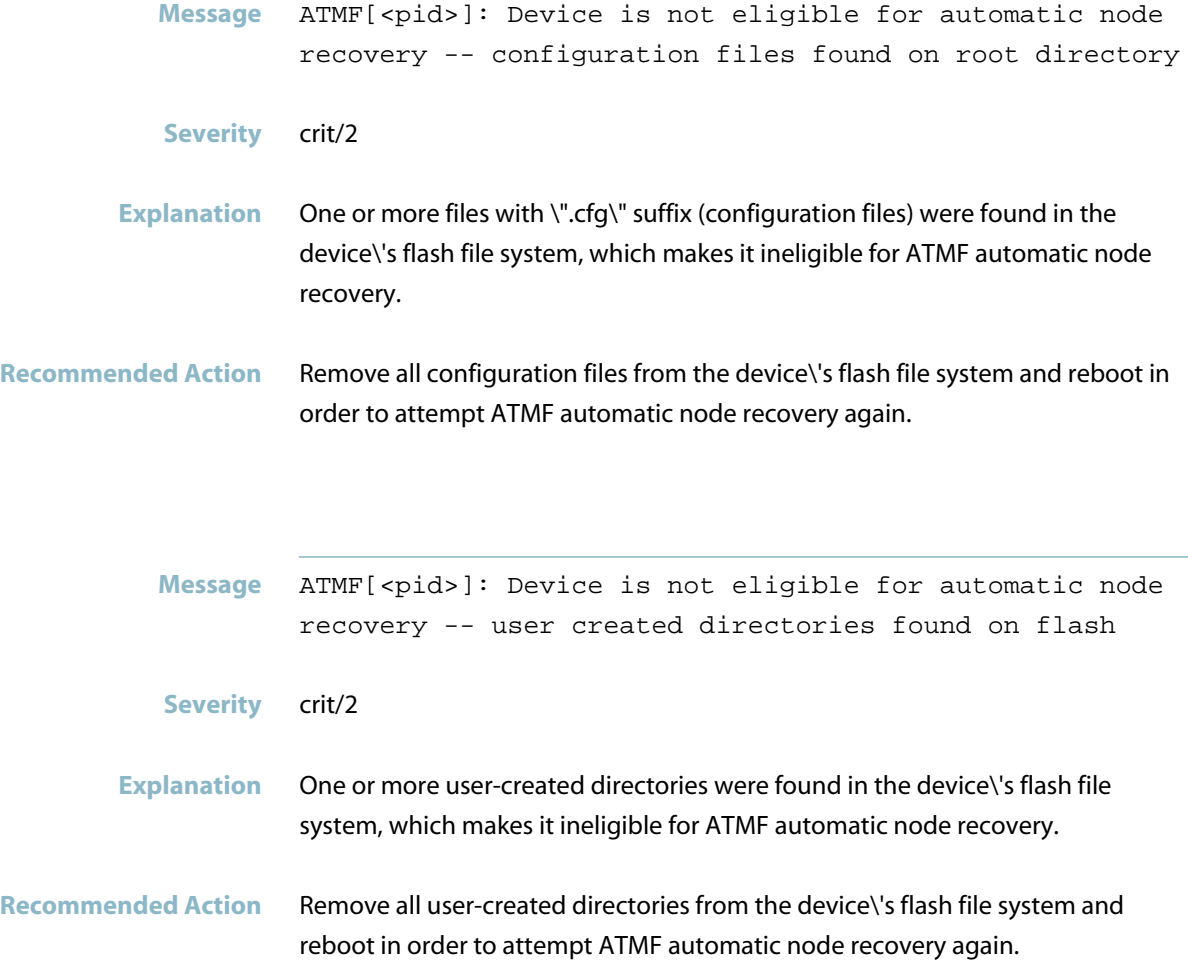

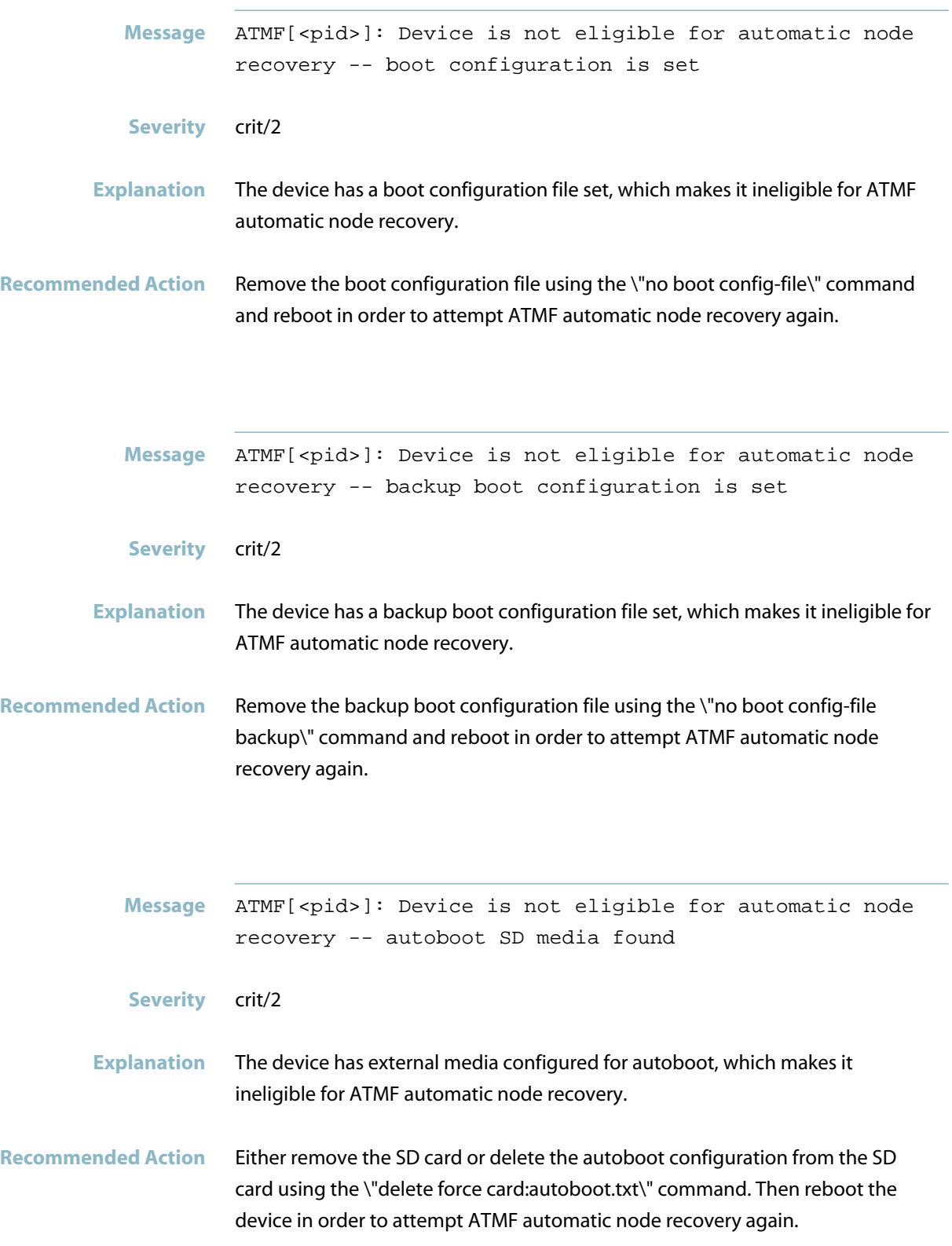

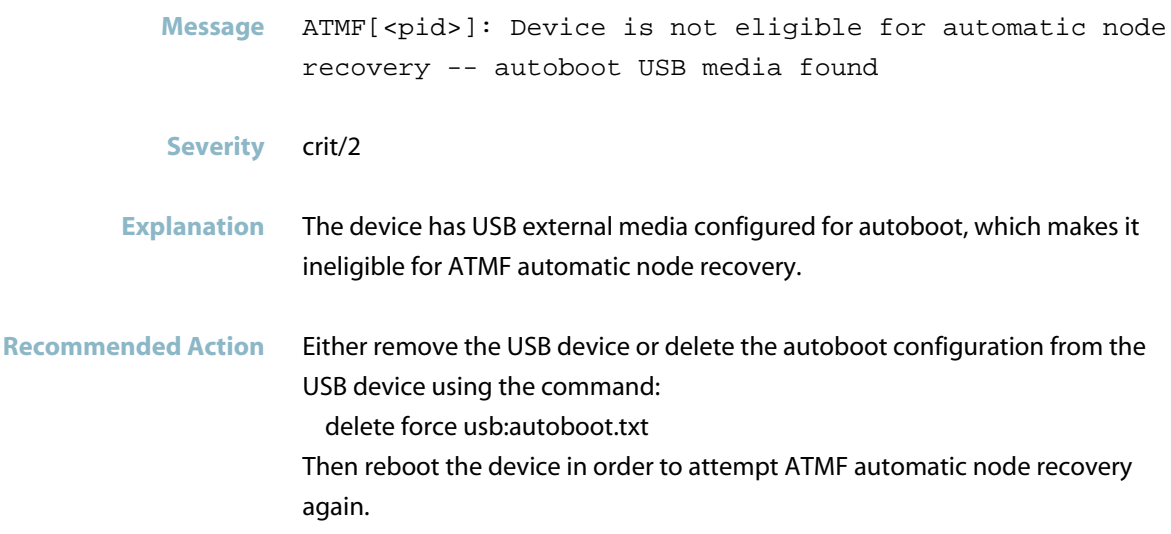

### **distance to core unknown**

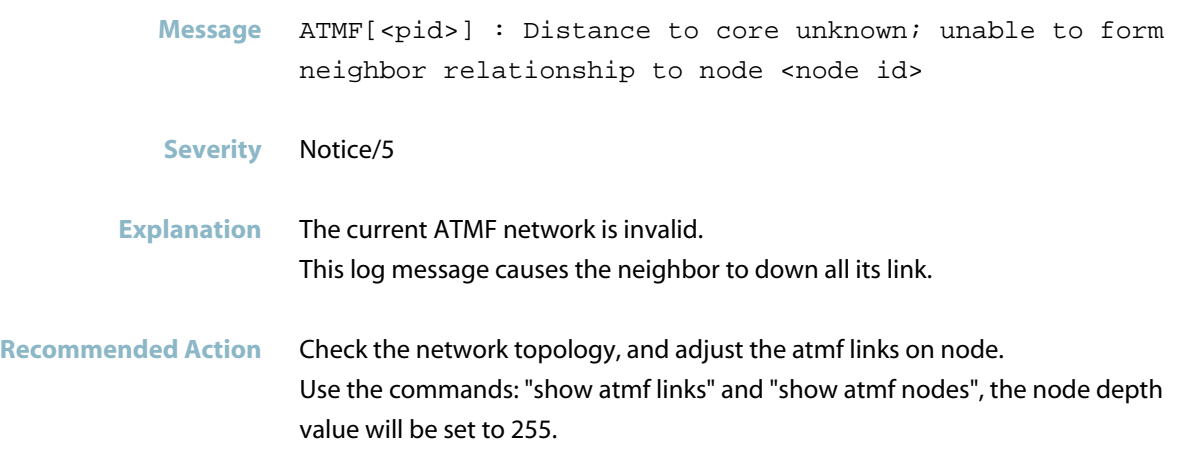

#### **duplicate ATMF node id detected**

Message ATMF[<pid>] : Duplicate ATMF node id detected renumbering

**Severity** warning/4

**Explanation** Internal node IDs must be unique. When new nodes join an ATMF network, they are automatically assigned a new node id. The warning message above is the ATMF network renumbering to ensure all nodes are unique. Node IDs start at 1 - 4096 and then loop around to 1 again.

**Recommended Action** No action required. The ATMF network will work out what node IDs to assign. To see what node IDs are used on each node, use the following commands: 'atmf working-set group all' 'show atmf detail'

### **duplicate ATMF node name detected**

- Message ATMF[<pid>]: Duplicate ATMF node name detected changing to default node name
- **Severity** warning/4
- **Explanation** ATMF requires all host names to be unique. If the host name is not set, then a default of host\_mac\_address i.e. host\_00cd\_0012\_2211 will be used. If host names match then one of the nodes will have its current host name reset to the default.
- **Recommended Action** Make sure all node names in the ATMF are unique. Host names can be changed using the following commands: enable conf t hostname <name>

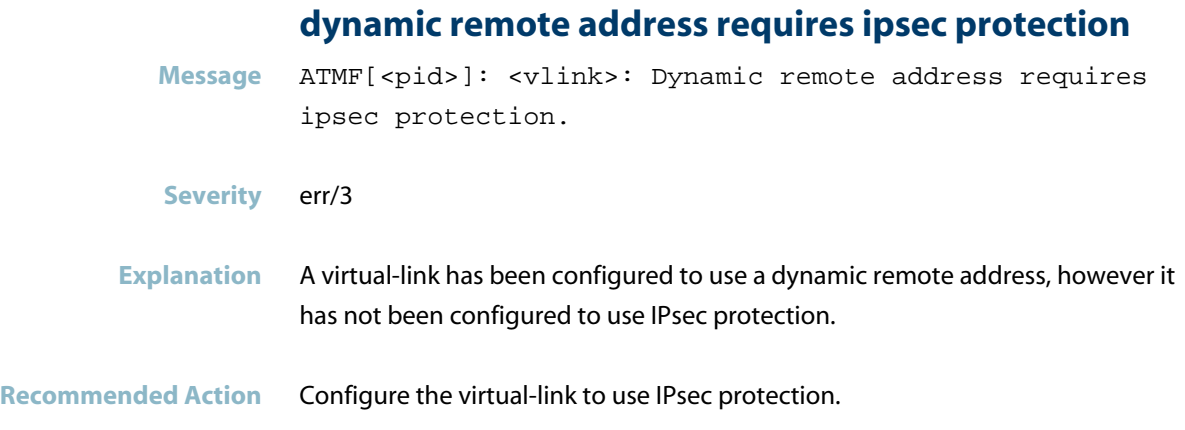

## **error sending area ipv6 update notification**

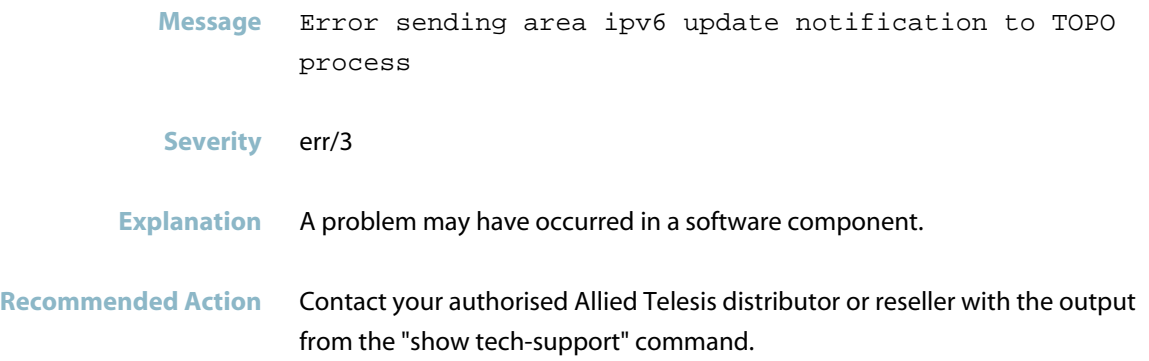

## **error sending area update notification to TOPO**

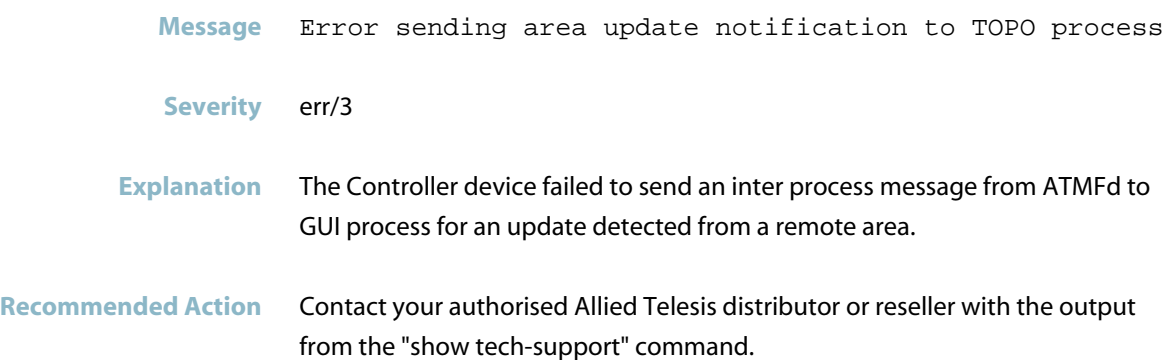

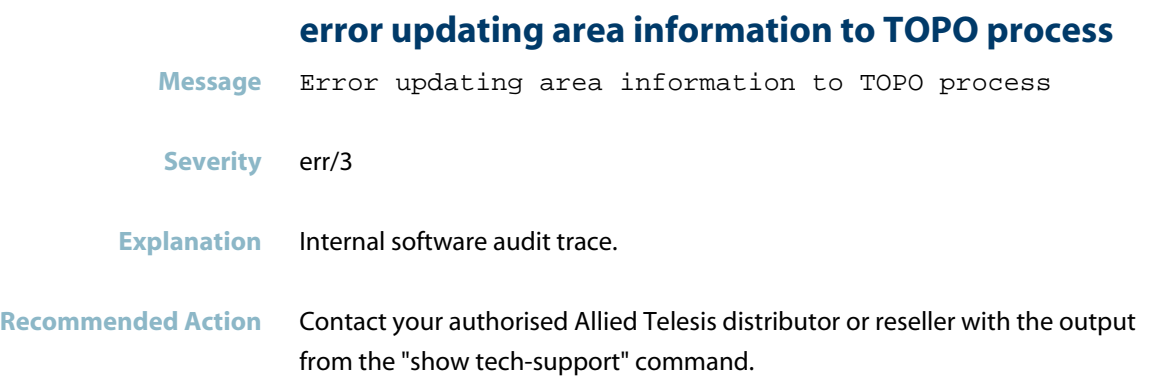

# **executing command failed**

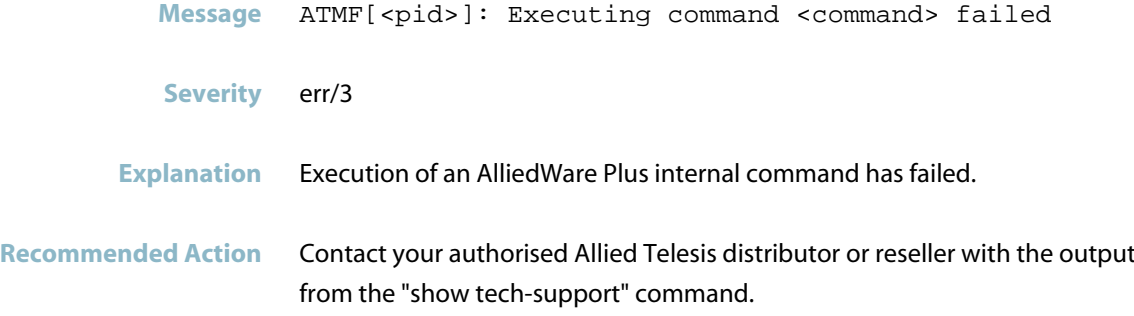

### **failed locking semaphore**

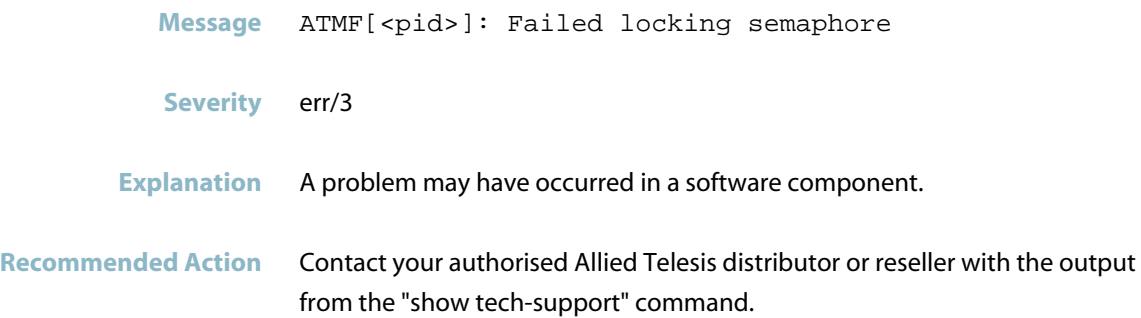

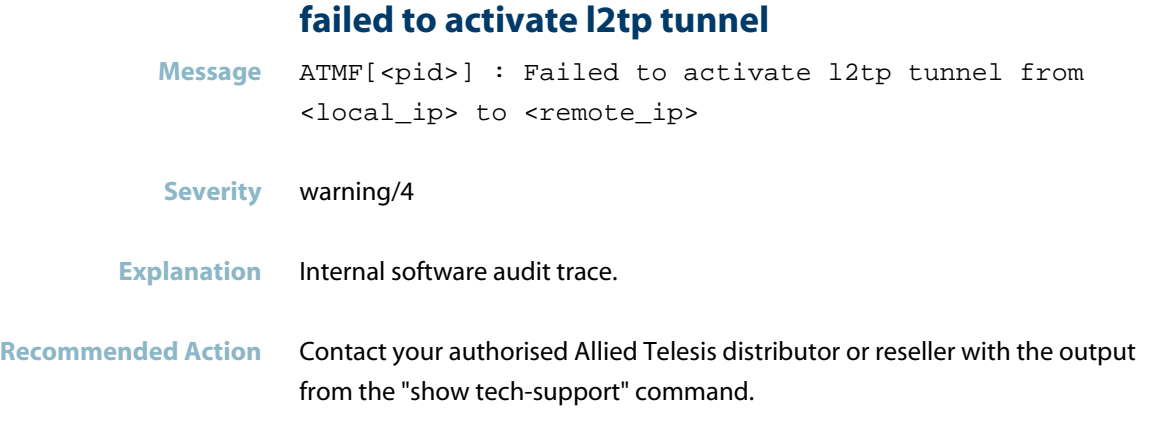

## **failed to add a trustpoint DBE**

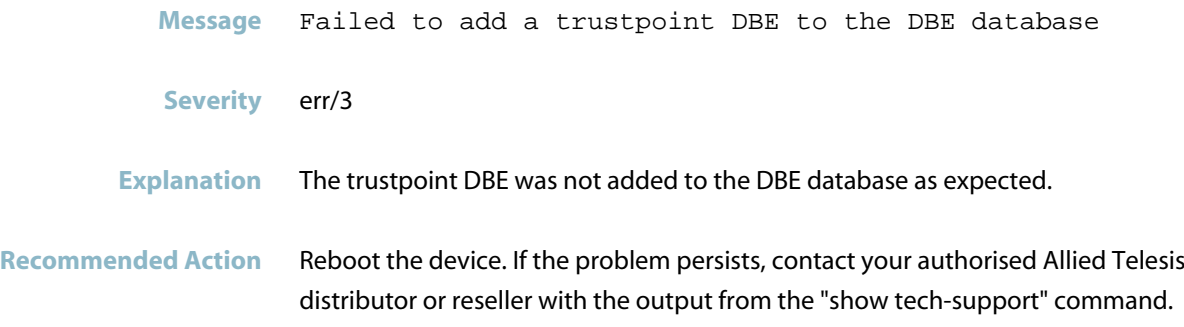

### **failed to add node info DBE for node**

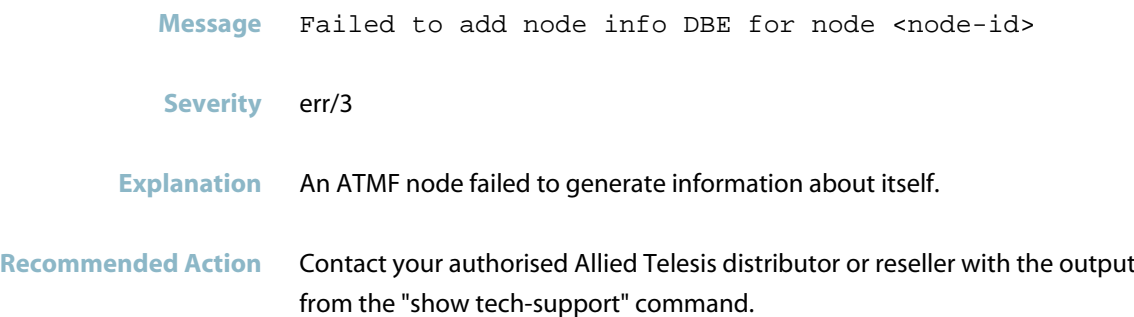

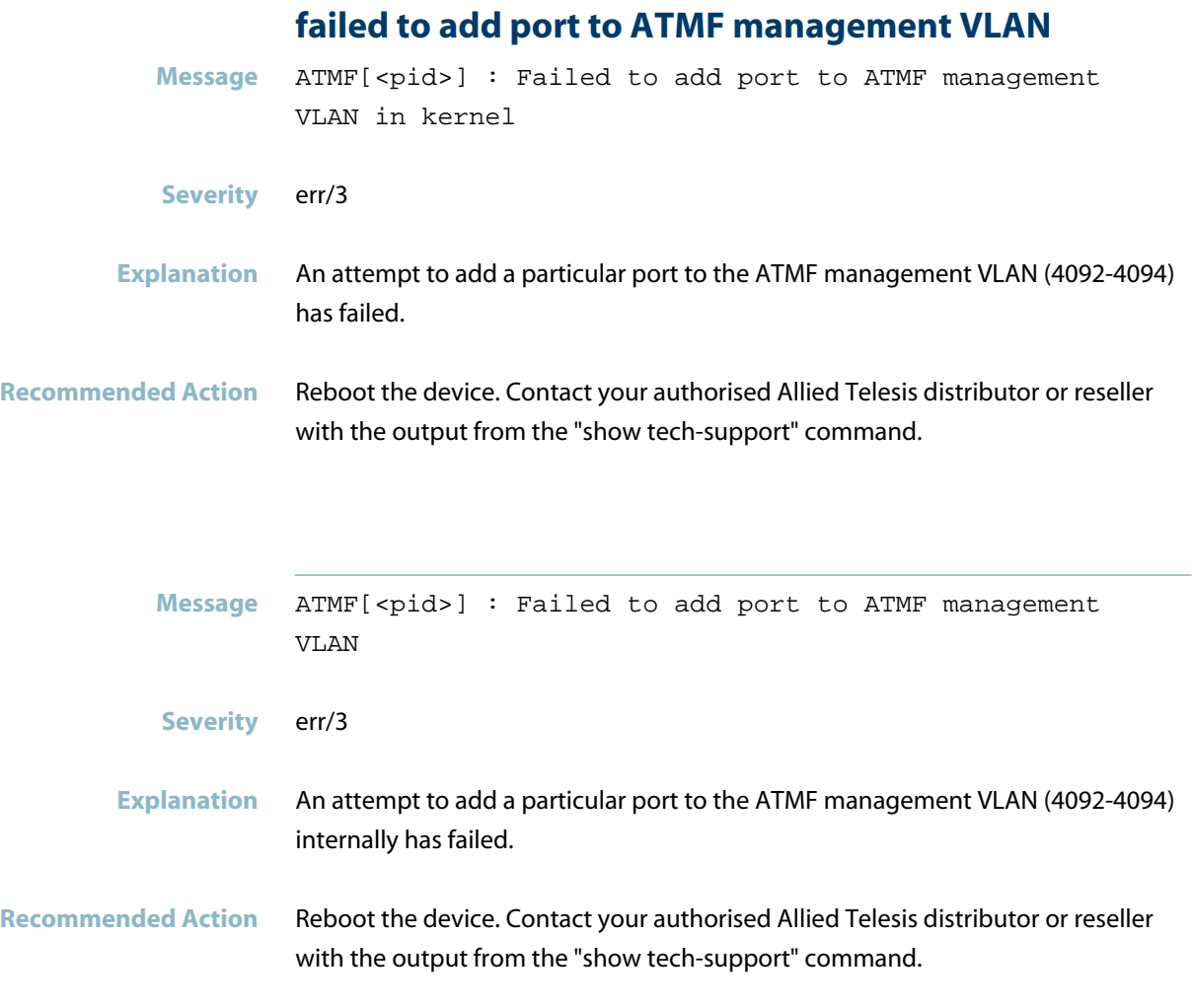

## **failed to create aggregator**

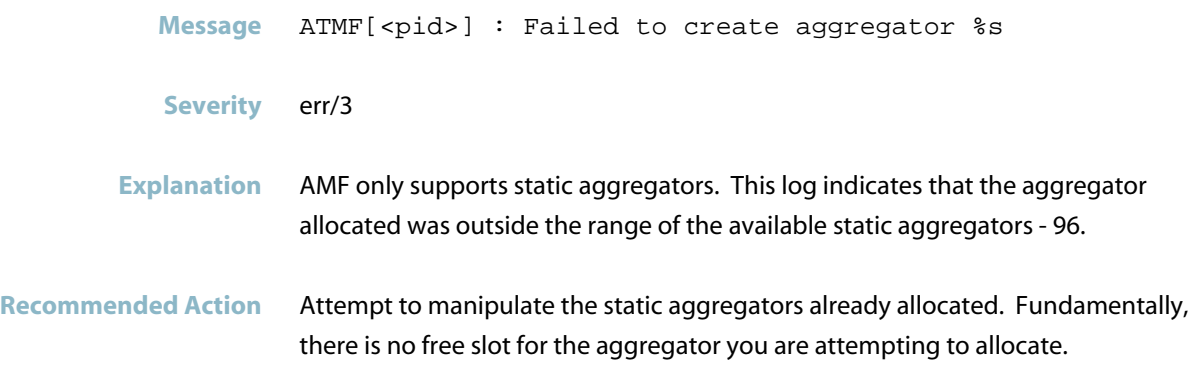

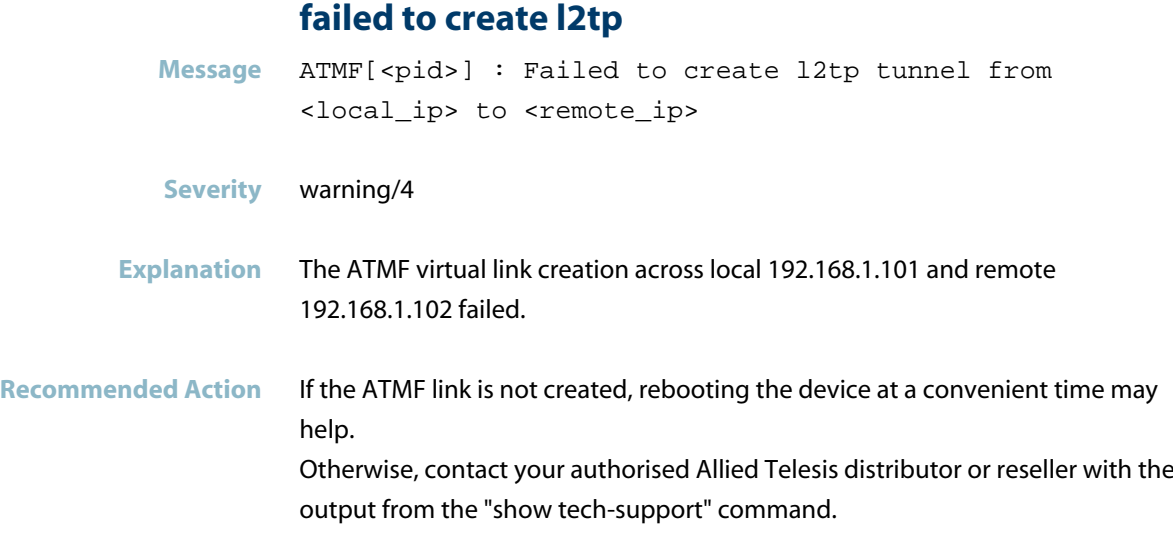

### **failed to create listen socket for atmf**

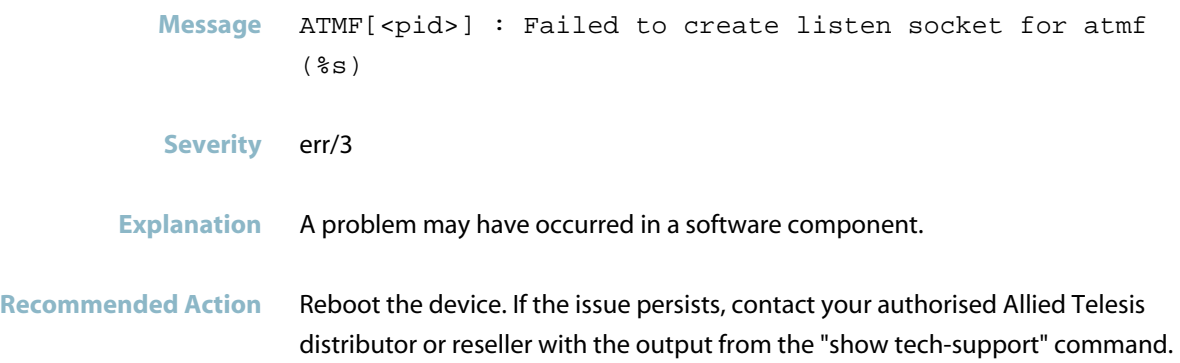

### **failed to create management IP interface**

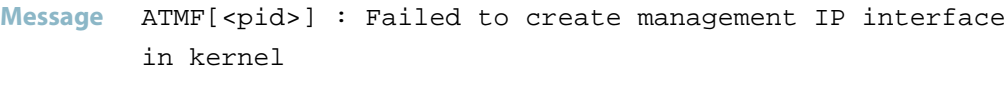

**Severity** err/3

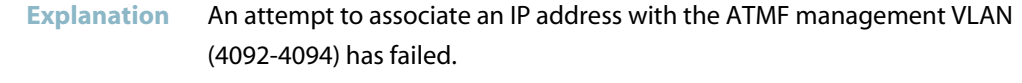

#### **Recommended Action** Reboot the device. Contact your authorised Allied Telesis distributor or reseller with the output from the "show tech-support" command.

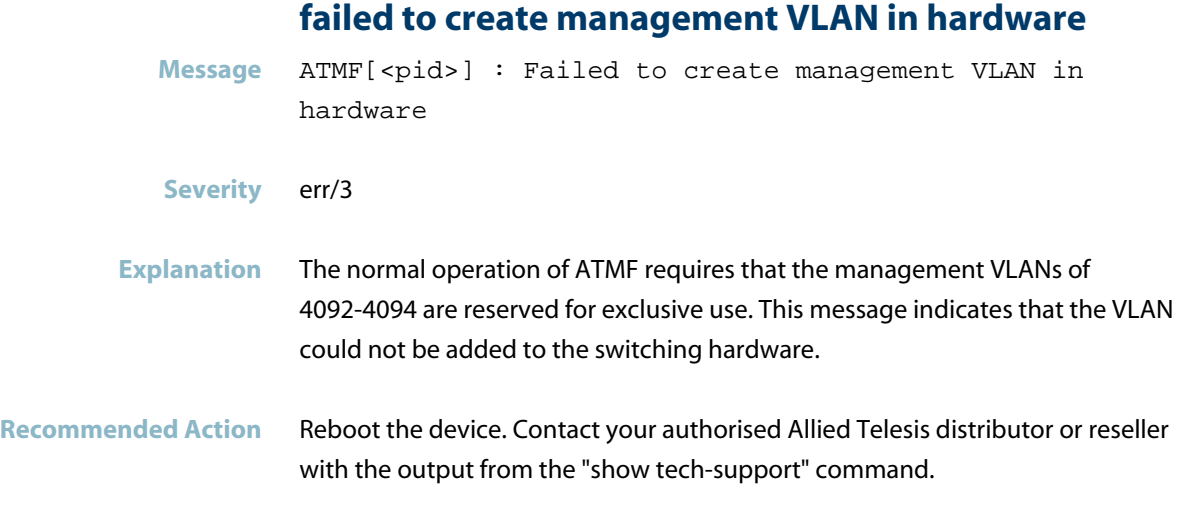

### **failed to create management VLAN in kernel**

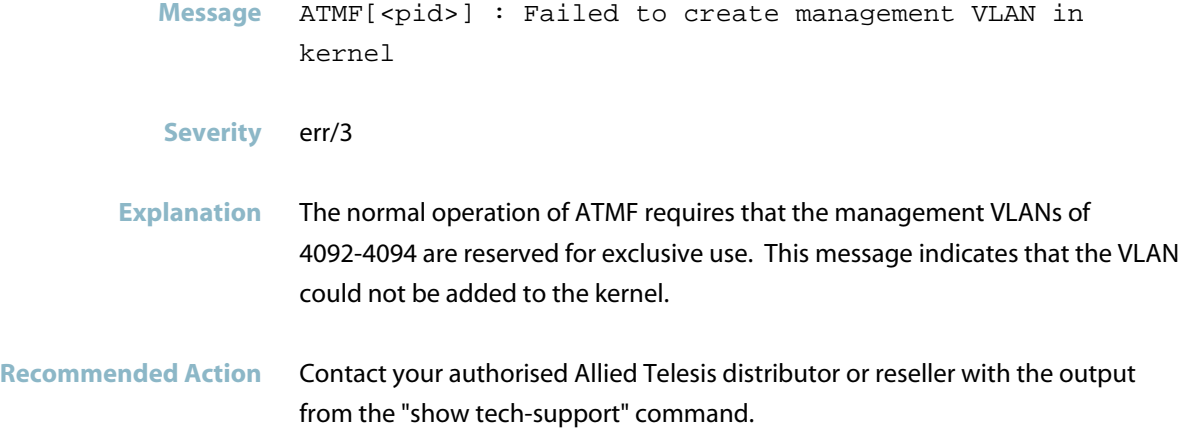

### **failed to create new client for atmf topo**

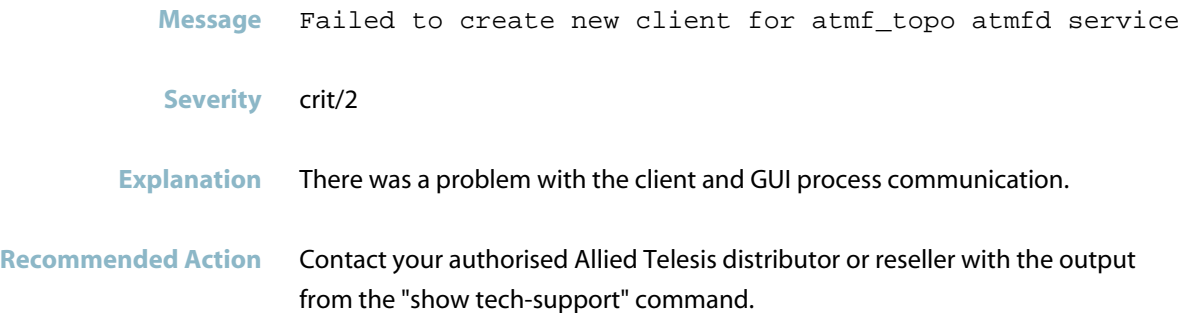

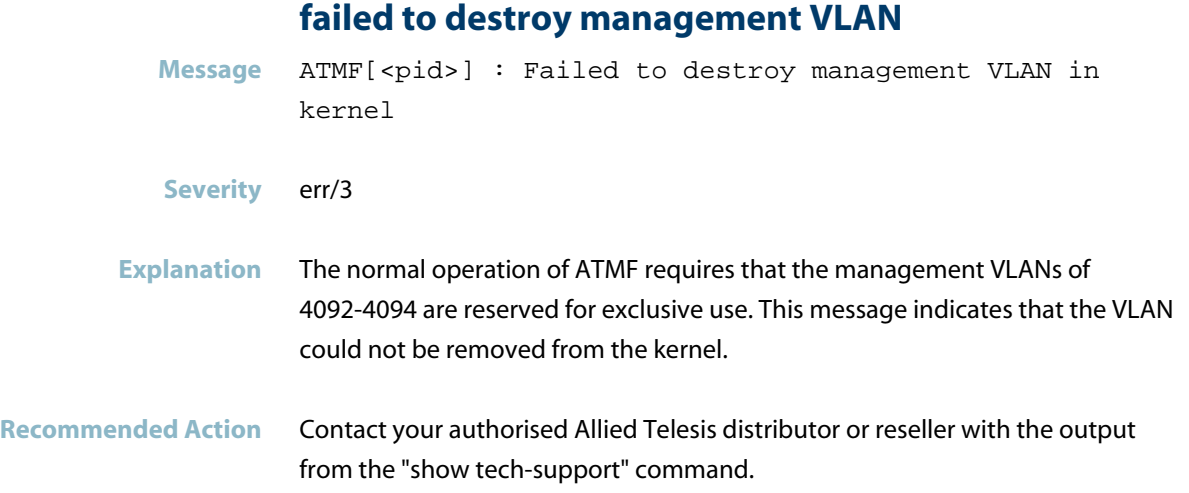

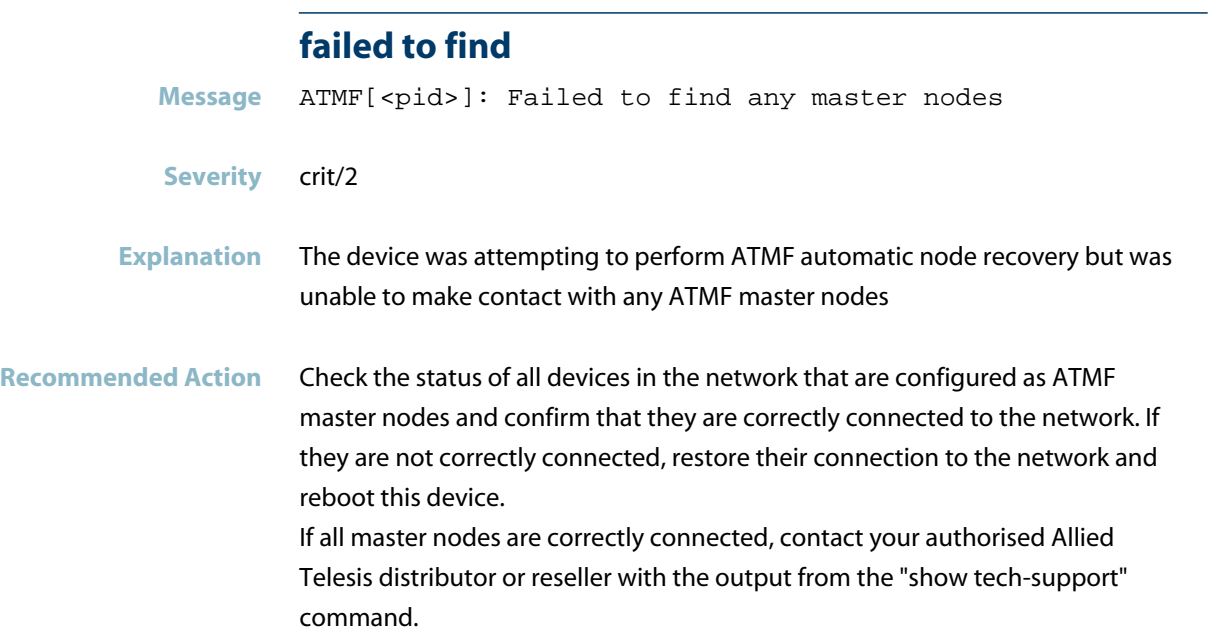

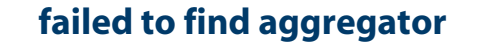

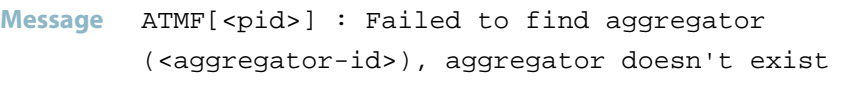

**Severity** err/3

- **Explanation** An attempt to add or delete a port from a static aggregator has failed. ATMF only supports static aggregators. The maximum number of static aggregators available is 96.
- **Recommended Action** Reboot the device. If the issue persists, contact your authorised Allied Telesis distributor or reseller with the output from the "show tech-support" command.

### **failed to find session neighbor for CLI message**

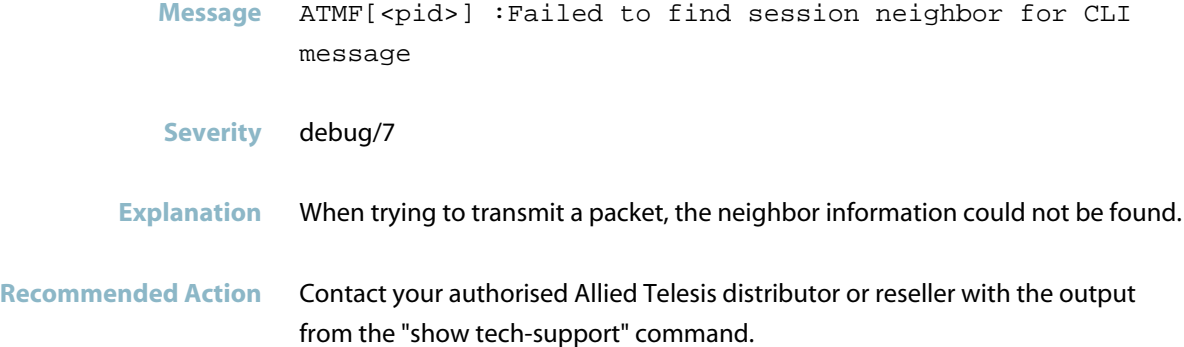

### **failed to get mac address to create aggregator**

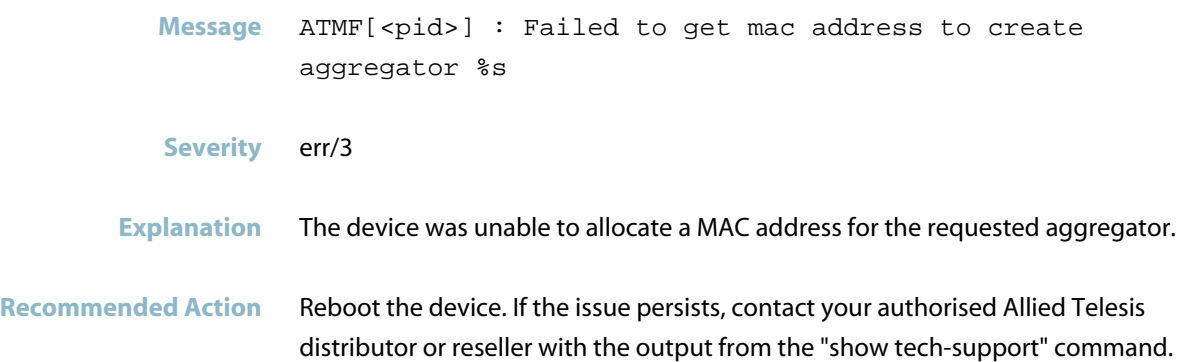

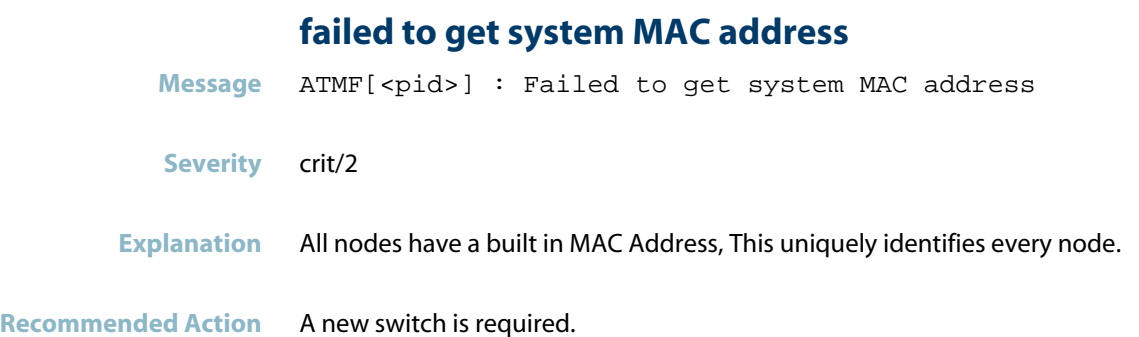

### **failed to initiate automatic node recovery**

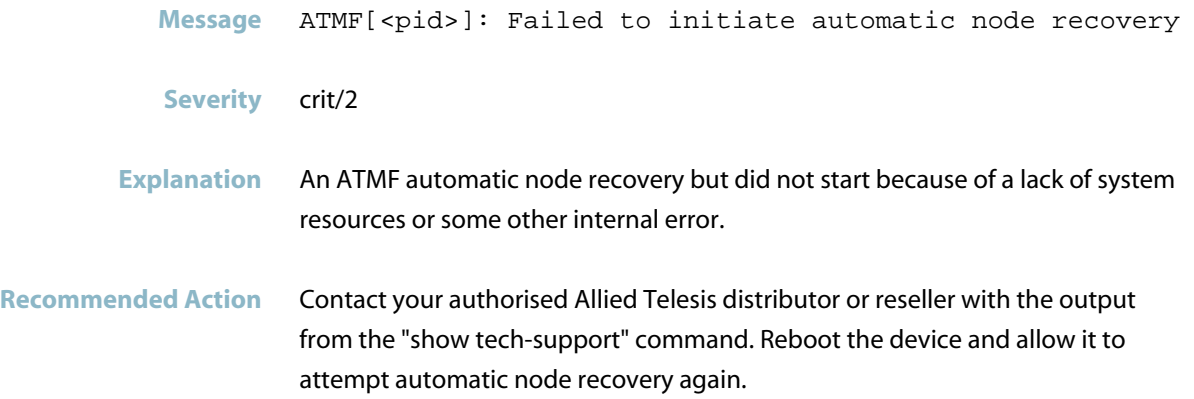

### **failed to lookup interface by name**

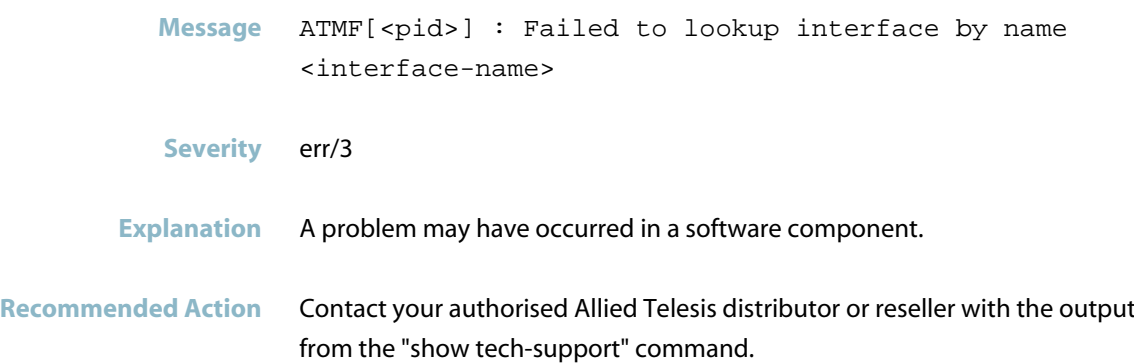

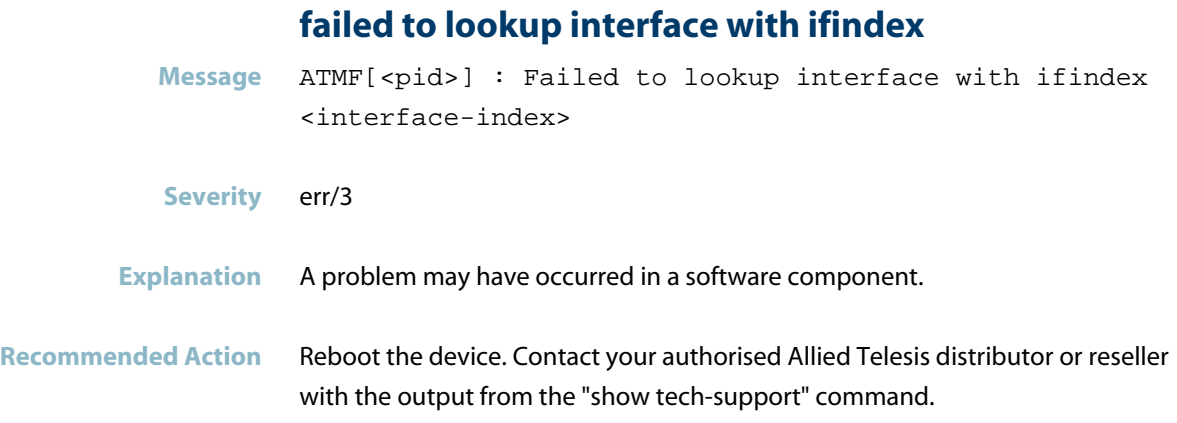

## **failed to open file**

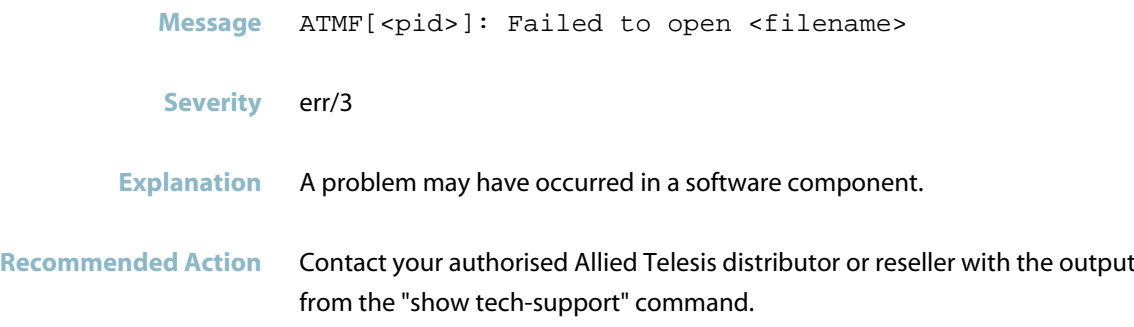

## **failed to remove the ATMF management VLAN**

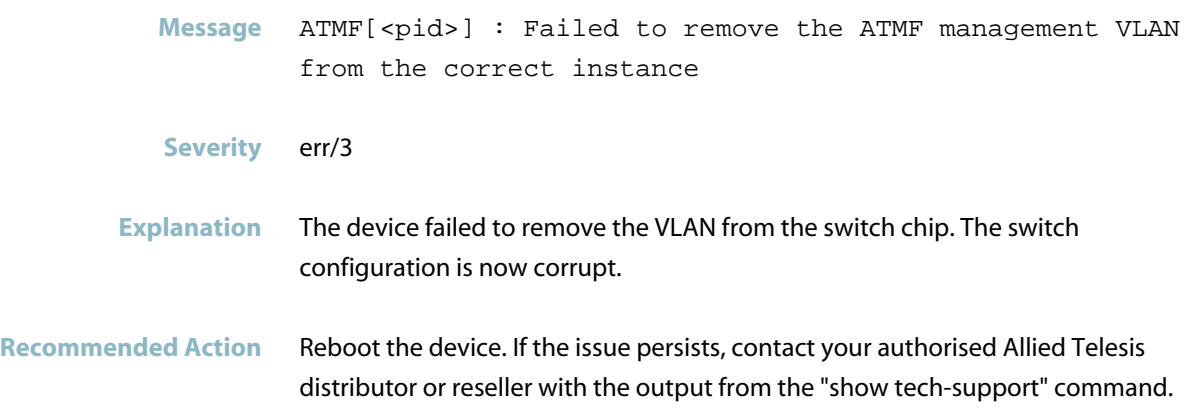

### **failed to retrieve DBE**

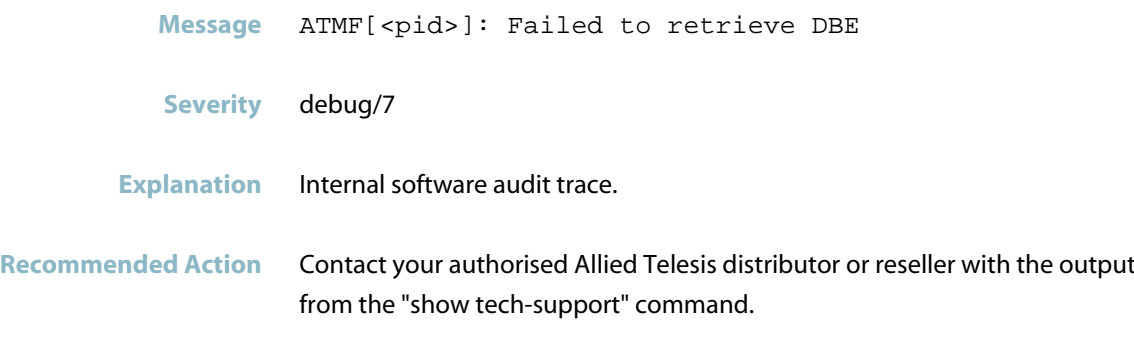

## **failed to set management VLAN flags**

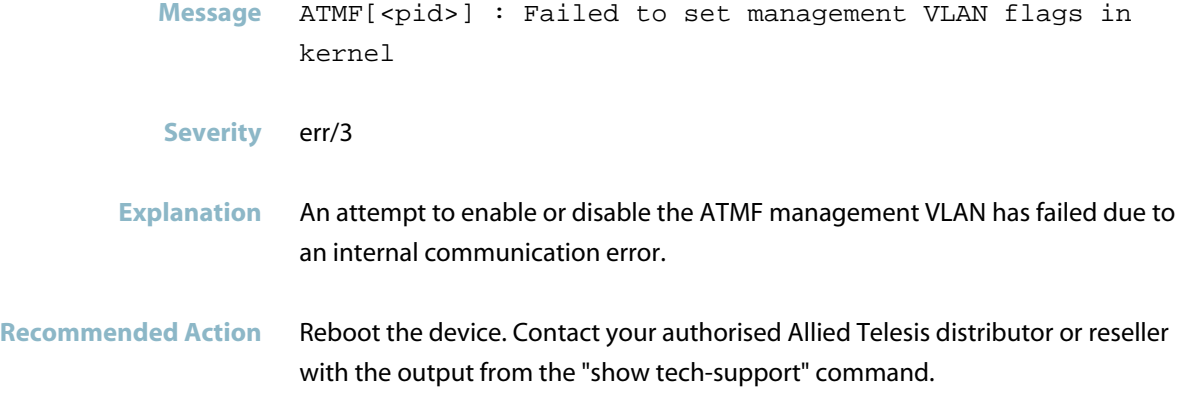

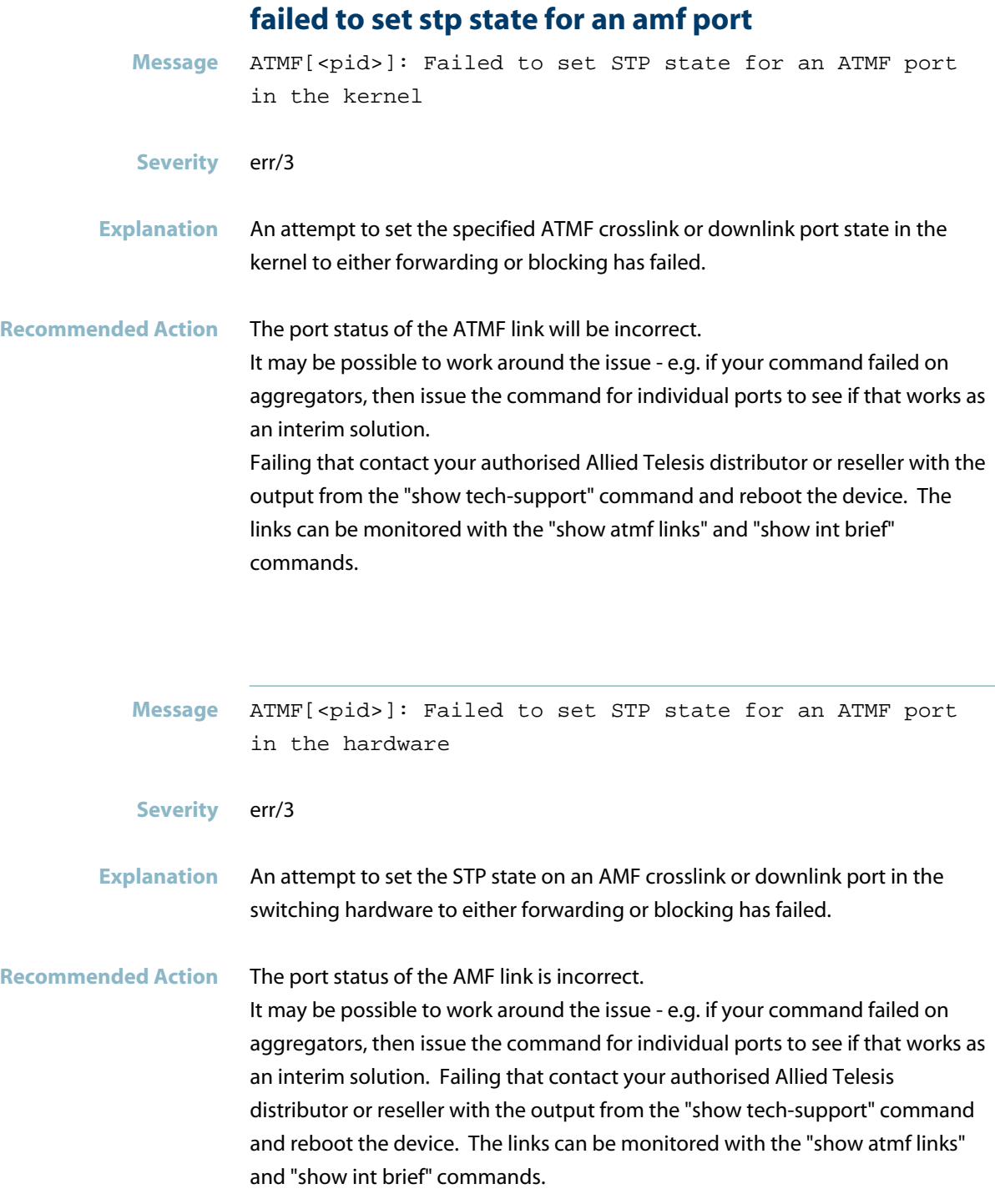

### **failed to set the ATMF management VLAN Message** ATMF[<pid>] : Failed to set the ATMF management VLAN to the correct instance

#### **Severity** err/3

- **Explanation** Depending on the particular device and modular switch port configurations the ports assigned to the ATMF management VLANs (reserved 4092-4094) are associated with a particular switch chip (or instance as it is known). The device failed to add the VLAN to the switch chip.
- **Recommended Action** Contact your authorised Allied Telesis distributor or reseller with the output from the "show tech-support" command.

**failed to setup remote area logging for ATMF**

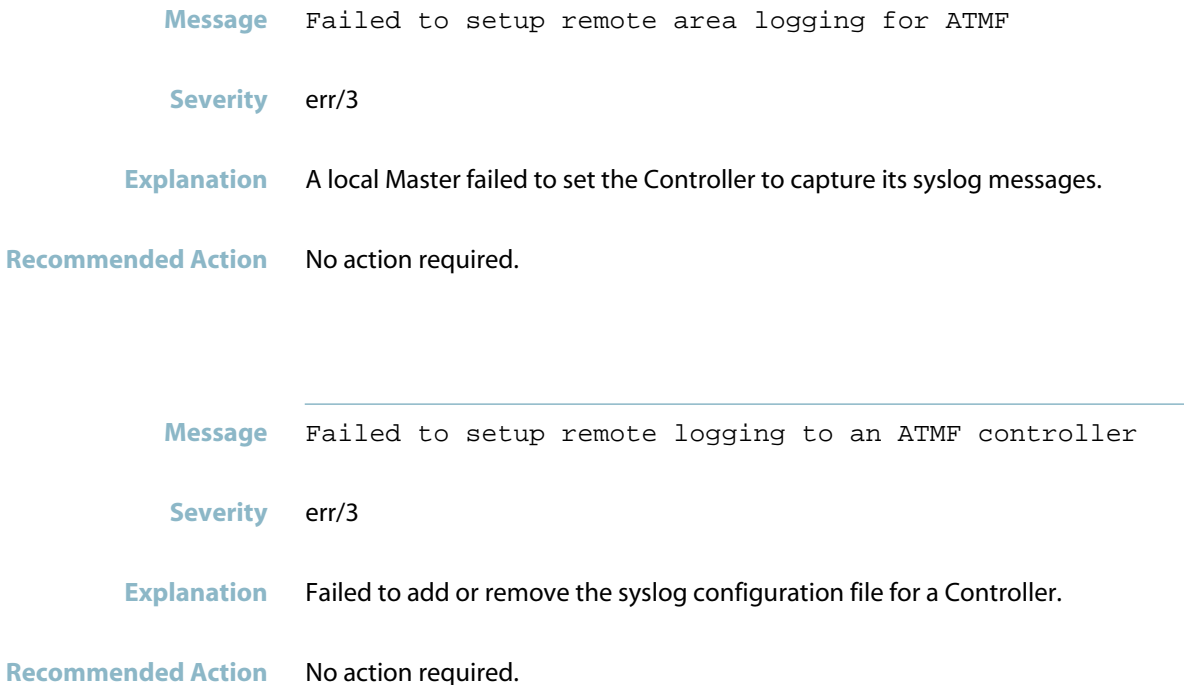

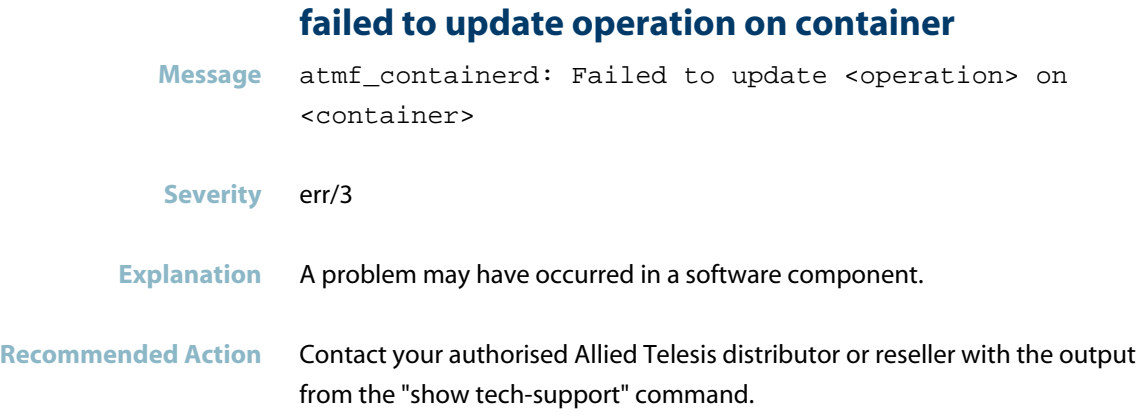

## **failed unlocking semaphore**

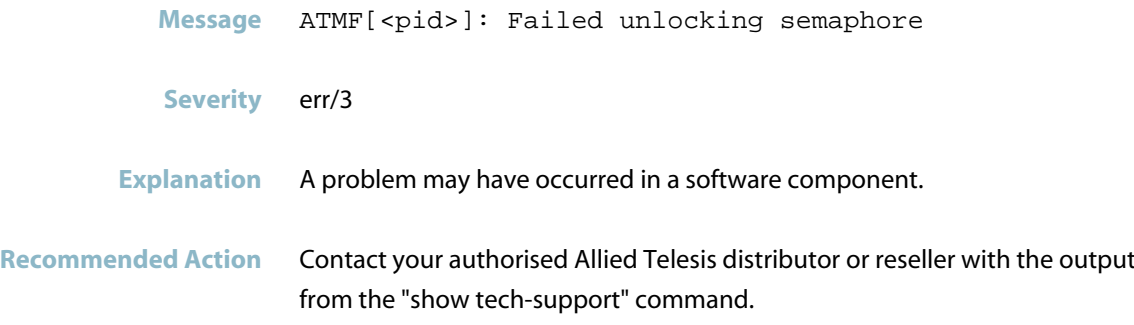

### **feature license is not available for ATMF**

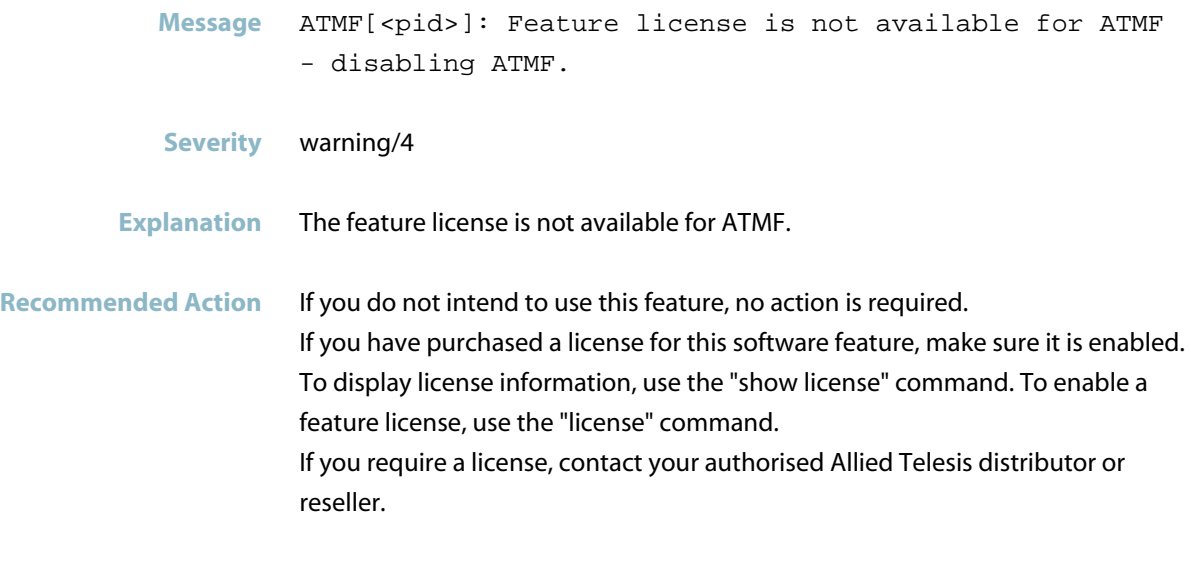

ATMF licenses are required for ATMF Masters, not for ATMF member nodes.

#### **host name change**

- **Message** Host name change [old\_name -> new\_name]
- **Severity** crit/2
- **Explanation** Internal software audit trace.

**Recommended Action** No action required.

# **host name changed due to ATMF host name conflict Message** ATMF[<pid>] : Host name changed due to ATMF host name conflict **Severity** Notice/5 **Explanation** ATMF requires all host names to be unique. If the host name is not set, then a default of host mac address i.e. host 00cd 0012 2211 will be used. If host names match, then one of the nodes will have its current host name reset to the default. **Recommended Action** Make sure all node names in the ATMF configuration are unique. Host names can be changed using these commands: enable conf t hostname <name>

#### **ignoring atmf neighbors on mismatching network**

**Message** ATMF[<pid>]: Ignoring ATMF neighbors on (<network-name>) - mismatching network

- **Severity** crit/2
- **Explanation** While gathering information for ATMF automatic node recovery, this device has detected a neighboring node that is part of an ATMF network with a different name to the one that previous information has been received from. This neighbor will be ignored.
- **Recommended Action** If the specified network is the one that the device should connect to, remove all connections to the other network and reboot the device. If automatic recovery has already occurred the device may need to be cleaned in order to trigger automatic recovery when rebooted. If it is not intended that the device join the specified ATMF network, then no action is required

### **imi config file can not be parsed**

**Message** ATMF[<pid>]: IMI config file can not be parsed, ATMF will use default configuration **Severity** err/3 **Explanation** The configuration file contains commands which are not understood by this release of software. **Recommended Action** The unknown commands will be ignored and not present in the running config. Simply saving the new configuration will remove the unknown commands.

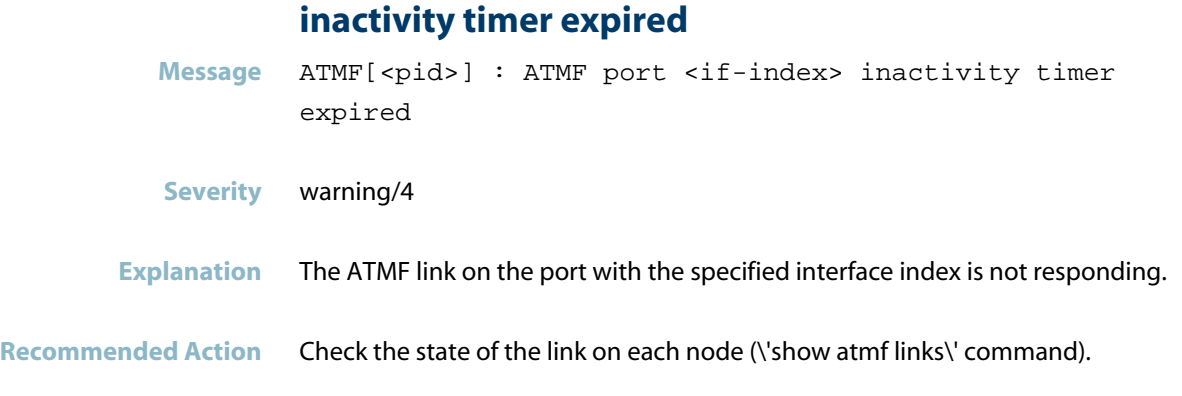

# **incompatible device**

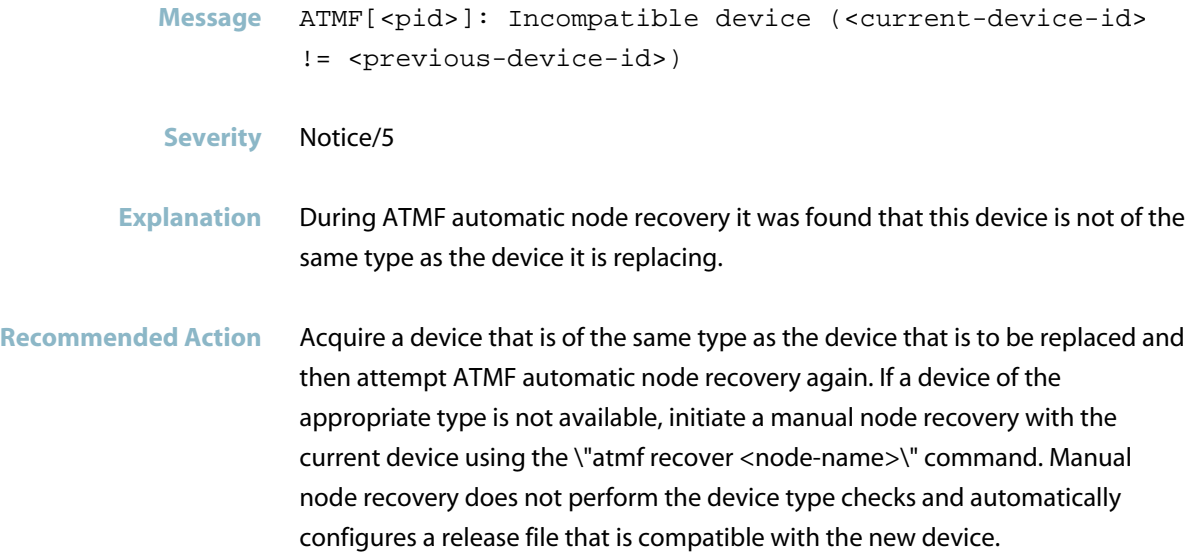

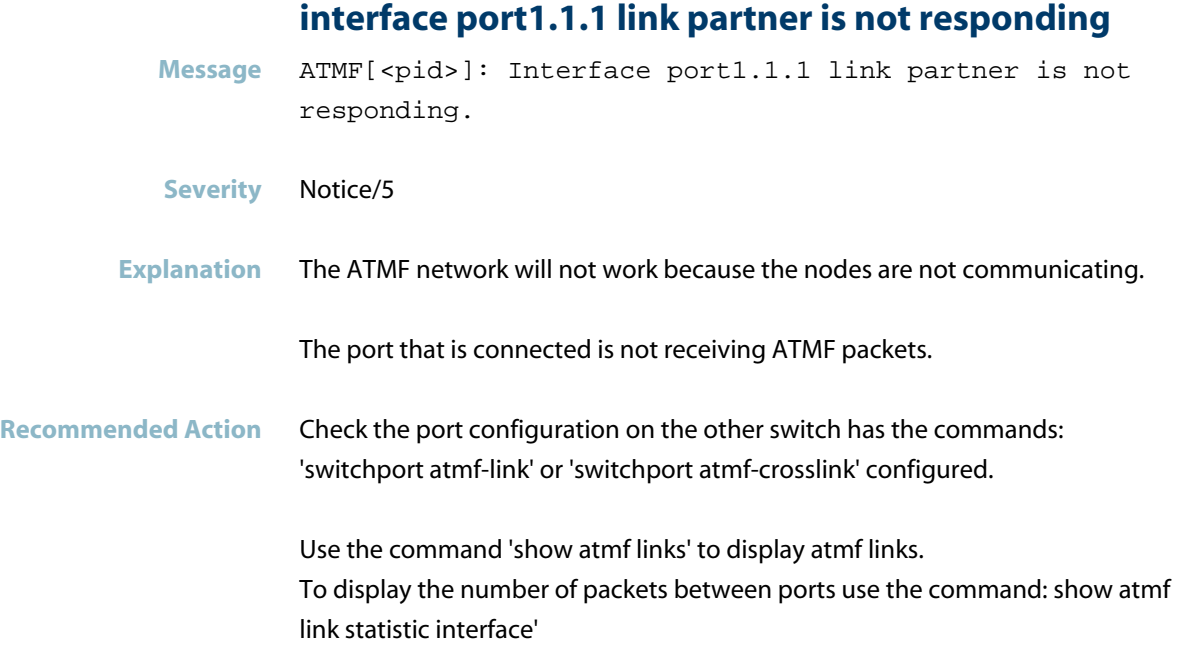

### **invalid node id**

Message ATMF[<pid>]: Invalid node ID (<node-id>) from neighbor <node-name>

- **Severity** Notice/5
- **Explanation** The specified neighboring ATMF node provided an invalid node ID for this device. This information is essential for ATMF automatic node recovery, which cannot be attempted as a result.
- **Recommended Action** If the name of the node that is being replaced is known, use the \"atmf recover <node-name>\" command to initiate a manual node recovery for that node.

### **Invalid node name from neighbor**

**Message** ATMF[<pid>]: Invalid node name from neighbor  $\langle$ node-name>  $(\n\backslash "\n\})$ 

**Severity** Notice/5

**Explanation** A neighboring ATMF node with the specified name sent a message to this device with invalid (i.e., empty) name information regarding the node that was previously connected in the position of this new device. This information is essential for ATMF automatic node recovery, which cannot now be attempted.

**Recommended Action** If the name of the node that is being replaced is known, use the \"atmf recover <node-name>\" command to initiate a manual node recovery for that node.

**library initialization failed to retrieve base boa**

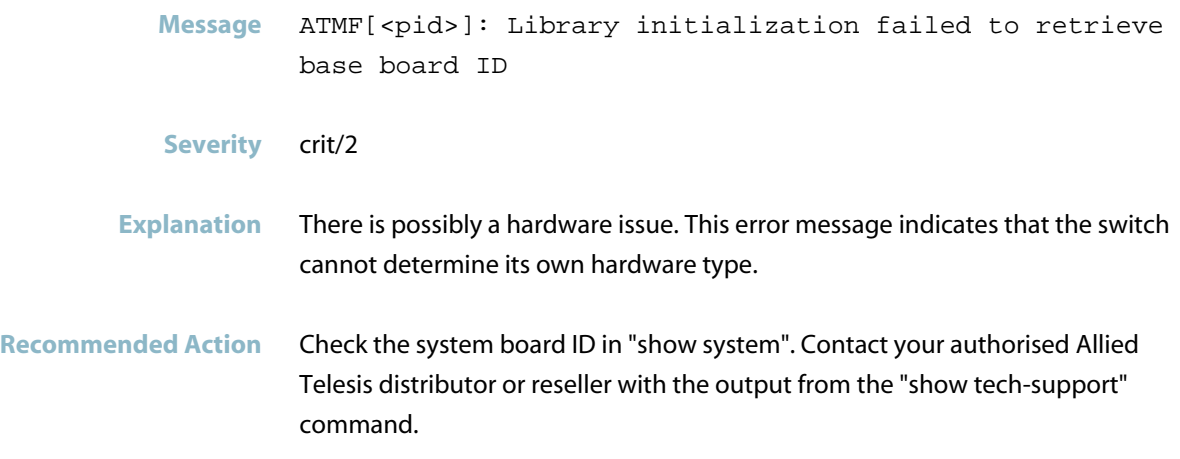

#### **List to be free was not allocated**

**Message** ATMF[<pid>] : List to be free (<memory address>) was not allocated line <line number> **Severity** crit/2 **Explanation** There is a possible memory issue. **Recommended Action** Contact your authorised Allied Telesis distributor or reseller with the output from the "show tech-support" command.

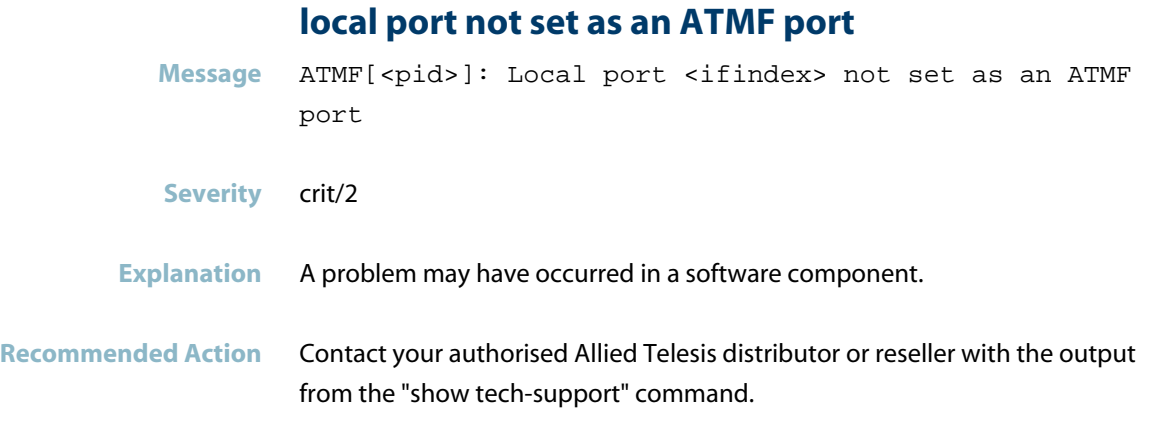

## **memory to be free was not allocated**

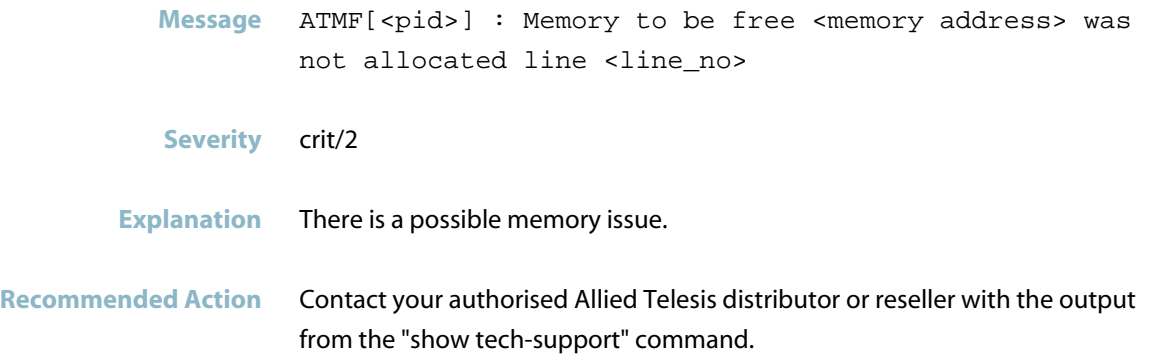

# **mismatching interface index**

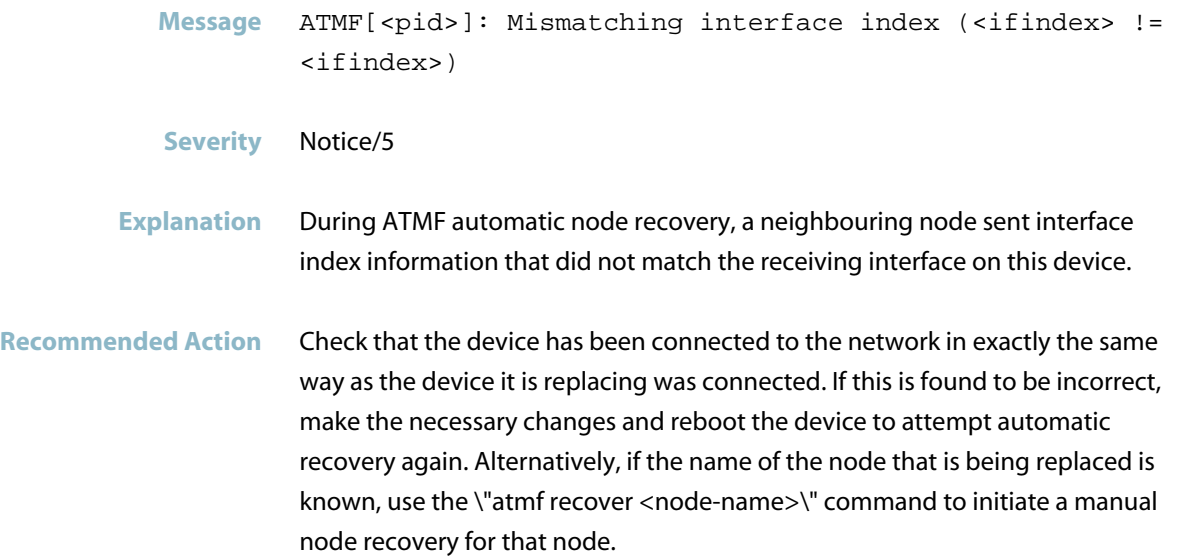

#### **mismatching node id**

Message ATMF[<pid>]: Mismatching node ID (<node-id> != <node-id>)

**Severity** Notice/5

**Explanation** During ATMF automatic node recovery the neighboring nodes had inconsistent information about the node ID of the node that this device is replacing.

**Recommended Action** Check that the device has been connected to the network in exactly the same way as the device it is replacing was connected. If this is found to be incorrect, make the necessary changes and reboot the device to attempt automatic recovery again. Alternatively, if the name of the node that is being replaced is known, use the \"atmf recover <node-name>\" command to initiate a manual node recovery for that node.

#### **mismatching node name**

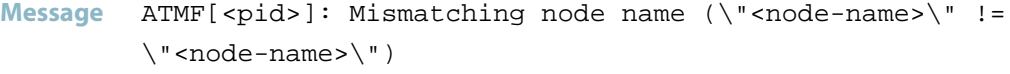

**Severity** Notice/5

**Explanation** During ATMF automatic node recovery, it was found that neighboring nodes had inconsistent information about the name of the node that this device is replacing.

**Recommended Action** Check that the device has been connected to the network in exactly the same way as the device it is replacing was connected. If this is found to be incorrect, make the necessary changes and reboot the device to attempt automatic recovery again. Alternatively, if the name of the node that is being replaced is known, use the \"atmf recover <node-name>\" command to initiate a manual node recovery for that node.

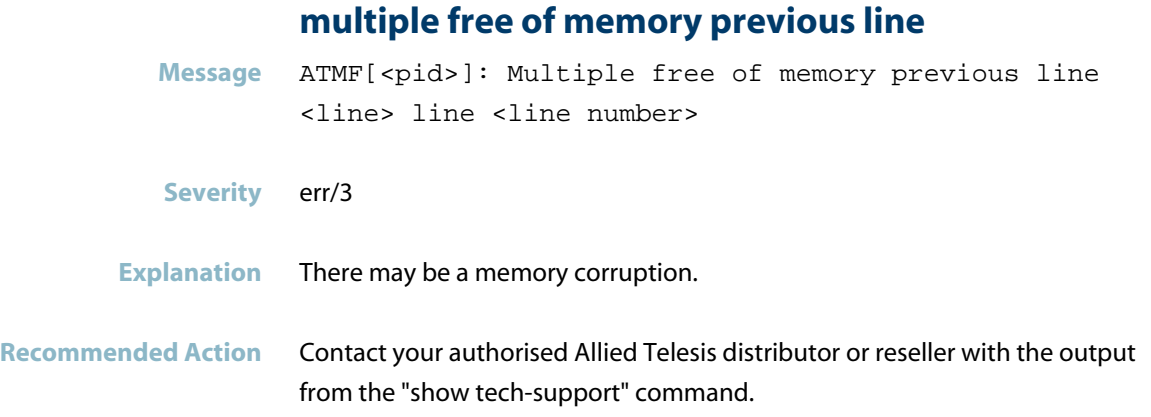

## **multiple free... of list previous line**

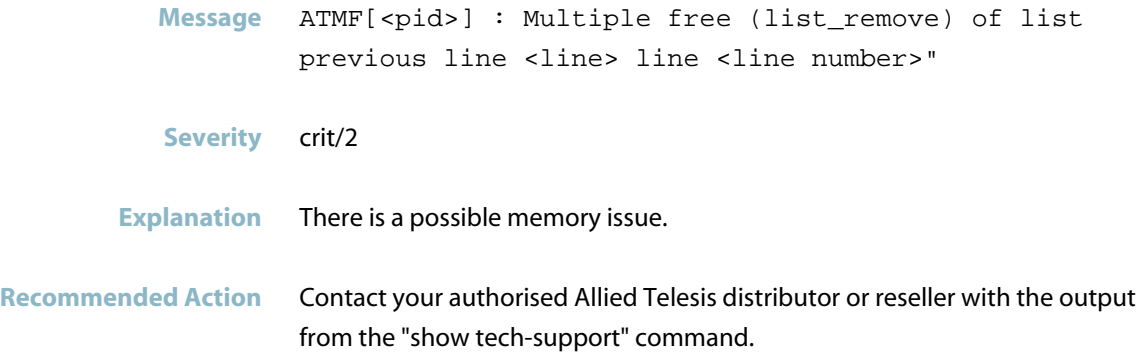

## **multiple path to core with different core distance**

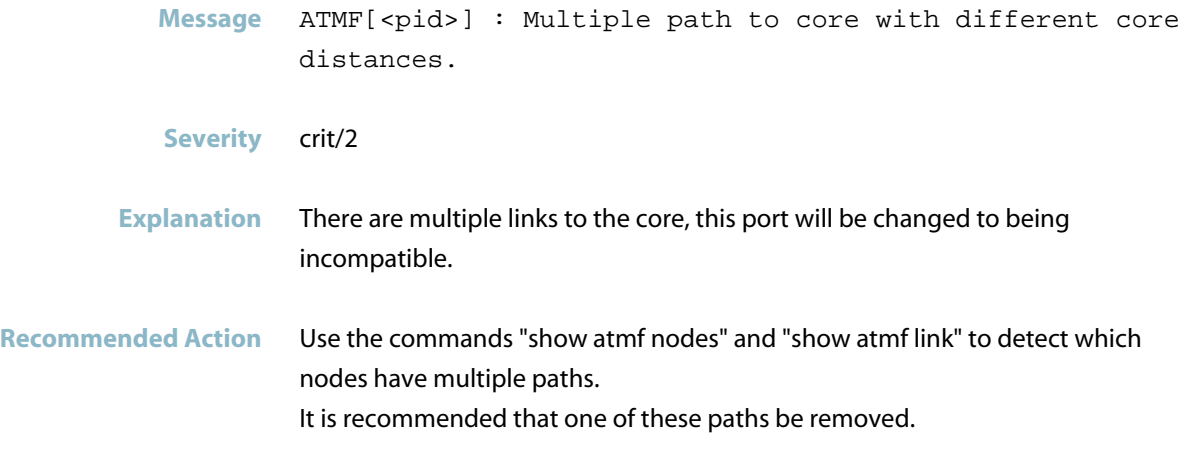

### **neighbor has no identity for this node**

**Message** ATMF[<pid>]: Neighbor <node-name> has no identity for this node

**Severity** Notice/5

**Explanation** The device received an ATMF message from the specified neighboring device, but it did not contain any information about identity of the device that used to be connected to that neighbor in this position. This information is essential for ATMF automatic node recovery, which cannot now be attempted.

**Recommended Action** Check that the device has been connected to the network in exactly the same way as the device it is replacing was connected. If this is found to be incorrect, make the necessary changes and reboot the device to attempt automatic recovery again. Alternatively, if the name of the node that is being replaced is known, use the \"atmf recover <node-name>\" command to initiate a manual node recovery for that node.

### **neighbor relationship to node failed to form**

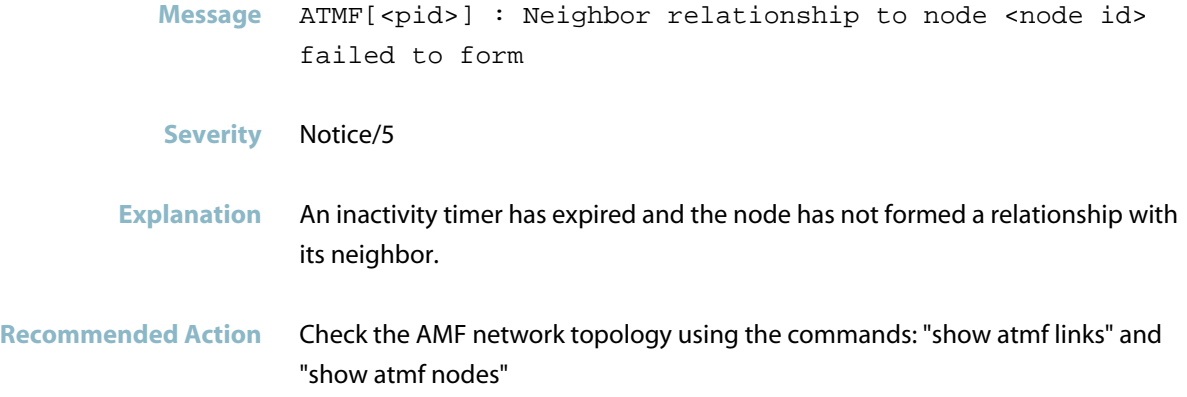

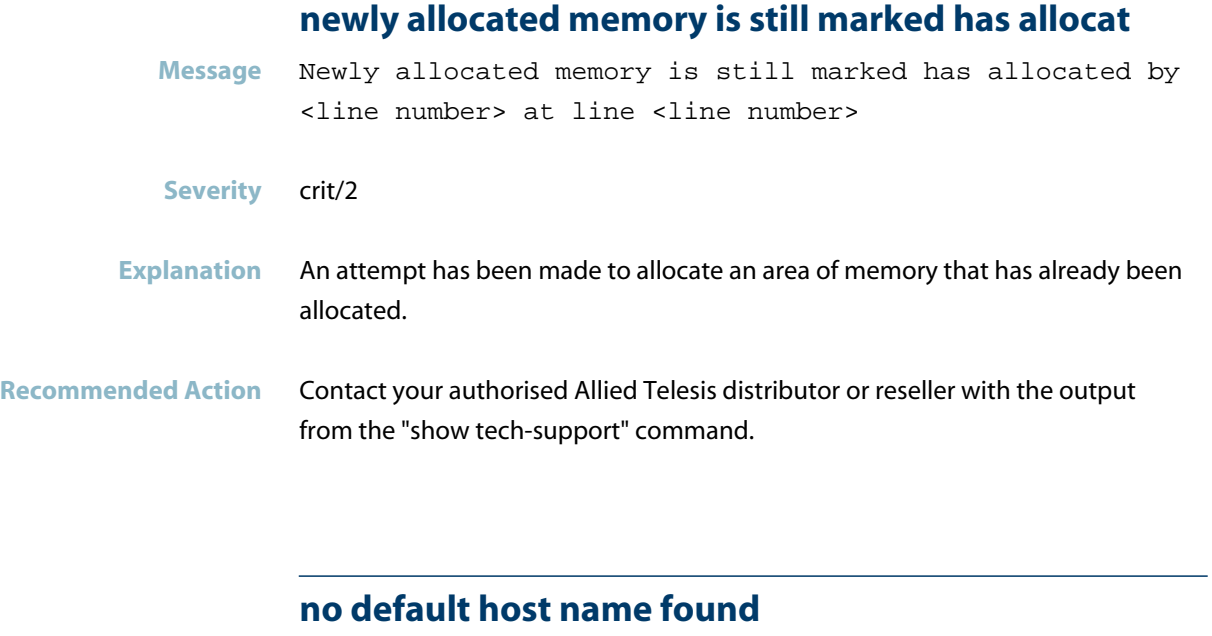

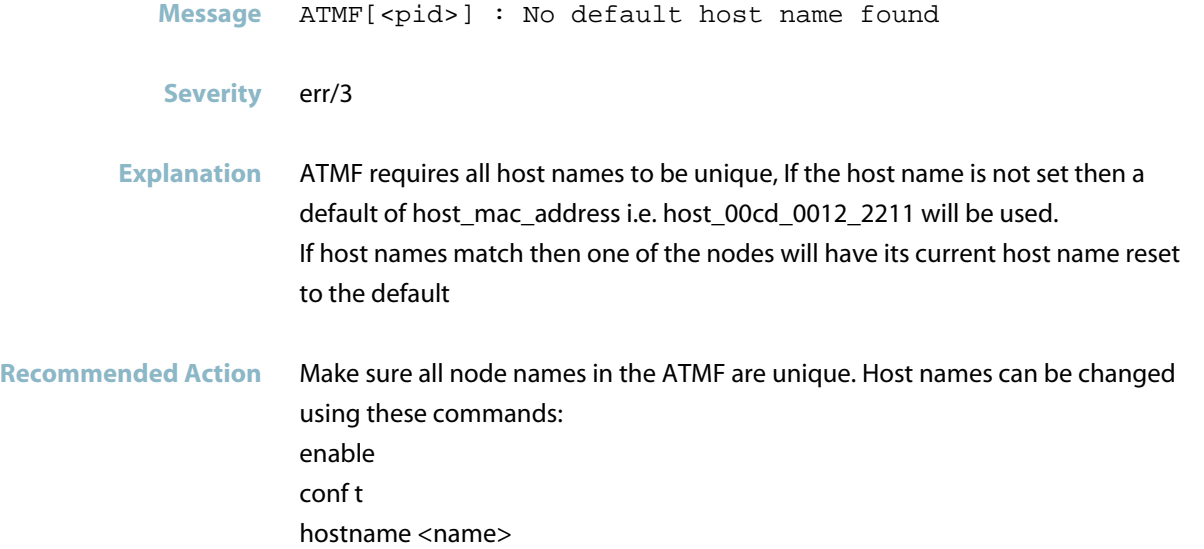

## **no free node id entries**

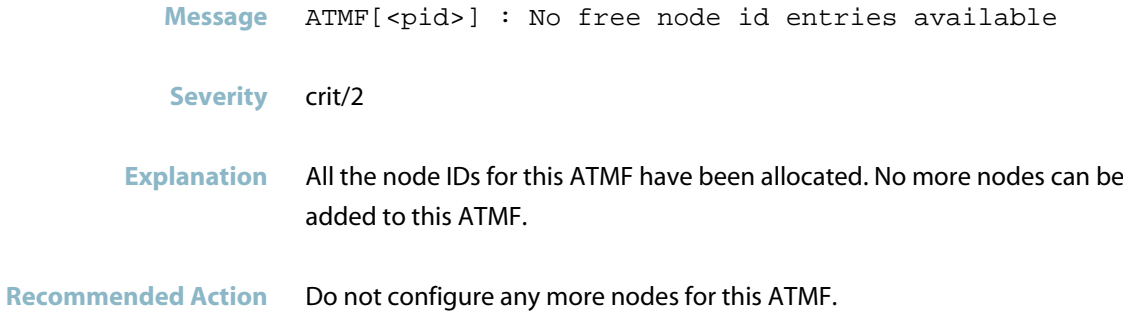

### **no identity found for this device**

**Message** ATMF[<pid>]: No identity found for this device so automatic node recovery is not possible

**Severity** crit/2

**Explanation** None of the neighbouring ATMF nodes provided this device with information about the identity of the node it is replacing. Therefore, ATMF automatic node recovery is not possible.

Recommended Action If you know the name of the node that this device is replacing, use the \"atmf recover NODE-NAME\" command to perform a manual node recovery of the node.

#### **no remote servers available**

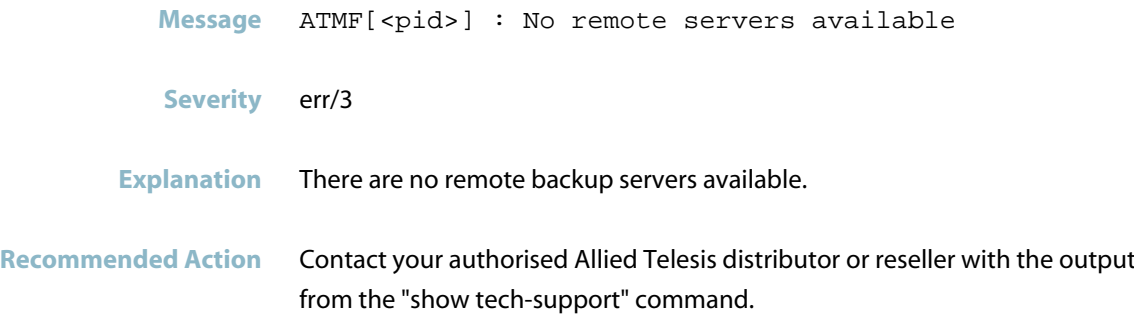

### **node has <left/joined>**

Message ATMF[<pid>] : <node name> has <left/joined> <member count> members in total.

**Severity** crit/2

**Explanation** An ATMF node has left or joined the Network. All nodes in the network are notified of this event. This can occur if a node is rebooted.

**Recommended Action** No action required.

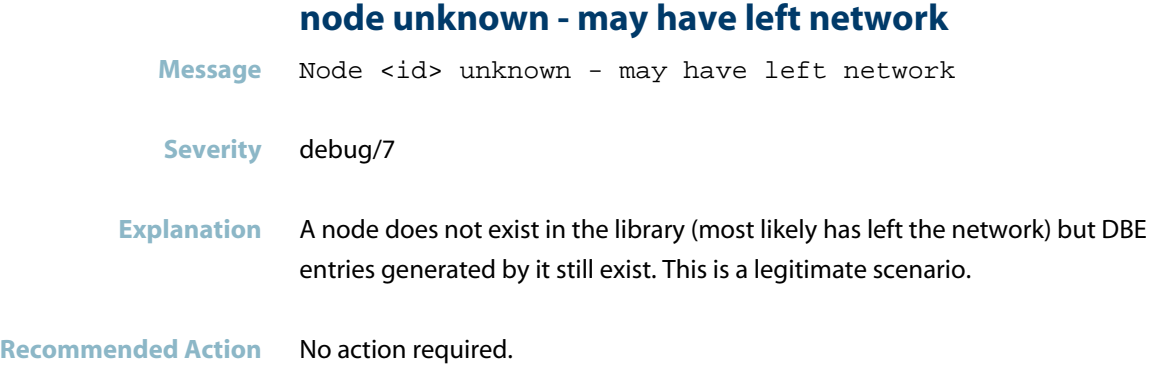

### **number of total links exceeds the maximum**

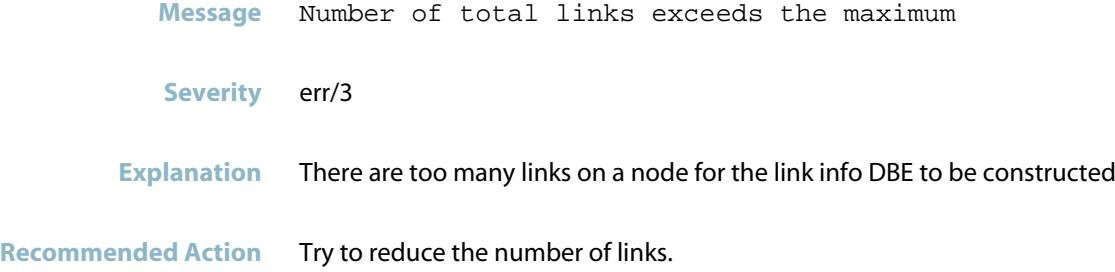

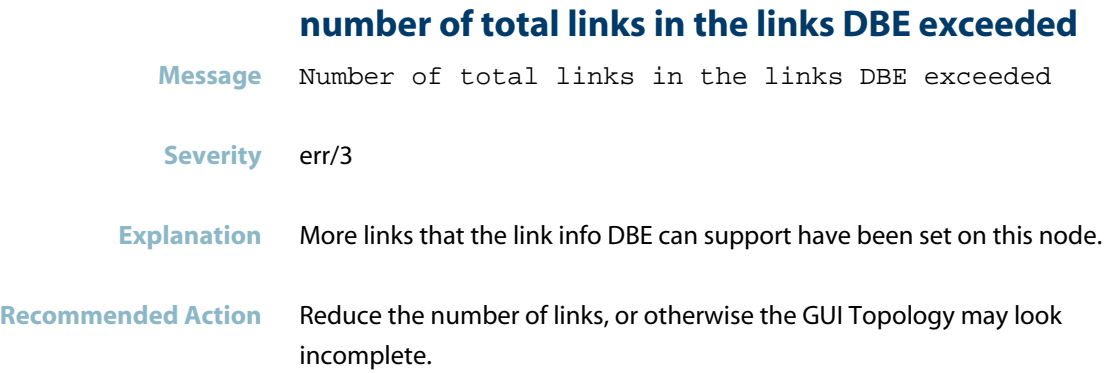

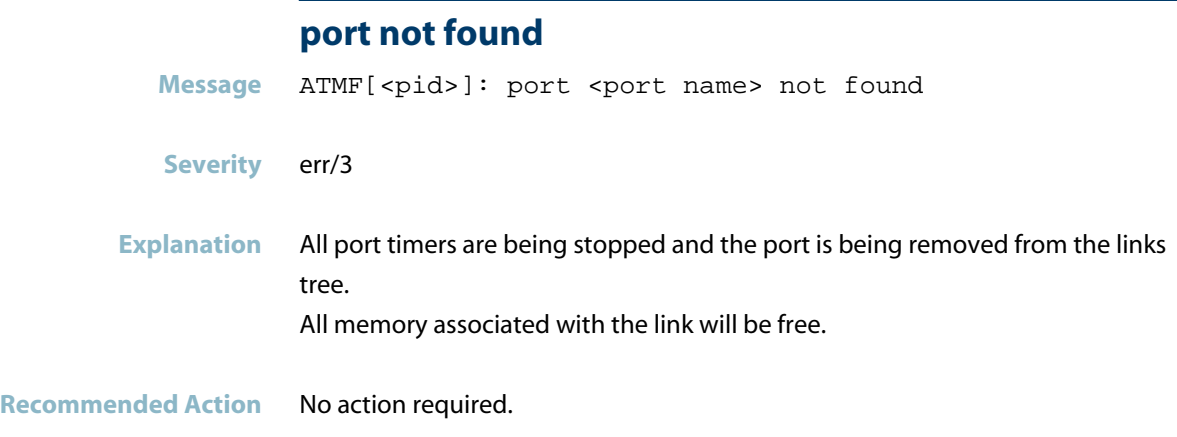

## **possible data corruption in link info DBE for node**

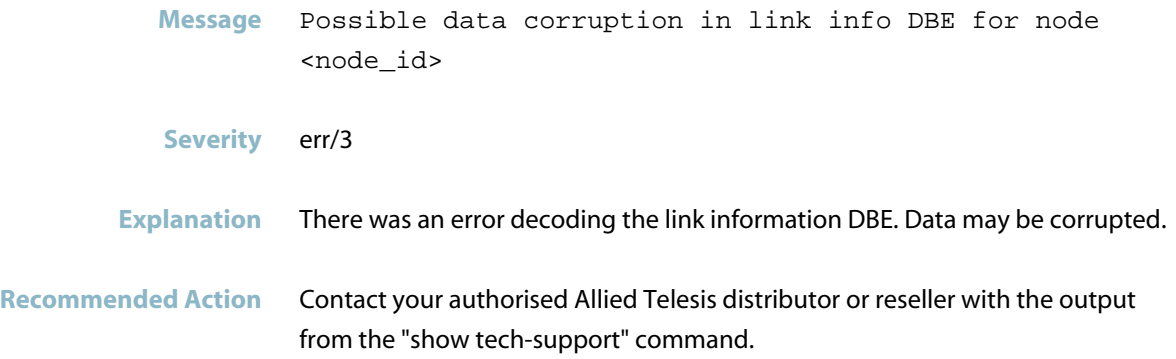

# **received DBE packet with invalid length**

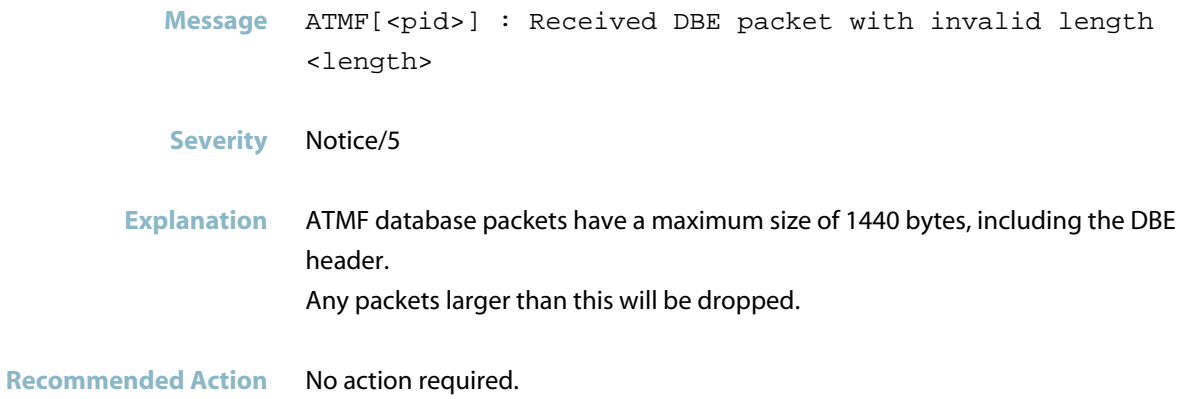

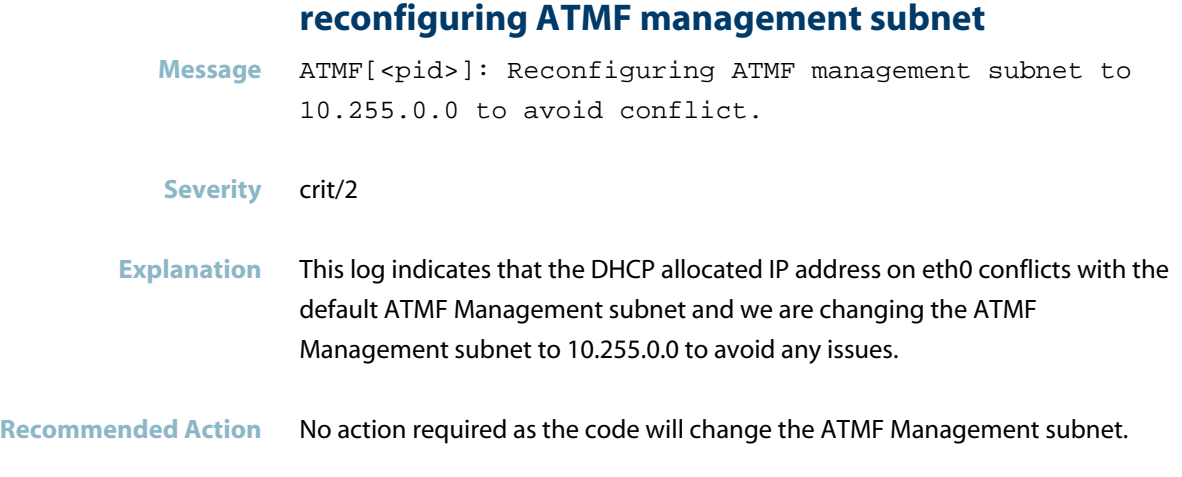

### **remote ATMF node with inconsistent ATMF VLANs**

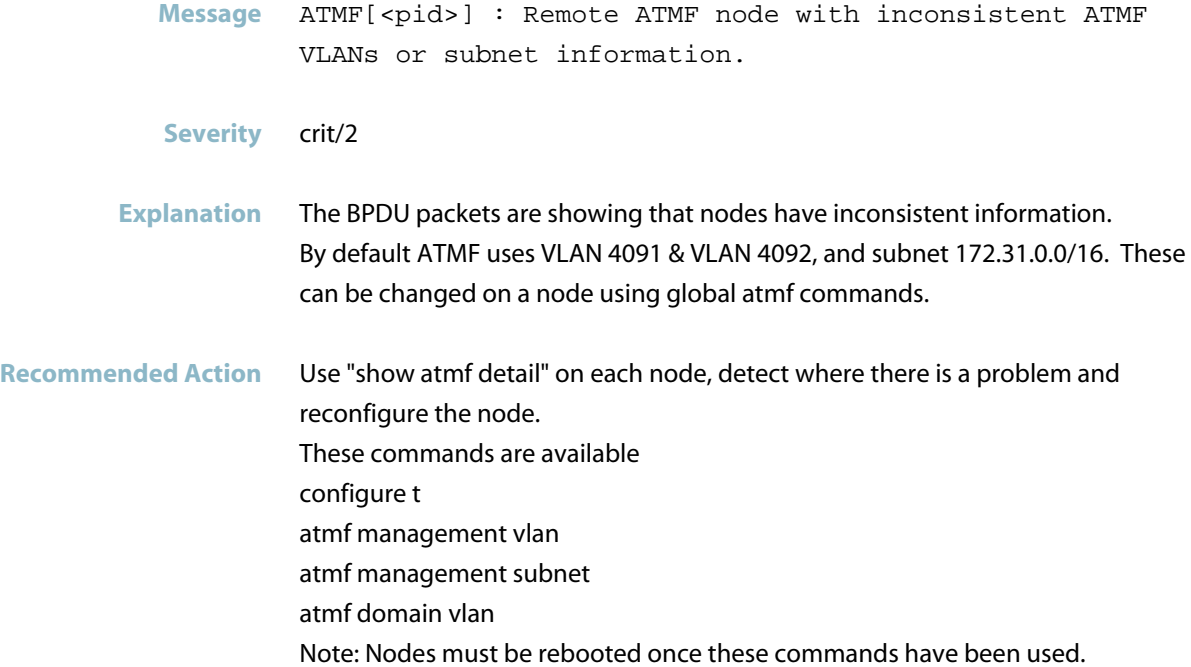

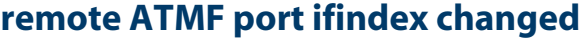

- **Message** ATMF[<pid>] : Remote ATMF port ifindex changed, remote port misconfigured.
- **Severity** crit/2
- **Explanation** Configuration error there is a static aggregator on the remote end connected to a single link on this end.
- **Recommended Action** Change the configuration on one of the nodes to match the node at the other end. Use "show atmf links" to check the details.

### **removing port from domain vlan failed**

Message ATMF[<pid>] :Removing port <port name> from domain vlan <VID> failed

- **Severity** err/3
- **Explanation** The port has transition to Blocking state and is trying to remove neighbor details which have been learnt. This error message should not occur.
- **Recommended Action** Reboot the device. If the problem persists, contact your authorised Allied Telesis distributor or reseller with the output from the "show tech-support" command.

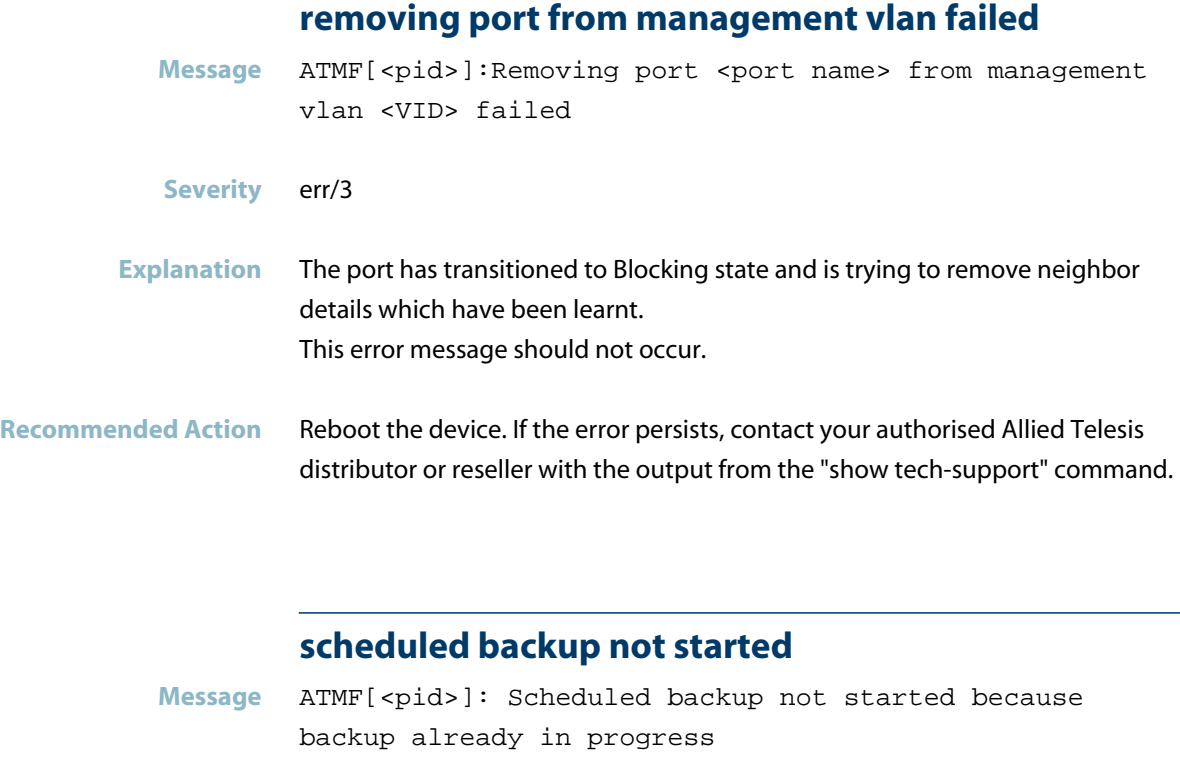

**Severity** err/3

**Explanation** A backup of all nodes in the ATMF network was scheduled to commence but was not started as a backup was already underway. This may be because the previous scheduled backup has not yet completed or because a manual backup was initiated by a user and this has not yet completed.

#### **Recommended Action** Check the current backup status by running the "show atmf backup" command
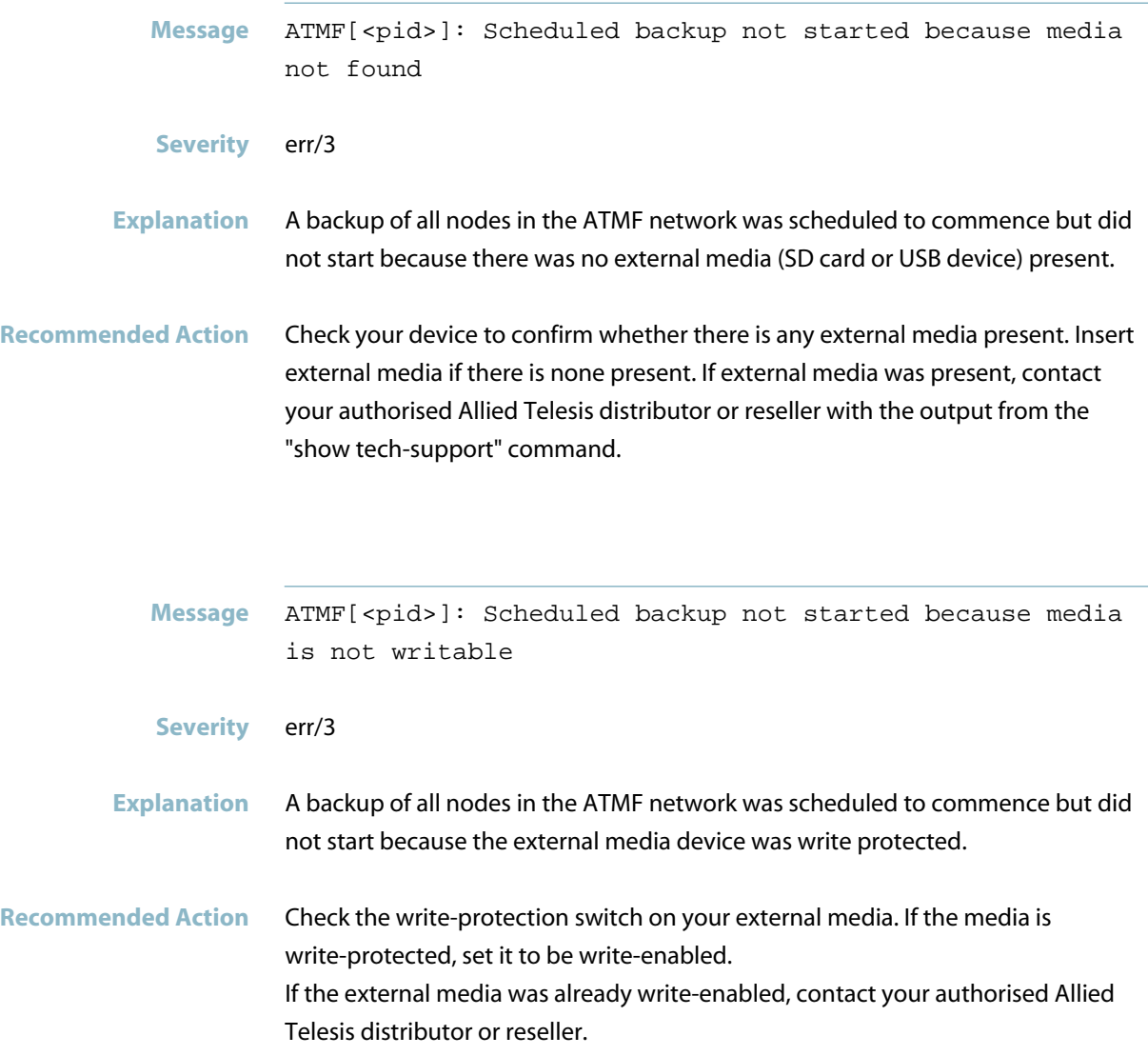

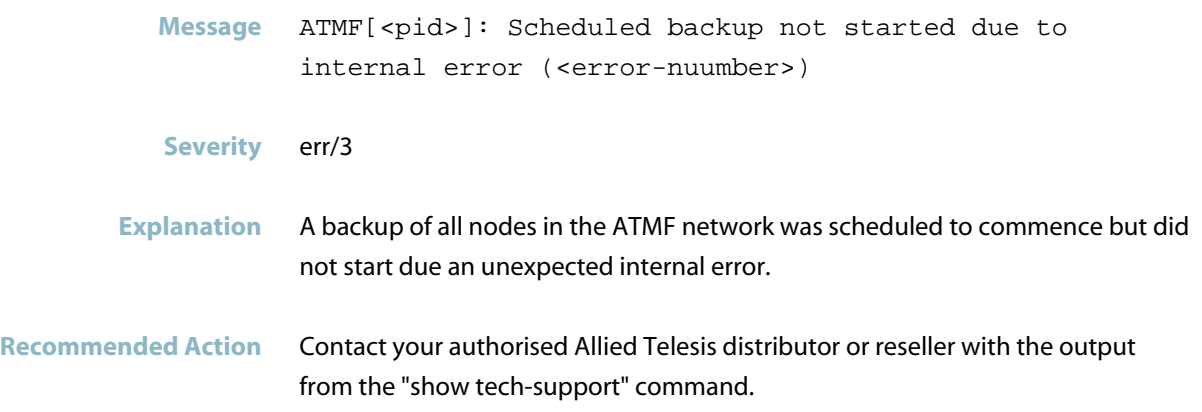

# **scheduled backup skipped**

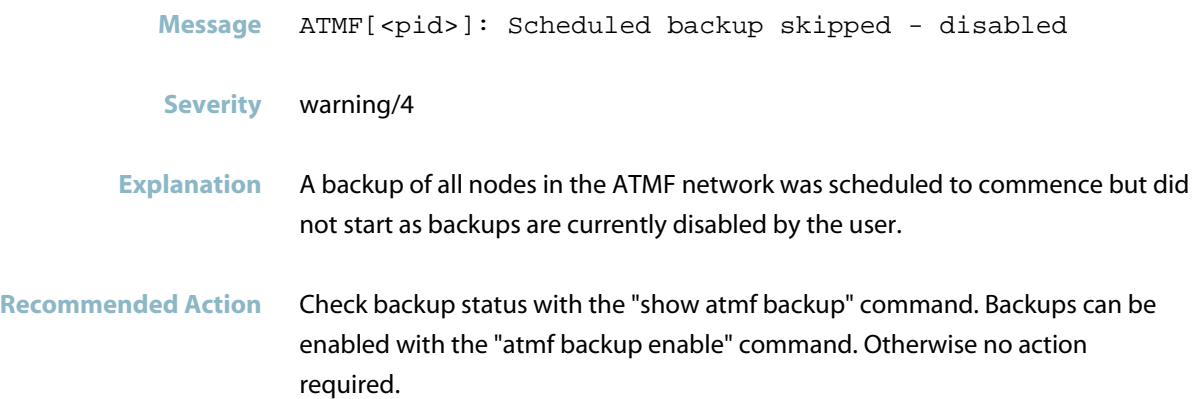

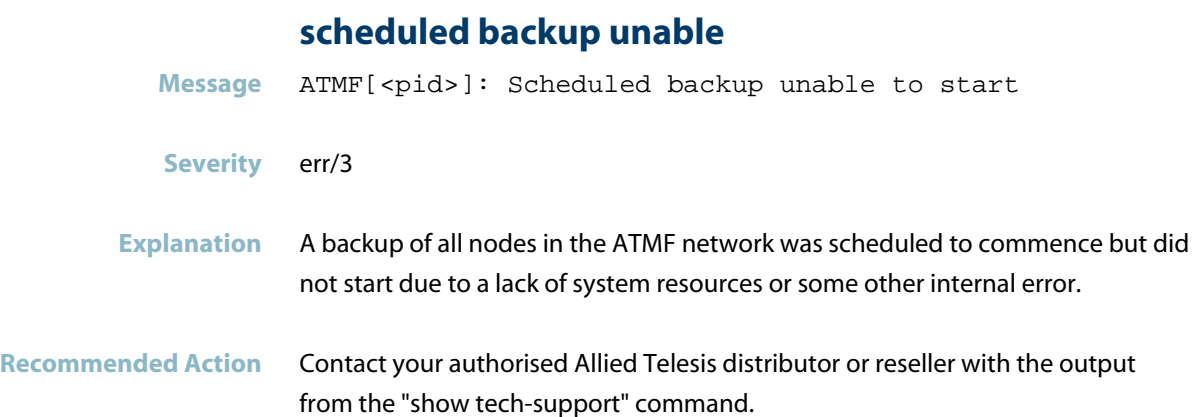

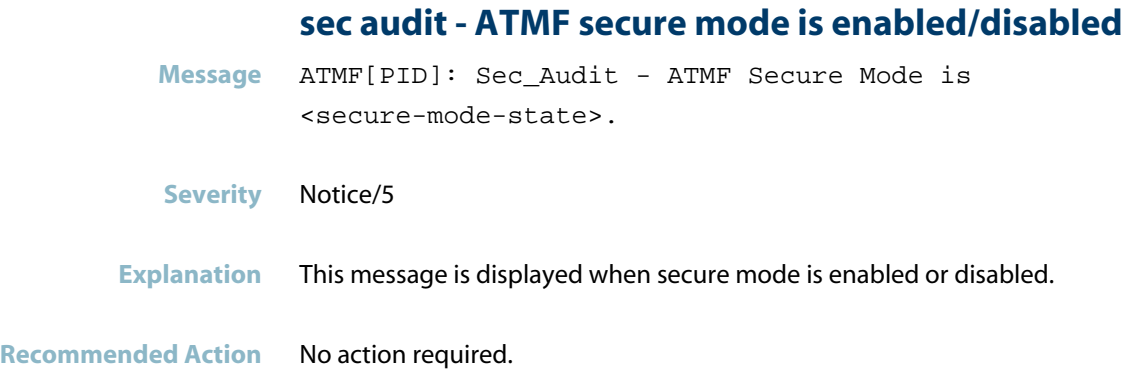

## **sec audit - authorizing node**

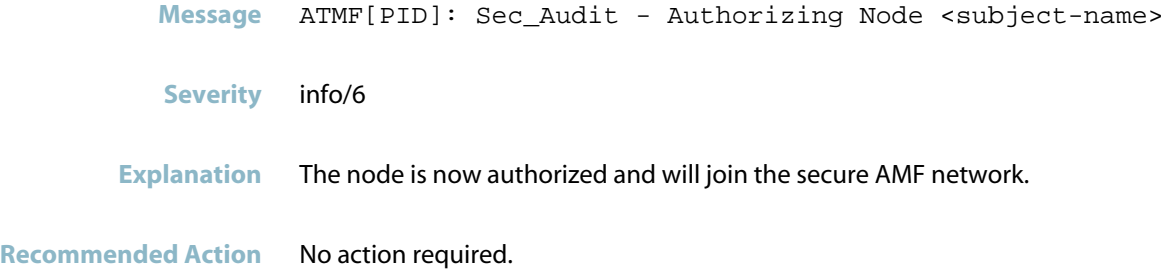

## **sec audit - broadcast key DBE received**

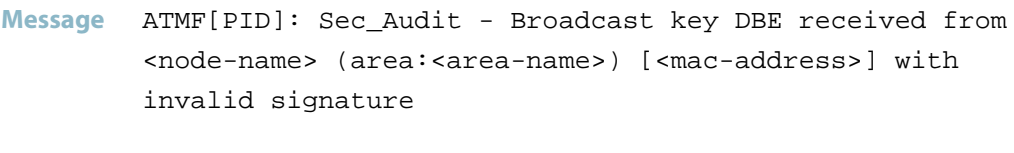

- **Severity** crit/2
- **Explanation** A problem may have occurred in a software component.
- **Recommended Action** Contact your authorised Allied Telesis distributor or reseller with the output from the "show tech-support" command.

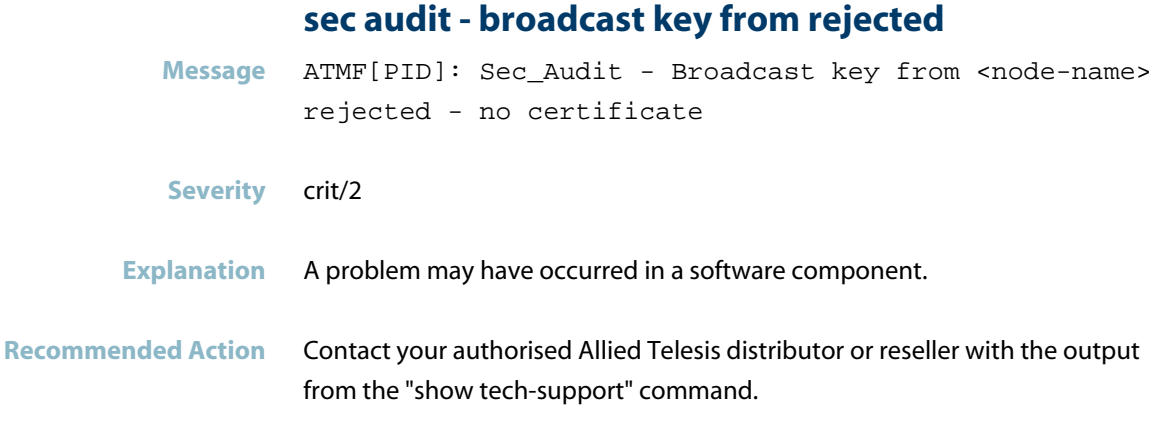

# **sec audit - CA cert is expired**

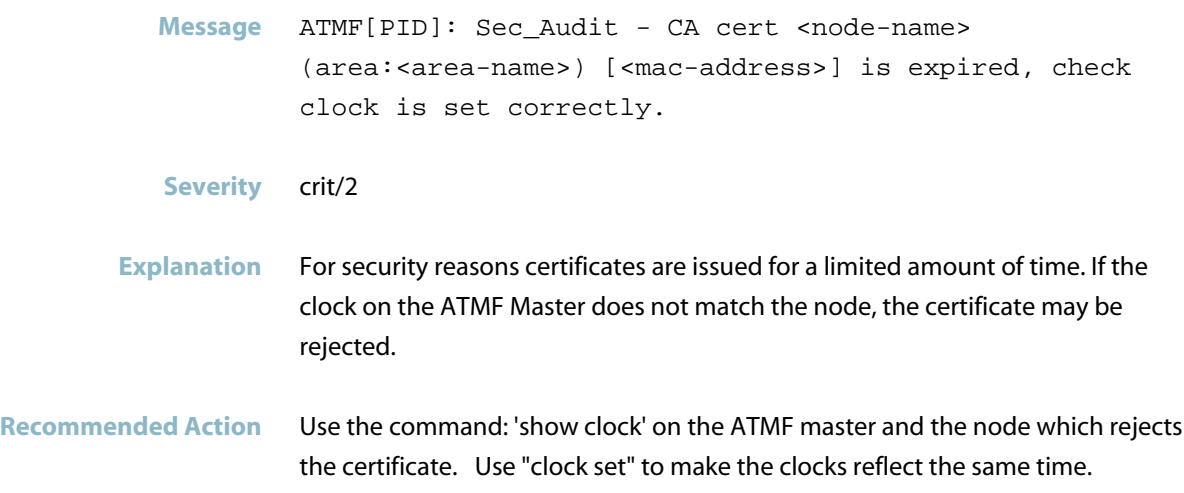

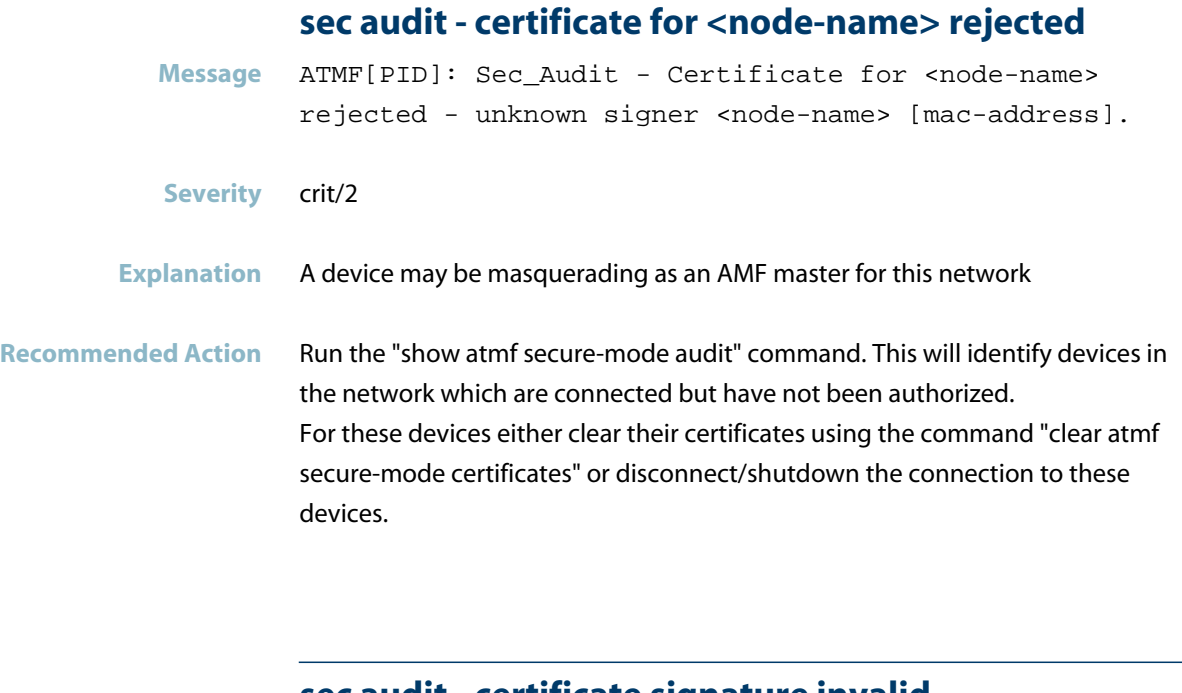

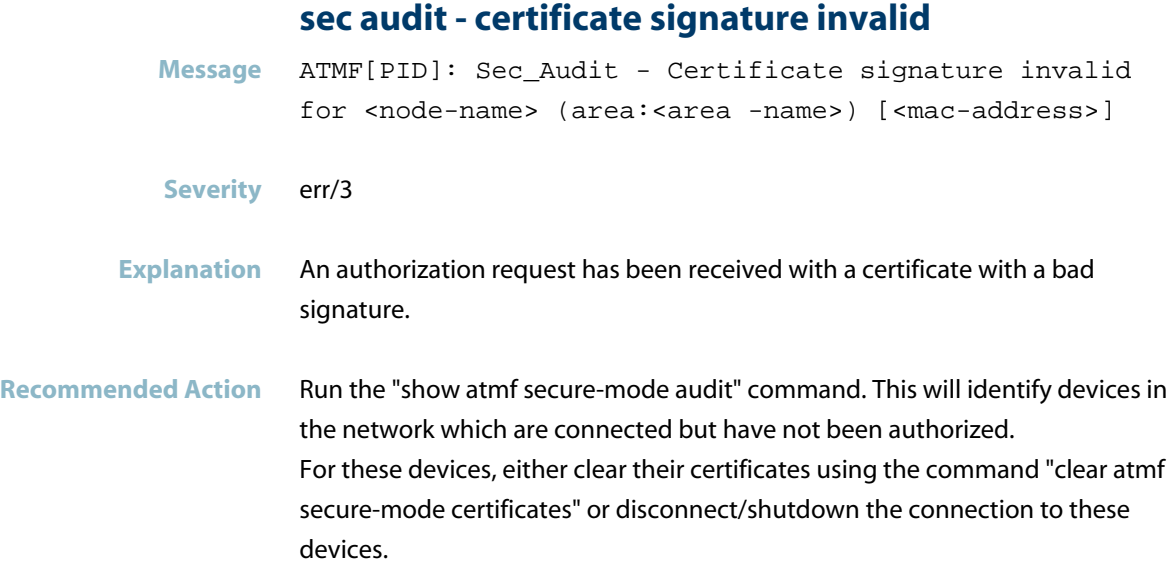

### **sec audit - corrupt request certificate for**

**Message** ATMF[PID]: Sec\_Audit - Corrupt request certificate for <node-name> (area:<area-name>) [<mac-address>]

**Severity** crit/2

#### **Explanation** A certificate request has been received with corrupt information. This could be a malicious attack on the network.

Recommended Action Run the "show atmf secure-mode audit" command. This will identify devices in the network which are connected but have not been authorized. For these devices, either clear their certificates using the command "clear atmf secure-mode certificates" or disconnect/shutdown the connection to these devices.

### **sec audit - could not add authorization request**

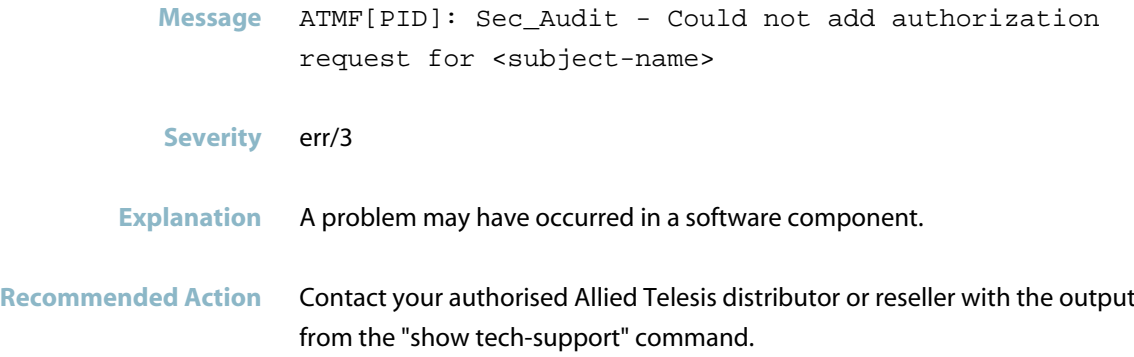

#### **sec audit - could not open certificates file**

**Message** ATMF[PID]: Sec\_Audit - Could not open certificates file for writing.

**Severity** err/3

- **Explanation** A problem may have occurred in a software component.
- **Recommended Action** Contact your authorised Allied Telesis distributor or reseller with the output from the "show tech-support" command.

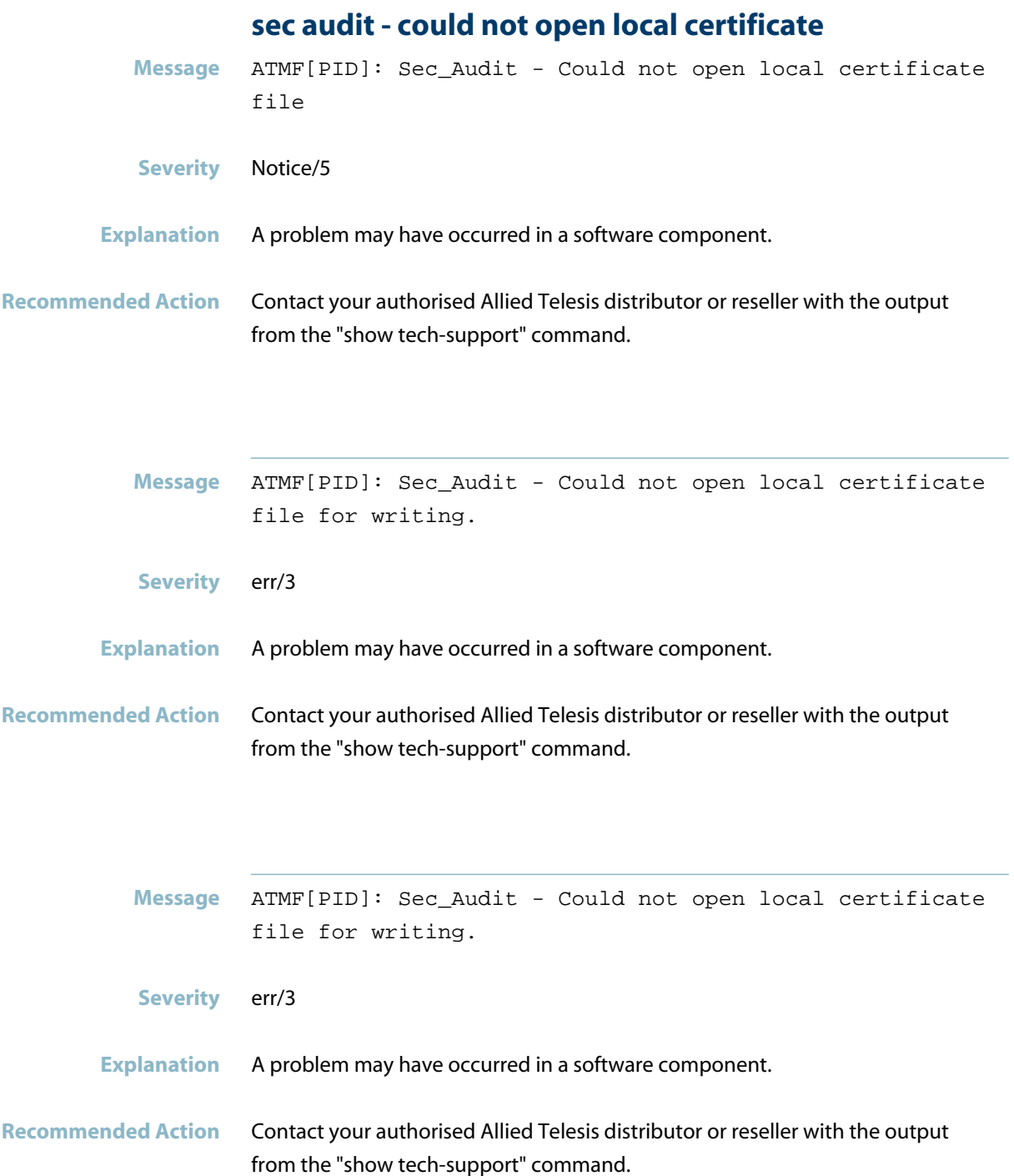

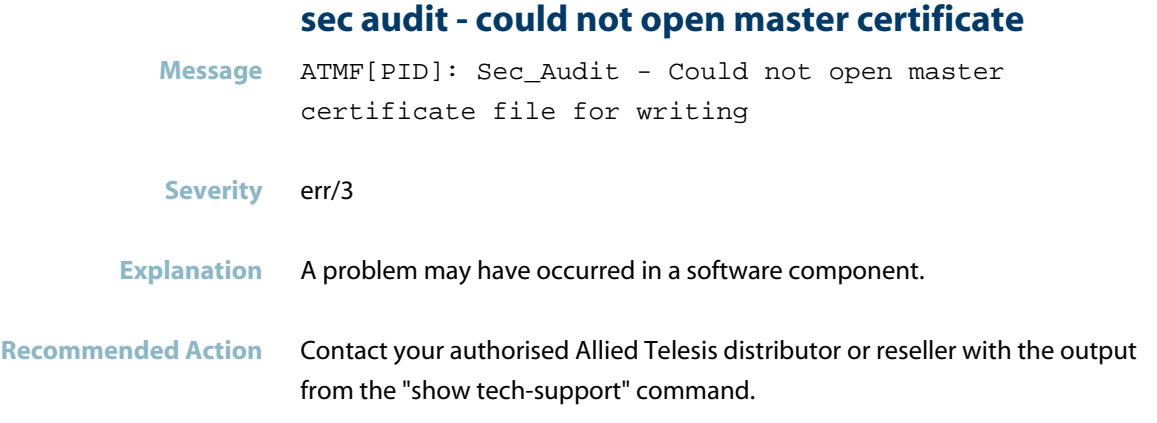

# **sec audit - could not update the broadcast common**

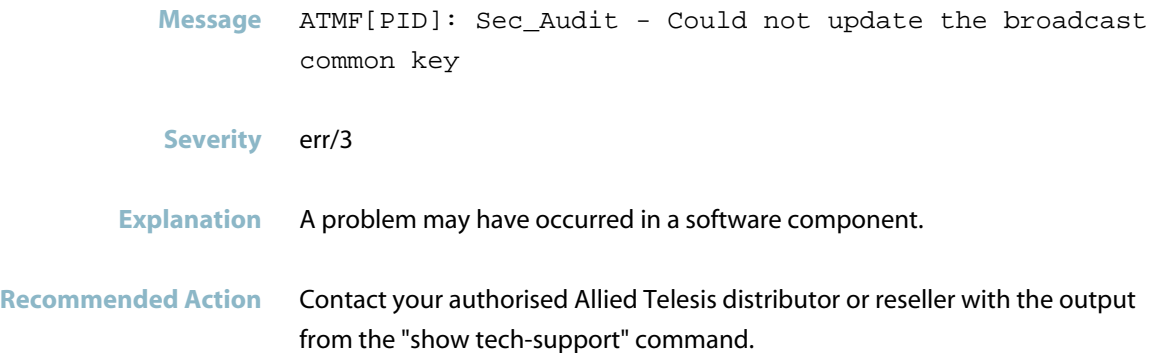

## **sec audit - failed to add authorized certificate**

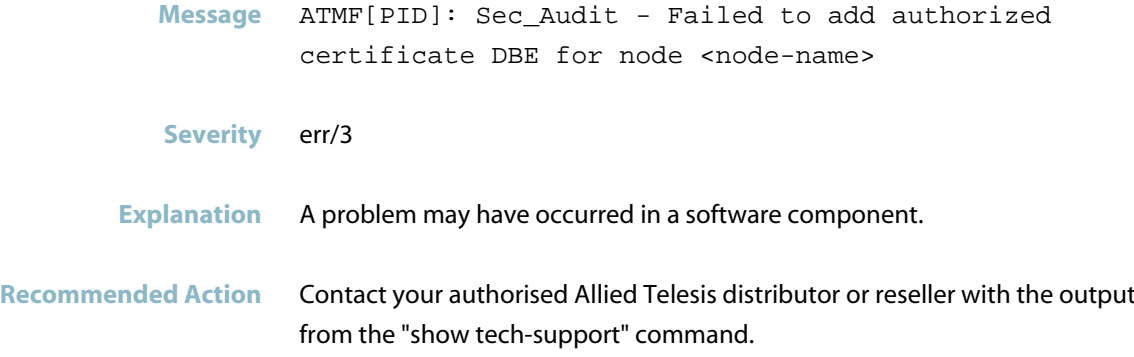

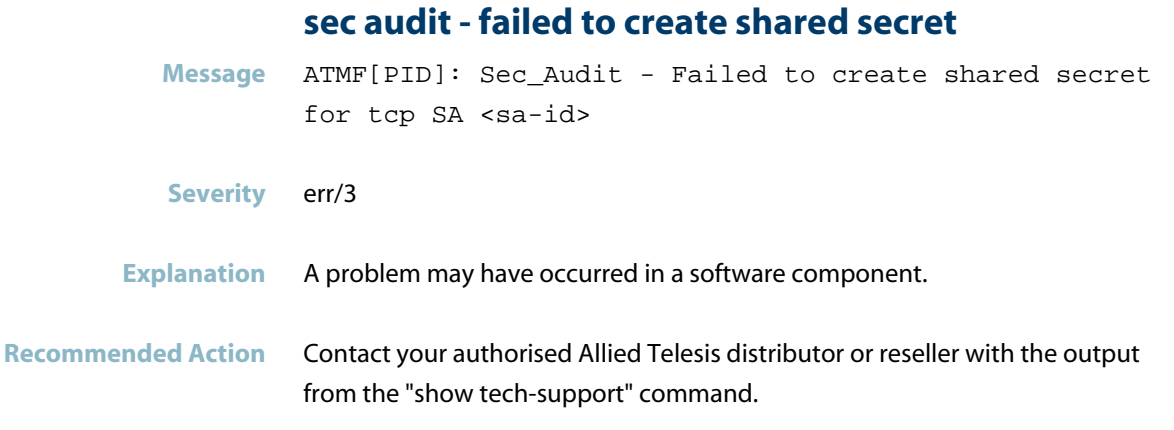

# **sec audit - failed to derive ephemeral shared secr**

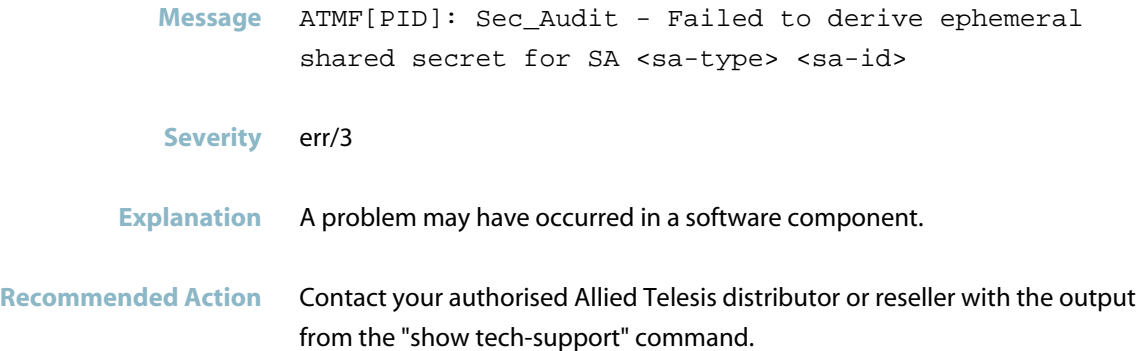

## **sec audit - failed to derive shared secret for SA**

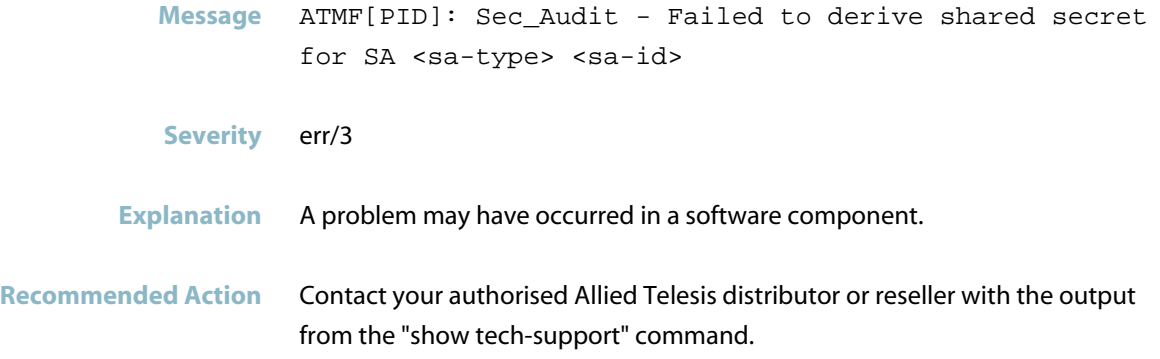

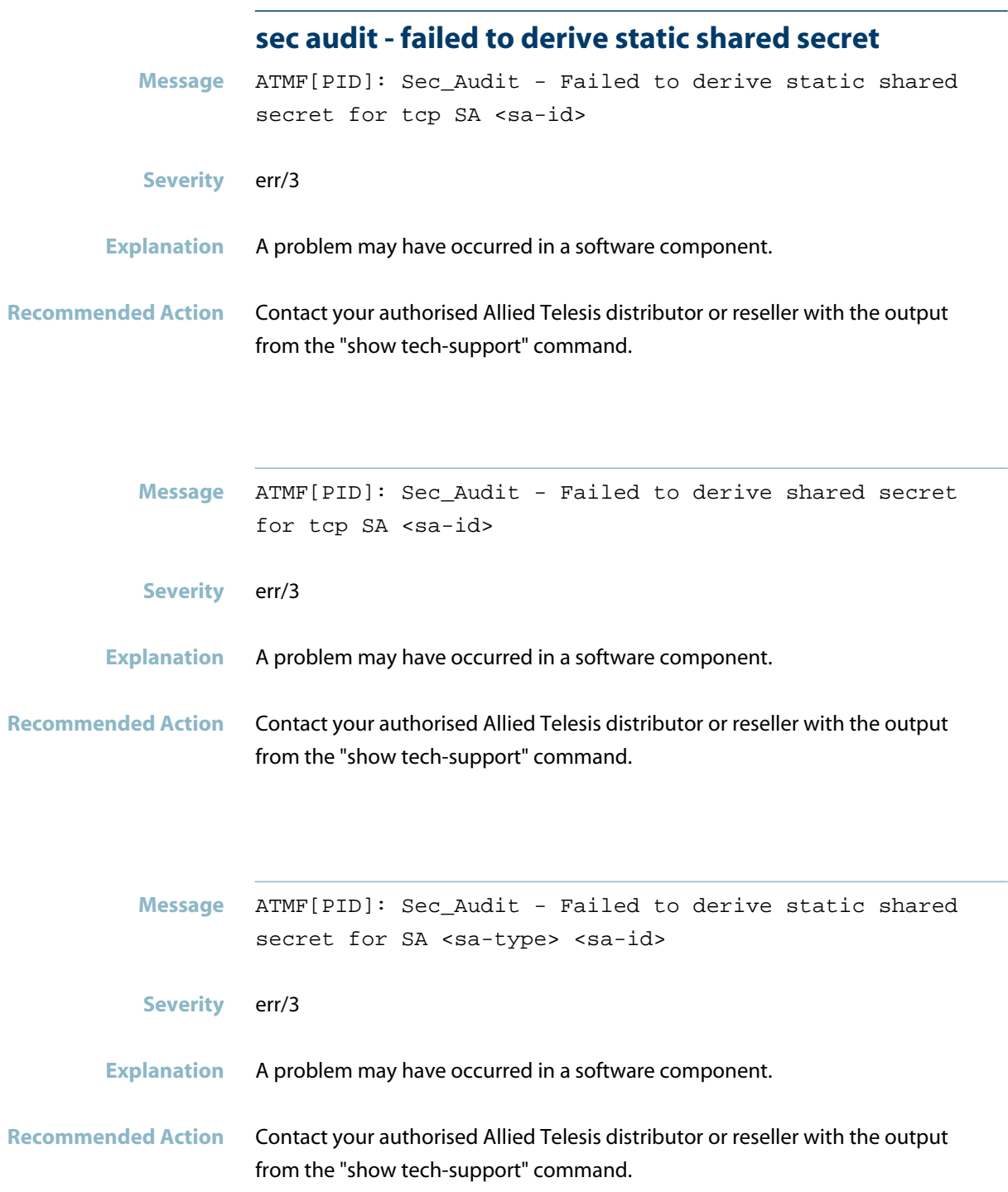

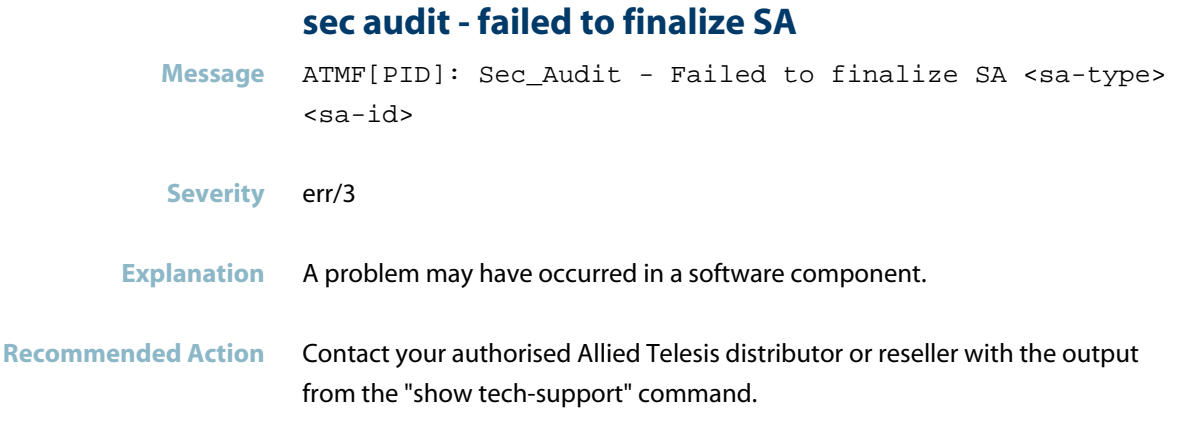

# **sec audit - failed to generate new certificate**

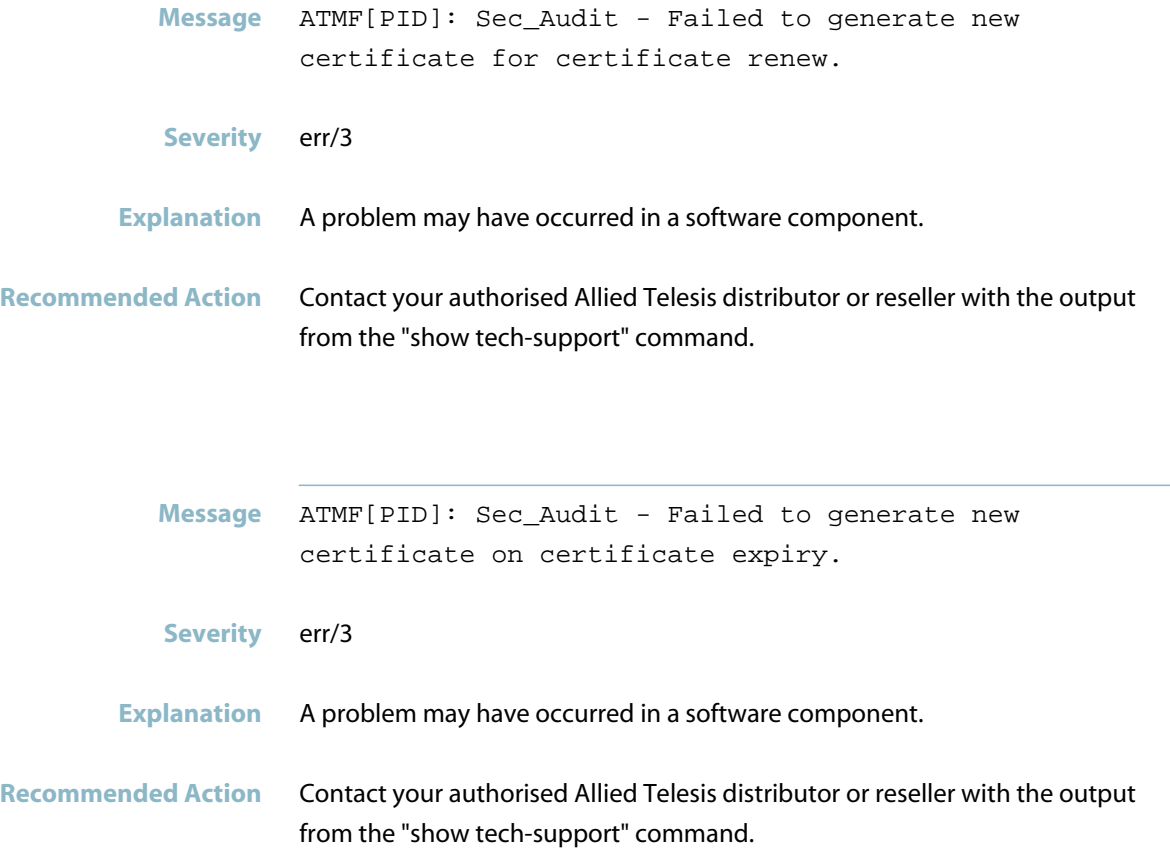

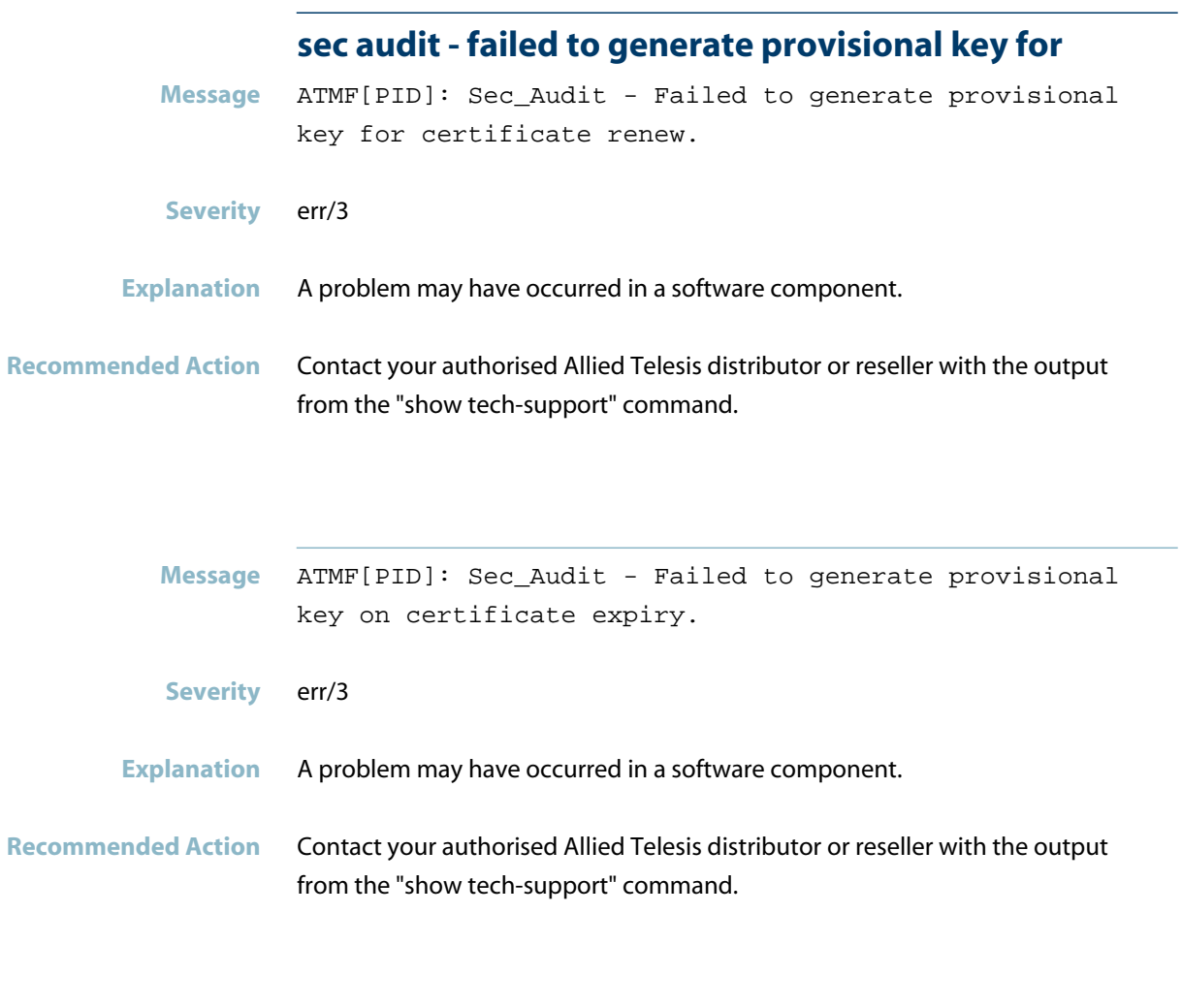

# **sec audit - failed to get nonce**

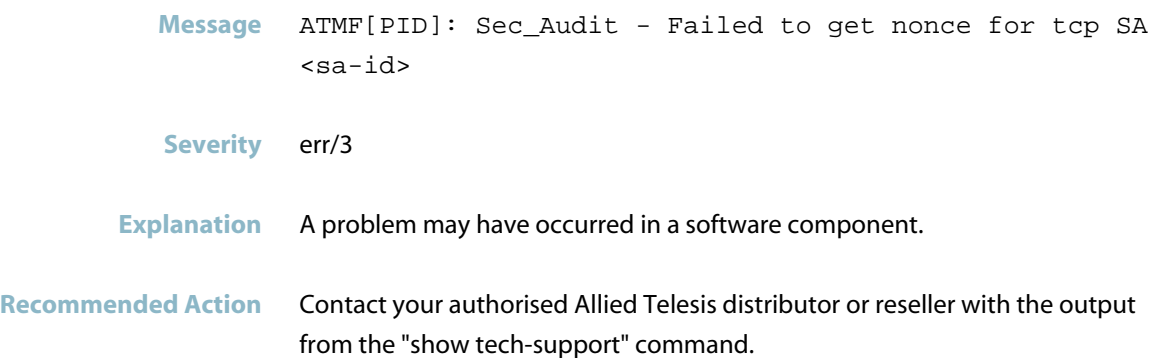

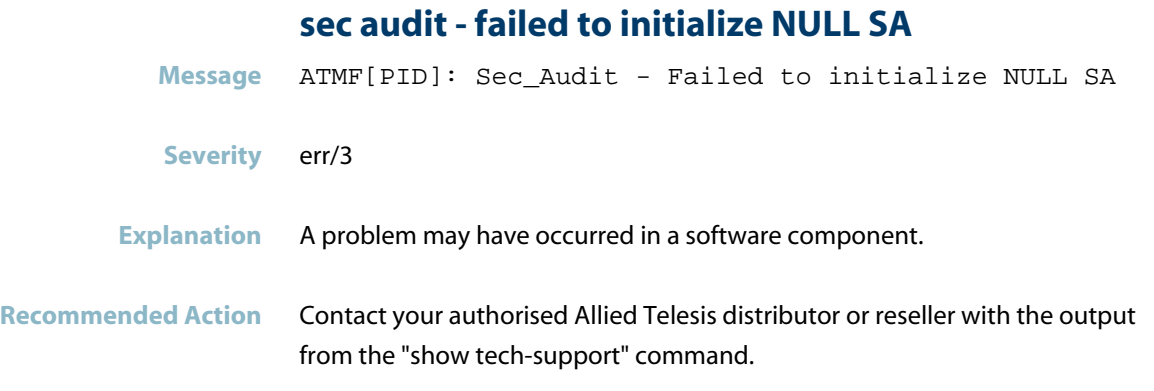

# **sec audit - failed to load private key**

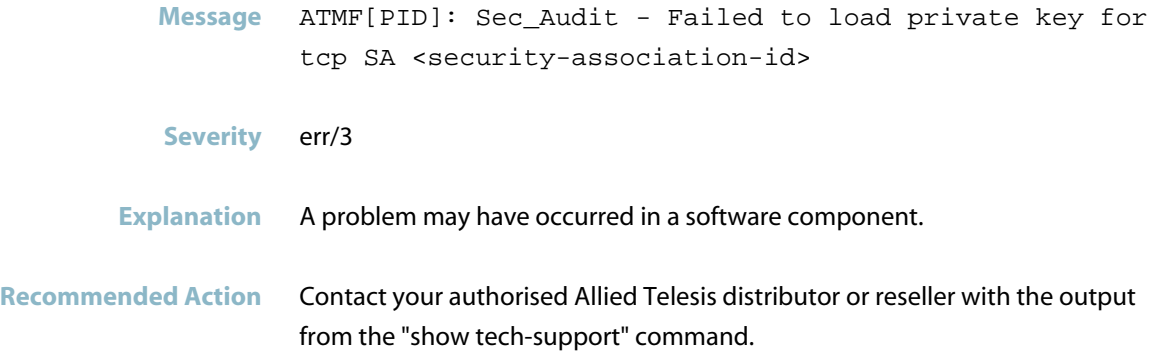

# **sec audit - failed to parse key file**

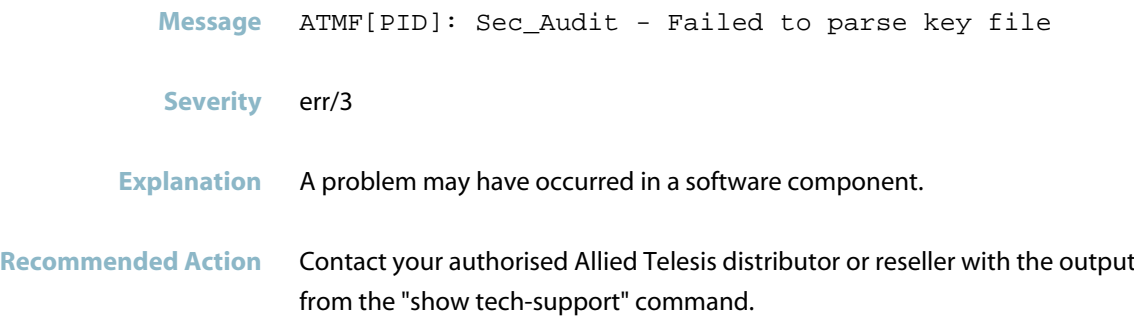

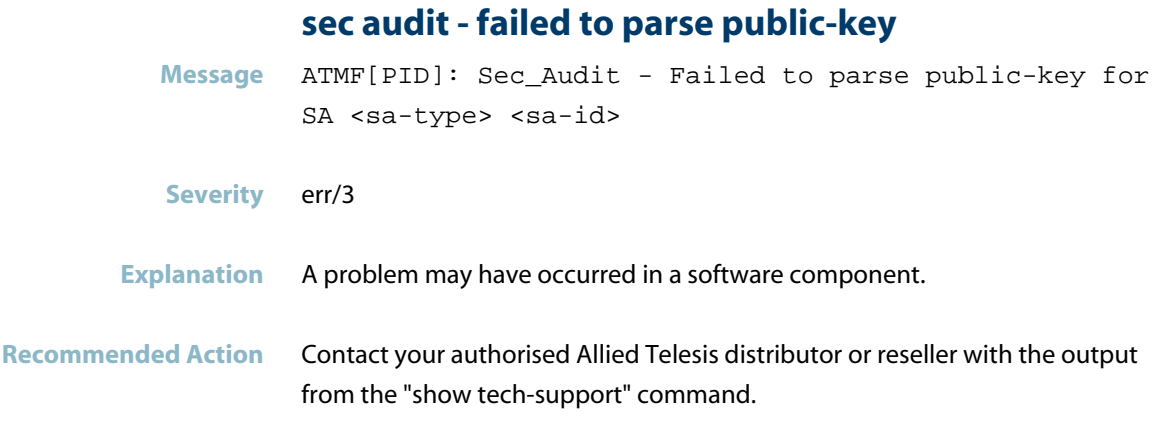

# **sec audit - failed to parse static public-key**

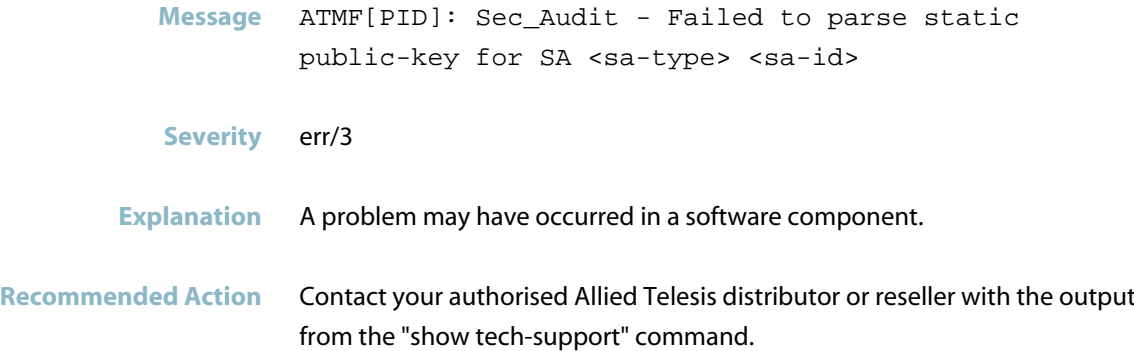

## **sec audit - failed to read local certificate**

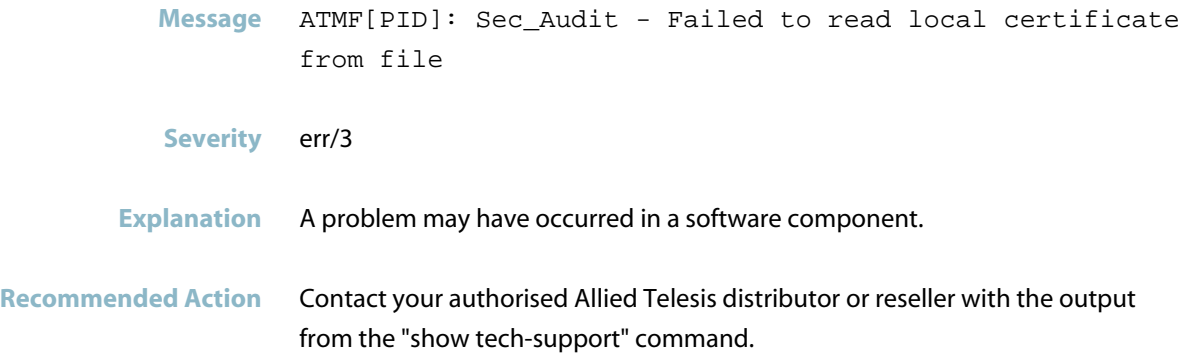

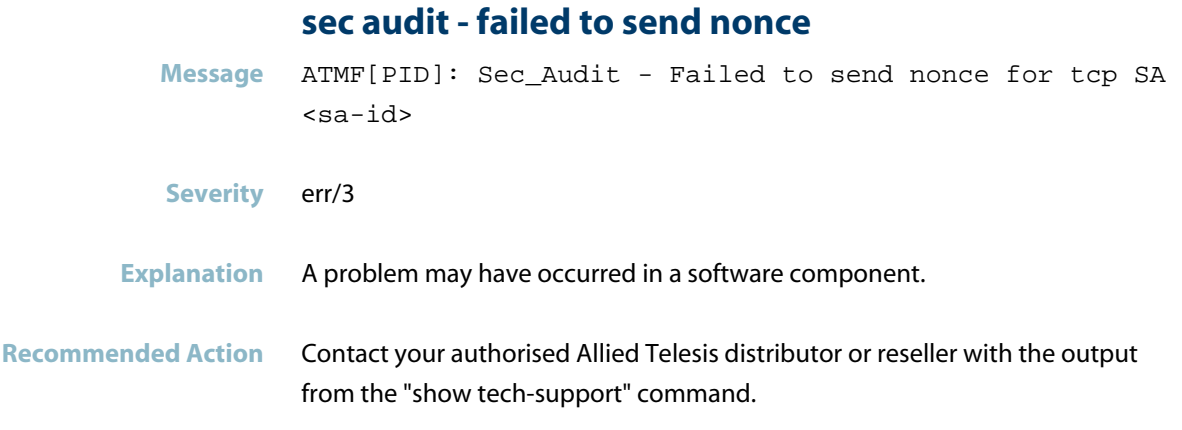

## **sec audit - failed to write issuer for local certi**

**Message** ATMF[PID]: Sec\_Audit - Failed to write issuer for local certificate. **Severity** err/3 **Explanation** A problem may have occurred in a software component. **Recommended Action** Contact your authorised Allied Telesis distributor or reseller with the output from the "show tech-support" command.

## **sec audit - failed to write key**

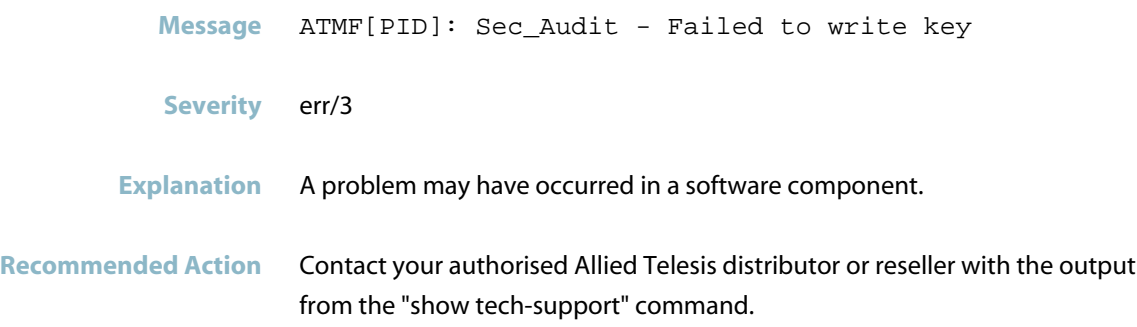

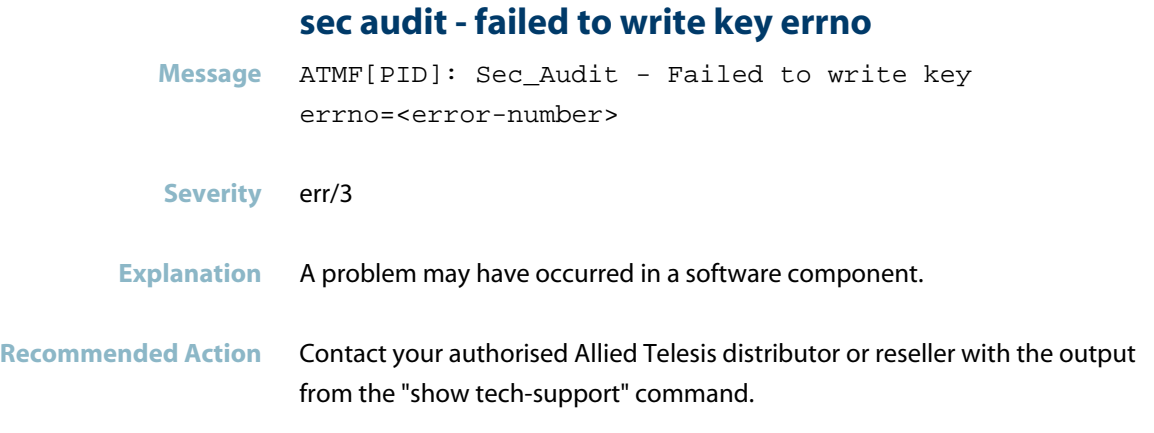

## **sec audit - failed to write local certificate**

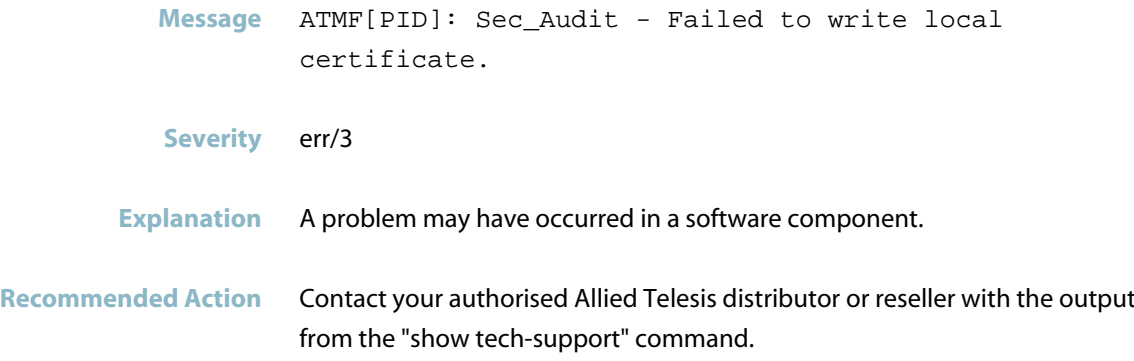

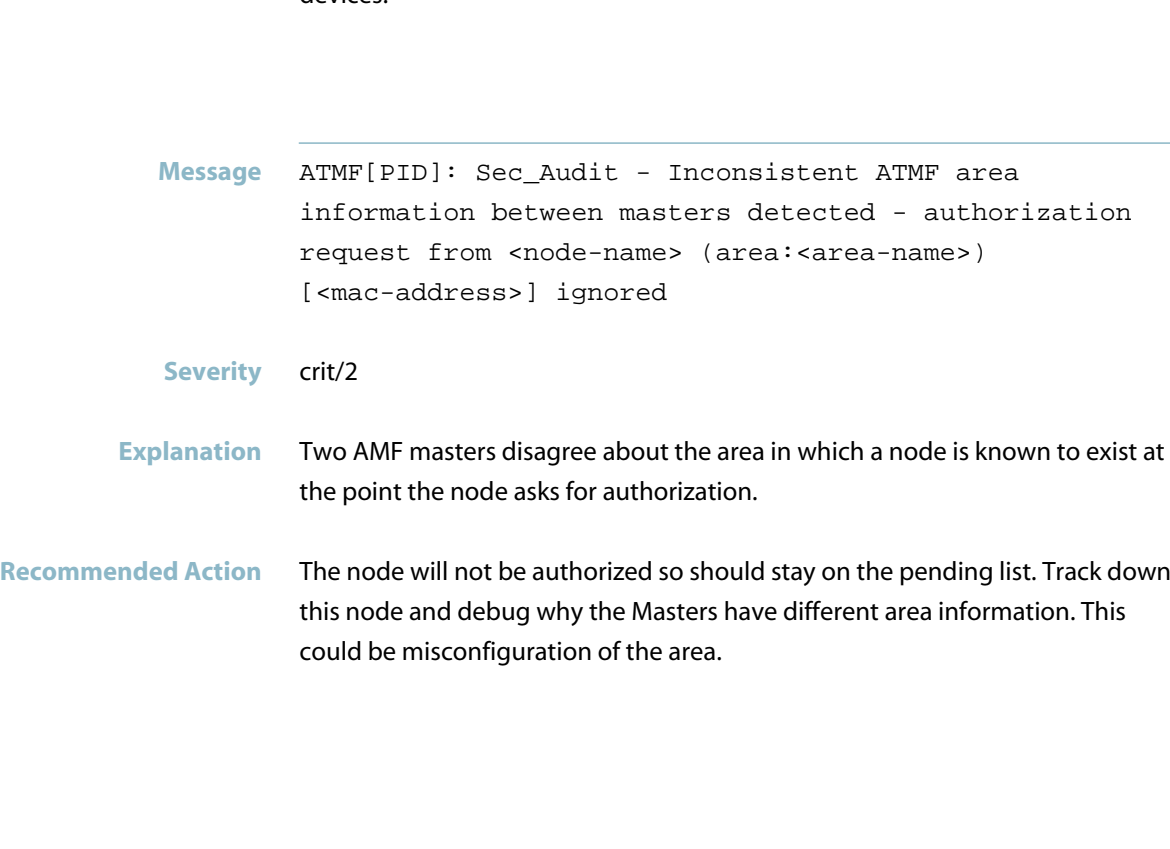

#### **Severity** crit/2

**Explanation** A certificate request has been received from a device in the local area who thinks it is in another area.

**Recommended Action** This is most likely a misconfiguration. Check the configuration of the node displayed in the LOG message. If no misconfiguration is found, run the "show atmf secure-mode audit" command. This will identify devices in the network which are connected but have not been authorized.

> For these devices, either clear their certificates using the command "clear atmf secure-mode certificates" or disconnect/shutdown the connection to these devices.

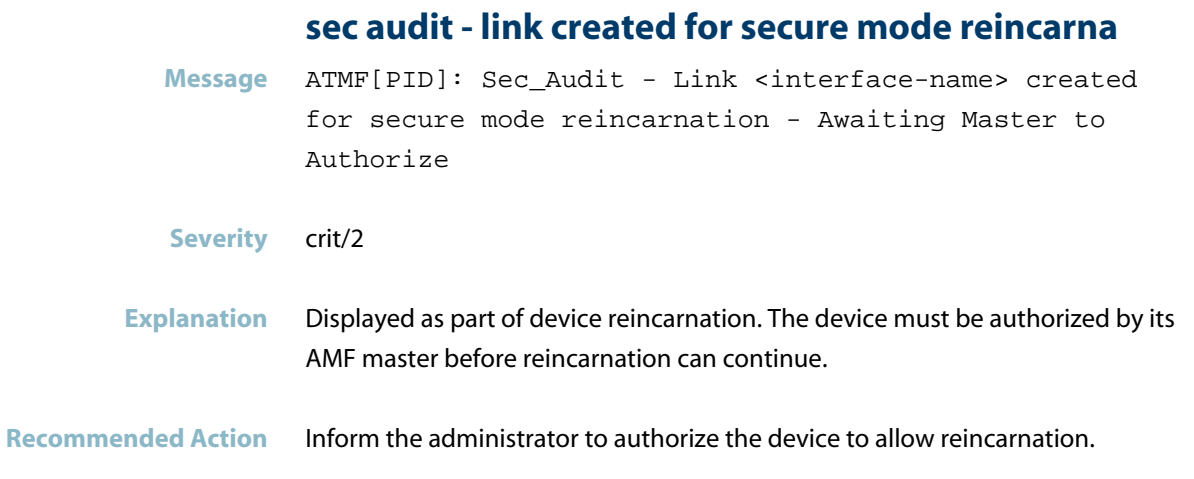

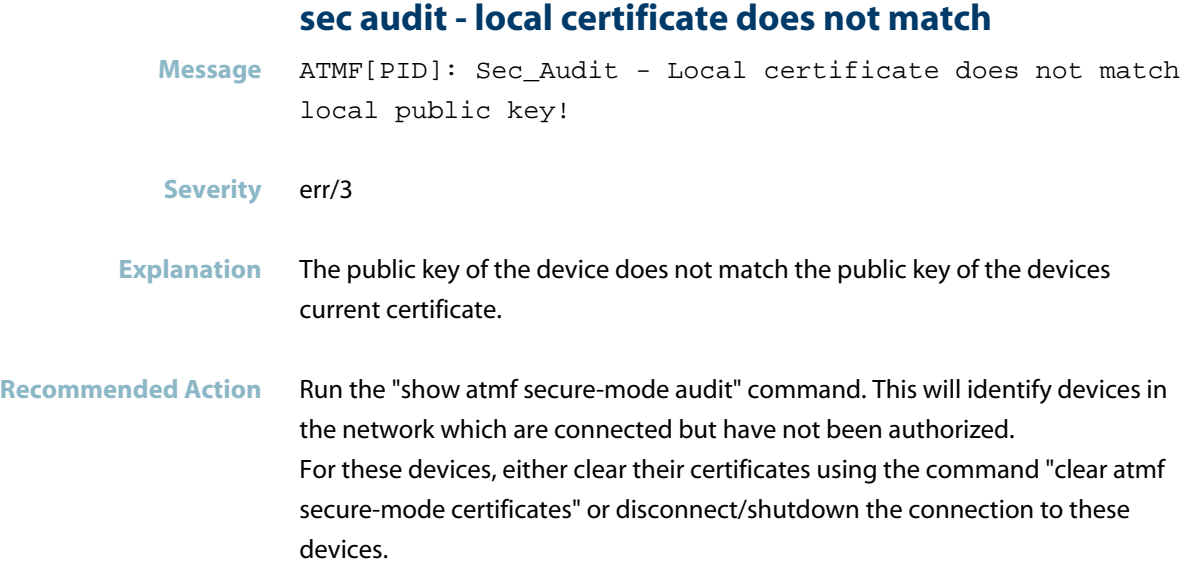

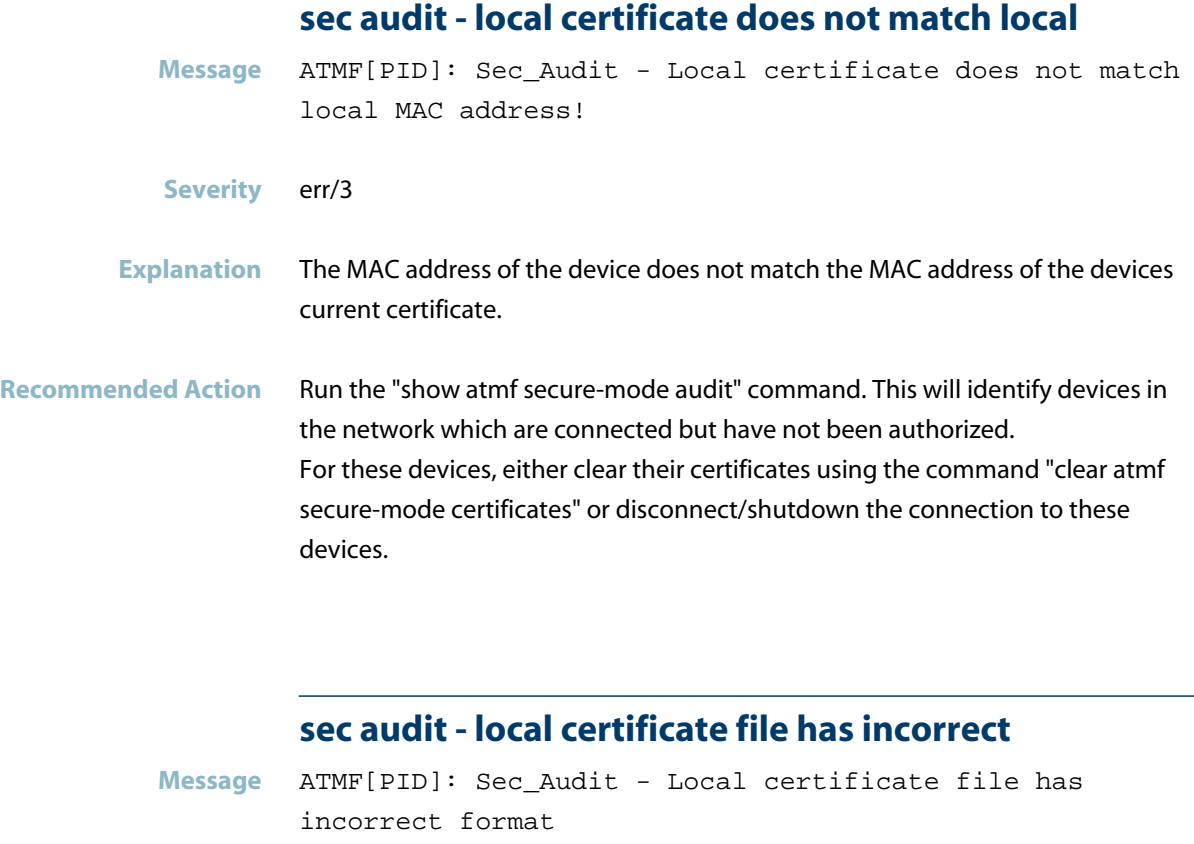

```
Severity err/3
```
- **Explanation** A problem may have occurred in a software component.
- **Recommended Action** Contact your authorised Allied Telesis distributor or reseller with the output from the "show tech-support" command.

### **sec audit - local certificate serial number does**

**Message** ATMF[PID]: Sec\_Audit - Local certificate serial number <serial-number> does not match node serial number <serial-number>!

- **Severity** err/3
- **Explanation** A problem may have occurred in a software component.
- **Recommended Action** Contact your authorised Allied Telesis distributor or reseller with the output from the "show tech-support" command.

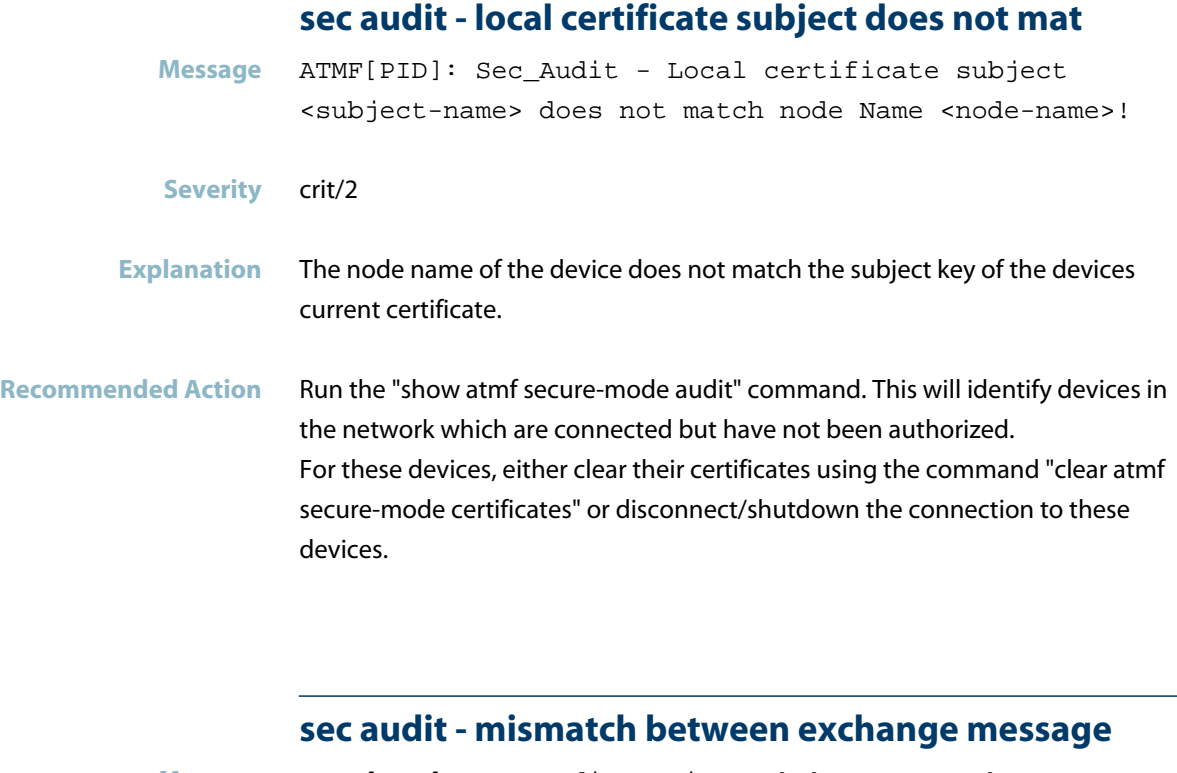

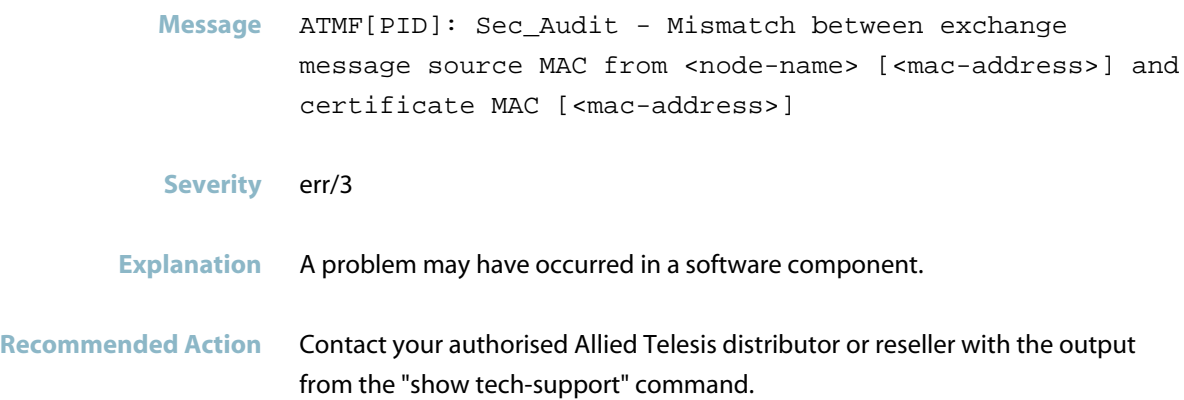

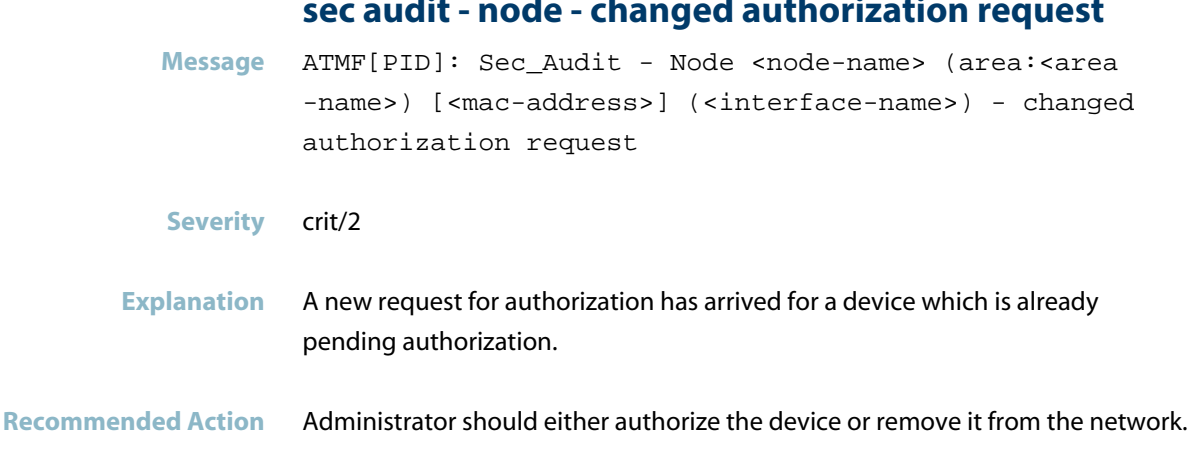

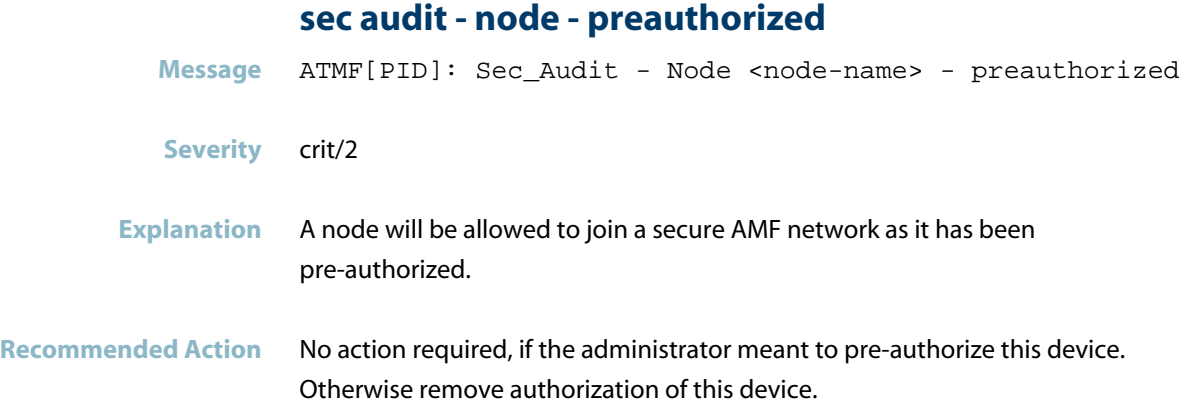

# **sec audit - node authorized/rejected**

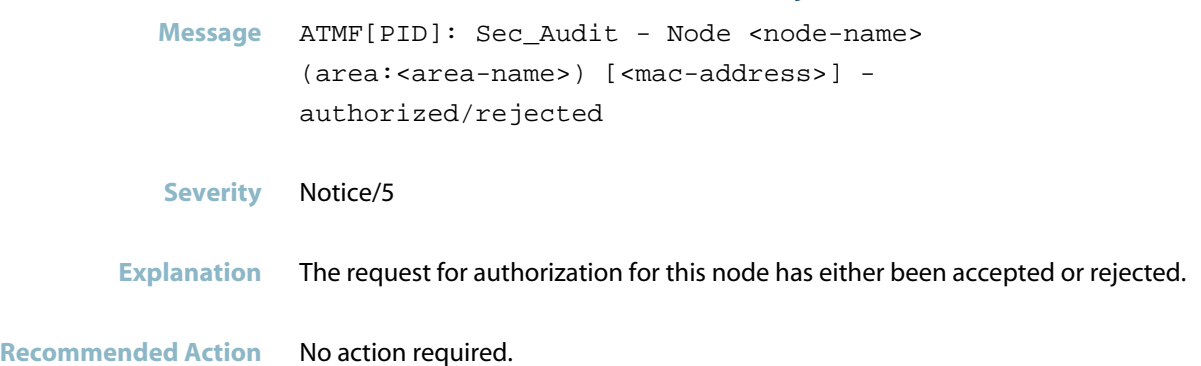

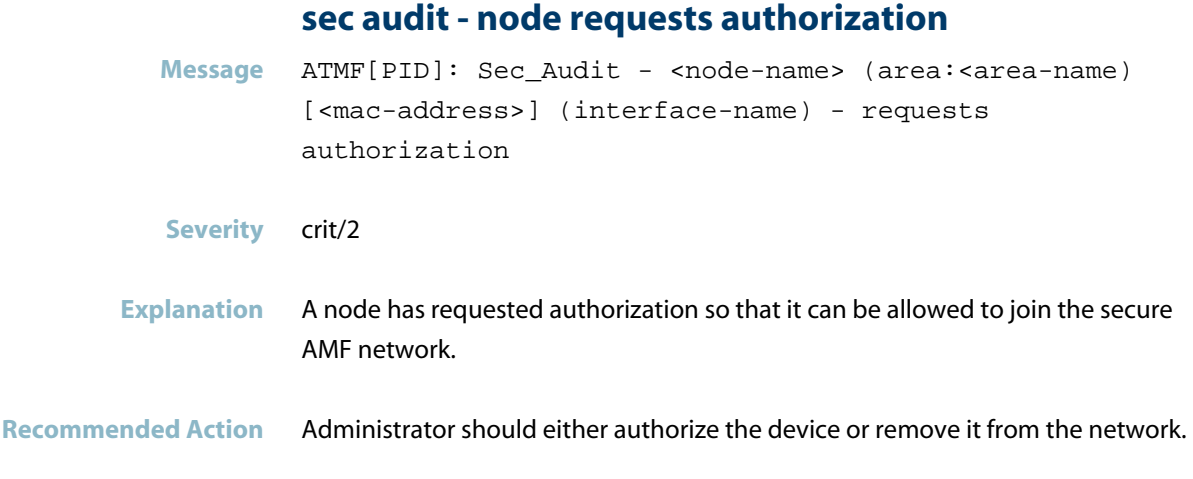

# **sec audit - possible DOS attack**

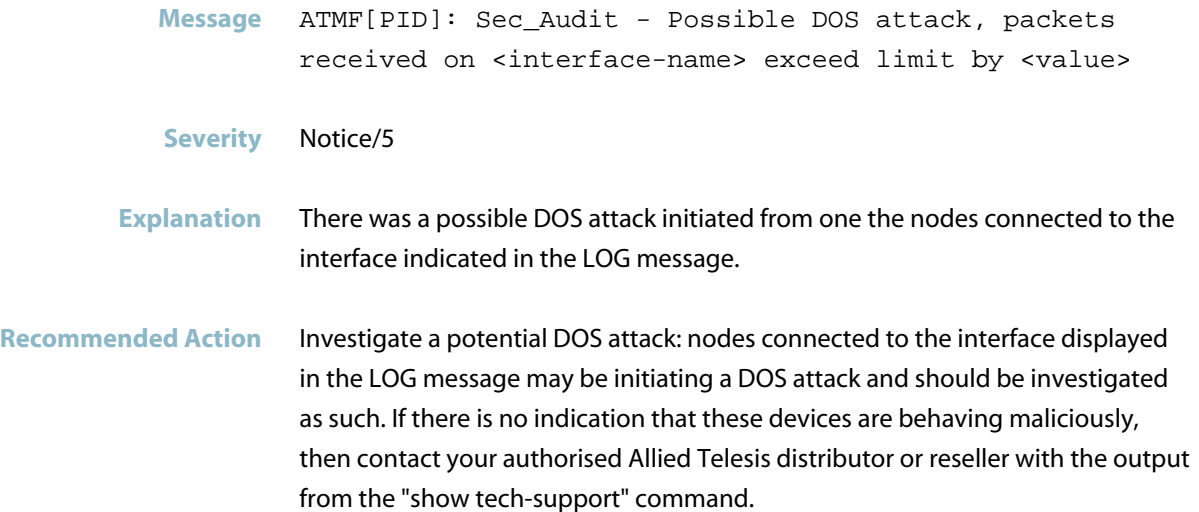

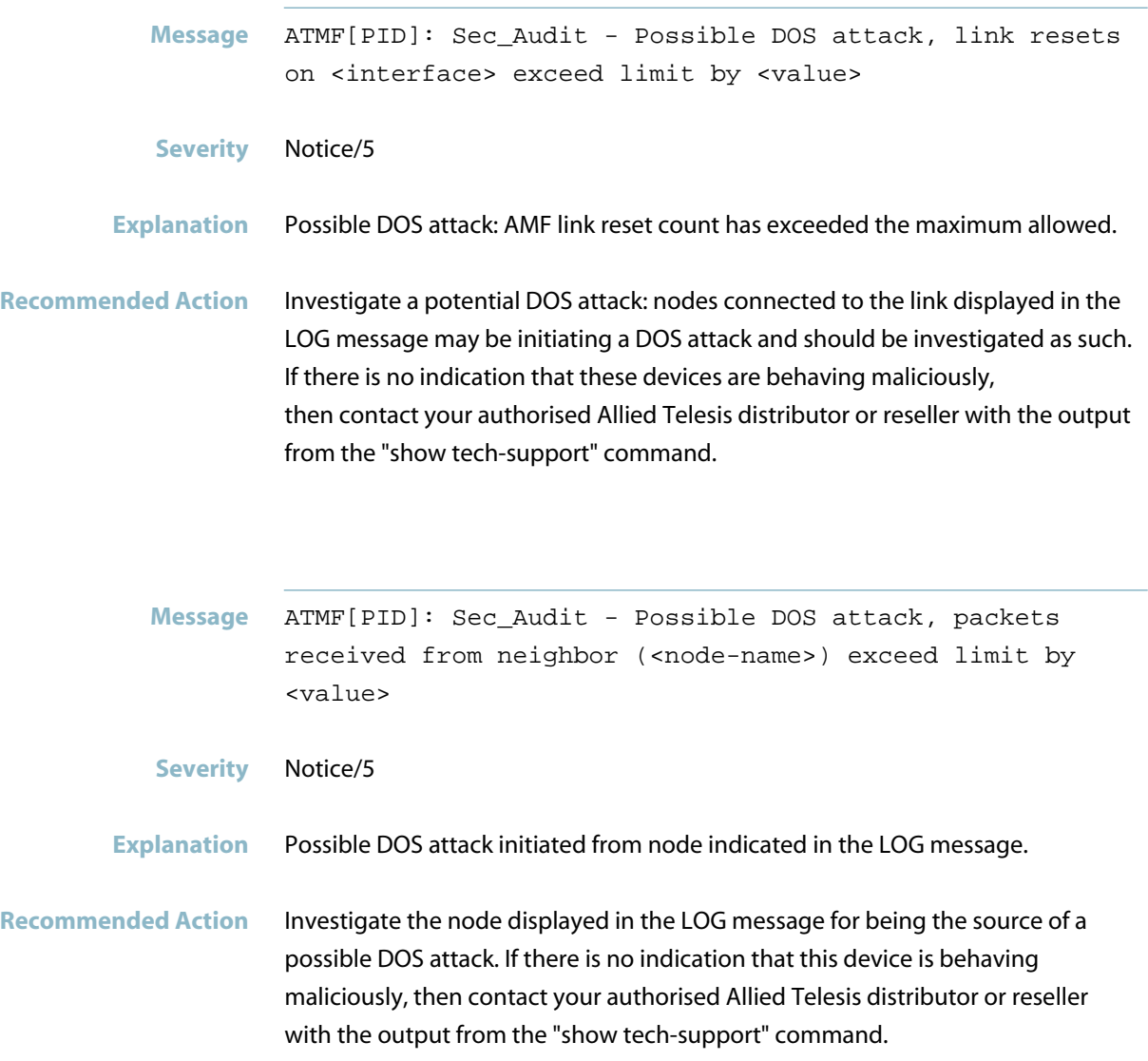

**Message** ATMF[PID]: Sec\_Audit - Possible DOS attack, neighbor resets on (<node-name>) exceed limit by <value>

- **Severity** Notice/5
- **Explanation** Possible DOS attack initiated from the node indicated in the LOG message or from a device connected to the node indicated in the LOG message.

**Recommended Action** Investigate the node displayed in the LOG message or nodes connected to this node for being the source of a possible DOS attack. If there is no indication that this device is behaving maliciously, then contact your authorised Allied Telesis distributor or reseller with the output from the "show tech-support" command.

### **sec audit - public key has changed**

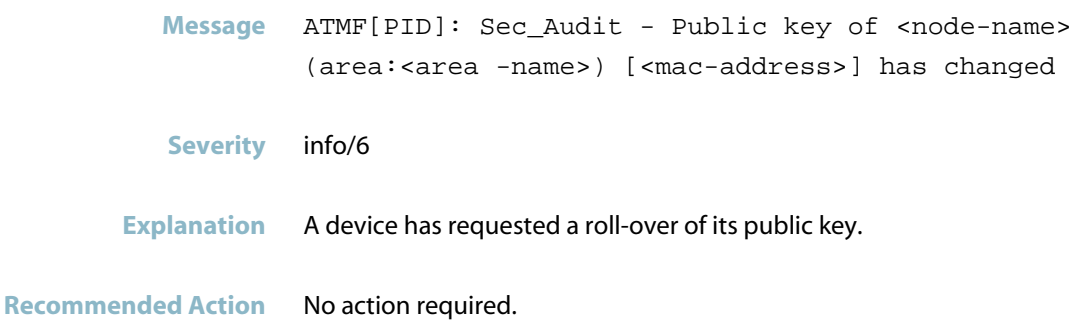

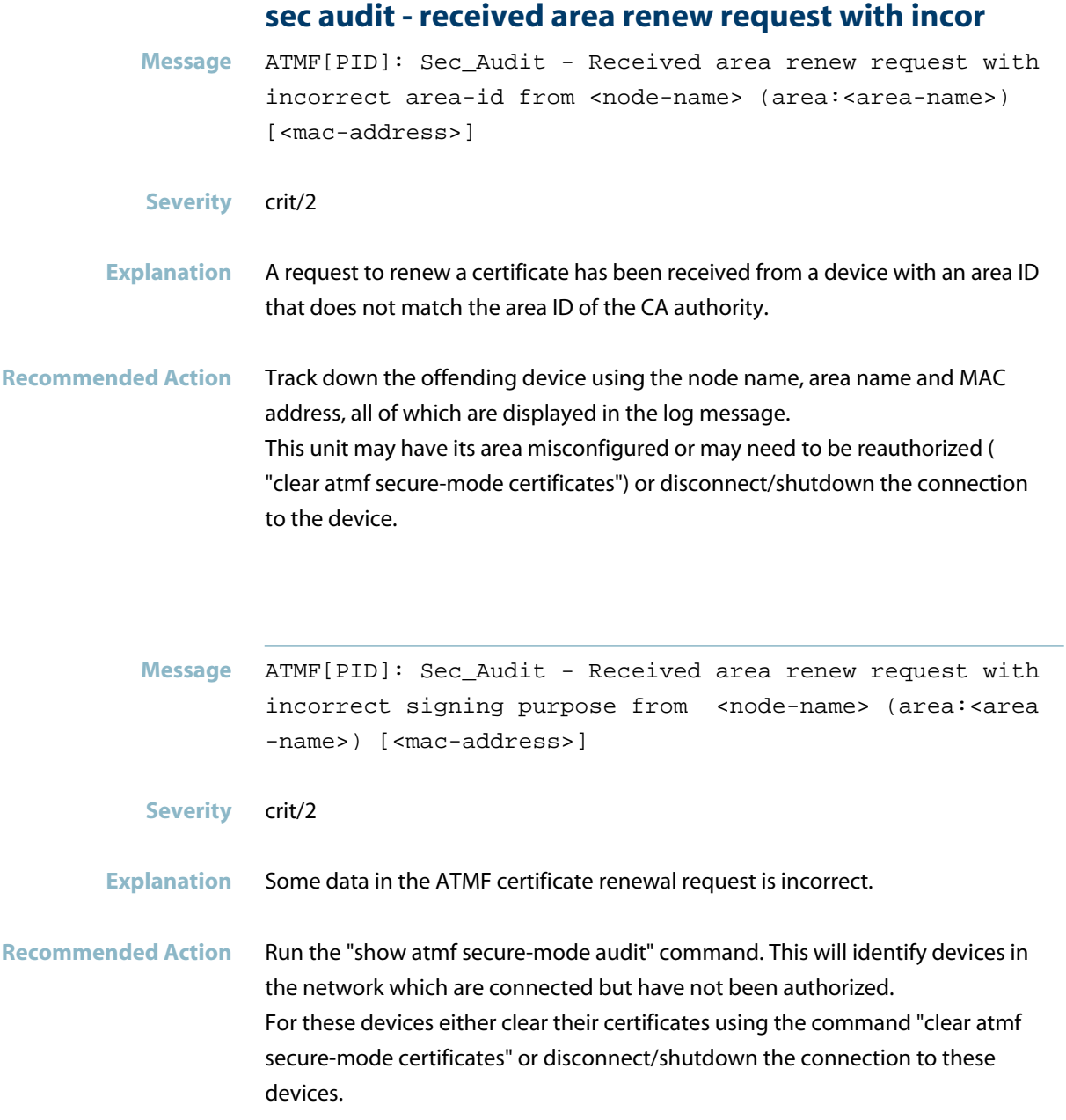

### **sec audit - received certificate DBE from node**

**Message** ATMF[PID]: Sec\_Audit - Received certificate DBE from <node-name> who is not a master or controller

- **Severity** err/3
- **Explanation** A security certificate has been received from an unexpected source.

**Recommended Action** Identify the suspicious node from the log message. Clear that nodes certificates such that it must re-authorize to join the network or: Run the "show atmf secure-mode audit" command. This will identify devices in the network which are connected but have not been authorized. For these devices, either clear their certificates using the command "clear atmf secure-mode certificates" or disconnect/shutdown the connection to these devices. If you need more assistance, contact your authorised Allied Telesis distributor or

reseller with the output from the "show tech-support" command.

### **sec audit - received certificate DBE from unknown**

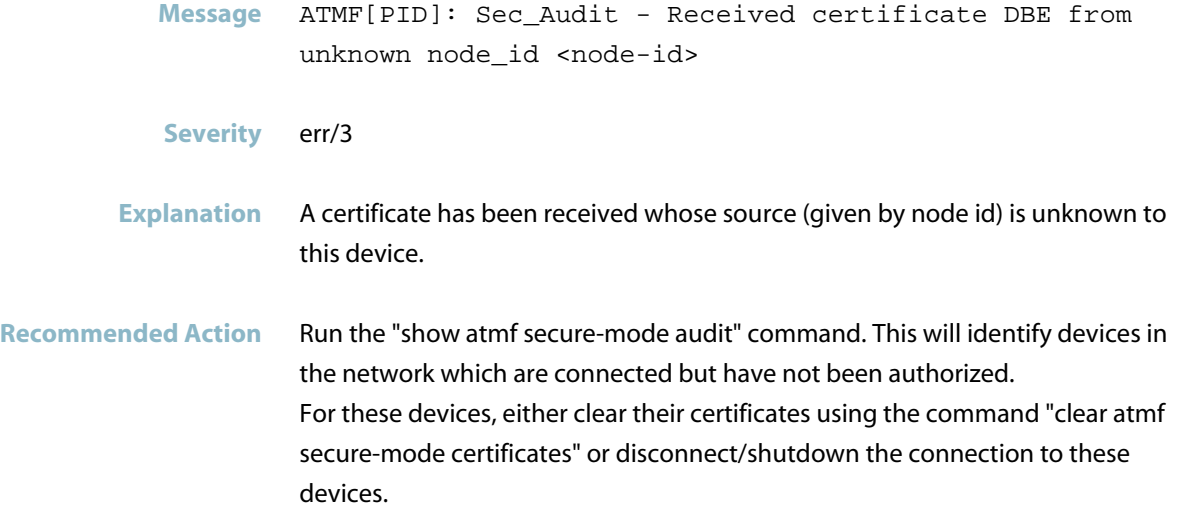

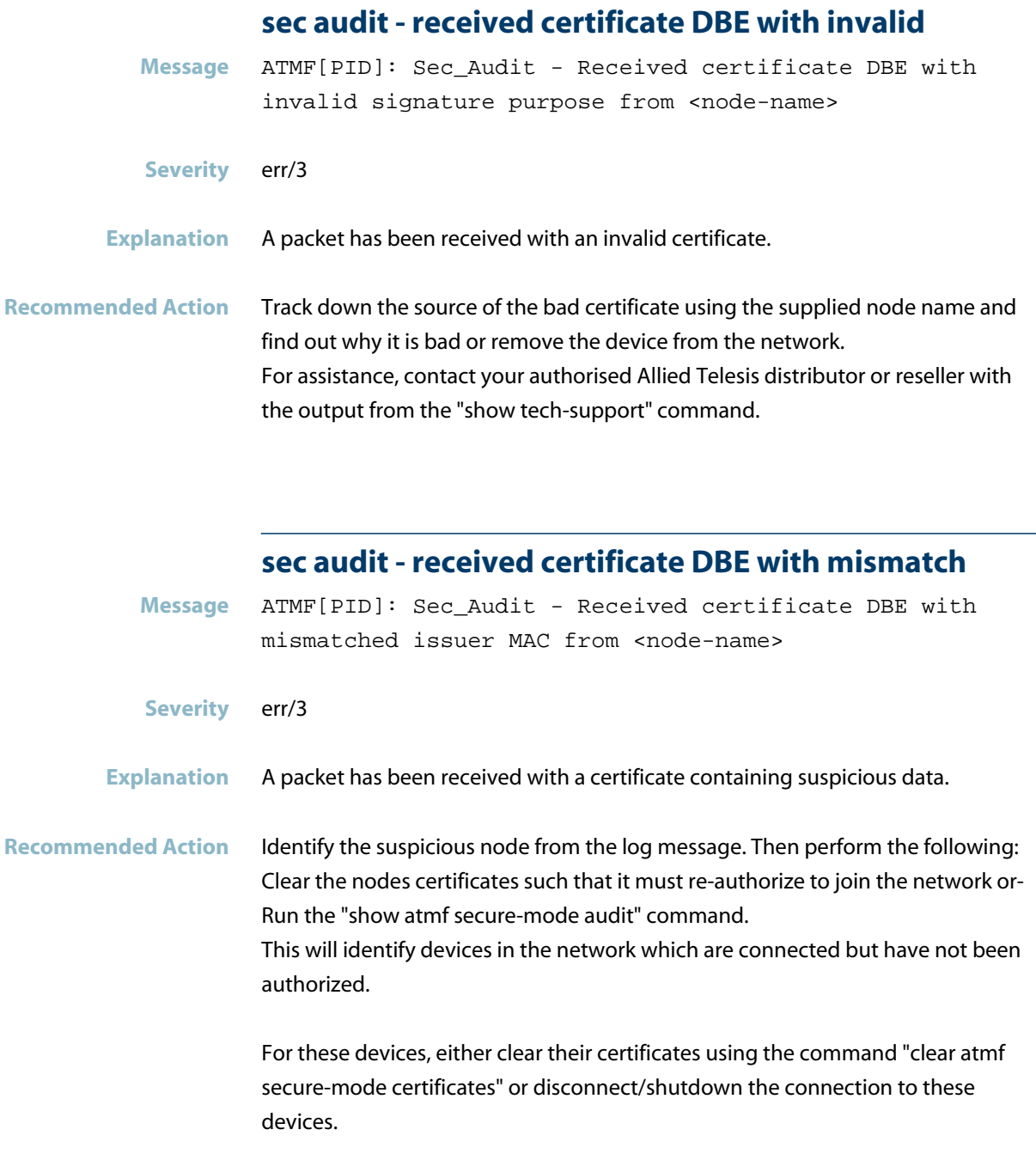

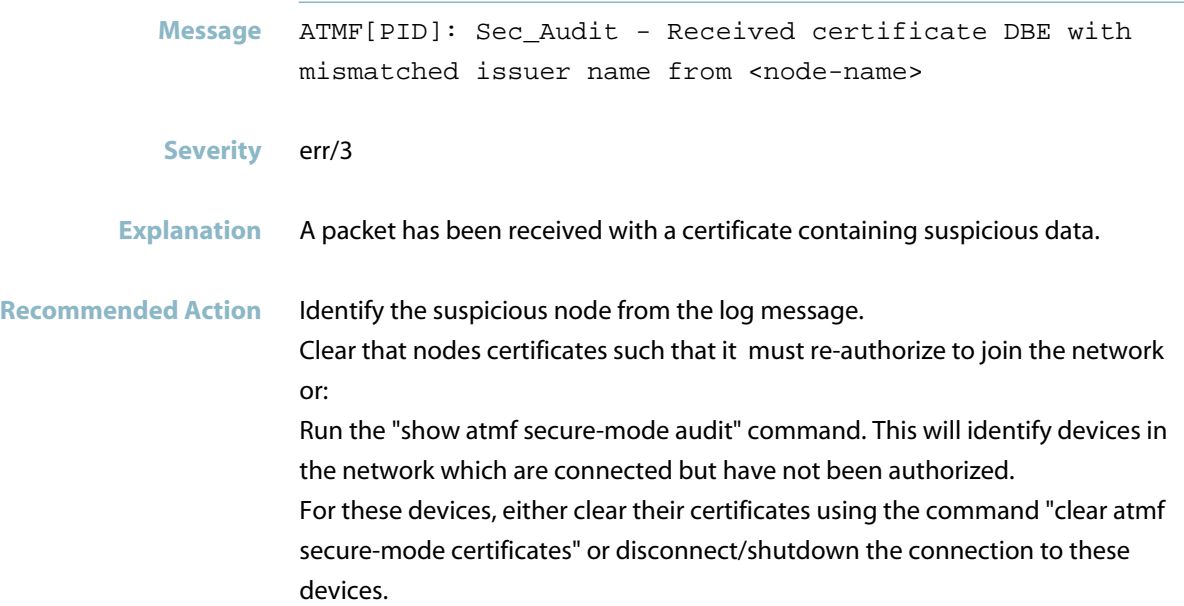

# **sec audit - received certificate request**

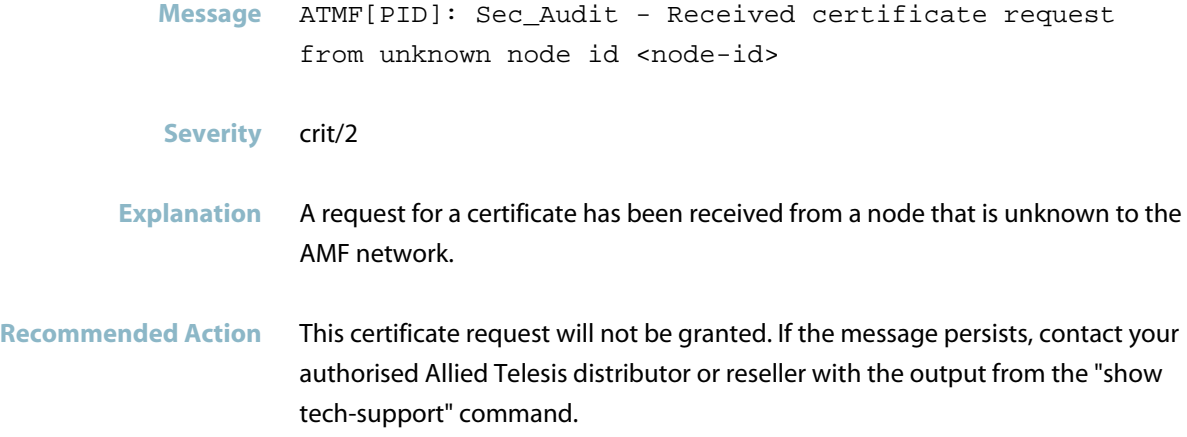

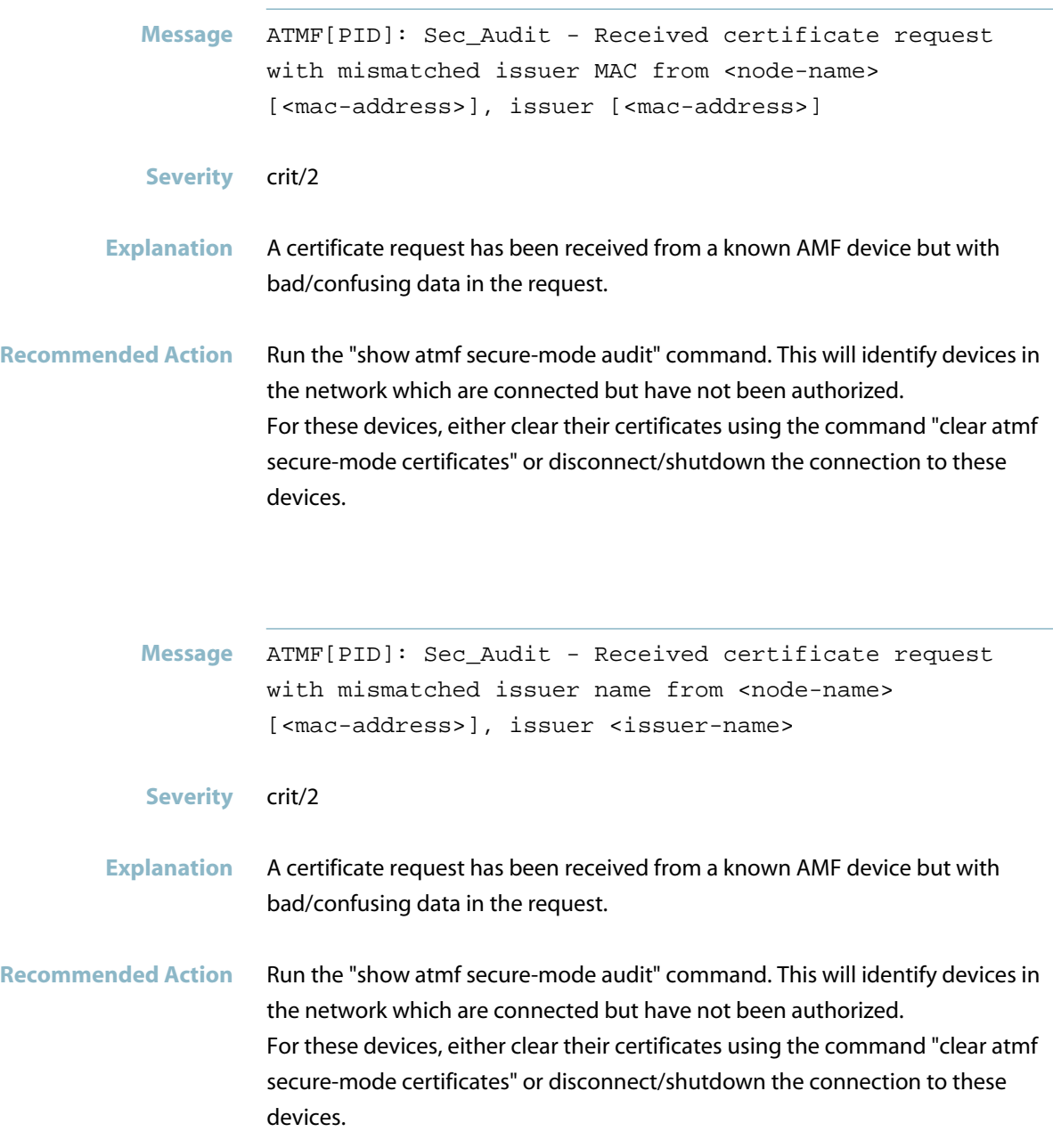

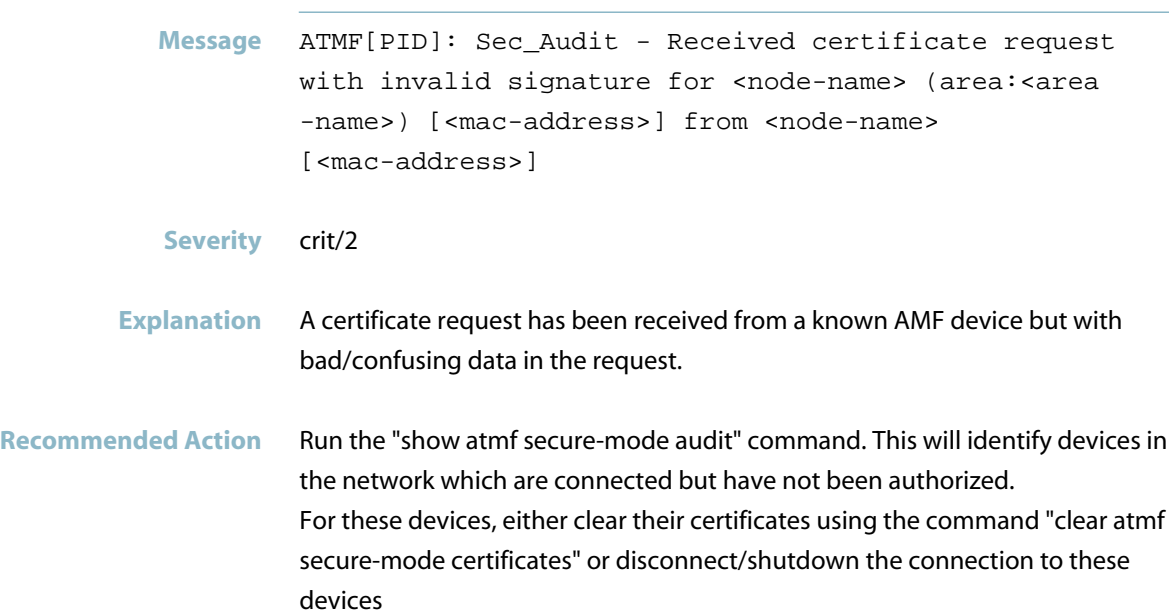

# **sec audit - received certificate request with inva**

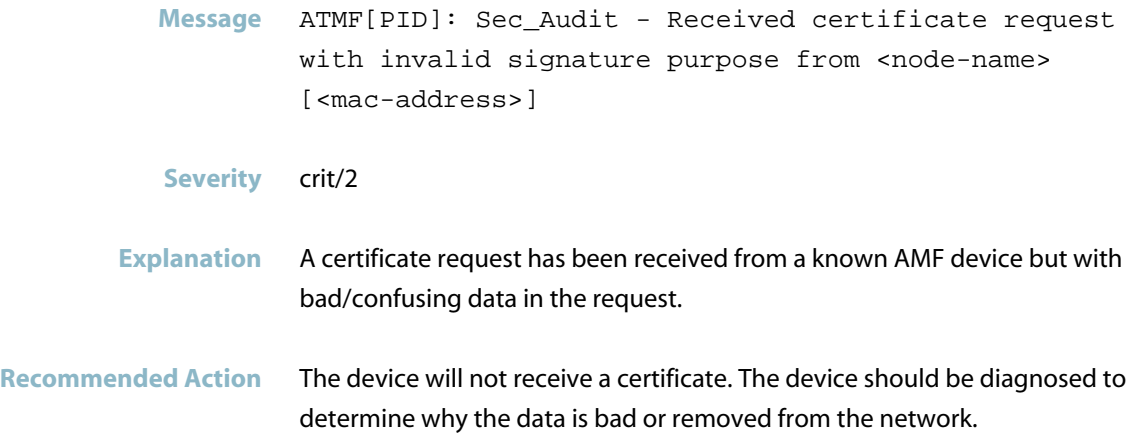

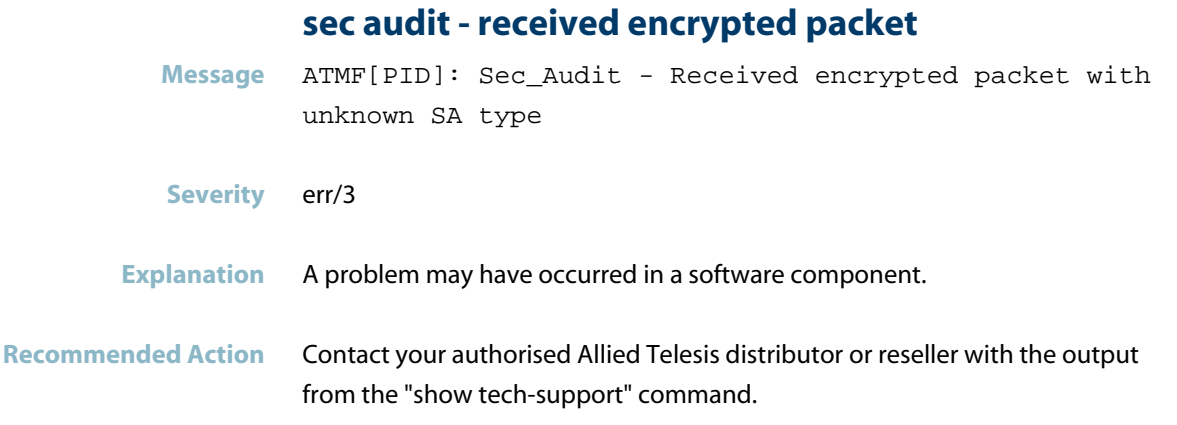

### **sec audit - removing node from pending authorizati**

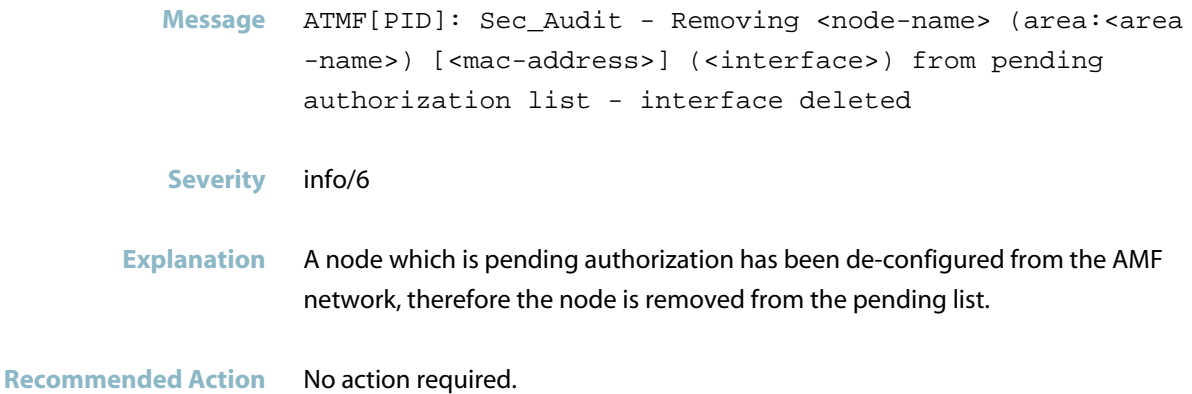

#### **sec audit - SA corrupt certificate received**

**Message** ATMF[PID]: Sec\_Audit - SA <sa-id>: Corrupt certificate received from node <node-name> (area:<area-name>) [<mac-address>]

**Severity** crit/2

**Explanation** A certificate has been received with corrupt information.

Recommended Action Run the "show atmf secure-mode audit" command. This will identify devices in the network which are connected but have not been authorized. For these devices, either clear their certificates using the command "clear atmf secure-mode certificates" or disconnect/shutdown the connection to these devices.

### **sec audit - SA duplicate node name set**

**Message** ATMF[PID]: Sec\_Audit - SA <sa-id>: Duplicate node name set - <node-name> (area:<area-name>) [<mac-address>].

**Severity** crit/2

#### **Explanation** There may be a node with a node-name that is already used by another node on the same network.

Recommended Action If the device has mistakenly been given a duplicate node-name then re-naming the node will allow it to be authorized to join the network. If the device attempting to join is not authorized to do so, then the device should be disconnected from the network or the port it connects to should be shut down.

### **sec audit - SA invalid certificate detected**

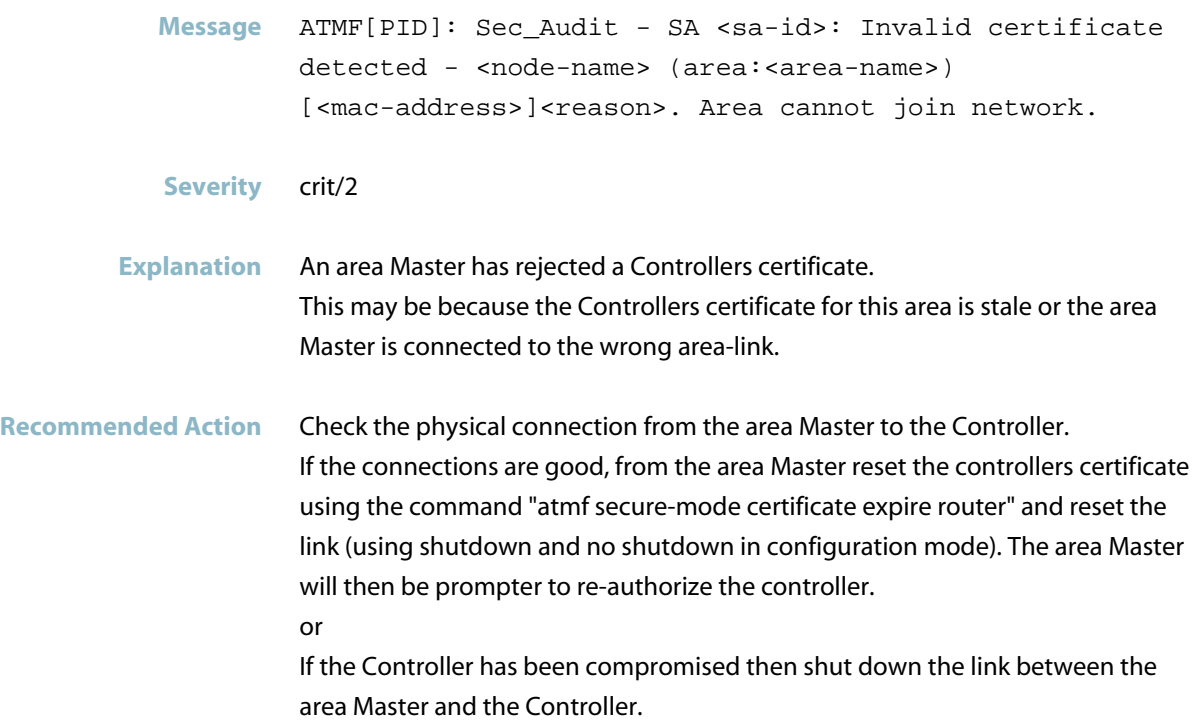

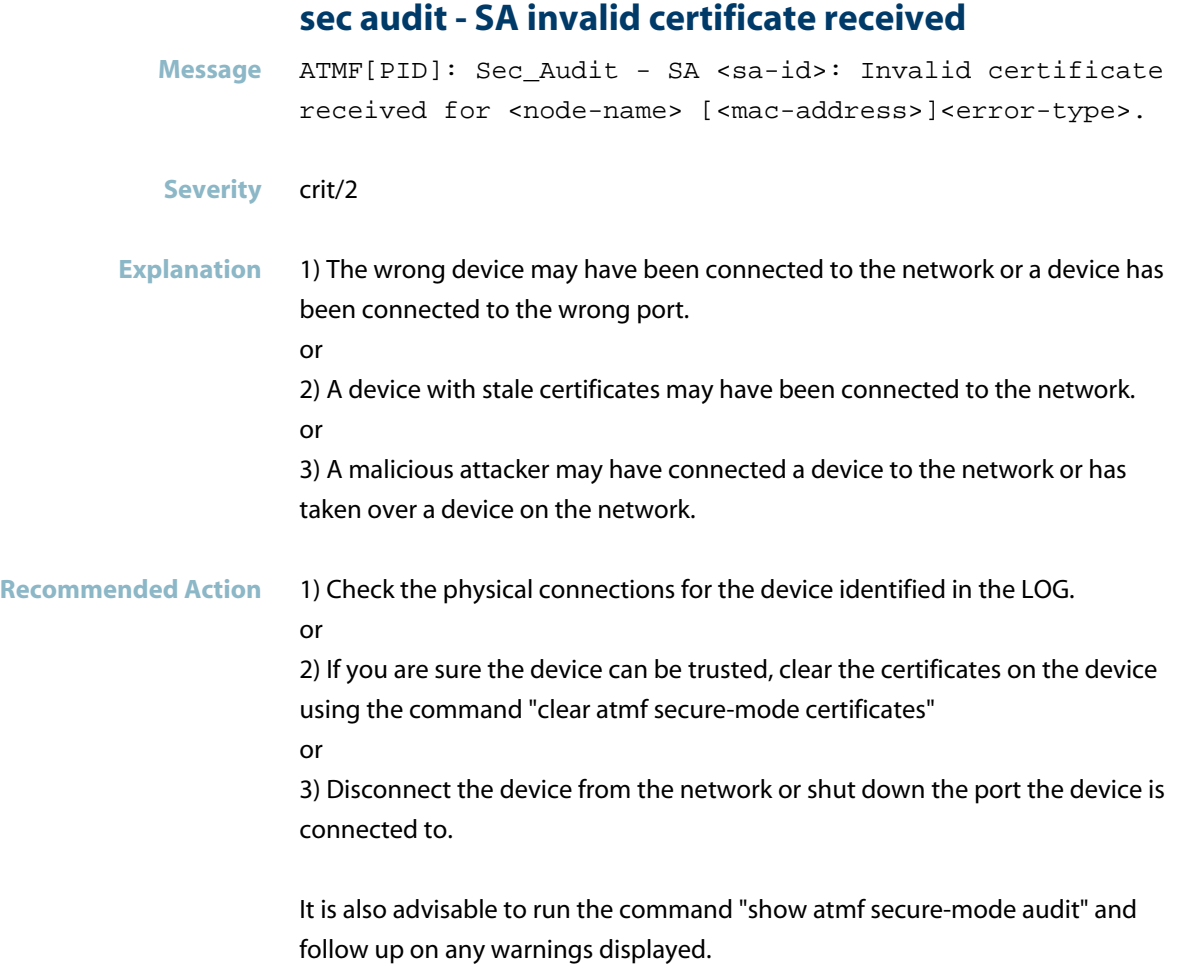

### **sec audit - SA no CA certs installed**

Message ATMF[PID]: Sec\_Audit - SA <sa-id>: No CA certs installed, node will not join network

**Severity** crit/2

**Explanation** The initial stage of the secure link negotiation during first connection to the secure mode ATMF network has not added any valid certificates for the Master/Controller. This means the node will be unable to validate any certificate signatures.

**Recommended Action** This is caused by the node thinking all of the certificates it received during the CA exchange are invalid. This is most likely to be caused by the clock on the joining node being too far ahead of the Master clock so that it believes the Master certificate is already expired.

> Check the time and date on the joining node. If the time and date on the master and joining node agree and the problem persists, then contact your authorised Allied Telesis distributor or reseller with the output from the "show tech-support" command.

### **sec audit - SA suspicious certificate flags**

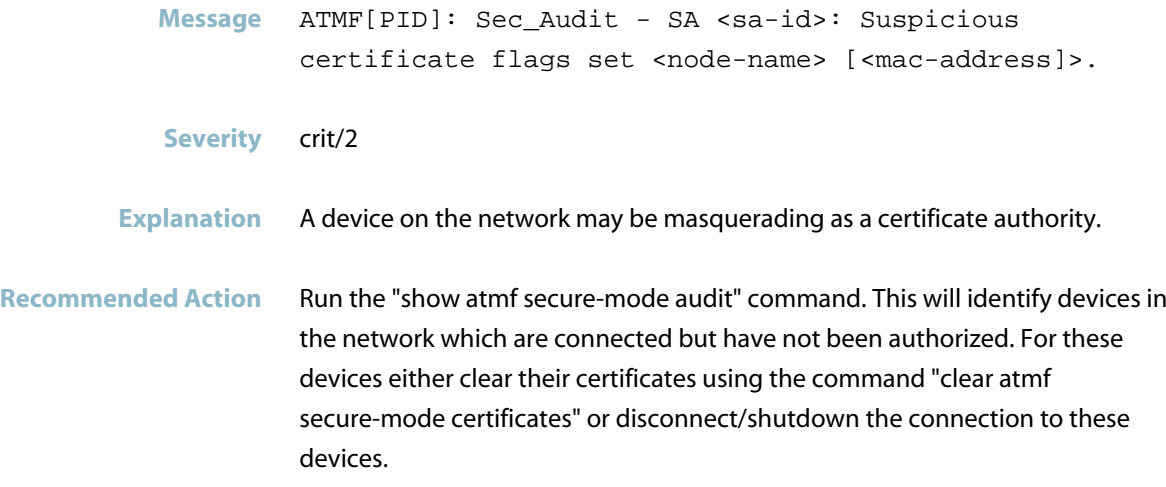

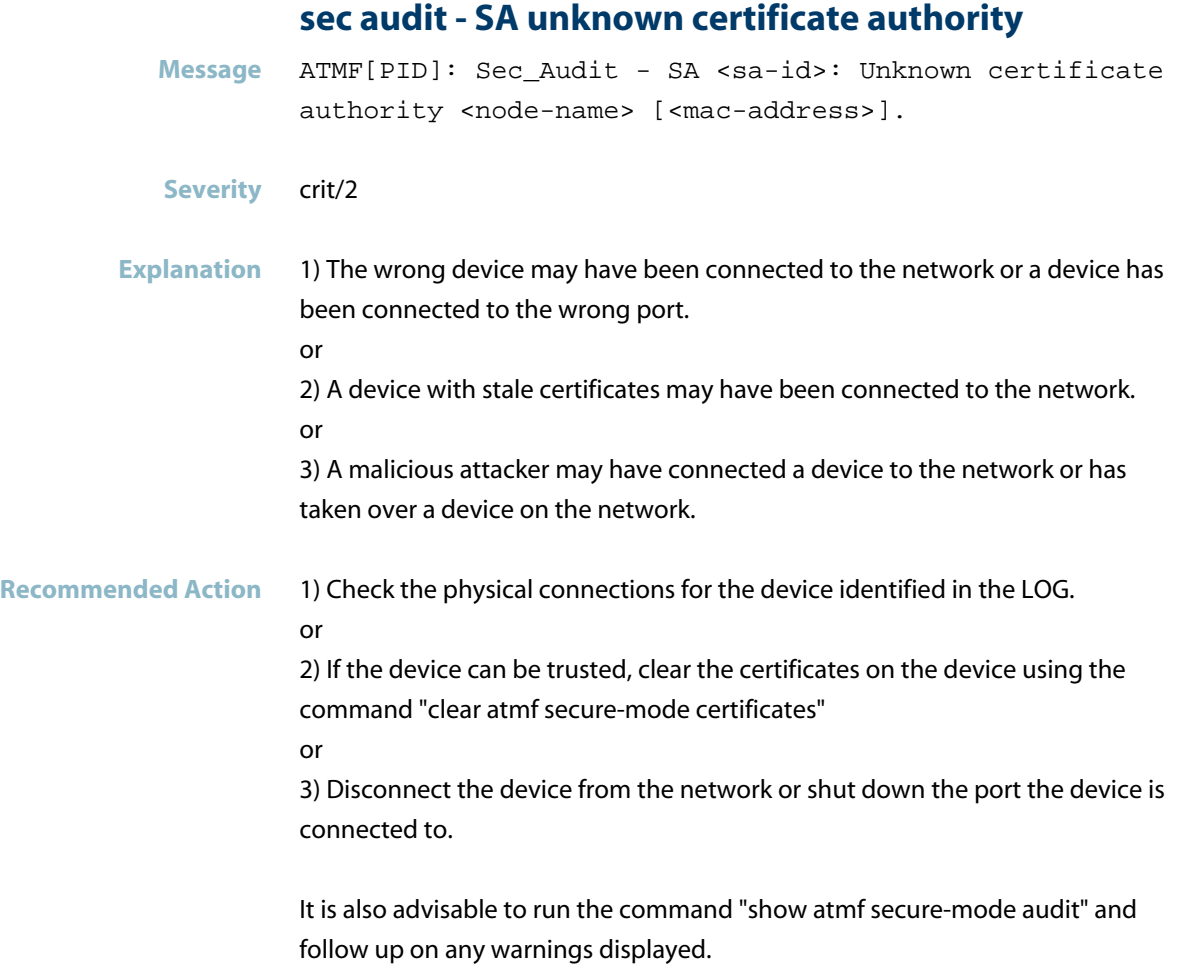

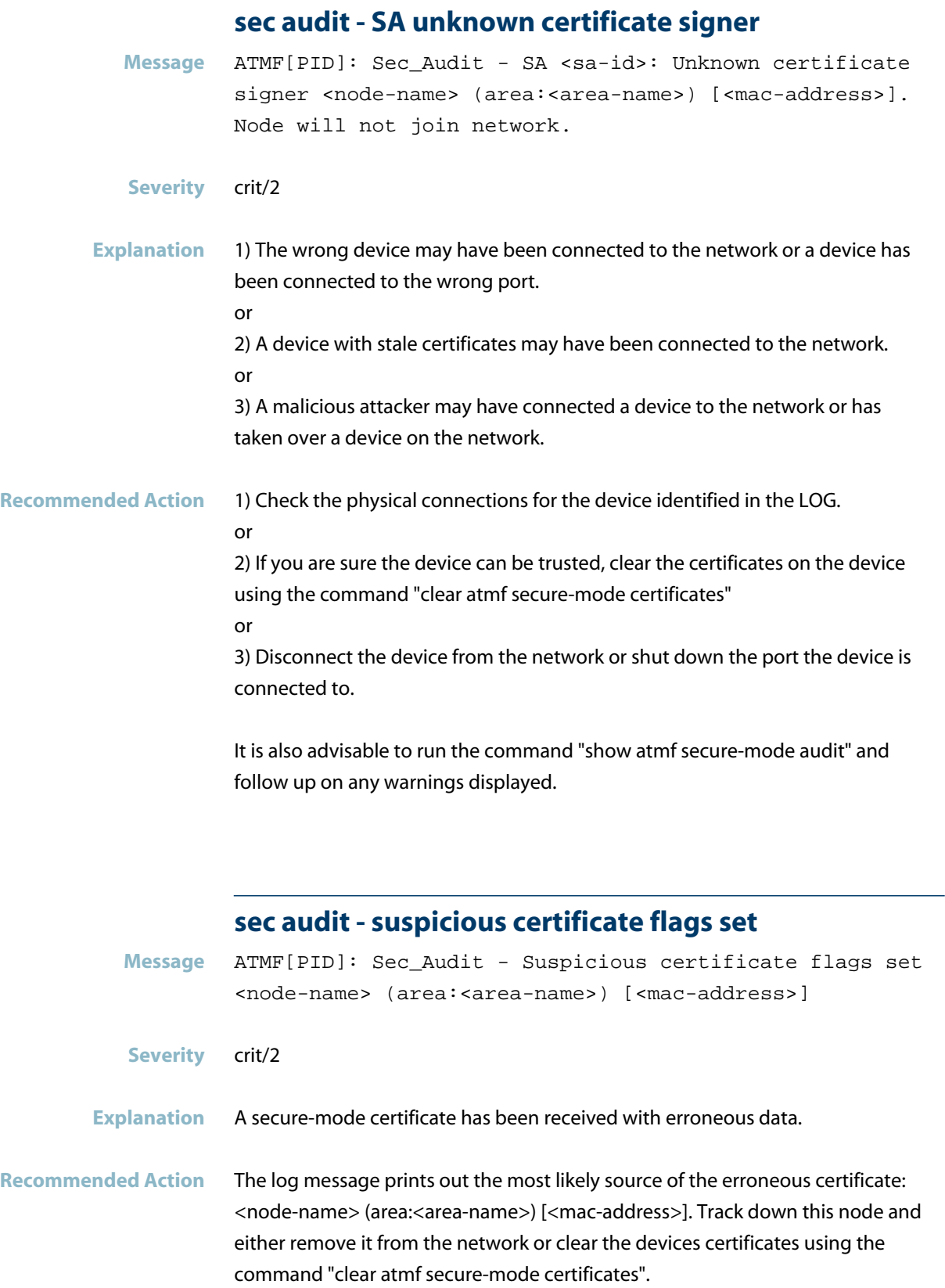
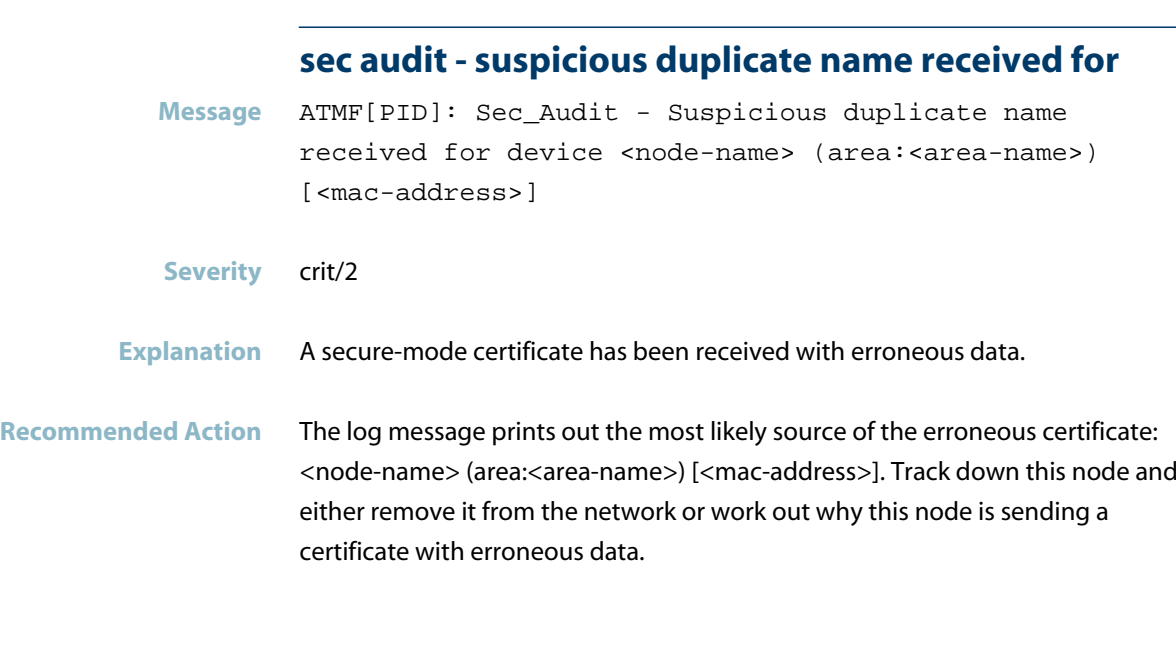

# **sec audit - suspicious duplicate name renew reques**

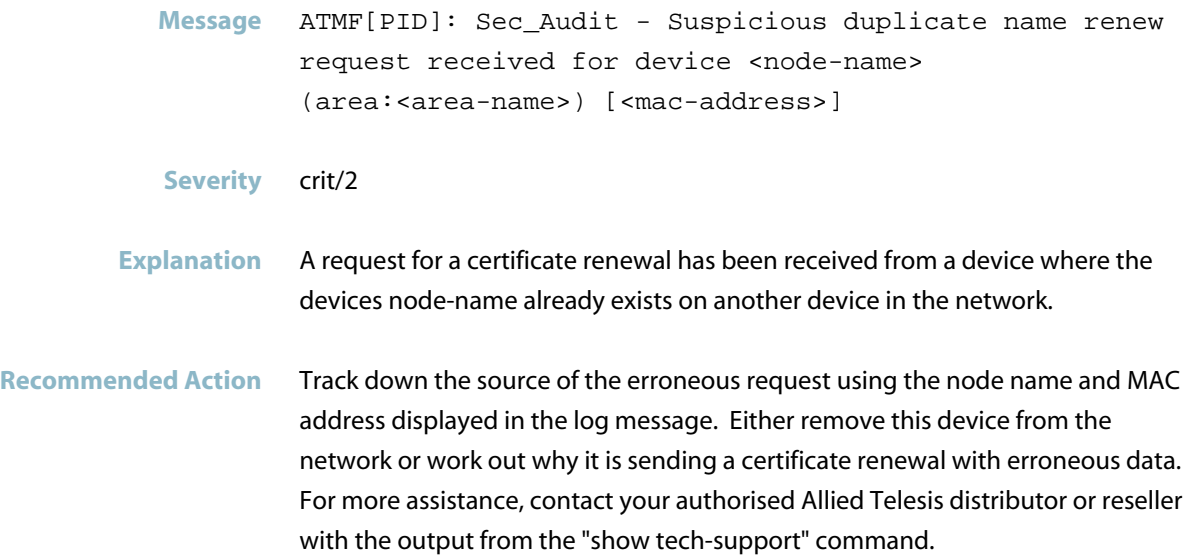

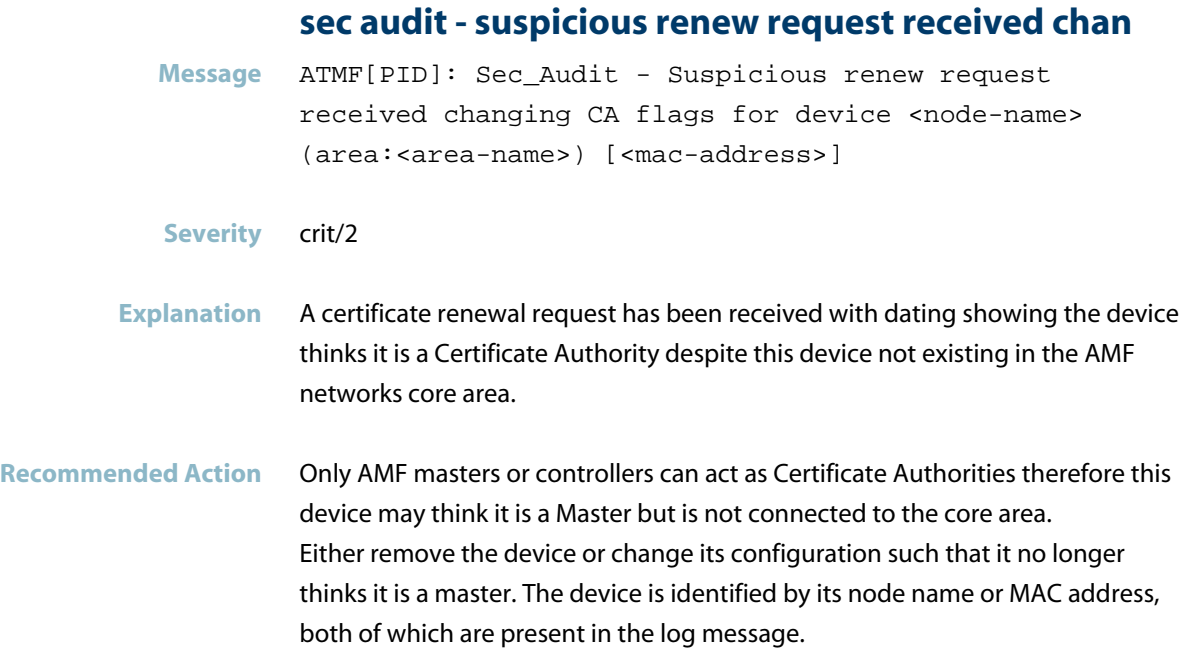

### **sec audit - suspicious renew request received for**

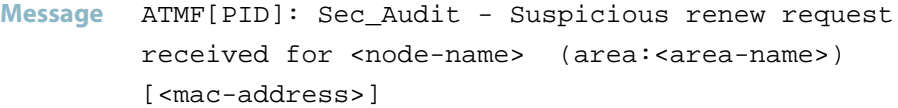

- **Severity** crit/2
- **Explanation** A certificate renewal request has been received where the request contains erroneous data.
- **Recommended Action** Track down the source of the erroneous request using the node name and MAC address displayed in the log message. Either remove this device from the network or work out why it is sending a certificate renewal with erroneous data. For more assistance, contact your authorised Allied Telesis distributor or reseller with the output from the "show tech-support" command.

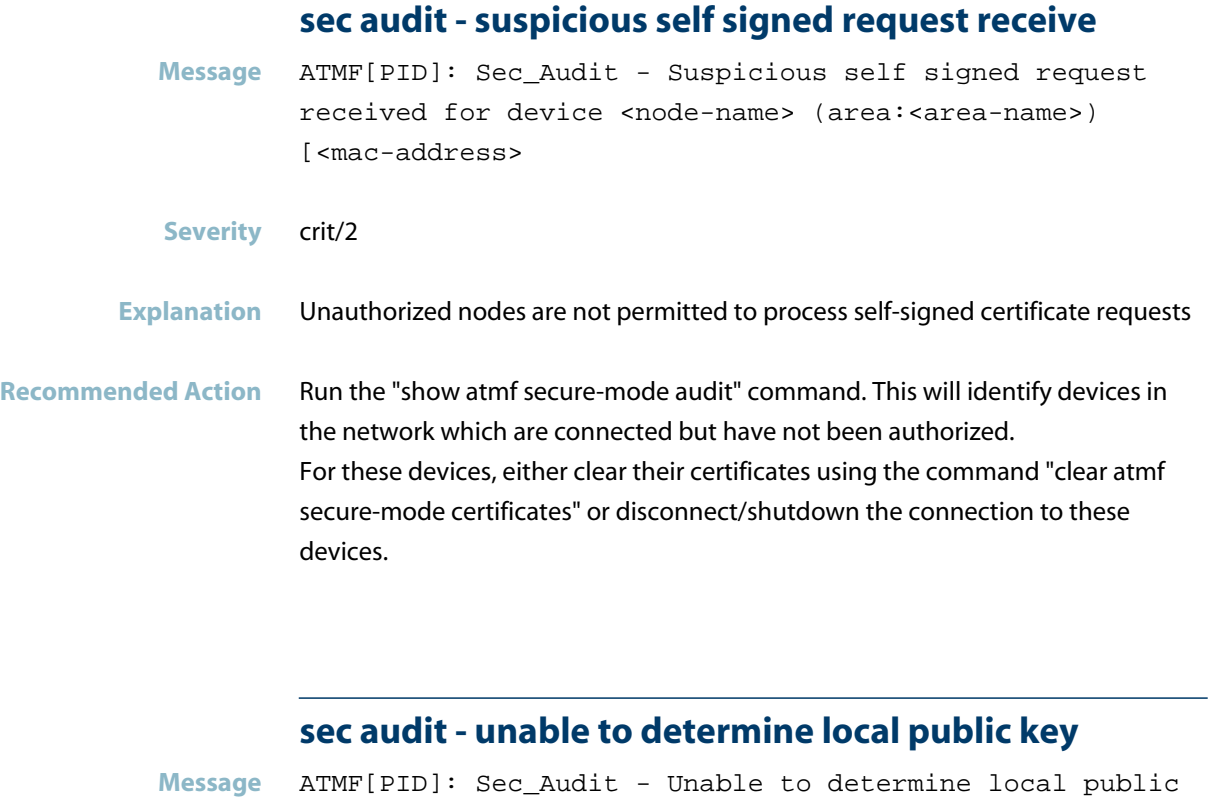

**Explanation** When auditing the node on which this LOG is displayed, the system has

discovered this node has no valid public key.

from the "show tech-support" command.

**Recommended Action** Contact your authorised Allied Telesis distributor or reseller with the output

key!

**Severity** err/3

**Message** ATMF[PID]: Sec\_Audit - Unexpected public key change set <node-name> (area:<area-name>) [<mac-address>]

- **Severity** crit/2
- **Explanation** A secure-mode certificate has been received with erroneous data.
- **Recommended Action** The log message prints out the most likely source of the erroneous certificate: <node-name> (area:<area-name>) [<mac-address>]. Track down this node and either remove it from the network or clear the device's certificates using "clear atmf secure-mode certificates".

### **sec audit - warning: authorizing pending masters**

**Message** ATMF[PID]: Sec\_Audit - Warning: Authorizing pending masters will exceed the supported limit of <maximum -amf-masters> ATMF masters.

- **Severity** crit/2
- **Explanation** A limit of 2 AMF masters is recommended for an AMF secure network. In this case, a third master is pending authorization.
- **Recommended Action** Either do not authorize the pending AMF master or remove one of the existing masters before authorizing the pending Master.

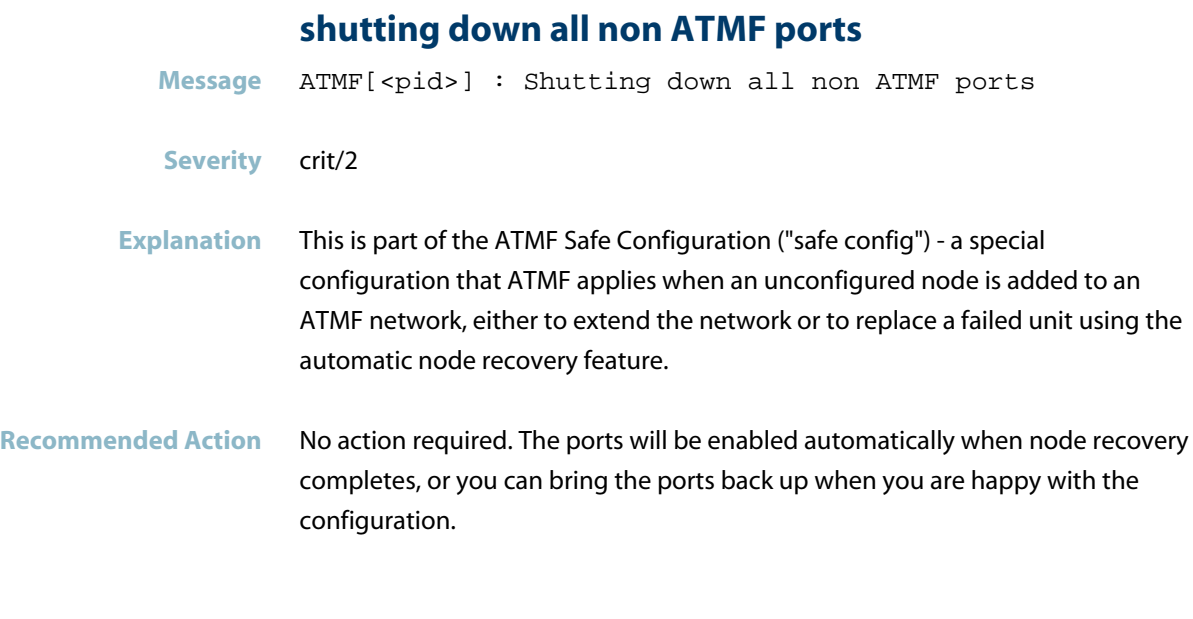

# **SNMP traps are being limited by member count Message** ATMF[<pid>] : ATMF SNMP traps are being limited by member count **Severity** err/3 **Explanation** The device cannot handle the amount of node joins/leaves configured with triggers and SNMP traps. **Recommended Action** No action required.

### **state changing to blocking**

- **Message** Interface (<interface>) state changing to blocking **Severity** info/6 **Explanation** An ATMF link, cross-link or virtual link changed state to blocking for the specified interface.
- **Recommended Action** If this behaviour is intended, no action is required.

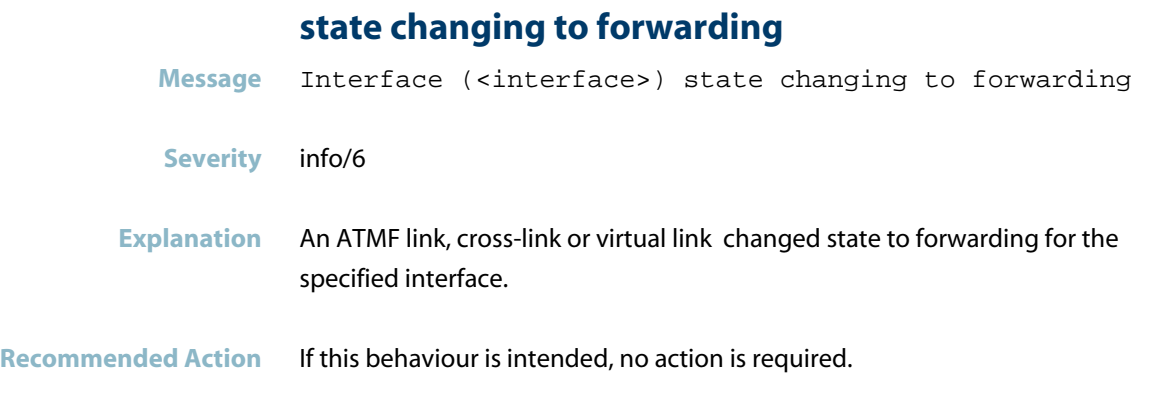

# **the ATMF network is larger than the approved limit**

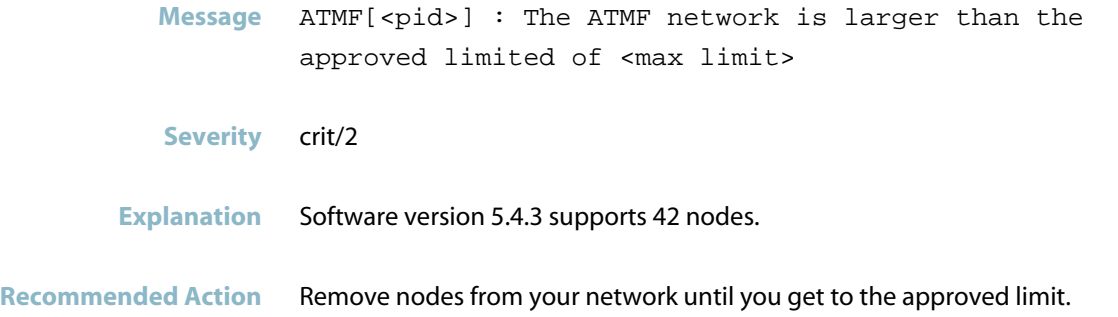

# **the ATMF trustpoint CA certificate has been added**

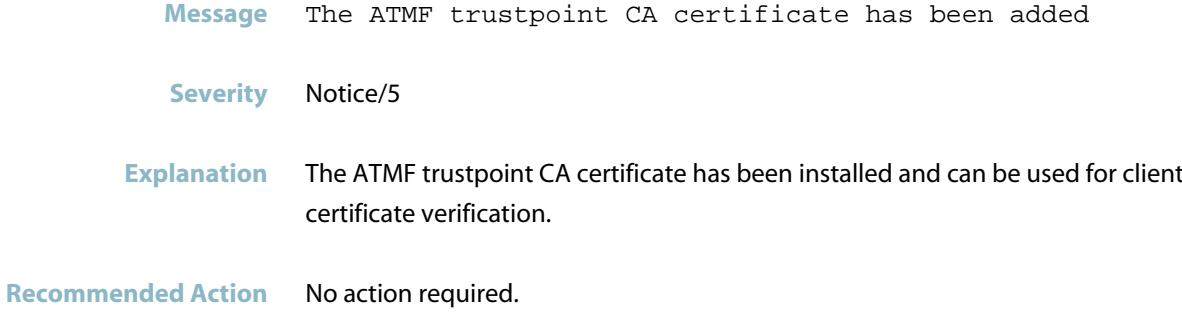

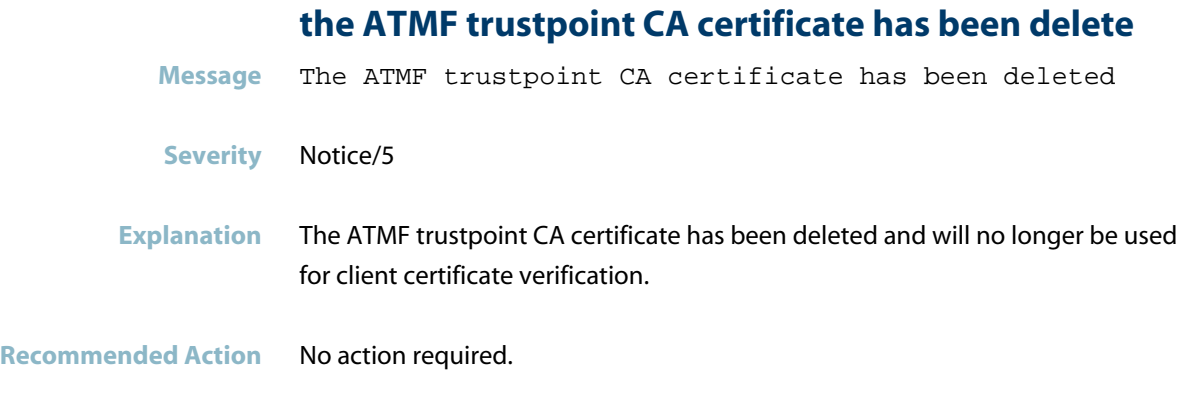

### **timer not initialized**

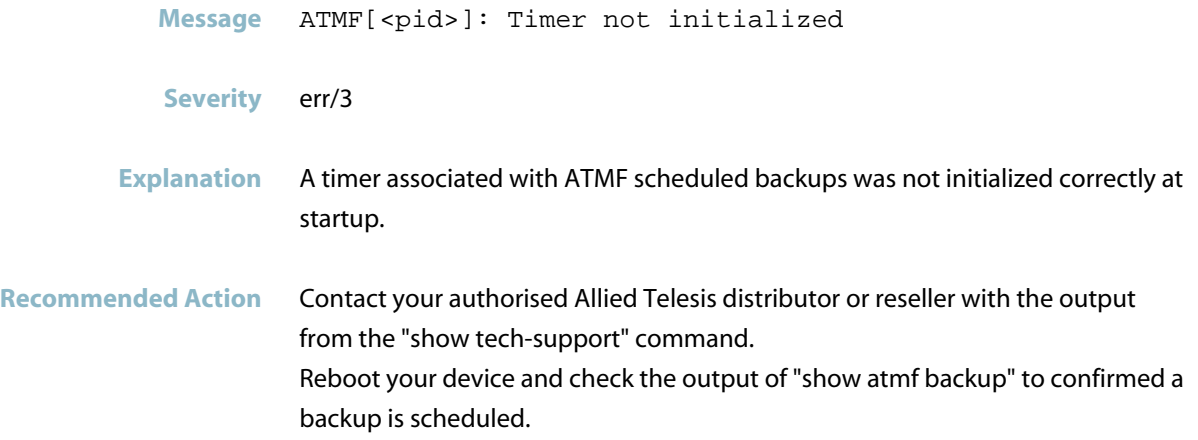

# **topology GUI not available on this platform**

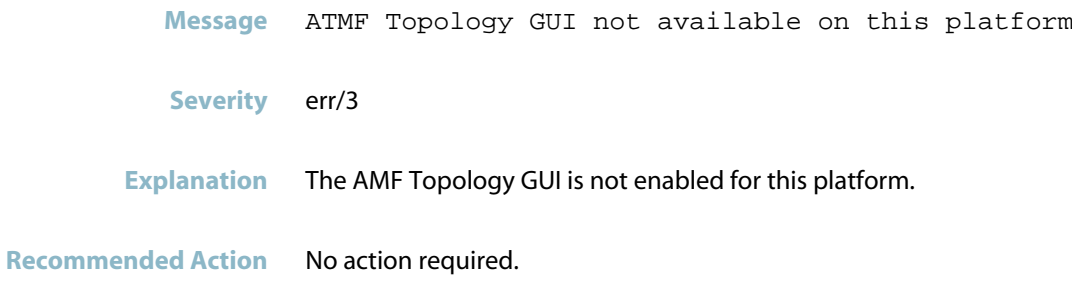

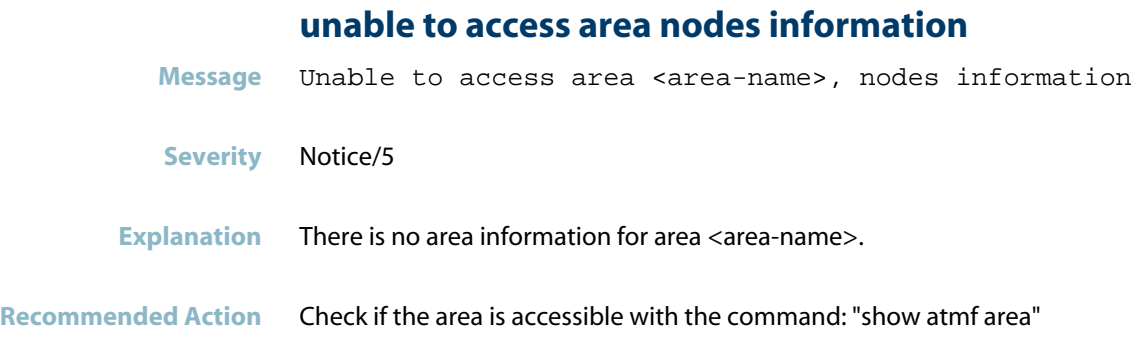

# **unable to create area info file directory**

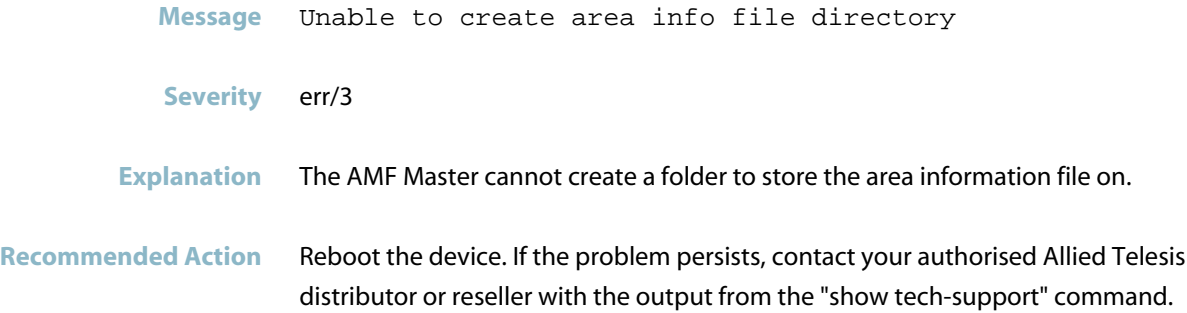

# **unable to open temporary hosts file for update**

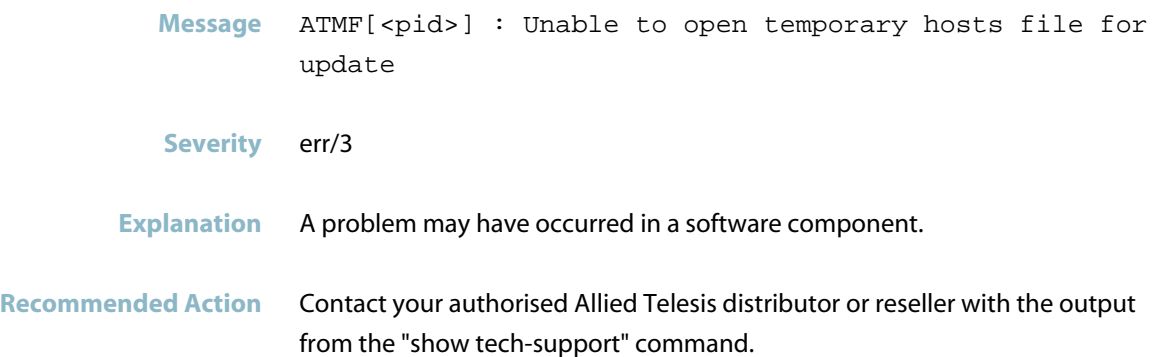

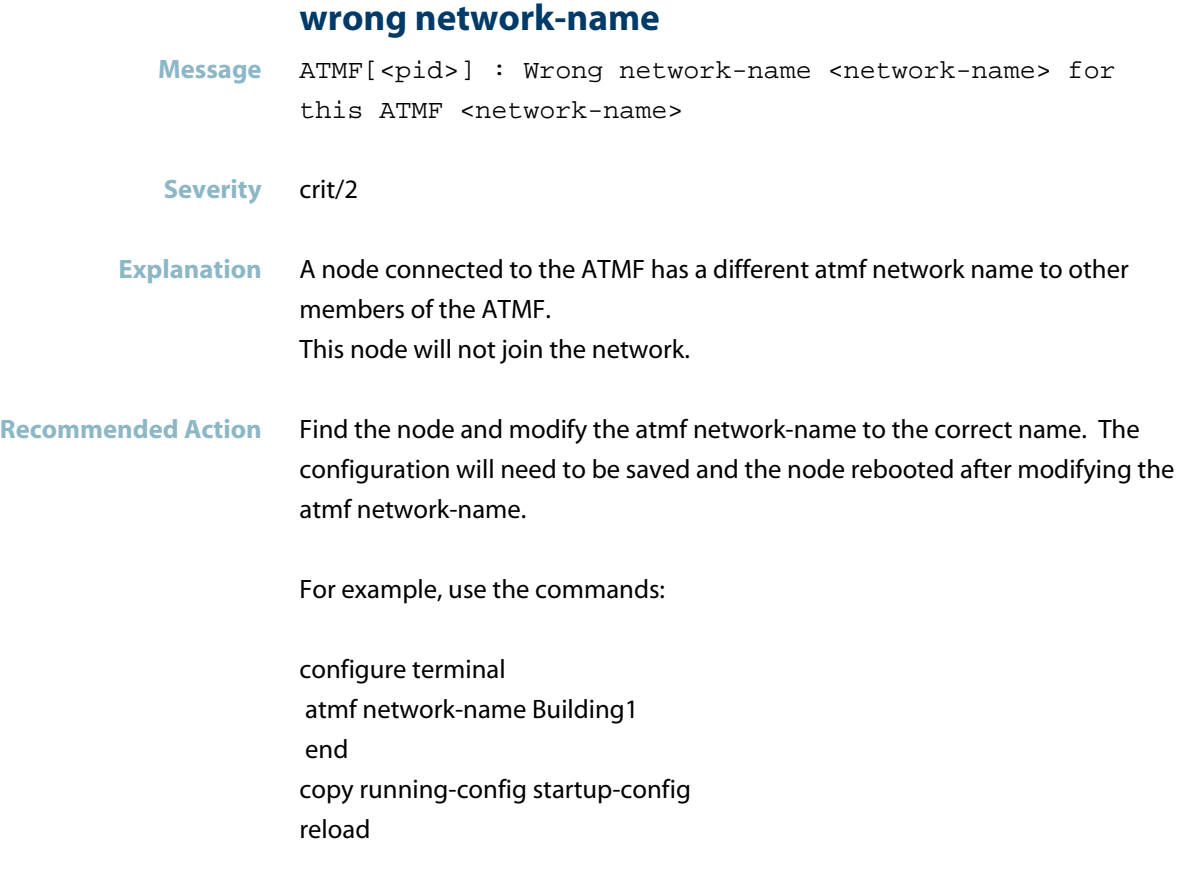

# **Internal Messages**

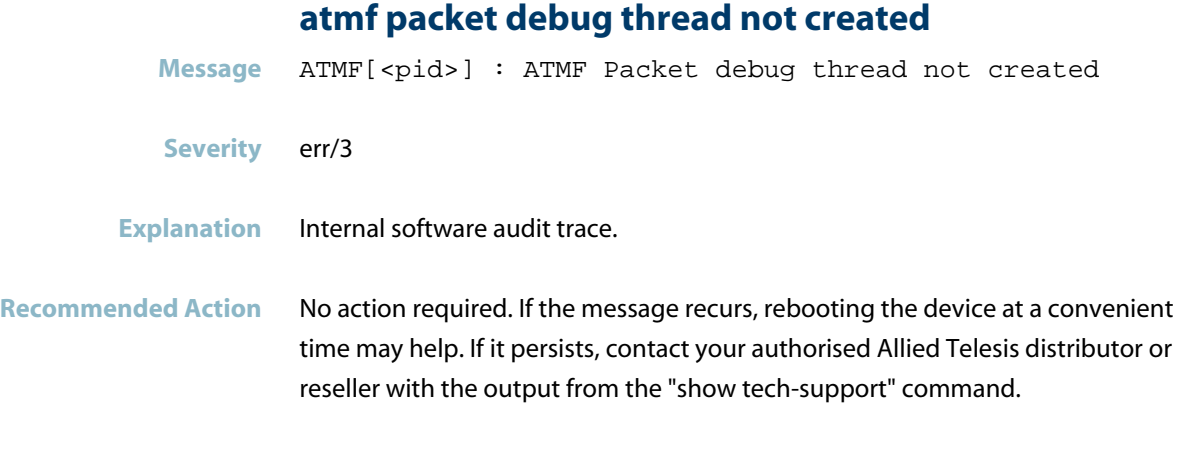

# **cannot create debug tx**

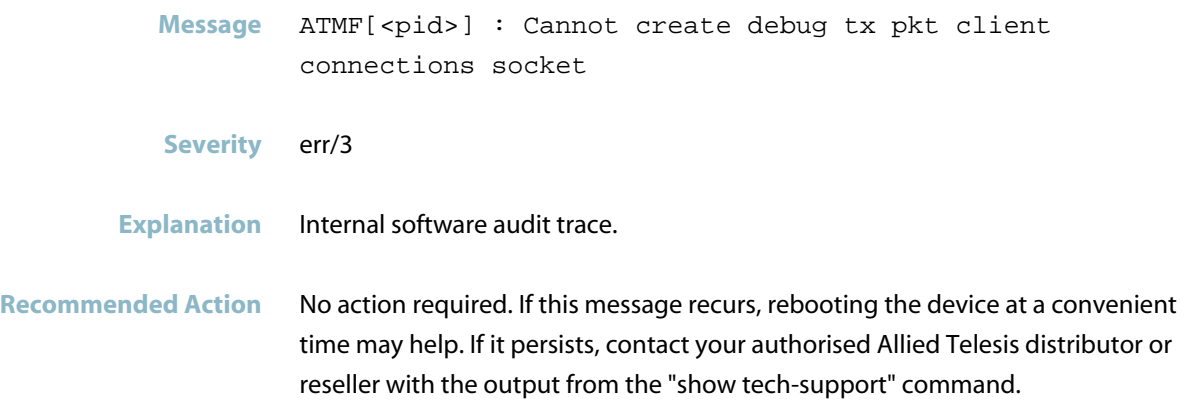

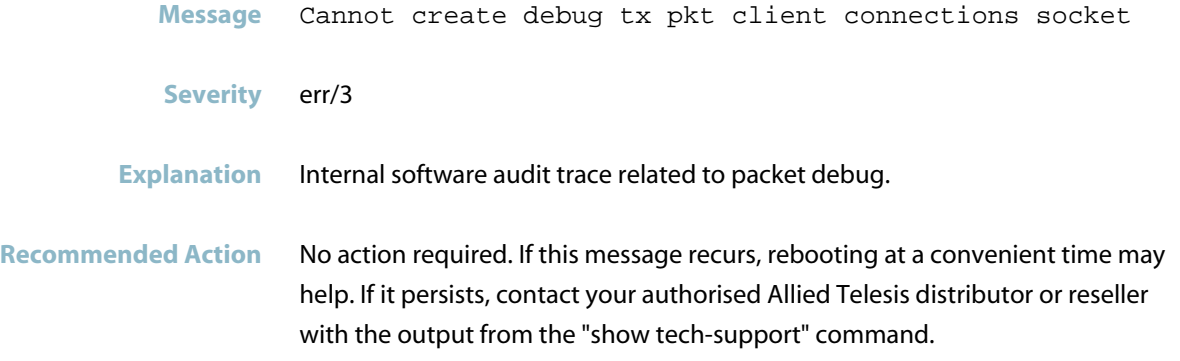

### **could not bind af\_unix**

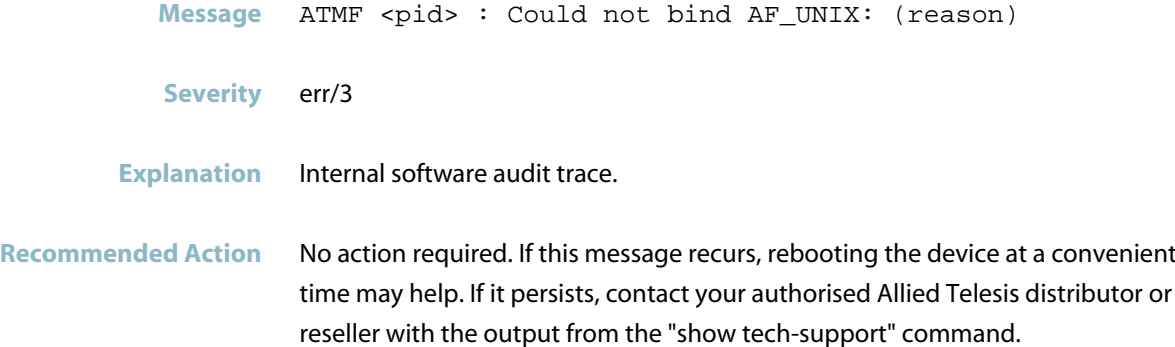

### **could not set socket**

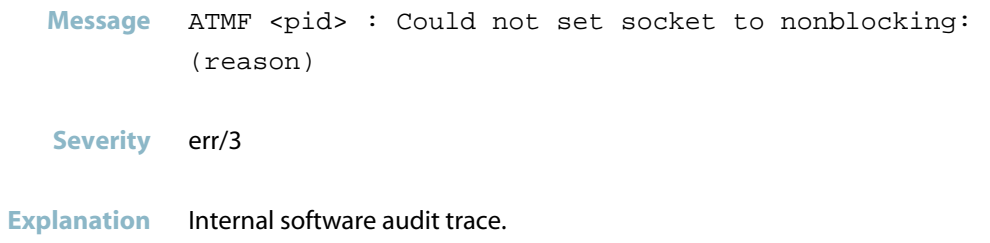

**Recommended Action** No action required.

#### **error command failed**

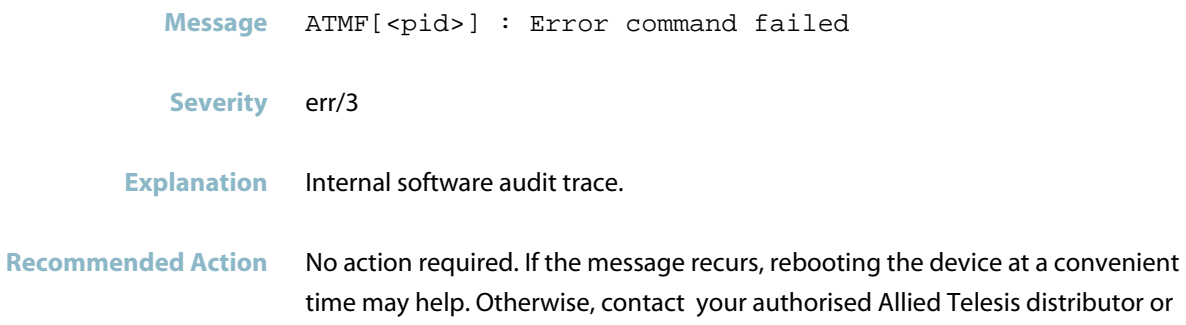

# **error configuring socket**

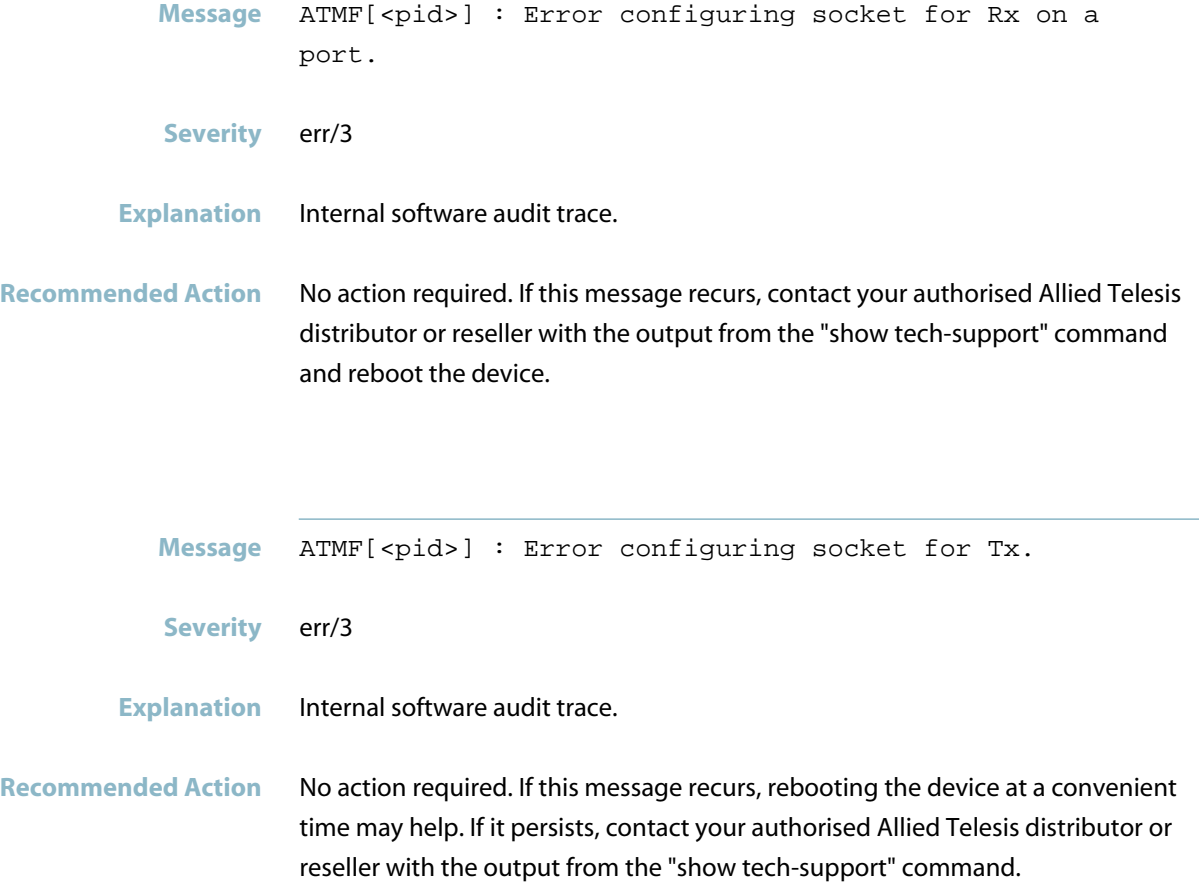

reseller with the output from the "show tech-support" command. .

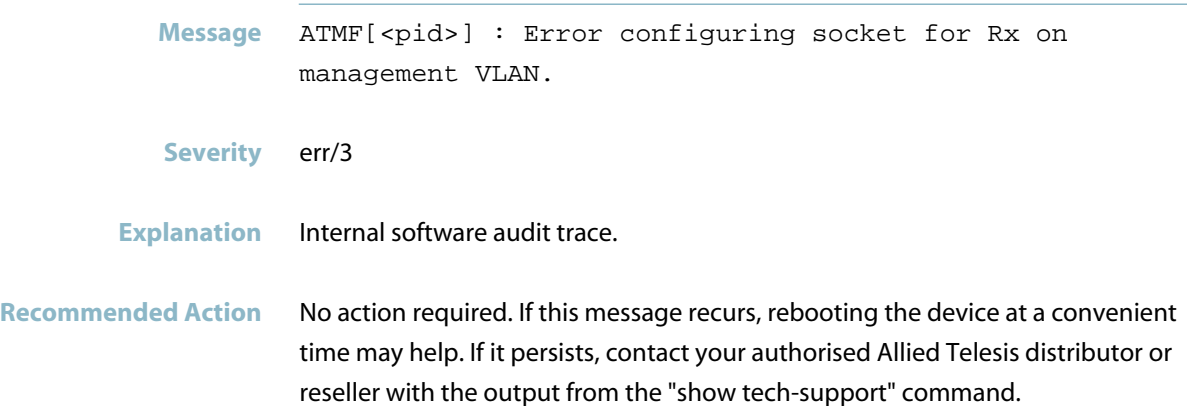

### **failed to bind socket**

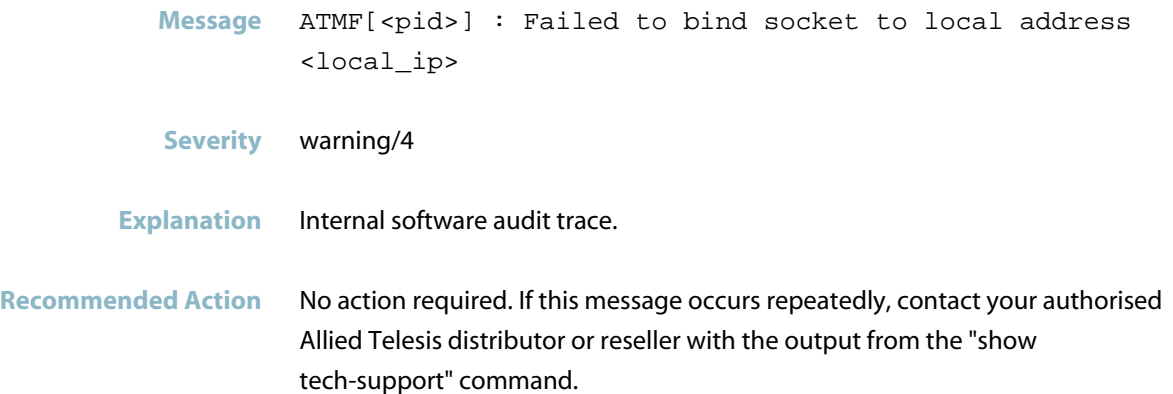

# **failed to open socket**

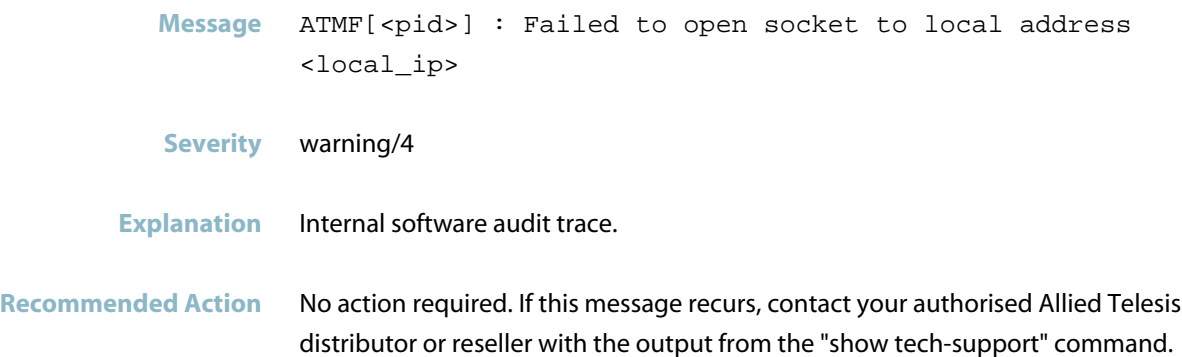

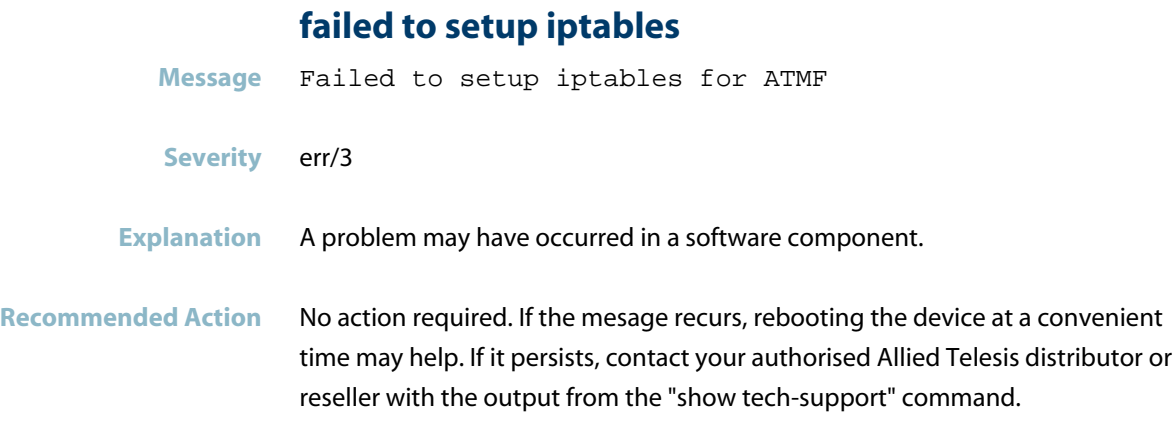

# **failed to stop vlan... forwarding**

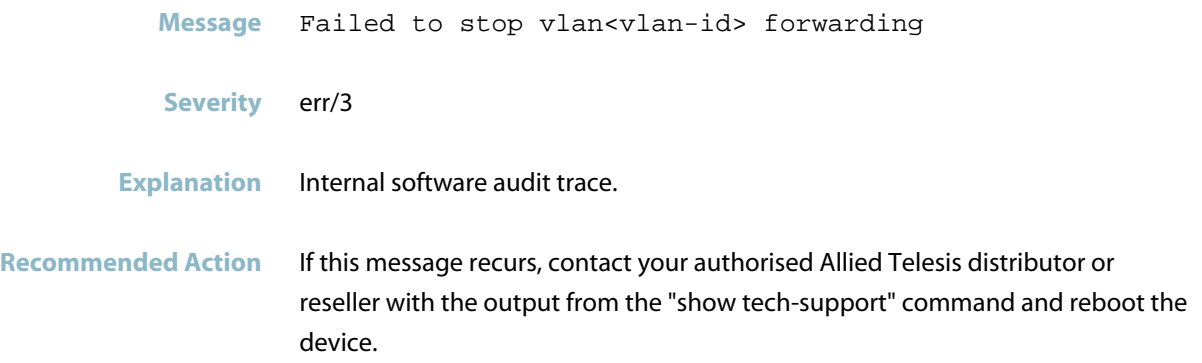

# **failed to update atmf.configured**

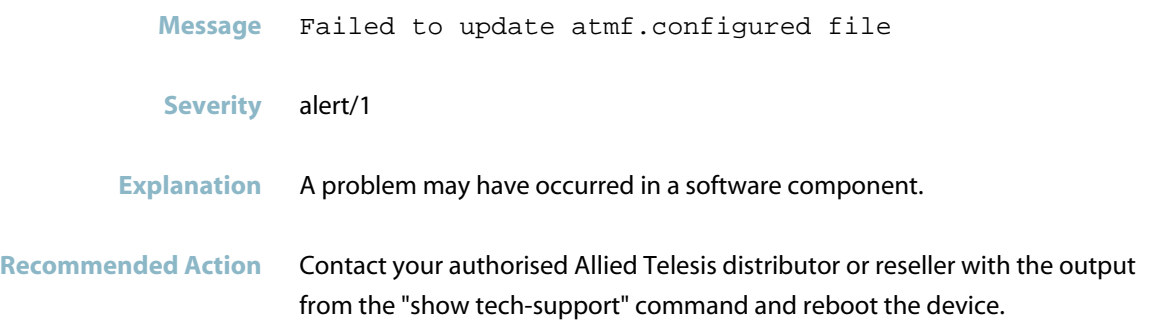

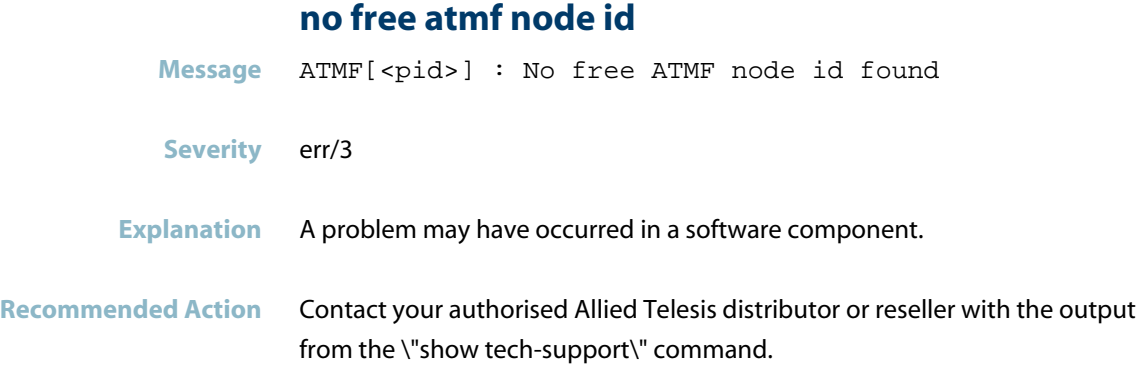

# **Licensing Messages**

### **number of nodes permitted by license ... exceeded**

**Message** ATMF[<pid>] : Number of nodes permitted by license AMF-MASTER-<id> exceeded. Please contact customer support for assistance.

#### **Severity** crit/2

- **Explanation** There are more nodes than the license on the master node supports. This message will repeat until an additional licence is installed, or excess nodes are removed.
- **Recommended Action** To purchase an additional licence, contact your authorised Allied Telesis distributor or reseller.

# **Unified Threat Management (UTM)**

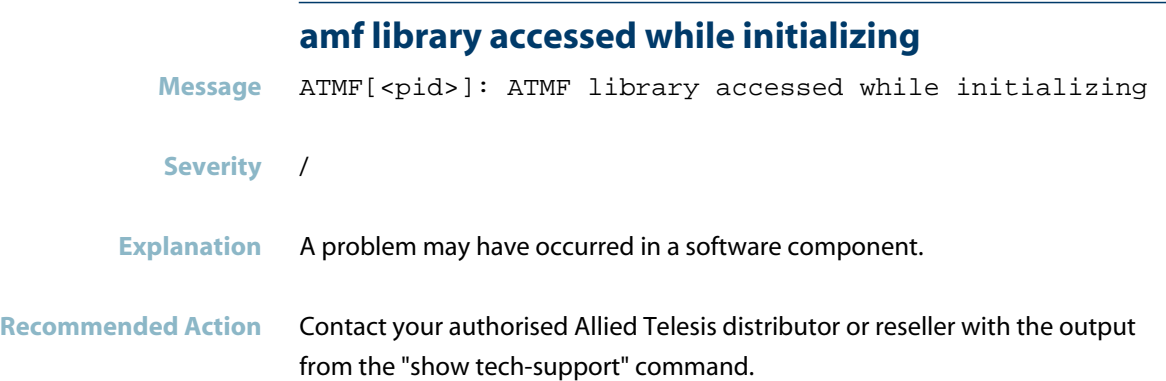

# **ATMFFSD**

This chapter contains messages generated by the ATMF File Server program.

- *["ATMF Messages"](#page-342-0)* [on page 334](#page-342-0)
- *["ATMFFS Messages"](#page-352-0)* [on page 344](#page-352-0)
- *["ATMFFSD Messages"](#page-354-0)* [on page 346](#page-354-0)  $\overline{\phantom{a}}$
- *["Internal Messages"](#page-377-0)* [on page 369](#page-377-0)

# **ATMF Messages**

### **aborted backup**

<span id="page-342-0"></span>Message ATMFFS[<pid>]: Aborted backup on <node-name> by user request

#### **Severity** err/3

**Explanation** The backing up of the specified ATMF node was stopped as a result of a user entering the "atmf backup stop" command. No further nodes will be backed up as part of the current automatic or manual backup.

**Recommended Action** No action required.

### **aborted due to file error**

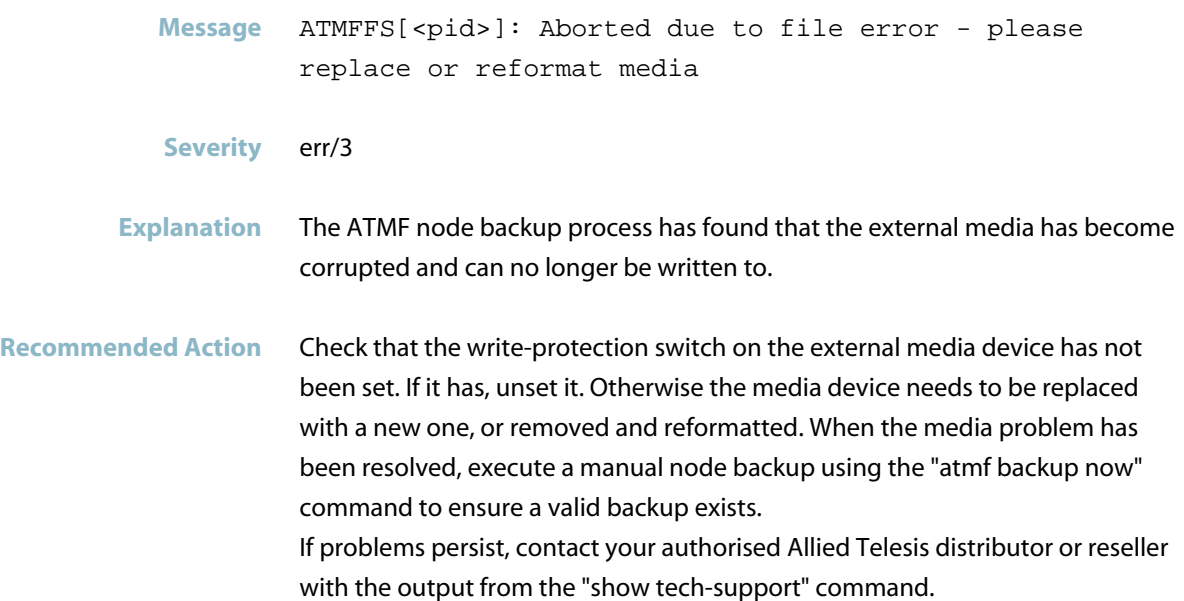

### **atmf network name is not configured**

- Message ATMFFS[<pid>]: Unable to proceed because ATMF network name is not configured
- **Severity** err/3
- **Explanation** An ATMF node backup could not be done as the ATMF network name could not be determined.
- **Recommended Action** Check that a network has been configured by using the "show atmf" command. If this does not resolve the issue, contact your authorised Allied Telesis distributor or reseller with the output from the "show tech-support" command.

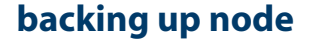

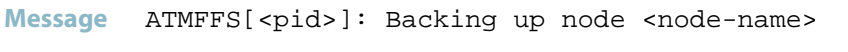

**Severity** debug/7

- **Explanation** This device has begun backing up data for the ATMF node with the specified node-name.
- **Recommended Action** No action required.

### **backup of all nodes completed**

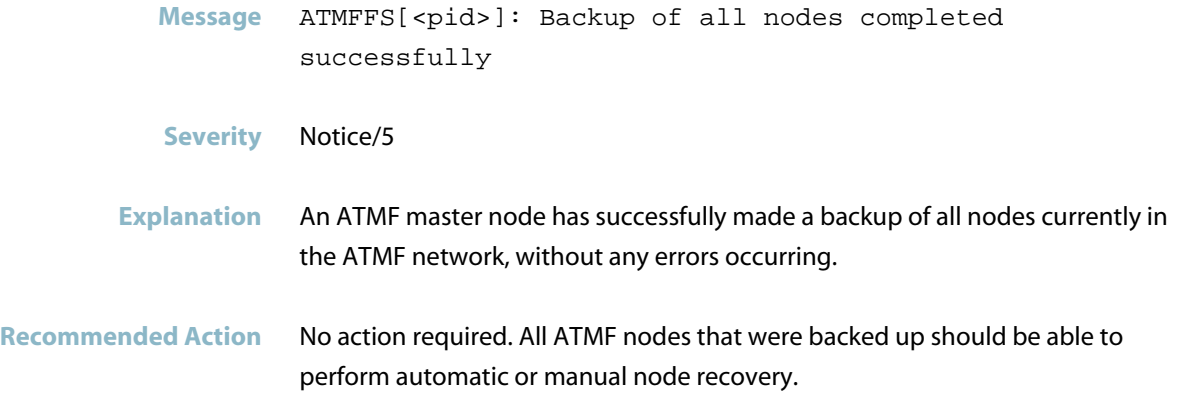

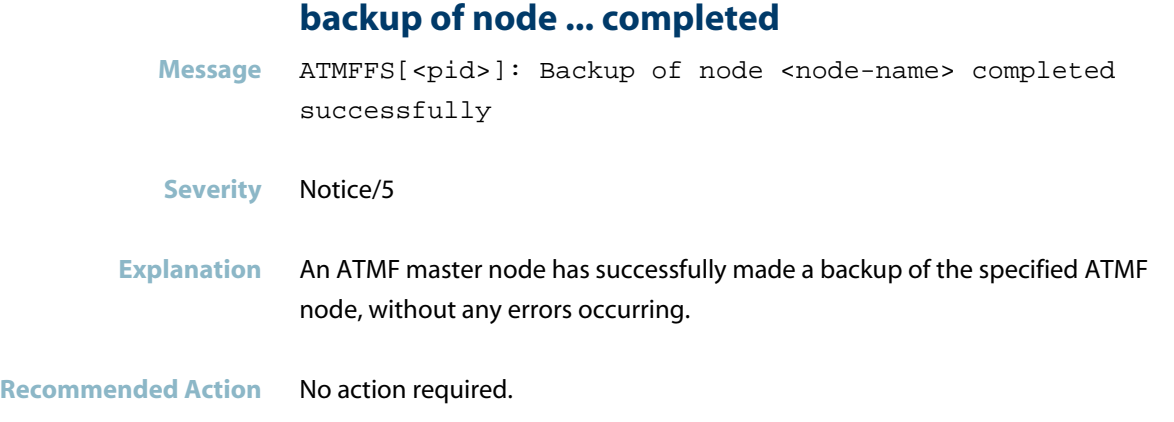

# **could not create backup...**

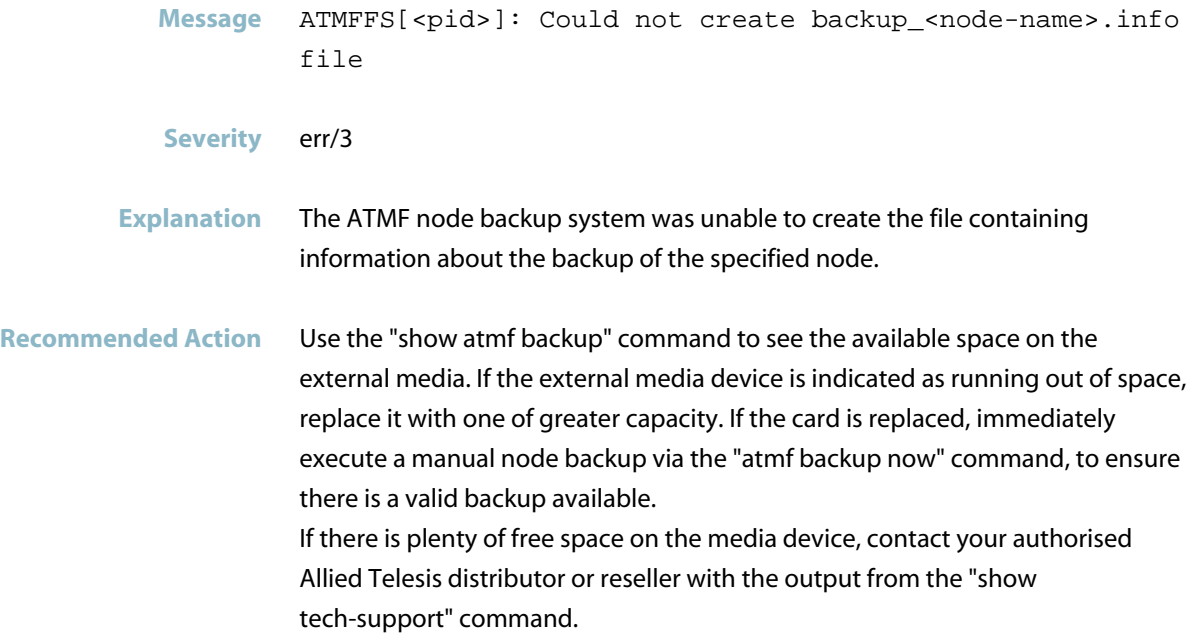

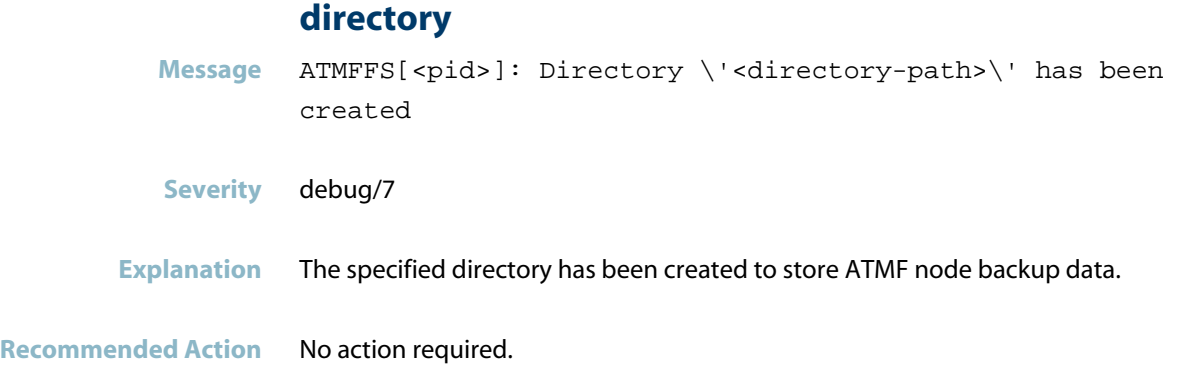

# **directory used to store atmf**

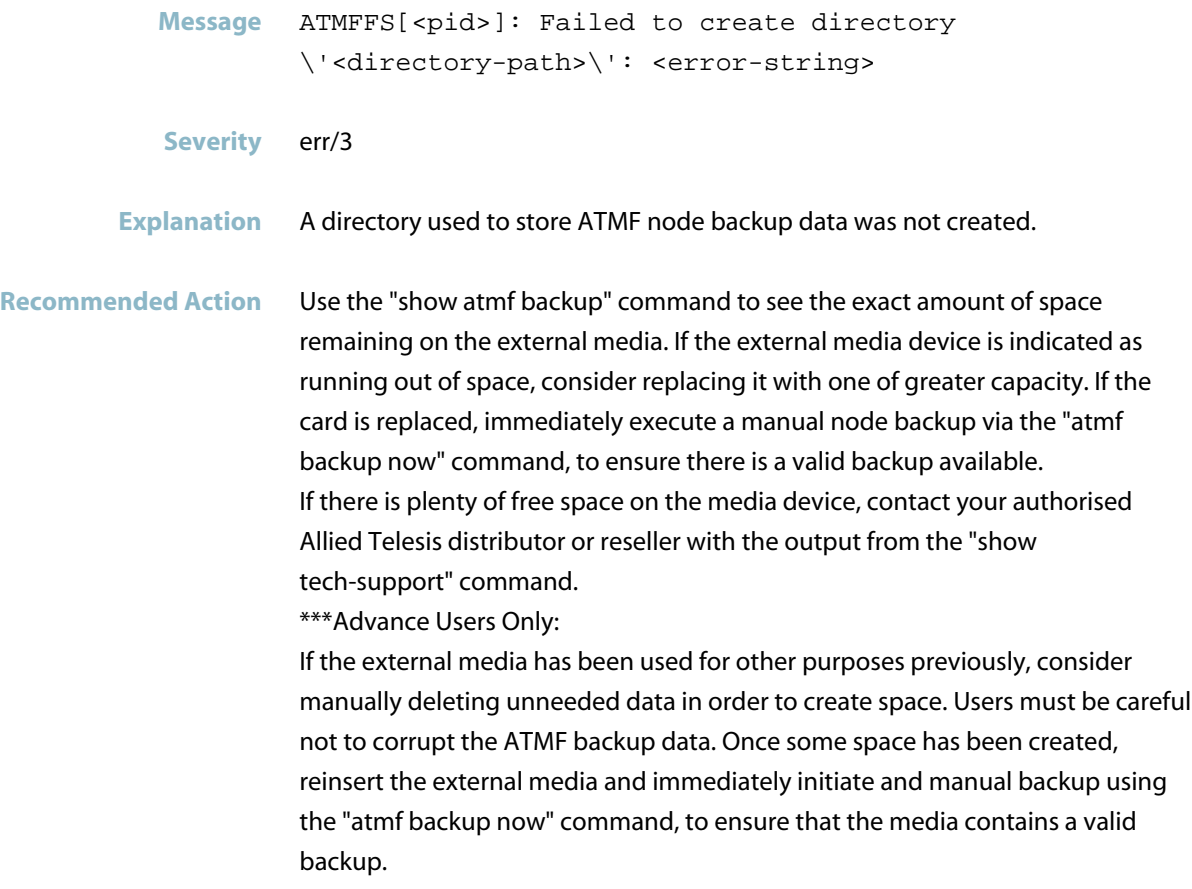

#### **errors occurred**

Message ATMFFS[<pid>]: Errors occurred during all-nodes backup

**Severity** Notice/5

**Explanation** The device has just completed a backup of all nodes in the ATMF network, but some errors occurred.

**Recommended Action** Determine the nodes for which the errors occurred by examining the output of the "show atmf backup" command. Detailed information about the nature of the errors can be found by inspecting the output of "show atmf backup logs". Capture the output of these commands and send it to your authorized Allied Telesis distributor or reseller .

> ATMF nodes that have errors in their backup will not be able to perform automatic node recovery. They may be able to perform manual ATMF node recovery.

Advanced Users Only:

Log into the device that has errors. If the files for which errors occurred were created by a user they can be deleted. The user should then manually initiate a backup on the master node(s) using the "atmf backup now" command to ensure there is an error free backup for that node. System files must not be deleted as this will affect the function of the device.

Message ATMFFS[<pid>]: Errors occurred during node <node-name> backup **Severity** Notice/5 **Explanation** The device has just completed a backup of the specified ATMF node, but some errors occurred. **Recommended Action** Detailed information about the nature of the errors can be found by inspecting the output of "show atmf backup logs". Capture the output of these commands and send it to your authorized Allied Telesis distributor or reseller. ATMF nodes that have errors in their backup will not be able to perform automatic node recovery. They may be able to perform manual ATMF node recovery. Advanced Users Only: Log into the device that has errors and, if the files for which errors occurred were created by a user they can be deleted. The user should then manually initiate a backup on the master node(s) using the "atmf backup now" command to ensure there is an error free backup for that node. System files must not be deleted as this will affect the function of the device.

#### **manual backup**

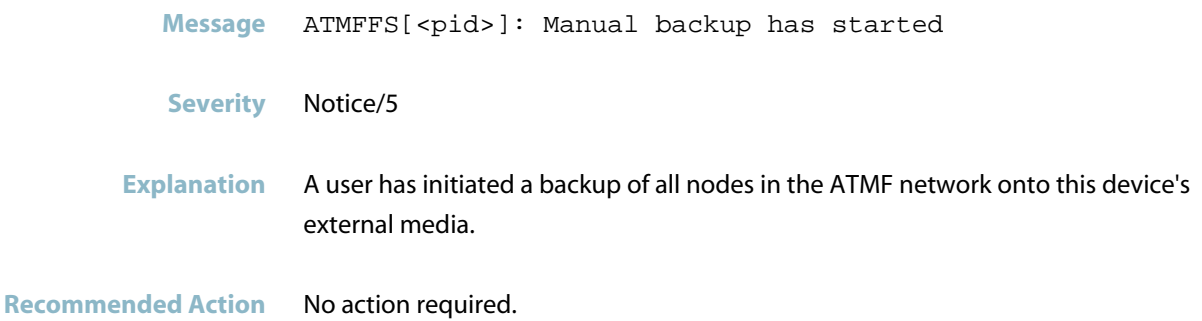

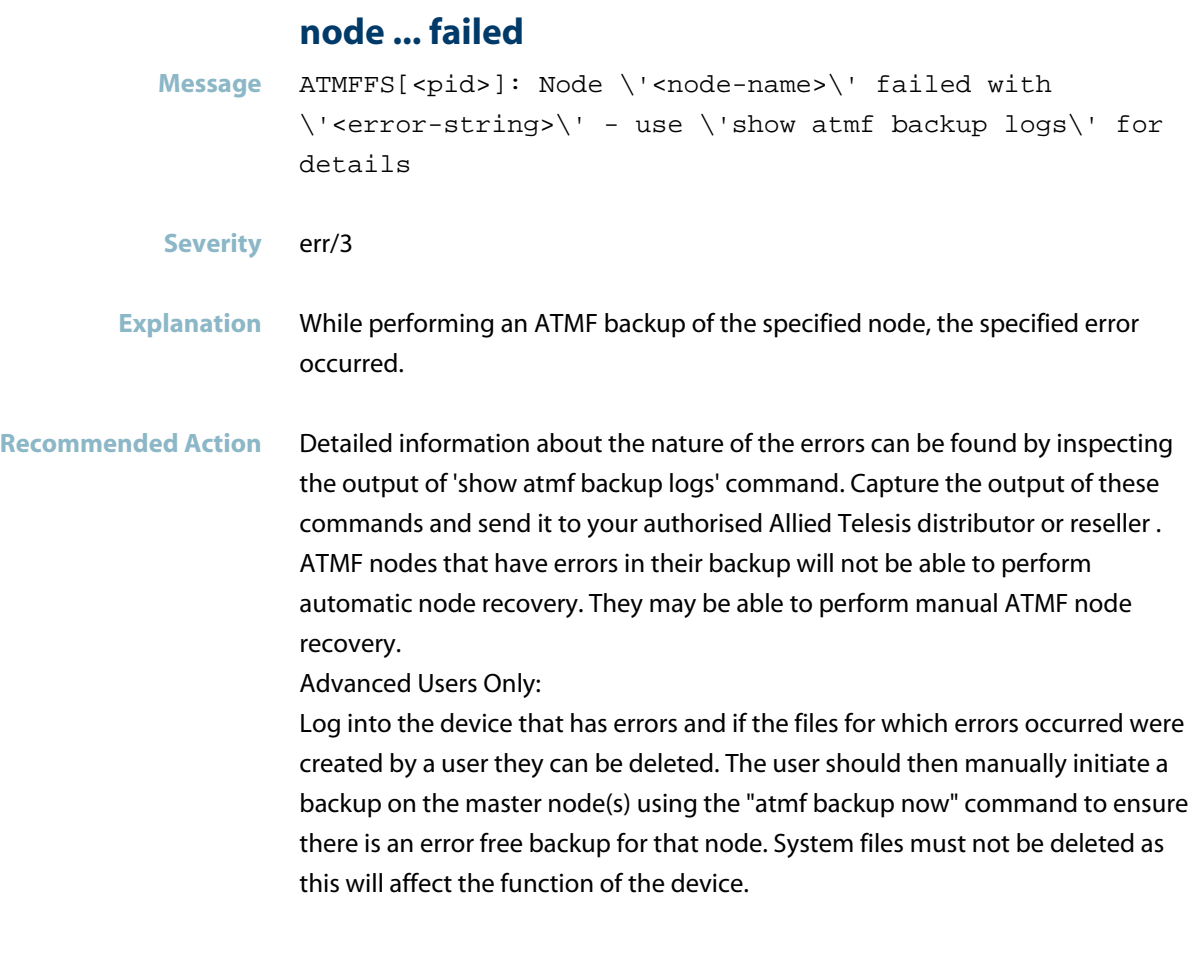

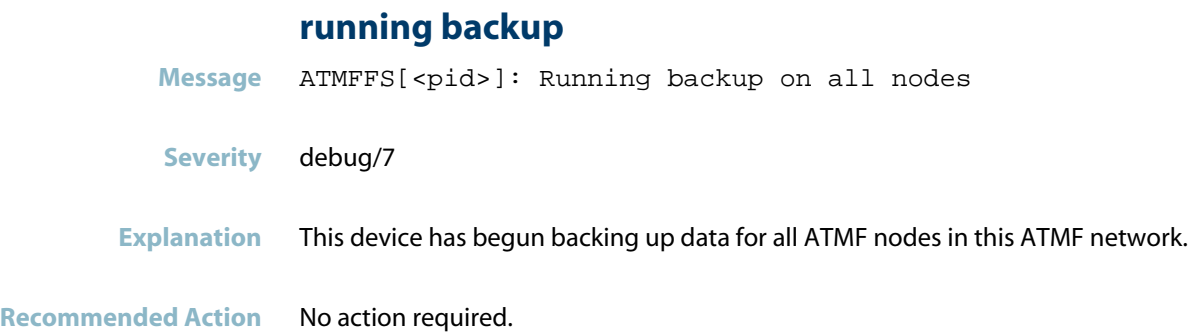

#### AlliedWare Plus Log Message Reference | C613-50013-00 Rev H Page 340

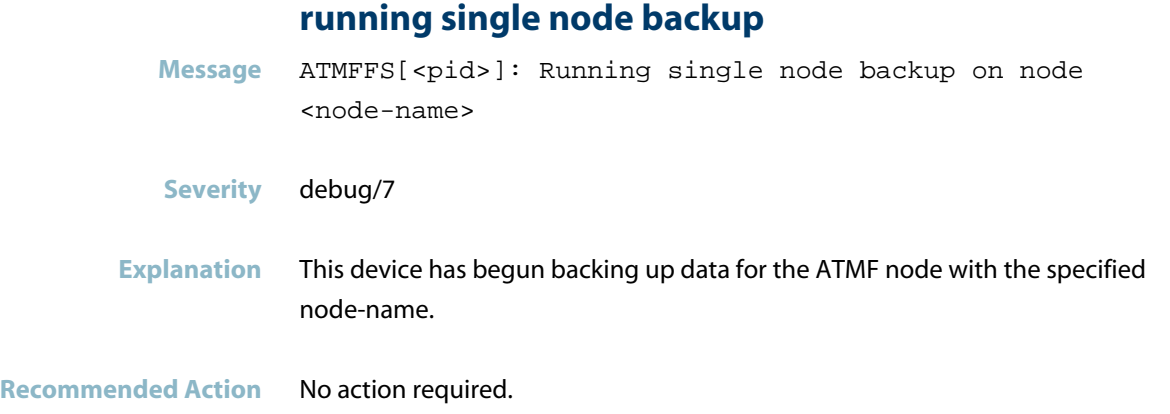

# **scheduled backup has started**

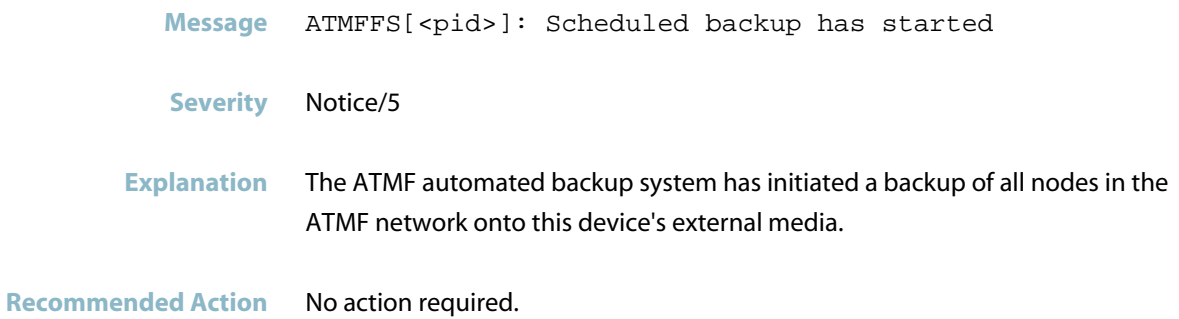

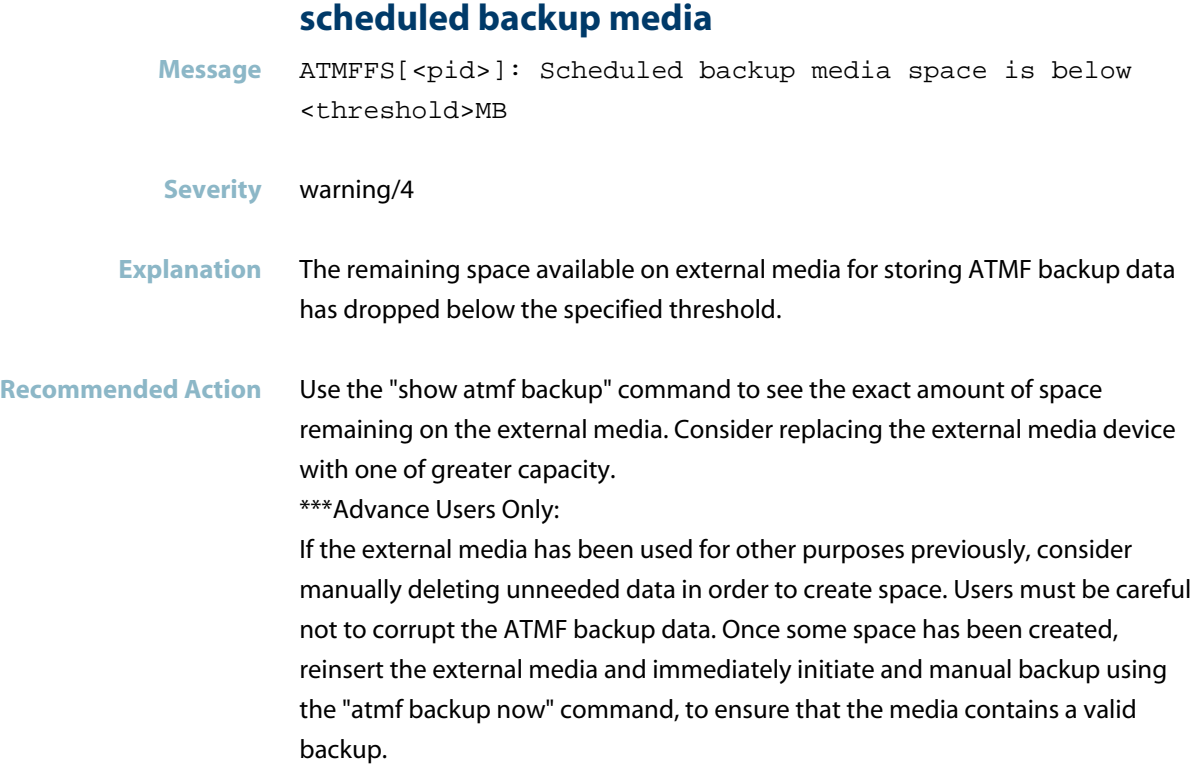

### **unable to create backup**

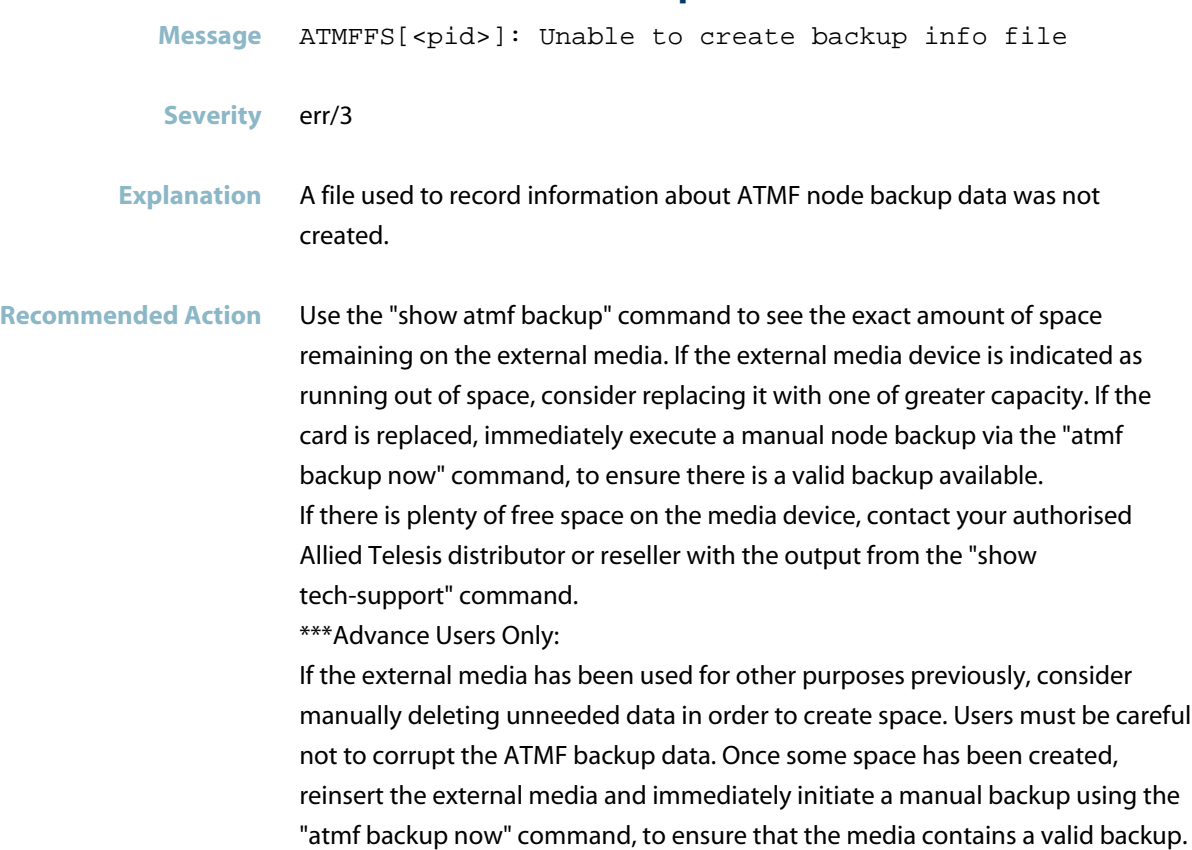

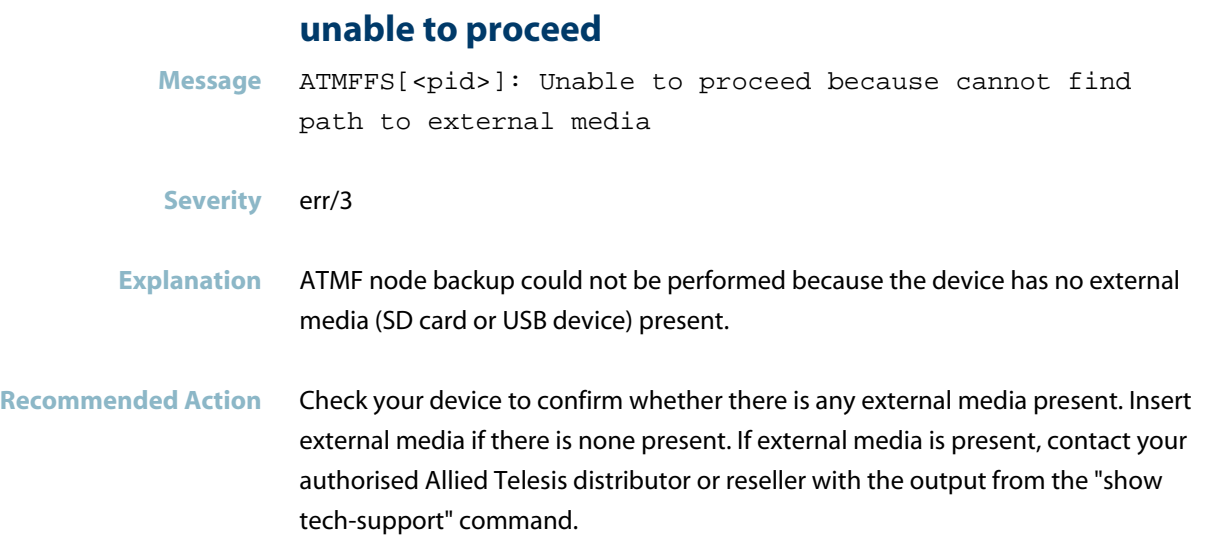

# **ATMFFS Messages**

# **could not remove old rsync log file**

<span id="page-352-0"></span>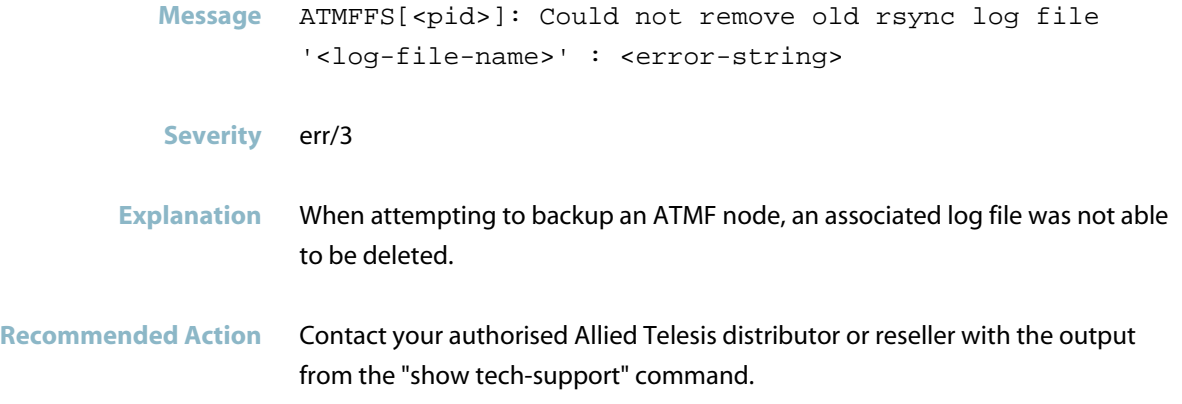

# **failed to launch backup**

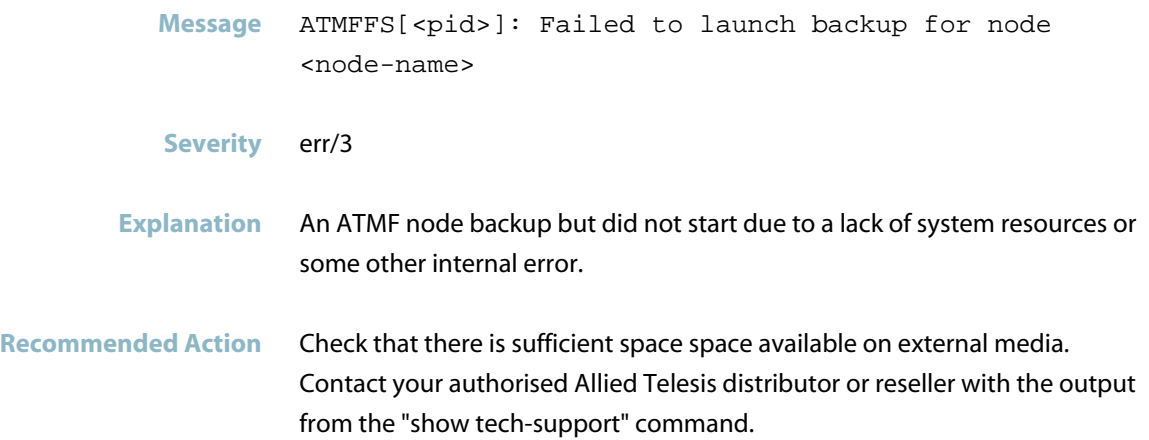

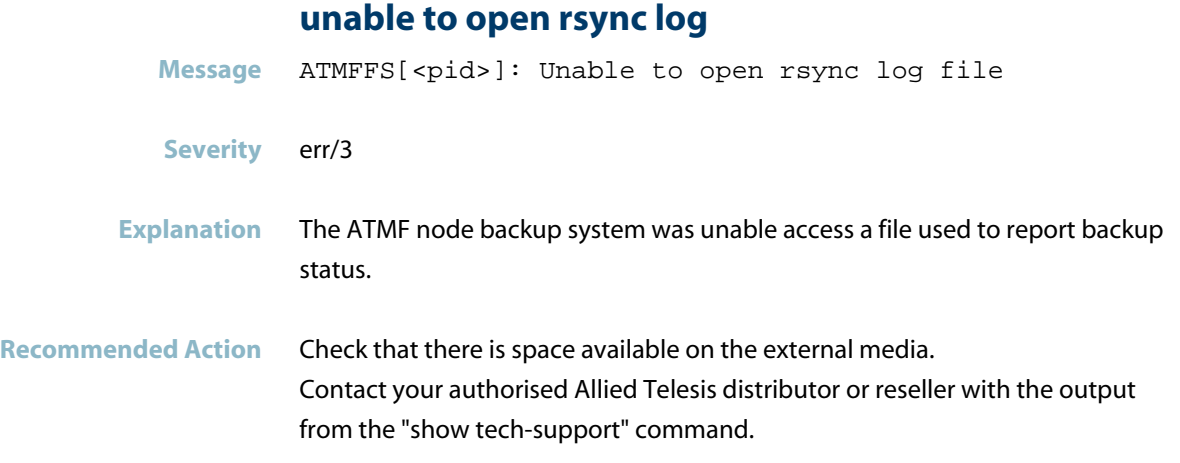

# **ATMFFSD Messages**

<span id="page-354-0"></span>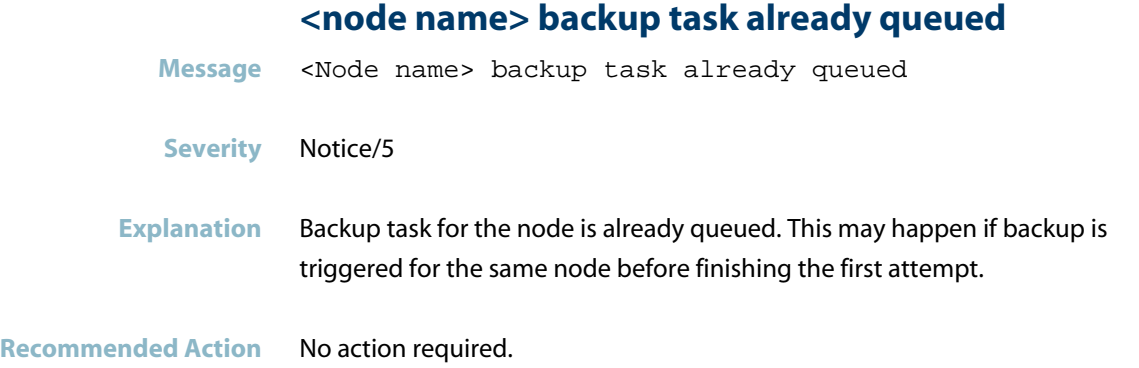

# **adding postponed ATMF link**

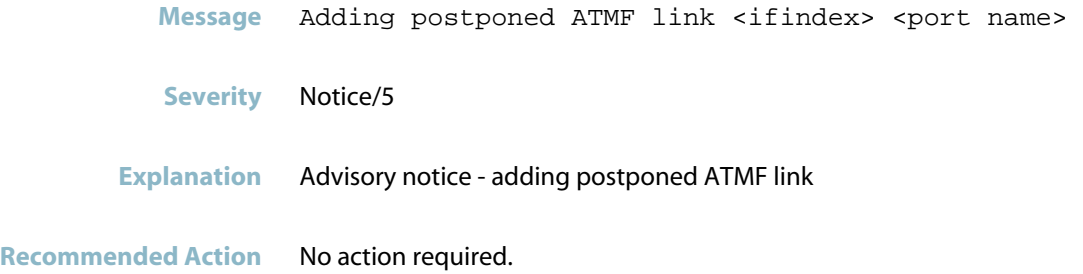

### **all backup and recovery jobs have completed**

**Message** All backup and recovery jobs have completed **Severity** Notice/5

**Explanation** All backup and recovery jobs have completed.

**Recommended Action** No action required.

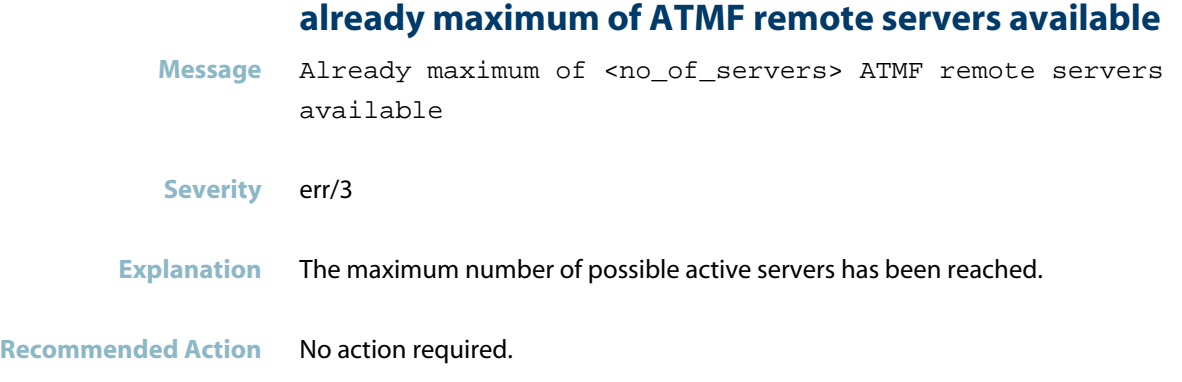

# **ATMF backup could not start**

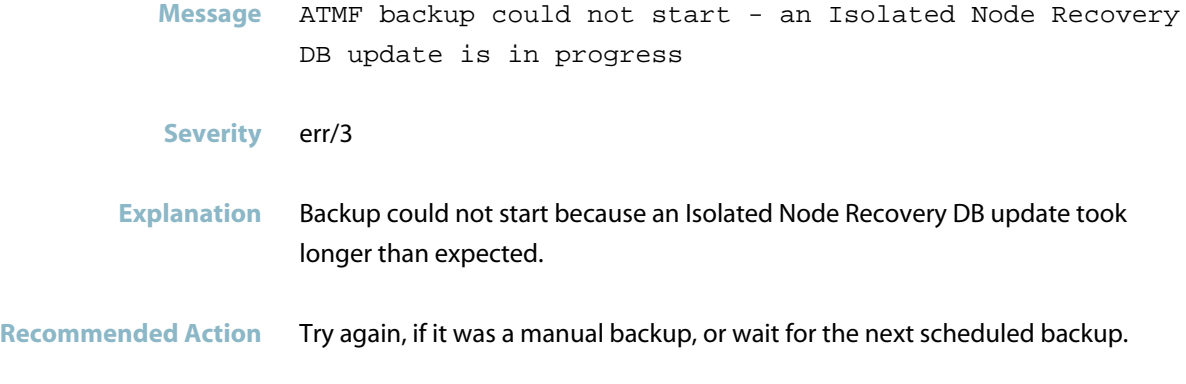

### **ATMF backup server ID is now available**

- **Message** ATMF backup server ID: <id> is now available
- **Severity** Notice/5
- **Explanation** A remote file server has become available.

**Recommended Action** No action required.

### **ATMF backup server ID:is now unavailable**

- **Message** ATMF backup server ID: <id> is now unavailable
- **Severity** warning/4
- **Explanation** A remote file server has become unavailable.
- **Recommended Action** No action required.

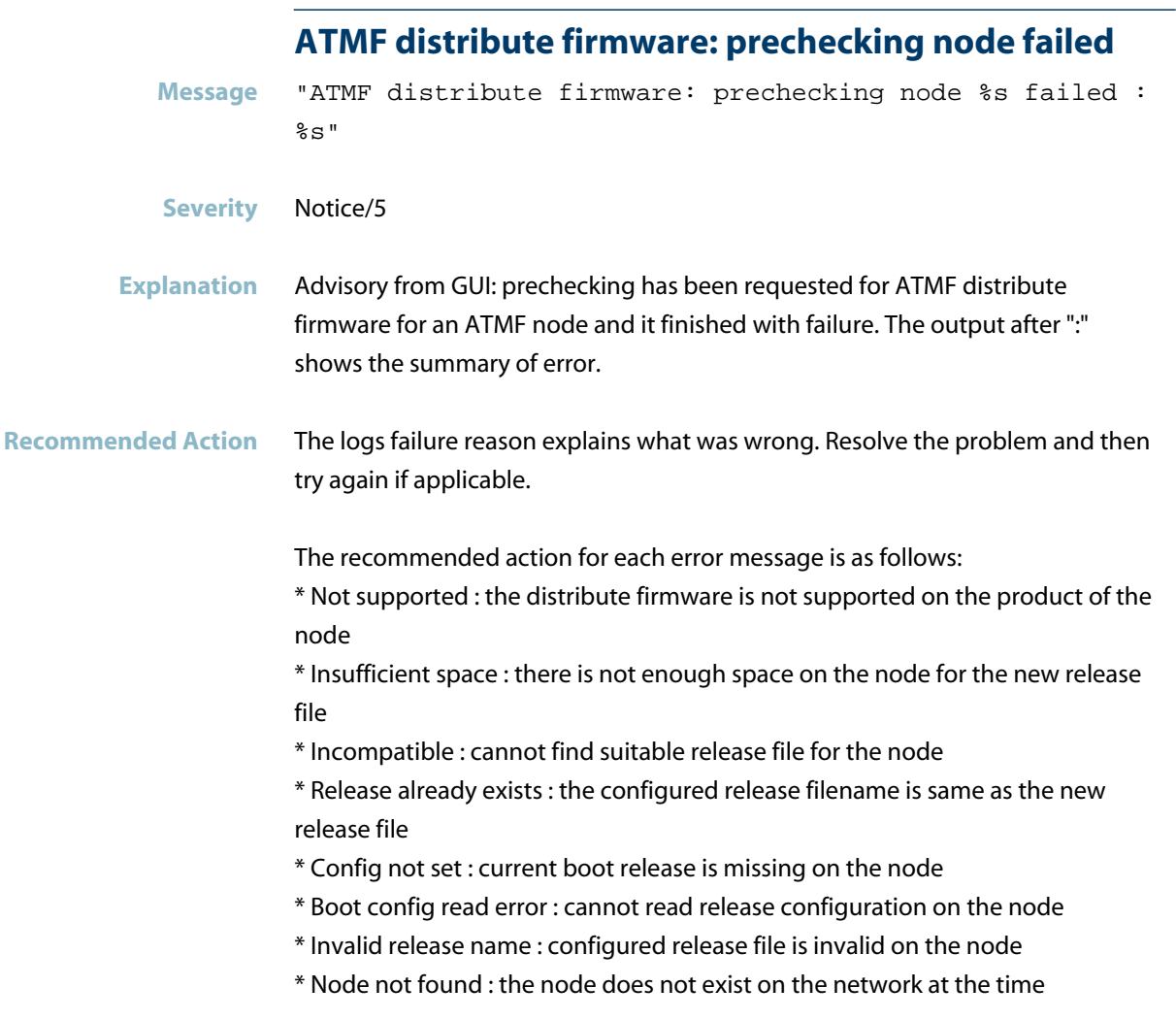

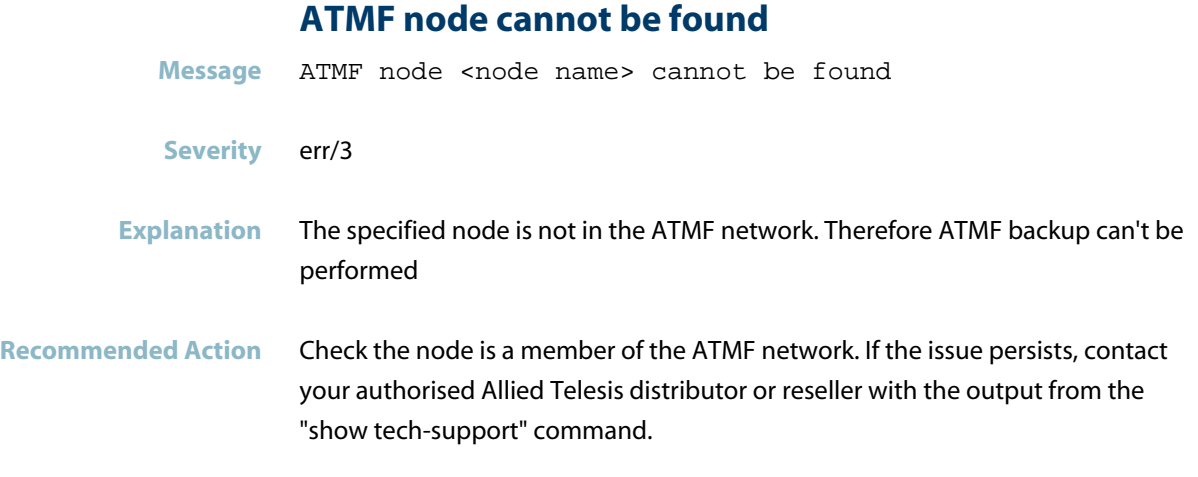

### **ATMF remote file server failed to initialize**

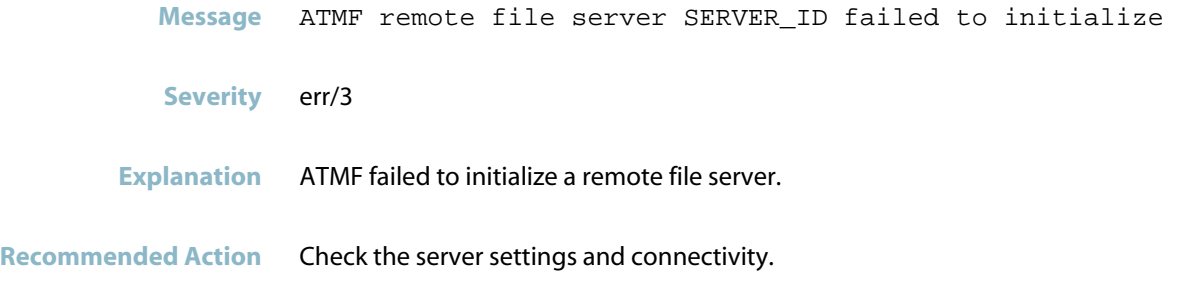

# **ATMF remote file system internal error**

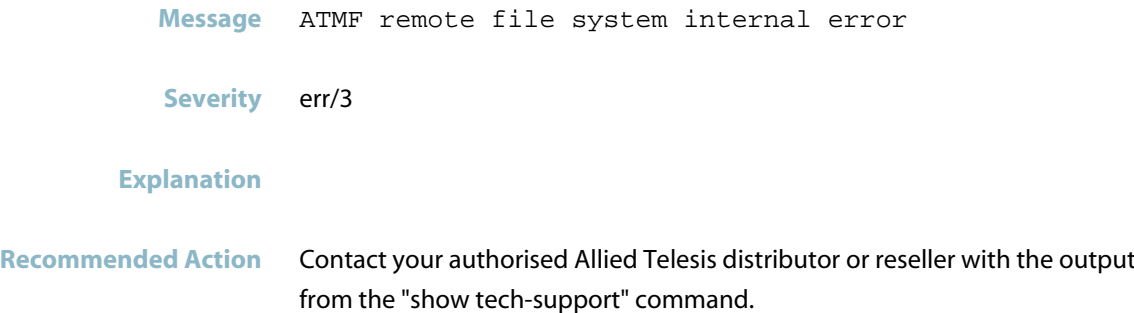

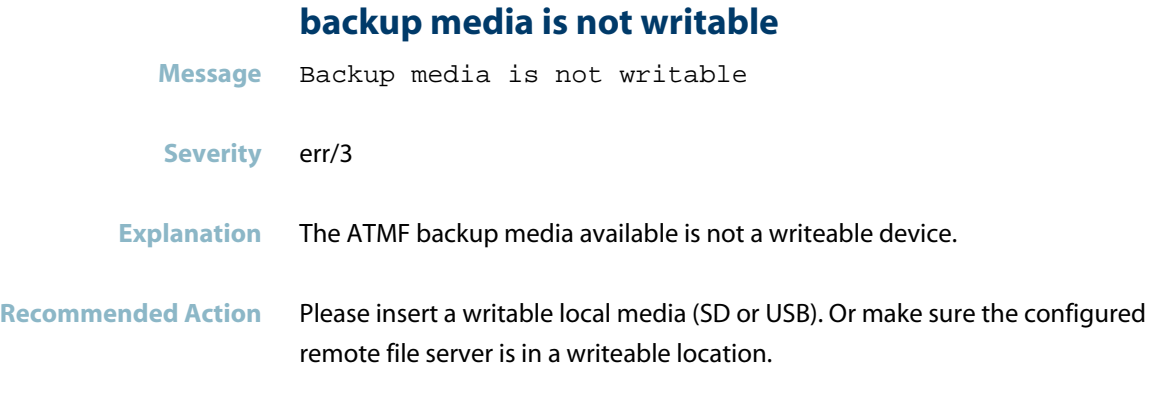

# **backup media not found**

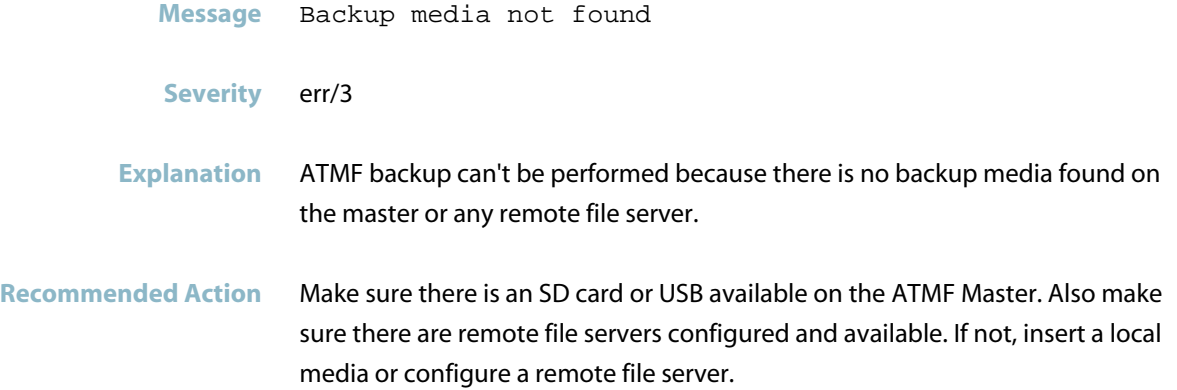

# **backup time is out of range or does not have**

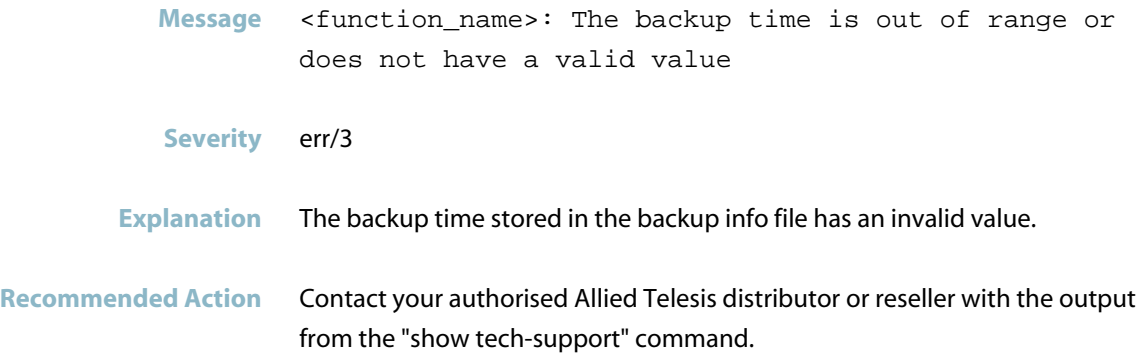

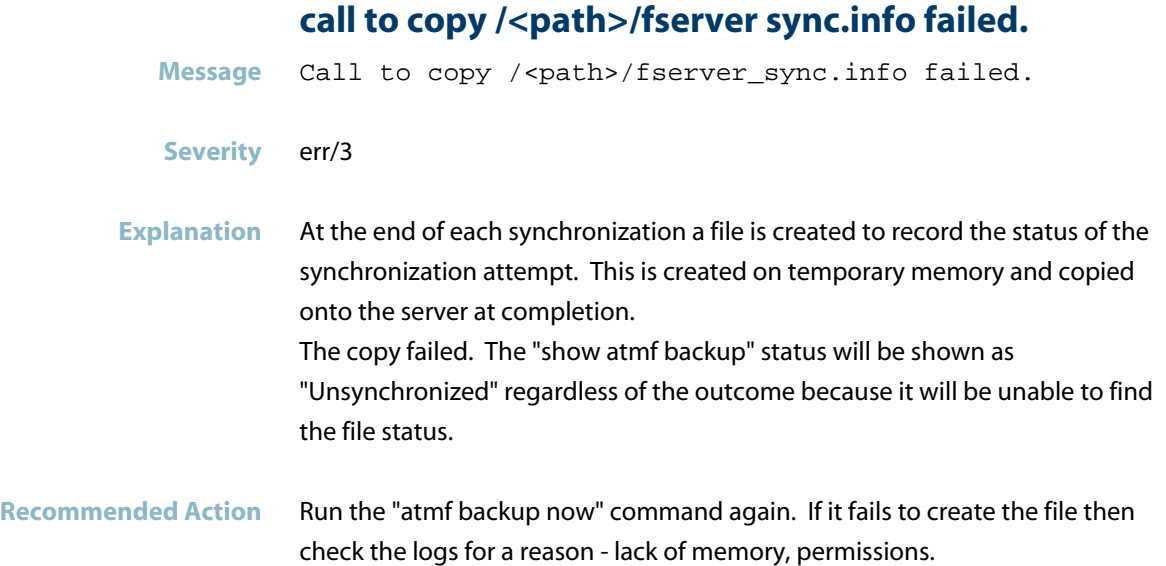

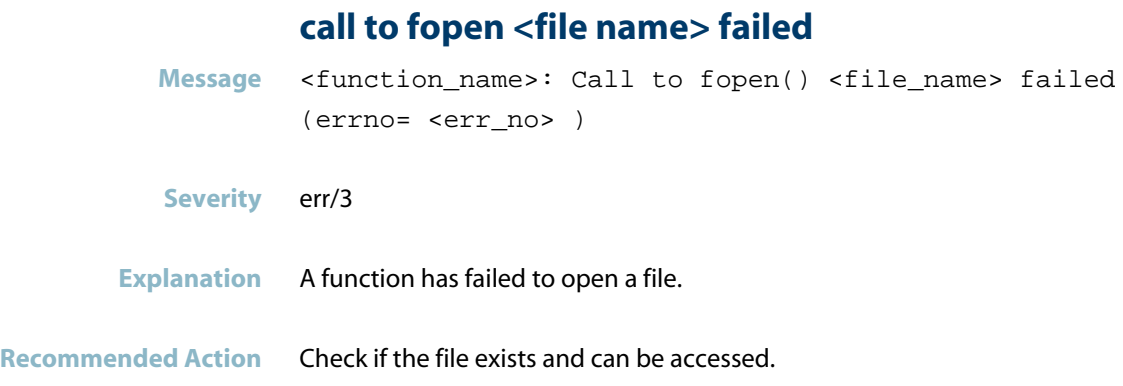

### **call to fread status failed**

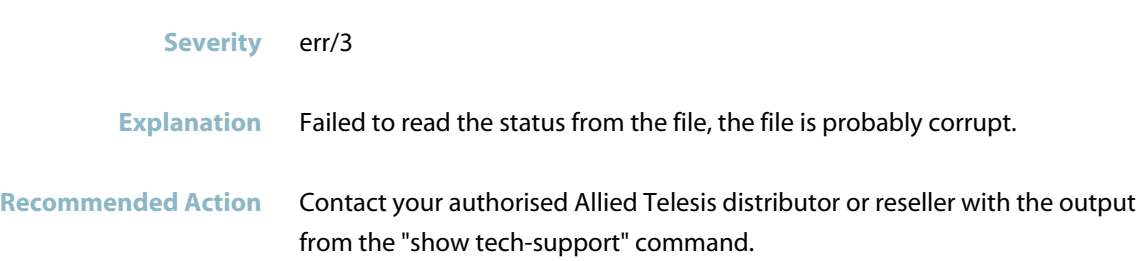

**Message** <function\_name>: Call to fread() status failed
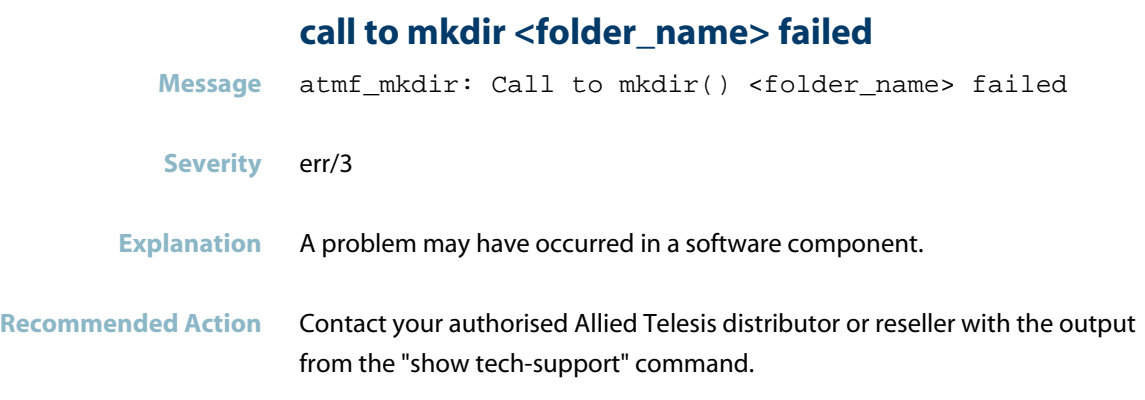

## **cannot proceed because node ID is not valid**

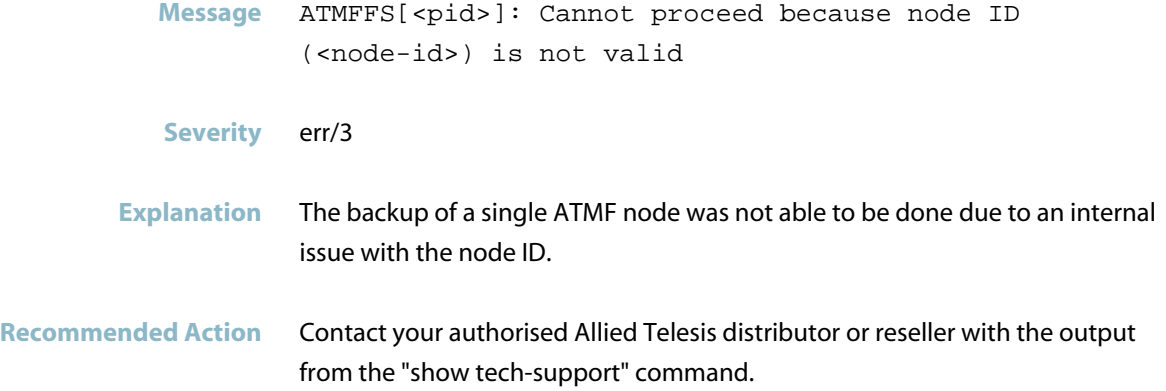

## **changing ATMF link type without removing link**

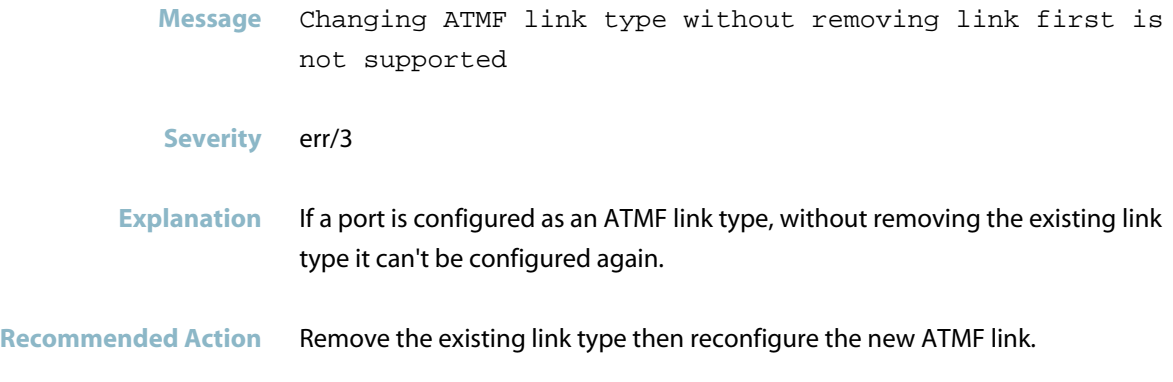

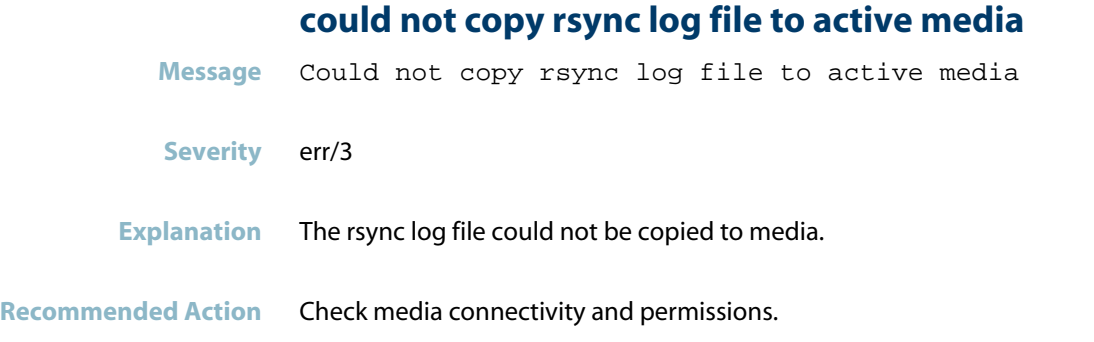

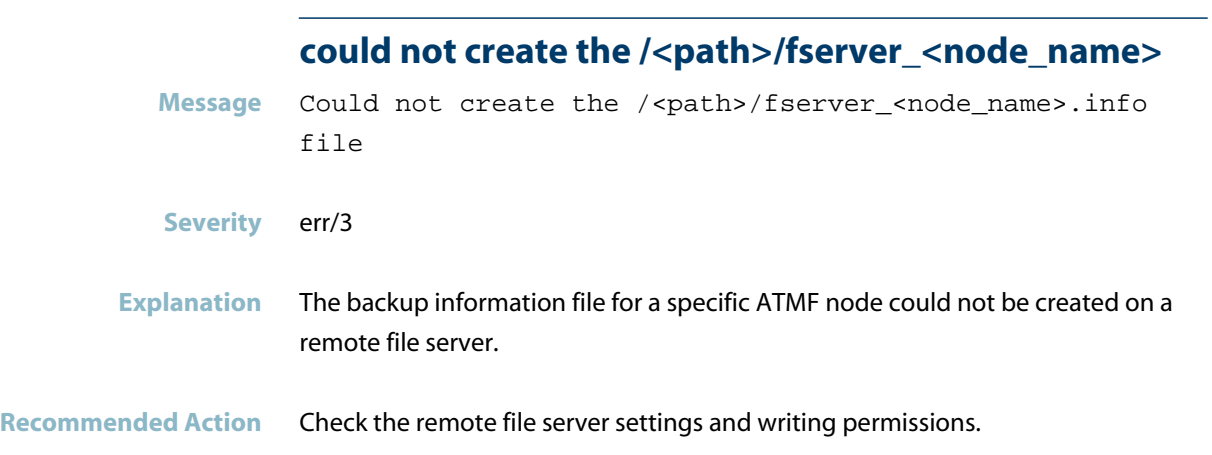

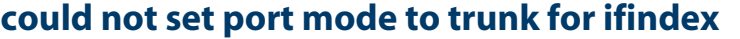

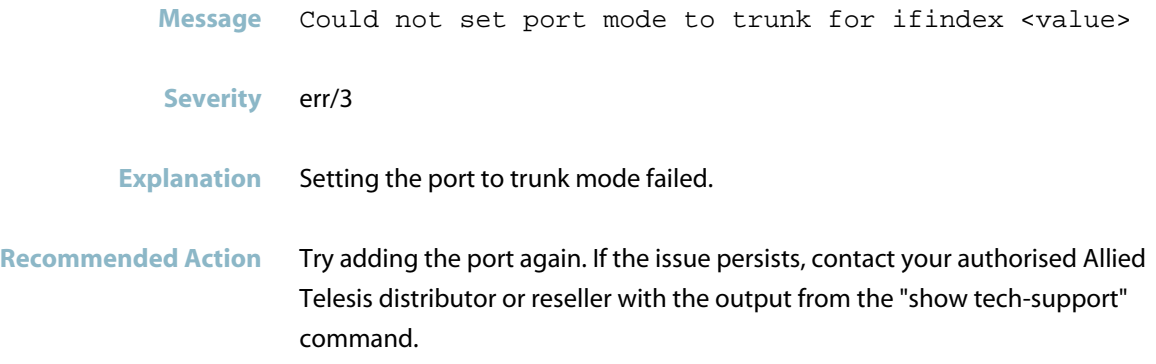

## **creating a worker thread failed Message** Creating a worker thread failed (error=<errno number>) **Severity** err/3 **Explanation** Internal software audit trace. **Recommended Action** Restart the device, or contact your authorised Allied Telesis distributor or reseller with the output from the "show tech-support" command.

#### directory creation for <path> failed

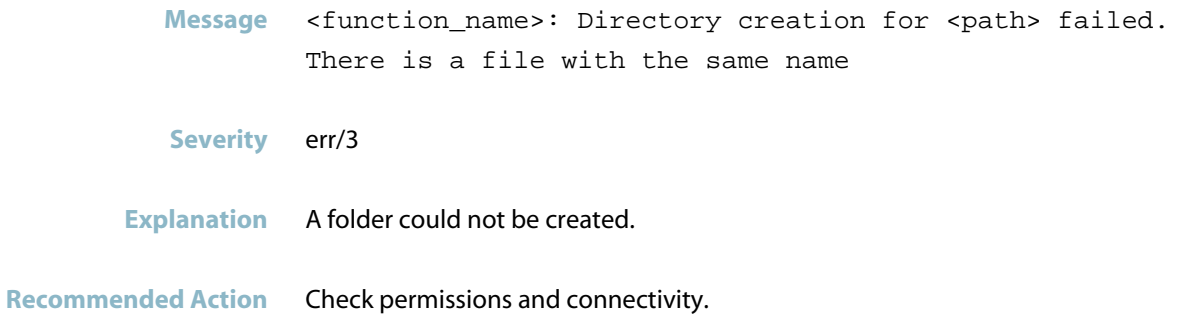

#### **error in SSH: ERR STR**

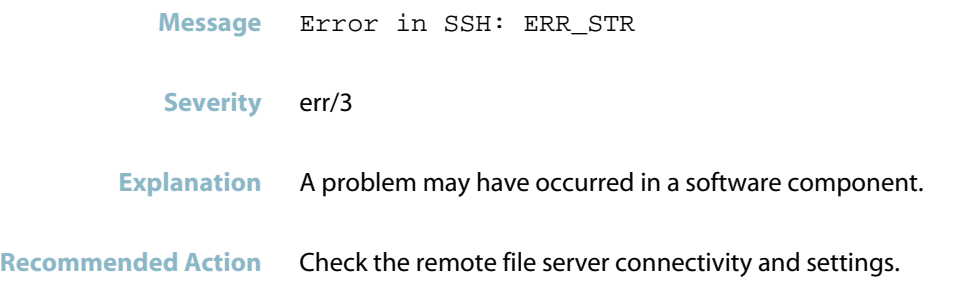

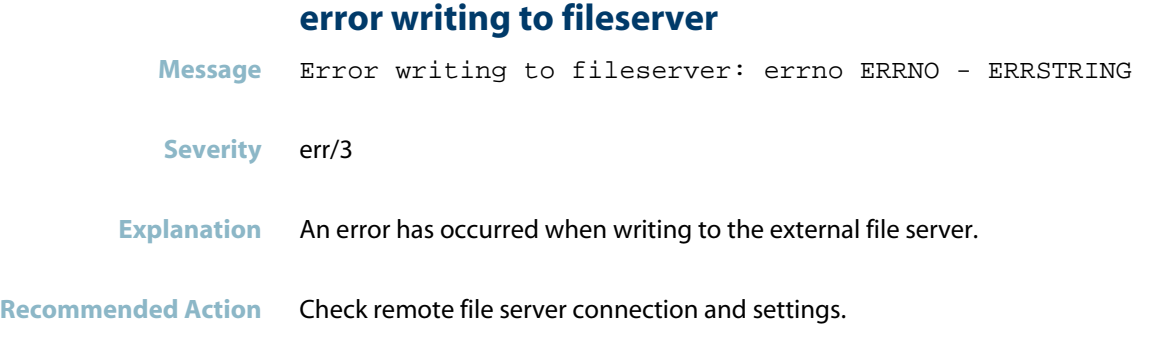

#### **errors occurred during all-nodes remote file**

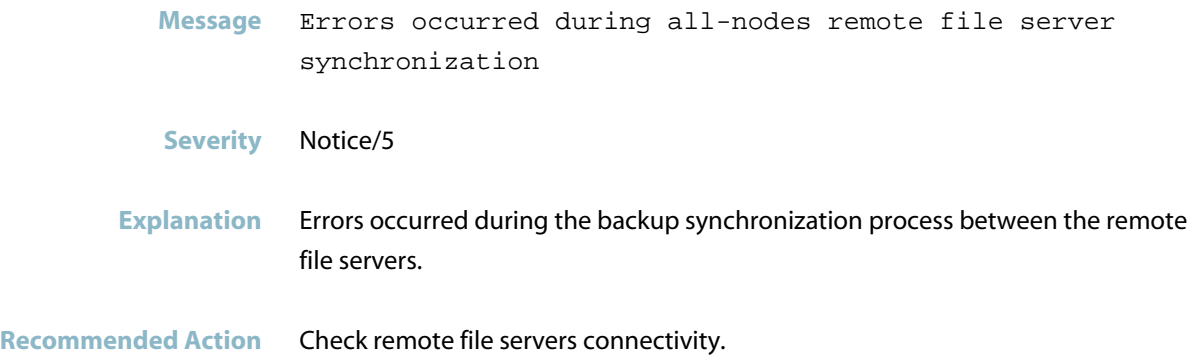

#### **errors occurred during remote file server synchron**

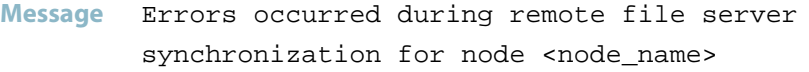

**Severity** Notice/5

**Explanation** Some errors occurred during the ATMF backup information synchronization process between two remote file servers for a specific ATMF node.

**Recommended Action** Check file server connectivity.

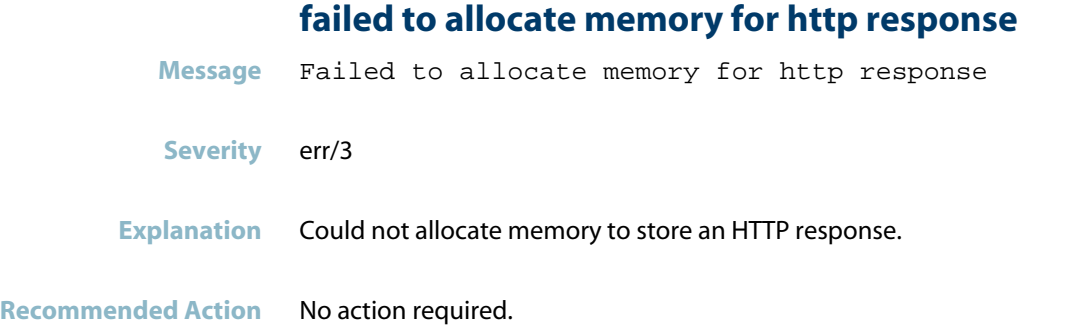

## **failed to allocate memory for worker info**

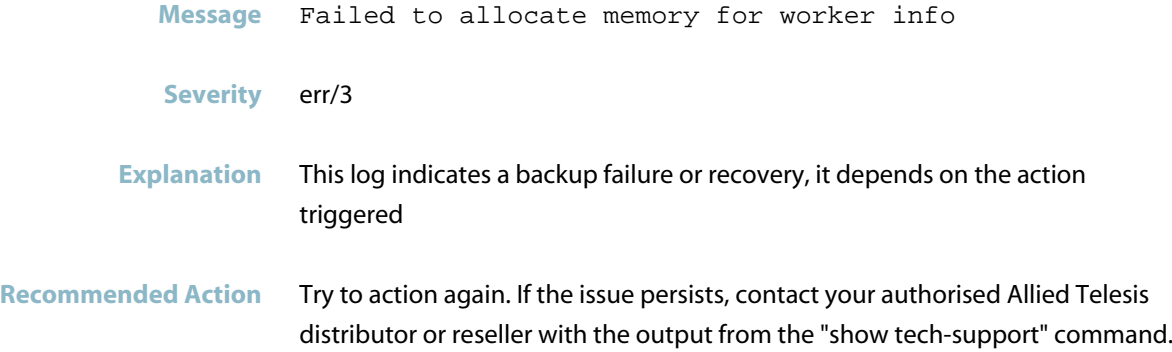

## **failed to initialize inter-area server**

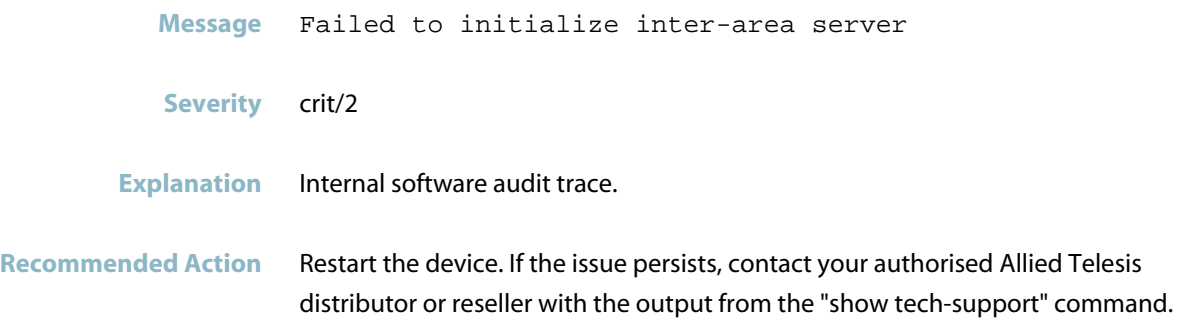

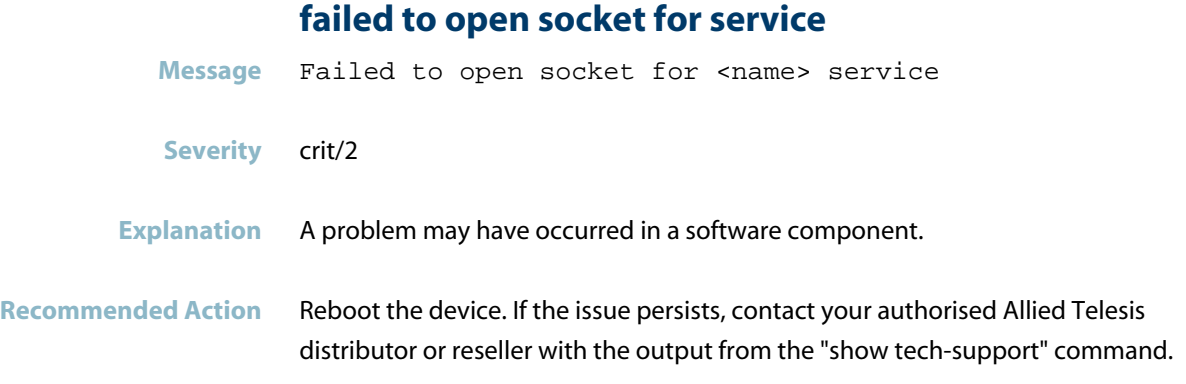

## **failed to swap rsyncd config file**

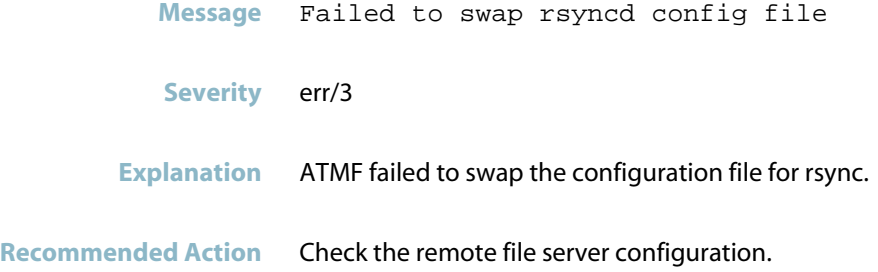

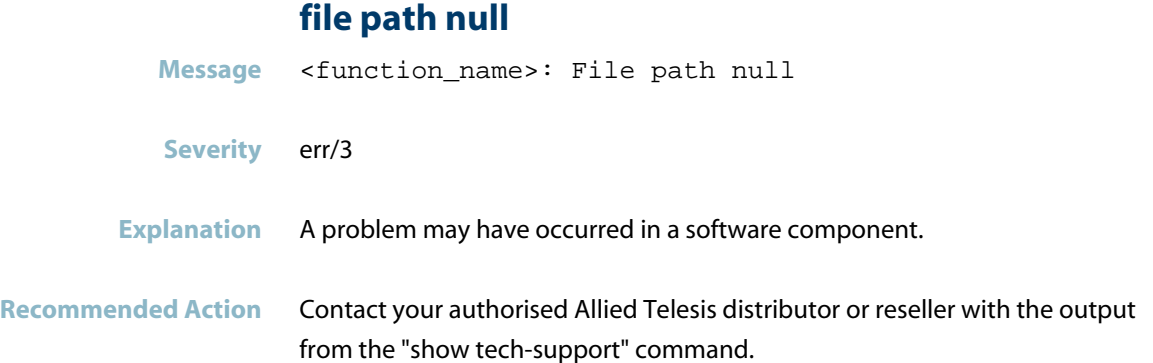

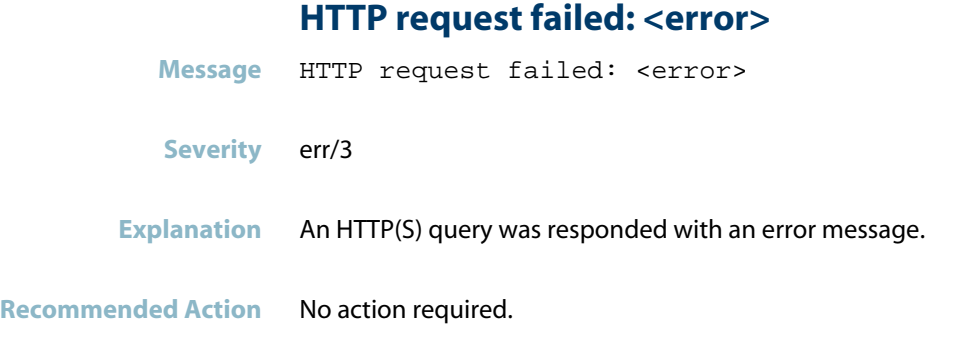

#### **mkdir FOLDER NAME failed**

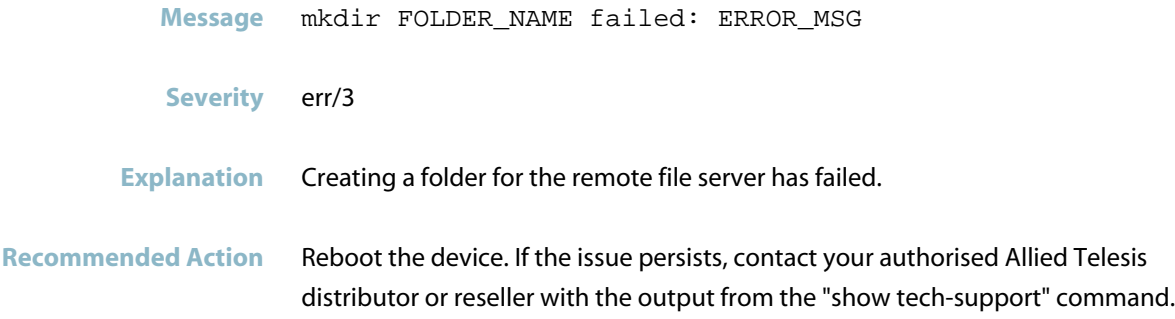

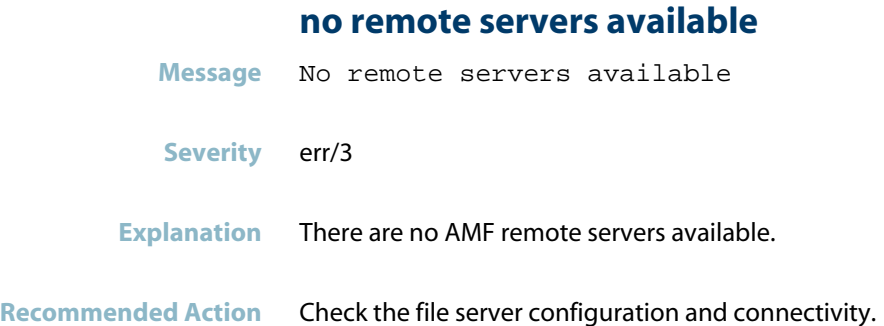

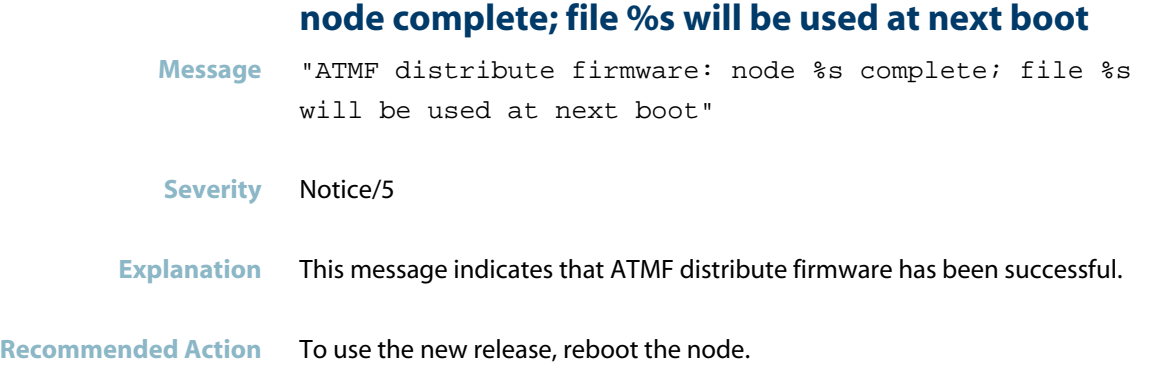

## **prechecking node was successful**

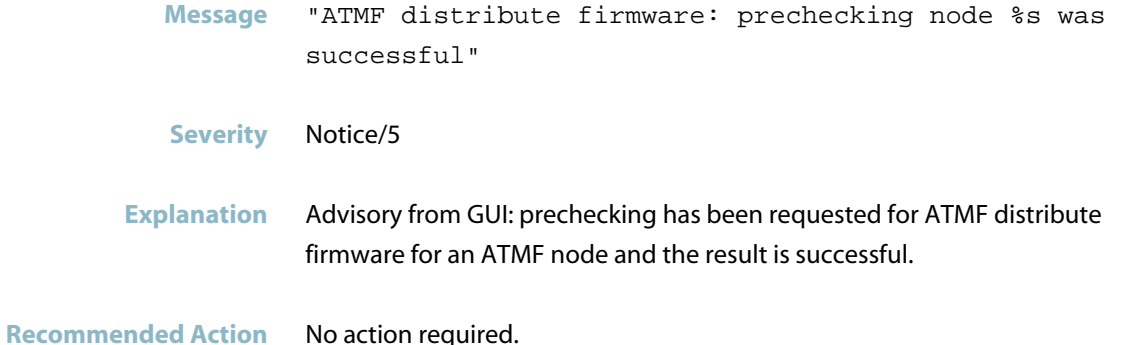

## **processing of backup and recovery jobs has started**

- **Message** Processing of backup and recovery jobs has started
- **Severity** Notice/5
- **Explanation** ATMF backup or recovery jobs has started.

**Recommended Action** No action required.

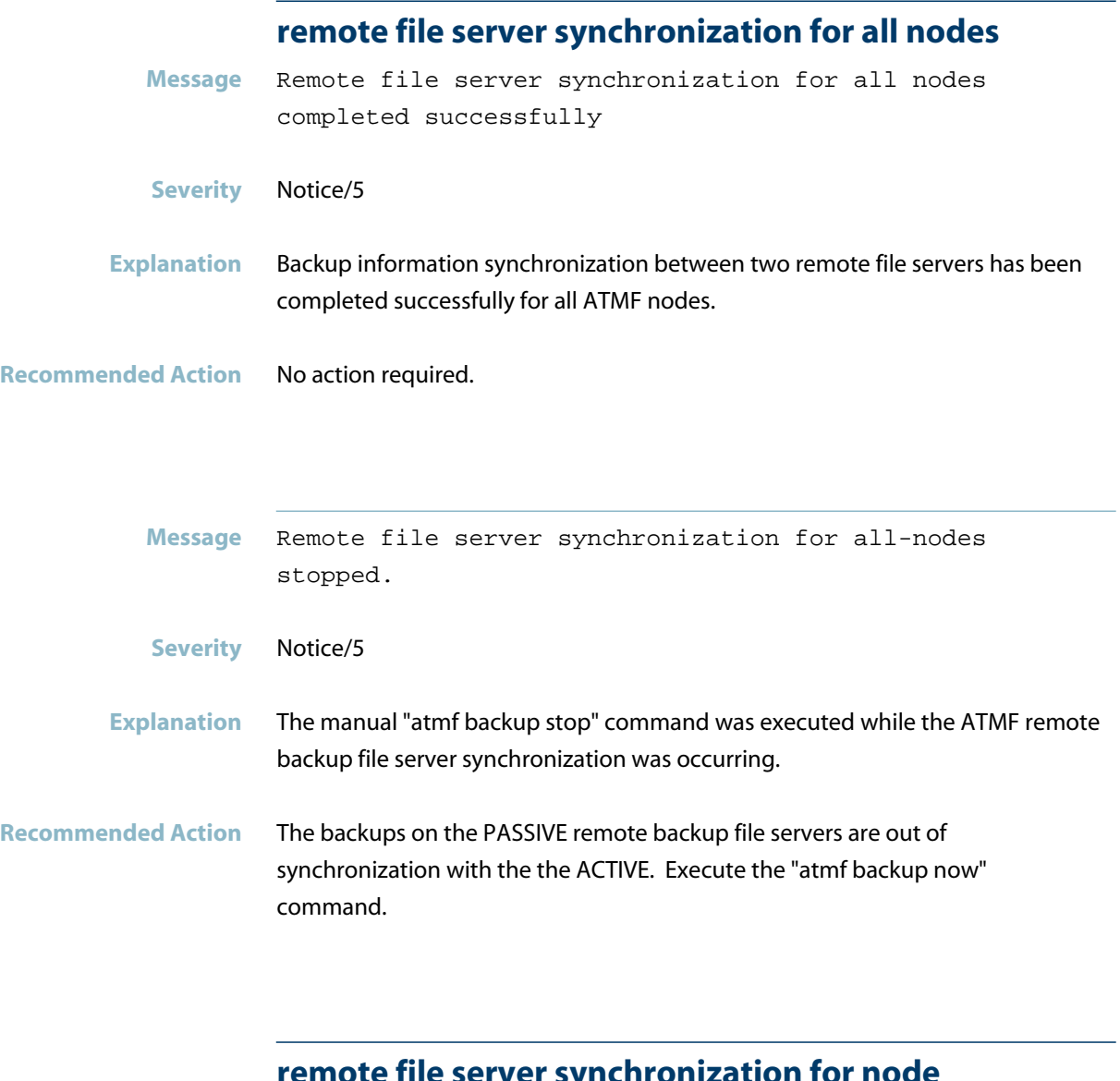

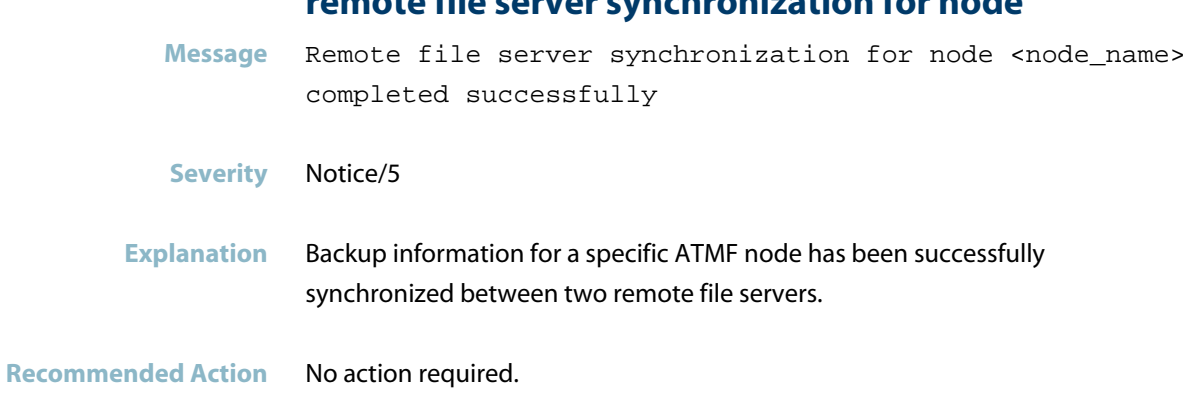

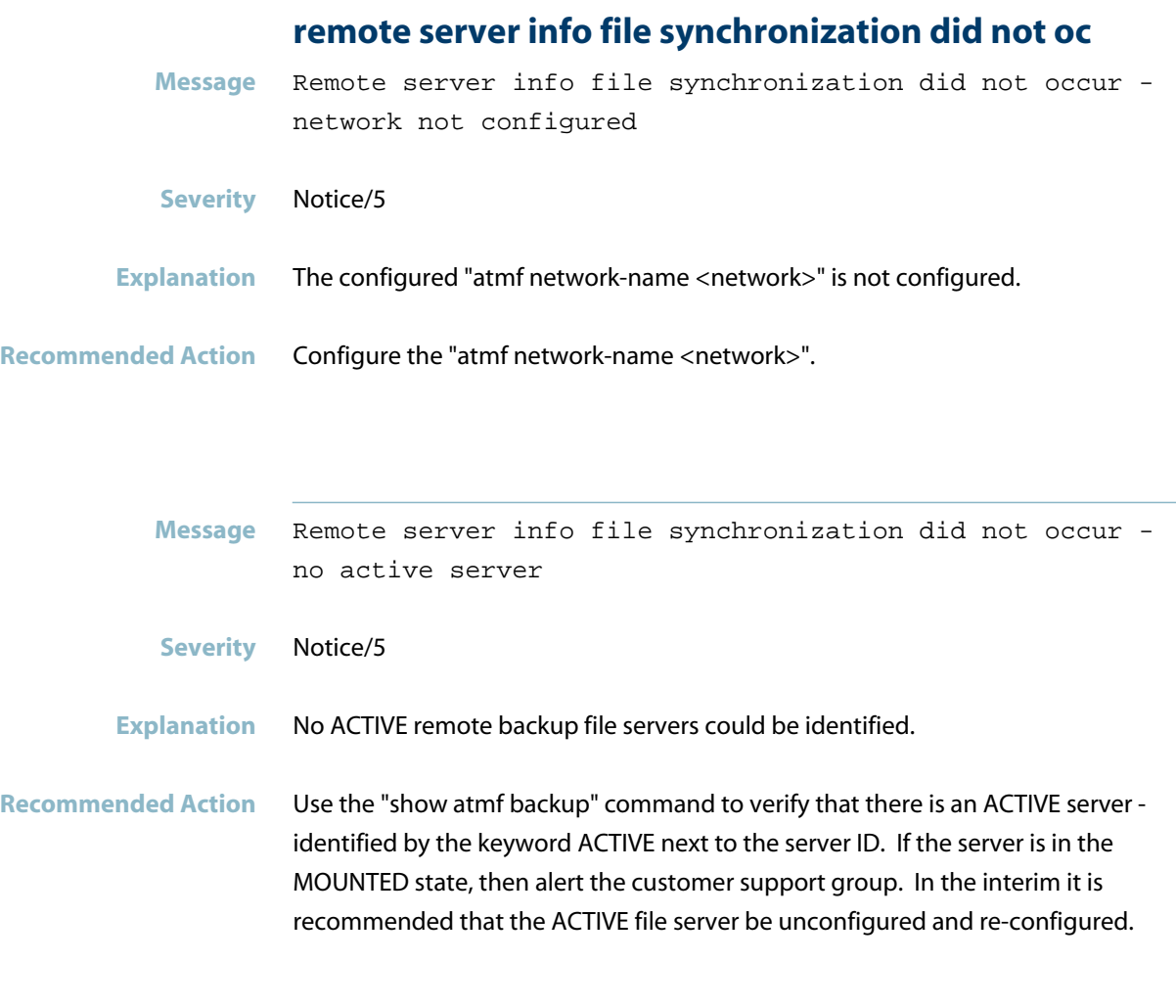

## **remote server synchronization did not occur**

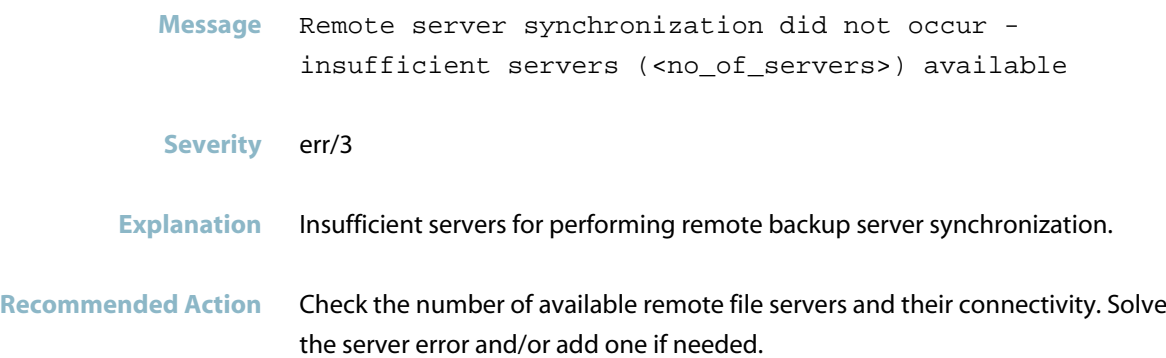

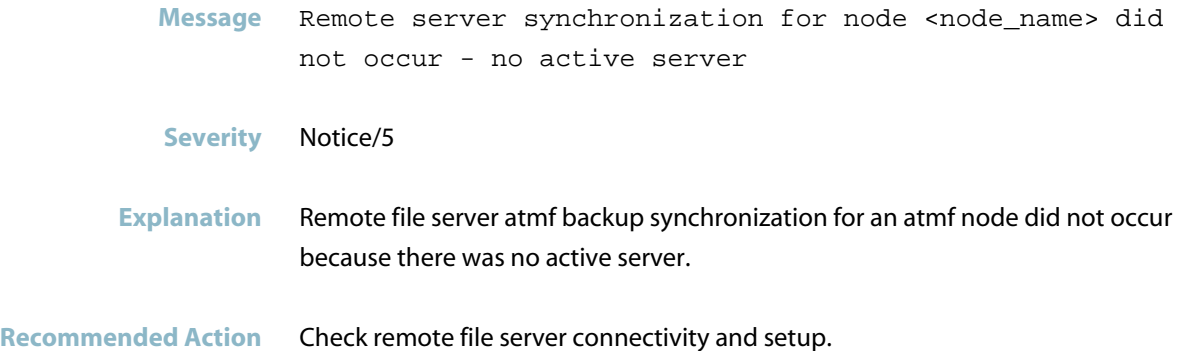

## **remote server synchronization for id not run**

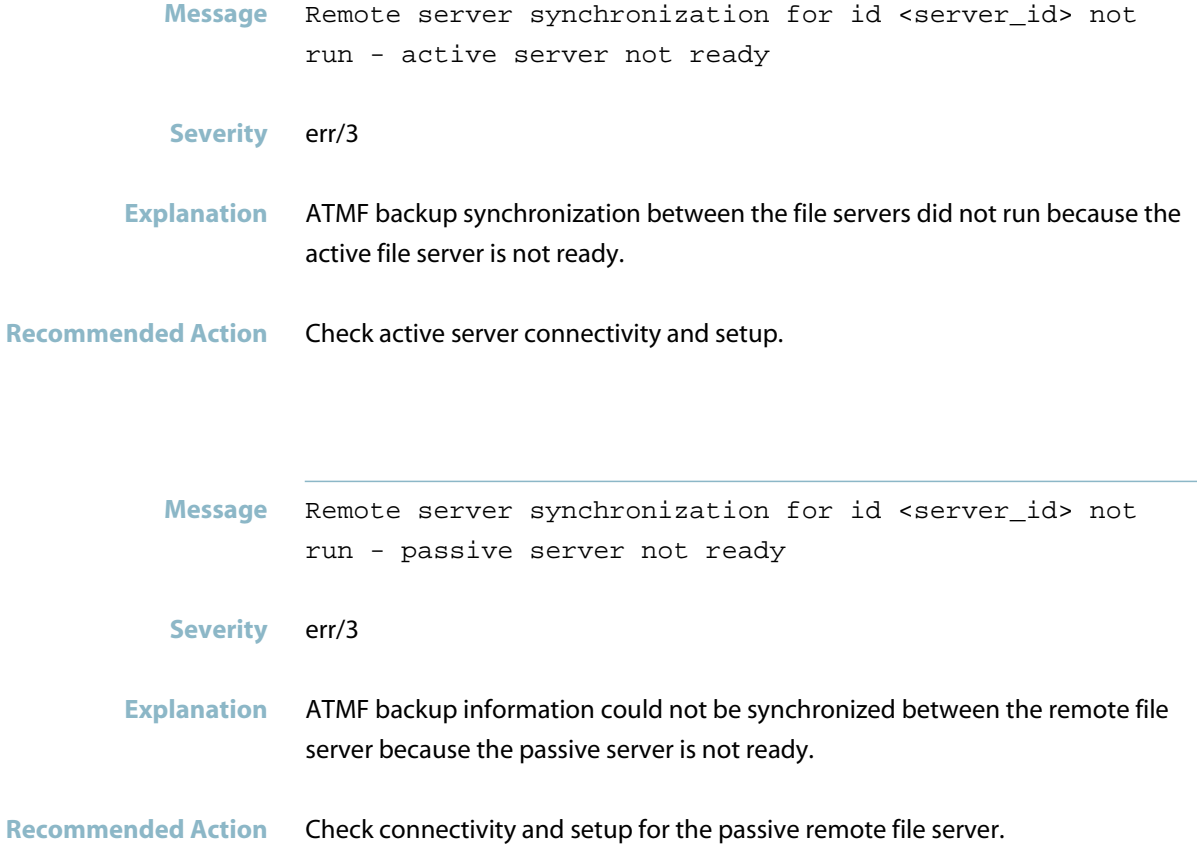

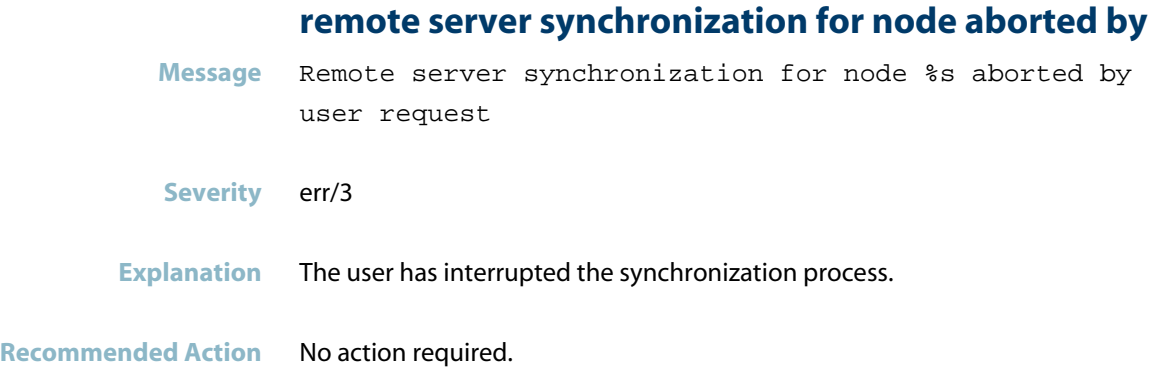

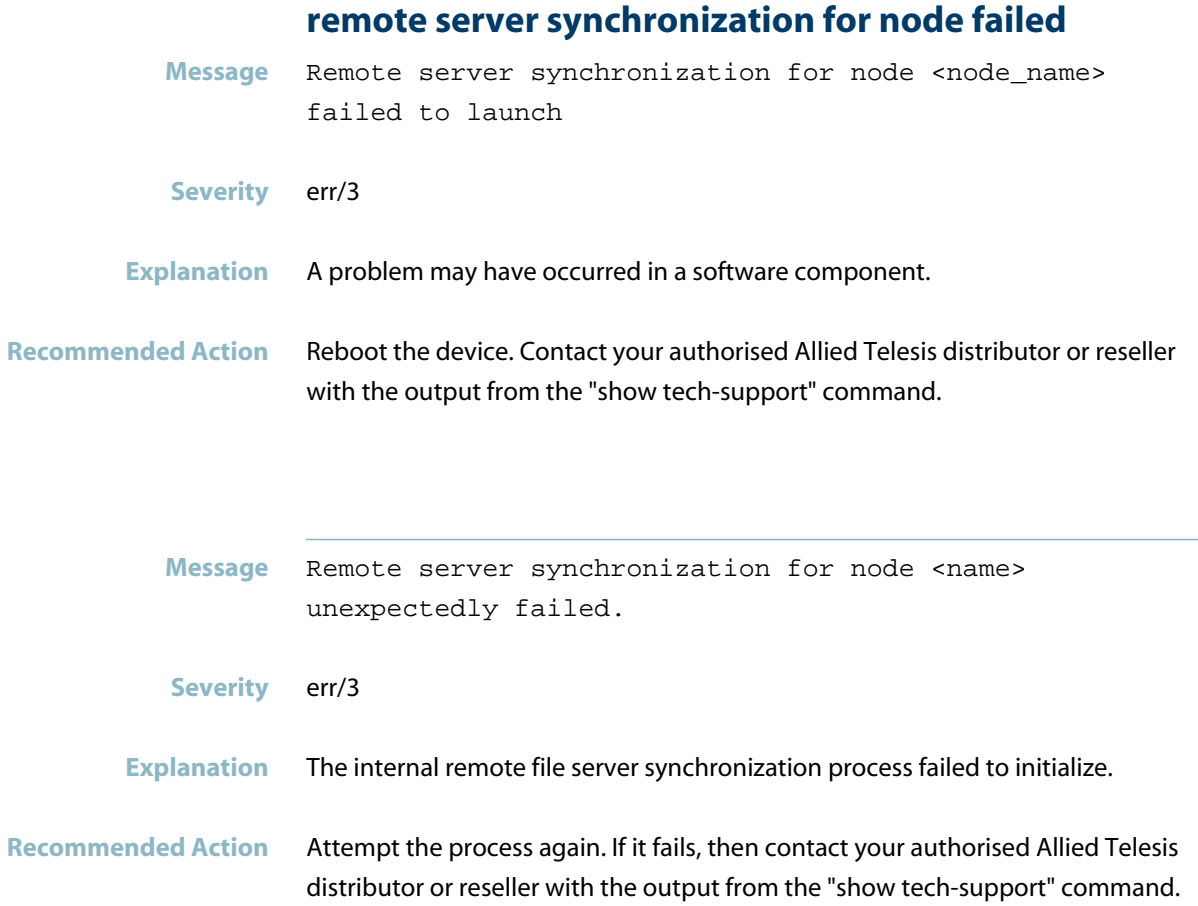

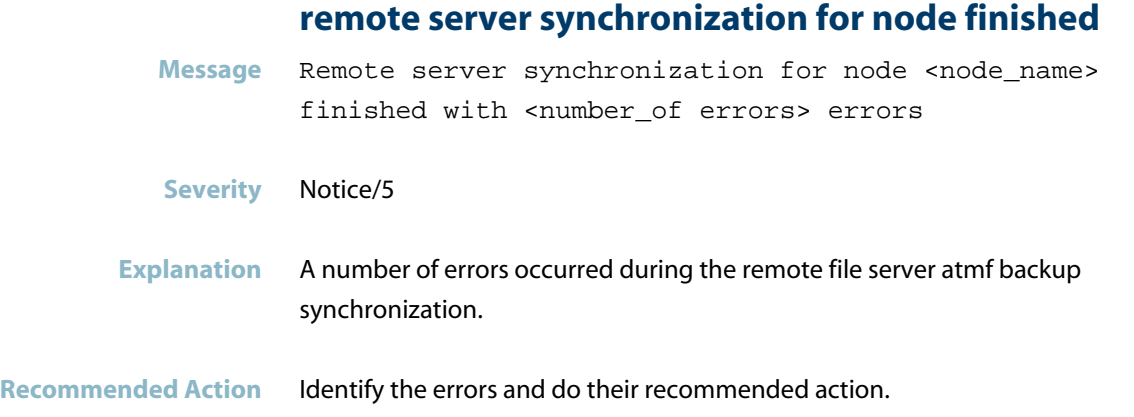

## **the backup time is not in a valid format**

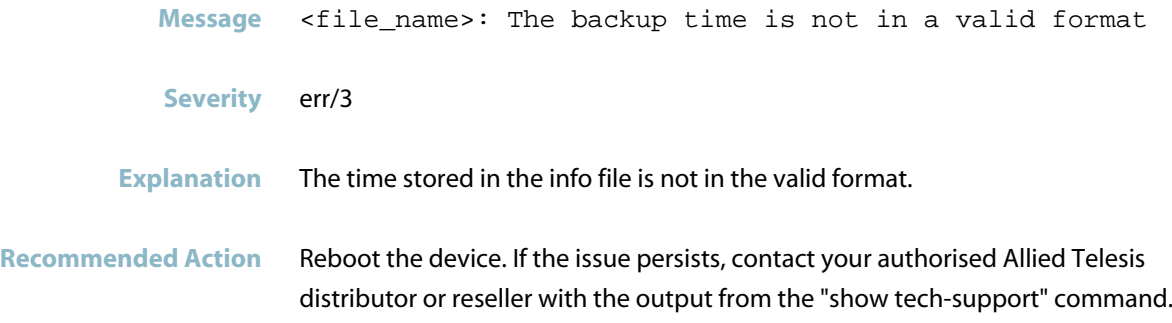

### **unable to create area info file**

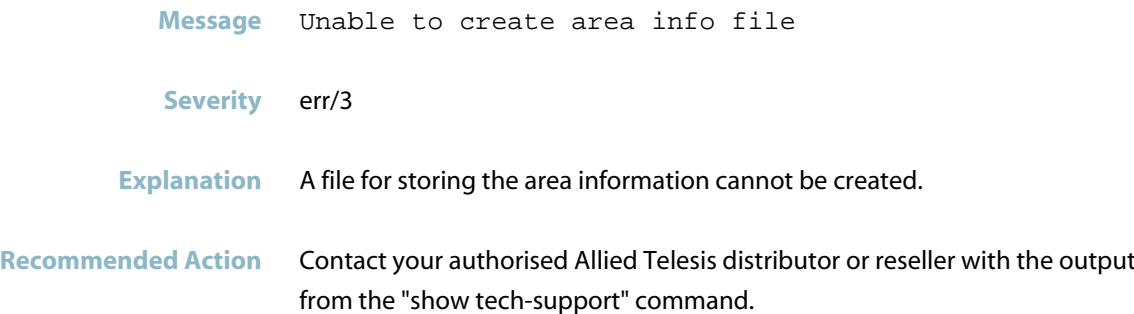

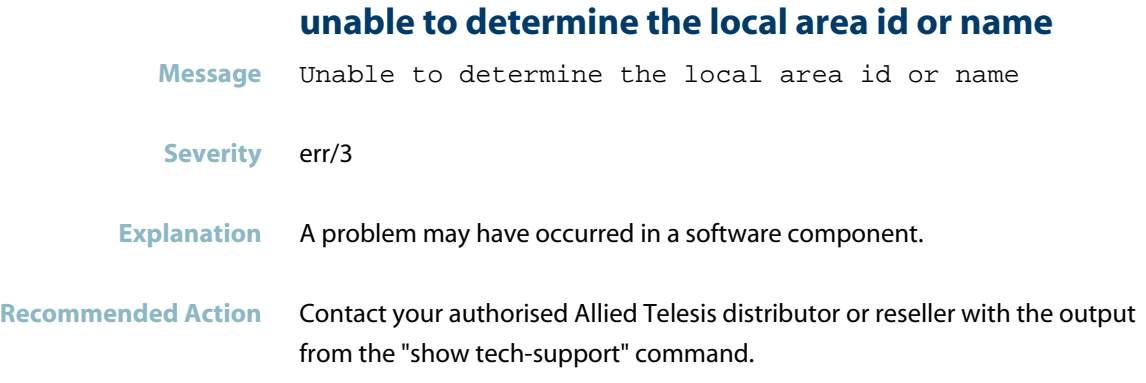

## **unable to proceed...no active ATMF remote backup**

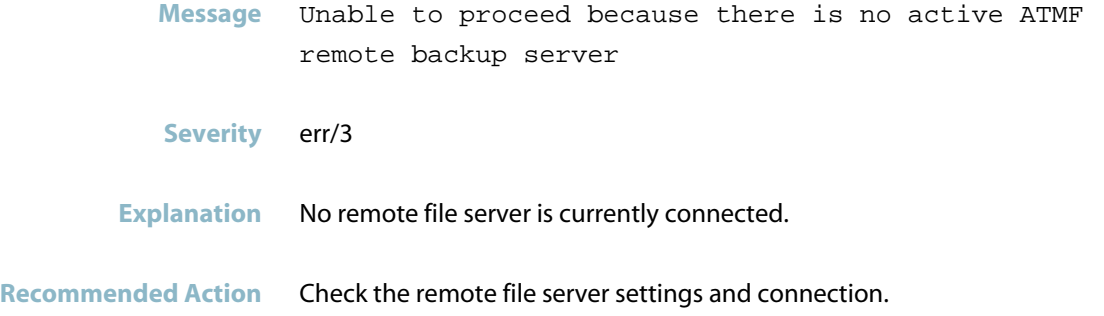

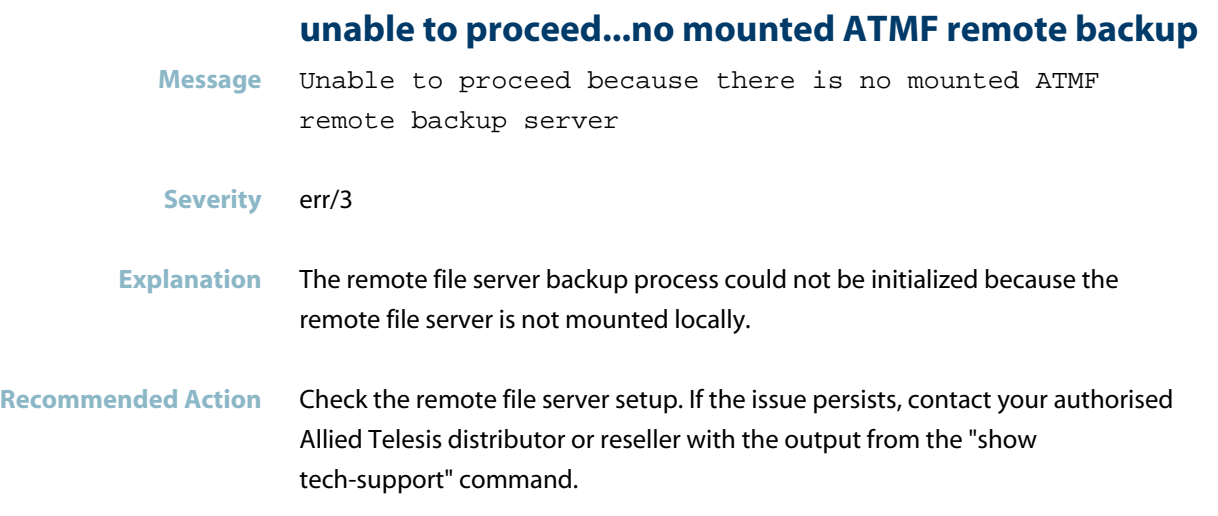

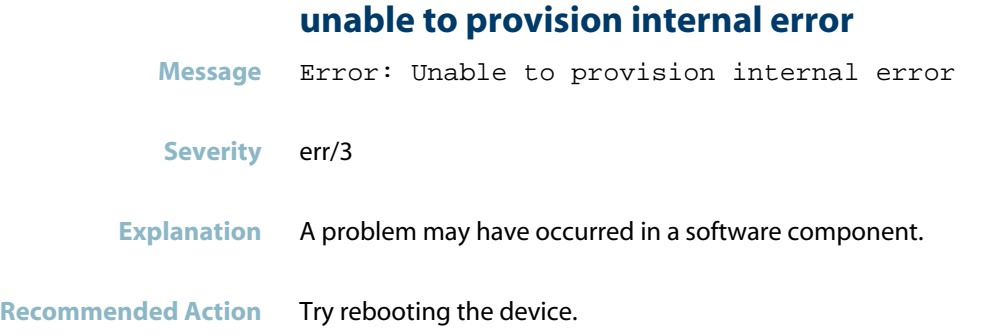

## **unable to provision link active**

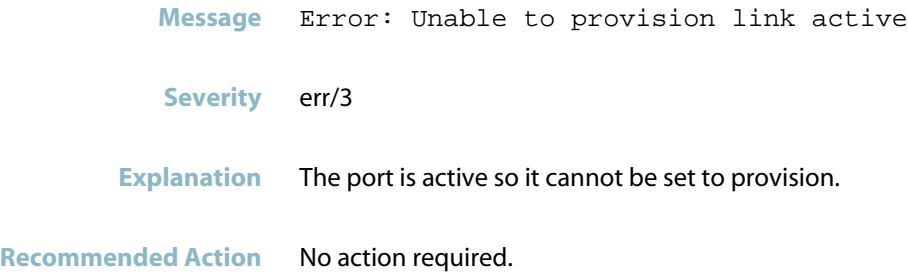

## **unable to provision, link in use**

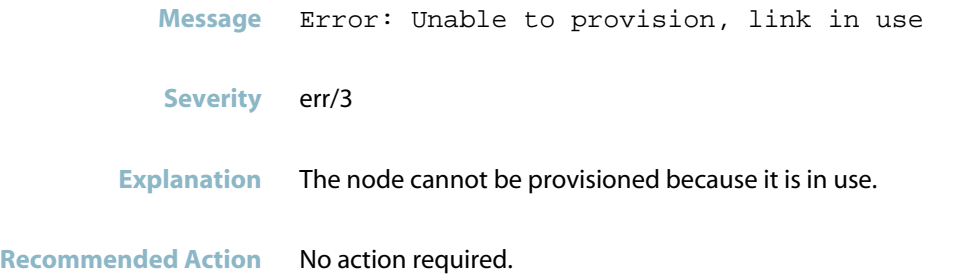

#### **unable to queue node state change**

- **Message** Unable to queue node state change
- **Severity** err/3
- **Explanation** The device failed to queue node state change for backup or recovery.
- **Recommended Action** This is very unlikely to happen. Please try the action again manually. If the issue persists, contact your authorised Allied Telesis distributor or reseller with the output from the "show tech-support" command.

#### **unable to set provision on interface**

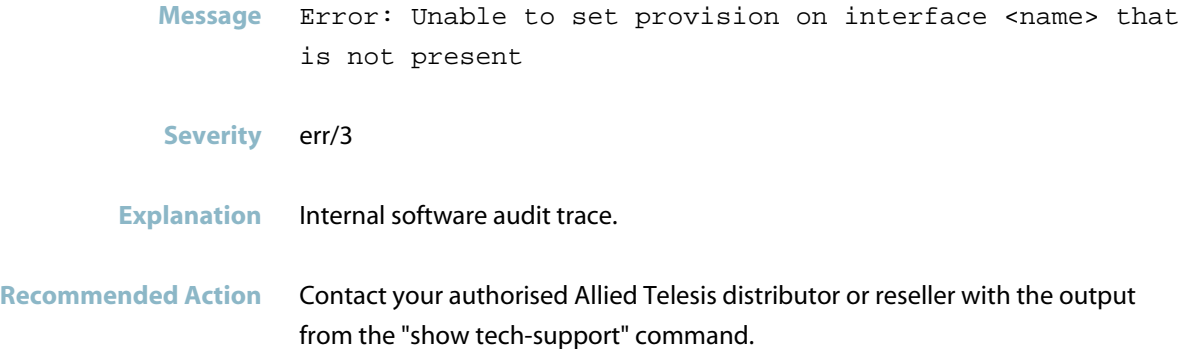

#### **unable to update provision**

**Message** Error: Unable to update provision **Severity** err/3 **Explanation** The specified port is not available.

**Recommended Action** Reconfigure the port again.

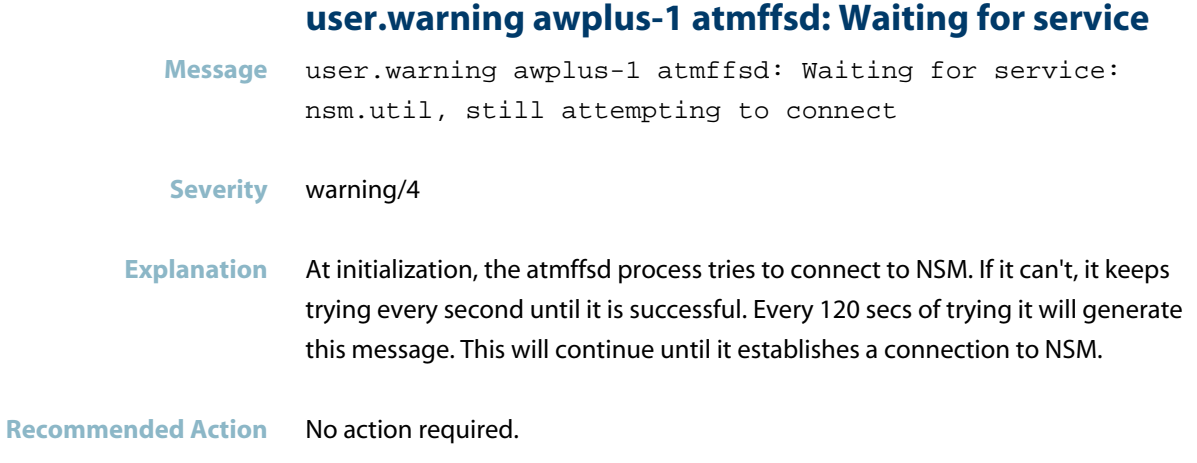

# **Internal Messages**

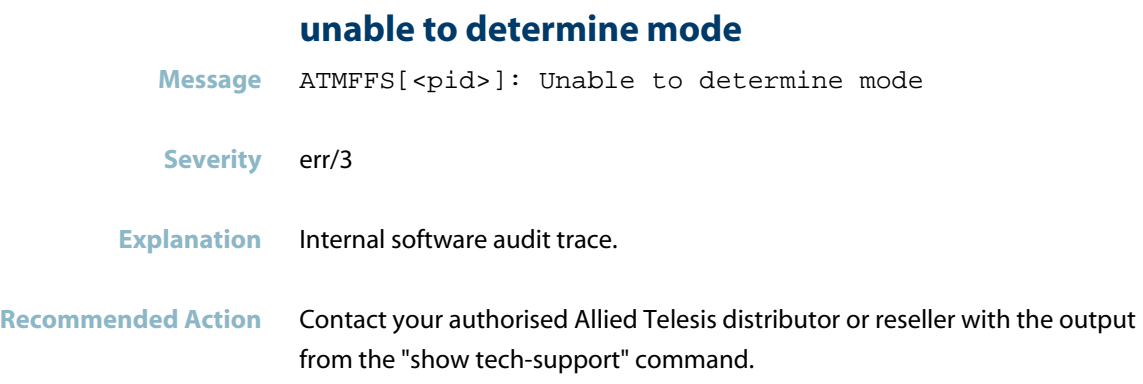

# **ATMFFSR**

This chapter contains messages generated by the ATMF File System Recovery program.

- *["ATMF Messages"](#page-379-0)* [on page 371](#page-379-0)
- *["ATMFFSR Messages"](#page-387-0)* [on page 379](#page-387-0)  $\overline{\mathcal{A}}$
- *["Internal Messages"](#page-395-0)* [on page 387](#page-395-0) $\overline{\phantom{a}}$

## **ATMF Messages**

#### **attempting to ping**

<span id="page-379-0"></span>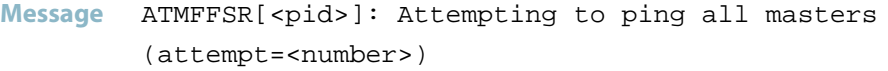

#### **Severity** debug/7

**Explanation** During ATMF node recovery, the node began an attempt to complete a ping to each master node. The number indicates the attempt number, e.g. 2 means the second attempt.

**Recommended Action** No action required.

## **automatic node recovery ping**

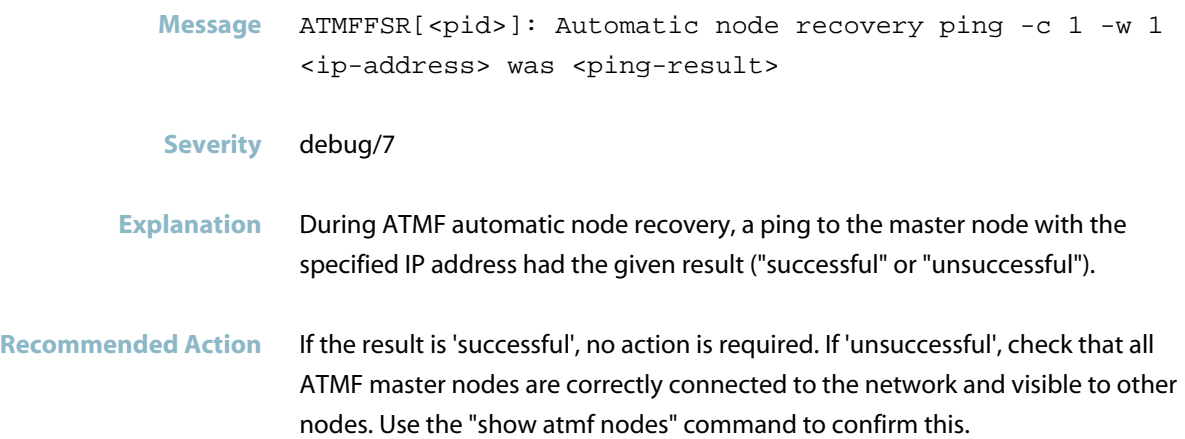

#### **backup not found**

**Message** ATMFFSR[<pid>]: Backup not found on master node <node-name>, failed with error <error-code>

**Severity** crit/2

**Explanation** The device attempted to retrieve ATMF node recovery data from the specified master node, but no such information could be retrieved.

**Recommended Action** If the device was attempting an automatic node recovery, on each ATMF master node (or via an ATMF working-set "atmf working-set group master") capture the output of the "show atmf backup" and "show atmf backup logs". Also capture the output of "show tech-support" on the node that was attempting node recovery. Contact your authorized Allied Telesis distributor or reseller with this data.

> If the device was attempting a manual node recovery where the master node had been specified, on the ATMF master node (or via an ATMF working-set command) check if there is recovery data present for this device by inspecting the output of "show atmf backup". If no data is present for the node check all other master nodes. If there is a master node with data for this node, retry the manual recovery specifying the master node which has the data.

In all other cases, on each ATMF master node (or via an ATMF working-set "atmf working-set group master") capture the output of the "show atmf backup" and "show atmf backup logs". Also capture the output of "show tech-support" on the node that was attempting node recovery. Contact your authorized Allied Telesis distributor or reseller with this data.

#### **failed to contact**

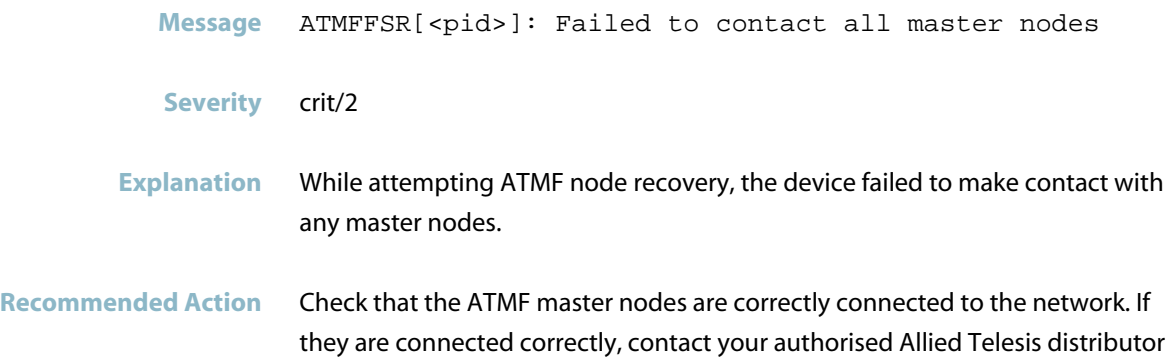

or reseller with the output from the "show tech-support" command.

#### **failed to find a master**

Message ATMFFSR[<pid>]: Failed to find a master node with a valid backup

**Severity** crit/2

**Explanation** While attempting ATMF node recovery, the device was unable to find a master node that has an error-free backup for the node which this device is attempting to recover.

**Recommended Action** On each master node (or via an ATMF working-set "atmf working-set group master"), check the output of the "show atmf backup" command. Determine if any of the master nodes has a backup for the node. If there is a backup, check the status of it. If the status is not "GOOD" this will most likely be the cause of the failure. Inspect the output of "show atmf backup logs" to determine the nature of the error in the backup. In the case of non-fatal errors a recovery may still be possible. The status check can be overridden by performing a manual node recovery, specifying the name of the master node to retrieve the backup data from ("atmf recover <node-name> <master-name>"). If none of the masters have a backup for the desired node, it is not possible to use node recovery. In all other cases, on each ATMF master node (or via an ATMF working-set "atmf working-set group master"), capture the output of the "show atmf backup" and "show atmf backup logs". Also capture the output of "show tech-support" on the node that was attempting node recovery. Send the captured data to your authorized Allied Telesis distributor or reseller.

#### **failed to identify**

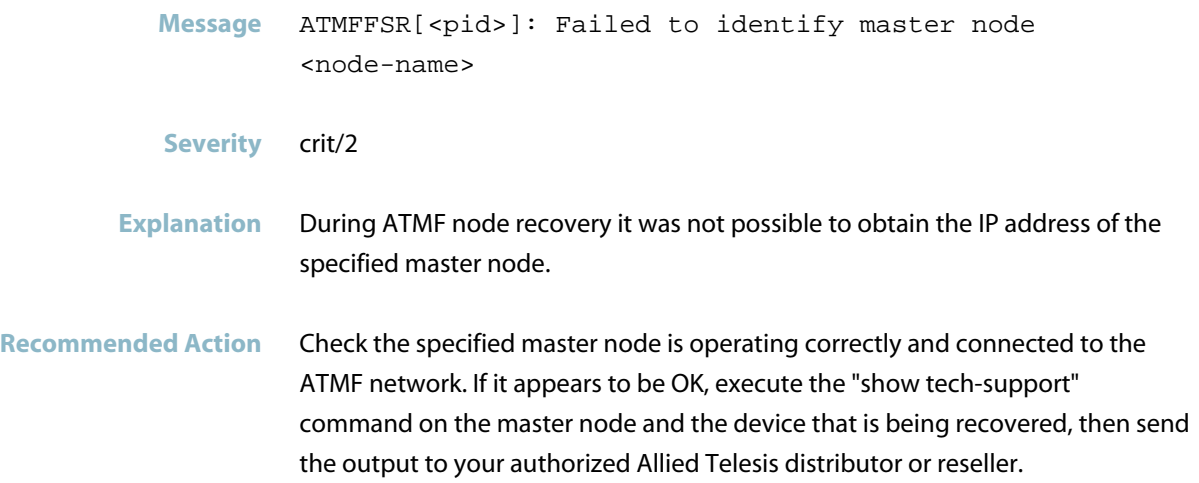

#### **failed to parse backup**

- Message ATMFFSR[<pid>]: Failed to parse backup info file <file-name>
- **Severity** crit/2
- **Explanation** During an ATMF node recovery, a backup information file retrieved from a master node could not be processed.
- **Recommended Action** On each ATMF master node (or via an ATMF working-set "atmf working-set group master"), capture the output of the "show atmf backup" and "show atmf backup logs". Also capture the output of "show tech-support" on the node that was attempting node recovery. Send the captured data to your authorized Allied Telesis distributor or reseller.

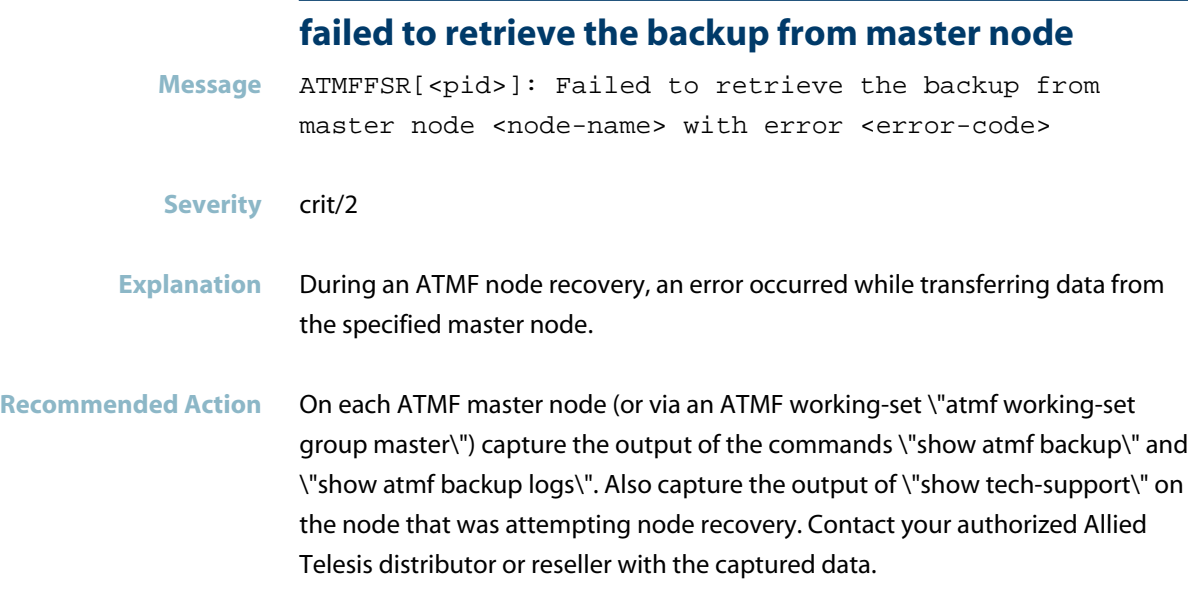

#### **failed to transfer backup**

- **Message** ATMFFSR[<pid>]: Failed to transfer backup information from master node <node-name>
- **Severity** debug/7
- **Explanation** During an ATMF node recovery, a backup information file could not be retrieved from the specified master node.
- **Recommended Action** On the specified ATMF master node (or via an ATMF working-set), capture the output of the "show atmf backup" and "show atmf backup logs". Also capture the output of "show tech-support" on the node that was attempting node recovery. Send the captured data to your authorized Allied Telesis distributor or reseller.

#### **no valid boot system found**

**Message** ATMFFSR[<pid>]: No valid boot system found

- **Severity** crit/2
- **Explanation** During ATMF automatic node recovery, it was found that the file system retrieved from the master node did not contain a valid release file. It is possible that the ATMF node which the device is attempting to recover as did not have a release stored in flash. If this is the case it is not possible to perform automatic recovery for this node.
- Recommended Action It may be possible to perform a manual node recovery. Execute the command \"atmf recover\" to initiate a manual recovery. During this process the device will attempt to set up a valid release file in the flash file system, based on the the release that the device is currently running. Refer to the log messages output at the console during the process to determine whether this process is successful.

#### **no valid configuration file**

Message ATMFFSR[<pid>]: No valid configuration file exists

**Severity** crit/2

**Explanation** During ATMF automatic node recovery, it was found that the file system retrieved from the master node did not have a configuration file specified or any default configuration file.

**Recommended Action** On each ATMF master node (or via an ATMF working-set \"atmf working-set group master\"), capture the output of the commands \"show atmf backup\" and \"show atmf backup logs\". Also capture the output of \"show tech-support\" command on the node that was attempting node recovery. Contact your authorised Allied Telesis distributor or reseller with the captured data.

> The device will need to be manually configured. Automatic node recovery is not possible due to corrupted backup data on the master node.

Advanced Users:

If there is more than one master node, it is possible that the one of the other master nodes may have suitable data available. Use the \"atmf recover NODE-NAME MASTER-NAME\" command to perform a manual recovery from a specified master node.

#### **node name could not be found**

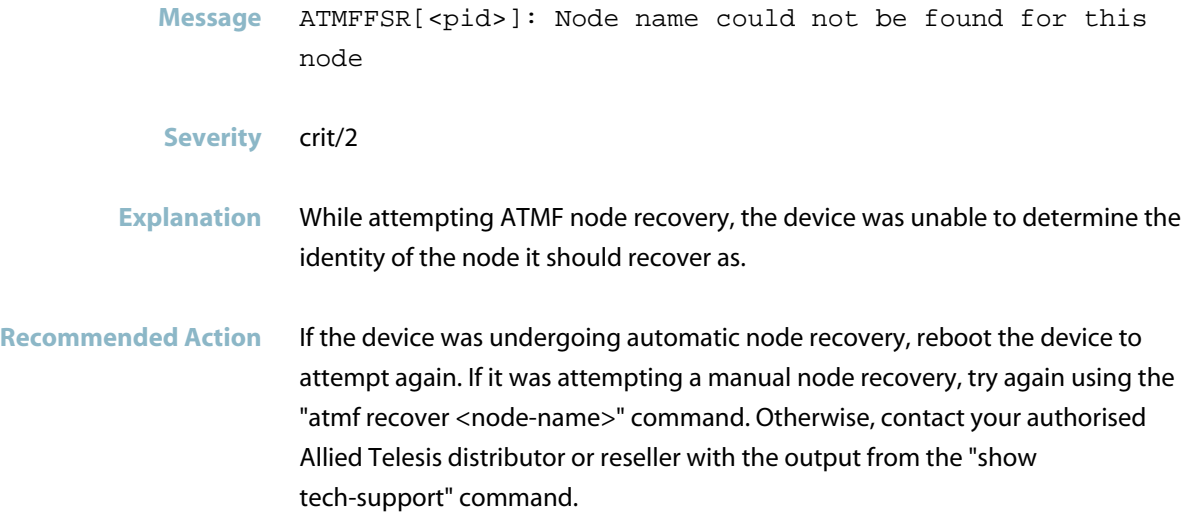

#### **node recovery pinged**

- Message ATMFFSR[<pid>]: Node recovery pinged <count> master(s) and reached <count>
- **Severity** debug/7
- **Explanation** During at ATMF node recovery, the node attempted to ping all the known master nodes in the ATMF network. This message indicates the outcome of that attempt, showing how many master nodes were known about and how many responded to a ping.
- **Recommended Action** If all master nodes responded, no action is required. It is possible for master nodes to be initially unreachable and several attempts may be required. If one or more master nodes remain unreachable yet they are visible in the network to other nodes, contact your authorised Allied Telesis distributor or reseller with the output from the "show tech-support" command.

#### **parsed backup info**

- Message ATMFFSR[<pid>]: Parsed backup info file status <status> time <time>
- **Severity** debug/7
- **Explanation** During an ATMF node recovery, backup status information was retrieved from a master node indicating the status of the backup and the time at which the backup occurred.
- **Recommended Action** No action required.

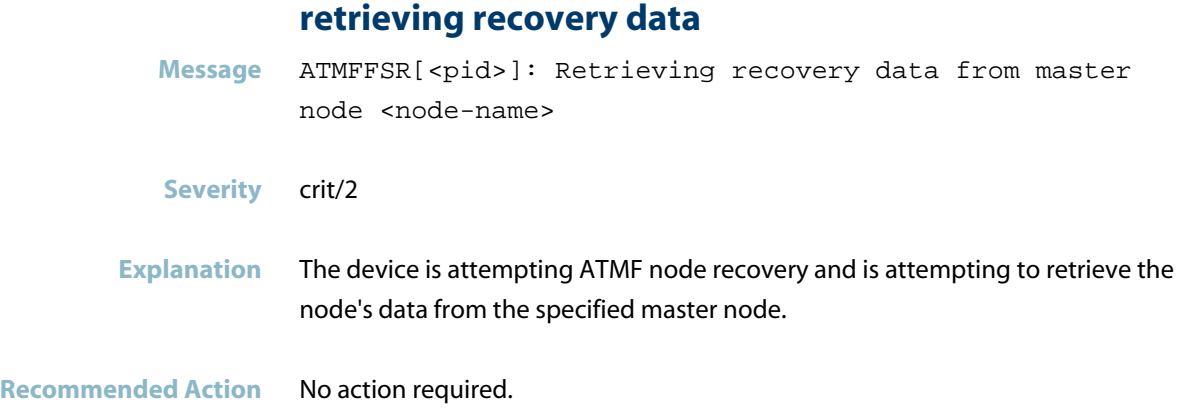

## **validated**

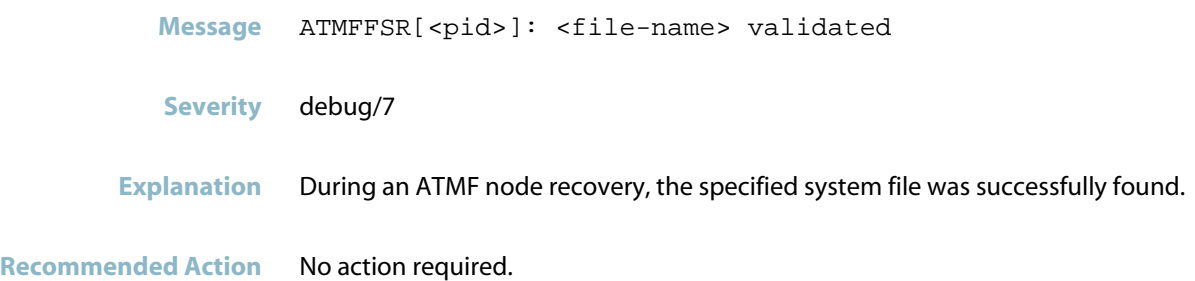

## **ATMFFSR Messages**

#### **configured release is incompatible**

<span id="page-387-0"></span>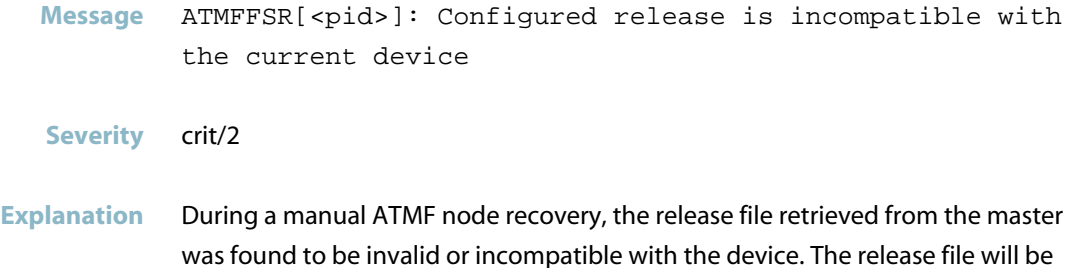

replace by the one that is currently running on the device.

**Recommended Action** No action required.

## **corrupt idtoken file**

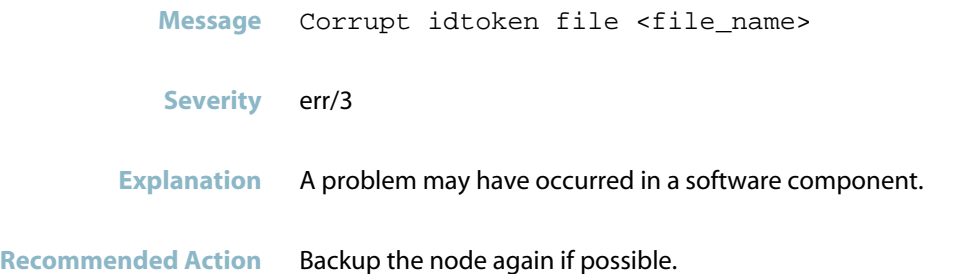

#### **failed to configure boot release**

Message ATMFFSR[<pid>]: Failed to configure boot release with <file-name>

- **Severity** crit/2
- **Explanation** ATMF node recovery failed to install the currently running software as the boot release.

**Recommended Action** On each ATMF master node (or via an ATMF working-set \"atmf working-set group master\"), capture the output of the \"show atmf backup\" command, the \"show atmf backup logs\" command, and a \"tech-support\" file on the node that was attempting node recovery. Send the captured data to your authorized Allied Telesis distributor or reseller.

#### **Failed to initialize CURL**

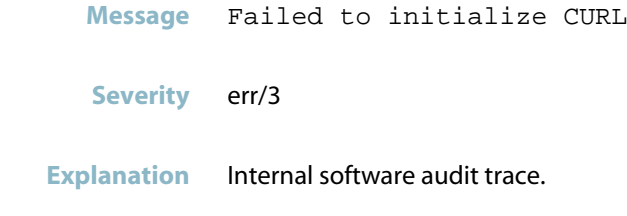

**Recommended Action** No action required.

#### **failed to open backup info file**

Message ATMFFSR[<pid>]: Failed to open backup info file <file-name>

**Severity** crit/2

#### **Explanation** During an ATMF node recovery, a backup information file could not be retrieved from a master node.

**Recommended Action** On each ATMF master node (or via an ATMF working-set \"atmf working-set group master\"), capture the output of the \"show atmf backup\" command, the \"show atmf backup logs\" command, and a \"tech-support\" file on the node that was attempting node recovery. Contact your authorised Allied Telesis distributor or reseller with the captured data.

#### **failed to remove backup location**

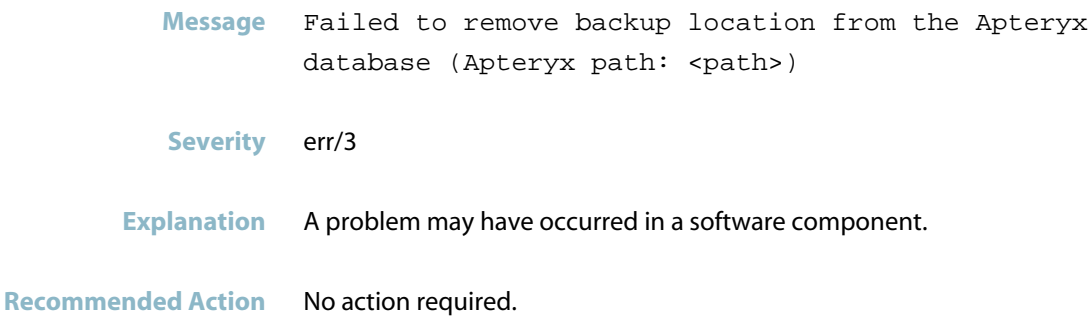

#### **failed to restore release file**

**Message** ATMFFSR[<pid>]: Failed to restore release file <file-name>

**Severity** crit/2

#### **Explanation** ATMF node recovery failed to install the currently running software as the boot release.

**Recommended Action** On each ATMF master node (or via an ATMF working-set \"atmf working-set group master\") capture the output of the \"show atmf backup\" command, the \"show atmf backup logs\" command, and a \"tech-support\" file on the node that was attempting node recovery. Send the captured data to your authorized Allied Telesis distributor or reseller.

#### **failed to save backup location**

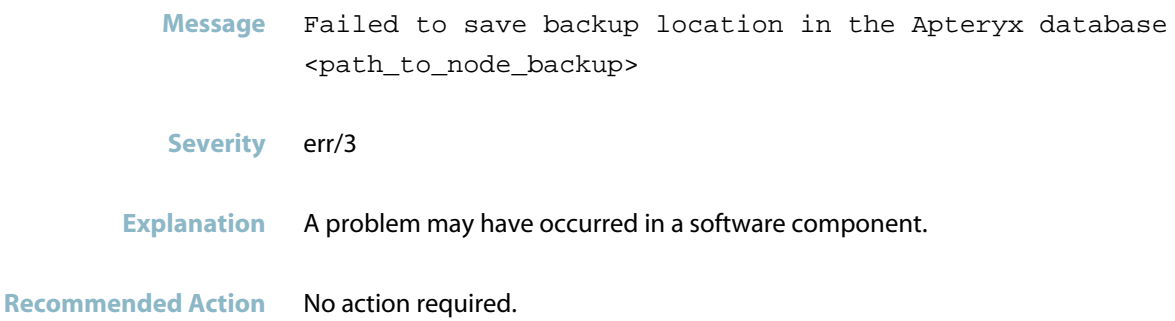

#### **file recovery from master node succeeded**

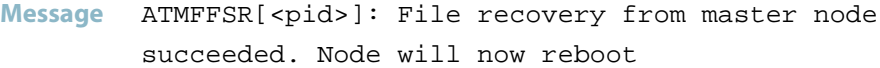

- **Severity** crit/2
- **Explanation** ATMF automatic node recovery successfully retrieved a valid file system from the master node. The recovery will now reboot the device in order to complete the automatic recovery of the node.
- **Recommended Action** No action required.

#### **interrogating master node**

Message ATMFFSR[<pid>]: Interrogating master node <node-name>

- **Severity** debug/7
- **Explanation** The device is determining whether the specified ATMF master has backup data that will allow node recovery to occur.
- **Recommended Action** No action required

#### **manual node recovery completed**

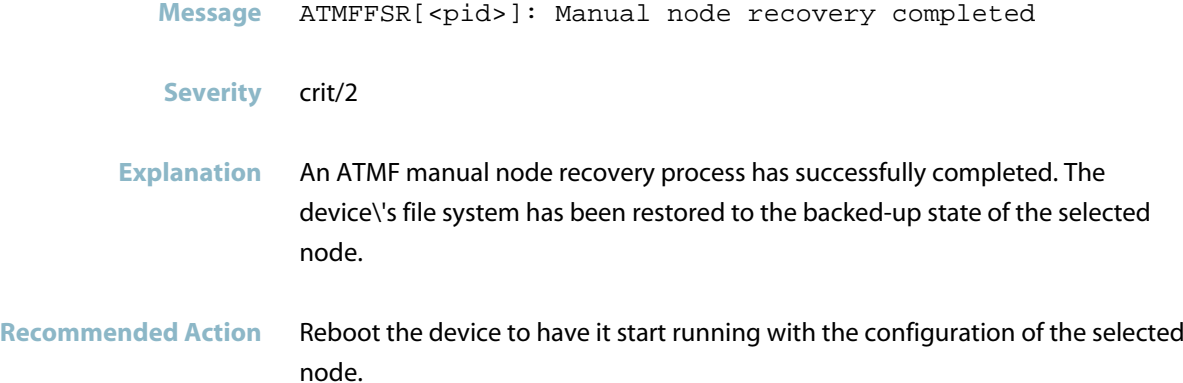

#### **node recovery does not start**

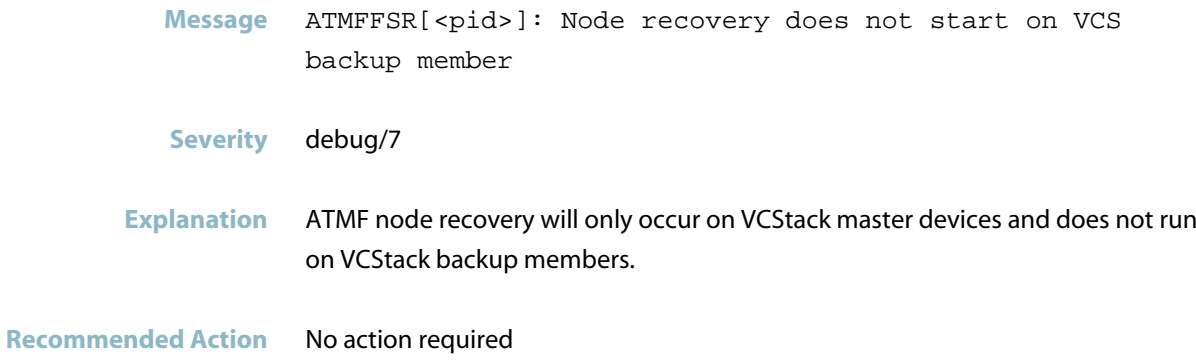

#### **node recovery failed**

- **Message** ATMFFSR[<pid>]: <Automatic|Manual> node recovery failed - user intervention required
- **Severity** crit/2
- **Explanation** Automatic or manual ATMF node recovery failed for an undetermined reason.
- **Recommended Action** Refer to preceding messages for explanation of the nature of the problem. If it was an automatic recovery it may be possible to perform a manual recovery using \"atmf recover\" command. If the reason for the failure is not obvious please consult your authorized Allied Telesis agent.

#### **not a valid release file**

**Message** ATMFFSR[<pid>]: <file-name> is not a valid release file (<error-string>)

**Severity** debug/7

**Explanation** During ATMF node recovery it was found that the release file retrieved from the master node was not valid or was corrupted in some way.

your authorised Allied Telesisdistributor or reseller with this data.

**Recommended Action** If the error was generated during an automatic node recovery, it may be possible to perform a manual node recovery using the \"atmf recover\" command. In a manual node recovery, if the release file is found to be invalid, the device will attempt to replace the invalid file with the one which the device is currently running. If manual node recover also fails, on each ATMF master node (or via an ATMF working-set \"atmf working-set group master\"), capture the output of the \"show atmf backup\" command, the \"show atmf backup logs\" command, and a \"tech-support\" file, on the node that was attempting node recovery. Contact

#### **not ok to reboot**

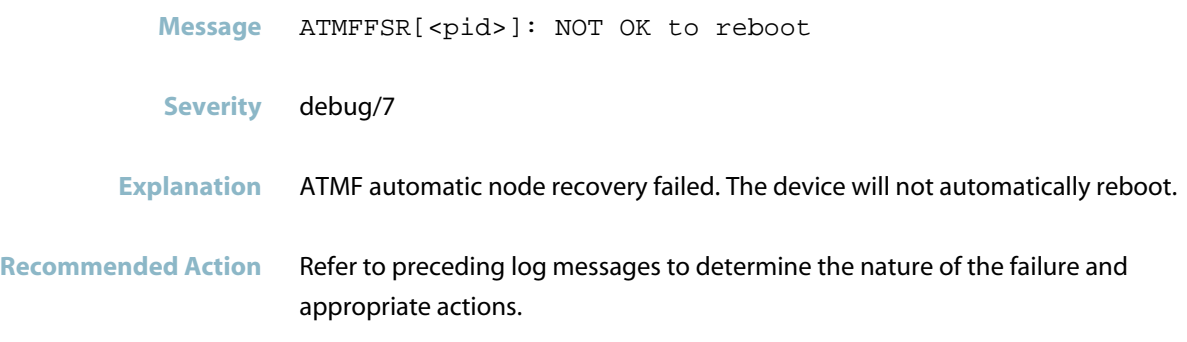

# **ok to reboot** Message ATMFFSR[<pid>]: OK to reboot **Severity** debug/7 **Explanation** ATMF automatic node recovery has successfully completed. The device will automatically reboot shortly. **Recommended Action** No action required

#### **pre-recovery ID lookup failed**

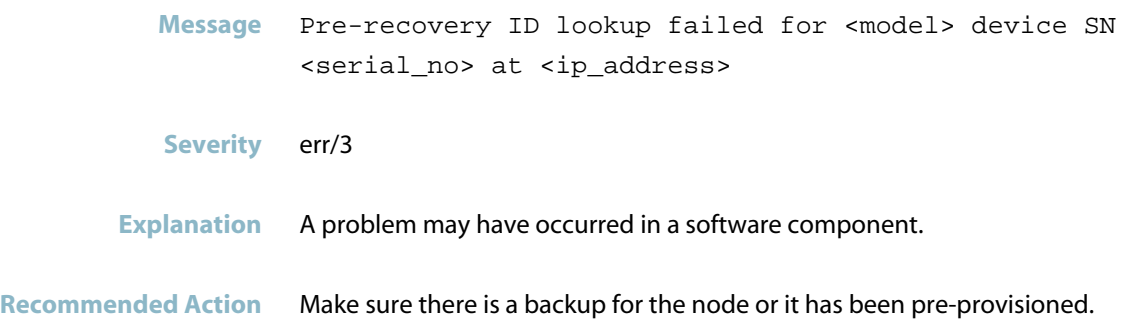

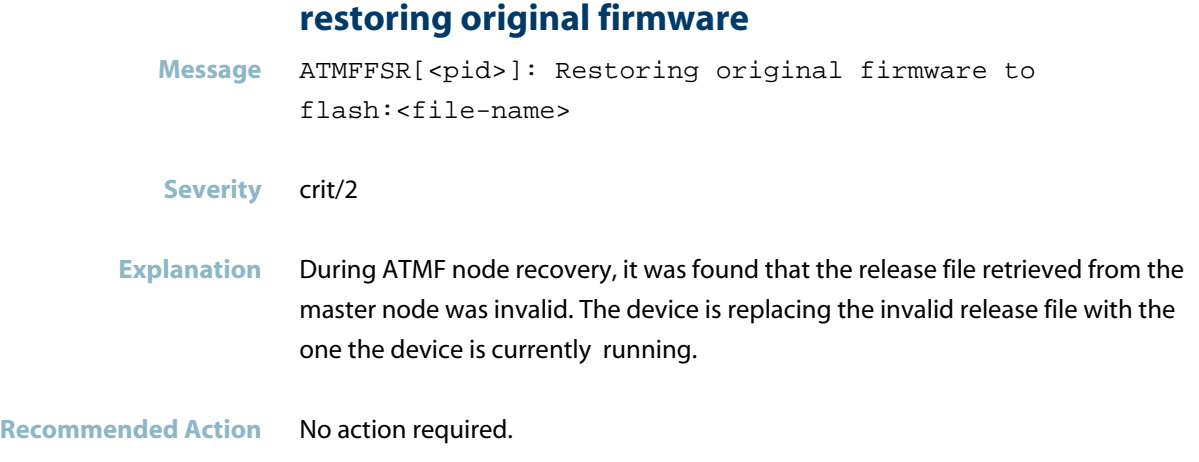

## **successfully configured boot release**

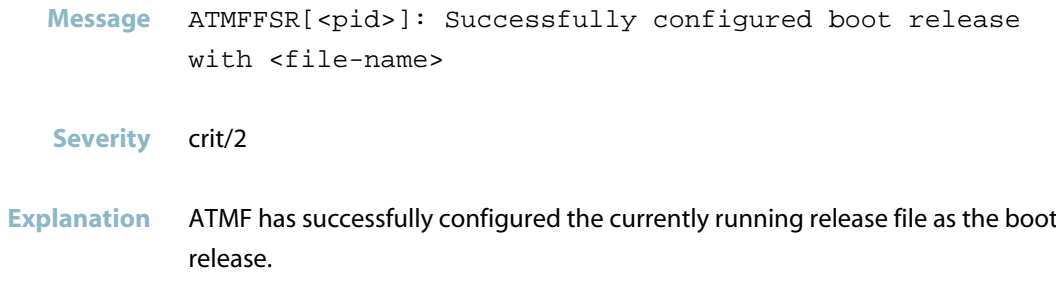

**Recommended Action** No action required.

# **Internal Messages**

<span id="page-395-0"></span>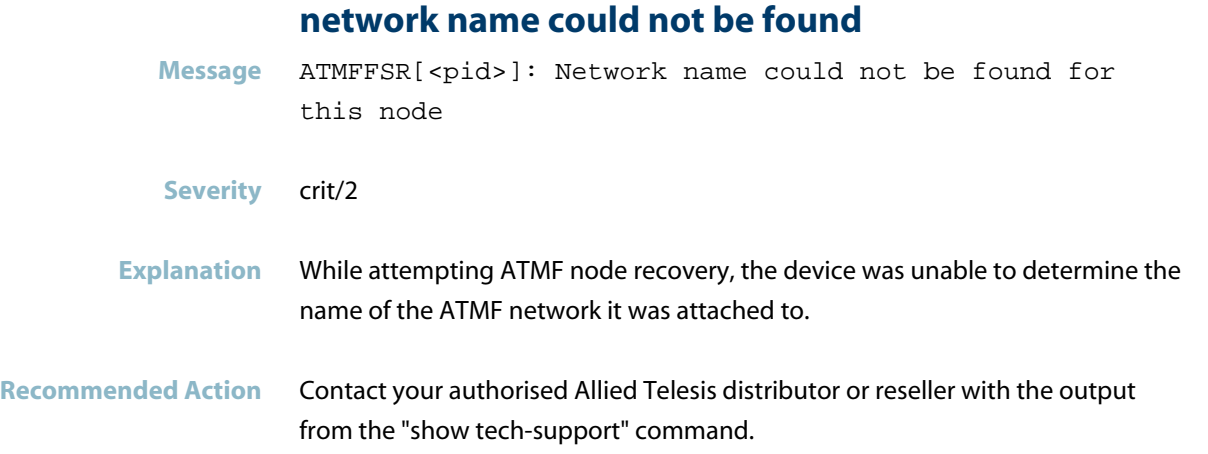
# **atmfpake**

*["Authentication Messages"](#page-397-0)* [on page 389](#page-397-0) $\mathcal{L}_{\mathcal{A}}$ 

# **Authentication Messages**

<span id="page-397-0"></span>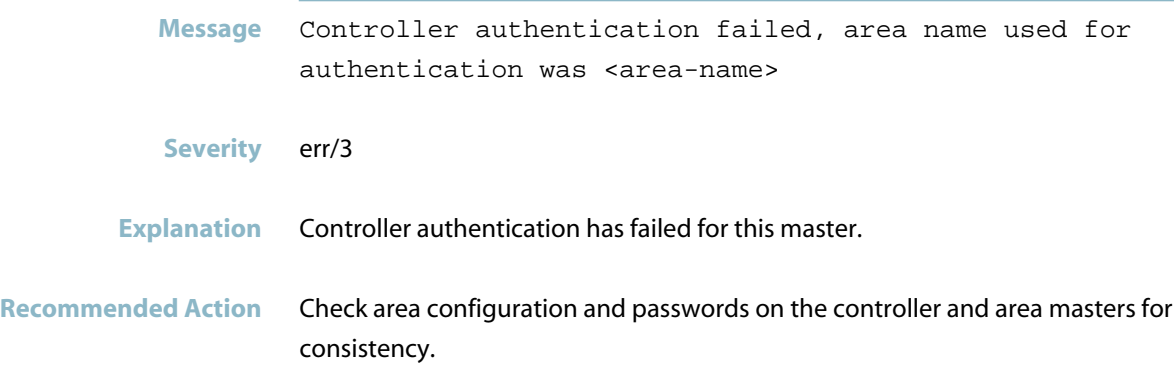

# **atmf\_containerd**

*["ATMF Containerd Messages"](#page-399-0)* [on page 391](#page-399-0) $\mathcal{L}_{\text{max}}$ 

# **ATMF Containerd Messages**

#### **container does not exist**

<span id="page-399-0"></span>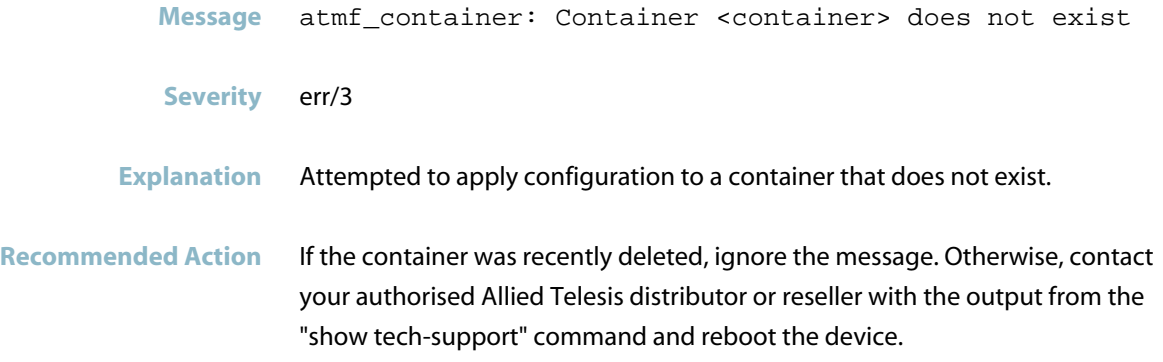

### **failed to add container to bridge**

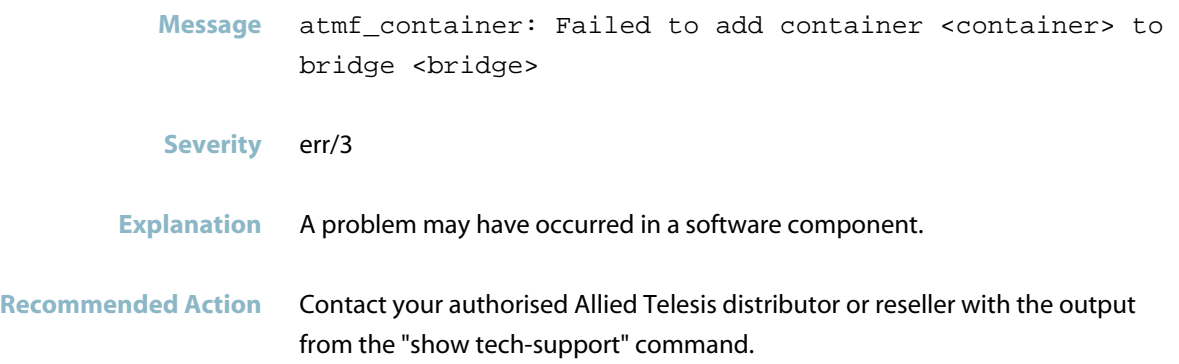

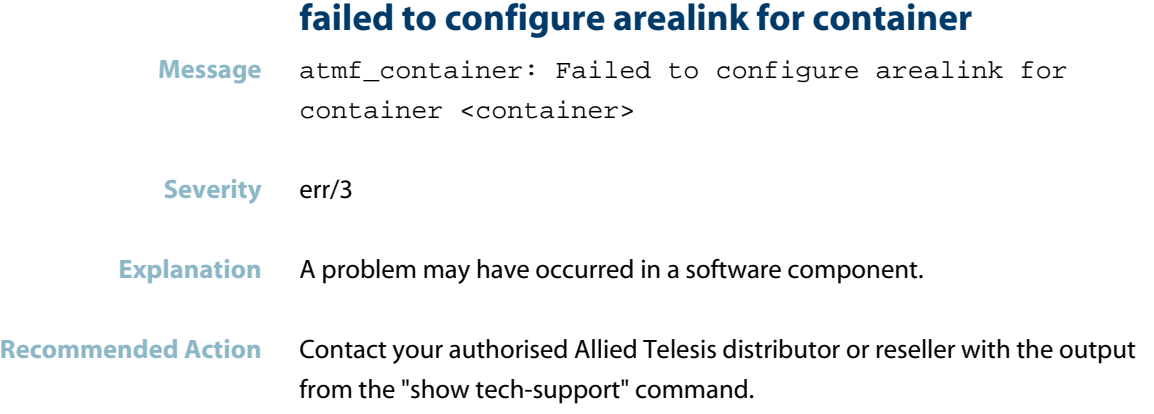

#### **failed to create container**

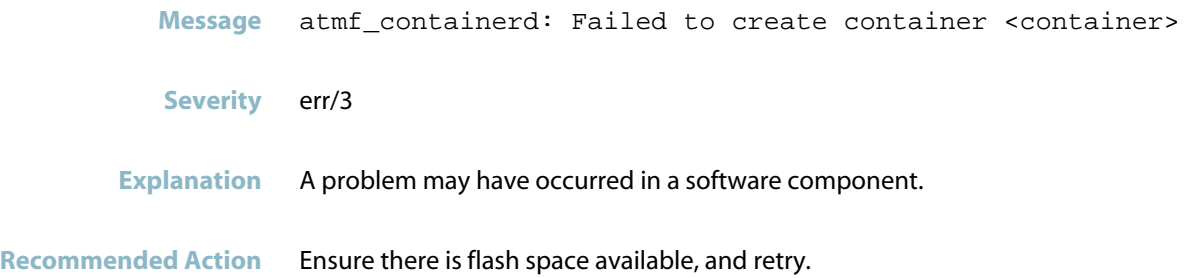

#### **failed to destroy container**

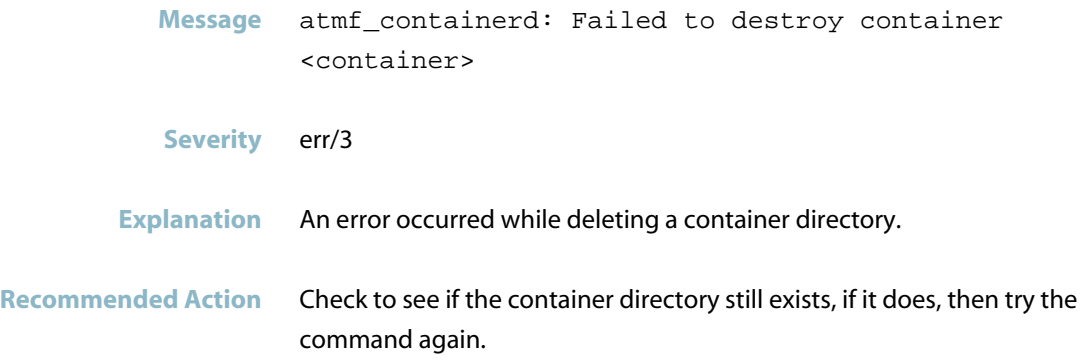

#### **failed to start container**

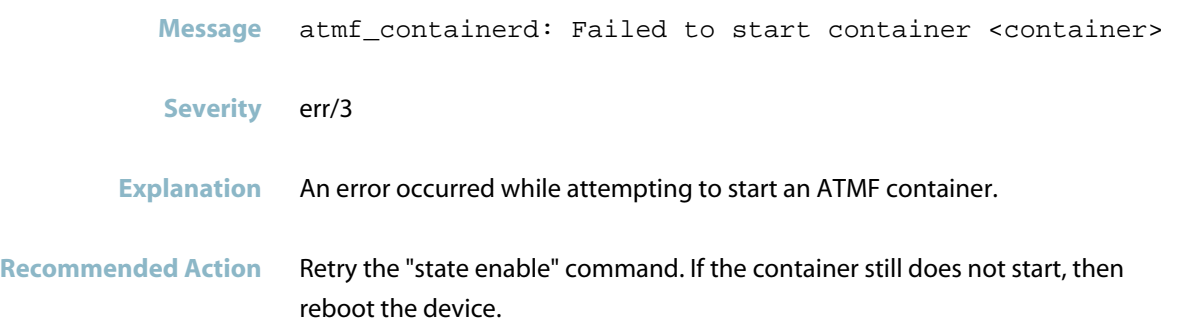

### **failed to stop container**

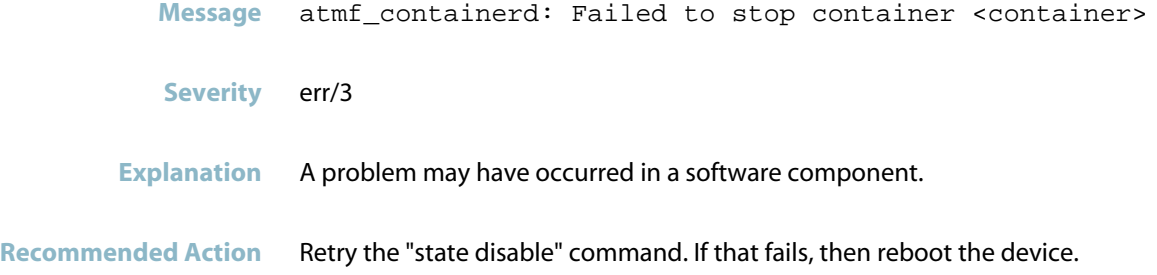

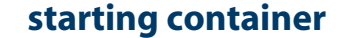

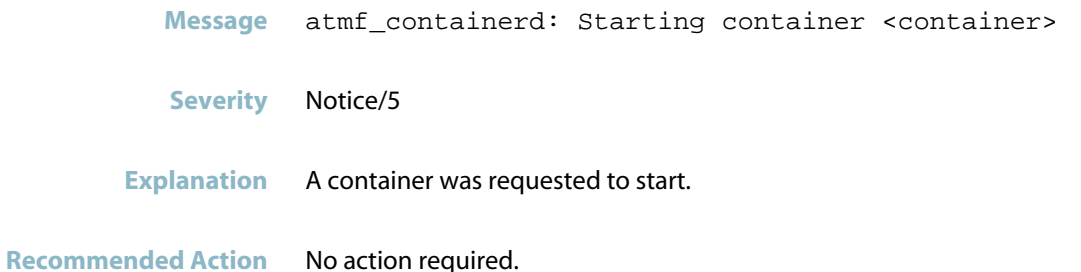

#### **stopping container**

**Message** atmf\_containerd: Stopping container <container>

**Severity** Notice/5

**Explanation** A container was requested to stop.

**Recommended Action** No action required.

# **ATMF\_TOPO**

*["ATMF TOPO Messages"](#page-404-0)* [on page 396](#page-404-0)

# **ATMF TOPO Messages**

#### **automatic node recovery failed - user interventio**

<span id="page-404-0"></span>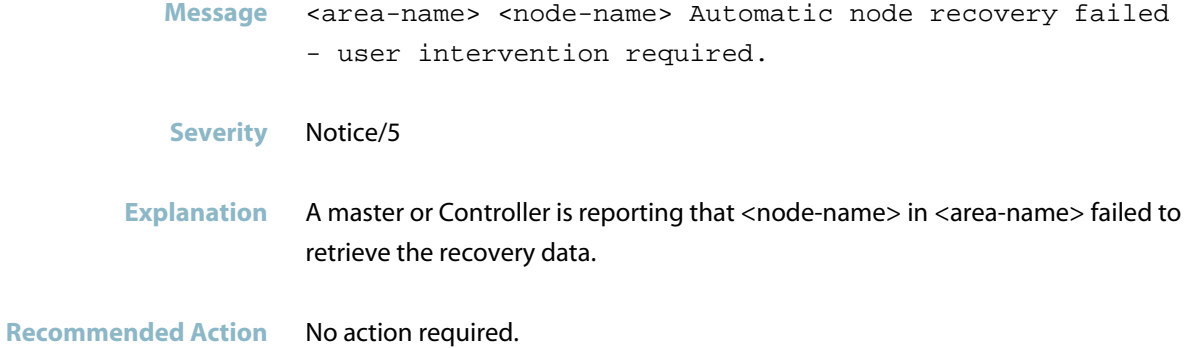

#### **ATMF area info controller thread not created**

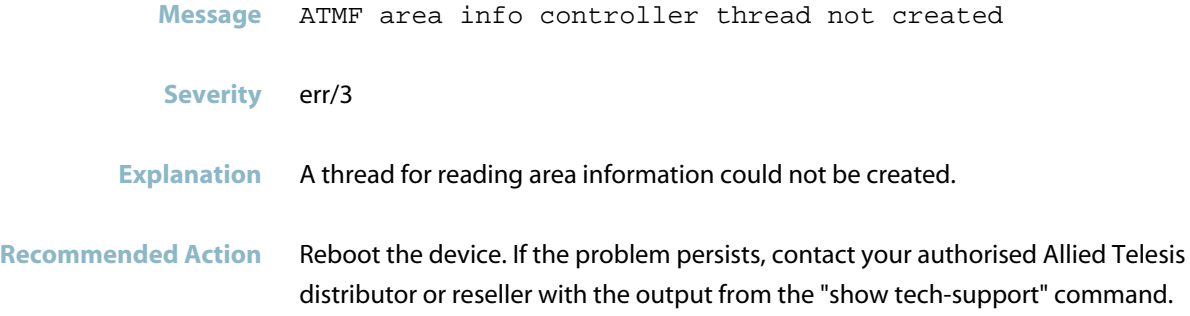

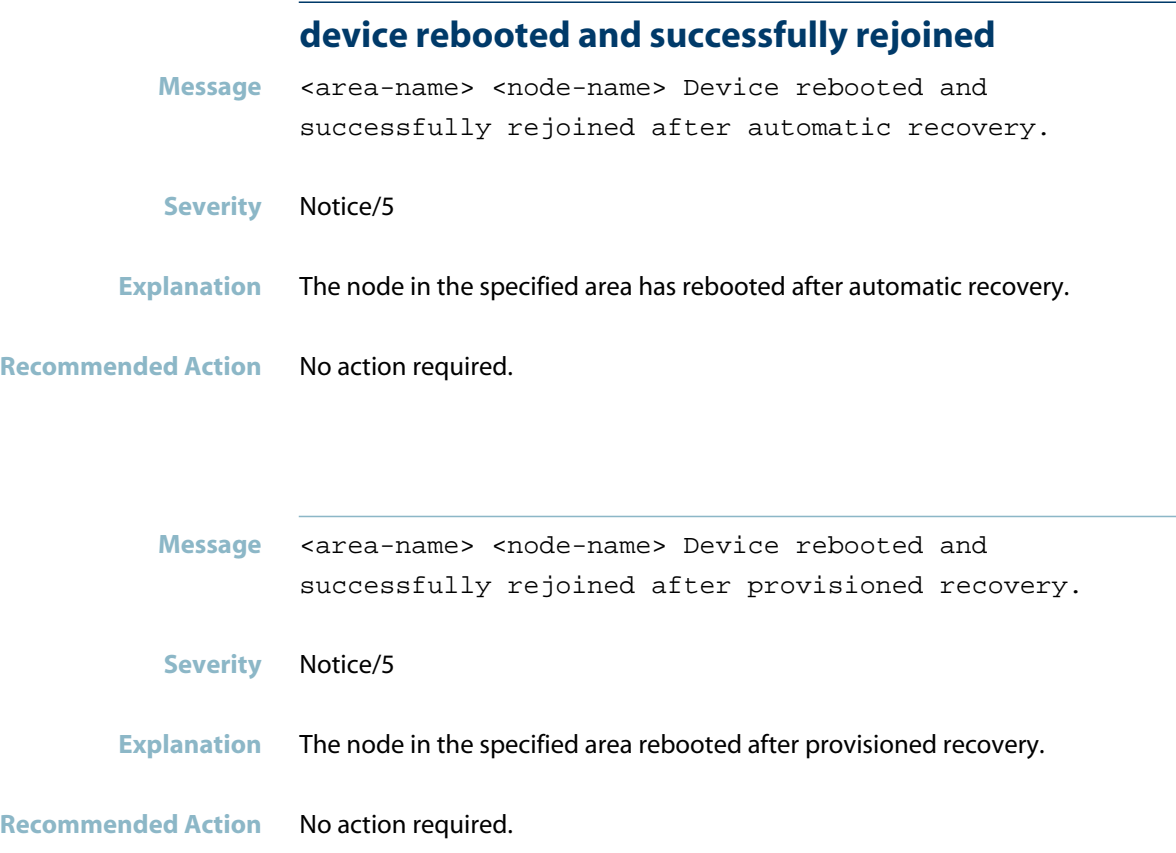

# **failed get transport for atmftopo-sync service Message** Failed get transport for atmftopo-sync service **Severity** crit/2 **Explanation** Software failed to get the server inter-process messaging transport for GUI to GUI process communication across an ATMF Controller and Master device. **Recommended Action** Contact your authorised Allied Telesis distributor or reseller with the output

from the "show tech-support" command.

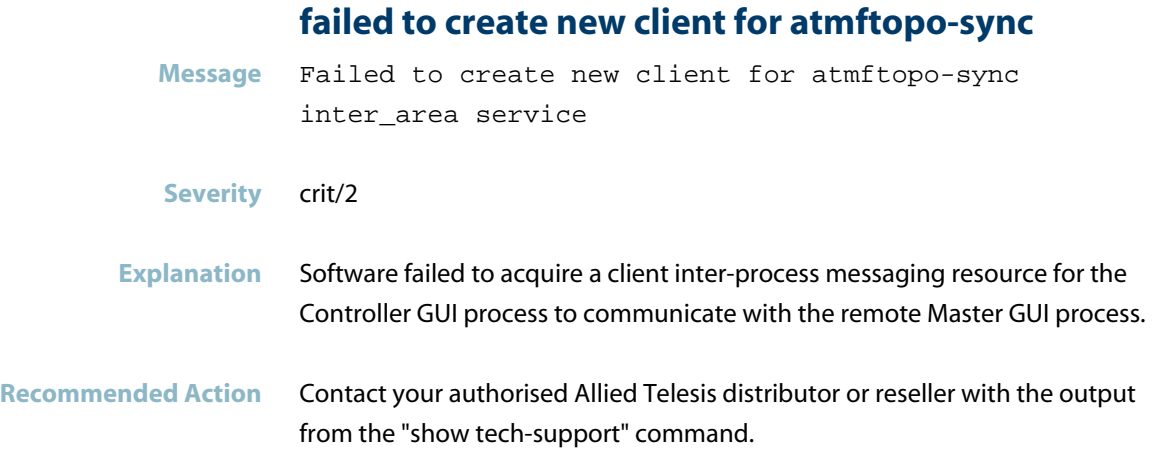

#### **failed to create remote master ipv6 address**

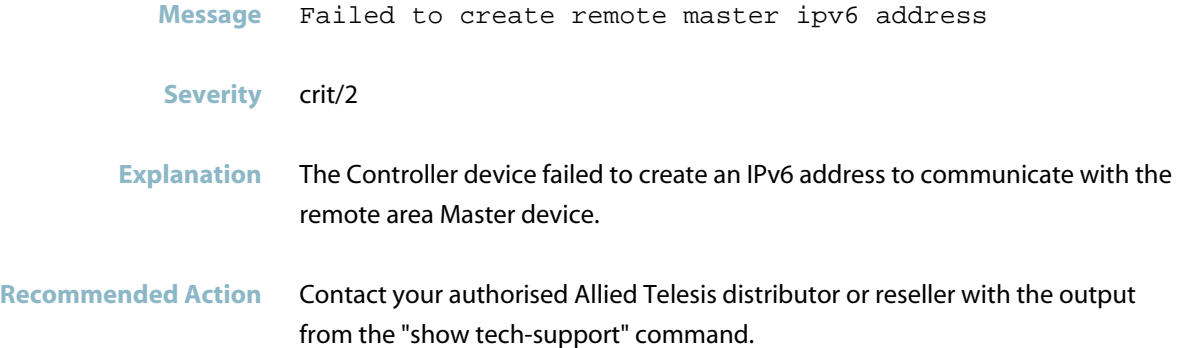

#### **failed to get port number for atmftopo-event servi**

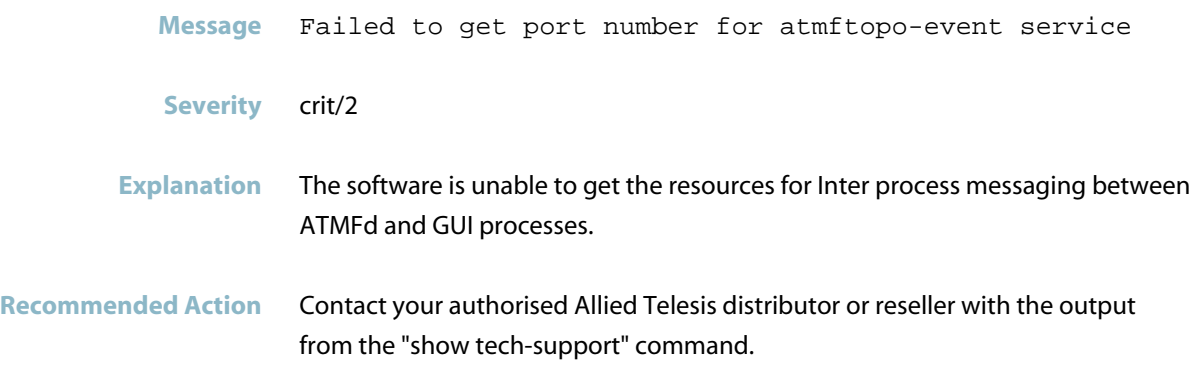

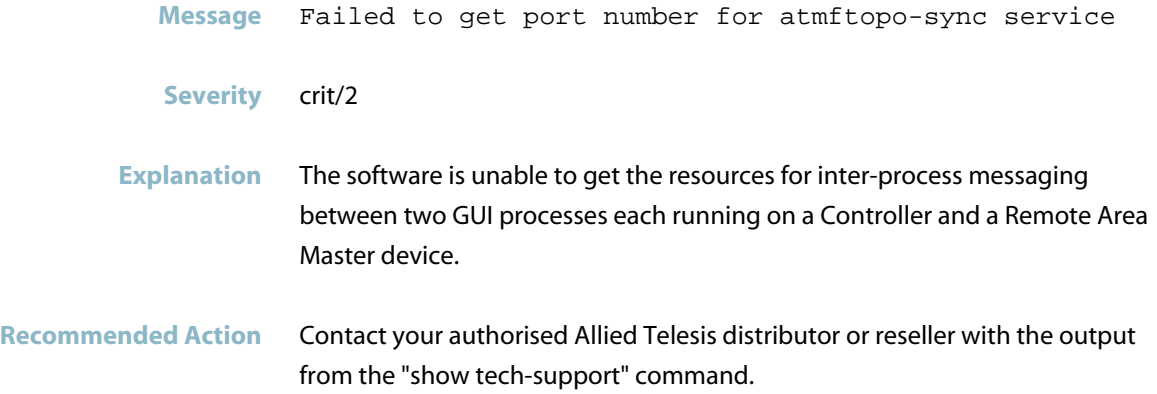

#### **failed to get server transport for atmftopo-event**

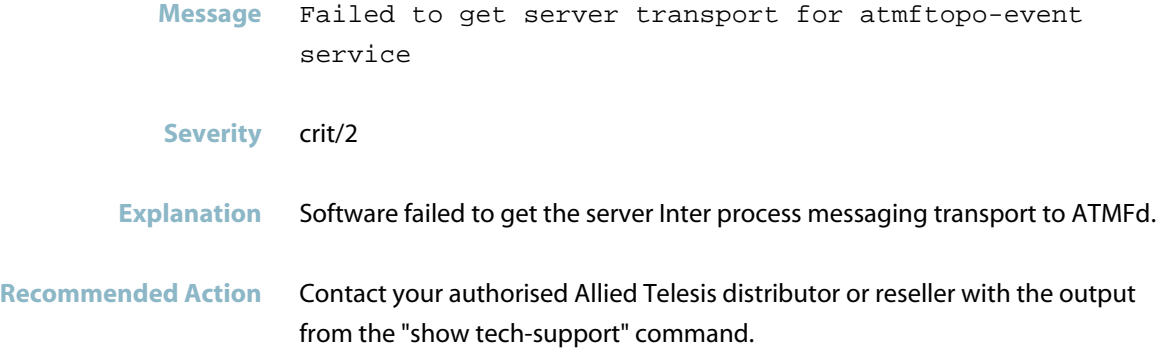

#### **failed to initialize inter-area server**

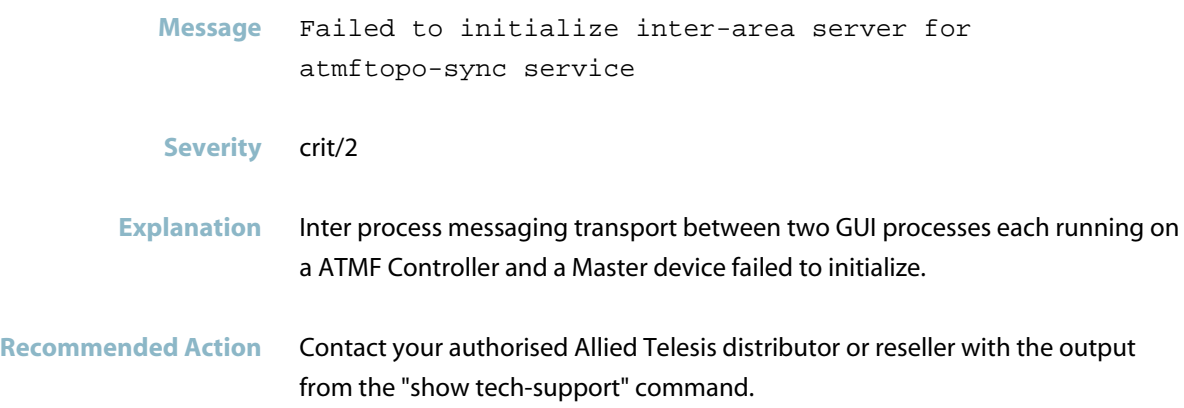

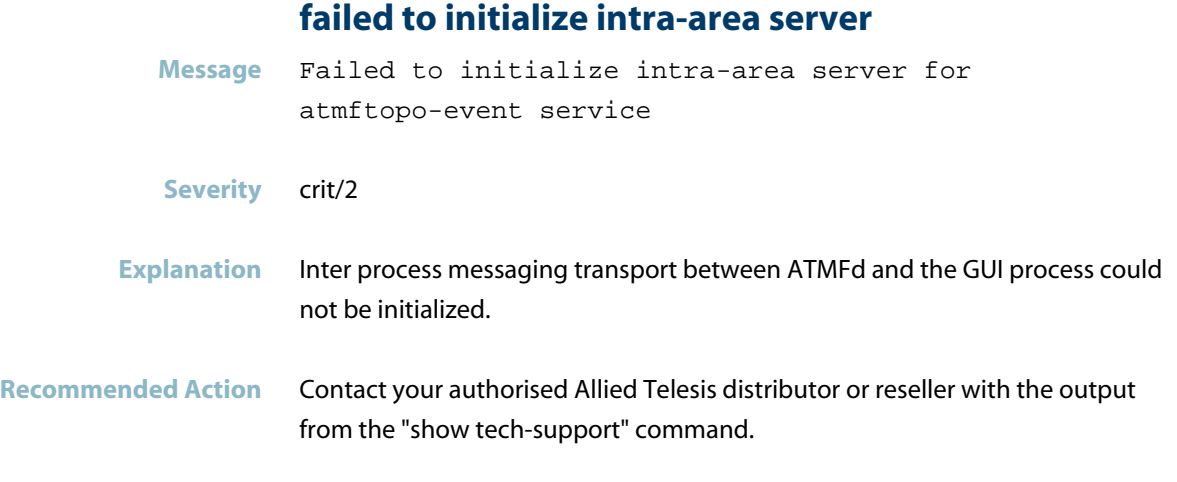

#### **failed to initialize intra-area server for atmftop**

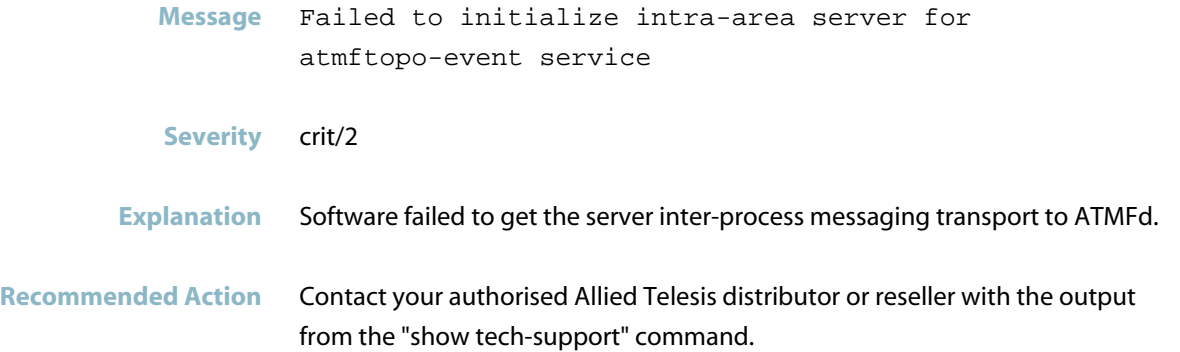

#### **failed to open socket for atmftopo-event**

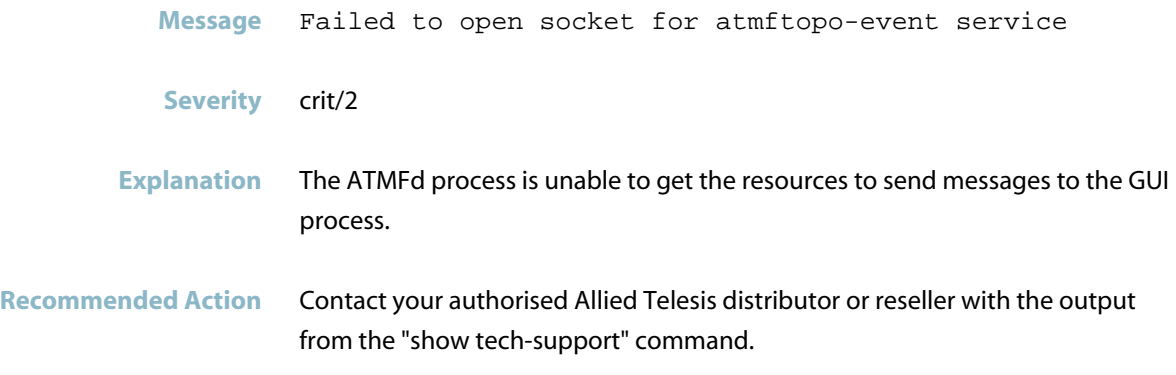

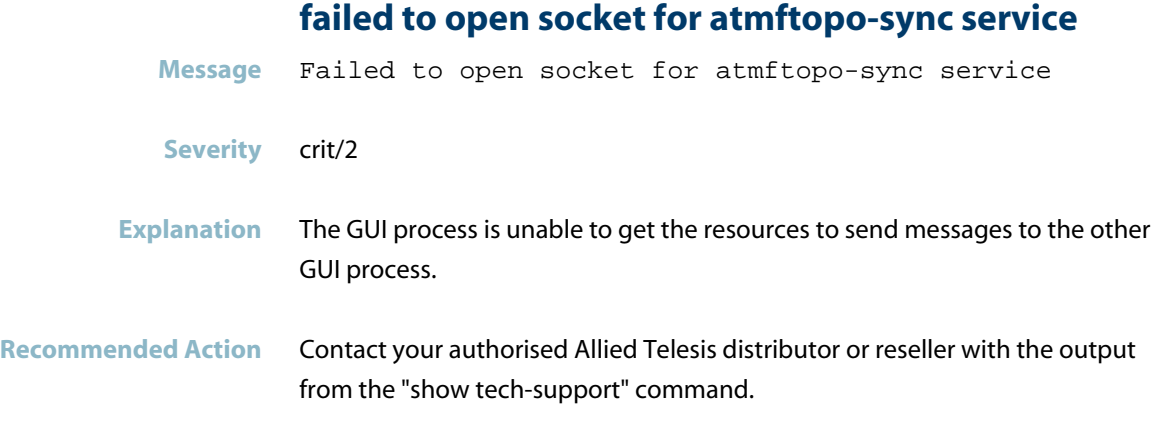

#### **fetch area info from remote area failed**

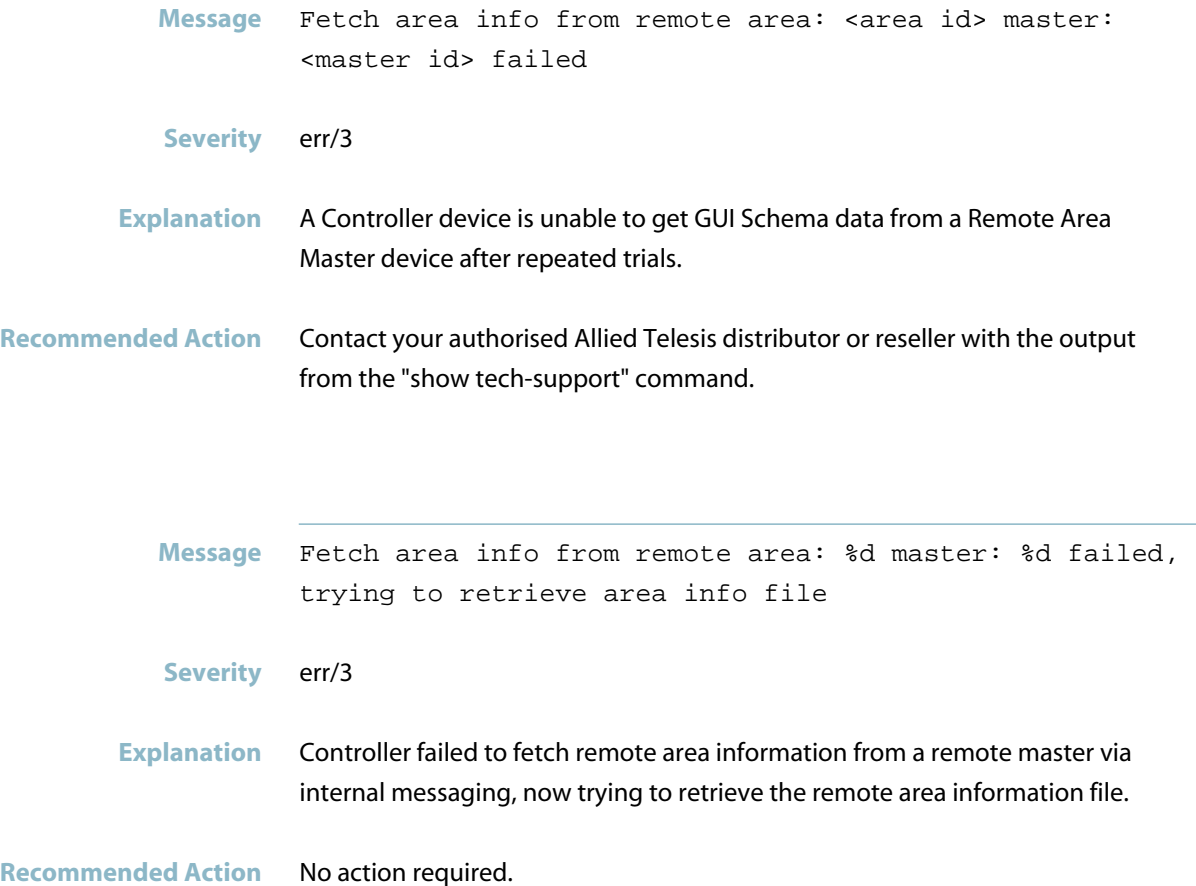

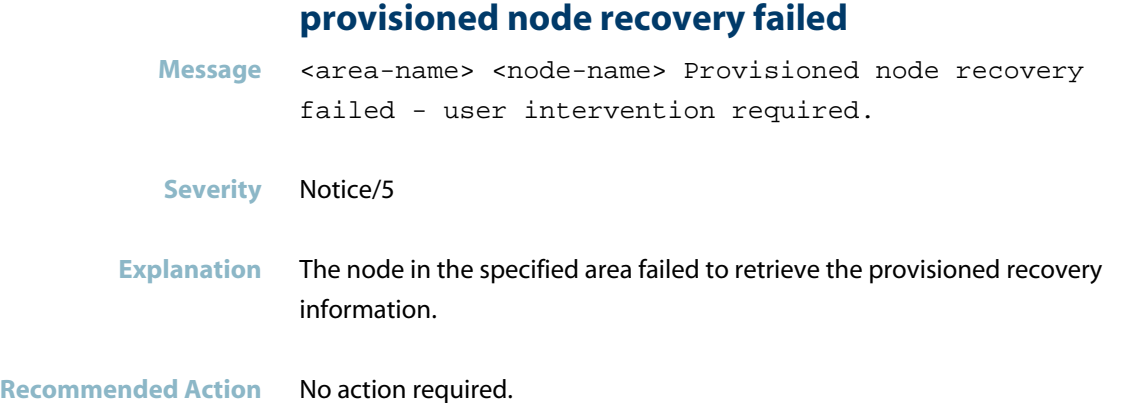

#### **provisioned node recovery started**

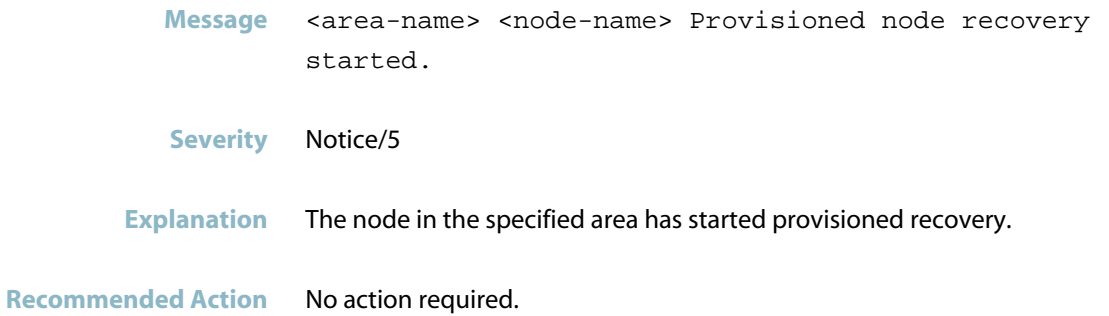

#### **provisioned node recovery succeeded, node will reb**

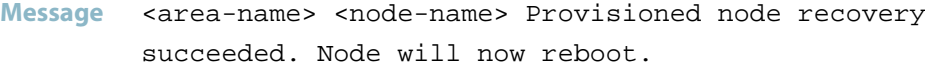

- **Severity** Notice/5
- **Explanation** The node in area retrieved all the recovery information and can now reboot.

**Recommended Action** No action required.

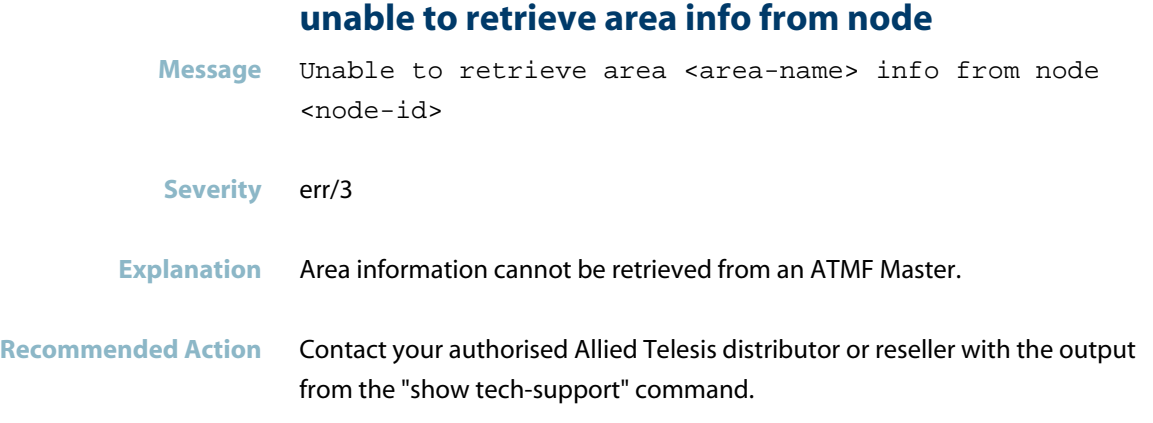

# **Auth**

- *["802.1X Port Authentication Messages"](#page-413-0)* [on page 405](#page-413-0)
- *["Authentication Messages"](#page-416-0)* [on page 408](#page-416-0)

# **802.1X Port Authentication Messages**

<span id="page-413-0"></span>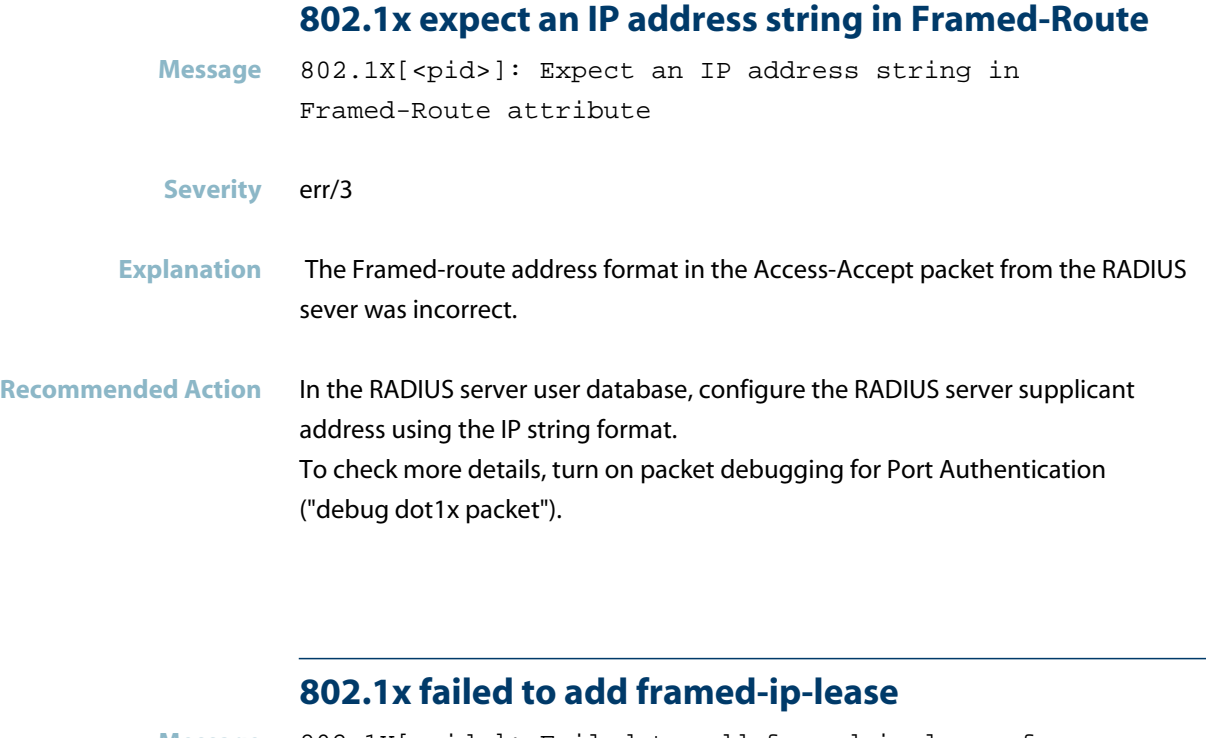

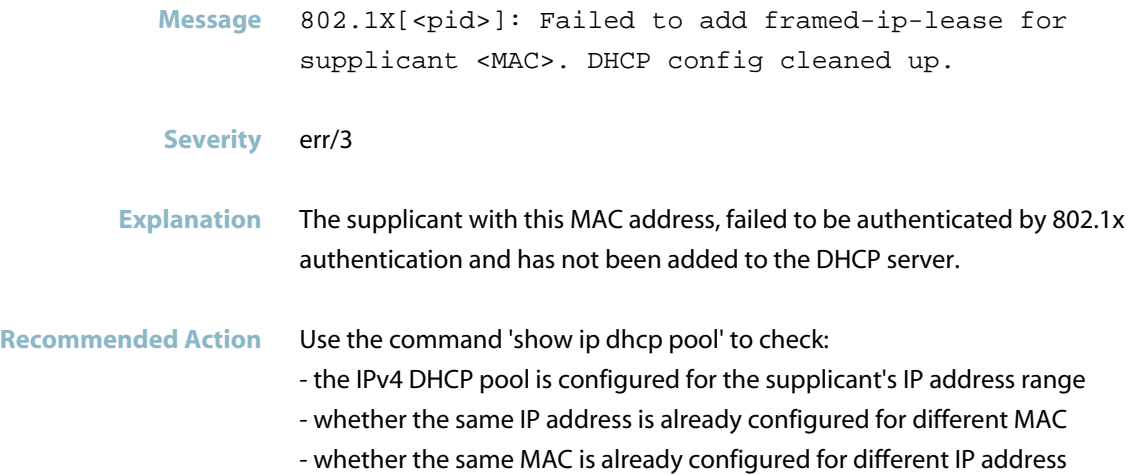

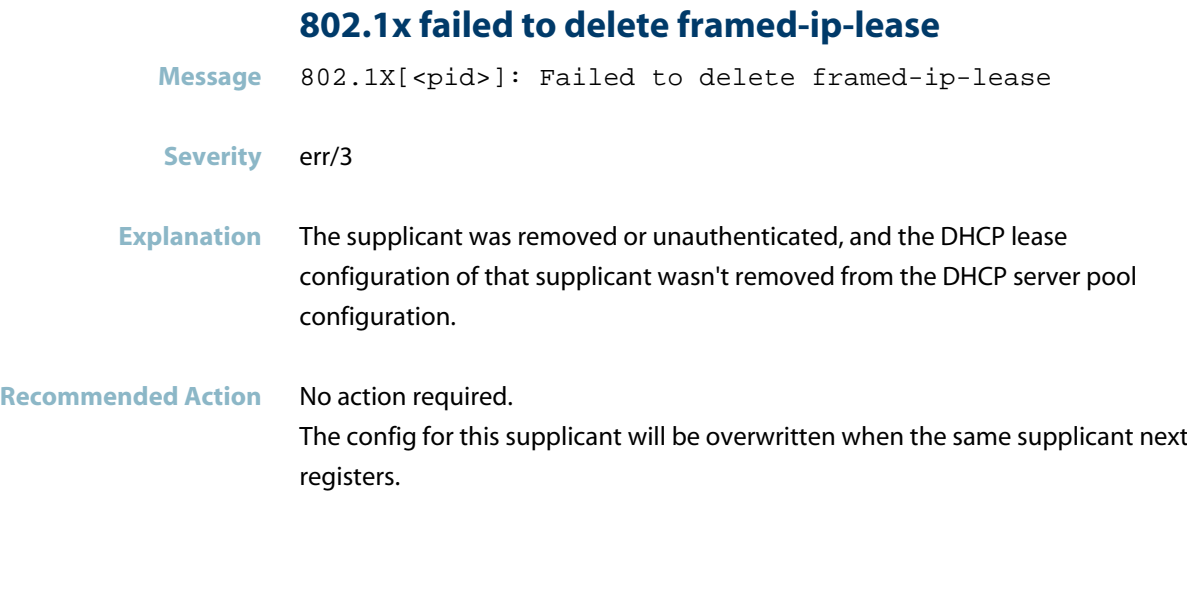

### **802.1x failed to send add dhcp lease message**

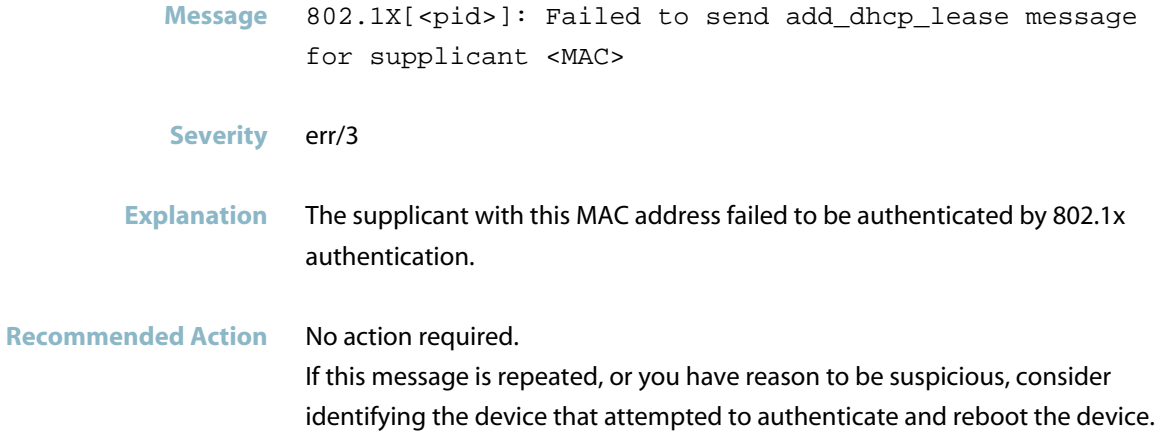

#### **802.1x failed to send delete dhcp lease message**

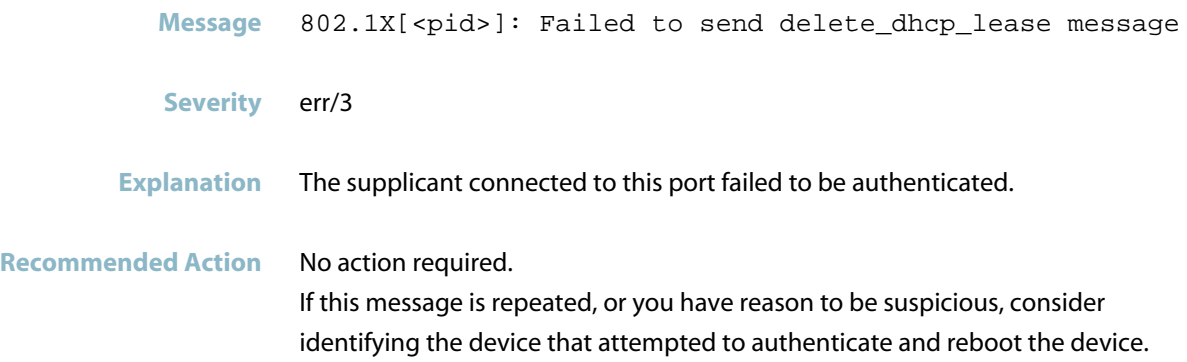

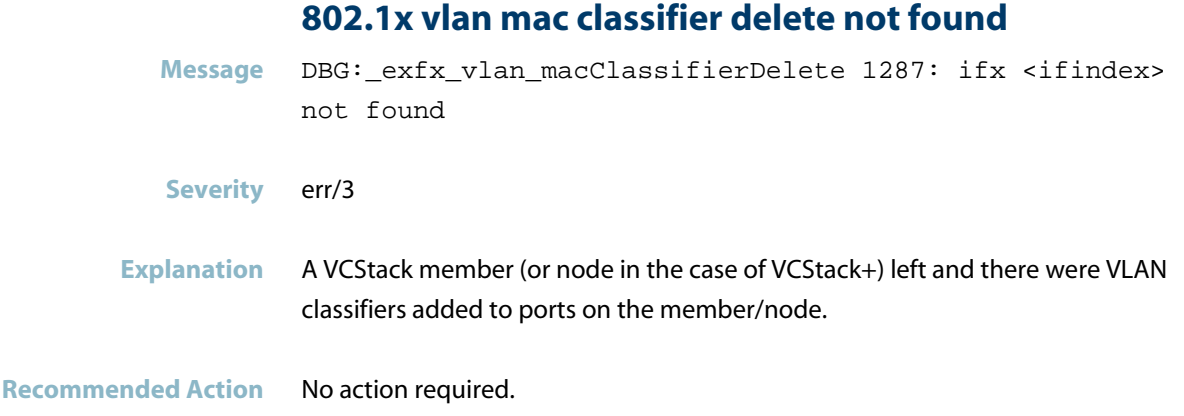

# **Authentication Messages**

#### **802.1X receive timed out**

<span id="page-416-0"></span>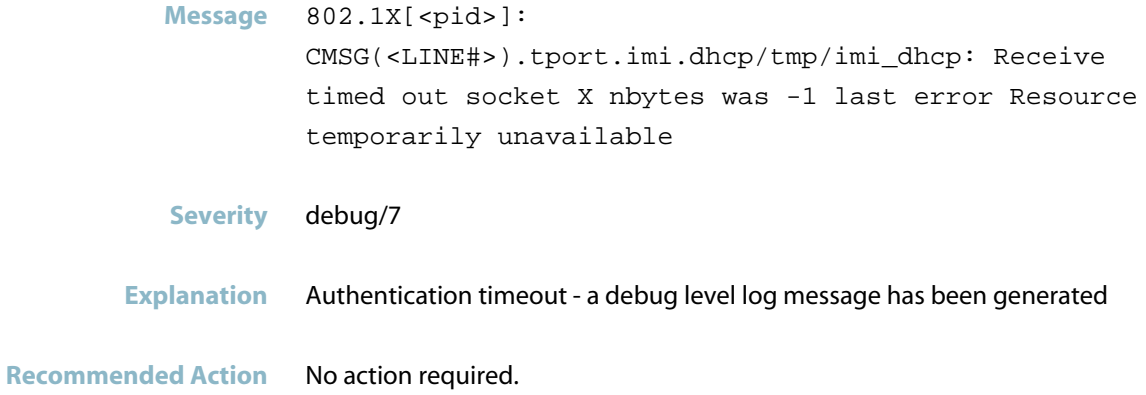

# **failed to attach acl Message** Interface %s: Failed to attach ACL '%s' **Severity** err/3 **Explanation** A problem may have occurred in a software component. **Recommended Action** Contact your authorised Allied Telesis distributor or reseller with the output from the "show tech-support" command.

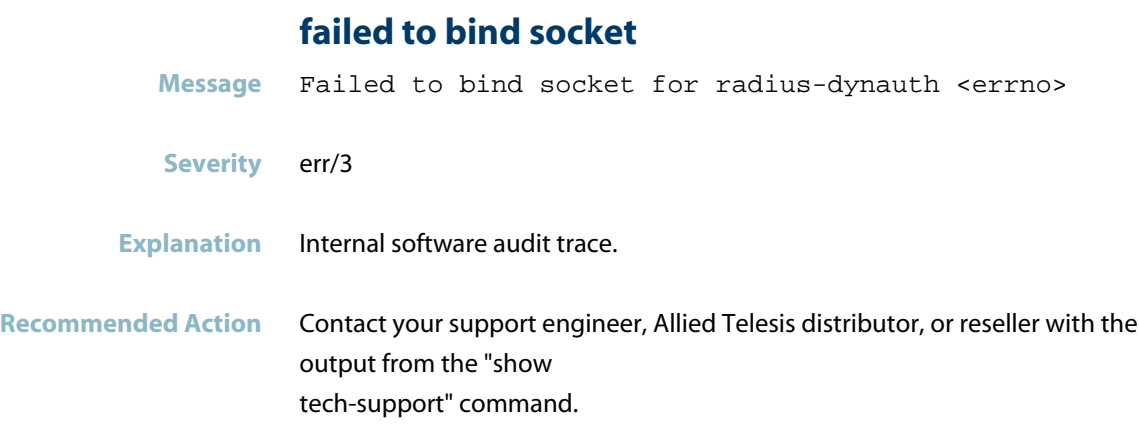

#### **failed to create CMSG client**

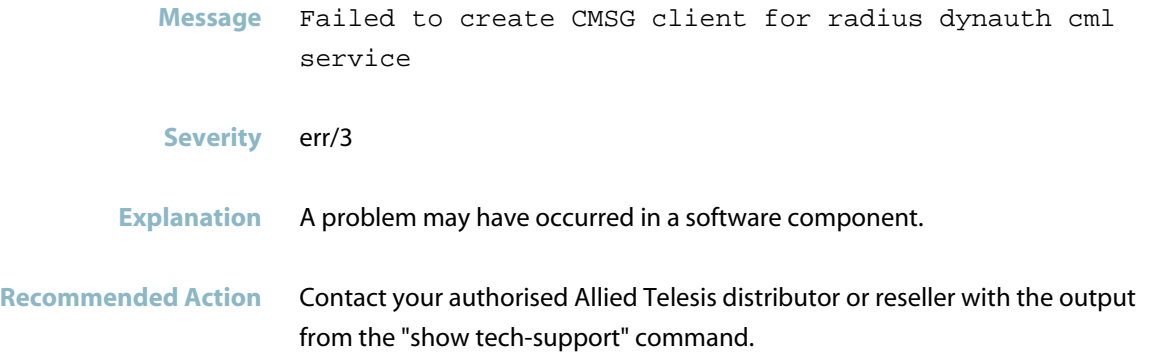

### **failed to create dynamic ACL**

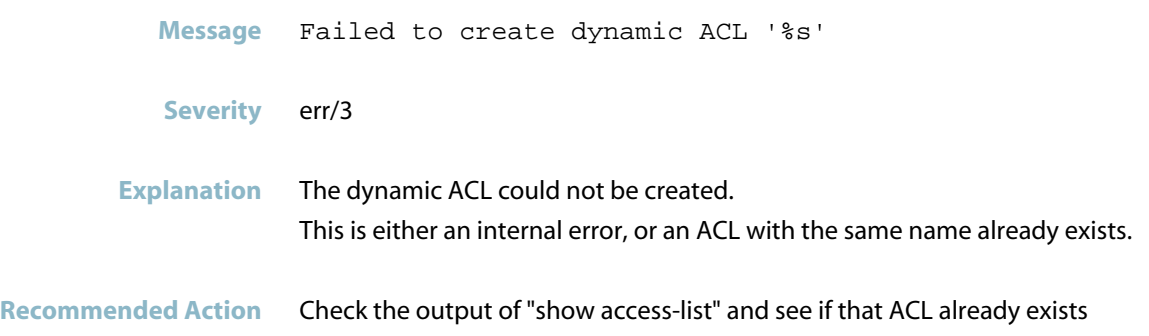

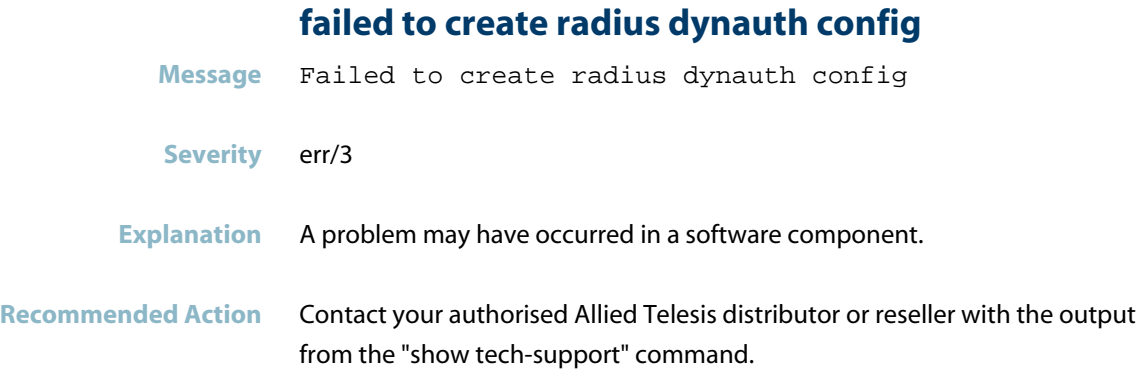

#### **failed to detach acl**

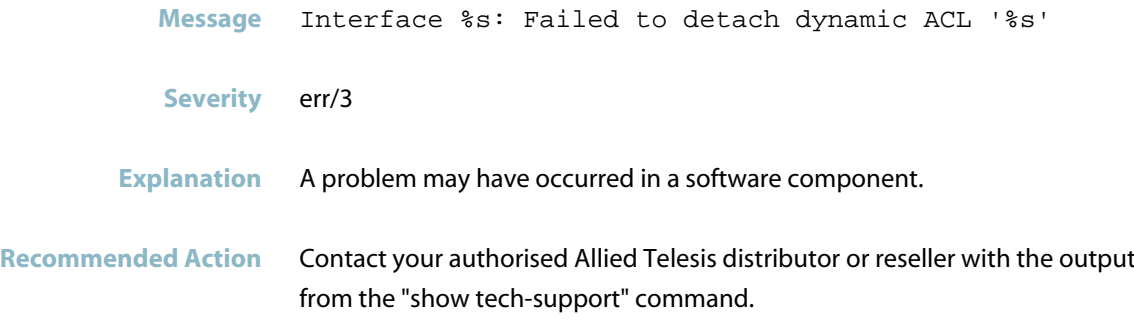

### **failed to initialise CMSG mesh for radius dynauth**

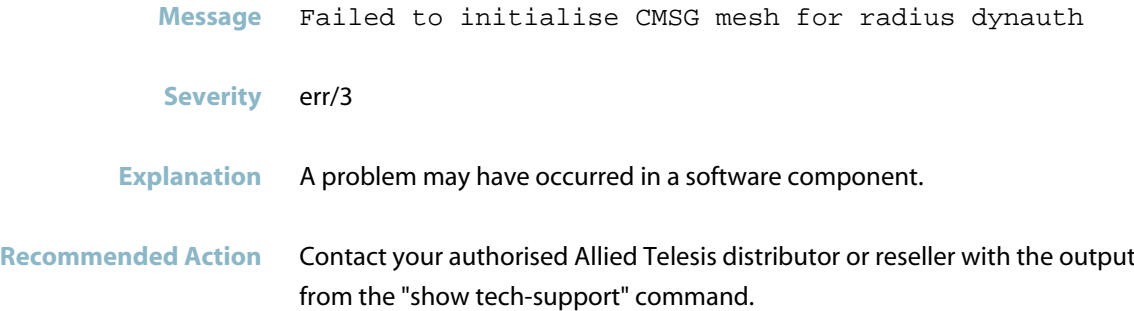

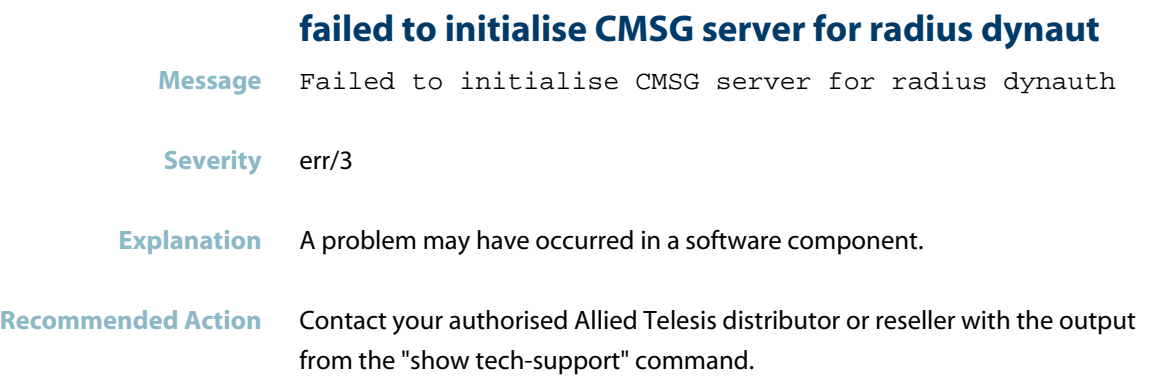

#### **failed to install ACL**

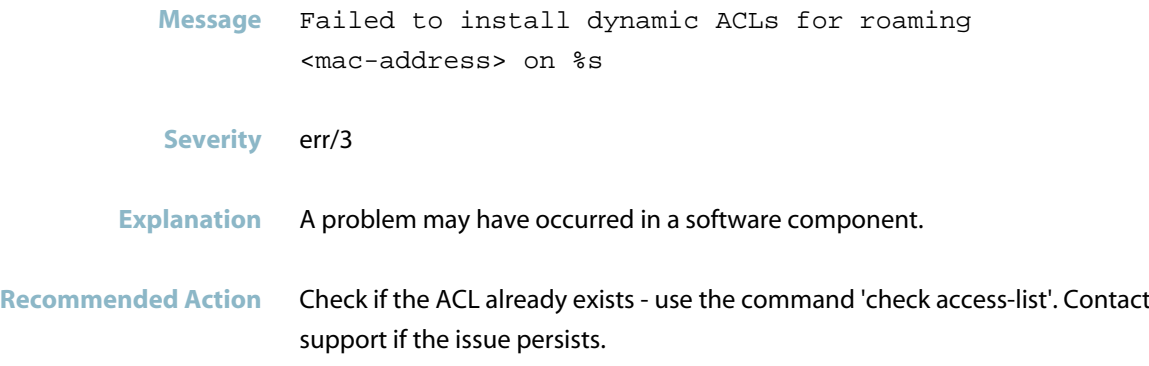

#### **failed to install dynamic ACLs**

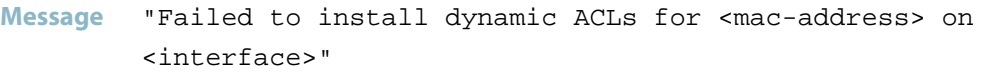

**Severity** err/3

#### **Explanation** A problem may have occurred in a software component.

#### **Recommended Action** Reboot the device. If issue persists, contact your authorized Allied Telesis distributor or reseller with the output from the "show tech-support" command.

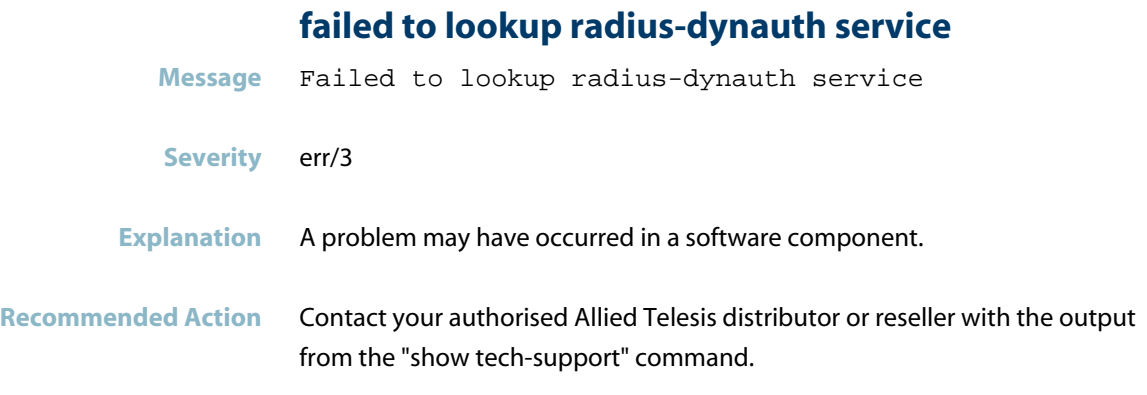

### **failed to open socket**

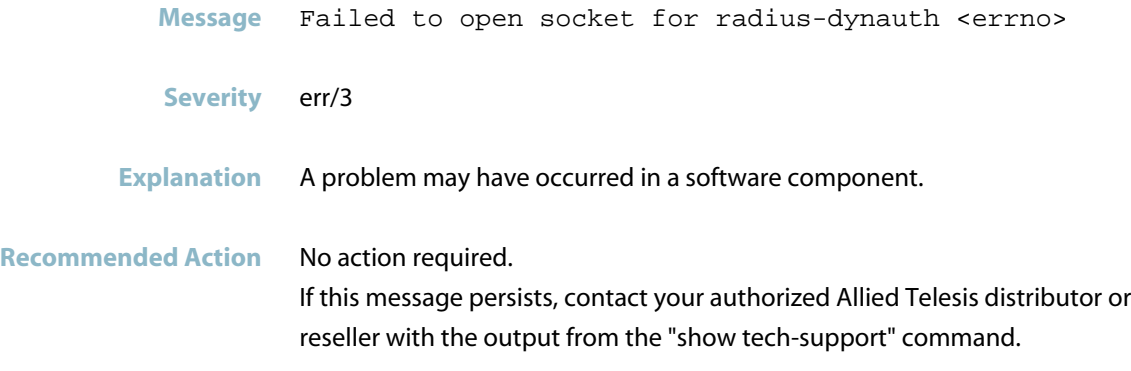

# **interface cannot attach ACL, already attached**

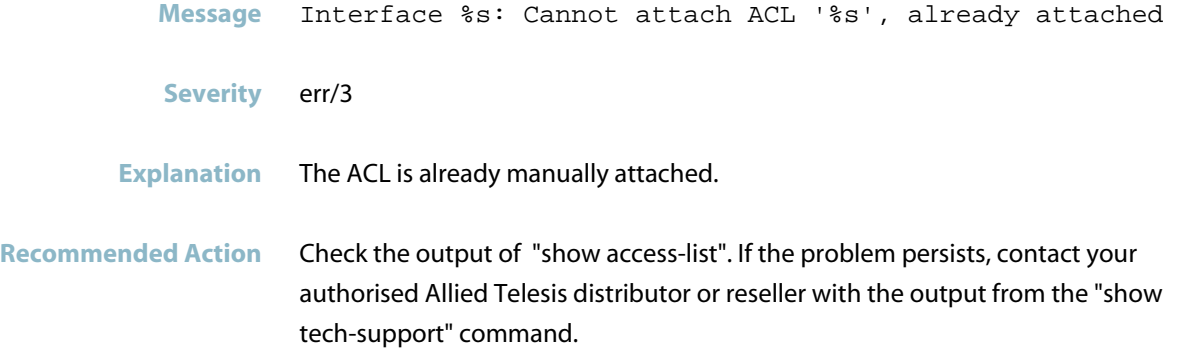

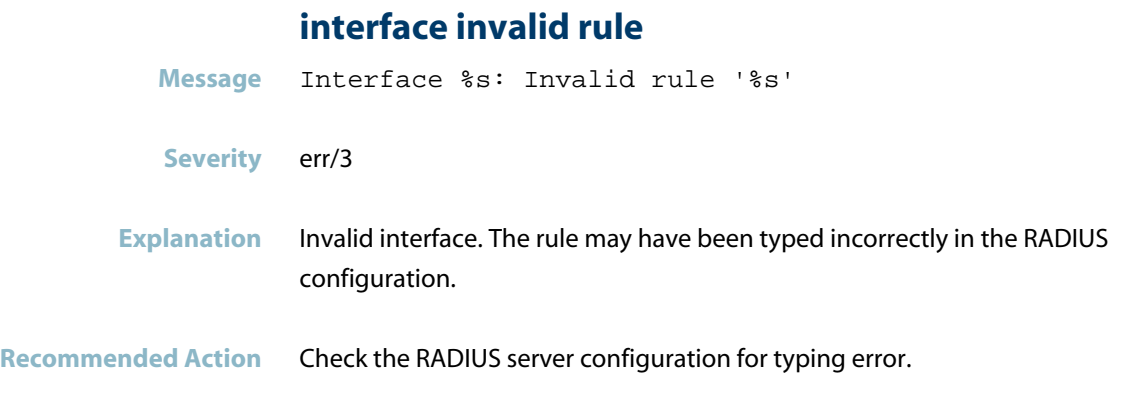

#### **kernel invalid ifindex**

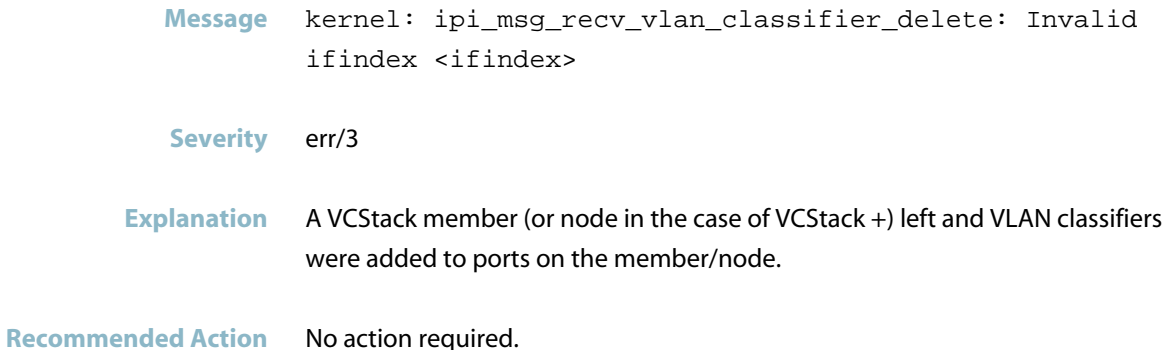

### **restricted vlan is configured**

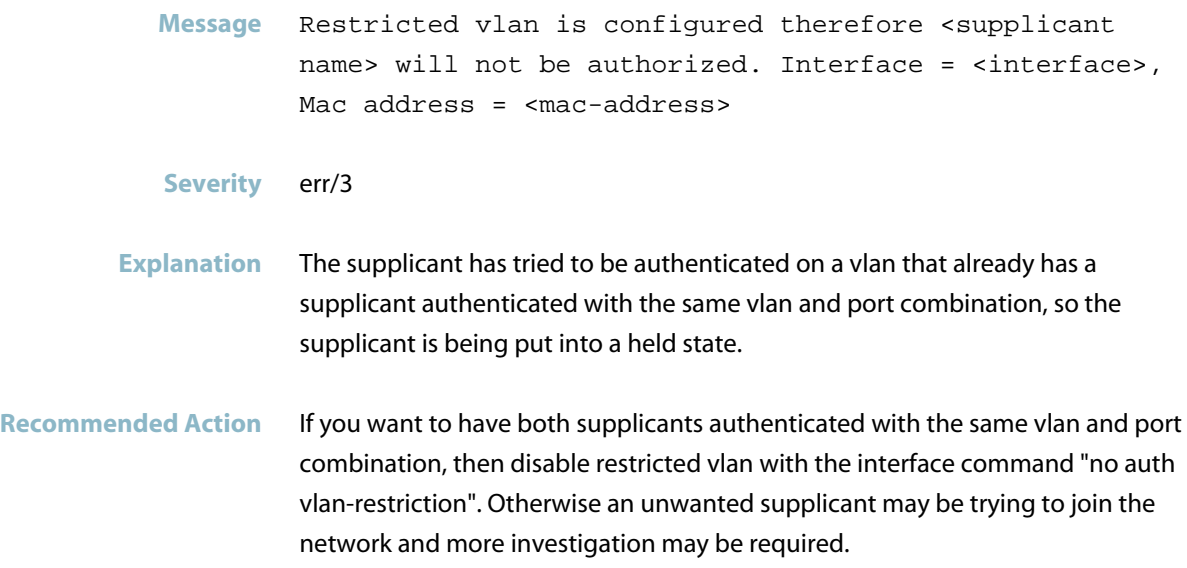

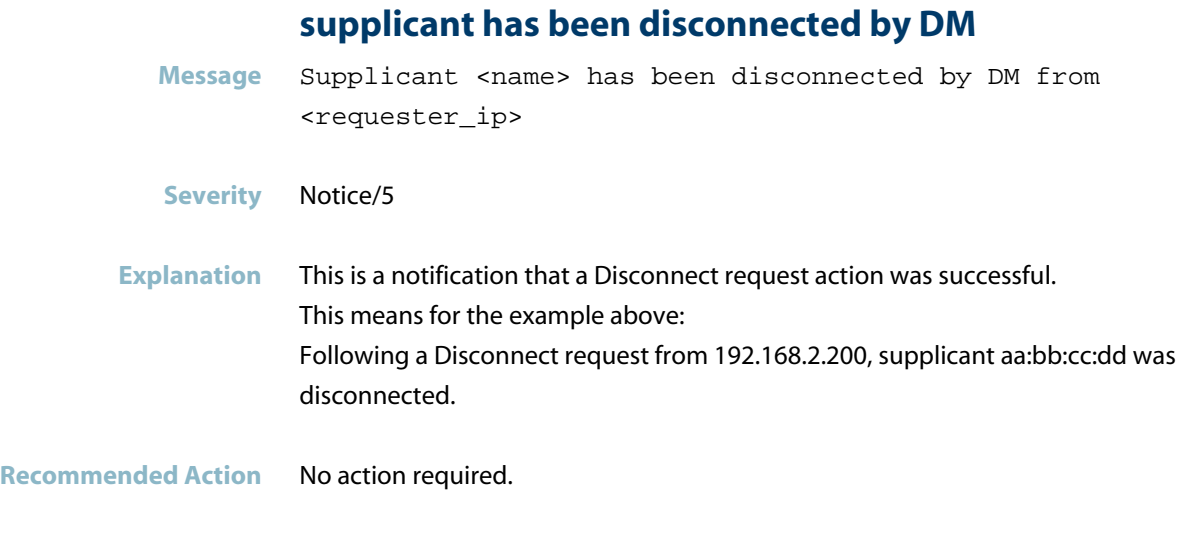

### **supplicant has been moved from vlan**

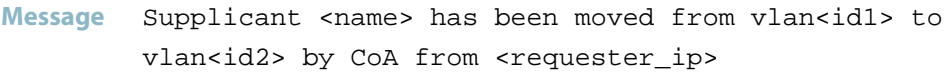

- **Severity** Notice/5
- **Explanation** Following a RADIUS CoA (Change of Authorization) request, the supplicant was moved to another VLAN
- **Recommended Action** No action required.

# **automount**

This chapter contains messages generated by the automount program.

*["Automount Messages"](#page-424-0)* [on page 416](#page-424-0) $\mathcal{L}_{\mathcal{A}}$ 

# **Automount Messages**

#### **failed to mount**

<span id="page-424-0"></span>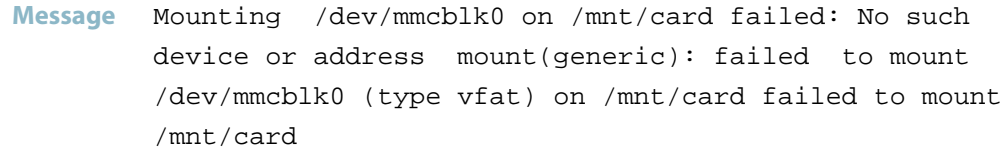

#### **Severity** err/3

#### **Explanation** The switch attempted to contact an SD card, but could not find the card. This may be because one of the following reasons:

- there was no SD card installed
- the card was not correctly inserted
- the card was faulty
- the card reader in the switch is faulty.

- **Recommended Action** If no card was inserted, then no action is required. If there was a card inserted at the time, then:
	- try re-inserting the card
	- try replacing the card
	- contact your authorised Allied Telesis distributor or reseller.

# **BFD**

*["BFD Messages"](#page-426-0)* [on page 418](#page-426-0)

# **BFD Messages**

<span id="page-426-0"></span>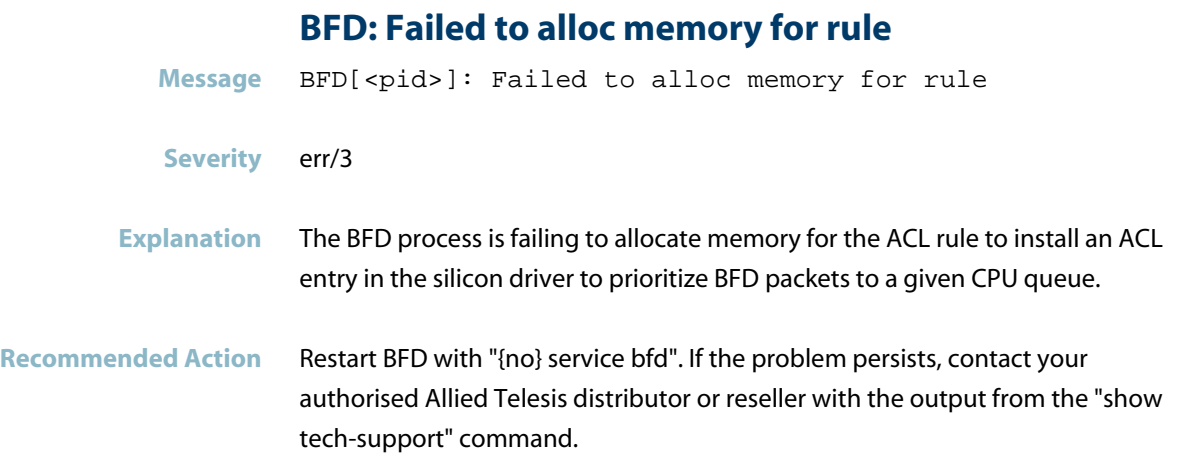

#### **BFD: Failed to add acl for BFD**

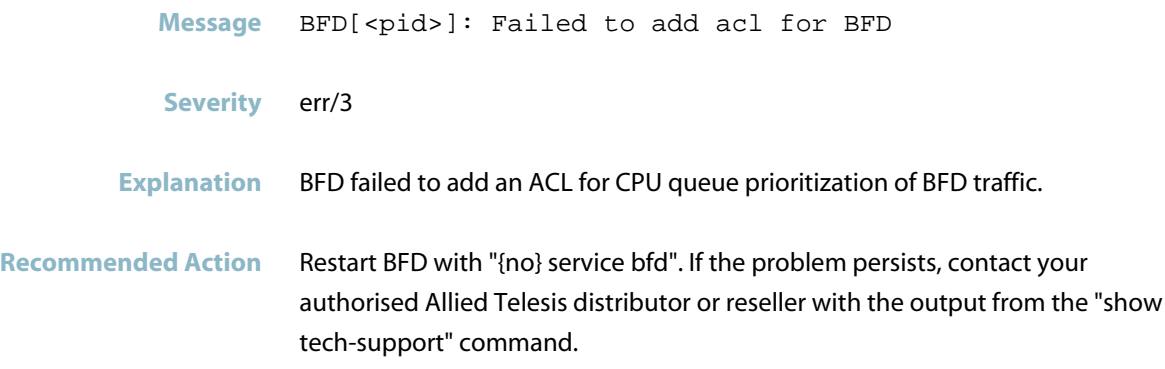

### **BFD: Failed to alloc memory for acl** Message BFD[<pid>]: Failed to alloc memory for acl **Severity** err/3 **Explanation** The BFD process is failing to allocate memory for the ACL to install an ACL entry in the silicon driver to prioritize BFD packets to a given CPU queue. **Recommended Action** Restart BFD with "{no} service bfd". If the problem persists, contact your authorised Allied Telesis distributor or reseller with the output from the "show tech-support" command.

#### **BFD: Failed to alloc memory for acl filter**

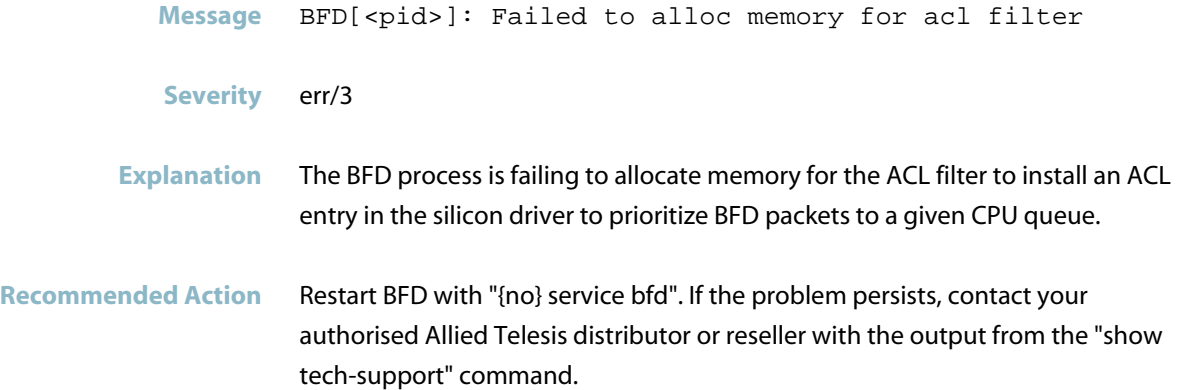

#### **BFD: Failed to alloc memory for actions**

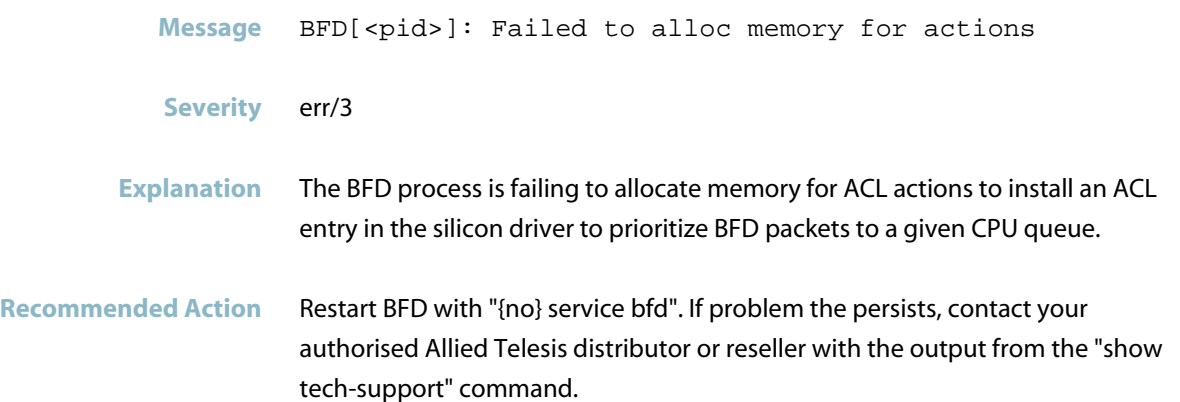

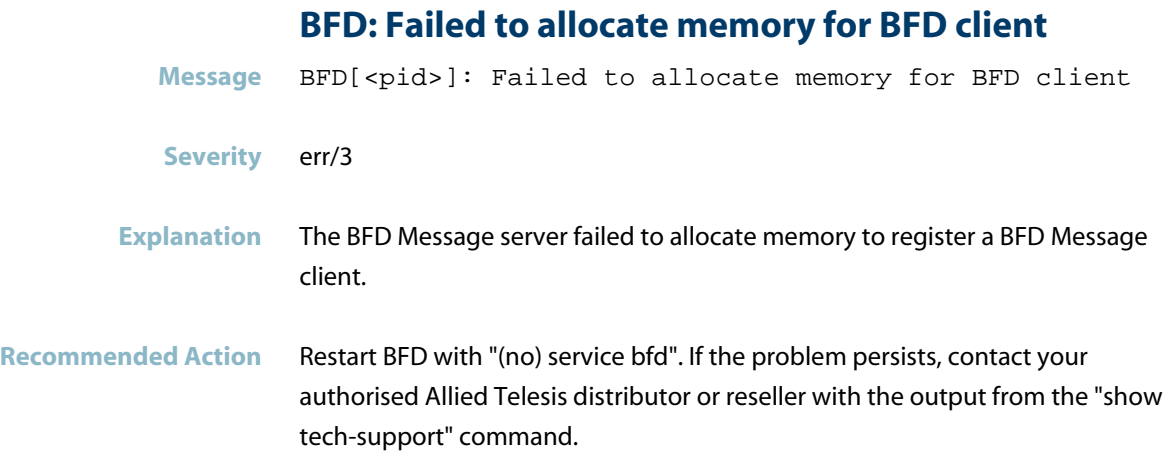

#### **BFD: Failed to connect to IPC server**

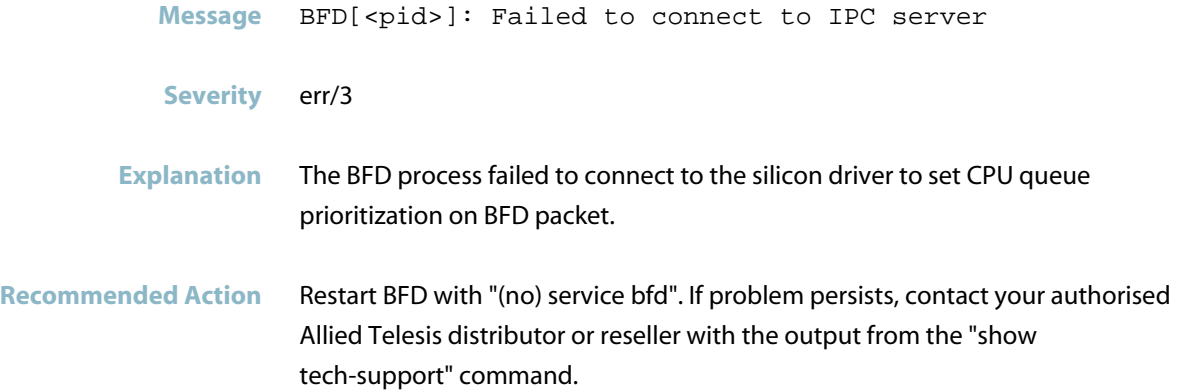

#### **BFD: Failed to create NSM client**

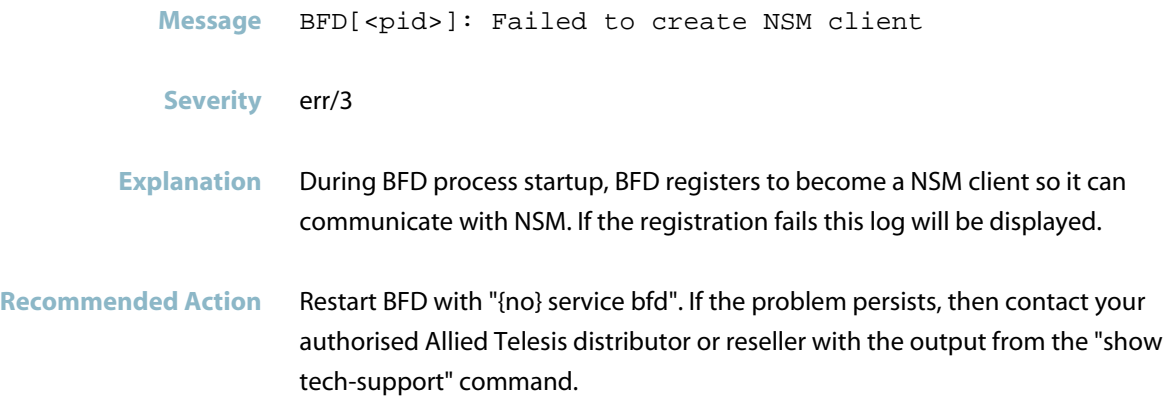

#### **BFD: Failed to initialize BFD message server**

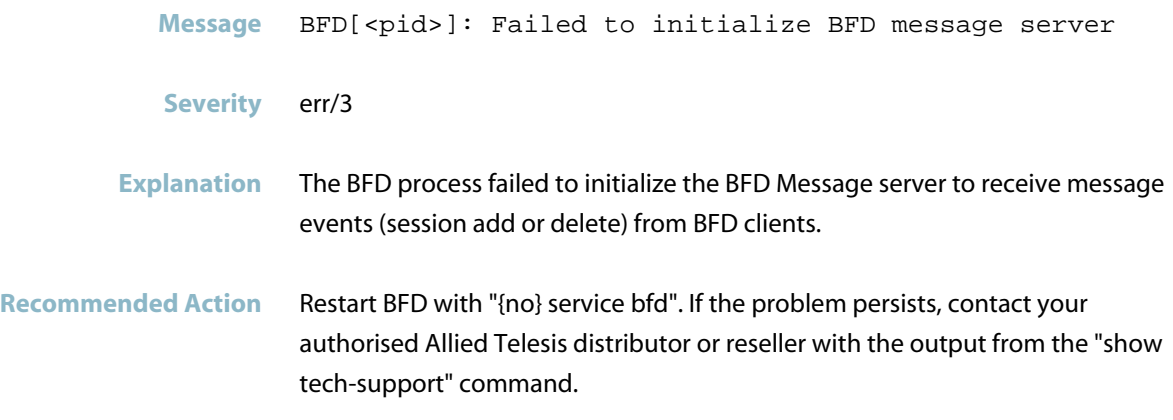

#### **BFD: Failed to initialize CMSG client for bfd**

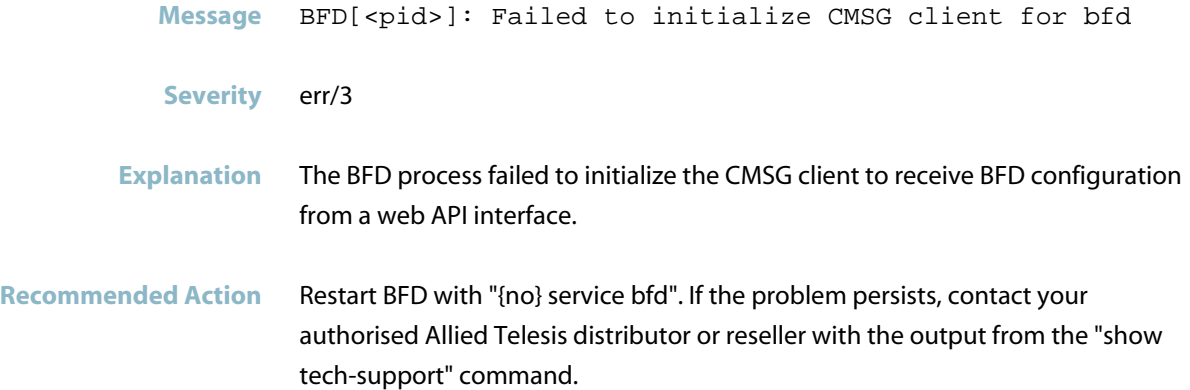

#### **BFD: Failed to receive from CMSG Instance**

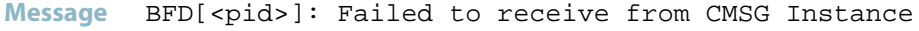

- **Severity** err/3
- **Explanation** The BFD process failed to receive a valid response from setting the ACL in the silicon driver.
- Recommended Action Restart BFD with "(no) service bfd". If the problem persists, contact your authorised Allied Telesis distributor or reseller with the output from the "show tech-support" command.

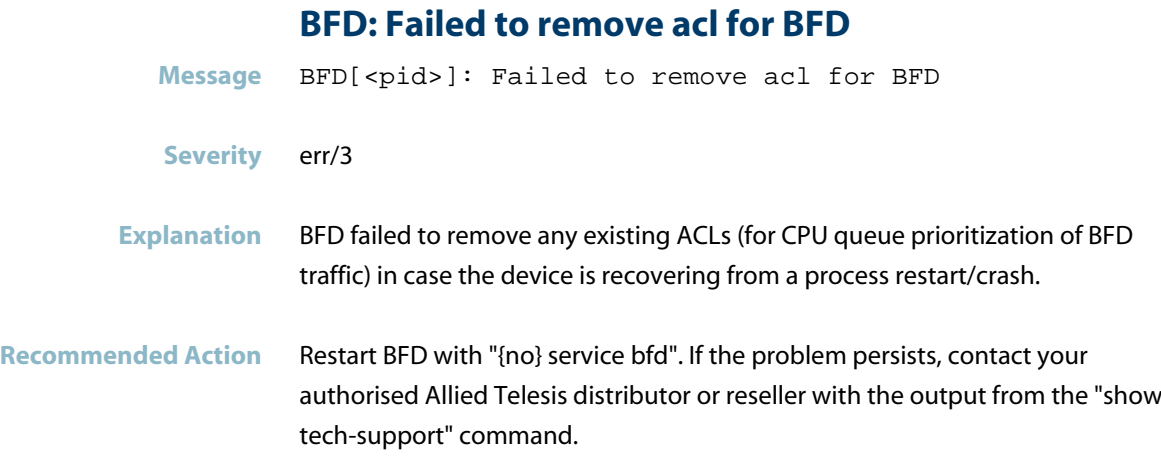

#### **BFD: Failed to send BFD message**

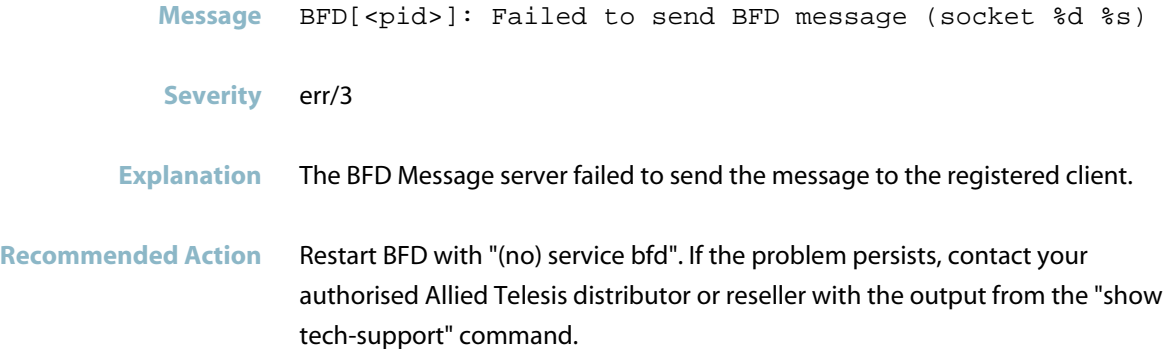

#### **BFD: failed to send command to BFD service**

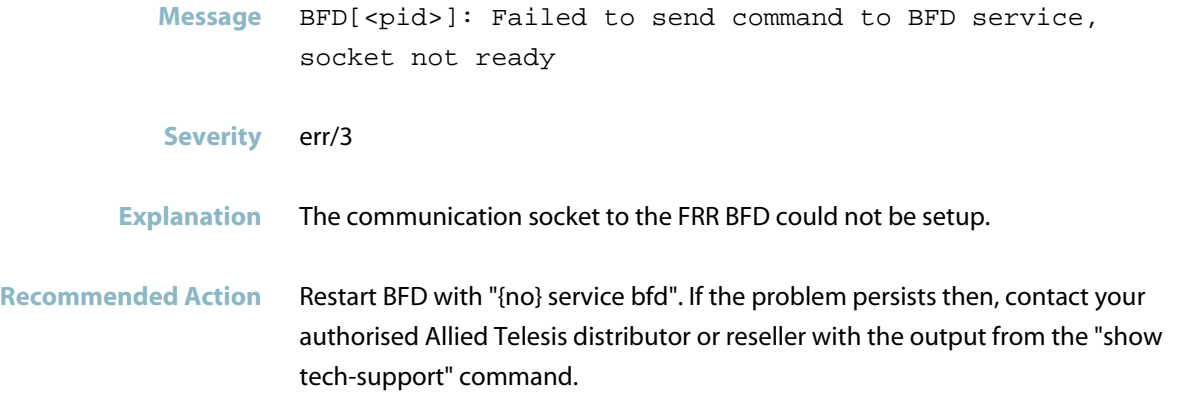

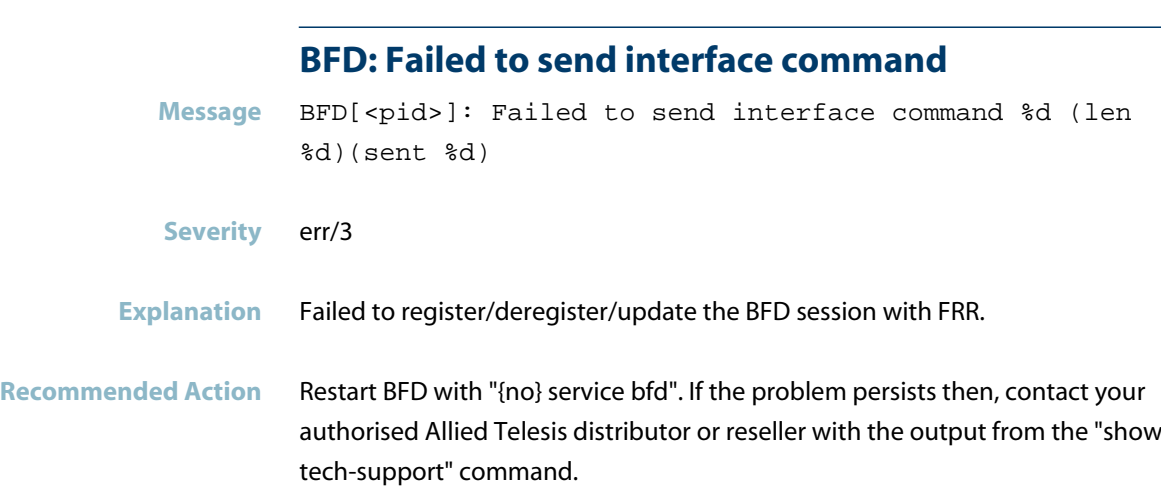

#### **BFD: Failed to send interface VRF update**

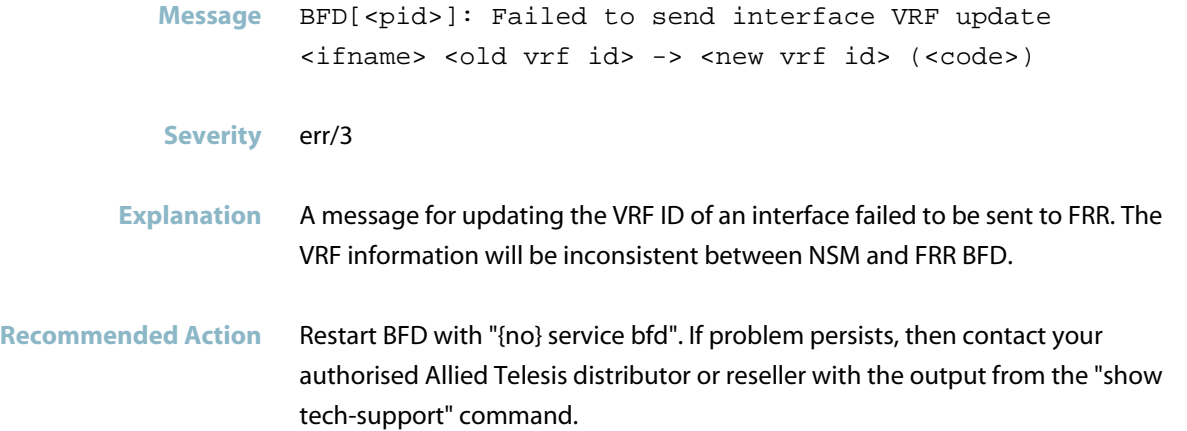

#### **BFD: Failed to send service reply to BFD client**

- Message BFD[<pid>]: Failed to send service reply to BFD client
- **Severity** err/3
- **Explanation** The BFD Message server failed to send a reply back to the BFD Message client for the client's registration to complete.
- Recommended Action Restart BFD with "(no) service bfd". If the problem persists, contact your authorised Allied Telesis distributor or reseller with the output from the "show tech-support" command.
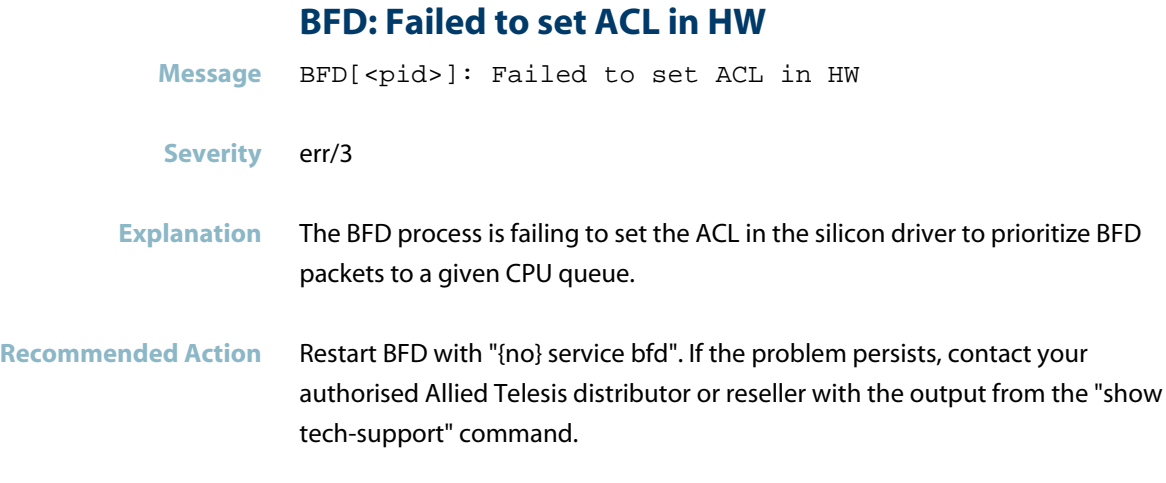

### **BFD: Failed to start frr-bfdd**

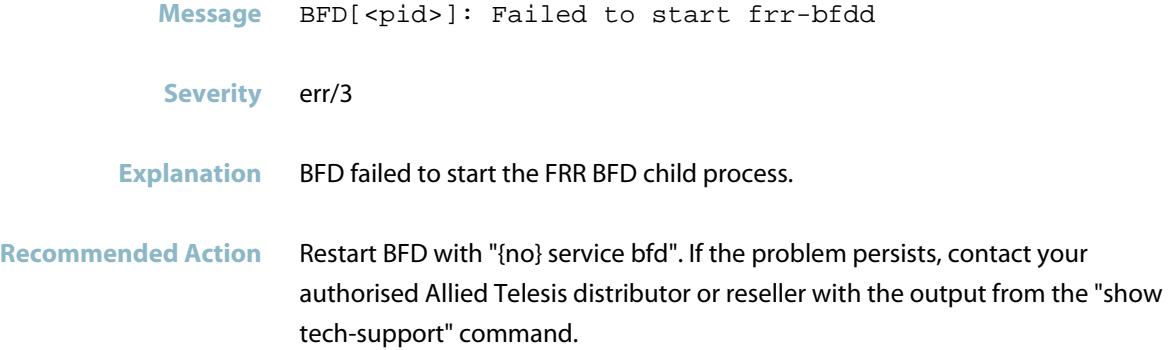

### **BFD: Invalid data for ZAPI command**

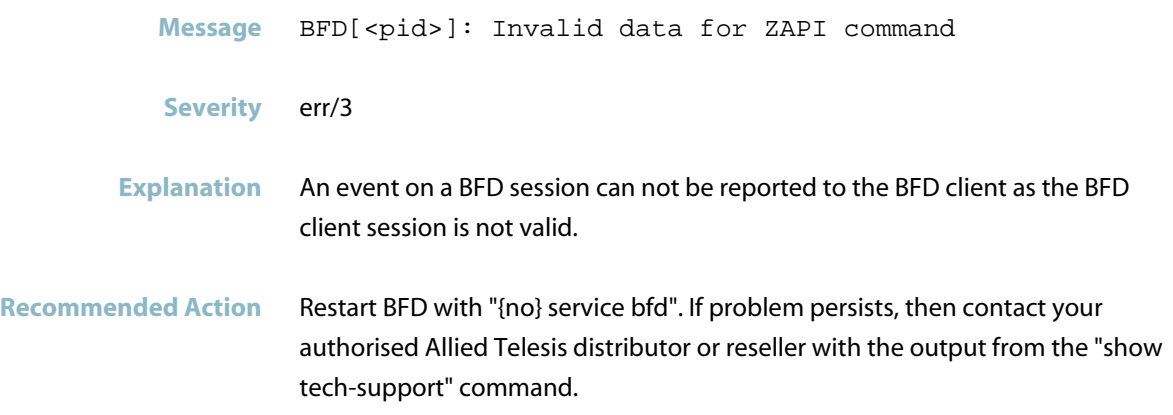

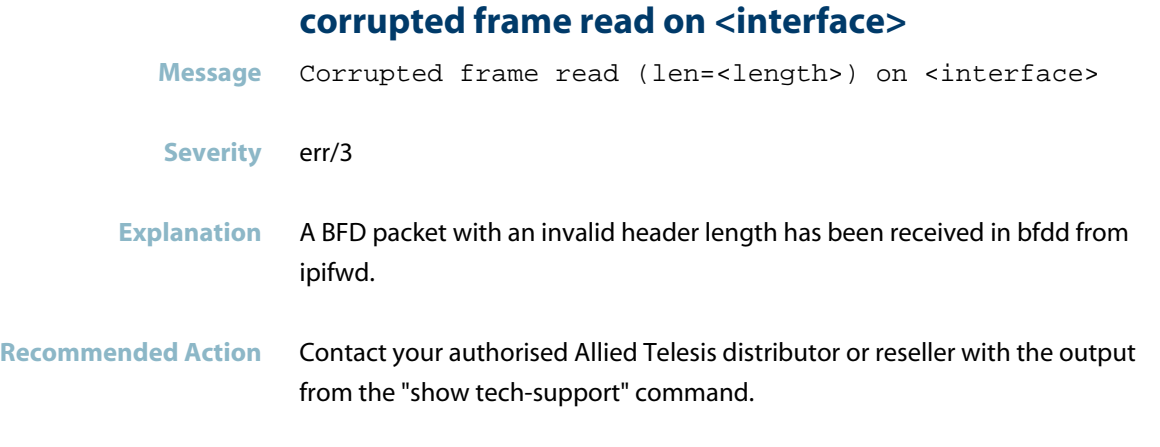

### **failed to add BFD ACL on <vcs-node>**

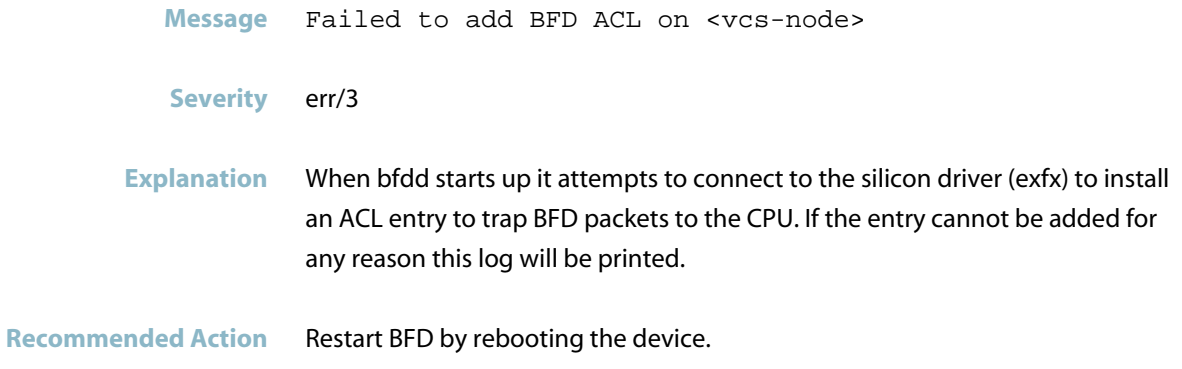

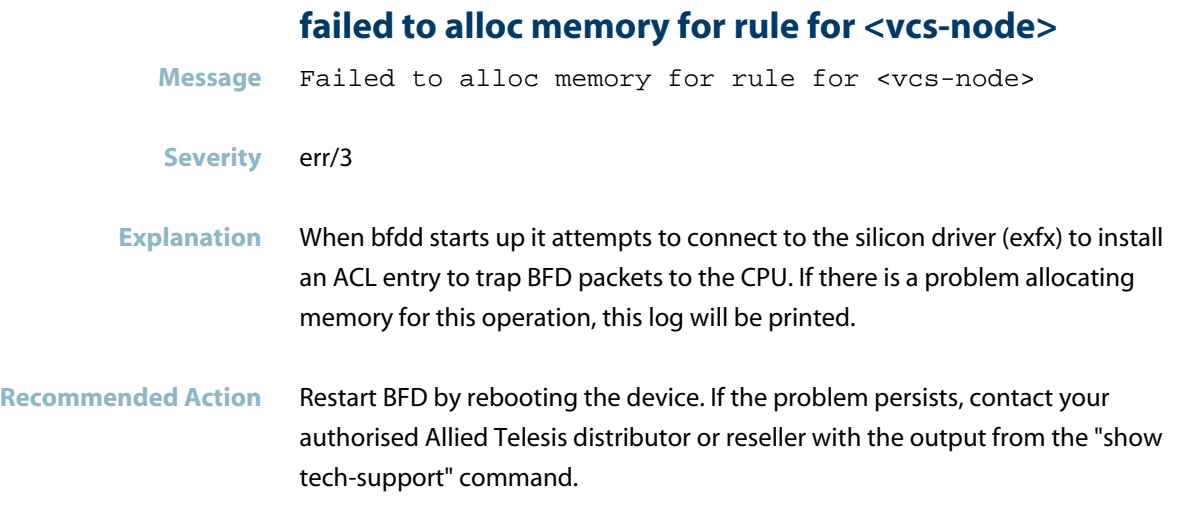

#### **failed to connect to IPC server**

**Message** Failed to connect to IPC server for <vcs-node>

**Severity** err/3

**Explanation** When bfdd starts up it attempts to connect to the silicon driver (exfx) to install an ACL entry to trap BFD packets to the CPU. If for some reason this connection cannot be established this error log will be printed. BFD will not work if this happens.

**Recommended Action** Restart BFD by rebooting the device. If the problem persists, contact your authorised Allied Telesis distributor or reseller with the output from the "show tech-support" command.

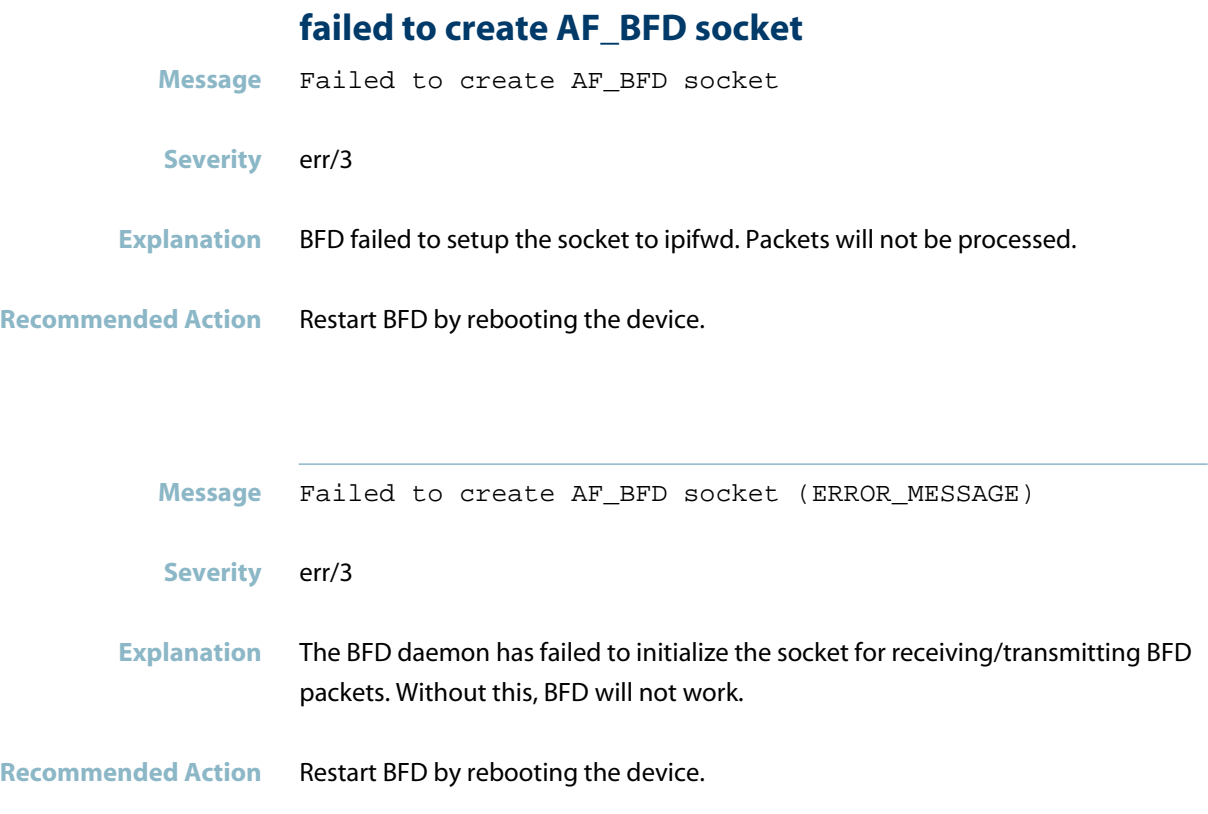

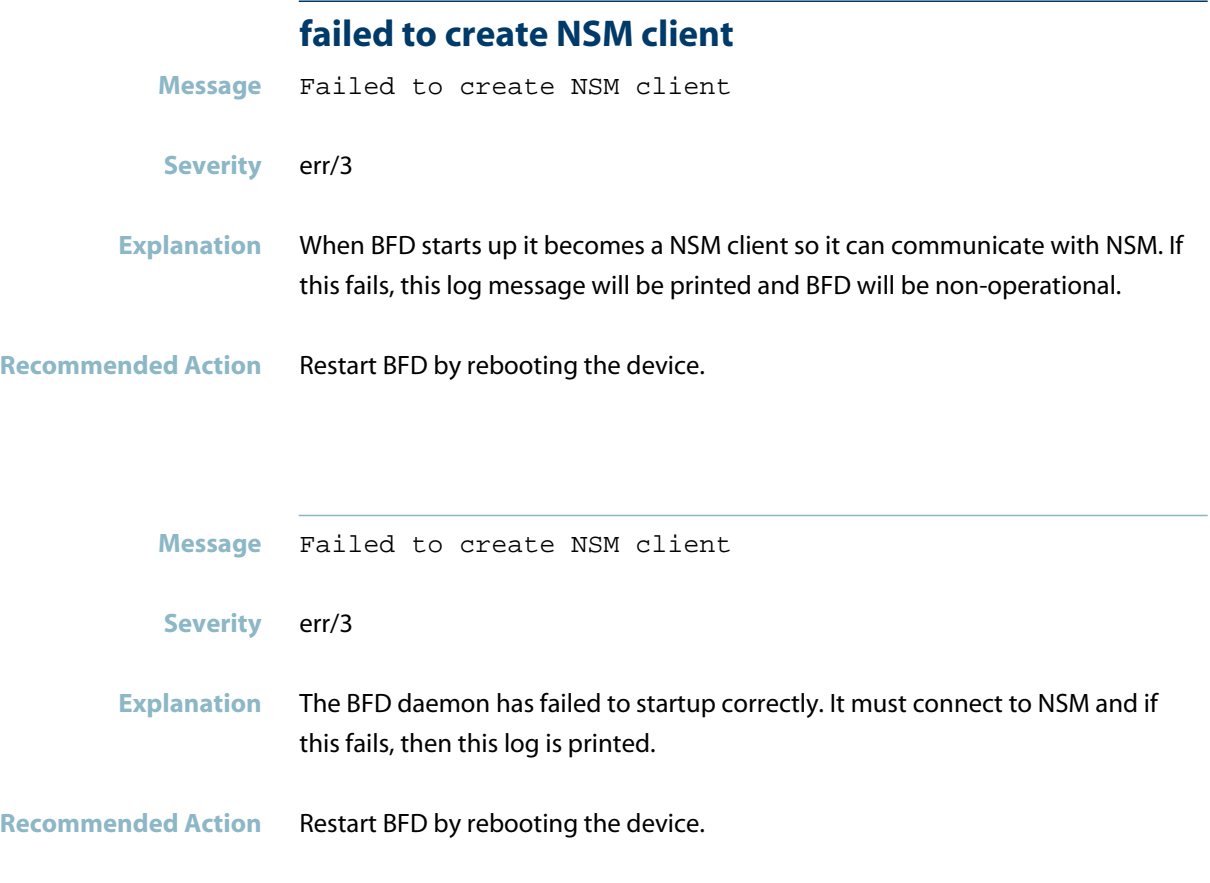

### **failed to initialize CMSG server for bfd**

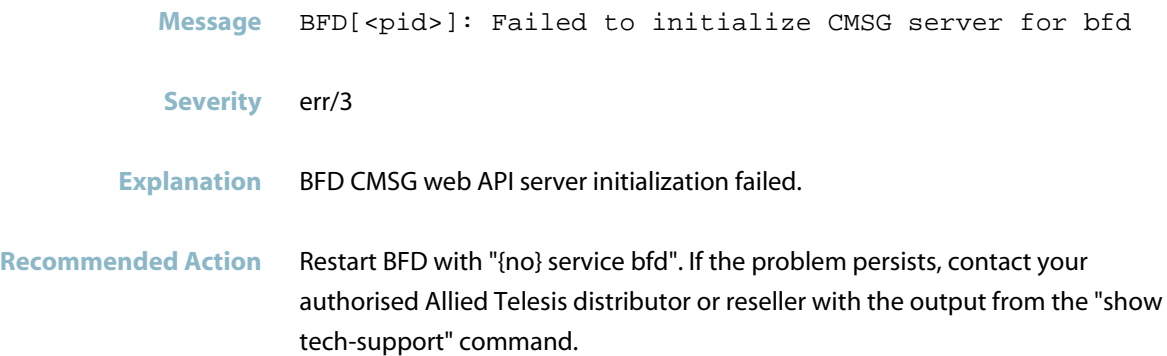

## **failed to receive from CMSG Instance Message** Failed to receive from CMSG Instance for <vcs-node> **Severity** err/3 **Explanation** When bfdd starts up it attempts to connect to the silicon driver (exfx) to install an ACL entry to trap BFD packets to the CPU. If the entry cannot be added to hardware due to an IPC fault, this log will be printed. **Recommended Action** Restart BFD by rebooting the device.

#### **failed to send BFD packet: socket is not open**

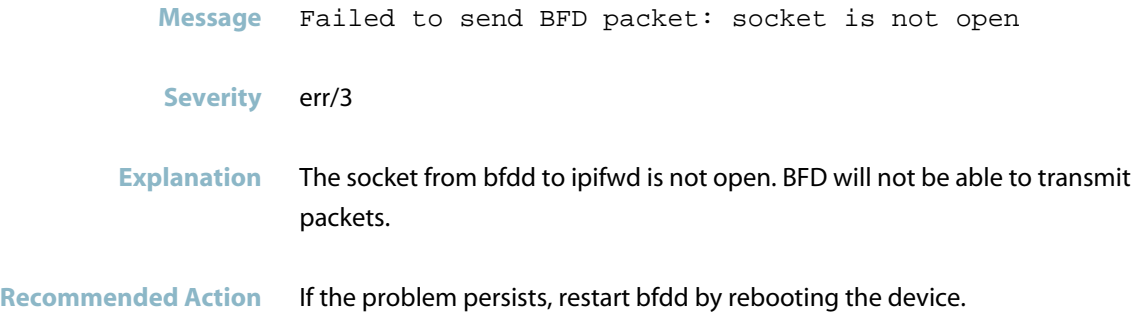

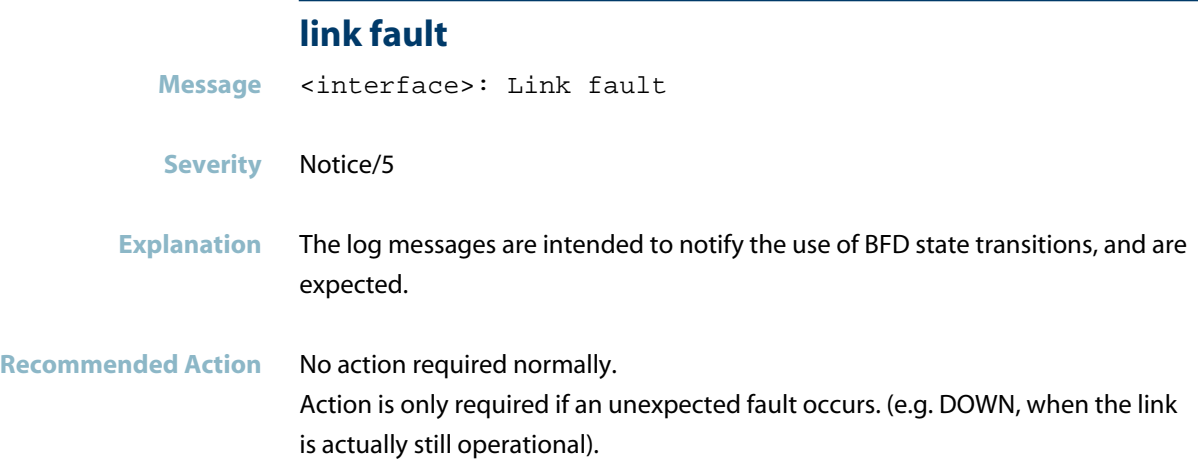

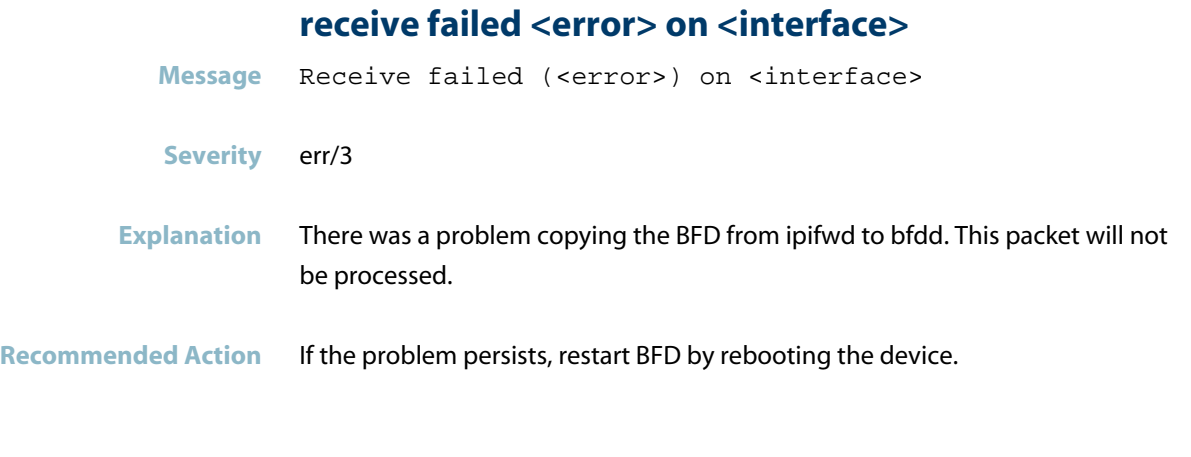

### **received packet on unknown interface**

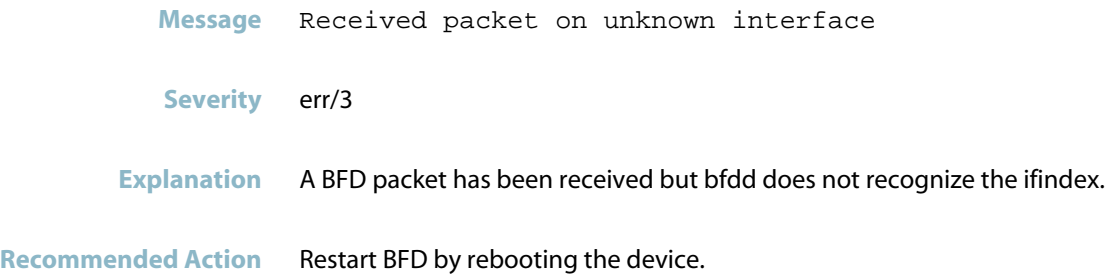

# **BGP**

This chapter contains messages generated by the Border Gateway Protocol (BGP) program.

- *["BGP Messages"](#page-439-0)* [on page 431](#page-439-0)  $\overline{\mathcal{A}}$
- *["Feature Licence Messages"](#page-440-0)* [on page 432](#page-440-0)  $\overline{\mathbb{R}^n}$
- *["Internal Messages"](#page-442-0)* [on page 434](#page-442-0) $\overline{\phantom{a}}$

## **BGP Messages**

<span id="page-439-0"></span>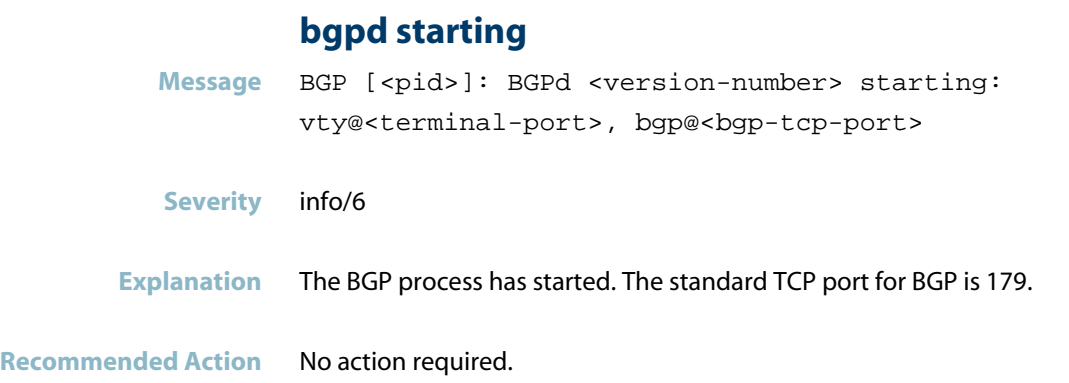

### **transport endpoint is not connected**

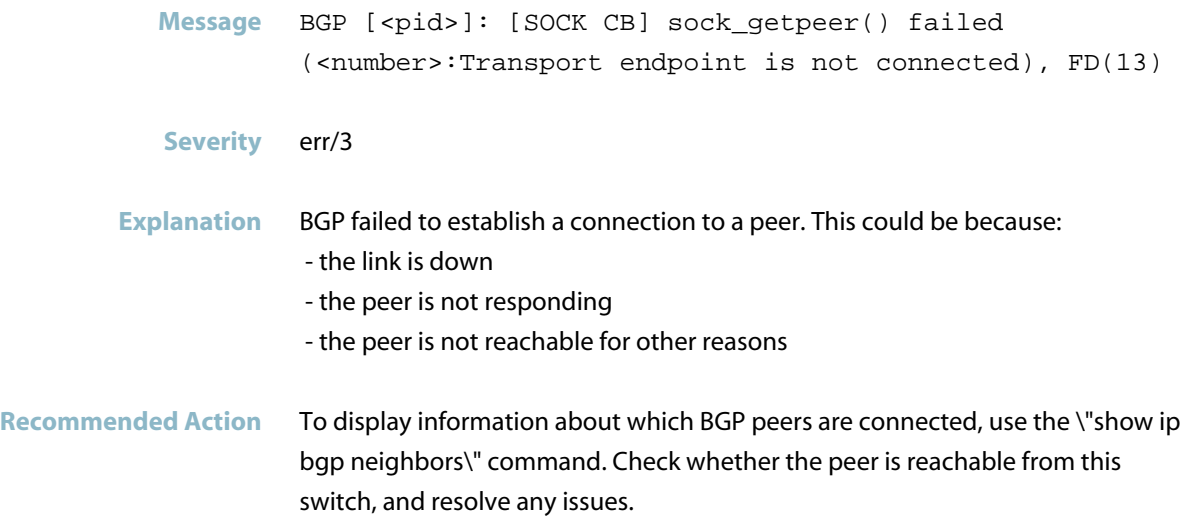

# **Feature Licence Messages**

<span id="page-440-0"></span>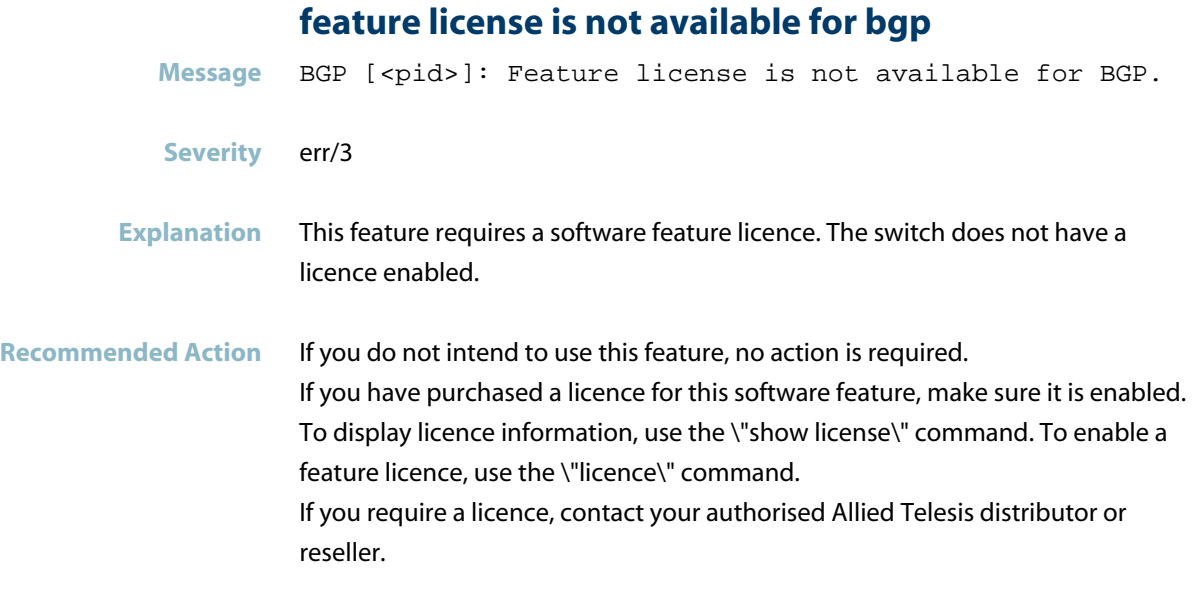

### **licencecheck: returns success**

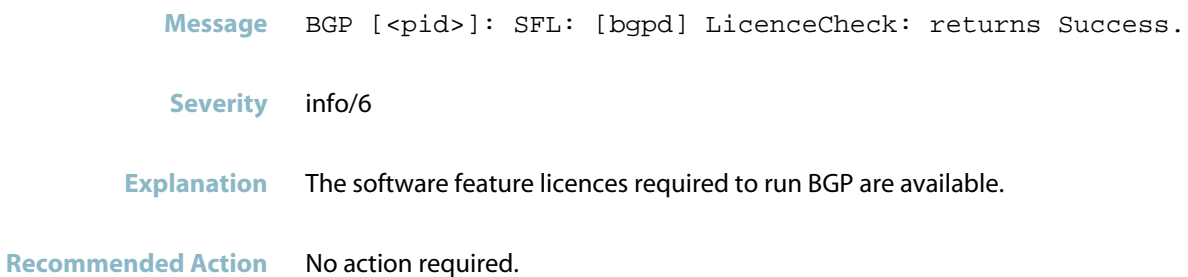

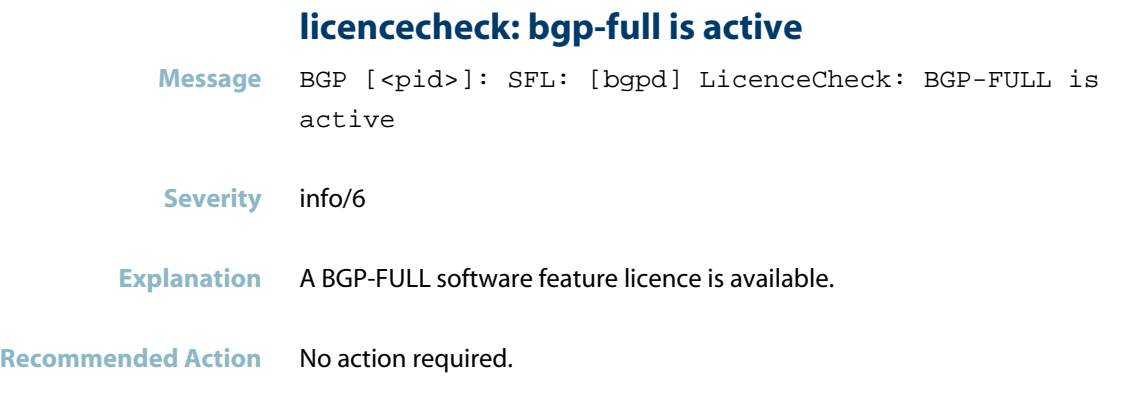

### **licencecheck: bgp4+ is active**

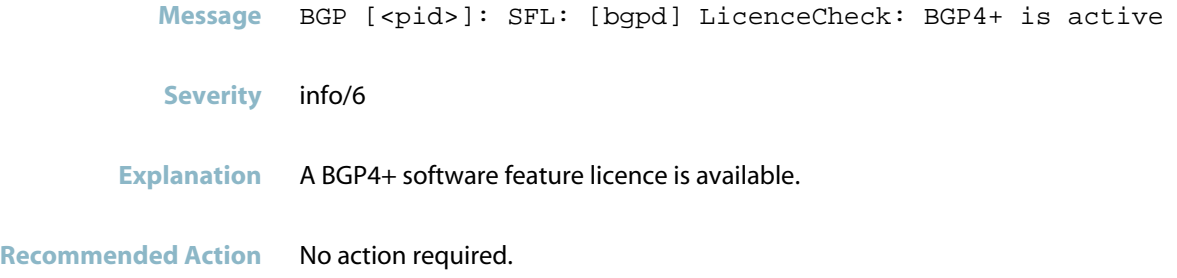

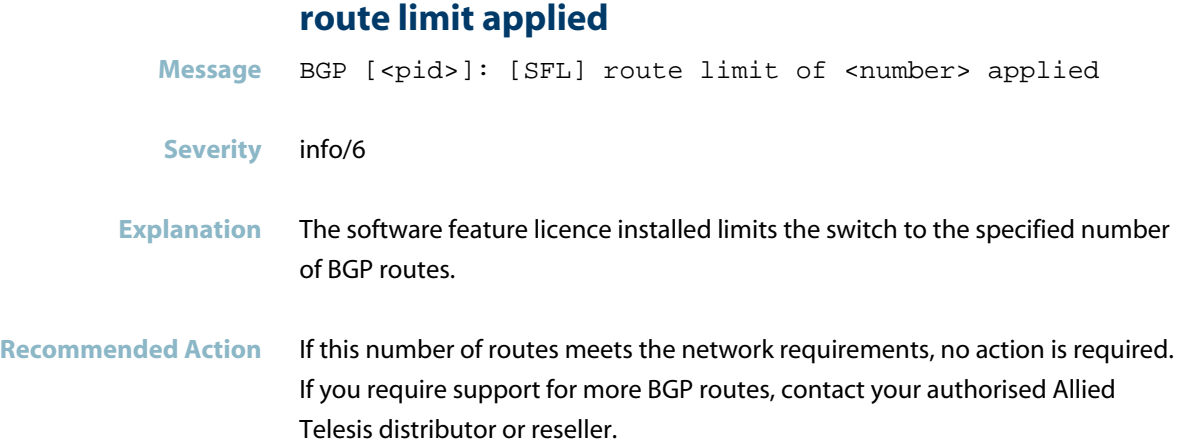

# **Internal Messages**

<span id="page-442-0"></span>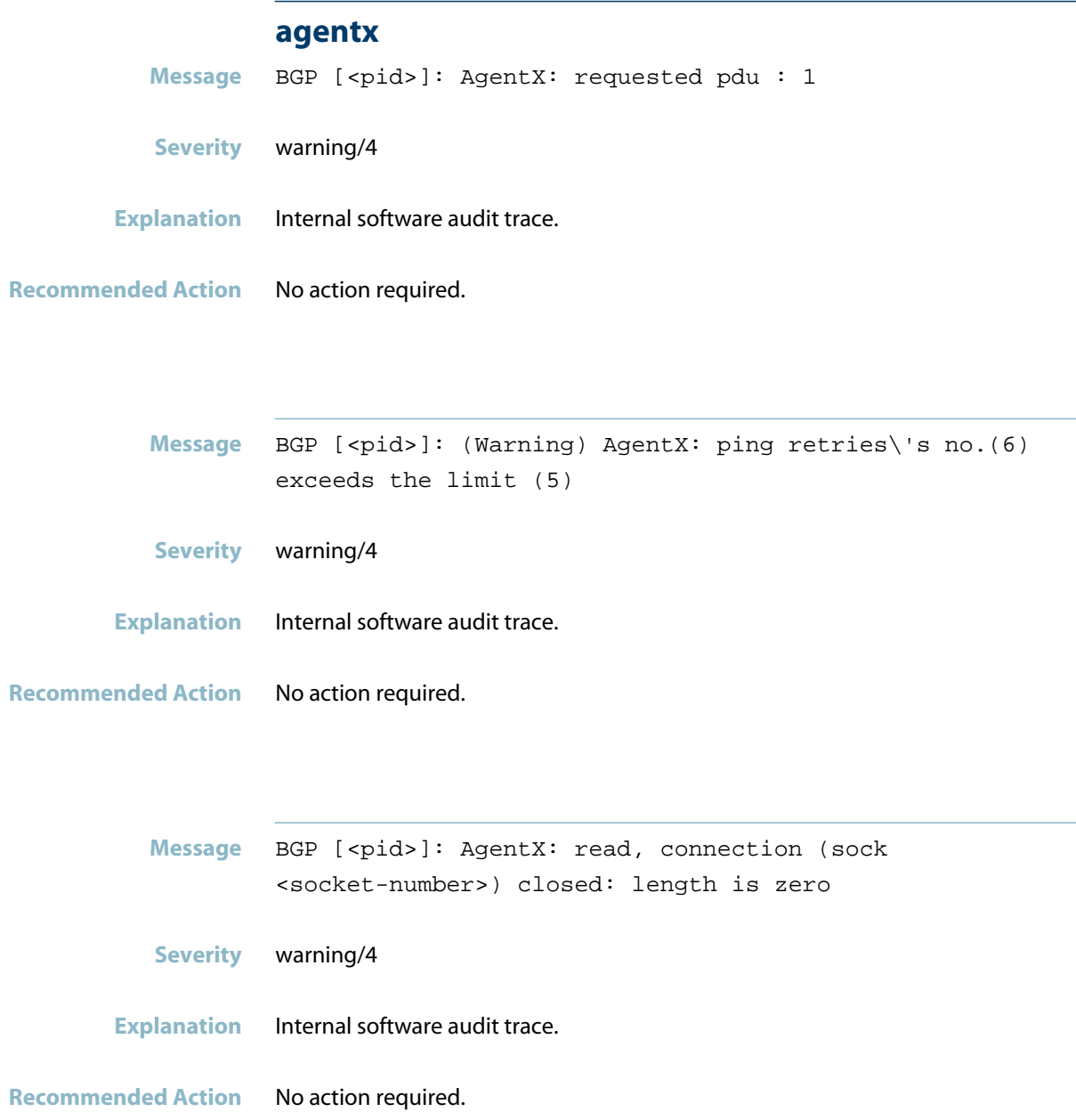

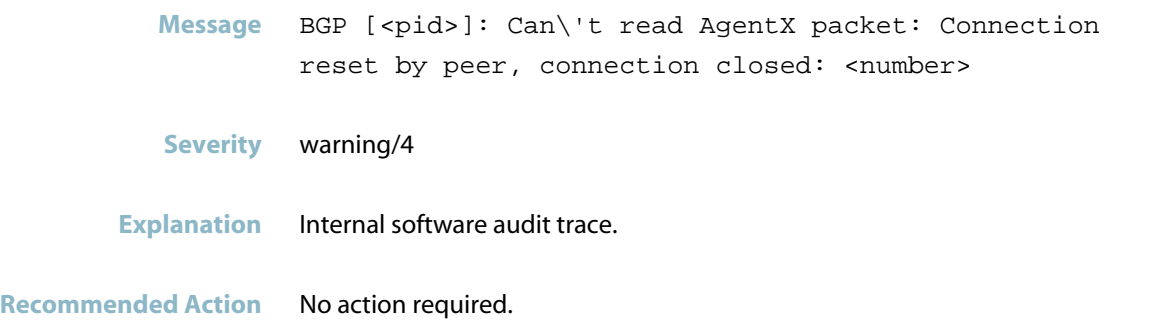

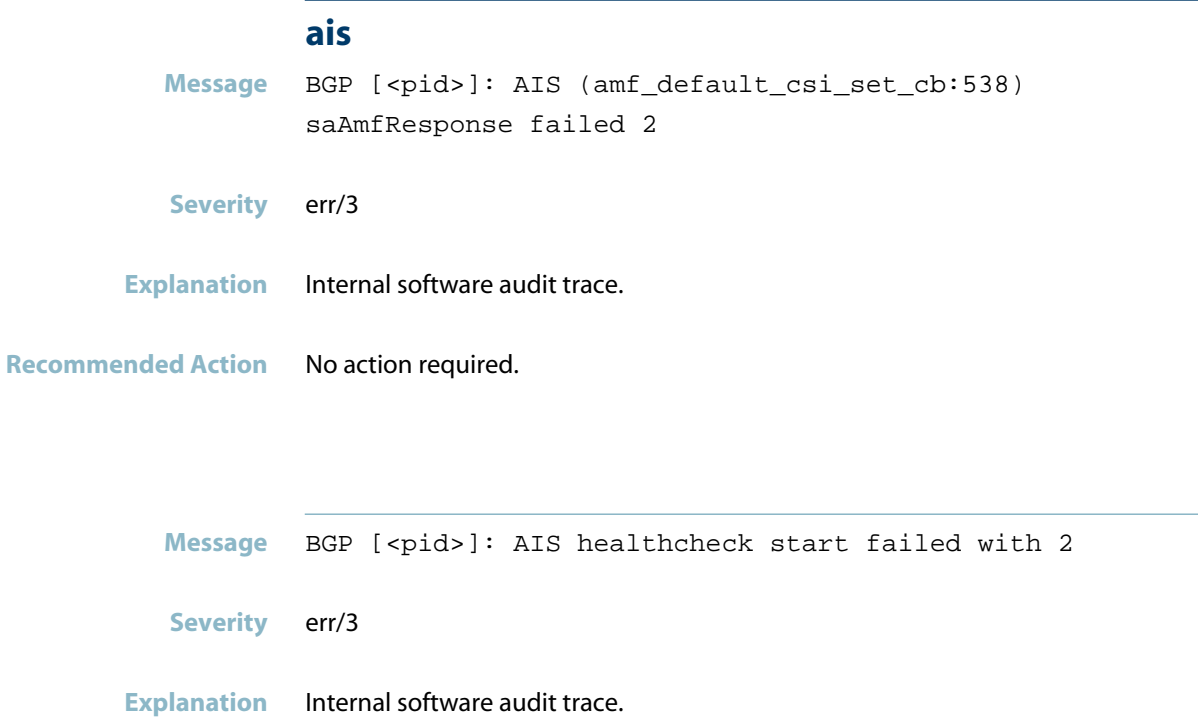

**Recommended Action** No action required.

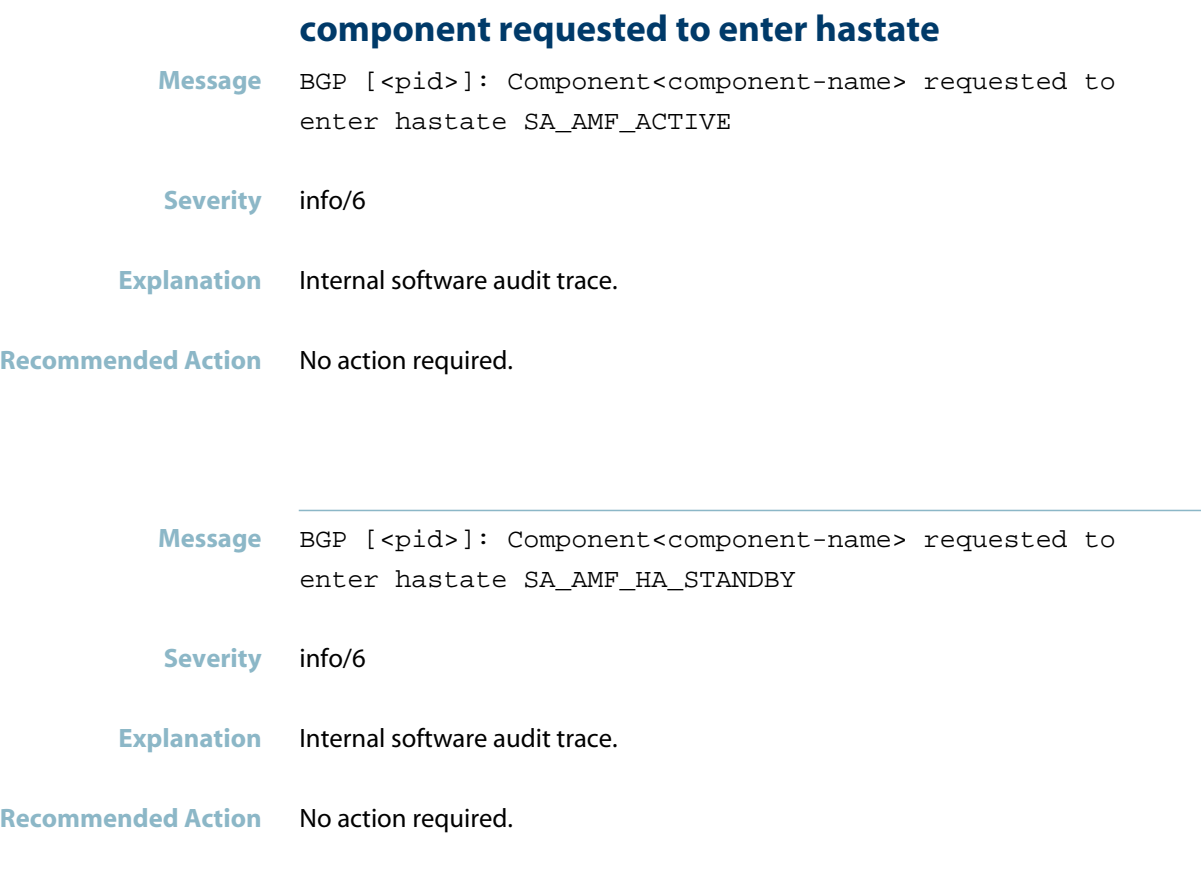

### **connection to aisexec lost**

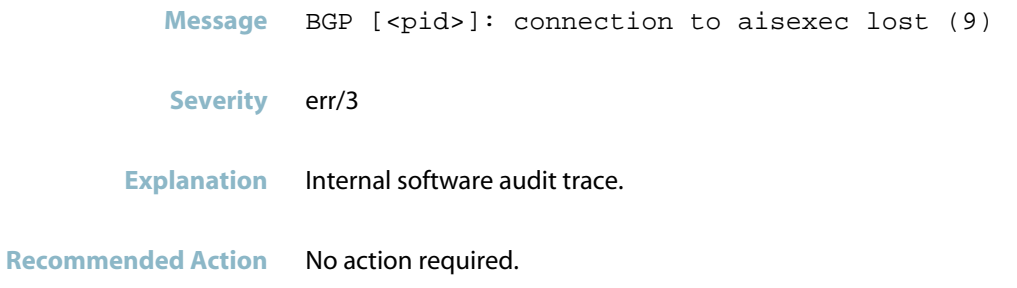

# **chassis**

- *["Hardware Support Messages"](#page-446-0)* [on page 438](#page-446-0)  $\mathcal{L}_{\mathcal{A}}$
- *["ISSU Messages"](#page-447-0)* [on page 439](#page-447-0)
- *["VCN"](#page-452-0)* [on page 444](#page-452-0)

# **Hardware Support Messages**

<span id="page-446-0"></span>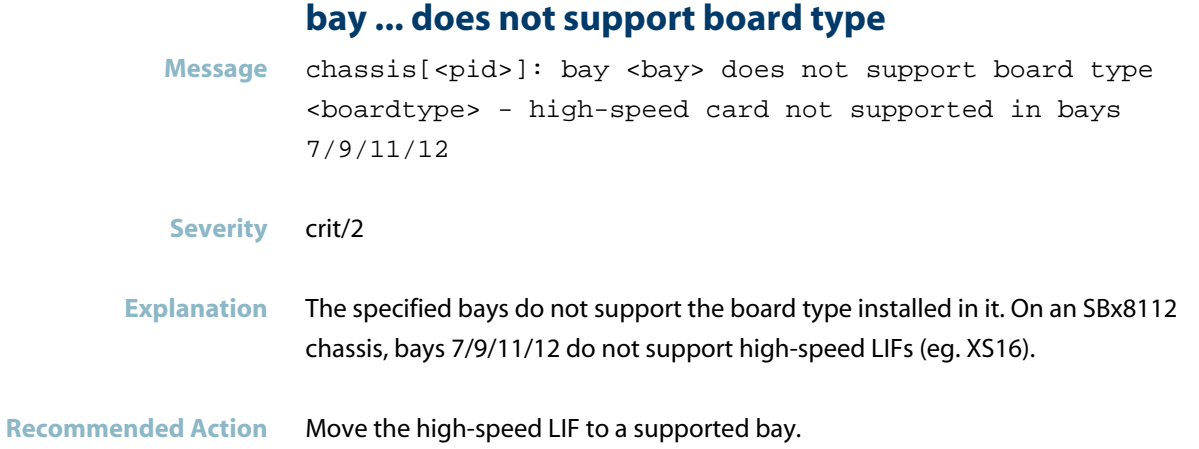

### **ISSU Messages**

#### **issu aborted**

<span id="page-447-0"></span>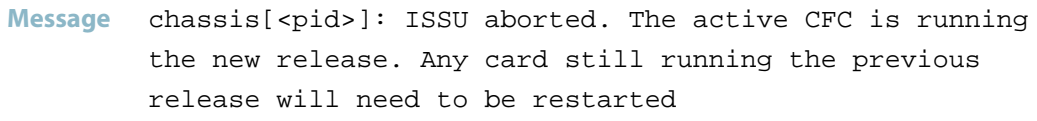

#### **Severity** alert/1

**Explanation** ISSU aborted, and the Active CFC is running the new release. This means that all stack members who haven't been upgraded to the new release will have to be rebooted.

**Recommended Action** Reboot all stack members who are running the old release, so that they boot up with the new release.

#### **issu detected ... has joined**

- Message chassis[<pid>]: ISSU detected <stack-member> has joined the chassis while ISSU is active. It may not have been upgraded
- **Severity** alert/1
- **Explanation** A new CFC (stack-member) has joined the stack while ISSU is in progress. Depending on the ISSU state, it may or may not be booted using the new software release.
- **Recommended Action** Once ISSU update is finished, check the AlliedWare Plus release running on the specified new CFC. If it is running a different release from other CFCs, reboot it.

#### **issu failed to restore**

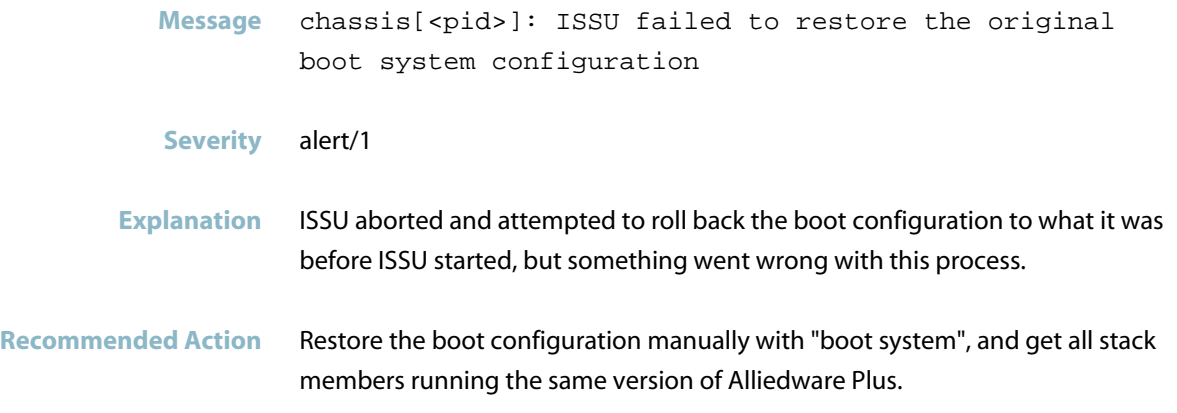

#### **issu process aborting**

Message chassis[<pid>]: ISSU process aborting because <explanation>

**Severity** alert/1

**Explanation** The ISSU process has aborted for the specified reason. This could be because the abort timer expired, a rebooting node failed to rejoin the stack, no node could be found to reboot, something could be wrong with the rejoining node, the stack master failed while ISSU was running, or the master tried to reboot when there were still other nodes that needed rebooting.

**Recommended Action** Take action to fix the problem specified. Retry ISSU. If the problem persists, contact your authorised Allied Telesis distributor or reseller with the output from the "show tech-support" command.

#### **issu process has been aborted**

**Message** awplus chassis[<pid>]: ISSU process has been aborted. User intervention is required as not all CFCs are running the same software

#### **Severity** alert/1

**Explanation** Something went wrong with the ISSU process and it has aborted. If there are some CFCs in the chassis running a different release from the master, then the second sentence will also print.

**Recommended Action** Use the "show card" command to see which cards need to be rebooted, and reboot them to complete the ISSU process. This does not have to be done right away; the chassis should be stable running different releases on the cards.

#### **issu process has finished rebooting**

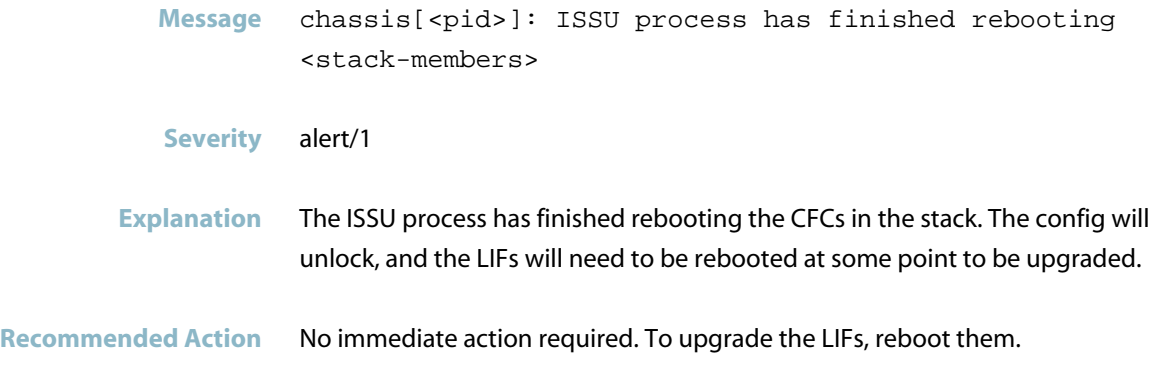

#### **issu process is now active**

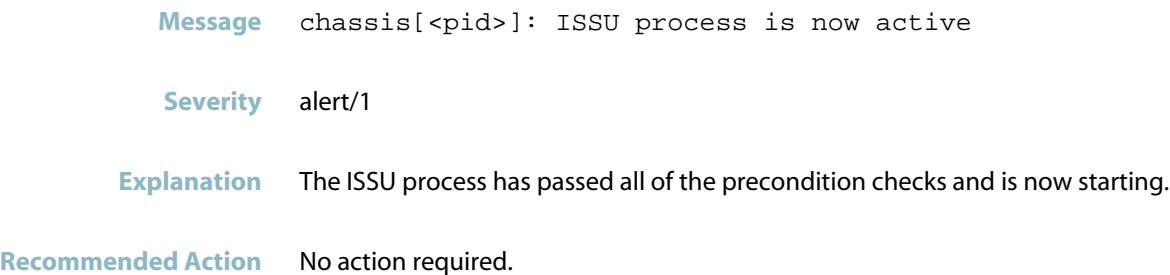

#### **issu process stopping while upgrading**

Message chassis[<pid>]: ISSU process stopping while upgrading active CFC because <explanation>

- **Severity** alert/1
- **Explanation** The ISSU process has stopped running early for the specified reason, while it is in the Upgrading Active CFC state. This could be because the abort timer expired, a rebooting node failed to rejoin the stack, or the stack master failed while ISSU was running.
- **Recommended Action** All active CFCs should be running new software, so verify chassis status. If the stack appears stable, then no further action is needed. Otherwise, address the reason given for stopping the process.

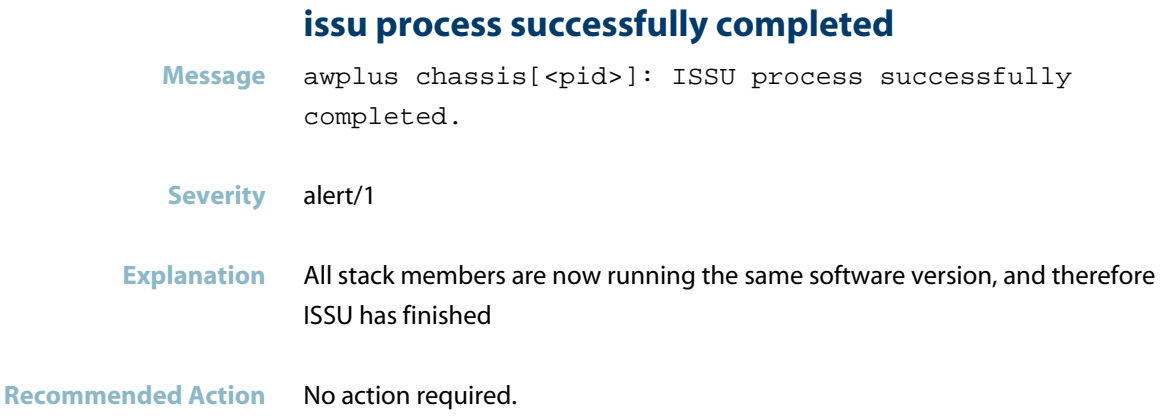

#### **issu process was unable to complete**

- **Message** chassis[<pid>]: ISSU process was unable to complete because <reason>
- **Severity** alert/1
- **Explanation** All stack members are now running the same software version. Therefore the ISSU process is finished. However, in this case the process didn't successfully complete because of <REASON>.
- Recommended Action If the stack is now running the new release, then no further action is required. If the stack is running the old release, try running ISSU again.

#### **issu state has changed**

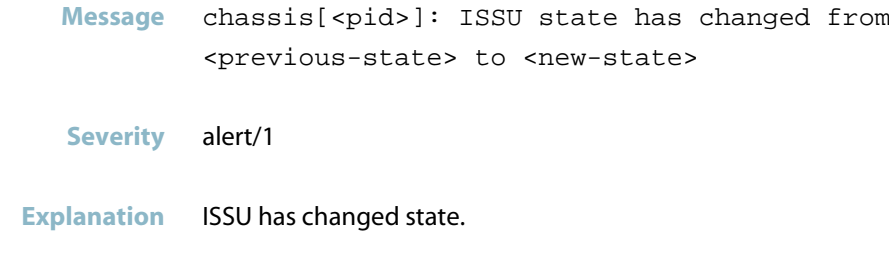

**Recommended Action** No action required.

#### **reboot all cards**

**Message** chassis[<pid>]: Please reboot all cards running the previous release to complete ISSU. Run "show card" for more information. **Severity** alert/1 **Explanation** ISSU has finished upgrading the CFCs in the chassis to the new release. Now the user must reboot the LIFs so that they can be upgraded as well. **Recommended Action** Reboot the line-cards in the chassis so that they can be upgraded. This does not need to happen quickly. You can use the 'show card' command to see which

cards in the chassis need to be rebooted.

# **VCN**

<span id="page-452-0"></span>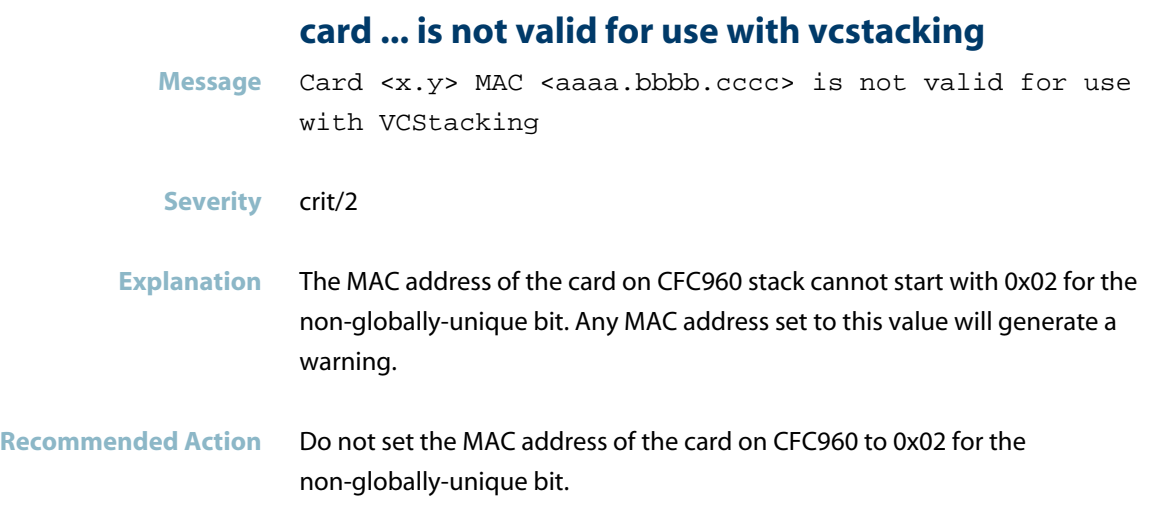

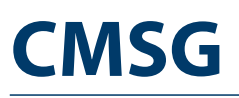

*["CMSG Messages"](#page-454-0)* [on page 446](#page-454-0)

### **CMSG Messages**

#### **CMSG: Init failed for queue mutex**

<span id="page-454-0"></span>**Message** CMSG(<LINE#>).<OBJID>.<TRANSPORTID>: Init failed for queue\_mutex.

#### **Severity** err/3

- **Explanation** The queue\_mutex is an integral part of creating a CMSG object, which is part of the messaging system. The chance of this being seen are highly unlikely, but may occur on a very stressed system.
- **Recommended Action** Contact your authorised Allied Telesis distributor or reseller with the output from the "show tech-support" command.

# **Command handling (IMI)**

This chapter contains messages generated by the Command handling (IMI) program.

- *["Clock Messages"](#page-456-0)* [on page 448](#page-456-0)  $\Box$
- *["DHCP Relay Messages"](#page-459-0)* [on page 451](#page-459-0)  $\overline{\phantom{a}}$
- *["Feature Licence Messages"](#page-460-0)* [on page 452](#page-460-0)  $\overline{\phantom{a}}$
- *["IMI Messages"](#page-463-0)* [on page 455](#page-463-0)
- *["Interface Messages"](#page-464-0)* [on page 456](#page-464-0)
- *["Internal Messages"](#page-466-0)* [on page 458](#page-466-0)
- *["Licensing Messages"](#page-470-0)* [on page 462](#page-470-0)
- *["Logging Messages"](#page-473-0)* [on page 465](#page-473-0)

# **Clock Messages**

### **clock: failed to set permissions**

<span id="page-456-0"></span>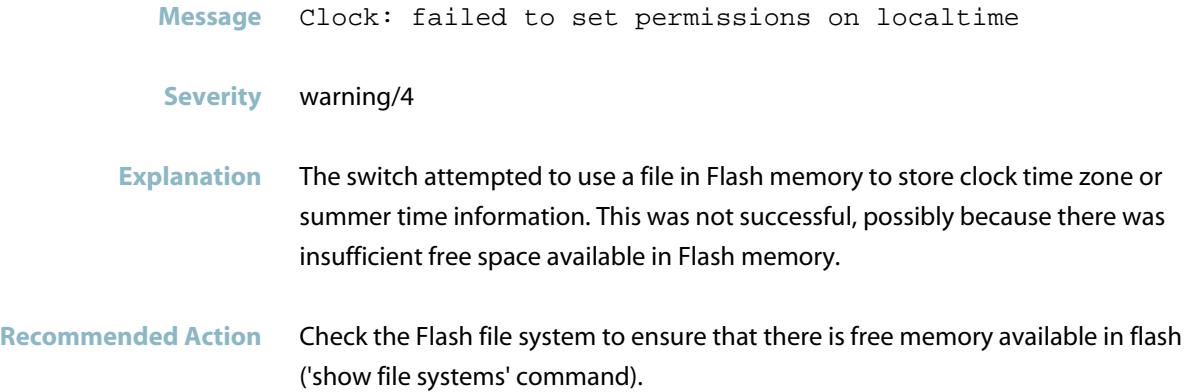

# **failed to add**

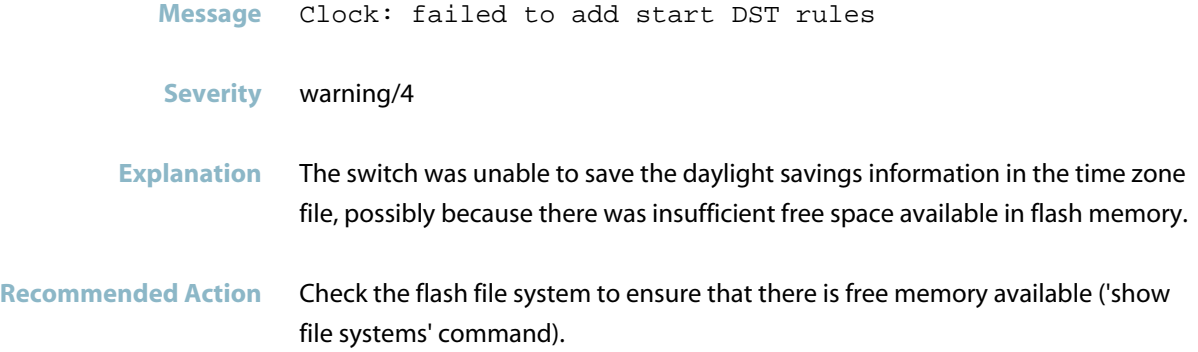

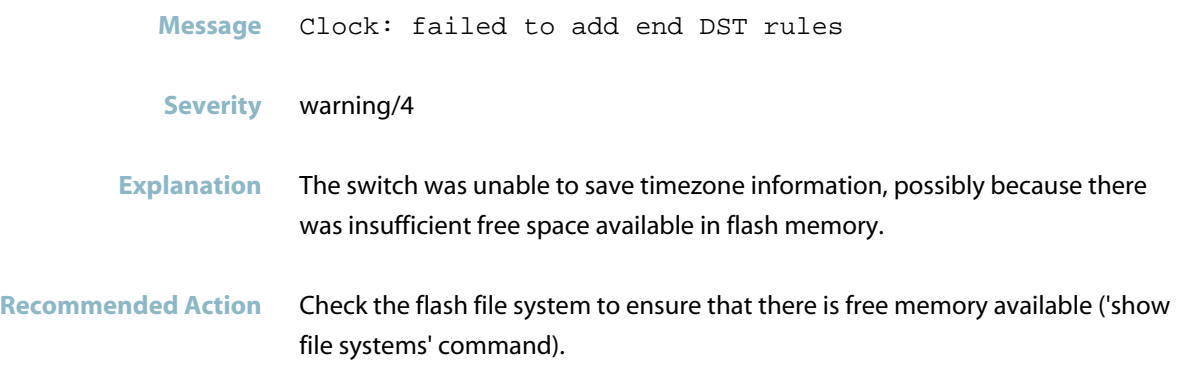

### **failed to configure timezone**

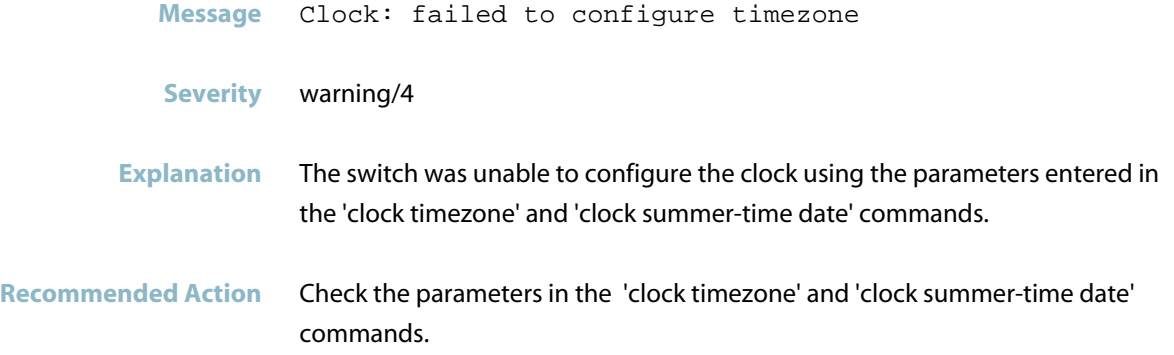

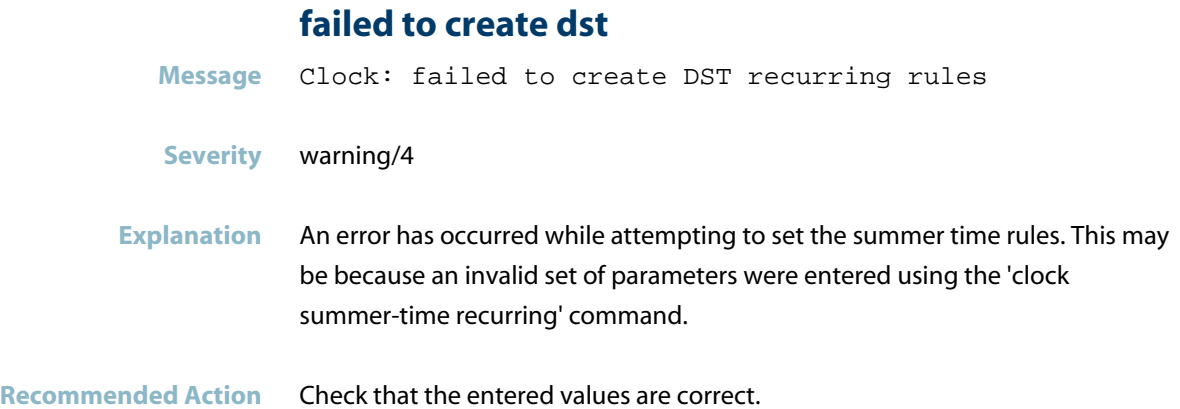

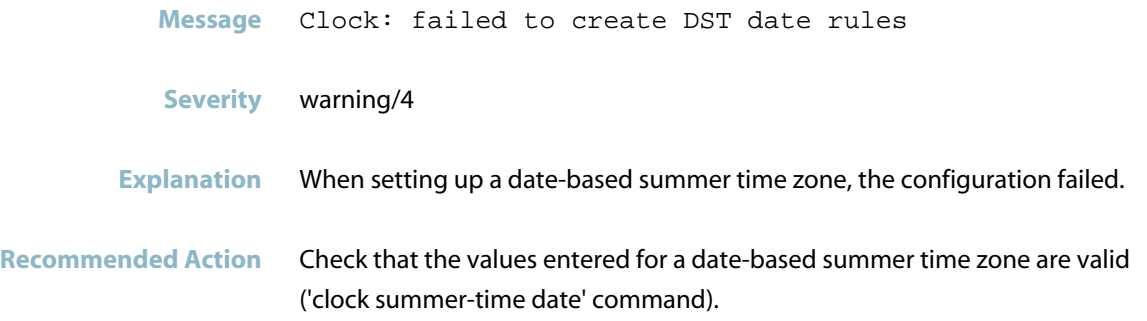

### **failed to create timezone**

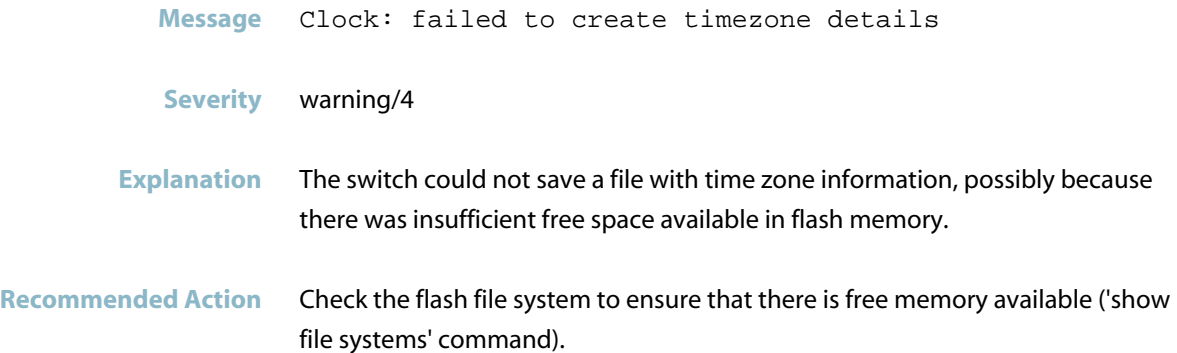

### **DHCP Relay Messages**

#### **maximum number of dhcp-relay agents**

- <span id="page-459-0"></span>**Message** The maximum number of dhcp-relay agents has been reached.
- **Severity** warning/4
- **Explanation** The maximum number of DHCP relay agents for the device has been reached, so no further agents can be added.

**Recommended Action** Rearrange the agents to different interfaces if required. Only the first 400 agents in a configuration file will be actioned.

# **Feature Licence Messages**

<span id="page-460-0"></span>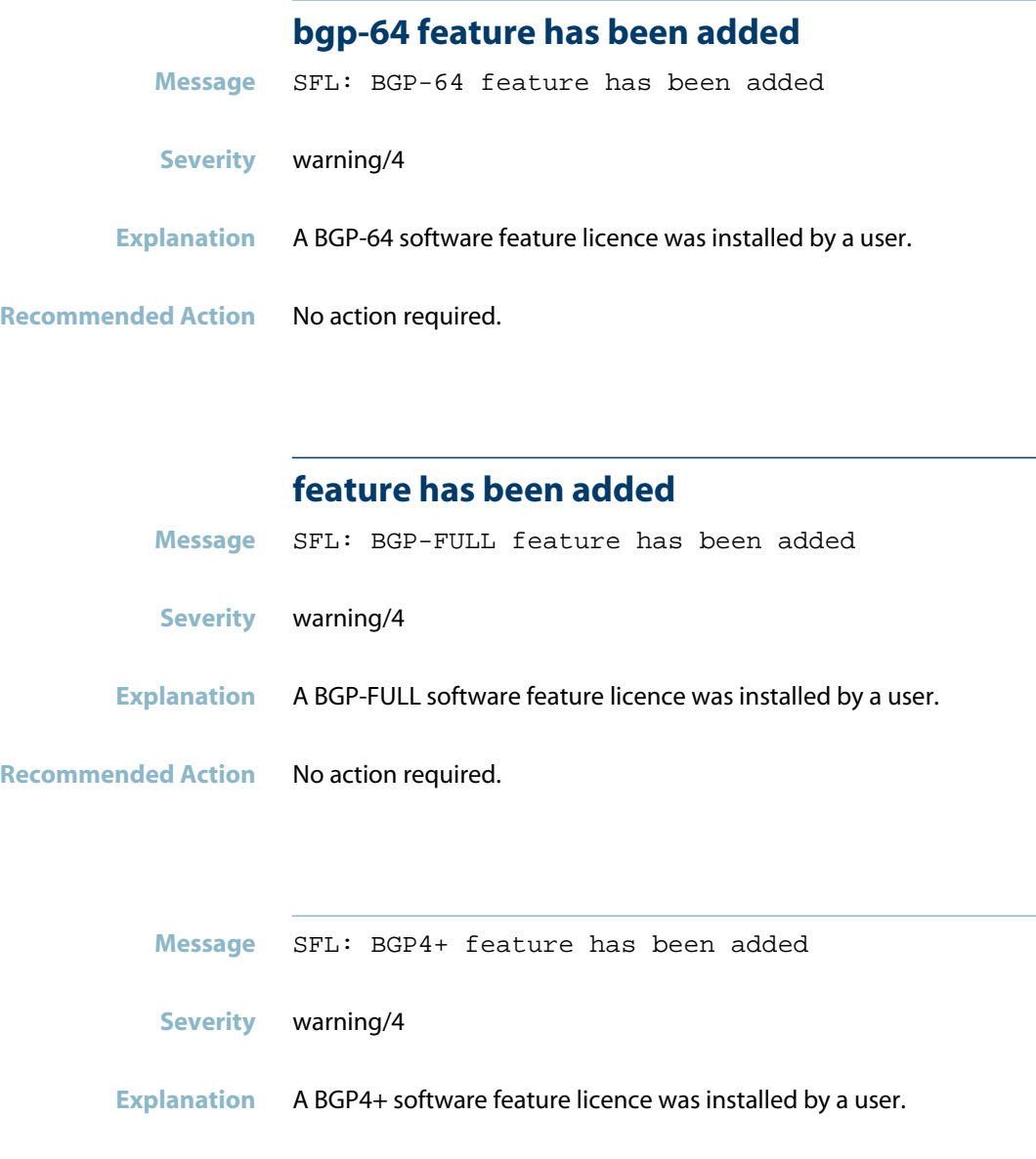

**Recommended Action** No action required.

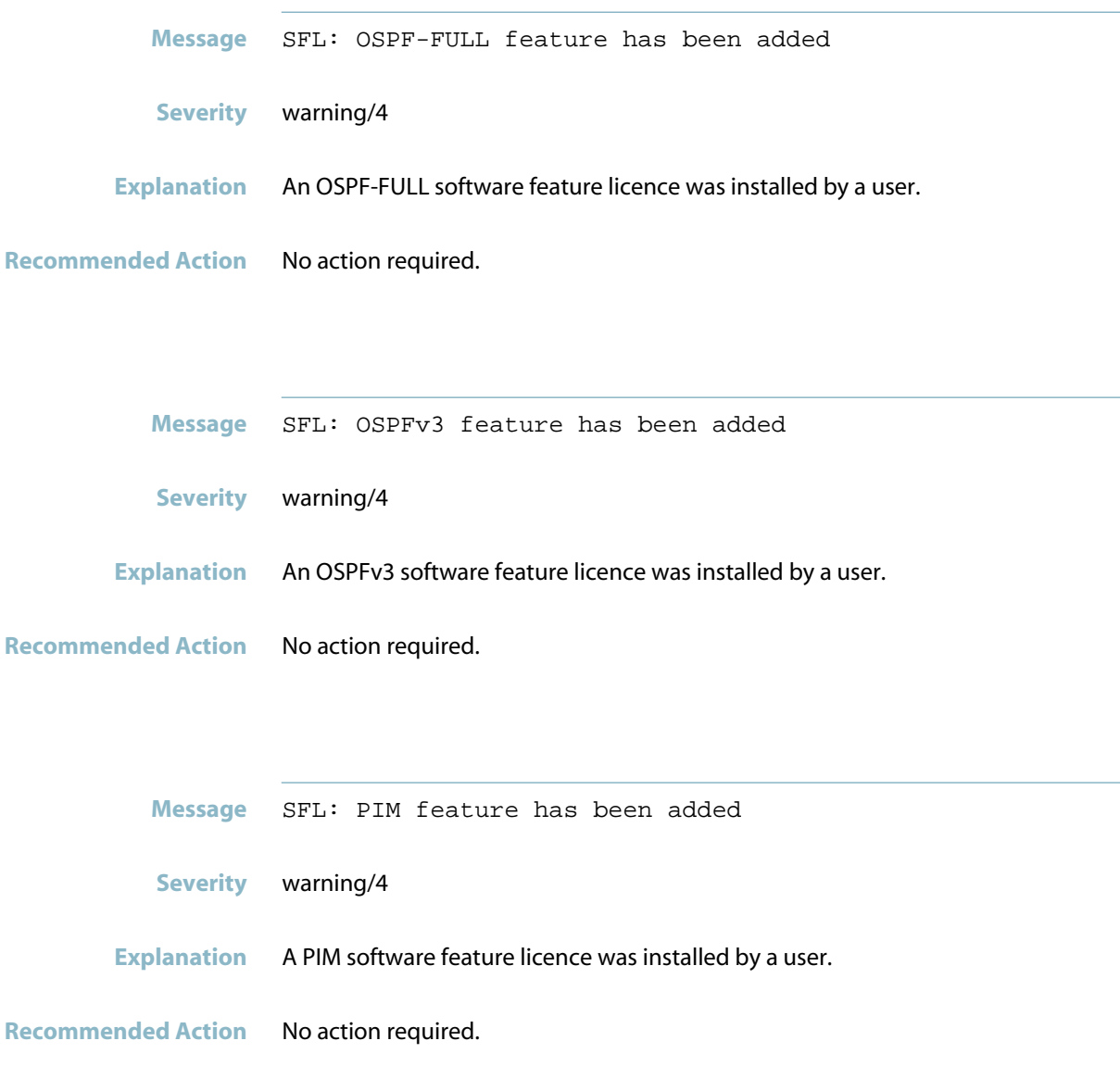

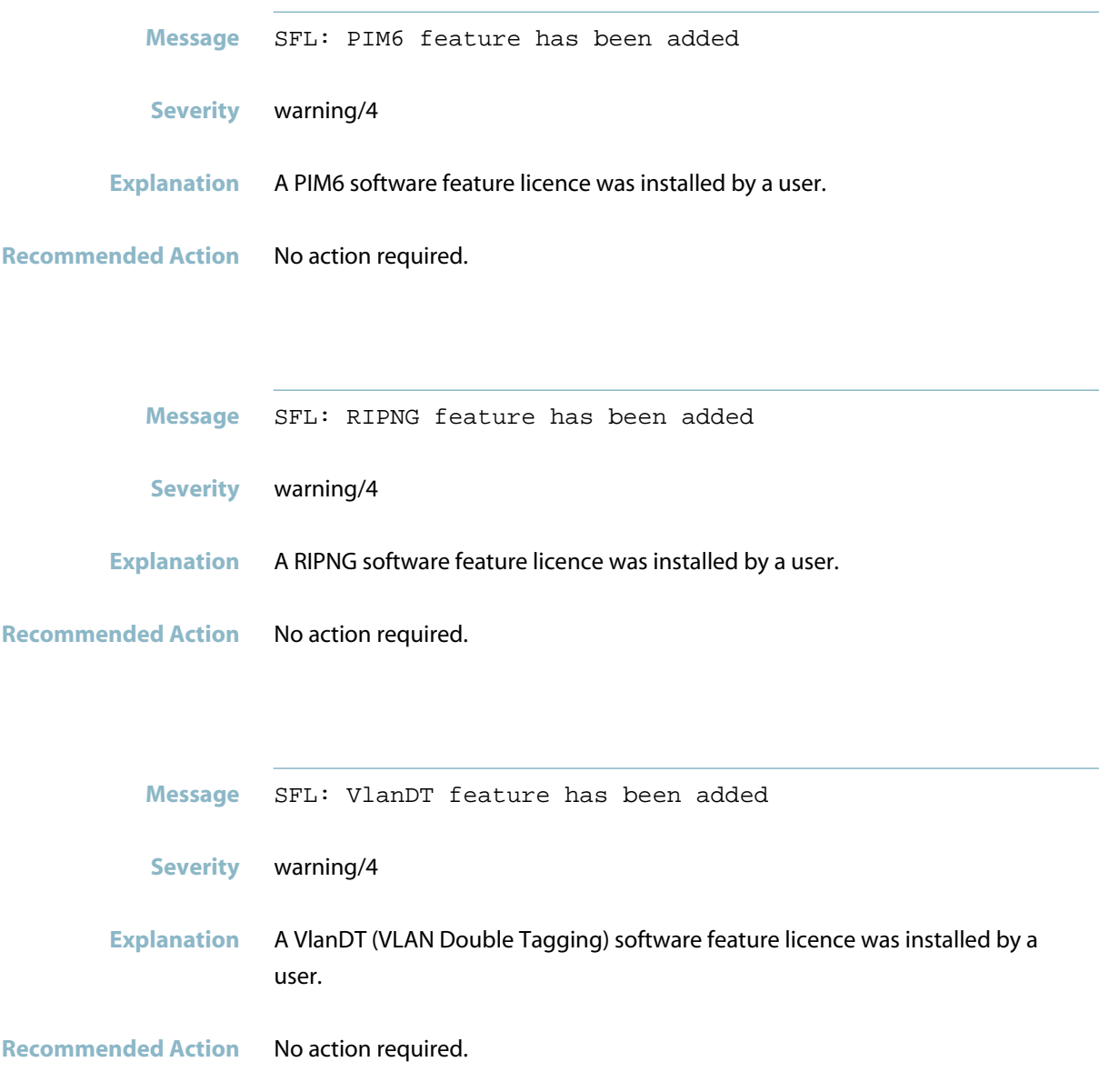

# **IMI Messages**

<span id="page-463-0"></span>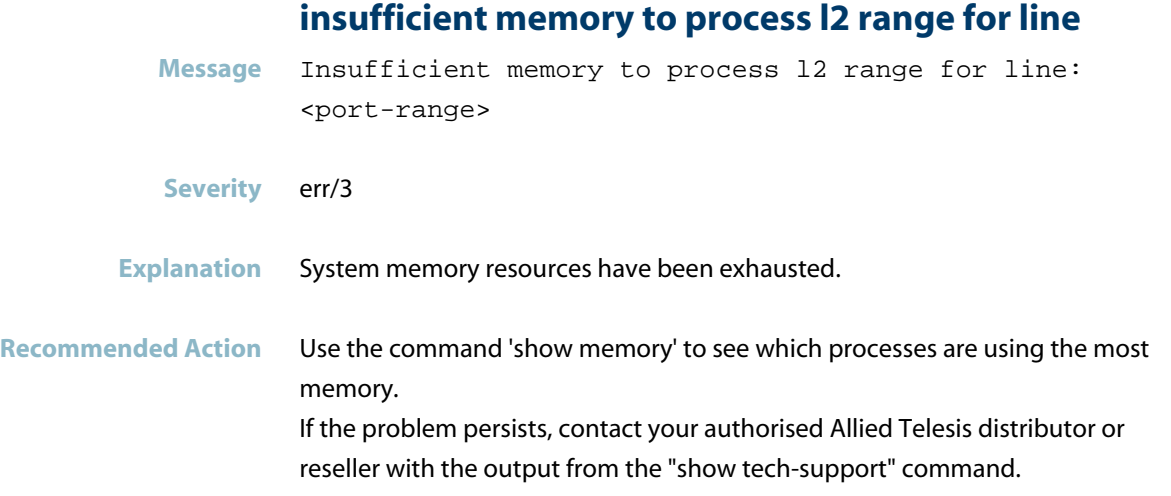

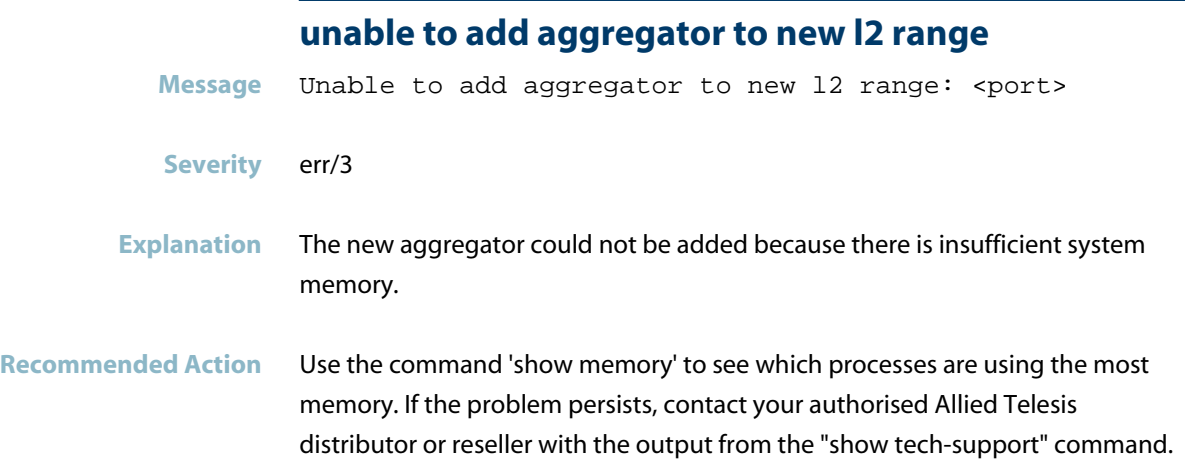

### **Interface Messages**

#### **unable to determine trunk id from static aggregato**

<span id="page-464-0"></span>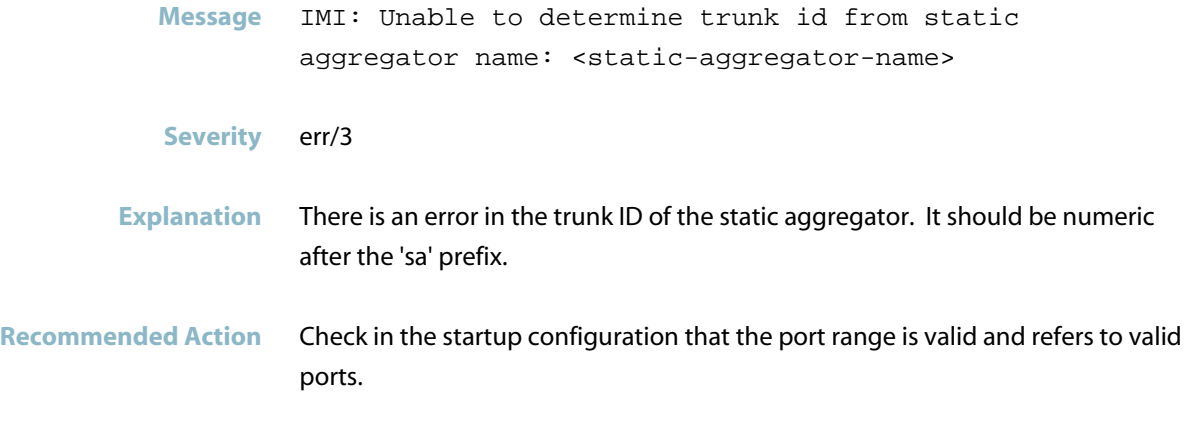

# **unable to parse l2 range for line** Message Unable to parse 12 range for line: <port-range> **Severity** err/3 **Explanation** There is an error in the syntax of the port range in a command. **Recommended Action** Check in the startup configuration that the port range is valid and refers to valid ports.

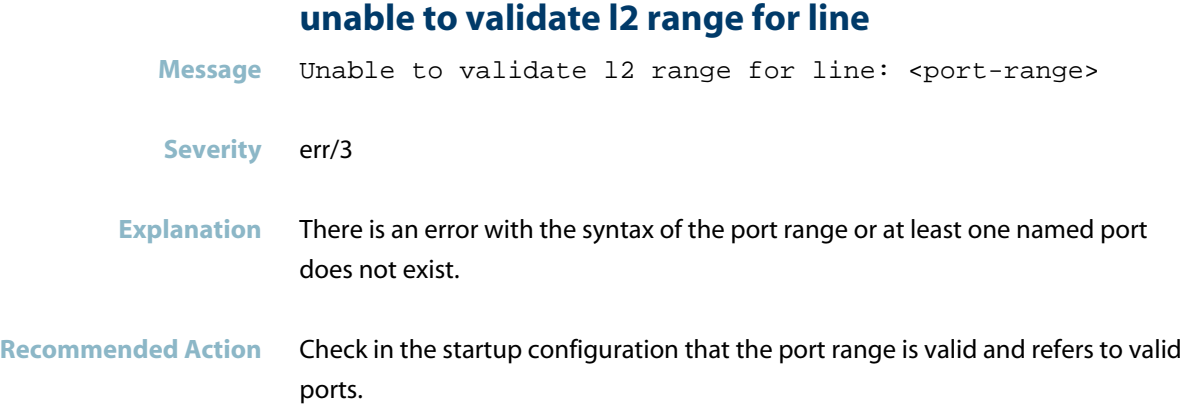

# **Internal Messages**

<span id="page-466-0"></span>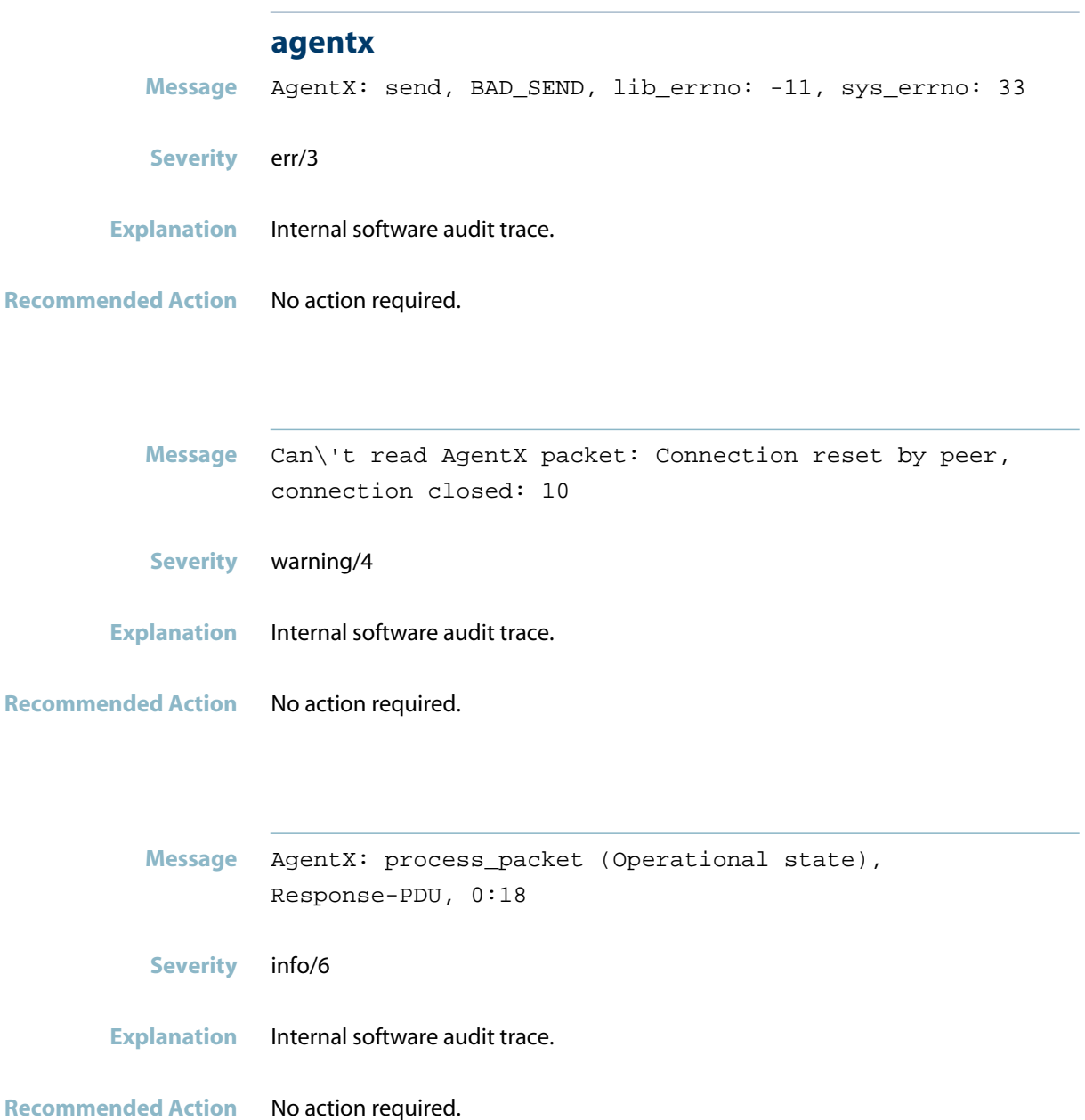

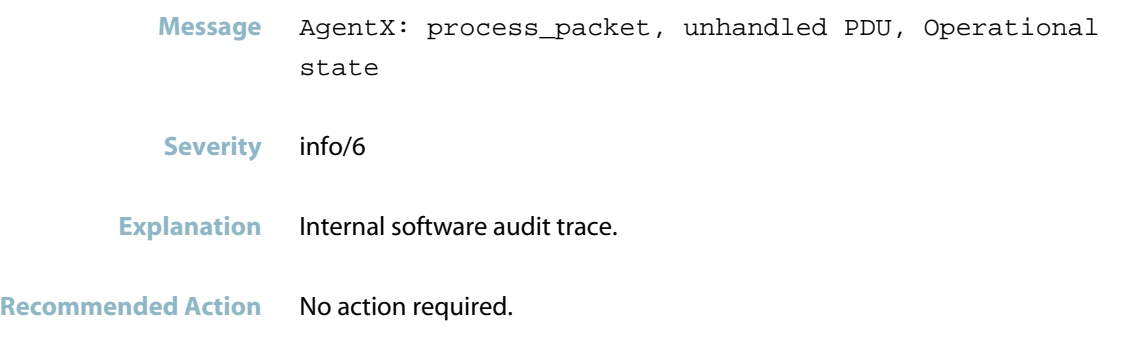

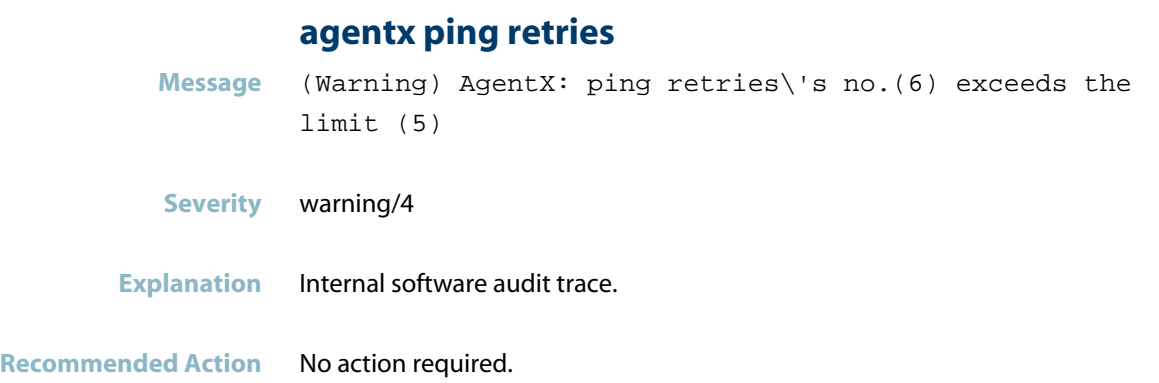

### **agentx requested pdu**

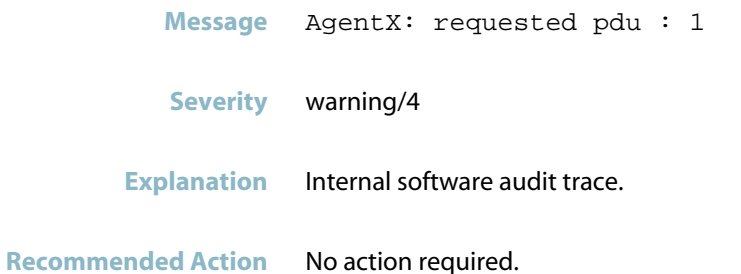
#### **agentx: read connection closed**

**Message** AgentX: read, connection (sock 10) closed: length is zero

- **Severity** warning/4
- **Explanation** Internal software audit trace.

**Recommended Action** No action required.

#### **ais healthcheck start failed**

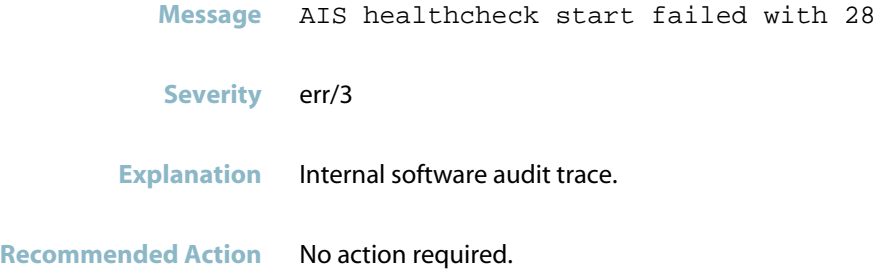

### **ais saamfresponse failed**

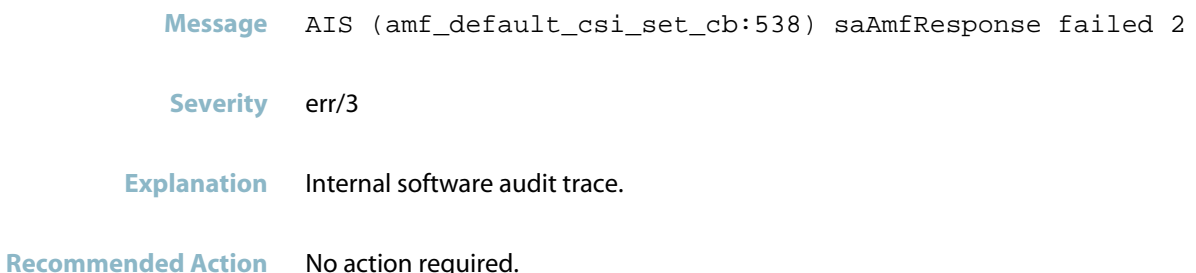

#### **component requested to enter hastate**

**Message** Component <component-name> requested to enter hastate SA\_AMF\_ACTIVE

- **Severity** info/6
- **Explanation** Internal software audit trace.

# **Licensing Messages**

#### **current software is licensed**

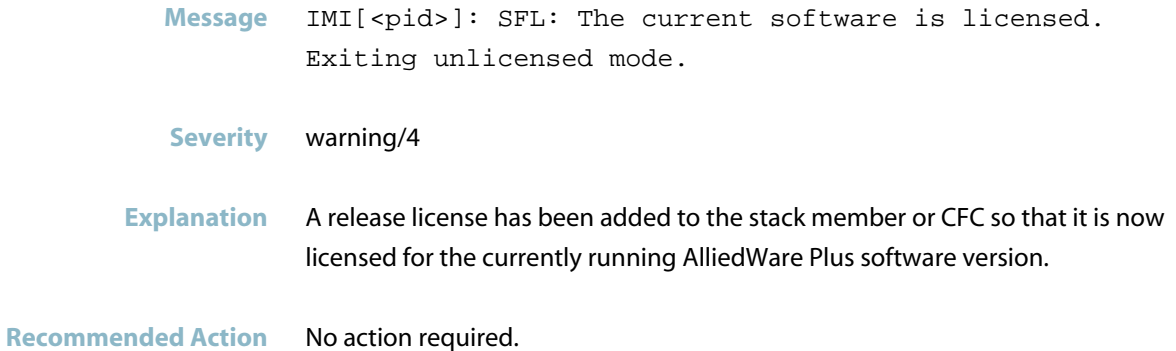

#### **current software is not licensed**

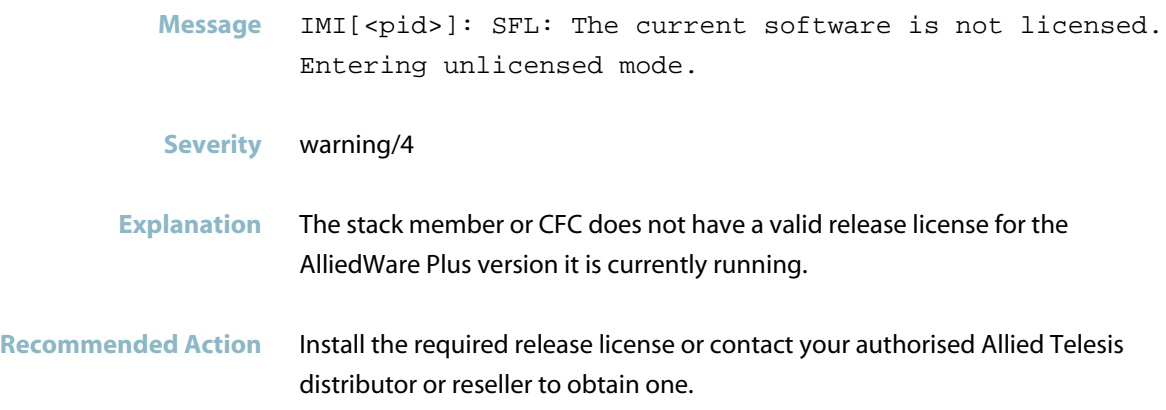

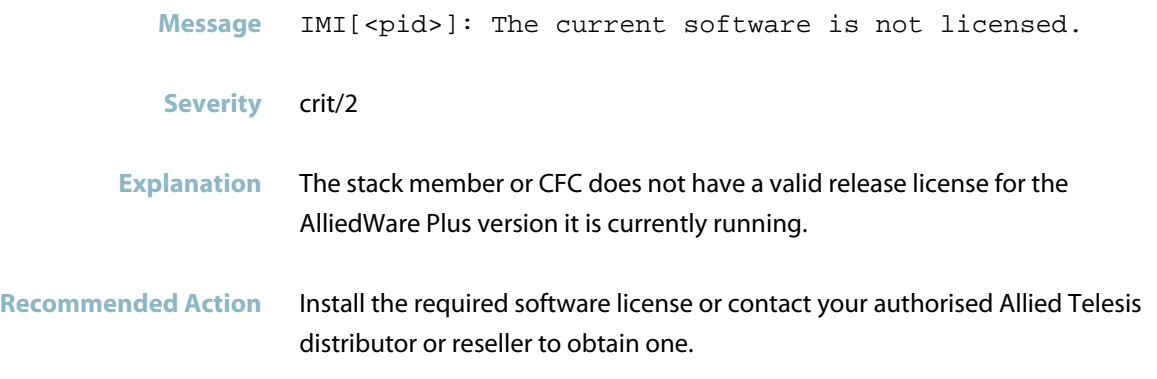

#### **failed to access the chassis mac**

- **Message** IMI[<pid>]: SFL: Error loading licenses. A protocol module has failed to access the chassis MAC.
- **Severity** crit/2
- **Explanation** The process of loading licenses at start-up has not gone entirely as expected. There is now possibly (but not necessarily) an inconsistent view between different processes as to what the chassis MAC is. This could manifest as unexpected licensing behaviour if the feature licenses are bound to the chassis MAC.

This message may occur during a full chassis reboot if one CFC fails before it finishes booting.

**Recommended Action** Reboot the CFC that generated the log message. (Note that the message will show in the logs stack-wide, not just on the CFC that generated the message.) If the issue persists, contact your authorised Allied Telesis distributor or reseller with the output from the "show tech-support" command.

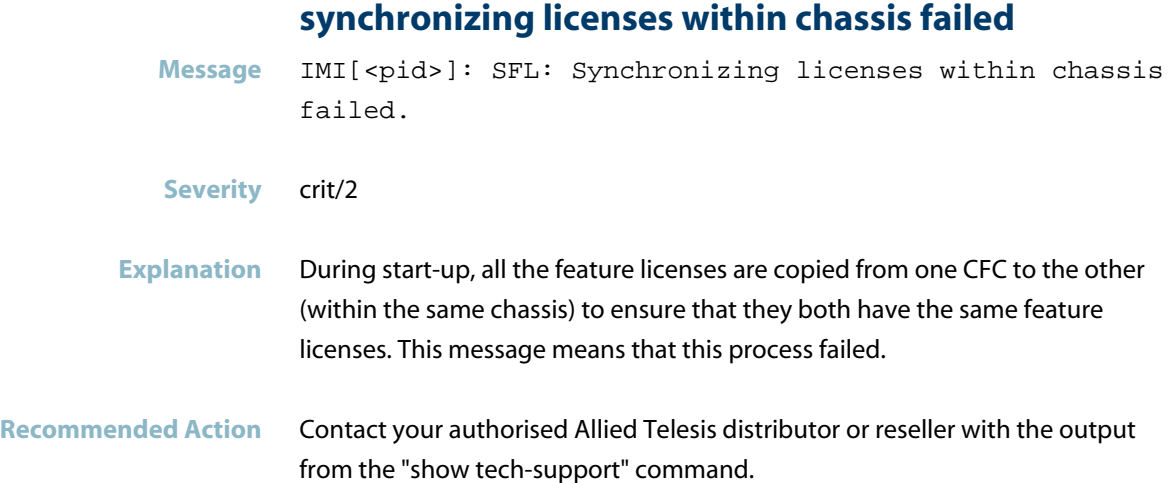

# **Logging Messages**

#### **verification of the release file has failed**

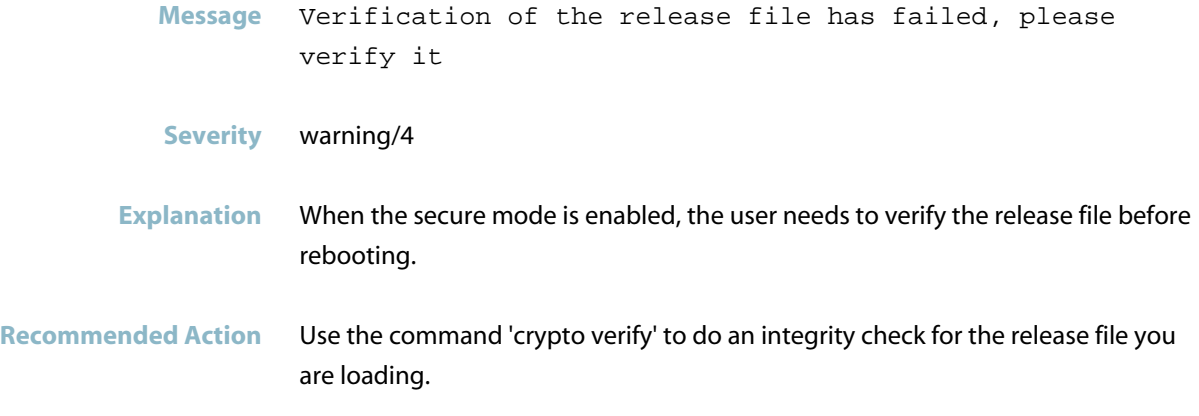

# **Command Handling (IMISH)**

This chapter contains messages generated by the Command Handling (IMISH) program

- *["Command Messages"](#page-475-0)* [on page 467](#page-475-0)  $\overline{\mathcal{A}}$
- *["OpenSSH Messages"](#page-476-0)* [on page 468](#page-476-0)
- *["Public Key Infrastructure \(PKI\) Messages"](#page-479-0)* [on page 471](#page-479-0)
- *["QoS Messages"](#page-483-0)* [on page 475](#page-483-0)
- *["RADIUS Secure Proxy Messages"](#page-484-0)* [on page 476](#page-484-0)
- *["Secure Mode Messages"](#page-485-0)* [on page 477](#page-485-0)
- *["System Configuration Messages"](#page-487-0)* [on page 479](#page-487-0)
- *["User Access Messages"](#page-488-0)* [on page 480](#page-488-0)

# **Command Messages**

<span id="page-475-0"></span>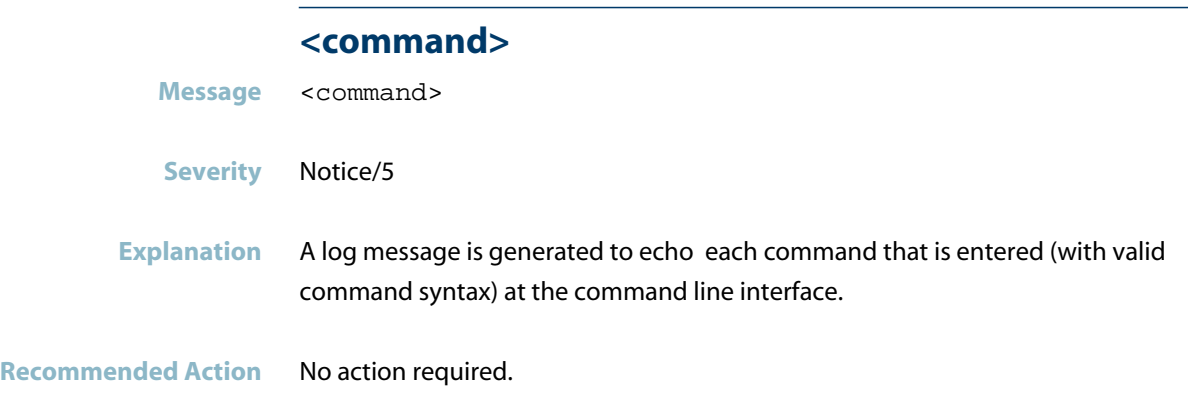

# **OpenSSH Messages**

#### **crypto key destroy hostkey**

<span id="page-476-0"></span>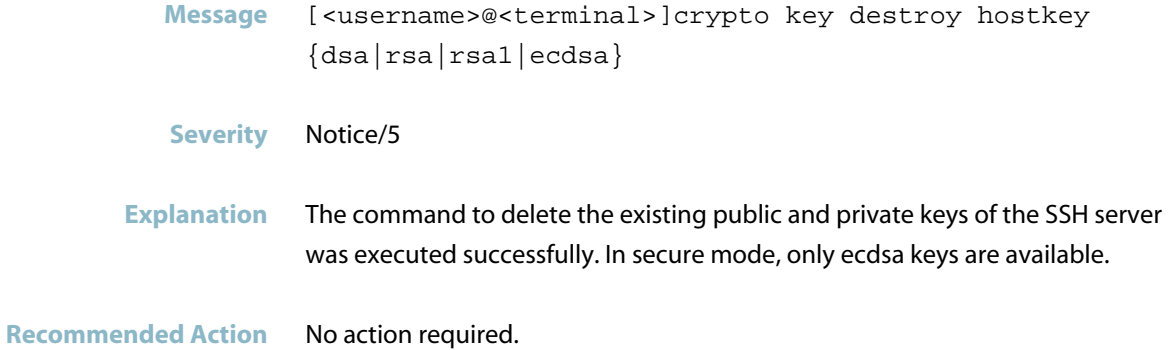

#### **crypto key generate hostkey**

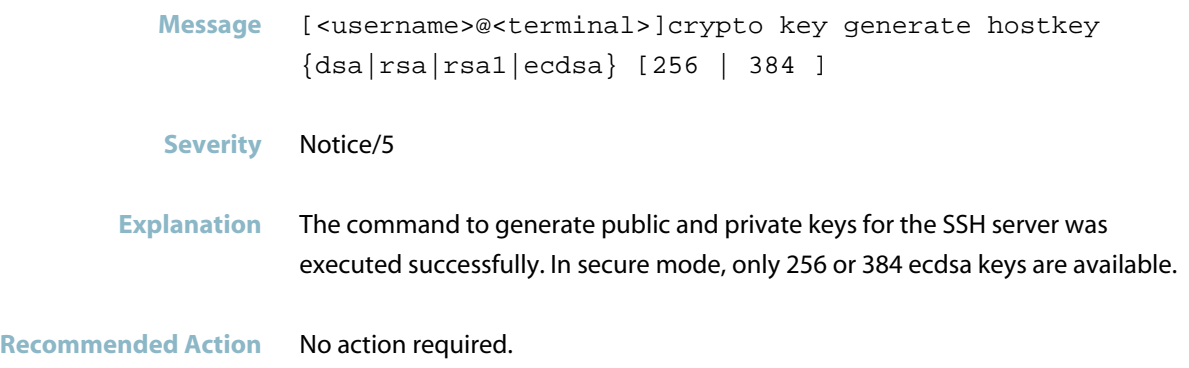

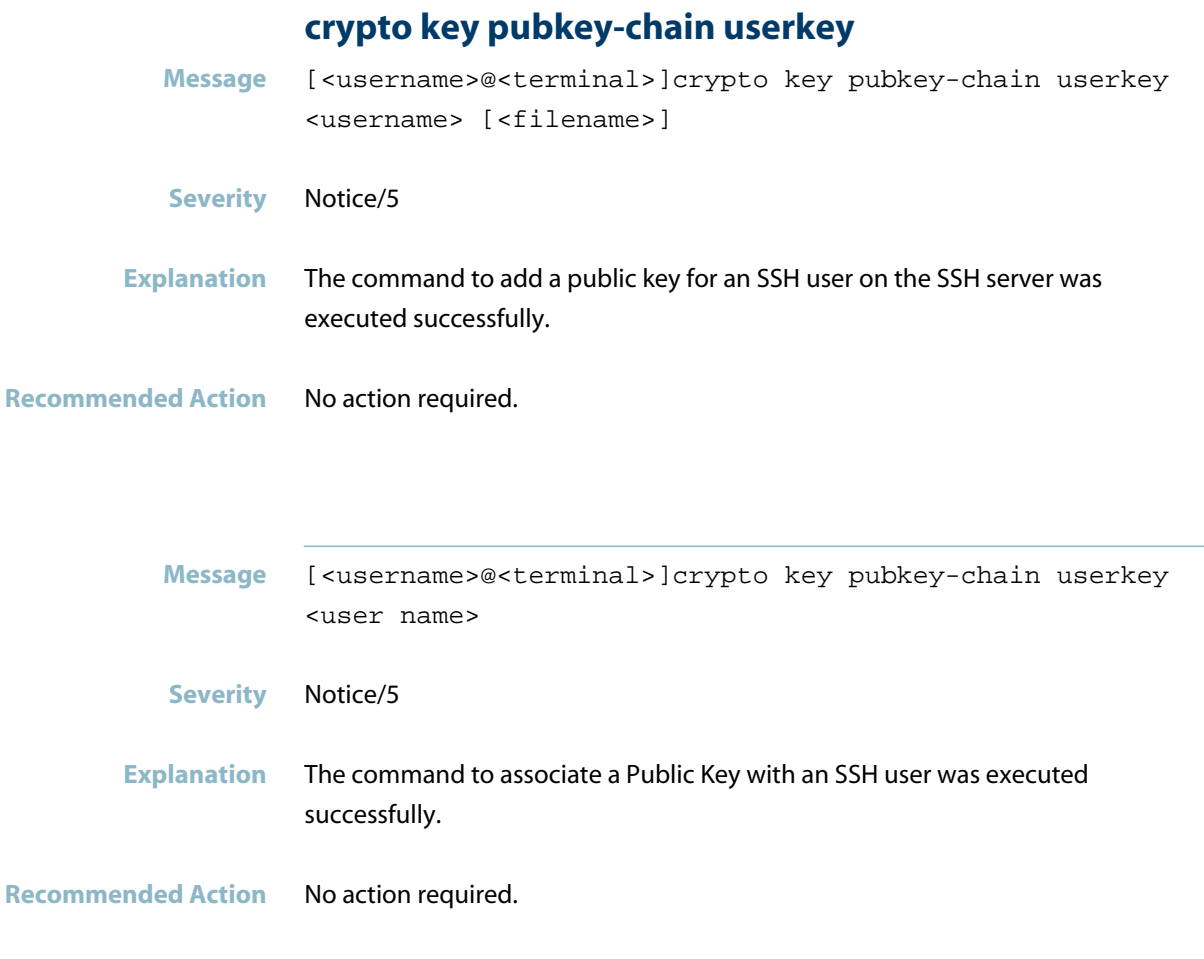

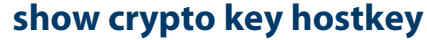

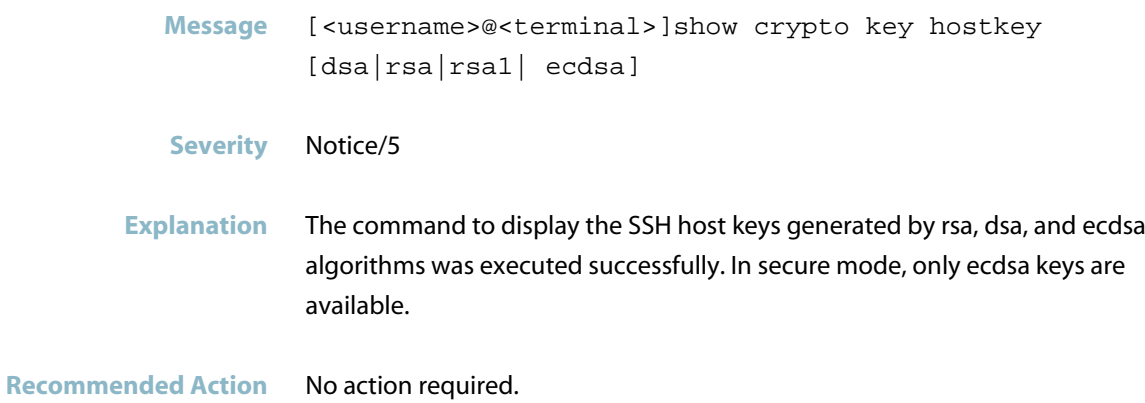

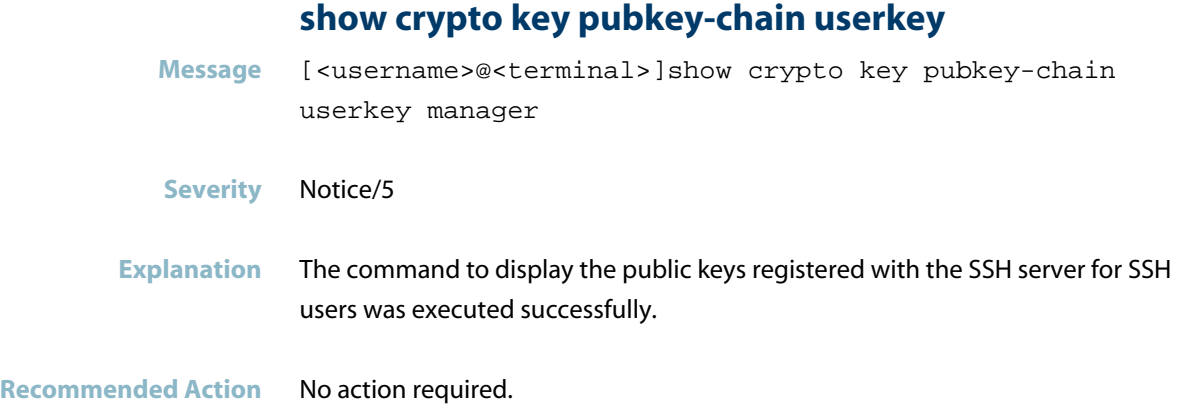

#### **show ssh server**

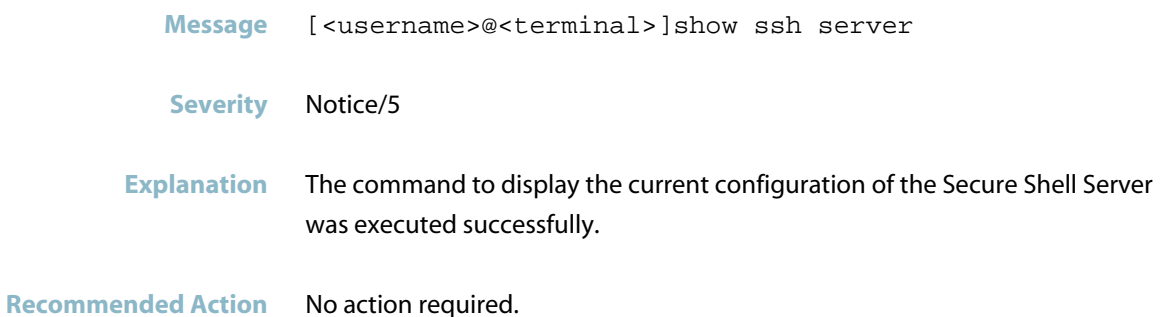

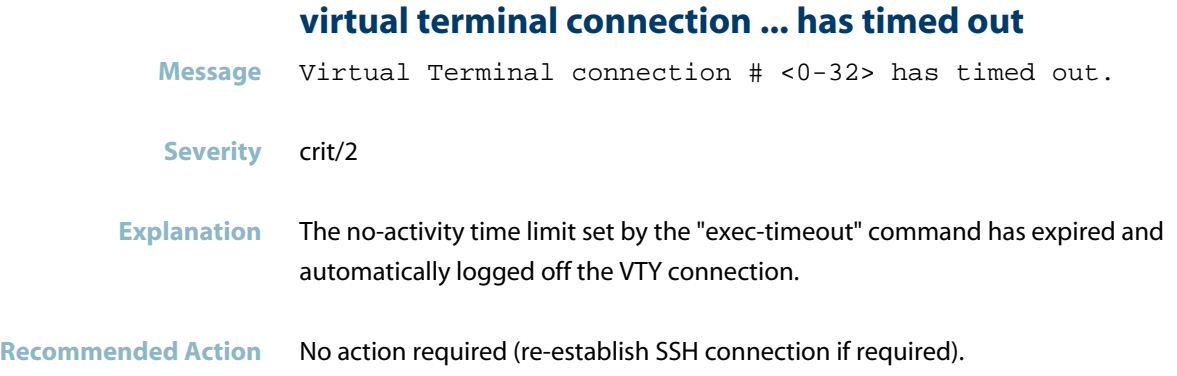

# **Public Key Infrastructure (PKI) Messages**

<span id="page-479-0"></span>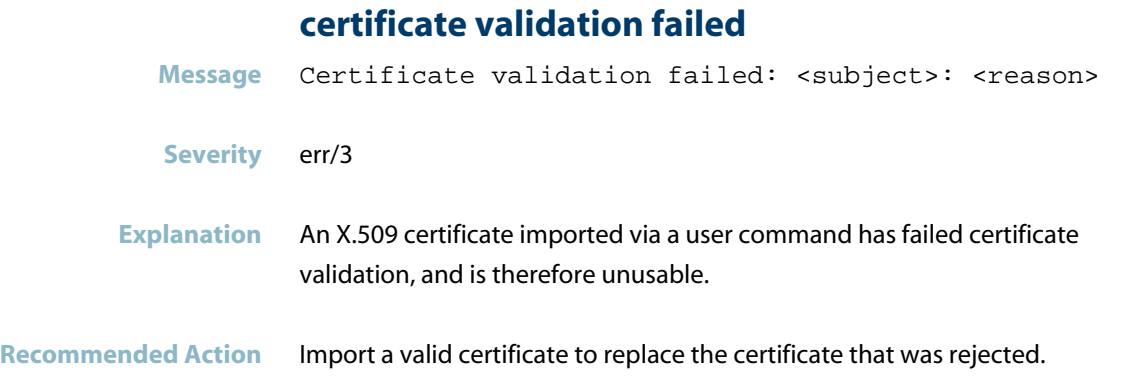

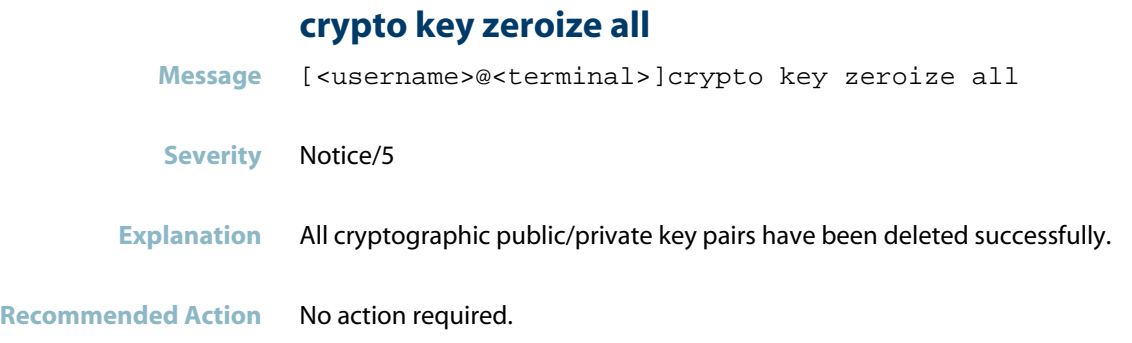

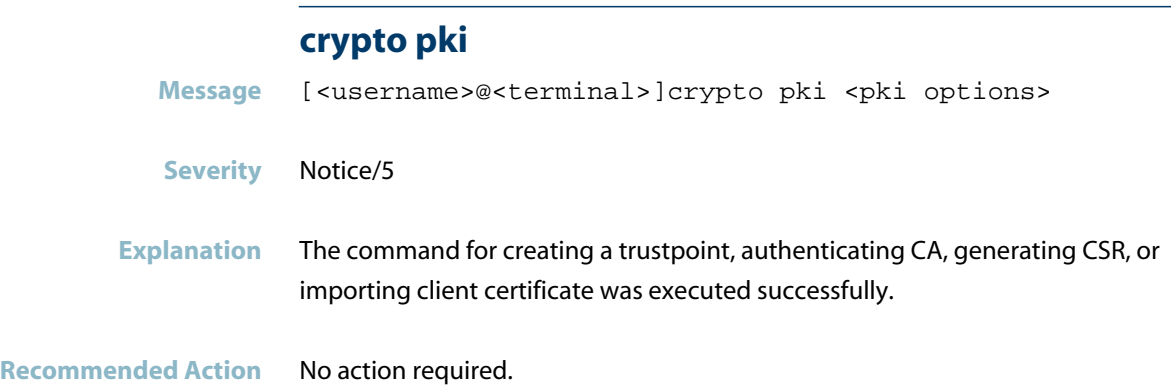

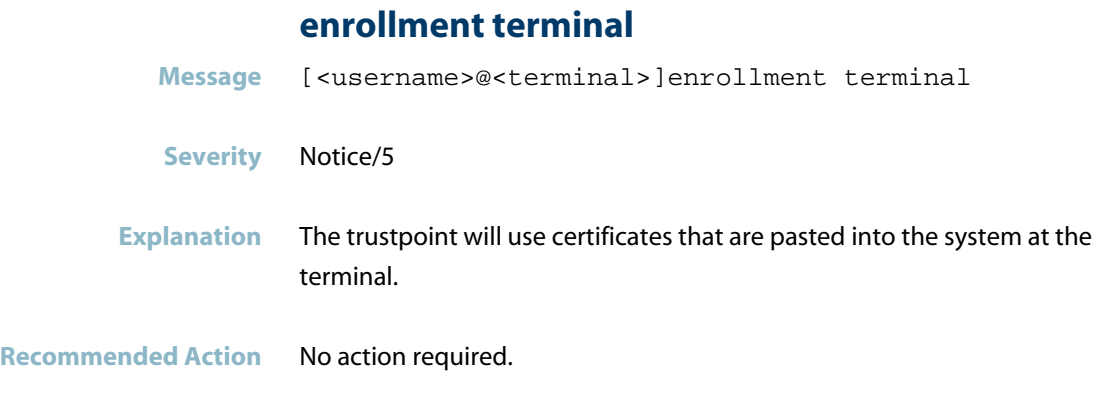

## **no crypto pki certificate**

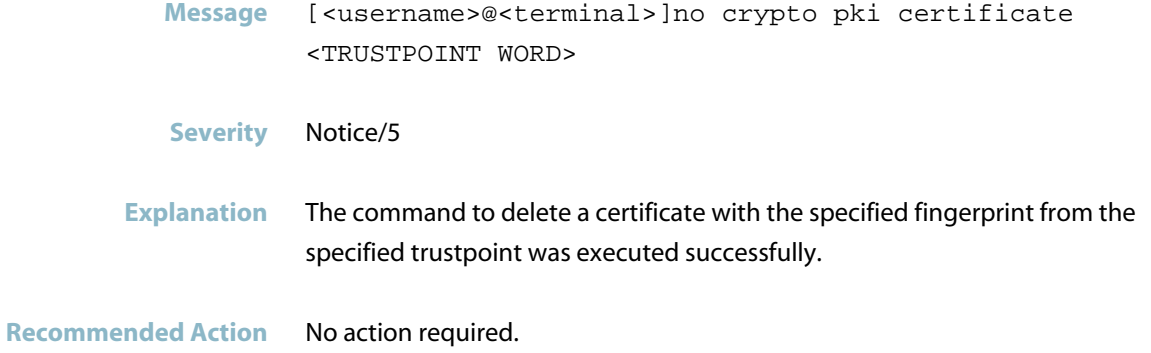

# **no crypto pki trustpoint**

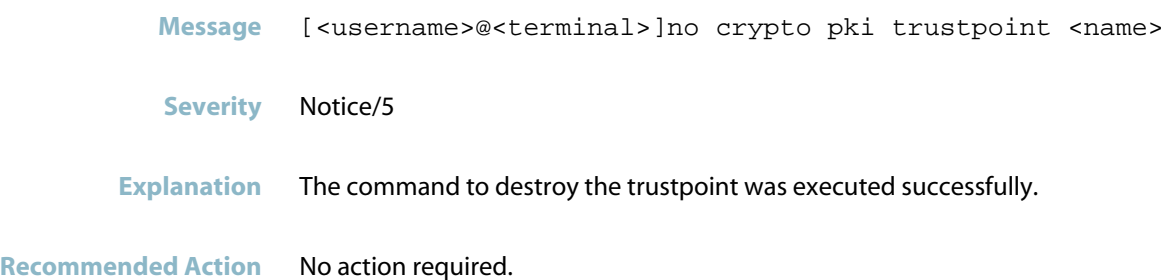

#### **no server mutual-authentication**

- **Message** [<username>@<terminal>]no server mutual-authentication
- **Severity** Notice/5
- **Explanation** Mutual certificate validation has been disabled.
- **Recommended Action** No action required.

#### **server trustpoint**

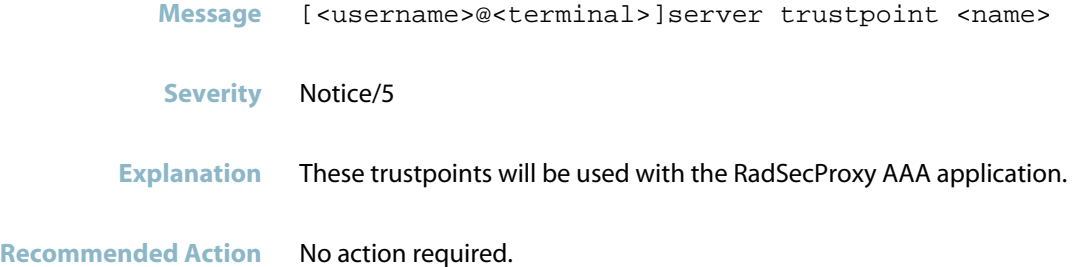

#### **show crypto pki certificates**

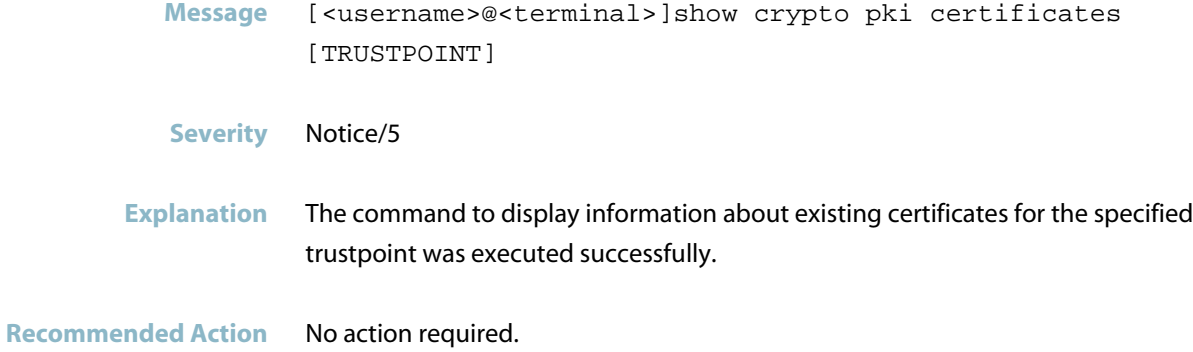

AlliedWare Plus Log Message Reference | C613-50013-00 Rev H Page 473

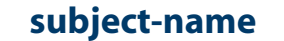

- **Message** [<username>@<terminal>]subject-name <"Fully qualified domain name">
- **Severity** Notice/5
- **Explanation** The command to specify the customized subject name as a distinguished name string was executed successfully.
- **Recommended Action** No action required.

## **QoS Messages**

#### **egress rate limit cannot be set**

<span id="page-483-0"></span>**Message** Egress rate limit cannot be set when queue-limit is already applied

**Severity** err/3

**Explanation** The switch cannot be configured with the 'egress-rate-limit' command, because it is set to use a custom tail-drop profile by a previous queue-limit configuration (' wrr-queue' command or 'priority-queue' command).

**Recommended Action** If the egress-rate-limit is required, first remove the queue-limit configuration. If the 'no' version of the queue limit command 'wrr-queue queue-limit' does not succeed in removing it, try resetting the port to bind to the default tail drop profile by using the command: wrr-queue queue-limit 12 12 12 12 12 12 12 12

Then use the 'egress-rate-limit' command.

# **RADIUS Secure Proxy Messages**

<span id="page-484-0"></span>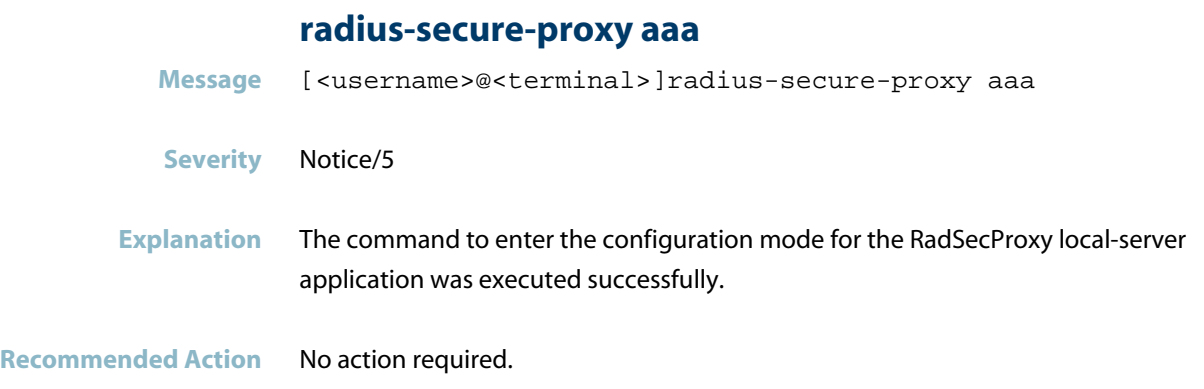

#### **show radius-secure-proxy aaa**

- **Message** [<username>@<terminal>]show radius-secure-proxy aaa
- **Severity** Notice/5
- **Explanation** The command to show information about the RadSecProxy AAA application was executed successfully.

# **Secure Mode Messages**

<span id="page-485-0"></span>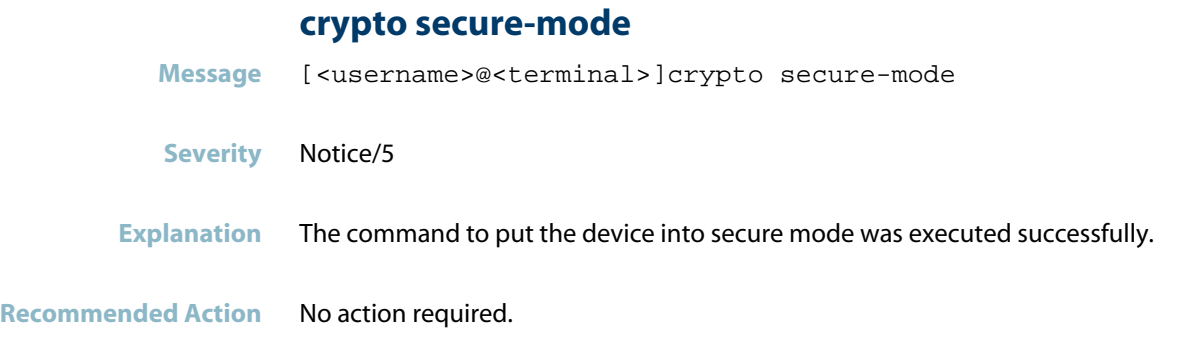

### **crypto secure-mode-selftest**

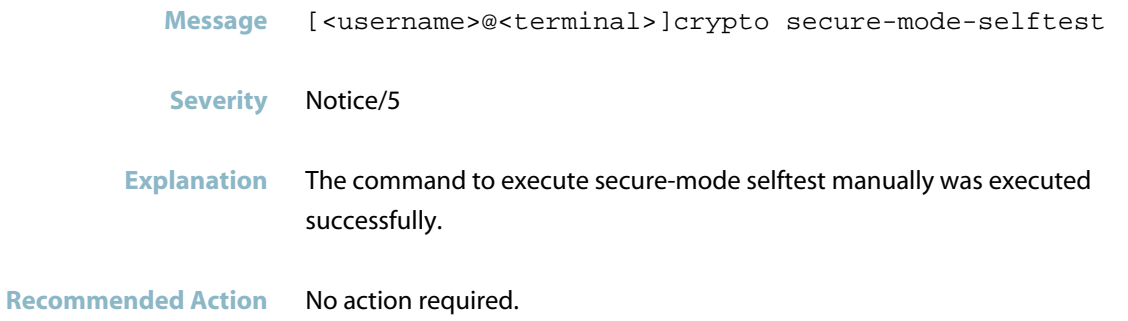

### **crypto verify**

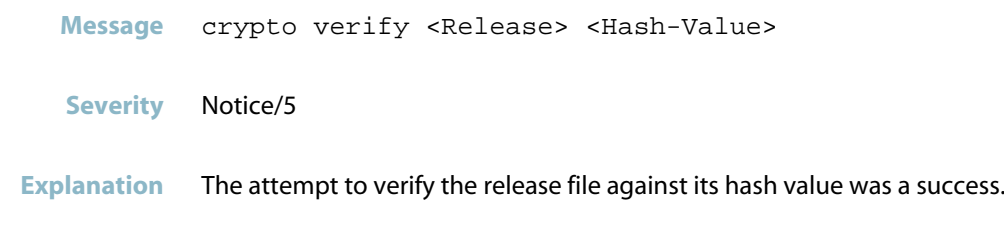

#### **no crypto secure-mode**

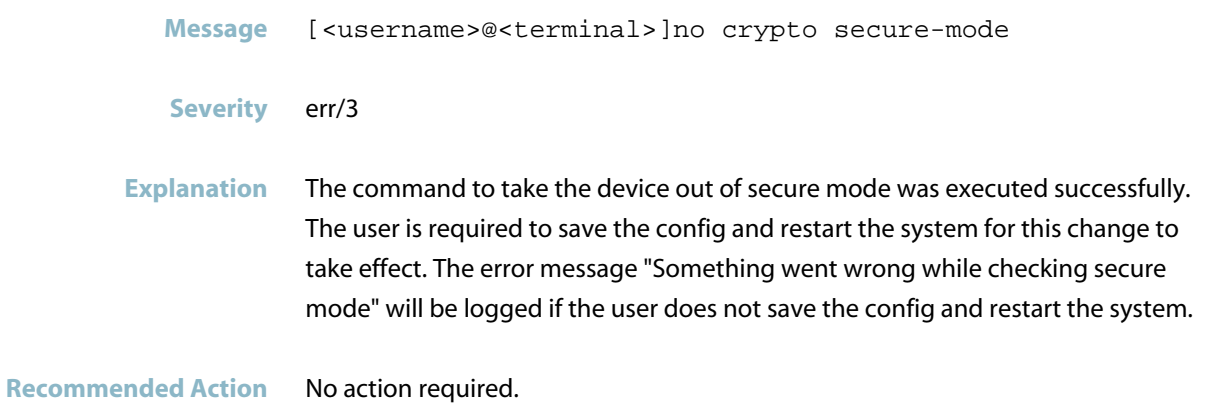

#### **show post**

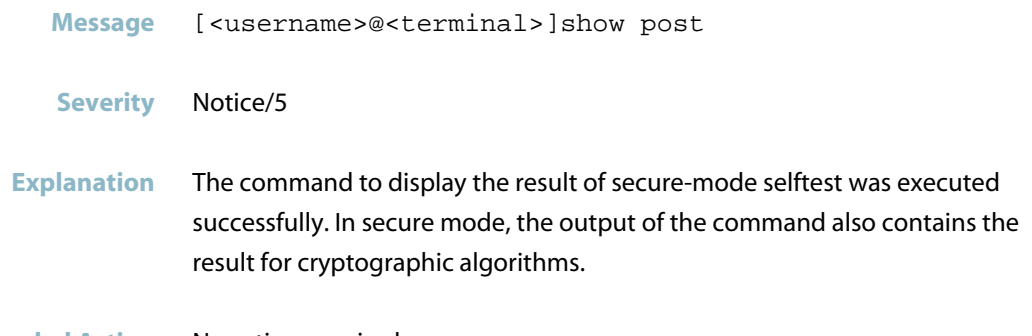

# **System Configuration Messages**

<span id="page-487-0"></span>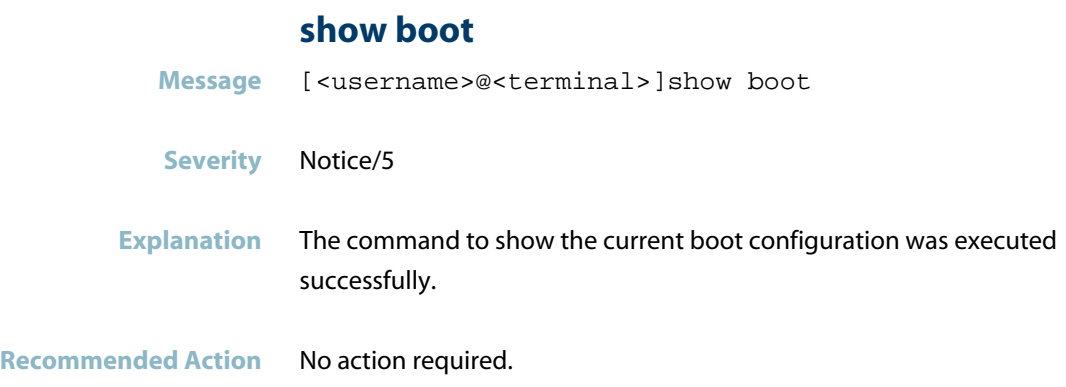

# **User Access Messages**

## **security-password configuration**

<span id="page-488-0"></span>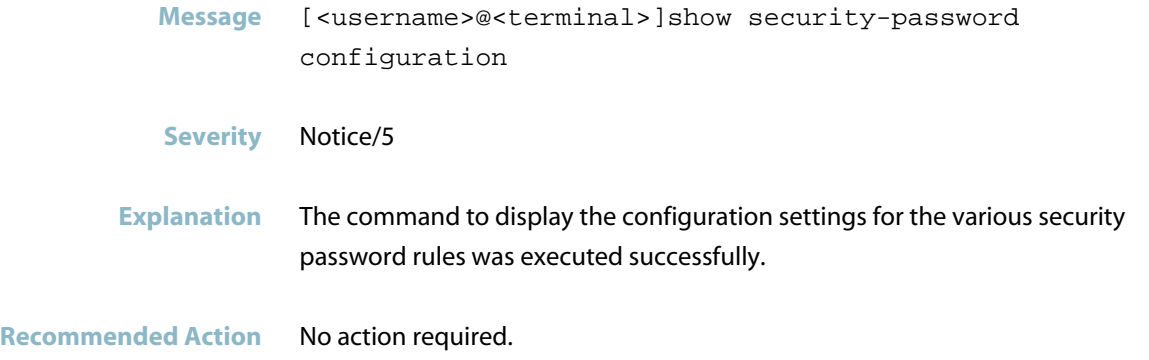

### **security-password minimum-length**

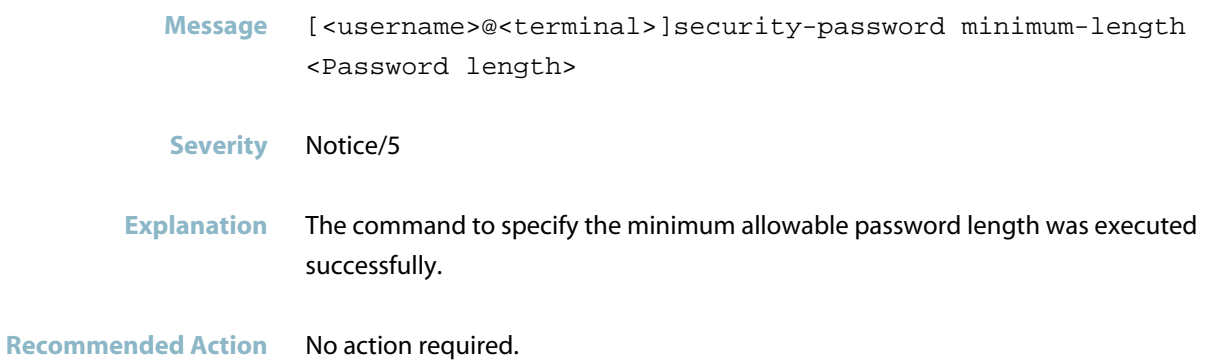

# **corerotate**

This chapter contains messages generated by the internal corerotate program. This program responds to some software events by saving files for debugging purposes.

*["Exception and Debug File Messages"](#page-490-0)* [on page 482](#page-490-0) $\overline{\mathcal{A}}$ 

### **Exception and Debug File Messages**

# <span id="page-490-0"></span>**exception information saved** Message corerotate [<pid>]: Exception information saved to flash:/<filename>.tgz **Severity** alert/1 **Explanation** A problem may have occurred in a software component. An exception core dump file with the specified name was saved to flash memory. The filename indicates the program, the software version, and a timestamp associated with the exception. **Recommended Action** Contact your authorised Allied Telesis distributor or reseller with the output from the \"show tech-support\" command and the specified exception core dump file. Message corerotate [<pid>]: File /flash/<filename>.tgz removed. **Severity** warning/4 **Explanation** The switch deleted the specified debug or exception core file from flash memory, because there was insufficient space to save the next exception core or debug file. **Recommended Action** Check the space available in the switch\'s flash memory, and consider deleting unnecessary files to make more space available.

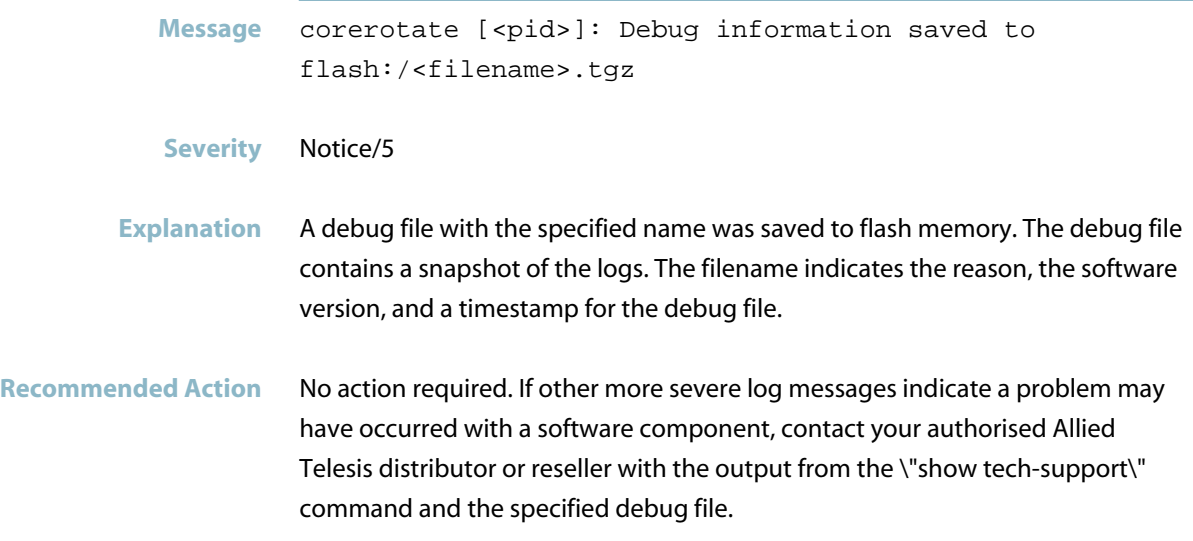

# **corosync**

This chapter contains messages generated by the internal program corosync. All these messages are internal.

*["Internal Messages"](#page-493-0)* [on page 485](#page-493-0) $\mathcal{L}_{\mathcal{A}}$ 

# **Internal Messages**

<span id="page-493-0"></span>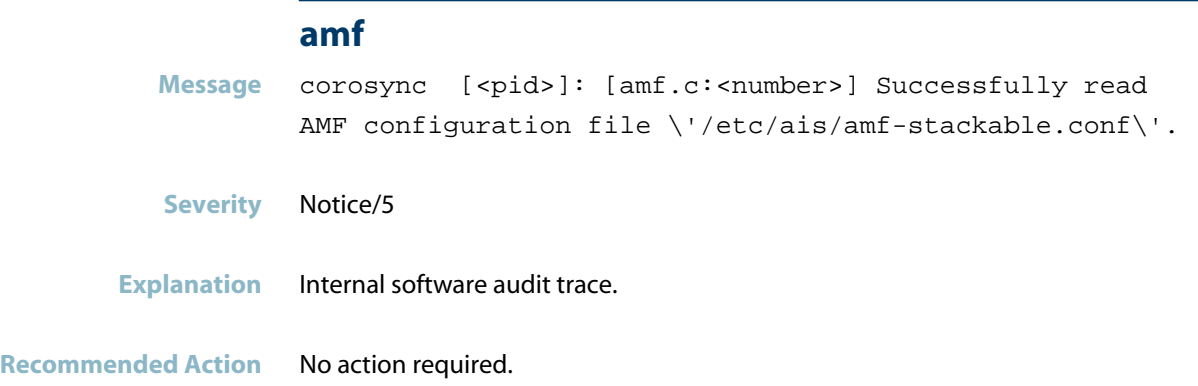

### **amf sync: running sync\_request**

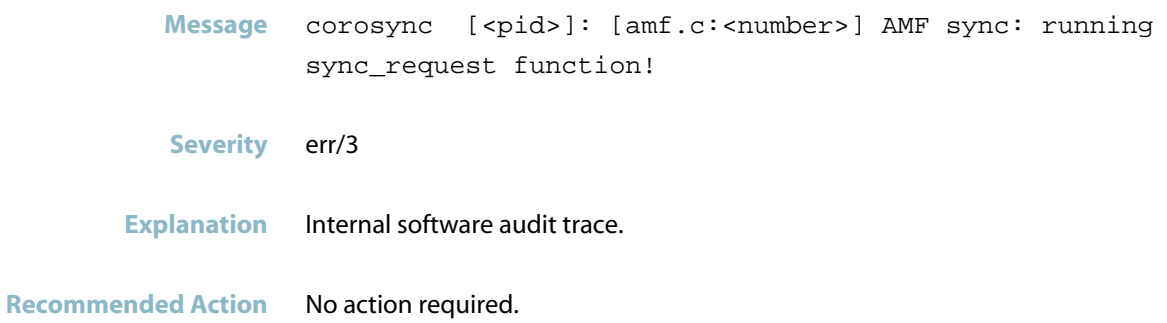

#### **amfsg**

Message corosync [<pid>]: [amfsg.c:<number>] \'Failover node\' for node node-<id> recovery action started **Severity** Notice/5

**Explanation** Internal software audit trace.

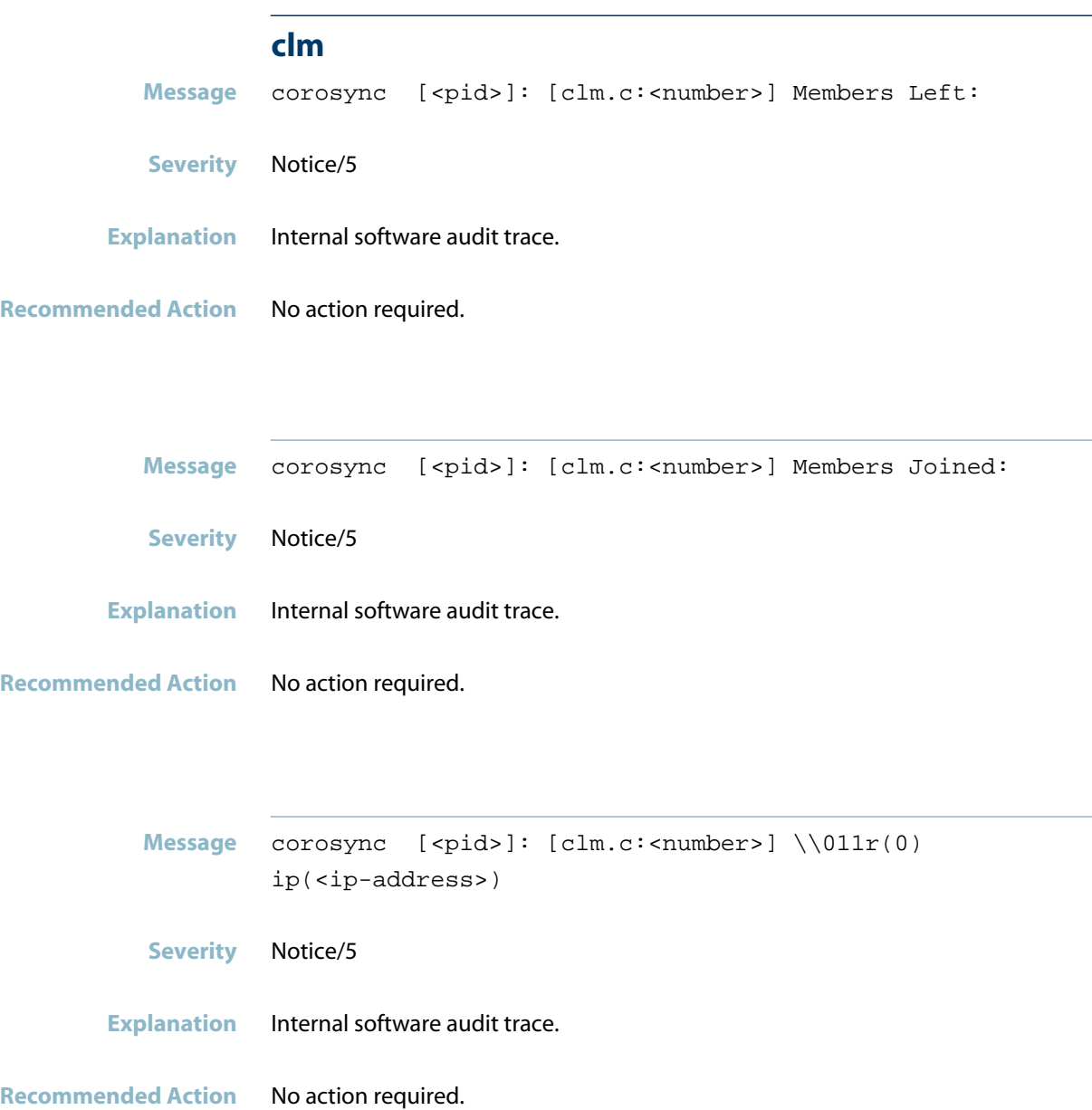

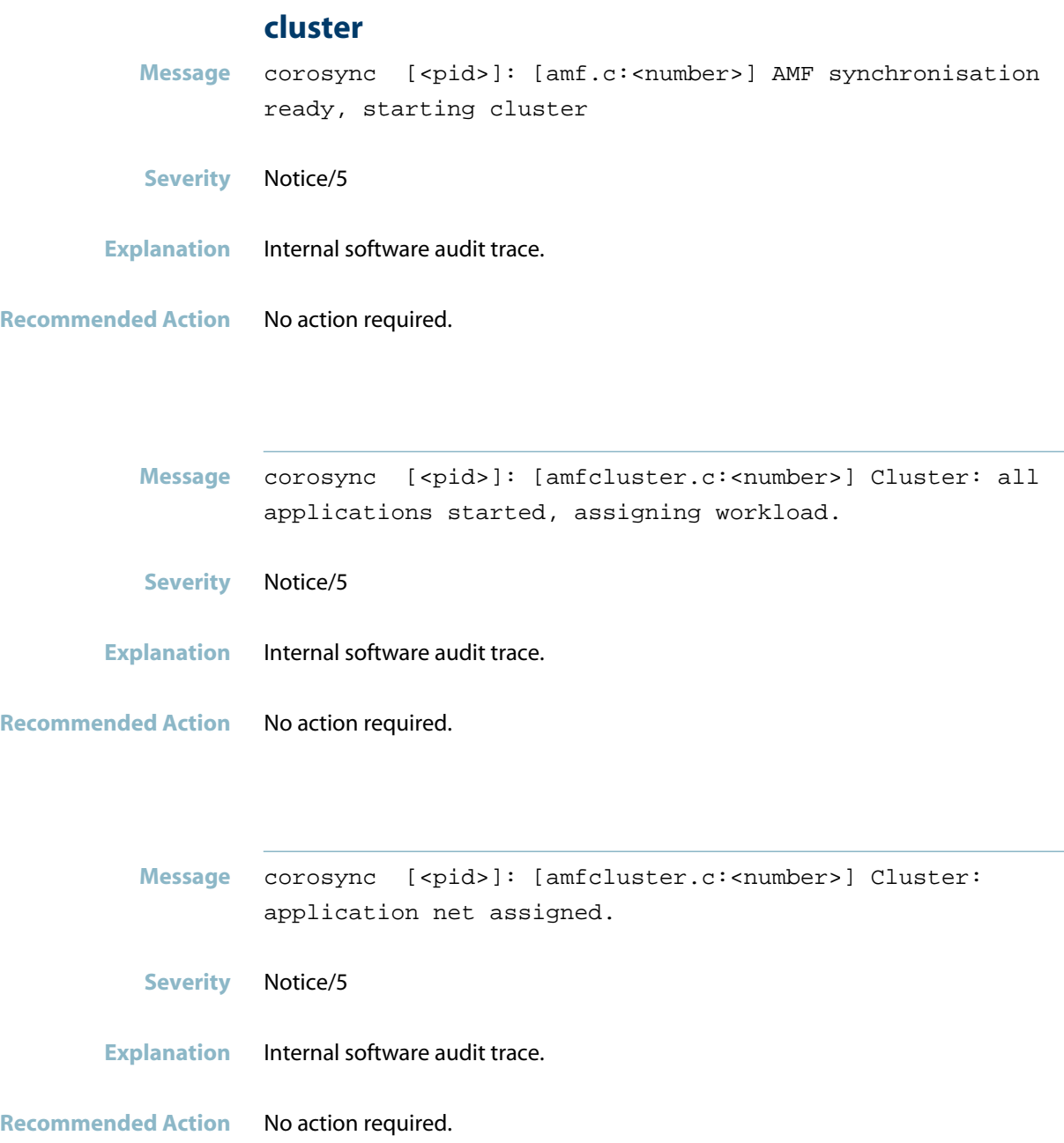

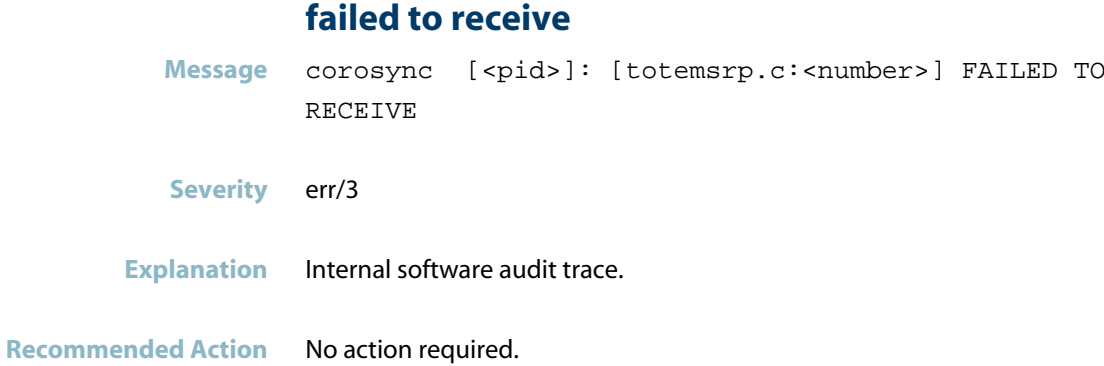

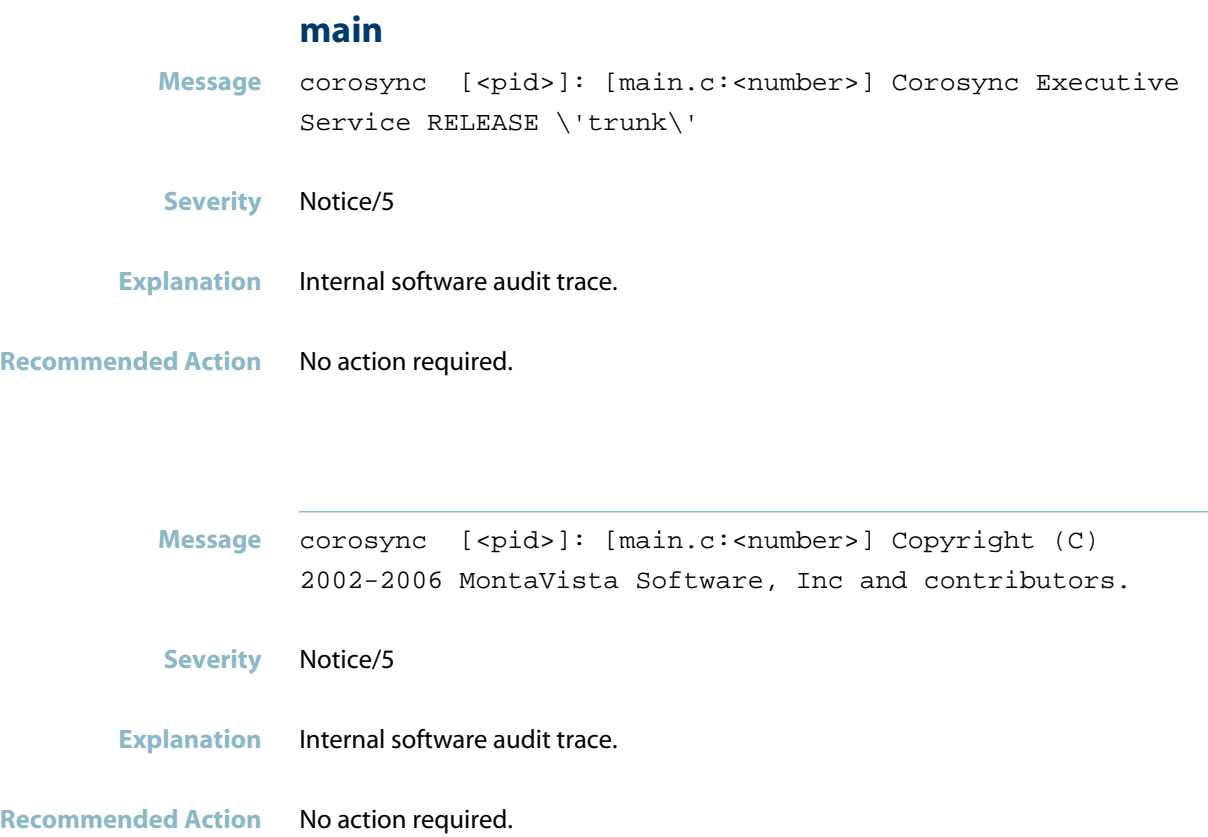

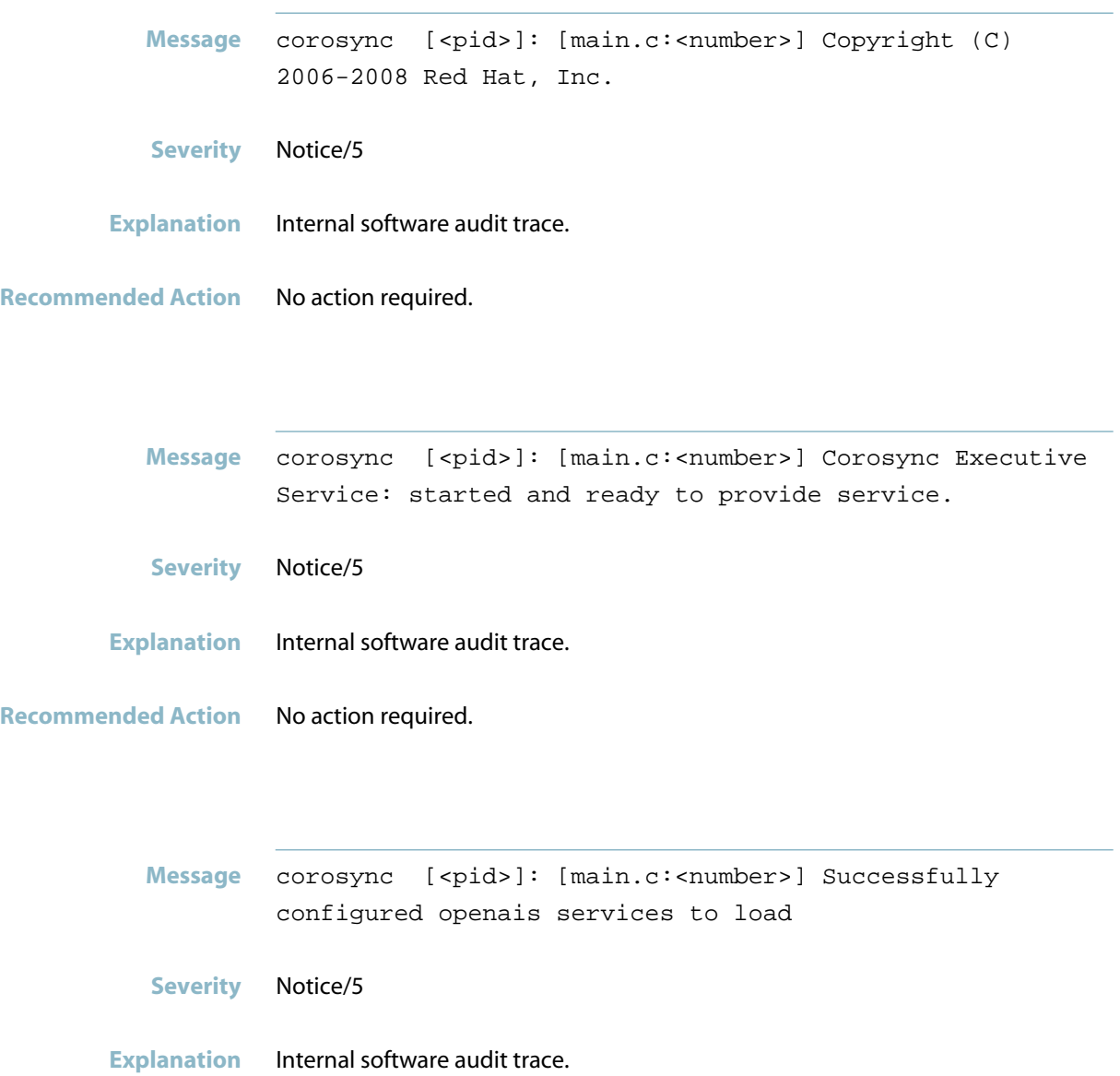

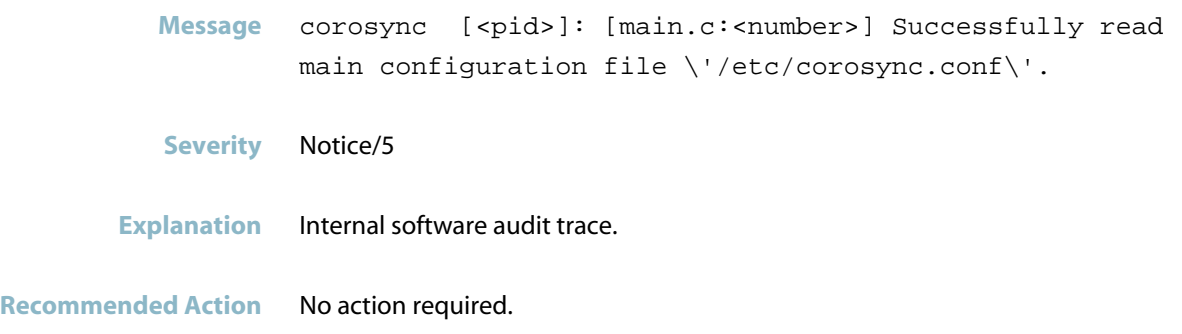

# **message continuation doesn\'t match previous frag**

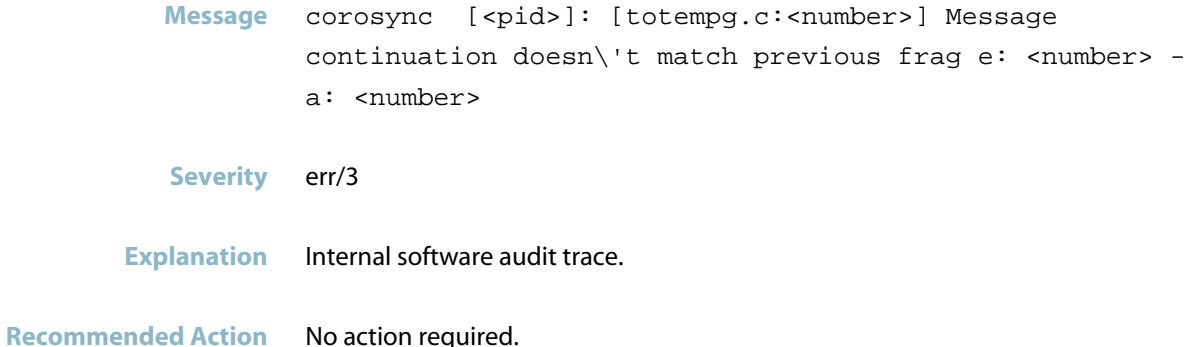

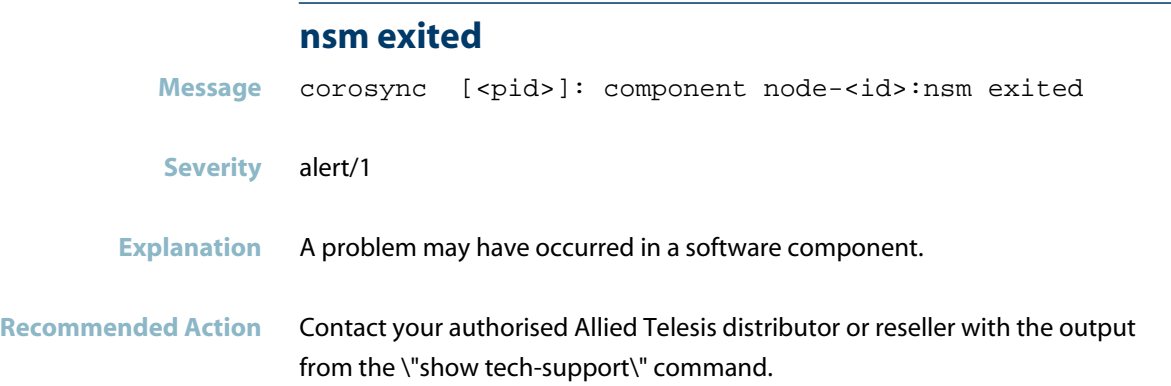

#### **restarting node**

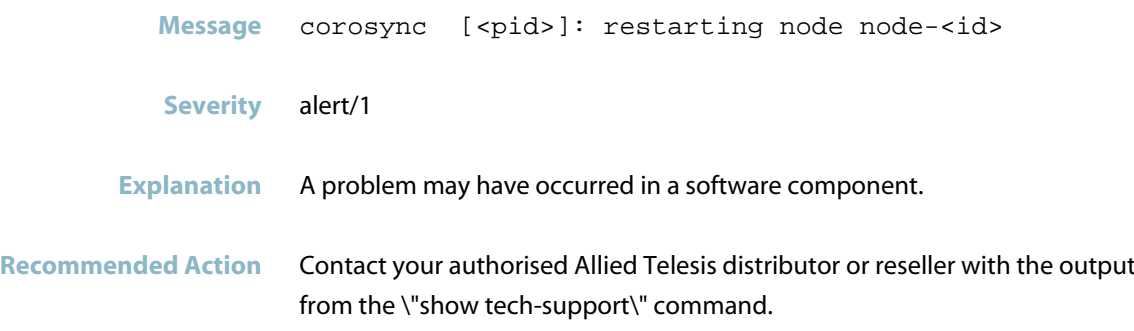

#### **service initialized**

**Message** corosync [<pid>]: [[service.c:<number>] Service initialized \'corosync cluster closed process group service v1.01\'

- **Severity** Notice/5
- **Explanation** Internal software audit trace.
- **Recommended Action** No action required.

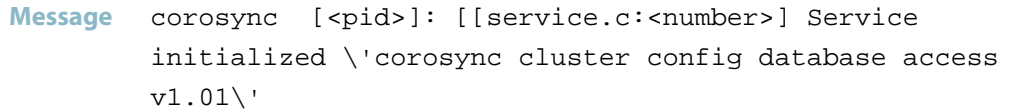

- **Severity** Notice/5
- **Explanation** Internal software audit trace.

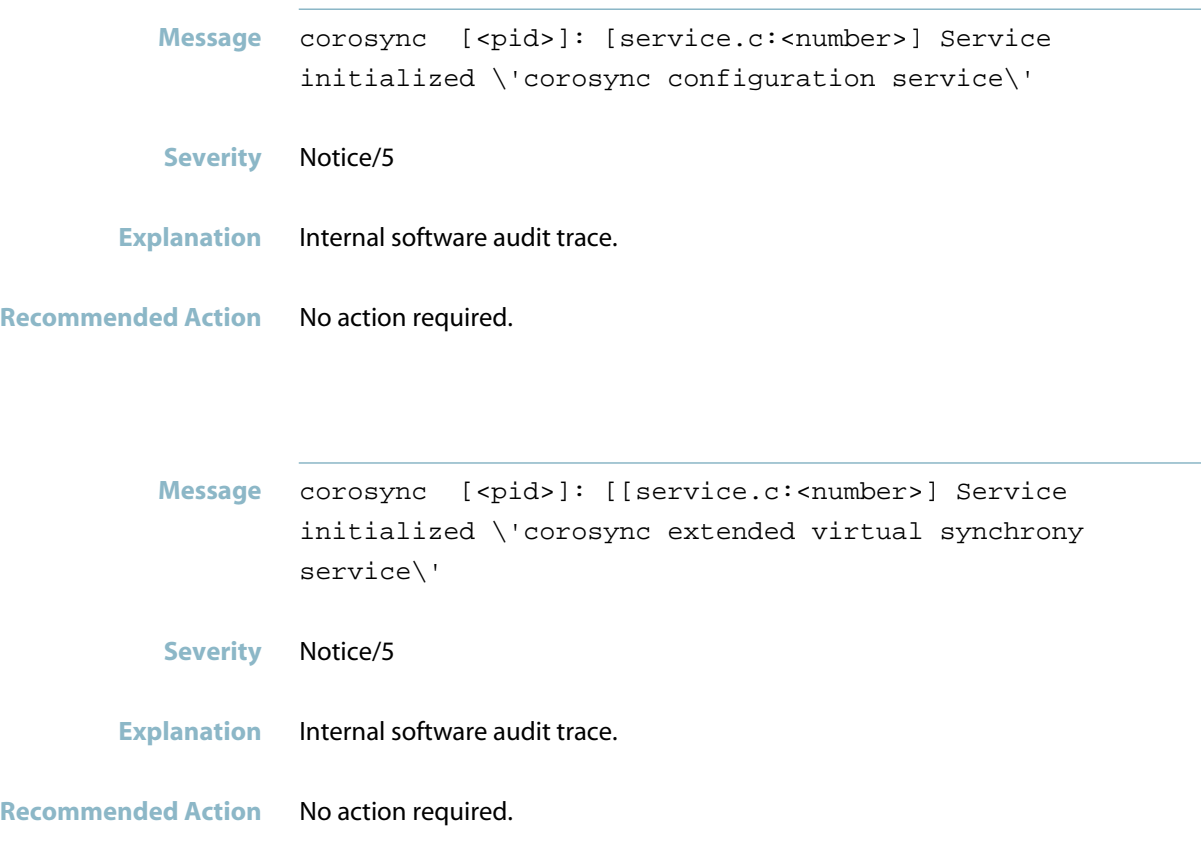

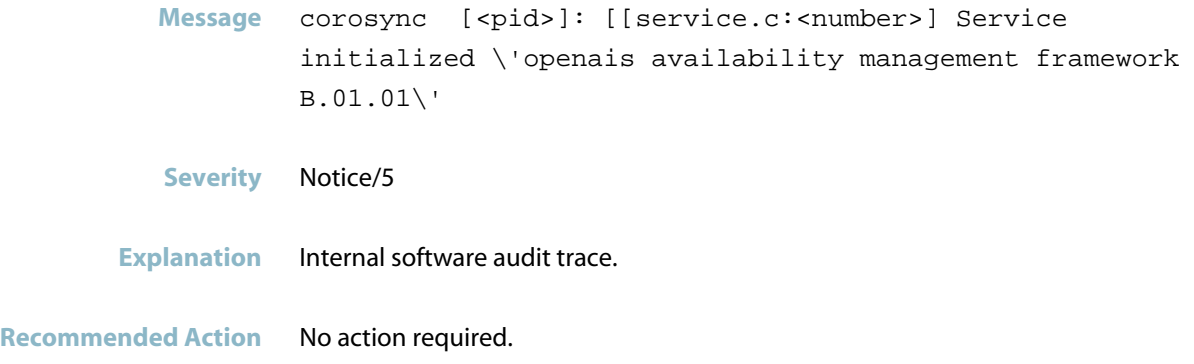

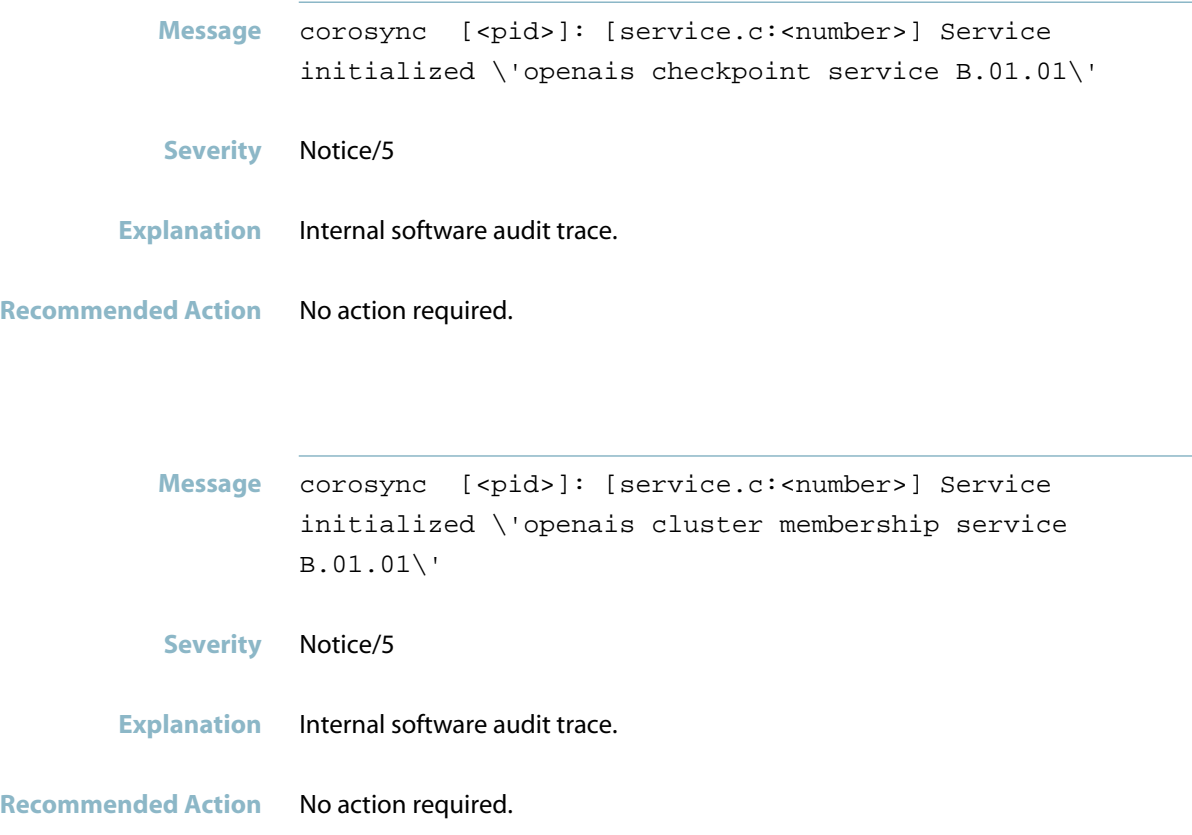

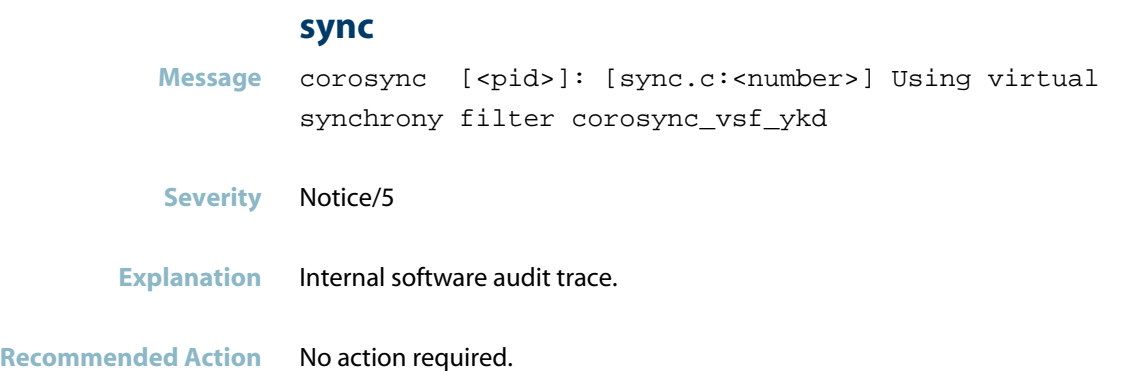

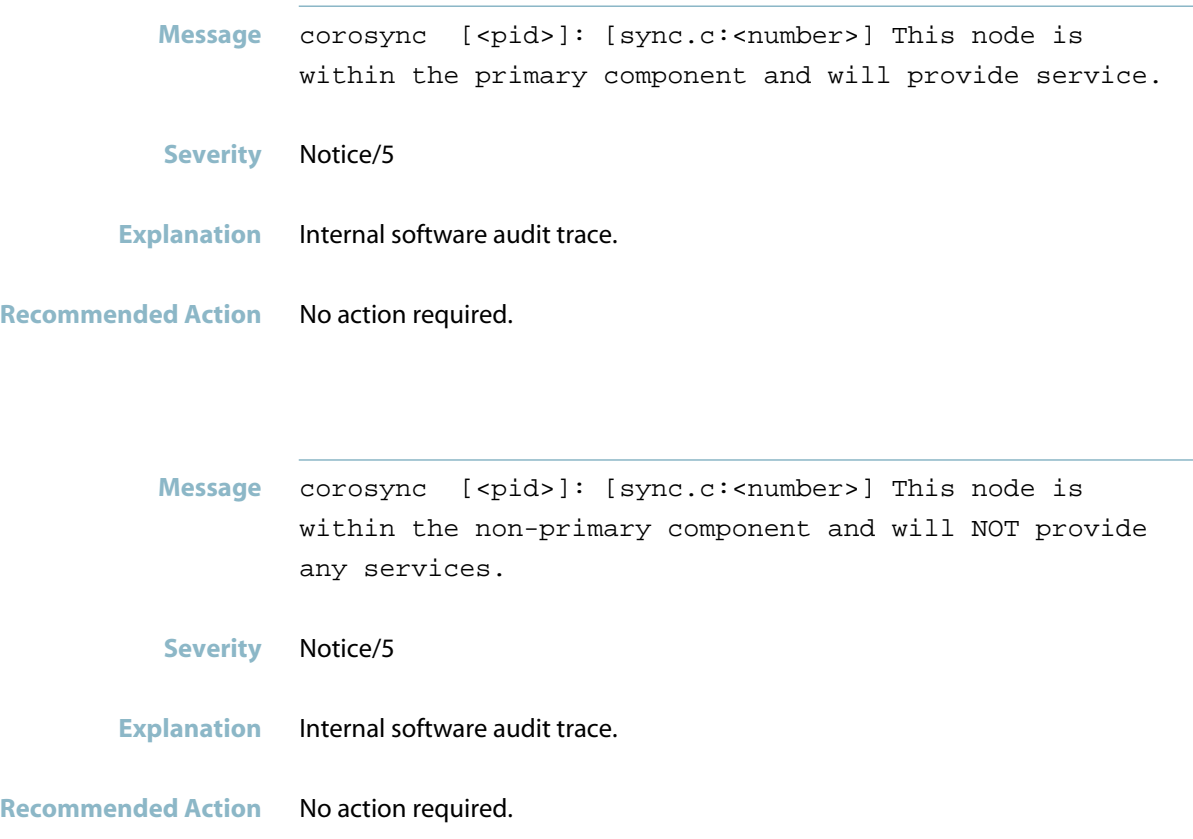

### **throwing away broken message**

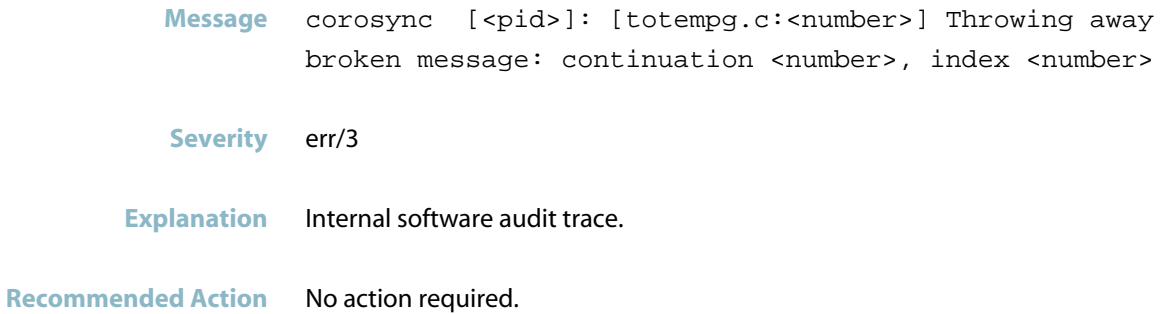

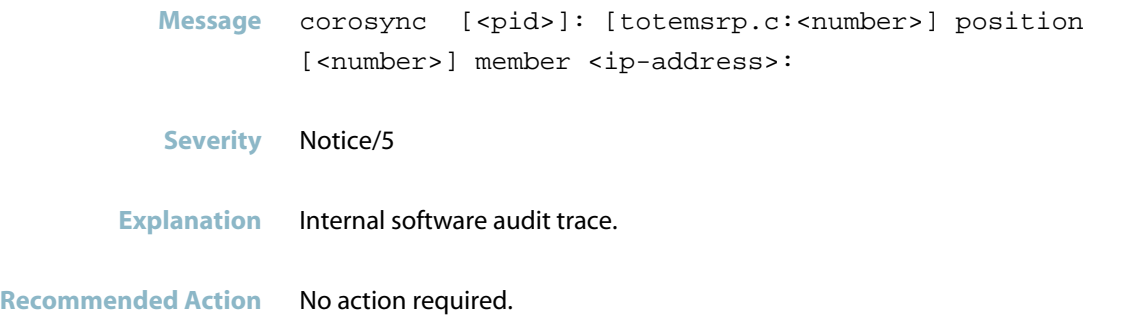

#### **totemnet**

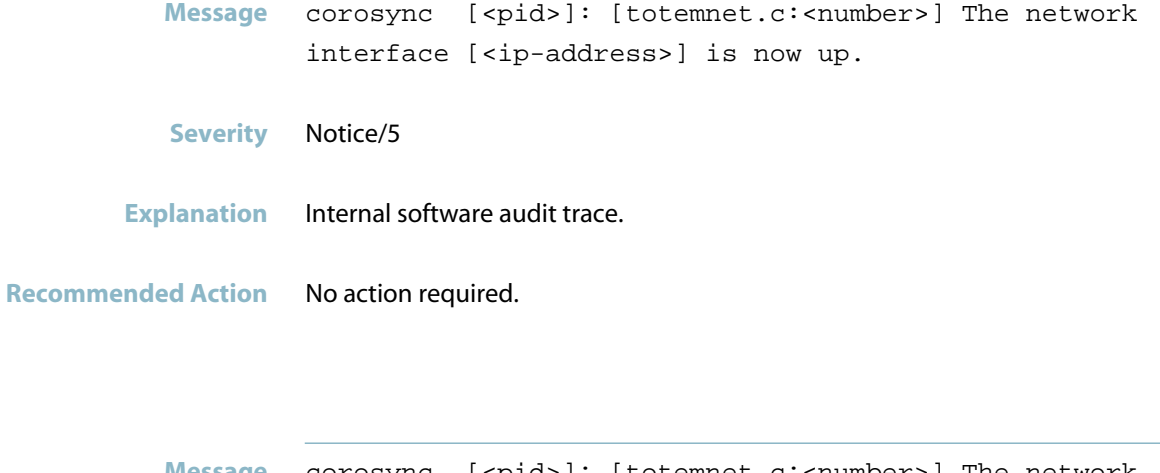

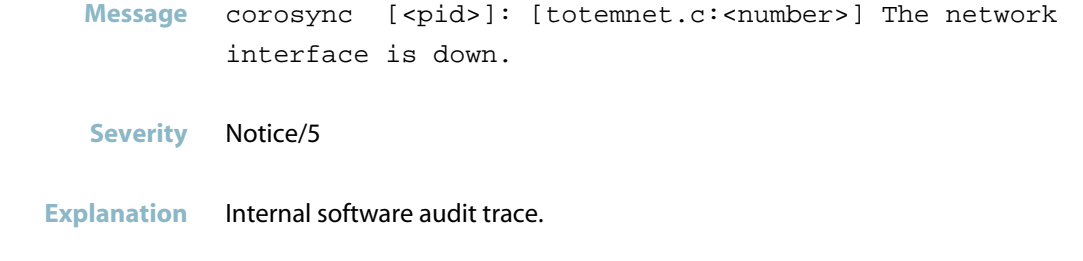
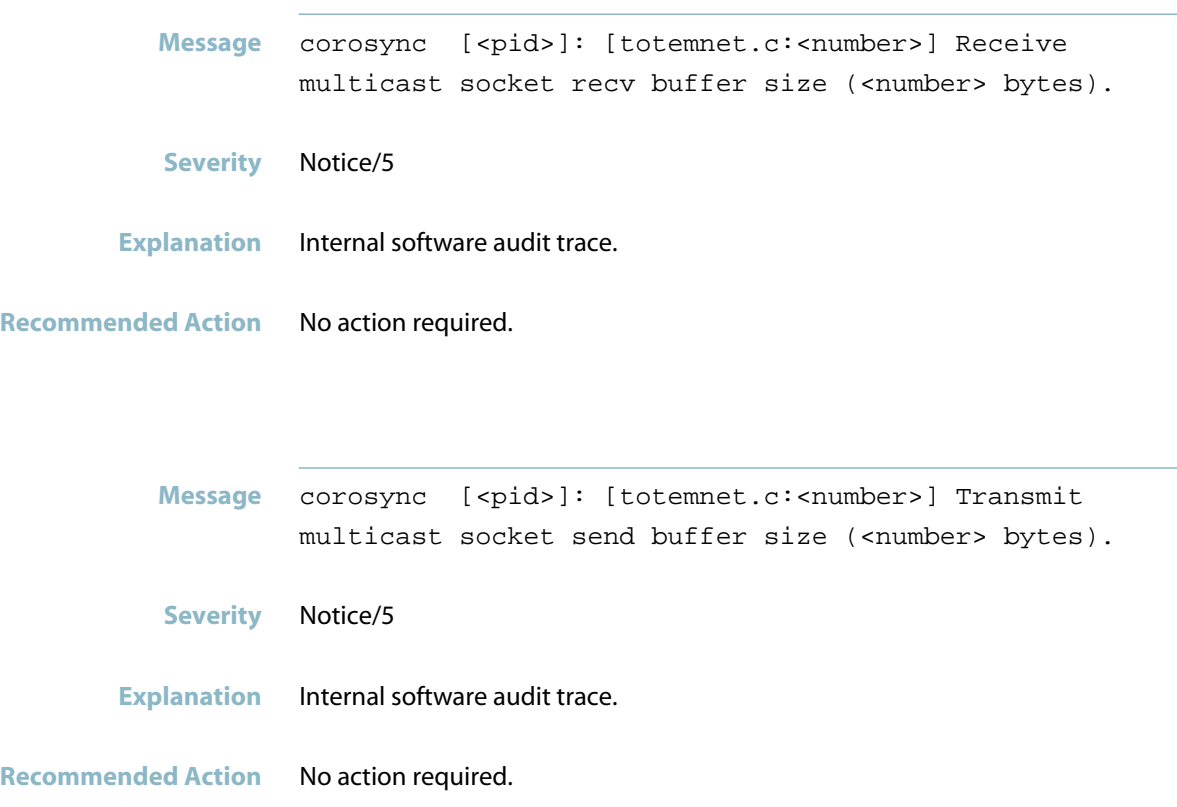

#### **totemsrp**

Message corosync [<pid>]: [totemsrp.c:<number>] Token Timeout (<milliseconds> ms) retransmit timeout (<milliseconds> ms) **Severity** Notice/5 **Explanation** Internal software audit trace.

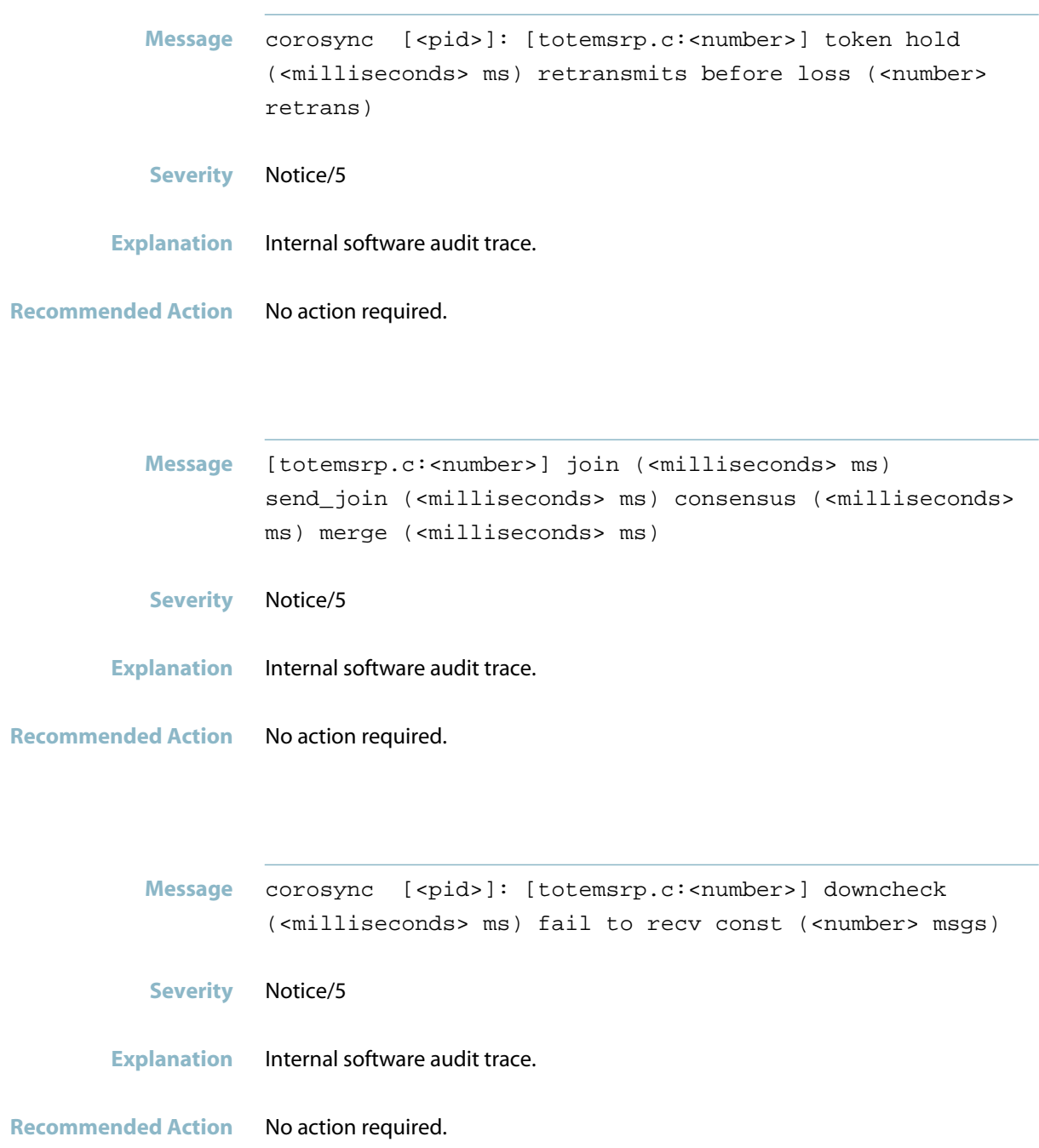

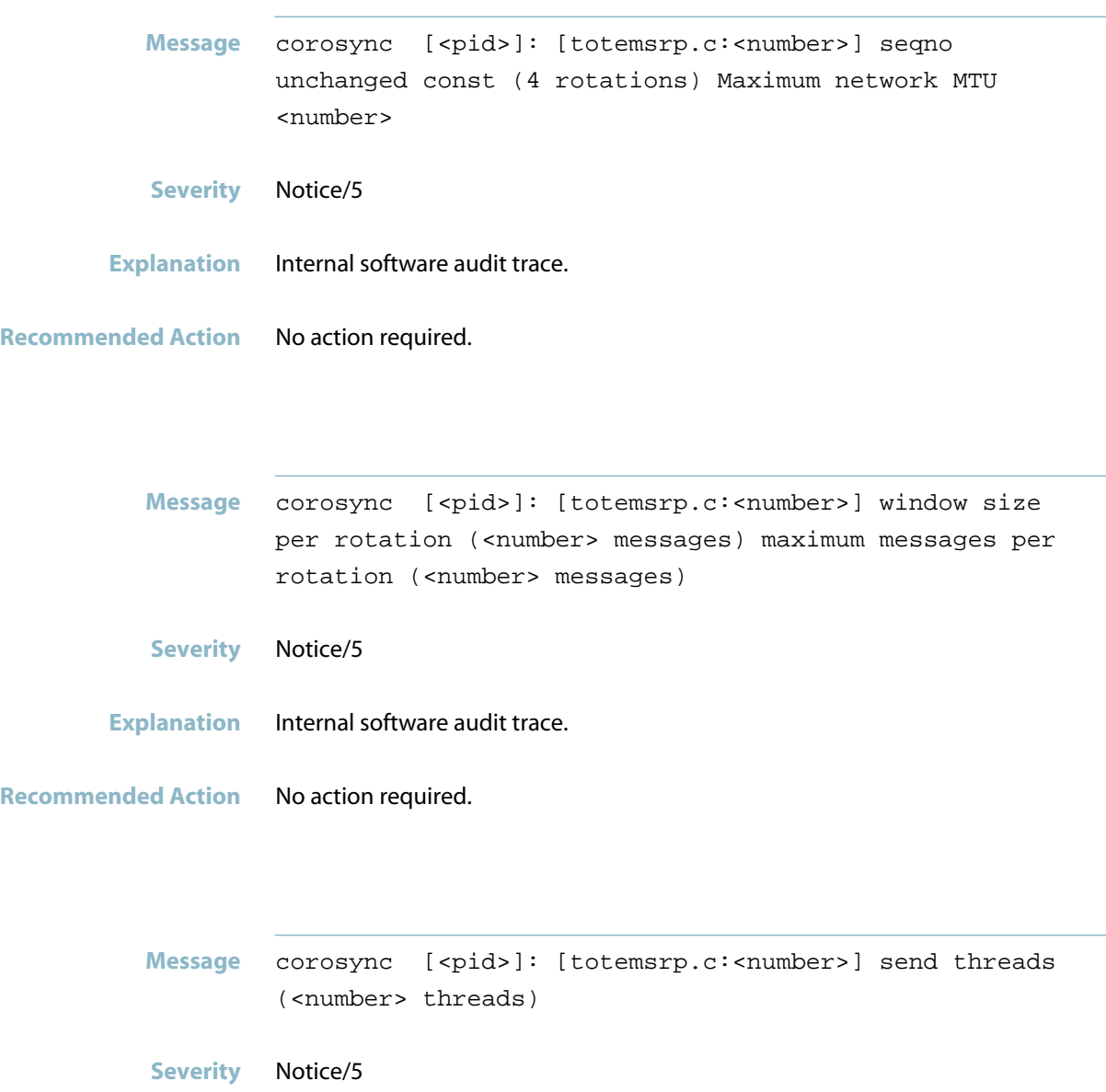

**Explanation** Internal software audit trace.

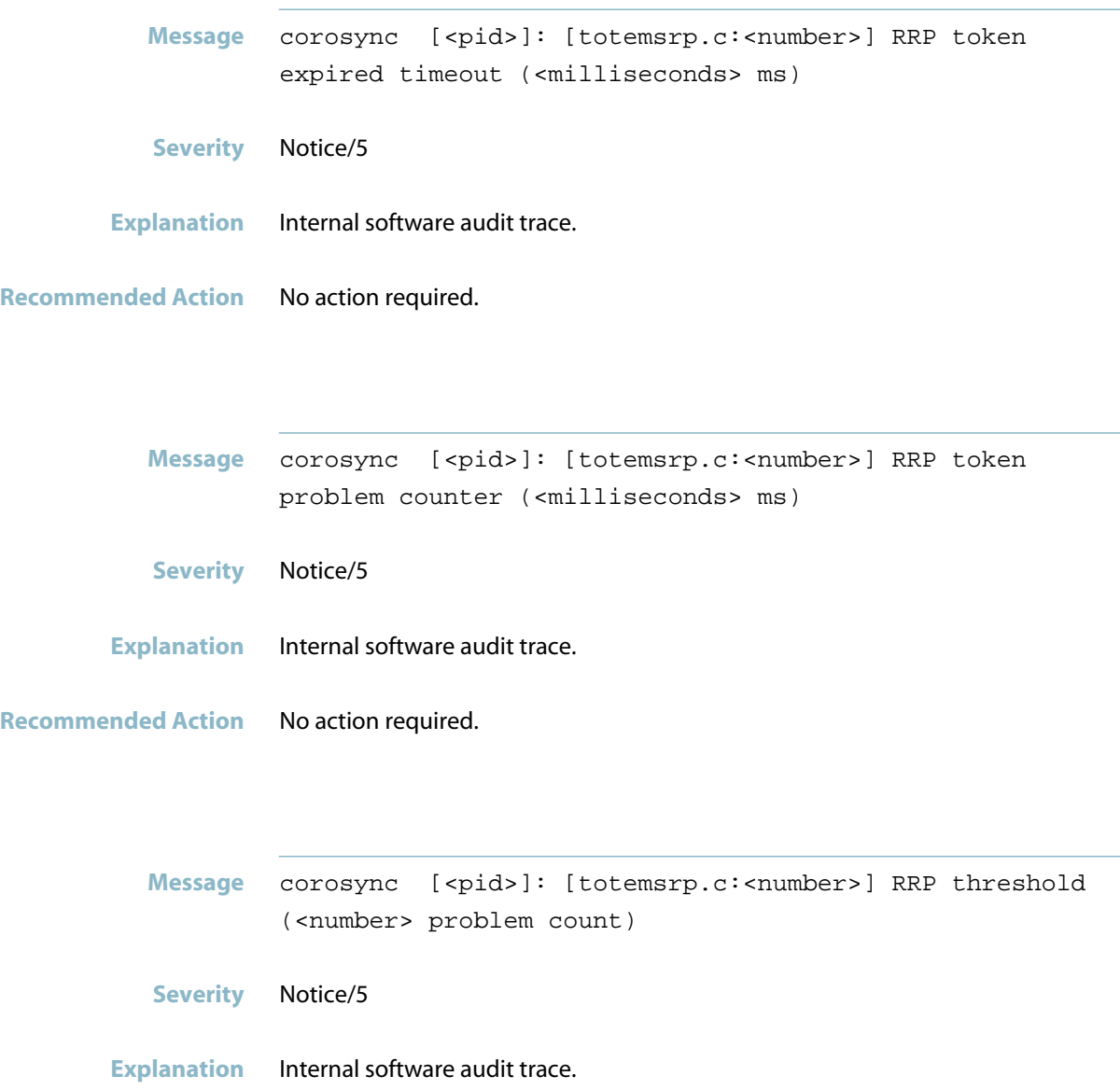

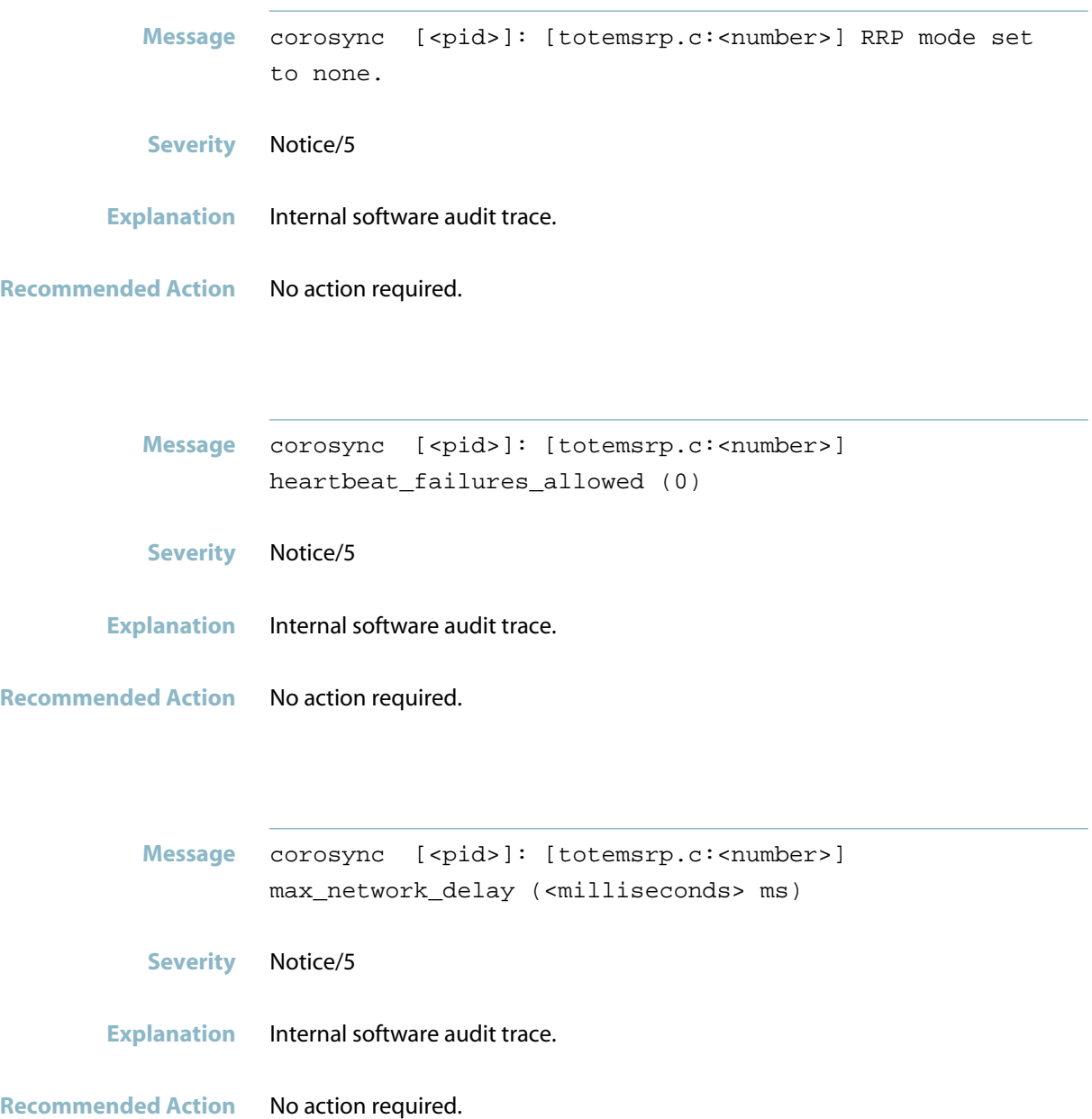

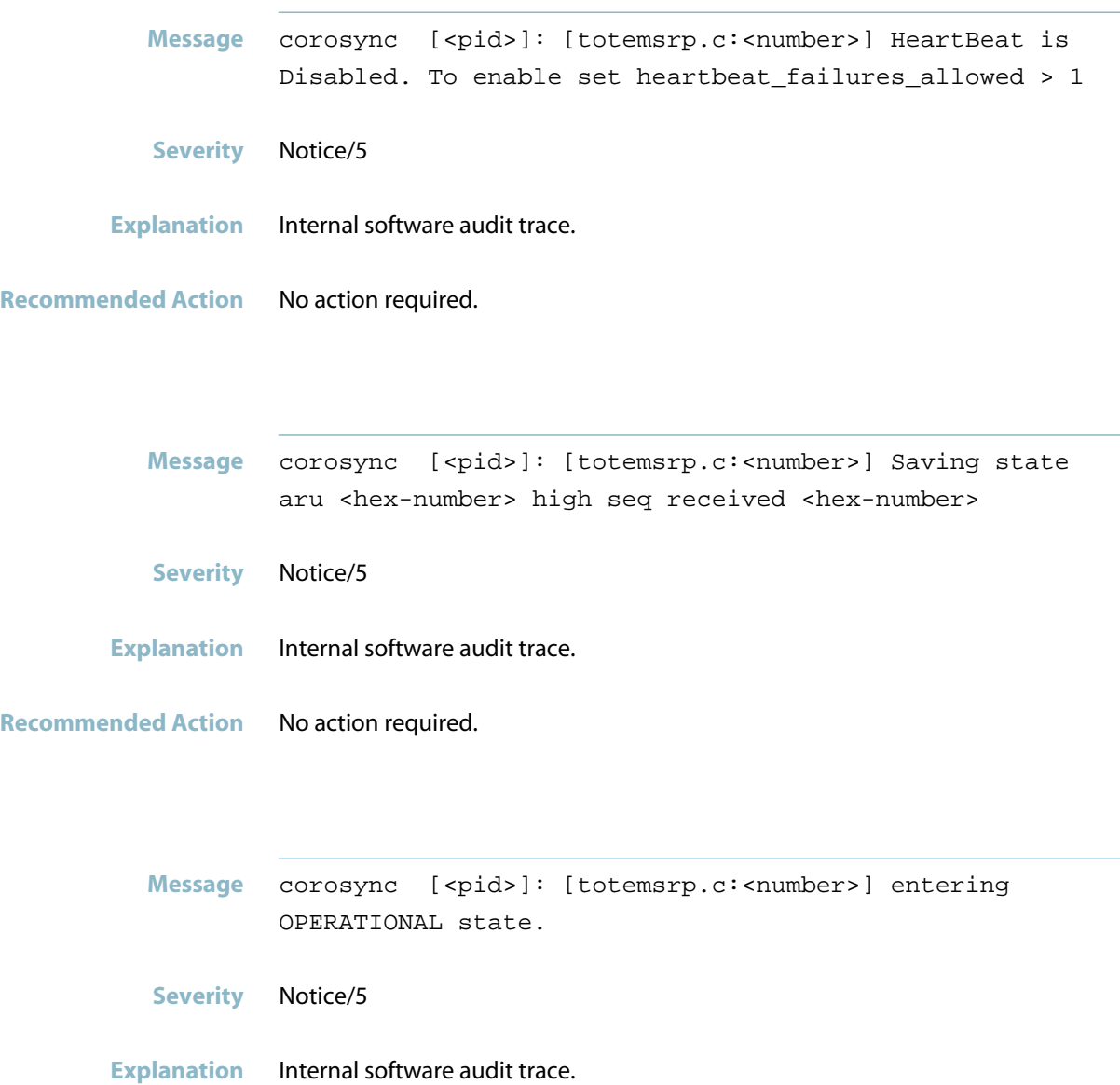

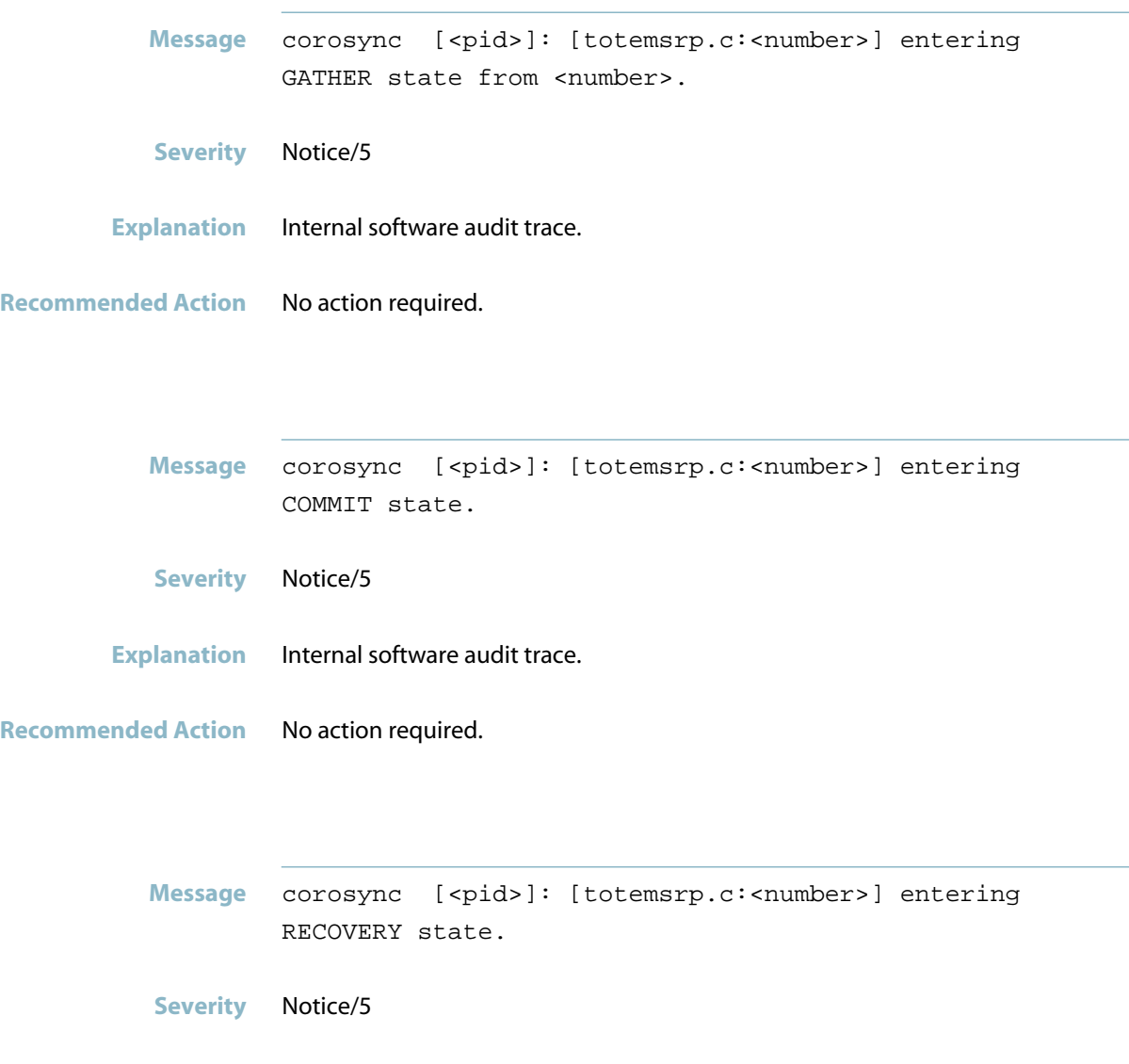

- **Explanation** Internal software audit trace.
- **Recommended Action** No action required.

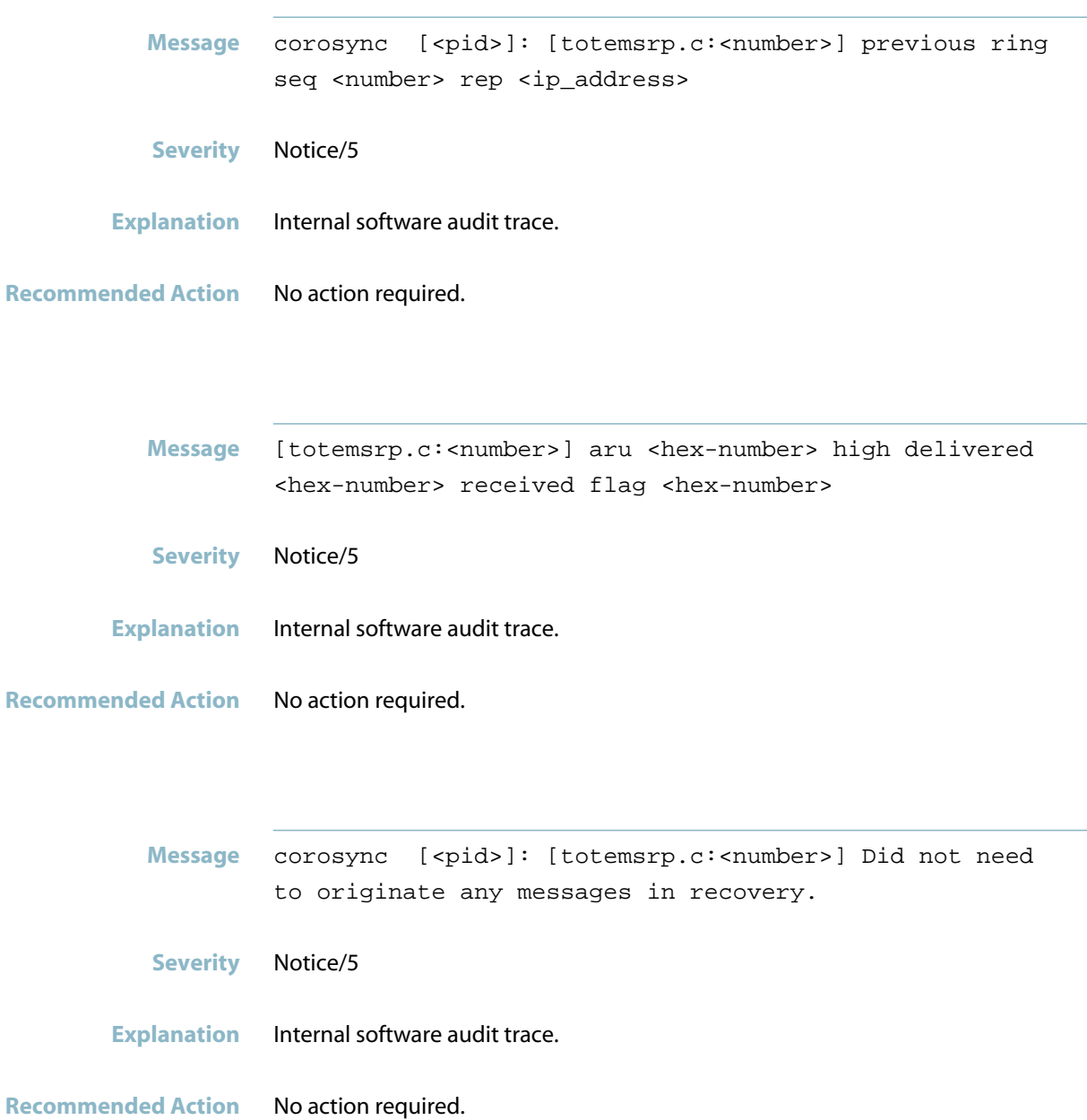

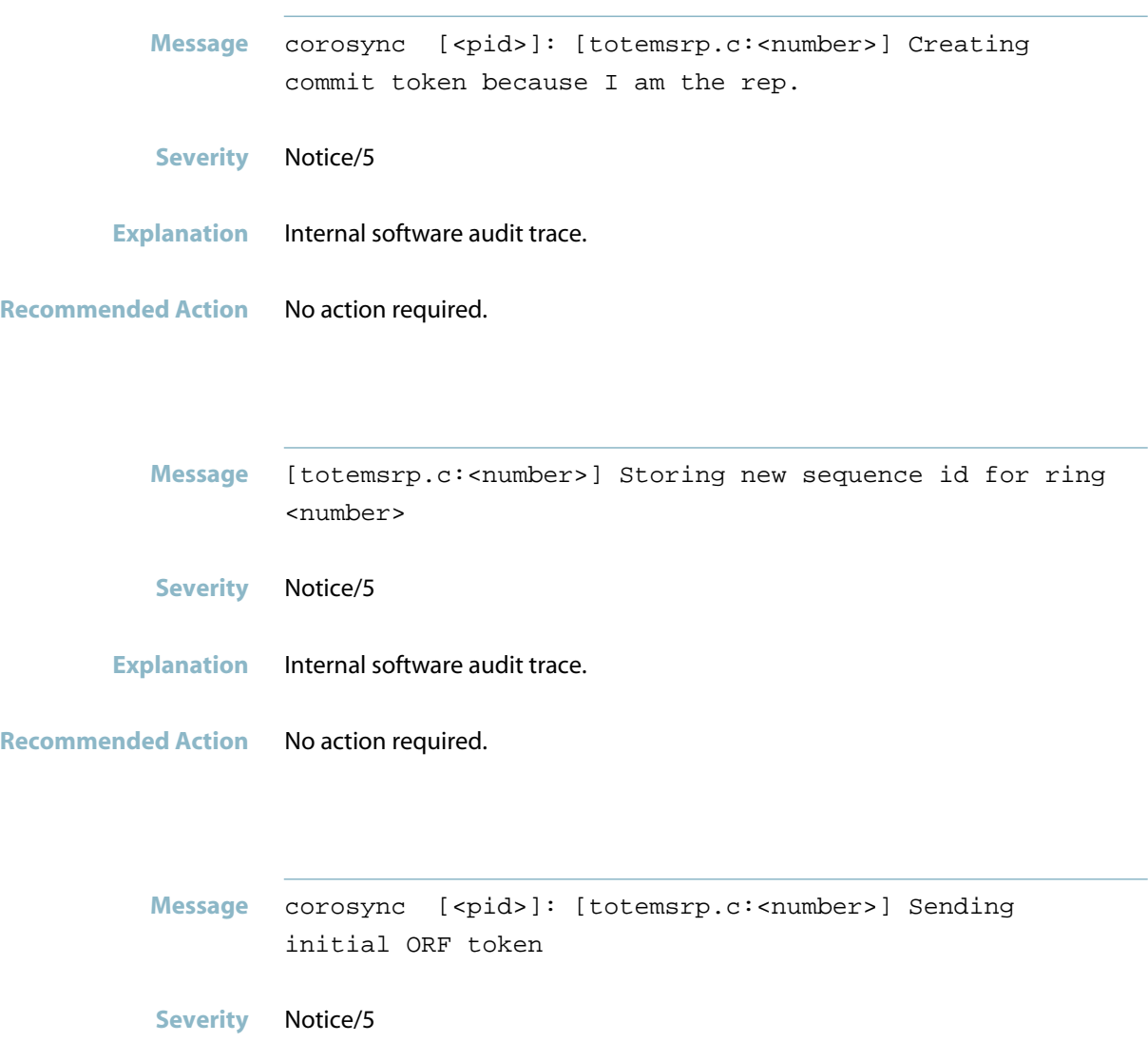

- **Explanation** Internal software audit trace.
- **Recommended Action** No action required.

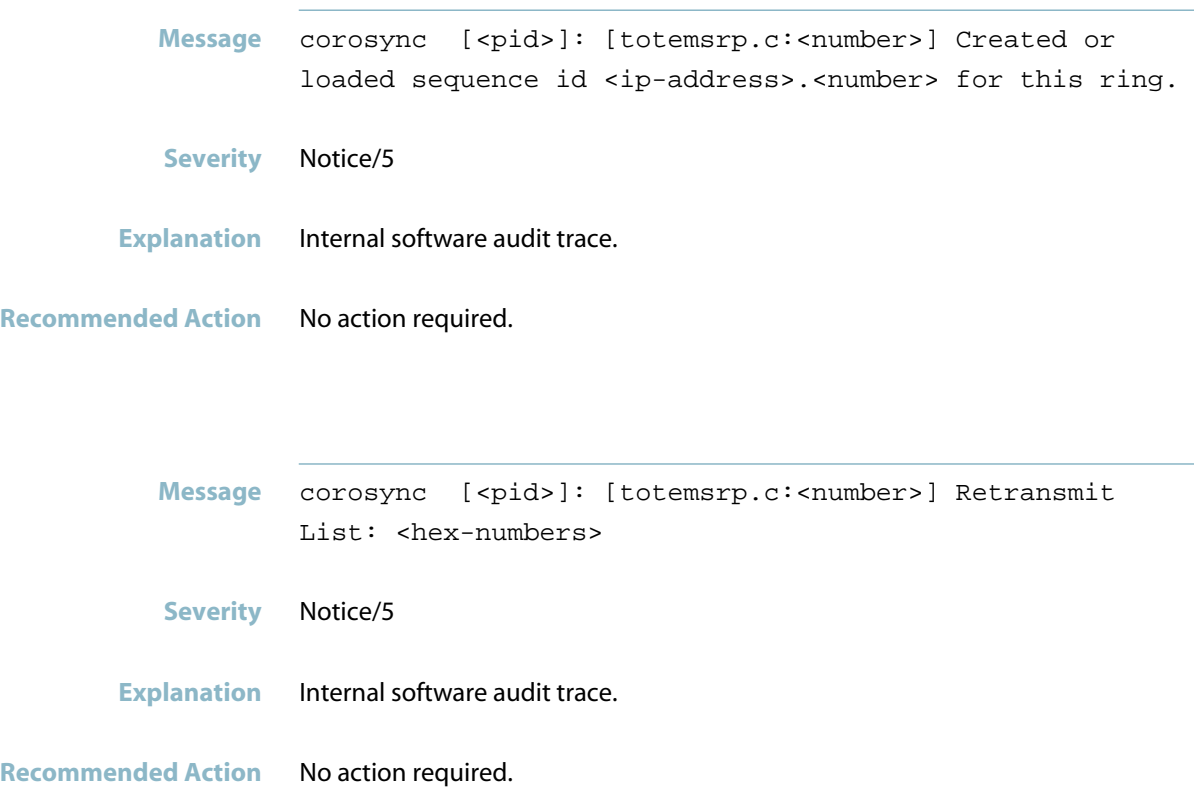

## **vsf\_ykd**

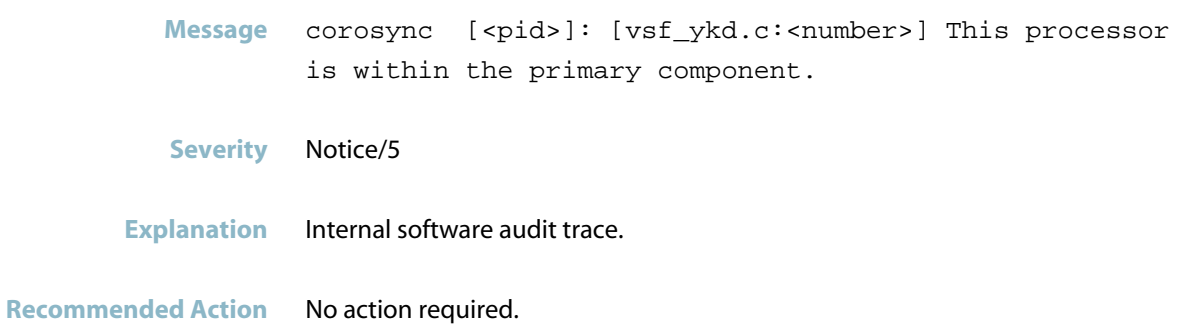

# **COUNTER**

This chapter contains messages generated by the COUNTER program. These are all internal messages.

*["Internal Messages"](#page-515-0)* [on page 507](#page-515-0) $\mathcal{L}_{\mathcal{A}}$ 

# **Internal Messages**

<span id="page-515-0"></span>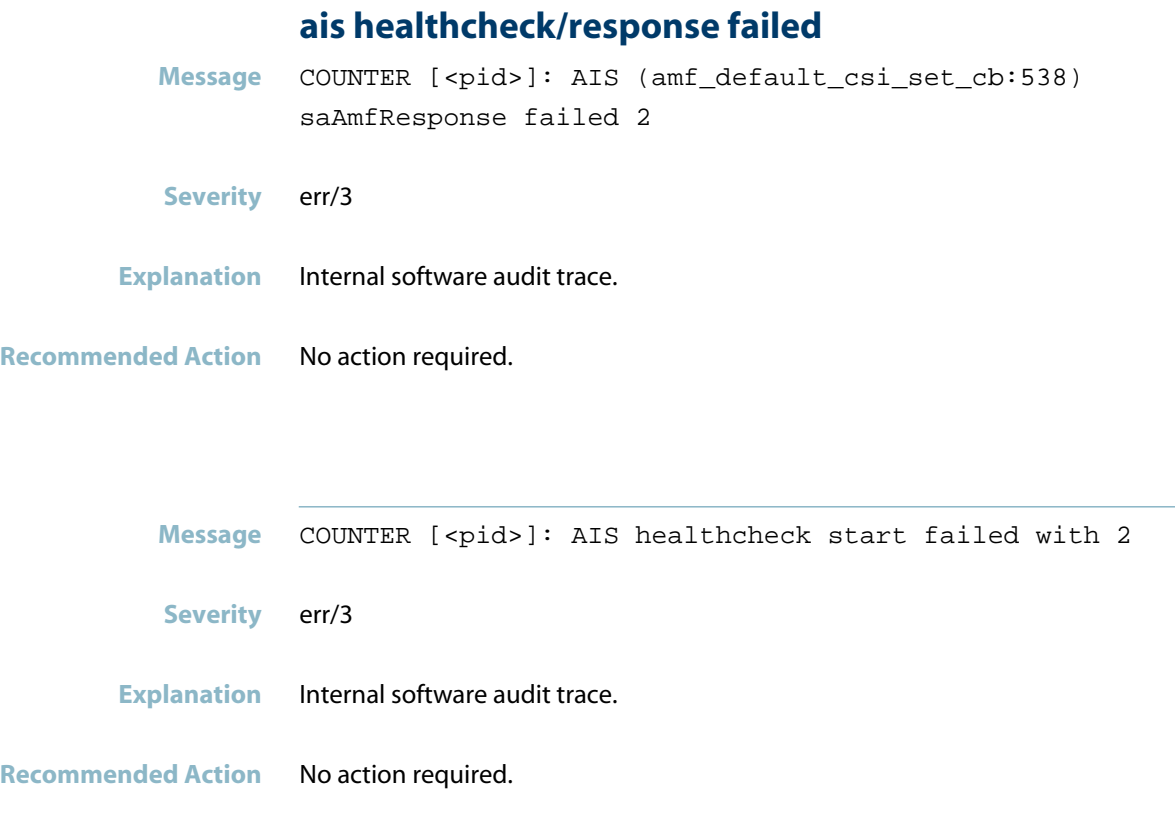

### **component requested to enter hastate**

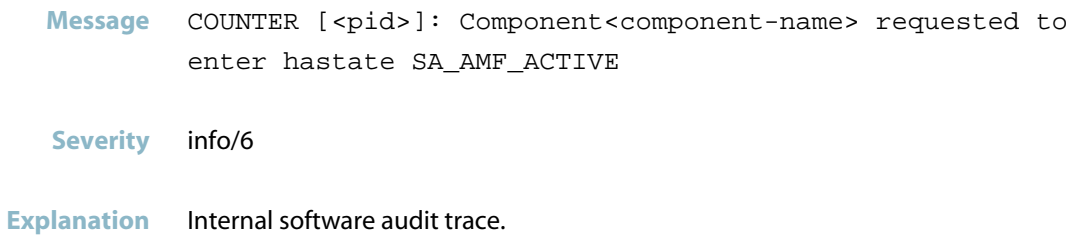

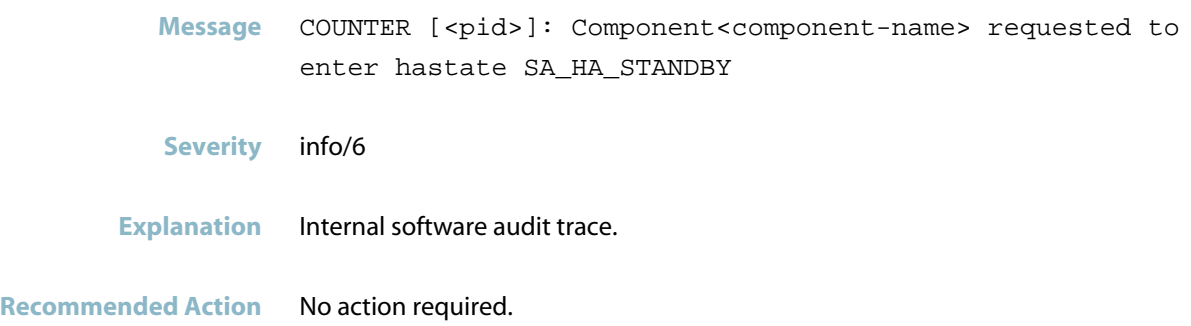

## **connection to aisexec lost**

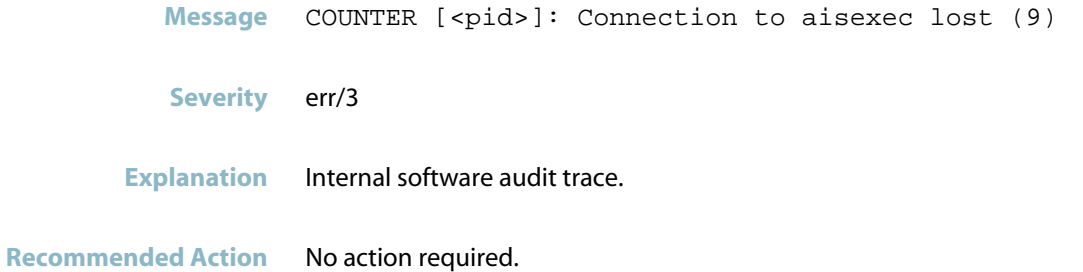

# **DHCP client (dhclient)**

This chapter contains messages generated by the DHCP client program. For more information about the DHCP Client on the switch, see the following chapters chapter in the Software Reference: Dynamic Host Configuration Protocol (DHCP) Introduction and Dynamic Host Configuration Protocol (DHCP) Commands. There are no debug commands for the DHCP Client, DHCP Relay, or DHCP Server. In order to see debugging messages for these programs, set the filter for the log to include messages to severity level 7 (debugging) and msgtext dhc.

*["DHCP Client Messages"](#page-518-0)* [on page 510](#page-518-0) $\Box$ 

# **DHCP Client Messages**

<span id="page-518-0"></span>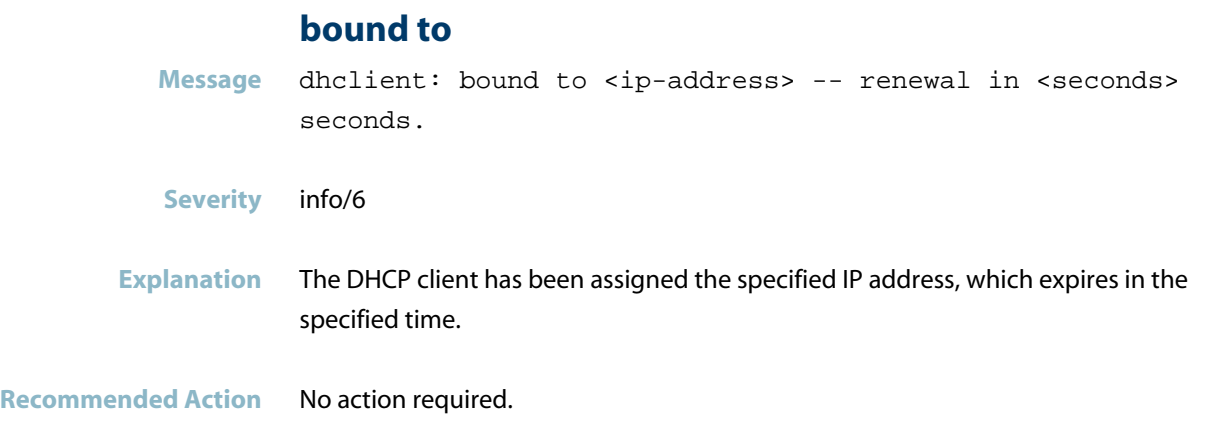

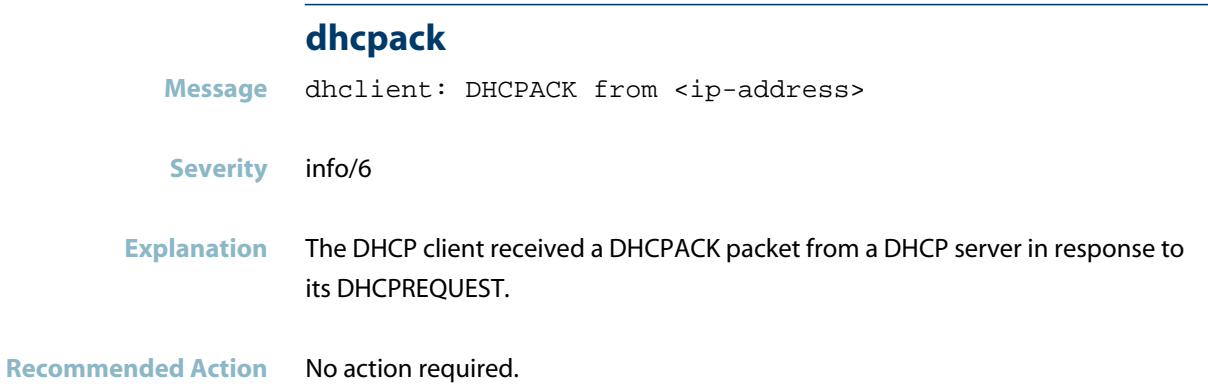

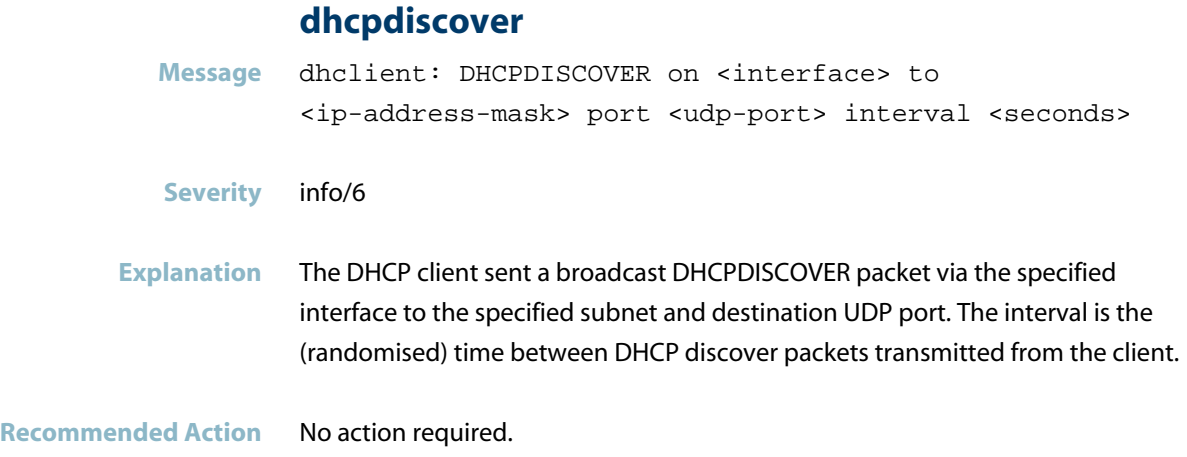

## **dhcpoffer**

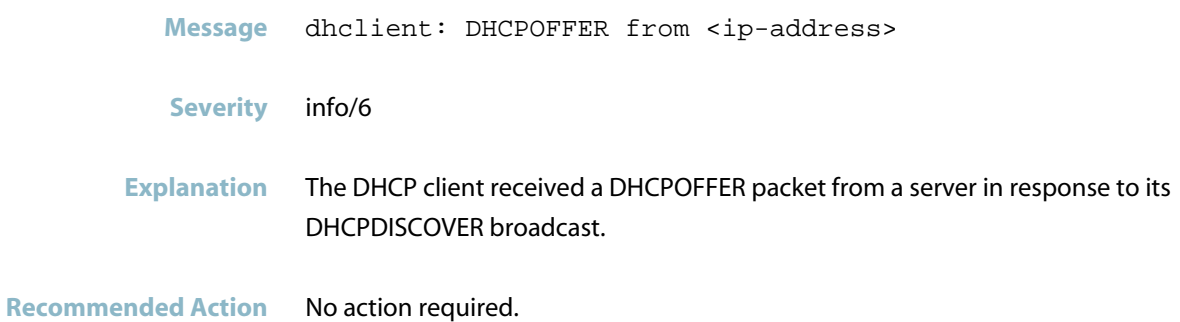

## **dhcprequest**

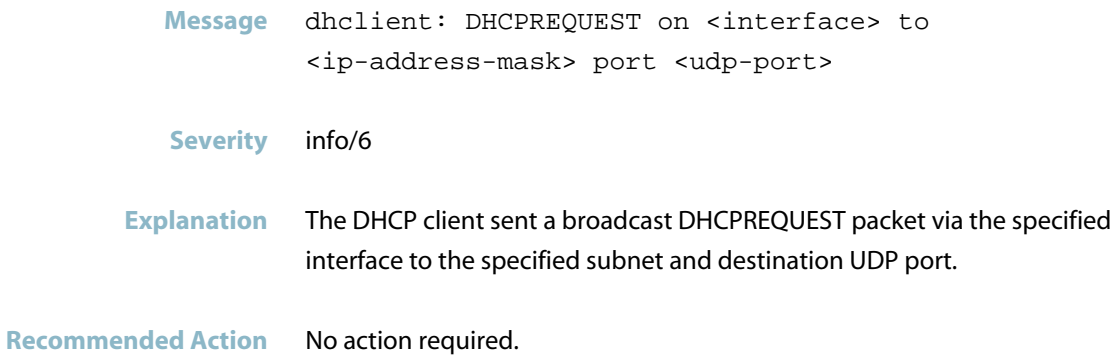

#### **no dhcpoffers received**

**Message** dhclient: No DHCPOFFERS received.

**Severity** info/6

- **Explanation** The DHCP client has not received any DHCPOFFERS in reponse to its DHCPDISCOVER packets.
- **Recommended Action** Investigate why no DHCP offers were received. Check that the DHCP server is running and is reachable from the client subnet.

#### **no working leases in persistent database**

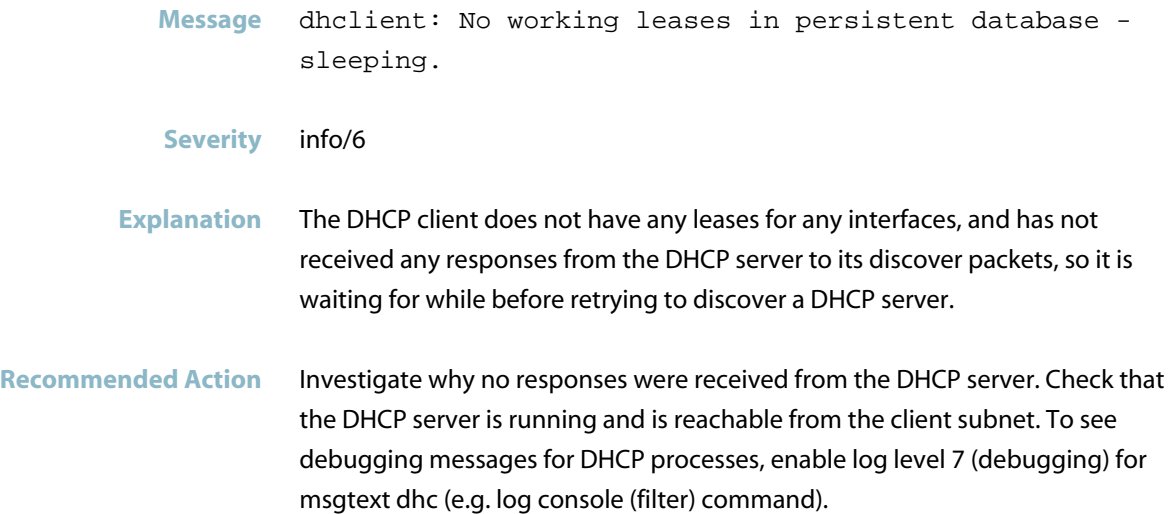

# **DHCP relay (dhcrelay)**

This chapter contains messages generated by the DHCP relay program. For more information about DHCP relay on the switch, see the following chapters chapter in the Software

Reference: Dynamic Host Configuration Protocol (DHCP) Introduction and Dynamic Host Configuration Protocol (DHCP) Commands. There are no debug commands for the DHCP Client, DHCP Relay, or DHCP Server. In order to see debugging messages for these programs, set the filter for the log to include messages to severity level 7 (debugging) and msgtext dhc.

- *["DHCP Relay Messages"](#page-522-0)* [on page 514](#page-522-0)  $\Box$
- *["Internal Messages"](#page-523-0)* [on page 515](#page-523-0) $\Box$

# **DHCP Relay Messages**

### **packet to bogus giaddr**

<span id="page-522-0"></span>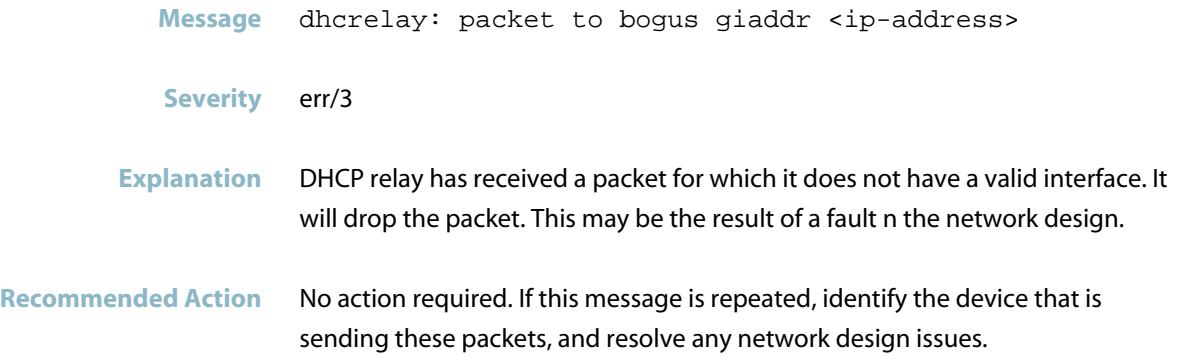

# **Internal Messages**

<span id="page-523-0"></span>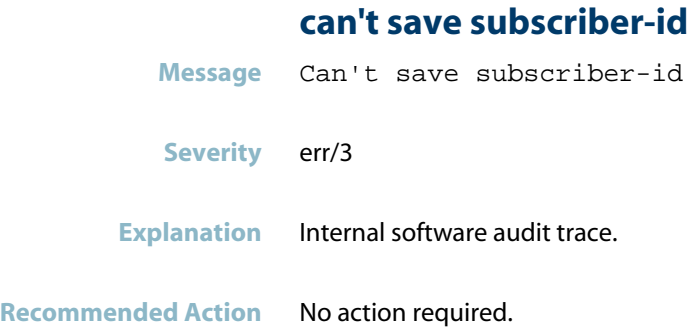

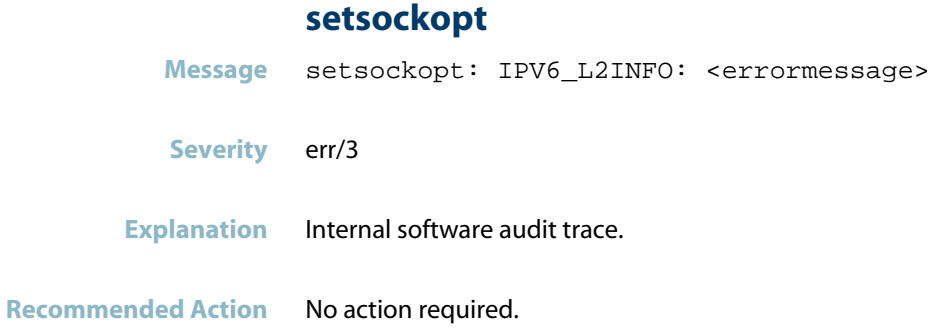

# **unable to find the subscriber\_id**

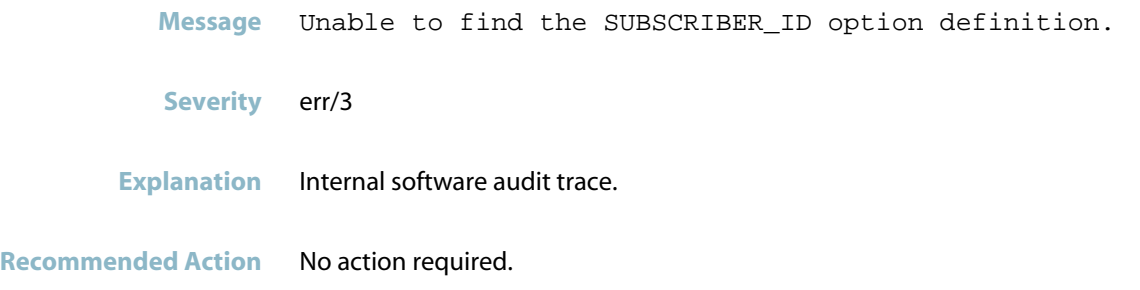

# **DHCP server (dhcpd)**

This chapter contains messages generated by the DHCP server program. For more information about the DHCP server on the switch, see the following chapters chapter in the Software Reference: Dynamic Host Configuration Protocol (DHCP) Introduction and Dynamic Host Configuration Protocol (DHCP) Commands. There are no debug commands for the DHCP Client, DHCP Relay, or DHCP Server. In order to see debugging messages for these programs, set the filter for the log to include messages to severity level 7 (debugging) and msgtext dhc.

*["DHCP Server Messages"](#page-525-0)* [on page 517](#page-525-0) $\Box$ 

# **DHCP Server Messages**

#### **address range not on net**

<span id="page-525-0"></span>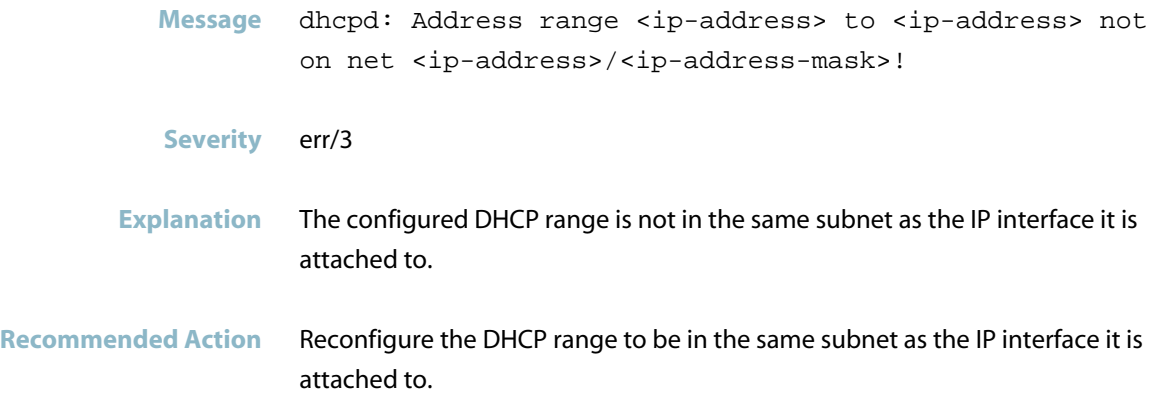

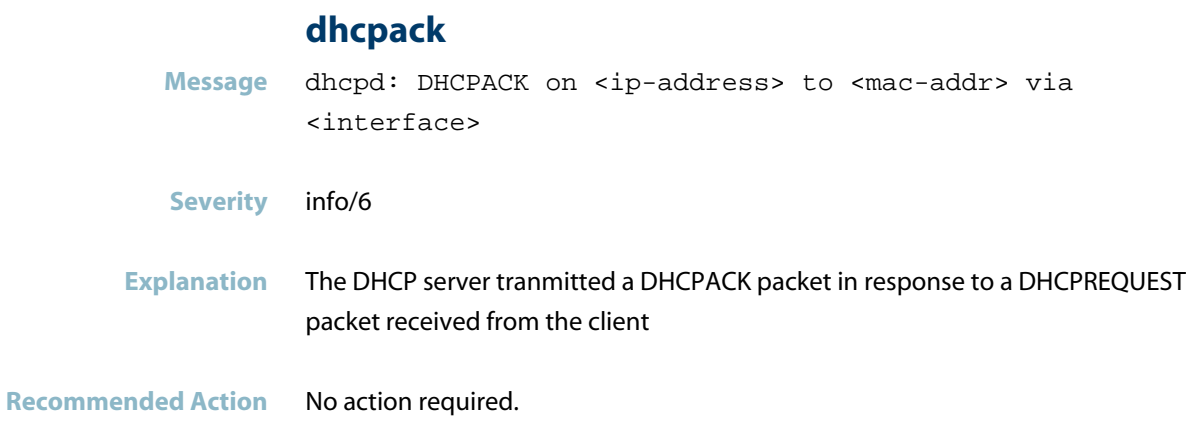

# **dhcpdiscover Message** dhcpd: DHCPDISCOVER from <mac-addr> via <interface> **Severity** info/6 **Explanation** The DHCP sever received a DHCPDISCOVER packet from a client. Clients broadcast this message to discover DHCP servers on the network and request an address. **Recommended Action** No action required.

### **dhcpdiscover-no free leases**

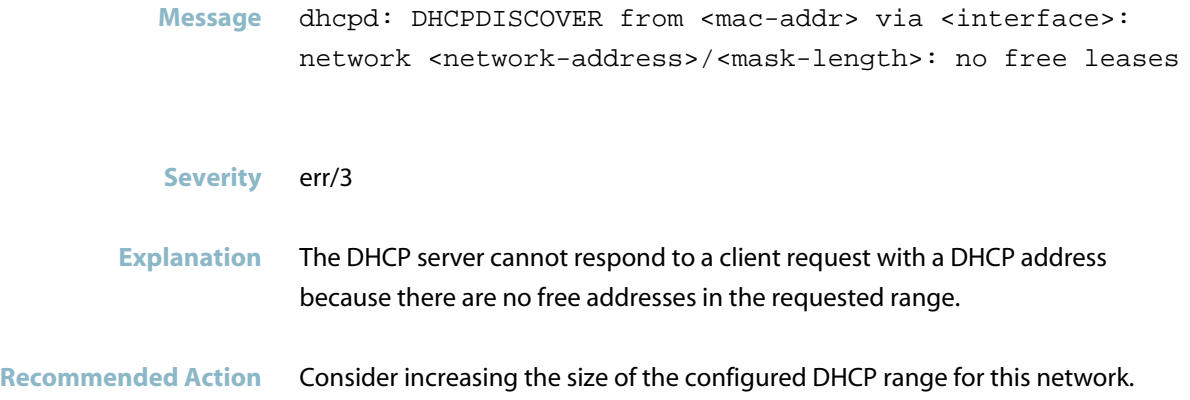

#### **dhcpoffer**

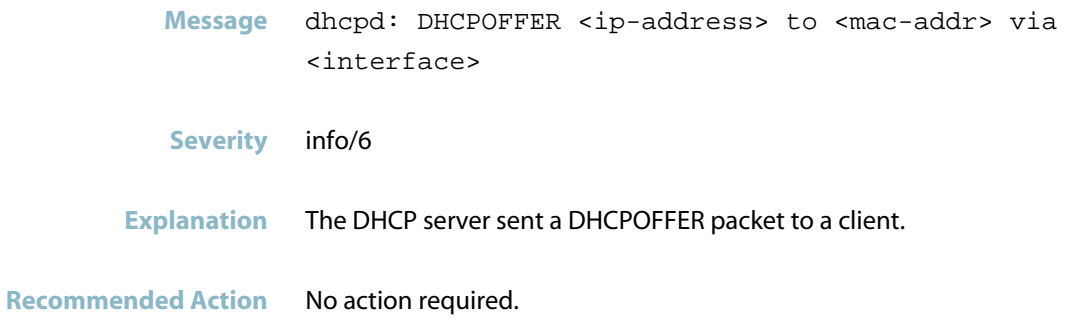

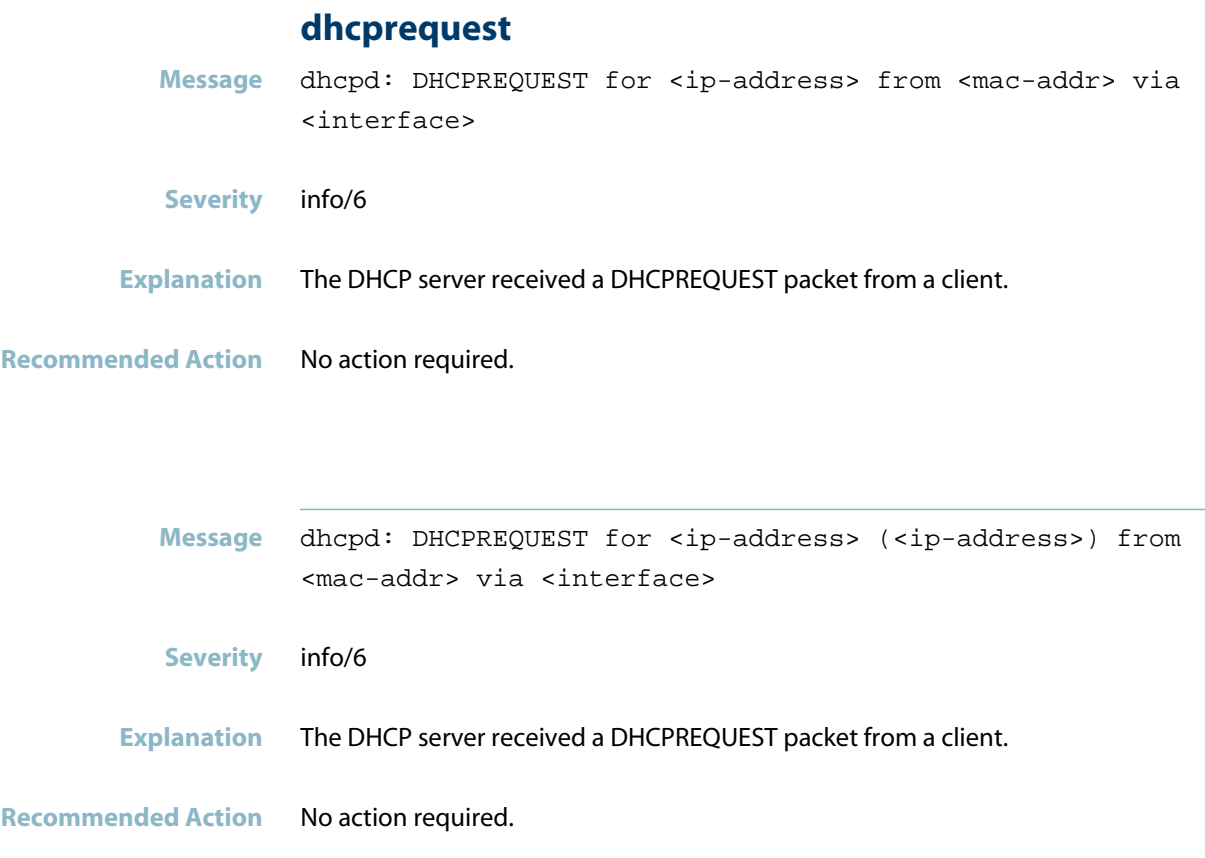

# **open a socket for lpf**

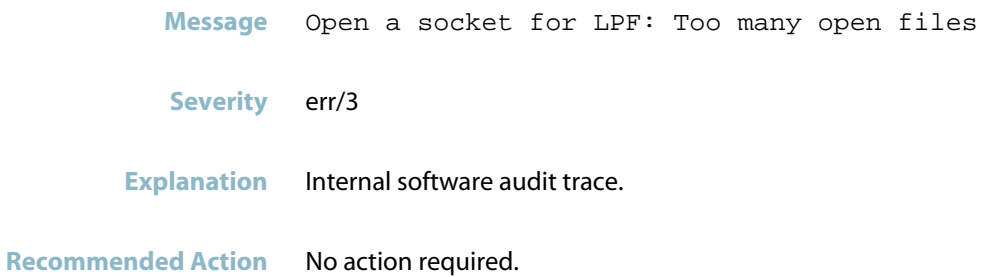

# **DHCP snooping (DHCPSN)**

This chapter contains messages generated by the DHCP snooping program. For more information about the DHCP snooping on the switch, see the following chapters chapter in the Software Reference: DHCP Snooping Introduction and Configuration and DHCP Snooping Commands.

- *["ARP Security Messages"](#page-529-0)* [on page 521](#page-529-0)
- *["Database Messages"](#page-531-0)* [on page 523](#page-531-0)
- *["DHCP Snooping Messages"](#page-537-0)* [on page 529](#page-537-0)
- *["DHCP Snooping Violation Messages"](#page-541-0)* [on page 533](#page-541-0)
- *["Hardware Issue Messages"](#page-545-0)* [on page 537](#page-545-0)
- *["Internal Messages"](#page-547-0)* [on page 539](#page-547-0)

# **ARP Security Messages**

#### **arp received on wrong port**

<span id="page-529-0"></span>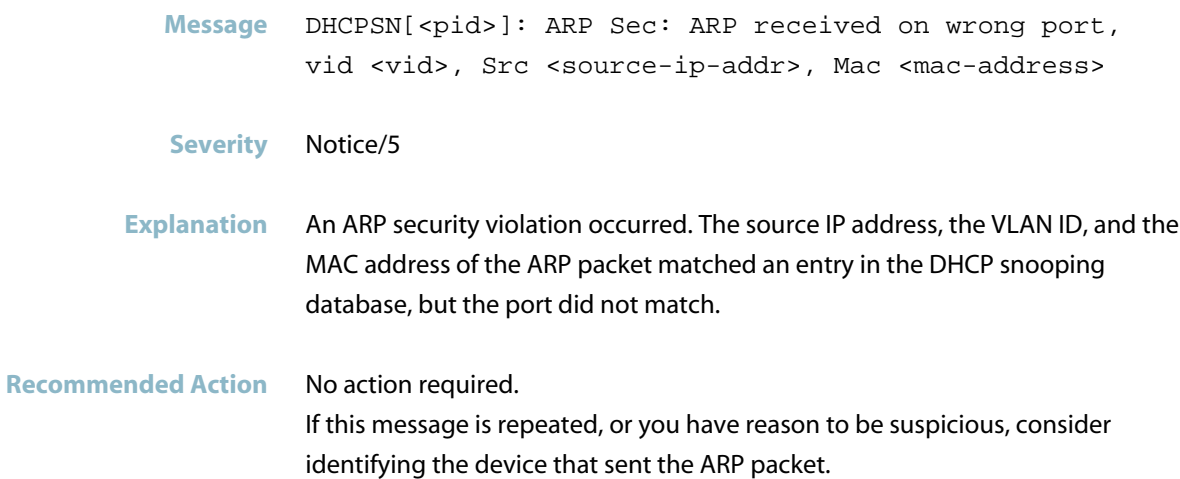

### **arp received on wrong vlan**

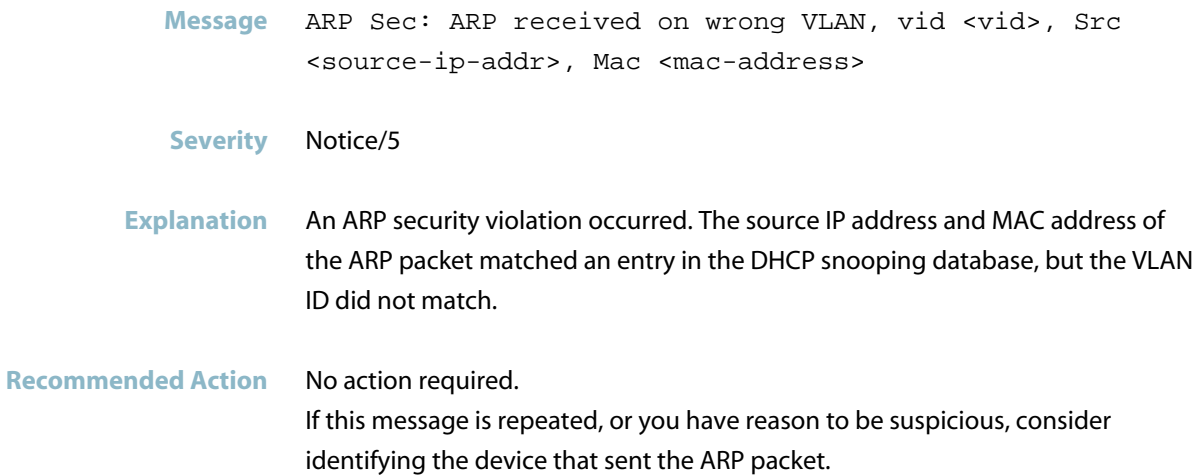

#### **arp source ip not in snooping db**

**Message** ARP Sec: ARP source IP not in snooping DB, vid <vid>, Src <source-ip-addr>, Mac <mac-address>

- **Severity** Notice/5
- **Explanation** An ARP security violation occurred: the source IP address of the ARP packet did not match an entry in the DHCP snooping database.

**Recommended Action** No action required. If this message is repeated, or you have reason to be suspicious, consider identifying the device that sent the ARP request.

#### **disabling port as invalid MAC address**

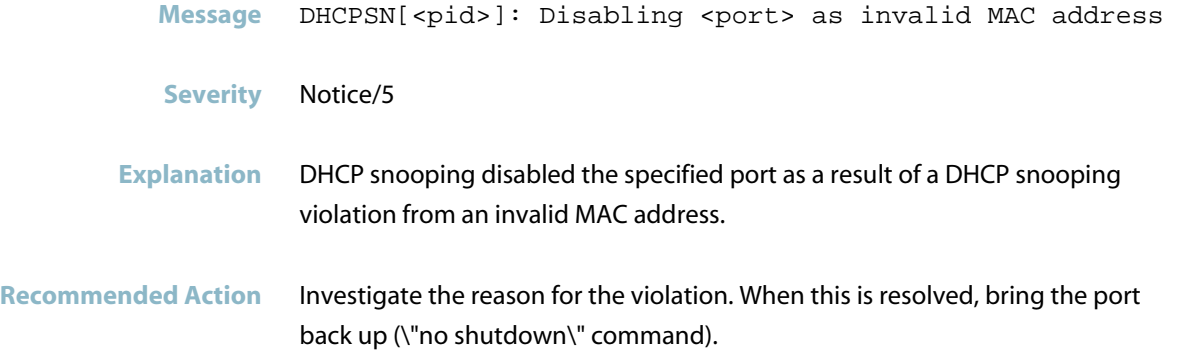

#### **invalid mac address**

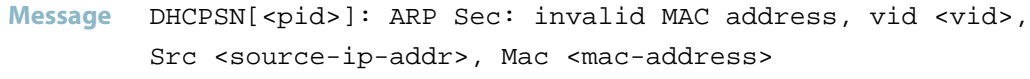

**Severity** Notice/5

**Explanation** An ARP security violation occurred. The source IP address and the VLAN ID of the ARP packet matched an entry in the DHCP snooping database, but the MAC address did not match.

**Recommended Action** No action required. If this message is repeated, or you have reason to be suspicious, consider identifying the device that sent the ARP request.

## **Database Messages**

#### **backup file not written**

- <span id="page-531-0"></span>**Message** DHCP Snooping binding backup file not written. No space left on device
- **Severity** warning/4

**Explanation** There is insufficient memory available for the DHCP snooping backup database file to be stored in the configured location (NVS, Flash, or SD card).

**Recommended Action** Either delete unnecessary files from the device to make memory available for the backup file (\"show file systems\" command, \"dir\" command, \"delete\" command), or change the configuration to store the backup file to a different location with more space available (\"ip dhcp snooping database\" command).

#### **binding db failed**

- Message DHCPSN[<pid>]: DHCP Snooping binding db to /mnt/tmp/card failed - no SD card
- **Severity** warning/4
- **Explanation** DHCP snooping attempted to save a DHCP snooping backup database file to an SD, but failed because no SD card was installed. The backup file stores dynamic lease entries that are used to repopulate the DHCP snooping database if it, or the whole switch, is restarted.
- **Recommended Action** Either install an SD card, or change the DHCP snooping configuration to save the DHCP snooping backup database file to Flash memory or NVS (\"ip dhcp snooping database\" command).

#### **dhcp snooping backup file not written**

**Message** DHCPSN[<pid>]: DHCP Snooping backup file not written /flash/.dhcp.dsn.gz did not open

**Severity** warning/4

**Explanation** The switch attempted to write the dynamic entries from the DHCP snooping database to the backup file in FLASH, but failed. The backup file is used to restore the DHCP snooping database if DHCP snooping is restarted after a switch restart or after DHCP snooping is re-enabled. If this happens, any dynamic lease entries that are not restored from the backup file may result in lack of IP connectivity for these DHCP clients.

**Recommended Action** Check that there is enough space to save the database backup file at the configured location.

#### **dhcp snooping binding db backup**

- **Message** DHCPSN[<pid>]: DHCP Snooping binding db backup to /nvs/.dhcp.dsn.gz failed
- **Severity** warning/4

**Explanation** The switch attempted to write the dynamic entries from the DHCP snooping database to the backup file in NVS, but failed. The backup file is used to restore the dynamic lease entries in the DHCP snooping database if DHCP snooping is restarted after a switch restart or after DHCP snooping is re-enabled. If this happens, any dynamic lease entries that are not restored from the backup file may result in lack of IP connectivity for these DHCP clients.

**Recommended Action** Check that there is free space available in NVS ('show file systems' command).

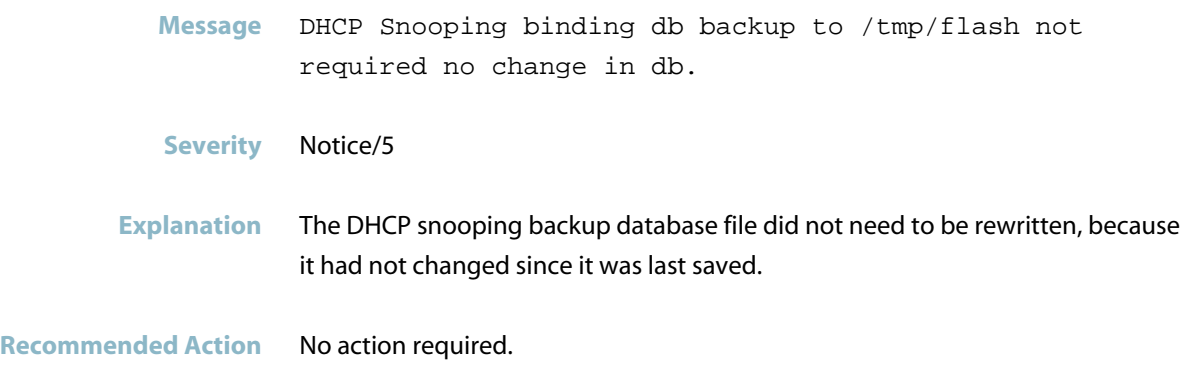

## **dhcp snooping binding db saved**

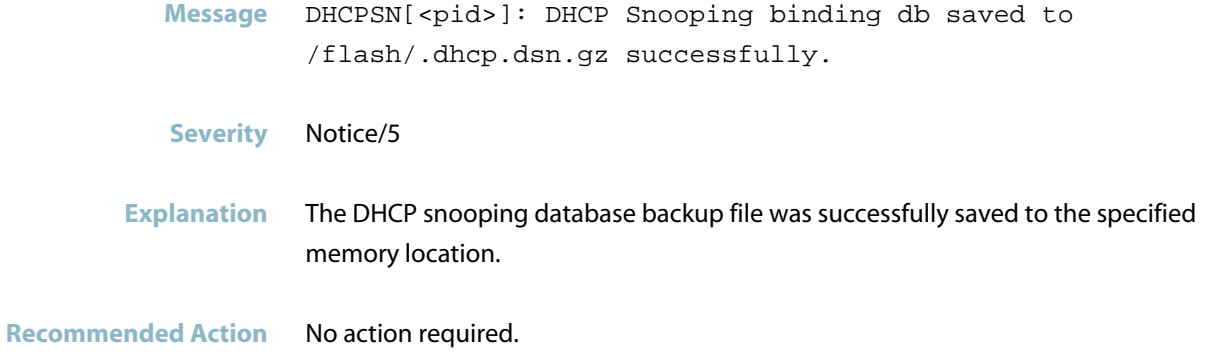

## **hlen too big**

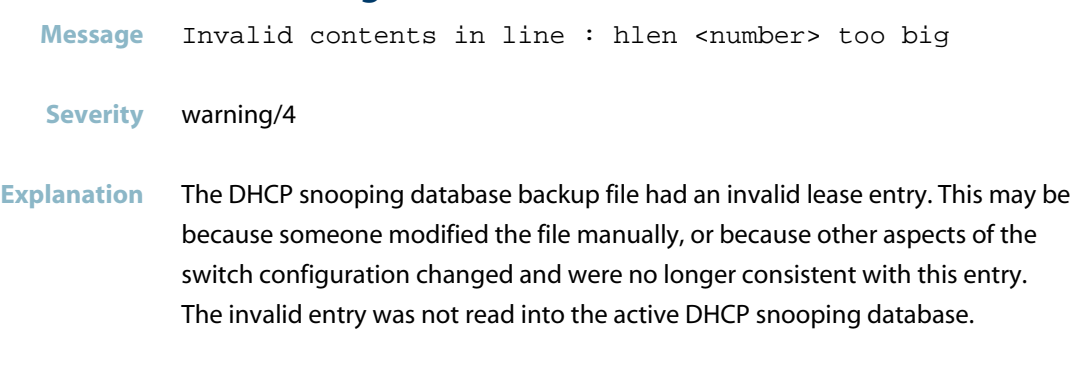

#### **invalid contents in line**

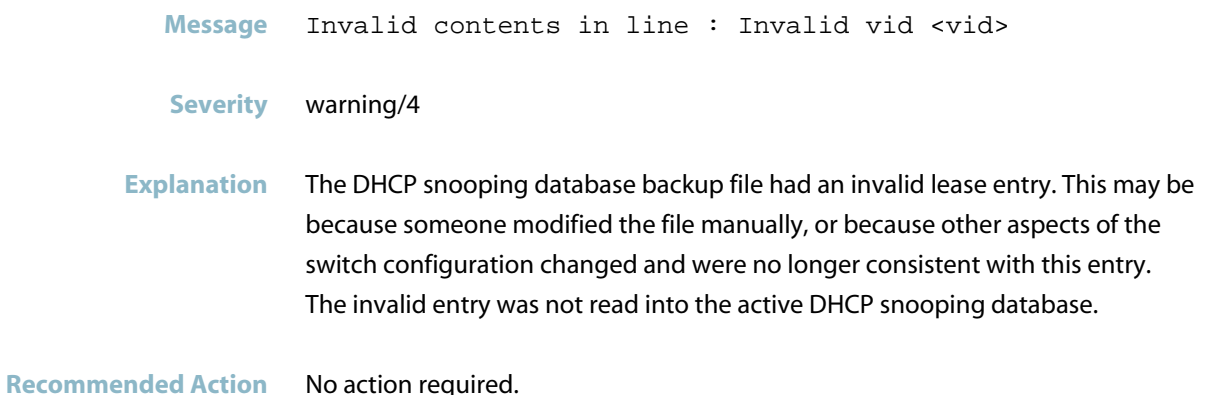

#### **lease expired**

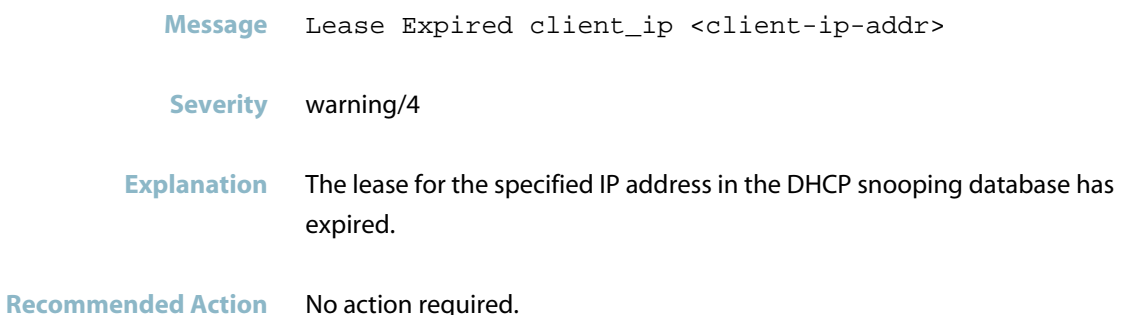

#### **restored binding db**

**Message** Restored binding db from /flash/.dhcp.dsn.gz successfully

- **Severity** warning/4
- **Explanation** The DHCP snooping database was repopulated with dynamic entries from the backup file.

#### **tried to open dhcp snooping binding**

- **Message** Tried to open DHCP Snooping binding backup file and fail, No space left on device
- **Severity** warning/4
- **Explanation** There is insufficient memory available for the DHCP snooping backup database file to be stored in the configured location (NVS, Flash, or SD card).
- **Recommended Action** Either delete unnecessary files from the device to make memory available for the backup file (\"show file systems\" command, \"dir\" command, \"delete\" command), or change the configuration to store the backup file to a different location with more space available (\"ip dhcp snooping database\" command).

#### **tried to read dhcp snooping backup file but failed**

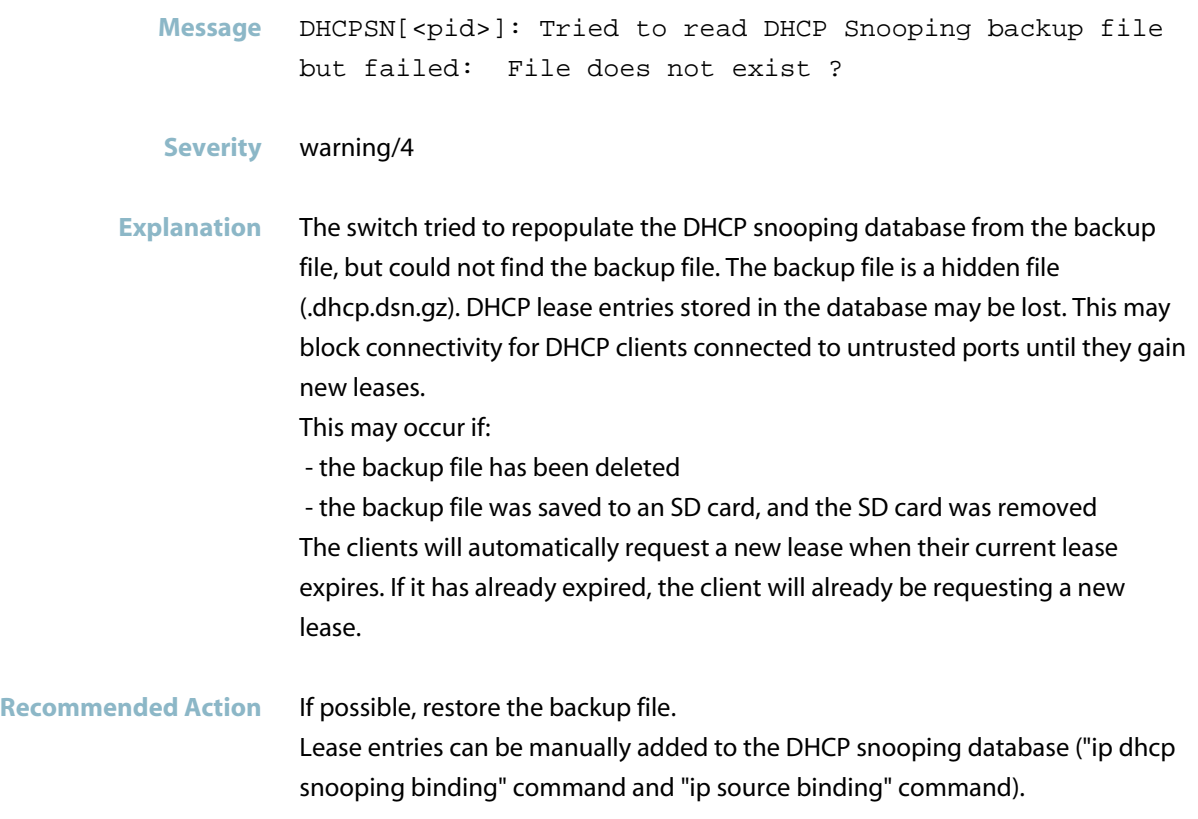

# **unable to read binding db**

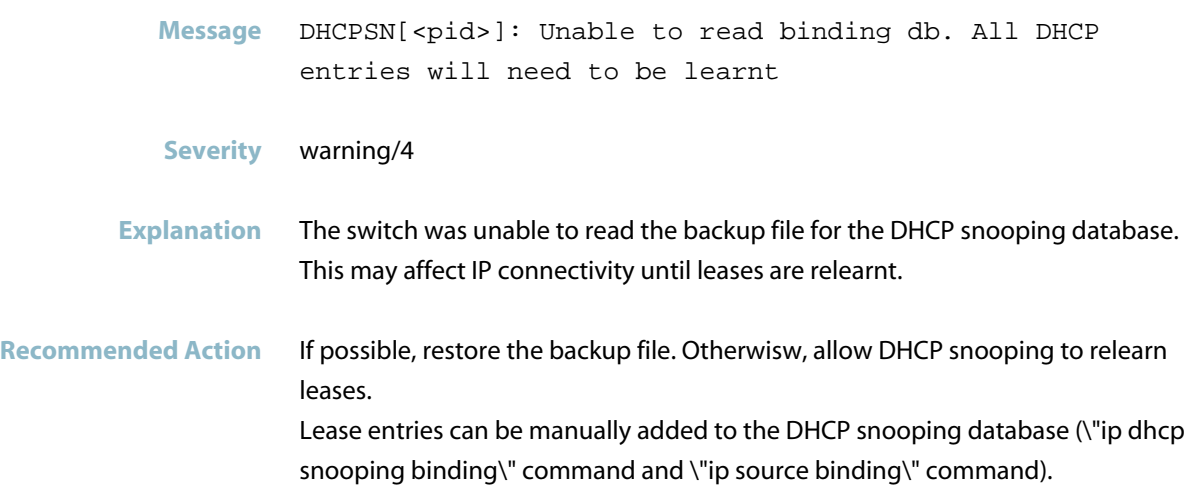

# **DHCP Snooping Messages**

### **binding add**

<span id="page-537-0"></span>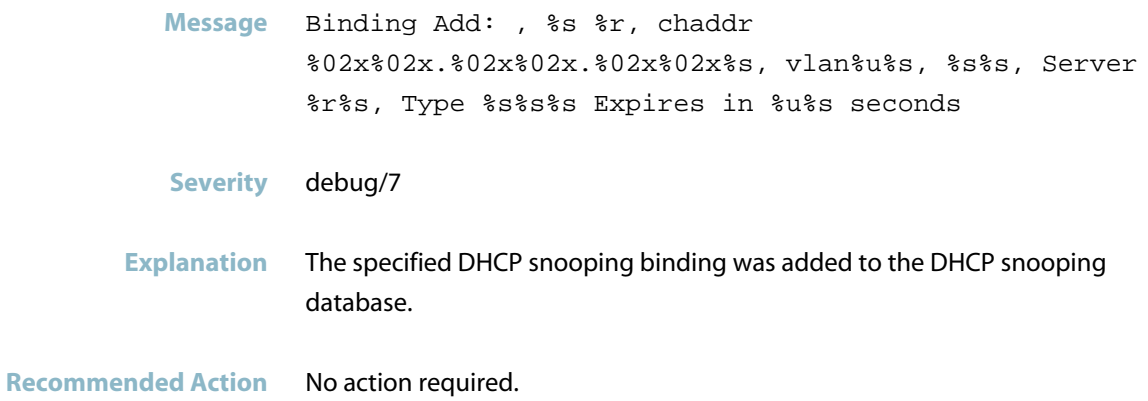

# **binding update: expires in seconds**

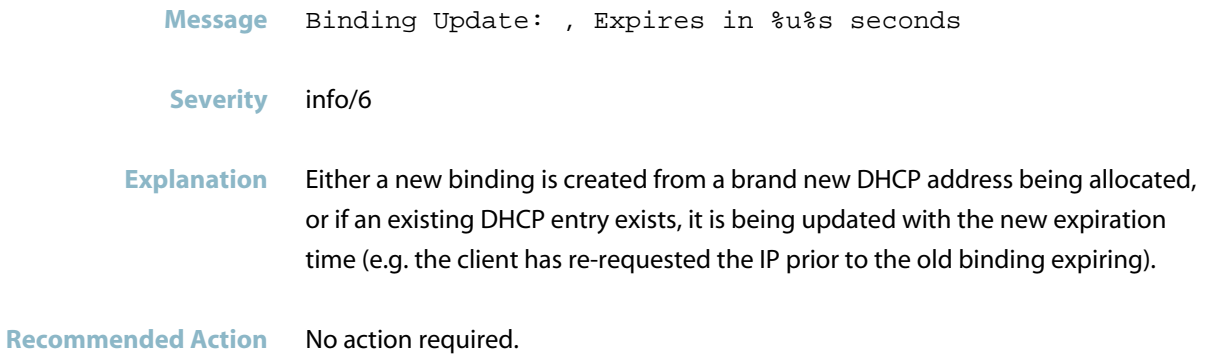

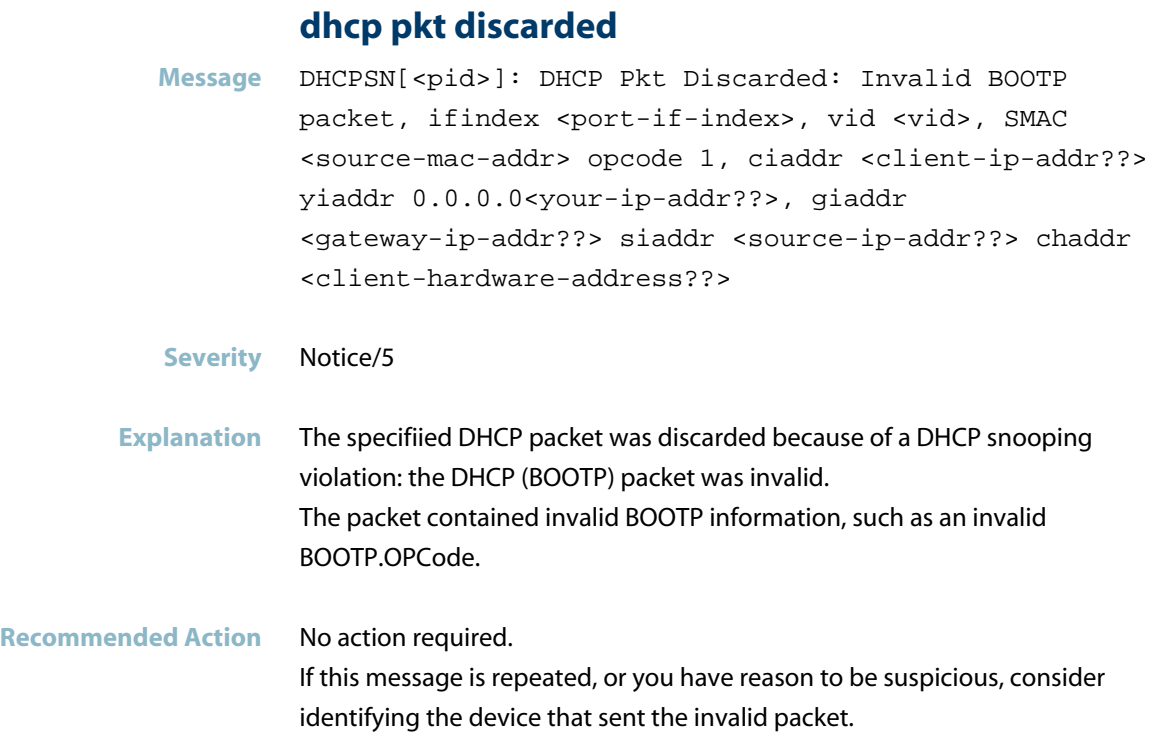

# **DHCP Pkt Discarded: Error adding to DB**

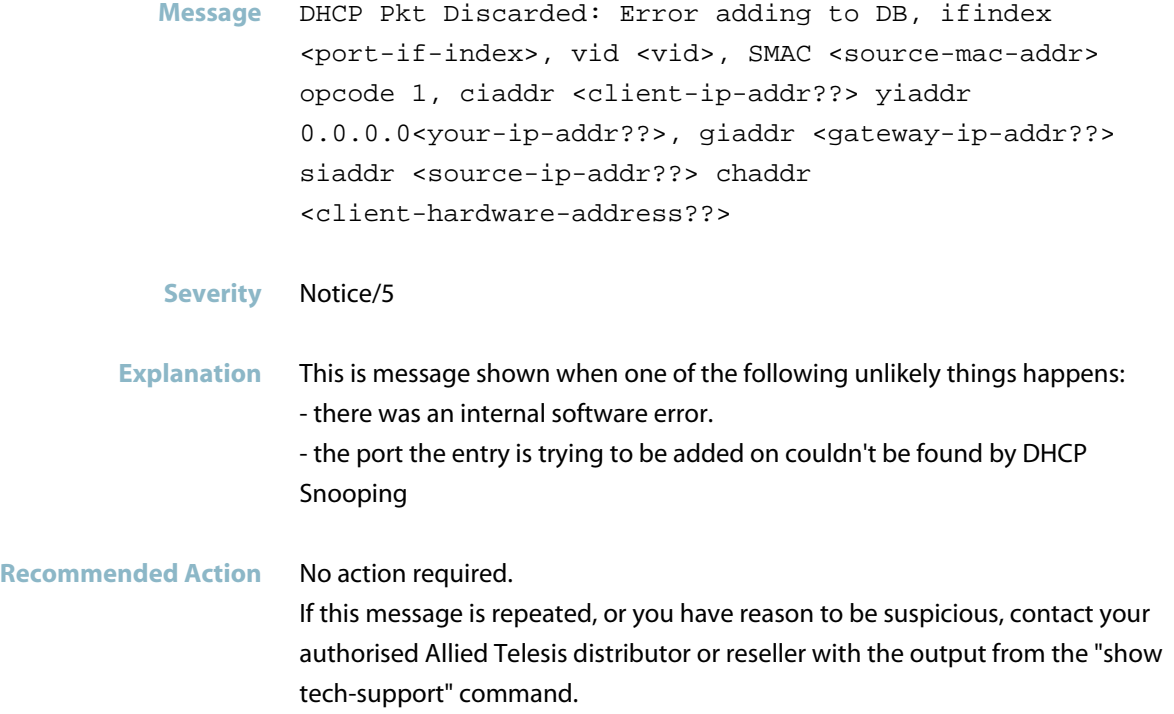

### **insufficient space in hardware table**

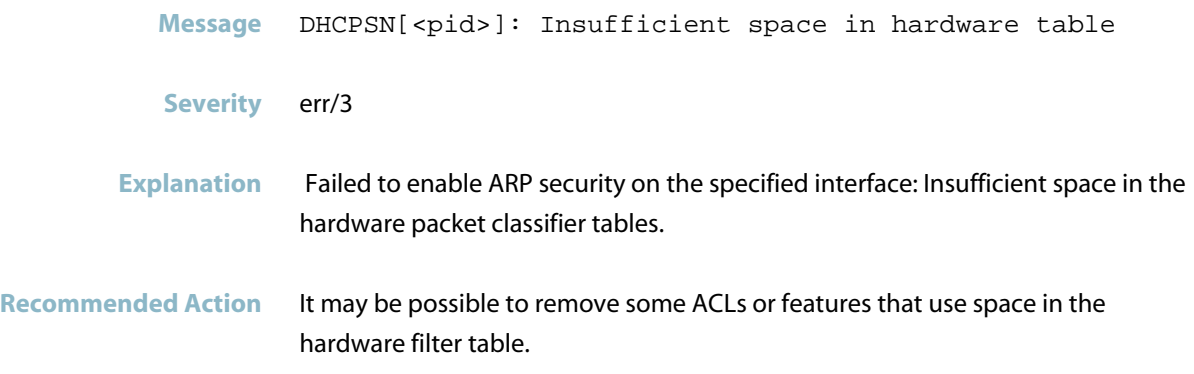

# **problem adding record client ip**

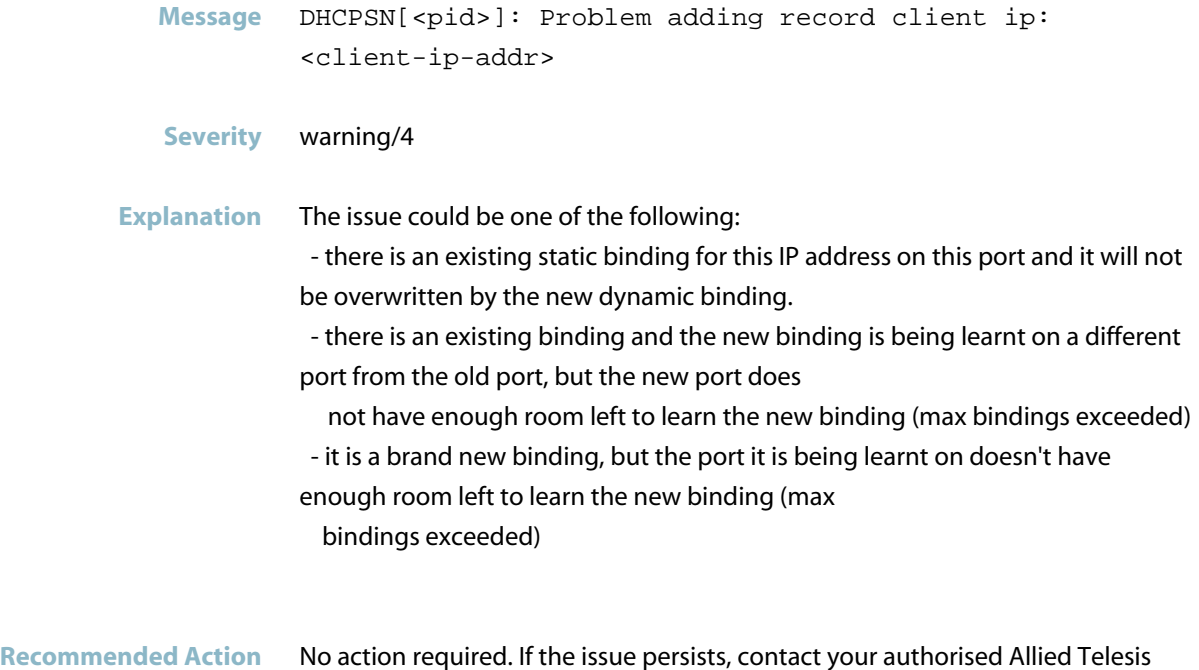

distributor or reseller with the output from the "show tech-support" command.
## **terminating on signal**

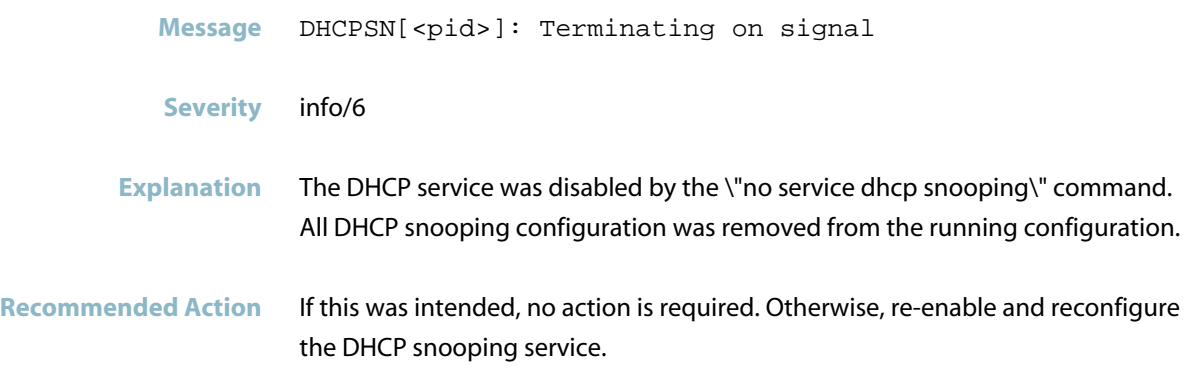

## **DHCP Snooping Violation Messages**

#### **bootp reply received on untrusted port**

**Message** DHCP Pkt Discarded: BOOTP Reply received on untrusted port, ifindex <port-if-index>, vid <vid>, SMAC <source-mac-addr> opcode 1, ciaddr <client-ip-addr> yiaddr <your-ip-addr>, giaddr <gateway-ip-addr> siaddr <source-ip-addr> chaddr <client-hardware-address>

#### **Severity** Notice/5

**Explanation** A DHCP snooping violation occurred. The switch received a BOOTP Reply packet on an untrusted port, and discarded it. BOOTP Reply packets should only be received on trusted ports connected to a DHCP server.

#### **Recommended Action** No action required. If this message is repeated, or you have reason to be suspicious, consider identifying the device that sent the packet.

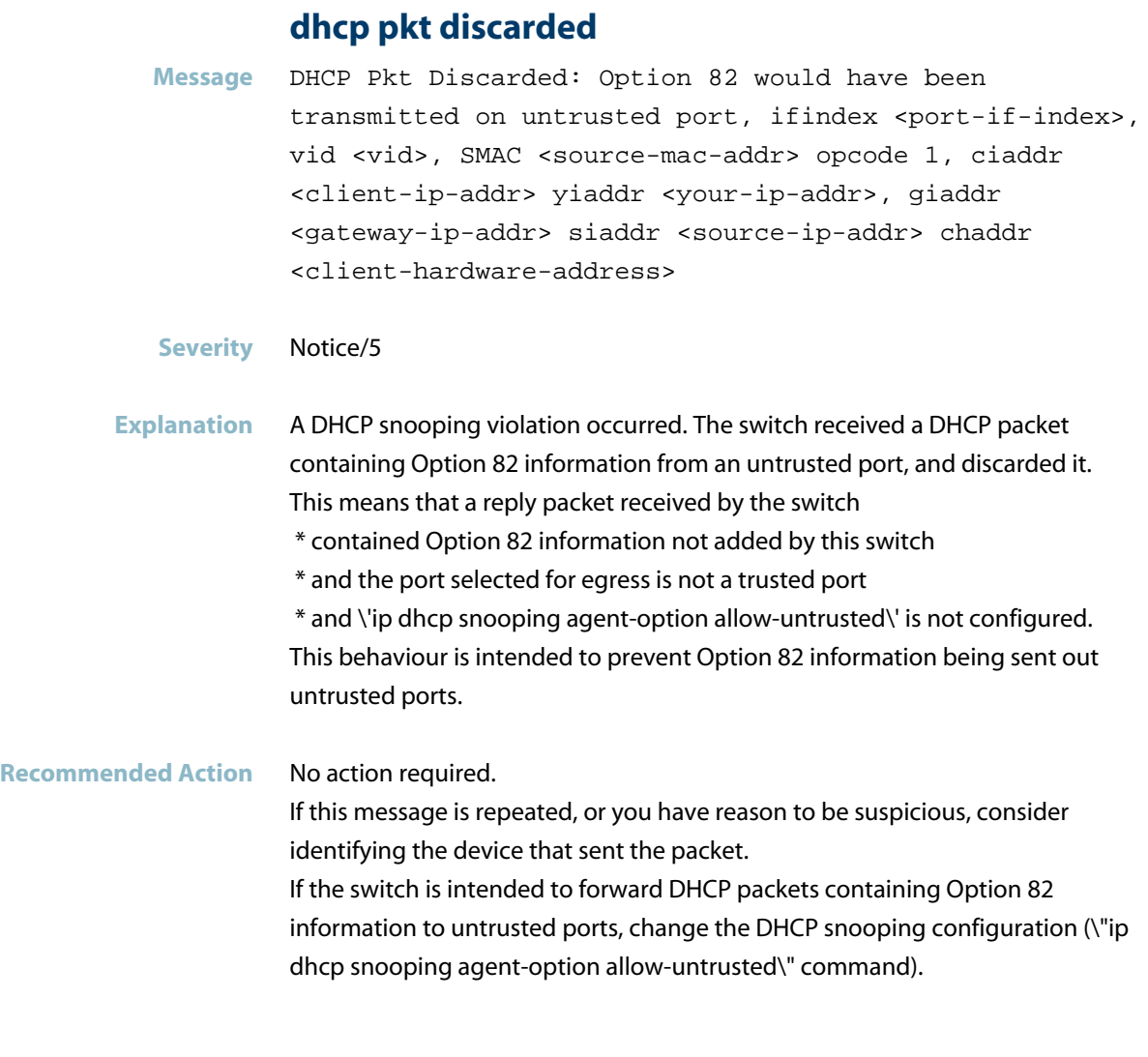

### **interface has been disabled**

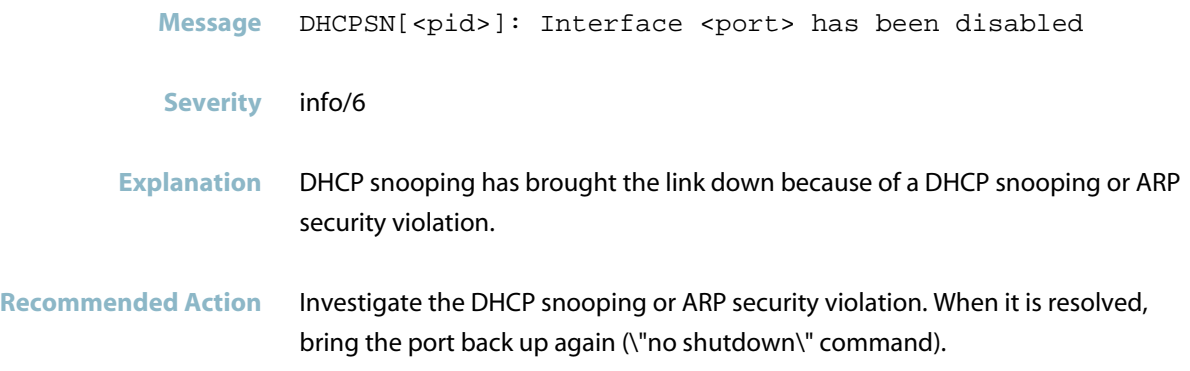

#### **invalid option 82 info**

**Message** DHCPSN[<pid>]: DHCP Pkt Discarded: Invalid option 82 info received, ifindex 5002, vid 1, SMAC 0000.1111.2222 opcode 1, ciaddr 1.2.3.4 yiaddr 0.0.0.0, giaddr 1.2.2.1 siaddr 1.2.3.4 chaddr 0000.2222.3333

#### **Severity** Notice/5

- **Explanation** A DHCP packet was discarded because the information in the Option 82 (agent option) field in the DHCP packet was invalid. This may have been because it contained Option 82 information but was received on an untrusted port.
- **Recommended Action** If this is intended behaviour, no action is required. If this message is repeated, or you have reason to be suspicious, consider identifying the device that sent the packet. To modify the way the device treats DHCP packets based on Option 82, use the \"ip dhcp snooping agent-option allowuntrusted\" command.

#### **max bindings exceeded**

- **Message** DHCPSN[<pid>]: DHCP Pkt Discarded: Max bindings exceeded, ifindex <port-if-index>, vid <vid>, SMAC <source-mac-addr> opcode 1, ciaddr <client-ip-addr> yiaddr <your-ip-addr>, giaddr <gateway-ip-addr> siaddr <source-ip-addr> chaddr <client-hardware-address>
- **Severity** Notice/5
- **Explanation** A DHCP packet was discarded because the DHCP snooping database already contained the maximum number of lease entries for the port. This may be because there are already lease entries in the database for all the legitimate DHCP clients connected to this port, or because the maximum bindings setting for the port is too low.
- **Recommended Action** If this is intended, no action is required. If this message is repeated, or you have reason to be suspicious, consider identifying the device that sent the DHCP packet. If it should have been recorded and forwarded, check the max leases setting for the port (\"show ip dhcp snooping interface\" command). If necessary, change this setting (\"ip dhcp snooping max-bindings\" command).

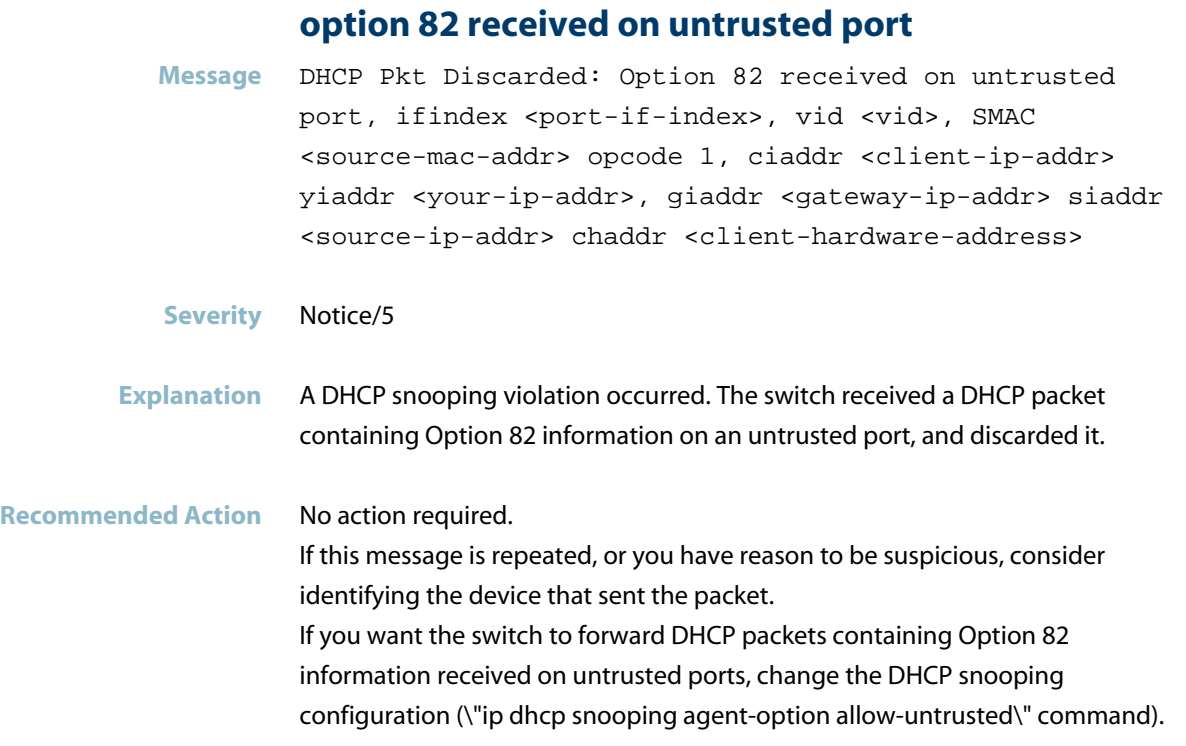

## **recv\_dhcpsn:recv: corrupted packet**

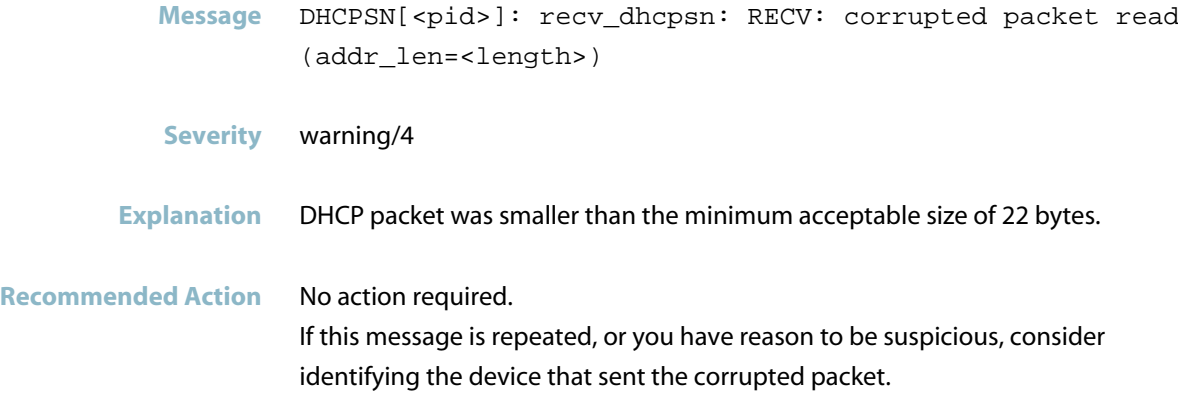

## **Hardware Issue Messages**

#### **hardware error during dhcpsnooping lease add**

- **Message** DHCPSN[<pid>]: Unexpected hardware error 2 during DHCPSnooping lease add for <ip-address> on <port>, DHCPSnooping filters no updated.
- **Severity** Notice/5
- **Explanation** DHCP snooping filters were not updated as intended. There may have been insufficient space available in the switch\'s hardware tables to add a filter for a DHCP snooping lease entry. This may be the result of attempting to add a DHCP snooping-based Access Control List (ACL) to one or more ports, or of an additional lease entry being added to the DHCP snooping database. DHCP snooping-based filtering may not operate the way it is intended to.

#### **Recommended Action** Review the ACL configuration on the switch, and consider whether the ACLs can be reconfigured to use fewer entries in the switch hardware (\"show interface access-group\" command, \"show access-list\" command).

#### **space in the hw packet classifier**

- **Message** DHCPSN[<pid>]: Insufficient space in the HW packet classifier table
- **Severity** err/3
- **Explanation** There was insufficient space available in the switch\'s hardware table to add a filter for a DHCP snooping lease entry. This may be the result of attempting to add a DHCP snooping-based Access Control List (ACL) to one or more ports, or of an additional lease entry being added to the DHCP snooping database. DHCP snooping-based filtering may not operate the way it is intended to.
- **Recommended Action** Review the ACL configuration on the switch, and consider whether the ACLs can be reconfigured to use fewer entries in the switch hardware (\"show interface access-group\" command, \"show access-list\" command).

## **Internal Messages**

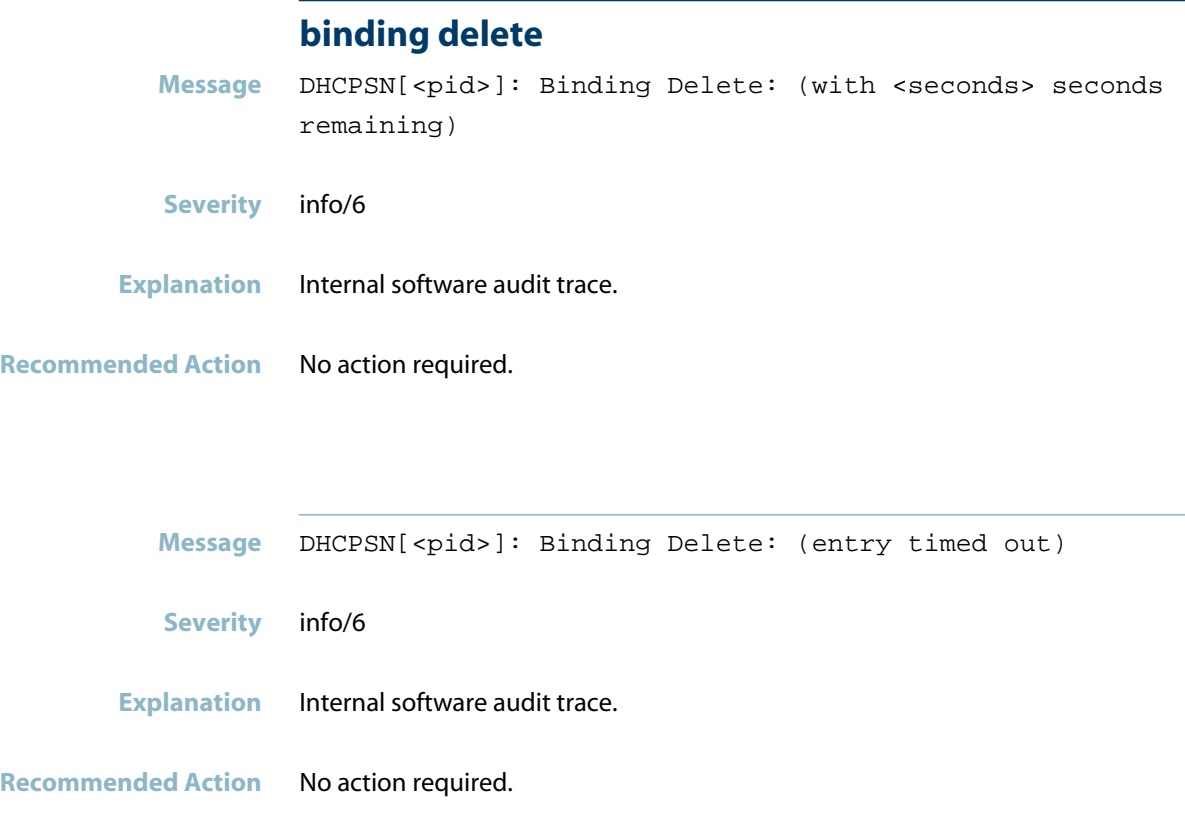

## **could not disable interface**

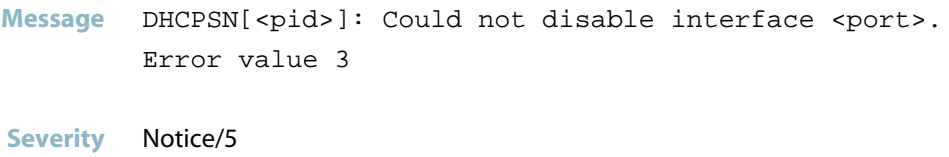

**Explanation** Internal software audit trace.

**Recommended Action** No action required

# **dhcpsn received failed** Message DHCPSN[<pid>]: recv\_dhcpsn: dhcpsn received failed <string> **Severity** warning/4 **Explanation** Internal software audit trace. **Recommended Action** No action required.

## **dhcpsn received failed (length ...)**

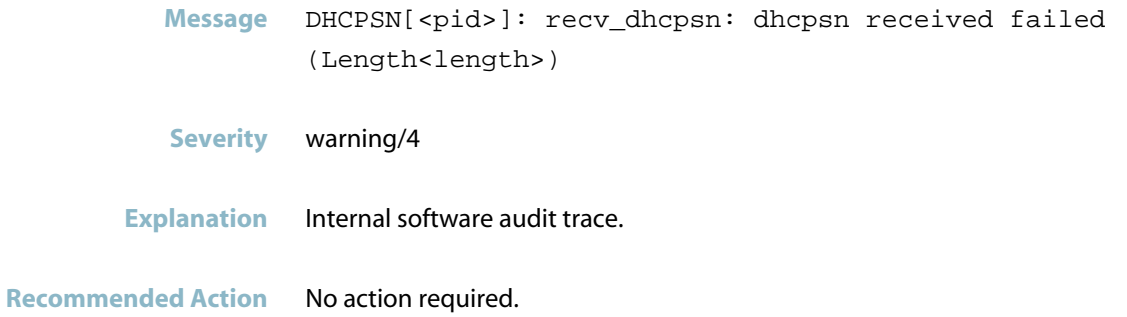

#### **dhcpsn\_db\_file\_read**

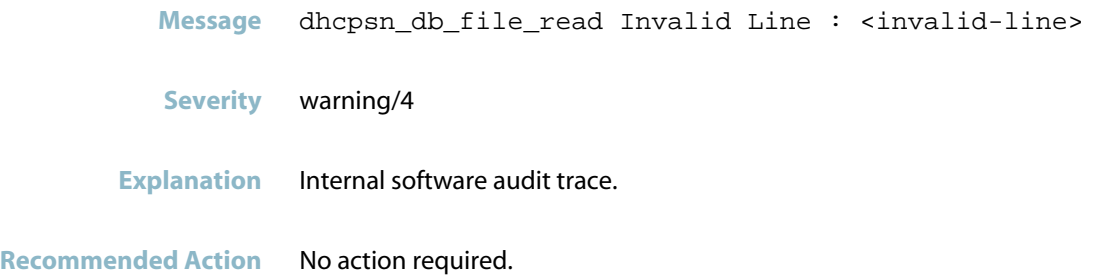

#### **error opening socket**

**Message** DHCPSN[<pid>]: open\_dhcpsn: Error opening socket

**Severity** err/3

**Explanation** Internal software audit trace.

**Recommended Action** No action required.

#### **invalid contents in line**

**Message** DHCPSN[<vid>]: Invalid contents in line : ifindex <port-if-index> no found

**Severity** warning/4

**Explanation** The DHCP snooping database backup file had an invalid lease entry. This may be because someone modified the file manually, or because other aspects of the switch configuration changed and were no longer consistent with this entry. The invalid entry was not read into the active DHCP snooping database.

**Recommended Action** No action required.

#### **nsm\_dhcpsn.c**

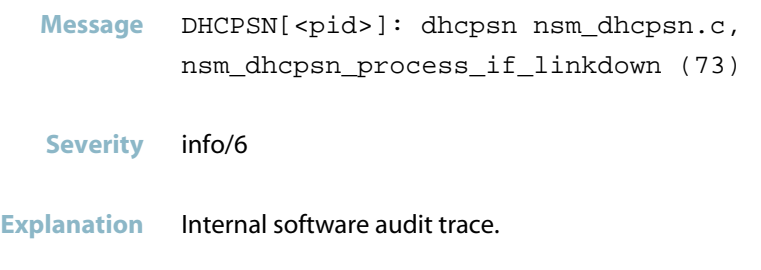

**Recommended Action** No action required.

#### **sighup received**

**Message** DHCPSN[<pid>]: SIGHUP received

**Severity** info/6

**Explanation** The DHCP service was enabled by the \"service dhcp snooping\" command.

**Recommended Action** No action required.

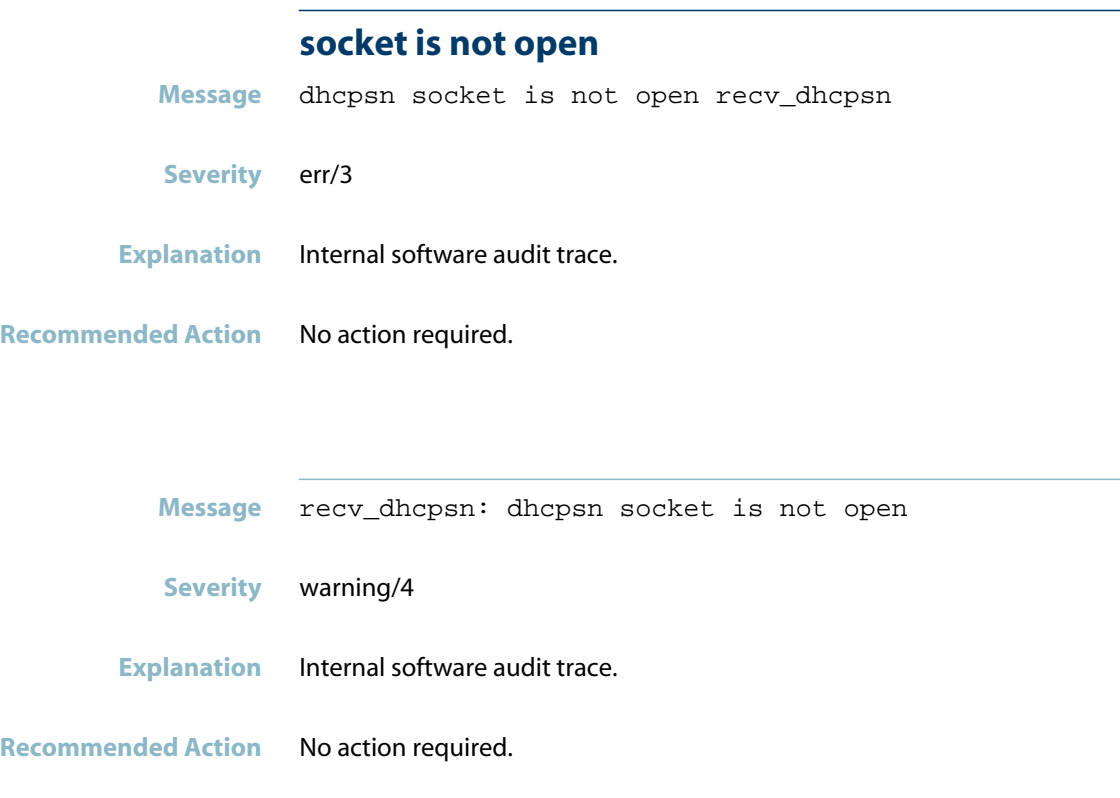

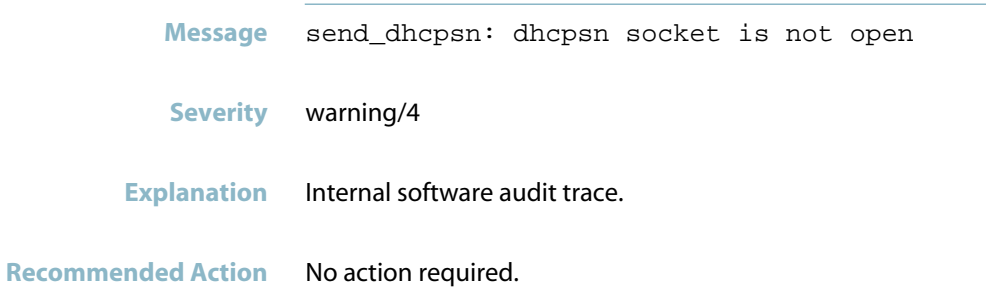

# **EPSR**

This chapter contains messages generated by the EPSR (Ethernet Protection Switching Ring) program.

- *["Internal Messages"](#page-553-0)* [on page 545](#page-553-0)  $\overline{\mathcal{A}}$
- *["Topology Messages"](#page-556-0)* [on page 548](#page-556-0) $\mathcal{L}_{\mathcal{A}}$

## **Internal Messages**

<span id="page-553-0"></span>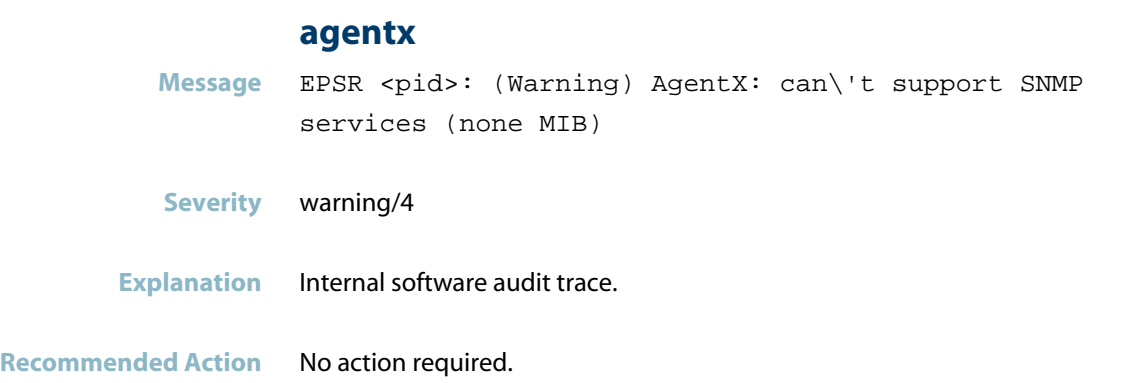

## **agentx: ping retries exceeds limit**

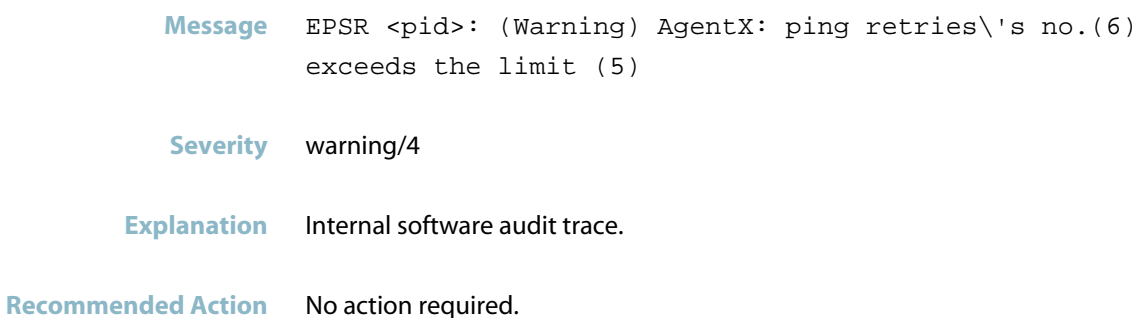

#### **ais healthcheck start failed**

**Message** AIS healthcheck start failed with 2 **Severity** err/3 **Explanation** Internal software audit trace.

**Recommended Action** No action required.

#### **ais response/healthcheck failed**

- **Message** AIS (amf\_default\_csi\_set\_cb:538) saAmfResponse failed 2
- **Severity** err/3
- **Explanation** Internal software audit trace.

**Recommended Action** No action required.

#### **component requested to enter hastate**

- **Message** EPSR <pid>: Component<component-name> requested to enter hastate SA\_AMF\_ACTIVE
- **Severity** info/6
- **Explanation** Internal software audit trace.
- **Recommended Action** No action required.

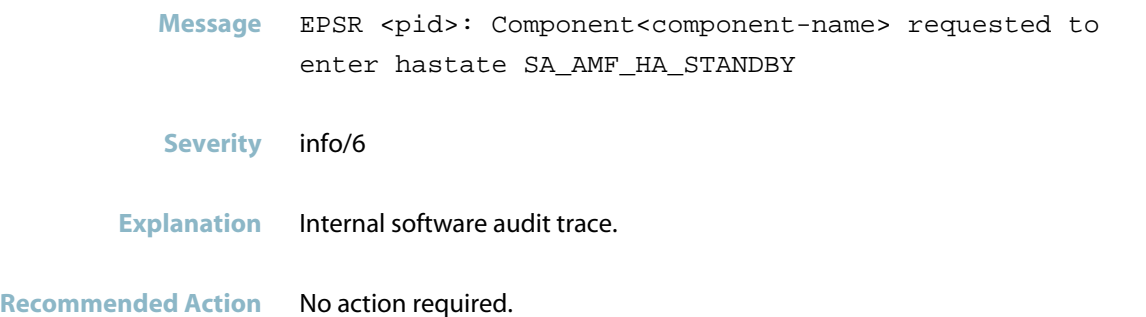

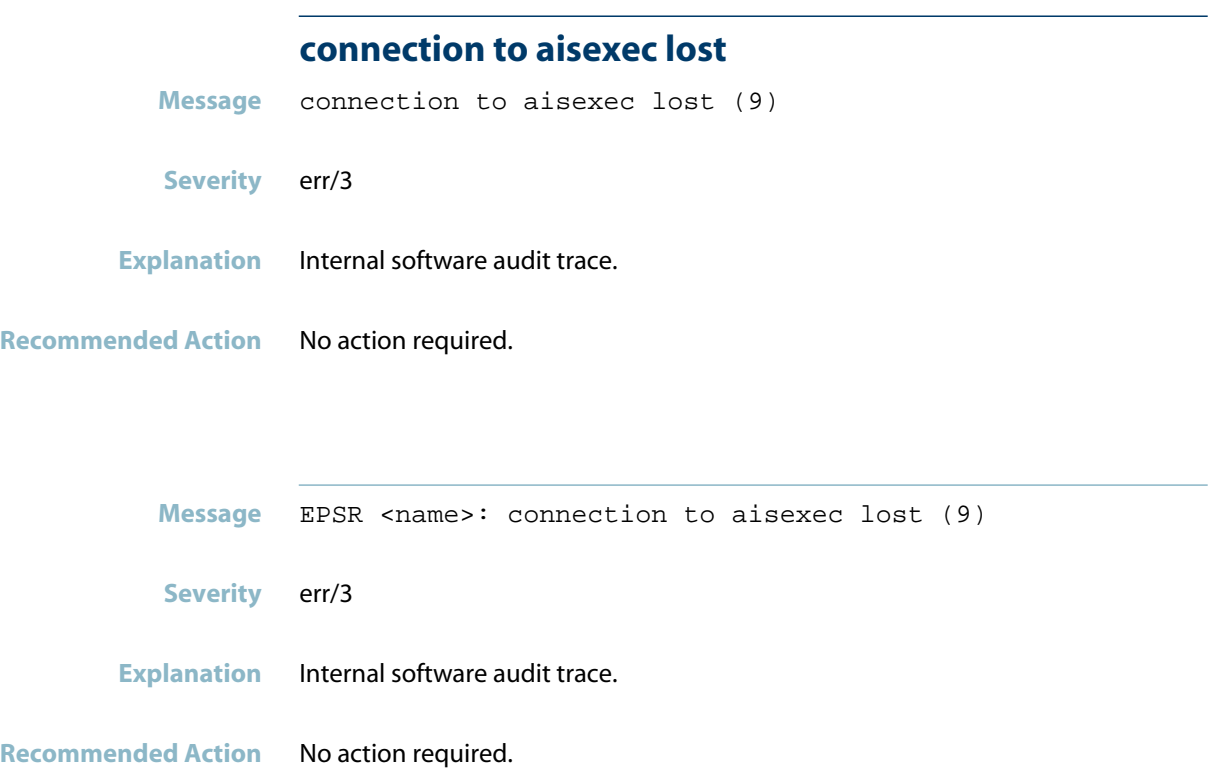

# **Topology Messages**

<span id="page-556-0"></span>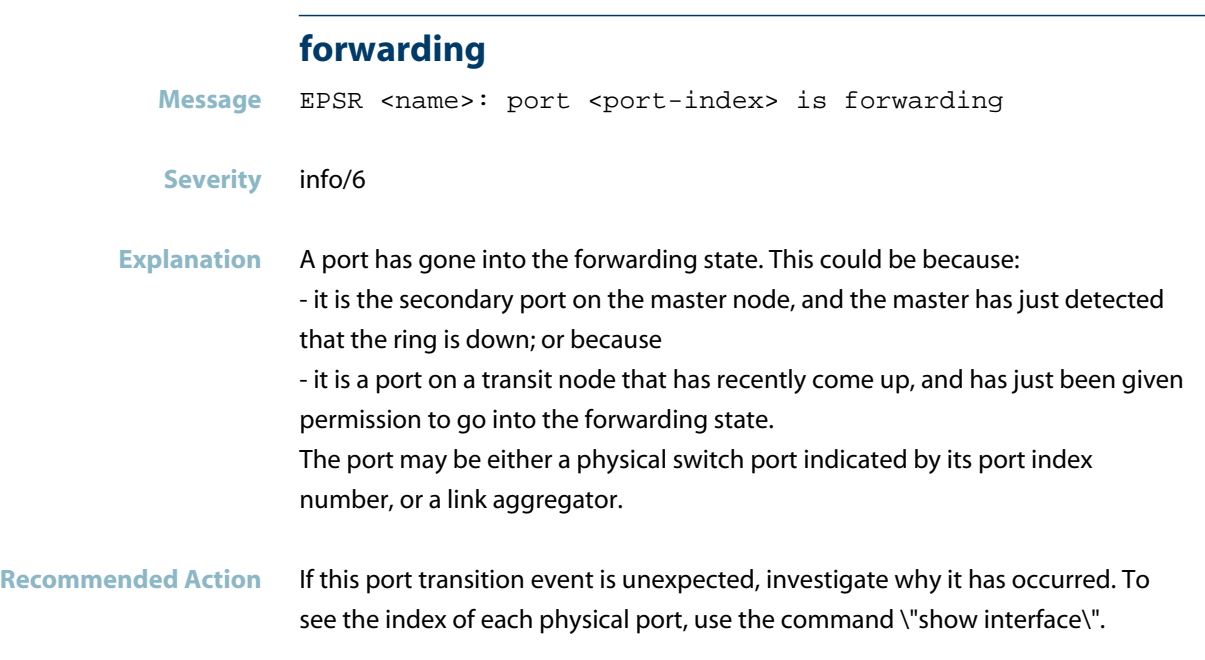

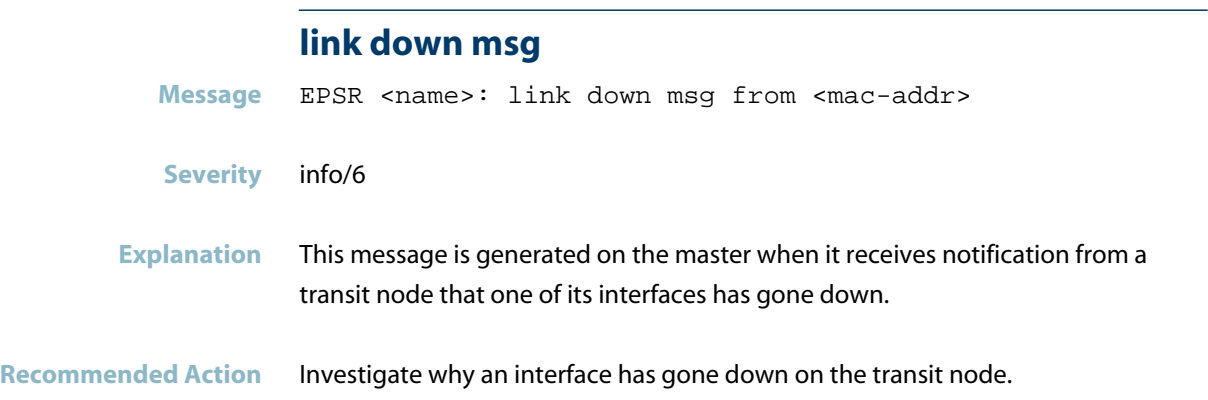

#### **port is blocking**

Message EPSR <name>: port <port> is blocking

**Severity** info/6

**Explanation** A port has gone into the blocking state. This could be either because this port is the secondary port on the master, and the ring has completed; or because it is a port on a transit node that has just come up, and is waiting for permission to go into the forwarding state.

> The port may be either a physical switch port indicated by its port index number, or a link aggregator. To see the index of each physical port, use the command \"show interface\".

**Recommended Action** No action is required, unless you think that port should not be in that state.

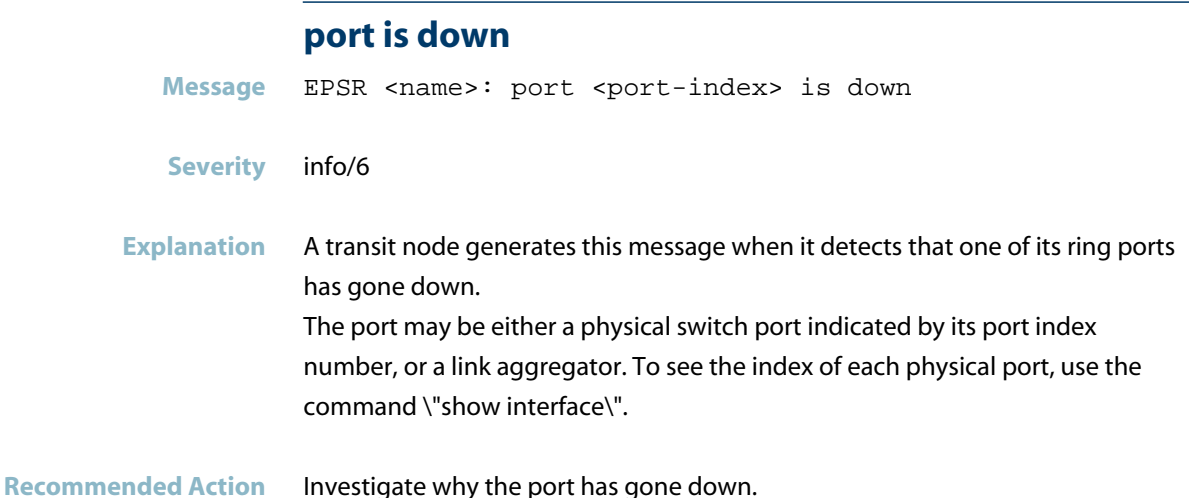

#### **ring complete**

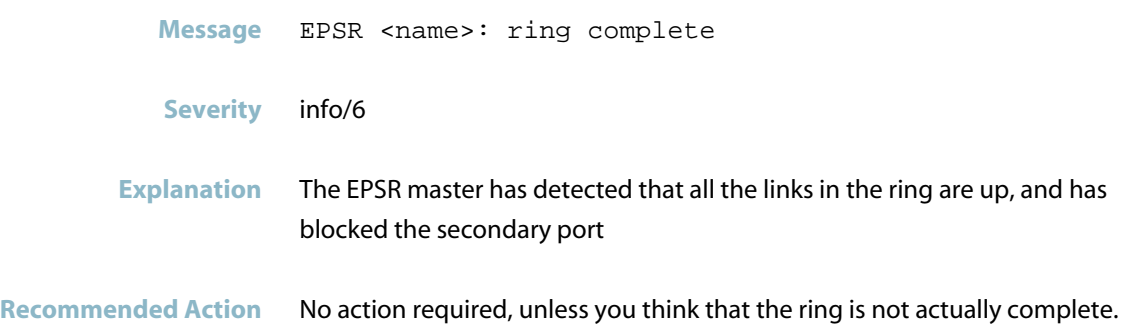

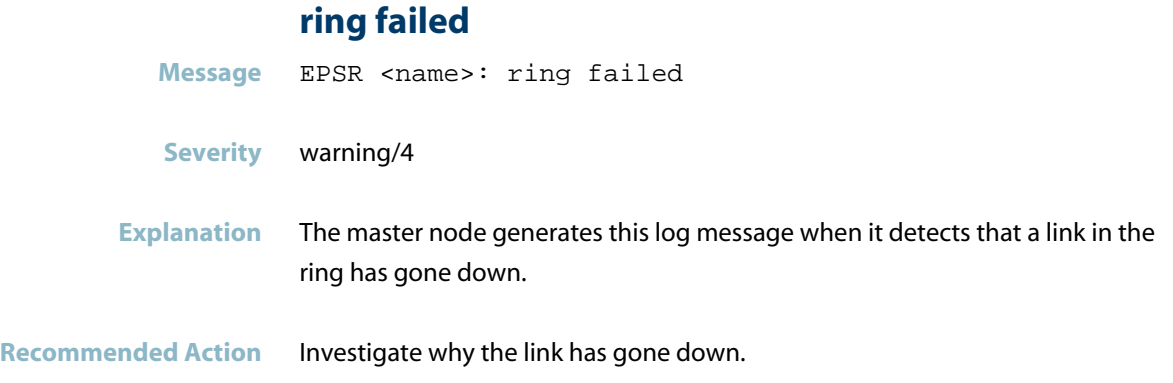

# **firewalld**

*["Internal Messages"](#page-560-0)* [on page 552](#page-560-0) $\mathcal{L}_{\mathcal{A}}$ 

# **Internal Messages**

<span id="page-560-0"></span>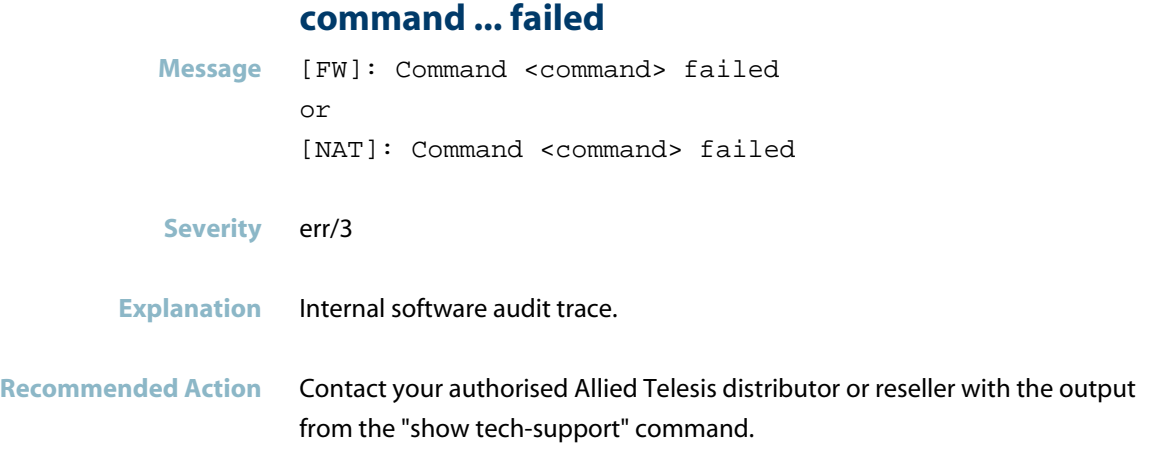

### **fw: failed to**

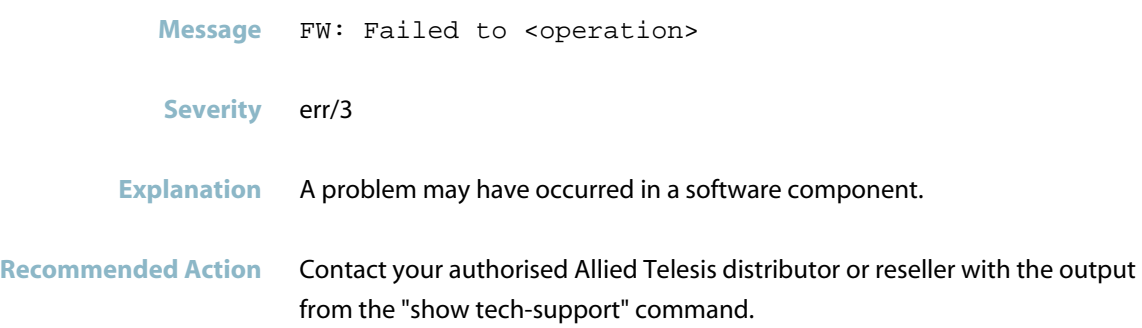

# **Hardware Health Monitor (HHM**

This chapter contains messages generated by the Hardware Health Monitoring (HHM) program.

- *["Hardware Health Monitoring \(HHM\) Messages"](#page-562-0)* [on page 554](#page-562-0)  $\Box$
- *["Internal Messages"](#page-565-0)* [on page 557](#page-565-0) $\mathcal{L}_{\mathcal{A}}$

## **Hardware Health Monitoring (HHM) Messages**

#### **could not get buffer list for dev**

<span id="page-562-0"></span>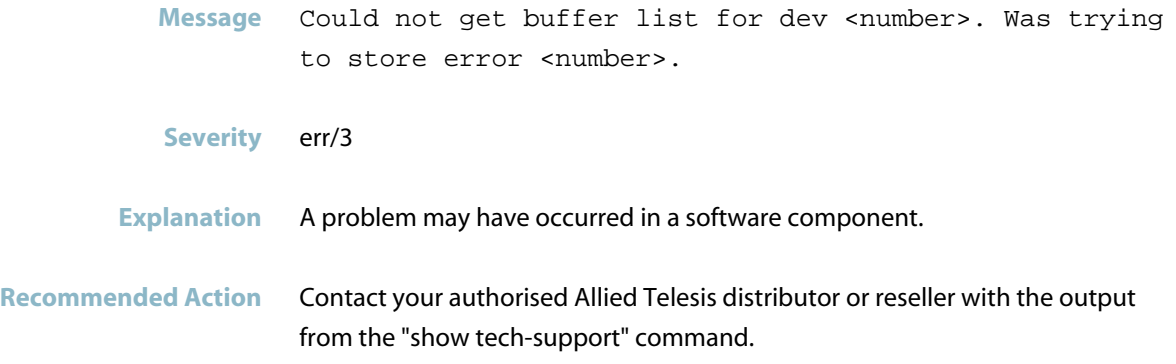

#### **couldn't add hardware monitoring data to Sync Data**

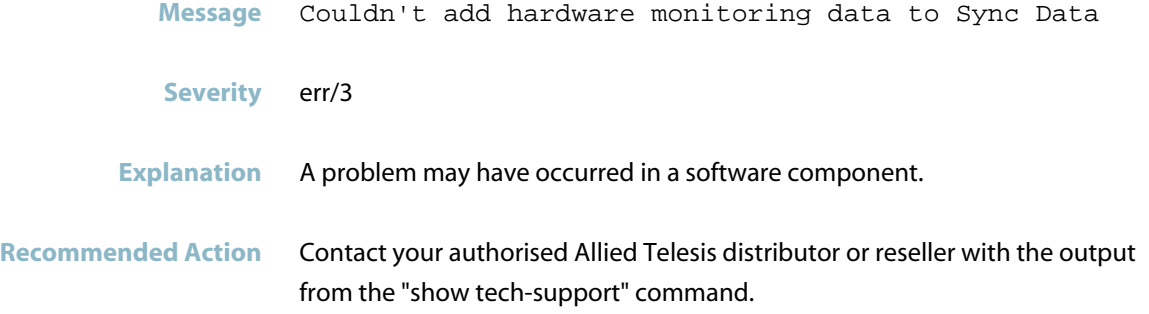

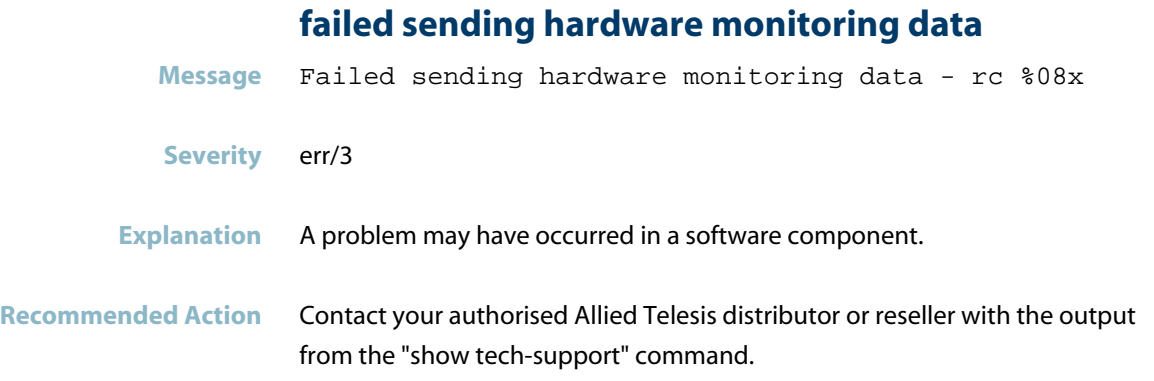

## **internal system error has been detected**

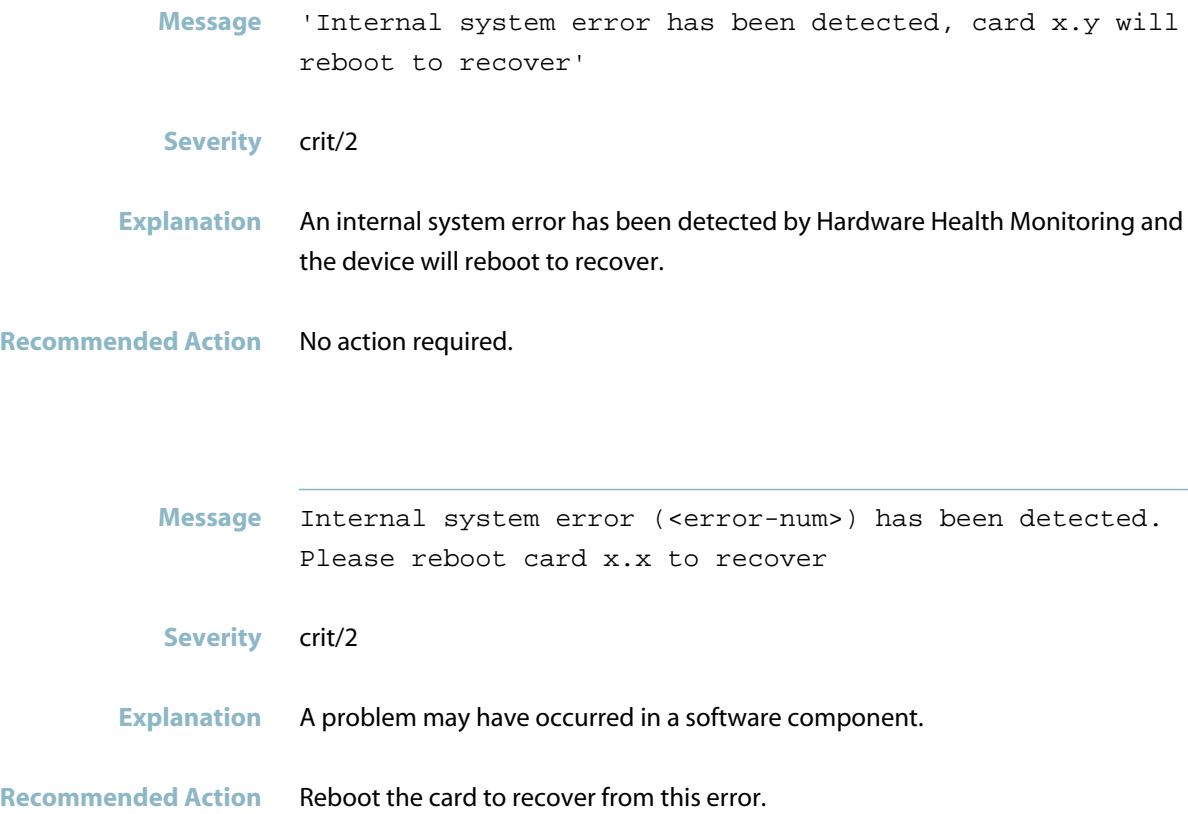

#### **invalid regType**

**Message** Invalid regType %d

**Severity** err/3

**Explanation** A problem may have occurred in a software component.

**Recommended Action** Contact your authorised Allied Telesis distributor or reseller with the output from the "show tech-support" command.

#### **stack hardware fault detected**

**Message** EXFX[<pid>]: Stack hardware fault detected, transitioning to standalone system.

- **Severity** crit/2
- **Explanation** A hardware fault has been detected on a device that is not a XEM with network ports or baseboard, and a stacking configuration exists. The message highlights the resulting action taken when shutdown ('system hw-monitoring shutdown') is enabled.
- **Recommended Action** Contact your authorised Allied Telesis distributor or reseller with the output from the "show tech-support" command.

## **Internal Messages**

#### **couldn't start hardware monitoring**

<span id="page-565-0"></span>**Message** Couldn't start hardware monitoring data **Severity** err/3 **Explanation** Internal software audit trace.

**Recommended Action** No action required.

# **HPI**

This chapter contains messages generated by the Hardware Platform Interface program, relating to the hardware platform interface and environmental monitoring of the switch and expansion module hardware.

- *["Hardware Health Monitoring \(HHM\) Messages"](#page-567-0)* [on page 559](#page-567-0)  $\overline{\phantom{a}}$
- *["Hot-swap Messages"](#page-568-0)* [on page 560](#page-568-0)
- *["Internal Messages"](#page-570-0)* [on page 562](#page-570-0)
- *["Sensor Messages"](#page-571-0)* [on page 563](#page-571-0)

# **Hardware Health Monitoring (HHM) Messages**

<span id="page-567-0"></span>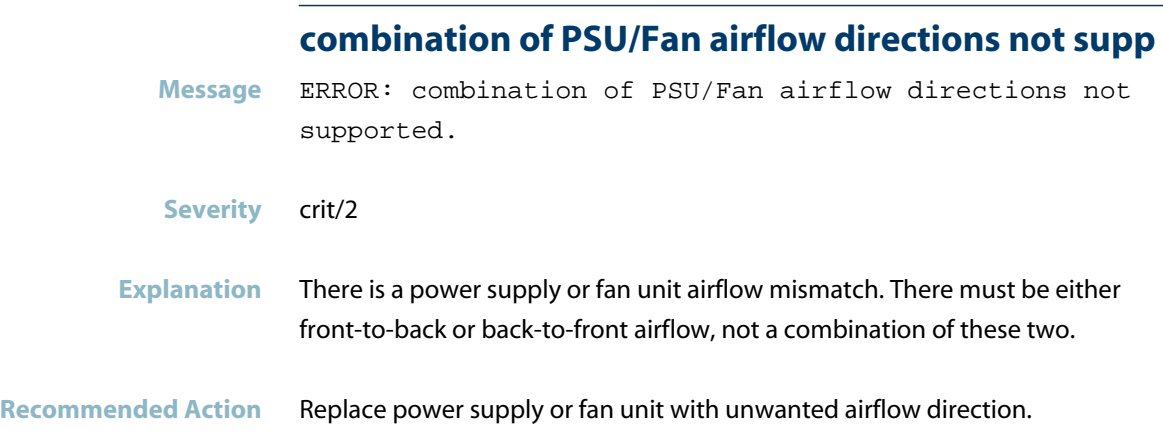

## **Hot-swap Messages**

#### **pluggable hotswapped in**

<span id="page-568-0"></span>**Message** HPI: HOTSWAP Pluggable <sfp/xfp-port> hotswapped in: <sfp/xfp-type>

#### **Severity** crit/2

**Explanation** A pluggable SFP or XFP of the specified type has been hotswapped into this port. This message may also be generated when the switch boots up with an SFP or XFP in the port.

**Recommended Action** No action required.

#### **pluggable hotswapped out**

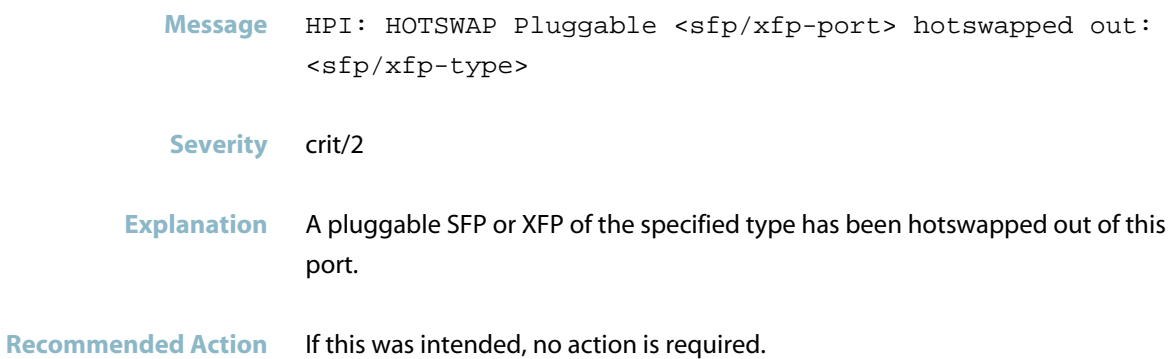

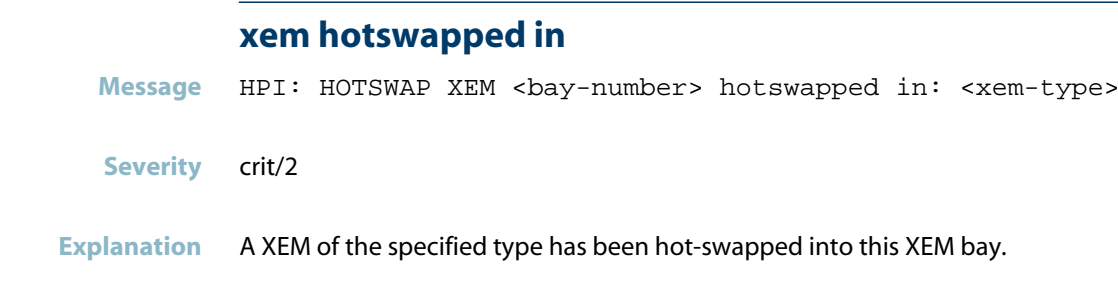

**Recommended Action** No action required.

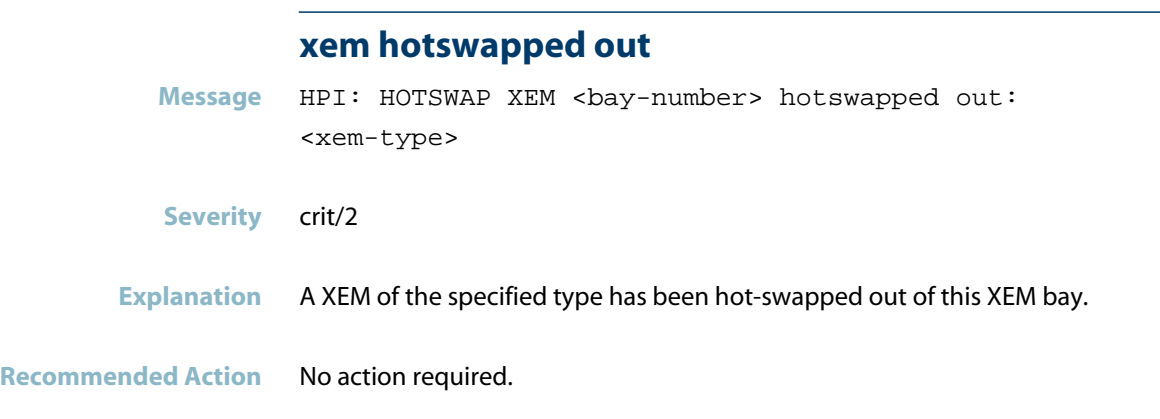

# **Internal Messages**

## **hpi logging daemon**

<span id="page-570-0"></span>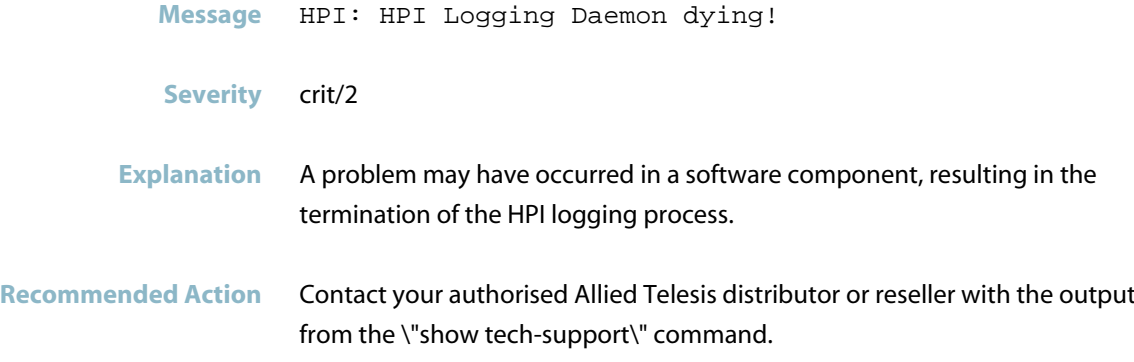

## **Sensor Messages**

#### **fan reading below minimum**

- <span id="page-571-0"></span>Message HPI: SENSOR System Board 0 - Fan: Fan <fan-id>: Reading <actual-fan-speed> Rpm below minimum <threshold-fan-speed> Rpm
- **Severity** crit/2
- **Explanation** The speed of the specified switch fan is below the specified minimum threshold (in RPM) for the current temperature. This may indicate a faulty fan. If the speed stays below the minimum threshold for long, the device may overheat, traffic may be interrupted, and the device may be damaged.
- **Recommended Action** If the fan speed does not rise above the minimum threshold soon, power the device down, and contact your authorised Allied Telesis distributor or reseller. To display information about fan thresholds and status, use the \"show system environment\" command.

Message HPI: SENSOR XEM 1 - Fan: XEM Fan <fan-id>: Reading <actual-speed-reading> Rpm below minimum <min-speed-threshold> Rpm

#### **Severity** crit/2

**Explanation** The speed of the specified XEM fan is below the specified minimum threshold (in RPM) for the current temperature. This may indicate a faulty fan. If the speed stays below the minimum threshold for long, the device may overheat, traffic may be interrupted, and the device may be damaged.

Recommended Action If the fan speed does not rise above the minimum threshold soon, power the device down, and contact your authorised Allied Telesis distributor or reseller. To display information about fan thresholds and status, use the \"show system environment\" command.

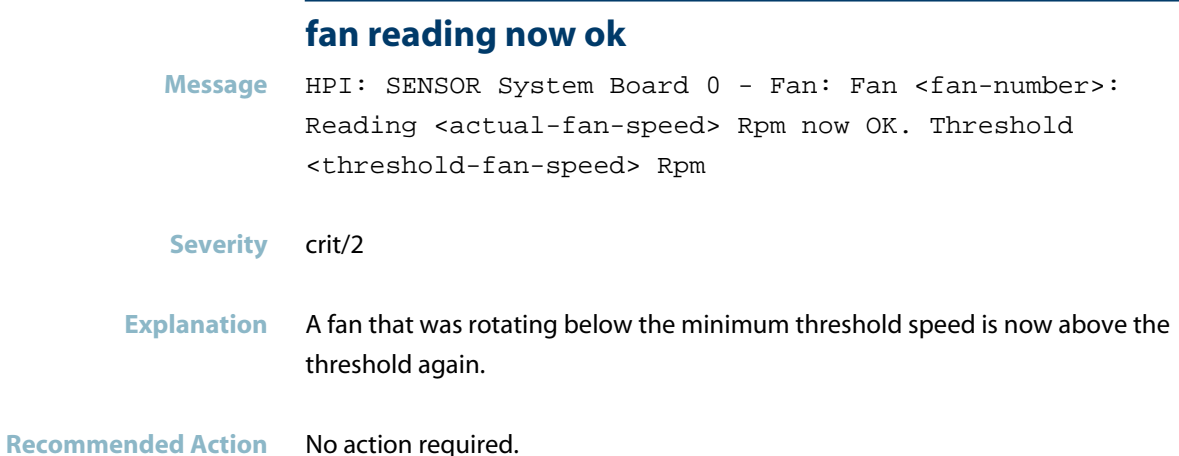

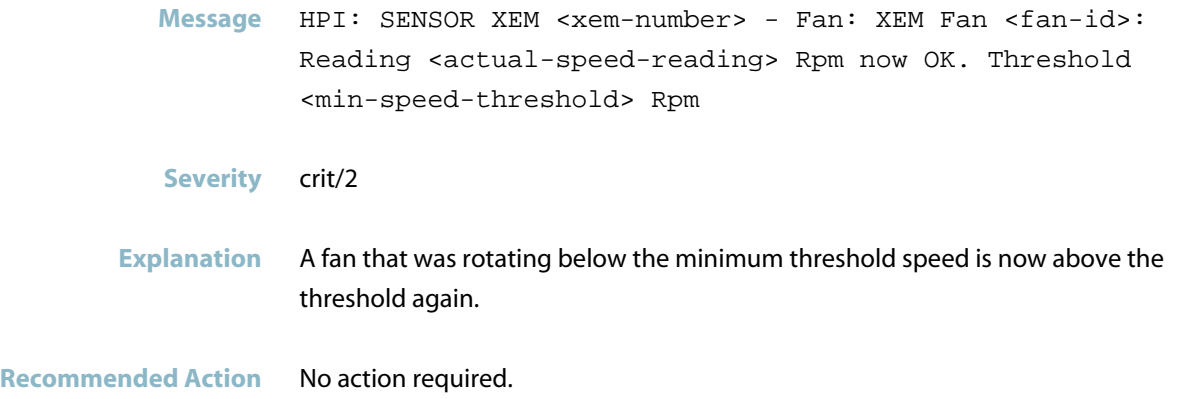

## **hpi logging daemon**

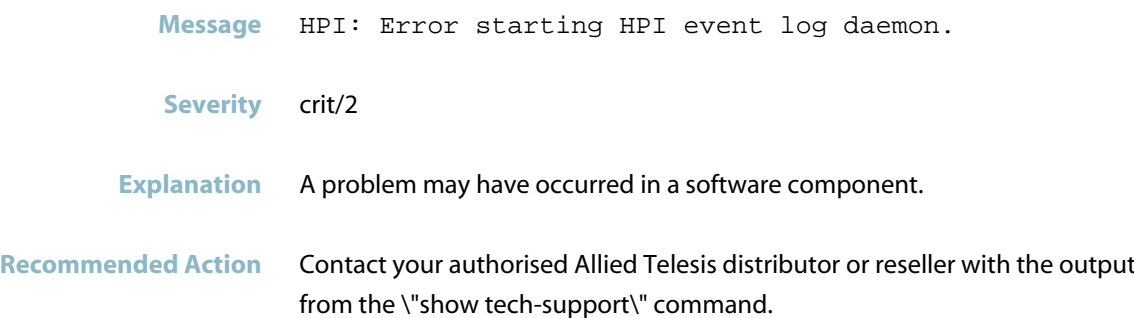

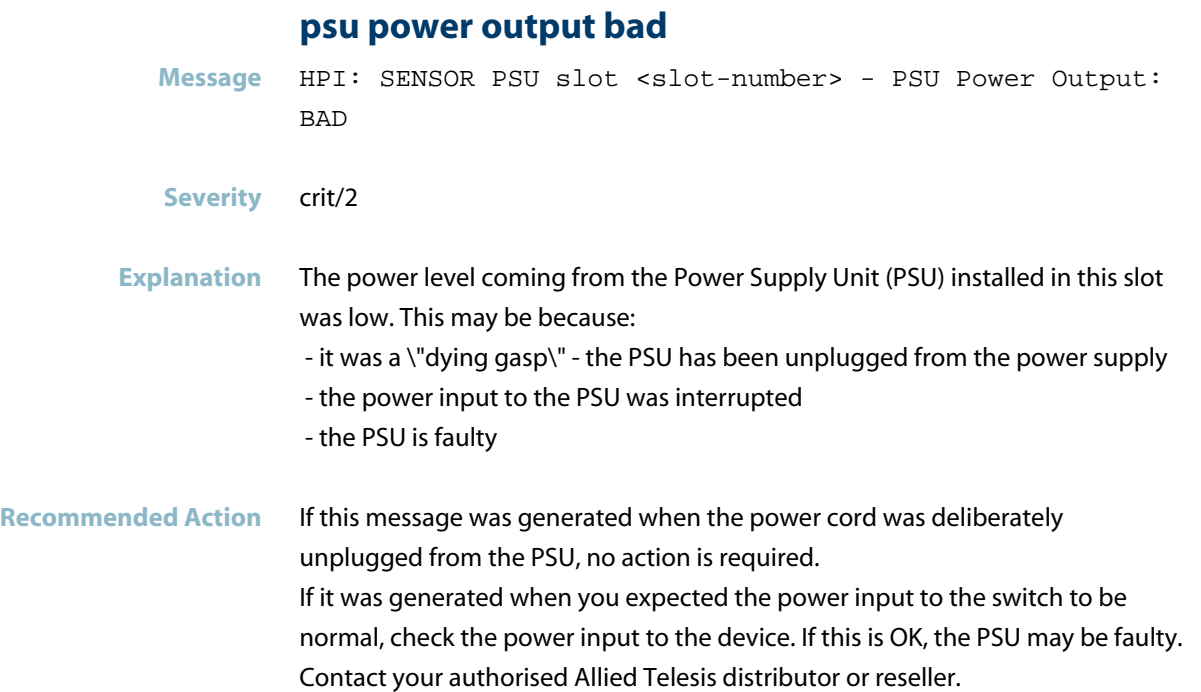

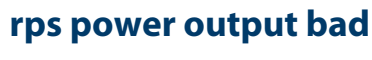

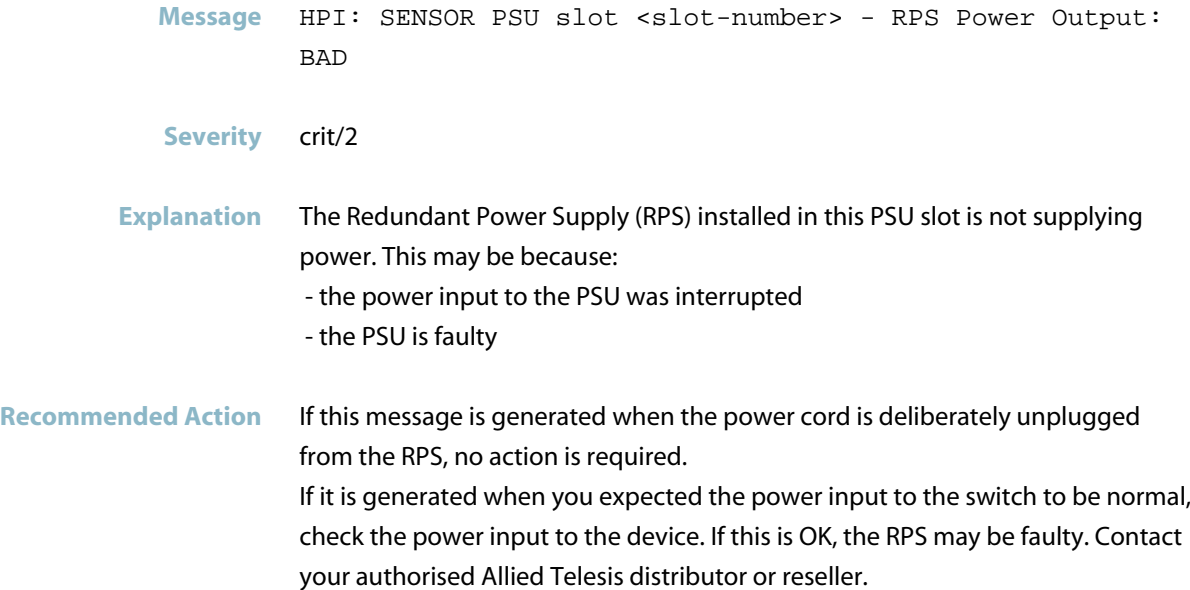

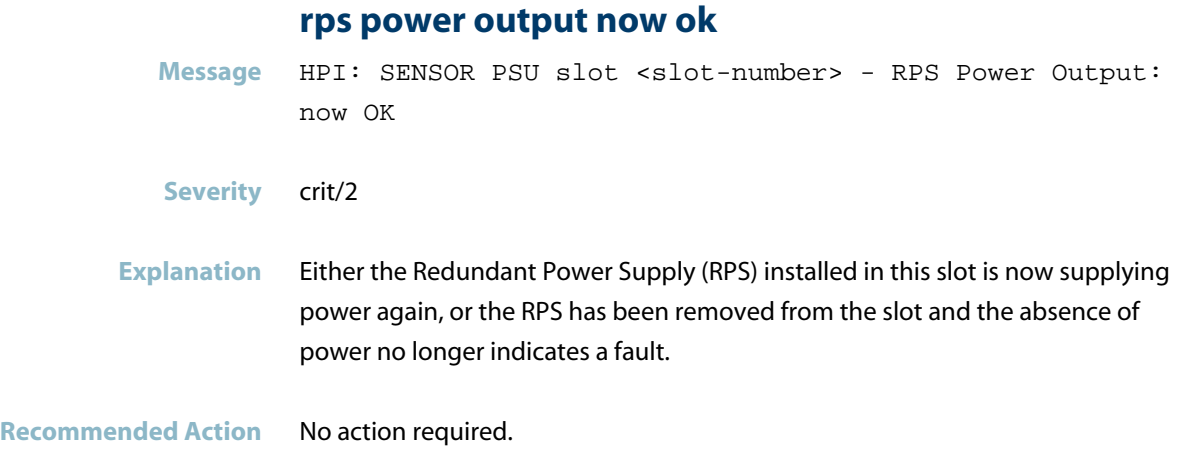

#### **rps present bad**

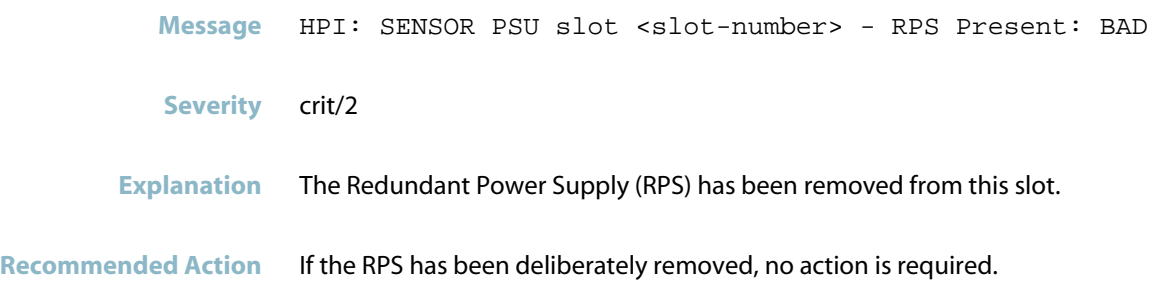

#### **rps present now ok**

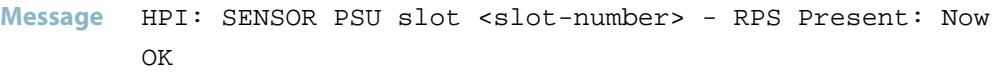

- **Severity** crit/2
- **Explanation** A Redundant Power Supply (RPS) has been installed in this slot.

**Recommended Action** No action required.
#### **temp reading above maximum**

- **Message** HPI: SENSOR System Board 0 Temp: <location>: Reading <actual-temperature-reading> Degrees C above maximum <max-threshold-temperature> Degrees C
- **Severity** crit/2
- **Explanation** The temperature reading at the specified sensor location in the switch is above the maximum threshold (in degrees Celcius).
- **Recommended Action** Ensure that there is adequate ventilation around the switch, and that the temperature in the environment is within the operating range for the switch. Check the status of the fans by using the \"show system environment\" command. If the temperature does not return to the acceptable range soon, contact your authorised Allied Telesis distributor or reseller.

#### **voltage reading below minimum**

- Message HPI: SENSOR System Board 0 Voltage: <nominal-voltage> V: Reading <actual-voltage-reading> Volts below minimum <min-voltage-threshold> Volts
- **Severity** crit/2
- **Explanation** The voltage reading at the specified switch sensor is below the minimum threshold.
- **Recommended Action** Check the power supply. To check the status of the voltage and power supply sensors, use the \"show system environment\" command. If the voltage does not return to the acceptable range soon, contact your authorised Allied Telesis distributor or reseller.

# **HSL**

This chapter contains messages generated by the Hardware Services Layer (HSL) program. Most of these messages are internal.

- *["ARP Messages"](#page-578-0)* [on page 570](#page-578-0)  $\overline{\mathcal{A}}$
- *["Hardware Support Messages"](#page-580-0)* [on page 572](#page-580-0)
- *["HSL Messages"](#page-583-0)* [on page 575](#page-583-0)
- *["Interface Messages"](#page-584-0)* [on page 576](#page-584-0)
- *["Internal Messages"](#page-585-0)* [on page 577](#page-585-0)
- *["Topology Messages"](#page-607-0)* [on page 599](#page-607-0)

# **ARP Messages**

<span id="page-578-0"></span>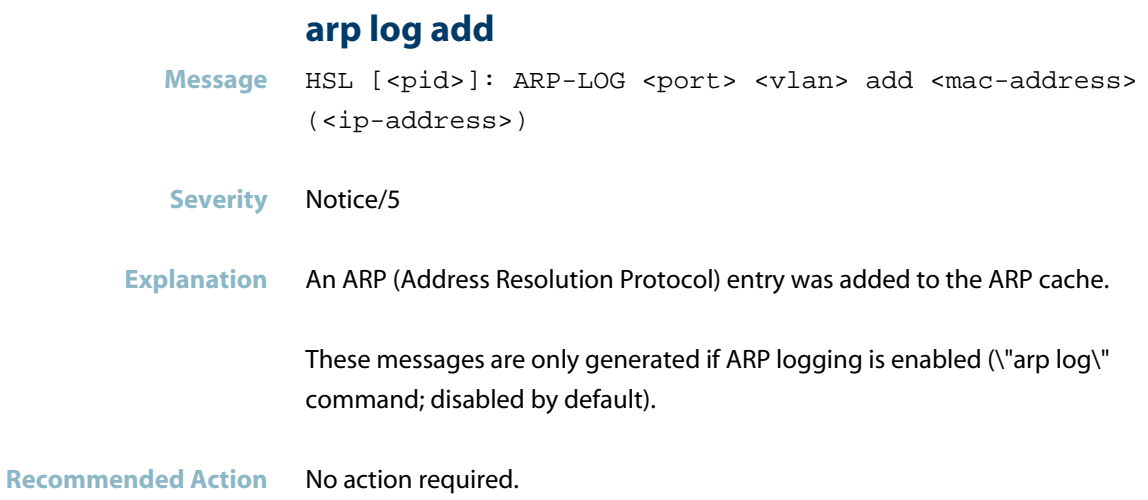

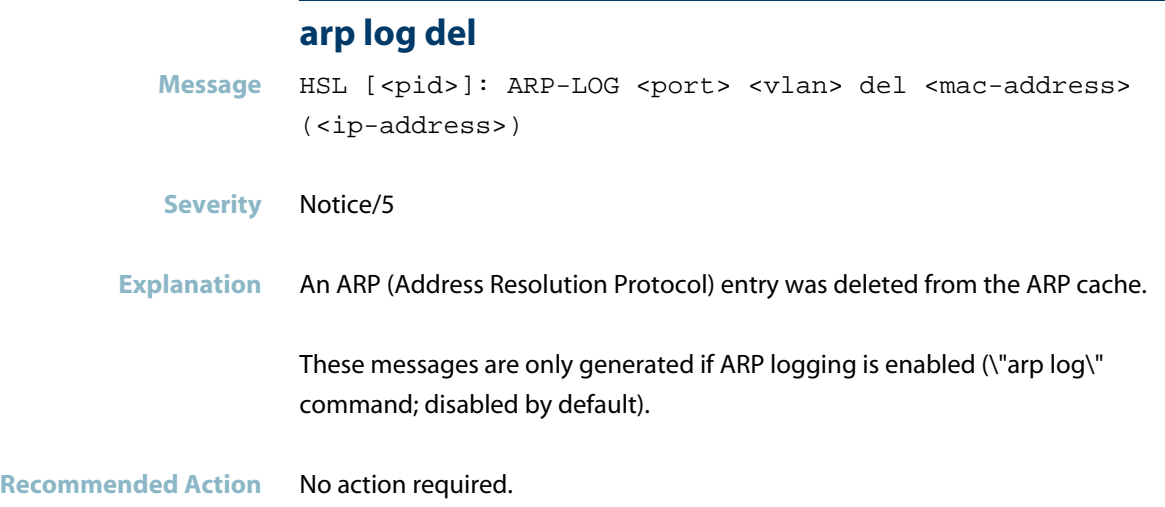

#### **arp/ipv6 neighbour churn**

**Message** HSL: WARNING: Excessive ARP/IPv6 neighbour churn - <number> netlink messages now queued

- **Severity** warning/4
- **Explanation** A very large number of ARP or IPv6 neighbor updates were being processed. This may be because the \'clear arp-cache\' command was entered or an EPSR ring failed over, or it may be because the CPU was under heavy load or a network storm was occurring.
- **Recommended Action** This event may indicate a network storm, or may indicate that there is a device on the network that is flooding a high rate of ARPs or IPv6 neighbour updates. However, it may simply be a natural consequence of a topology change in a network that contains a large number of IPv4 and/or IPv6 hosts. If it seems to just be because of a topology change, then no action is needed. Otherwise, investigate if a storm is occuring or if a host is generating an excessive amount of ARP or neighbour discovery traffic.

#### **not enabling local proxy arp**

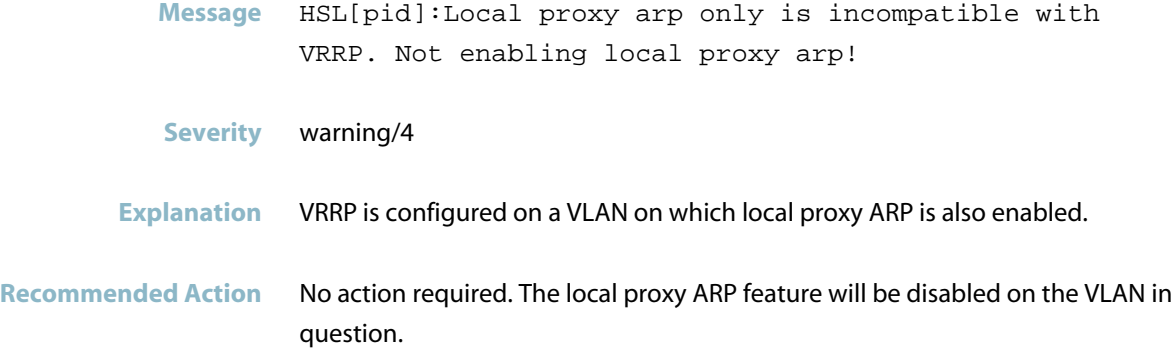

# **Hardware Support Messages**

<span id="page-580-0"></span>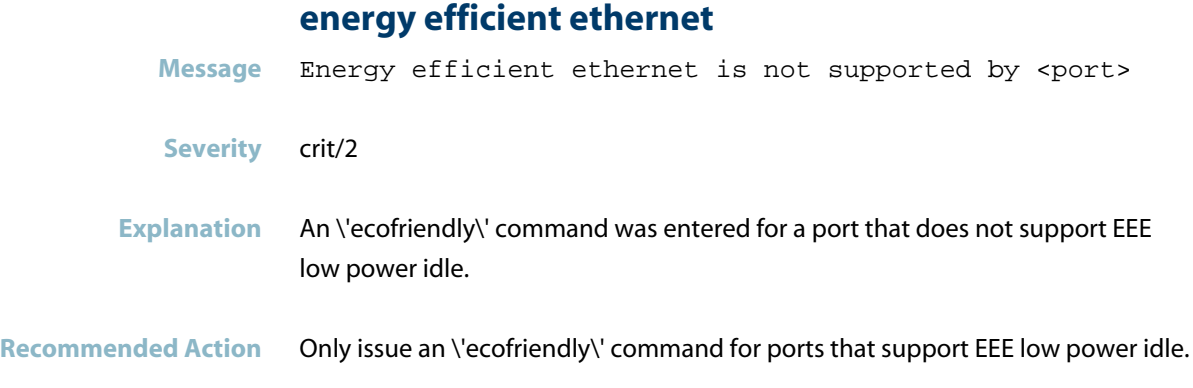

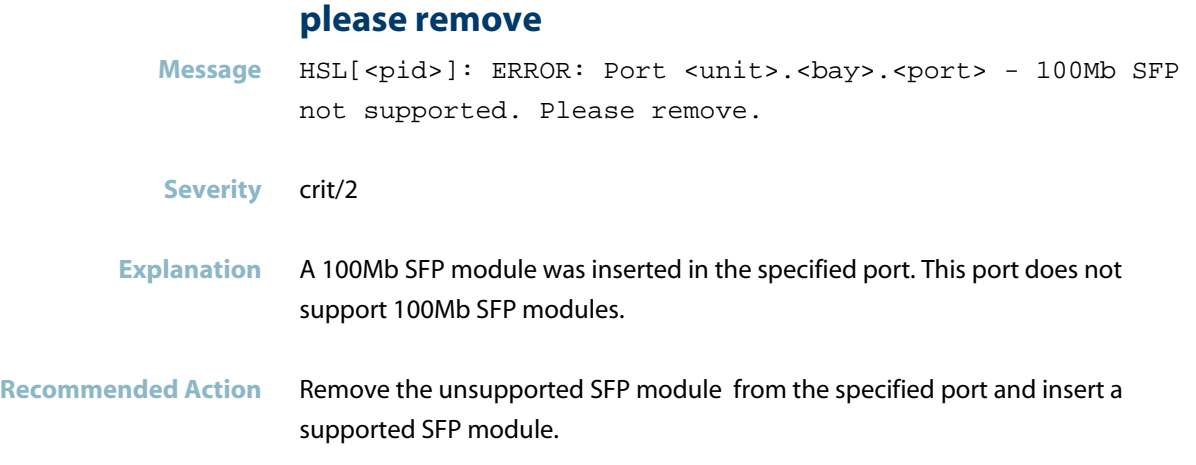

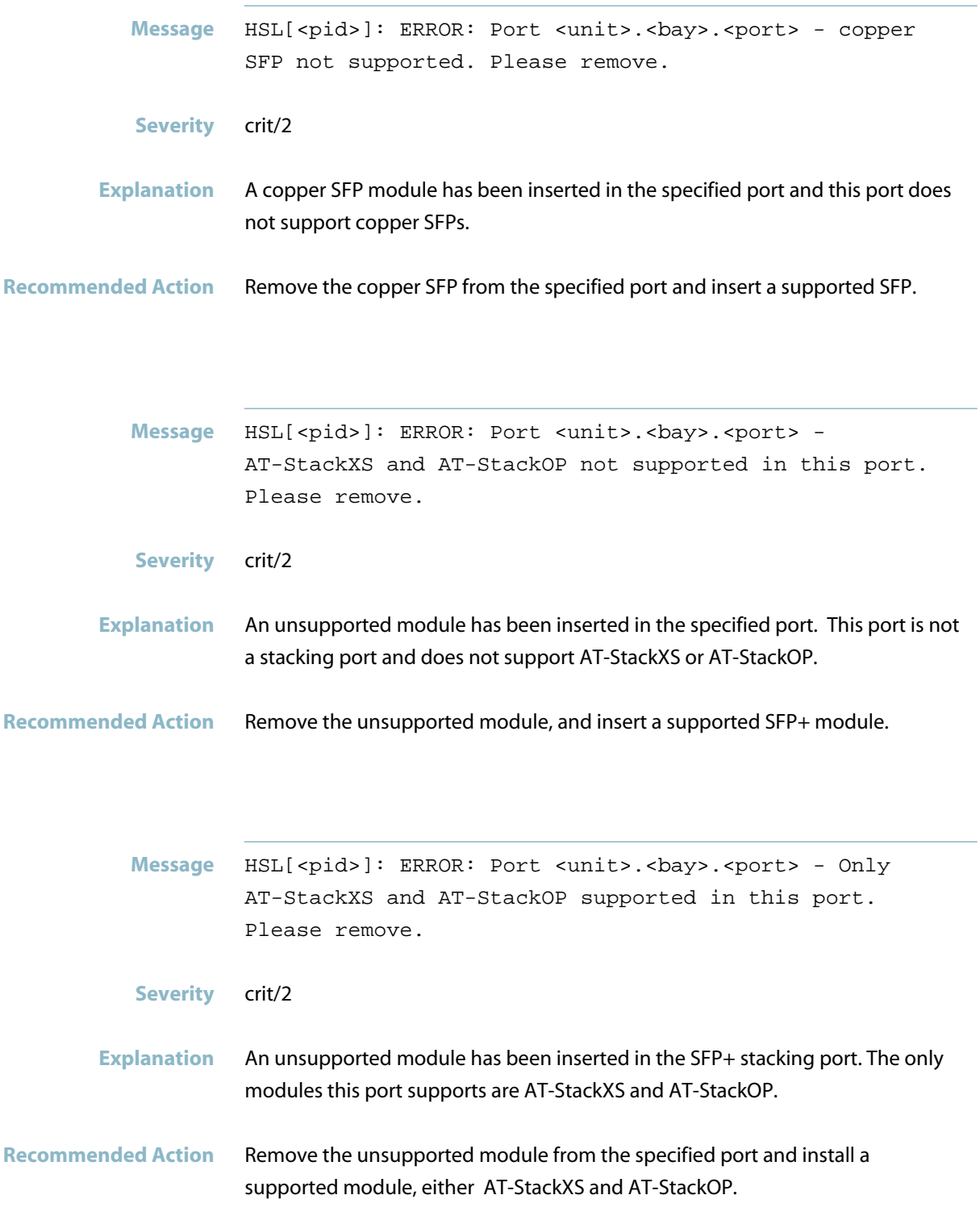

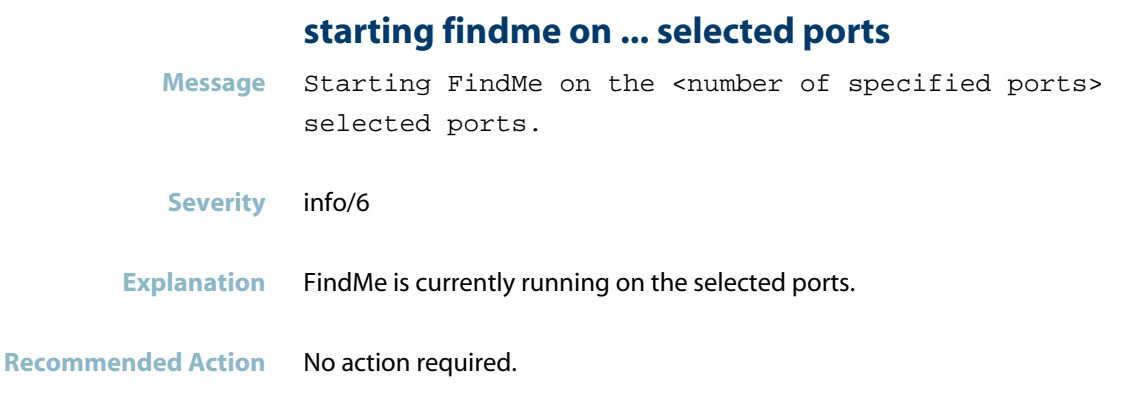

# **starting findme on all ports**

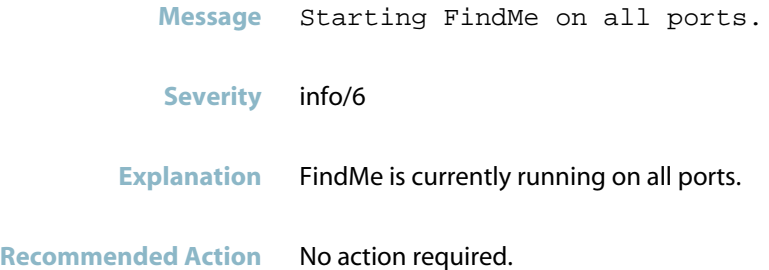

# **stopping findme**

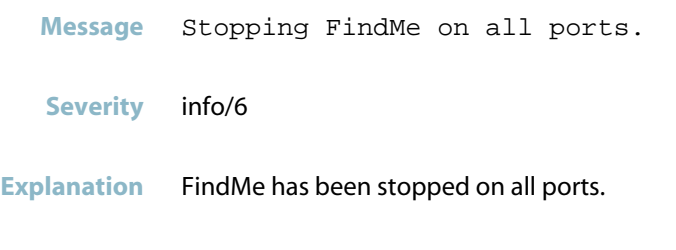

# **HSL Messages**

<span id="page-583-0"></span>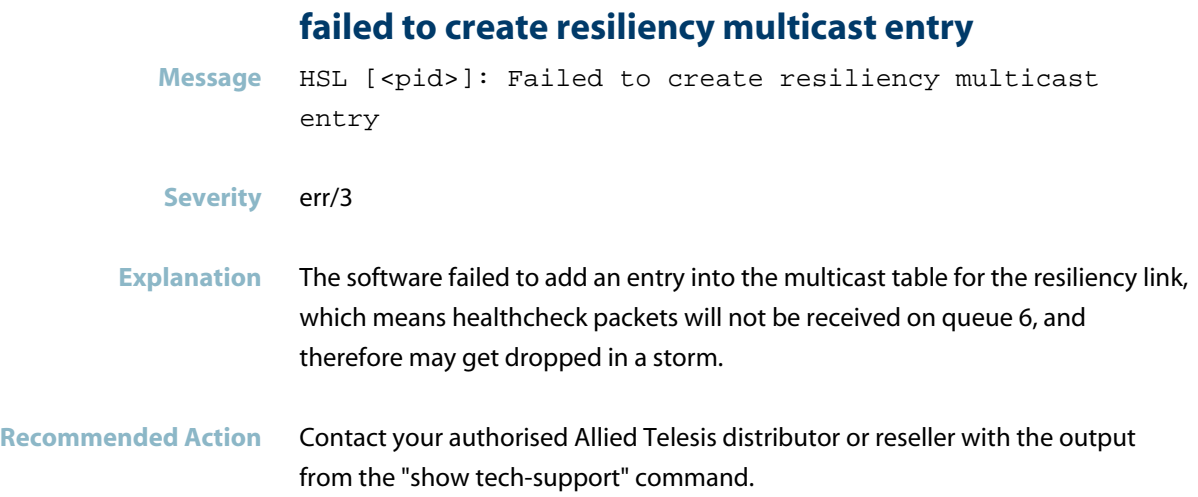

# **Interface Messages**

<span id="page-584-0"></span>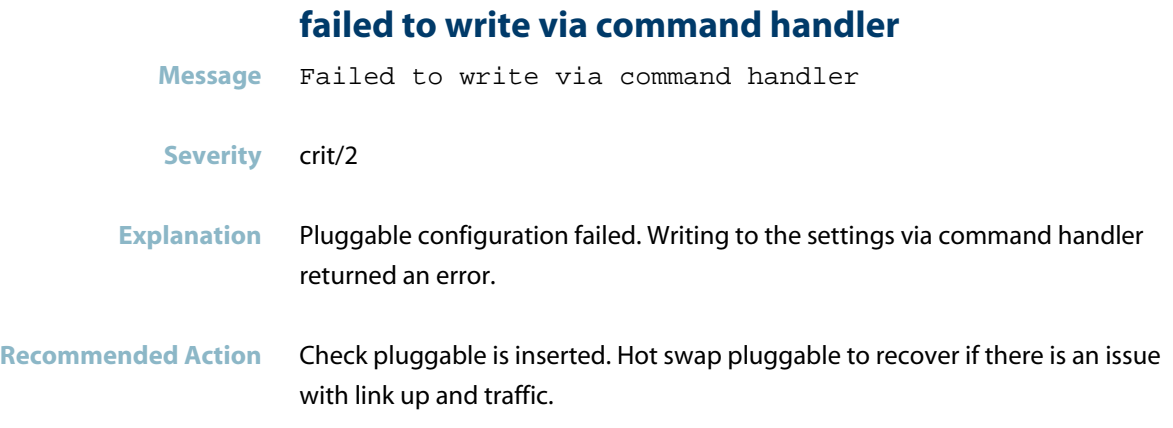

# **Internal Messages**

#### **activating prefixes**

<span id="page-585-0"></span>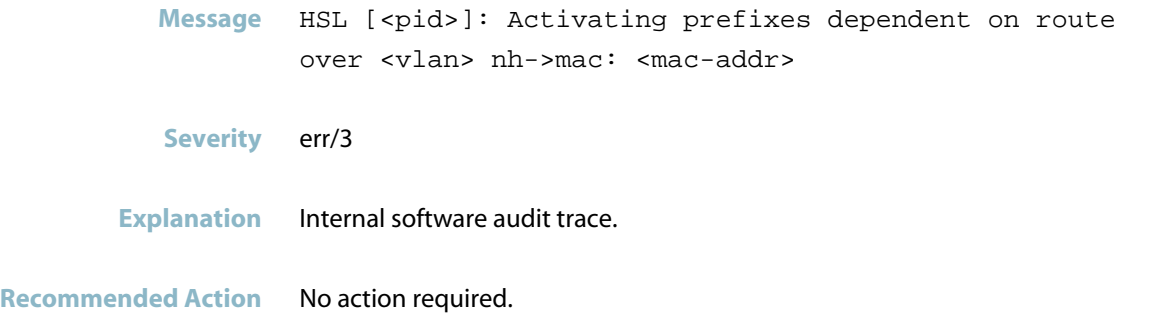

#### **adding nexthop**

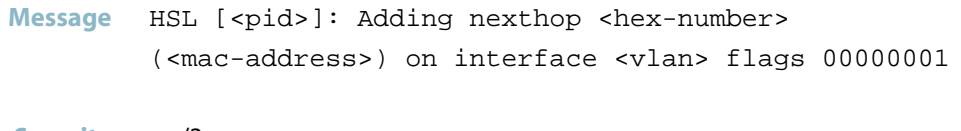

- **Severity** err/3
- **Explanation** Internal software audit trace.
- **Recommended Action** No action required.

#### **ais component register result**

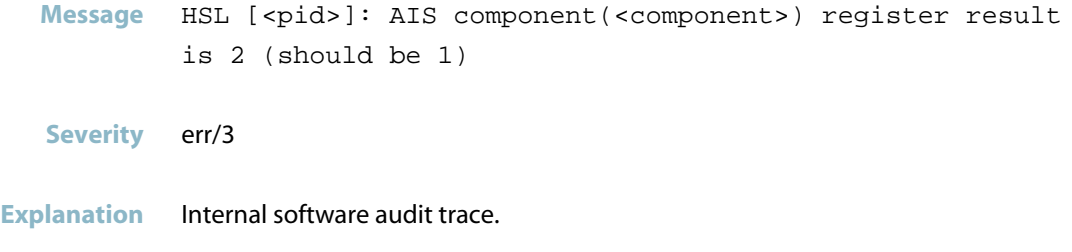

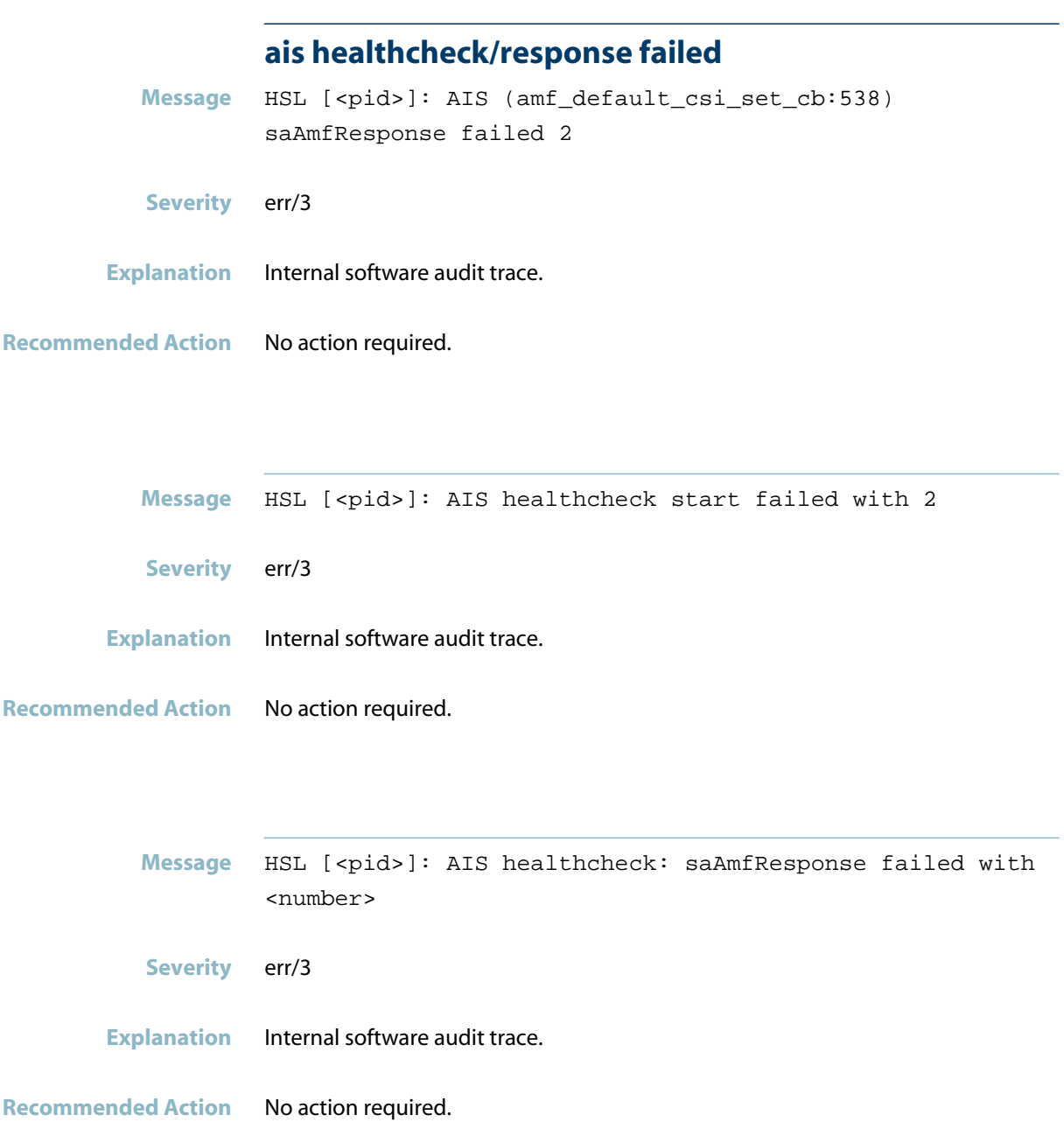

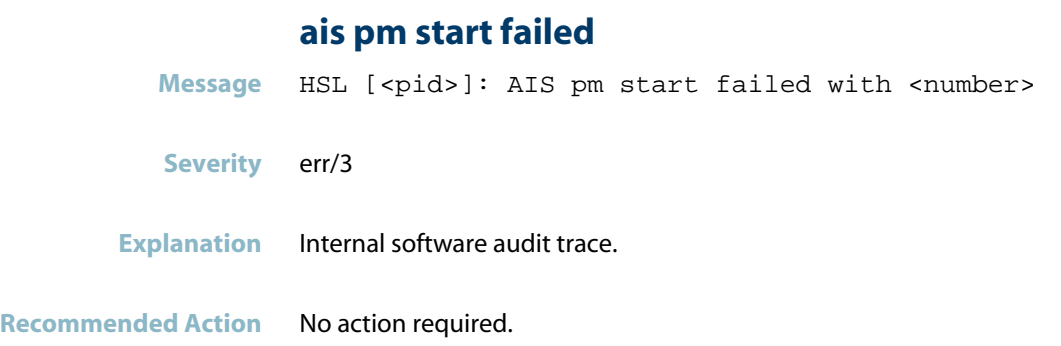

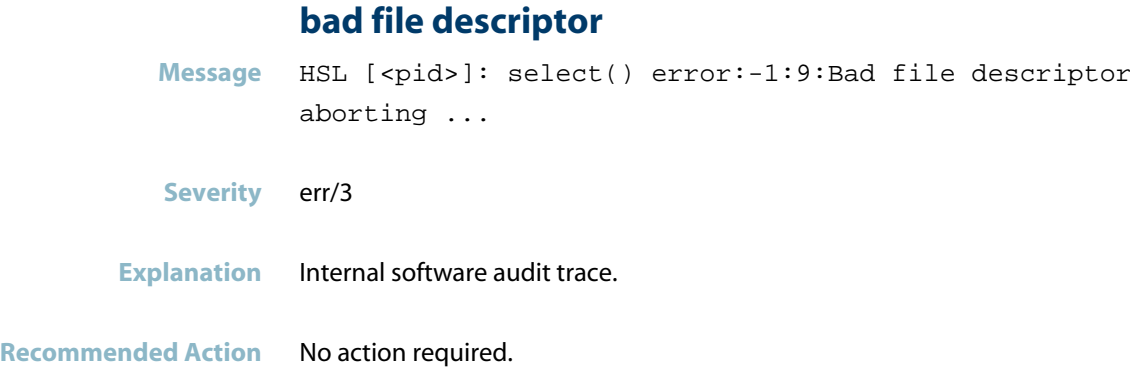

## **can\'t add**

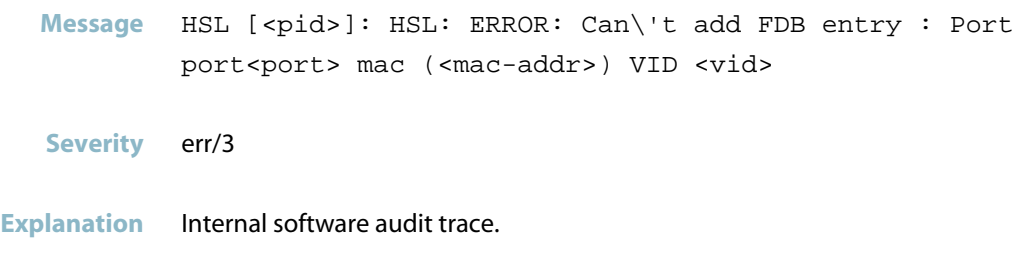

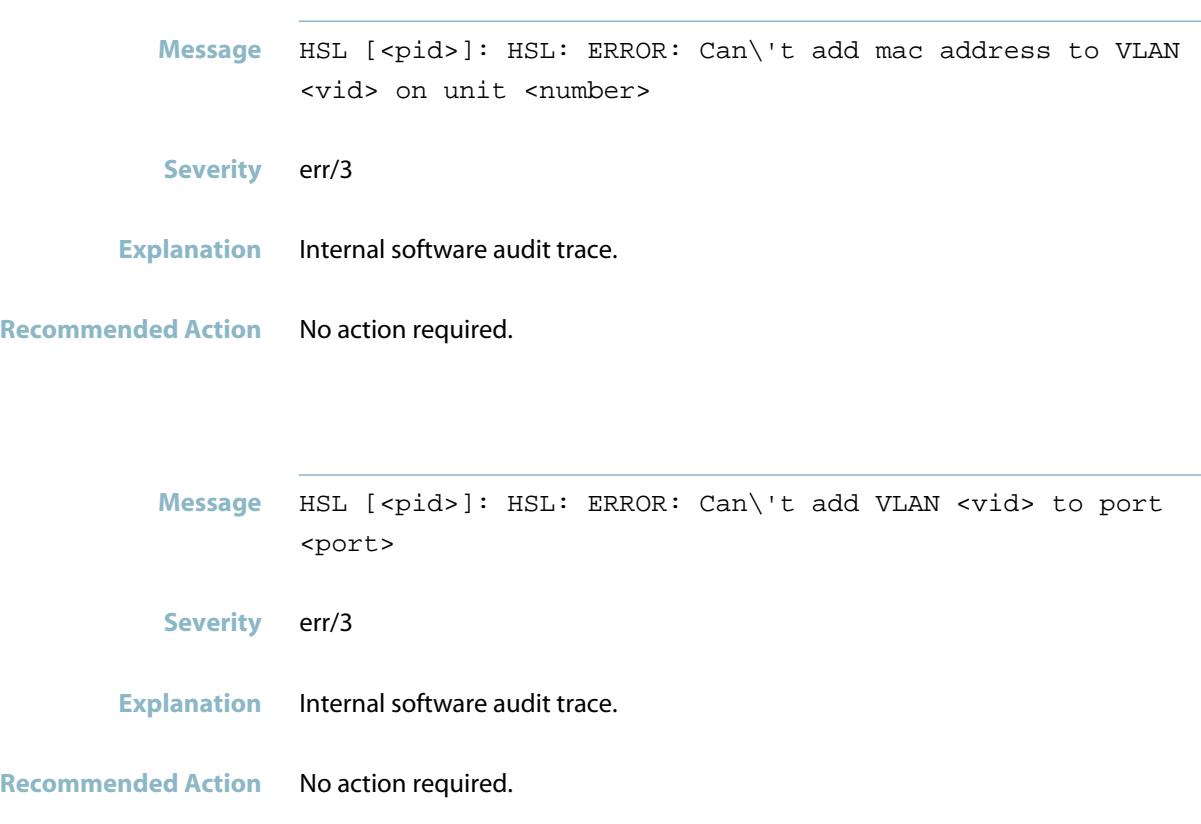

#### **can\'t create tid**

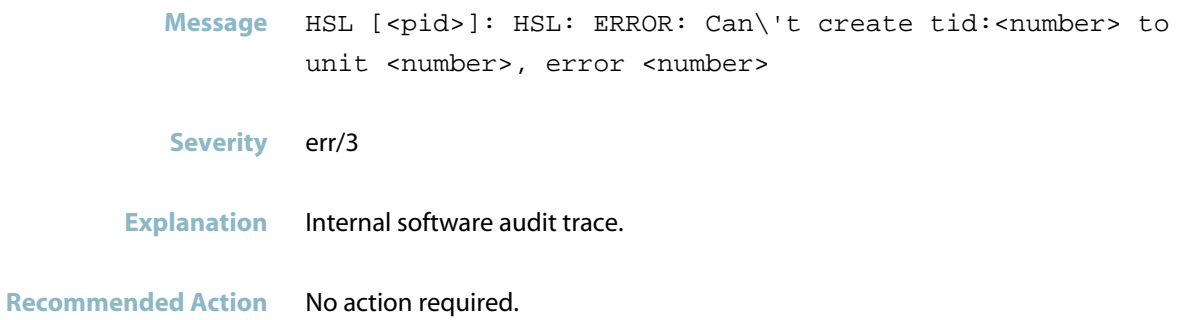

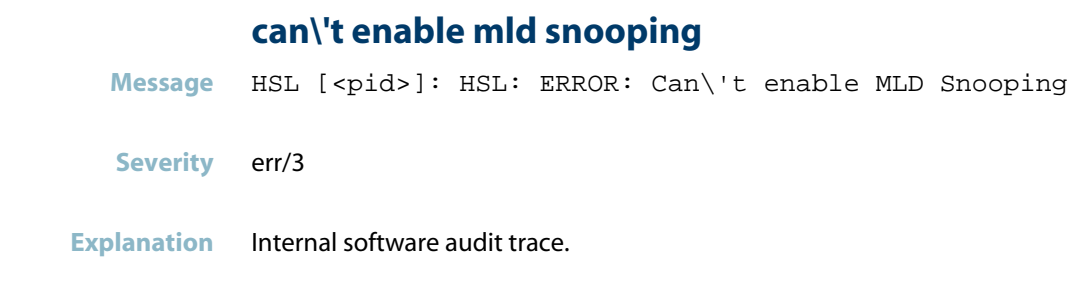

**can\'t find nexthop entry**

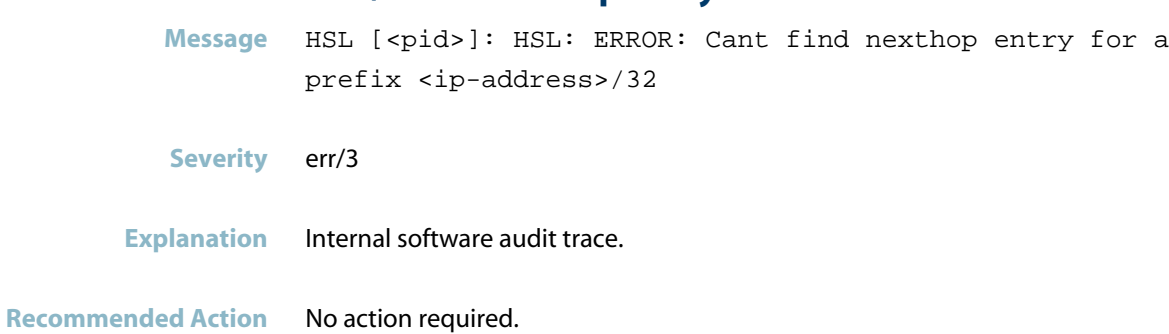

## **can\'t set default pvid**

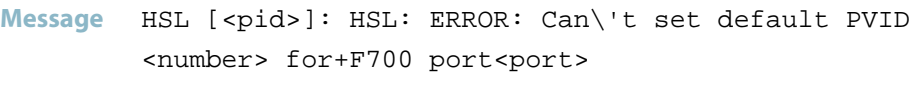

**Severity** err/3

**Recommended Action** No action required.

**Explanation** Internal software audit trace.

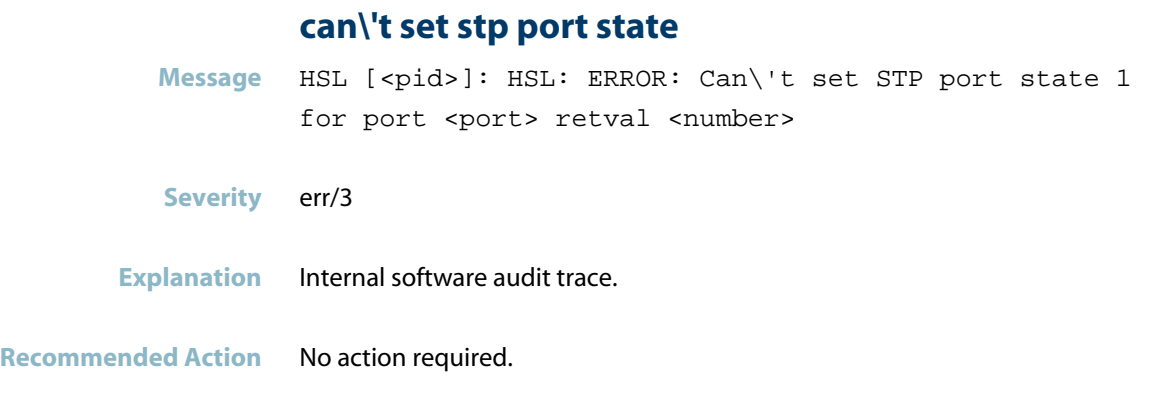

### **client connection to instance ... failed**

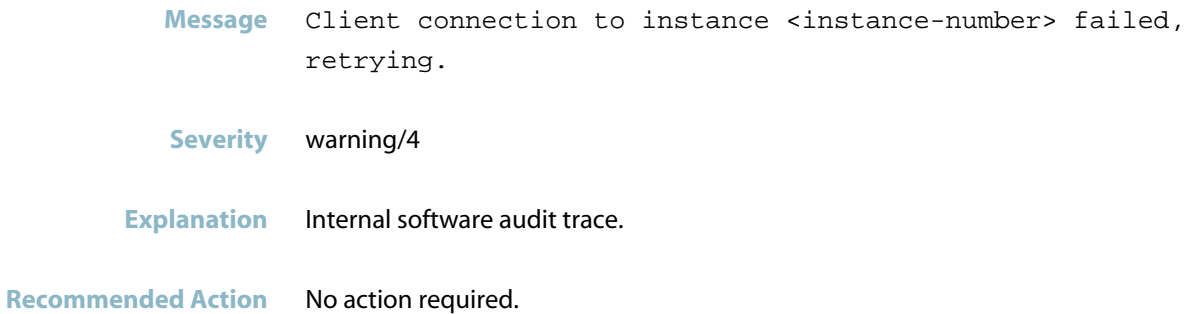

#### **component requested to enter hastate**

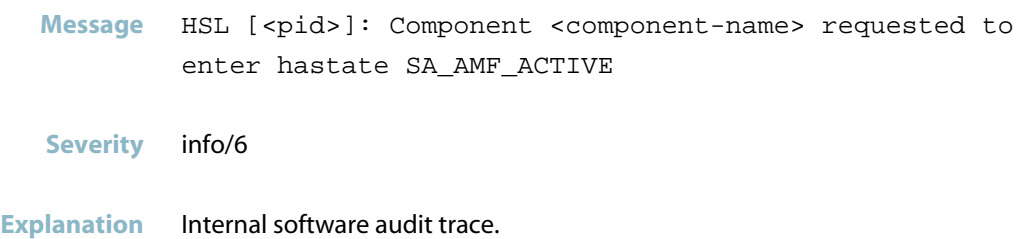

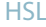

#### **connection to aisexec lost**

Message HSL [<pid>]: connection to aisexec lost (9)

**Severity** err/3

**Explanation** Internal software audit trace.

**Recommended Action** No action required.

#### **could not create l3 interface**

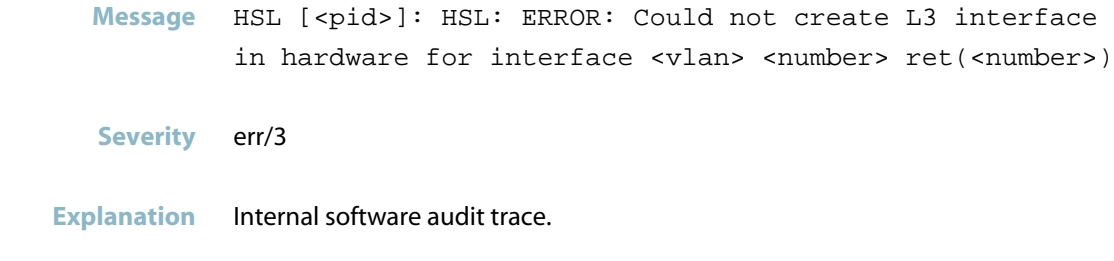

**Recommended Action** No action required.

## **deleting prefix**

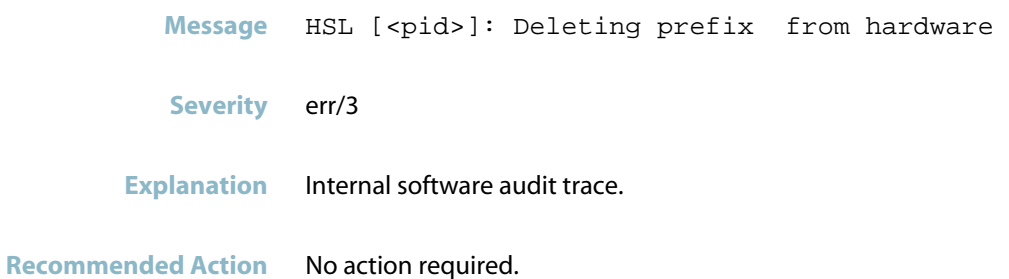

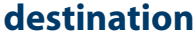

Message HSL [<pid>]: Destination: <numbers>

**Severity** err/3

**Explanation** Internal software audit trace.

**Recommended Action** No action required.

#### **error adding ip multicast entry**

- **Message** HSL [<pid>]: HSL: ERROR: Error Adding ip multicast entry -8 Entry exists
- **Severity** err/3
- **Explanation** Internal software audit trace.
- **Recommended Action** No action required.

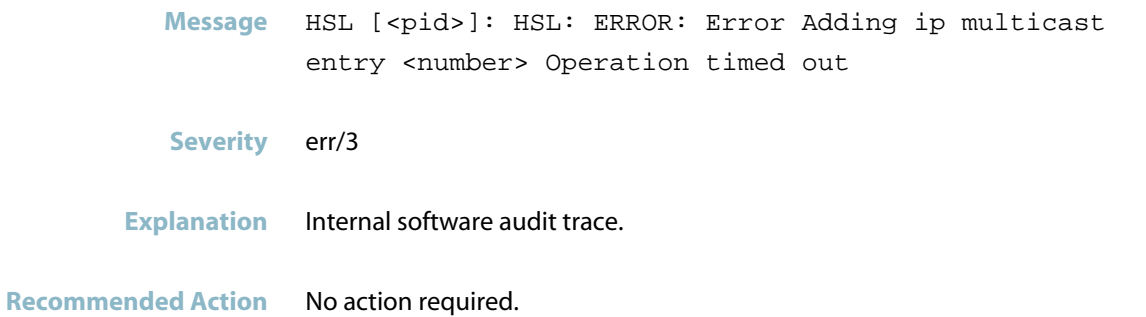

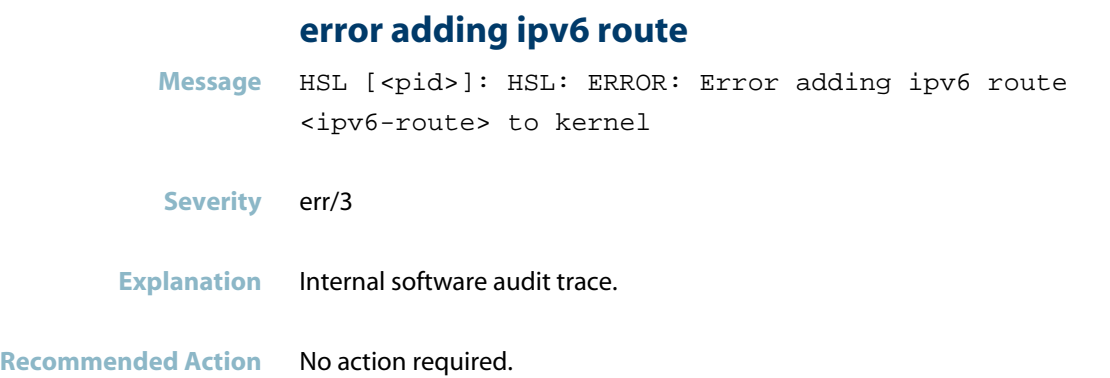

## **error deleting nexthop**

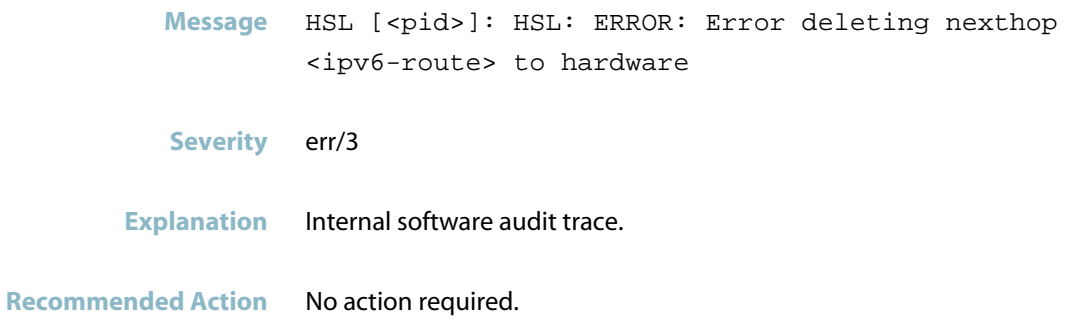

#### **error: ... operCnt decrement ... exceeds current**

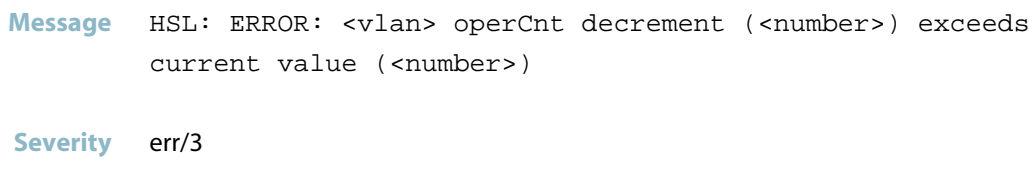

**Explanation** Internal software audit trace.

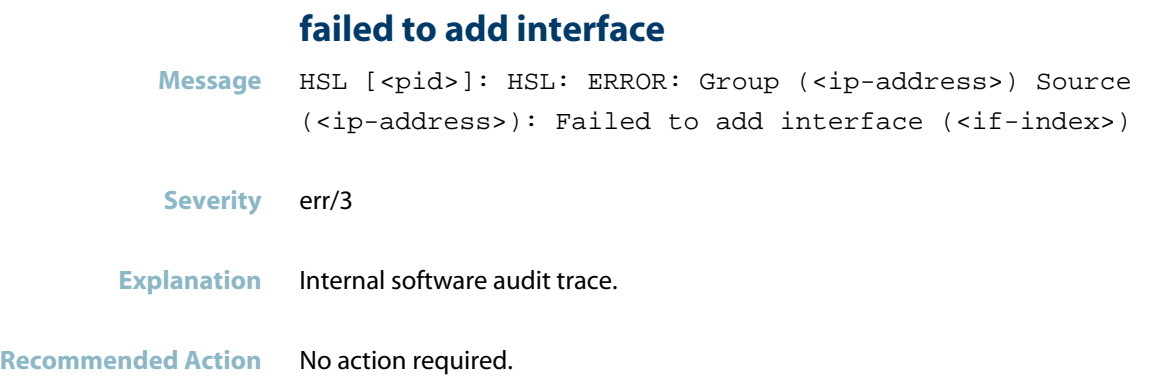

# **failed to add nexthop**

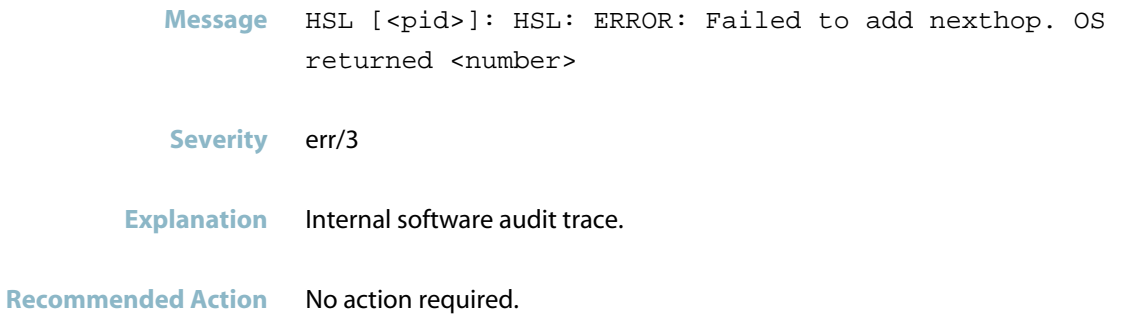

#### **failed to attach port to trunk**

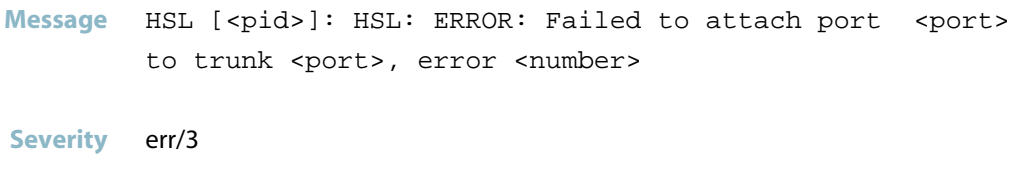

**Explanation** Internal software audit trace.

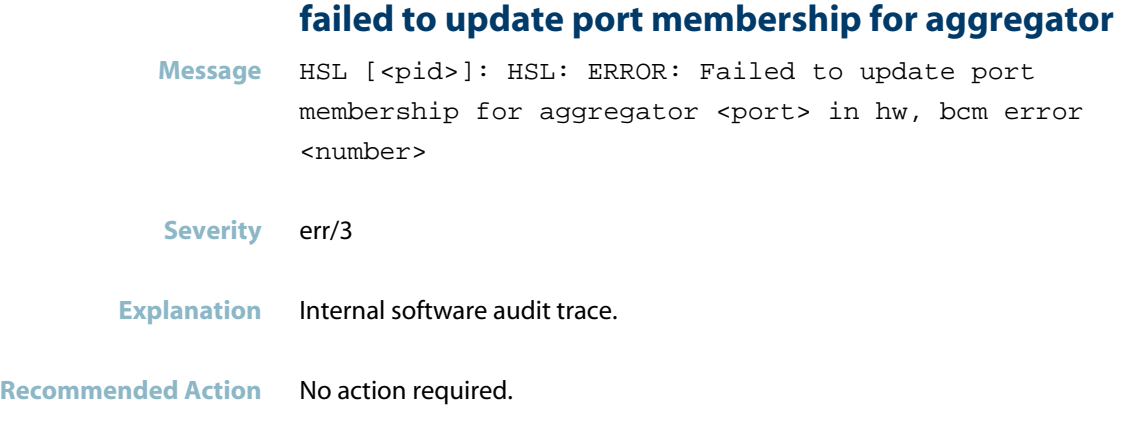

#### **fatal error**

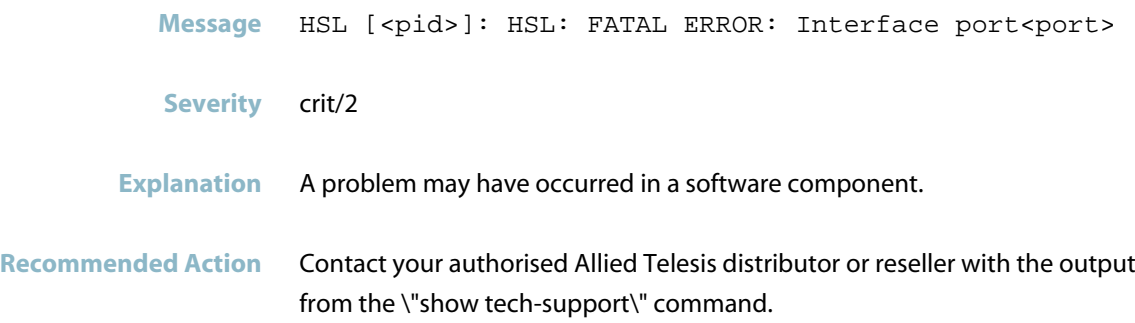

### **found a node**

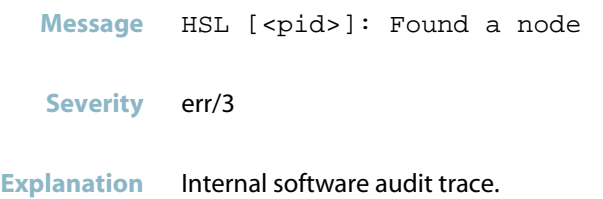

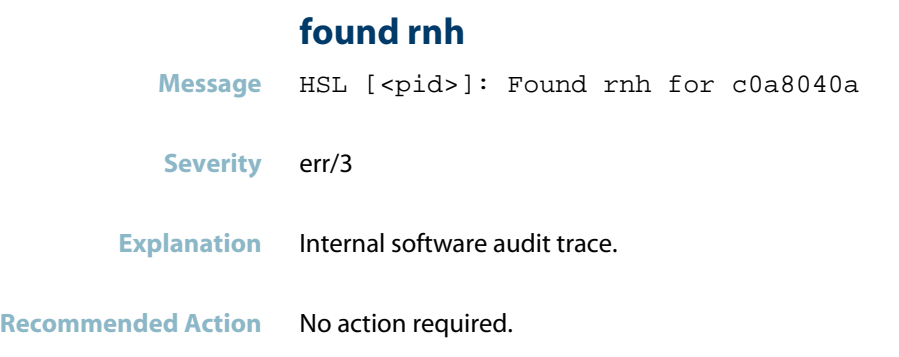

#### **hardware delete**

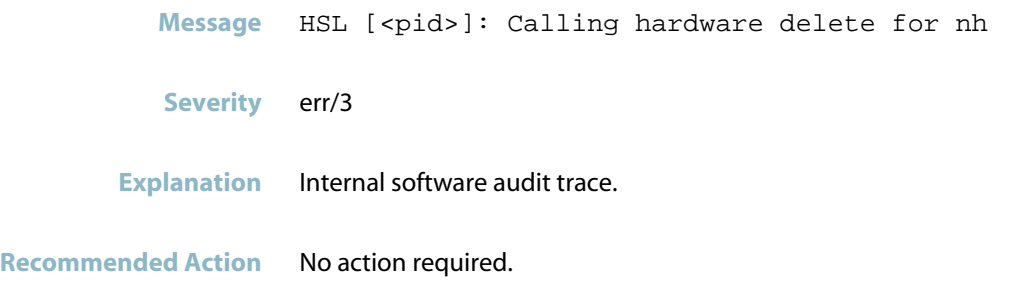

## **host entry could not be added**

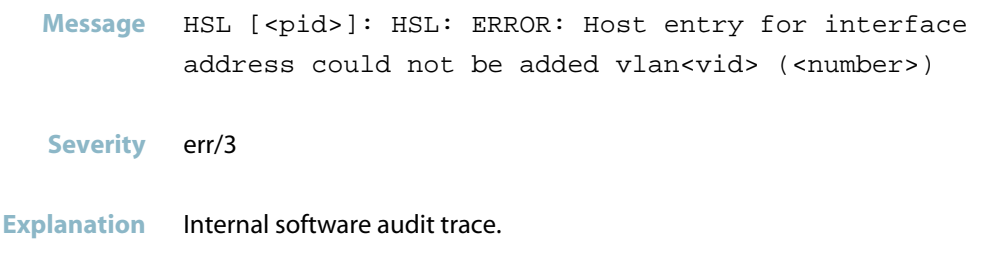

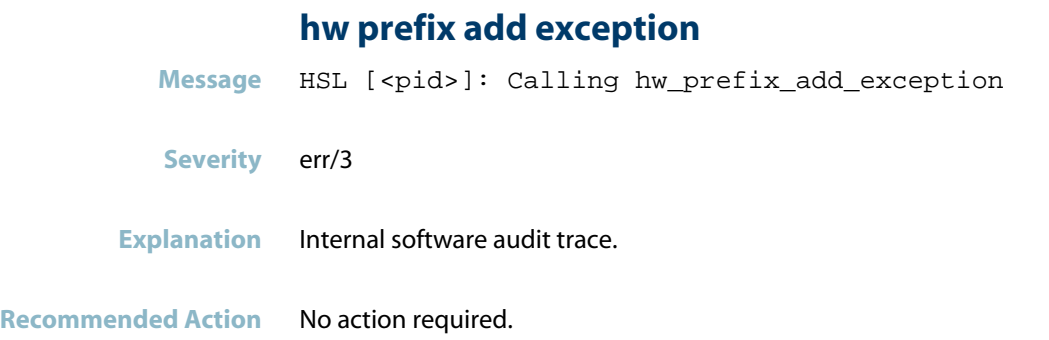

#### **ifindex**

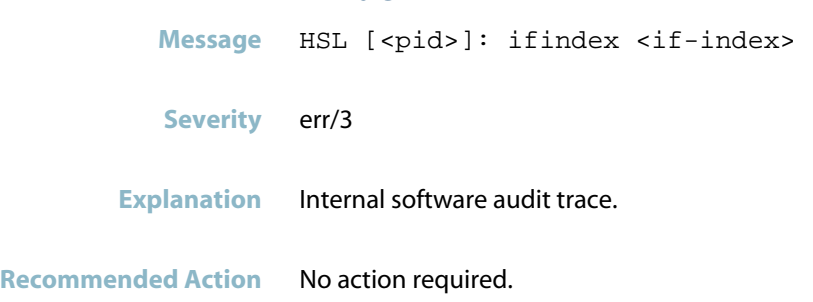

#### **interface not deleted**

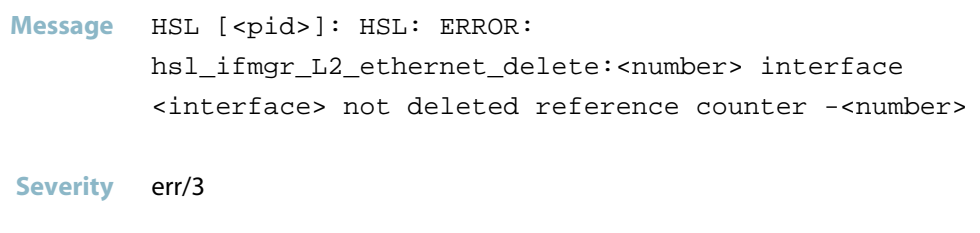

**Explanation** Internal software audit trace.

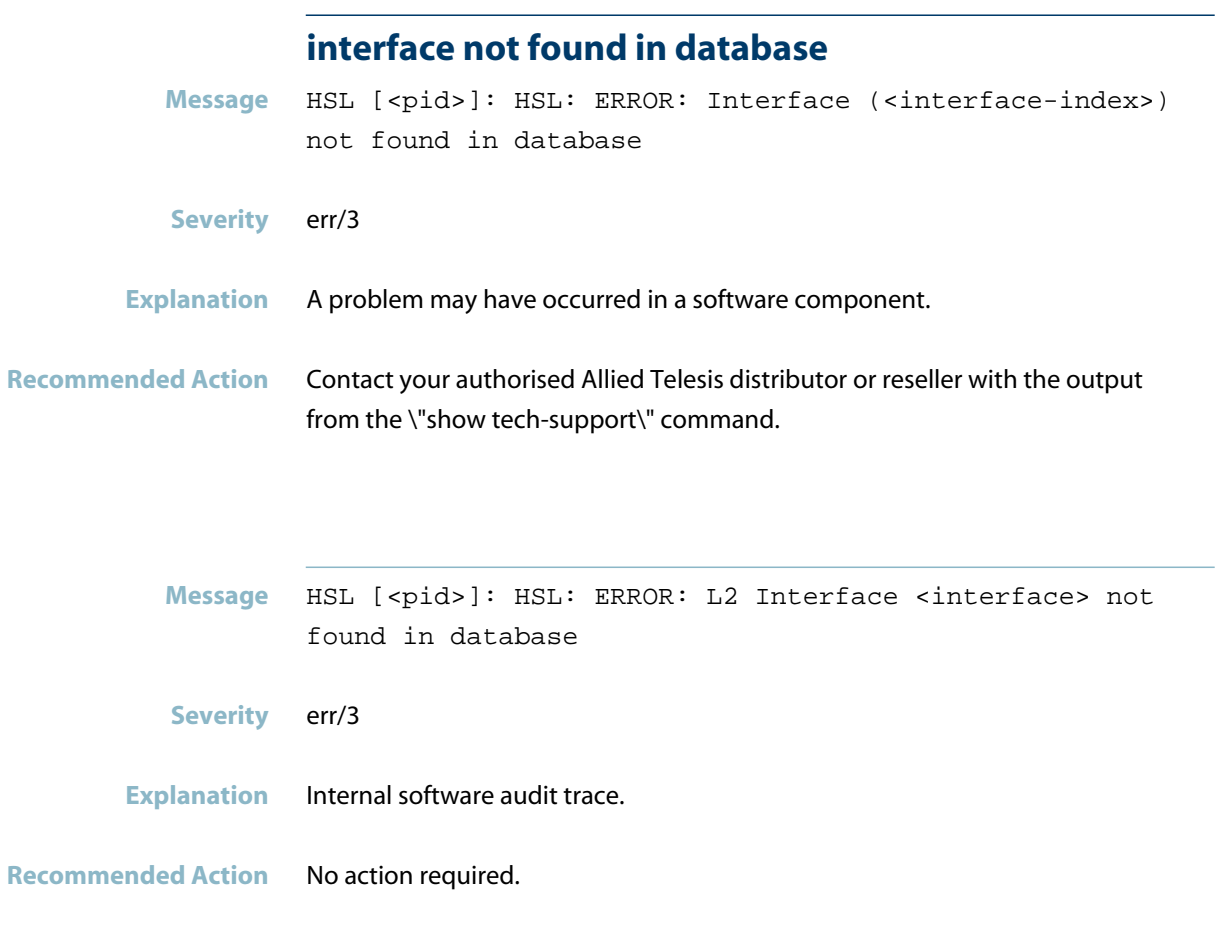

### **interface not set**

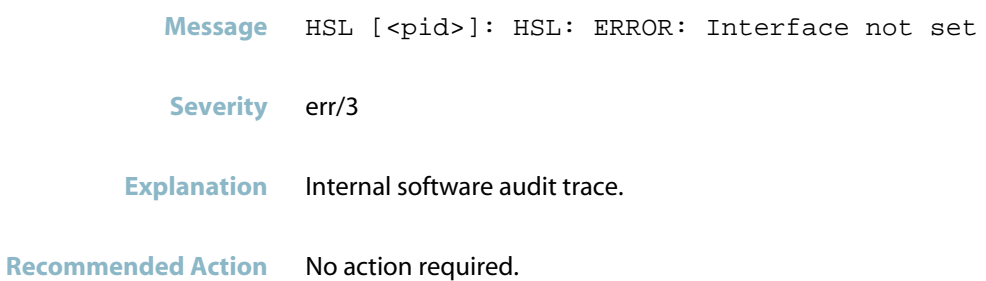

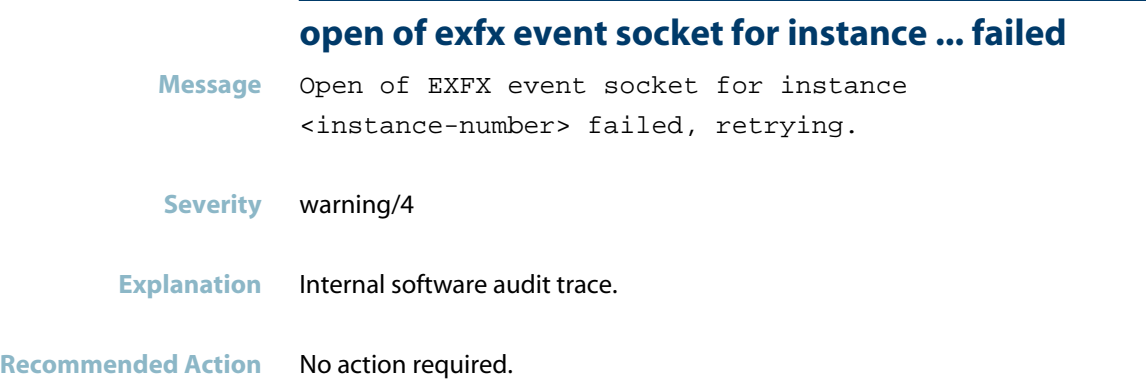

## **operation not supported**

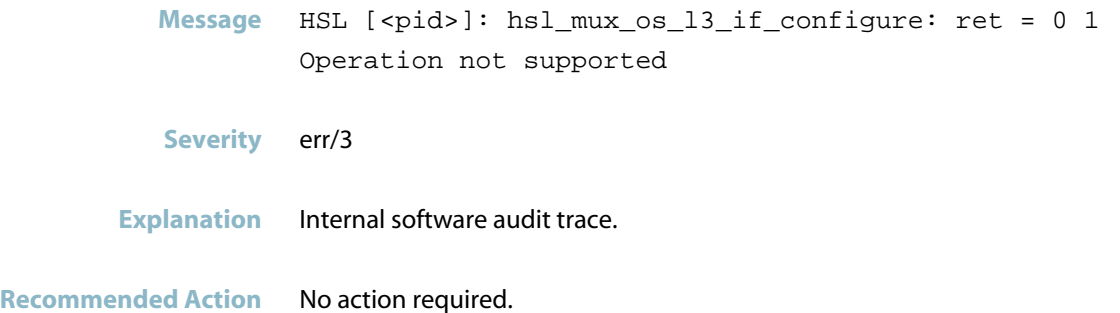

## **outgoing l3 interface for nh not found**

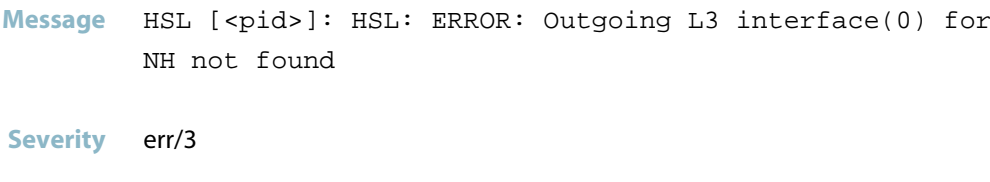

**Explanation** Internal software audit trace.

Message hslnetlink-listen recvmsg overrun: <reason>

#### **Severity** err/3

**Explanation** An internal software issue has occurred, probably as a result of a broadcast storm. This may eventually cause: - a mismatch between IP/MAC addresses stored in software and hardware ARP tables

- a loss of connectivity if the host changes switchport (or MAC address)
- an increase in CPU usage
- reduced throughput performance.

**Recommended Action** Investigate the network to determine whether a storm is occurring. Once the storm is resolved, use the \'clear arp-cache\' command to ensure the ARP table is relearnt consistently.

#### **route could not be added**

- **Message** HSL [<pid>]: HSL: ERROR: Route could not be added : No route to host
- **Severity** err/3
- **Explanation** Internal software audit trace.
- **Recommended Action** No action required.

#### **route could not be deleted**

- **Message** HSL [<pid>]: HSL: ERROR: Route could not be deleted : No such process
- **Severity** err/3
- **Explanation** Internal software audit trace.

#### **saamfhealthcheck start failed**

- Message HSL [<pid>]: saAmfHealthcheckSart failed with 28
- **Severity** err/3
- **Explanation** Internal software audit trace.

**Recommended Action** No action required.

#### **sync of vlan information failed**

- **Message** HSL [<pid>]: HSL: ERROR: Sync of VLAN information failed to unit <number>
- **Severity** err/3
- **Explanation** Internal software audit trace.
- **Recommended Action** No action required.

#### **unknown hotsync event**

- **Message** HSL [<pid>]: HSL: ERROR: Unknown hotsync event id <number> reported on bay <bay-id>.
- **Severity** err/3
- **Explanation** Internal software audit trace.

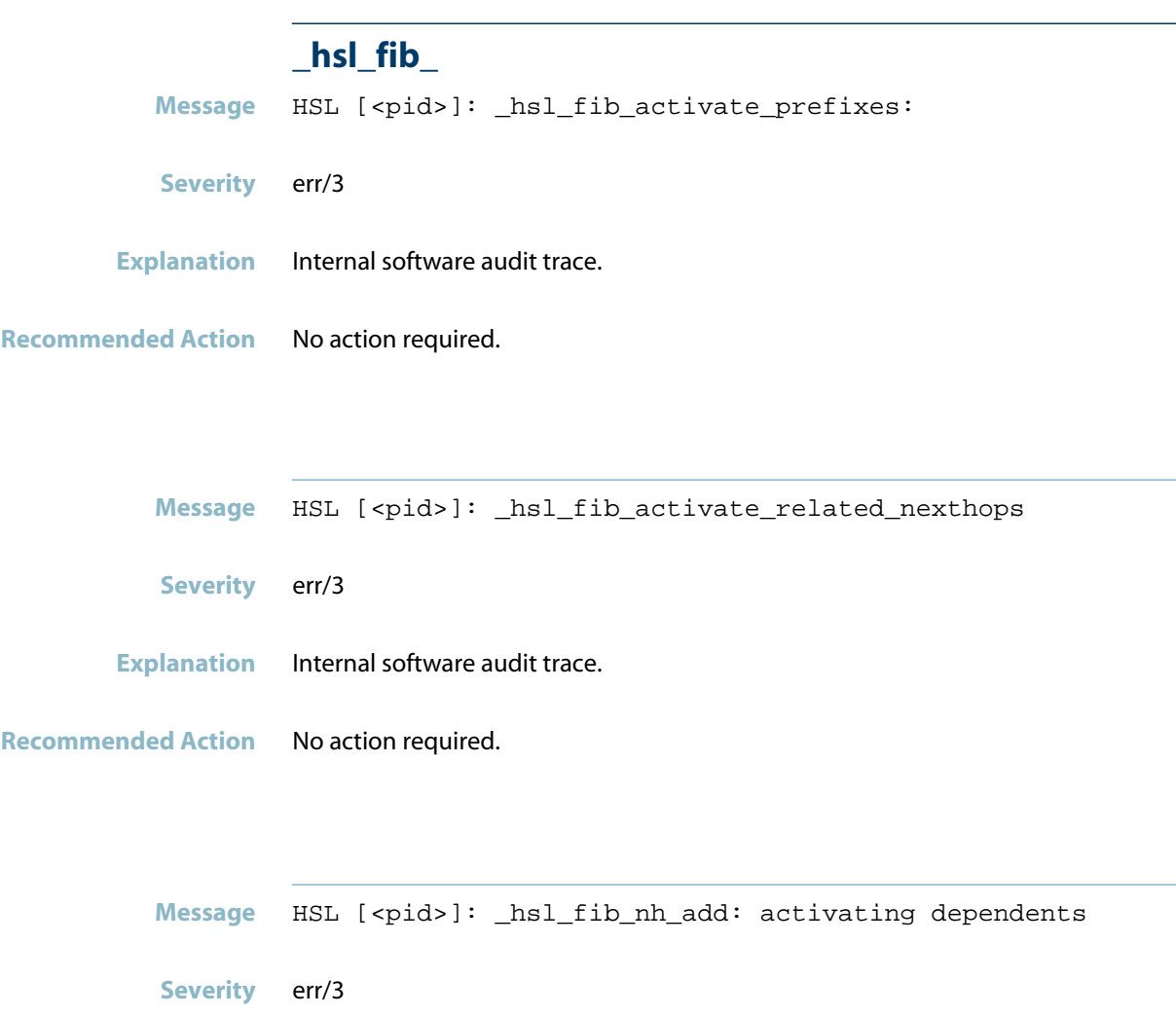

- **Explanation** Internal software audit trace.
- **Recommended Action** No action required.

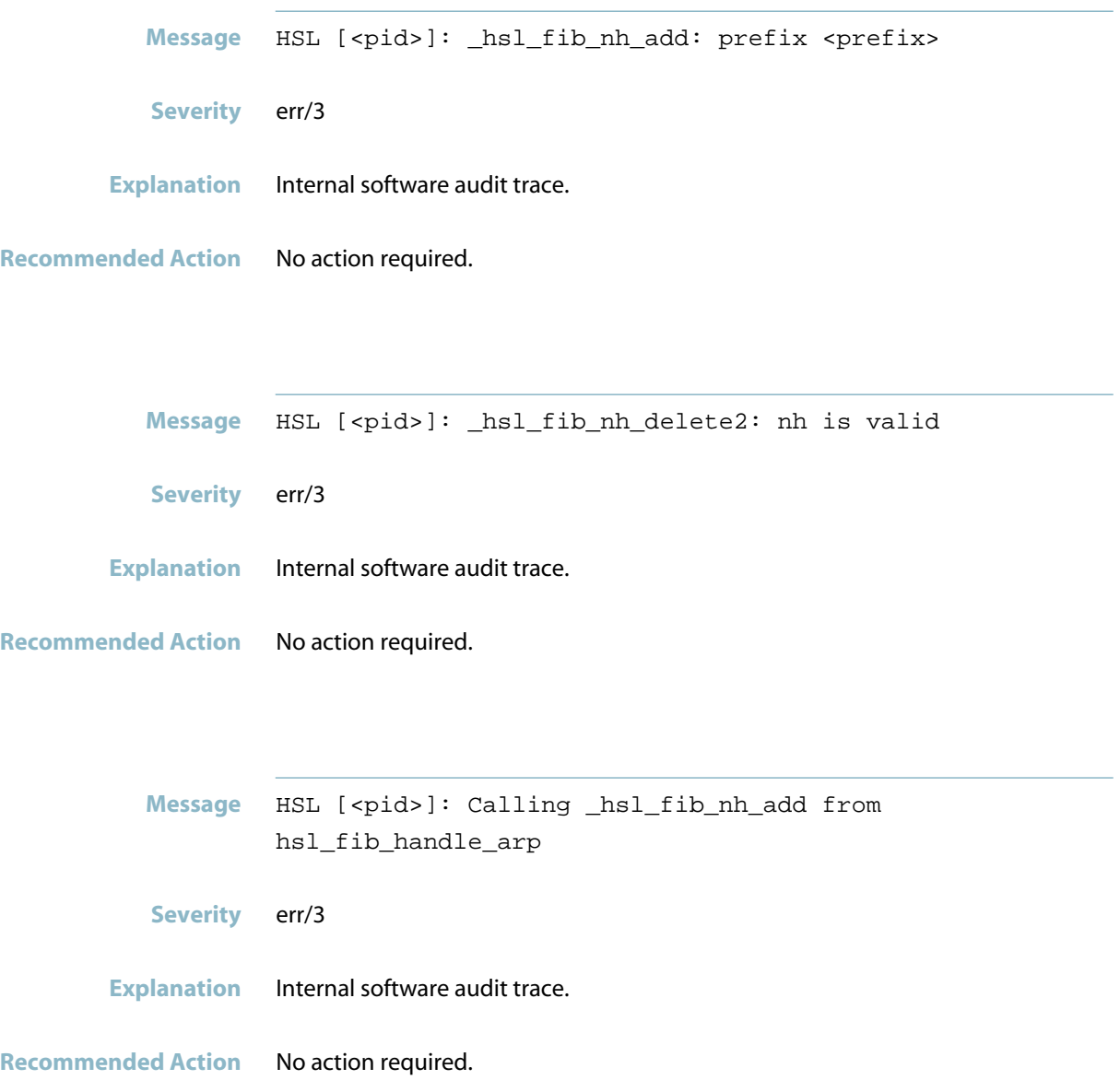

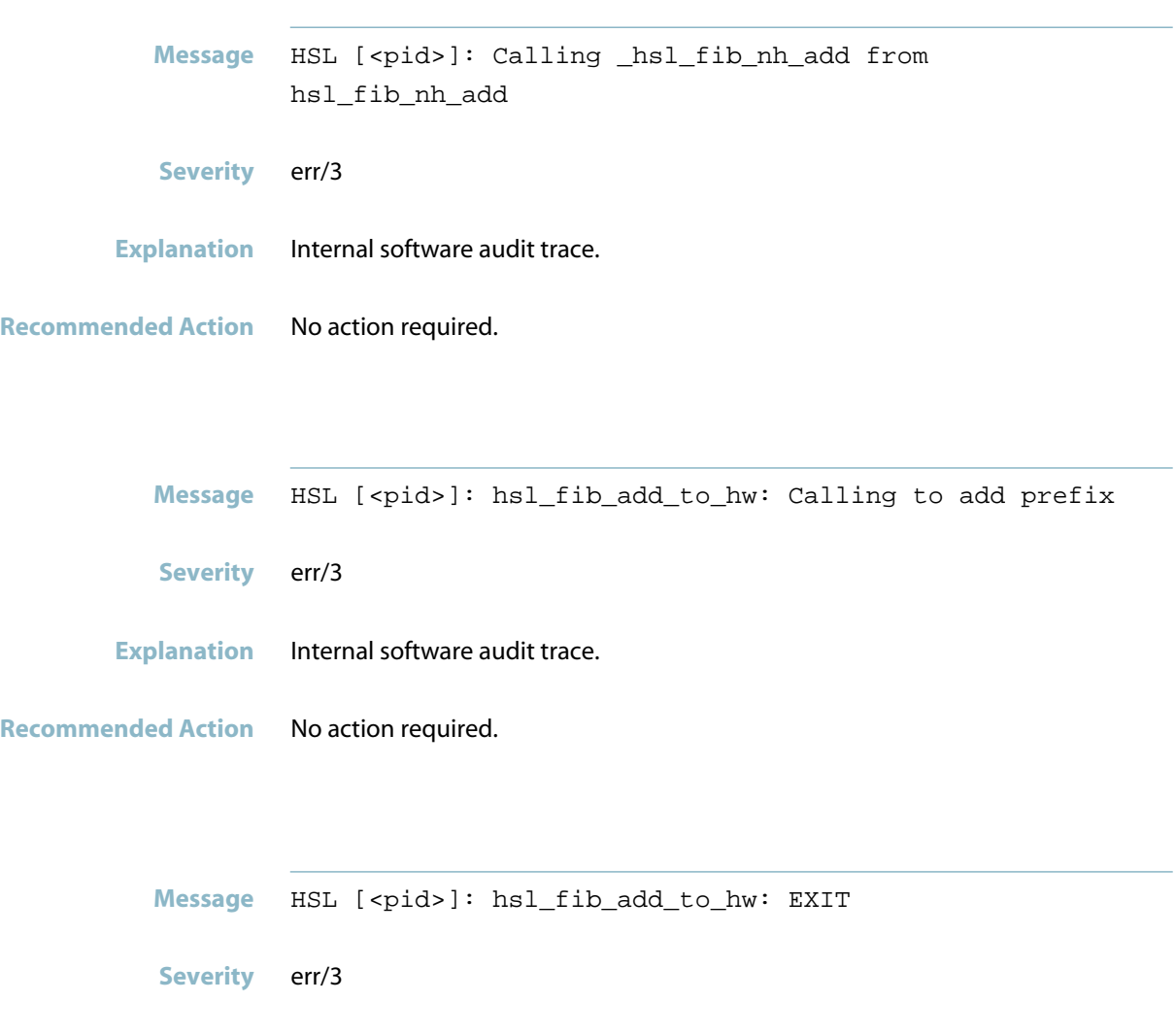

- **Explanation** Internal software audit trace.
- **Recommended Action** No action required.

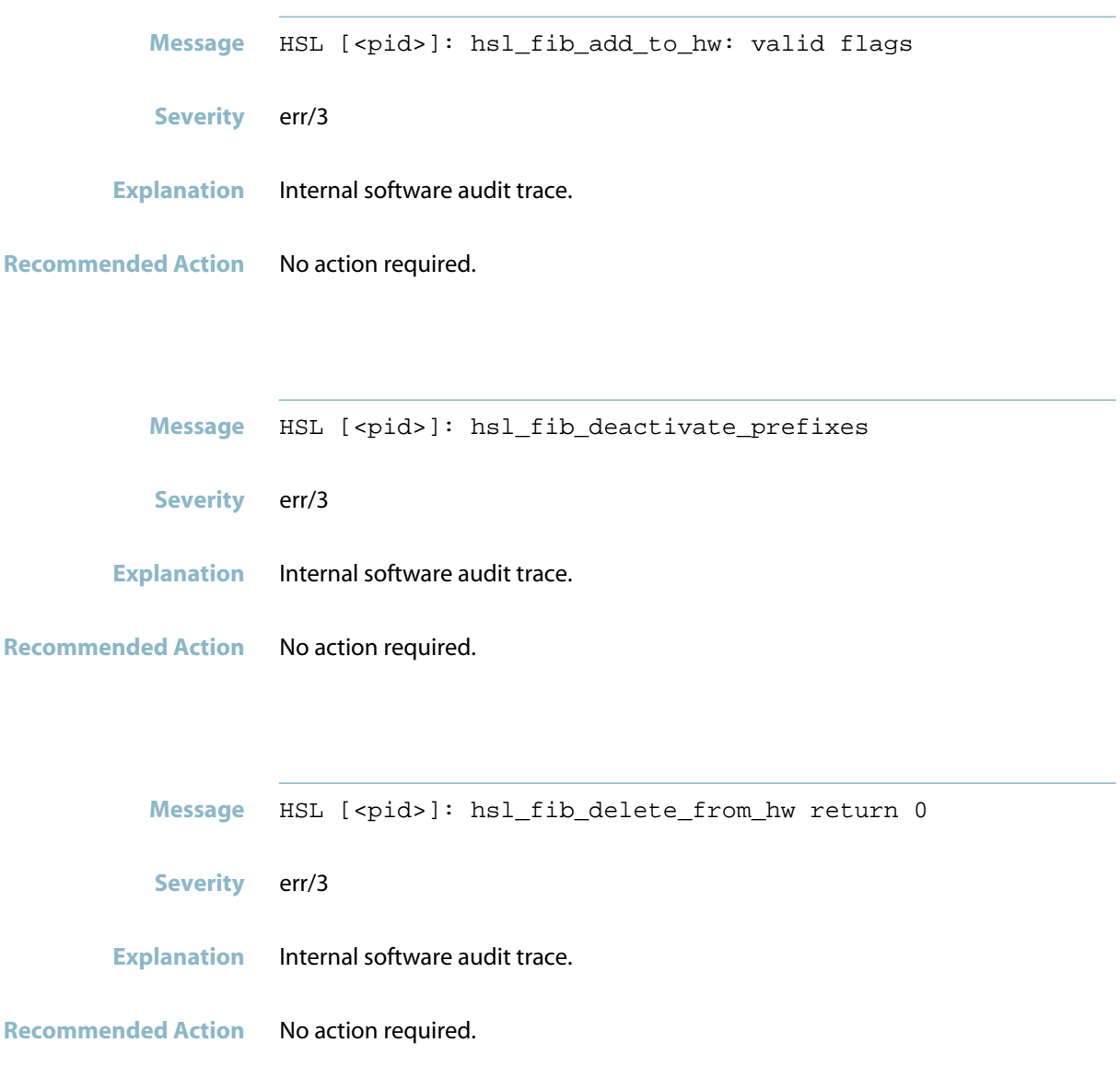

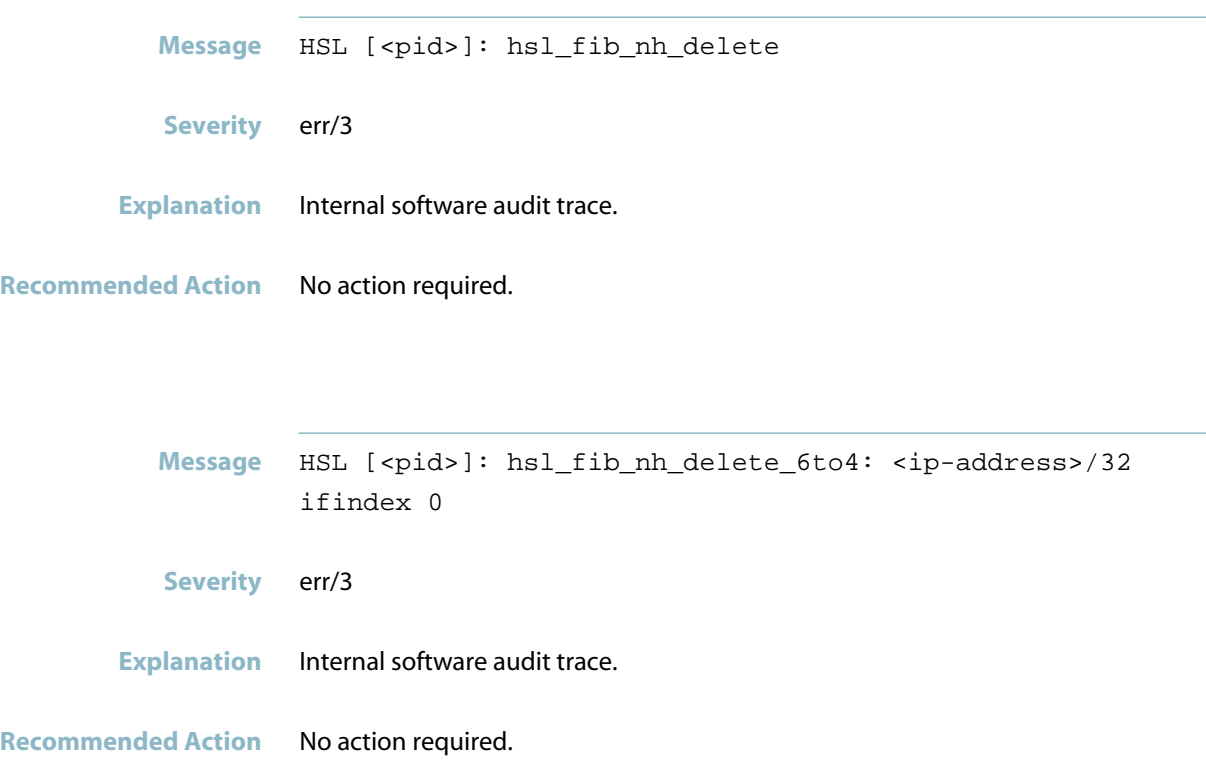

# **Topology Messages**

## **loop protection has skipped re-enabling**

<span id="page-607-0"></span>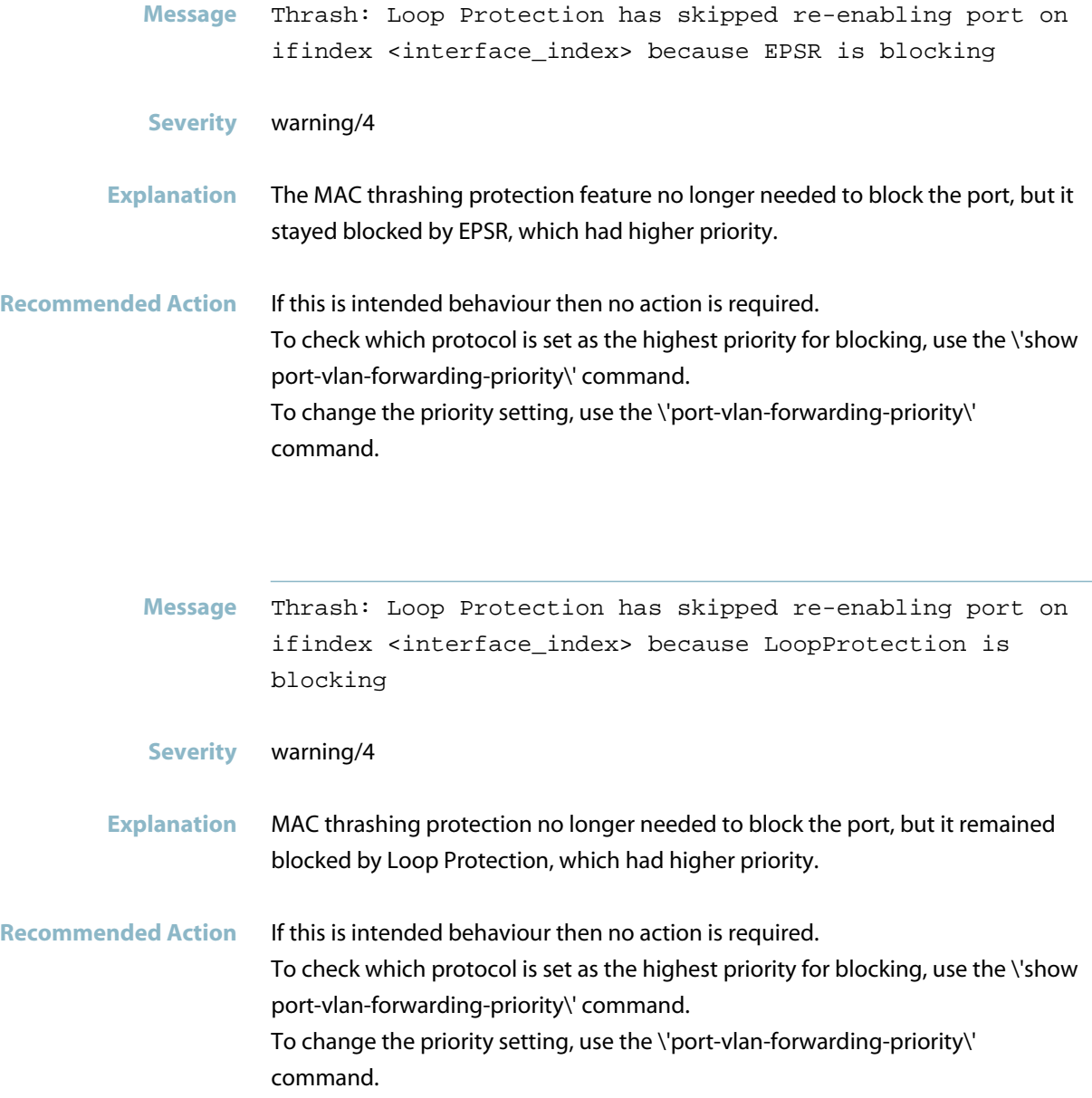

# **HTTP**

*["System Configuration Messages"](#page-609-0)* [on page 601](#page-609-0)

# **System Configuration Messages**

<span id="page-609-0"></span>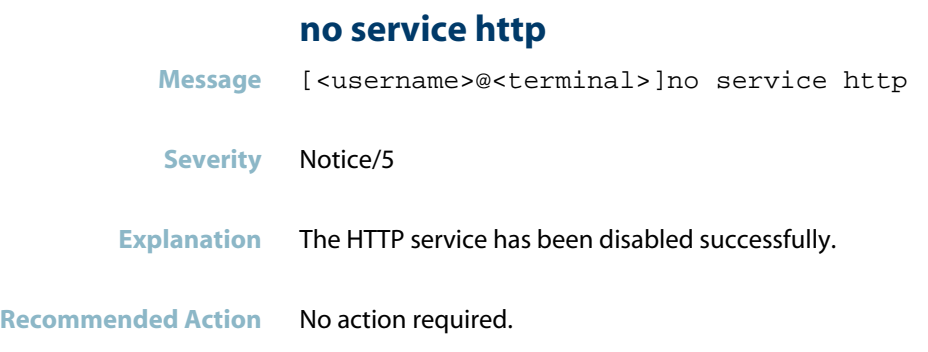

# **service http**

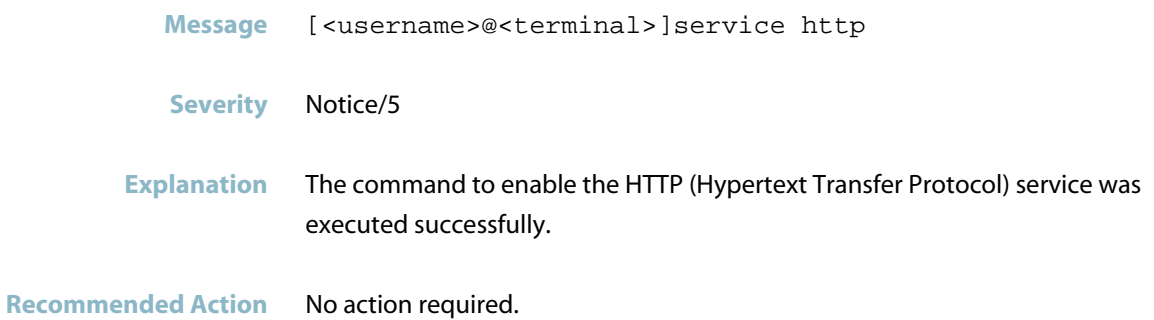

# **IMI**

- *["Licensing Messages"](#page-611-0)* [on page 603](#page-611-0)
- *["Logging Messages"](#page-613-0)* [on page 605](#page-613-0)
- *["Public Key Infrastructure \(PKI\) Messages"](#page-621-0)* [on page 613](#page-621-0)
- *["RADIUS Messages"](#page-624-0)* [on page 616](#page-624-0)
- *["RADIUS Secure Proxy Messages"](#page-625-0)* [on page 617](#page-625-0)
- *["Secure Mode Messages"](#page-628-0)* [on page 620](#page-628-0)
- *["User Access Messages"](#page-629-0)* [on page 621](#page-629-0)
- *["VCStack Messages"](#page-630-0)* [on page 622](#page-630-0)

# **Licensing Messages**

<span id="page-611-0"></span>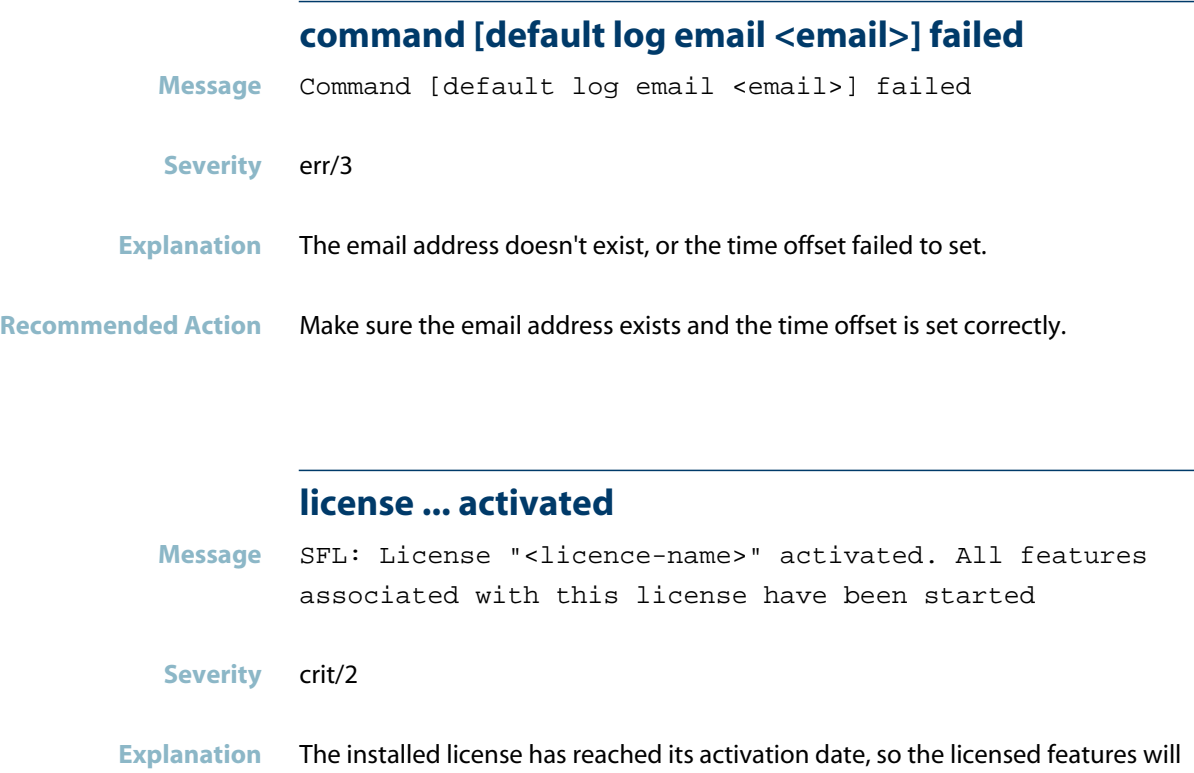

**Recommended Action** No action required.

now be able to operate.
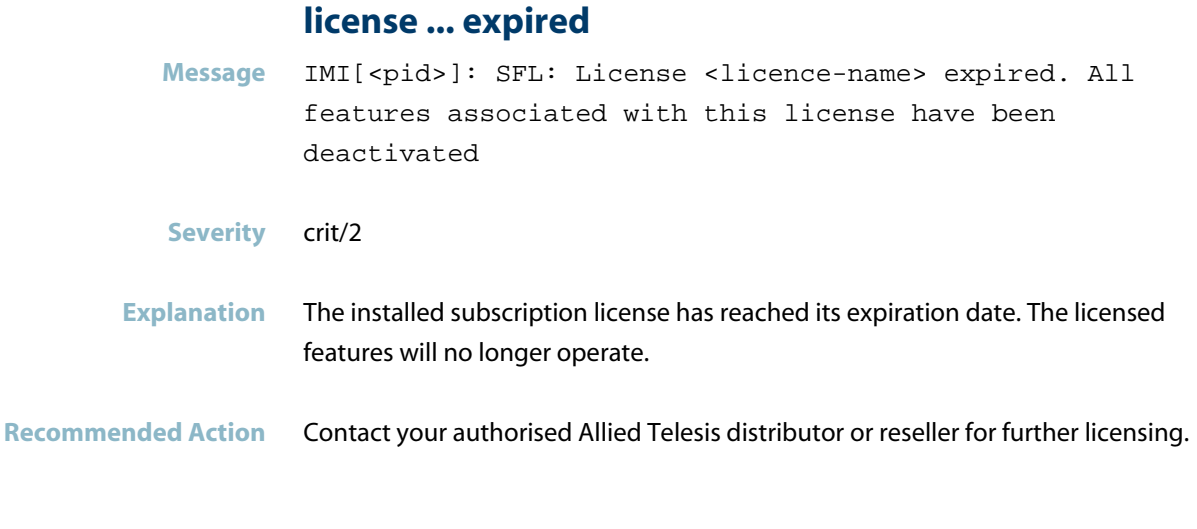

#### **software feature licensing mismatch**

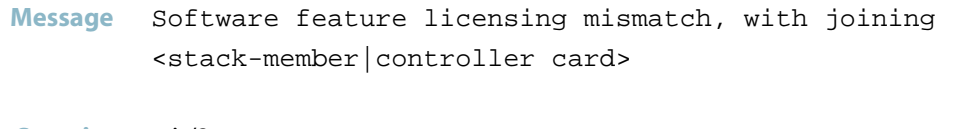

**Severity** crit/2

**Explanation** A stack member or SBx8100 CFC has joined the stack that has different feature licenses present. Most likely you may encounter this message when installing a new unit into your stack. The new out-of-the-box unit will not have any feature licenses present, so the licenses that already exist on the stack need to be manually enabled on the new unit. Note that if no action is taken, then the unlicensed unit(s) may cause network disruption should the stack master failover.

**Recommended Action** To install icenses on a new unlicensed units in the stack, enter the 'license' command on the stack.

# **Logging Messages**

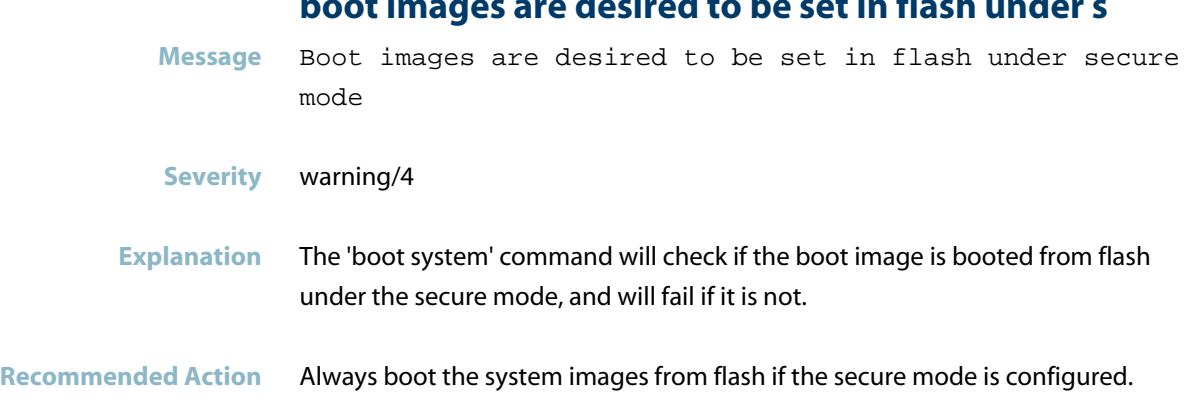

**command [default log host <a.b.c.d>] failed**

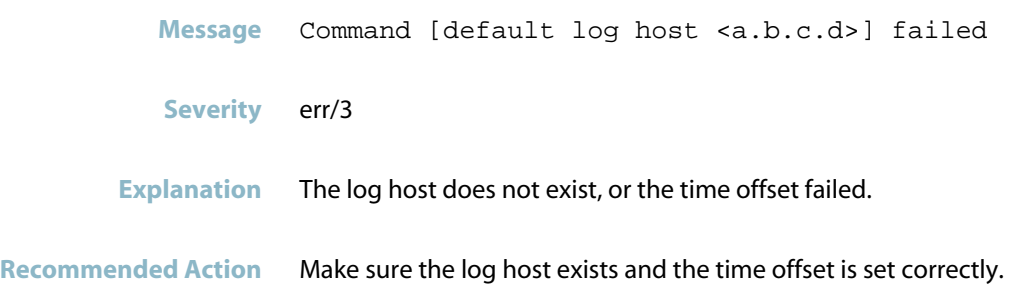

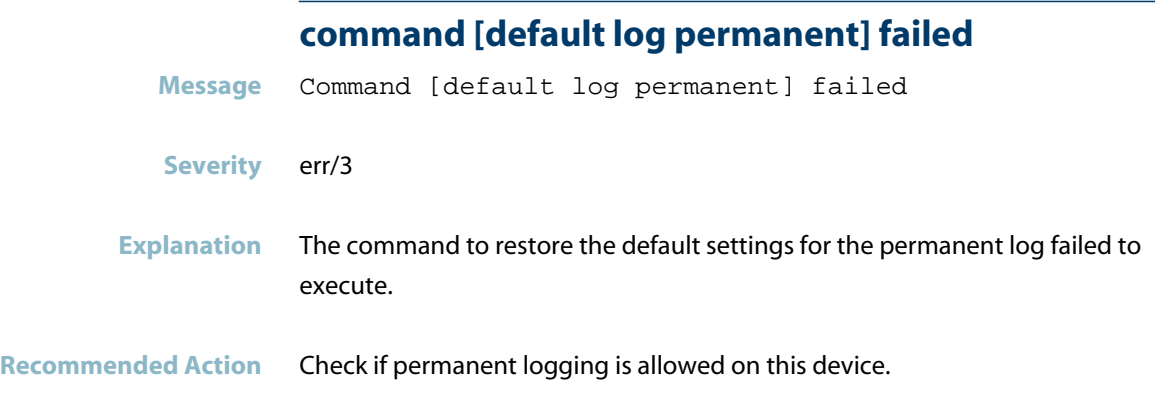

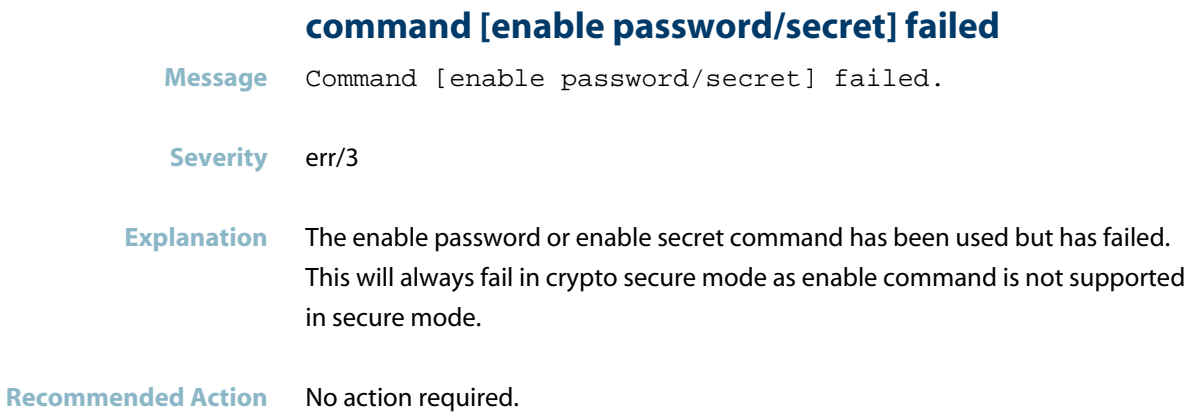

# **command [log buffered exclude level notices progra**

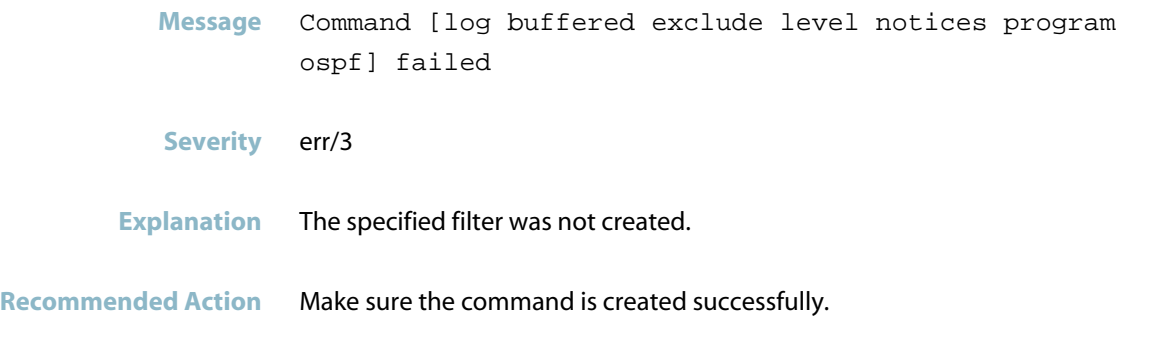

# **command [log buffered size <size>] failed**

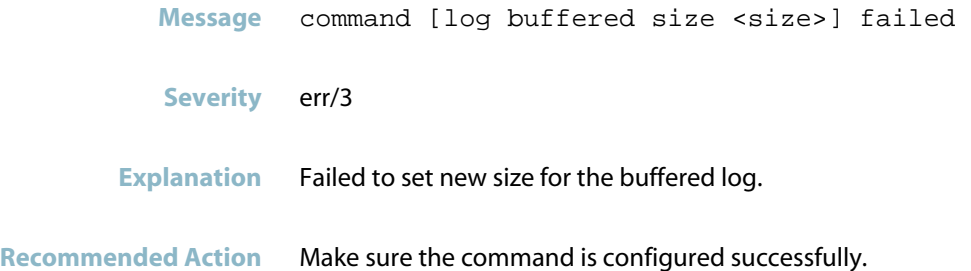

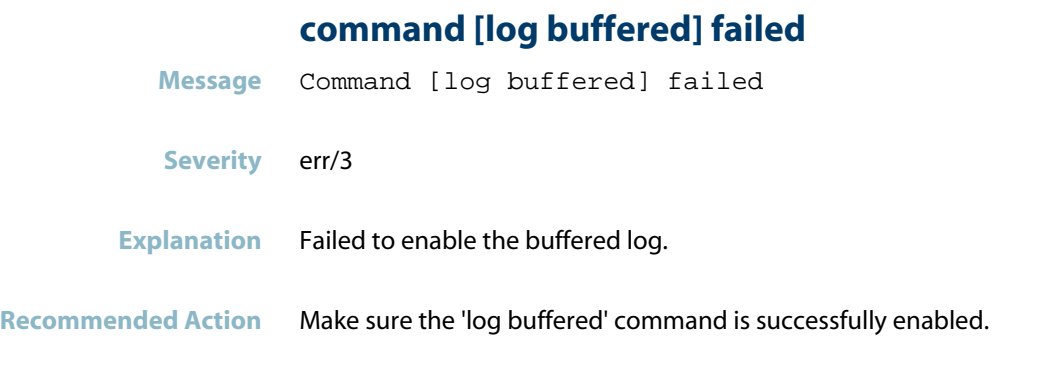

### **command [log console] failed**

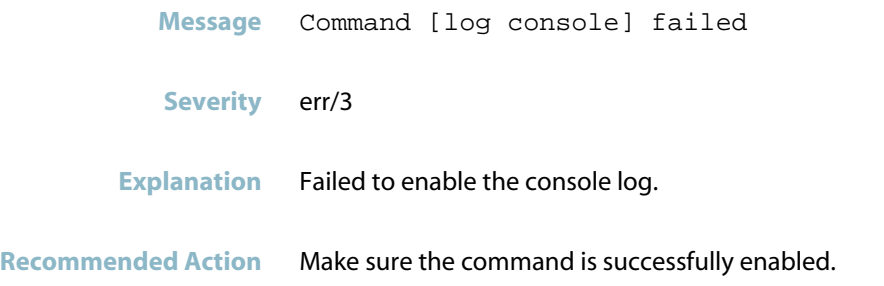

# **command [log email <email> <time>] failed**

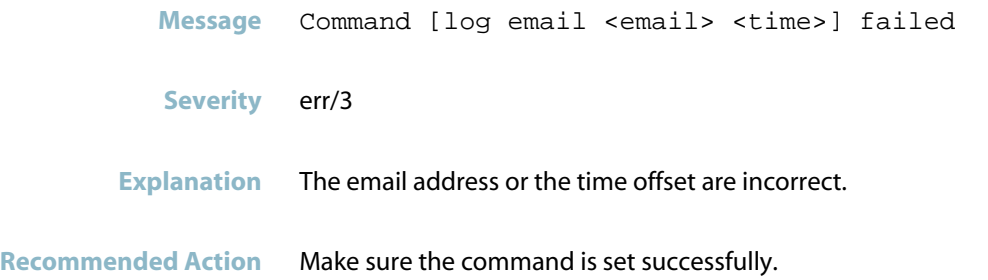

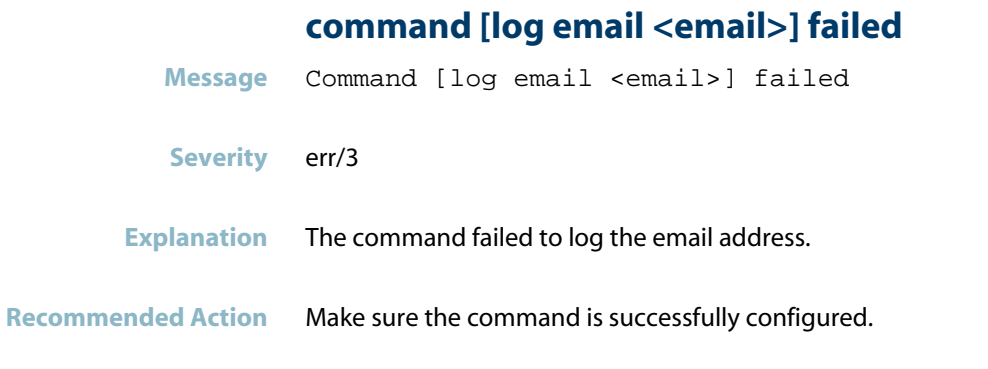

# **command [log event-host <a.b.c.d> atmf-topology-ev**

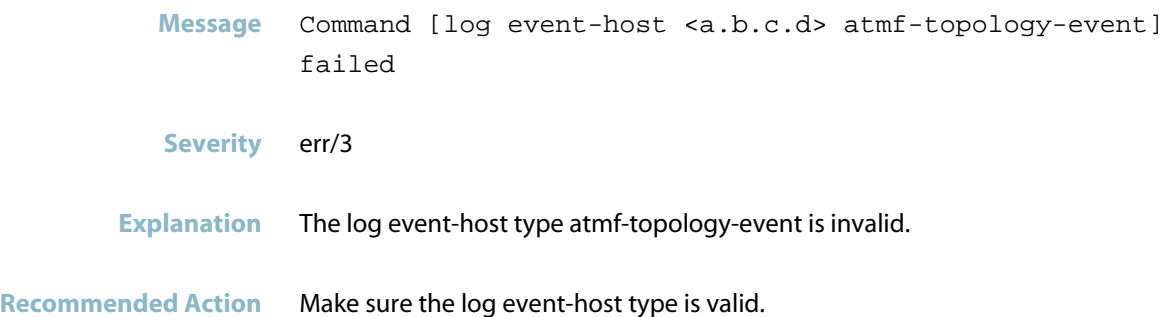

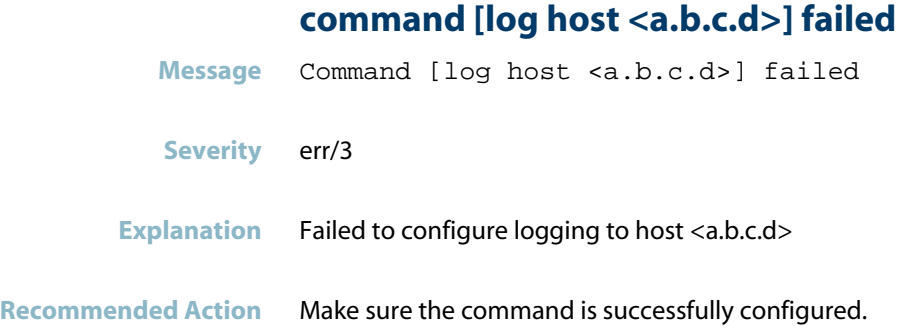

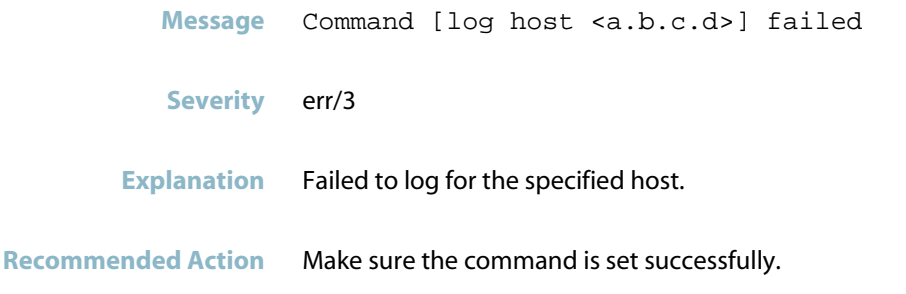

#### **command [log host source <a.b.c.d>] failed**

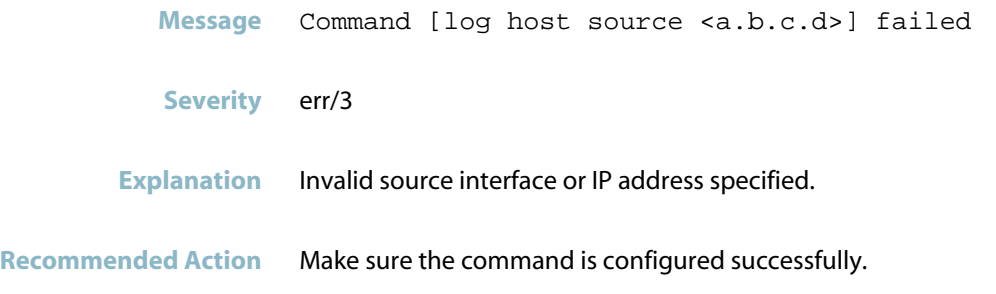

### **command [log host startup-delay] failed**

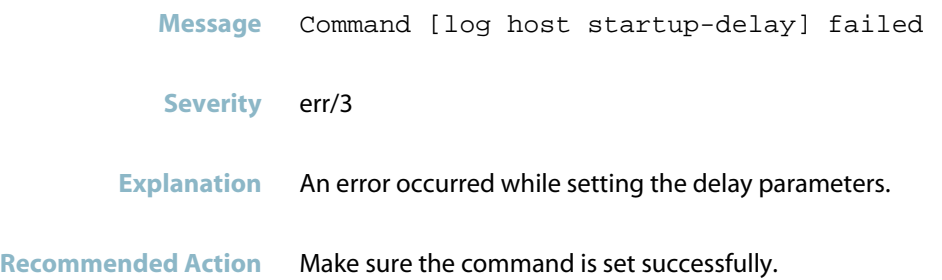

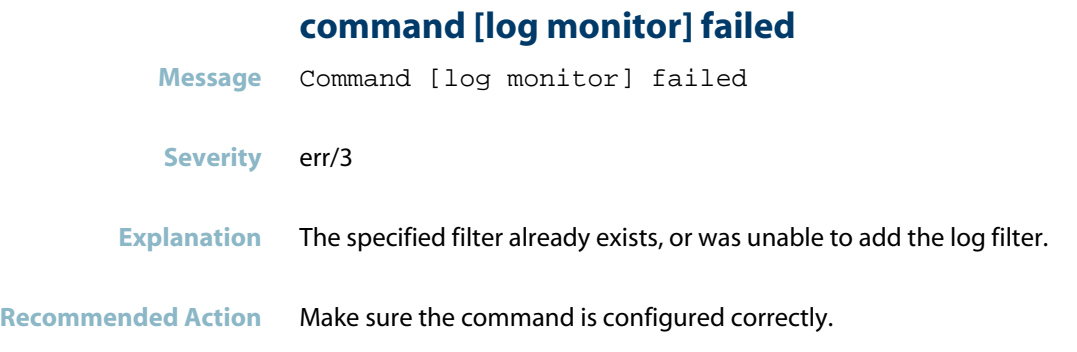

# **command [log permanent exclude] failed**

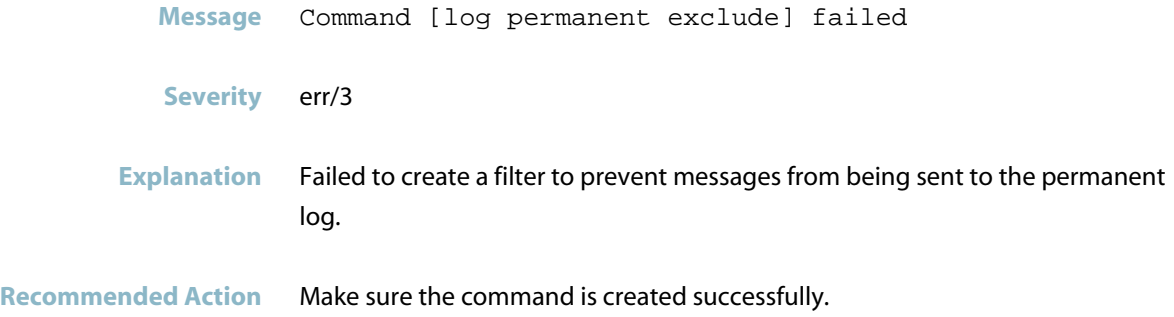

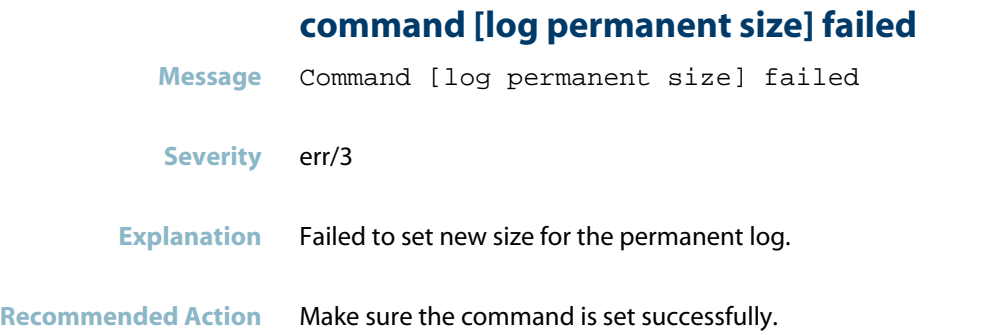

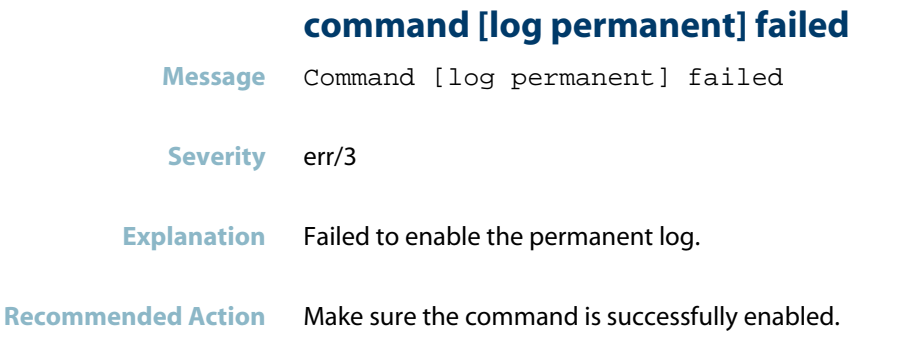

### **command [service <service>] failed**

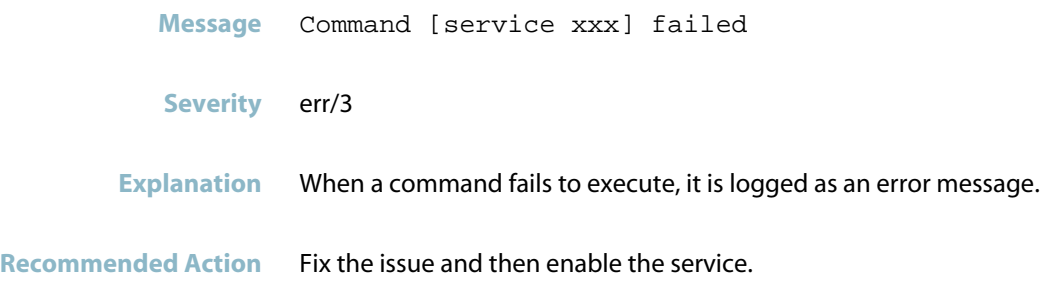

# **command [show log permanent 1.1] failed**

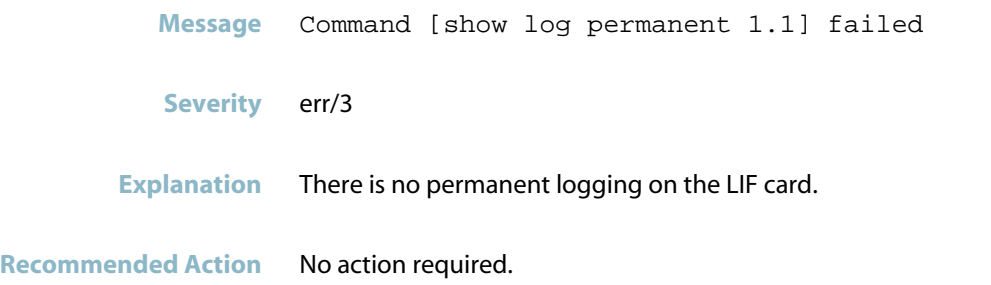

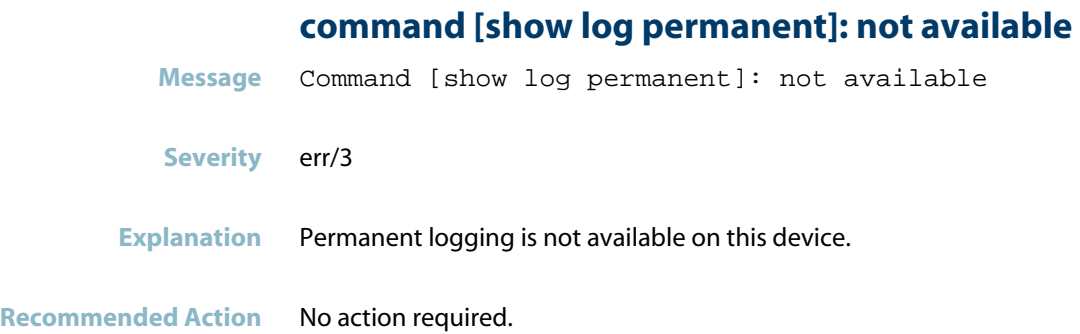

#### **configuration files are desired to be set in flash**

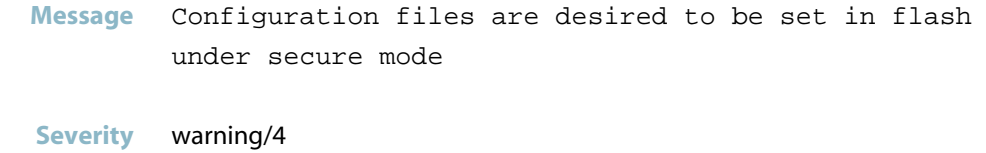

- **Explanation** The 'boot config-file' will enforce the config-file to be set in flash under the secure mode.
- **Recommended Action** The 'boot config-file' should boot a config-file in flash if the secure mode is configured.

#### **the current boot image is unverified**

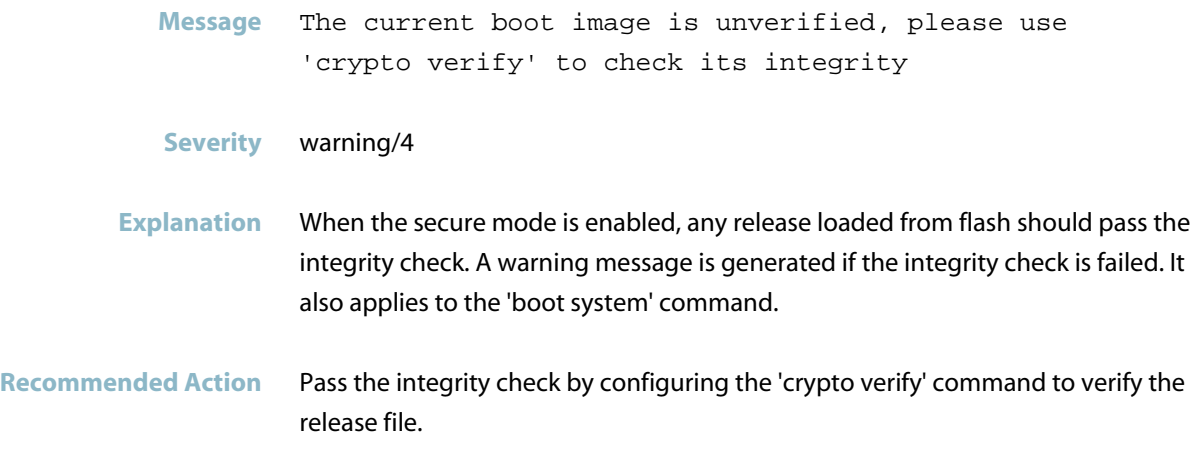

# **Public Key Infrastructure (PKI) Messages**

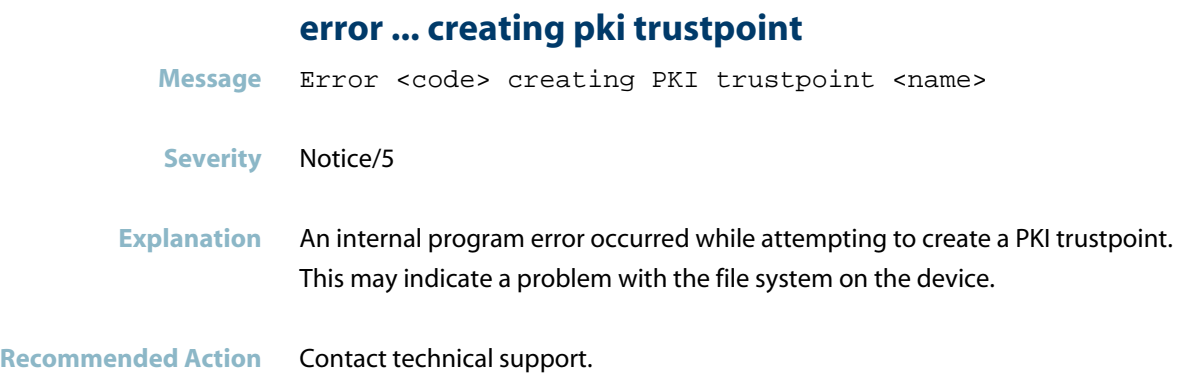

### **failed to create symlink**

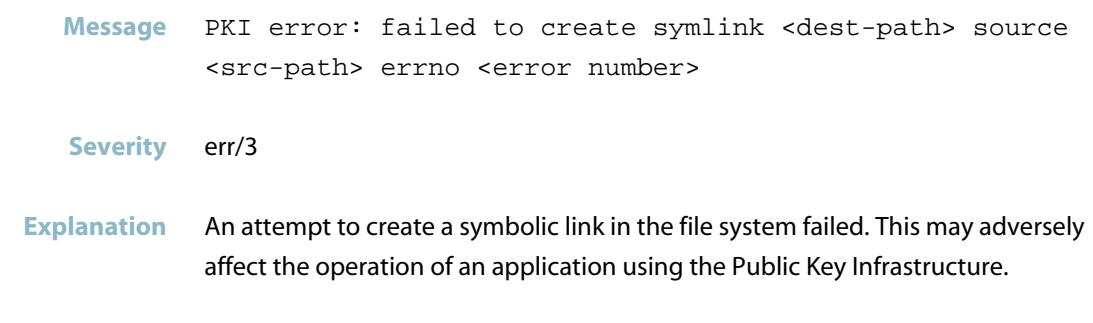

**Recommended Action** Contact technical support.

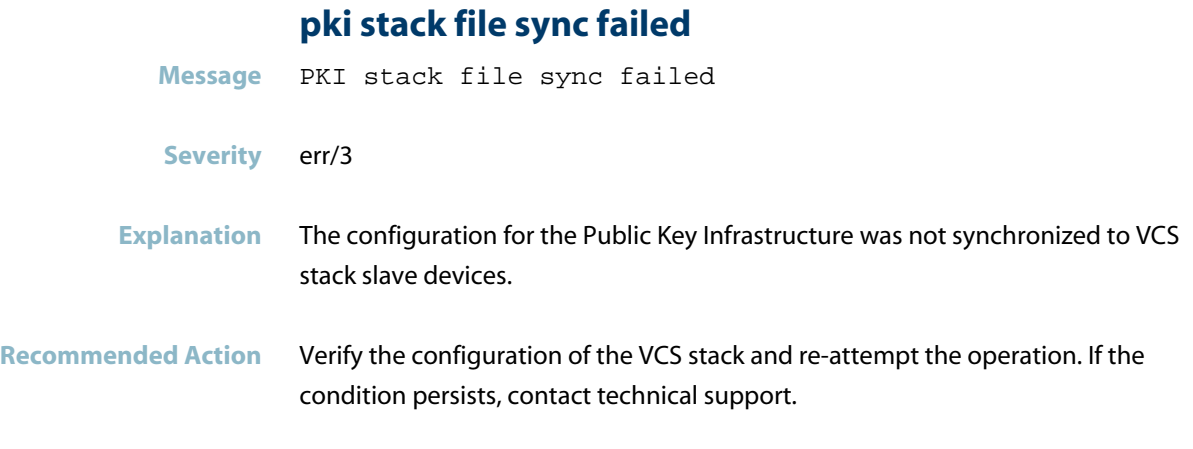

# **pki trustpoint ... already exists**

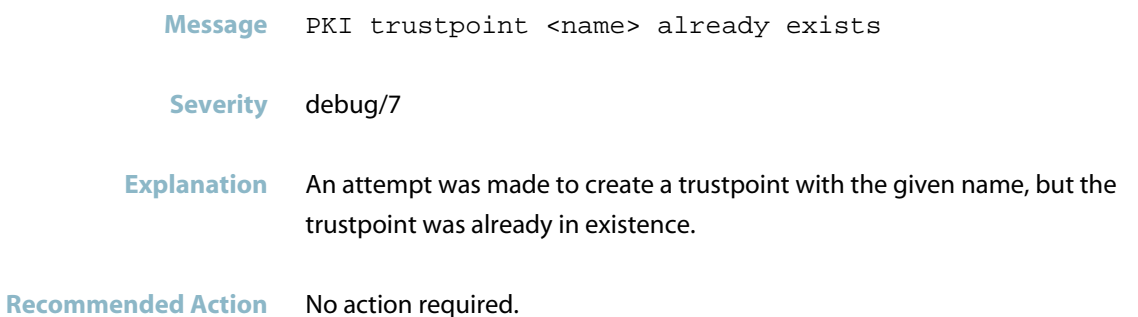

# **pki trustpoint ... created**

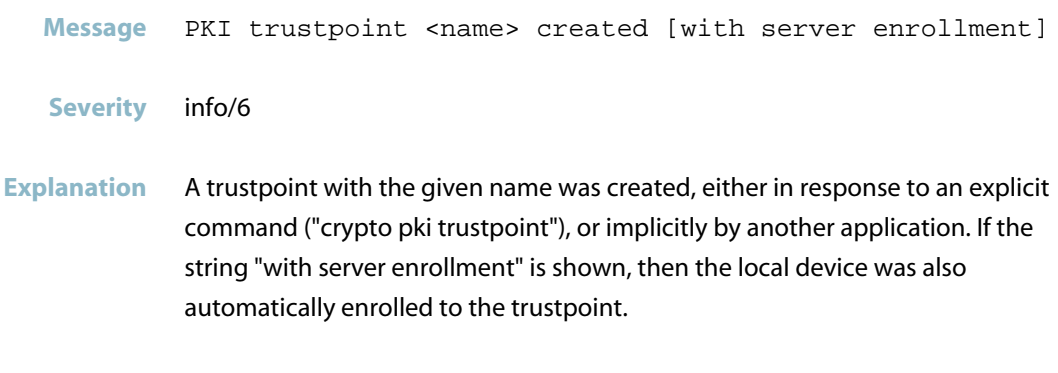

**Recommended Action** No action required.

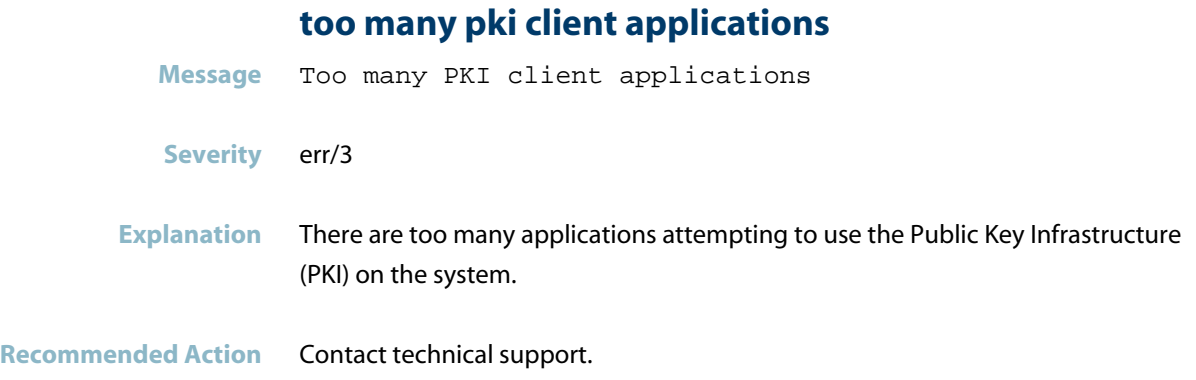

# **RADIUS Messages**

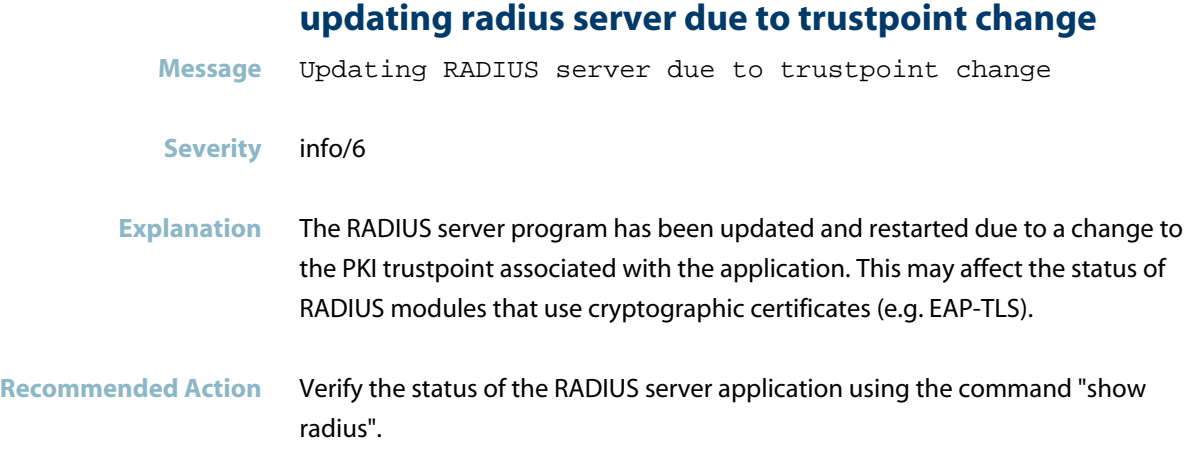

# **RADIUS Secure Proxy Messages**

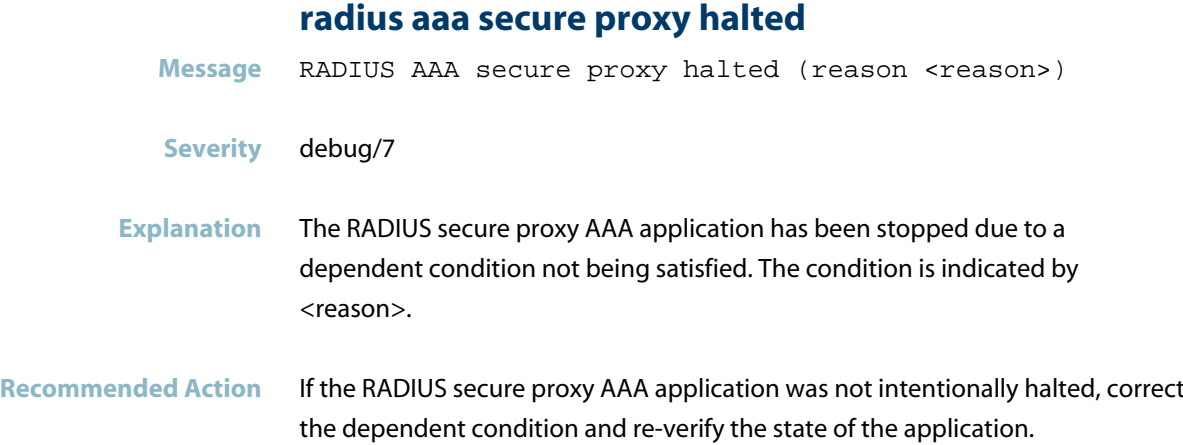

**radius aaa secure proxy not ready to run Message** RADIUS AAA secure proxy not ready to run (reason <reason>) **Severity** debug/7 **Explanation** The RADIUS secure proxy AAA application is not able to run due to a dependent condition not being satisfied. The condition is indicated by <reason>. Recommended Action If the RADIUS secure proxy AAA application is being configured for operation, correct the dependent condition and re-verify the state of the application.

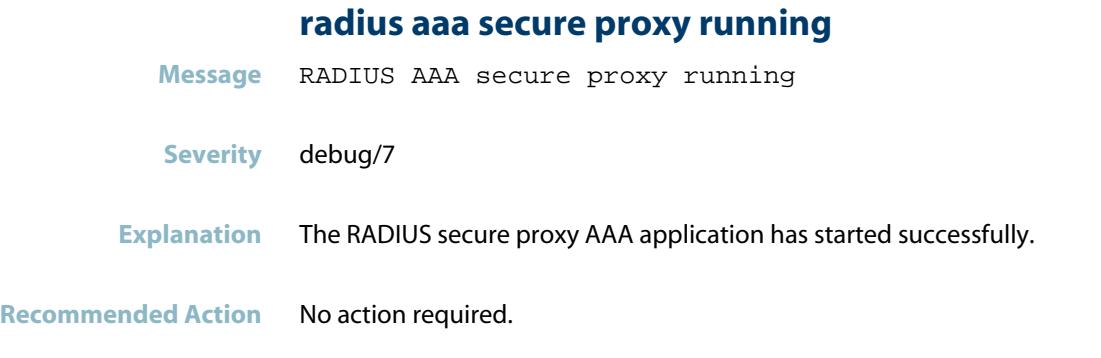

#### **radius local server proxy halted**

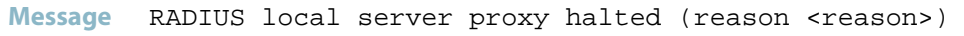

- **Severity** debug/7
- **Explanation** The RADIUS secure proxy local-server application has been stopped due to a dependent condition not being satisfied. The condition is indicated by <reason>.
- **Recommended Action** If the RADIUS secure proxy local-server application was not intentionally halted, correct the dependent condition and re-verify the state of the application.

#### **radius local server proxy not ready to run**

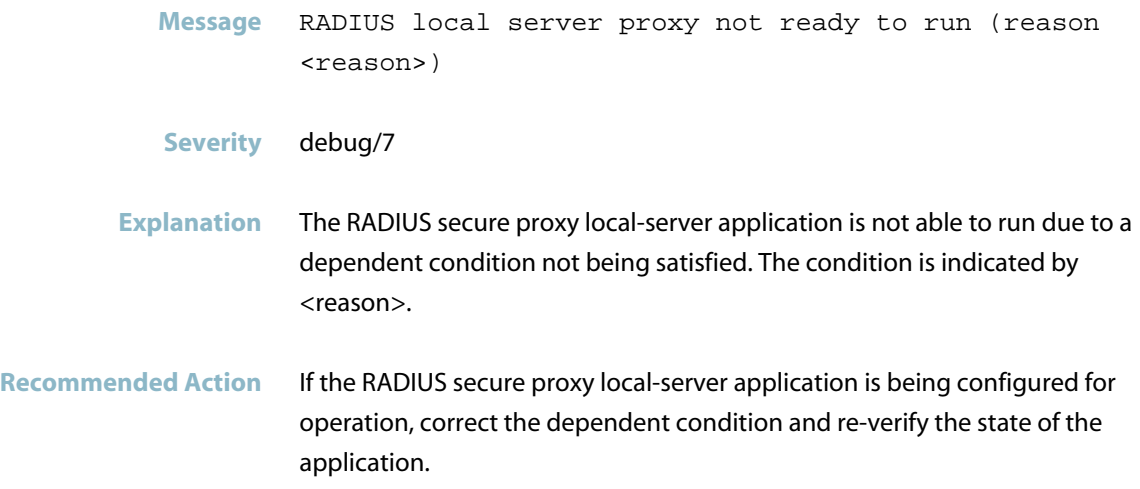

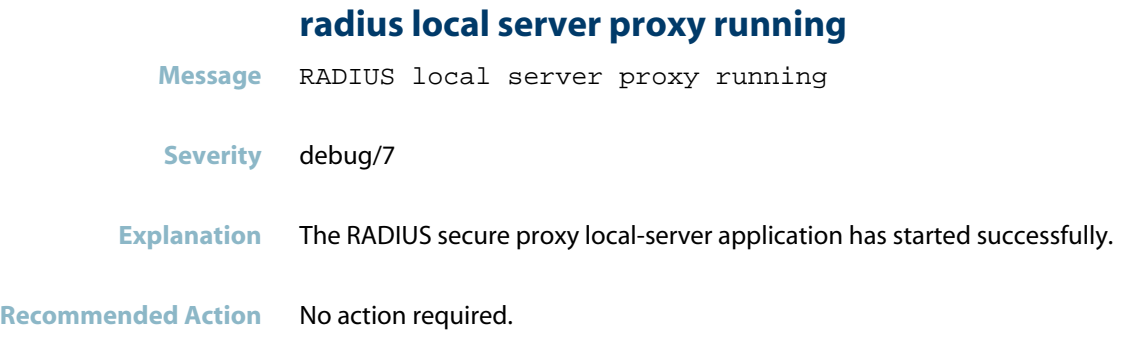

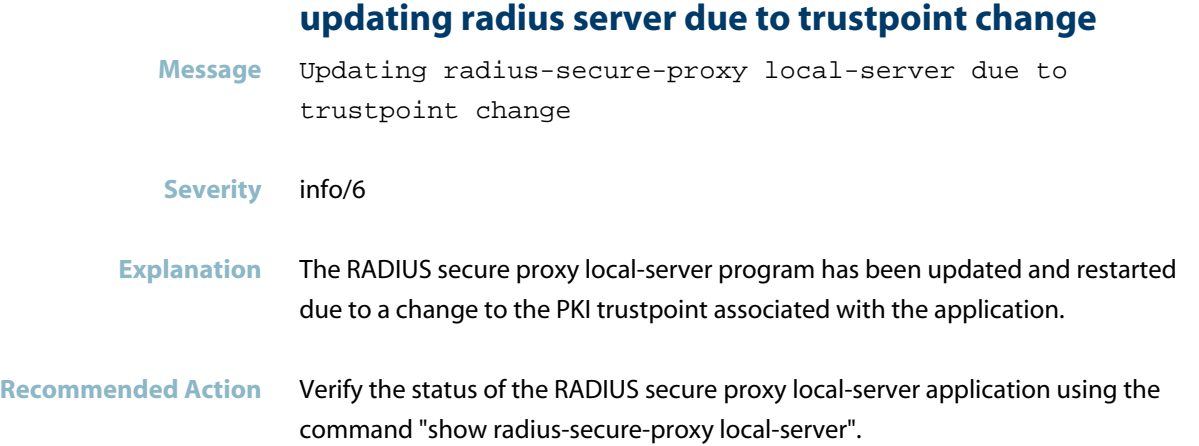

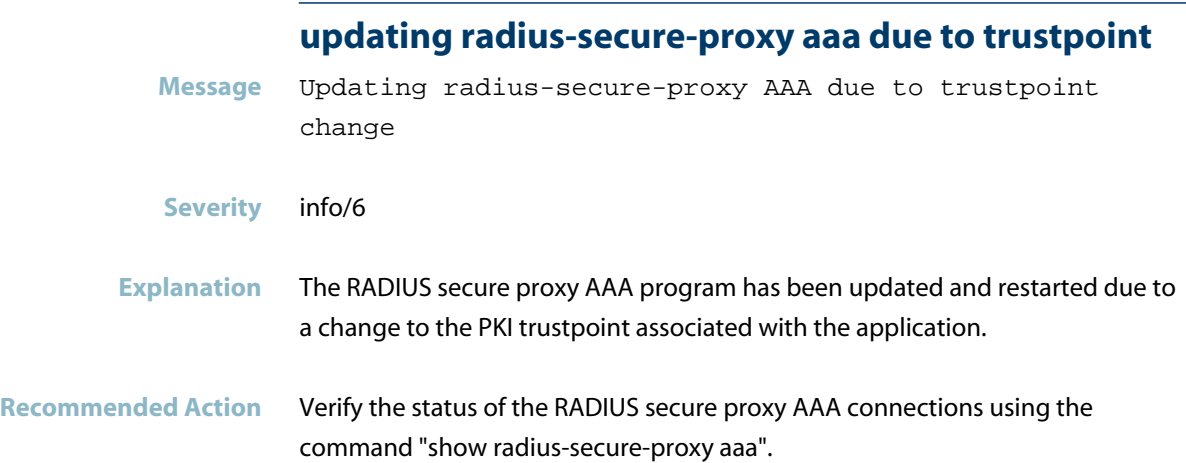

L

# **Secure Mode Messages**

#### **command [crypto verify <release hash\_value>] faile**

Message Command [crypto verify <release hash\_value>] failed. Command [no crypto verify <release>] not executed.

#### **Severity** err/3

**Explanation** Crypto verification of a release file failed as the hash value provided doesn't match. Removing a release file name and hash value combination command failed to execute.

**Recommended Action** If secure-mode is enabled, make sure the release file is verified before loading.

# **User Access Messages**

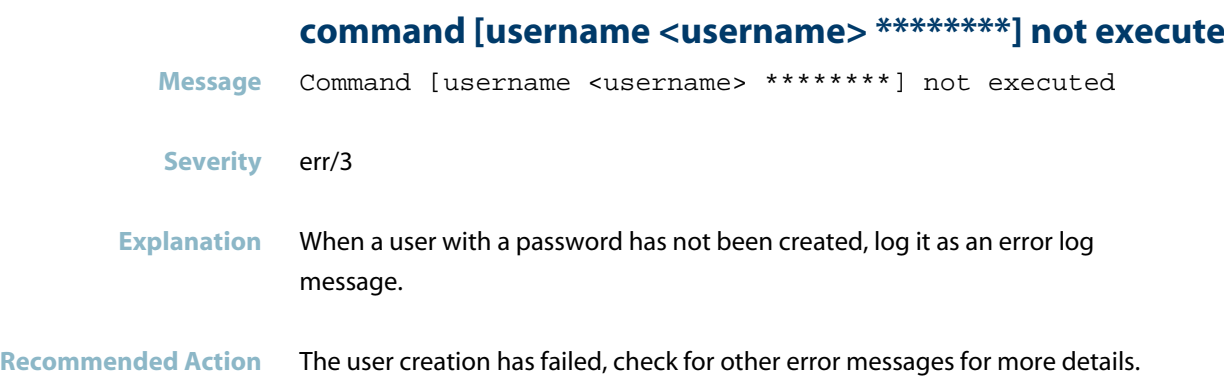

# **VCStack Messages**

#### **board region mismatch**

**Message** Board region mismatch: <stack-member> region is [Global|Japan] and <other-stack-member> region is [Japan|Global]

#### **Severity** crit/2

**Explanation** An OEM region mismatch has been detected between the two stack members. The units get installed with an OEM region (Global or Japan) in the factory based on where they will be sold. Two units intended for different regions have been stacked together. The base feature license is based on the region, so stacking units together from different regions could result in incompatible feature licenses.

#### **Recommended Action** Do not stack units with different regions in the same stack.

If you think your units should have been set to the same region, contact your authorised Allied Telesis distributor or reseller with the output from the "show tech-support" command.

# **IMISH syslog-ng**

This chapter contains messages generated by the IMISH syslog-ng program.

- *["ATMF Messages"](#page-632-0)* [on page 624](#page-632-0)
- *["Command Messages"](#page-634-0)* [on page 626](#page-634-0)
- *["Internal Messages"](#page-635-0)* [on page 627](#page-635-0)
- *["Logging Messages"](#page-636-0)* [on page 628](#page-636-0)
- *["User Access Messages"](#page-641-0)* [on page 633](#page-641-0)

# **ATMF Messages**

### **configured release is not set**

<span id="page-632-0"></span>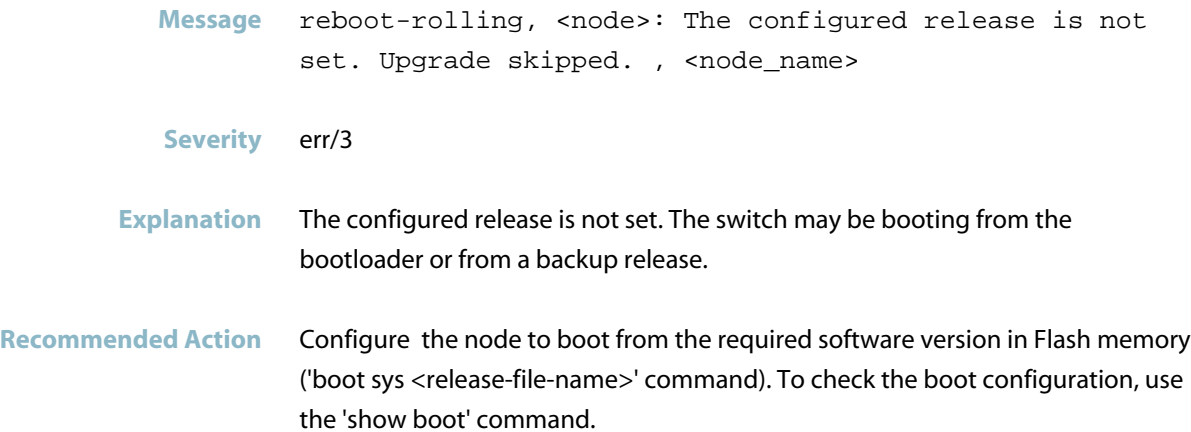

# **configured release name is invalid**

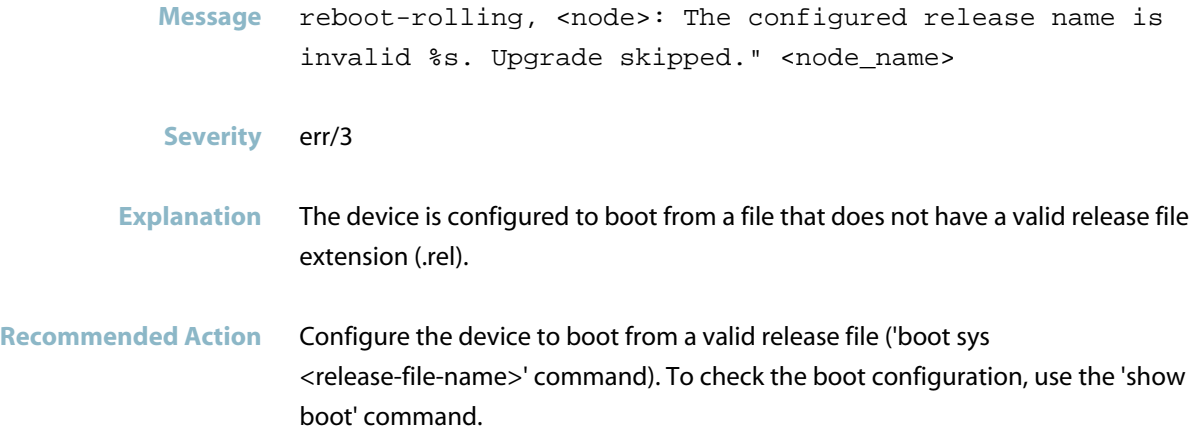

#### **reboot-rolling ... upgrade failed**

Message IMISH[<pid>]: reboot-rolling, <node-name>: Upgrade failed. Configured : <configured-release-name> Current : <current-release-name>

**Severity** err/3

**Explanation** The ATMF node booted from a software version file that was not the configured software version file. This may mean it booted from the bootloader.

**Recommended Action** Check the bootloader setting. The node should boot from option 9: Boot from main CLI. If this does not resolve the issue, contact your authorised Allied Telesis distributor or reseller with the output from the "show tech-support" command.

#### **reboot-rolling : validate release failed**

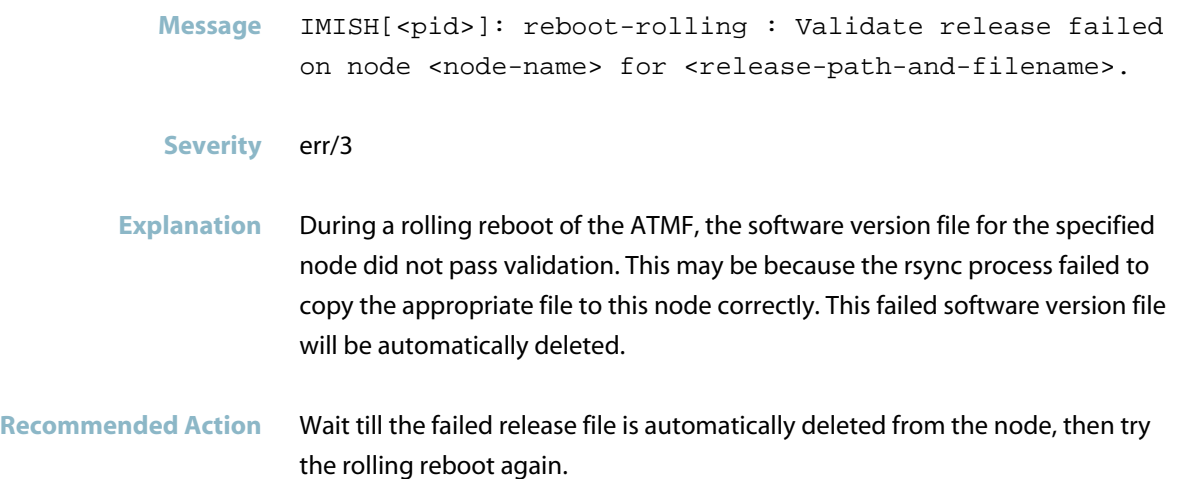

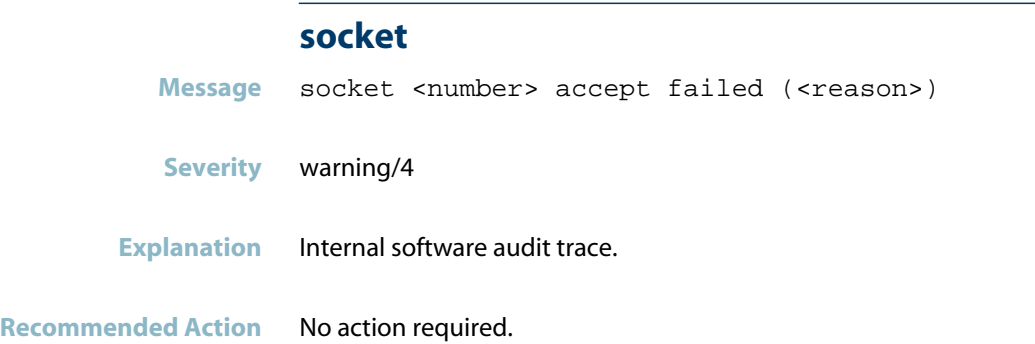

# **Command Messages**

<span id="page-634-0"></span>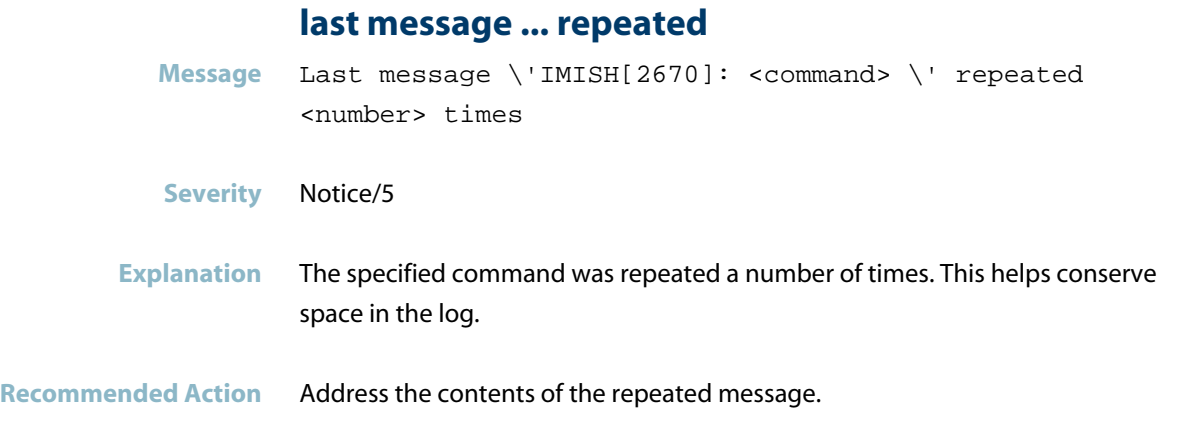

# **Internal Messages**

<span id="page-635-0"></span>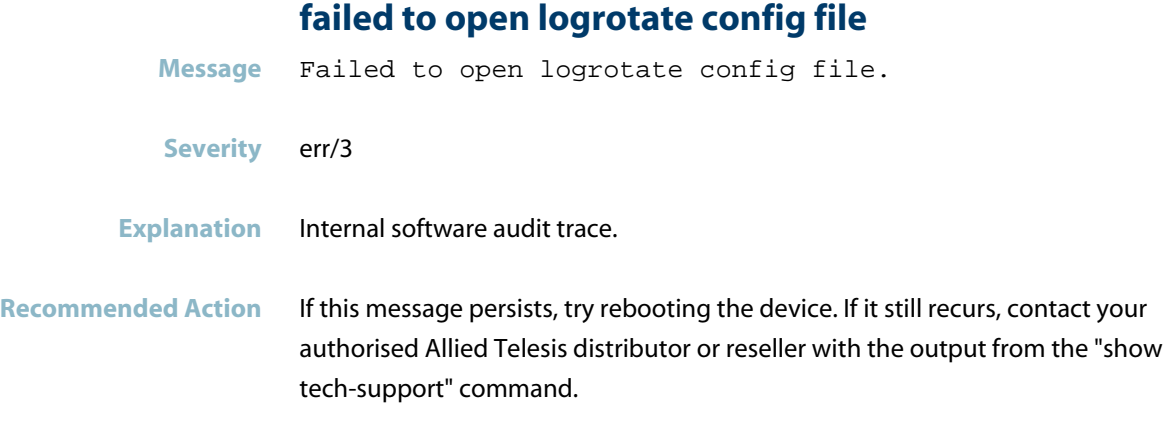

# **failed to open temporary logrotate config file**

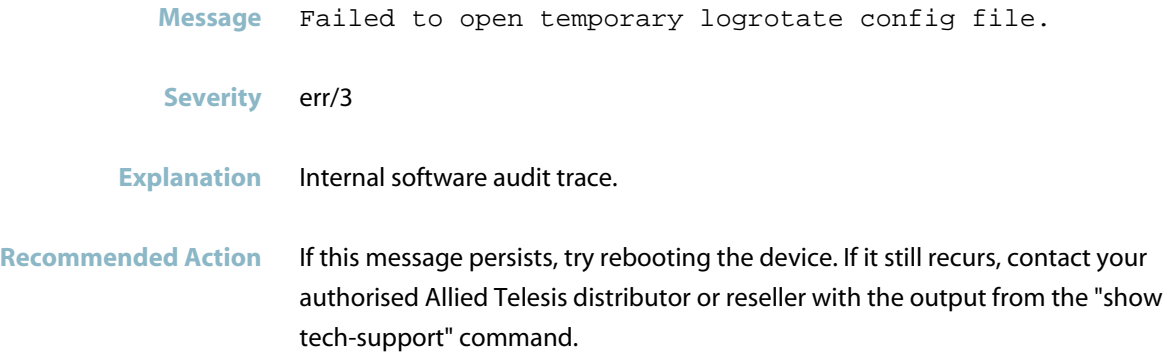

# **Logging Messages**

### **enable <privilege level>**

<span id="page-636-0"></span>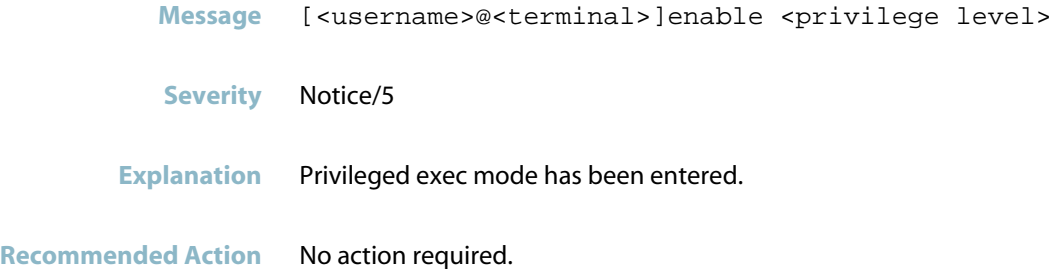

# **log buffered**

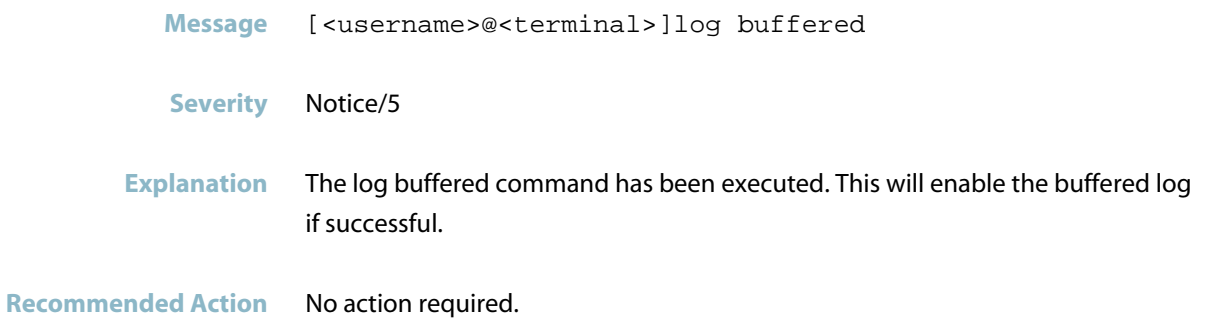

### **log buffered level**

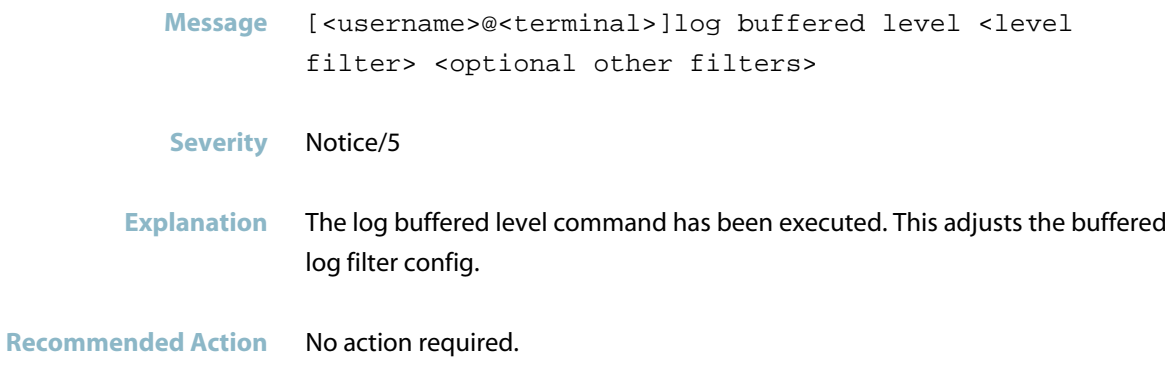

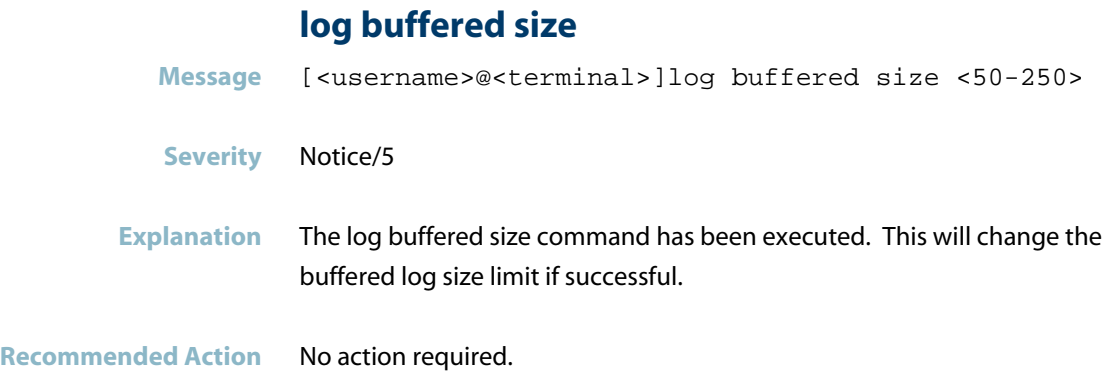

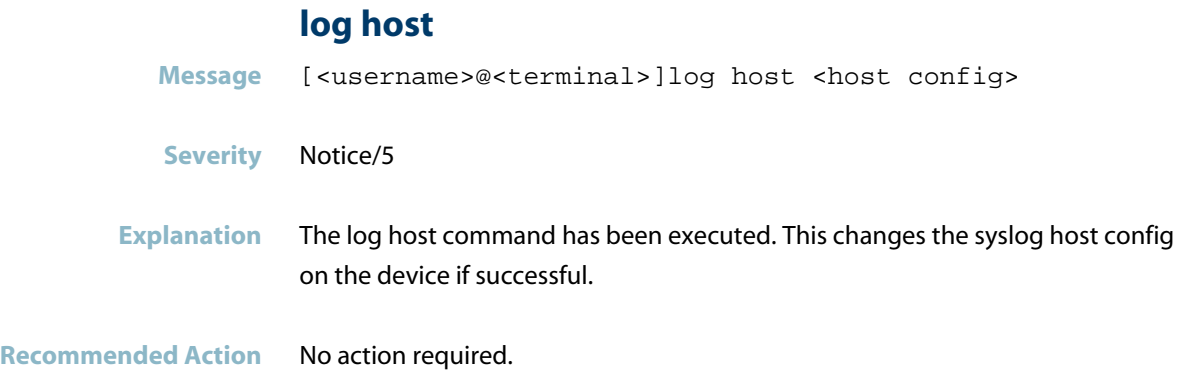

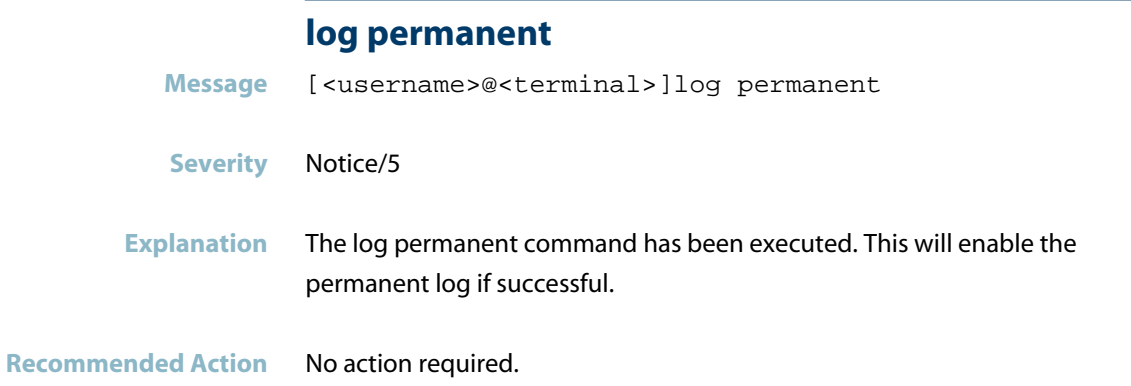

#### AlliedWare Plus Log Message Reference | C613-50013-00 Rev H Page 629

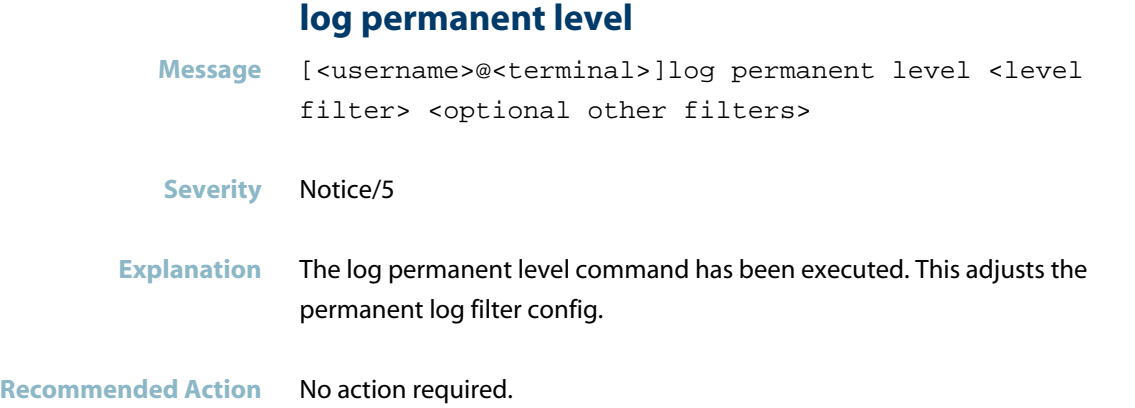

# **log permanent size**

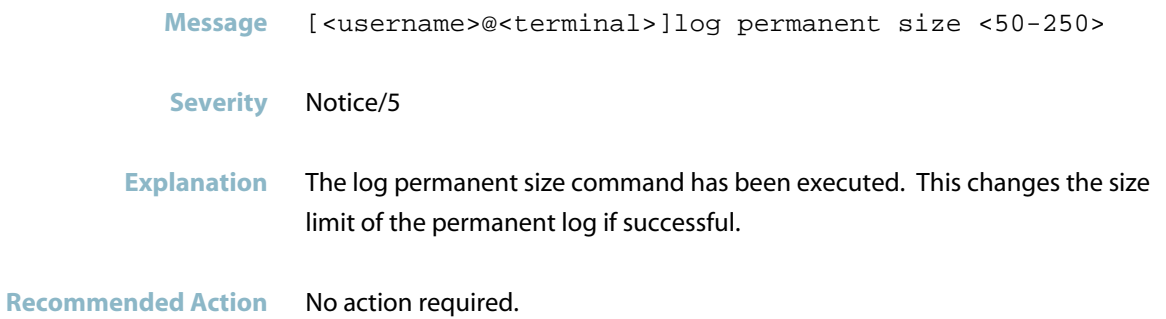

### **log trustpoint**

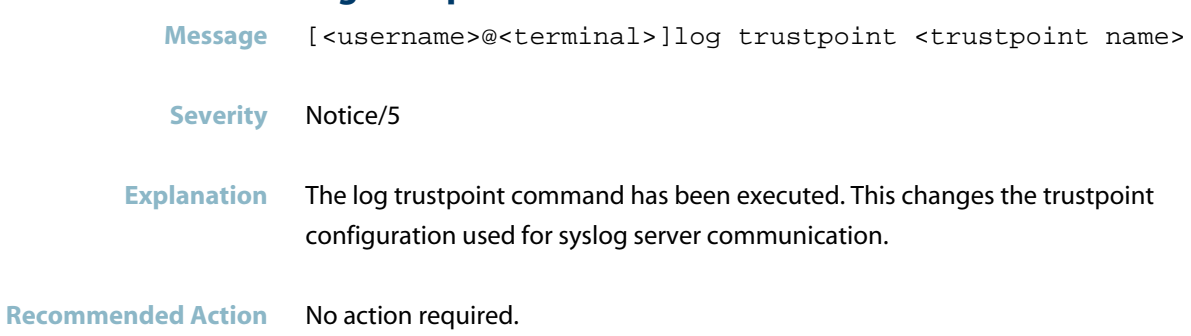

# **no log buffered**

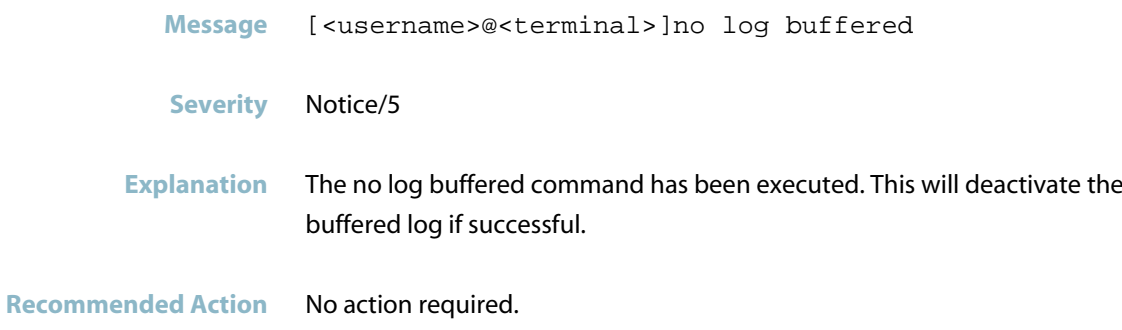

# **no log permanent**

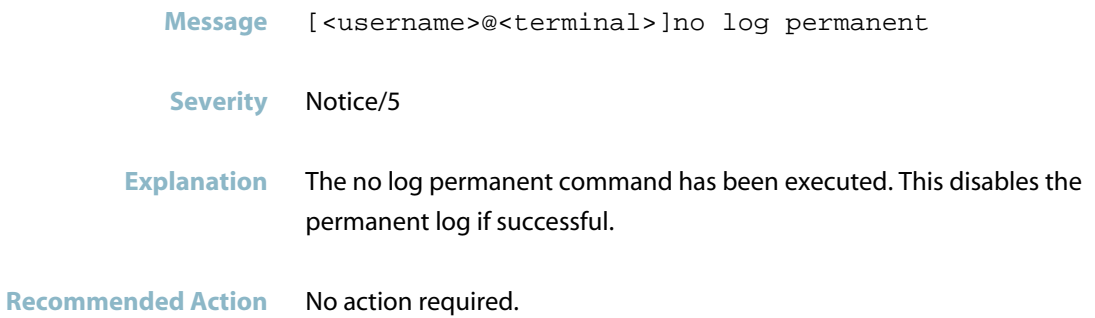

#### **no username <username>**

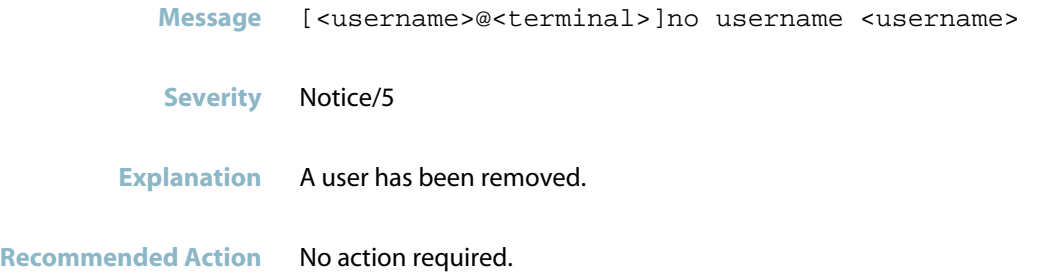

#### **show log config**

**Message** [<username>@<terminal>]show log config

- **Severity** Notice/5
- **Explanation** The show log config command has been executed.
- **Recommended Action** No action required.

# **User Access Messages**

<span id="page-641-0"></span>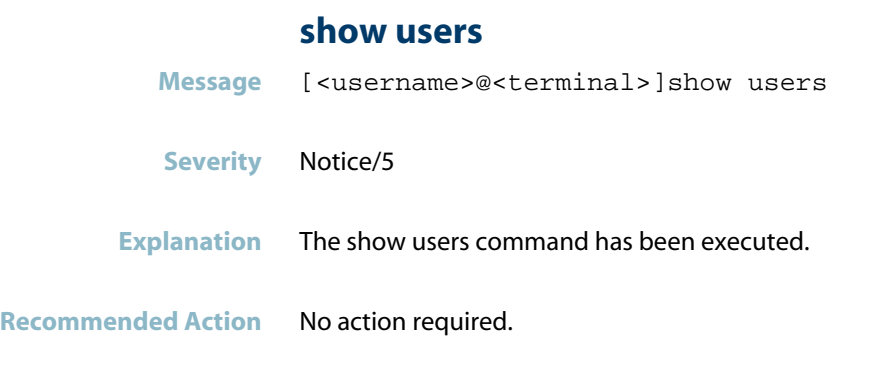

# **username <username> \*\*\*\*\*\*\*\***

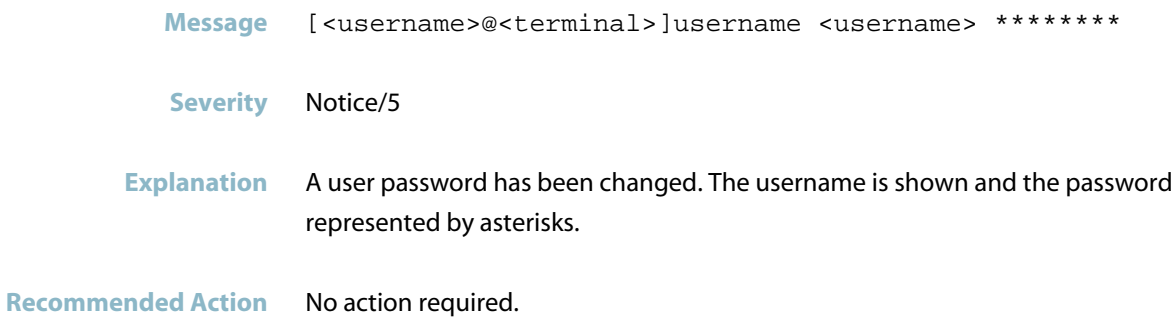

#### **username <username> privilege**

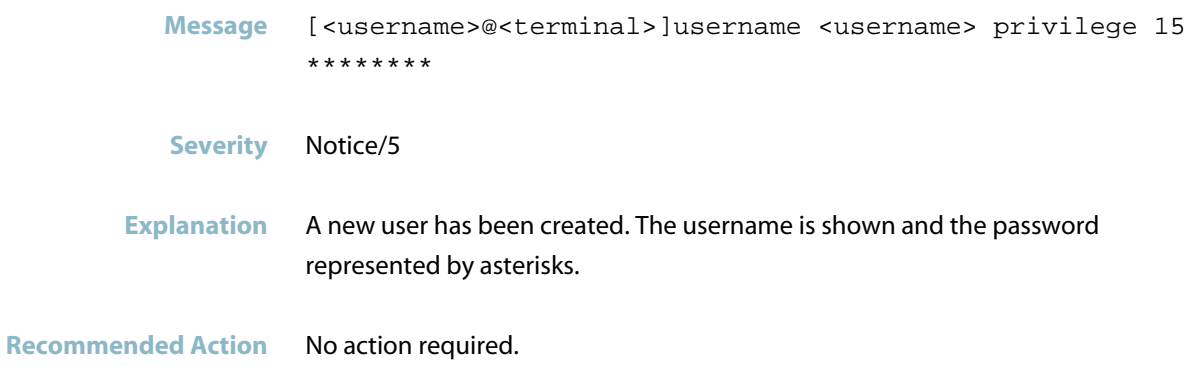

# **inetd**

This chapter contains messages generated by the internal inetd program.

*["Internal Messages"](#page-643-0)* [on page 635](#page-643-0) $\mathcal{L}_{\mathcal{A}}$ 

# **Internal Messages**

<span id="page-643-0"></span>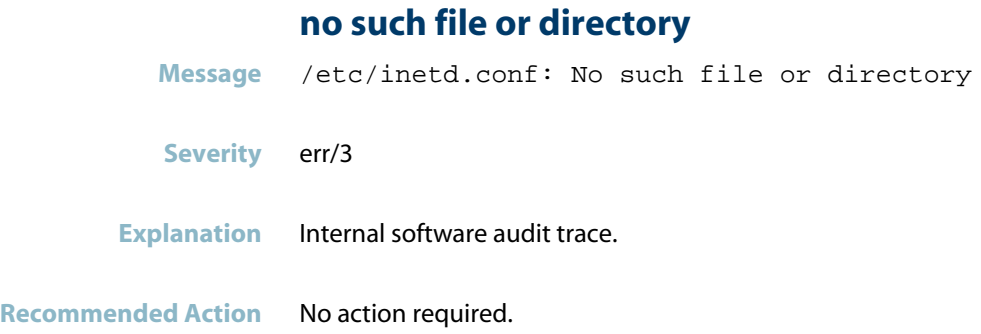

#### **unknown service**

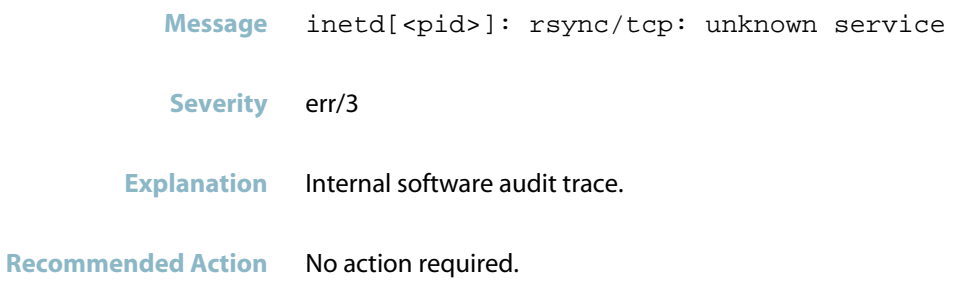

# **IRDP**

This chapter contains messages generated by the internal IRDP program.

*["Internal Messages"](#page-645-0)* [on page 637](#page-645-0) $\mathcal{L}_{\mathcal{A}}$ 

# **Internal Messages**

<span id="page-645-0"></span>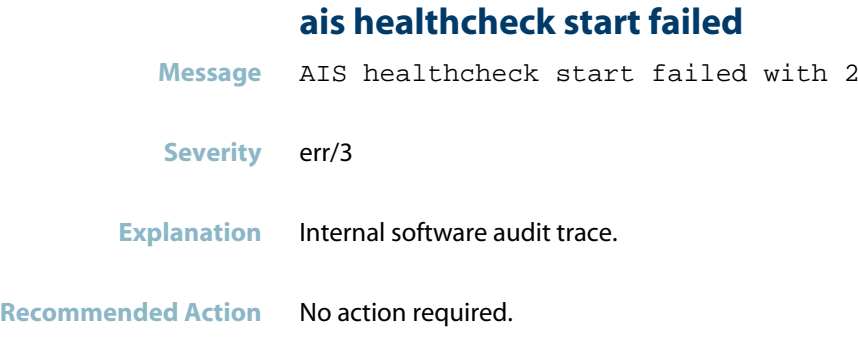

# **ais saamfresponse failed**

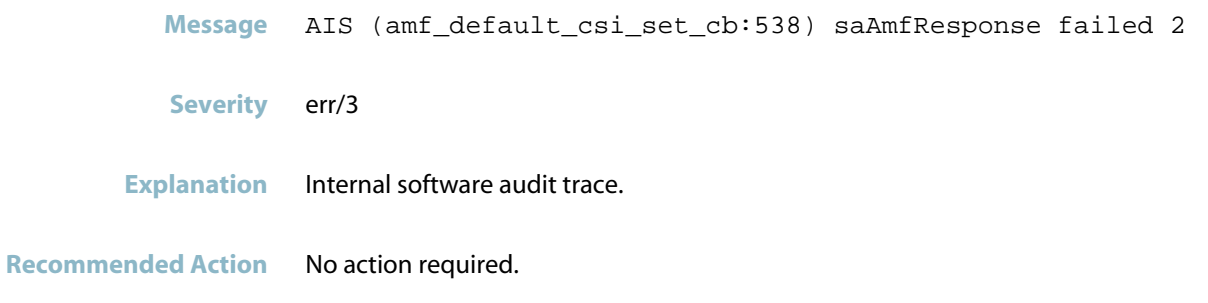

### **component requested to enter hastate**

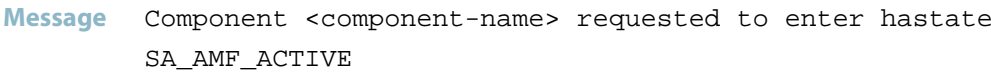

**Severity** info/6

**Explanation** Internal software audit trace.

**Recommended Action** No action required.

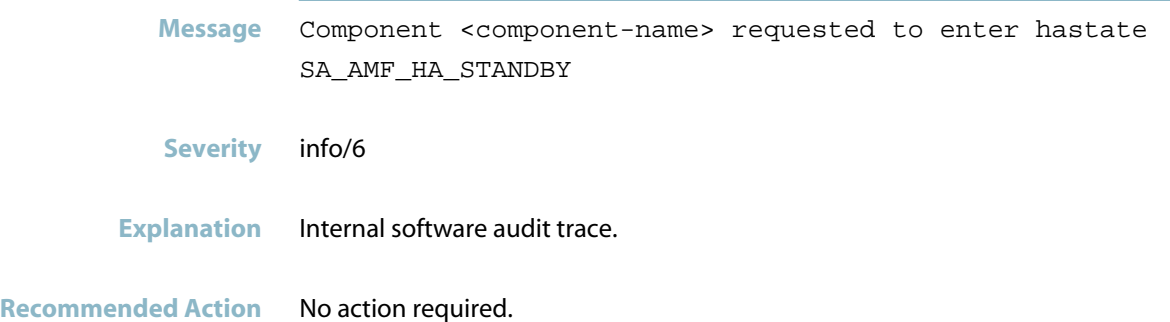

### **connection to aisexec lost**

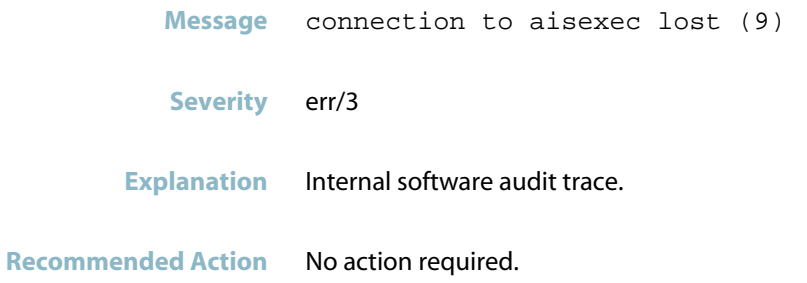

# **kernel**

This chapter contains messages generated by the software kernel.

- *["Firewall Messages"](#page-648-0)* [on page 640](#page-648-0)  $\mathcal{L}_{\mathcal{A}}$
- *["Hardware Issue Messages"](#page-649-0)* [on page 641](#page-649-0)  $\overline{\phantom{a}}$
- *["Hardware Support Messages"](#page-655-0)* [on page 647](#page-655-0)  $\overline{\mathcal{A}}$
- *["Interface Messages"](#page-656-0)* [on page 648](#page-656-0)
- *["Internal Messages"](#page-657-0)* [on page 649](#page-657-0)
- *["Kernel Messages"](#page-712-0)* [on page 704](#page-712-0)
- *["Network Messages"](#page-713-0)* [on page 705](#page-713-0)
# **Firewall Messages**

# **deny in policy**

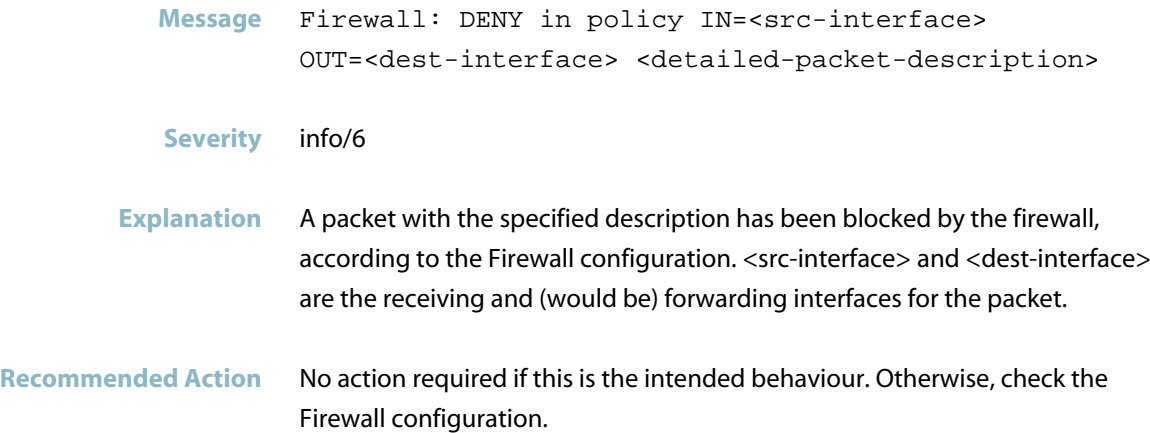

# **firewall rule**

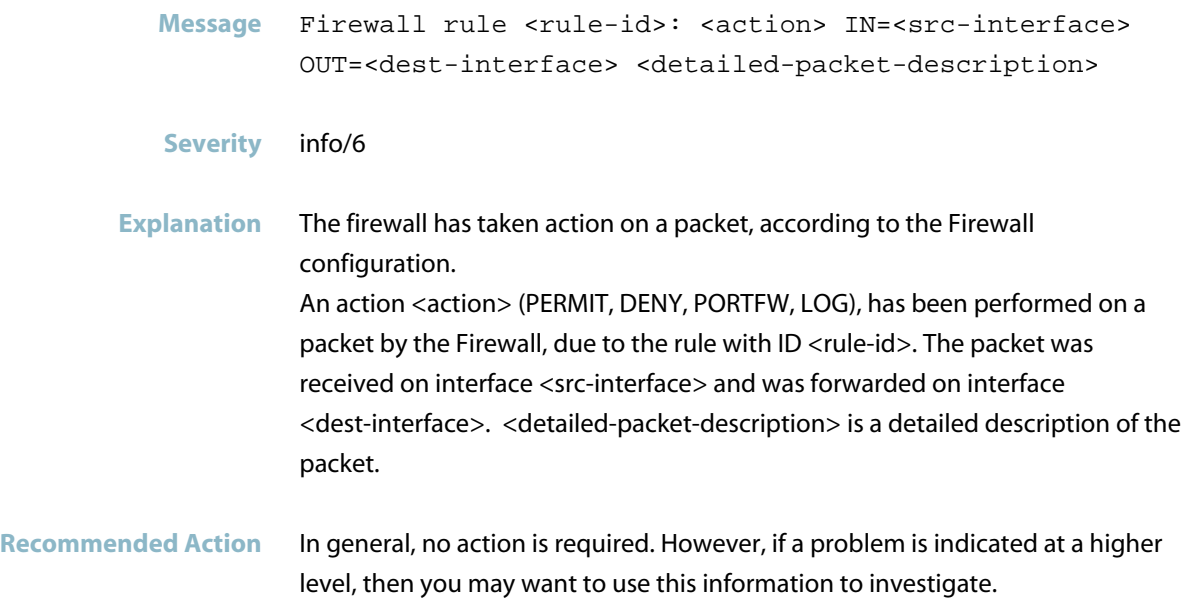

# **Hardware Issue Messages**

# **can\'t initialize the card**

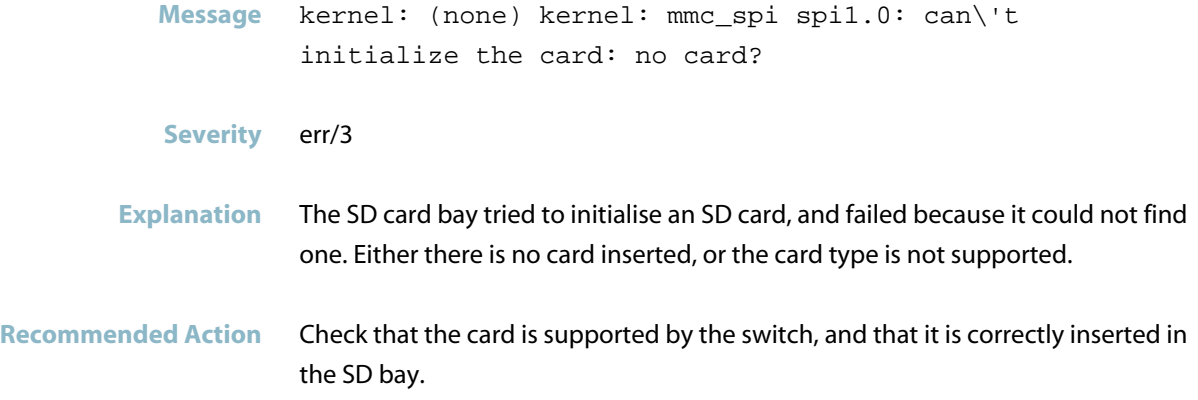

# **mmc\_spi INVALID RESPONSE**

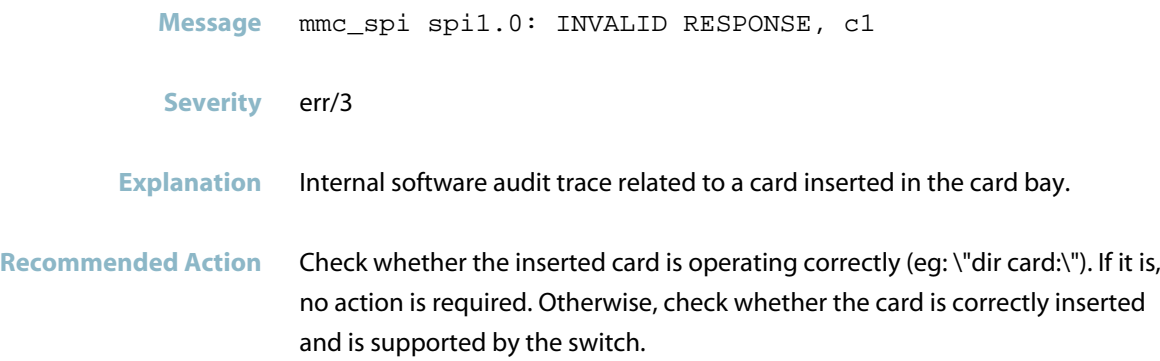

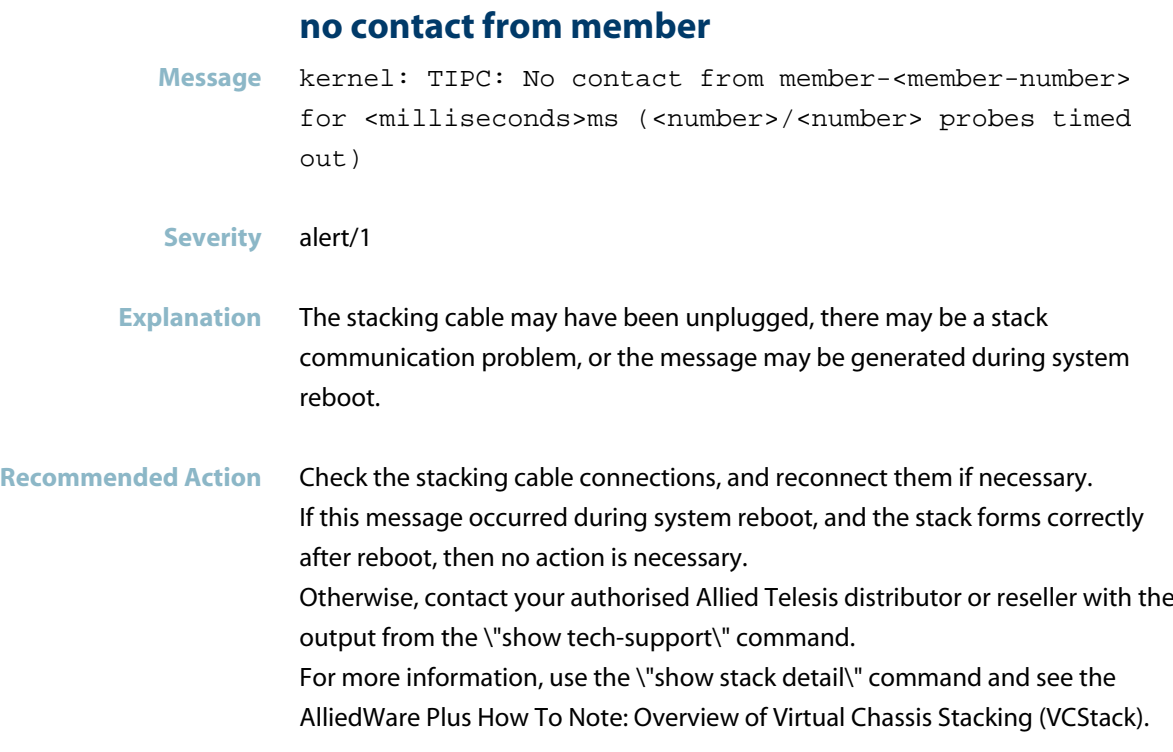

# **powerone - error while reading the device**

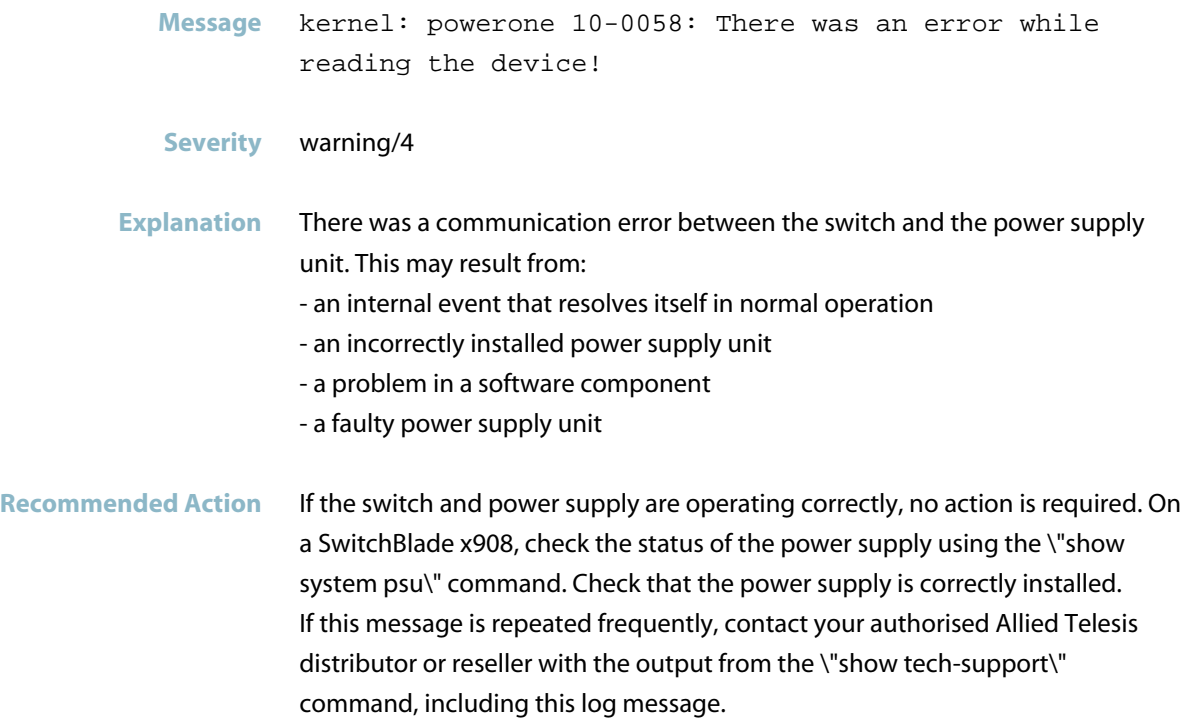

#### **problem reading switch capabilities**

- **Message** kernel: mmc0: problem reading switch capabilities, performance might suffer.
- **Severity** warning/4
- **Explanation** There was a problem reading the SD card inserted in the switch. This may resolve itself, or may result in reduced performance, or failure to read the card.
- **Recommended Action** Check whether the inserted card is operating correctly (\"dir card:\"). If it is, no action is required. Otherwise, check whether the card is supported by the switch and is inserted correctly.

#### **requested speed is too low**

**Message** kernel: (none) kernel: mmc\_spi spi1.0: Requested speed is too low: <requested-speed> Hz. Will use <speed> Hz instead.

- **Severity** err/3
- **Explanation** The SD card inserted in the switch has requested an unsupported slow speed. The specified supported speed has been adopted instead.
- **Recommended Action** Check whether the inserted card is operating correctly (eg: \"dir card:\"). If it is, no action is required. Otherwise, check whether the card is supported by the switch.

#### **rng self-test failed**

**Message** RNG self-test failed

- **Severity** crit/2
- **Explanation** The hardware self-test of the random number generator has failed.
- **Recommended Action** Reboot the device. If the problem persists, the unit is probably suffering from a hardware problem.

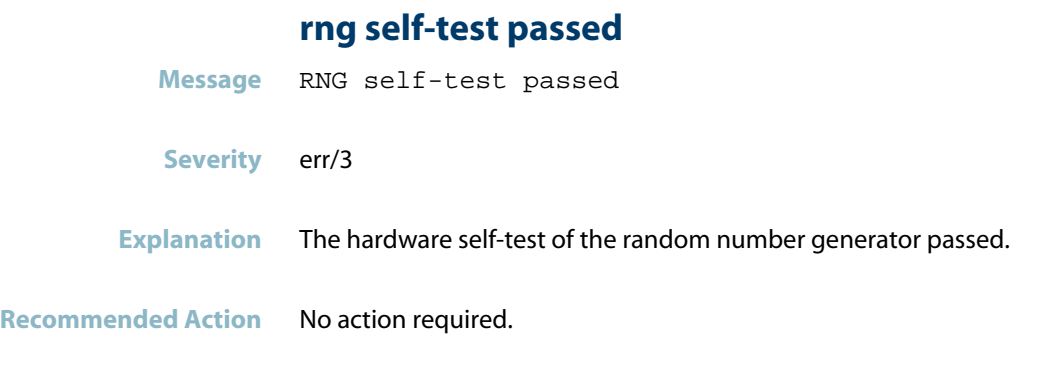

# **unsupported xem inserted**

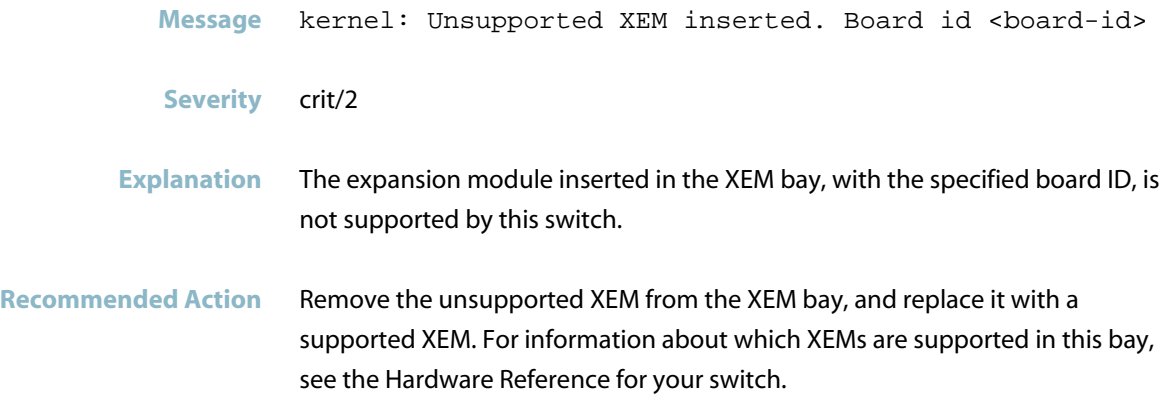

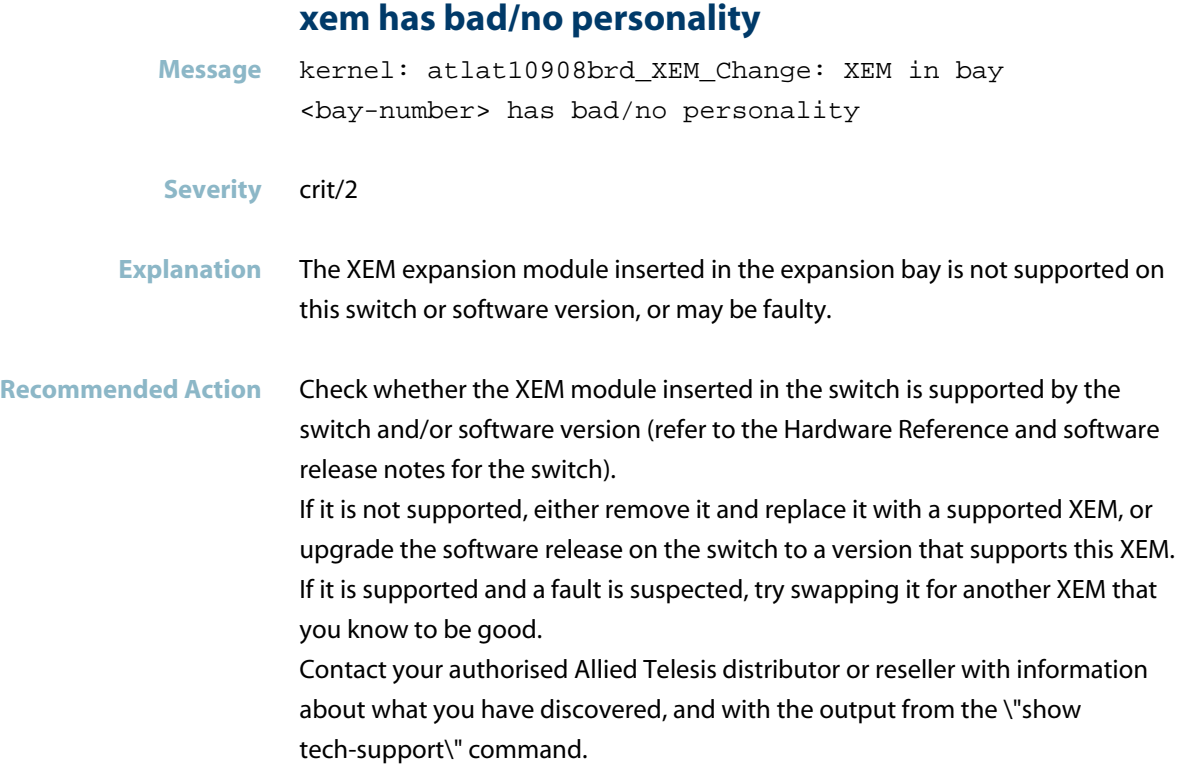

# **xem startup bay failed to power up**

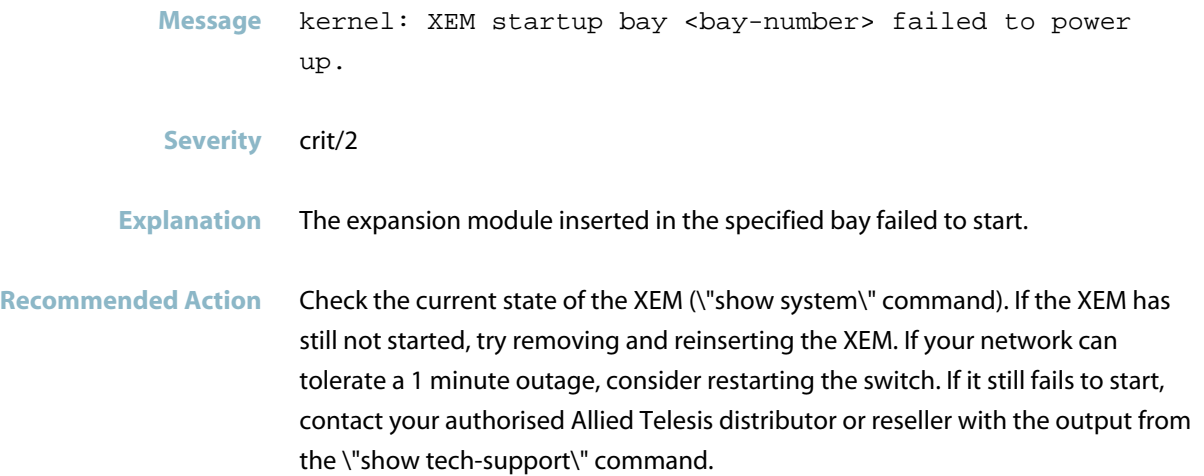

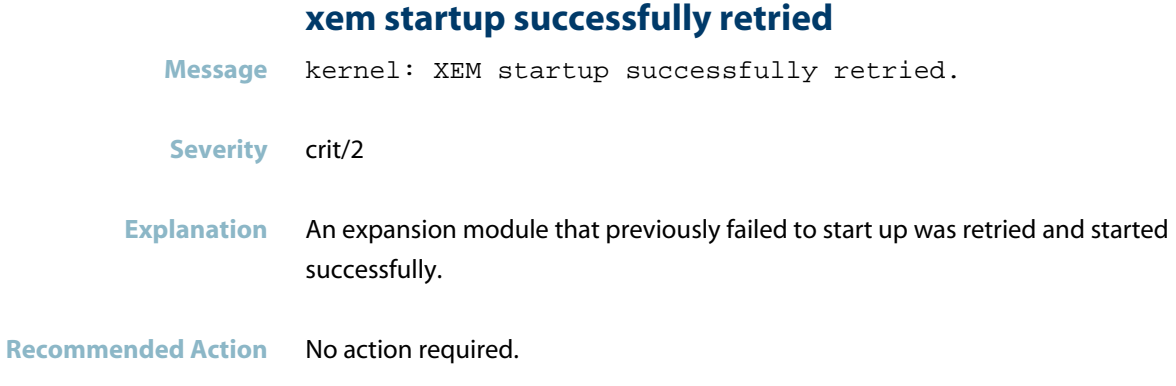

# **Hardware Support Messages**

# **unsupported card**

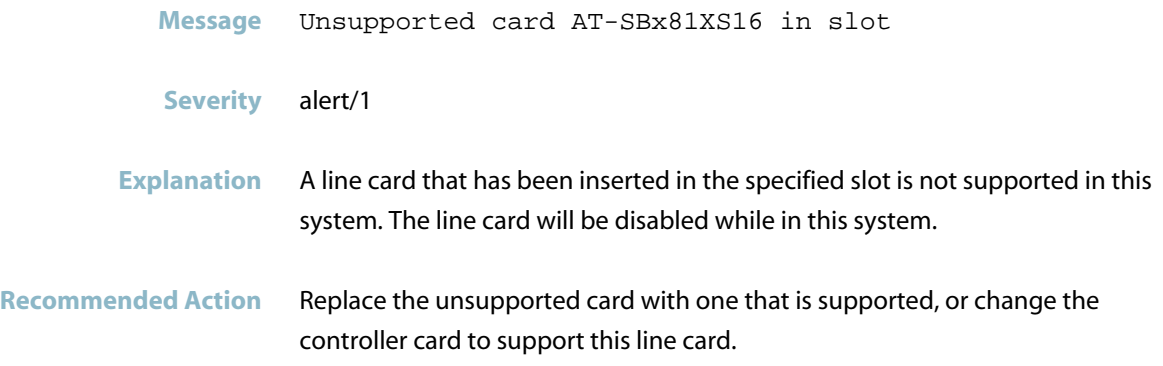

# **Interface Messages**

# **port receive error code 7 packet dropped**

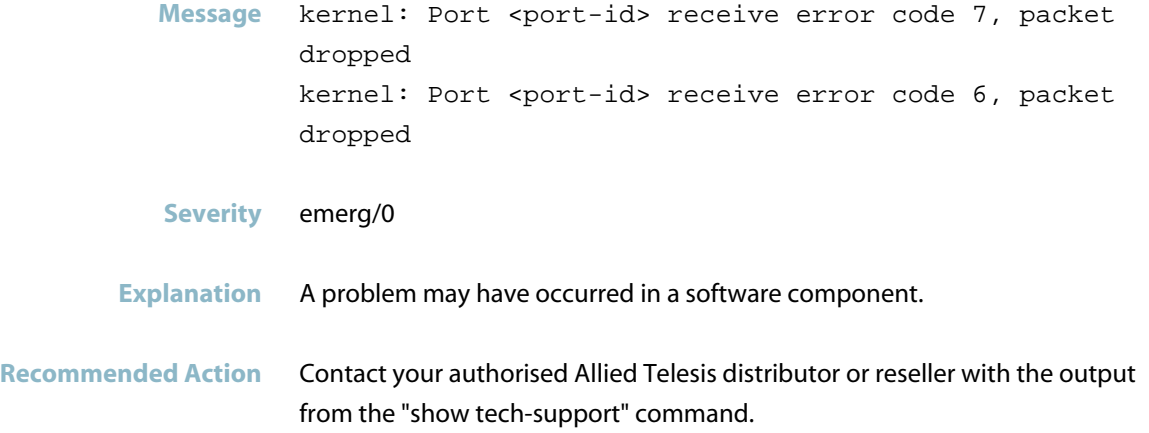

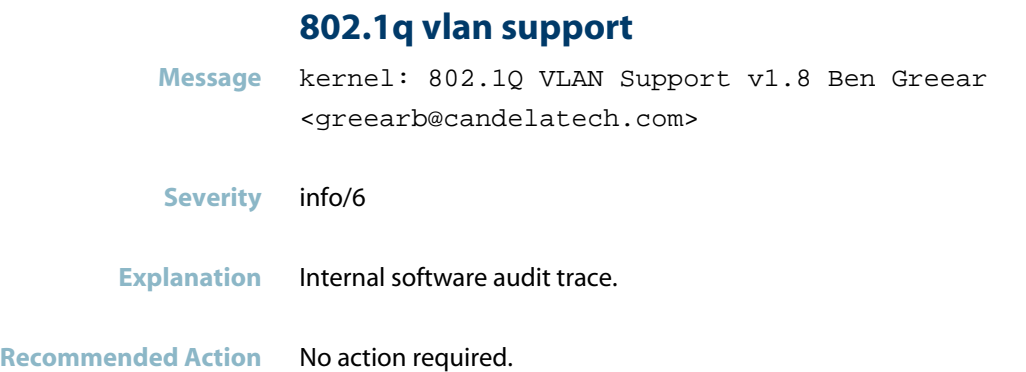

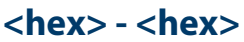

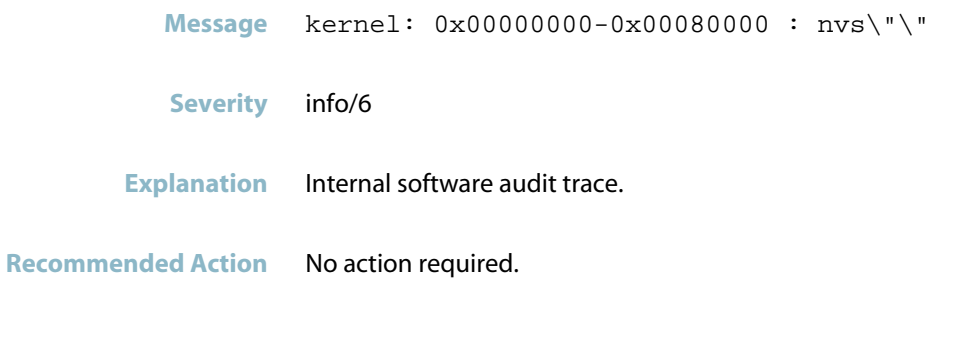

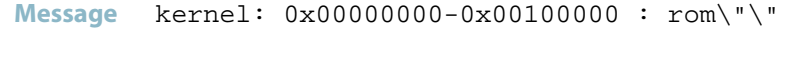

- **Severity** info/6
- **Explanation** Internal software audit trace.

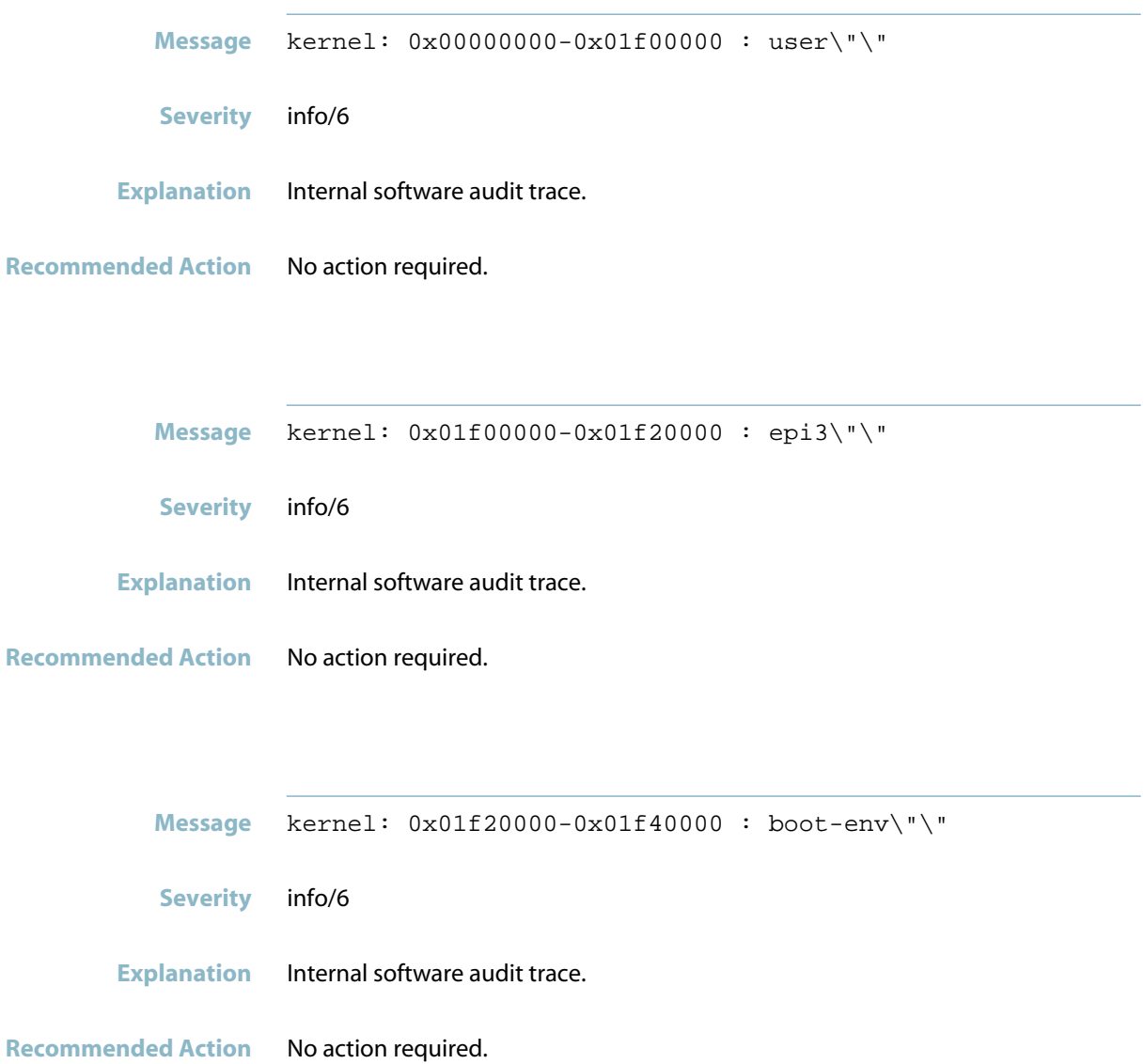

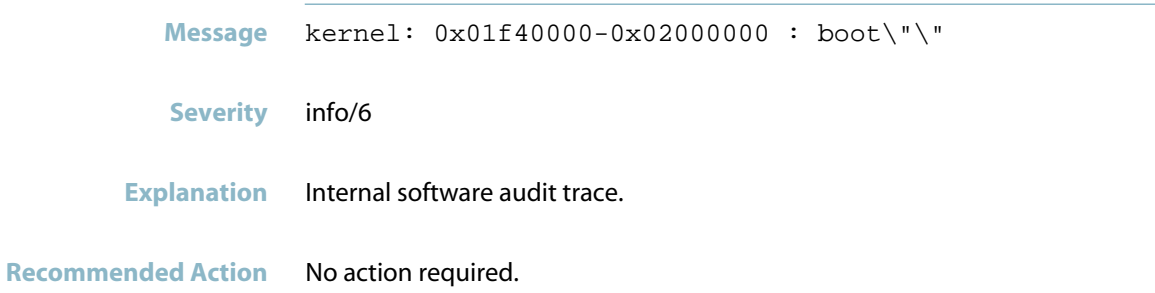

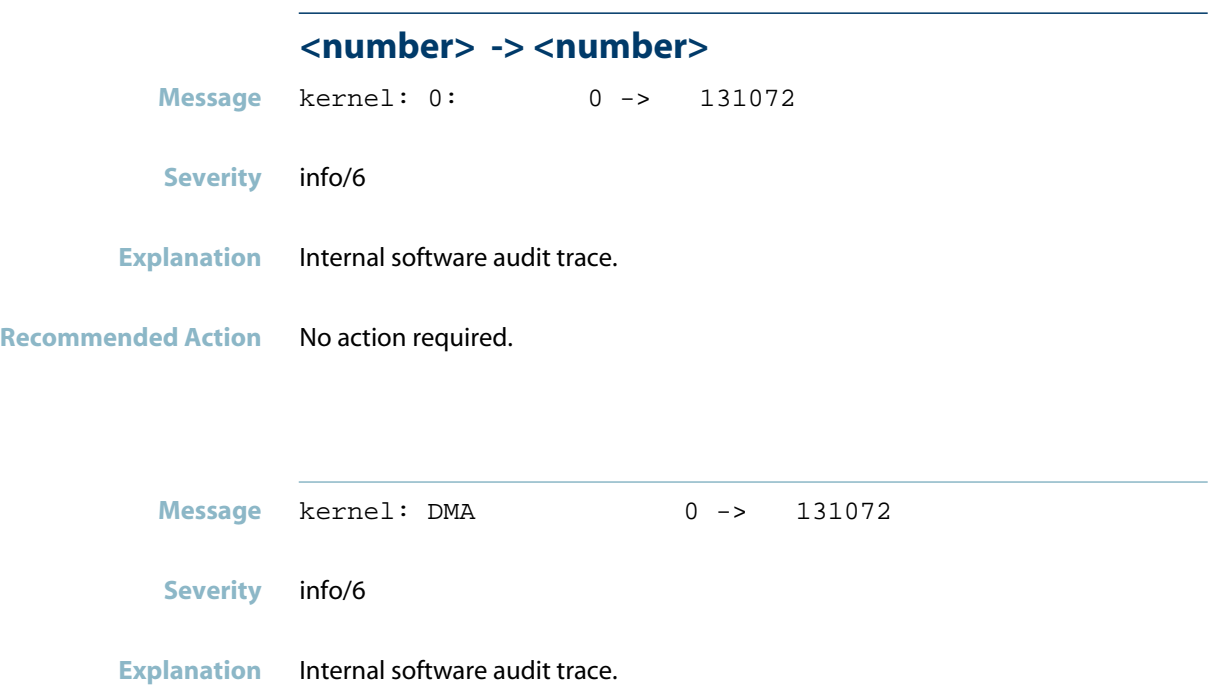

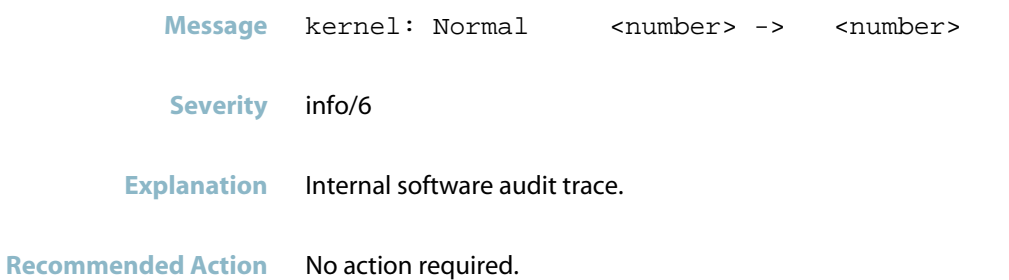

**boardinfo**

**Message** kernel: BoardInfo: registered successfully. **Severity** info/6 **Explanation** Internal software audit trace.

**Recommended Action** No action required.

### **buffer write method**

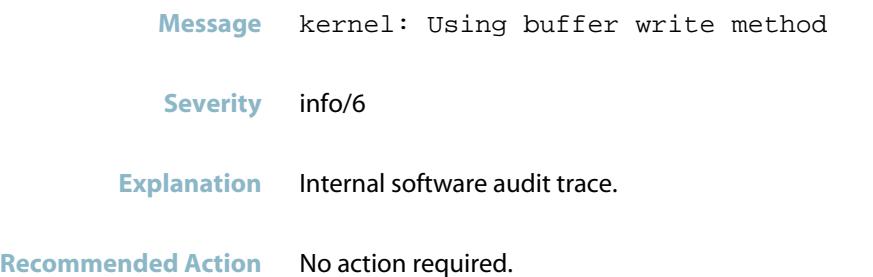

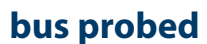

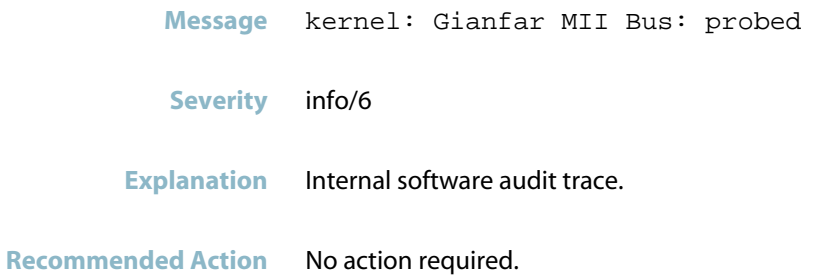

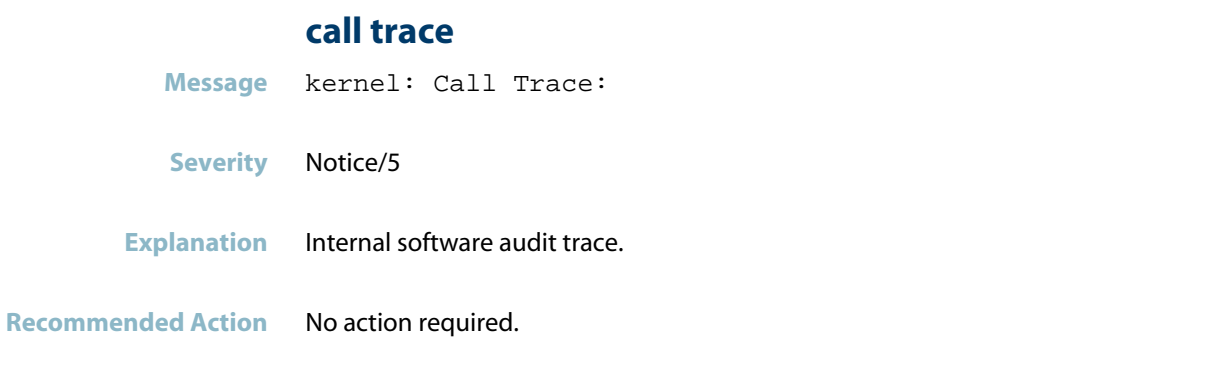

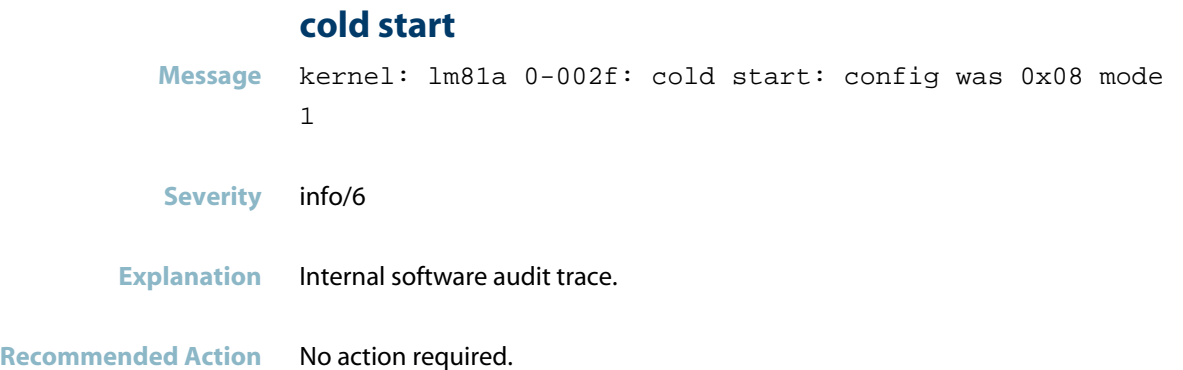

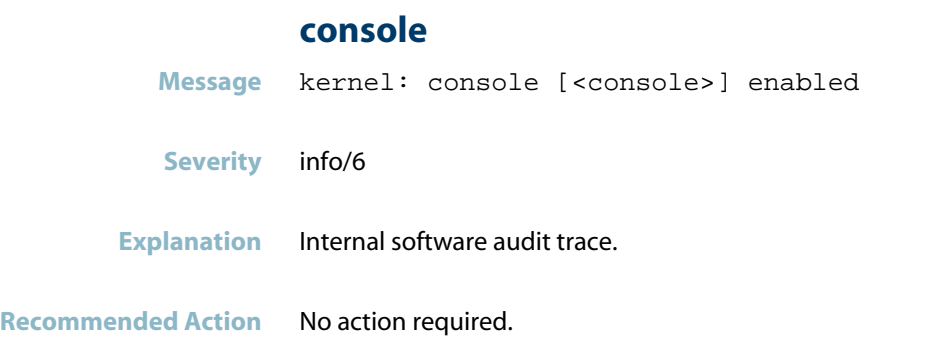

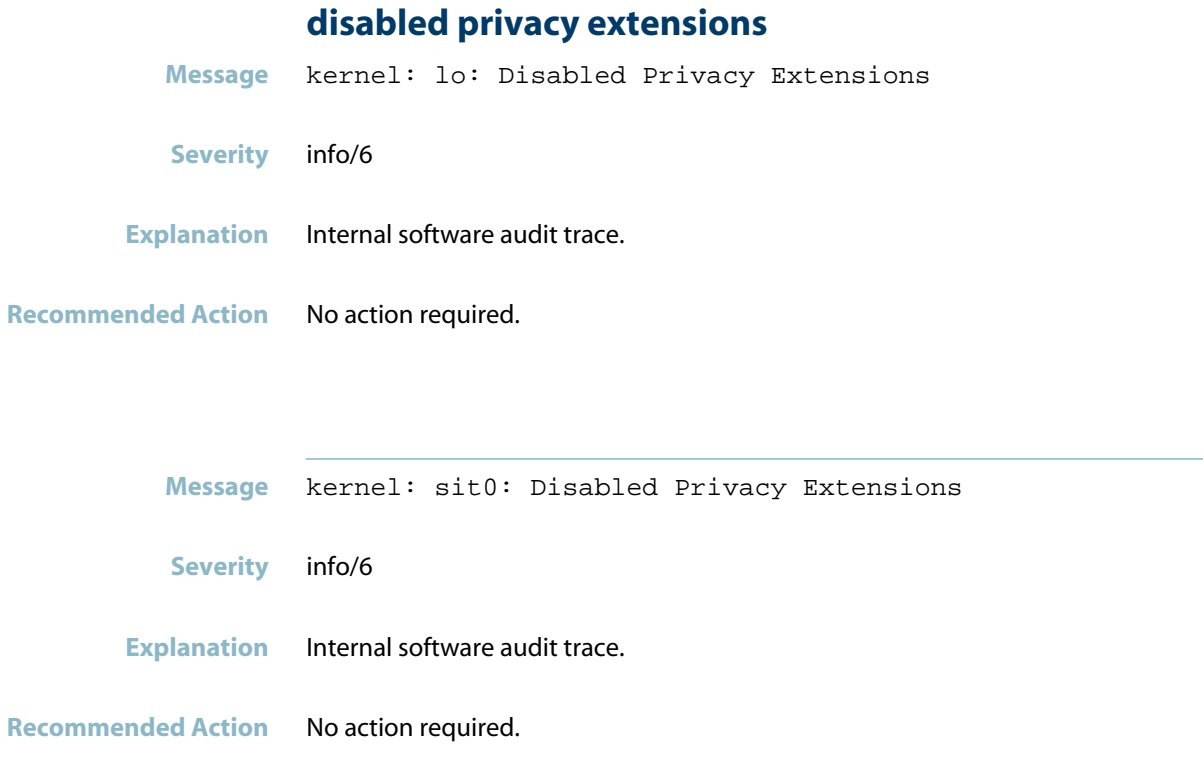

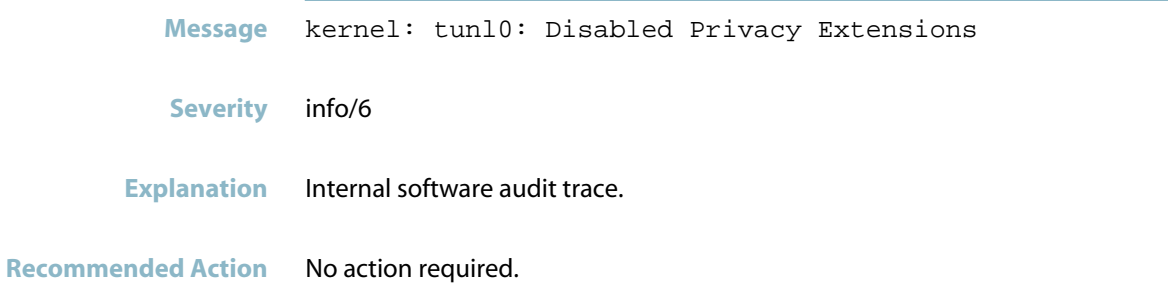

#### **driver**

**Message** kernel: 1-Wire bus driver for <device> loaded. (Bus 0) **Severity** info/6 **Explanation** Internal software audit trace. **Recommended Action** No action required.

**Message** kernel: Driver for 1-wire Dallas network protocol.

**Severity** info/6

**Explanation** Internal software audit trace.

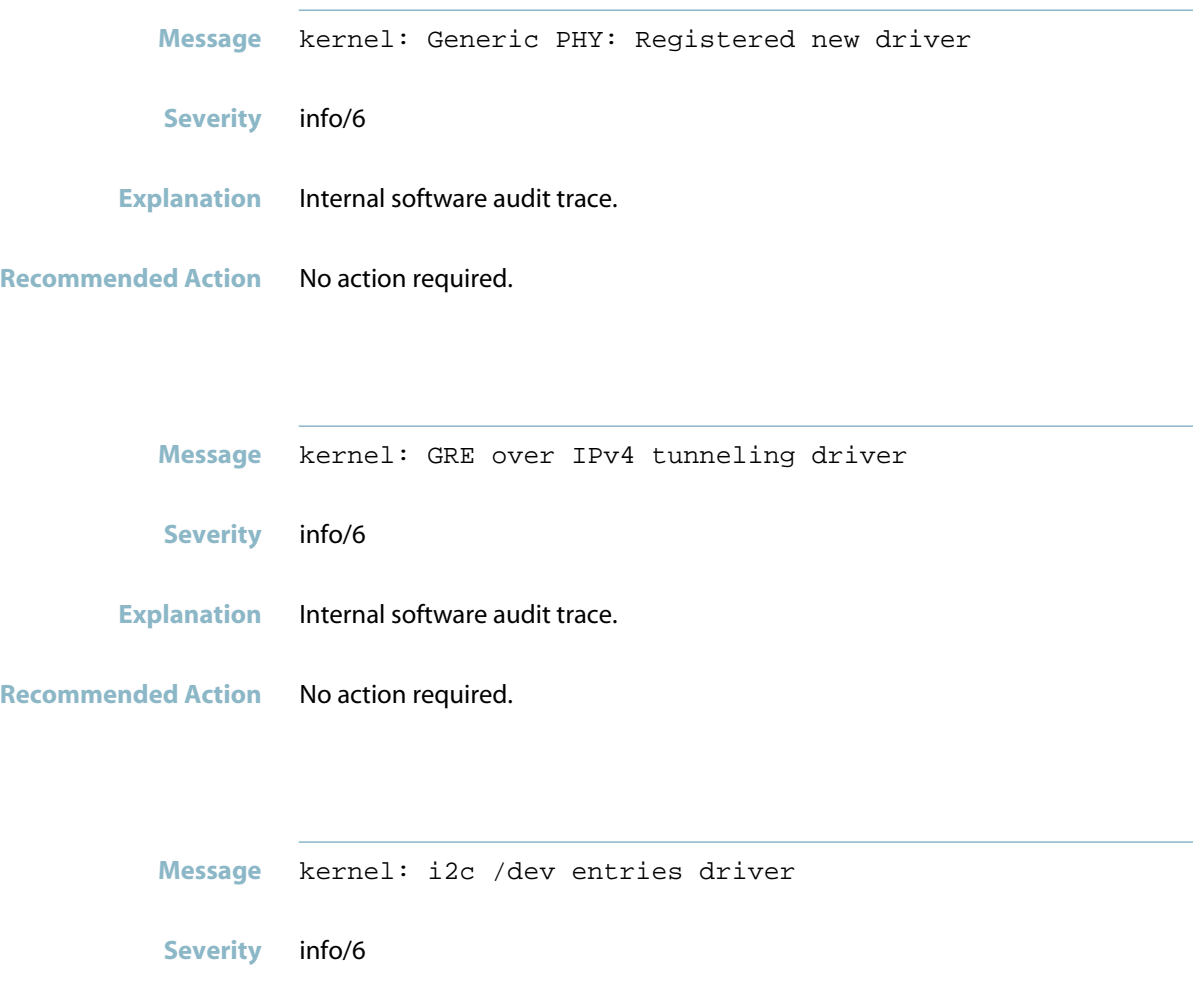

- **Explanation** Internal software audit trace.
- **Recommended Action** No action required.

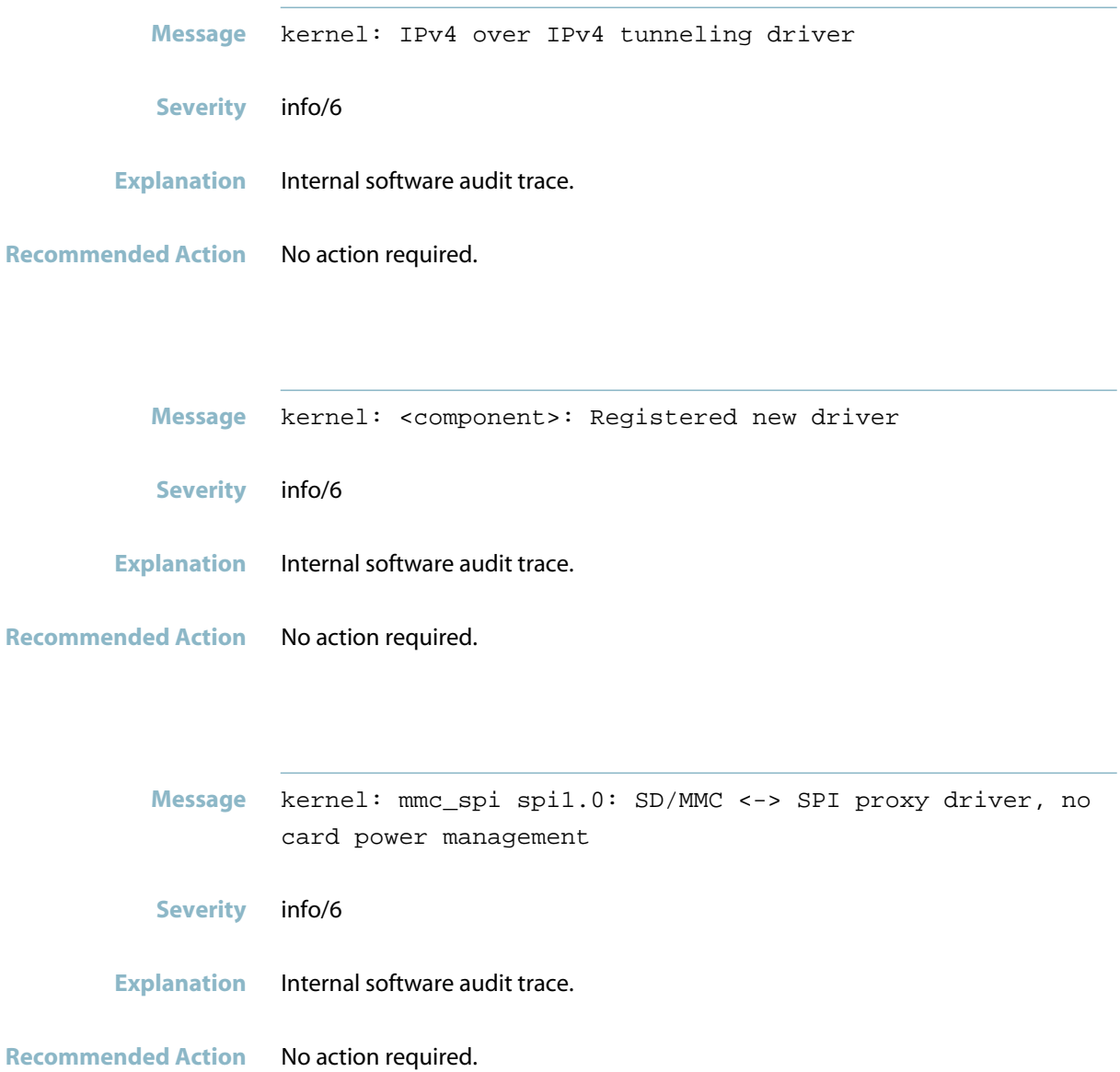

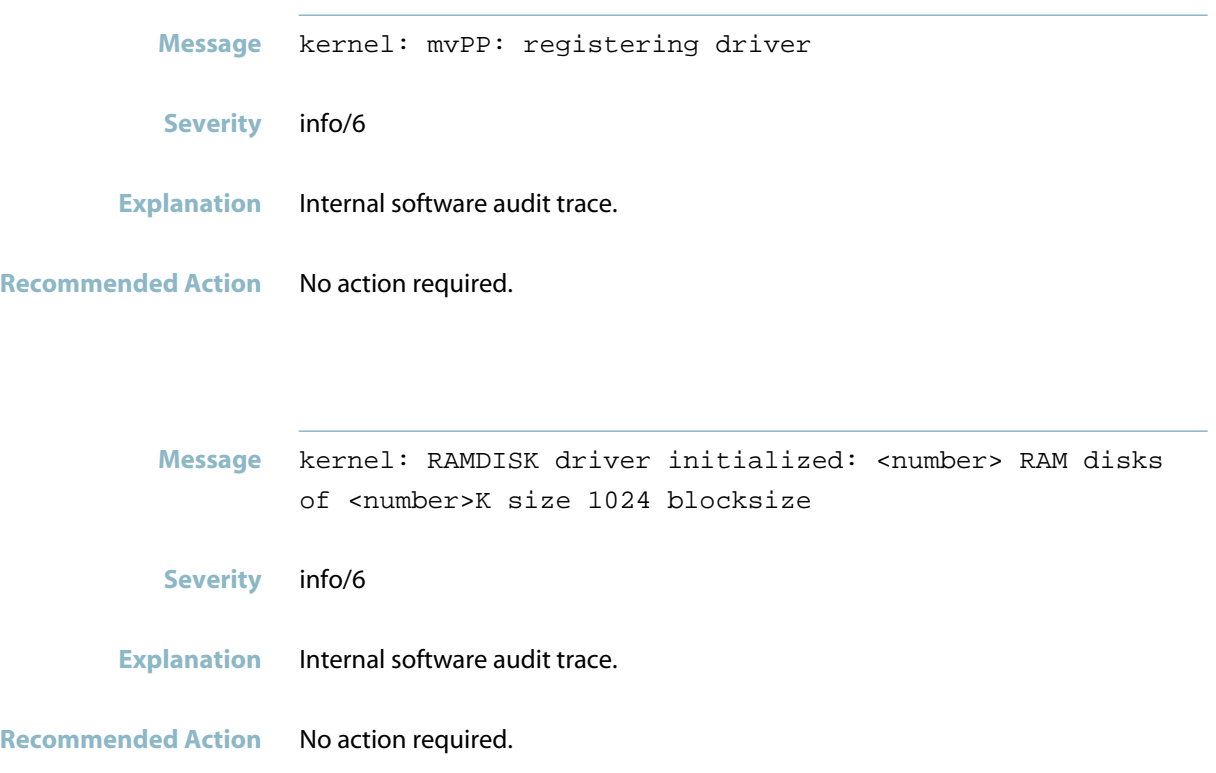

# **erase suspend**

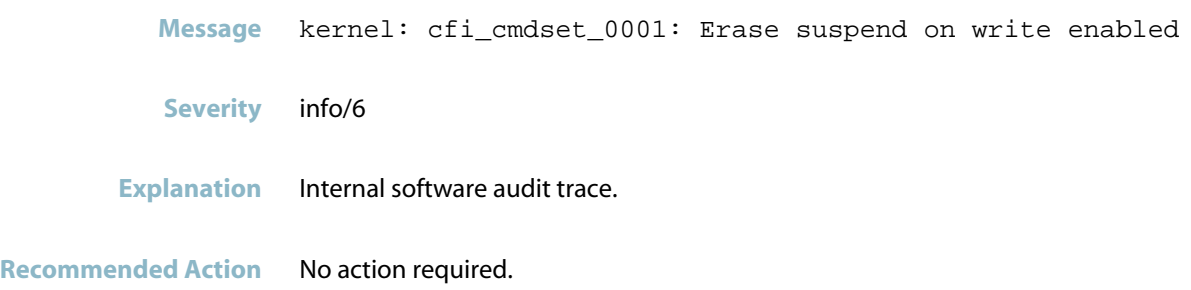

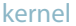

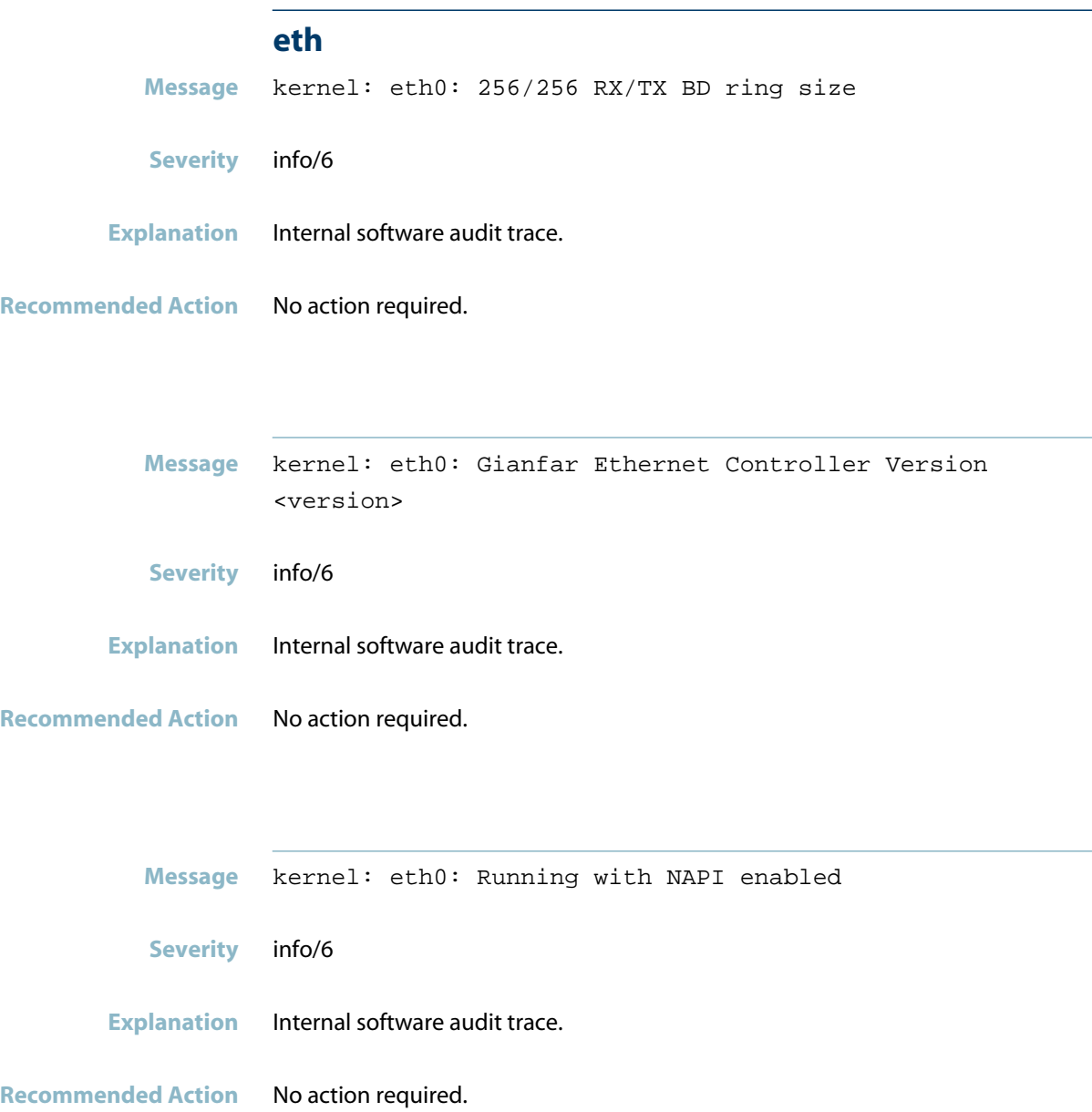

# **extended query table**

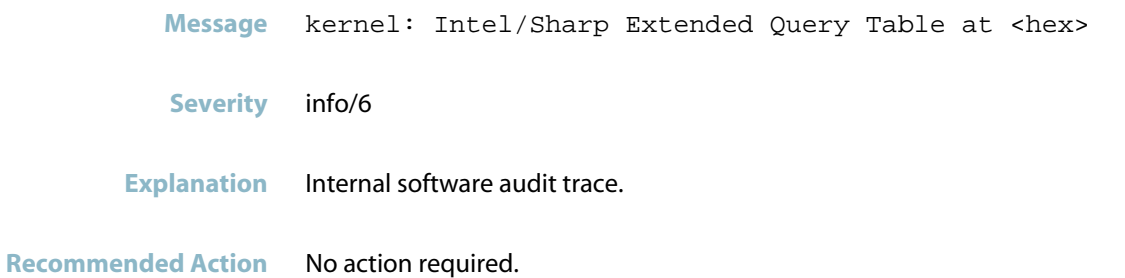

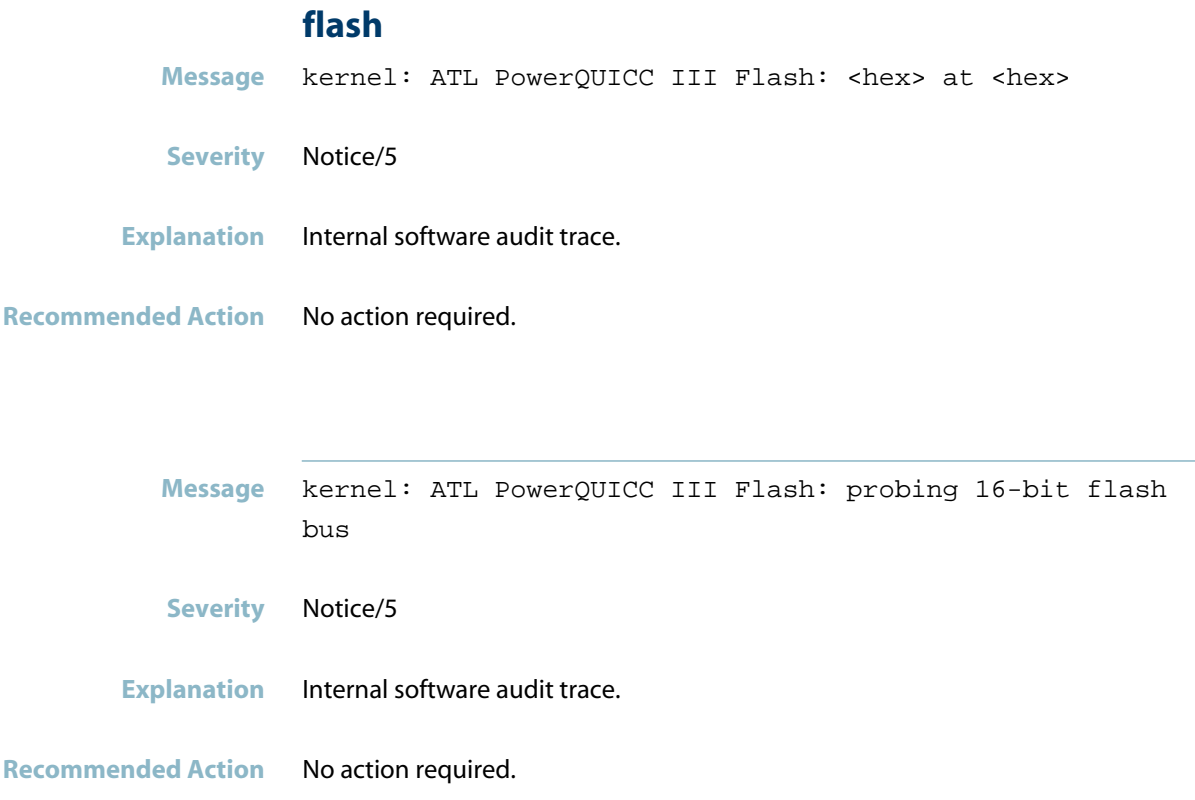

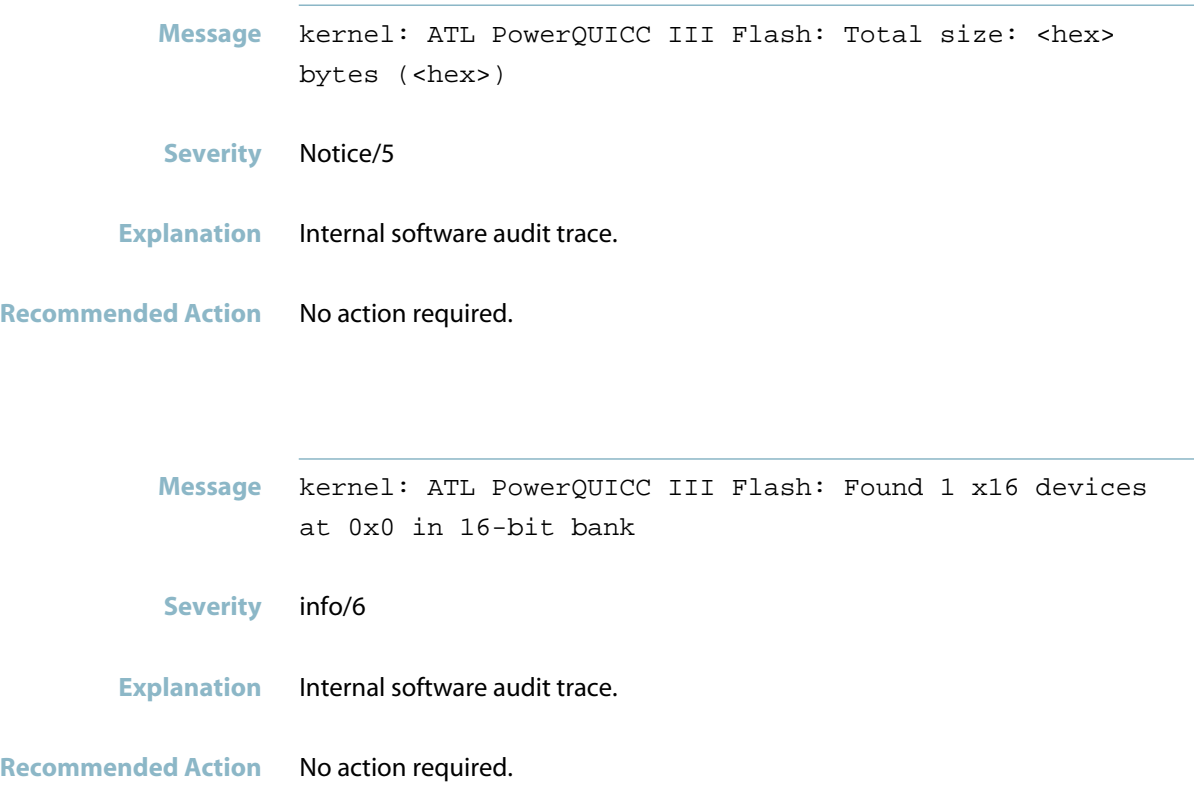

#### **fsl-mem\_map**

**Message** kernel: fsl-mem\_map: probe of fsl-mem\_map.0 failed with error <number> **Severity** warning/4 **Explanation** Internal software audit trace. **Recommended Action** No action required.

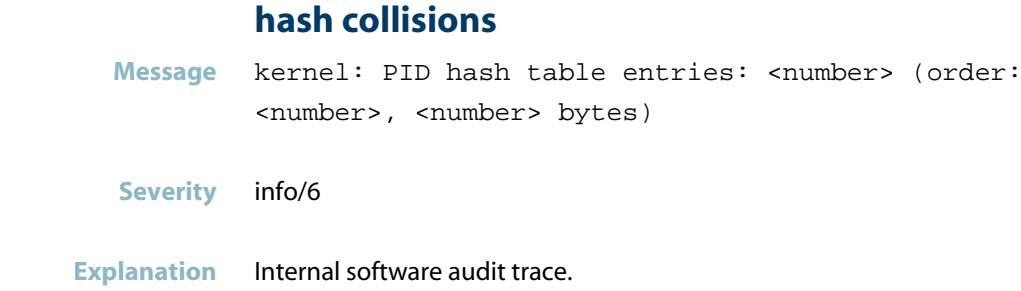

**Recommended Action** No action required.

### **hash table**

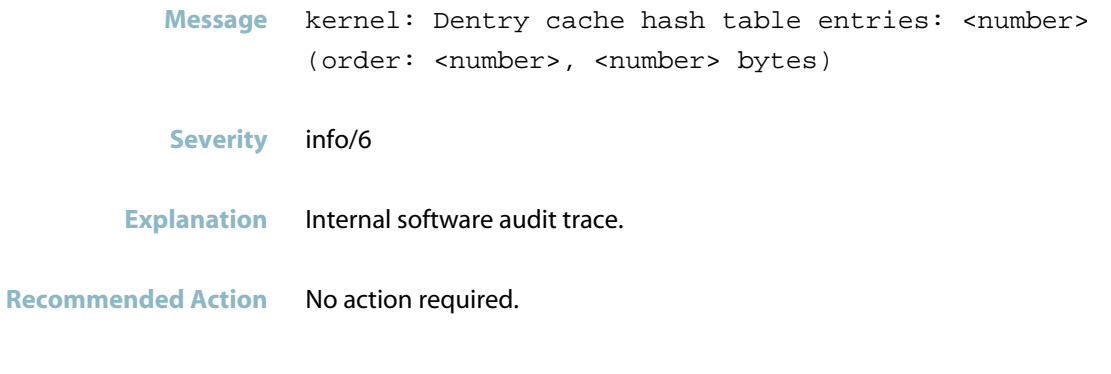

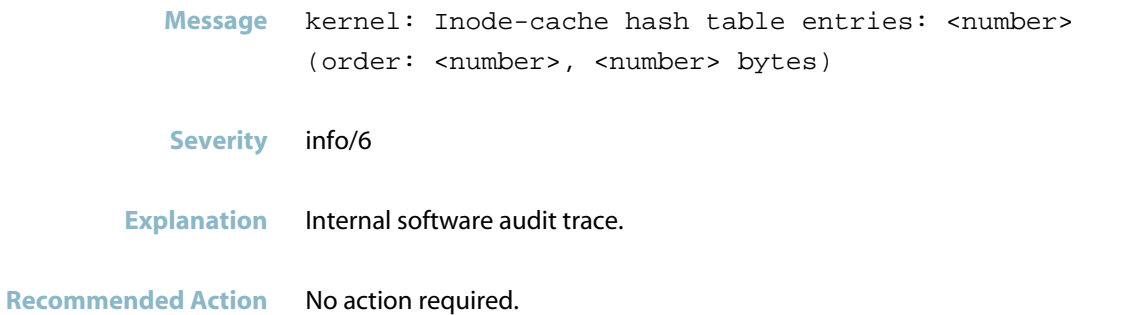

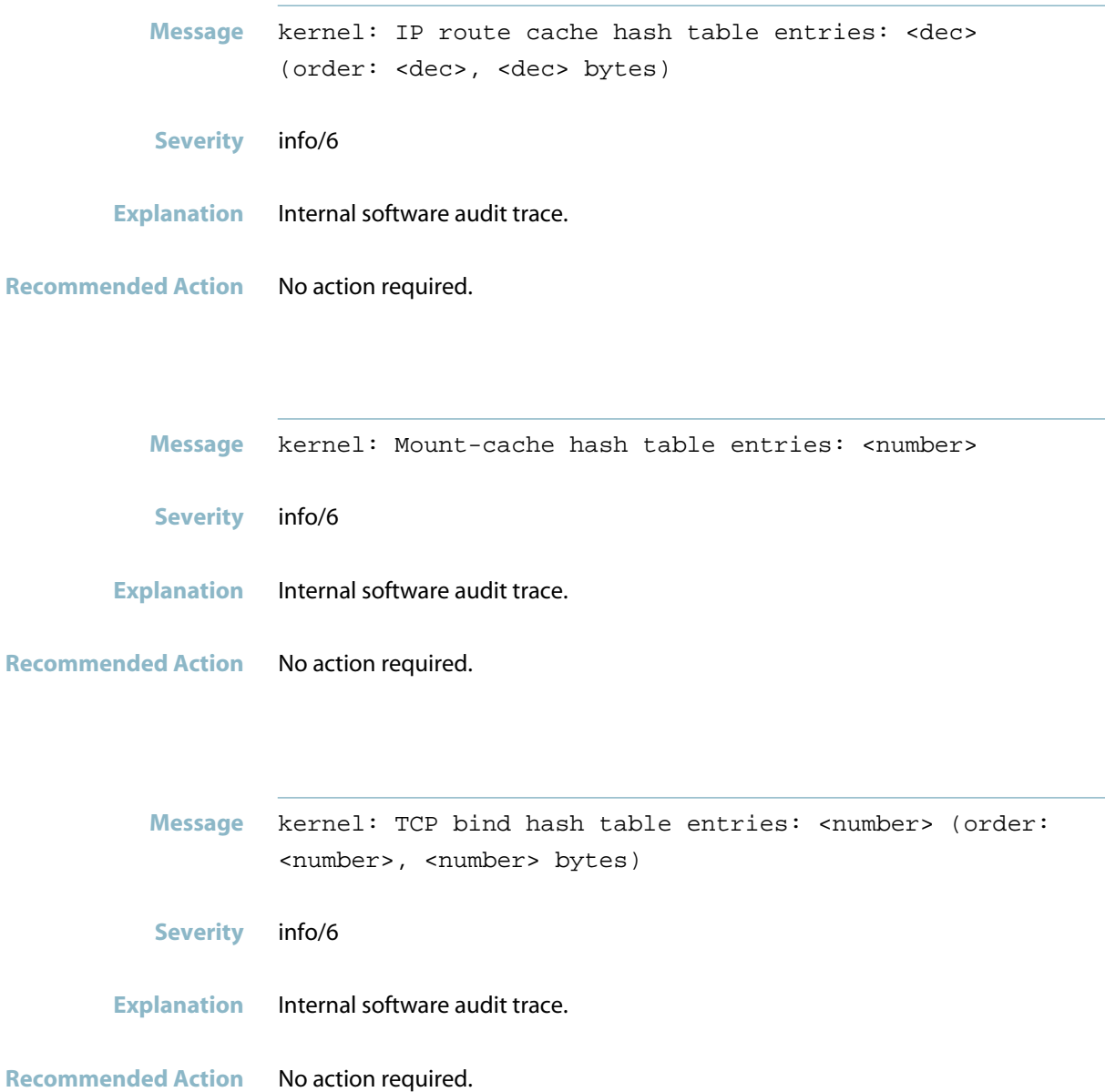

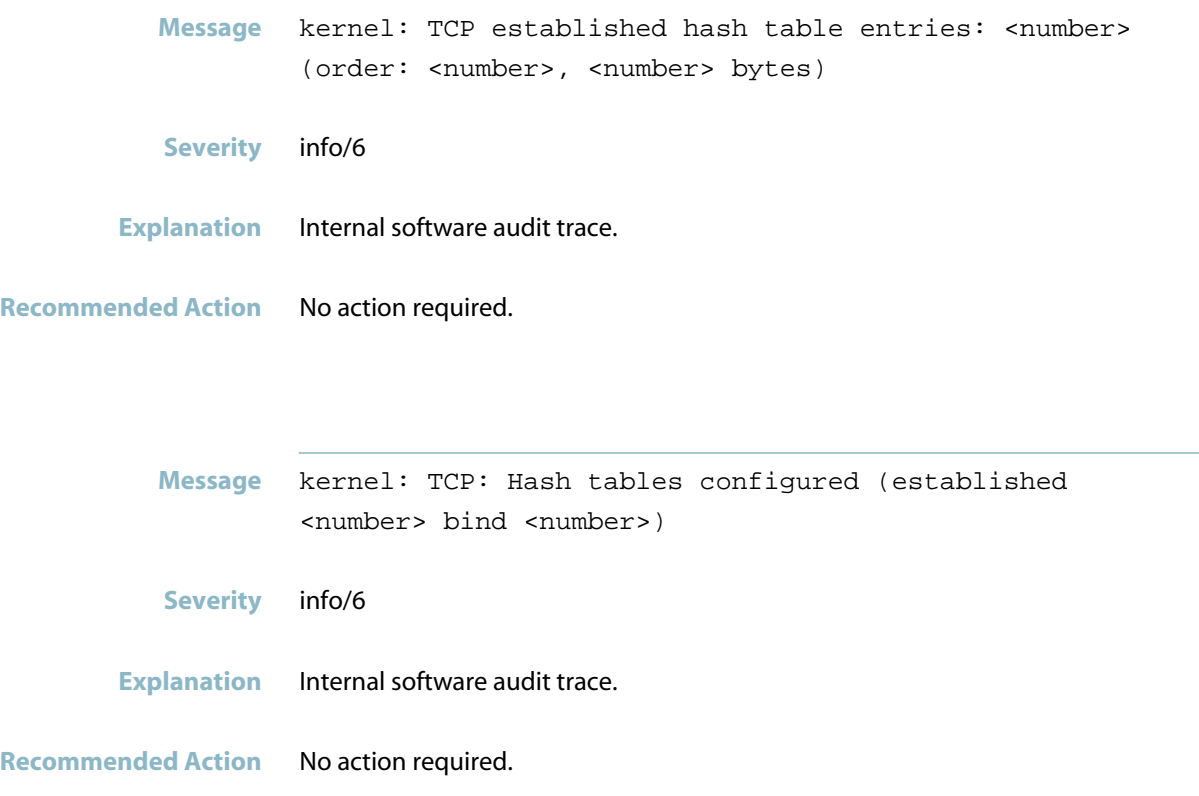

# **I2C addr**

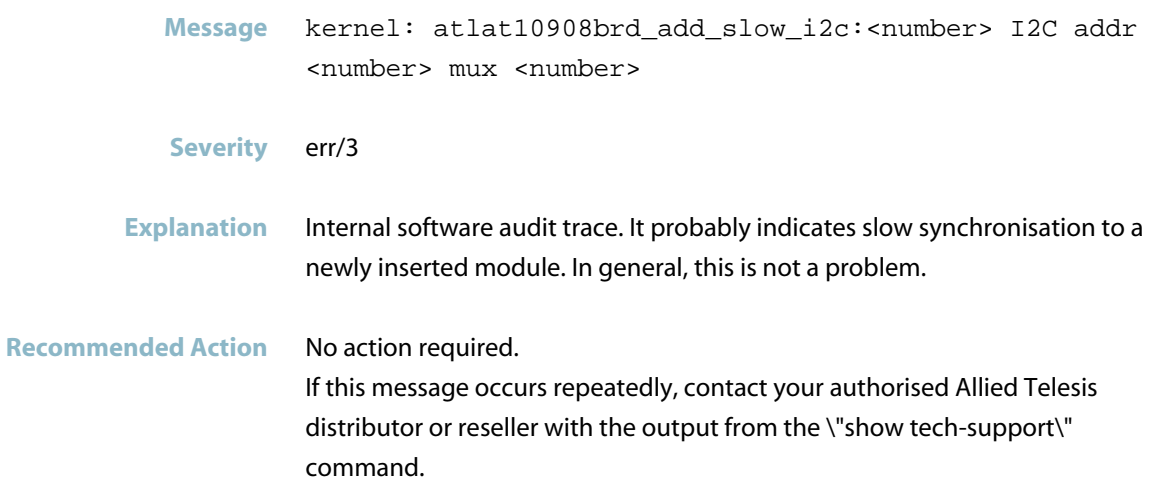

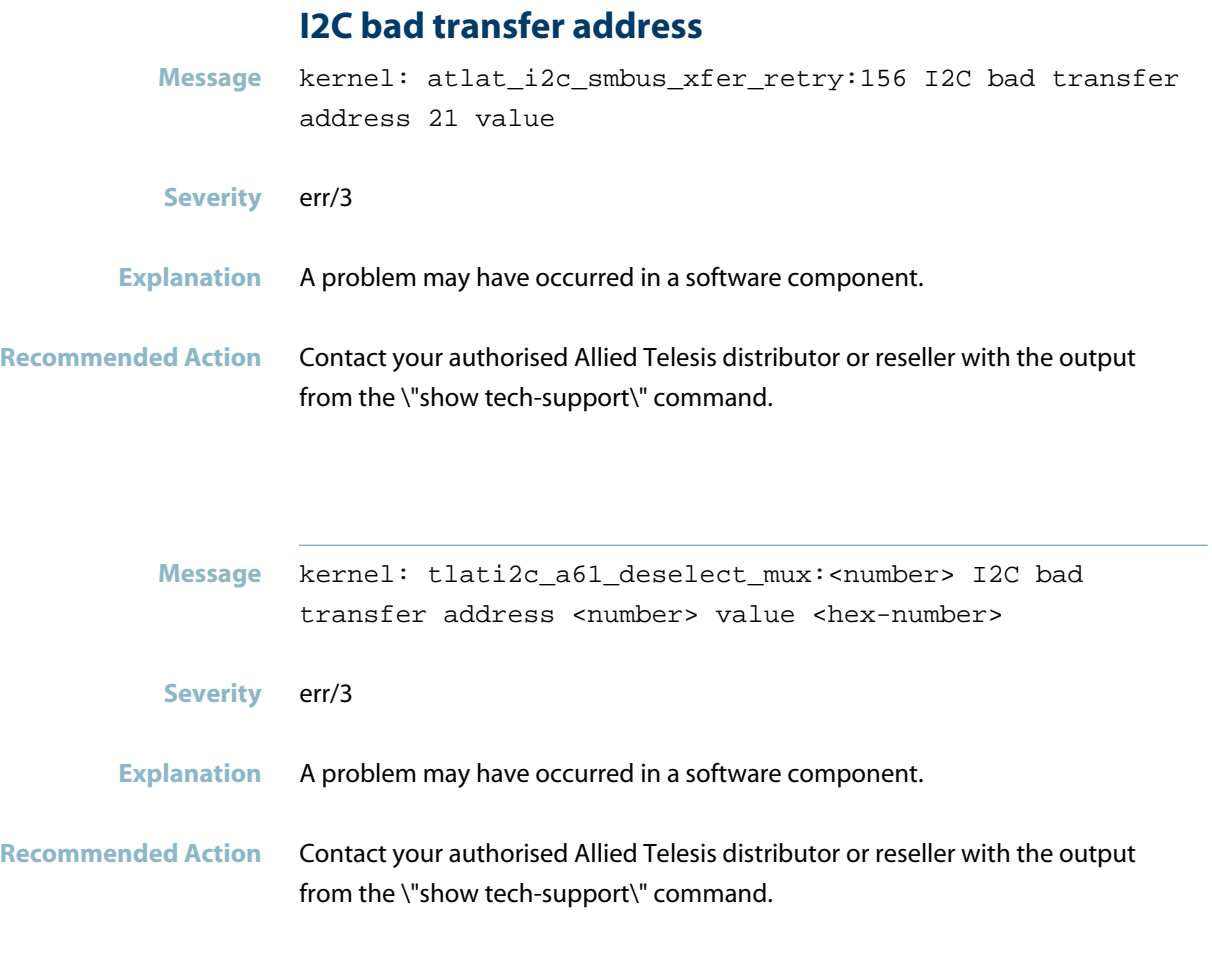

# **i2c-adapter**

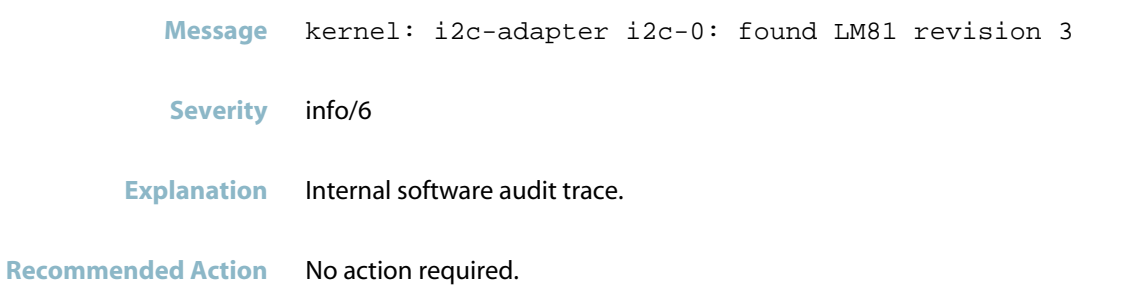

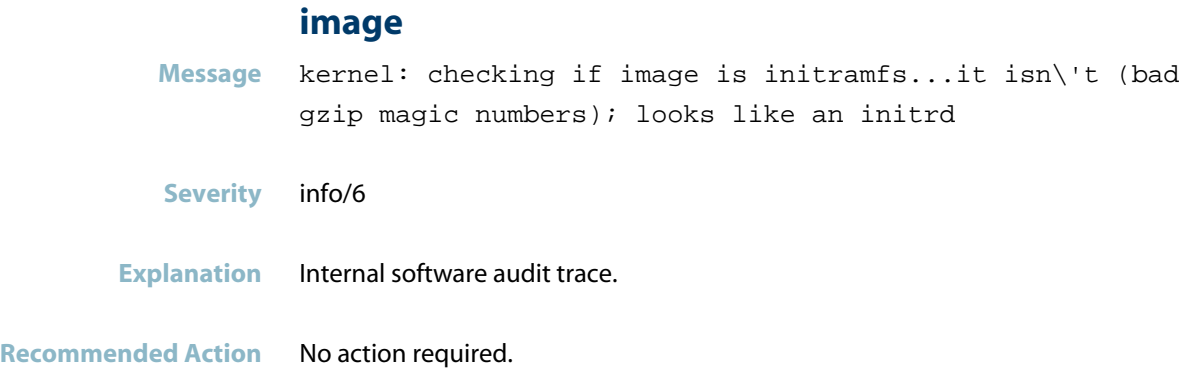

### **init ok**

**Message** kernel: ipi\_mvioctl\_init: Init OK! dma\_base 1e800000 dma\_len 200000 **Severity** info/6 **Explanation** Internal software audit trace. **Recommended Action** No action required.

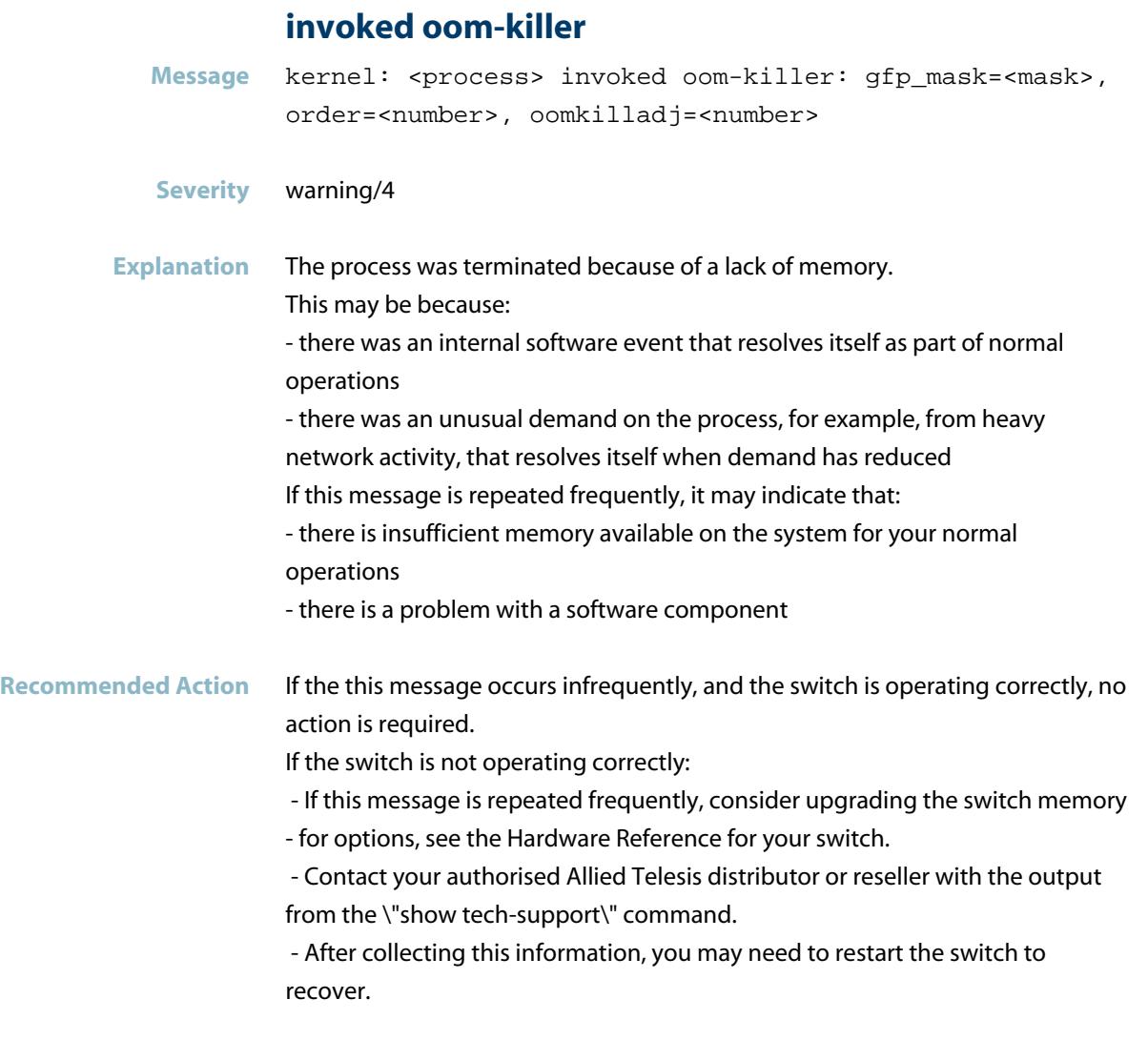

### **io scheduler**

**Message** kernel: io scheduler anticipatory registered (default)

**Severity** info/6

**Explanation** Internal software audit trace.

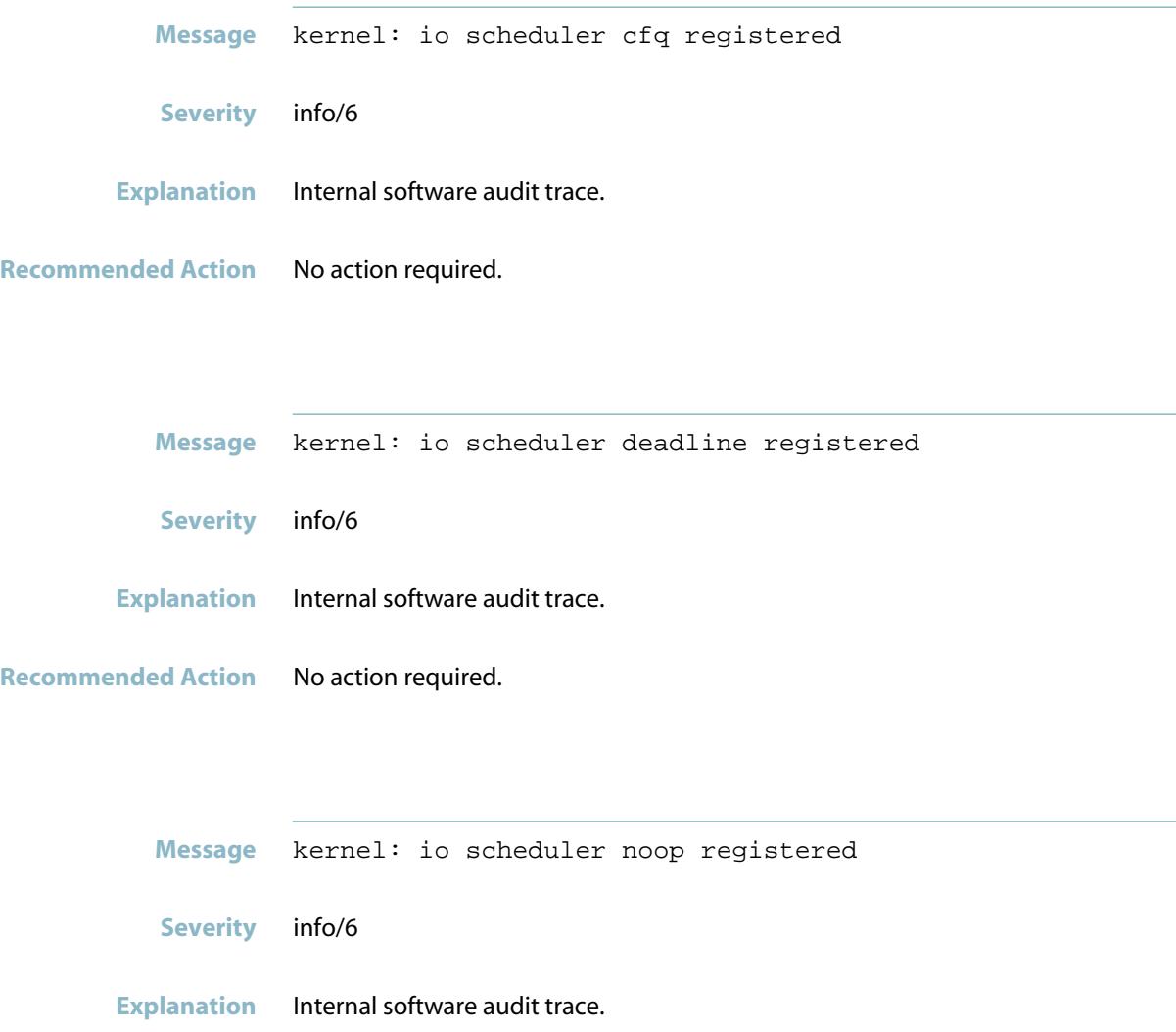

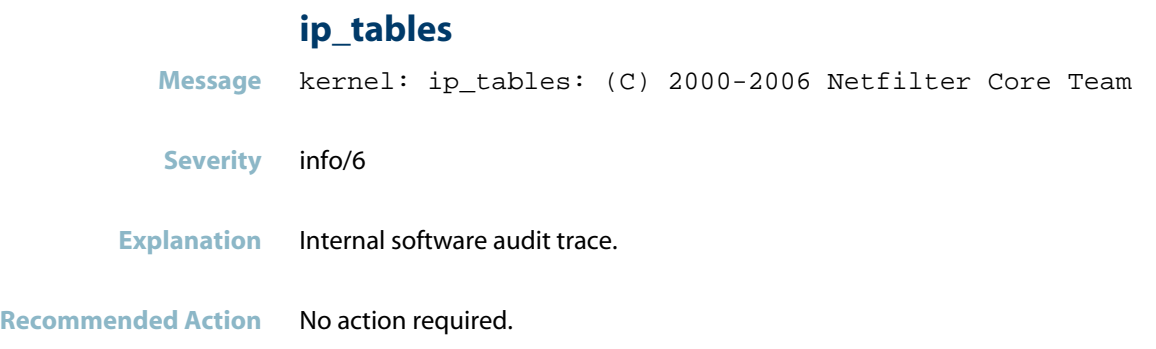

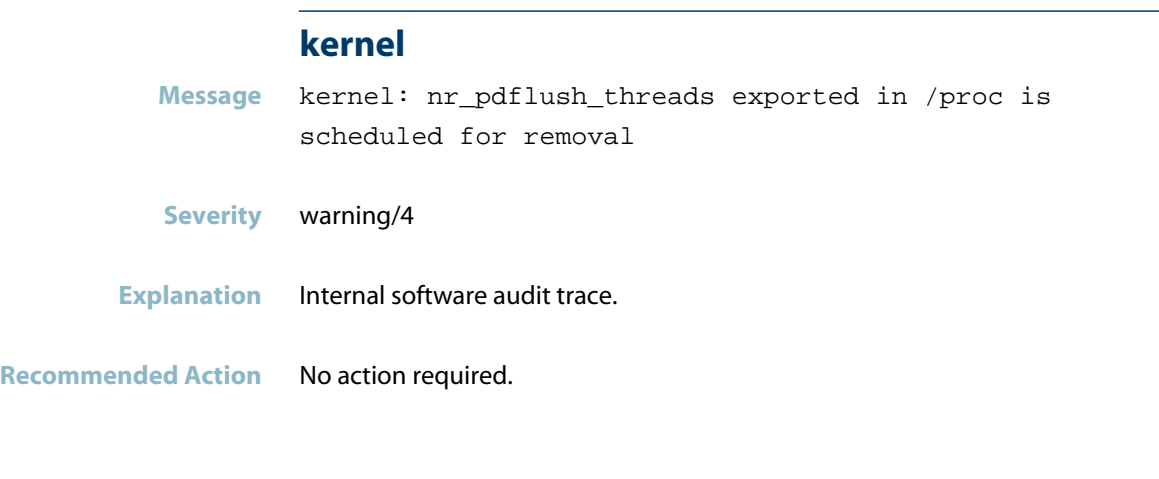

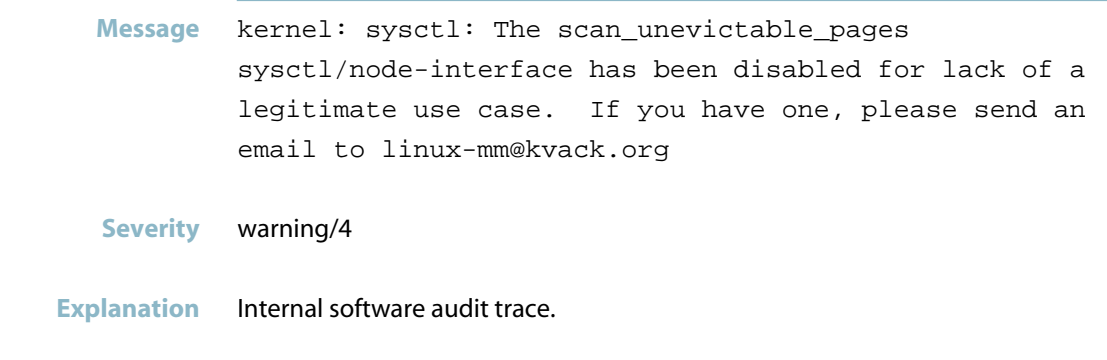

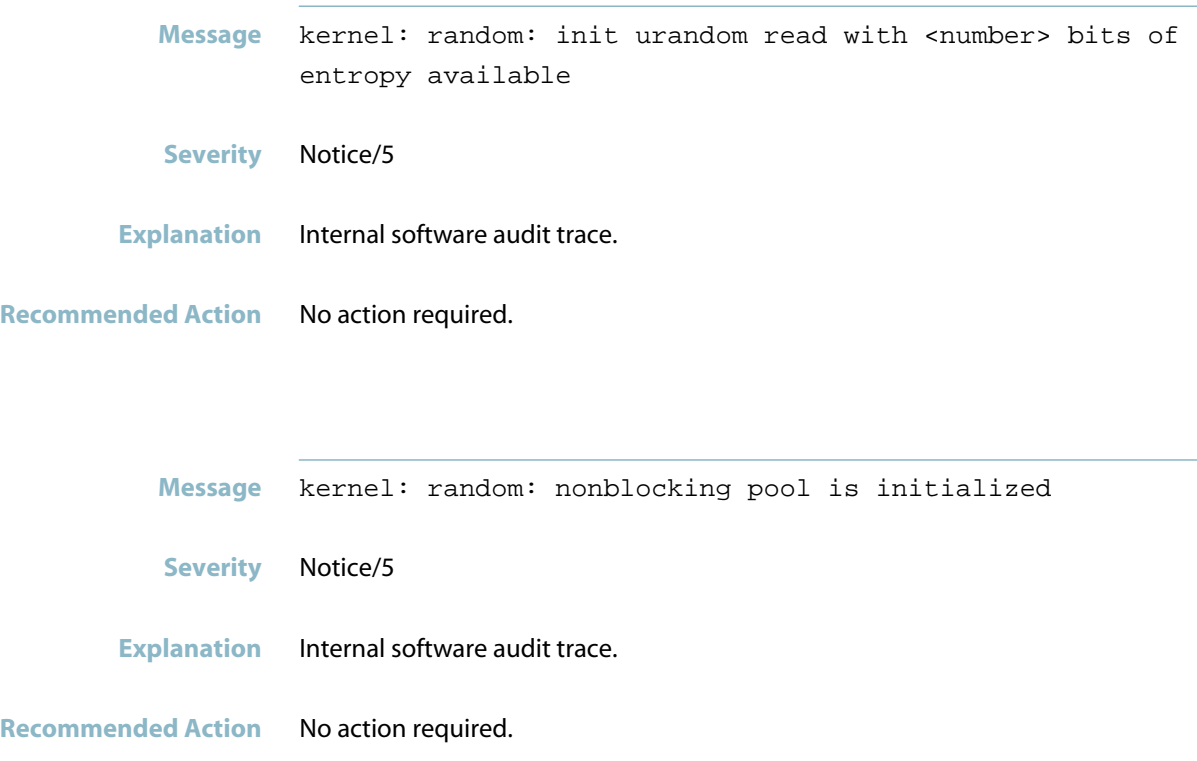

#### **kernel command line**

**Message** kernel: Kernel command line: console= releasefile= ramdisk= bootversion= loglevel= extraflash=

- **Severity** Notice/5
- **Explanation** Internal software audit trace.
- **Recommended Action** No action required.

# **Killed process**

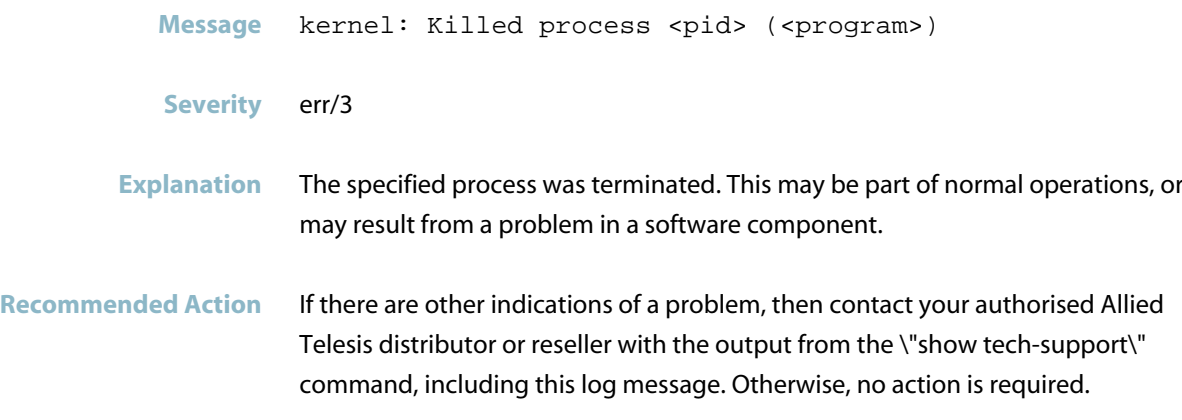

# **klogd started**

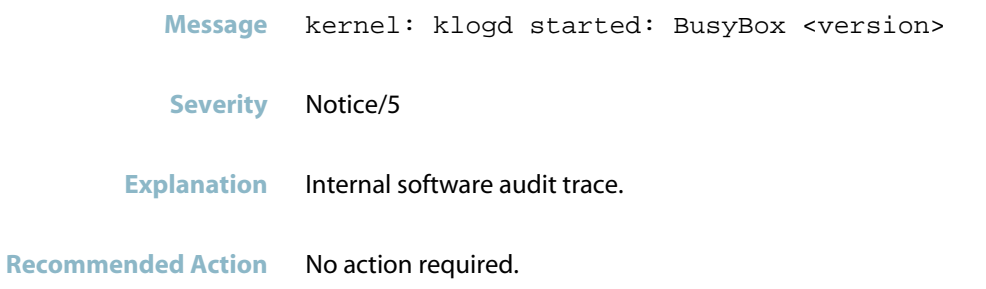

### **knfsd**

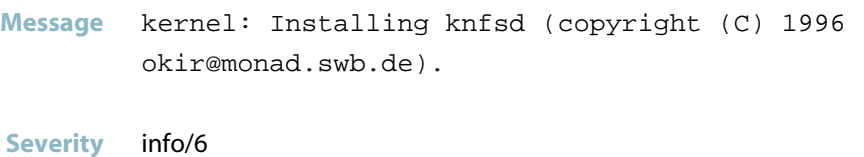

**Explanation** Internal software audit trace.

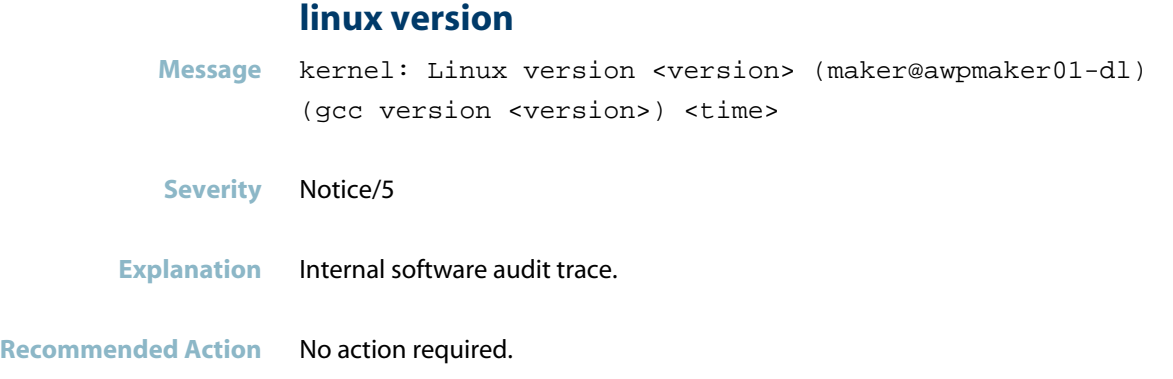

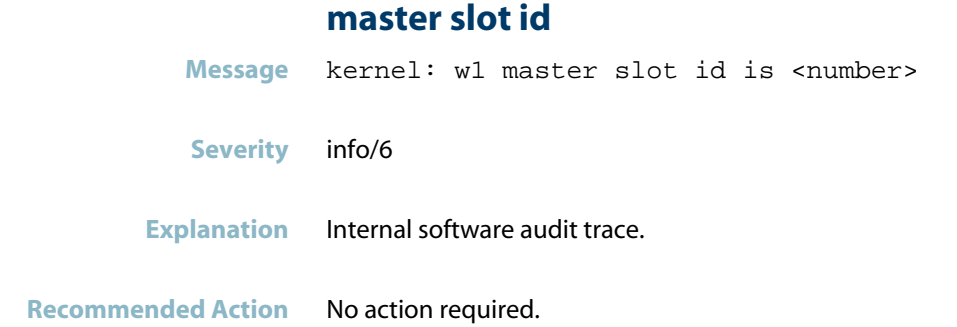

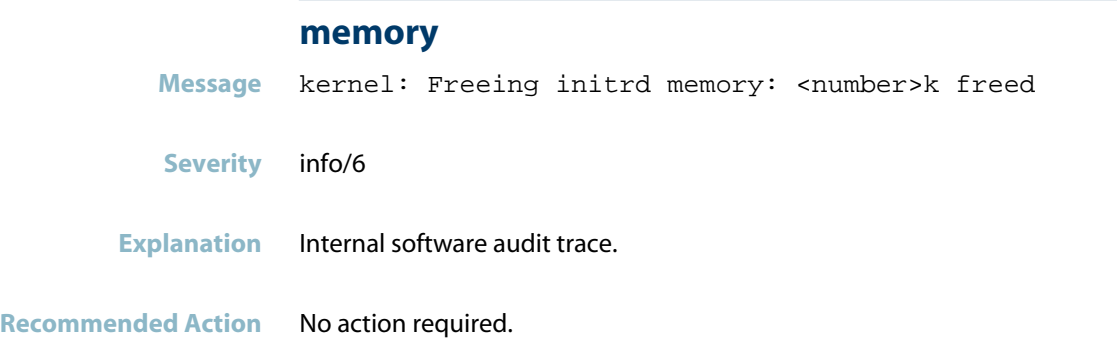

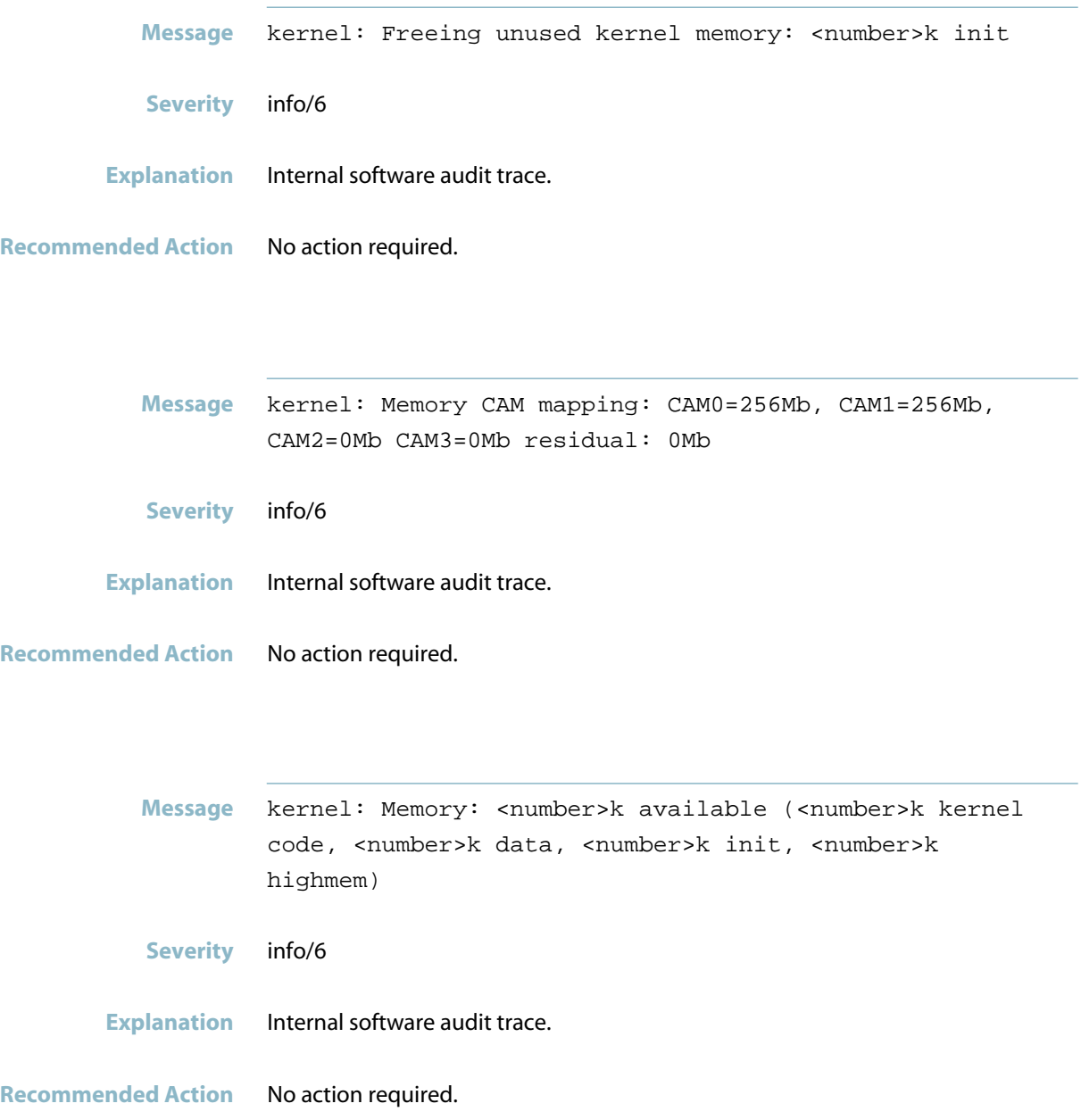

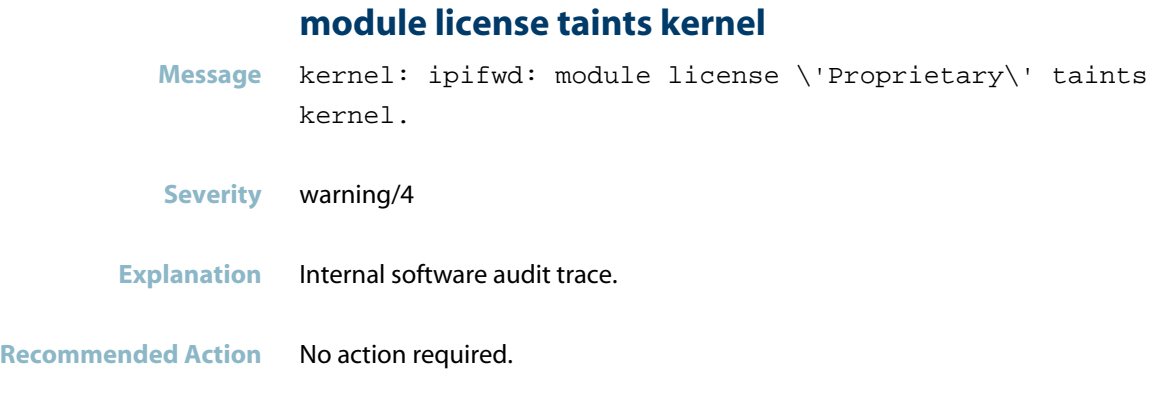

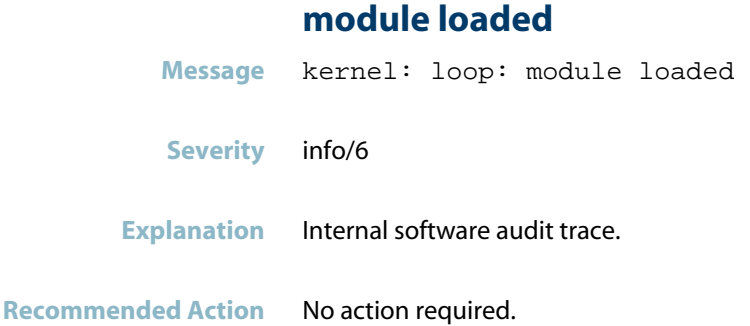

# **neighbour table overflow**

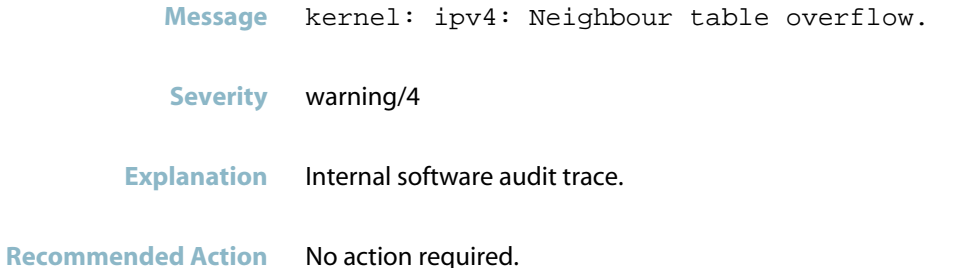

# **nfs: server not responding**

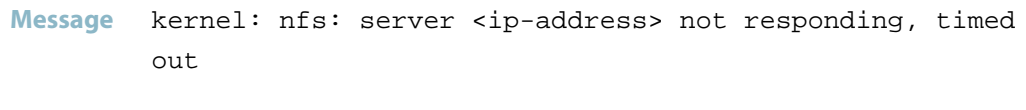

- **Severity** Notice/5
- **Explanation** Internal software audit trace.

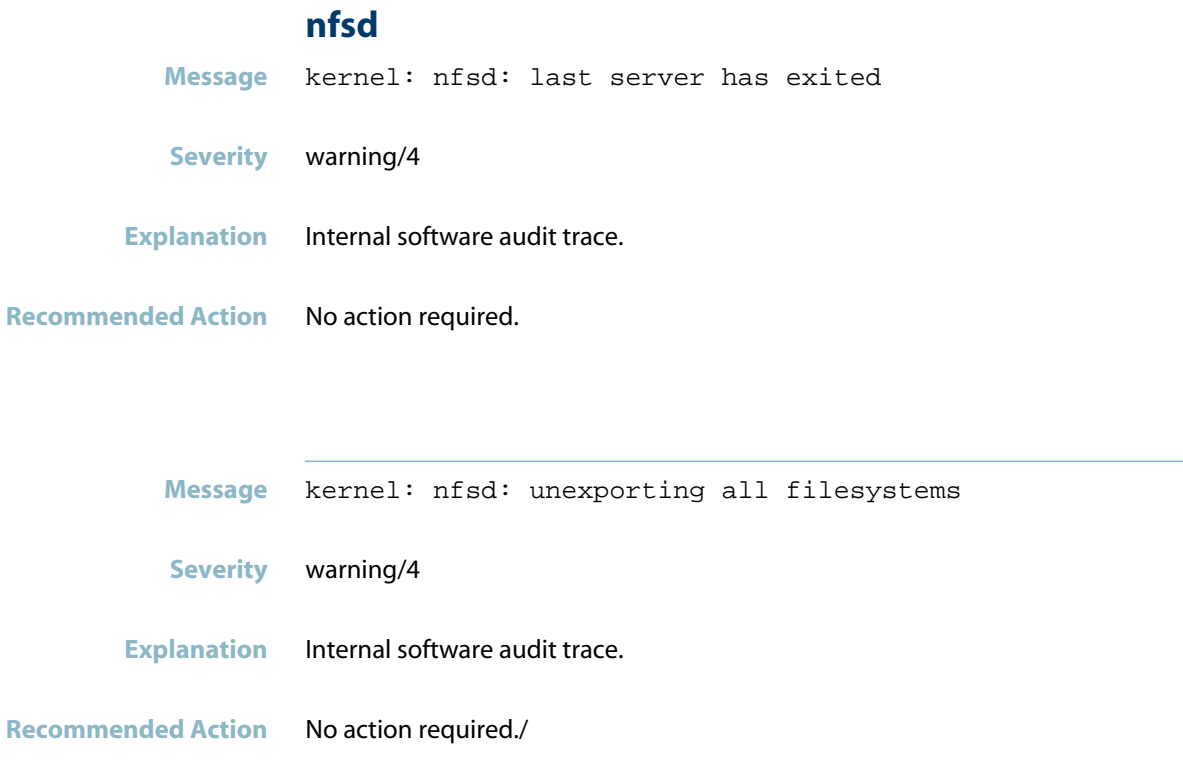
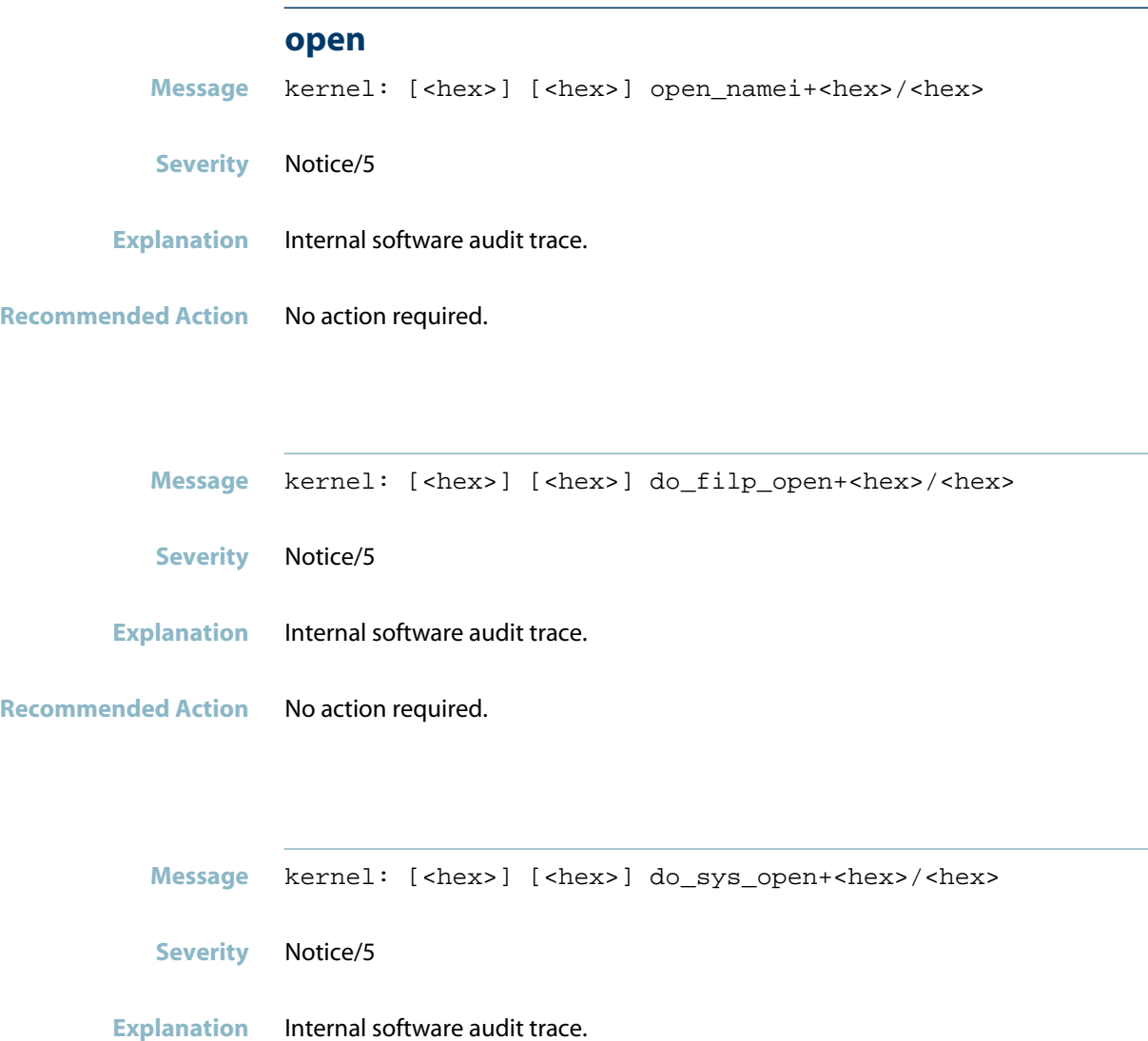

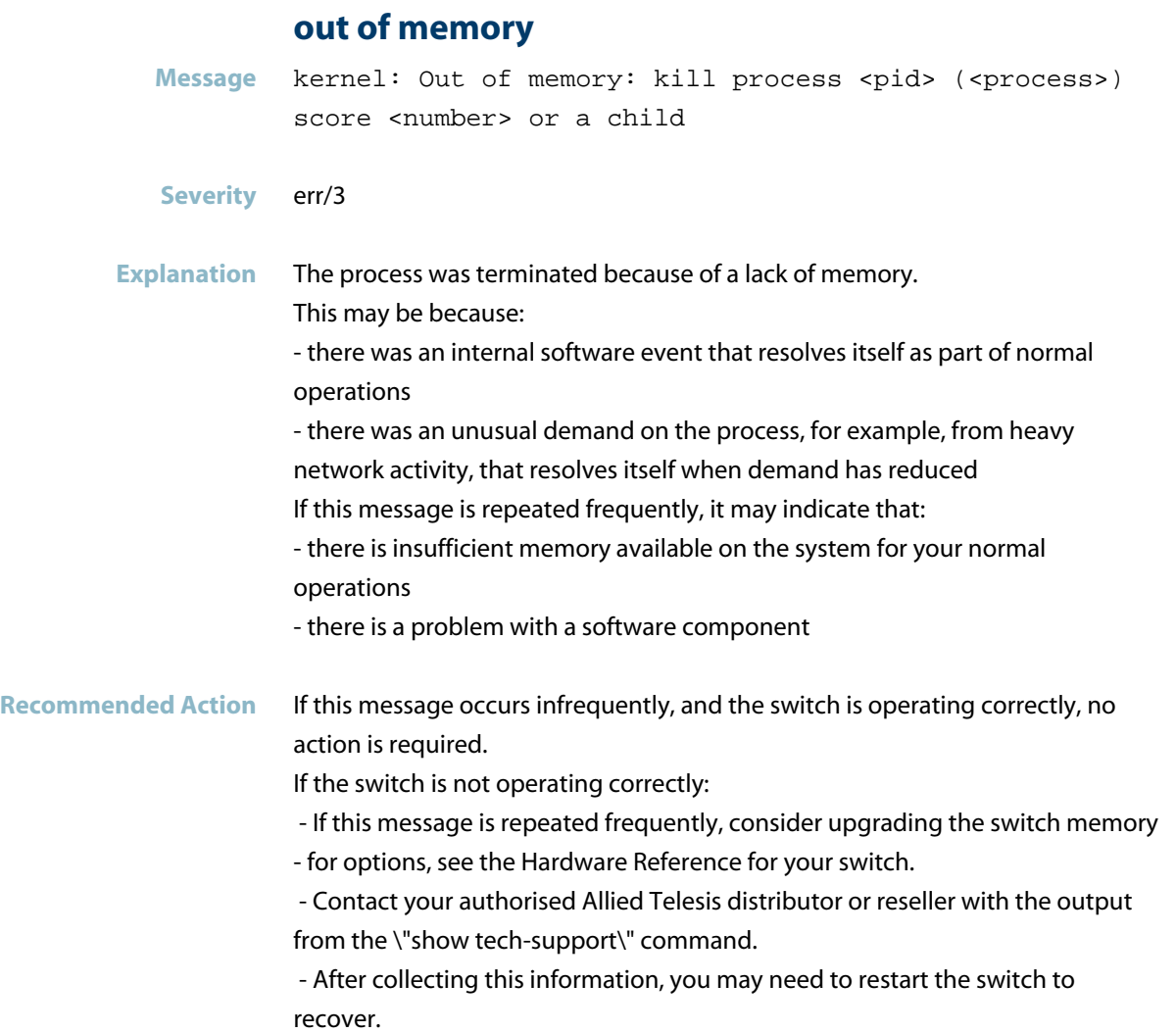

#### **page**

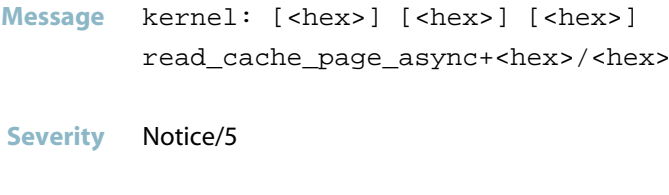

- **Explanation** Internal software audit trace.
- **Recommended Action** No action required.

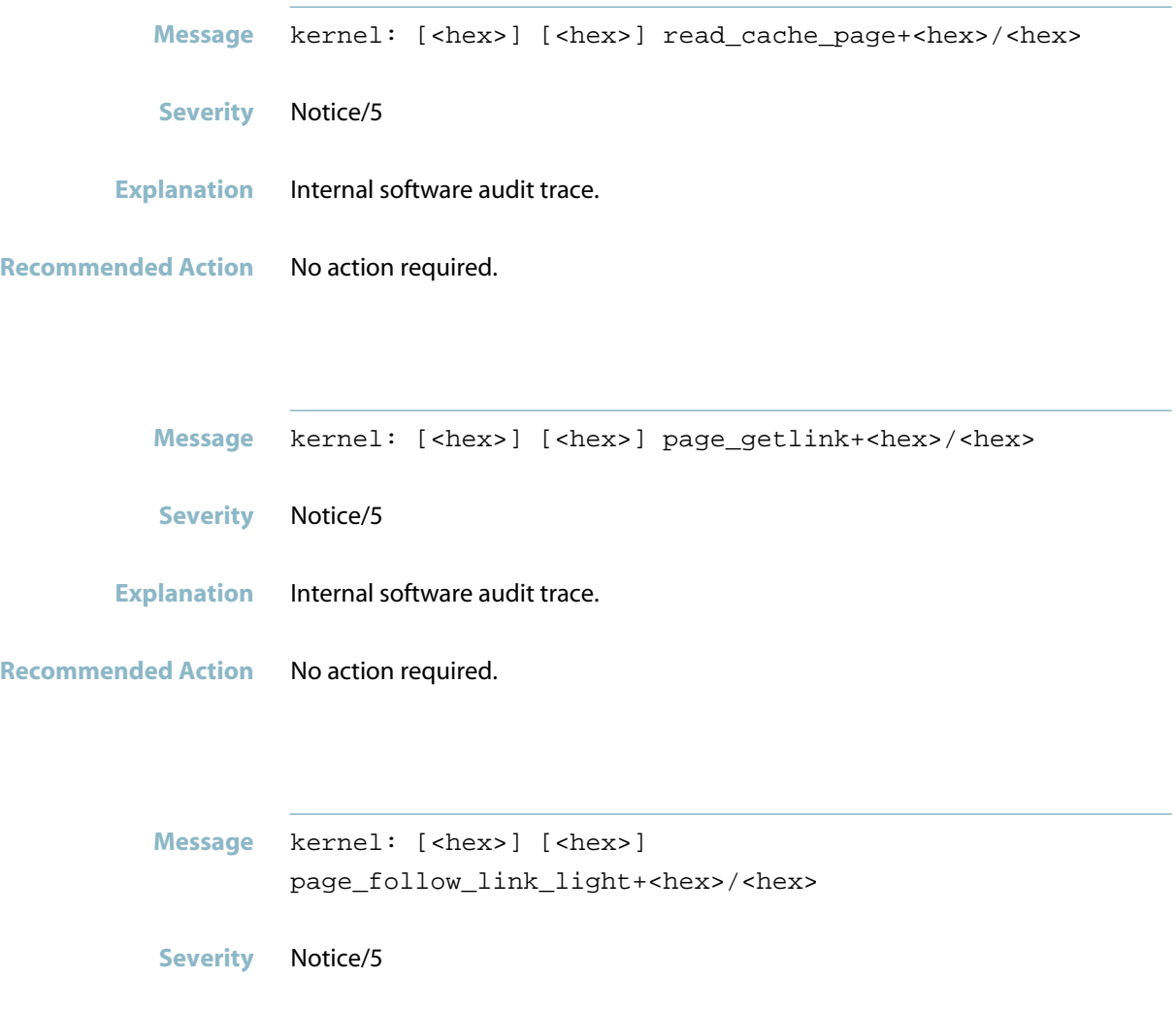

- **Explanation** Internal software audit trace.
- **Recommended Action** No action required.

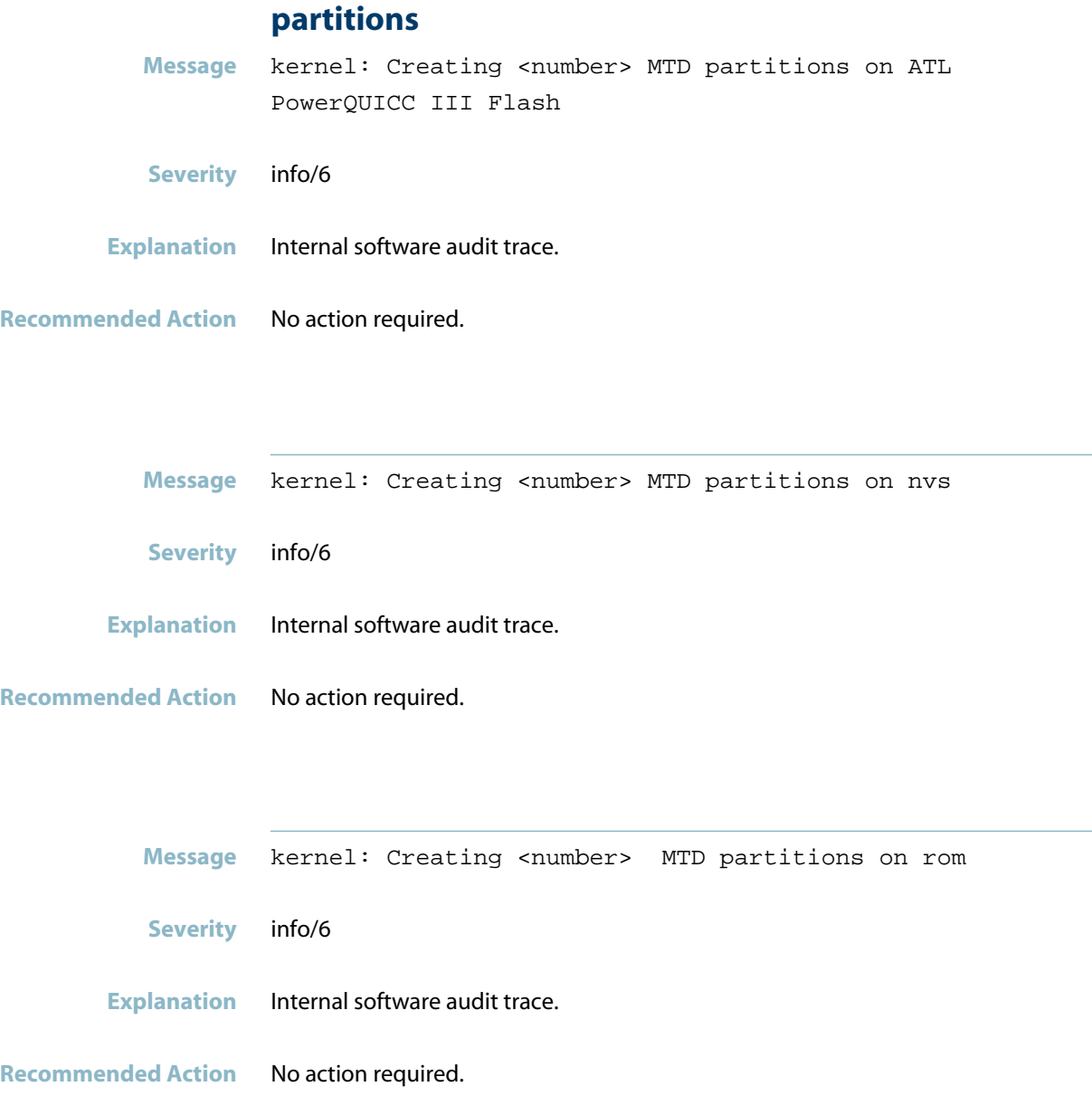

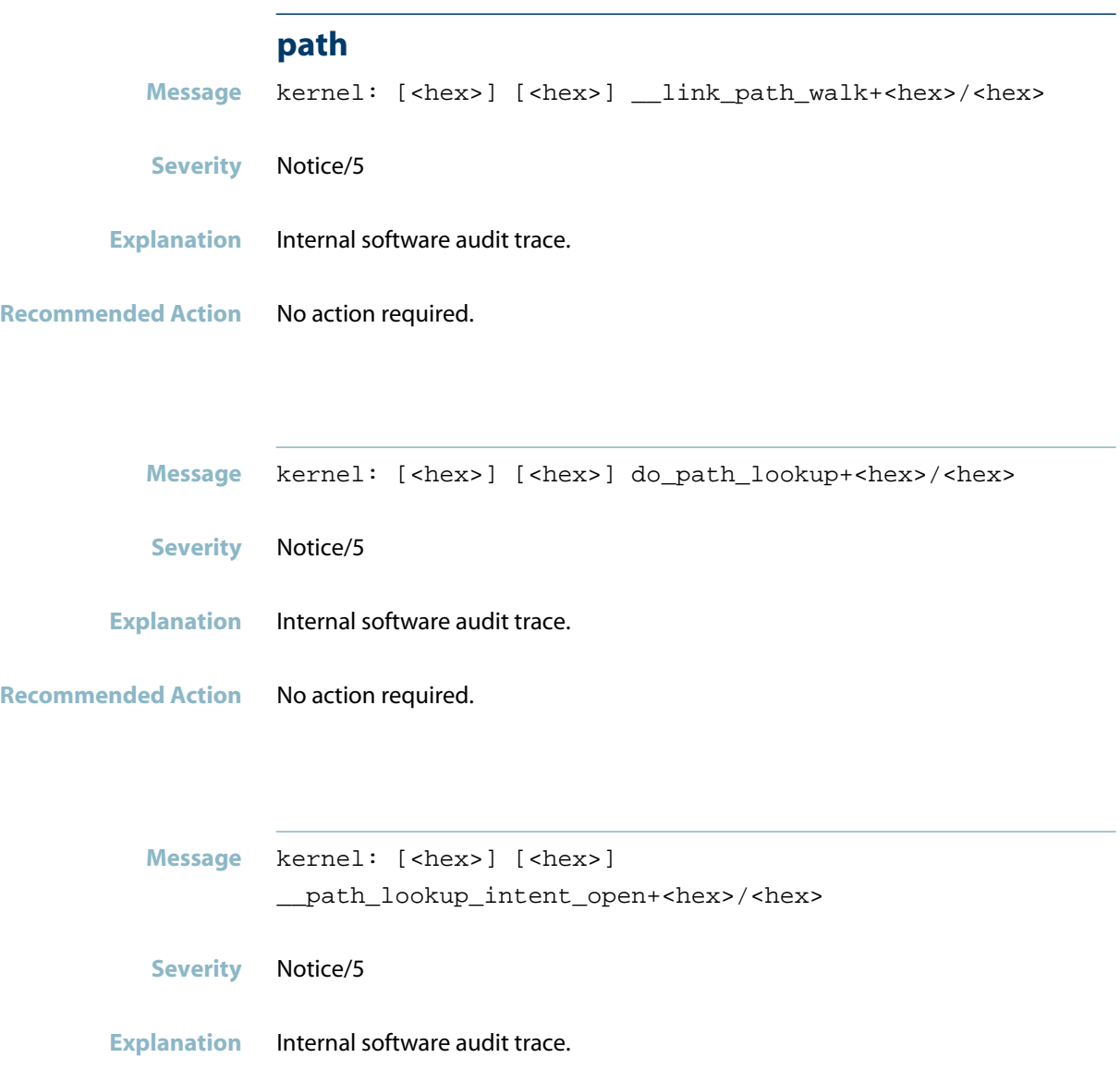

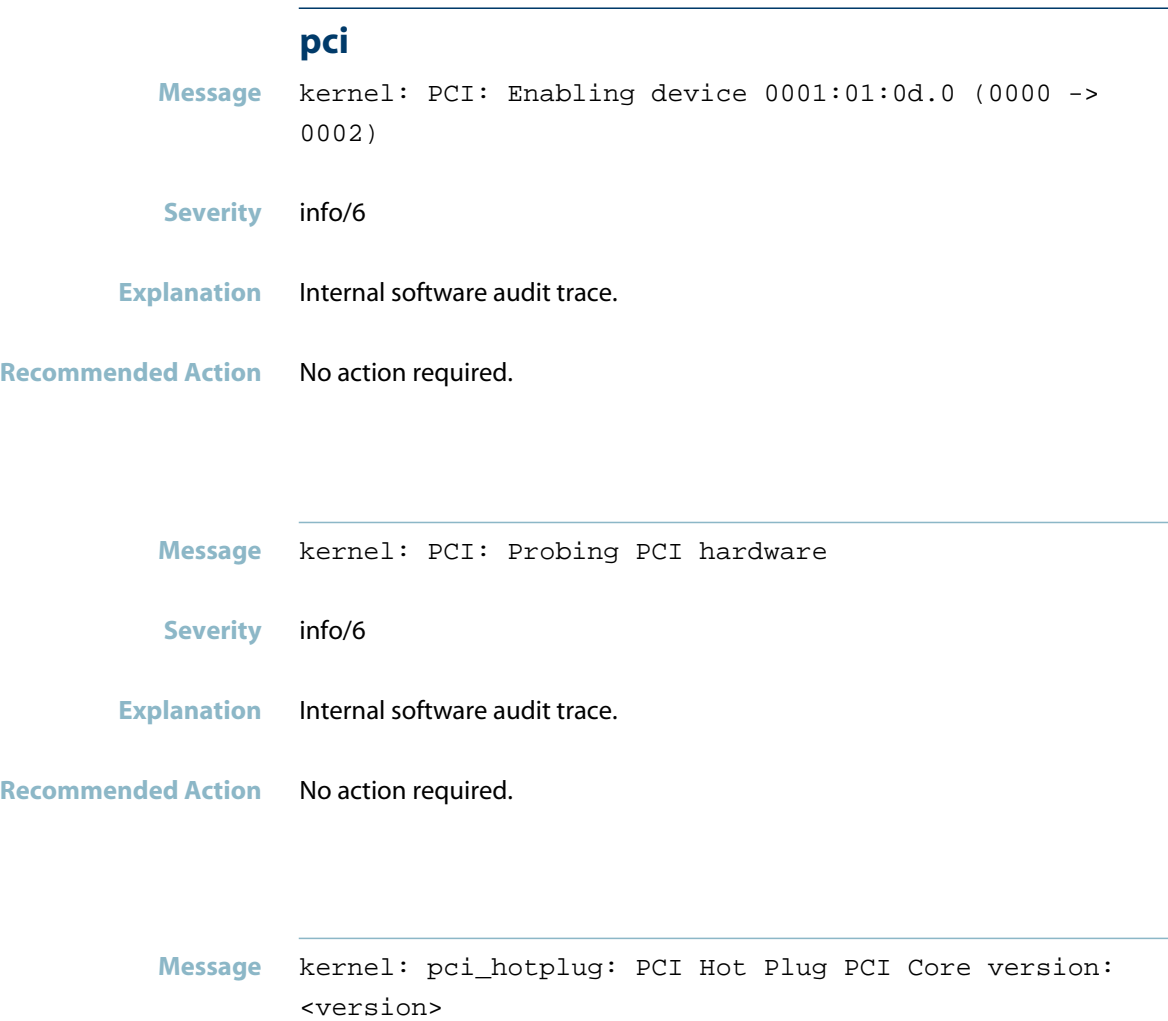

**Severity** info/6

**Recommended Action** No action required.

**Explanation** Internal software audit trace.

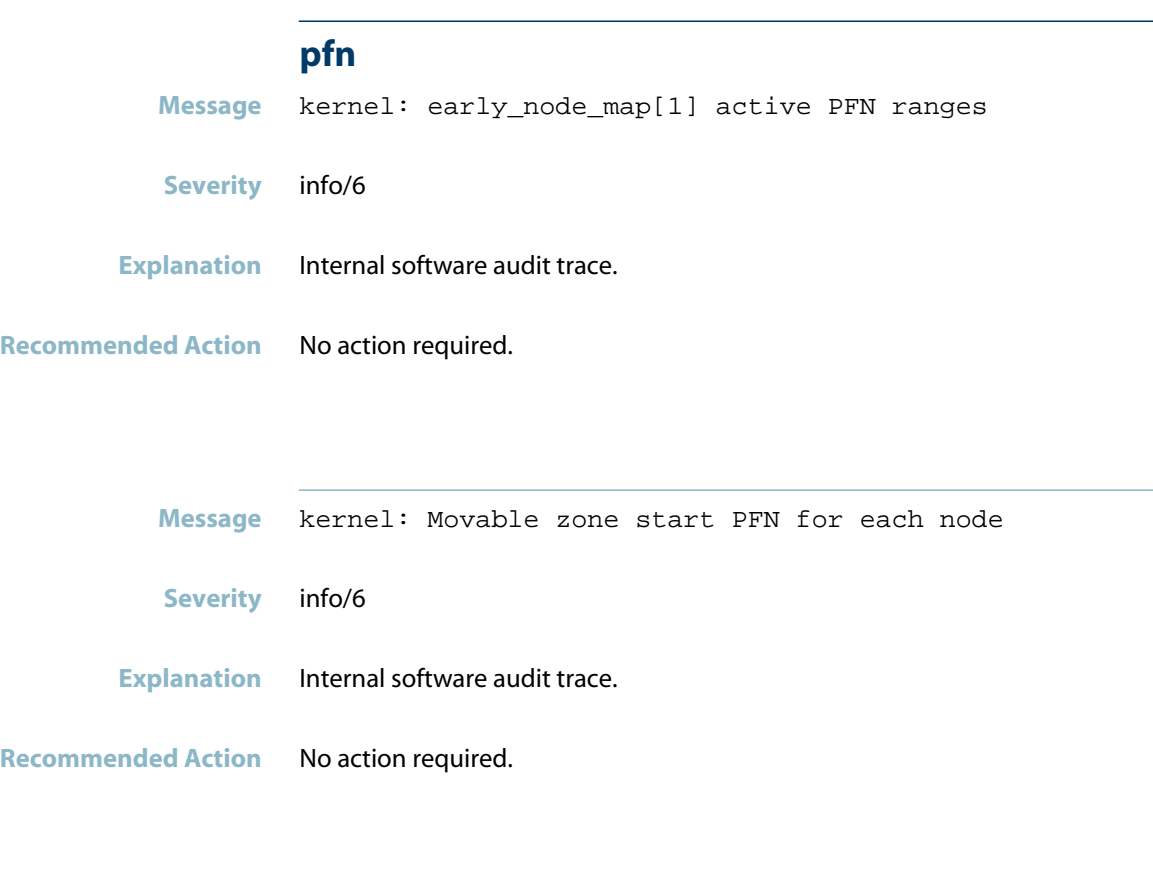

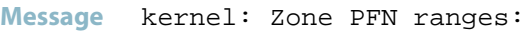

**Severity** info/6

- **Explanation** Internal software audit trace.
- **Recommended Action** No action required.

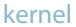

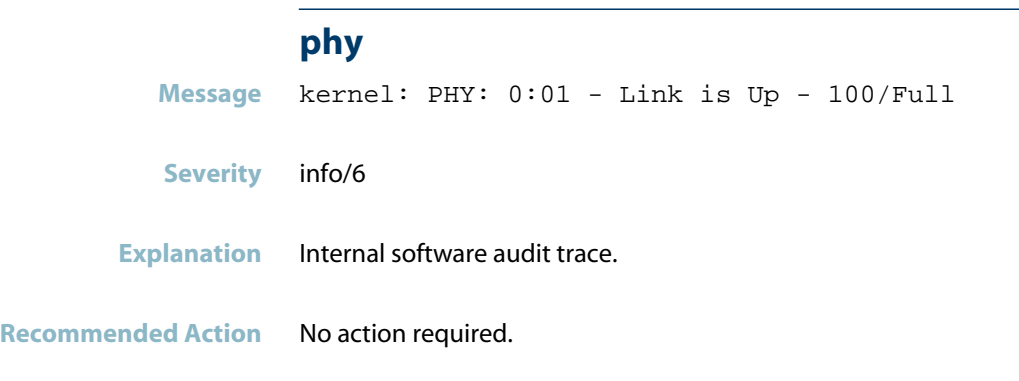

# **possible stack module present detect**

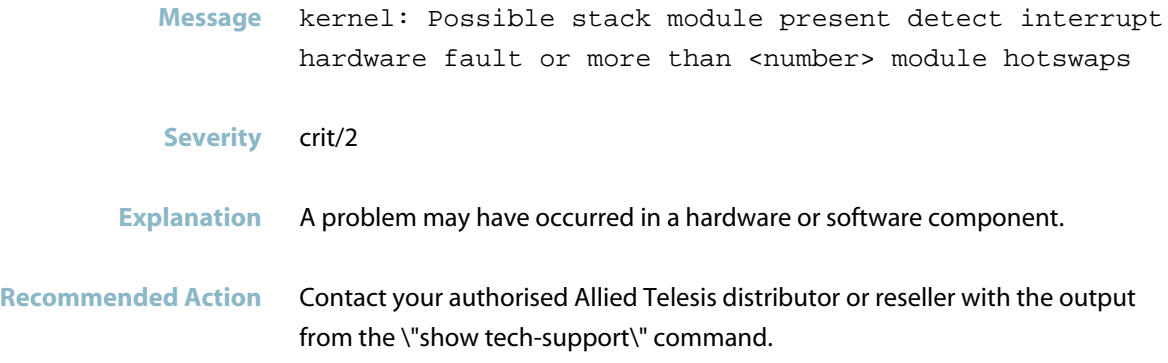

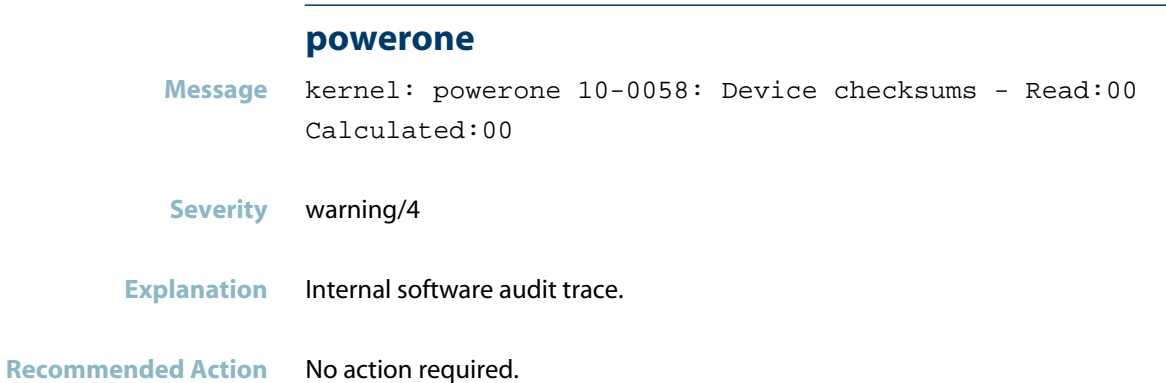

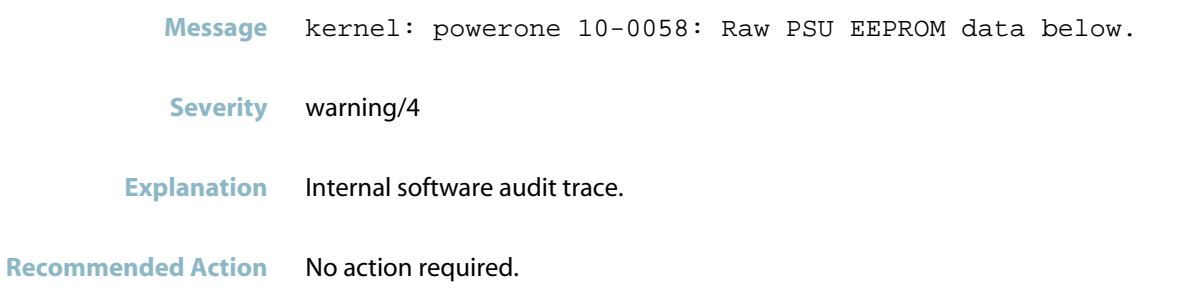

# **powerpc book-e watchdog**

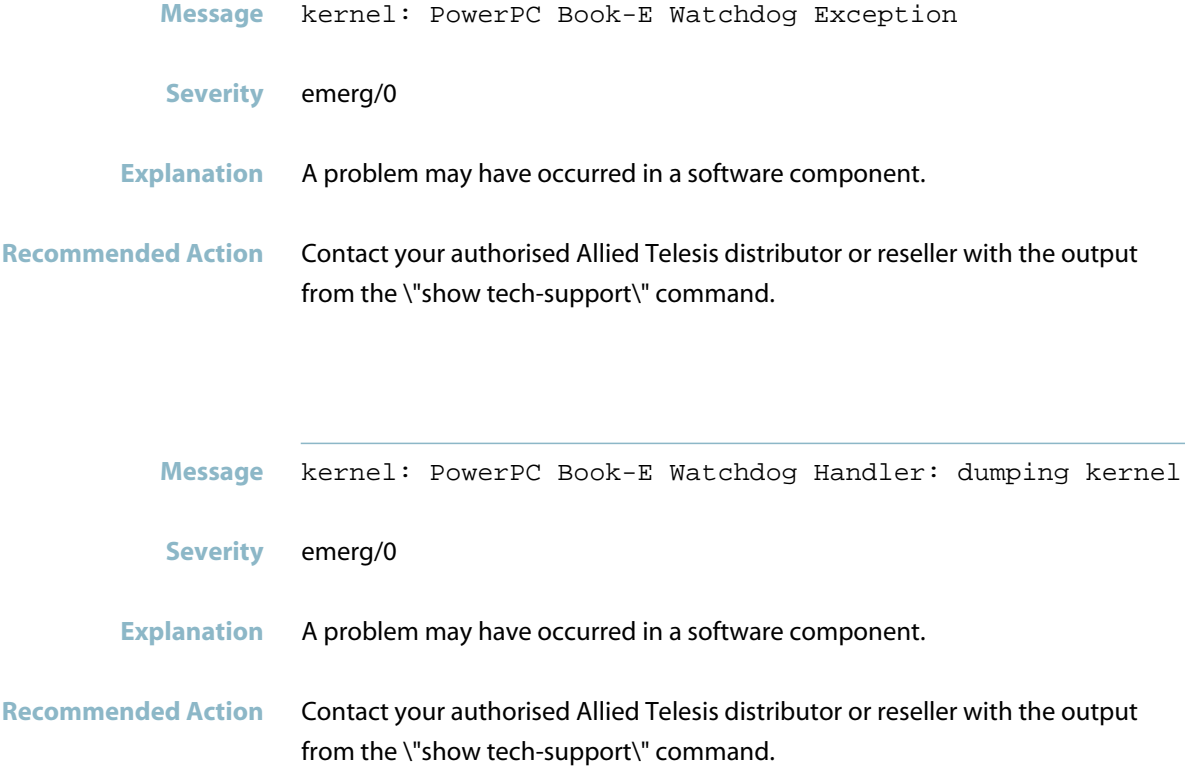

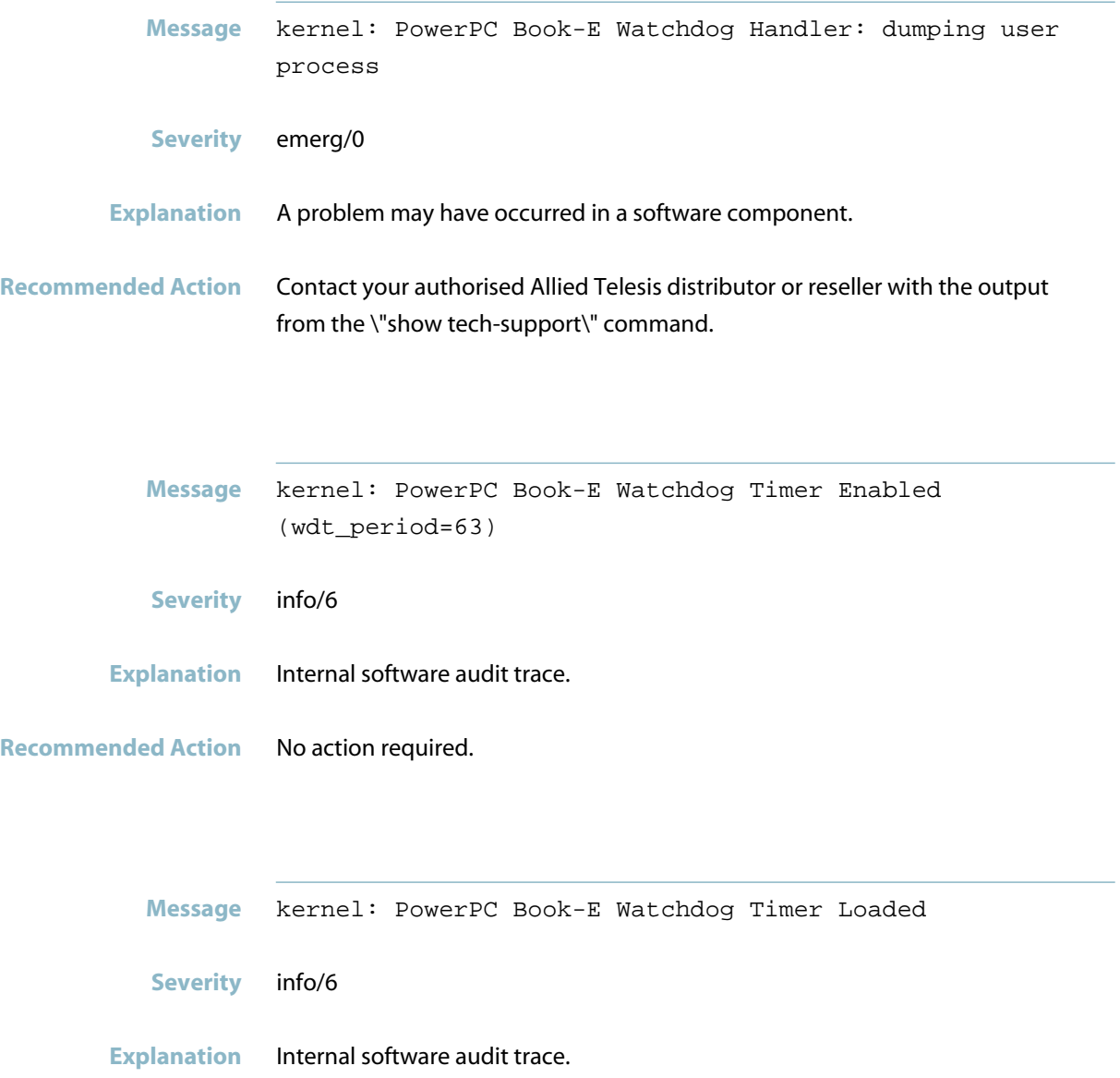

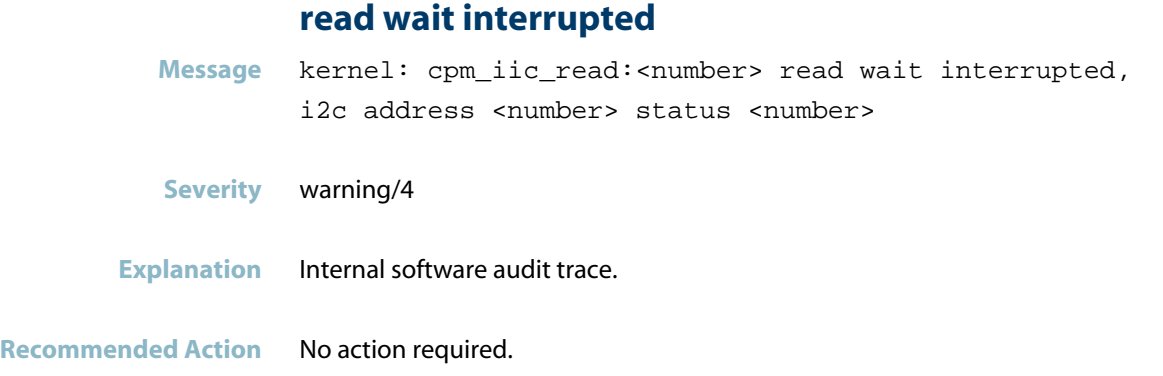

# **real time clock driver**

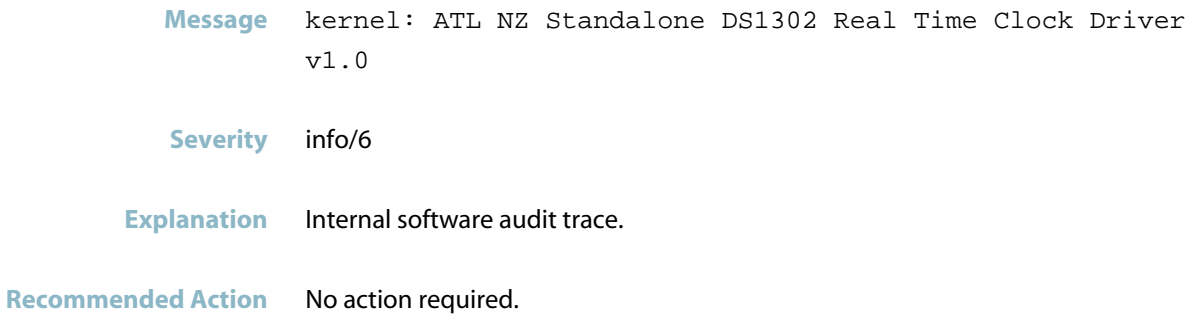

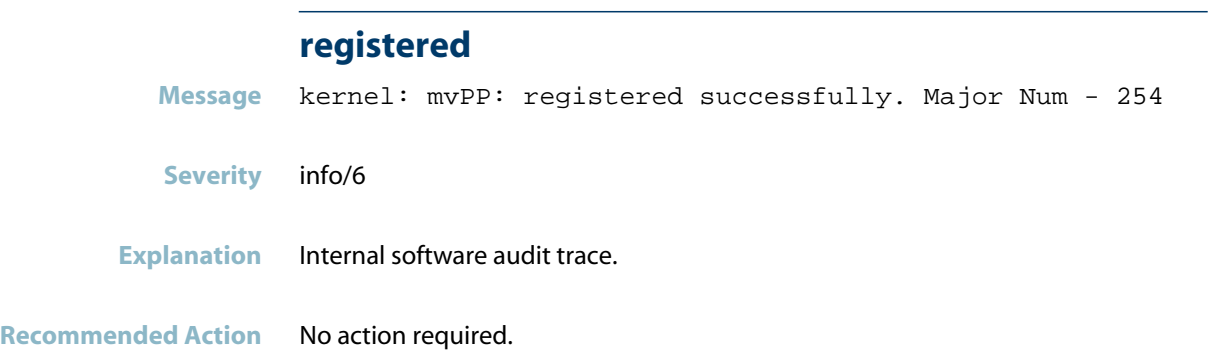

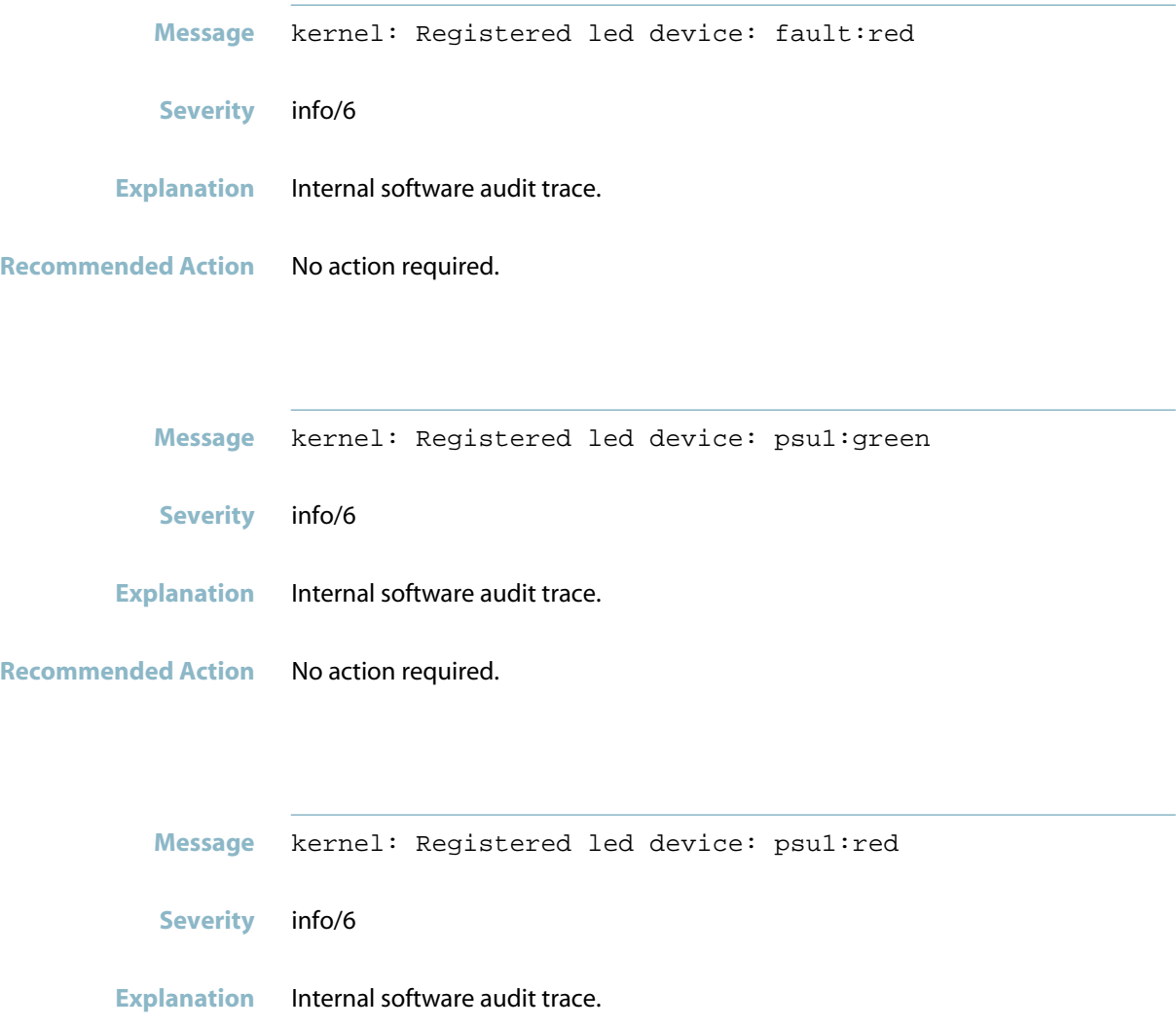

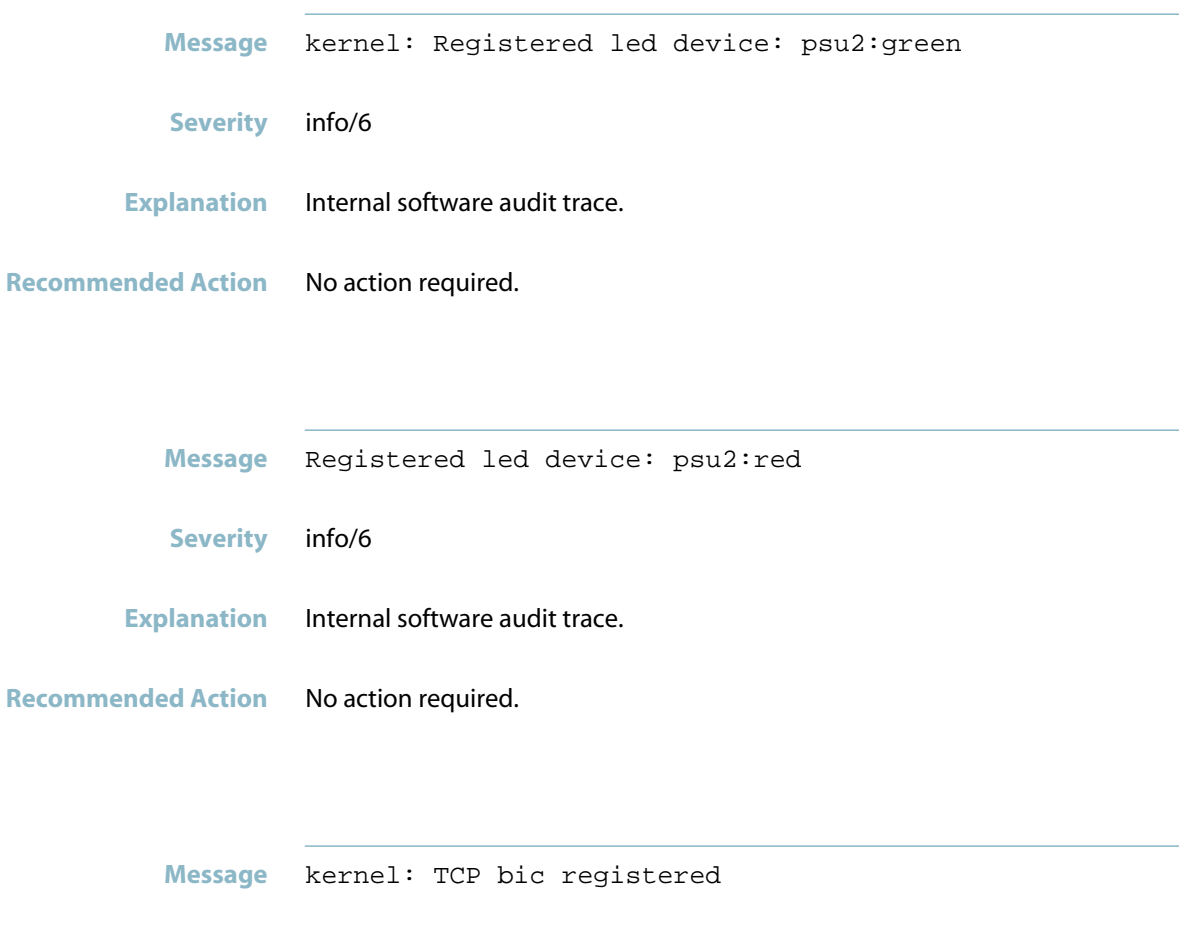

**Severity** info/6

**Explanation** Internal software audit trace.

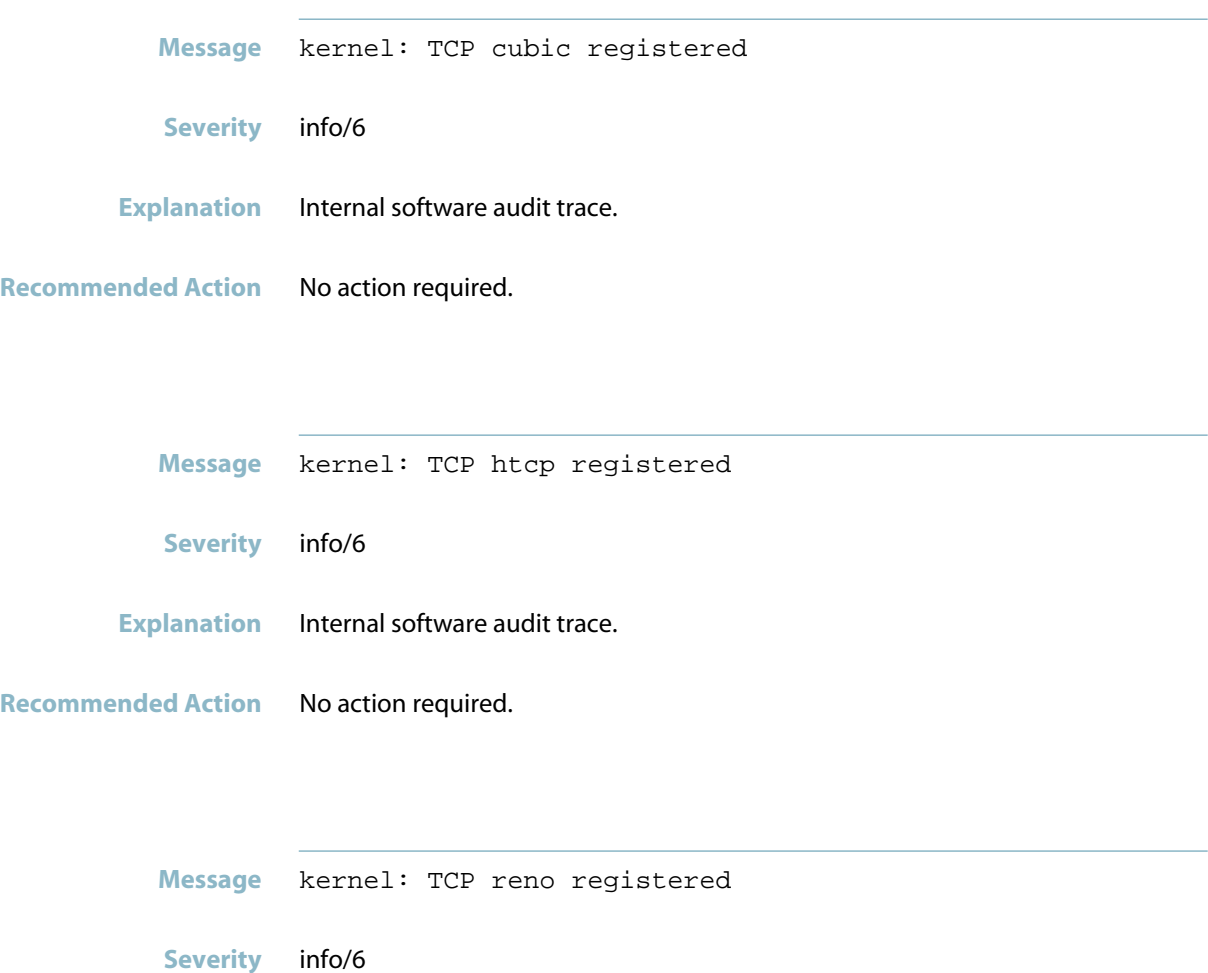

**Explanation** Internal software audit trace.

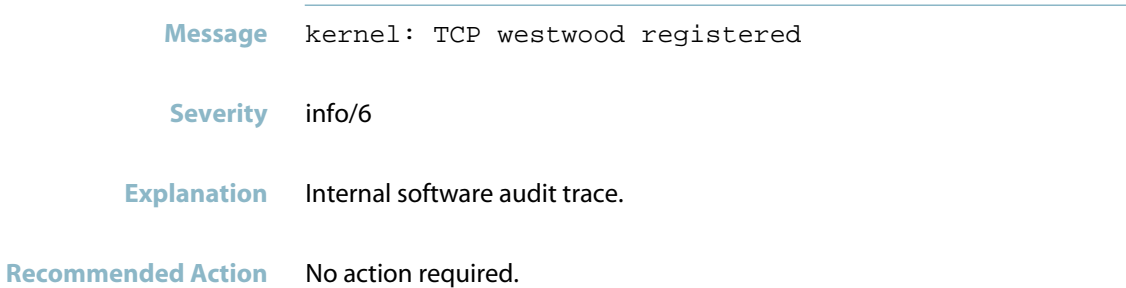

#### **ret\_from\_syscall**

**Message** kernel: [<hex>] [<hex>] ret\_from\_syscall+<hex>/<hex>

**Severity** Notice/5

**Explanation** Internal software audit trace.

**Recommended Action** No action required.

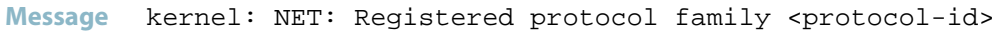

**Severity** info/6

- **Explanation** Internal software audit trace.
- **Recommended Action** No action required.

### **rpc: failed to contact portmap**

**Message** kernel: RPC: failed to contact portmap (errno -5).

- **Severity** warning/4
- **Explanation** Internal software audit trace.

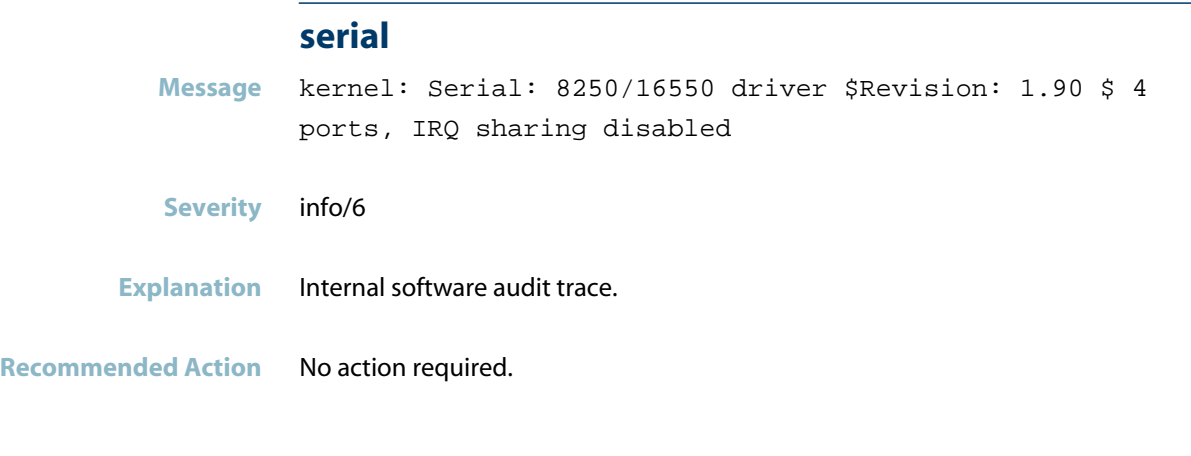

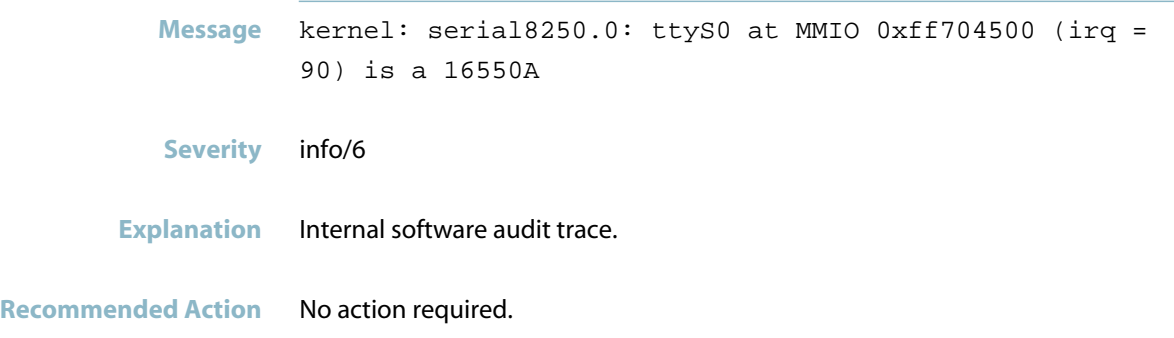

### **squashfs filesystem**

**Message** kernel: RAMDISK: squashfs filesystem found at block 0

**Severity** Notice/5

**Explanation** Internal software audit trace.

**Recommended Action** No action required.

### **table full dropping packet**

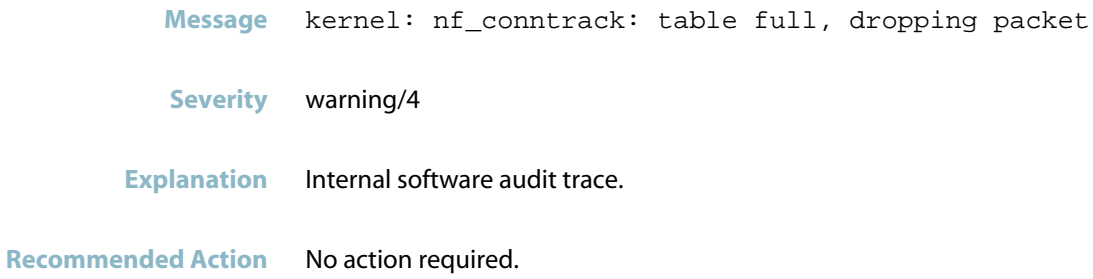

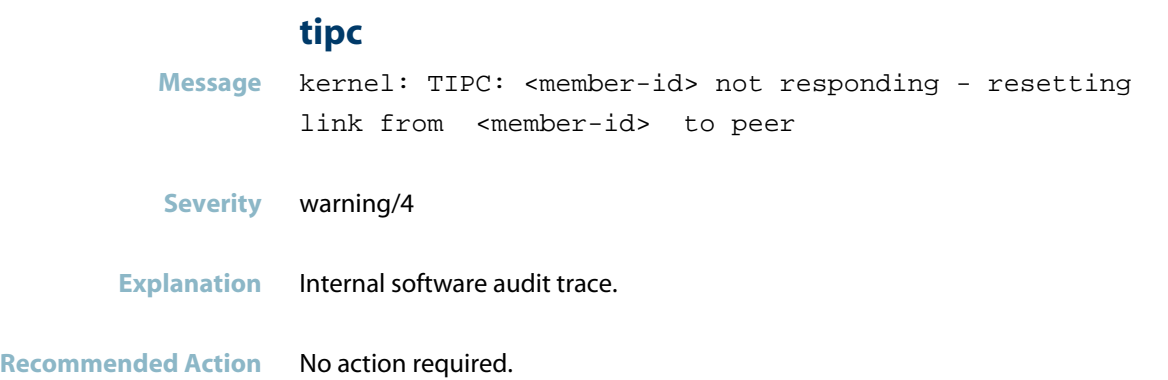

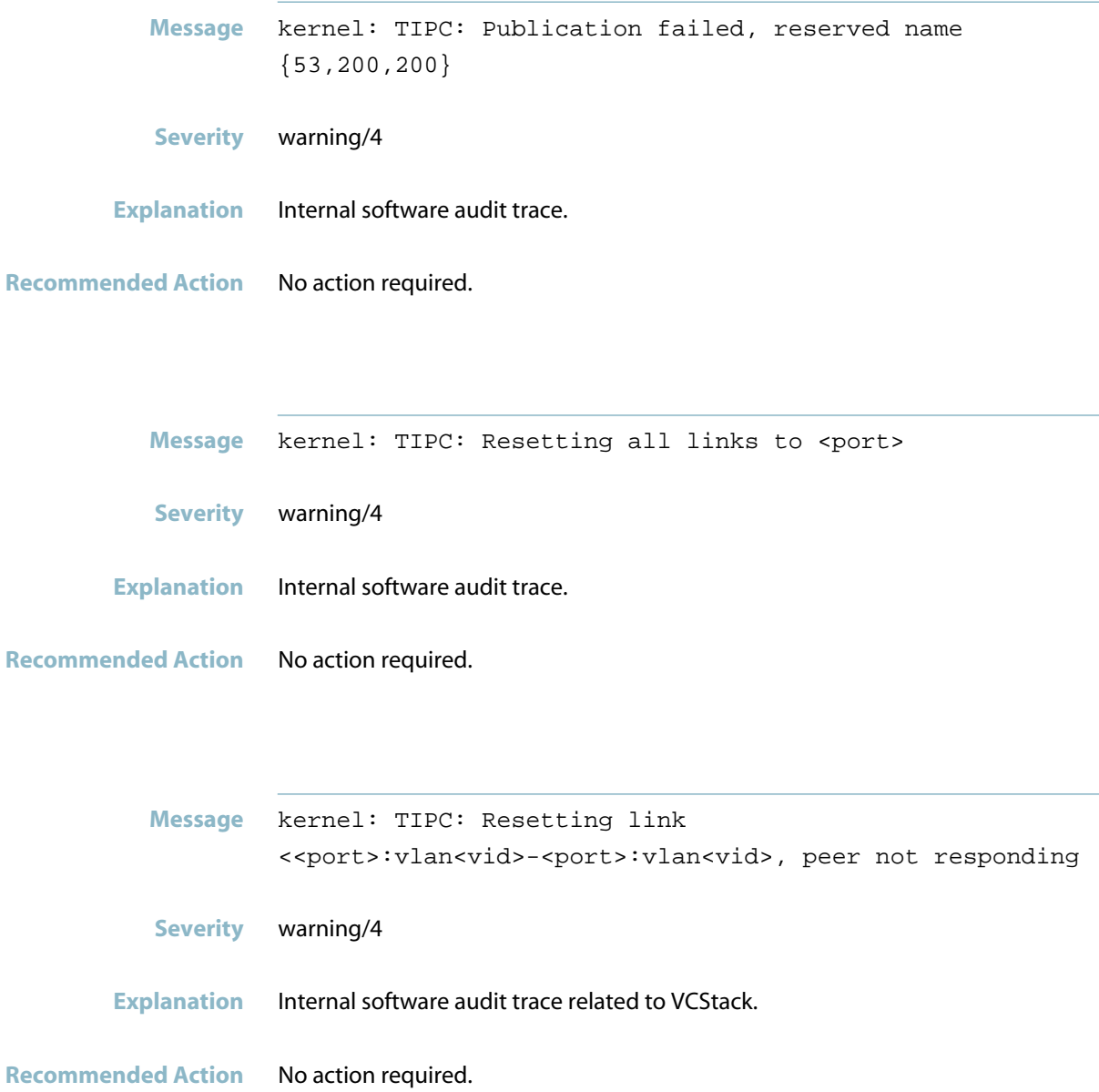

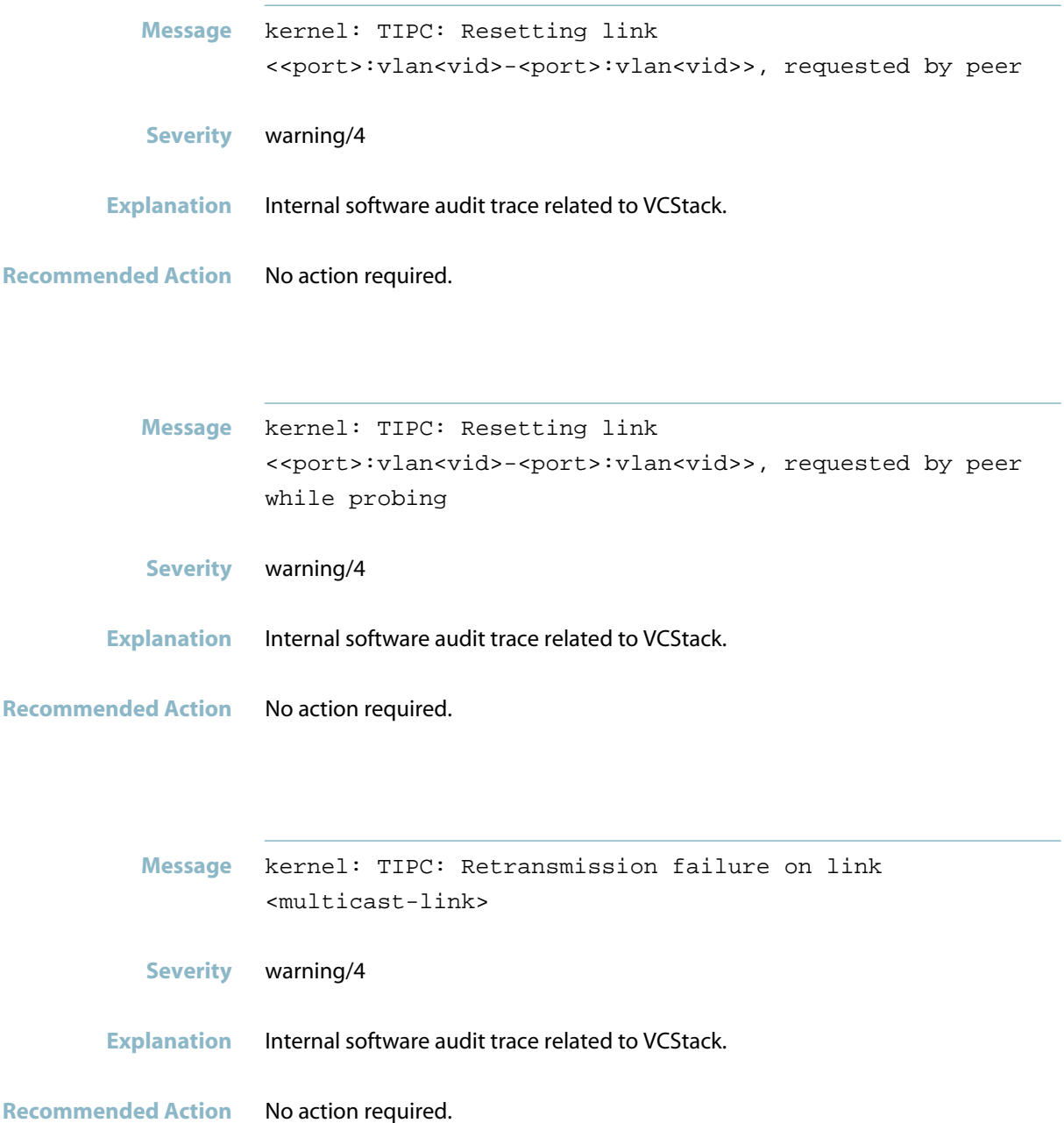

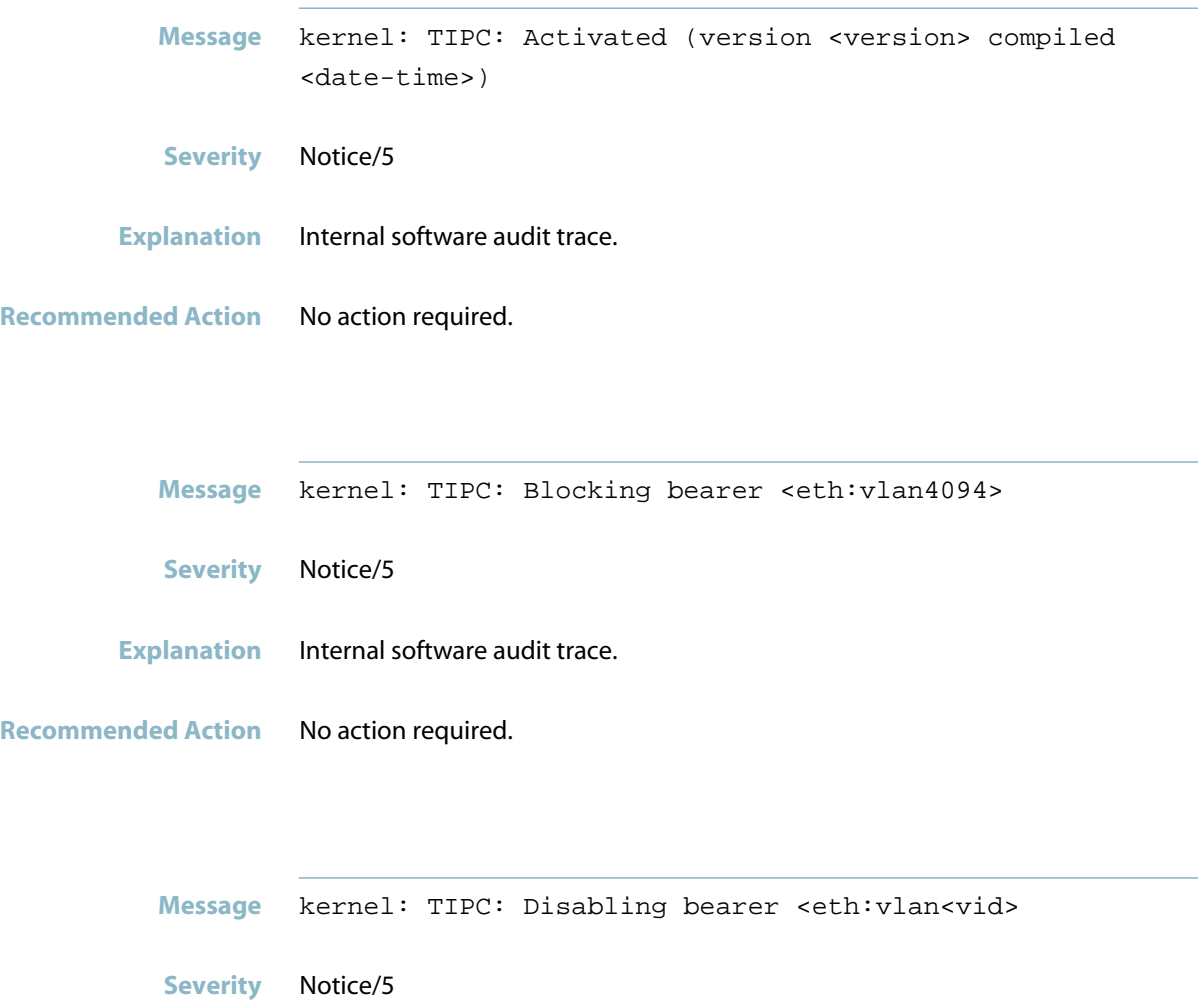

- **Explanation** Internal software audit trace.
- **Recommended Action** No action required.

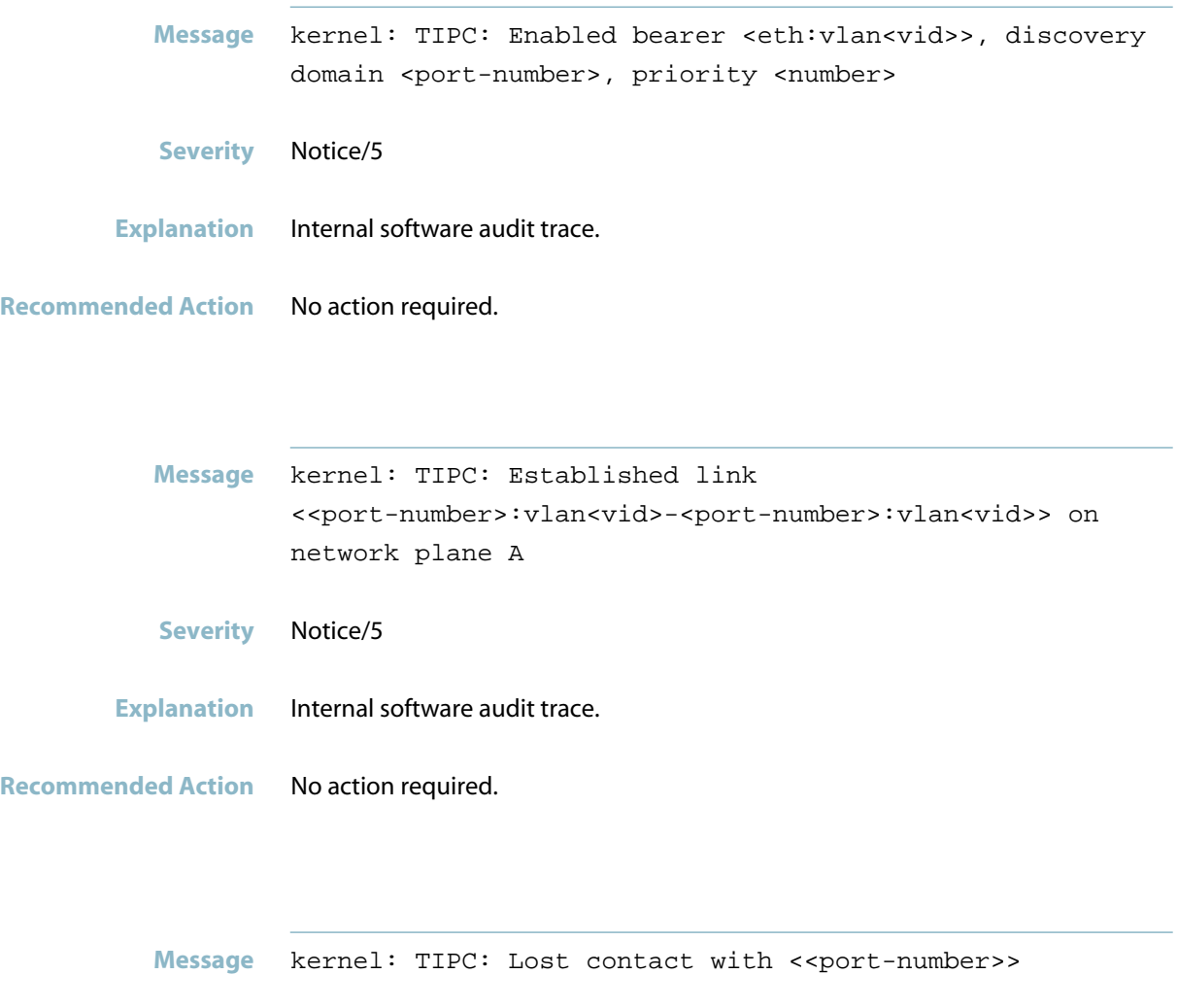

**Severity** Notice/5

- **Explanation** Internal software audit trace.
- **Recommended Action** No action required.

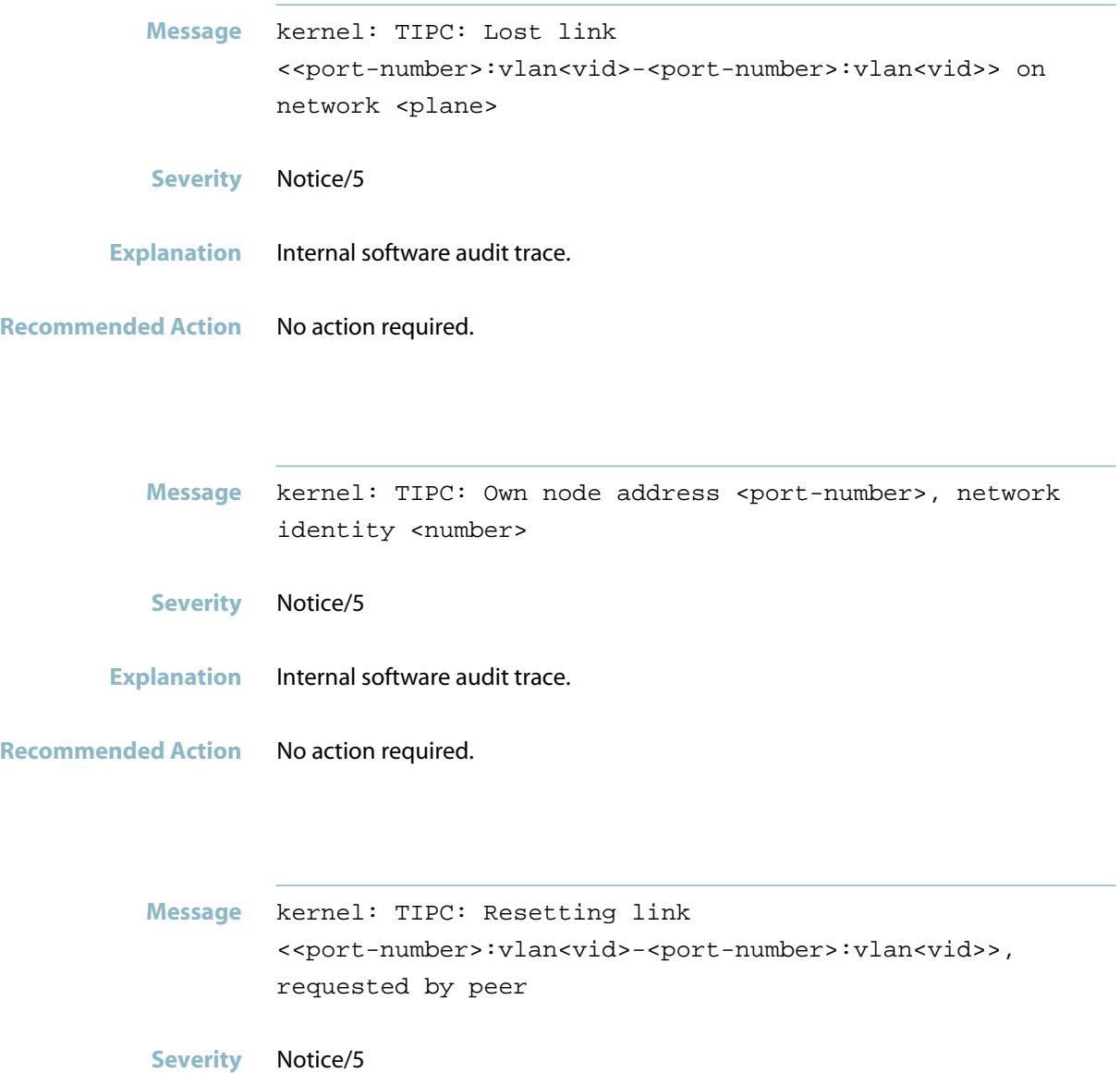

**Explanation** Internal software audit trace.

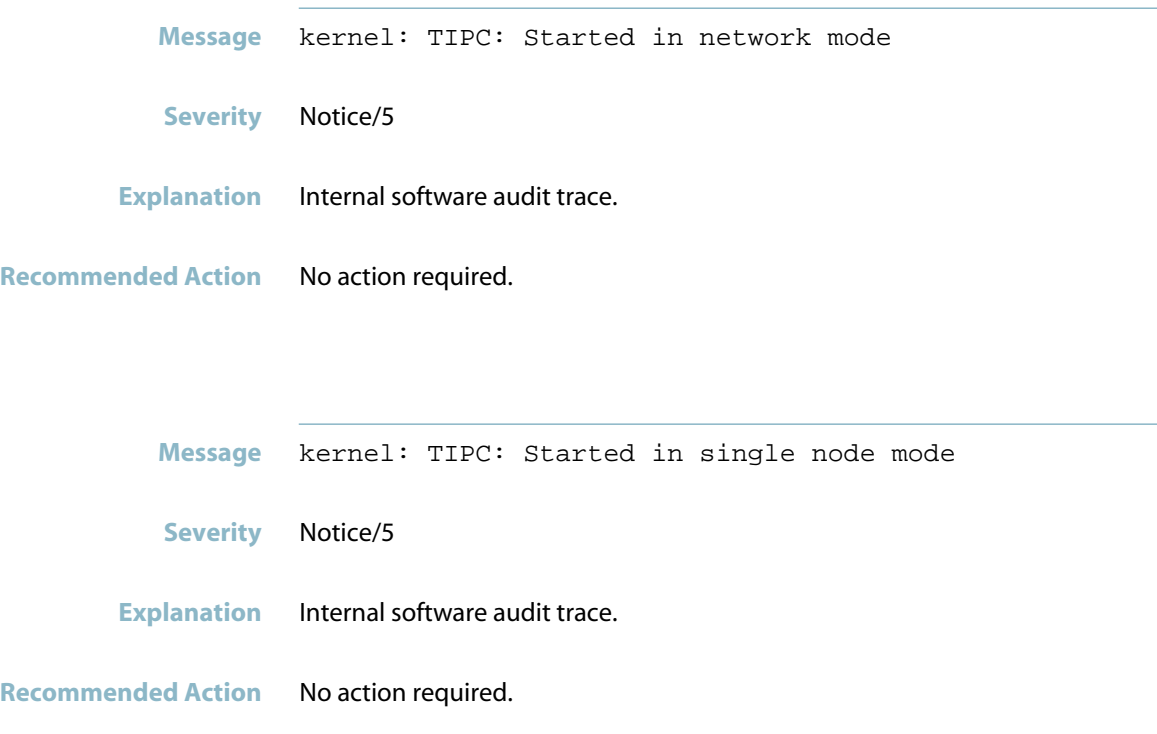

#### **unable to register port at index**

**Message** kernel: (none) kernel: serial8250 serial8250.0: unable to register port at index <dec> (IO0 MEMec004600  $IRQ10$ ):  $-28$ 

- **Severity** err/3
- **Explanation** An internal event occurred that may be part of normal operations, or may result from a problem in a software or hardware component.
- **Recommended Action** If there are other indications of a problem, then contact your authorised Allied Telesis distributor or reseller with the output from the \"show tech-support\" command, including this log message. Otherwise, no action is required.

### **unexpected close**

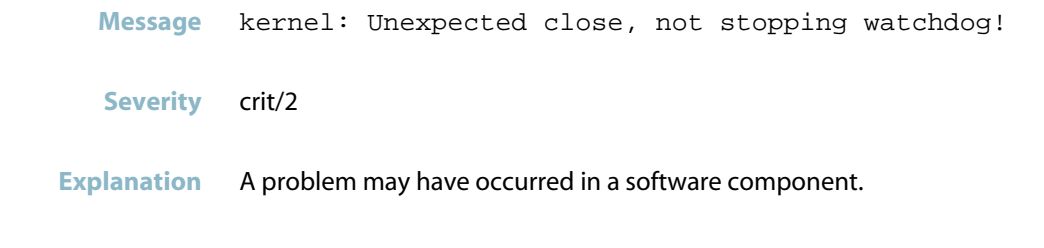

**Recommended Action** Contact your authorised Allied Telesis distributor or reseller with the output from the \"show tech-support\" command.

# **unrecognized version**

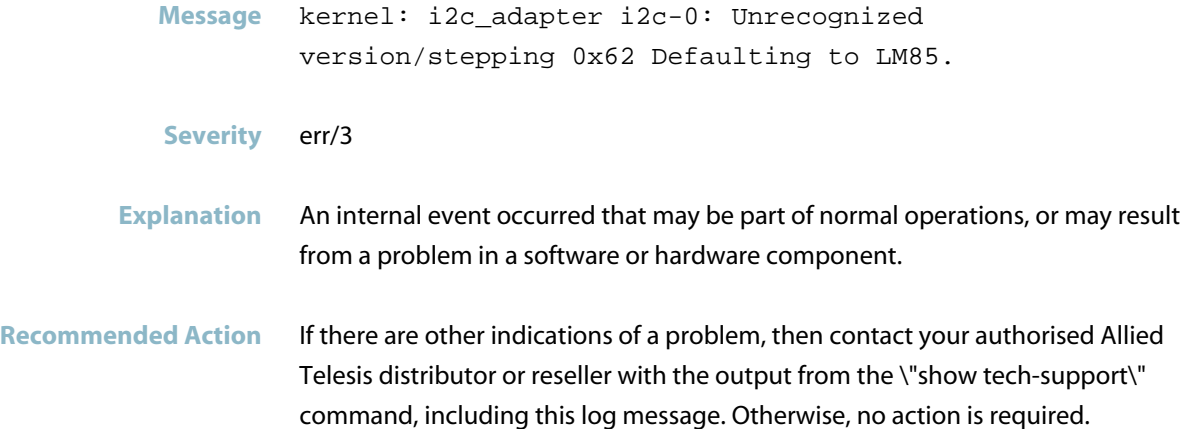

#### **unreliable**

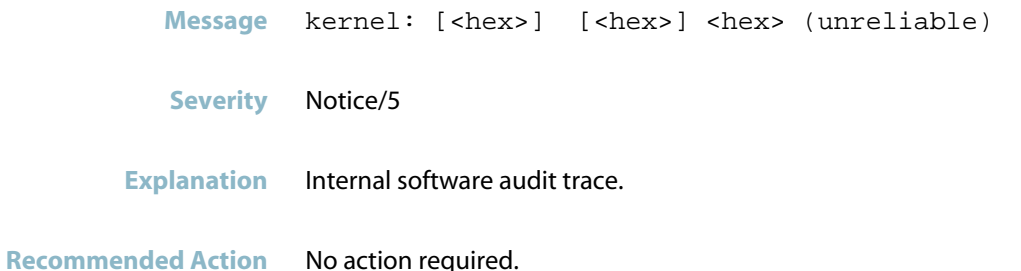

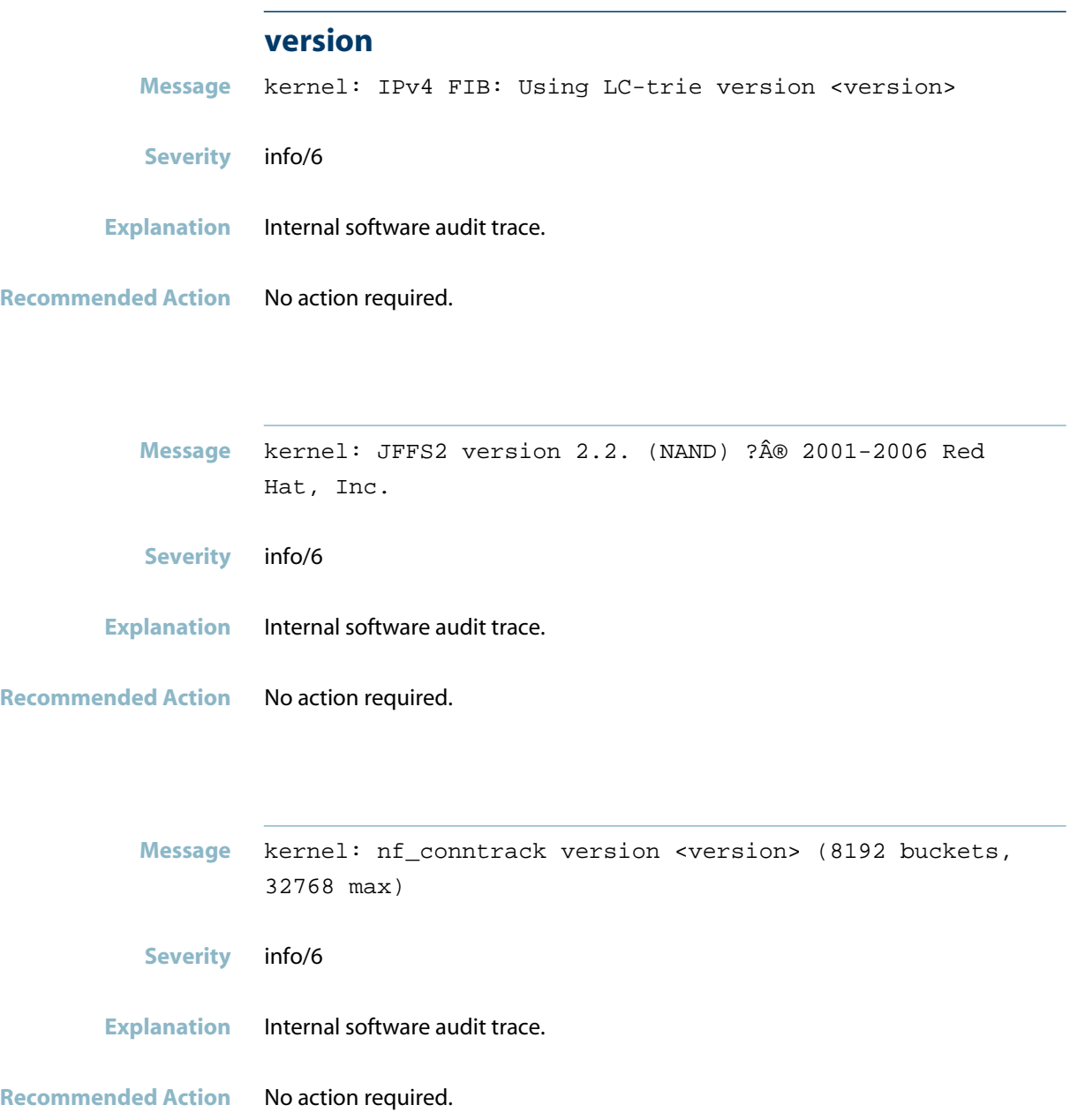

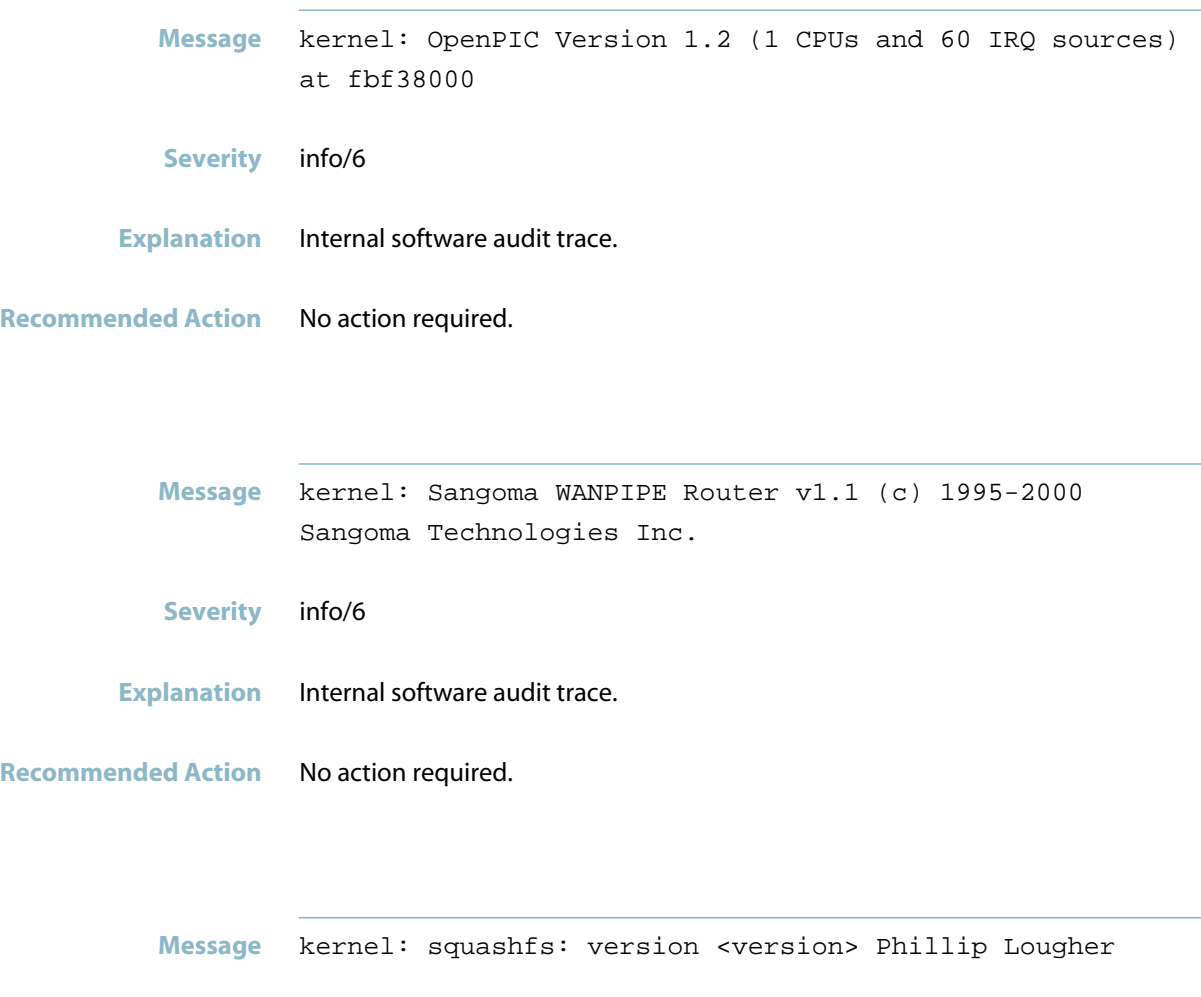

**Severity** info/6

- **Explanation** Internal software audit trace.
- **Recommended Action** No action required.

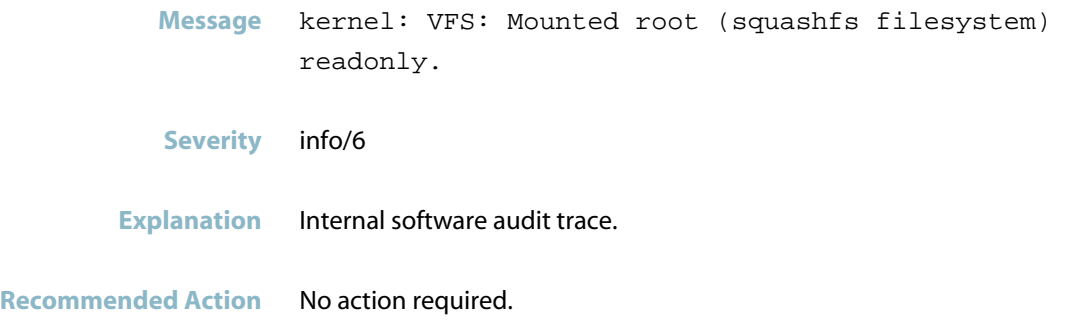

# **vlan disabled for interface**

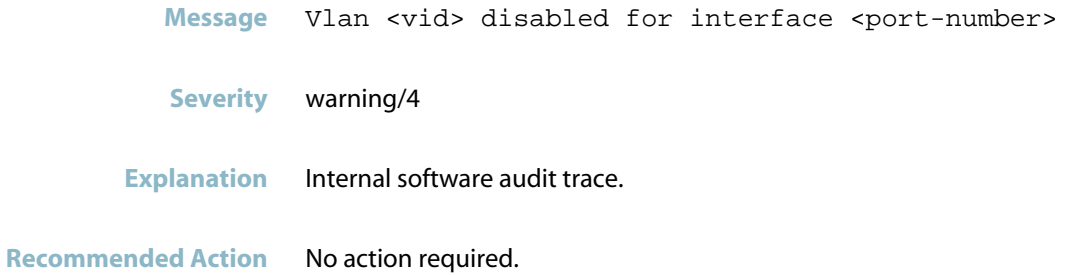

# **watchdog timeout**

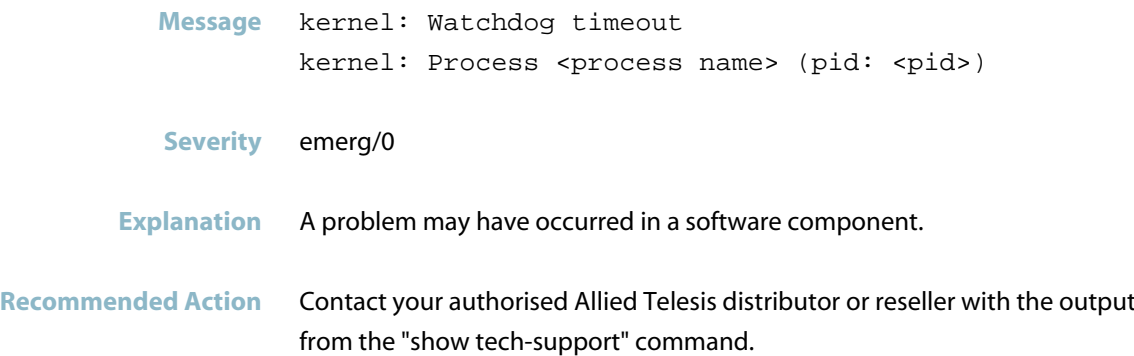

#### **zonelists**

**Message** kernel: Built <number> zonelists in Zone order. Total pages: <number>

- **Severity** info/6
- **Explanation** Internal software audit trace.

#### **invalidFSINFO signature**

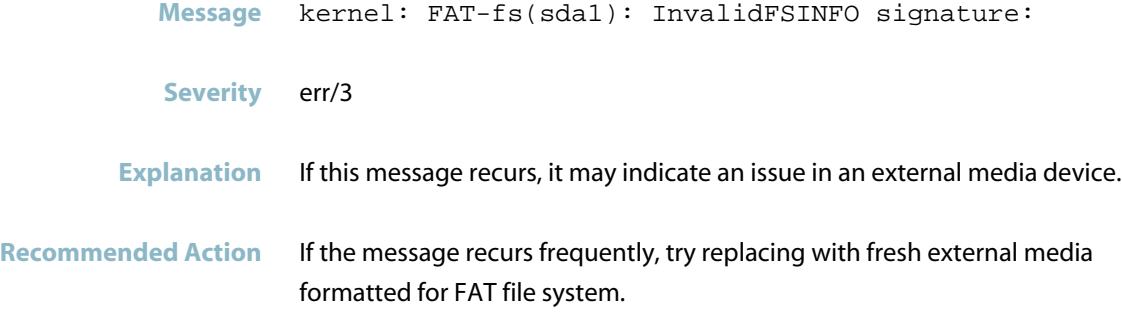

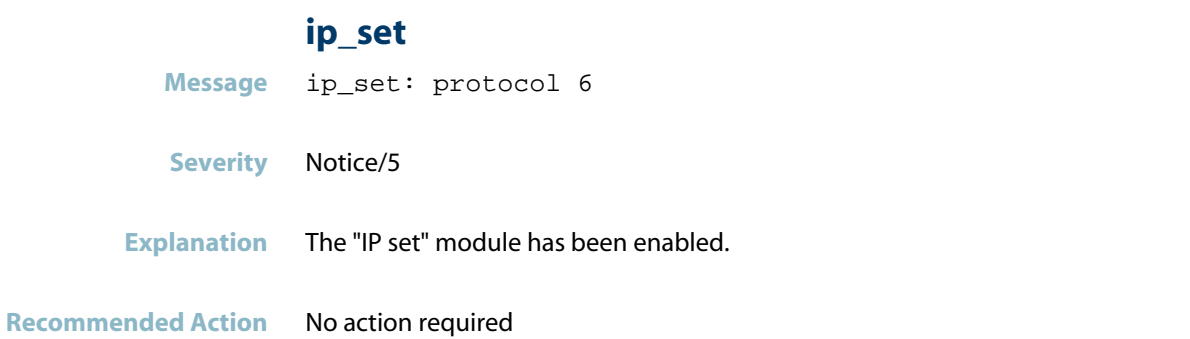

#### **kernel: bcma: No SPROM available**

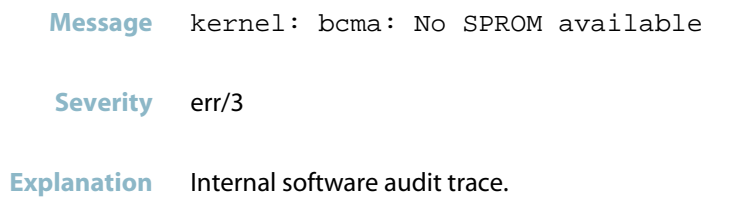

# **dropping request**

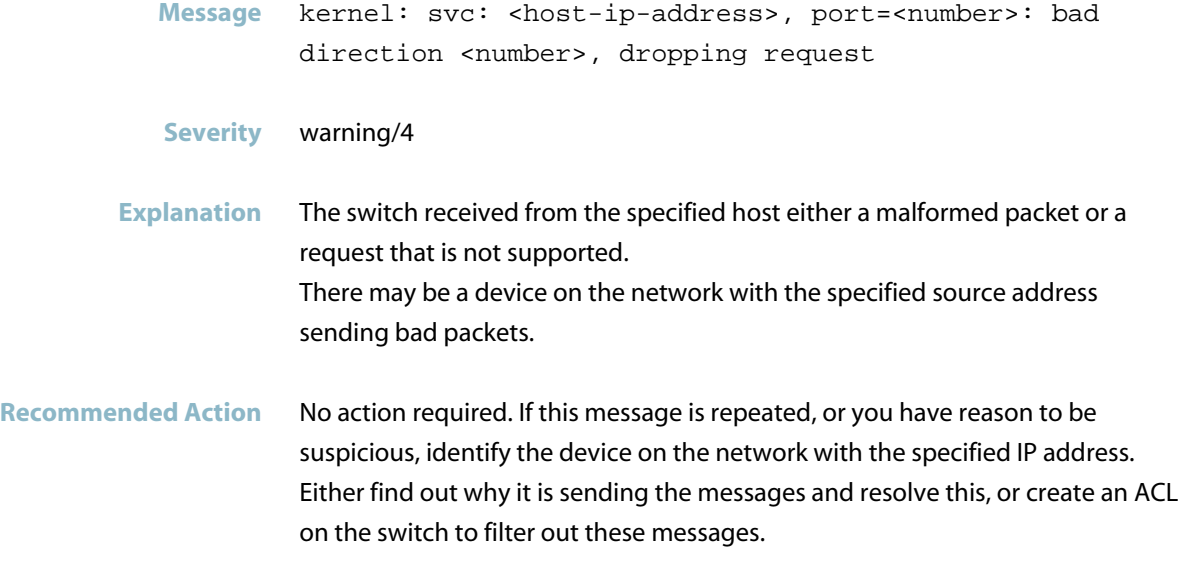

#### **martian source**

**Message** kernel: martian source <destination-ip-address> from <source-ip-address>, on dev <interface> II header: <dest-mac>:<source-mac>: <ether-type>

#### **Severity** warning/4

**Explanation** A packet has arrived on the specified interface with a "martian" source IP address. This means that its source address is not consistent with the subnet of the interface it arrived at, that is, our switch's interface does not have a route to that source address.

The problem could be caused by:

- the device that sent this packet is configured with an inappropriate address for this LAN's ip subnet
- a network routing issue
- the source address is a broadcast address or a reserved non-routable address
- a network attack from a rogue device.
- a packet from an unstable device
- **Recommended Action** Identify the device that sent the packet:
	- Check if that device is patched through to the correct VLAN on this switch
	- Check if that device is configured with an appropriate interface address consistent for the IP subnet of this LAN.
	- Check if this switch is configured with an appropriate VLAN IP address for this LAN.
	- If a rogue frame is suspected from that device, see if there is any software or hardware reason that might cause it to send the rogue frame.

# **LACP**

This chapter contains messages generated by the Link Aggregation Control Protocol (LACP) program.

*["Internal Messages"](#page-716-0)* [on page 708](#page-716-0) $\mathcal{L}_{\mathcal{A}}$ 

# **Internal Messages**

<span id="page-716-0"></span>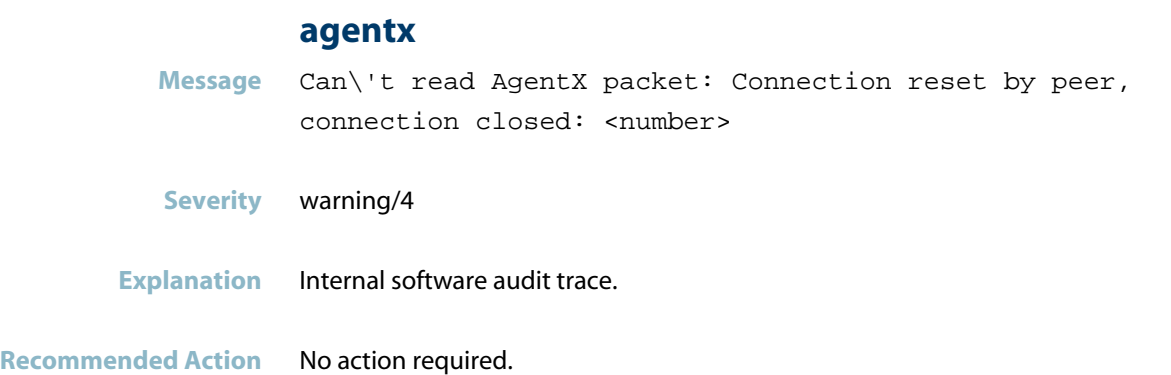

#### **agentx ping retries**

**Message** (Warning) AgentX: ping retries\'s no.(6) exceeds the limit (5)

**Severity** warning/4

- **Explanation** Internal software audit trace.
- **Recommended Action** No action required.

#### **agentx requested pdu**

**Message** AgentX: requested pdu : 1

- **Severity** warning/4
- **Explanation** Internal software audit trace.

### **agentx: read connection closed**

**Message** AgentX: read, connection (sock <socket>) closed: length is zero

- **Severity** warning/4
- **Explanation** Internal software audit trace.

**Recommended Action** No action required.

# **ais response/healthcheck failed**

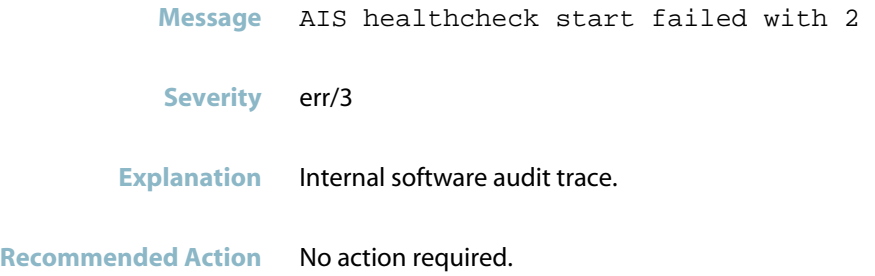

# **ais saamfresponse failed**

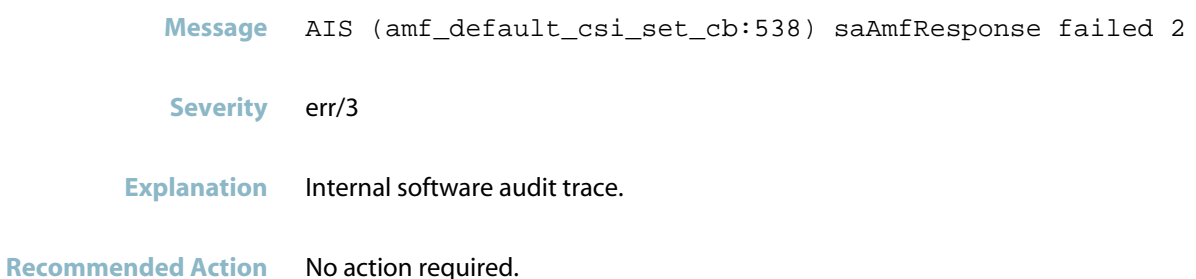

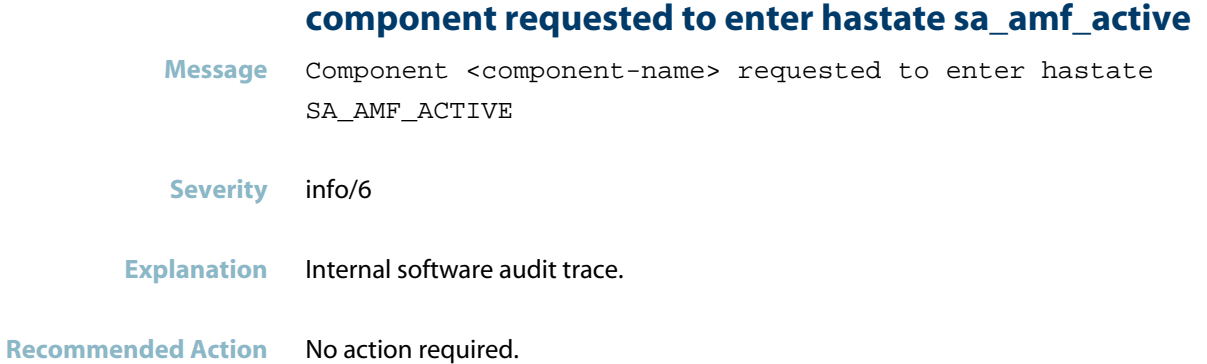

# **component requested to enter hastate sa\_amf\_ha\_sta**

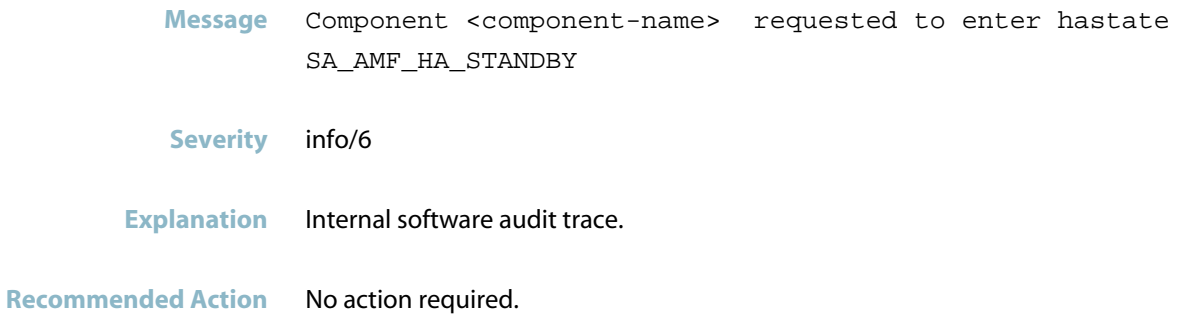

## **connection to aisexec lost**

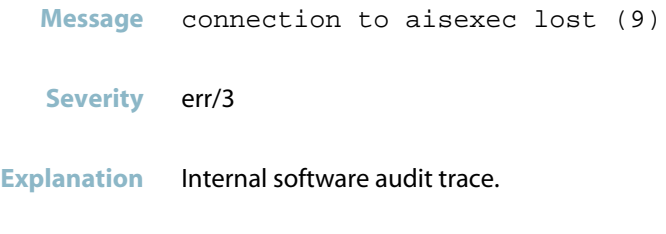

#### **re-connecting process**

- **Message** re-connecting process
- **Severity** warning/4
- **Explanation** Internal software audit trace.
- **Recommended Action** No action required.
# **licd**

*["Licensing Messages"](#page-721-0)* [on page 713](#page-721-0) $\mathcal{L}_{\mathcal{A}}$ 

## **Licensing Messages**

#### **license ... activated**

<span id="page-721-0"></span>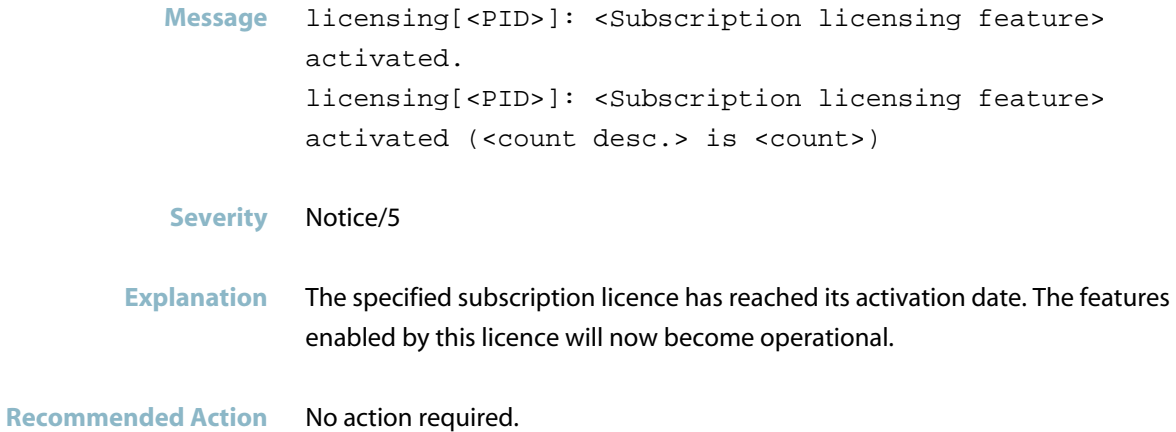

### **license ... is due to expire**

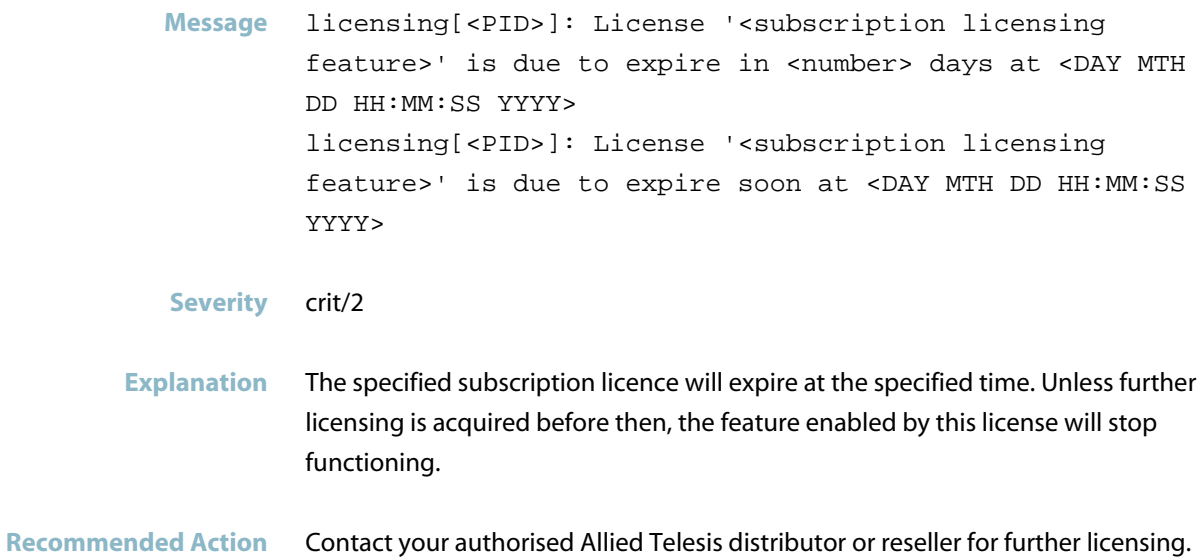

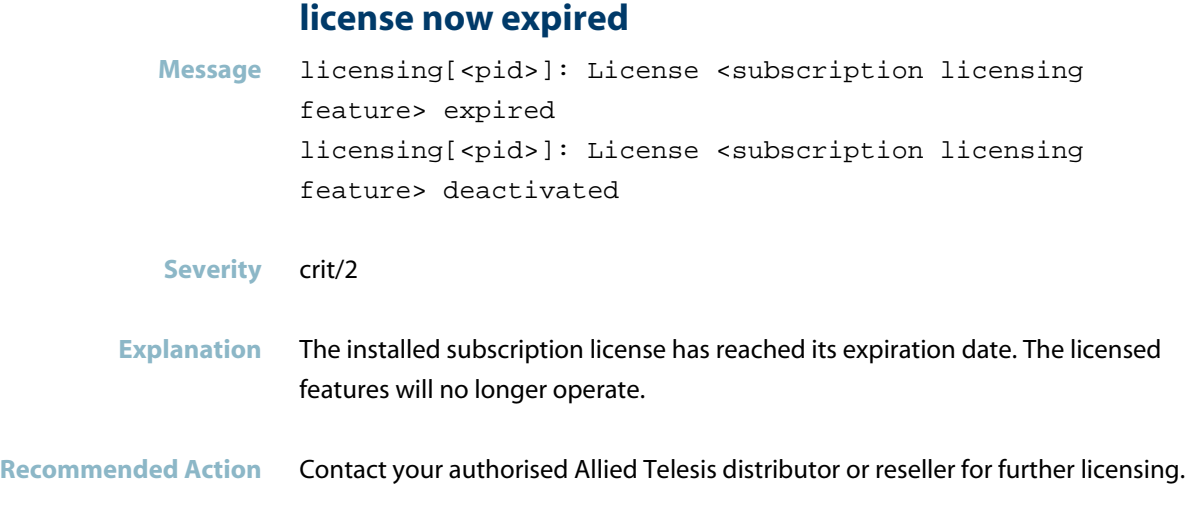

## **temporary transfer of external licenses has expire**

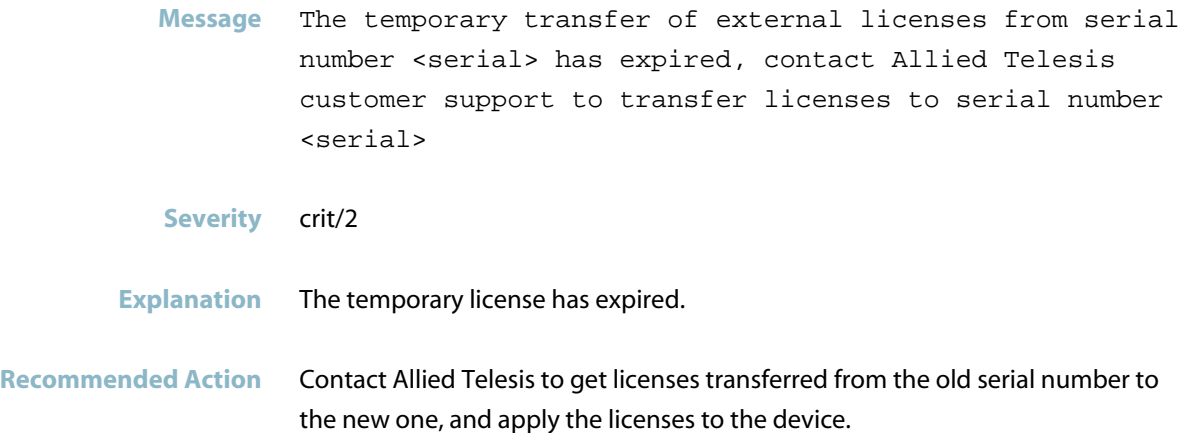

# **lldpd**

*["Profinet Messages"](#page-724-0)* [on page 716](#page-724-0) $\mathcal{L}_{\mathcal{A}}$ 

## **Profinet Messages**

<span id="page-724-0"></span>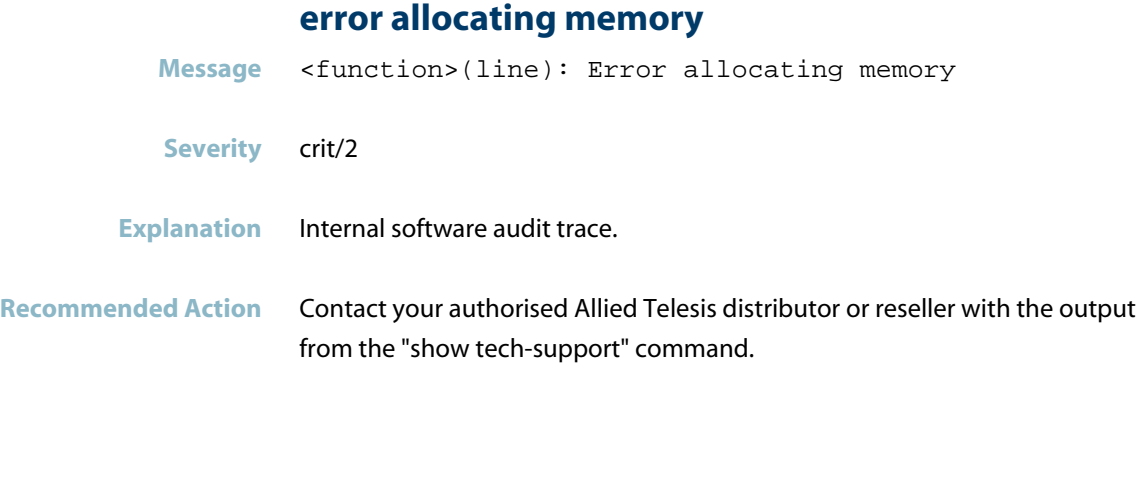

### **error constructing station name**

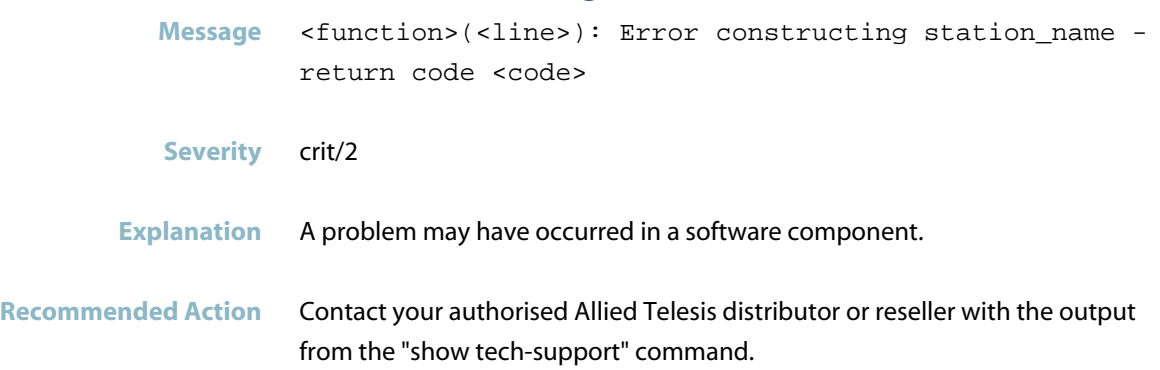

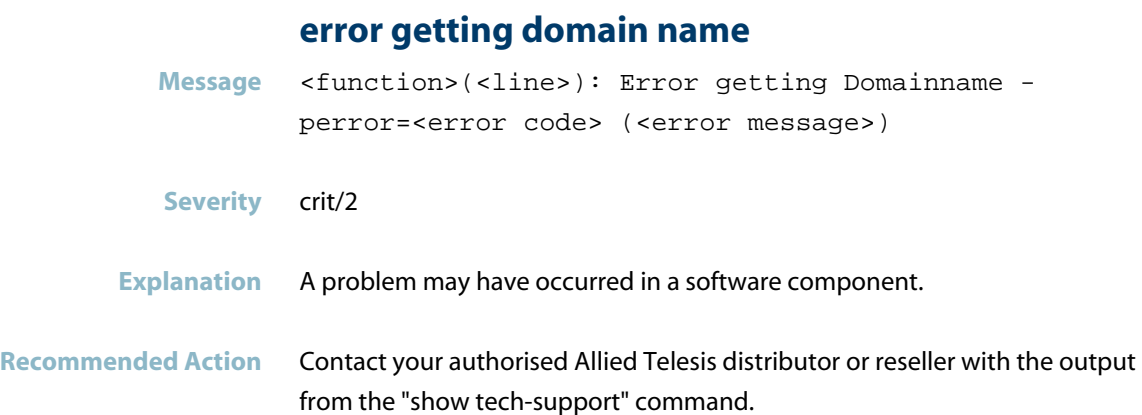

### **error getting hostname**

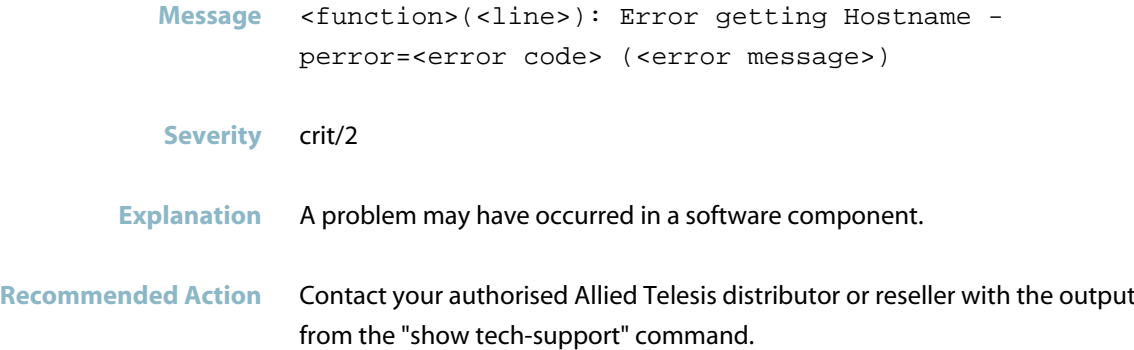

## **error getting Profinet station name**

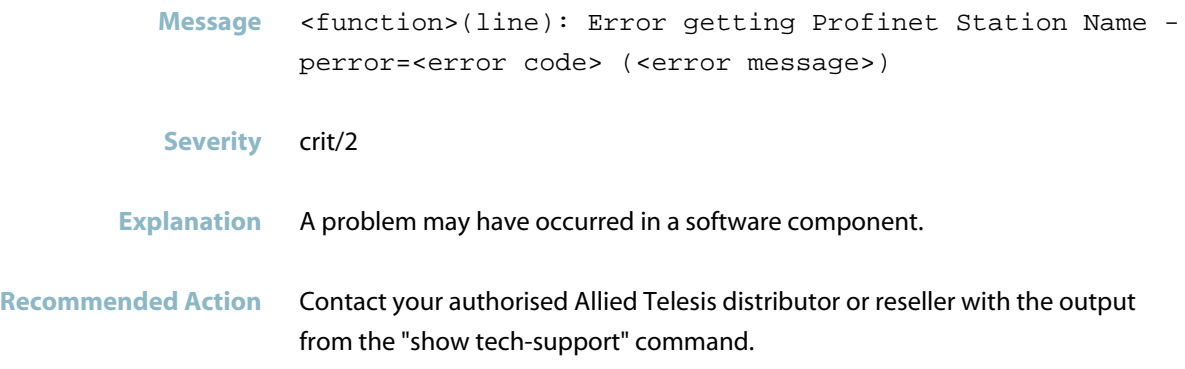

# **Logging (syslog)**

This chapter contains messages generated by the syslog logging program.

- *["Feature Licence Messages"](#page-727-0)* [on page 719](#page-727-0)
- *["Internal Messages"](#page-731-0)* [on page 723](#page-731-0)
- *["Logging Messages"](#page-732-0)* [on page 724](#page-732-0)
- *["Public Key Infrastructure \(PKI\) Messages"](#page-734-0)* [on page 726](#page-734-0)

# **Feature Licence Messages**

### **bgp-64 is active**

<span id="page-727-0"></span>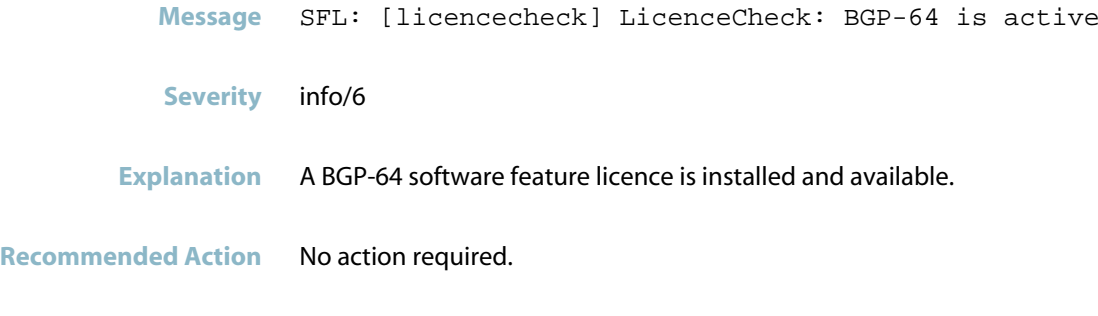

### **bgp-64 is not active**

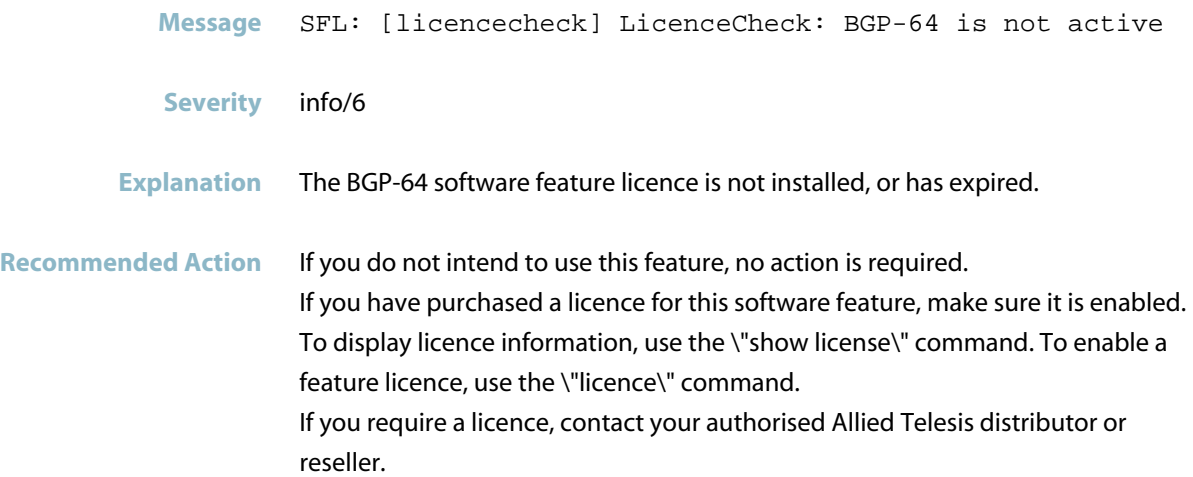

#### **bgp-full is not active**

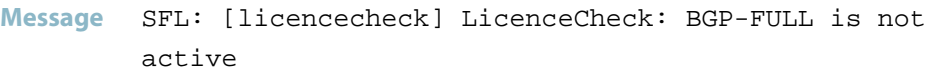

- **Severity** info/6
- **Explanation** The BGP-FULL software feature licence is not installed, or has expired.

**Recommended Action** If you do not intend to use this feature, no action is required. If you have purchased a licence for this software feature, make sure it is enabled. To display licence information, use the \"show license\" command. To enable a feature licence, use the \"licence\" command. If you require a licence, contact your authorised Allied Telesis distributor or reseller.

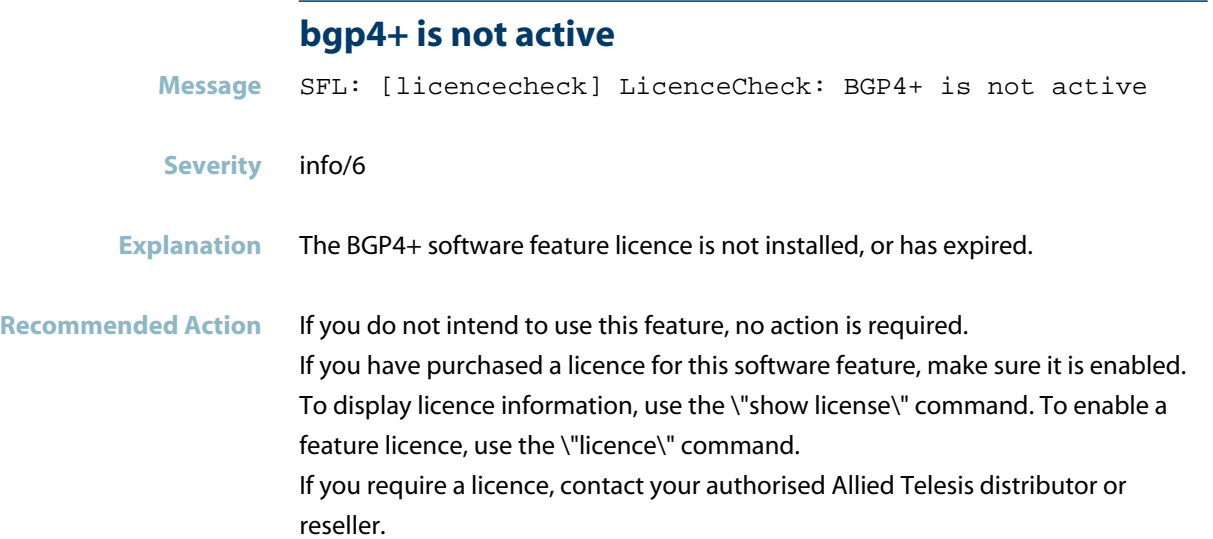

#### **ospf-64 is active**

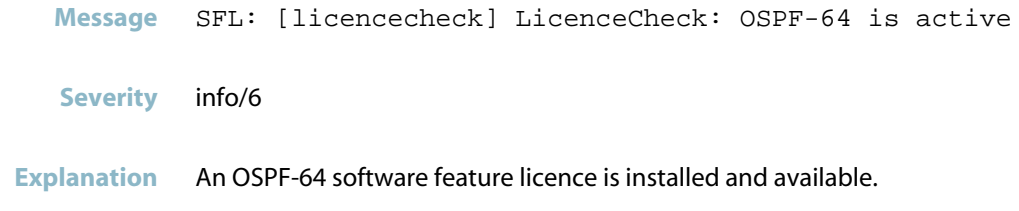

**Recommended Action** No action required.

#### **pim is active**

**Message** SFL: [licencecheck] LicenceCheck: PIM is active

**Severity** info/6

**Explanation** A PIM software feature licence is installed and available.

**Recommended Action** No action required.

#### **pim is not active**

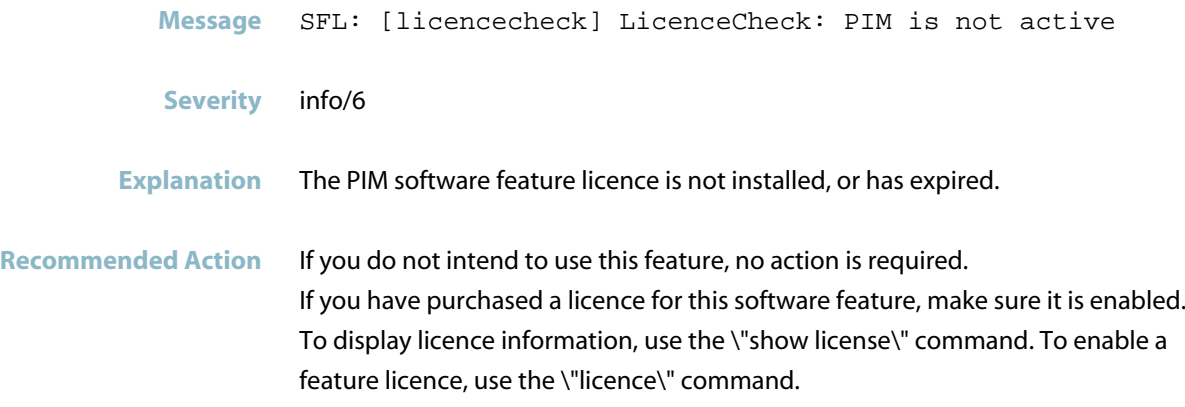

If you require a licence, contact your authorised Allied Telesis distributor or reseller.

#### **pim6 is not active**

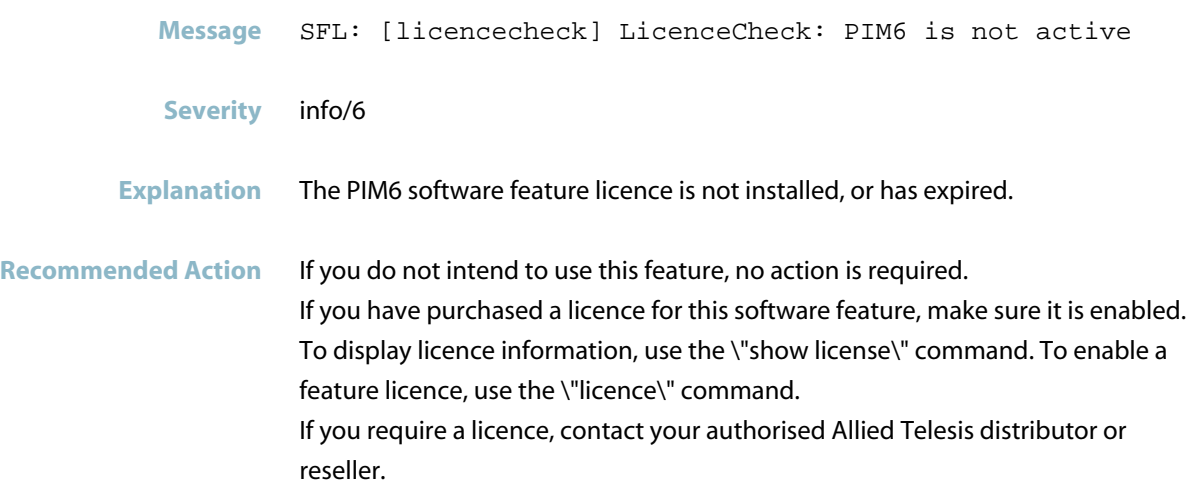

### **ripng is not active**

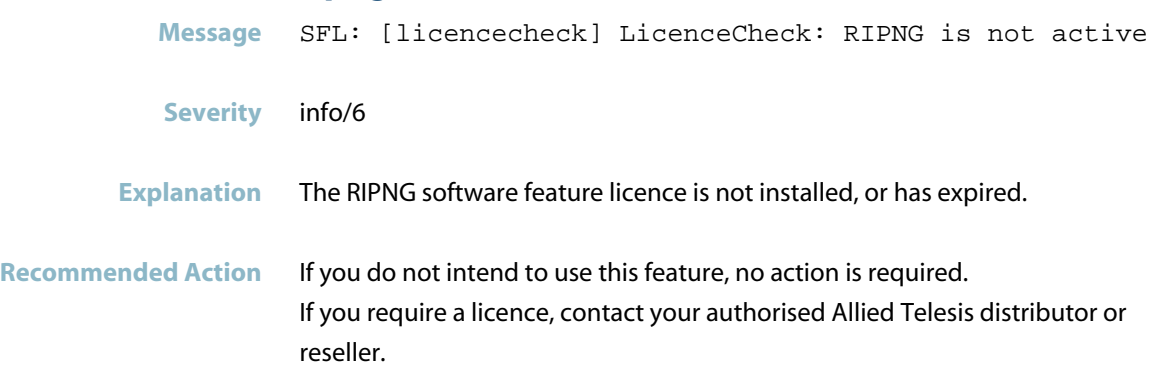

## **vrrp is active**

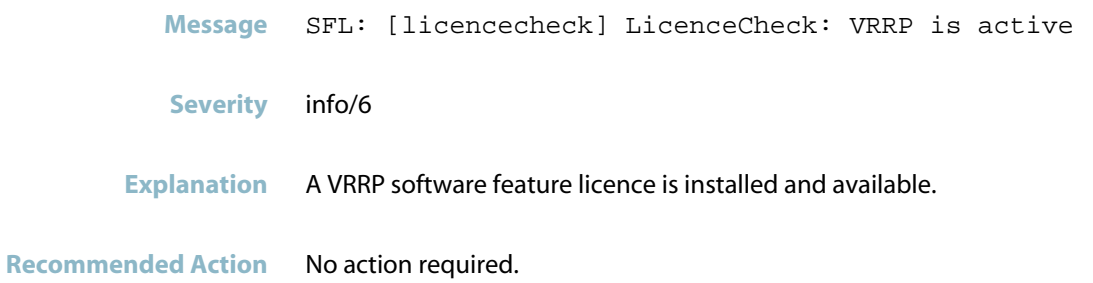

# **Internal Messages**

<span id="page-731-0"></span>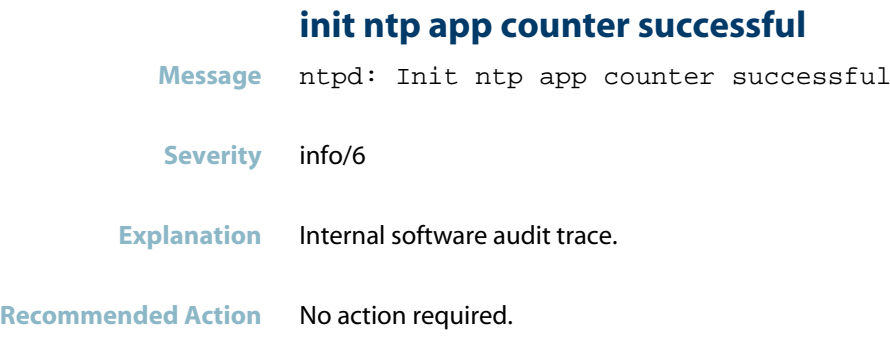

## **saamfdispatch failed**

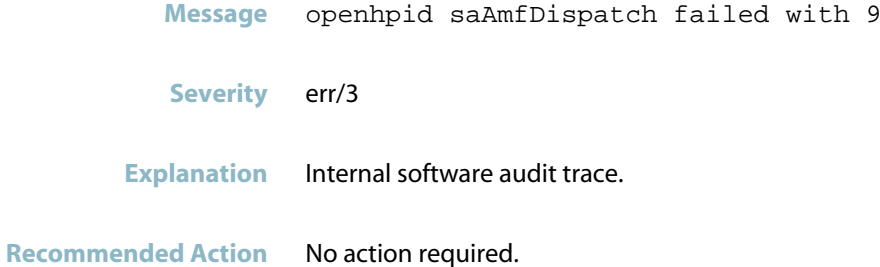

## **Logging Messages**

#### **last message ... repeated**

<span id="page-732-0"></span>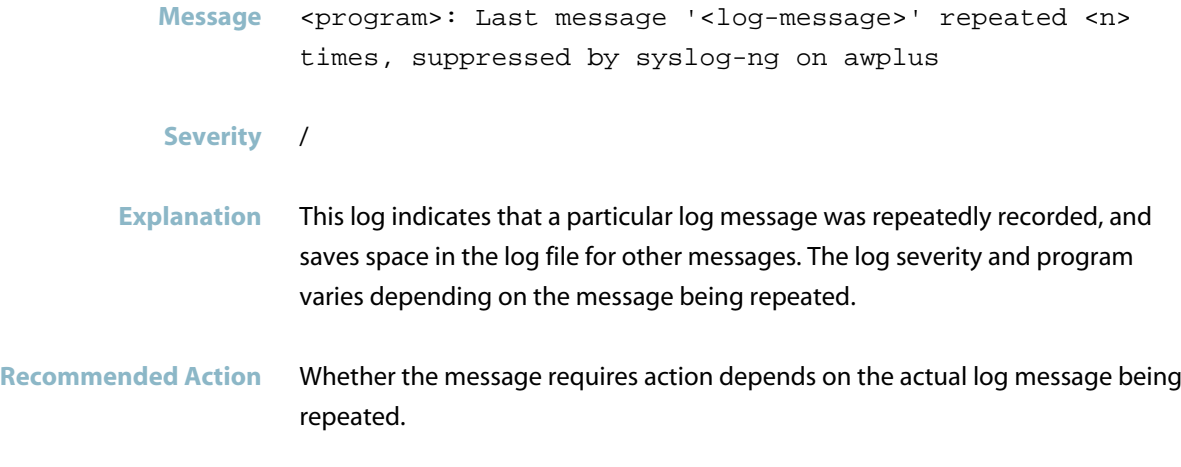

### **licence check returns success**

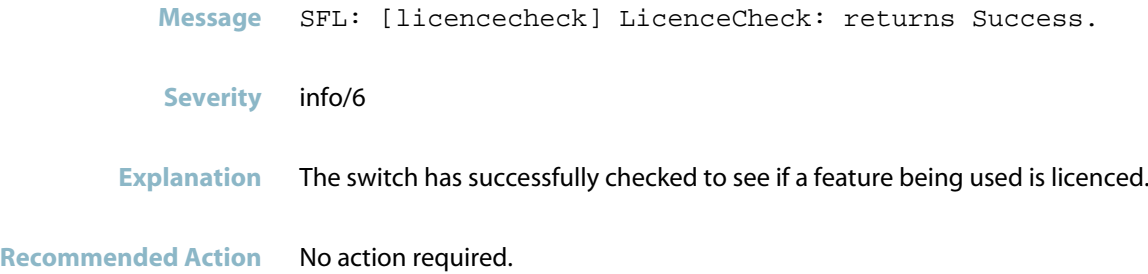

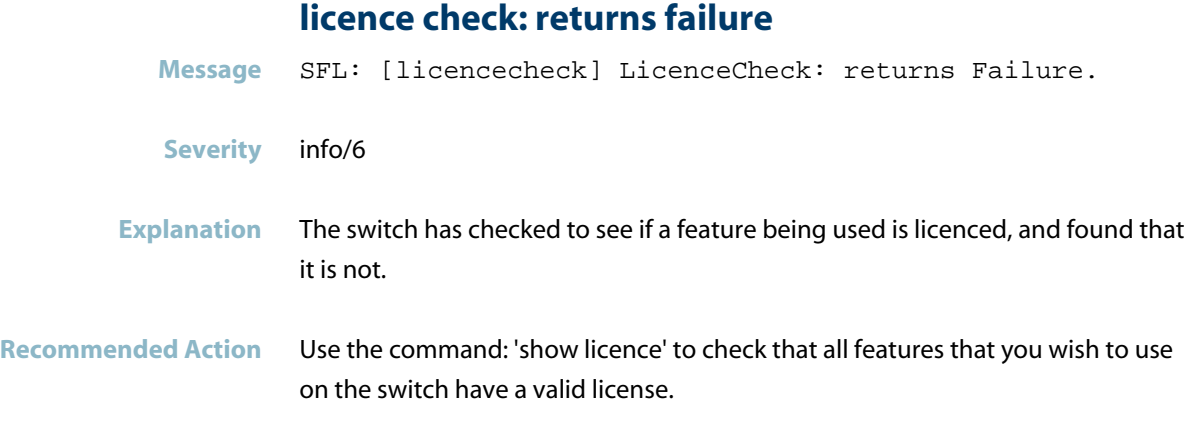

## **syslog-ng was (re)started at**

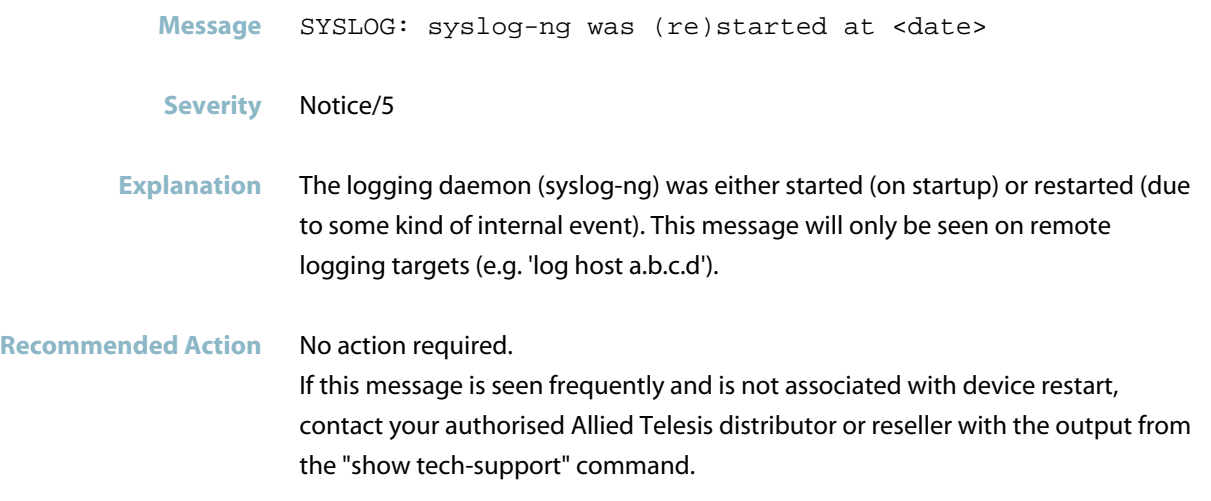

# **Public Key Infrastructure (PKI) Messages**

<span id="page-734-0"></span>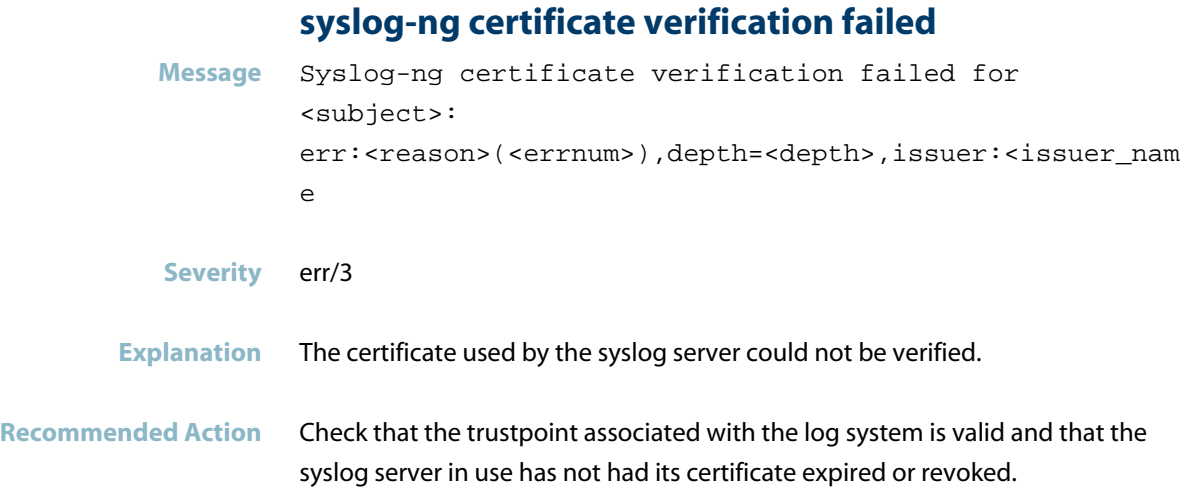

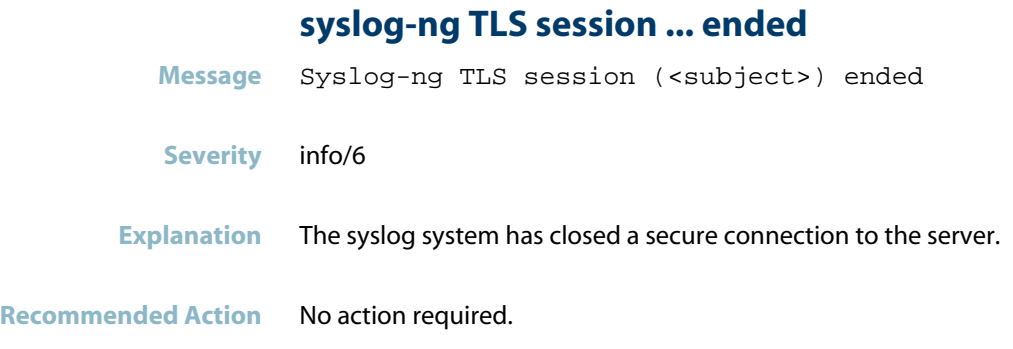

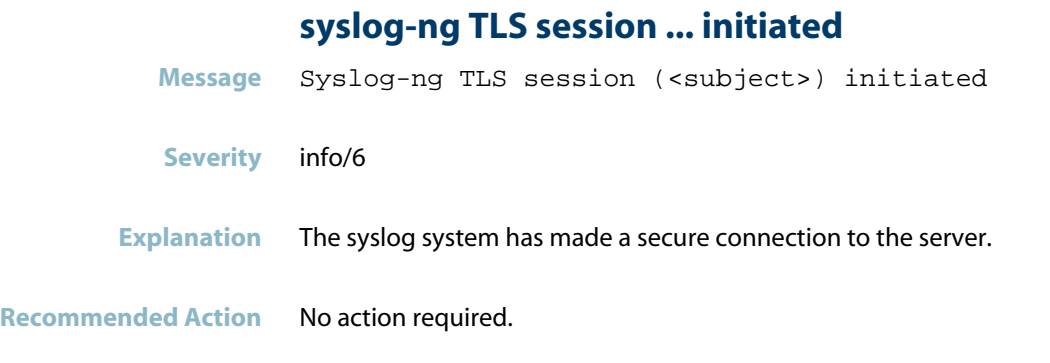

#### **syslog-ng unable to verify OCSP**

**Message** Syslog-ng unable to verify OCSP: <subject> (<host>:<port><path>)

- **Severity** warning/4
- **Explanation** An X.509 certificate contained OCSP data but a connection could not be made to the OCSP server for validation. This does not cause certificate validation to fail.
- **Recommended Action** Check that a connection can be made to the OCSP server referenced by <host>:<port><path>.

# **login**

This chapter contains messages generated by the login program.

- *["Authentication Messages"](#page-737-0)* [on page 729](#page-737-0)  $\mathcal{L}_{\mathcal{A}}$
- *["Login Messages"](#page-741-0)* [on page 733](#page-741-0)
- *["Memory Message"](#page-743-0)* [on page 735](#page-743-0)

## **Authentication Messages**

# <span id="page-737-0"></span>**authentication failure Message** pam\_unix(console:auth): authentication failure; logname=LOGIN uid=0 euid=0 tty=<console> ruser= rhost= **Severity** Notice/5 **Explanation** An attempt to log in at the console failed. **Recommended Action** Attempt to login again. Check that the username and password are correct in the switch configuration, or are accessible via the configured authentication service (e.g. RADIUS). **Message** pam\_unix(login:auth): authentication failure; logname=LOGIN uid=0 euid=0 tty=<console> ruser= rhost= **Severity** Notice/5 **Explanation** An attempt to log in at the console failed. **Recommended Action** Attempt to login again. Check that the username and password are correct in the switch configuration, or are accessible via the configured authentication service (eg RADIUS).

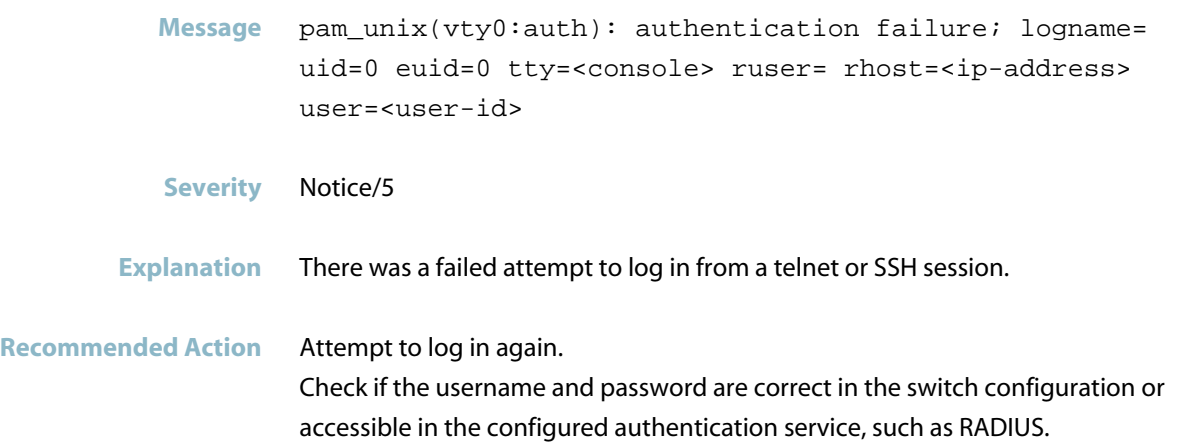

## **failed login**

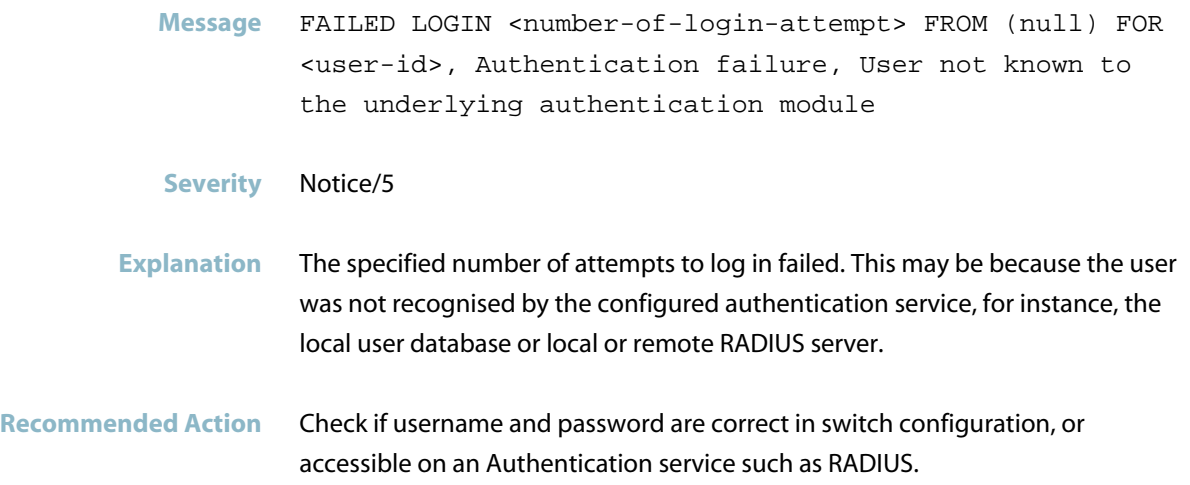

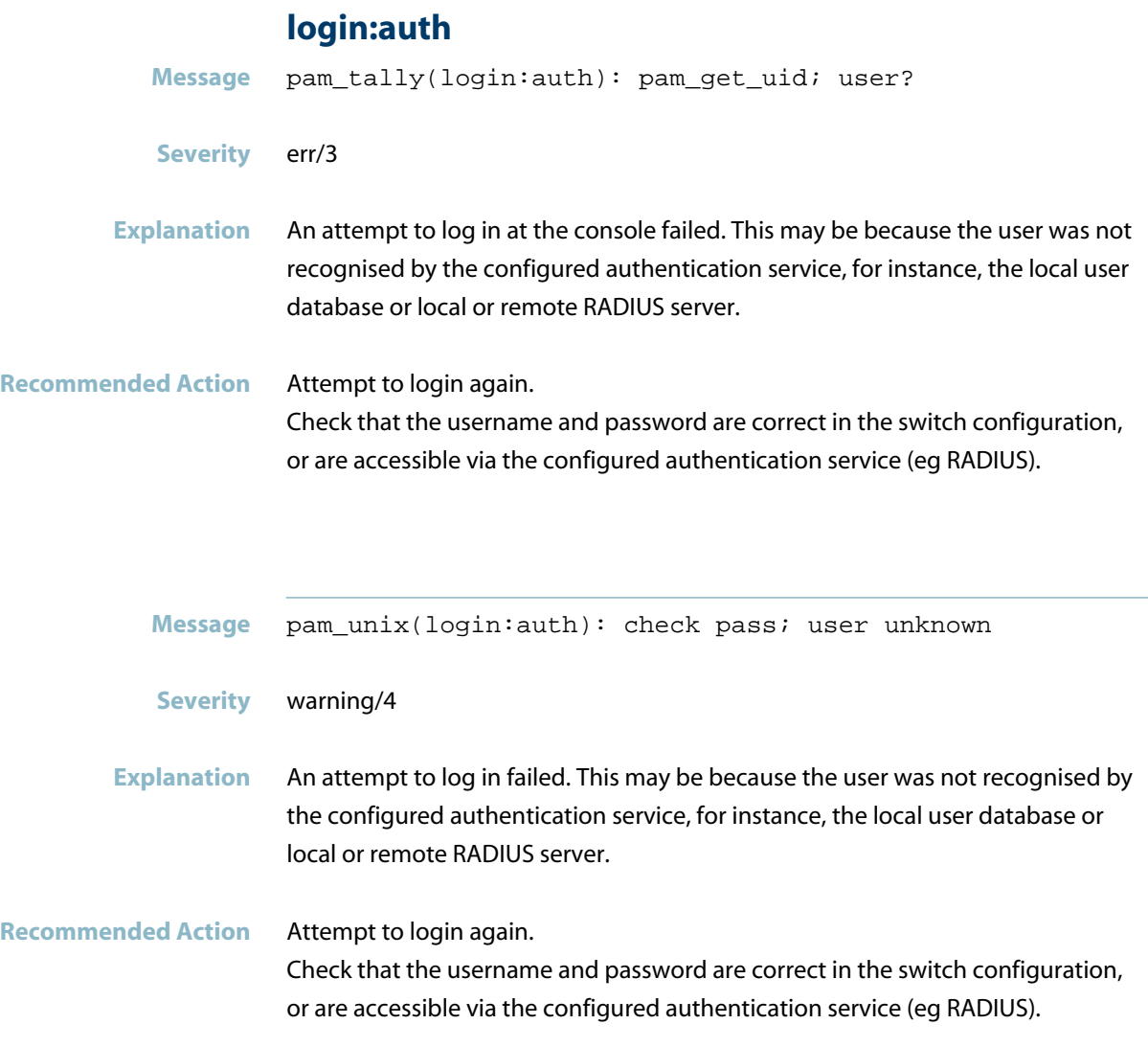

#### **no such user**

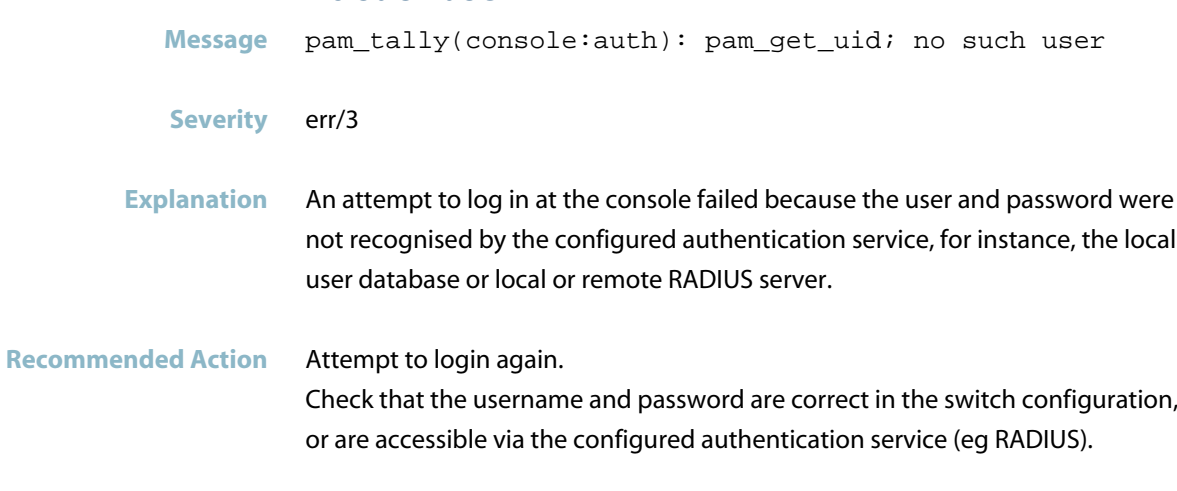

## **radius server ... failed to respond**

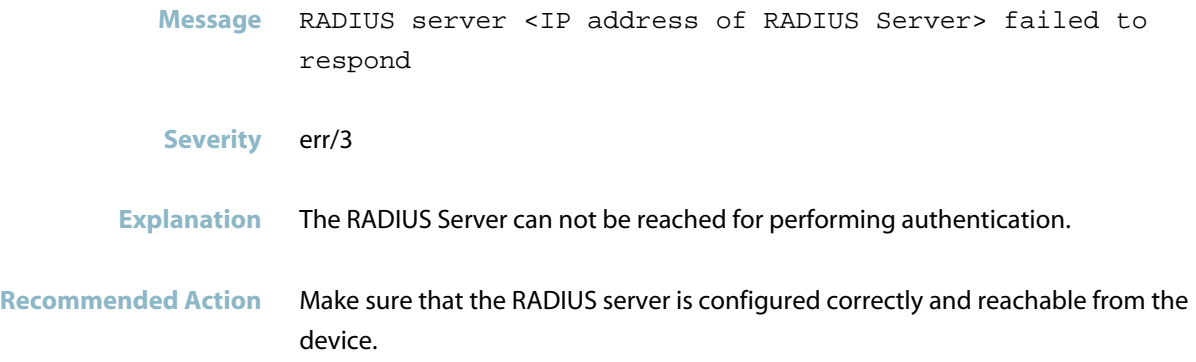

# **Login Messages**

<span id="page-741-0"></span>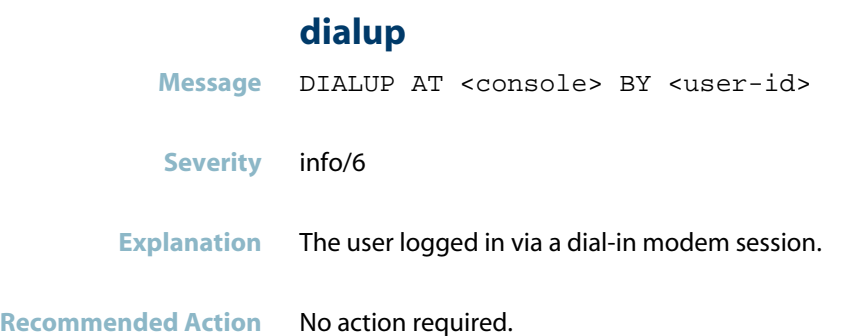

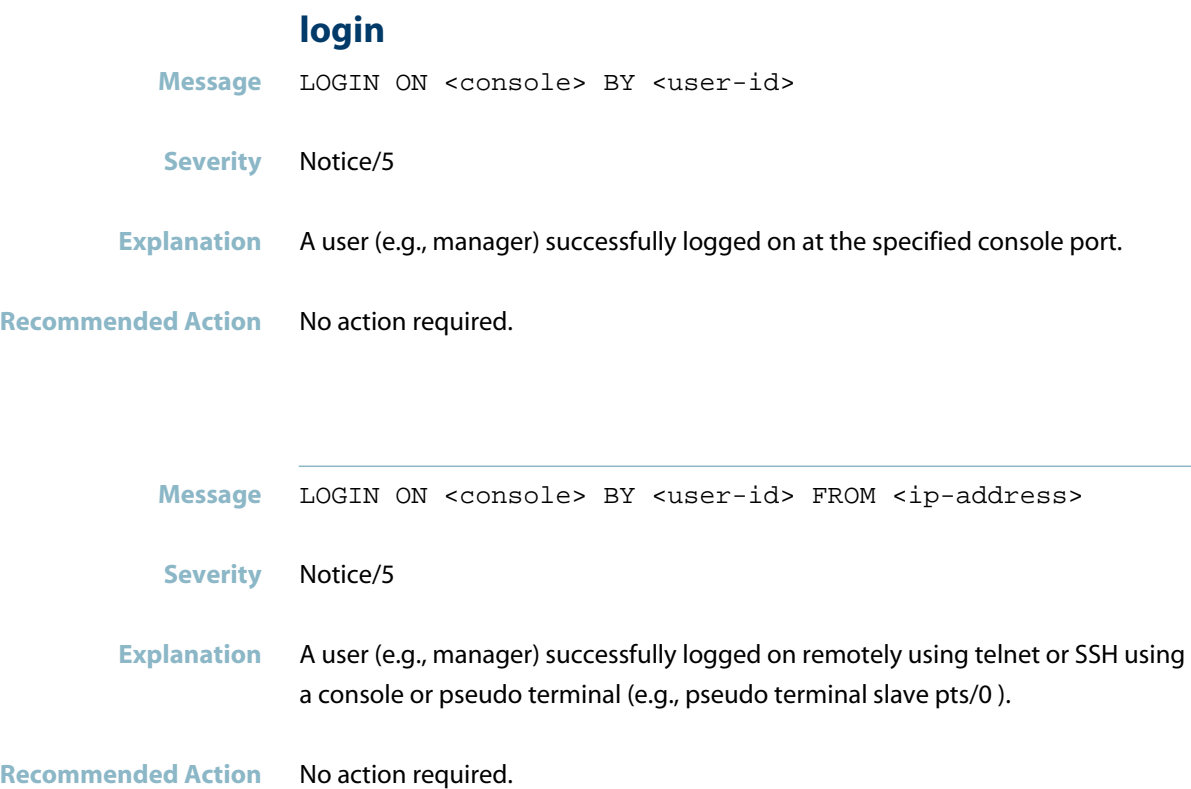

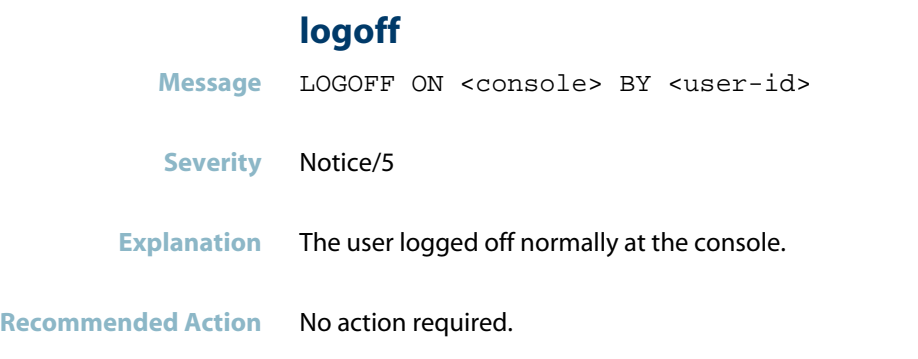

#### **session closed**

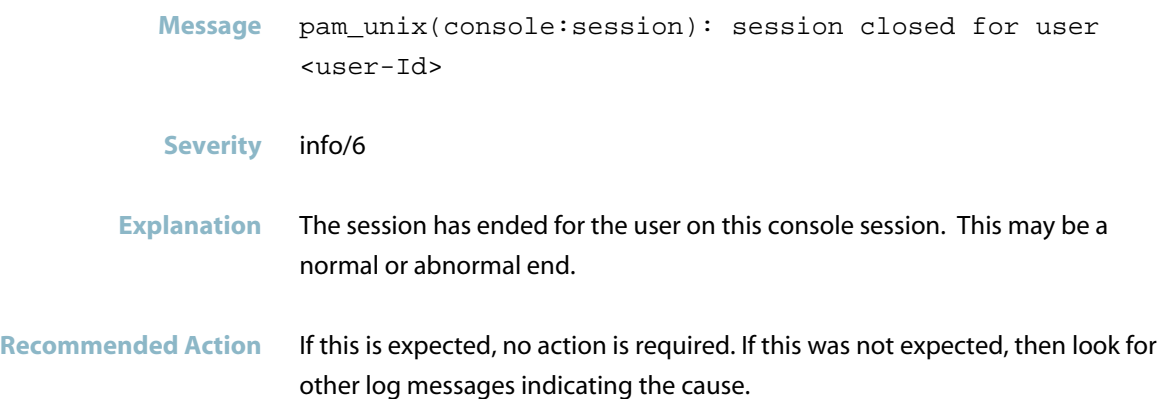

### **session opened**

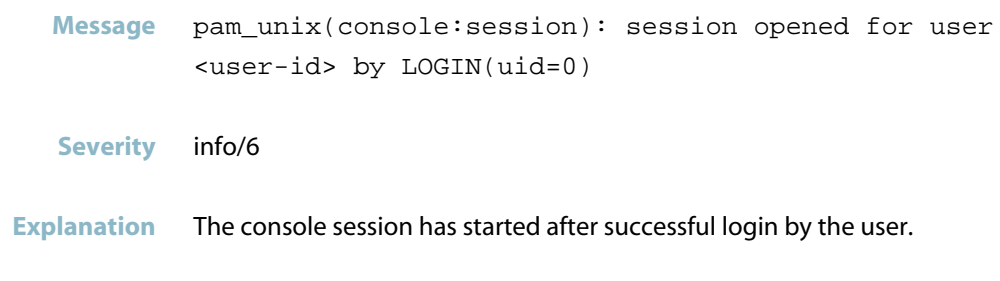

**Recommended Action** No action required.

## **Memory Message**

#### **no space left on device**

<span id="page-743-0"></span>**Message** pam\_tally2(console:<auth or account>): update (write) failed for /var/log/tallylog: No space left on device

#### **Severity** alert/1

- **Explanation** Some process on the switch has filled up the /var/log ram file system and so the user lockout feature cannot record the number of login attempts. This will only happen if something is logging a very large number of different messages in the space of about a minute, so as to get past the log size limit imposed by logrotate.
- **Recommended Action** Check the logs to find out what is filling the log. Contact your authorised Allied Telesis distributor or reseller with the output from the "show tech-support" command.

# **Loop detection (Loopprot)**

*["Loop Protection Messages"](#page-745-0)* [on page 737](#page-745-0)

## **Loop Protection Messages**

<span id="page-745-0"></span>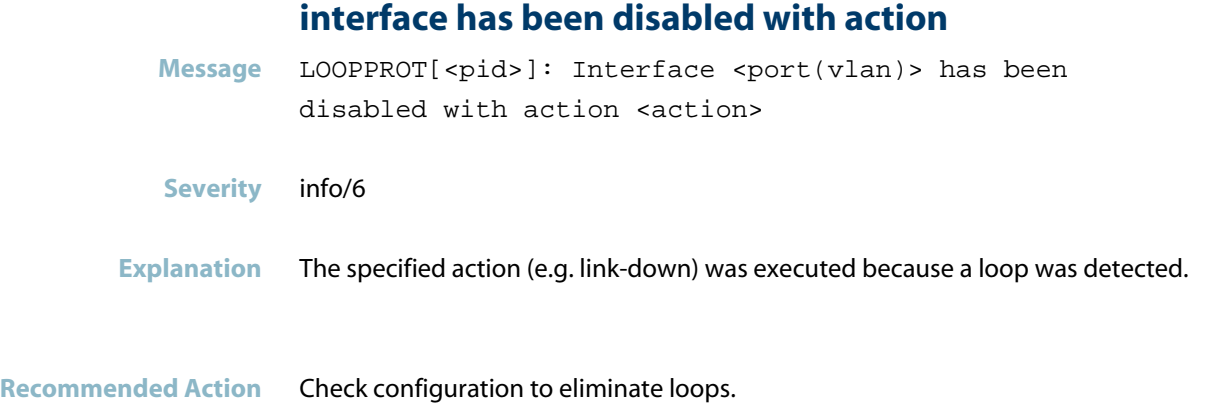

### **sending loop-detection frames taking longer**

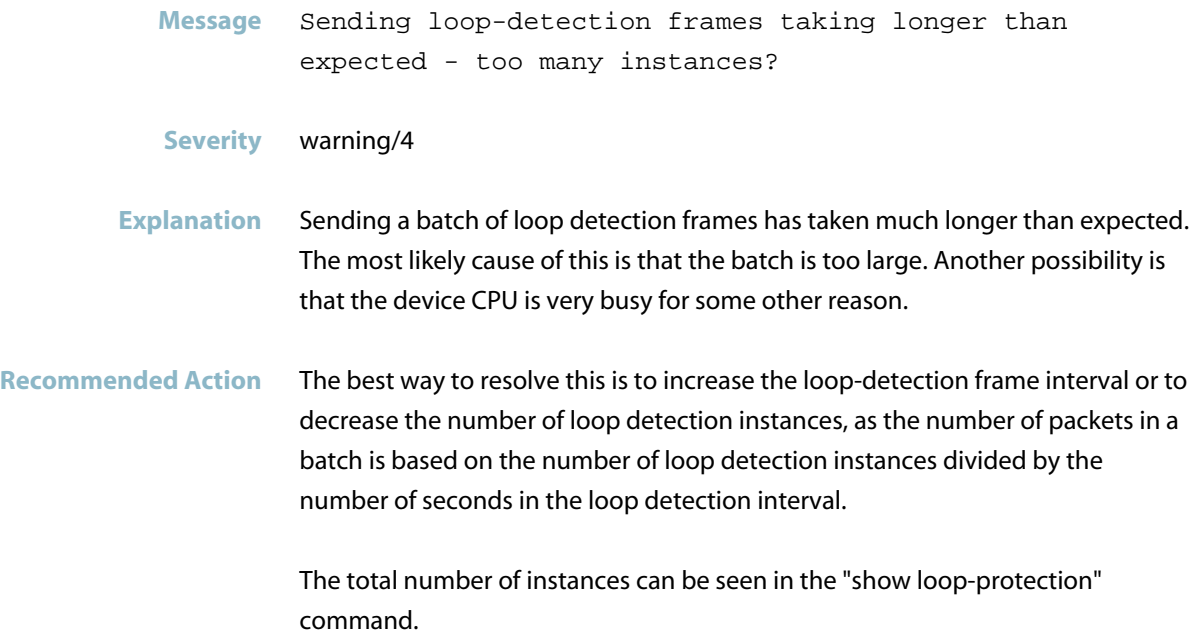

# **mountd**

This chapter contains internal messages generated by the internal mountd program.

*["Internal Messages"](#page-747-0)* [on page 739](#page-747-0) $\mathcal{L}_{\mathcal{A}}$ 

# **Internal Messages**

<span id="page-747-0"></span>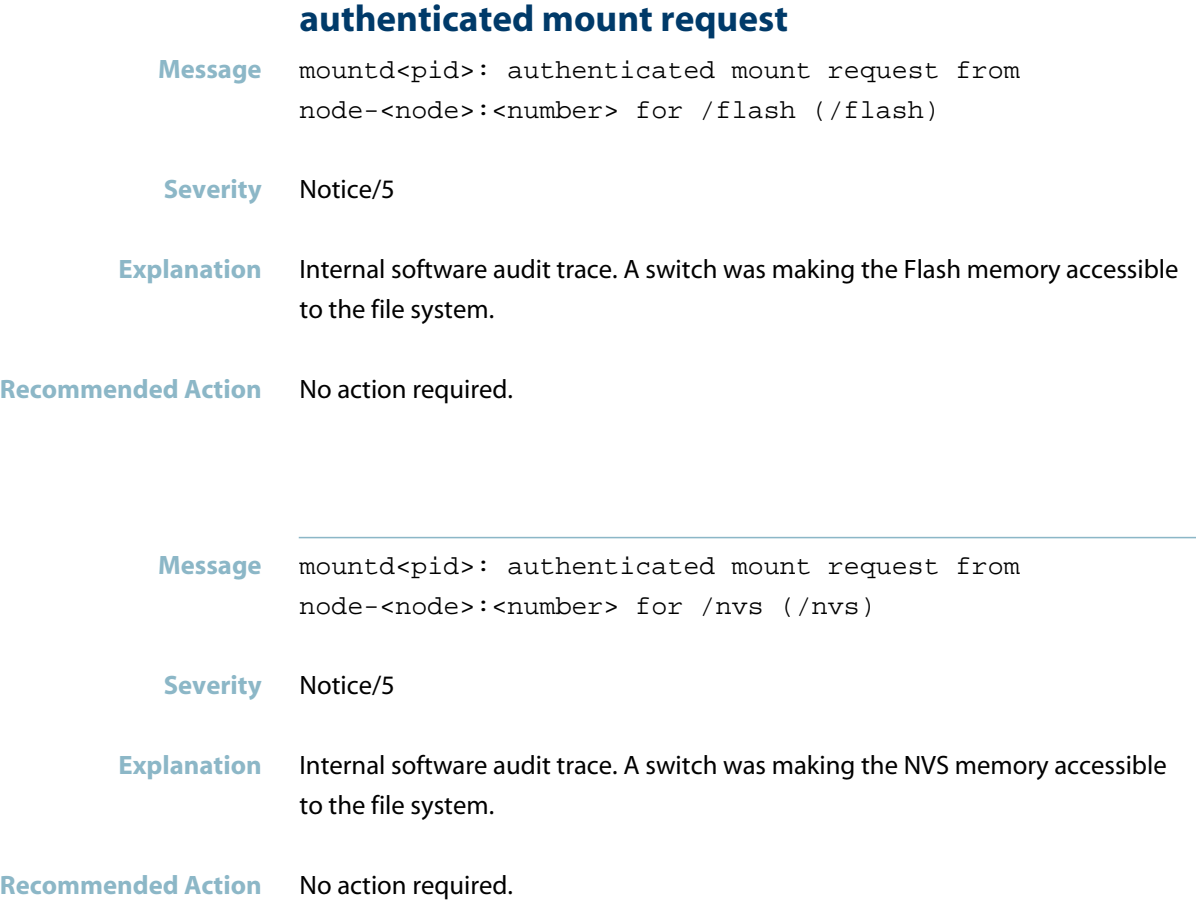

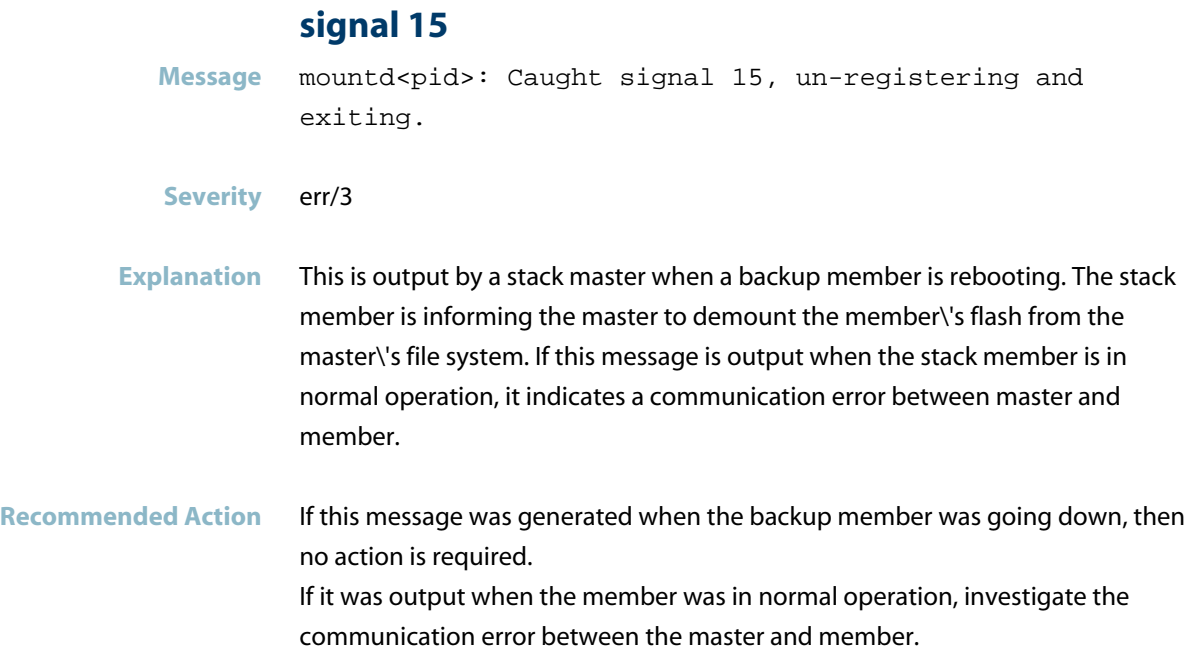

# **NSM**

This chapter contains log messages generated by the Network Service Module (NSM). The Network Service Module performs internal functions in the operating system, and is not documented in the Software Reference.

- *["ATMF Messages"](#page-750-0)* [on page 742](#page-750-0)  $\overline{\phantom{a}}$
- *["Hardware Support Messages"](#page-751-0)* [on page 743](#page-751-0)  $\blacksquare$
- *["IGMP Messages"](#page-752-0)* [on page 744](#page-752-0)
- *["Interface Messages"](#page-754-0)* [on page 746](#page-754-0)  $\blacksquare$
- *["Internal Messages"](#page-756-0)* [on page 748](#page-756-0)  $\overline{\phantom{a}}$
- *["IPv6 Messages"](#page-771-0)* [on page 763](#page-771-0) П
- *["Multicast Messages"](#page-772-0)* [on page 764](#page-772-0)  $\overline{\mathcal{A}}$
- *["NSM: Interface Messages"](#page-773-0)* [on page 765](#page-773-0)  $\mathbf{r}$
- $\Box$ *["NSM: Multicast Messages"](#page-777-0)* [on page 769](#page-777-0)
- *["NSM: VRRP messages"](#page-784-0)* [on page 776](#page-784-0)  $\blacksquare$
- *["Power over Ethernet Messages"](#page-787-0)* [on page 779](#page-787-0)  $\blacksquare$
- *["Stacking Messages"](#page-788-0)* [on page 780](#page-788-0)
- *["Topology Messages"](#page-791-0)* [on page 783](#page-791-0)

### **ATMF Messages**

#### **rebooting stack member**

<span id="page-750-0"></span>**Message** NSM[<pid>]: Rebooting stack member <stack-id> to apply ATMF configuration

#### **Severity** crit/2

**Explanation** Some ATMF commands require the switch to reboot before they will take effect. For instance, the ATMF network-name is not effective until the device has been rebooted. The node needs to be rebooted so that it is ready to take over in a master failover scenario.

**Recommended Action** Wait for the stack member to reboot. Ensure there is enough space on flash for the stack members to synchronise correctly.

#### **startup configuration file is missing**

**Message** NSM[<pid>]: Startup configuration file is missing on stack member <member-id>

**Severity** crit/2

**Explanation** This message occurs on a new VCStack joining an ATMF as a member node, and indicates that it is missing the startup config used by the master node. This may be because there is not enough space on the flash drive of the new member node.

**Recommended Action** Make space available in the flash memory device for the new config file by deleting unnecessary files.

# **Hardware Support Messages**

<span id="page-751-0"></span>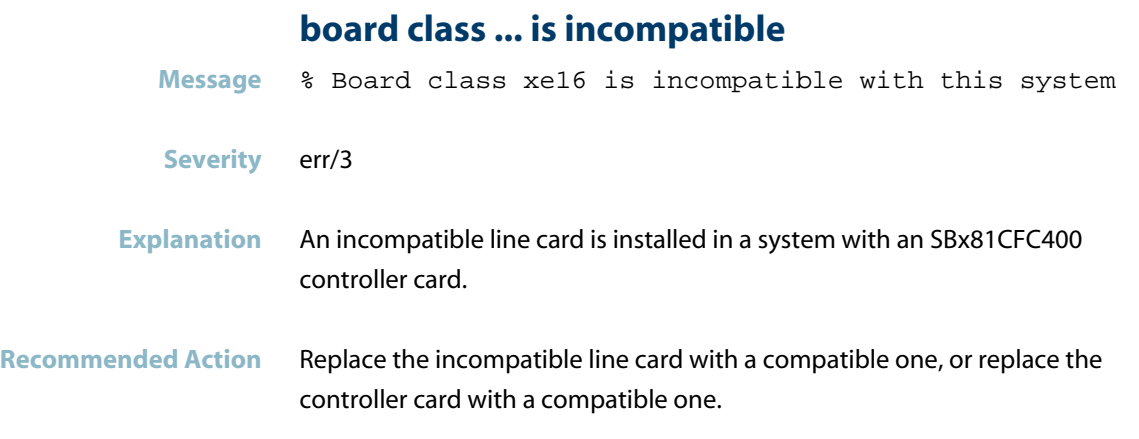

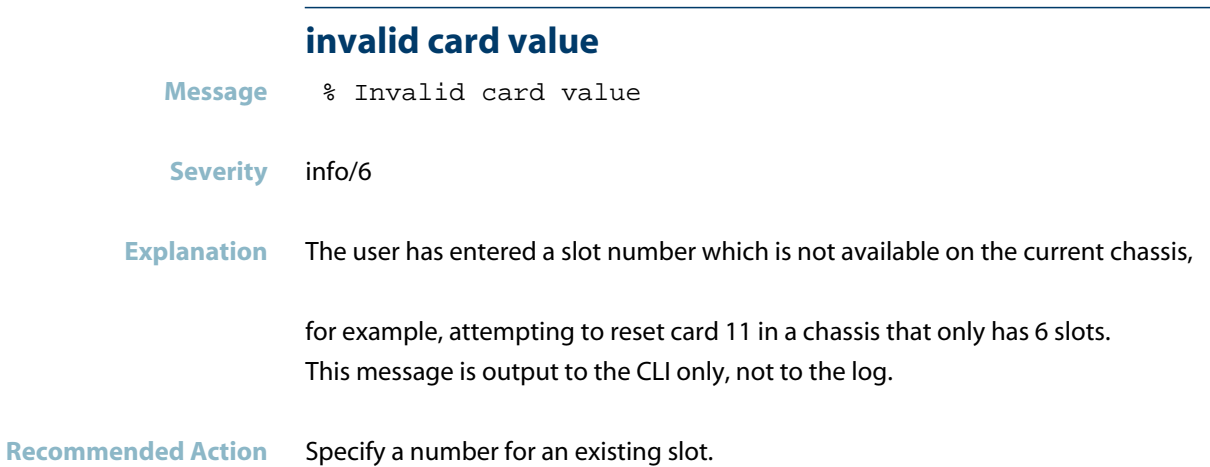

# **IGMP Messages**

<span id="page-752-0"></span>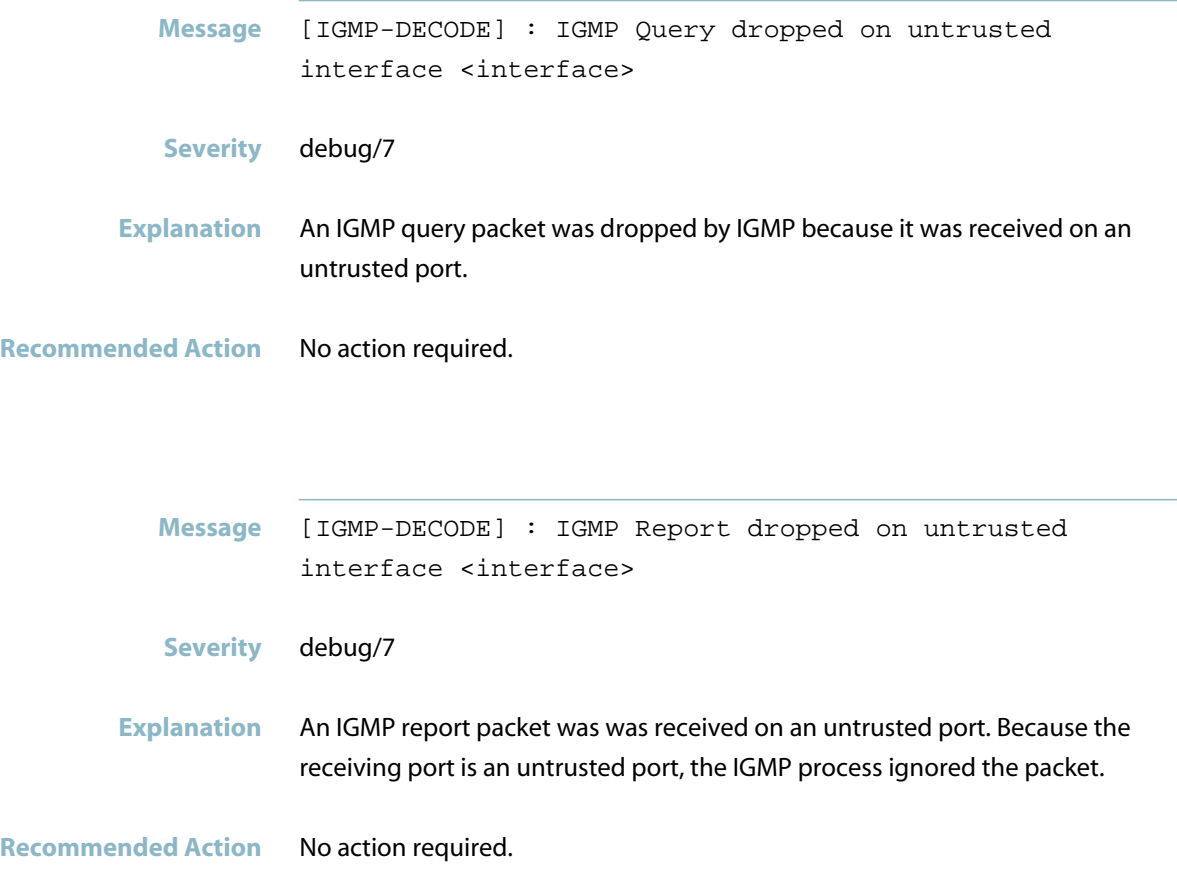

**Message** NSM[<pid>]: [IGMP-DECODE] : Routermode packets dropped on untrusted interface <interface> **Severity** debug/7 **Explanation** A packet, which would normally trigger a port to be marked as a "Router" port has been received. However, the IGMP process has decided not to mark the receiving port as a "Router" port because it is an untrusted port. Typically the sort of packet involved here will be an IGMP query or an OSPF or PIM or RIP packet. **Recommended Action** No action required.

## **Interface Messages**

<span id="page-754-0"></span>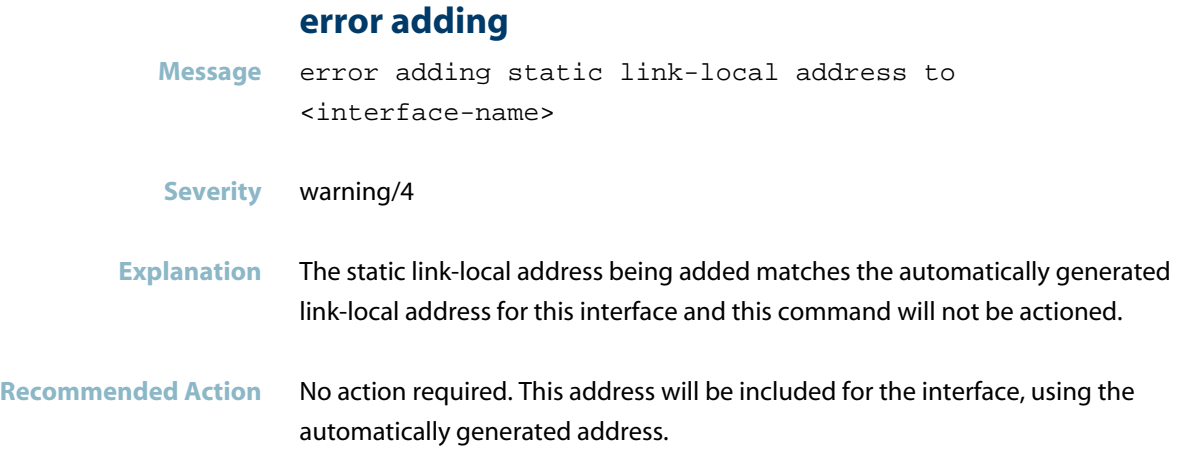

**ip address inside chassis management Message** IP address inside chassis management subnet **Severity** err/3 **Explanation** The IP address specified falls within the stack management network (192.168.255.0/27). This has not been applied, as this subnet is used for stack management only. **Recommended Action** Specify a different IP address.

#### **link-flap detected**

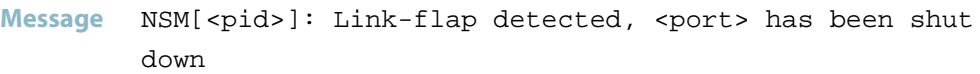

- **Severity** Notice/5
- **Explanation** Flap detection is enabled ('linkflap action' command) and the port was flapping 15 or more times in 15 seconds. The port was shut down.
- **Recommended Action** To bring the port back up, use the 'no shutdown' command. If this issue recurs, investigate the cause of the link flapping.

#### **overlaps with chassis management**

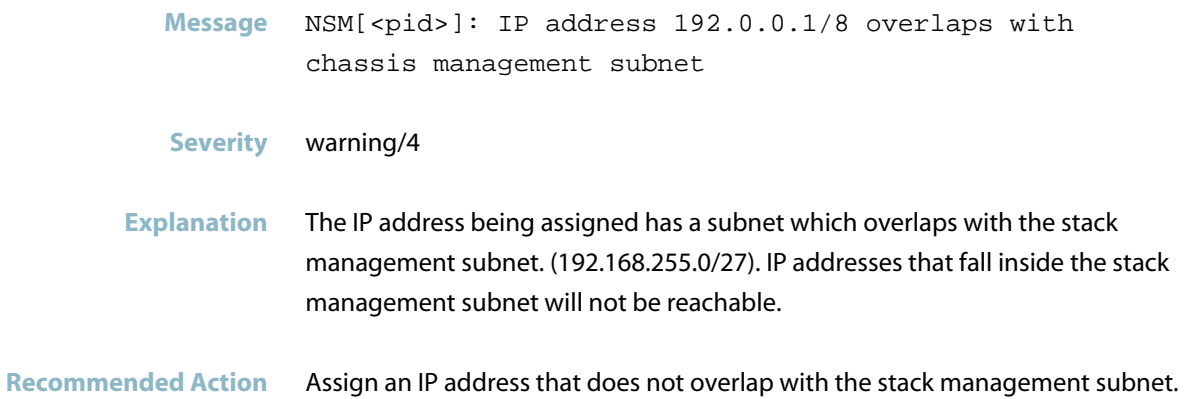
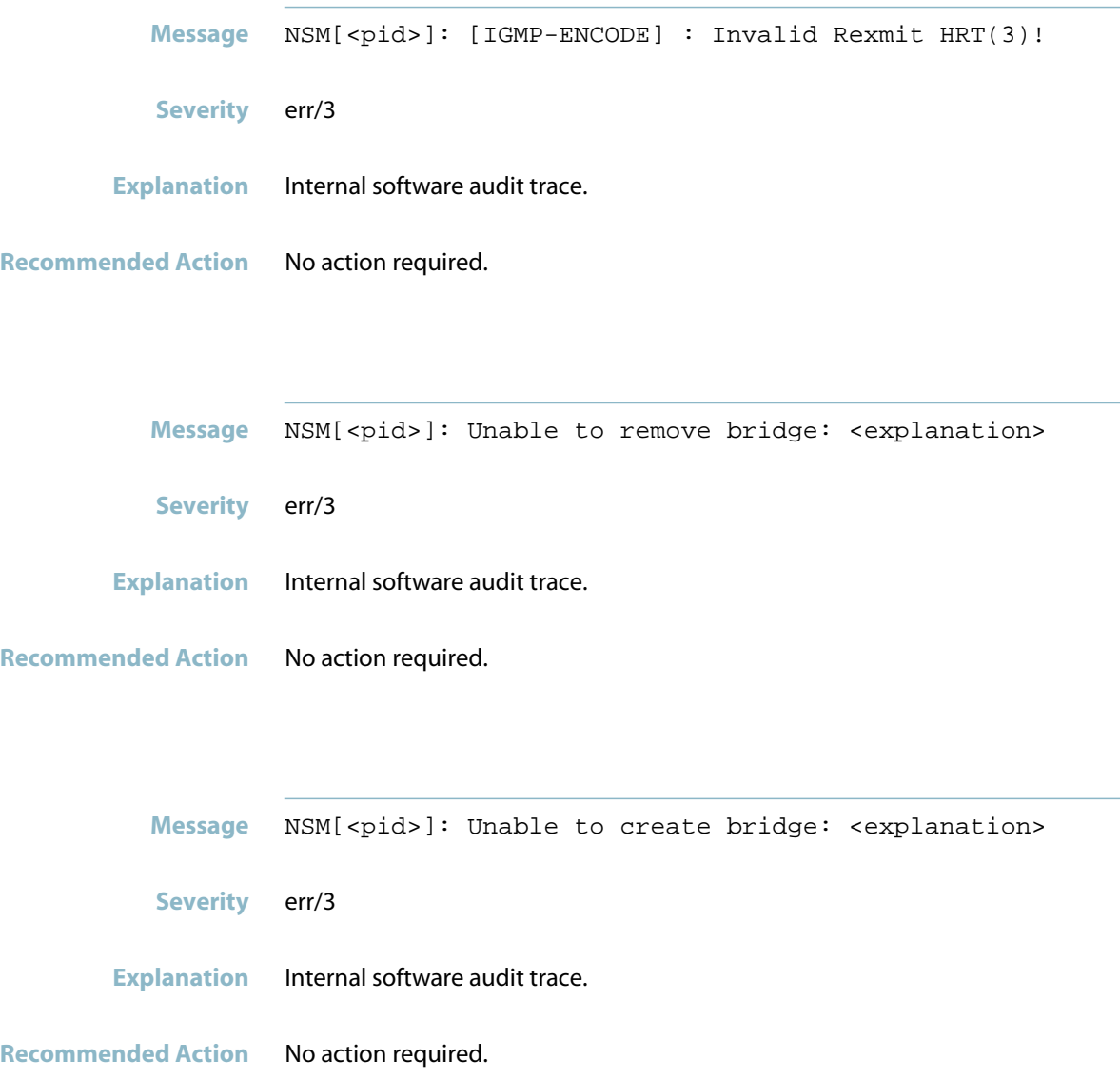

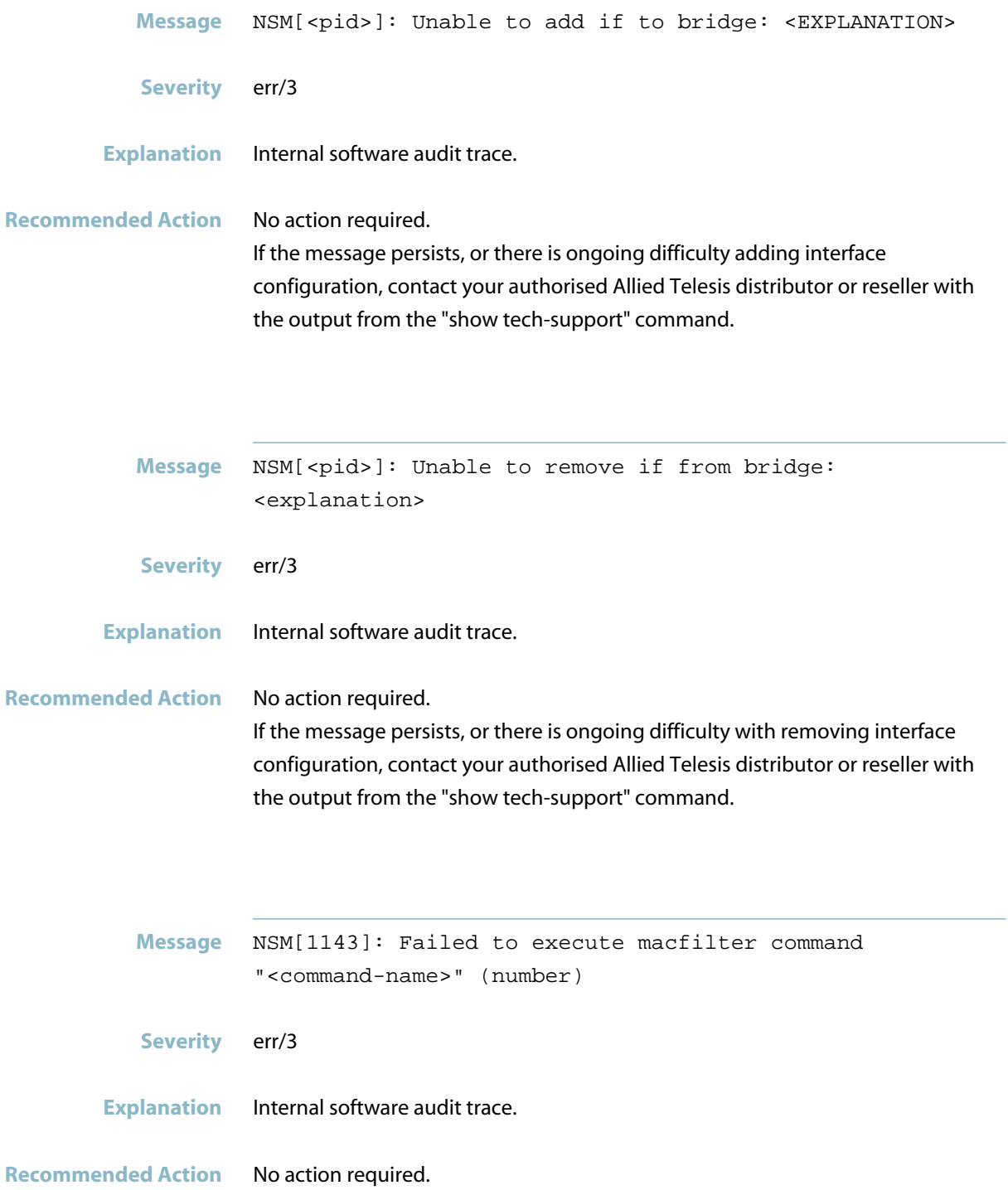

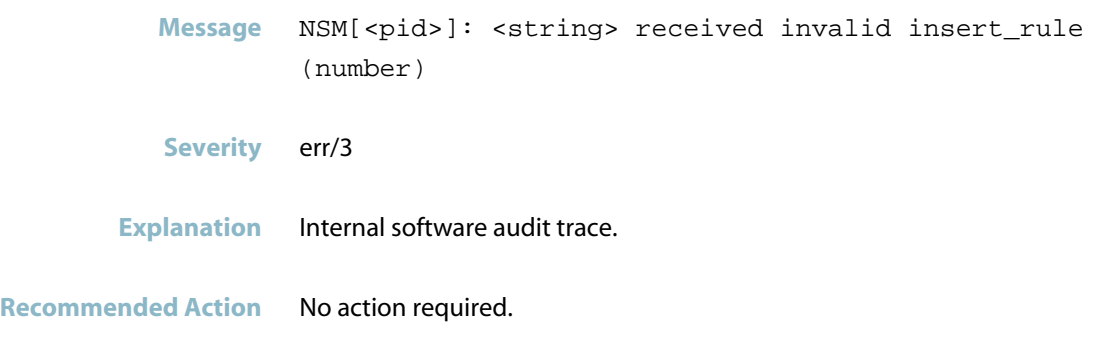

## **agentx bad send**

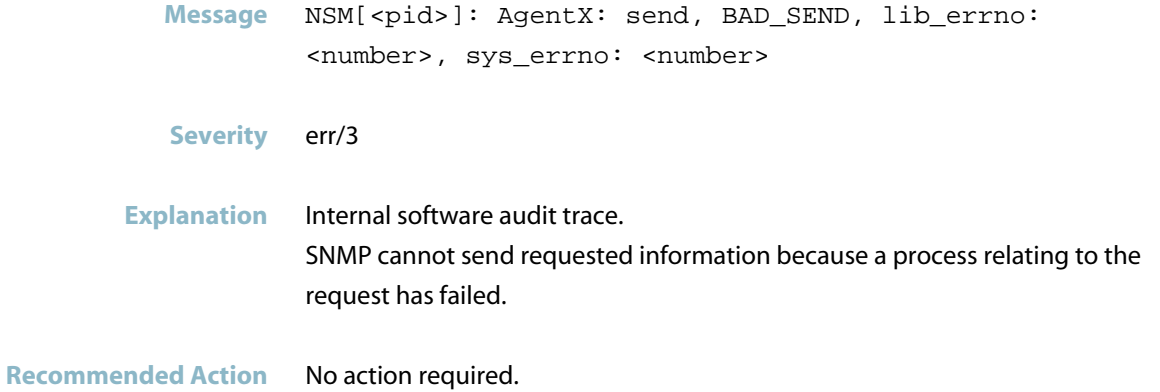

## **agentx connection closed**

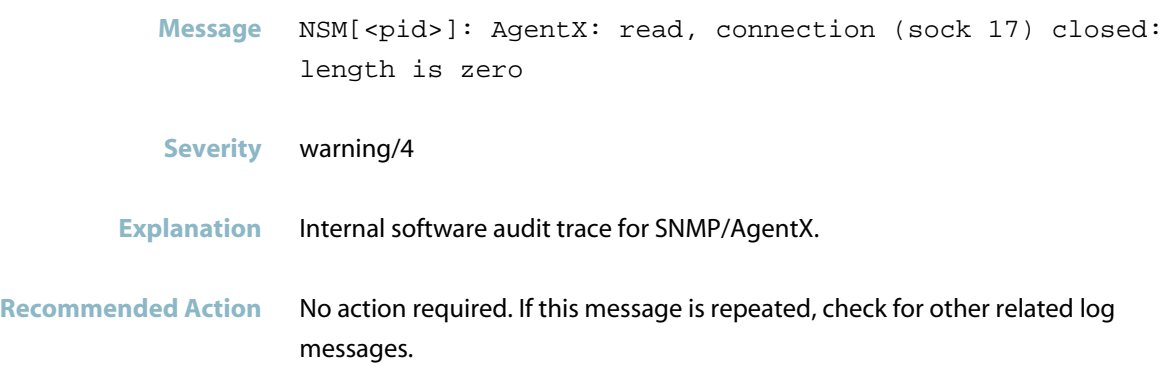

#### **agentx ping retries**

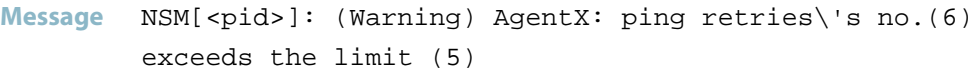

- **Severity** warning/4
- **Explanation** Internal software audit trace.
- **Recommended Action** No action required. If this message is repeated frequently, further investigation may be required.

#### **agentx process packet**

**Message** NSM[<pid>]: AgentX: process\_packet (Operational state), Response-PDU, <socket> **Severity** Notice/5 **Explanation** Internal software audit trace. When SNMP notifications were sent from IMI, NSM or any protocol module, a number of meaningless AgentX log messages were generated. This has been resolved (CR 25351). **Recommended Action** No action required. **Message** NSM[<pid>]: AgentX: process\_packet, unhandled PDU,

**Severity** Notice/5

Operational state

- **Explanation** Internal software audit trace. When SNMP notifications were sent from IMI, NSM or any protocol module, a number of meaningless AgentX log messages were generated. This has been resolved in a later software version (CR 25351).
- **Recommended Action** No action required.

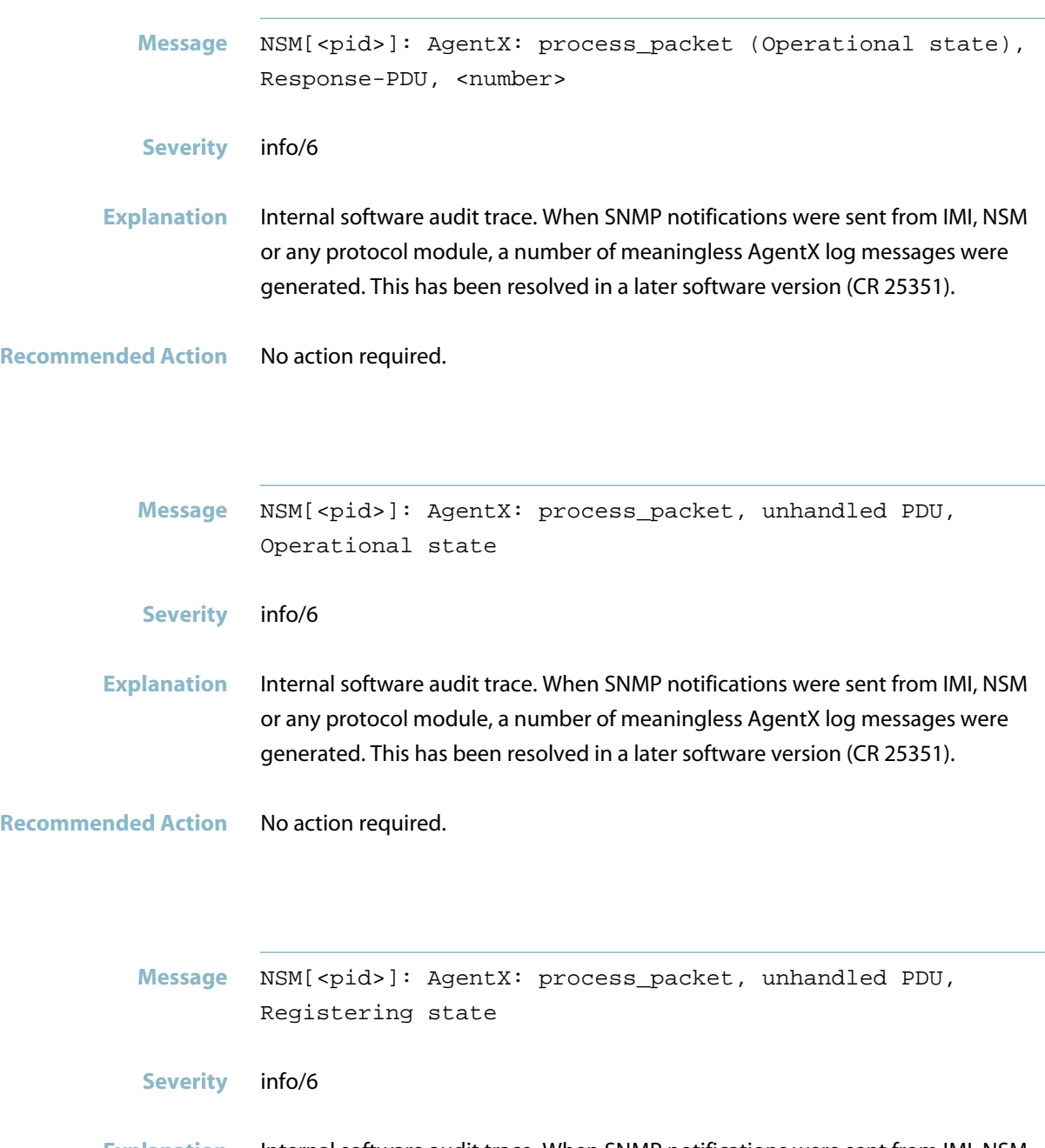

**Explanation** Internal software audit trace. When SNMP notifications were sent from IMI, NSM or any protocol module, a number of meaningless AgentX log messages were generated. This has been resolved in a later software version (CR 25351).

#### **agentx requested pdu**

Message NSM[<pid>]: AgentX: requested pdu : 1

- **Severity** warning/4
- **Explanation** Internal software audit trace for SNMP/AgentX.

**Recommended Action** No action required.

### **ais response/healthcheck failed**

Message NSM[<pid>]: AIS (amf default csi set cb:538) saAmfResponse failed 2

**Severity** err/3

**Explanation** Internal software audit trace. AIS has detected a process failure. A process has responded to a health check request with a reply that AIS was unable to process. AIS may initiate a process restart.

**Recommended Action** No action required.

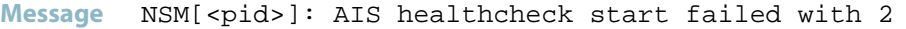

**Severity** err/3

**Explanation** Internal software audit trace.

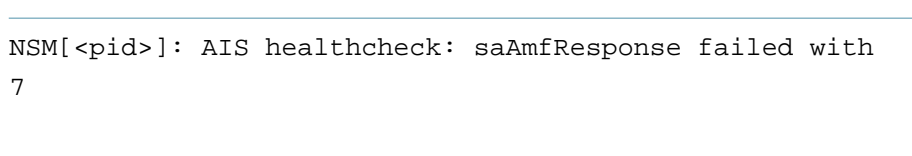

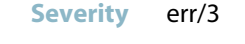

**Message** 

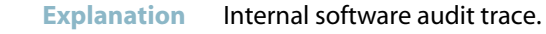

**Recommended Action** No action required.

### **broken pipe**

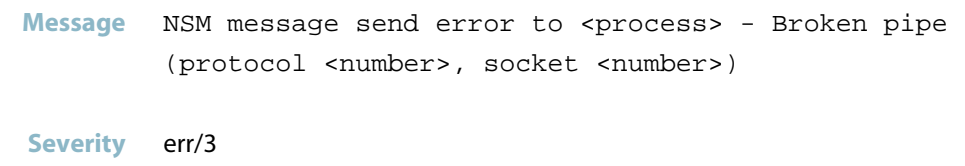

- **Explanation** Internal software audit trace.
- **Recommended Action** No action required.

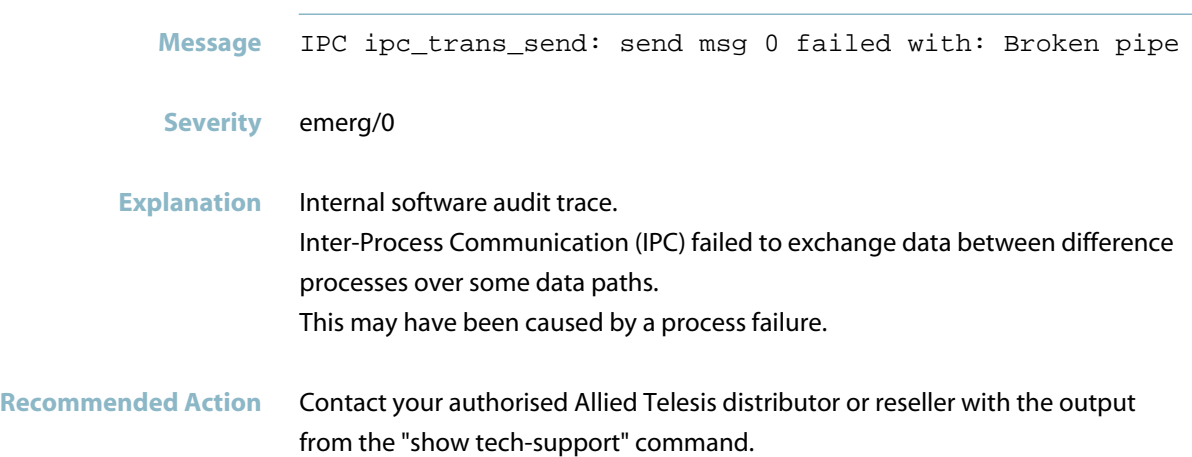

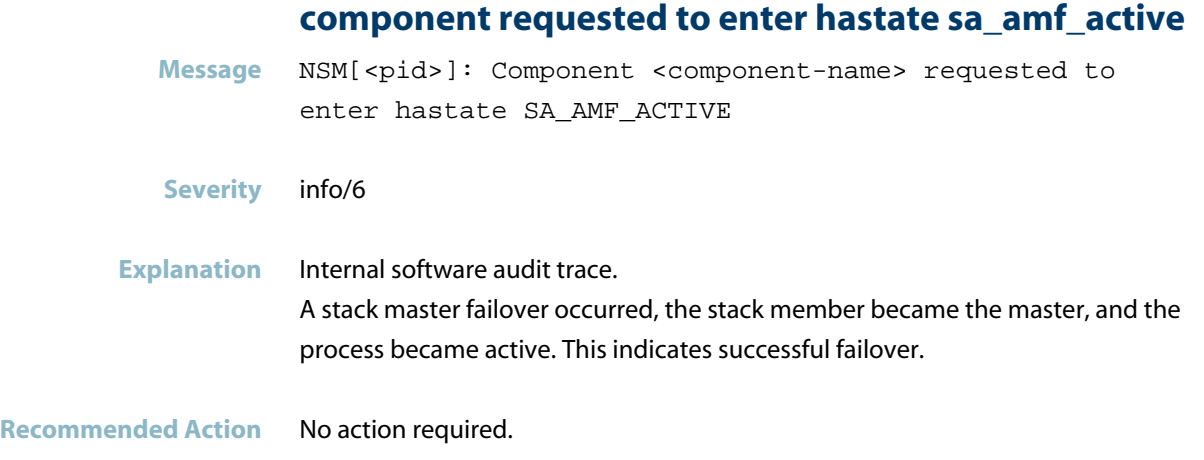

#### **component requested to enter hastate sa\_amf\_ha\_sta**

**Message** NSM[<pid>]: Component <component-name> requested to enter hastate SA\_AMF\_HA\_STANDBY

**Severity** info/6

### **Explanation** Internal software audit trace. A stack master failover occurred, the stack member became a backup member, and the process went into standby state. This indicates successful failover.

**Recommended Action** No action required.

### **config update**

Message NSM[<pid>]: imi\_client\_send\_config\_update port<port>

- **Severity** warning/4
- **Explanation** Internal software audit trace.

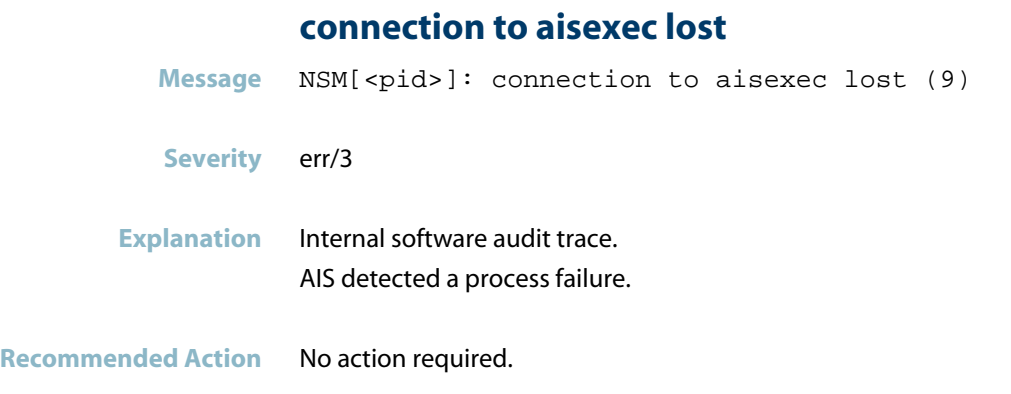

### **could not add interface**

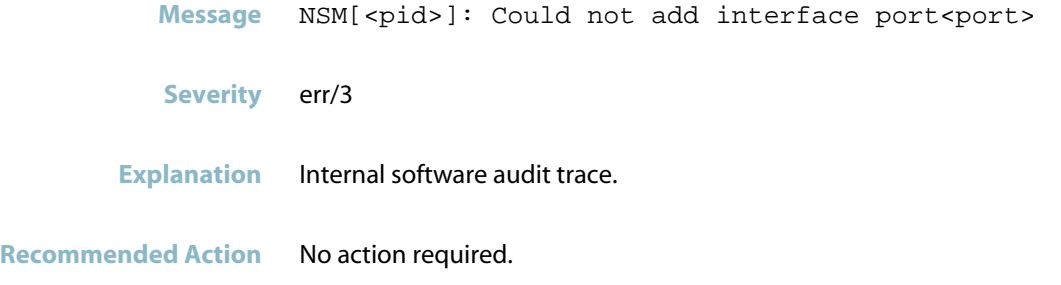

## **could not find entry for hostd**

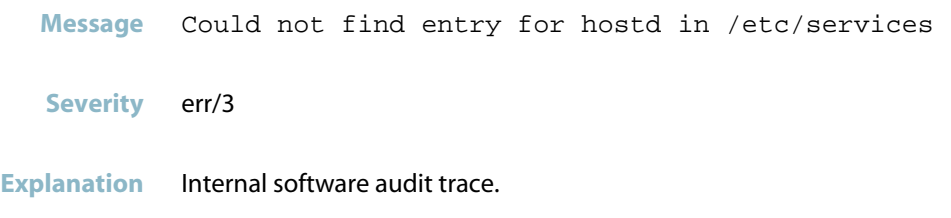

**Recommended Action** No action required.

### **failed retrieving thrash status**

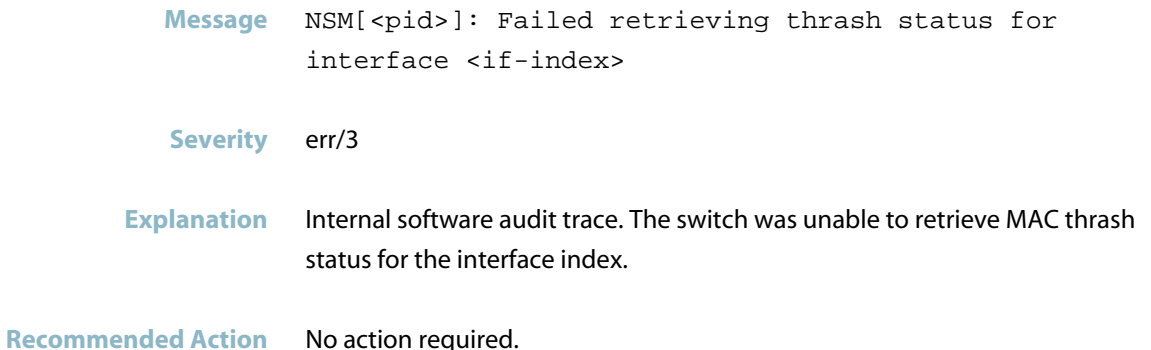

### **feature licence is active**

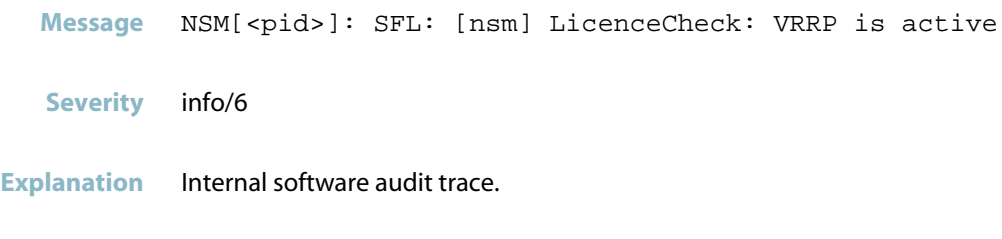

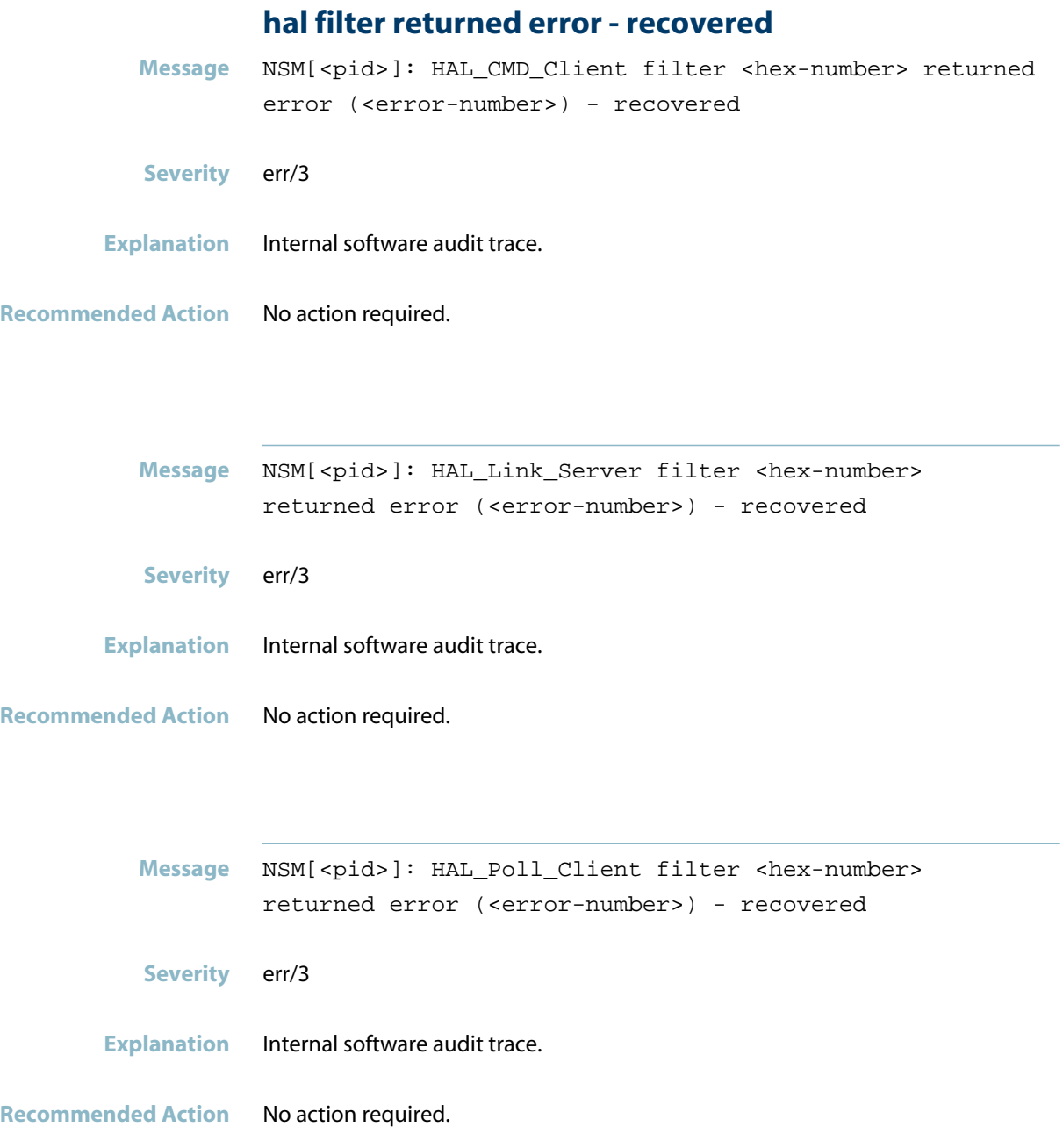

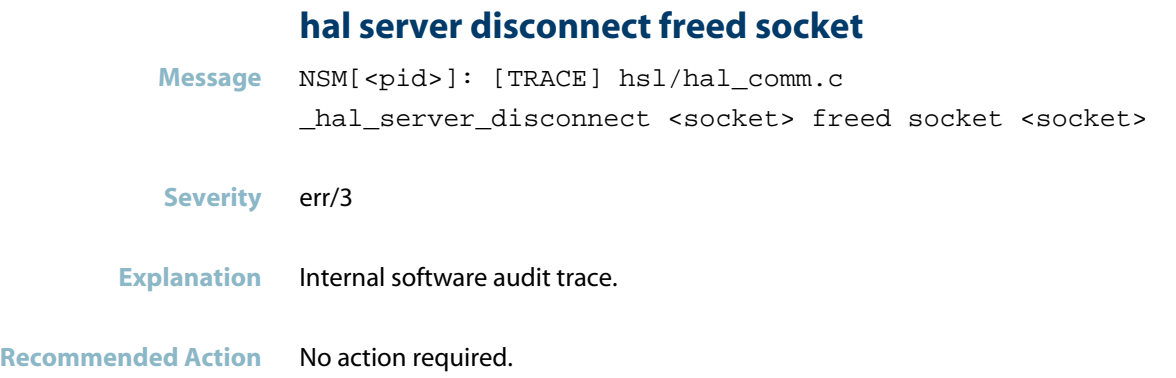

## **igmp leave allrtrs grp failed**

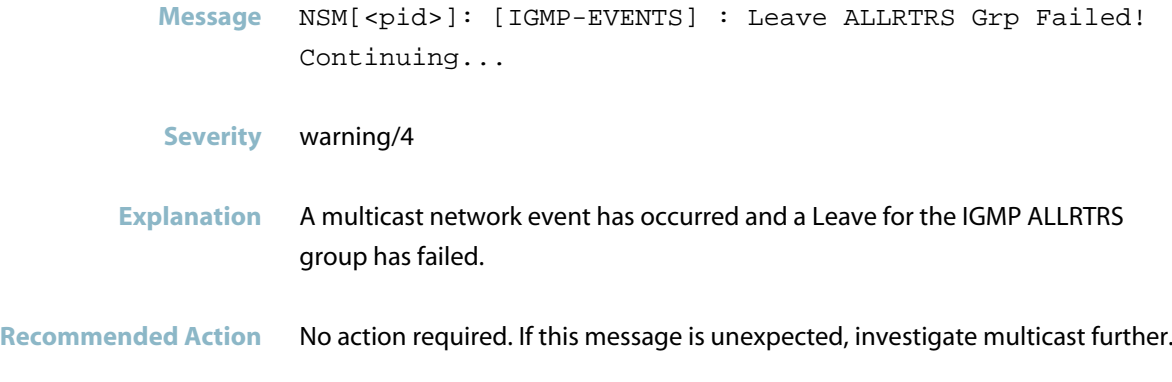

### **interface is already a switchport**

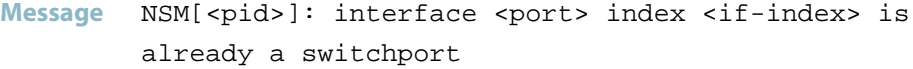

- **Severity** info/6
- **Explanation** Internal software audit trace.

#### **interface not found**

Message NSM[<pid>]: Interface not found for ifindex <if-index>.

**Severity** err/3

**Explanation** Internal software audit trace.

**Recommended Action** No action required.

#### **licence check returns success**

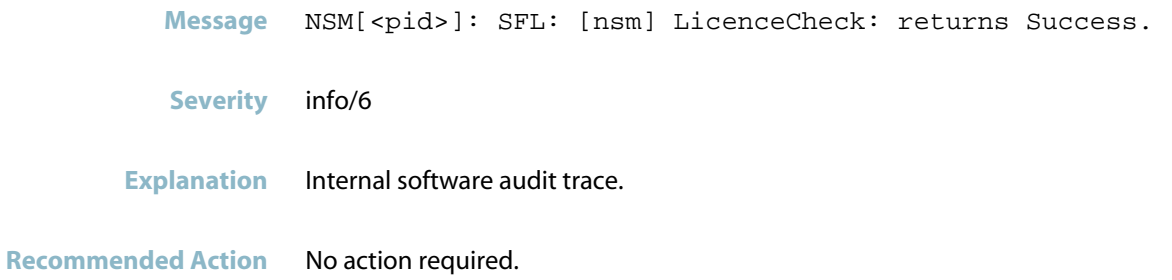

### **nsm interface up**

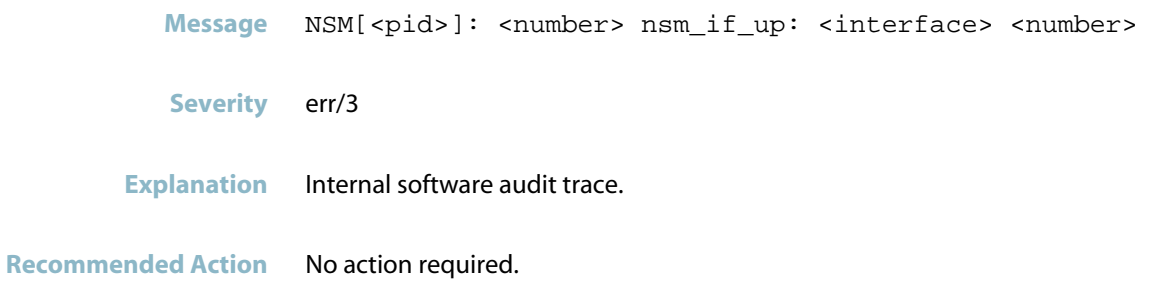

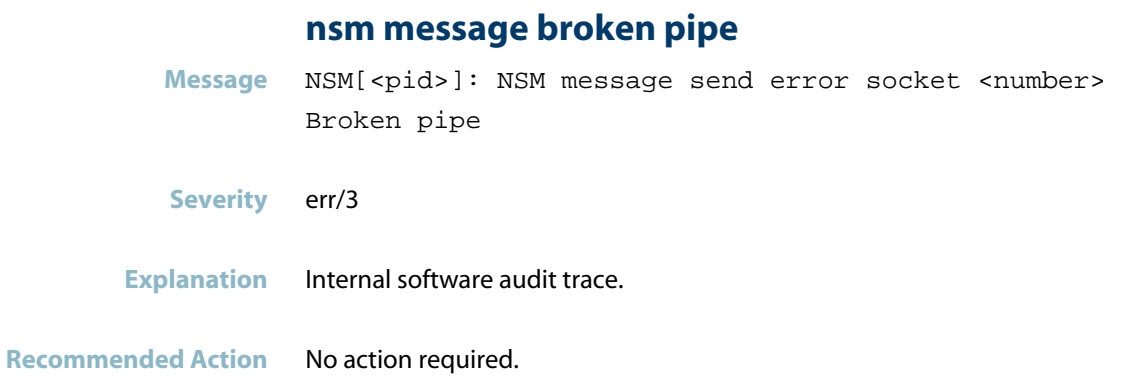

### **nsm\_server\_recv\_service**

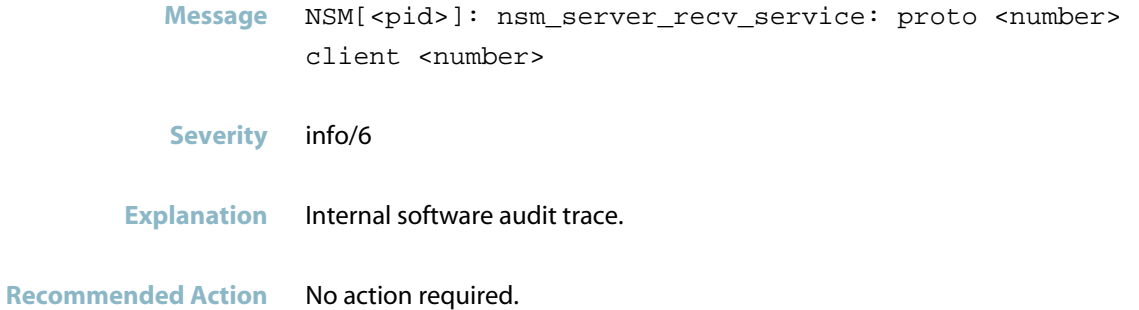

### **port already mirrored**

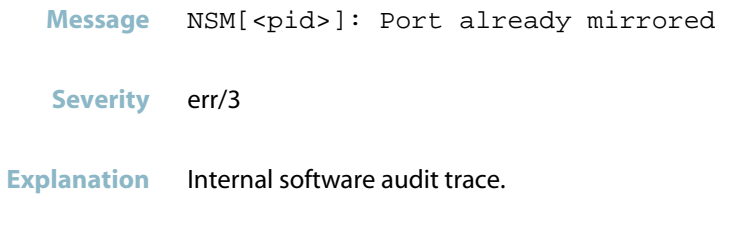

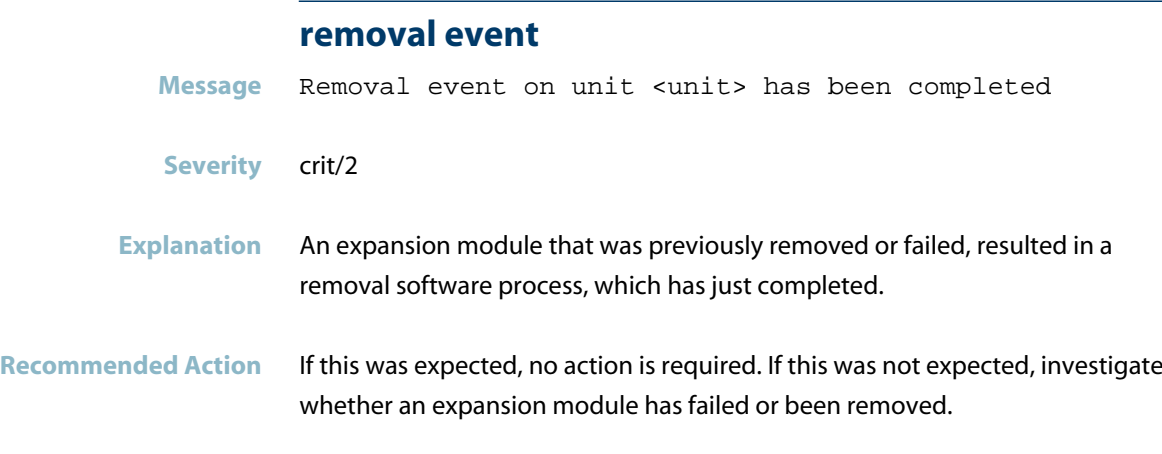

### **xem removal**

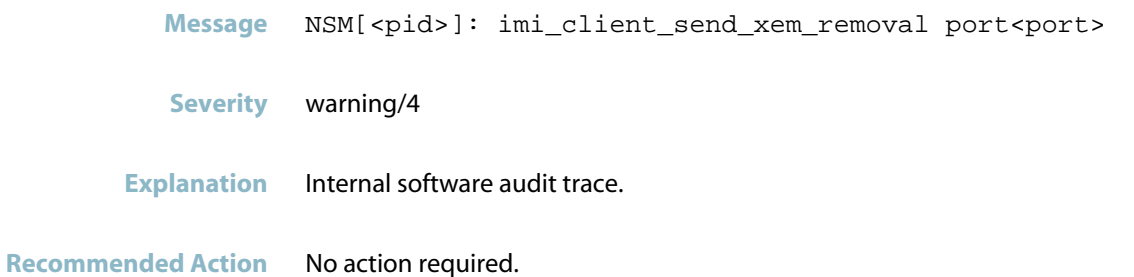

## **IPv6 Messages**

#### **can not delete another downstream vlan**

Message NSM[<pid>]: All downstream ports of <vlan> are down, so you can not delete another downstream vlan!

#### **Severity** info/6

**Explanation** An attempt was made to delete an IPv6 static multicast route; this was unsuccessful, because all other downstream ports were down. IPv6 static multicast route cannot be deleted unless there is at least one downstream port that is up will remain.

**Recommended Action** Before deleting an IPv6 static multicast route for a VLAN, make sure that at least one downstream port of any VLAN is up.

### **ipv6 multicast route limit exceeded**

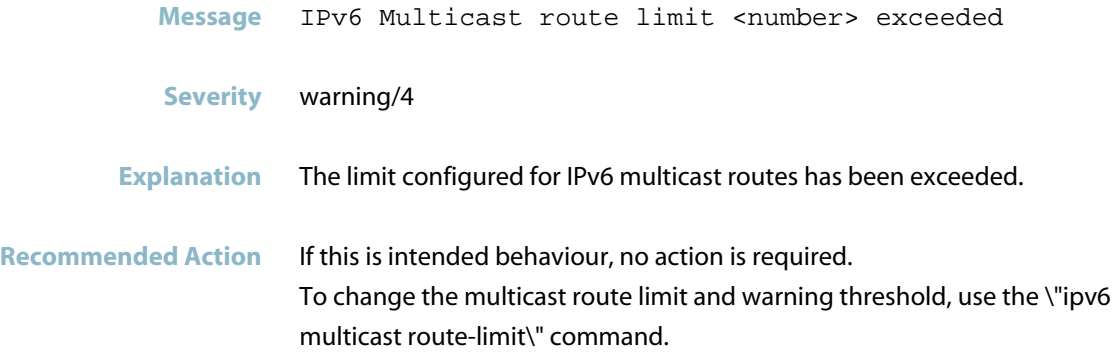

## **Multicast Messages**

### **IGMP - SSM Grp 232.44.44.233 on vlan821, Ignoring**

**Message** NSM[2308]: [IGMP-DECODE] : SSM Grp 232.44.44.233 on vlan821, Ignoring

#### **Severity** warning/4

**Explanation** An IGMPv2 report with an SSM destination address has been received on an interface which does not have  $\hat{a}$  " ip igmp $\hat{a}$   $\pi$  configured on it (when the switch is not set up with SSM mapping)

**Recommended Action** An IGMPv2 report with an SSM destination address has been received on an interface which does not have  $\hat{a}$  " ip igmp $\hat{a}$  " configured on it (when the switch is not set up with SSM mapping)

#### **querier->non-querier**

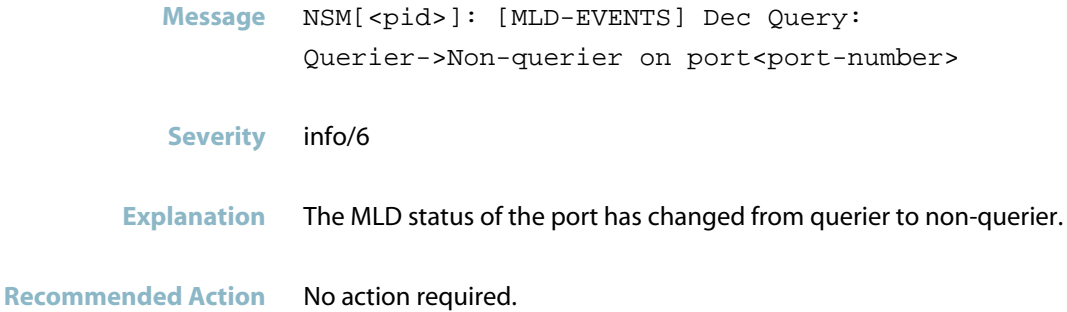

# **NSM: Interface Messages**

### **could not add interface to bridge**

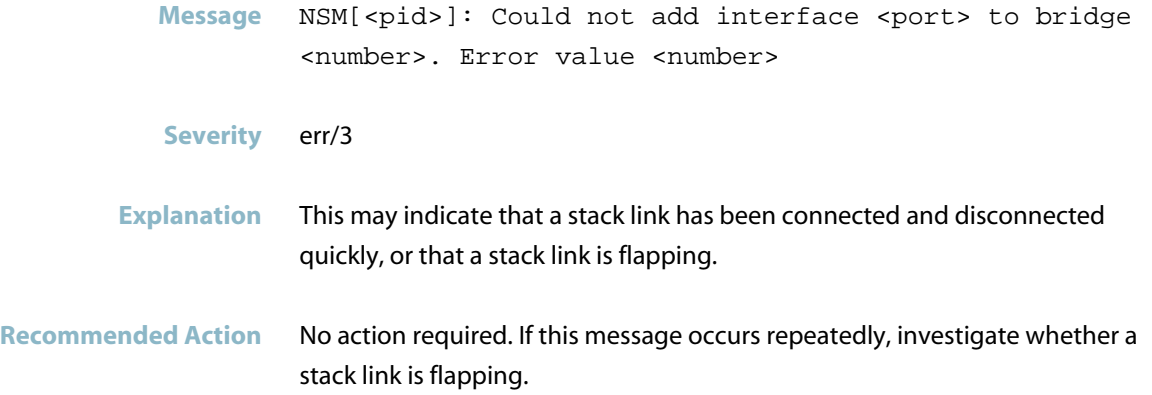

### **could not open APN file for writing**

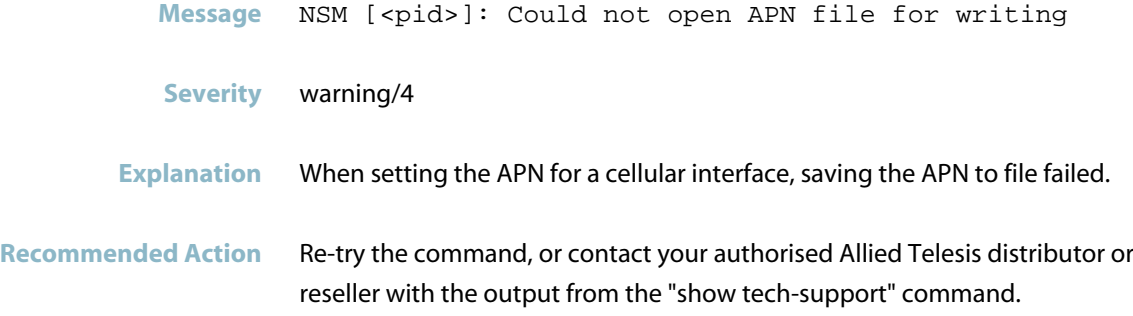

# **error getting port type for interface** Message NSM [<pid>]: Error getting port type for <interface> **Severity** err/3 **Explanation** There was an internal error getting the port type for an interface. The output of 'show interface status' may be incorrect. **Recommended Action** Contact your authorised Allied Telesis distributor or reseller with the output from the "show tech-support" command.

### **failed to update MAC address of interface in hw**

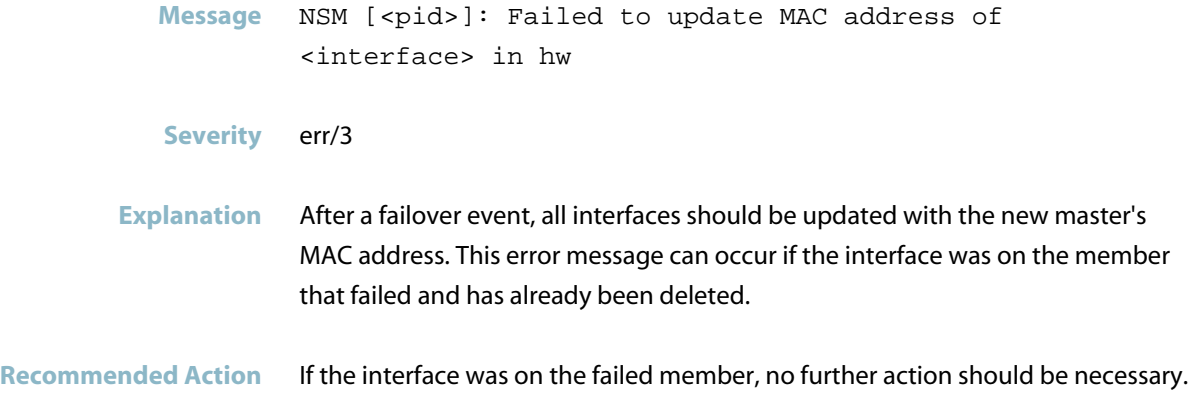

### **interface bringup failed**

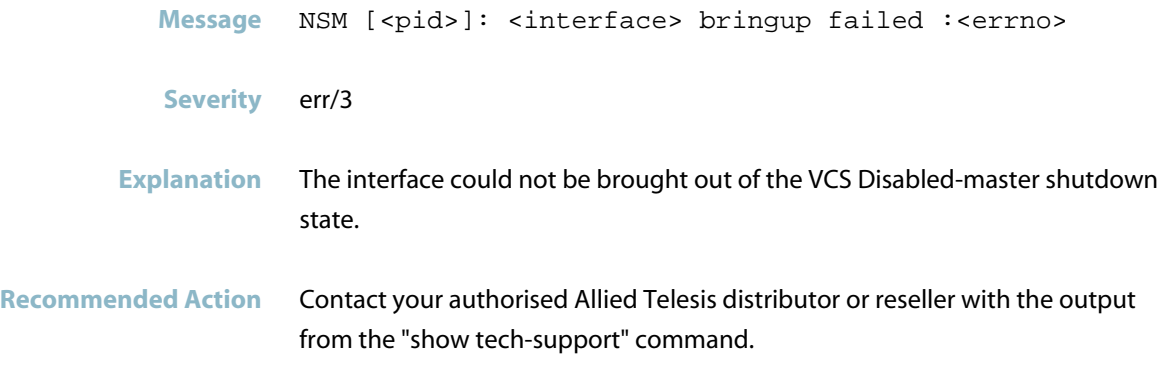

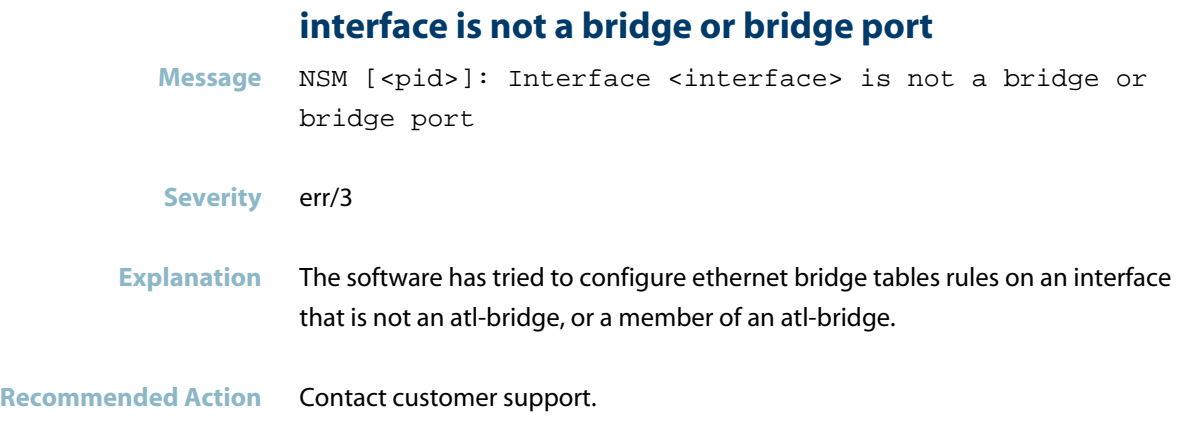

## **phase 2 initialisation failed**

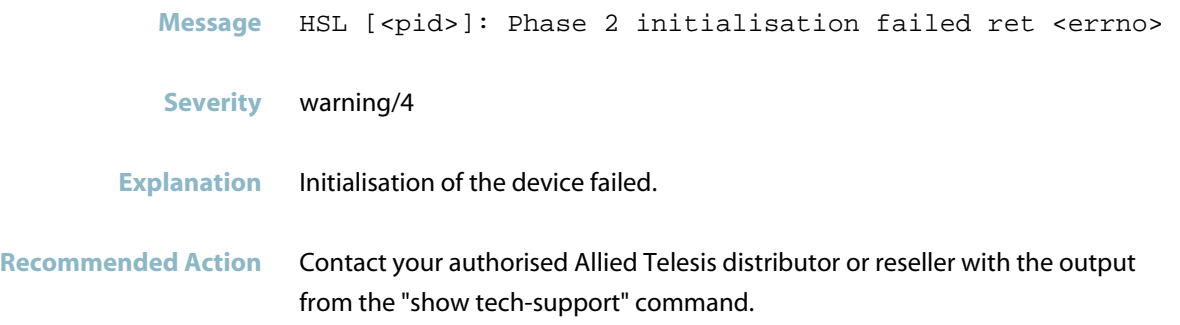

## **unable to set bridge ageing timer**

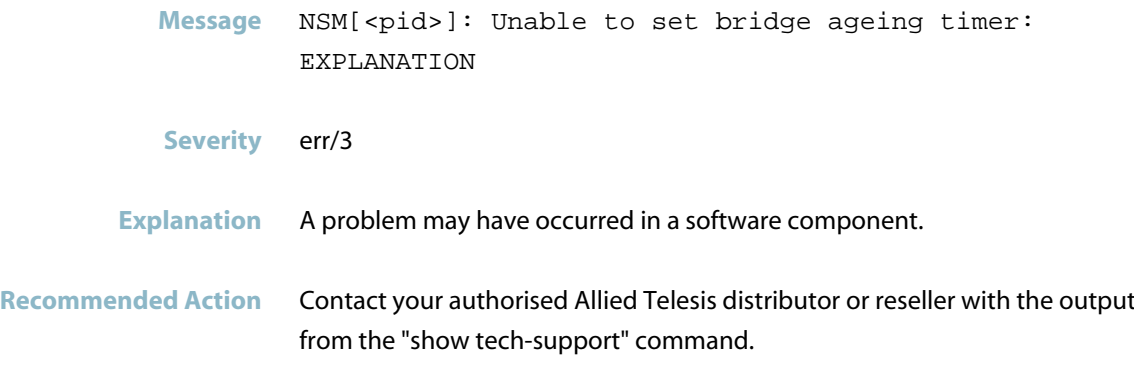

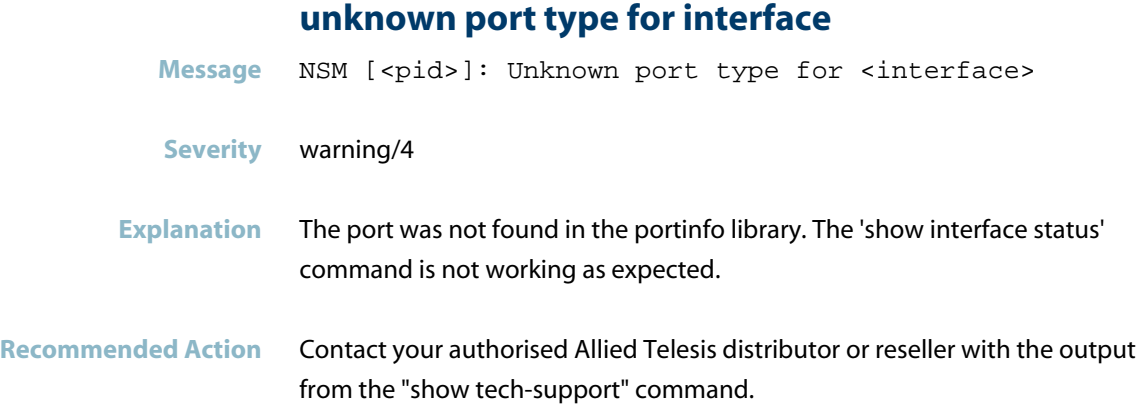

### **NSM: Multicast Messages**

#### **igmp grp-rec deleted**

- **Message** NSM[<pid>]: [IGMP-DECODE] : Grp-rec <group> is deleted
- **Severity** warning/4
- **Explanation** The switch received a group report that it ignored because: a. The group reported belonged to the LAN group, ie. 224.0.0.0-224.0.0.255 b. The group reported was denied by IGMP filter c. The group is in SSM range (232.x.x.x) and the record type is either MODE\_IS\_EXCLUDE or CHANGE\_TO\_EXCLUDE\_MODE
- **Recommended Action** If this is expected, no action is required. If it is unexpected, investigate the reason for receiving the group report.

#### **igmp if clear unreg mc recs**

- Message NSM[<pid>]: NSM: [IGMP-EVENTS] IF Clear Unreg MC Recs: Host-side interface for <port/aggregator> NOT FOUND!
- **Severity** warning/4
- **Explanation** IGMP tried to remove an *\'unregistered group\'* entry (that is, an IGMP snooping entry triggered by the arrival of unregistered multicast data) or replace the entry with a proper IGMP registered group (triggered by a Join), but the unregistered group belongs to an interface which has lost its association with the host part IGMP interface. This message may be because an interface went down suddenly and applications such as IGMP were not yet notified.

**Recommended Action** Investigate why the interface went down so suddenly.

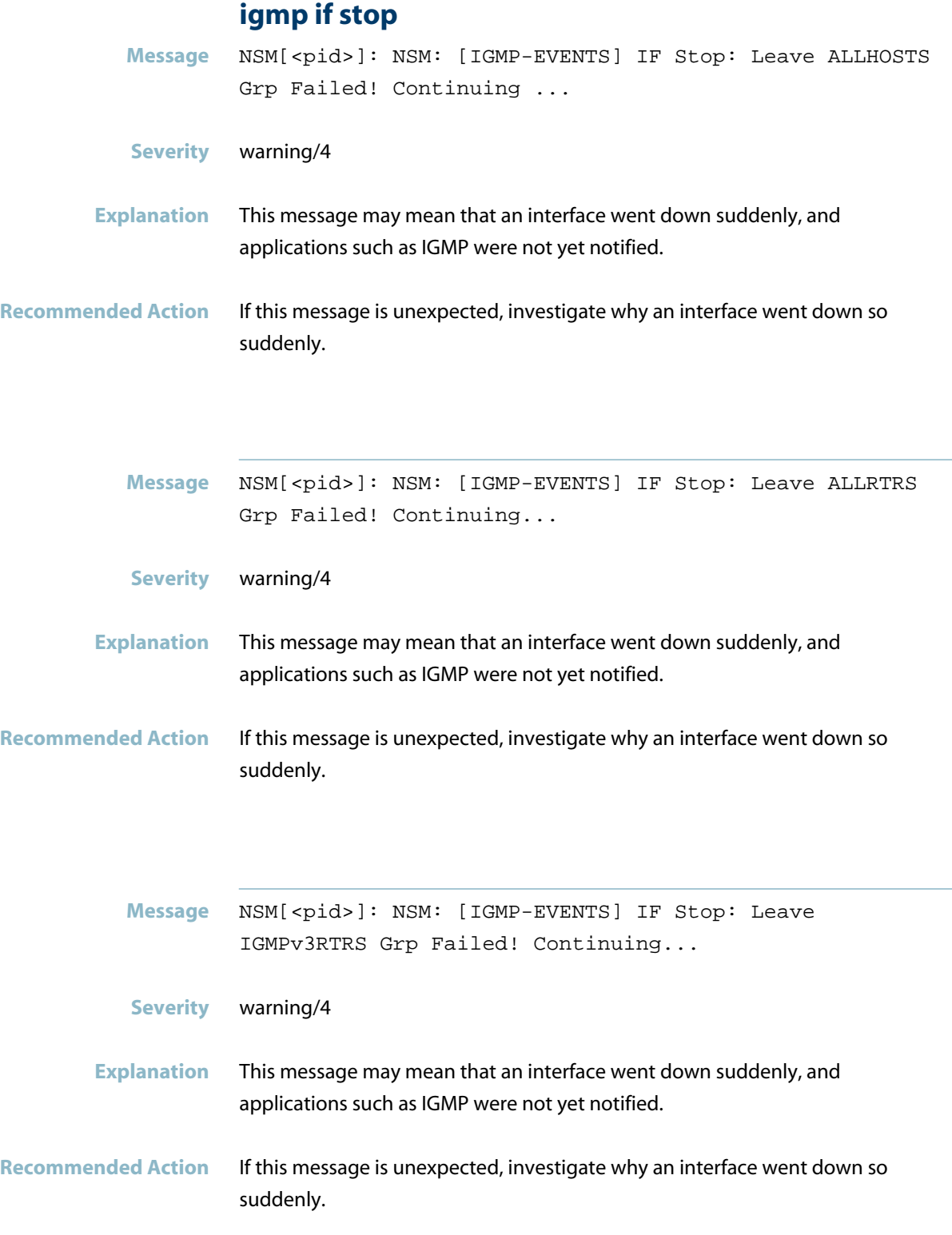

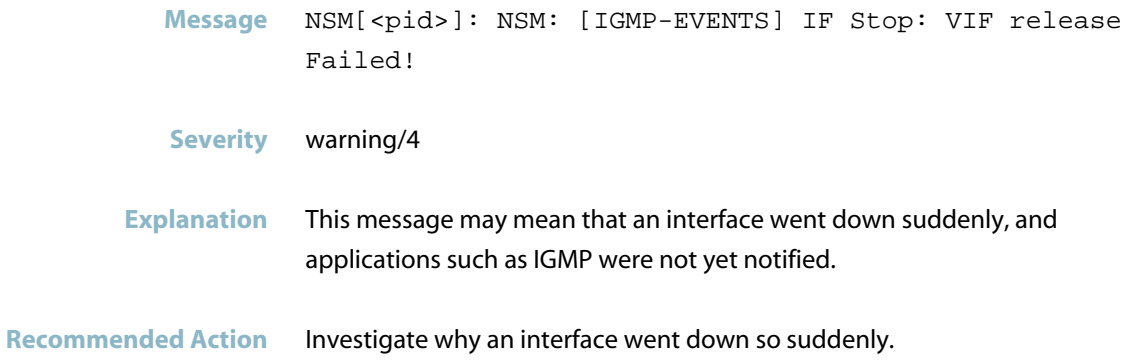

## **igmp invalid grp**

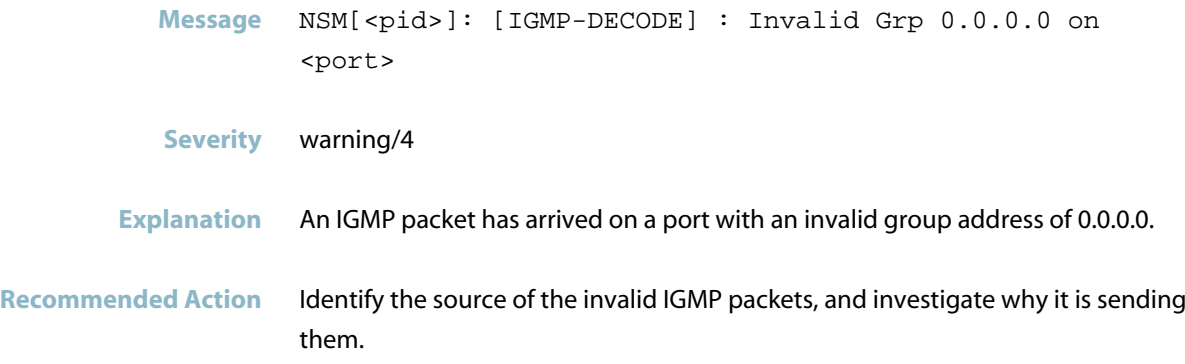

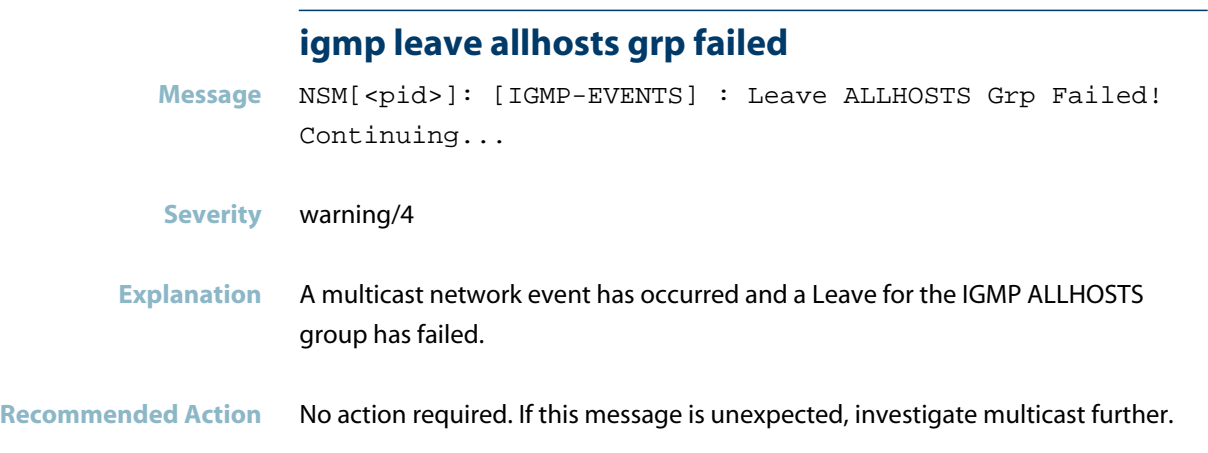

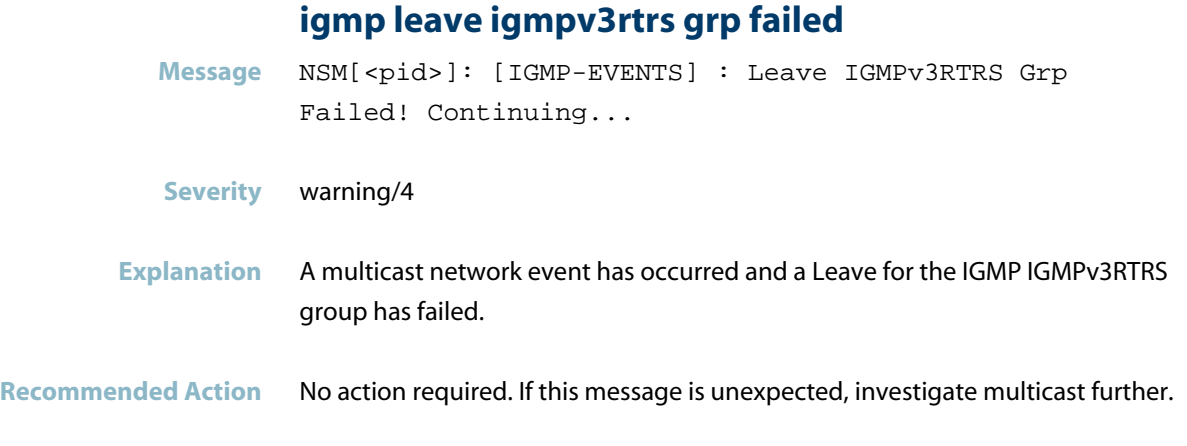

## **igmp message ttl not 1**

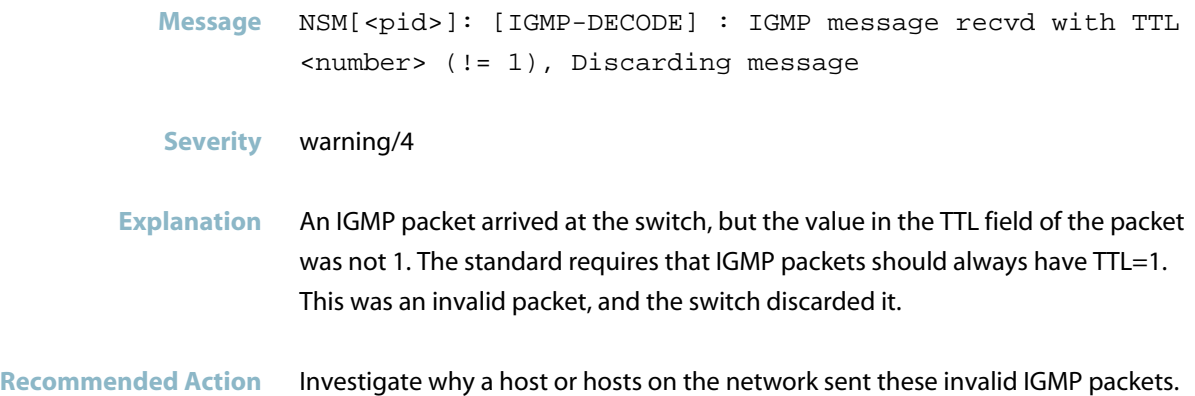

**Message** NSM[<pid>]: [IGMP-DECODE] : Non-local Source <ip-address> on vlan<vid>, Ignoring

- **Severity** warning/4
- **Explanation** An IGMP message (for example, a Report or Leave message) has been received on the specified VLAN. The specified source IP address is not part of the IP subnet configured on the VLAN. Because IGMP is a layer-2 protocol, an IGMP message from an IP subnet other than the directly connected one is only seen when there is a host or network node misconfiguration, or a host attempting IP spoofing.
- **Recommended Action** Find the host that sent the IGMP packet and correct the configuration or eliminate it from the network. It will be attached via a port in the specified VLAN.

#### **igmp: can not find nsm interface**

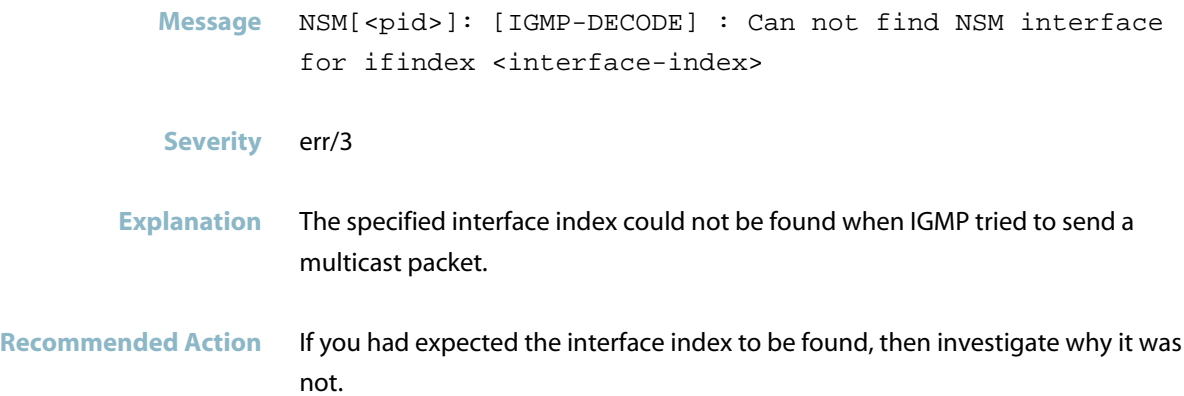

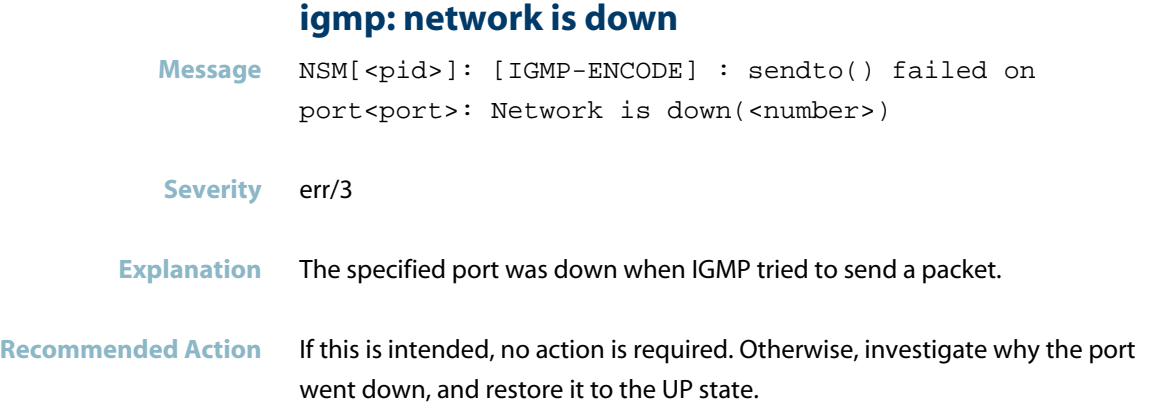

## **igmp: vif release failed**

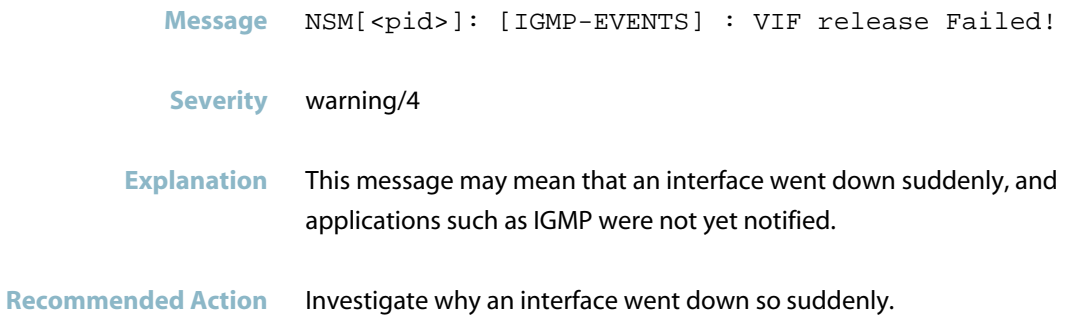

### **mld socket read**

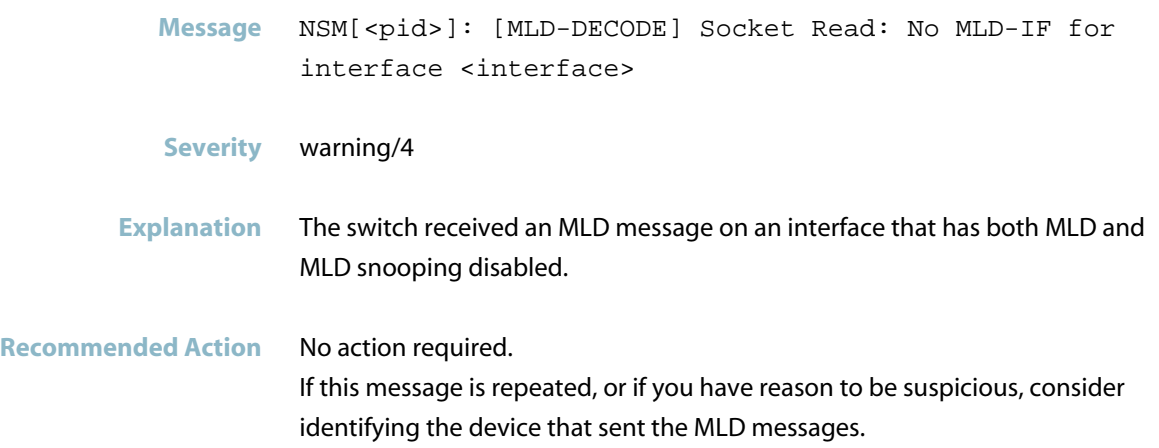

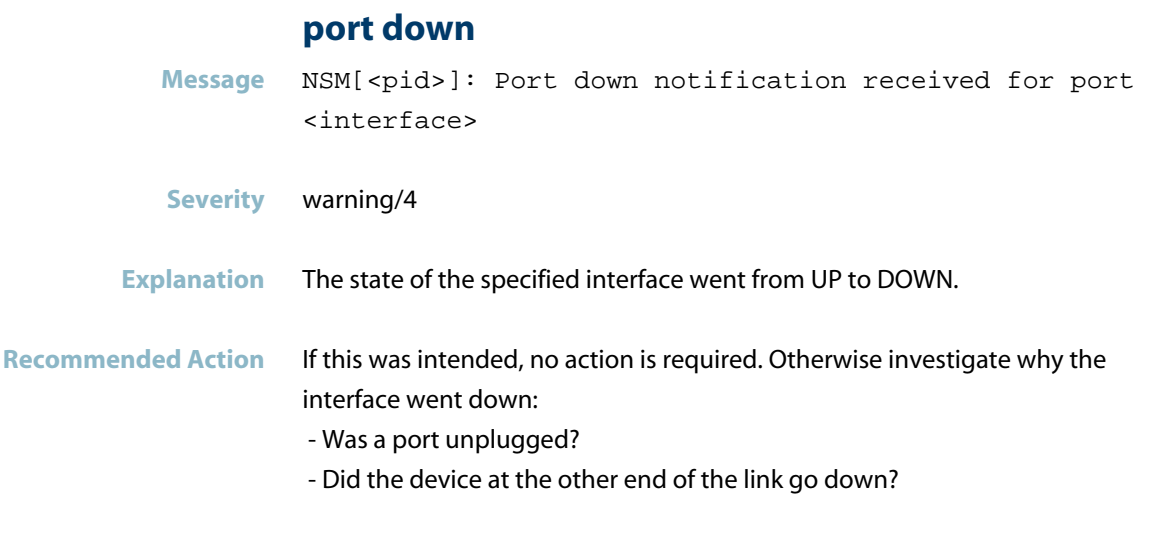

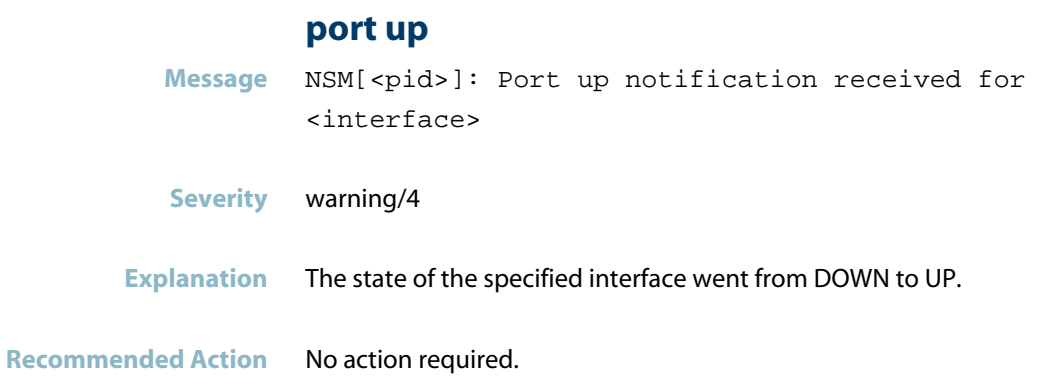

# **NSM: VRRP messages**

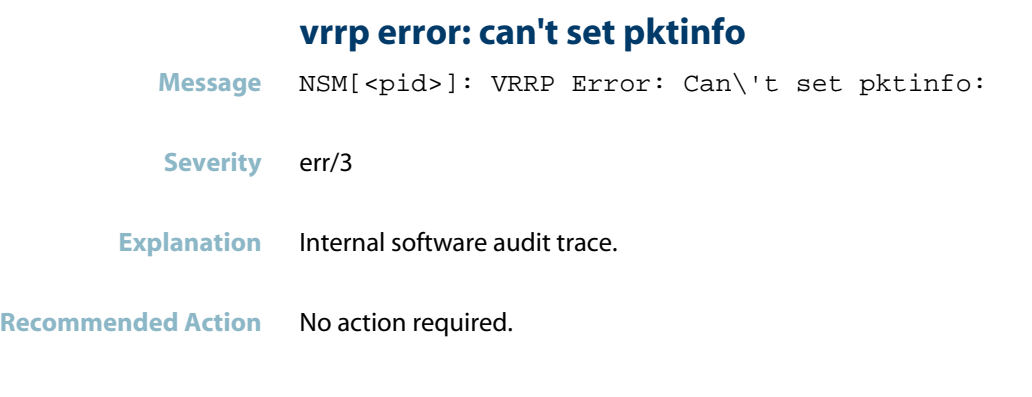

## **vrrp transition to backup**

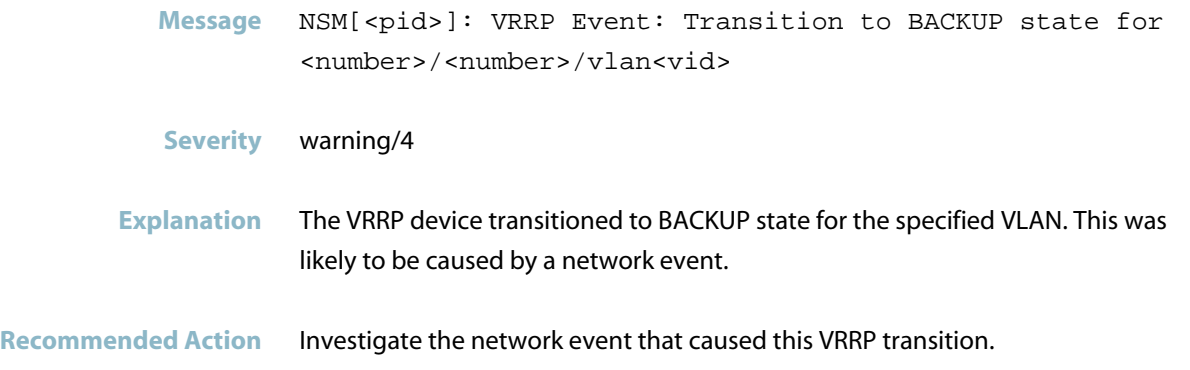

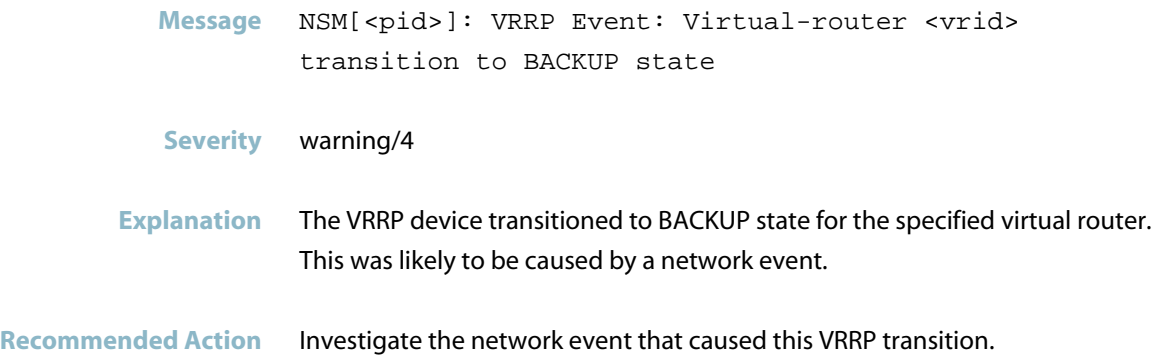

### **vrrp transition to initialize**

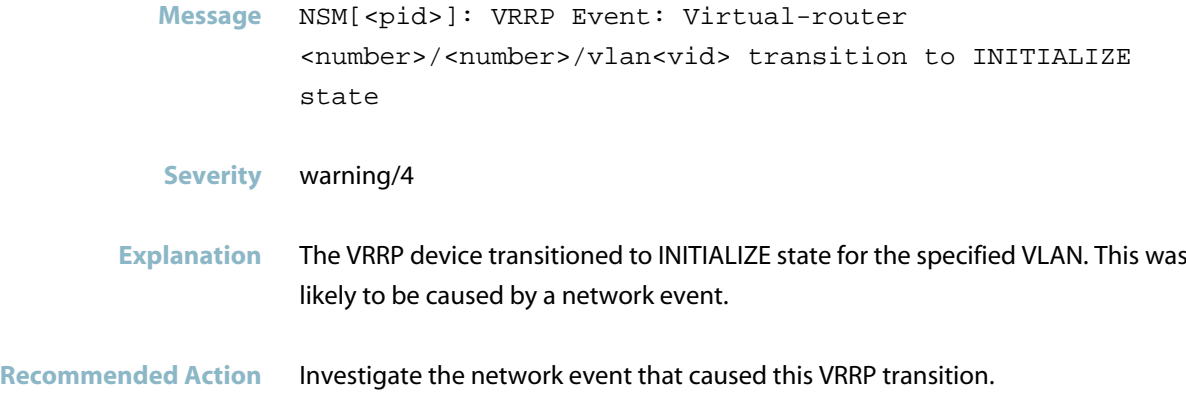

### **vrrp transition to master**

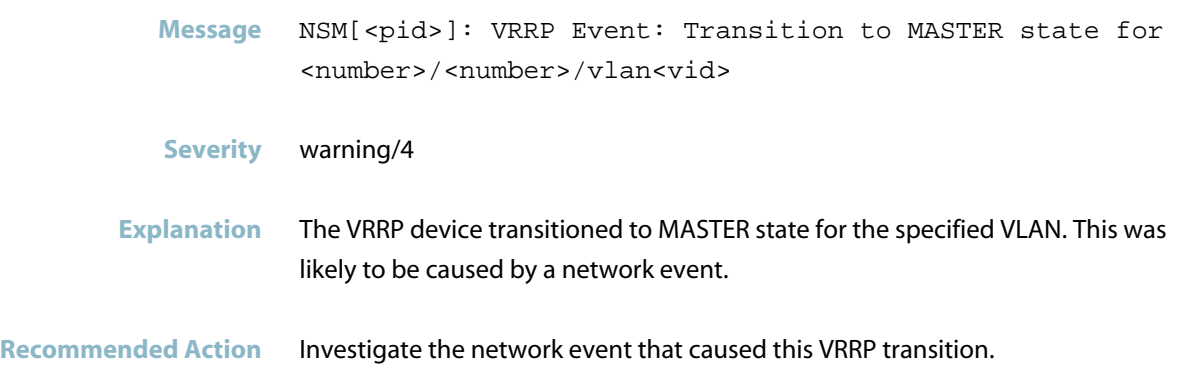

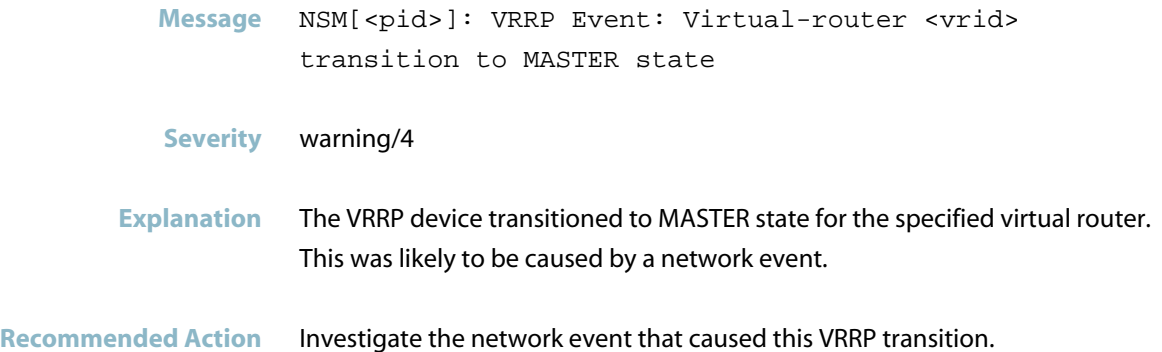

# **Power over Ethernet Messages**

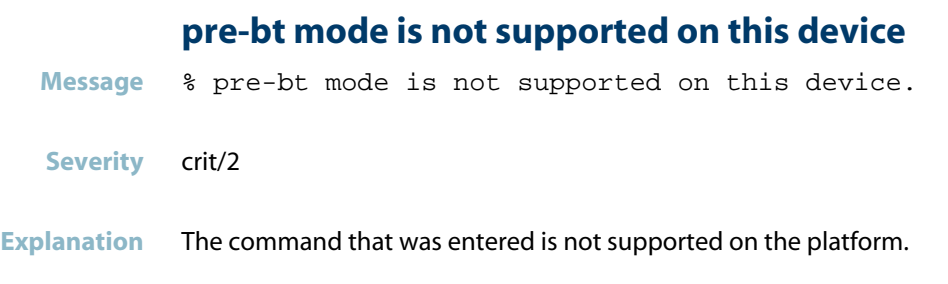

## **Stacking Messages**

### **card using different port-tx-recovery mode**

**Message** "<card x.y> using different port-tx-recovery mode - the chassis/stack needs to be restarted to use the new configuration.

#### **Severity** crit/2

- **Explanation** Port-tx-recovery mode should be enabled on all the devices in a stack. If a late joiner starts with a different config then the above warning message is displayed to restart the whole stack so that it will start again with the correct config.
- **Recommended Action** Restart the whole stack or chassis.

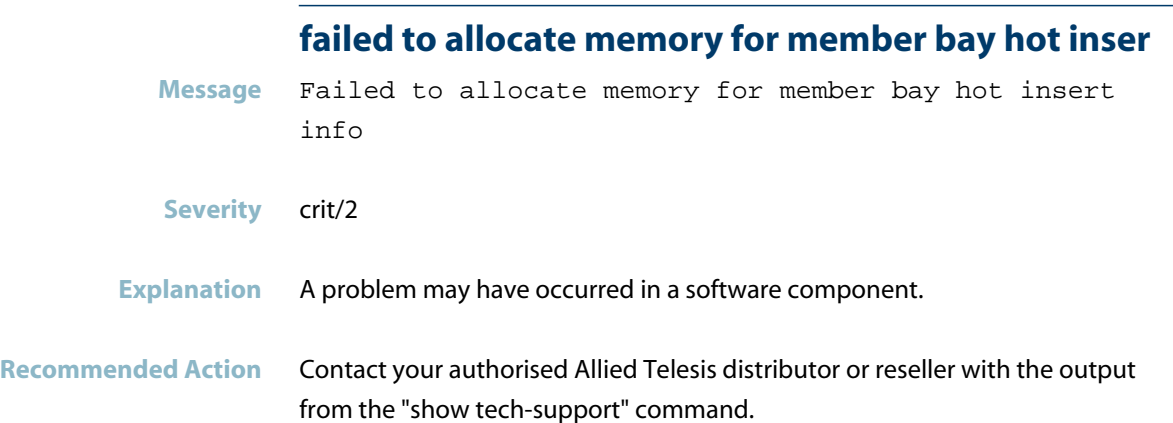

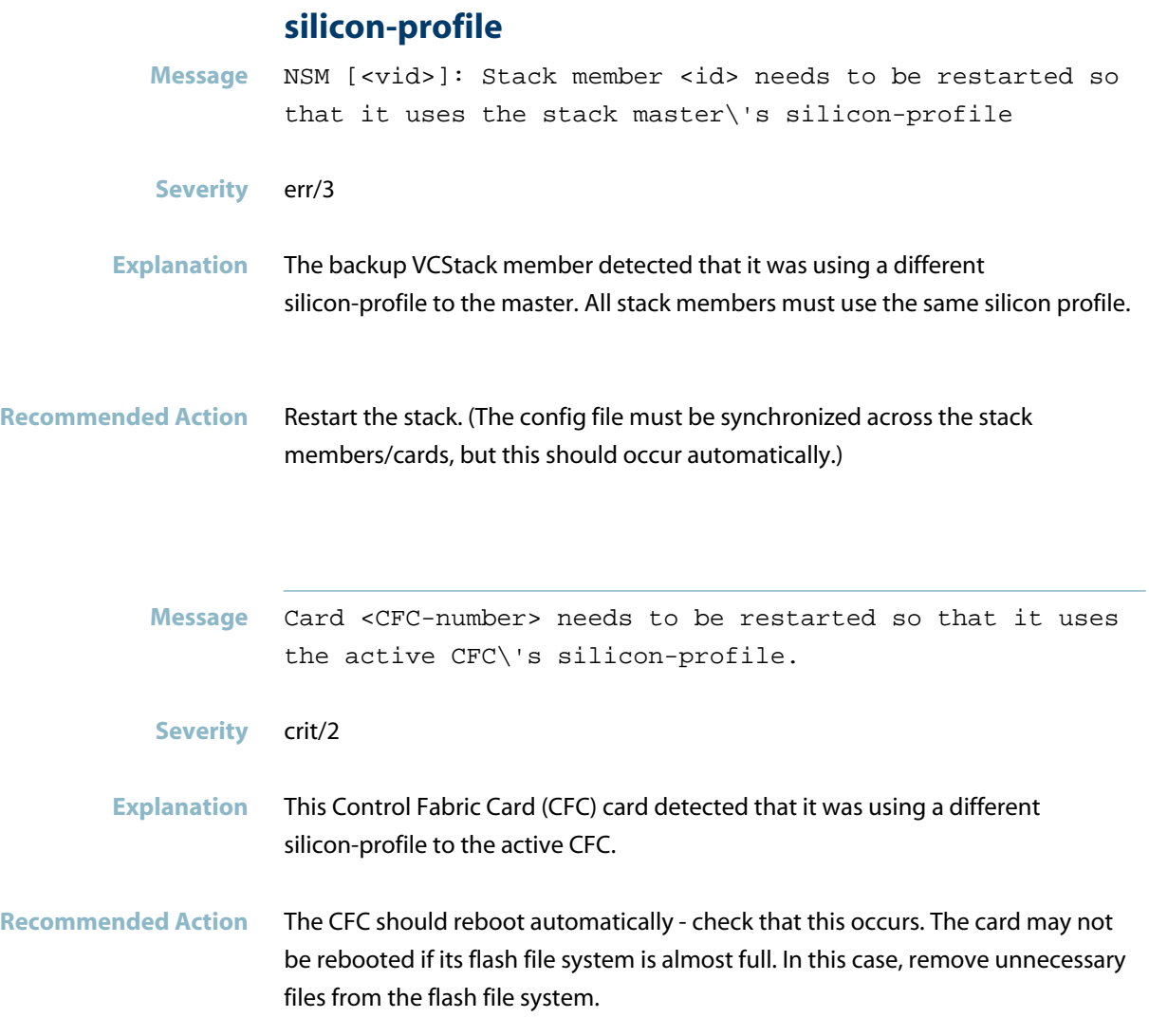

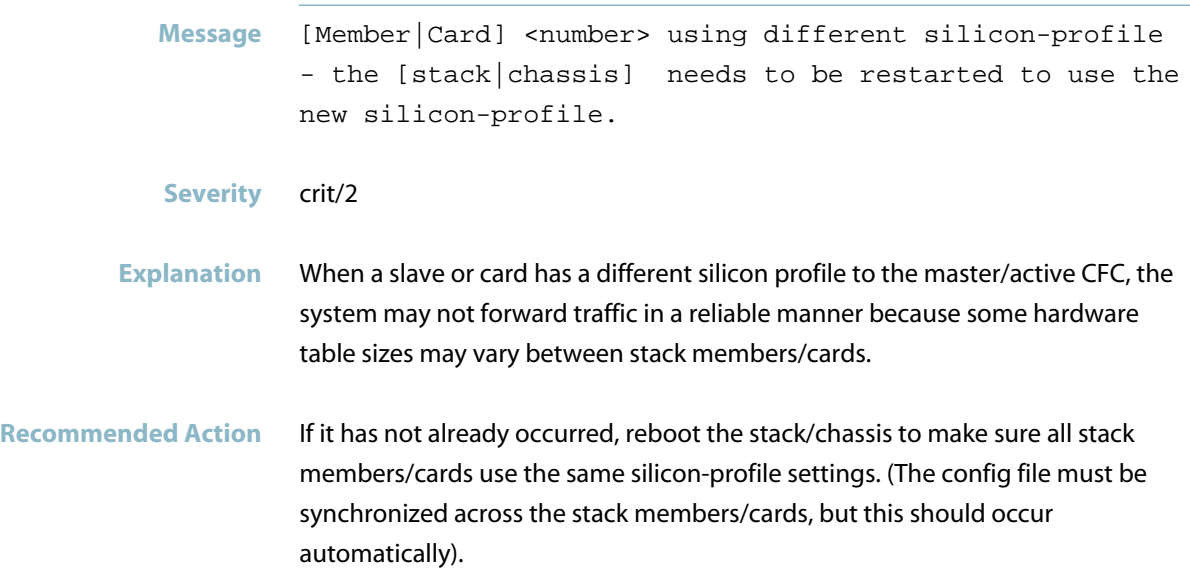

# **Topology Messages**

### **epsr skipped forwarding**

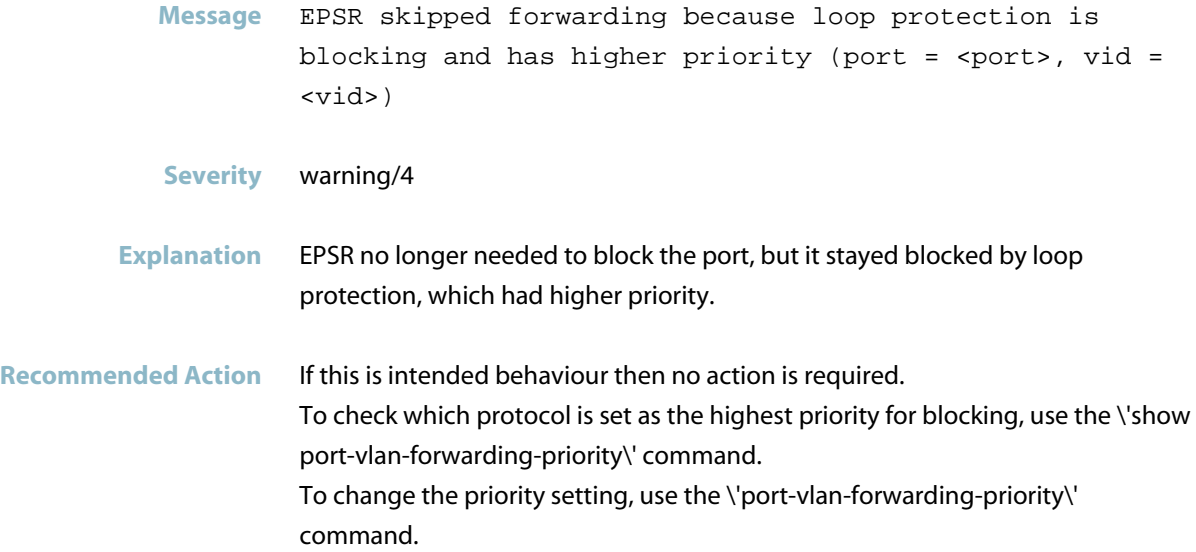

### **loop-protection skipped forwarding**

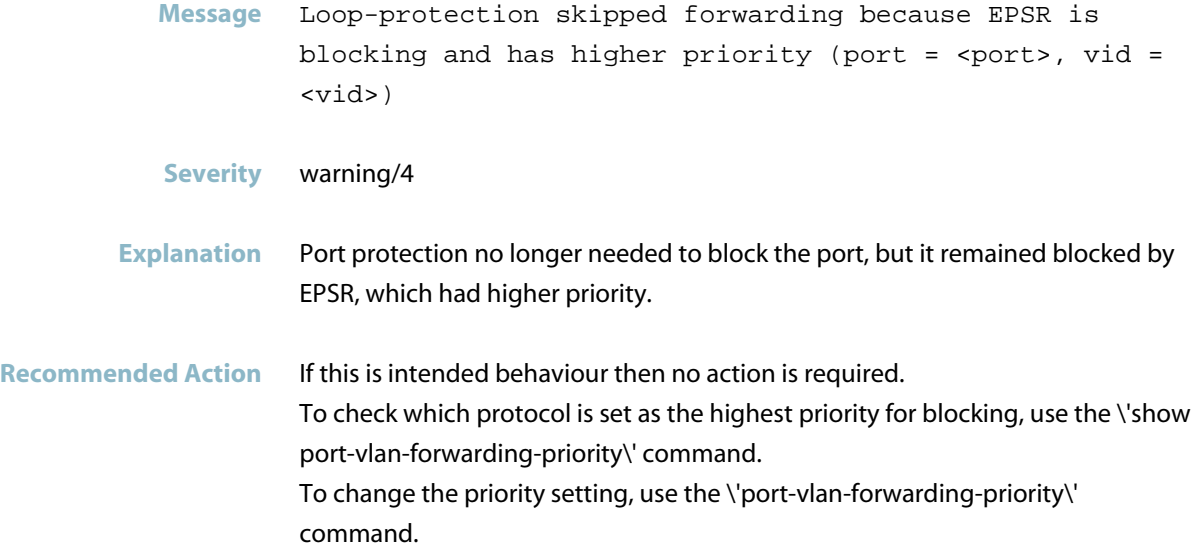
# **NTP (ntpd)**

This chapter contains log messages generated by the Network Time Protocol (NTP) program ntpd.

- *["Internal Messages"](#page-793-0)* [on page 785](#page-793-0)  $\overline{\phantom{a}}$
- *["Network Time Messages"](#page-794-0)* [on page 786](#page-794-0)  $\overline{\mathbb{R}^2}$
- *["NTP Messages"](#page-795-0)* [on page 787](#page-795-0)

# **Internal Messages**

#### **address already in use**

- <span id="page-793-0"></span>**Message** ntpd[2505]: bind() fd 19, family 2, port 123, addr 0.0.0.0, in\_classd=0 flags=8 fails: Address already in use ntpd[2505]: bind() fd 19, family 10, port 123, addr  $::$ , in6\_is\_addr\_multicast=0 flags=0 fails: Address already in use ntpd[2505]: bind() fd 19, family 2, port 123, addr 127.0.0.1, in\_classd=0 flags=0 fails: Address already in use ntpd[2505]: bind() fd 19, family 2, port 123, addr 172.80.1.5, in\_classd=0 flags=8 fails: Address already in use
- **Severity** err/3

**Explanation** Internal software audit trace.

# **Network Time Messages**

<span id="page-794-0"></span>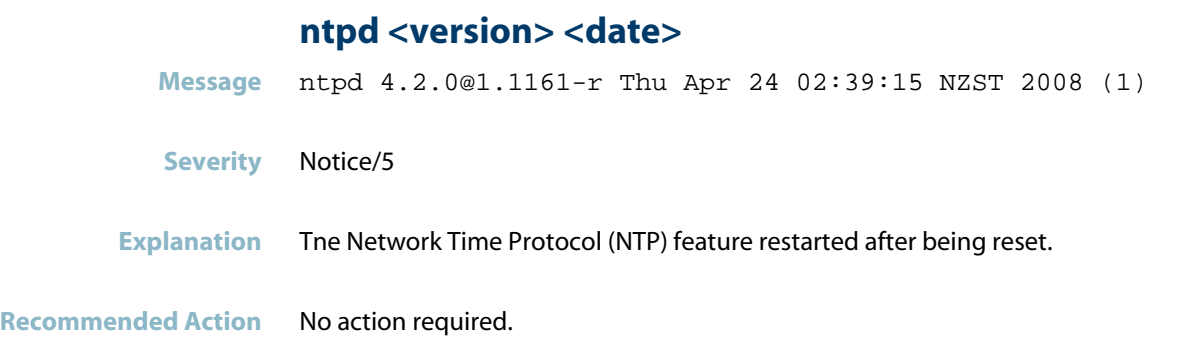

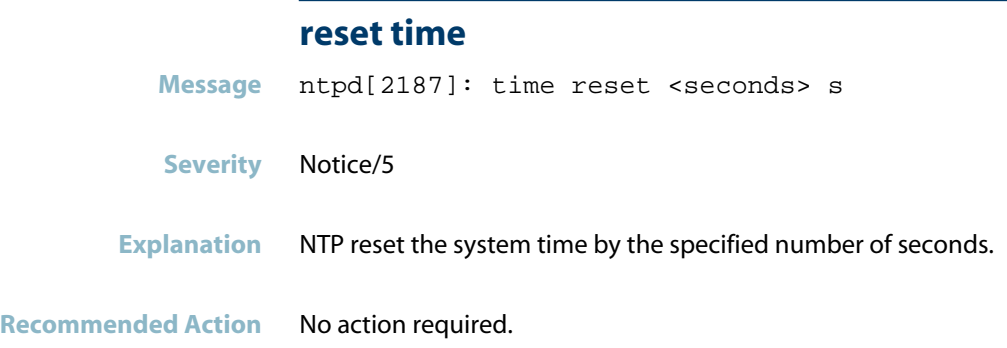

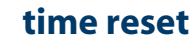

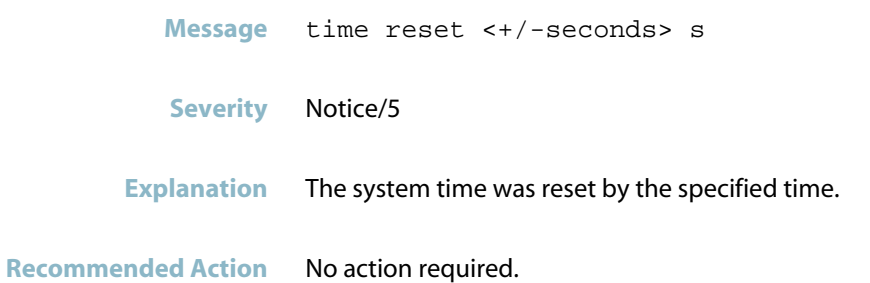

# **NTP Messages**

#### **exiting on signal 15**

<span id="page-795-0"></span>**Message** ntpd 4.2.0@1.1161-r Wed Jan 16 16:11:22 NZDT 2008 (1) ntpd exiting on signal 15

#### **Severity** Notice/5

**Explanation** The NTP (Network Time Protocol) process starts up when the switch boots, and then exits soon after if the configuration script does not include the "ntp peer" command. This message may also occurs when the NTP configuration is changed, or when an IP address is added or changed for an interface.

#### Recommended Action If the Network Time Protocol is not intended to be running on the switch, no action is required. If the configuration is intended to enable NTP ("ntp peer" command), and this message is generated, check that NTP is running (e.g., "show ntp associations" command).

# **openais**

This chapter contains messages generated by the internal program openais.

- *["Exception Core Dump File Messages"](#page-797-0)* [on page 789](#page-797-0)  $\overline{\mathcal{A}}$
- *["Internal Messages"](#page-798-0)* [on page 790](#page-798-0)
- *["VCStack Messages"](#page-831-0)* [on page 823](#page-831-0)

# **Exception Core Dump File Messages**

<span id="page-797-0"></span>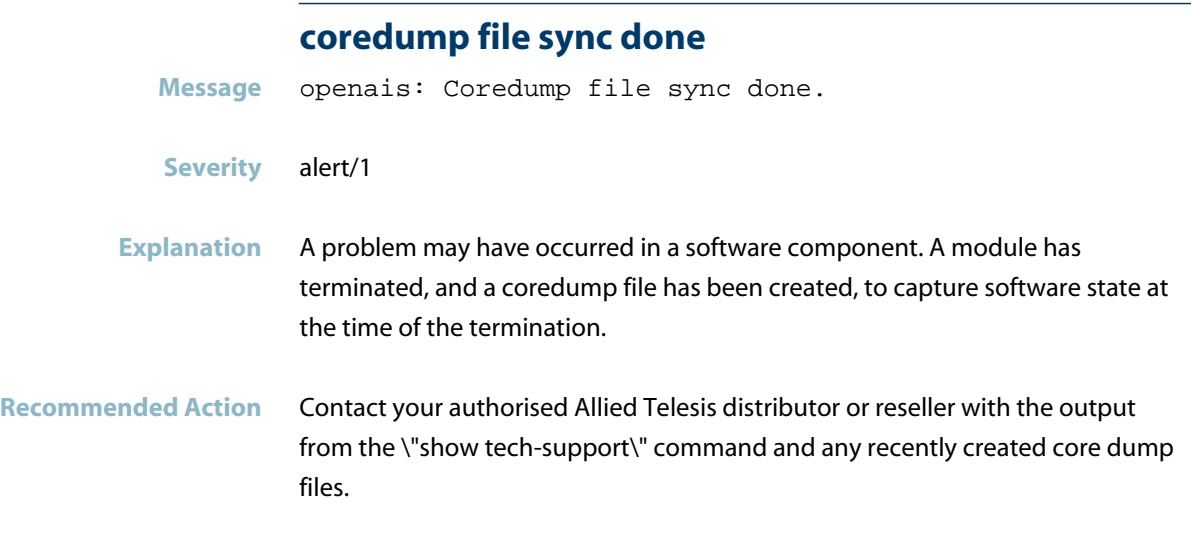

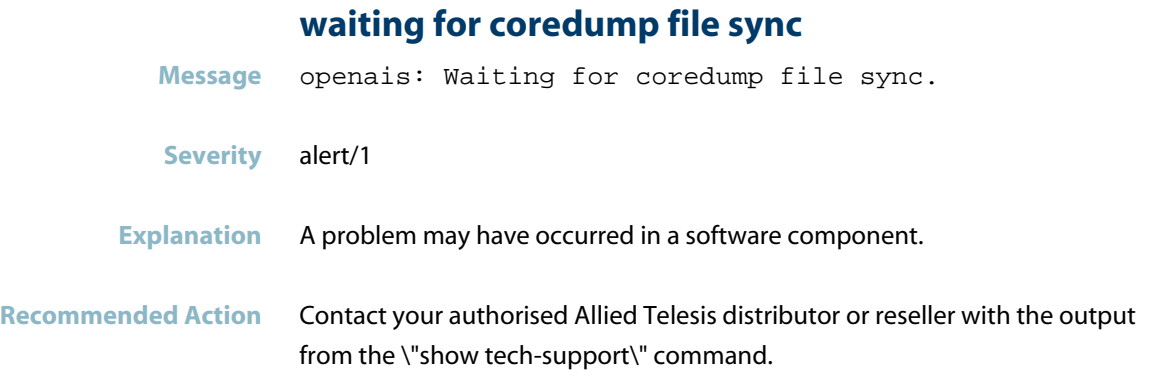

# **Internal Messages**

<span id="page-798-0"></span>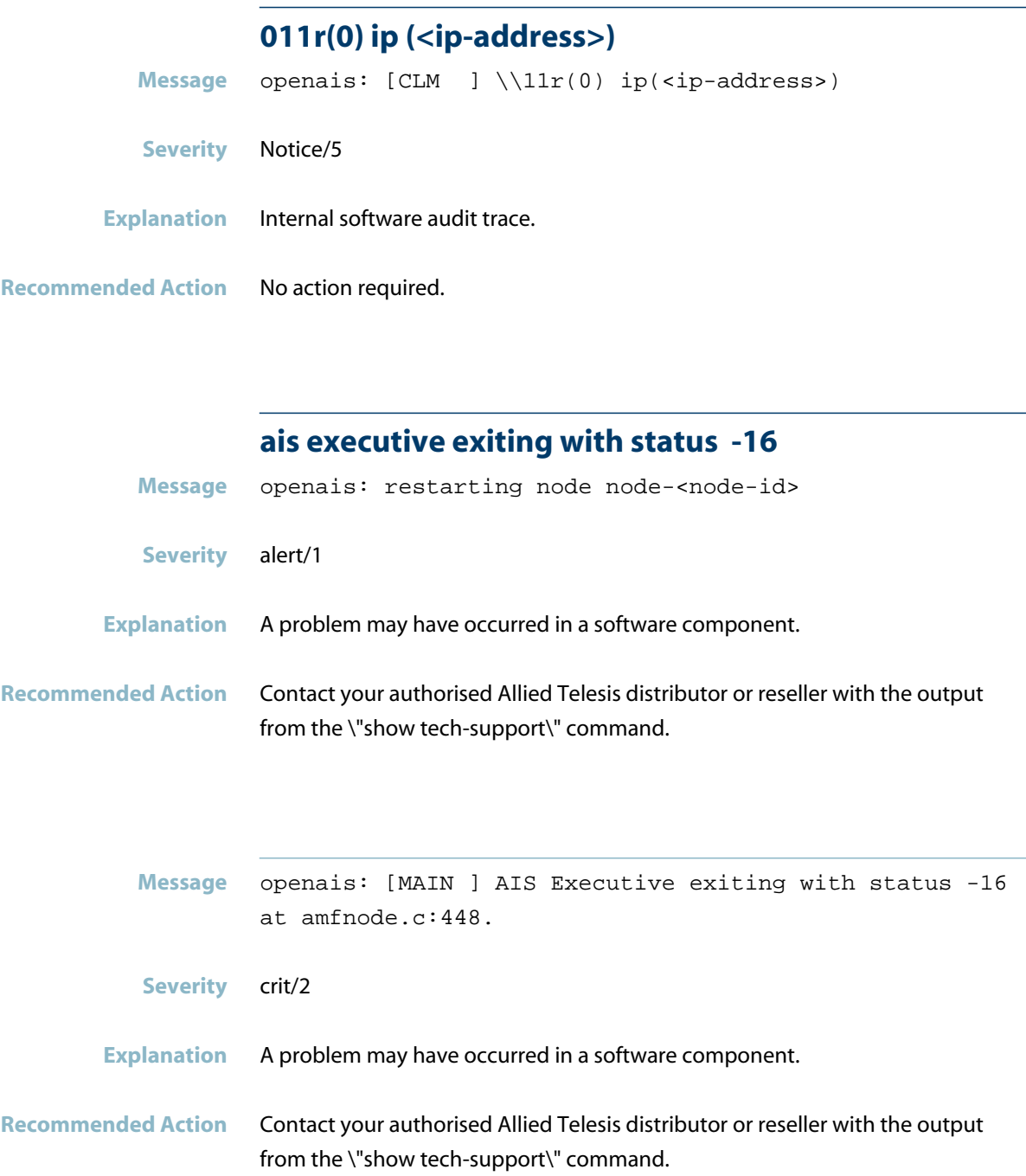

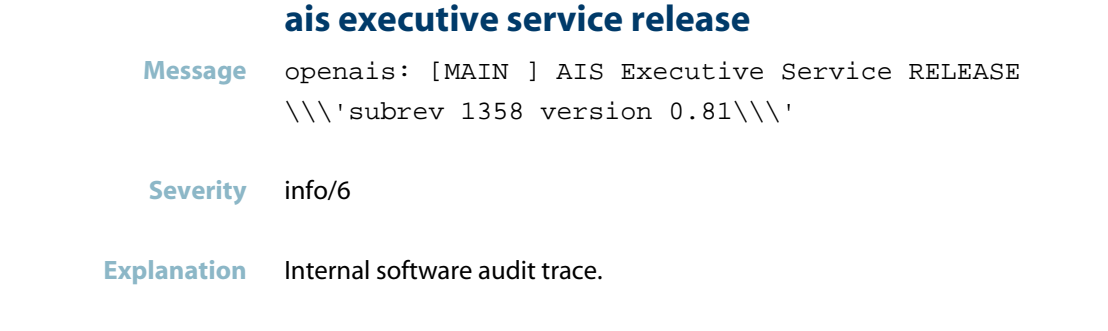

**Recommended Action** No action required.

# **ais executive service: started and ready**

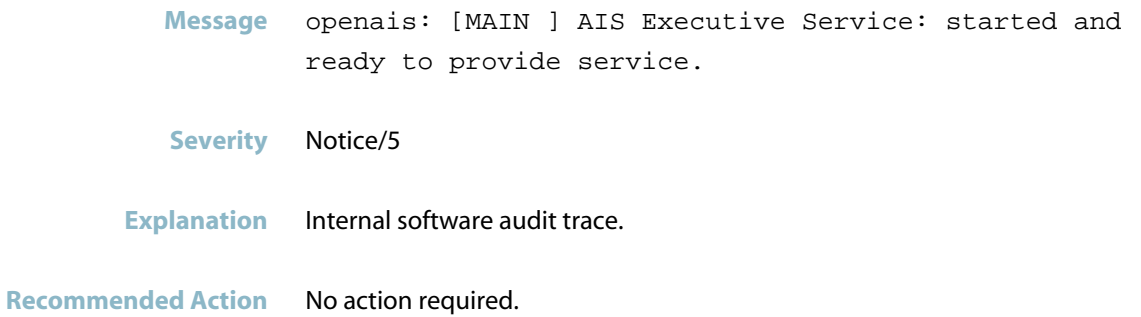

#### **ais failed assertion**

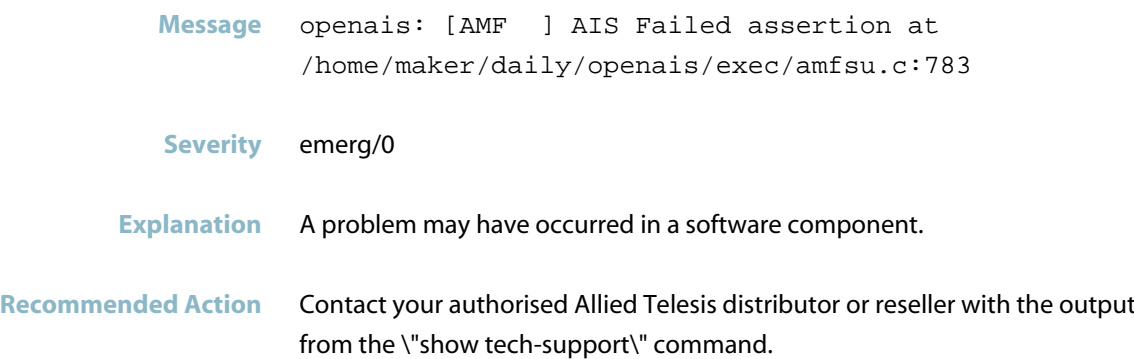

#### **all si assigned**

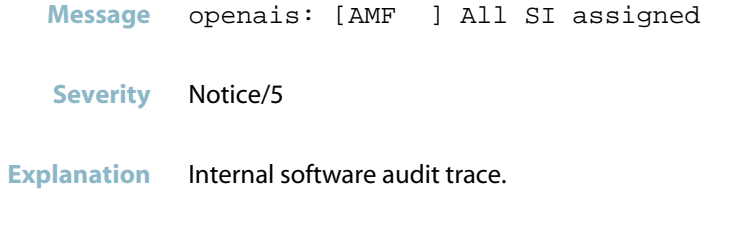

**Recommended Action** No action required.

## **amf synchronisation ready, starting cluster**

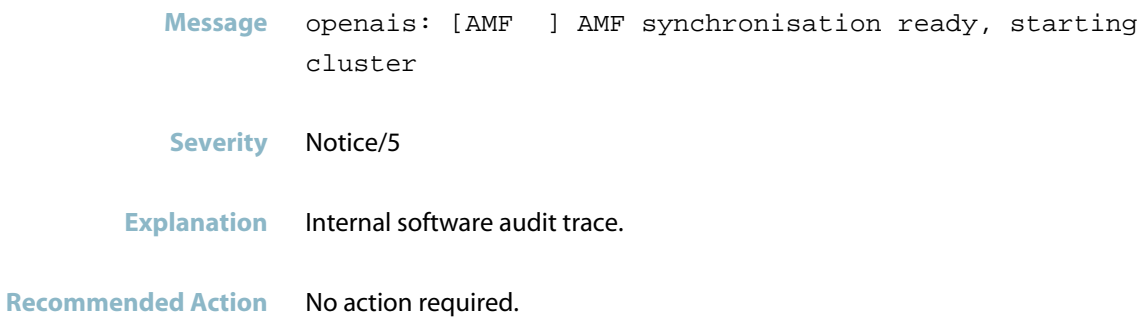

## **amf\_node\_leave called**

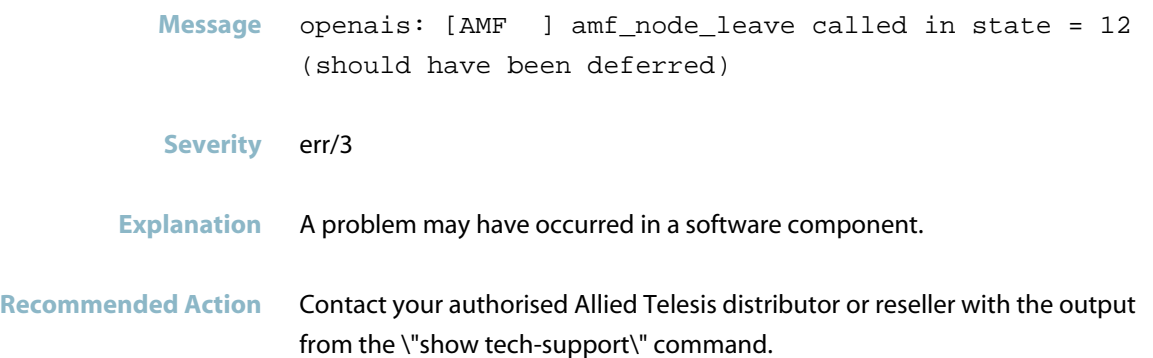

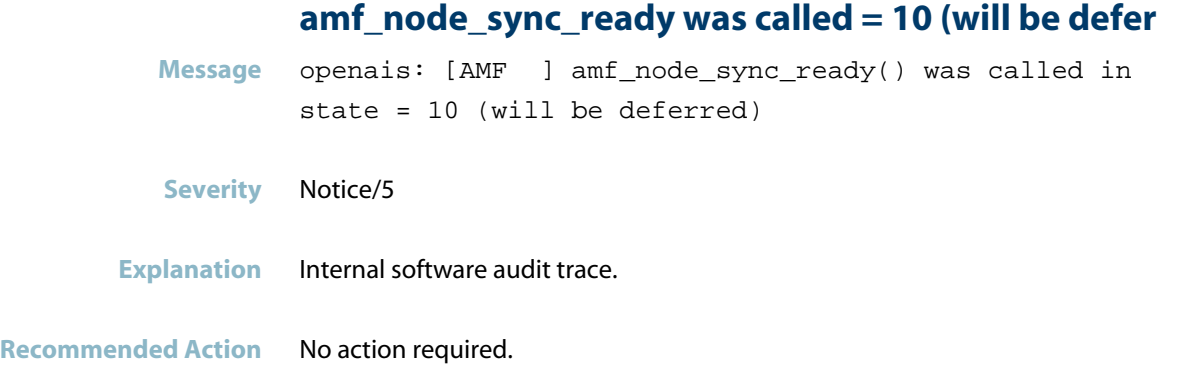

# **amf\_node\_sync\_ready() was called**

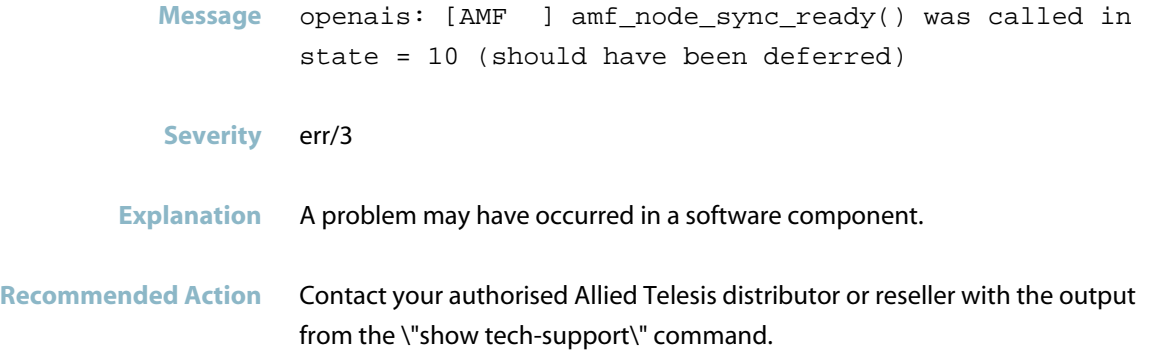

#### **cannot defer node**

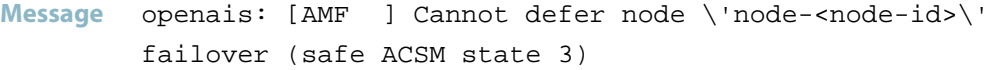

- **Severity** Notice/5
- **Explanation** Internal software audit trace.

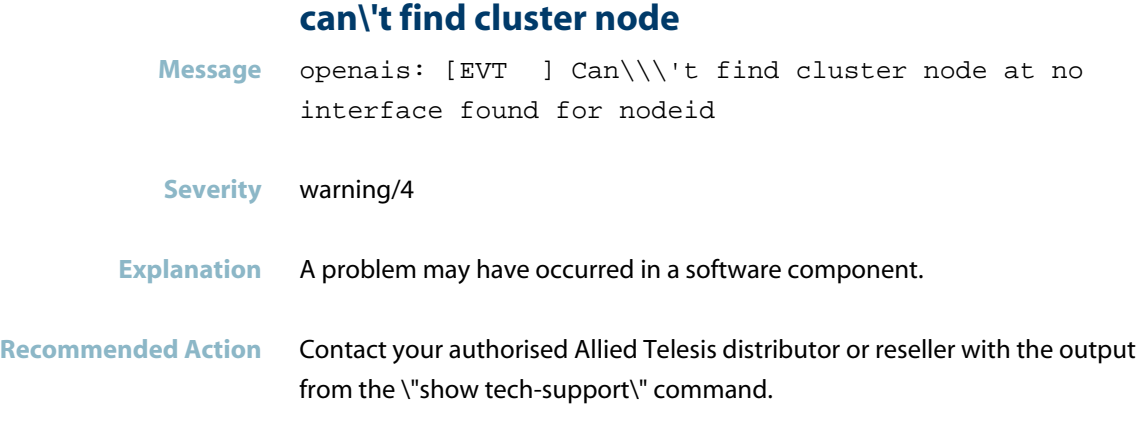

# **cluster: all applications started**

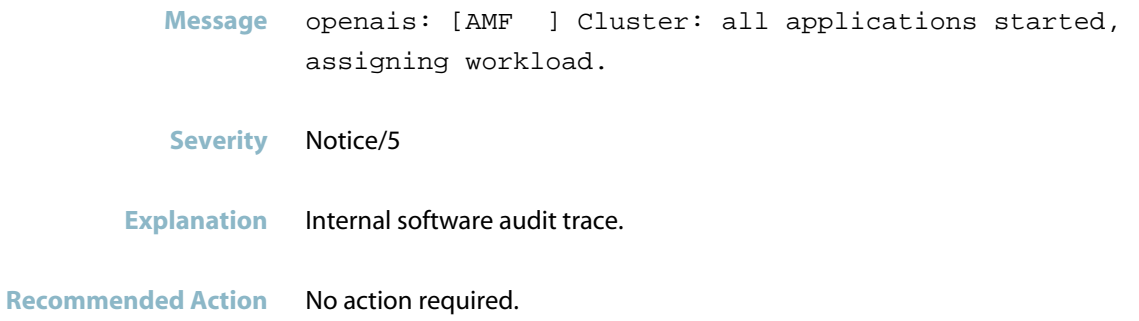

# **cluster: application net assigned**

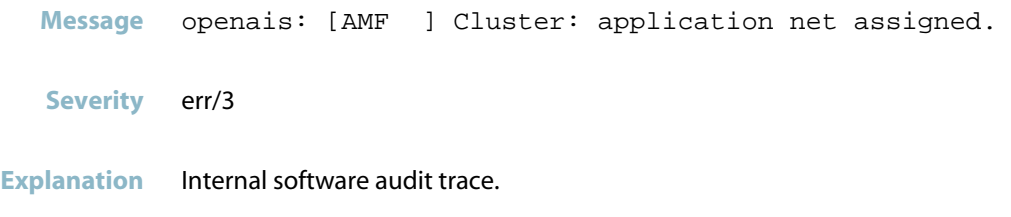

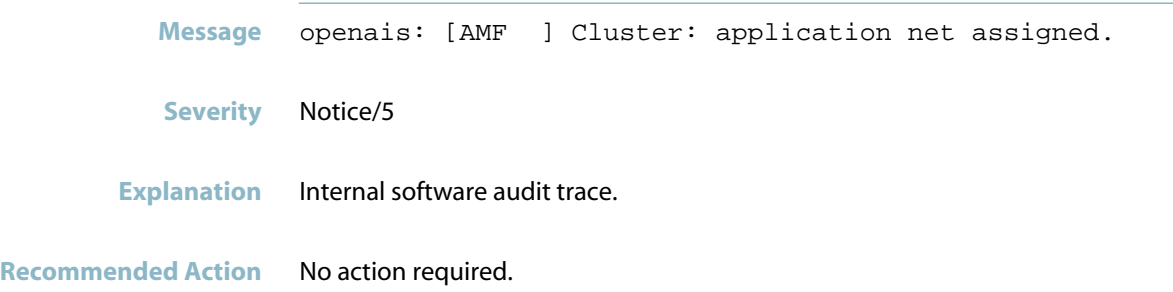

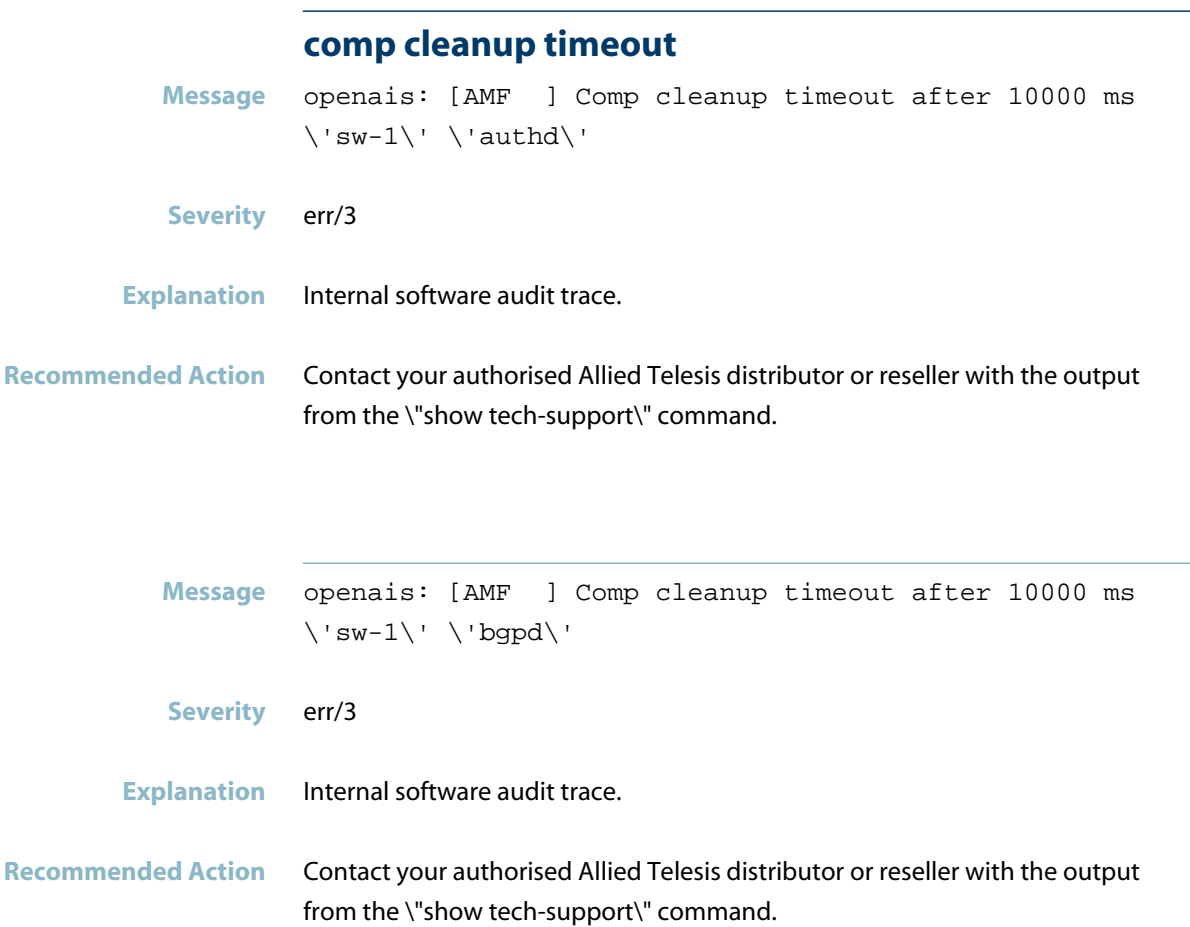

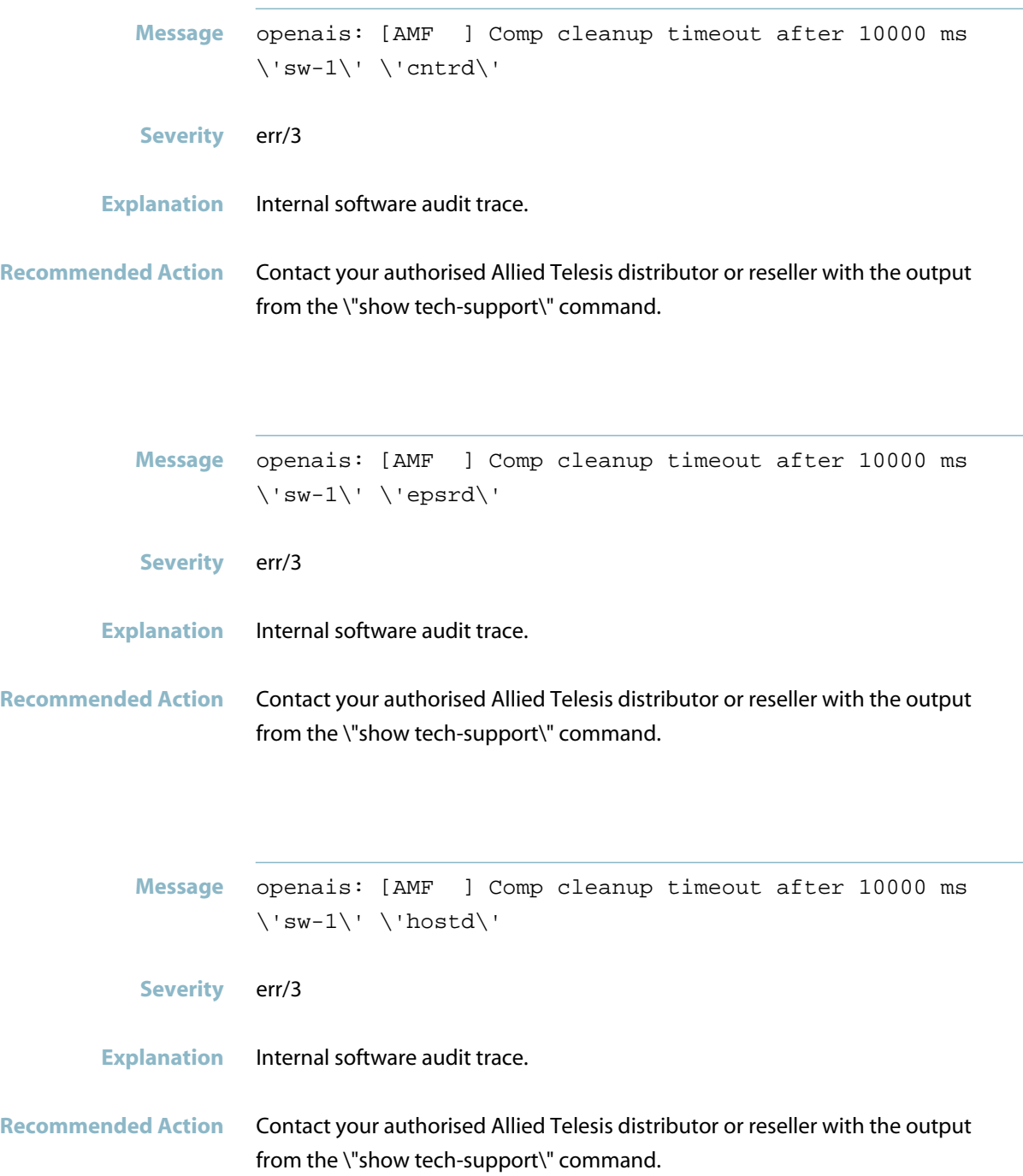

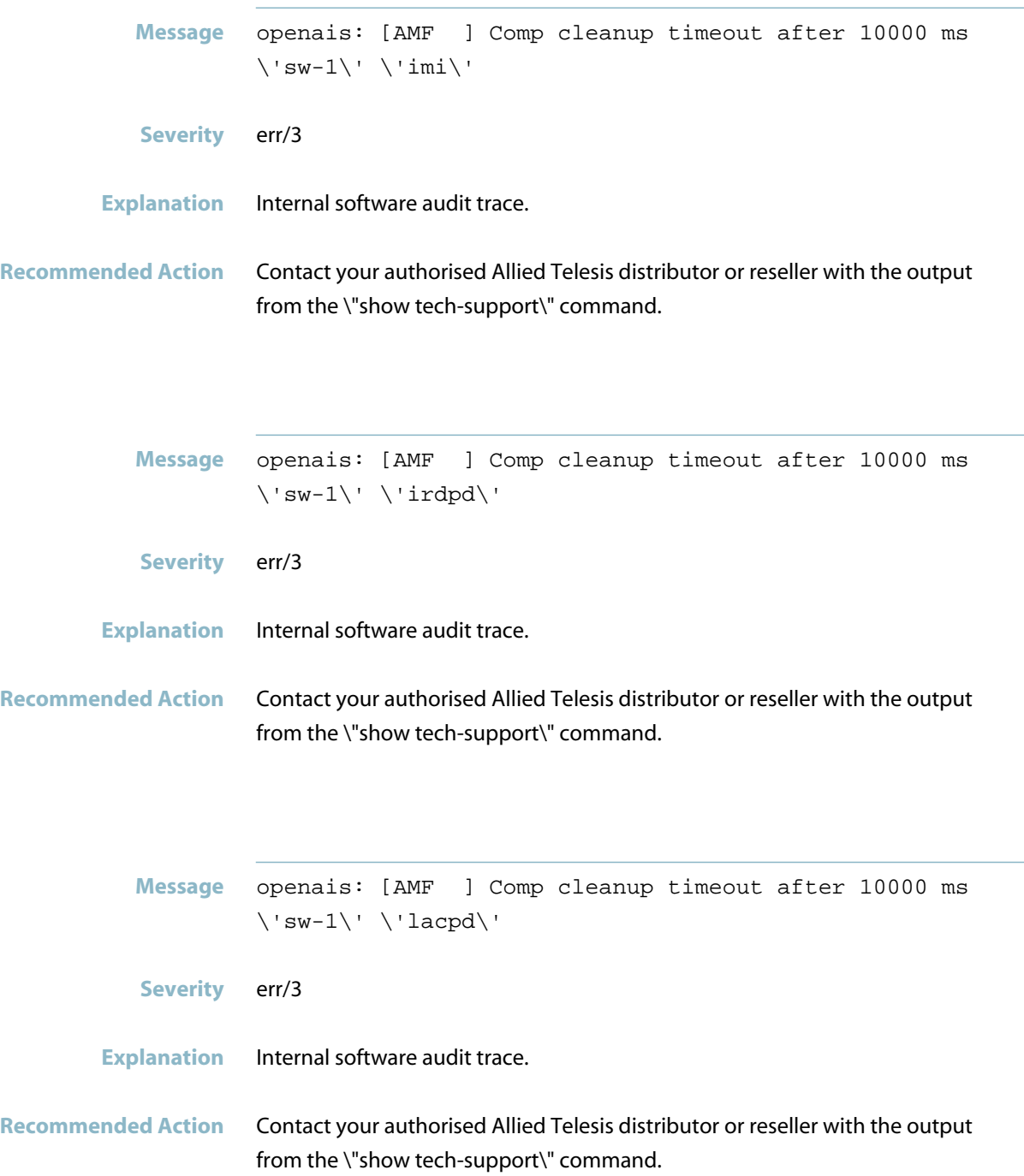

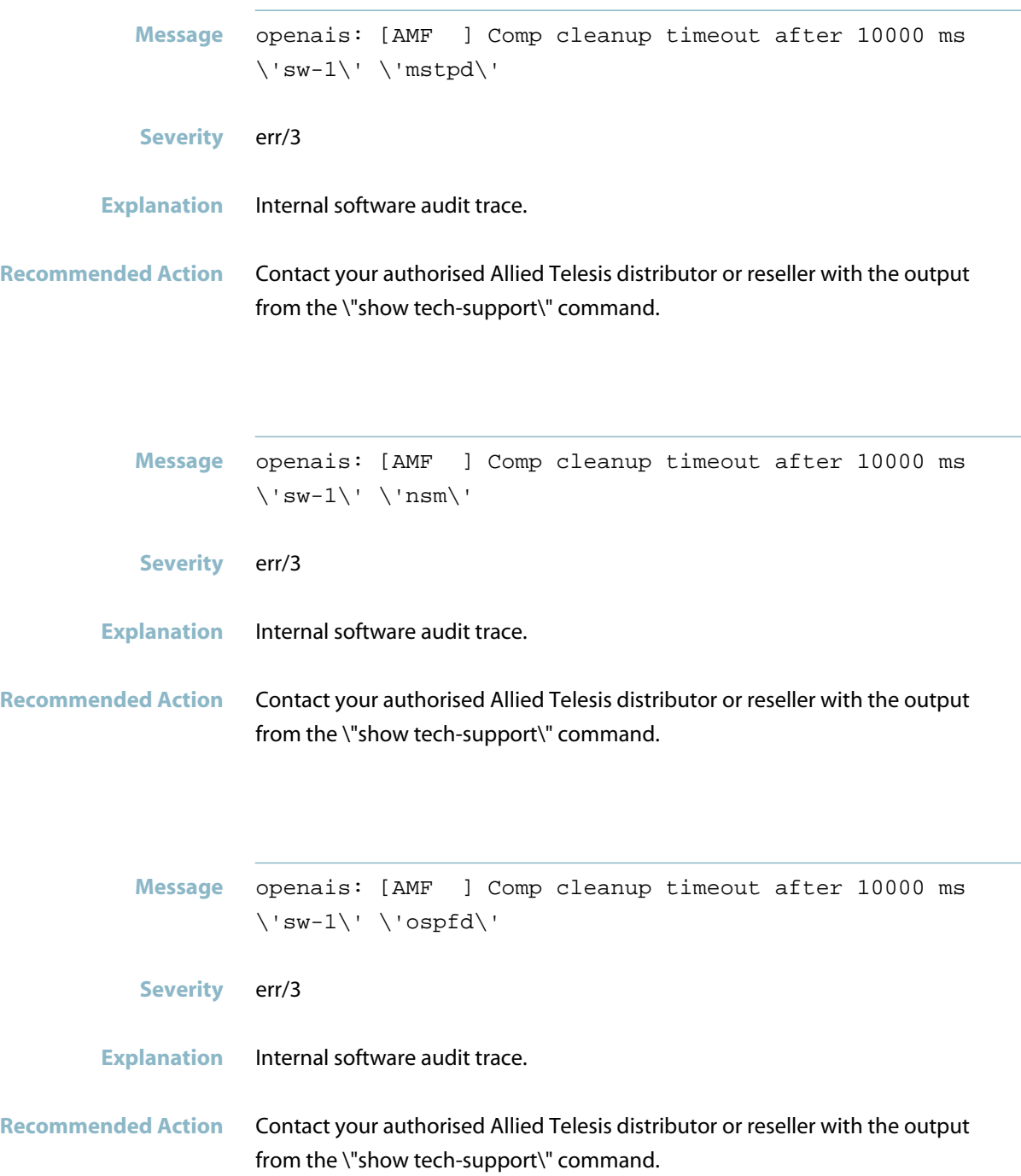

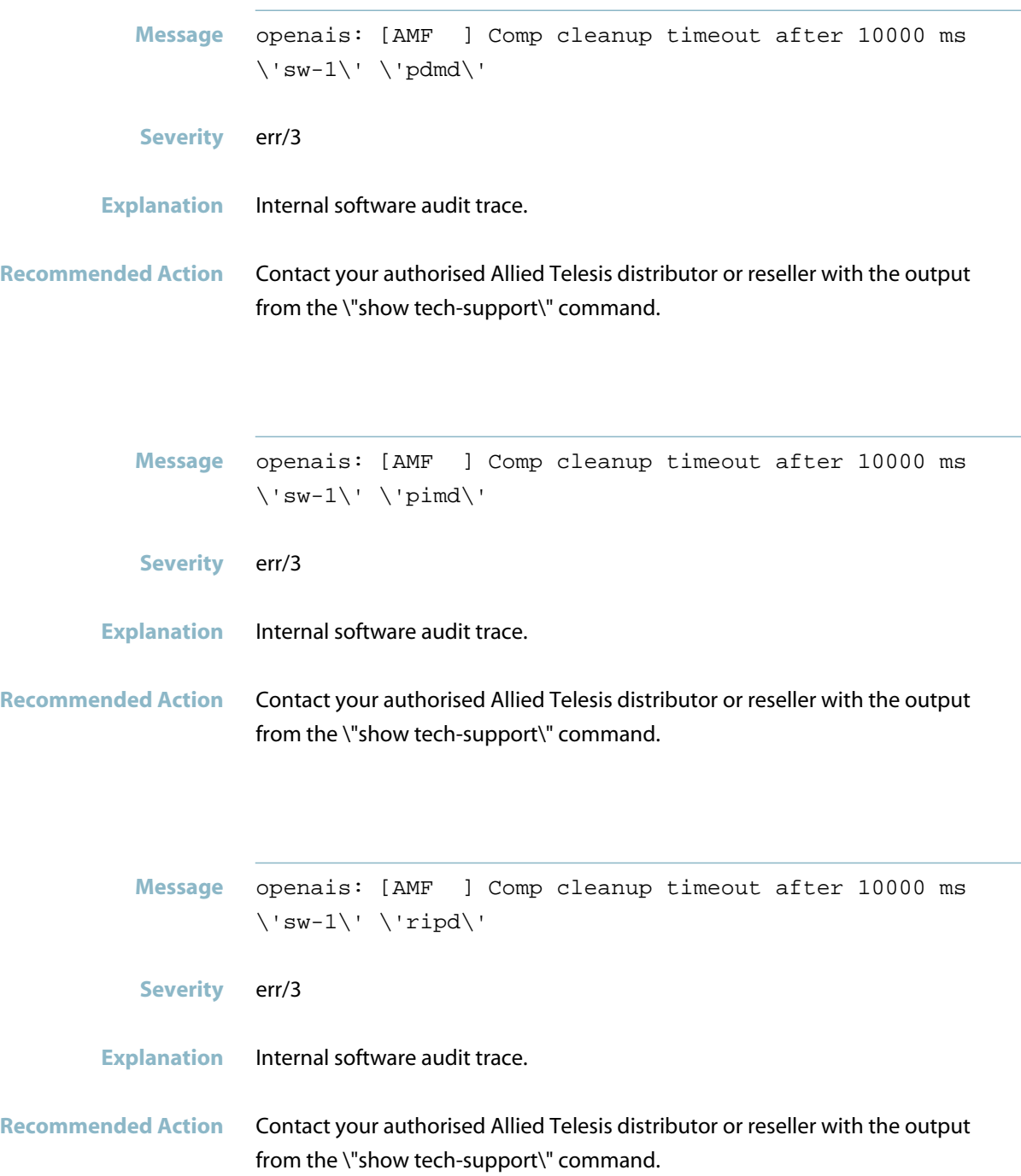

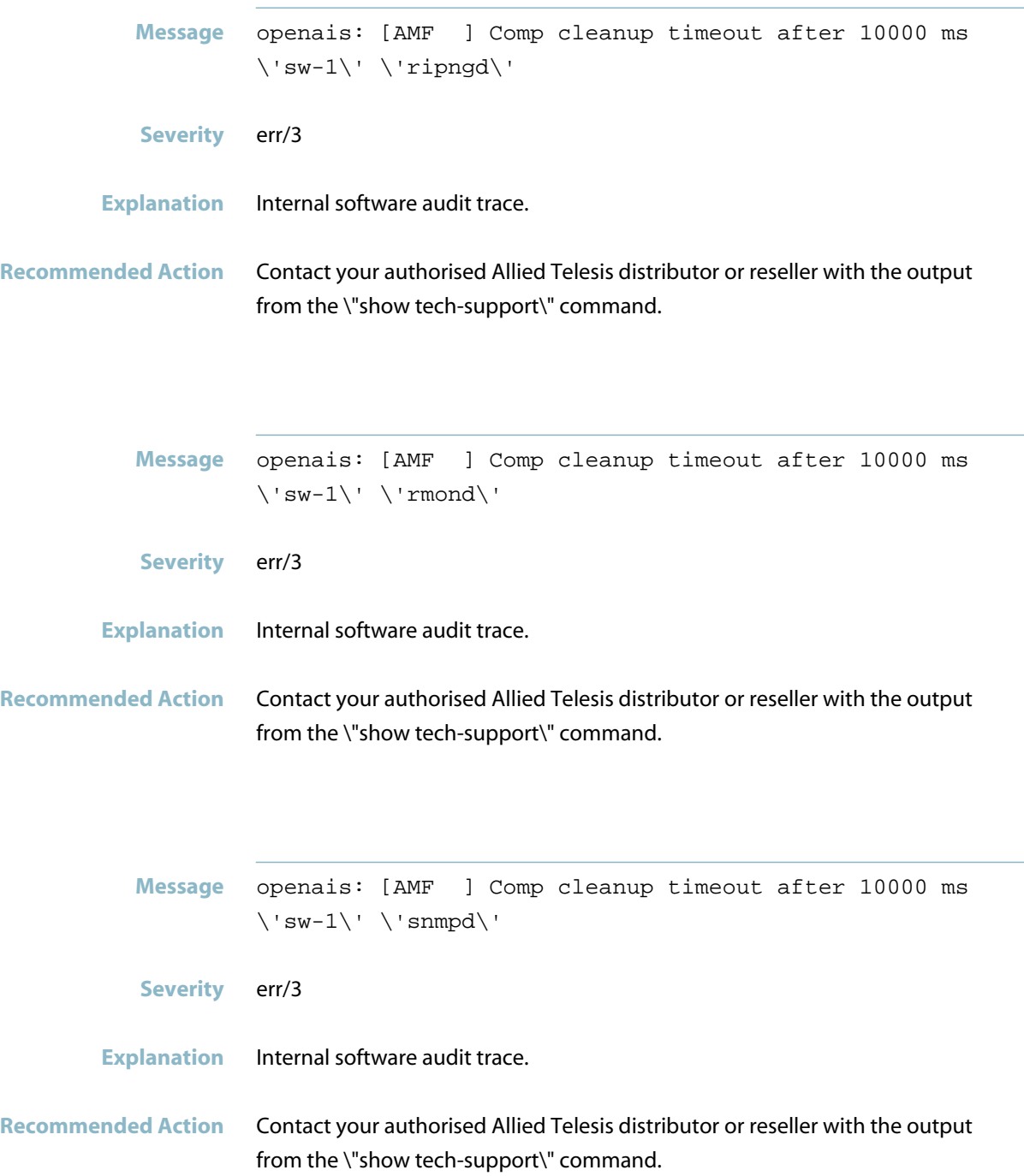

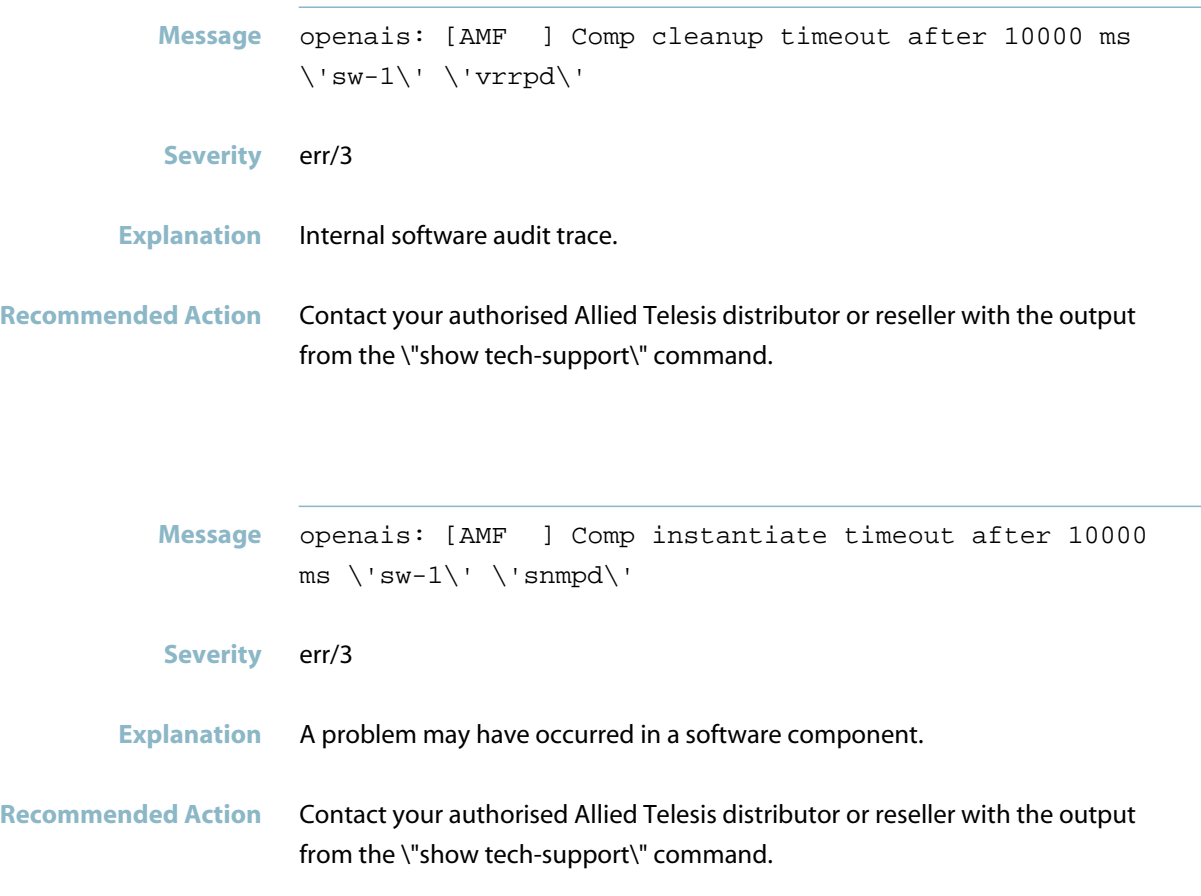

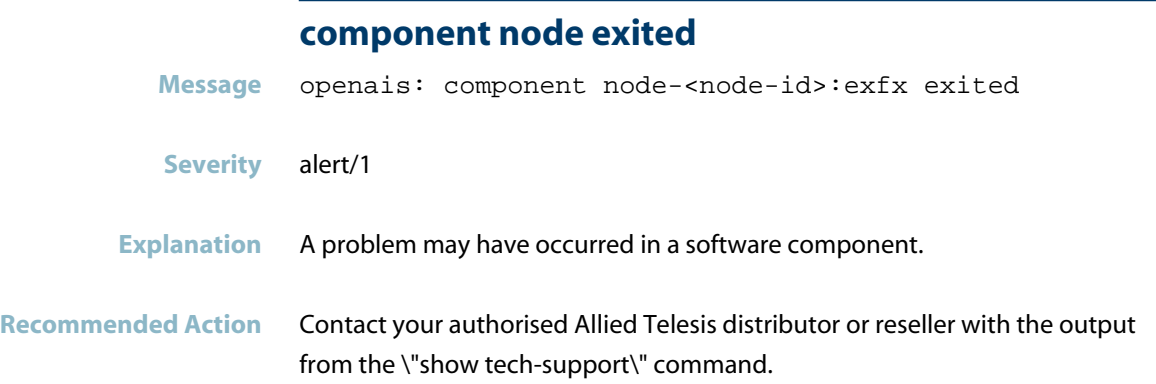

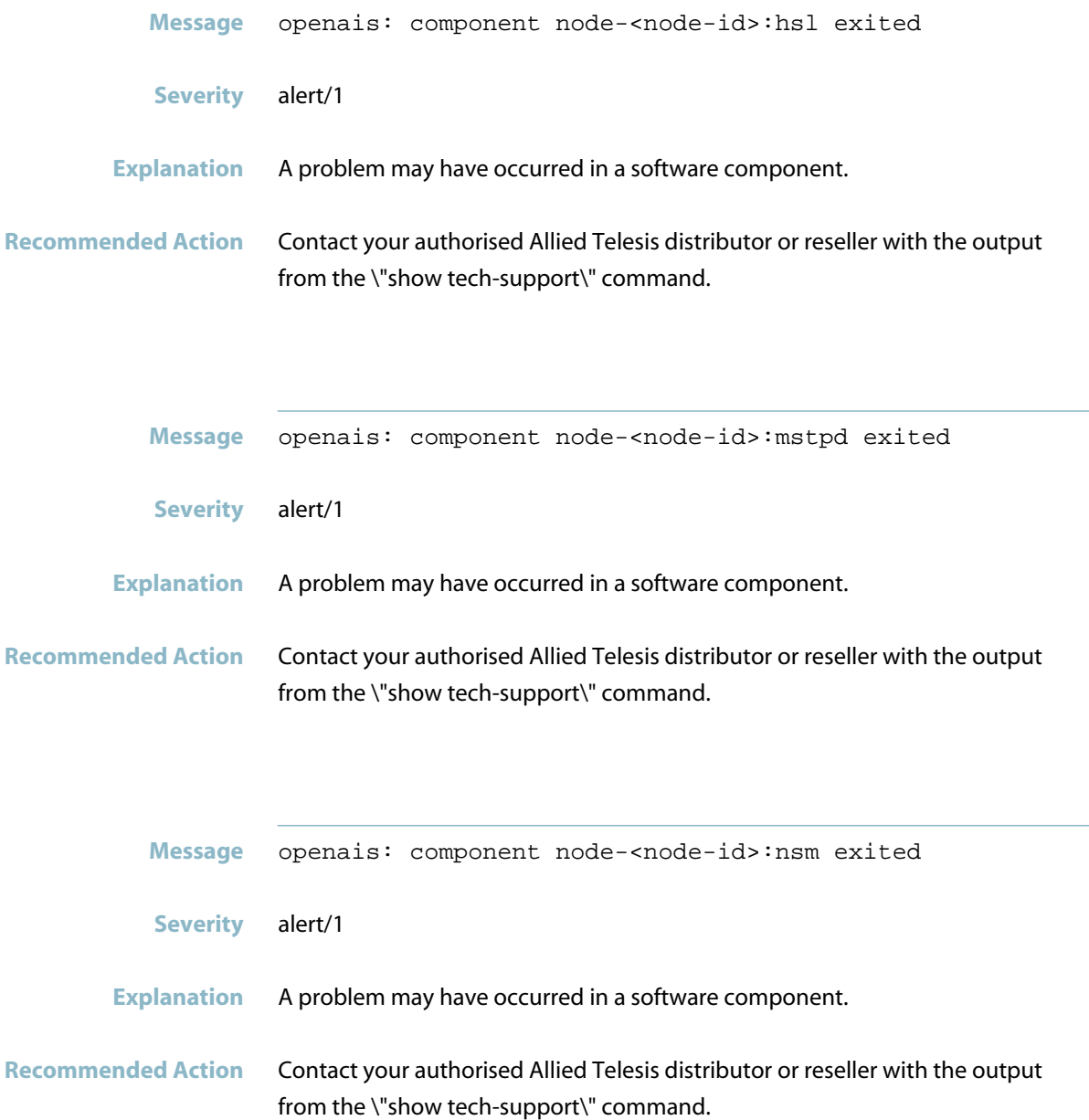

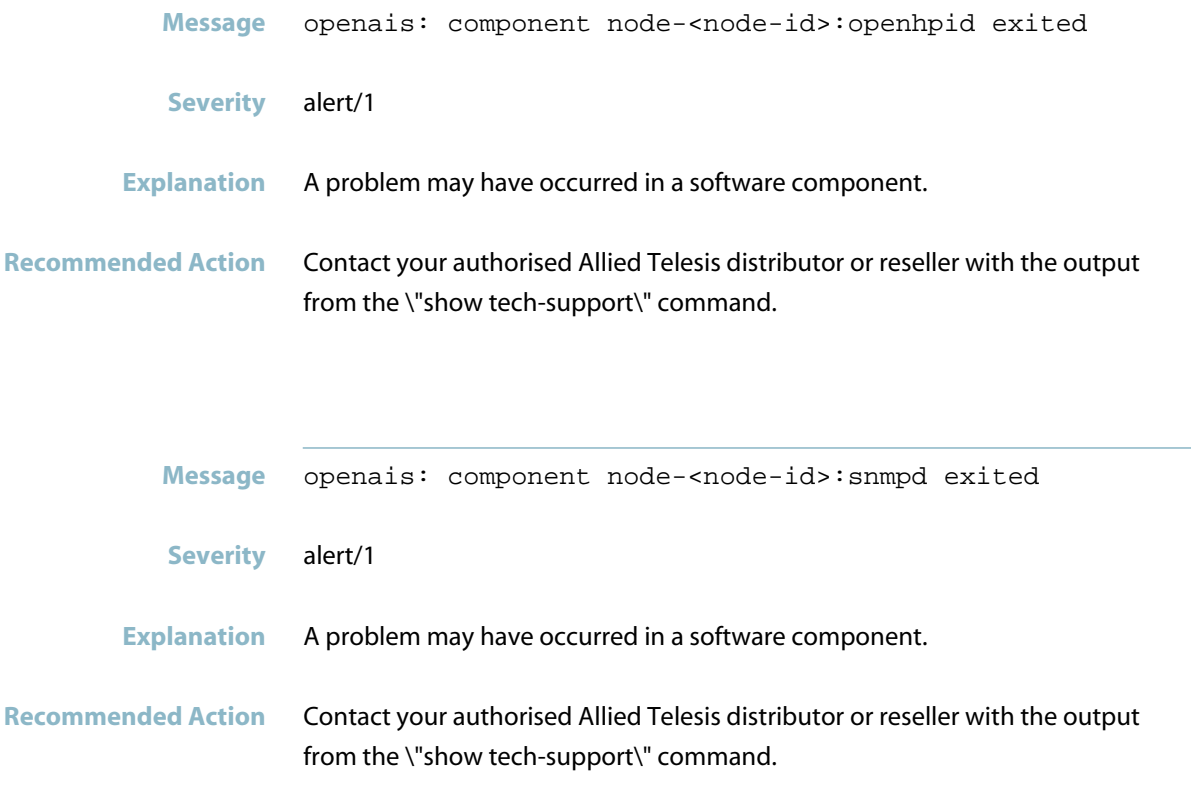

## **component restart recovery finished**

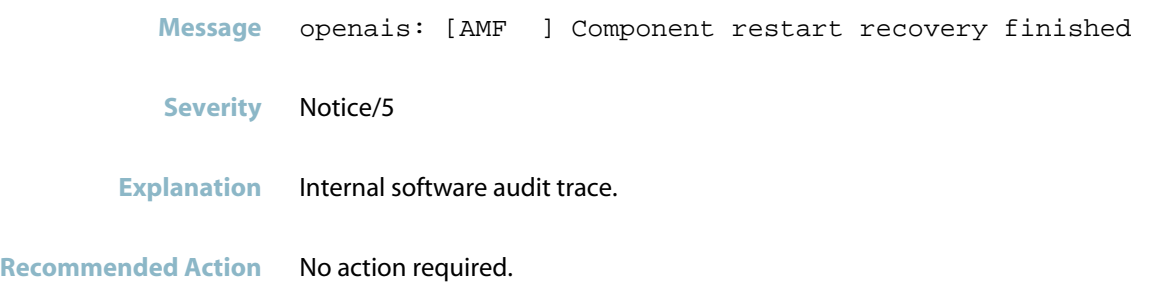

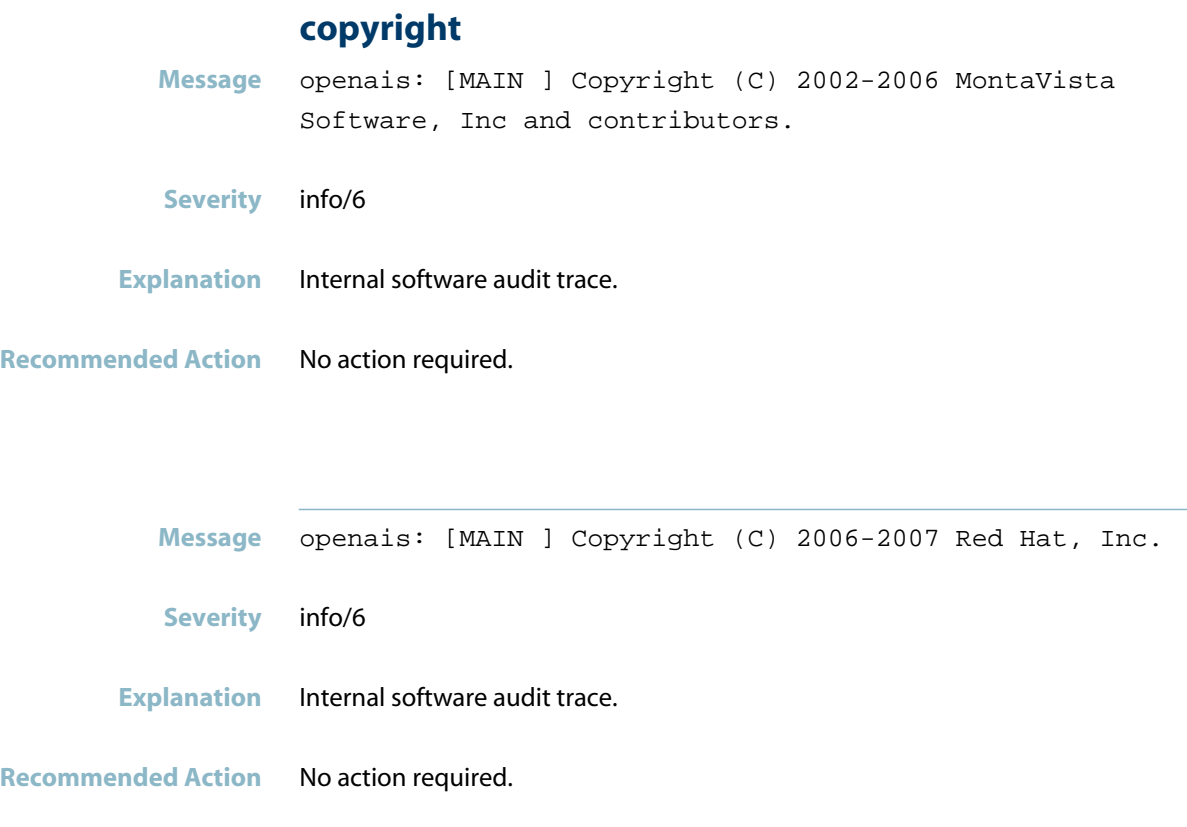

# **disabling flow control**

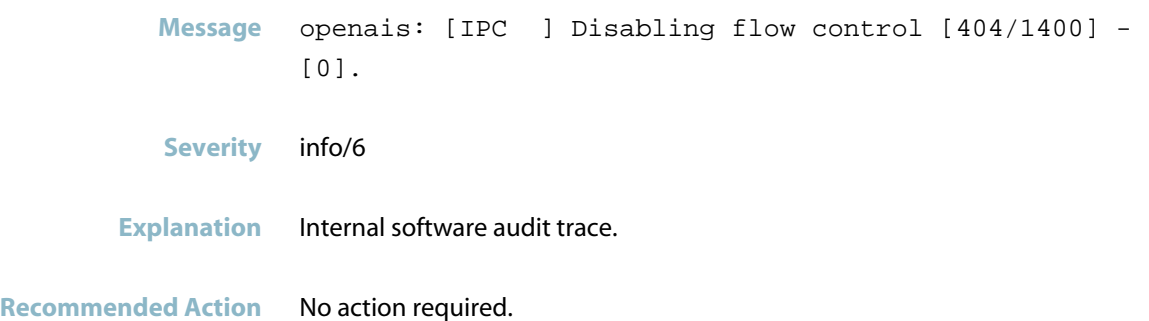

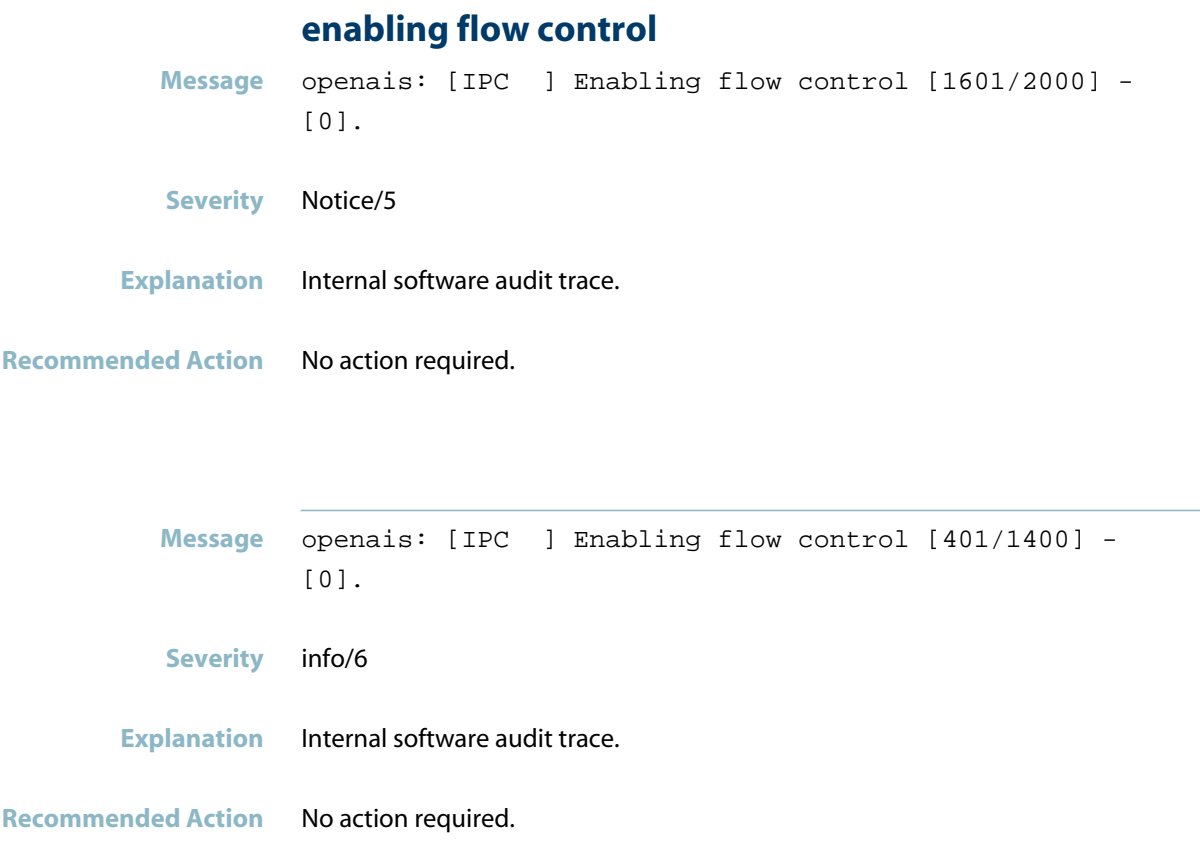

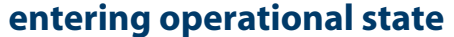

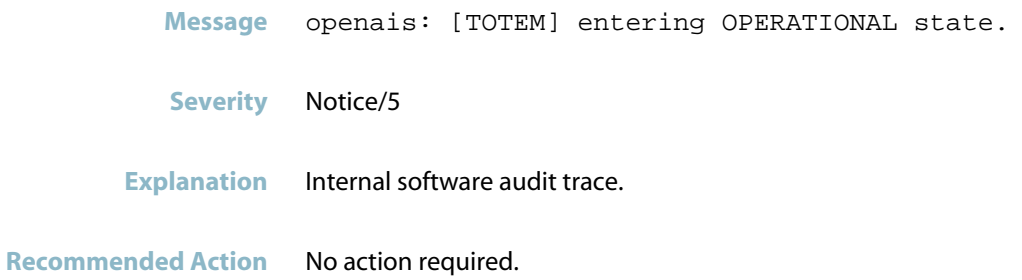

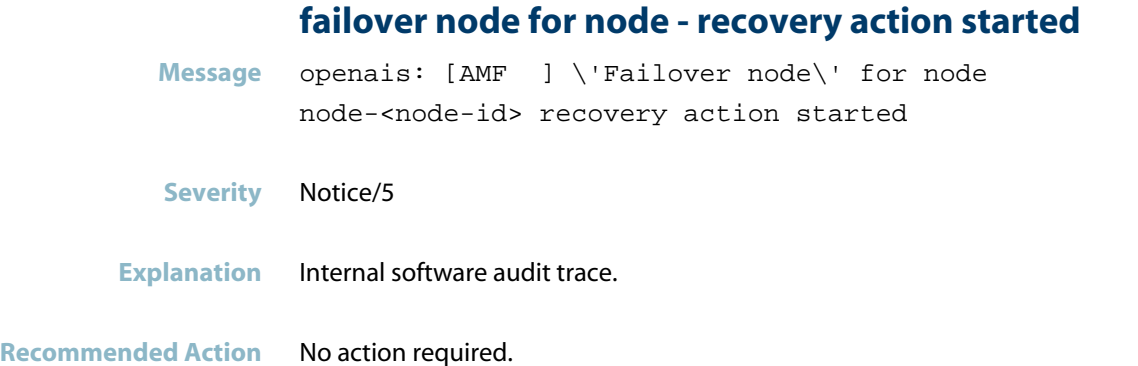

# **failover node for safe recovery action finished**

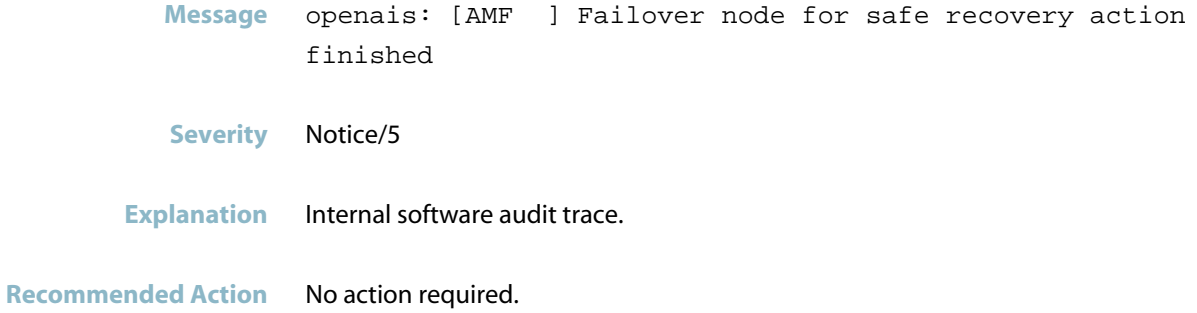

## **failover su - recovery action started**

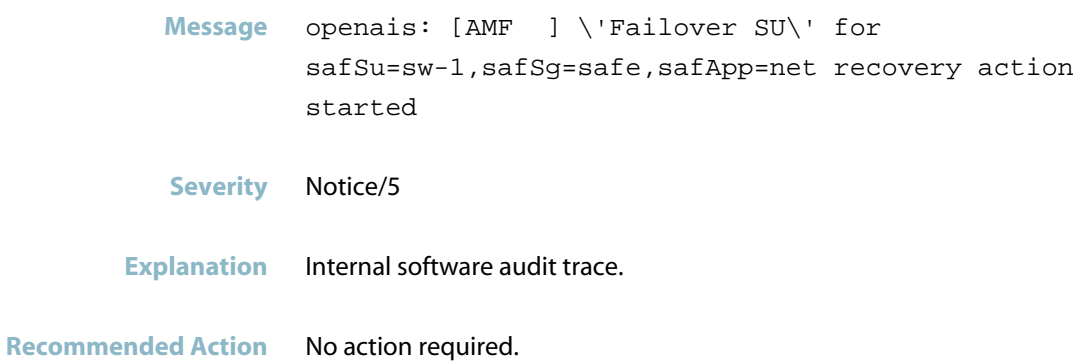

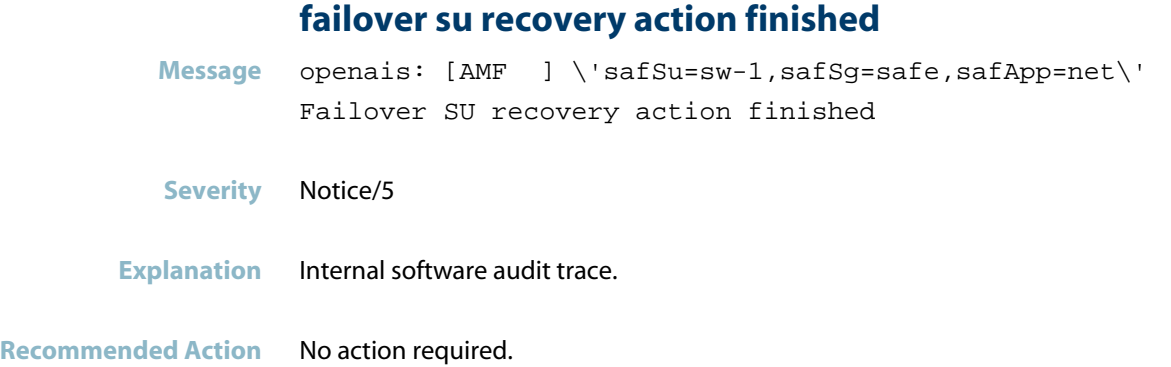

# **got joinlist message from node**

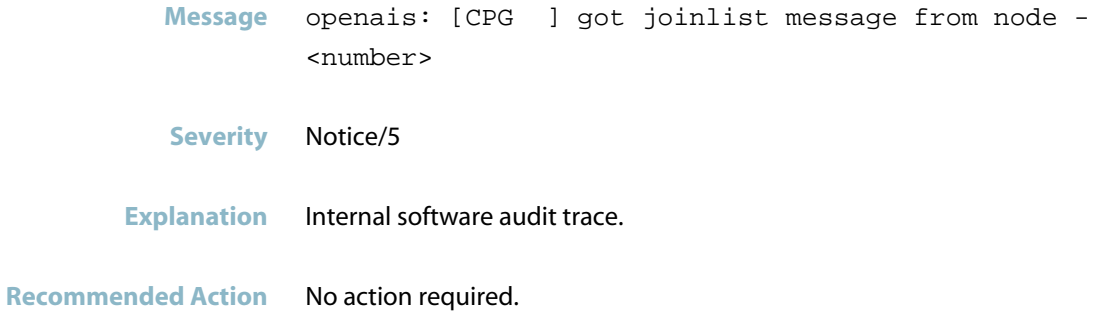

## **healthcheck timed out for node**

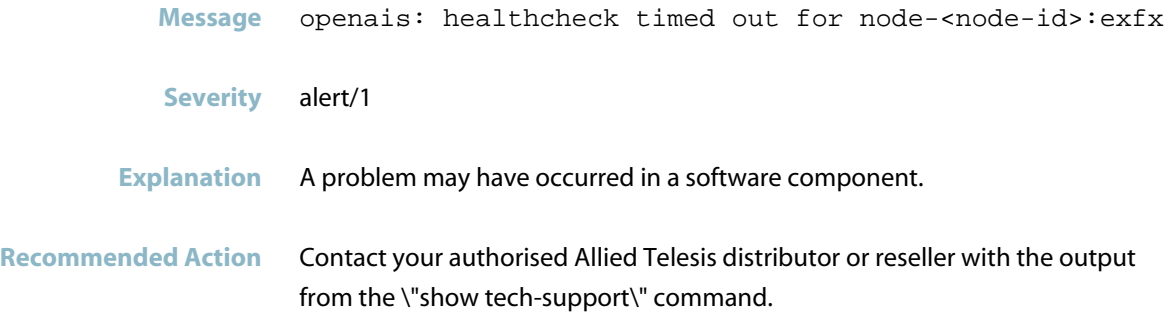

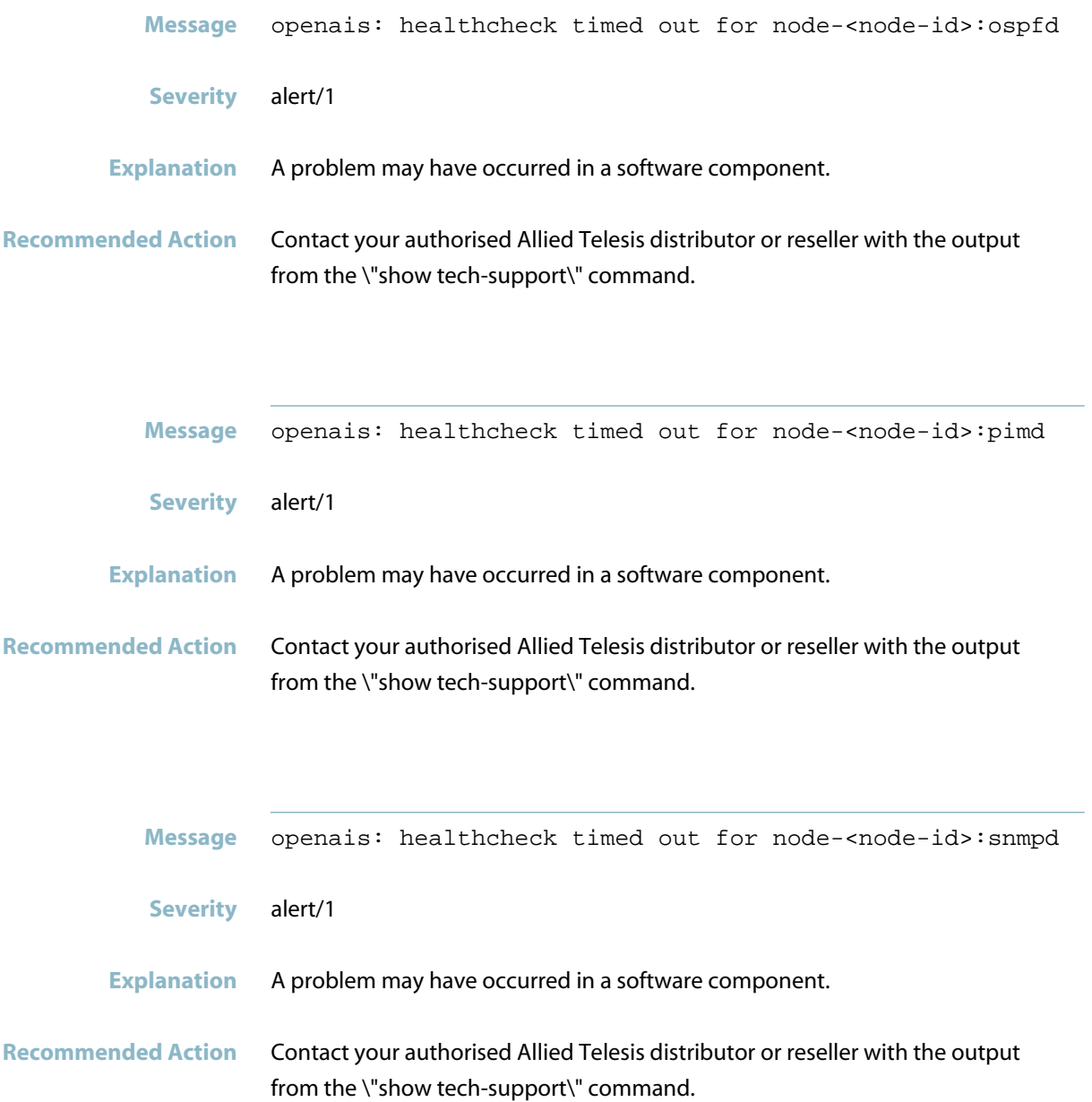

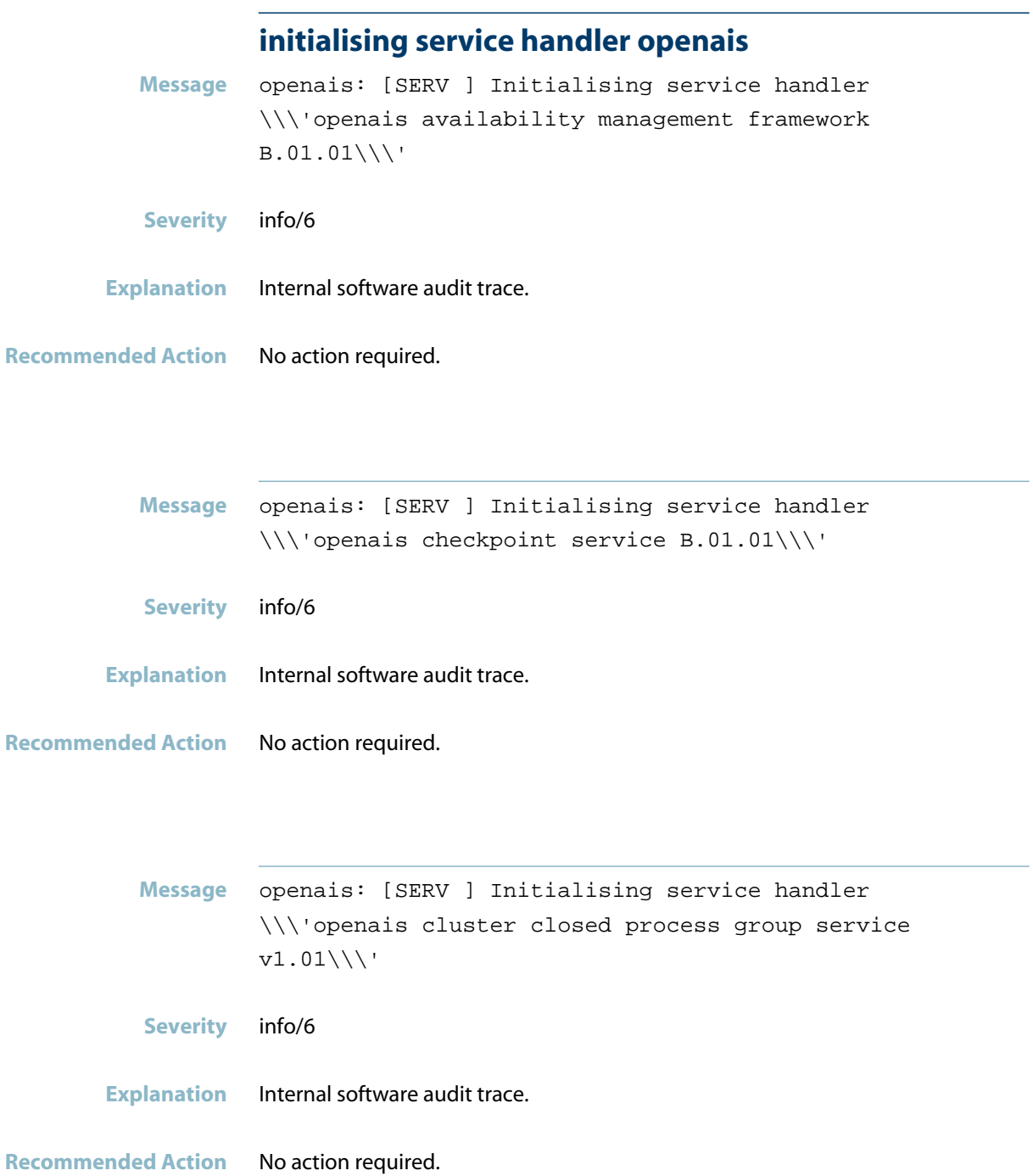

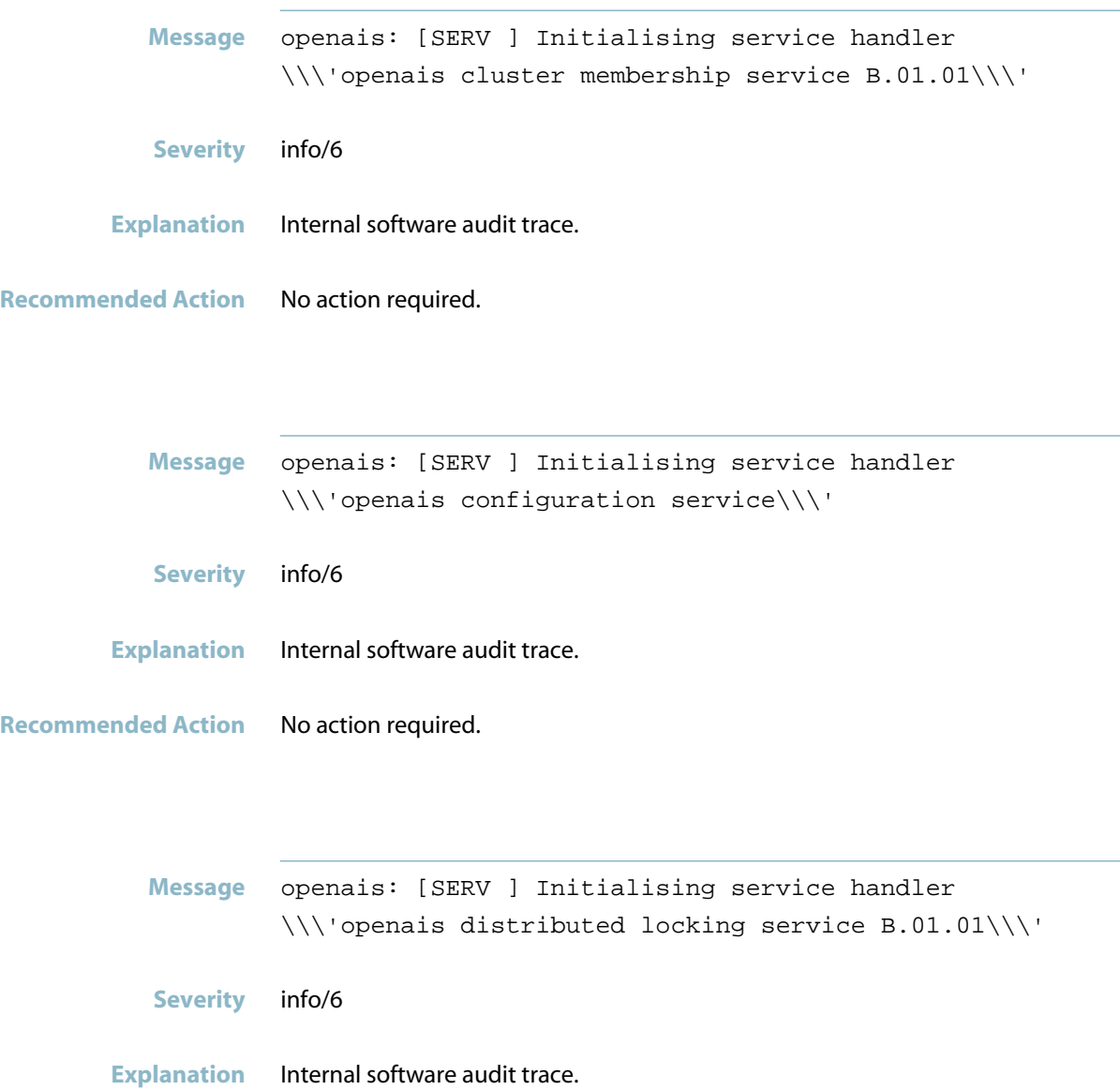

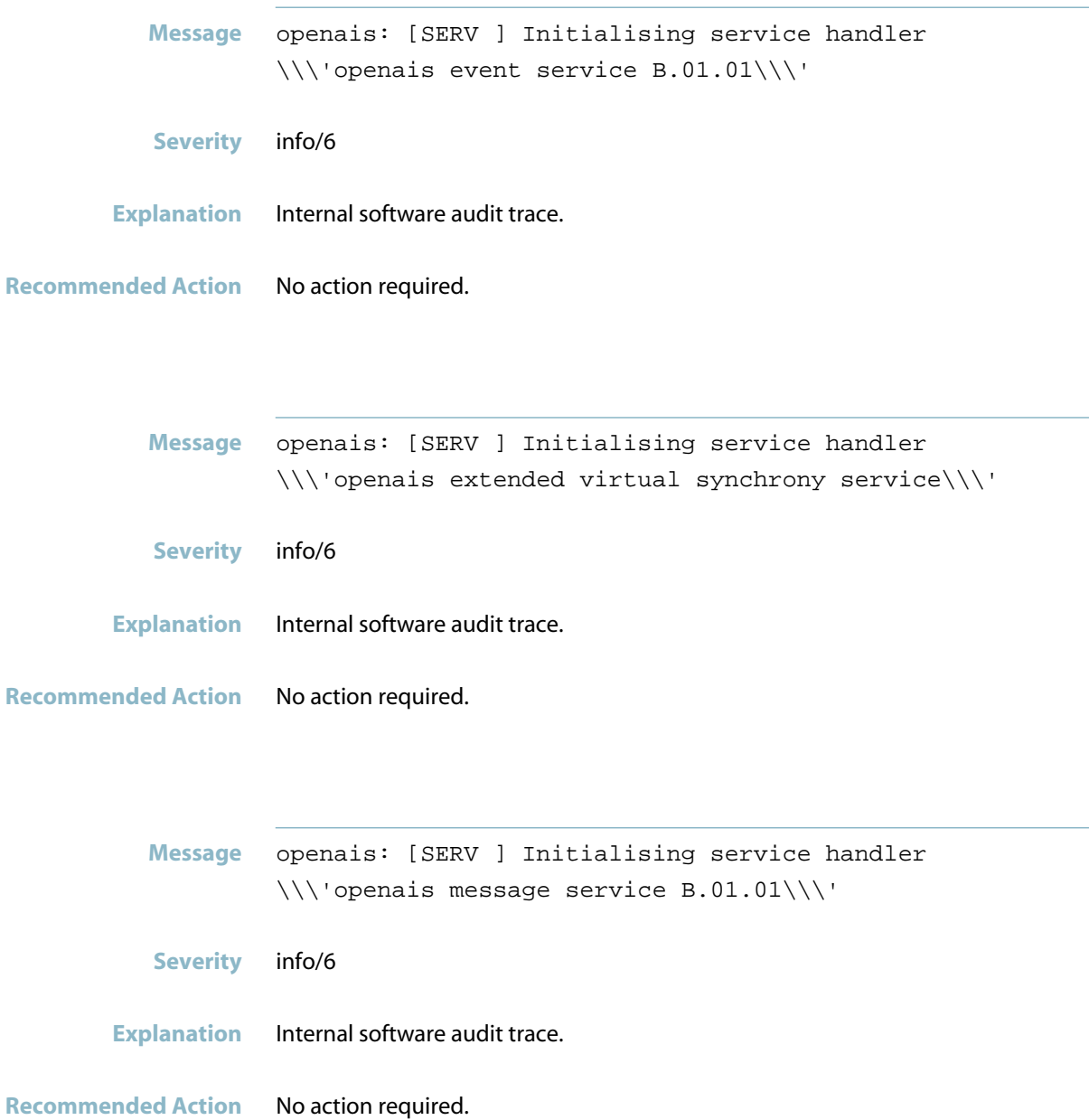

## **lib response: invocation not found**

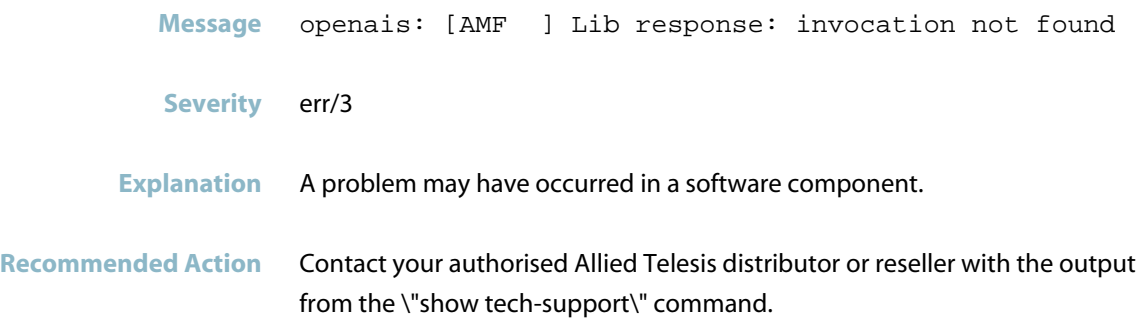

## **library queue is full**

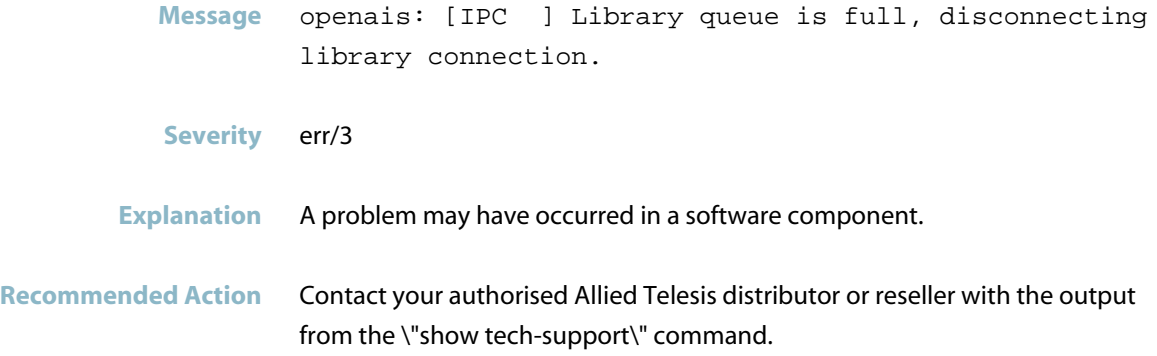

## **members joined**

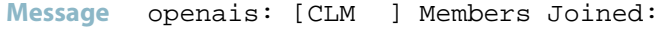

**Severity** Notice/5

**Explanation** Internal software audit trace.

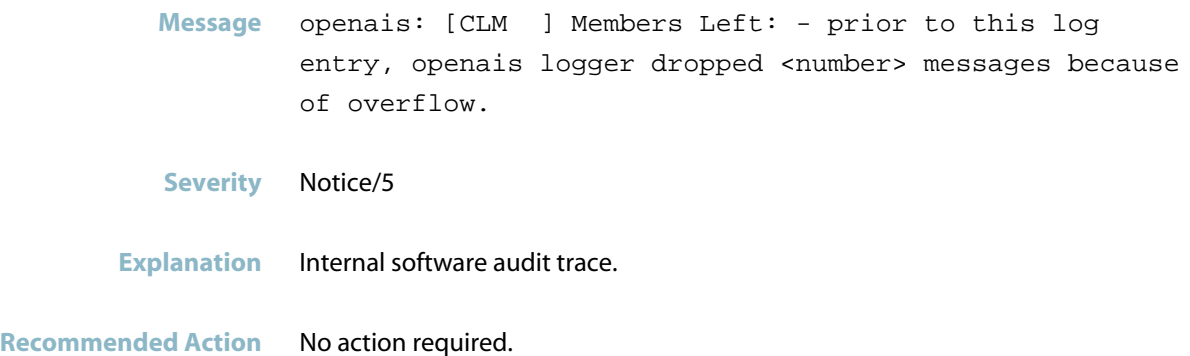

## **members left**

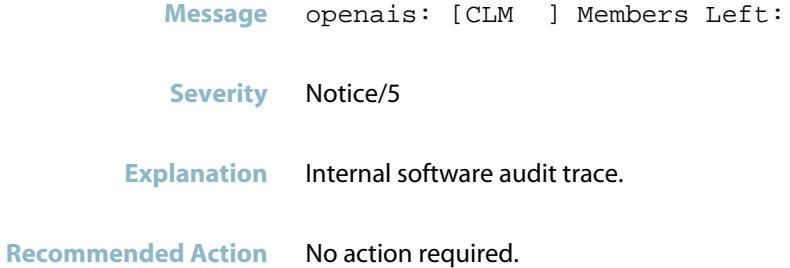

#### **no interface found for nodeid**

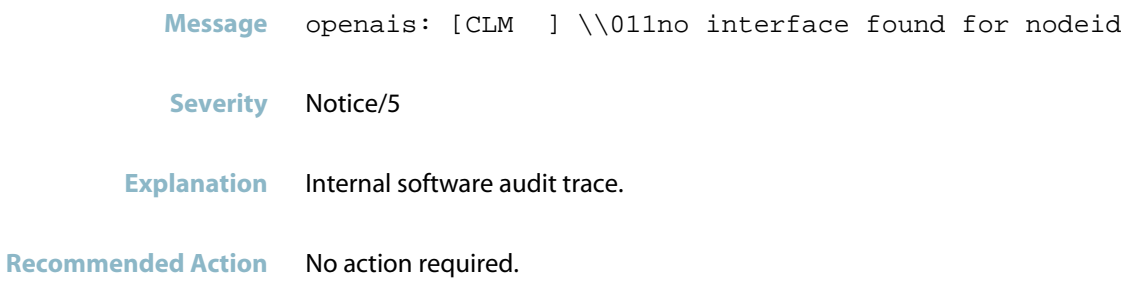

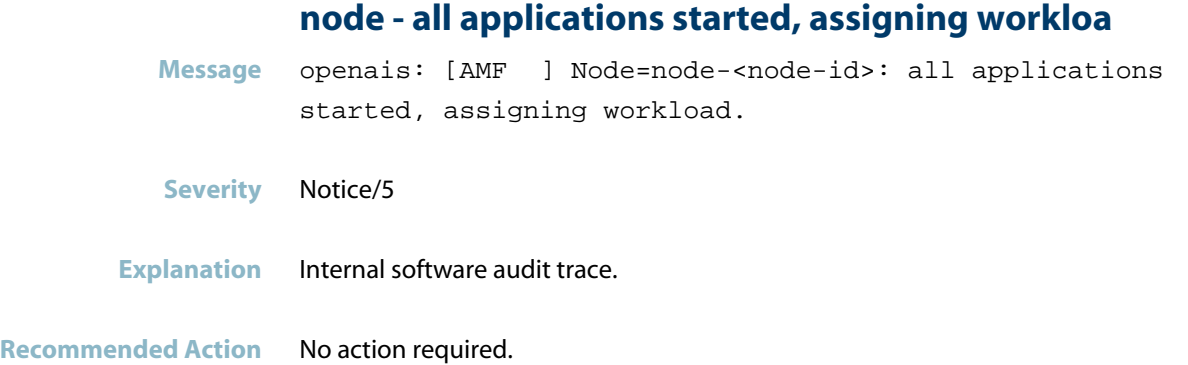

# **node - all workload assigned**

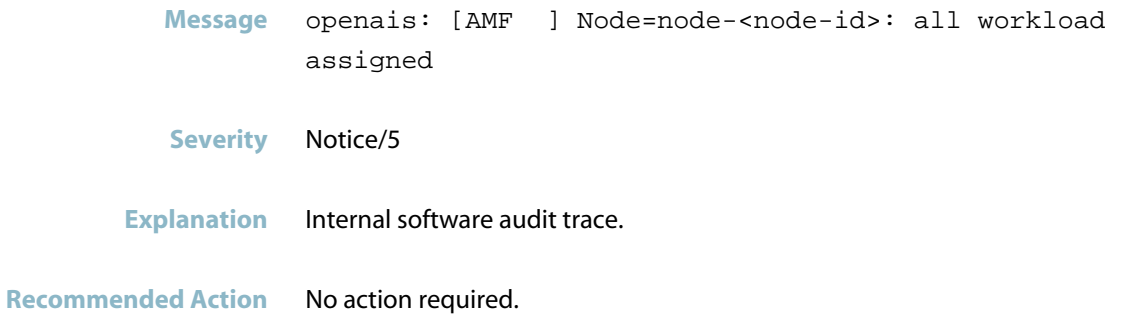

## **node - sync ready, starting hosted sus**

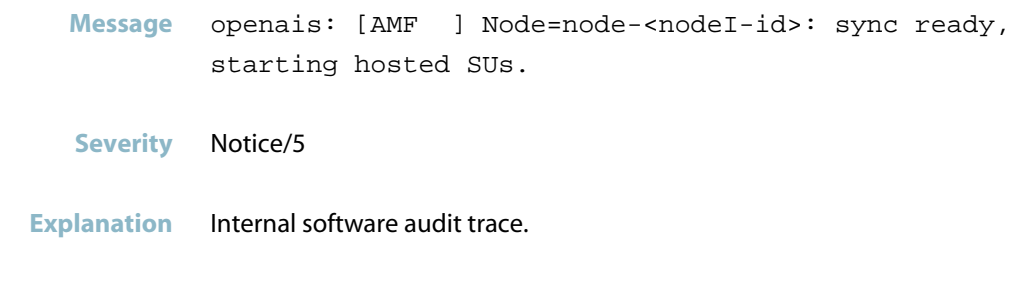

#### **node is within the primary component**

**Message** openais: [SYNC ] This node is within the primary component and will provide service.

- **Severity** Notice/5
- **Explanation** Internal software audit trace.

**Recommended Action** No action required.

# **openais component loaded Message** openais: [SERV ] openais component openais\_amf loaded. **Severity** info/6 **Explanation** Internal software audit trace. **Recommended Action** No action required. **Message** openais: [SERV ] openais component openais\_cfg loaded. **Severity** info/6 **Explanation** Internal software audit trace. **Recommended Action** No action required.

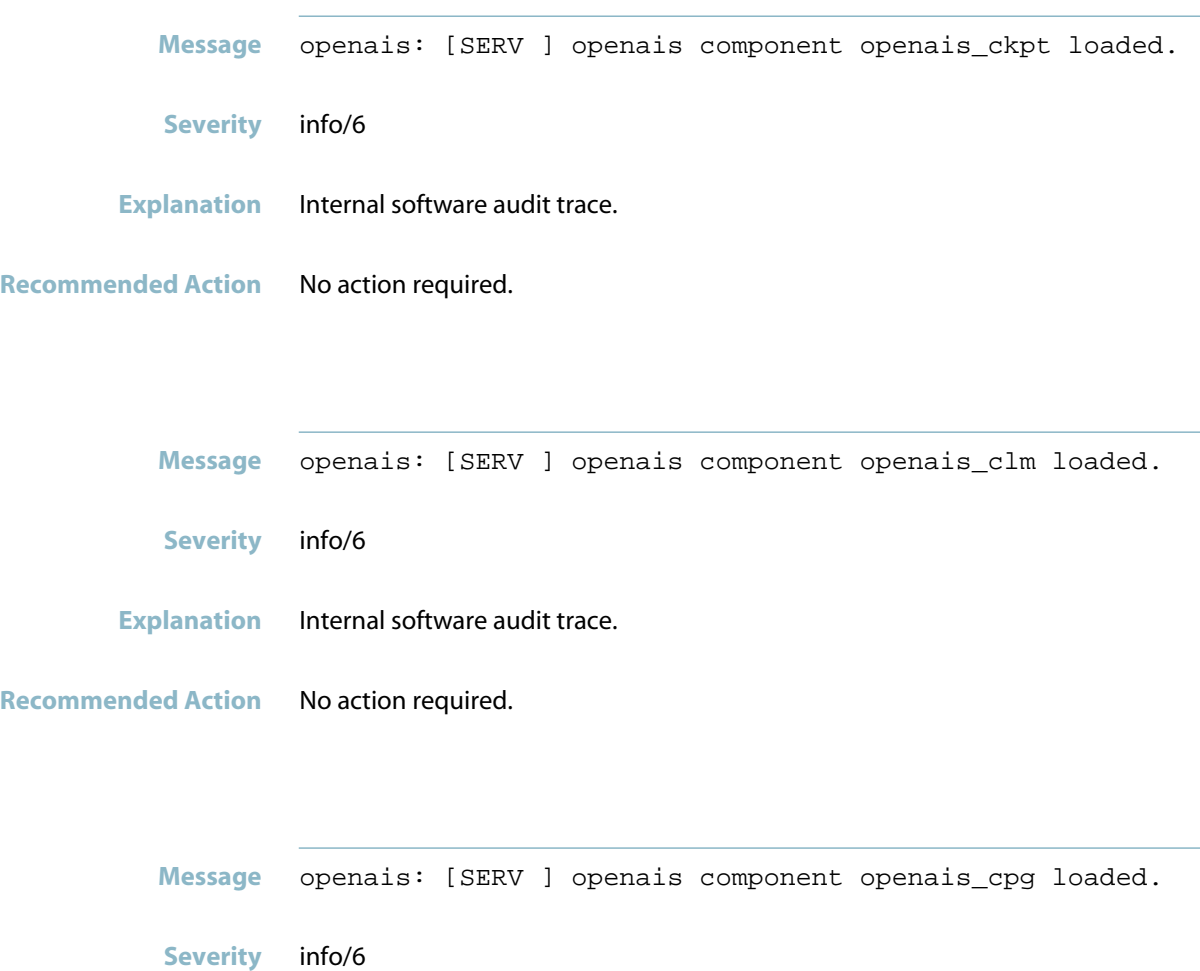

**Explanation** Internal software audit trace.

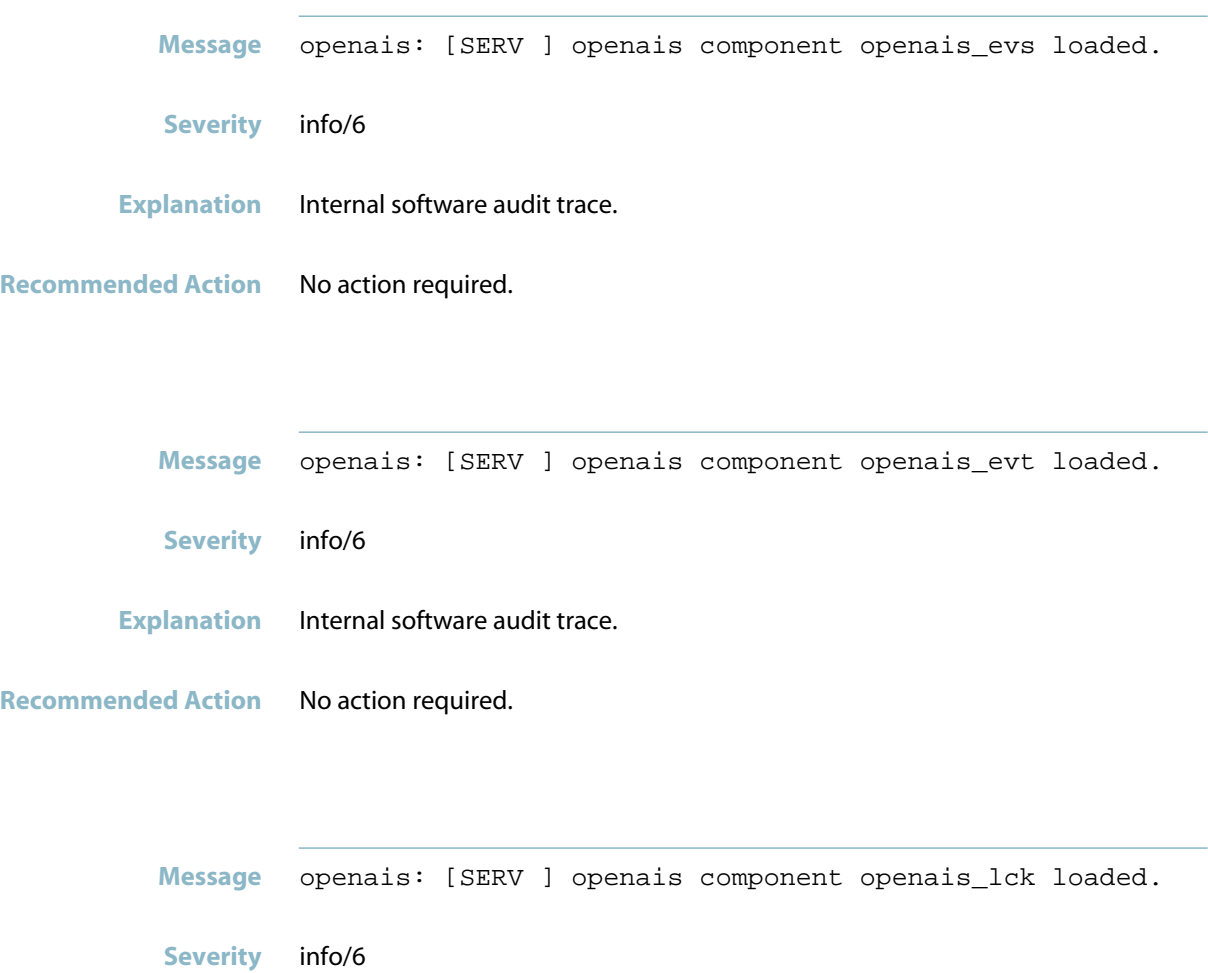

**Explanation** Internal software audit trace.

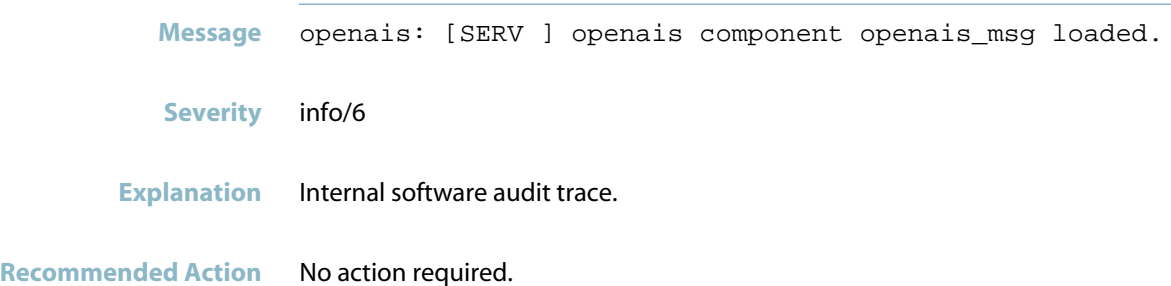

#### **registering service handler openais**

**Message** openais: [SERV ] Registering service handler \\\'openais availability management framework  $B.01.01\backslash\backslash\$ 

- **Severity** info/6
- **Explanation** Internal software audit trace.
- **Recommended Action** No action required.

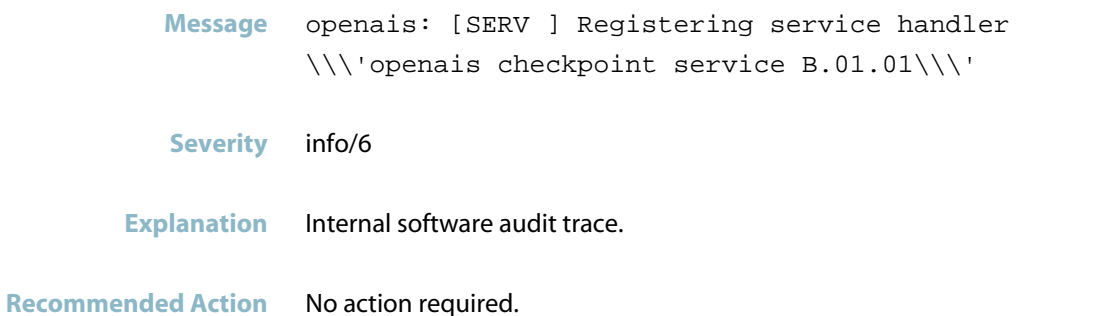

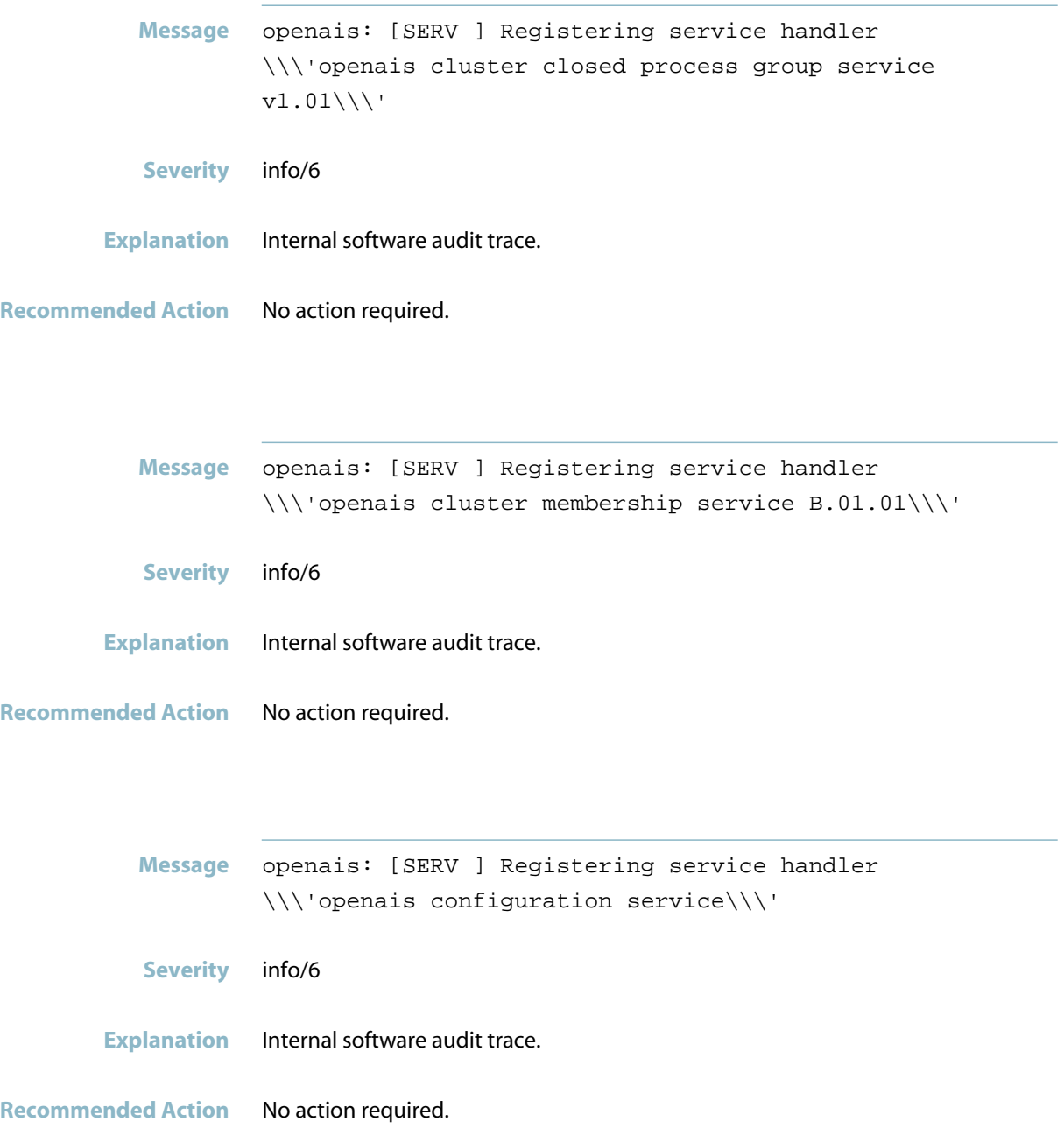
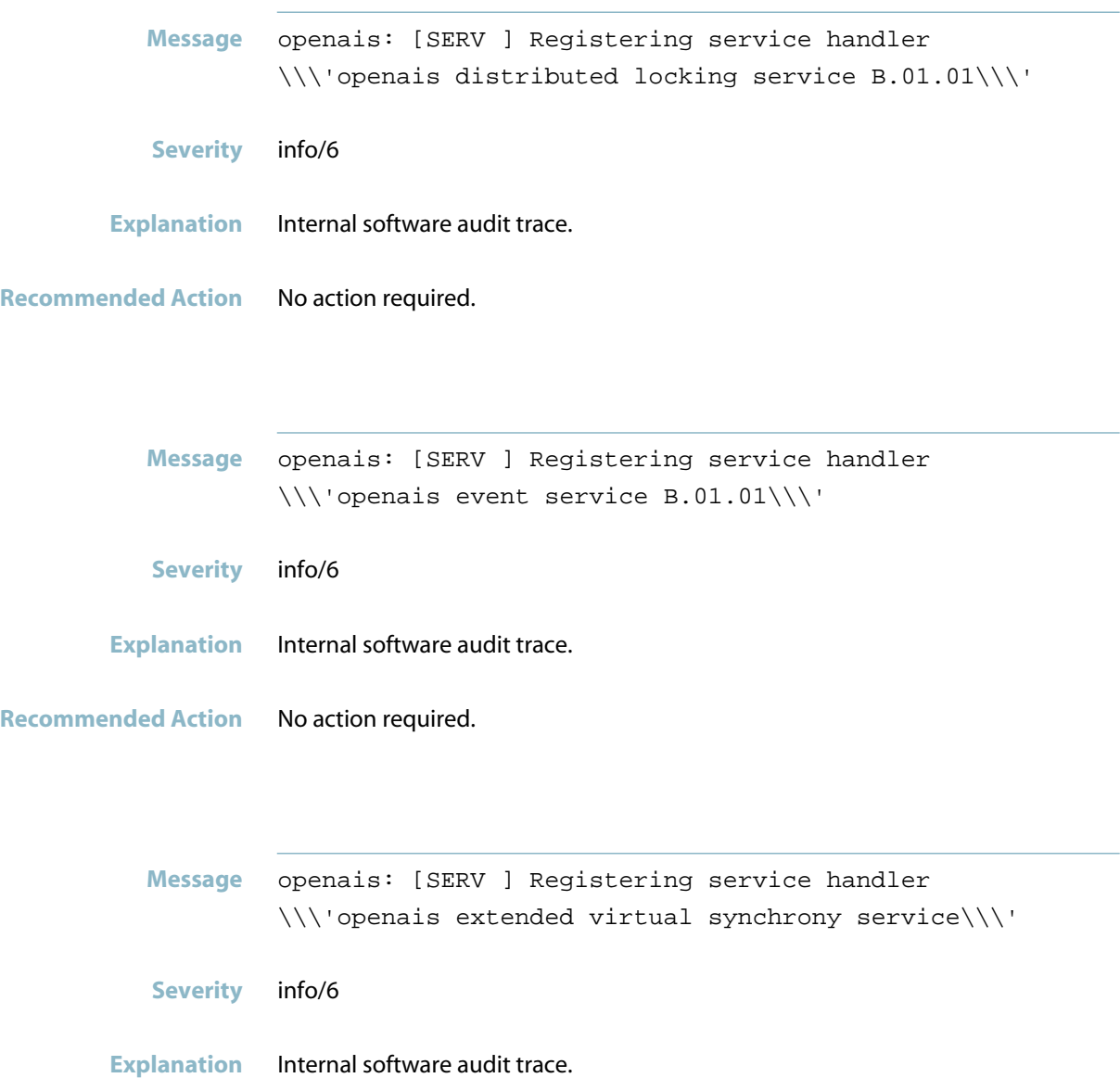

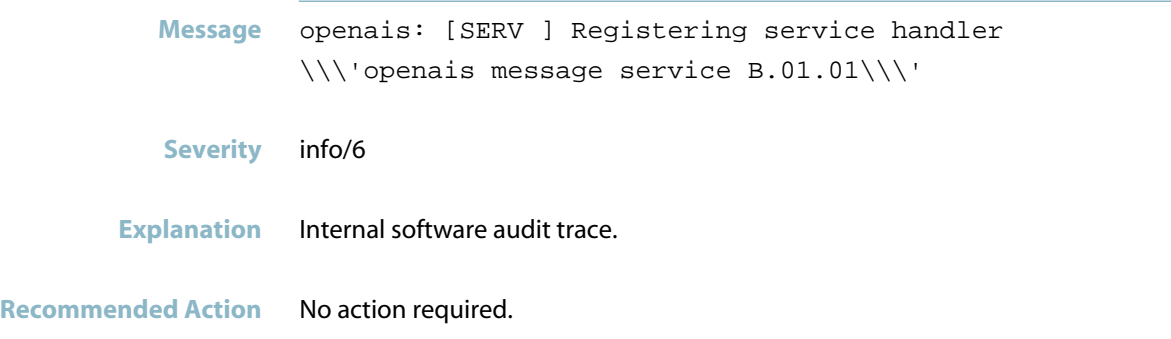

## **restarting component**

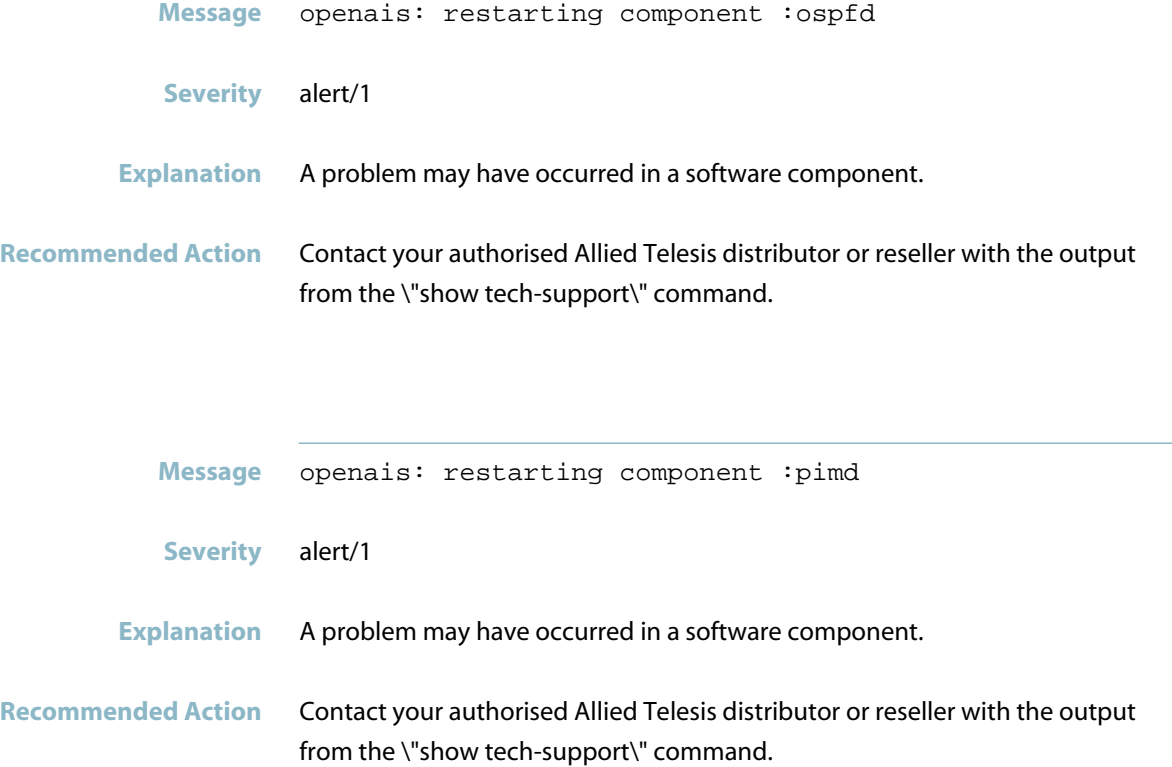

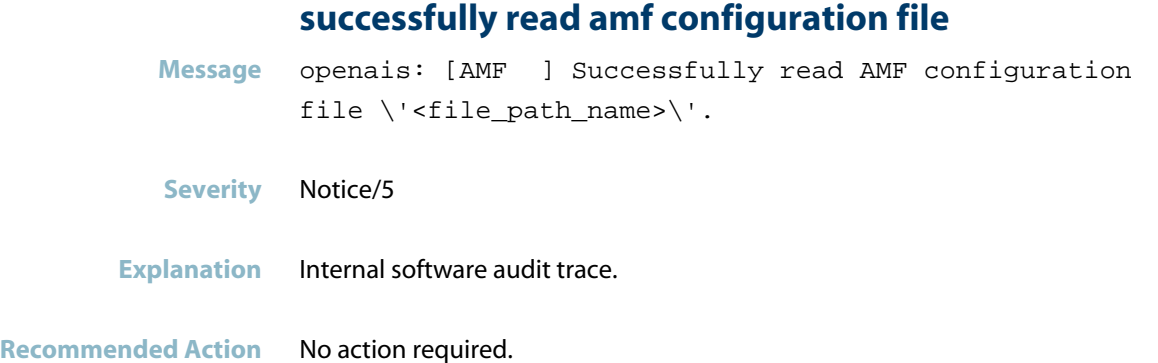

## **successfully read main configuration file**

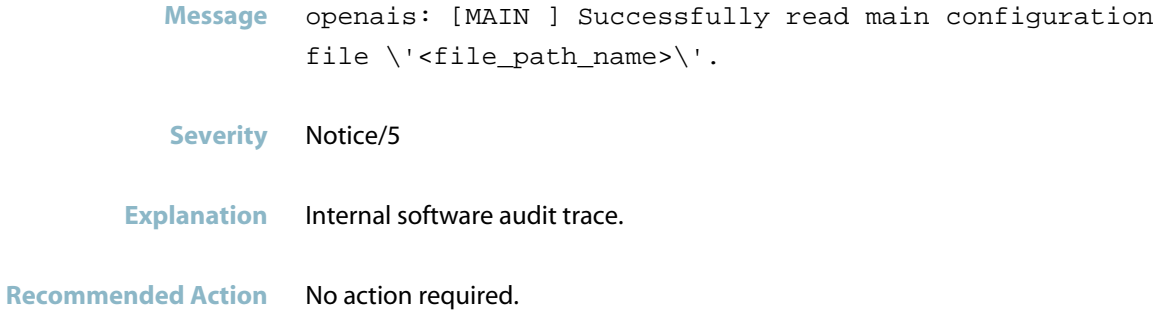

### **[totem] failed to receive**

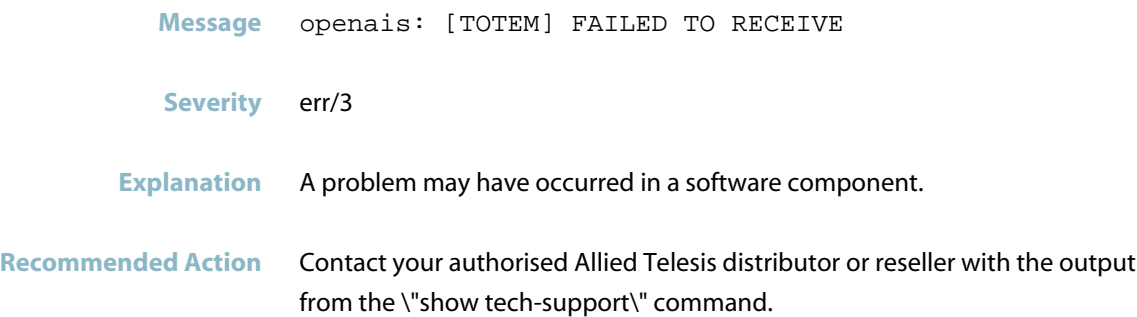

## **VCStack Messages**

#### **vcs learning critically oversubscribed - restart**

Message openais: IPC[<pid>]: VCS learning critically oversubscribed (IPC dead) - restart the unit immediately

#### **Severity** crit/2

- **Explanation** On a VCStack, this message occurs because a great many MAC-table updates have occurred, and the notification process between the stack members has become overloaded. Therefore, keepalive messages between the stack members stop being communicated until the stack is rebooted. The switch will reboot itself within 15 minutes.
- **Recommended Action** Capture the output from the \"show tech-support\" command, then reboot the stack. Contact your authorised Allied Telesis distributor or reseller with the output from the \"show tech-support\" command.

#### **vcs learning critically oversubscribed - rebooting**

Message openais: [IPC<pid>] VCS learning critically oversubscribed (IPC dead) - rebooting

**Severity** crit/2

**Explanation** On a VCStack, this message occurs because approximately 15 minutes earlier, a great many MAC-table updates occurred, and the notification process between the stack members became overloaded. Therefore, keepalive messages between the stack members stopped being communicated until the stack is rebooted. The switch is now rebooting itself to restore communication between stack members.

**Recommended Action** Contact your authorised Allied Telesis distributor or reseller with the output from the \"show tech-support\" command.

# **openVPN**

- *["Authentication Messages"](#page-834-0)* [on page 826](#page-834-0)
- *["Encryption Messages"](#page-837-0)* [on page 829](#page-837-0)
- *["Internal Messages"](#page-838-0)* [on page 830](#page-838-0)
- *["OpenVPN Messages"](#page-839-0)* [on page 831](#page-839-0)

# **Authentication Messages**

### **authenticating user**

<span id="page-834-0"></span>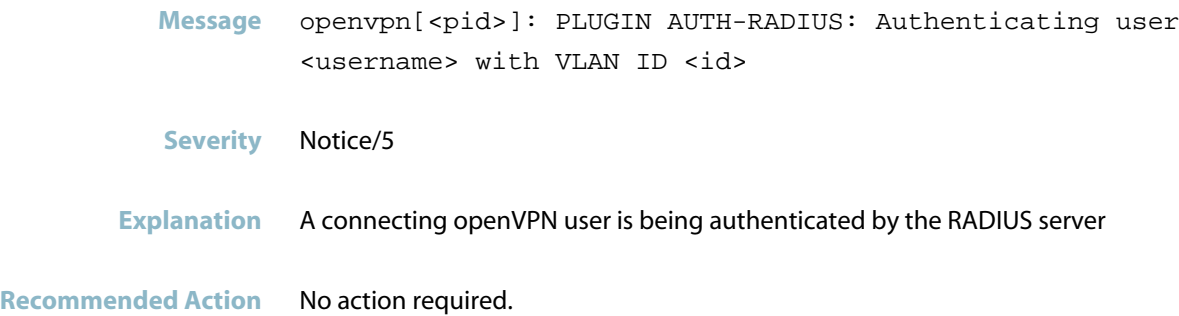

### **no authentication servers**

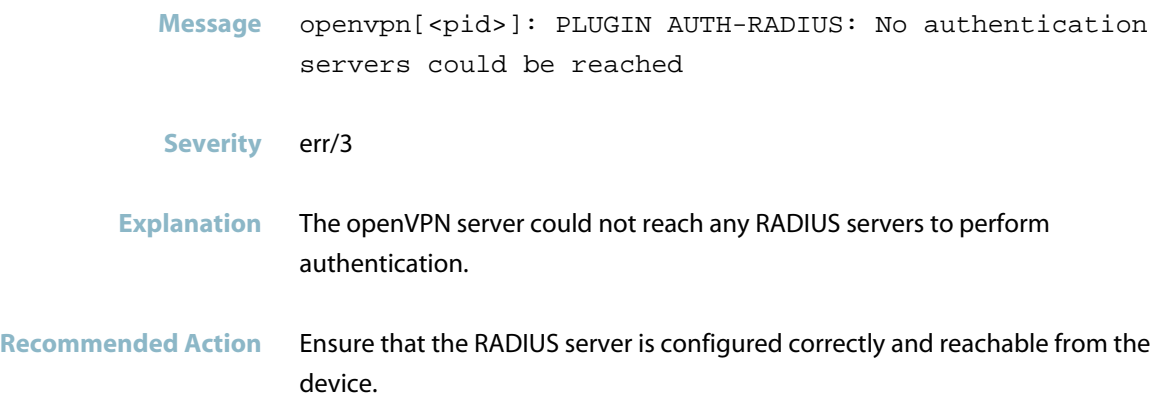

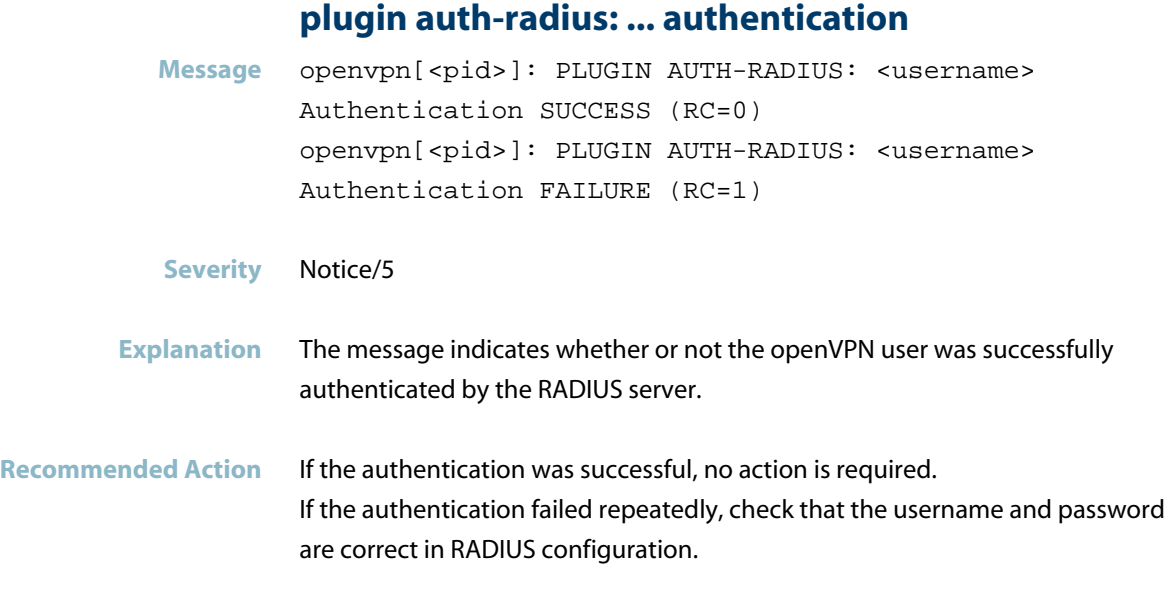

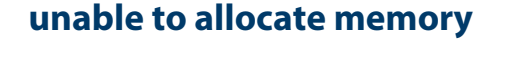

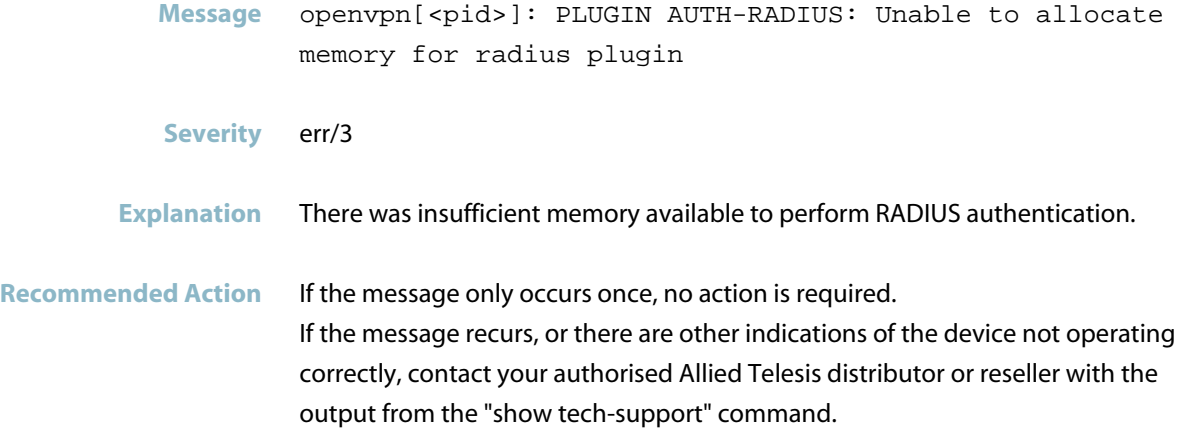

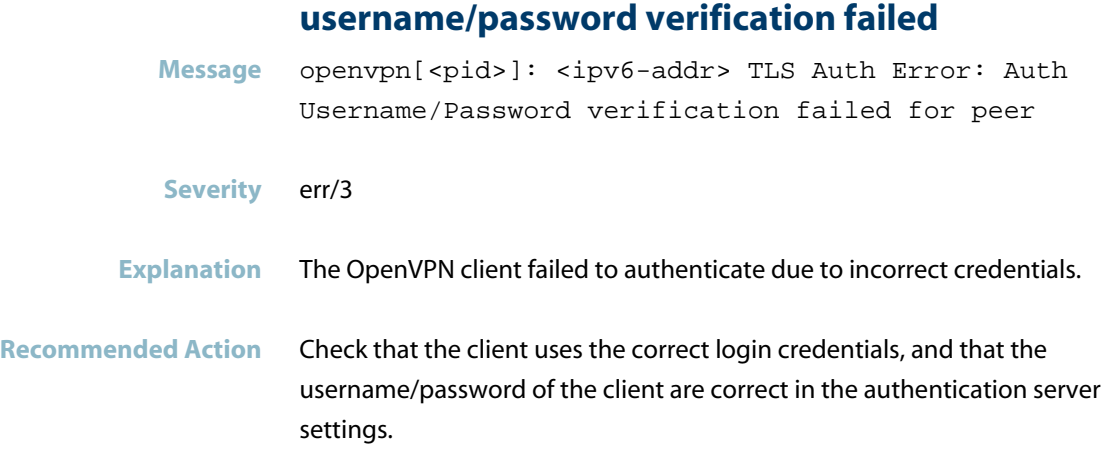

# **Encryption Messages**

### **tls keys are out of sync**

<span id="page-837-0"></span>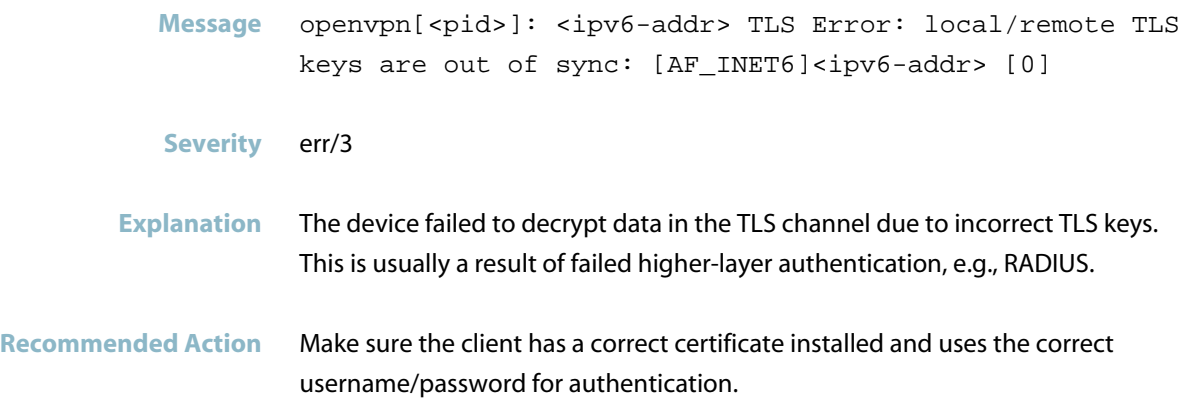

# **Internal Messages**

#### **peer connection initiated**

<span id="page-838-0"></span>Message openvpn[<pid>]: <ipv6-addr> Peer Connection Initiated with <client-common-name>

**Severity** Notice/5

**Explanation** Internal software audit trace.

# **OpenVPN Messages**

<span id="page-839-0"></span>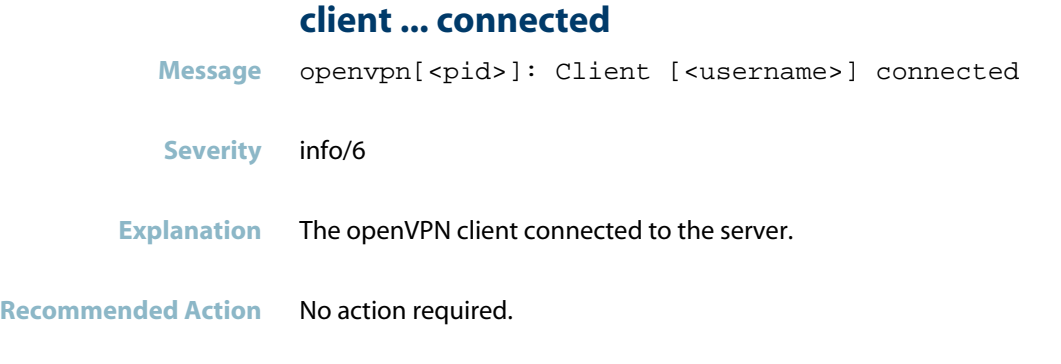

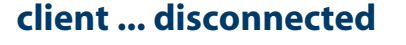

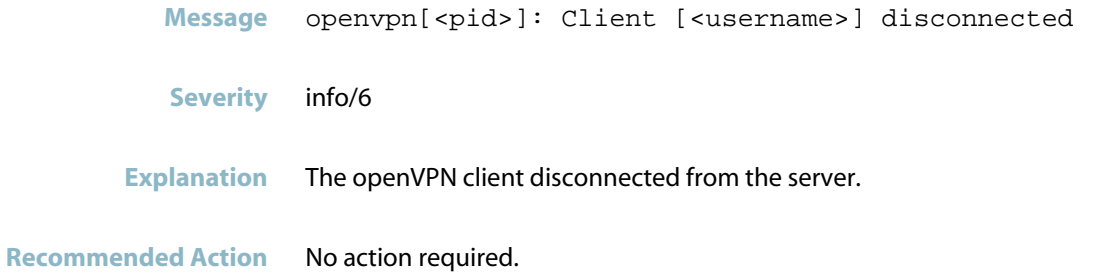

# **OSPF**

This chapter contains messages generated by the OSPF (Open Shortest Path First) program.

- *["Feature Licence Messages"](#page-841-0)* [on page 833](#page-841-0)  $\overline{\phantom{a}}$
- *["Internal Messages"](#page-844-0)* [on page 836](#page-844-0)  $\overline{\mathbb{R}}$
- *["IPsec Messages"](#page-848-0)* [on page 840](#page-848-0)

# **Feature Licence Messages**

<span id="page-841-0"></span>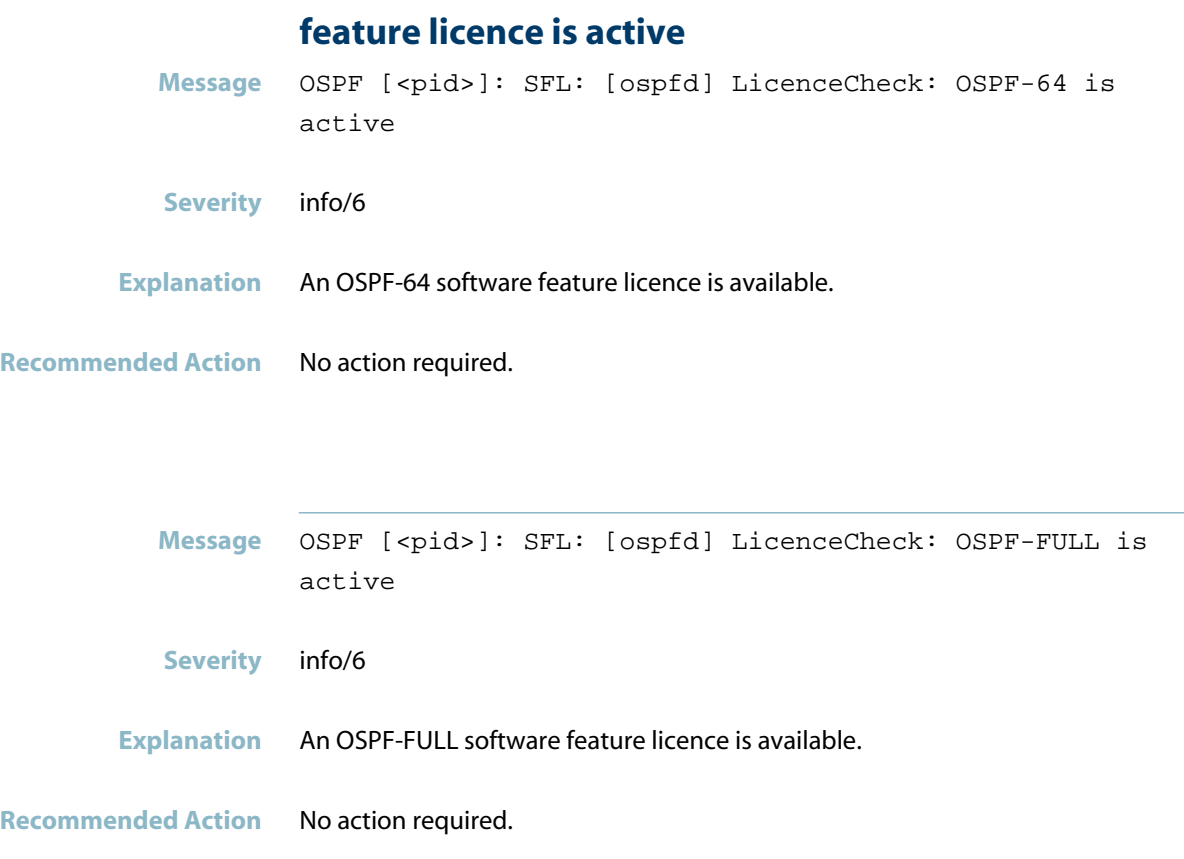

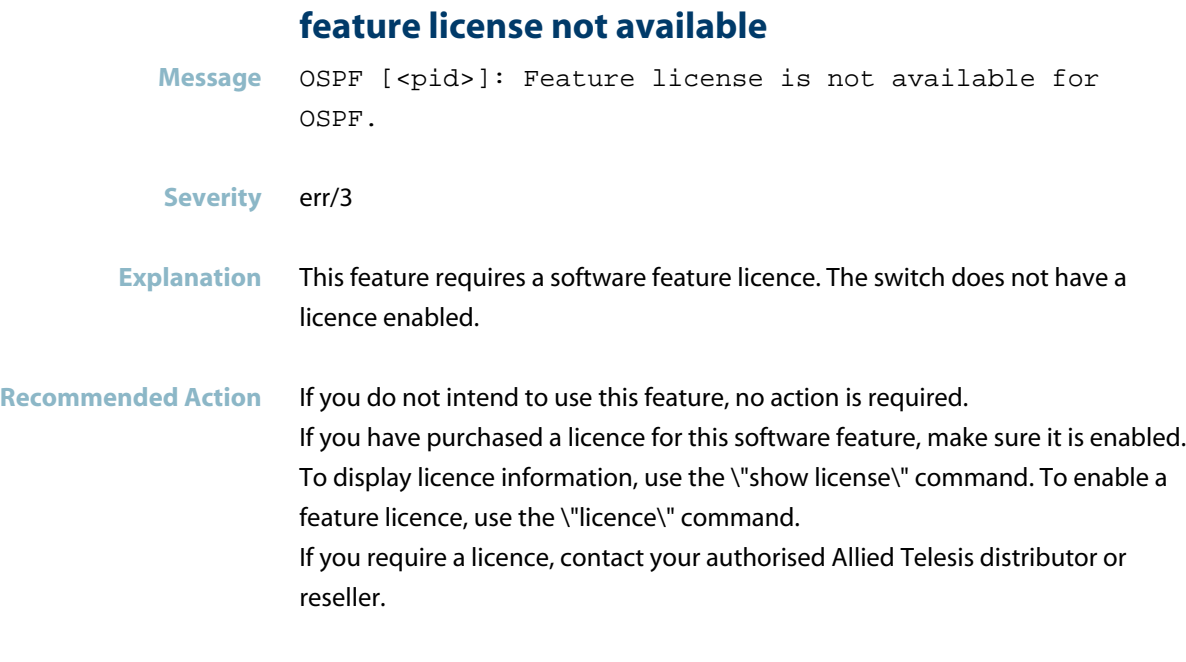

### **licence check returns success**

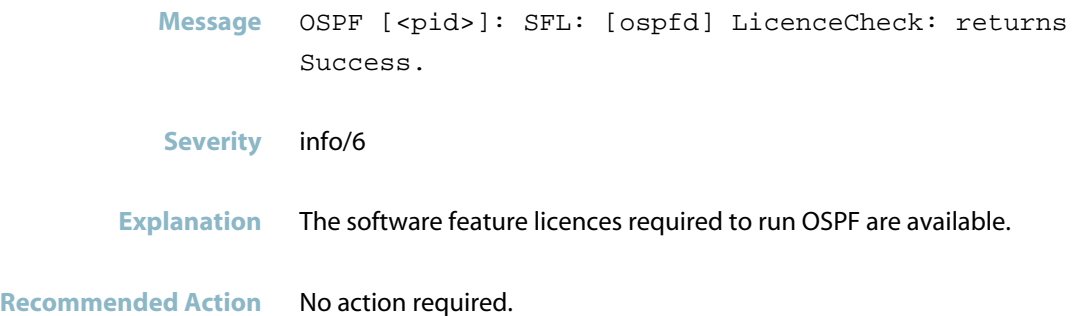

**Message** OSPF [<pid>]: RECV[Hello]: From <ip-address> via <vlan>:<vlan-interface-ip-address>: NetworkMask mismatch

**Severity** warning/4

- **Explanation** The network mask reported in an OSPF Hello message received from the neighbour does not match the netmask of the local interface on which the Hello message was received. The OSPF neighbour relationship cannot become established while the netmasks are mismatched.
- **Recommended Action** Change the netmask of either the local switch or the neighbour so that they match.

#### **ospf max routing limit changed**

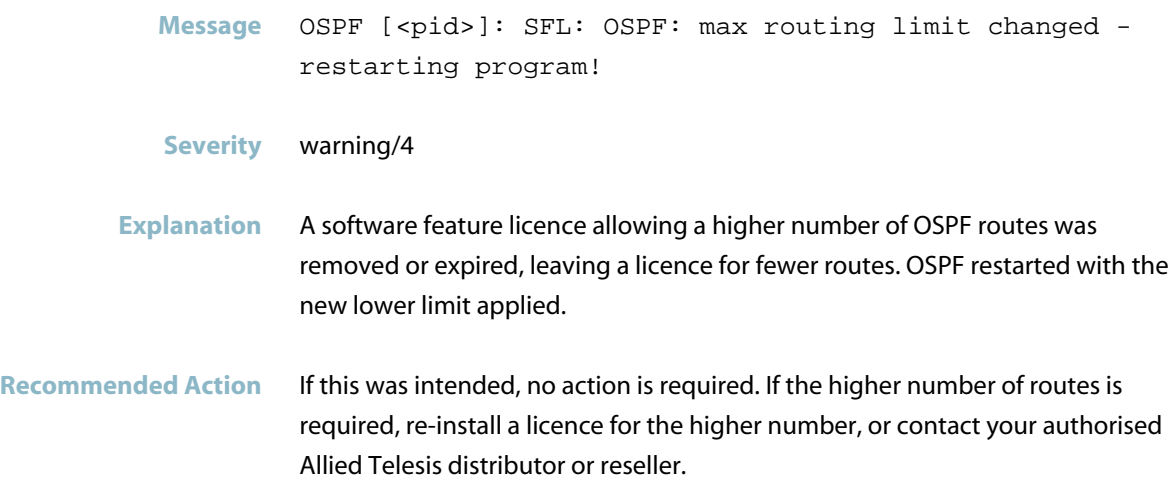

# **Internal Messages**

<span id="page-844-0"></span>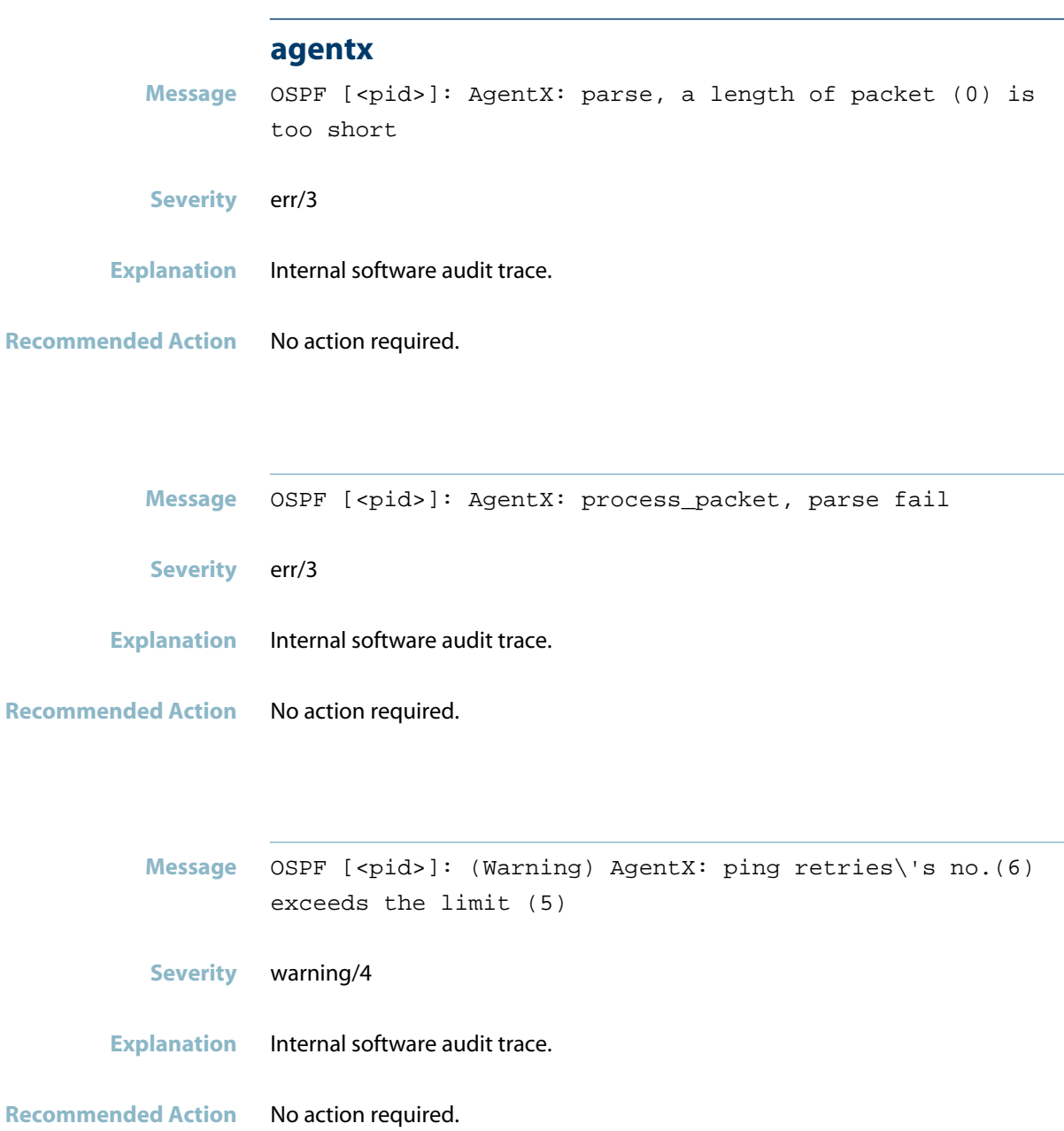

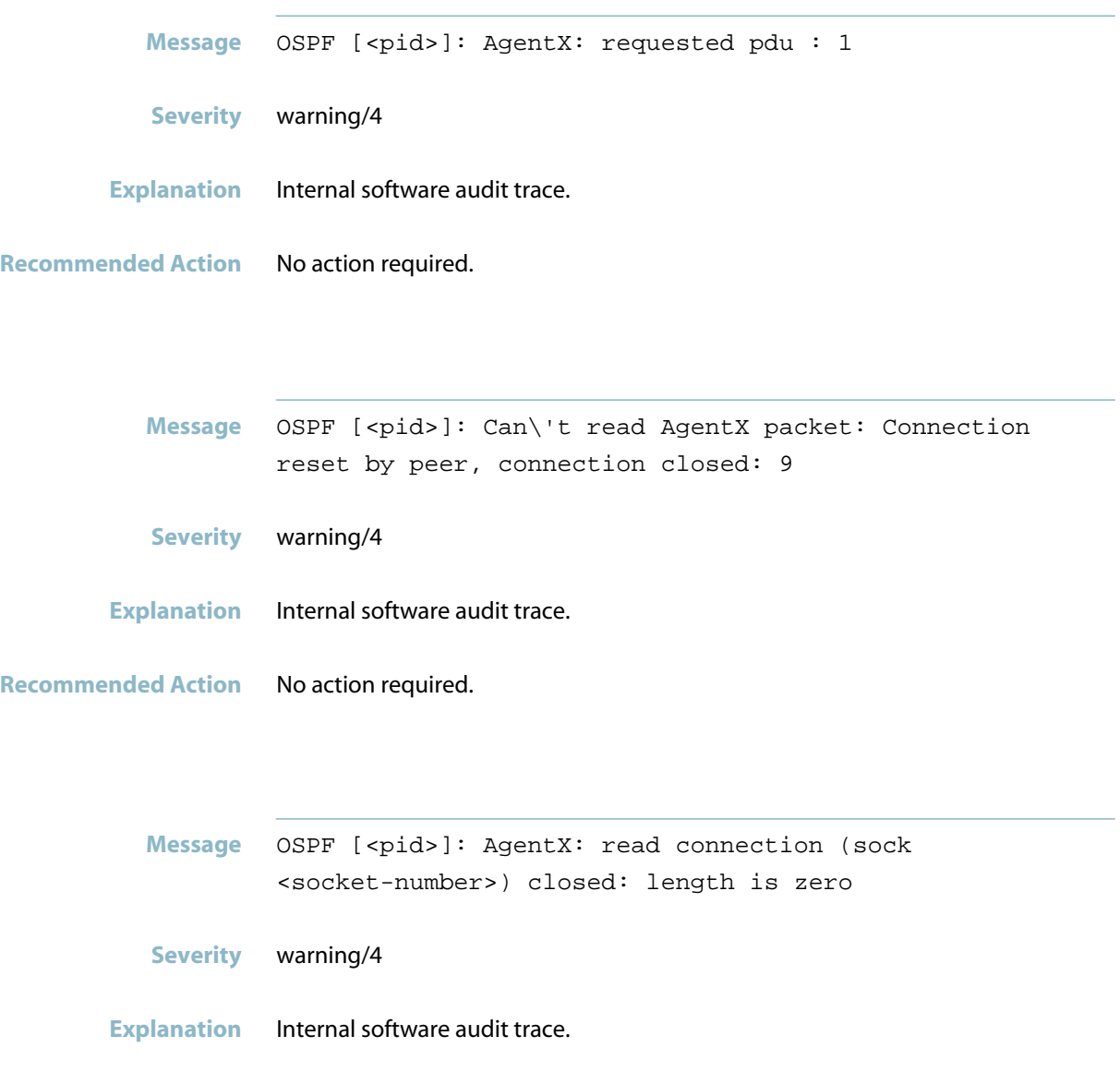

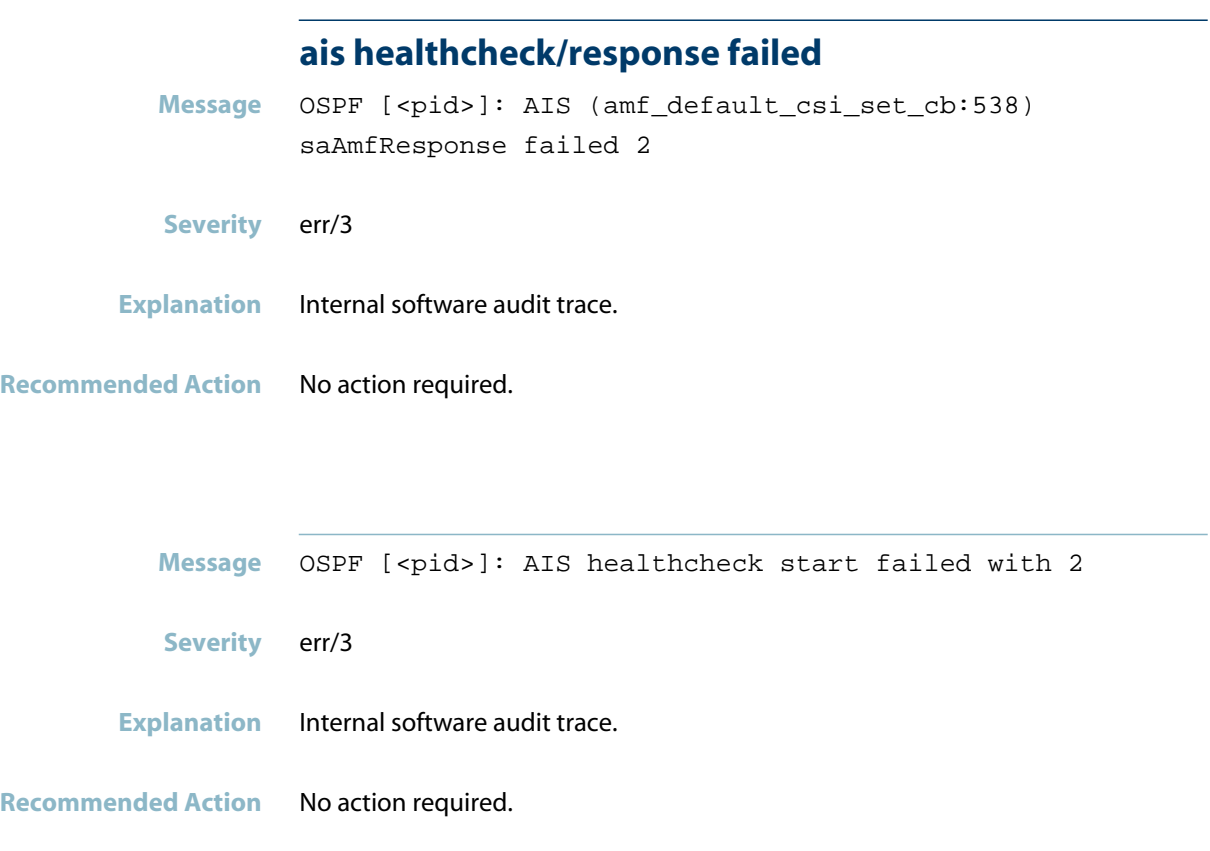

## **component requested to enter hastate**

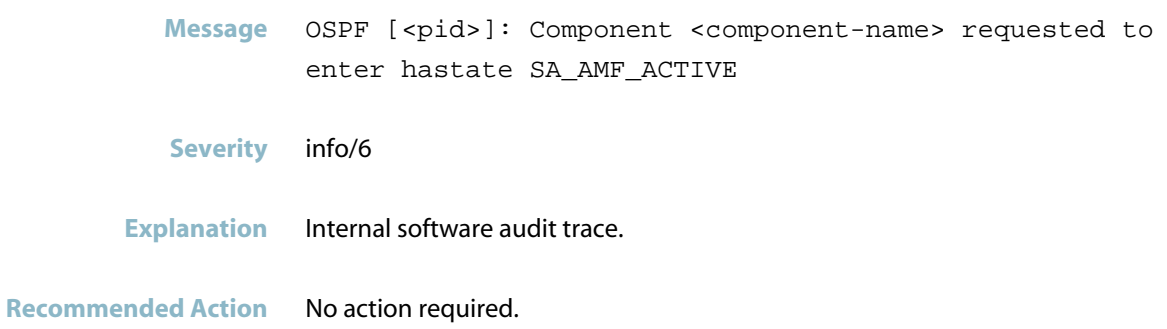

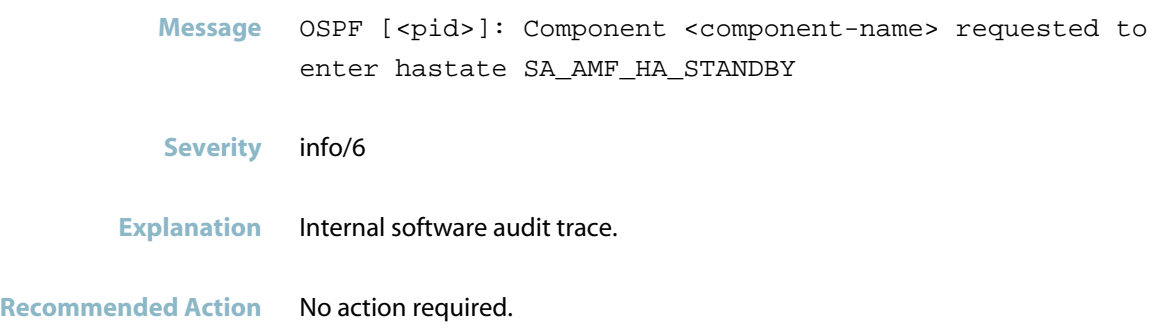

### **connection to aisexec lost**

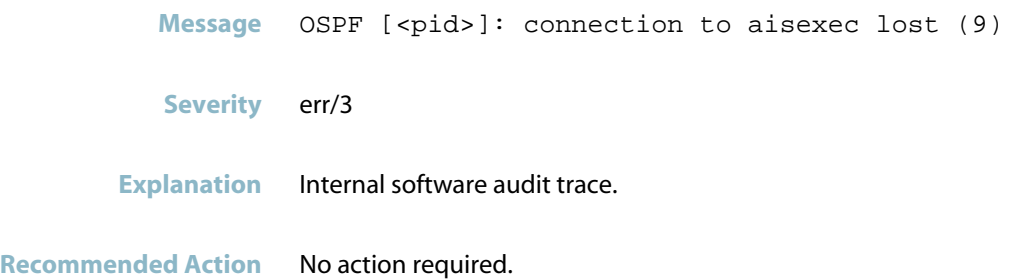

### **ospfd starts**

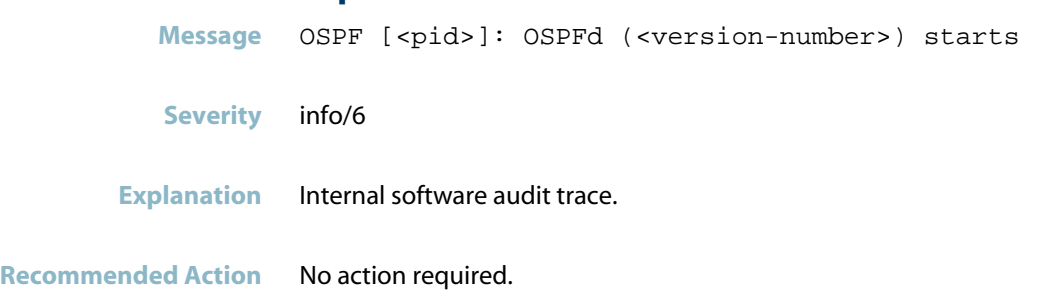

# **IPsec Messages**

### **sa is not found**

<span id="page-848-0"></span>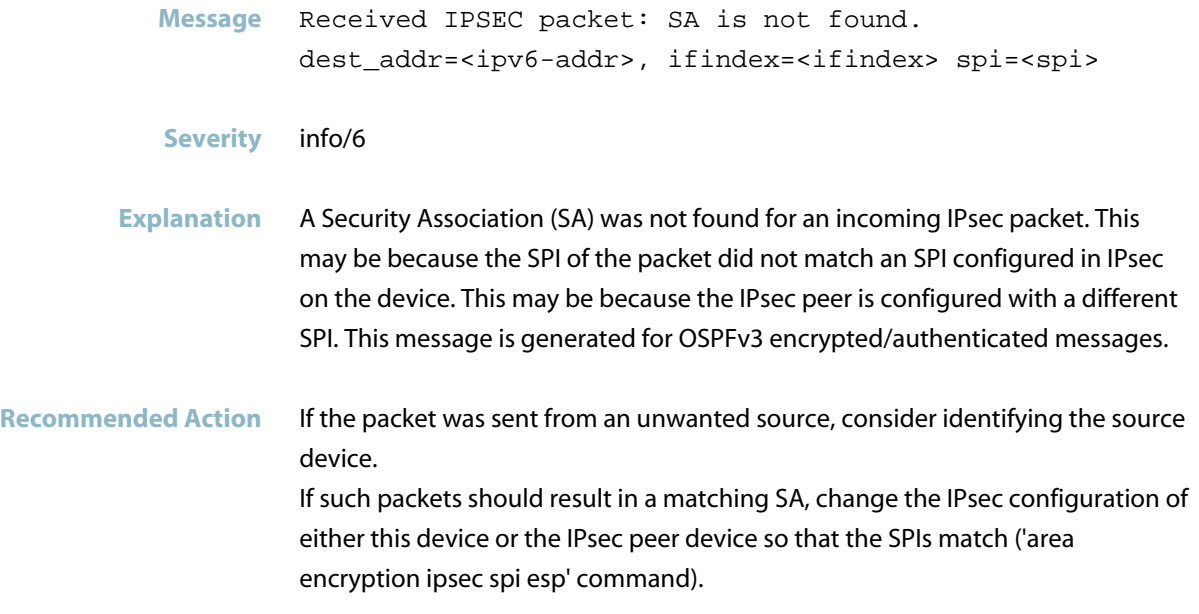

# **PIM-DM**

This chapter contains messages generated by the PIM-DM (PIM Dense Mode) program.

- *["Feature Licence Messages"](#page-850-0)* [on page 842](#page-850-0)  $\blacksquare$
- *["Internal Messages"](#page-851-0)* [on page 843](#page-851-0)  $\overline{\mathbb{R}}$
- *["Licensing Messages"](#page-853-0)* [on page 845](#page-853-0) $\overline{\phantom{a}}$

# **Feature Licence Messages**

<span id="page-850-0"></span>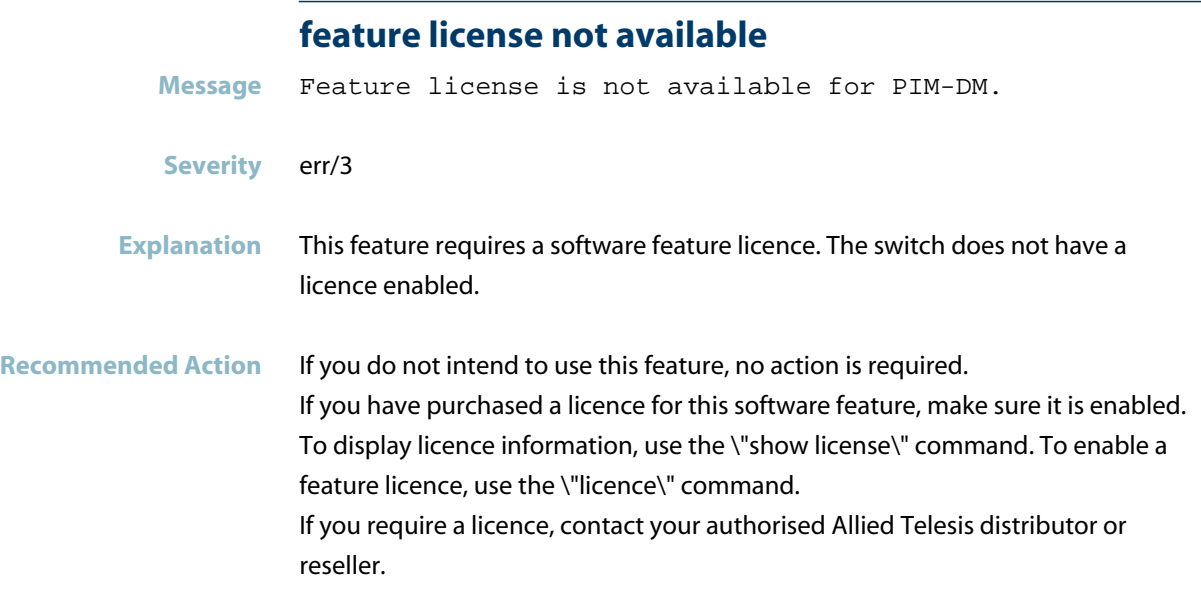

## **pim6 is active**

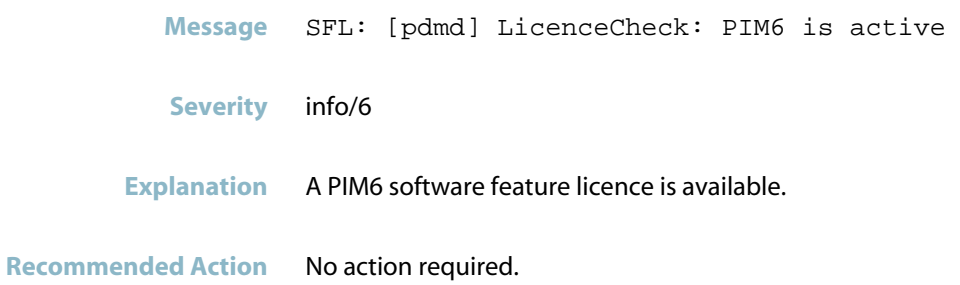

# **Internal Messages**

<span id="page-851-0"></span>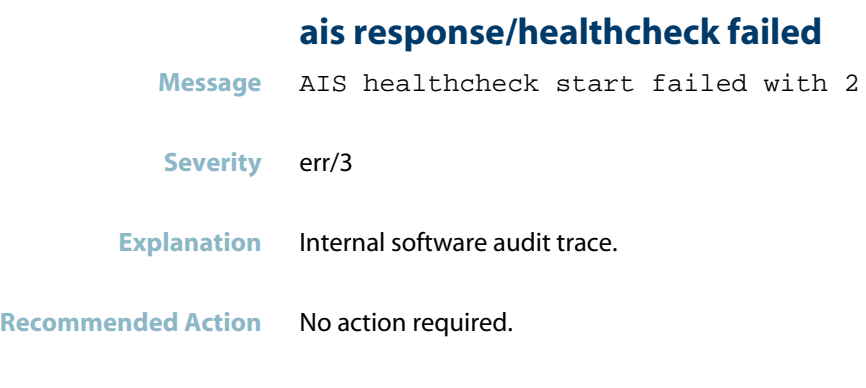

### **ais saamfresponse failed**

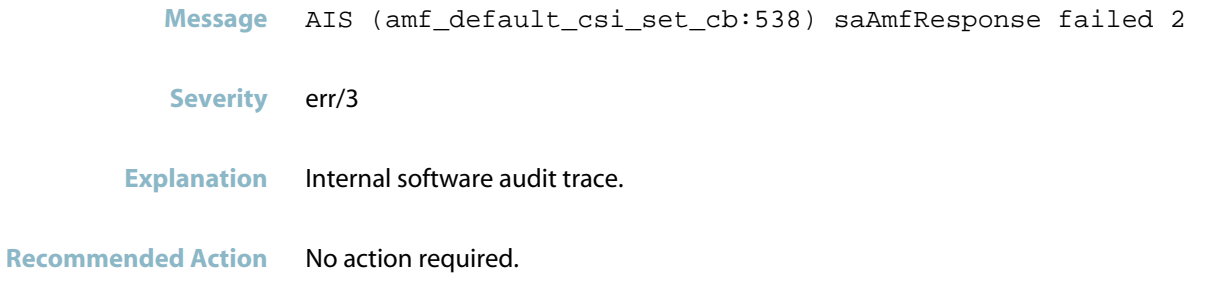

### **component requested to enter hastate sa\_amf\_active**

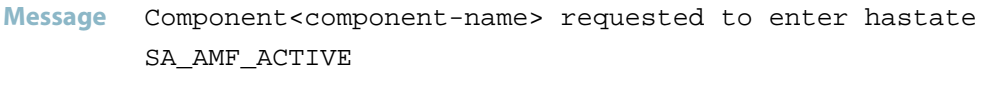

**Severity** info/6

**Explanation** Internal software audit trace.

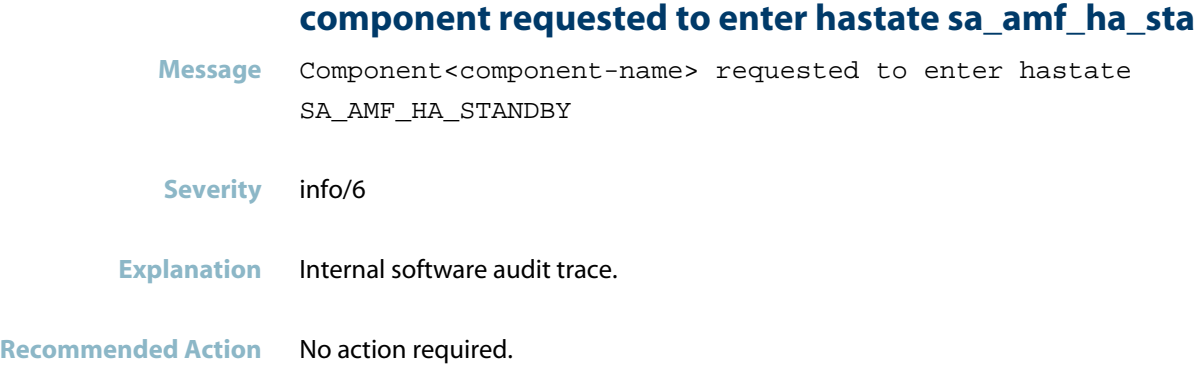

### **connection to aisexec lost**

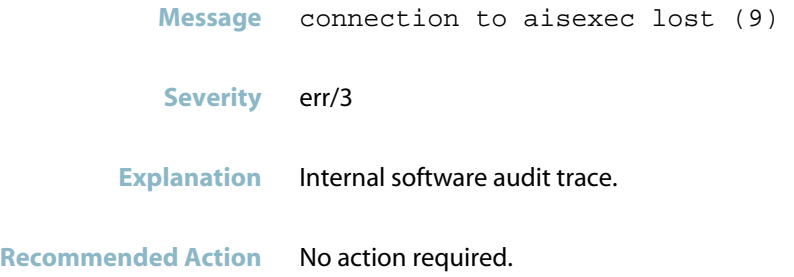

#### **parse error**

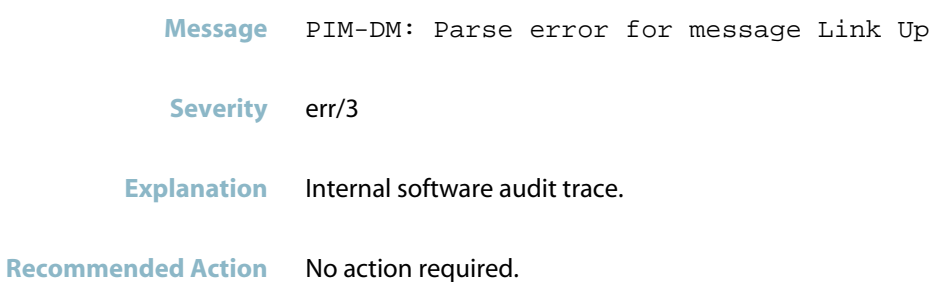

# **Licensing Messages**

#### **licence check returns success**

<span id="page-853-0"></span>**Message** SFL: [pdmd] LicenceCheck: returns Success. **Severity** info/6 **Explanation** The software feature licence required to run PIM-DM is available.

# **PIM-SM**

This chapter contains messages generated by the PIM-SM (PIM Sparse Mode) program.

- *["Feature Licence Messages"](#page-855-0)* [on page 847](#page-855-0)  $\blacksquare$
- *["Internal Messages"](#page-857-0)* [on page 849](#page-857-0) $\overline{\mathbb{R}}$

# **Feature Licence Messages**

<span id="page-855-0"></span>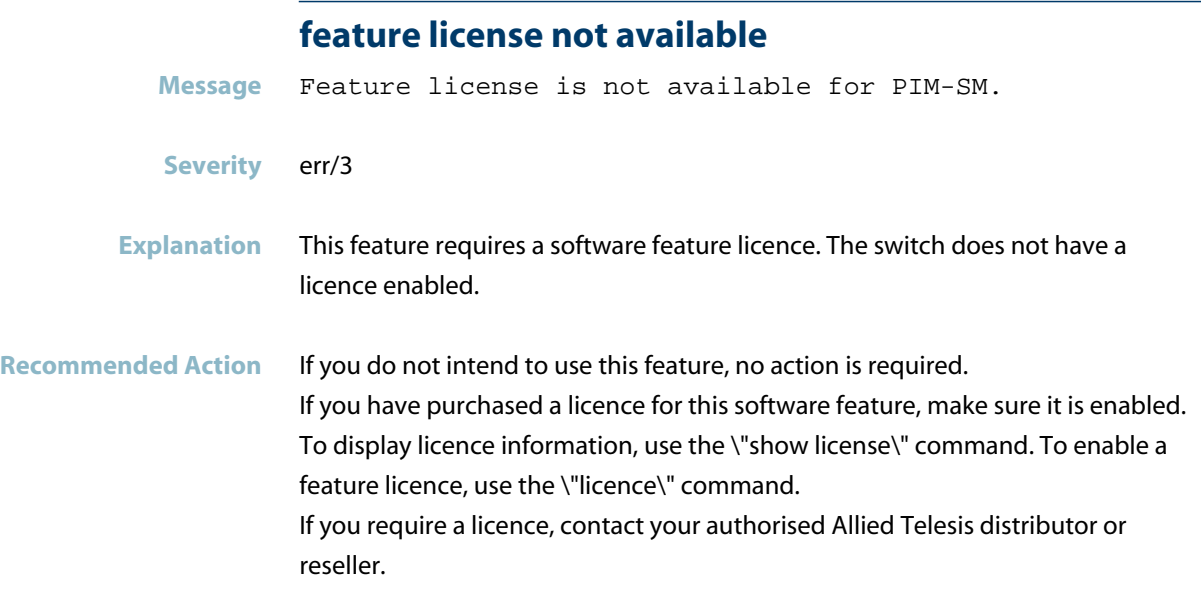

### **licencecheck: returns success**

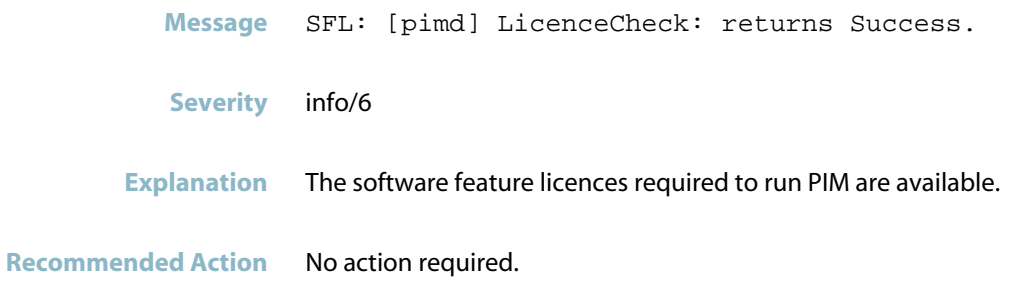

### **pim is active**

**Message** SFL: [pimd] LicenceCheck: PIM is active

**Severity** info/6

**Explanation** A PIM software feature licence is available.

## **Internal Messages**

<span id="page-857-0"></span>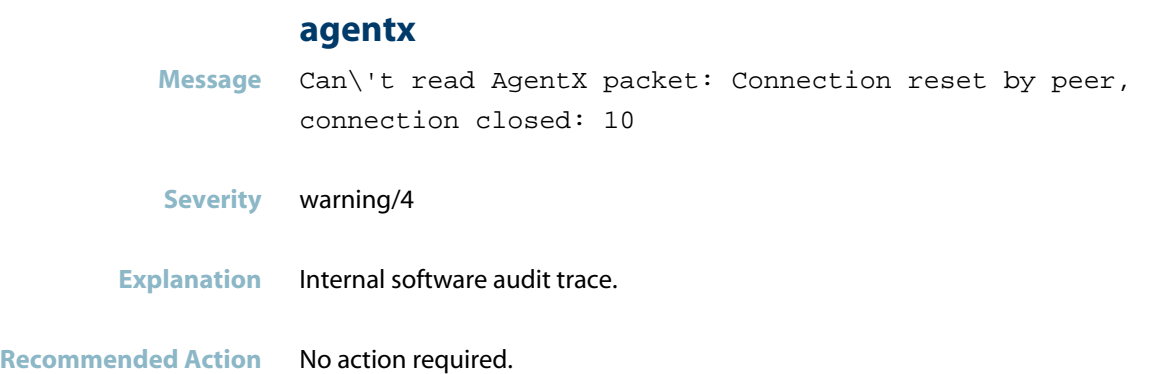

#### **agentx ping retries**

**Message** AgentX: ping retries\'s no.(6) exceeds the limit (5)

**Severity** warning/4

- **Explanation** Internal software audit trace.
- **Recommended Action** No action required.

#### **agentx requested pdu**

- **Message** AgentX: requested pdu : 2
- **Severity** warning/4
- **Explanation** Internal software audit trace.

### **agentx: read connection closed**

**Message** AgentX: read, connection (sock 9) closed: length is zero

- **Severity** warning/4
- **Explanation** Internal software audit trace.

**Recommended Action** No action required.

#### **ais healthcheck start failed**

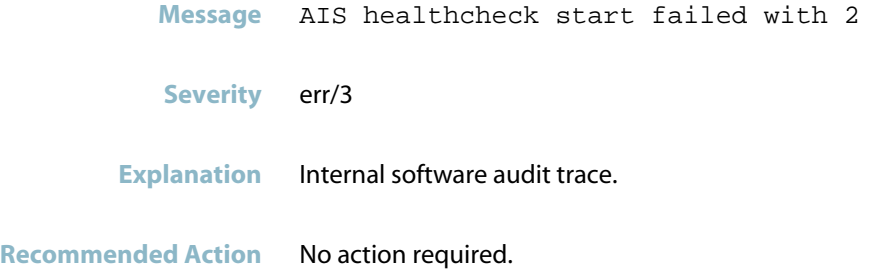

### **ais saamfresponse failed**

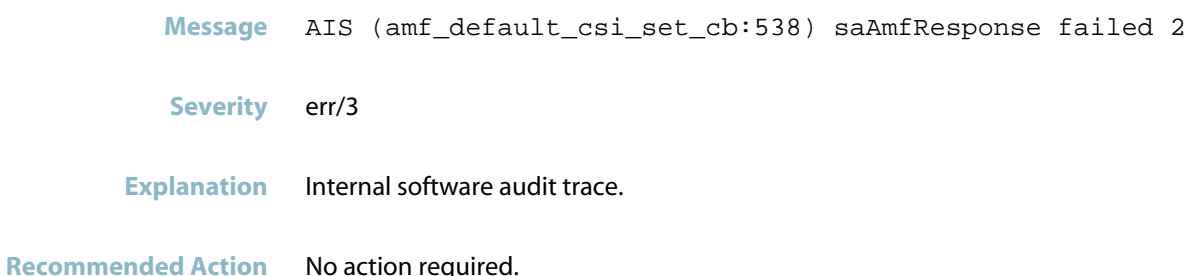

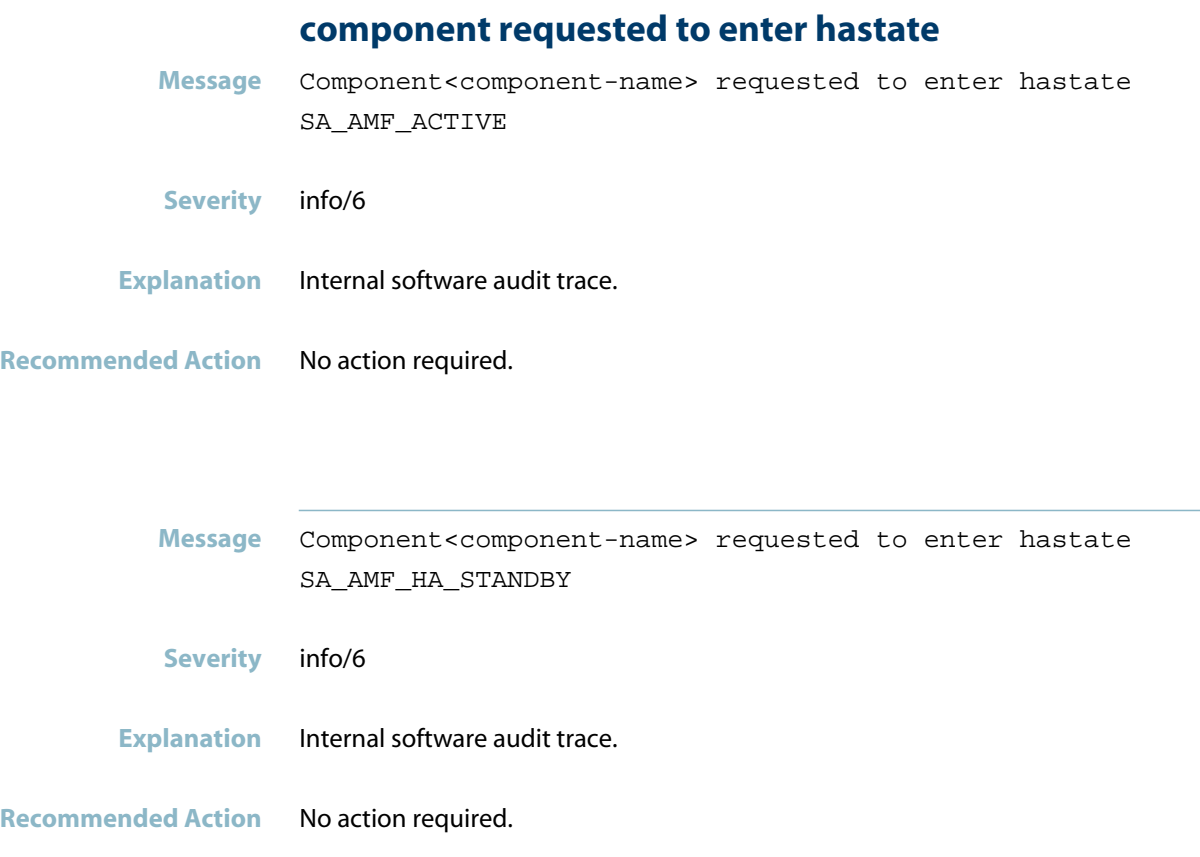

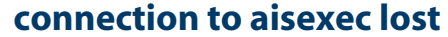

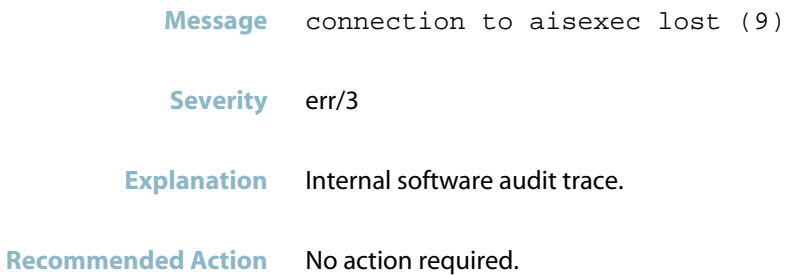

#### **sendto fail**

**Message** sendto fail: No buffer space available

**Severity** err/3

**Explanation** Internal software audit trace.

# **Platform**

- *["Environment Monitoring"](#page-862-0)* [on page 854](#page-862-0)  $\mathcal{L}_{\mathcal{A}}$
- *["Hardware Health Monitoring \(HHM\) Messages"](#page-863-0)* [on page 855](#page-863-0)
- *["Power over Ethernet Messages"](#page-864-0)* [on page 856](#page-864-0)
- *["System Configuration Messages"](#page-865-0)* [on page 857](#page-865-0)

# **Environment Monitoring**

### **airflow direction requested for board but not defi**

- <span id="page-862-0"></span>Message Airflow direction requested for board <br/>board\_id> but not defined.
- **Severity** crit/2
- **Explanation** A problem may have occurred in a software component.
- **Recommended Action** Contact your authorised Allied Telesis distributor or reseller with the output from the "show tech-support" command.

#### **mixed or unsupported power supply types detected**

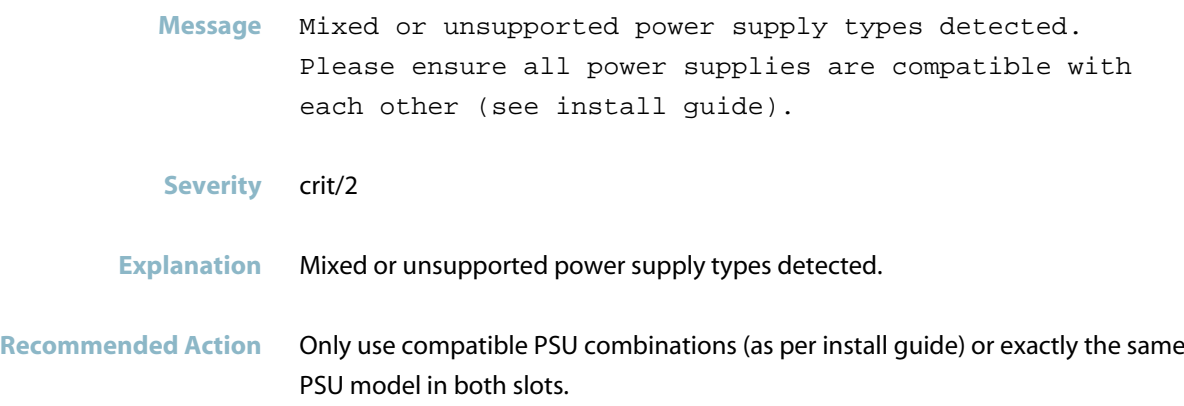

# **Hardware Health Monitoring (HHM) Messages**

### **incompatible airflows**

<span id="page-863-0"></span>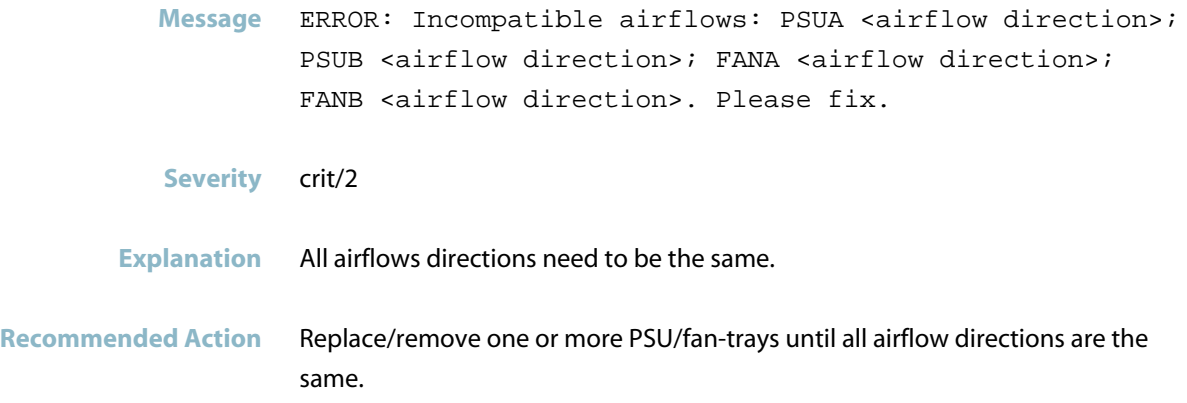
## **Power over Ethernet Messages**

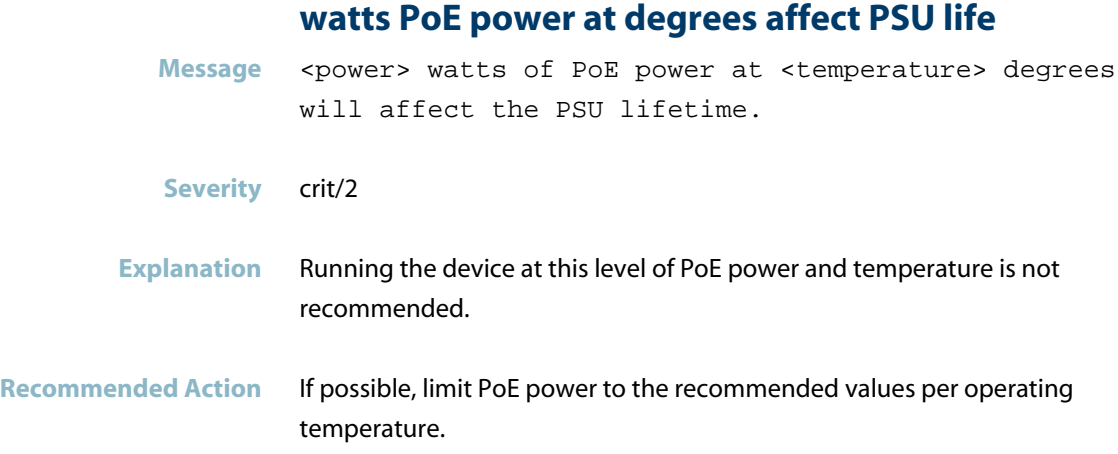

# **System Configuration Messages**

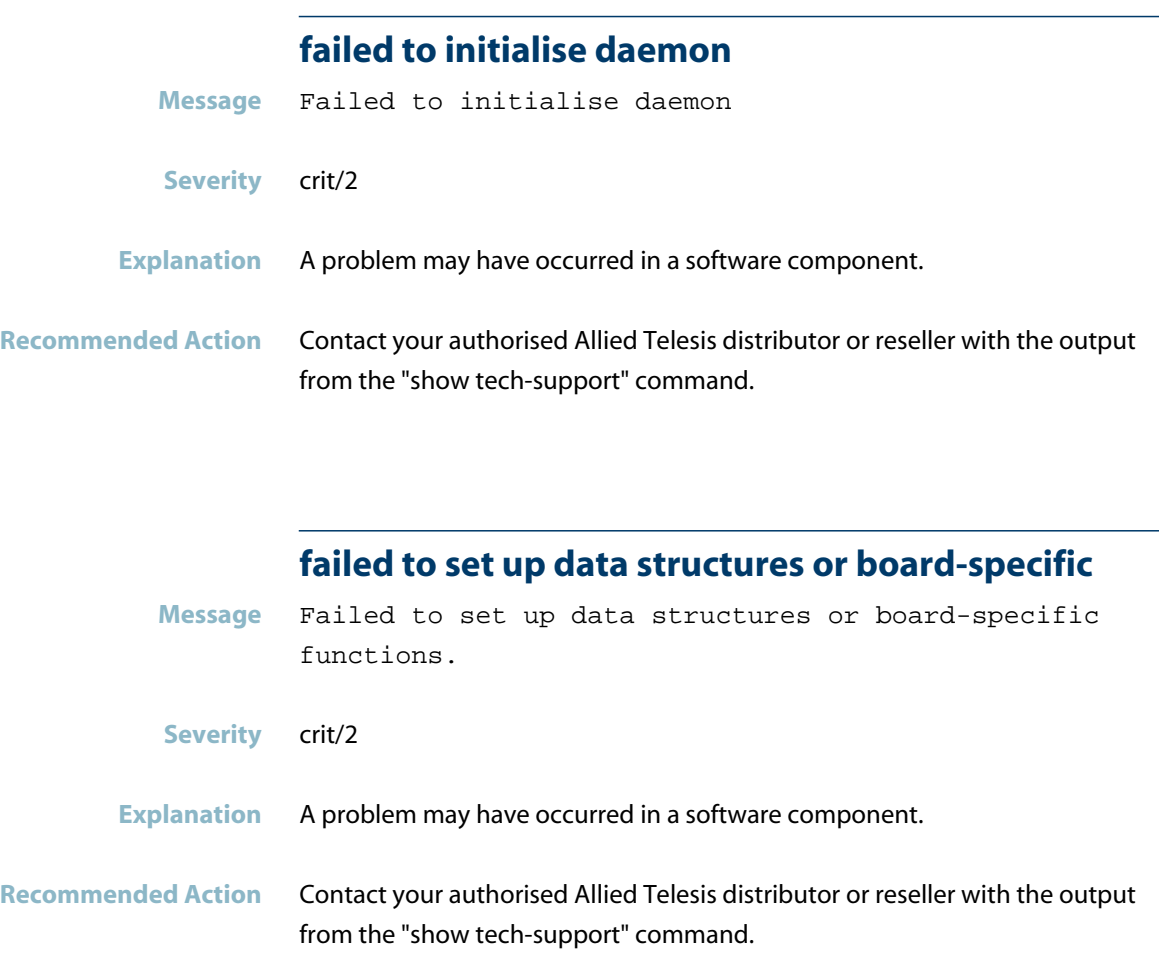

# **Pluggable Manager**

*["Hardware Support Messages"](#page-867-0)* [on page 859](#page-867-0) $\mathcal{L}_{\mathcal{A}}$ 

# **Hardware Support Messages**

<span id="page-867-0"></span>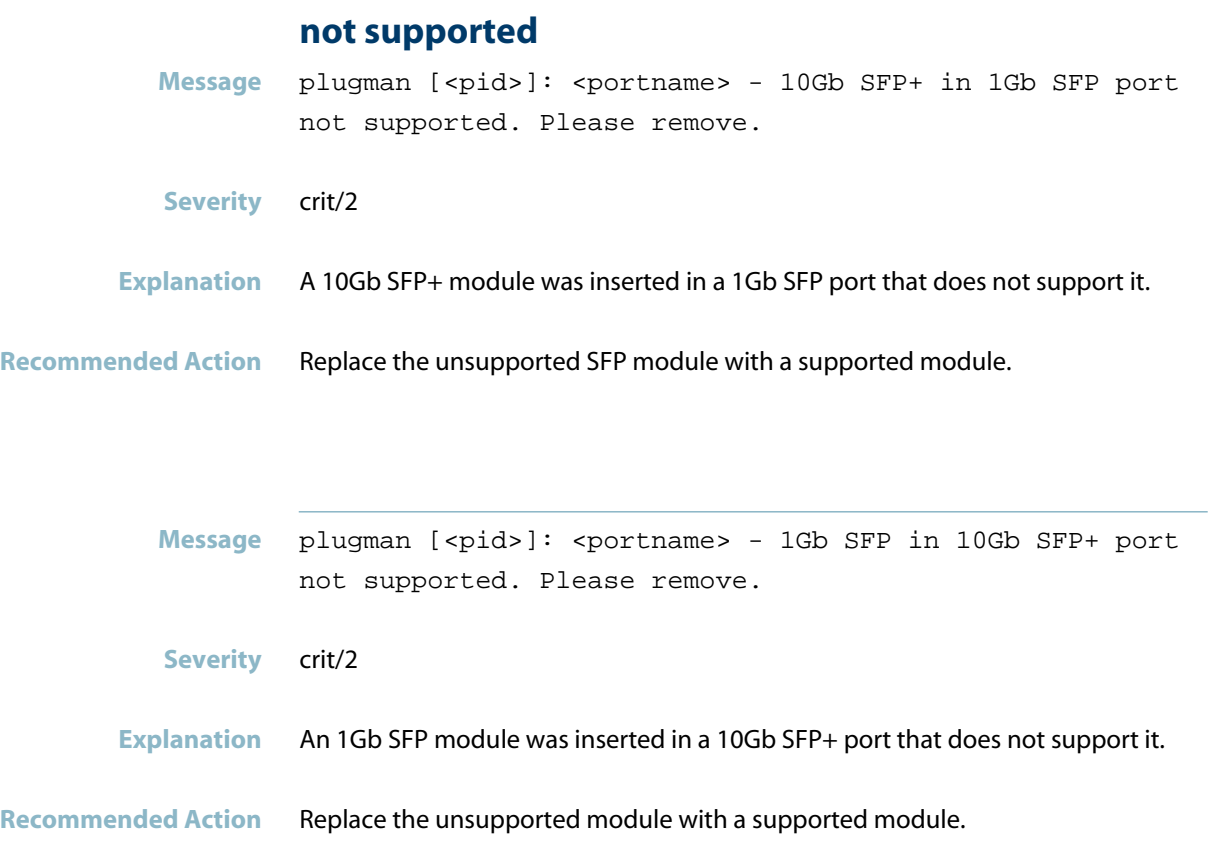

# **POE**

This chapter contains messages generated by the Power over Ethernet (PoE) program on the switch.

- *["Internal Messages"](#page-869-0)* [on page 861](#page-869-0)  $\mathcal{L}_{\mathcal{A}}$
- *["Power over Ethernet Messages"](#page-870-0)* [on page 862](#page-870-0) $\overline{\mathbb{R}^2}$

# **Internal Messages**

#### **pd disconnected**

<span id="page-869-0"></span>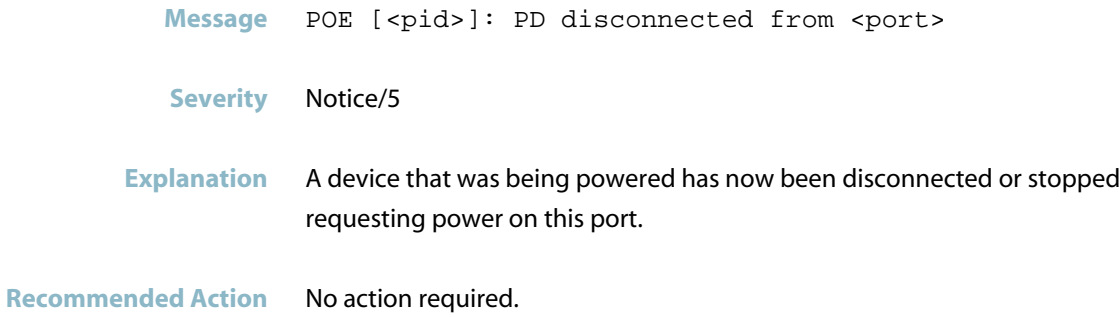

### **Power over Ethernet Messages**

#### **non-802.3af device detected**

<span id="page-870-0"></span>Message POE [<pid>]: Non-802.3af device detected on <port>.

#### **Severity** Notice/5

#### **Explanation** Either:

 - the device connected to the port does not support Power over Ethernet, or - the device supports only the legacy standard of PoE (pre-802.3af), and the port is configured to only support devices using the IEEE 802.3af Power Ethernet standard (no power-inline allow-legacy command).

**Recommended Action** If the device supports a legacy PoE standard, consider whether to allow the switch to support it (power-inline allow-legacy command). Otherwise, consider disabling PoE for this port.

#### **overheated chip or port**

- Message POE [<pid>]: Overheated chip or port detected on <port>. Power has been removed
- **Severity** warning/4
- **Explanation** The port or chip at the specified port overheated. The device has removed PoE power from the port.
- **Recommended Action** Check whether the overheated powered PoE port is connected to another powered PoE port (e.g. resiliency links on stacked PoE devices). PoE does not need to be provided to both ends of such connections, so you can remove power from the overheated port by using the "no power-inline enable" command on the ports.

#### **pd denied power**

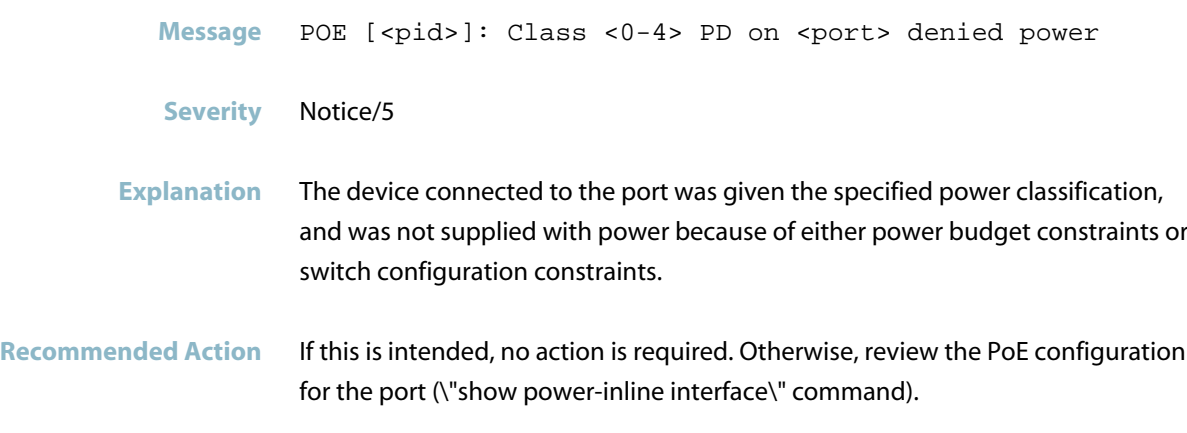

#### **pd supplied power**

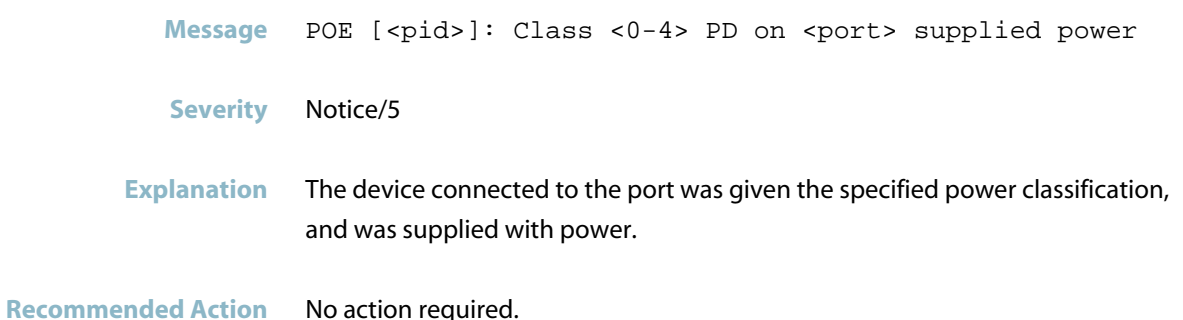

#### **power has been removed**

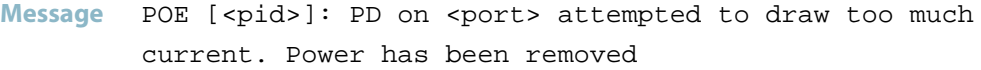

- **Severity** Notice/5
- **Explanation** A device that was being powered has exceeded it\'s current limit configured for port, and power has been removed.
- **Recommended Action** If this is intended, no action is required. Otherwise, review the PoE configuration for the port (\"show power-inline interface\" command), or remove the powered device.

#### **short circuit detected**

- Message POE [<pid>]: Short circuit detected on <port>. Power has been removed
- **Severity** warning/4
- **Explanation** A device that was being powered is now in a short circuit condition, and is no longer being powered. This most may indicate a problem with the powered device, or with the cable connecting it.
- **Recommended Action** Check the powered device and cabling, and restore.

# **POEHW**

*["Power over Ethernet Messages"](#page-874-0)* [on page 866](#page-874-0)

## **Power over Ethernet Messages**

<span id="page-874-0"></span>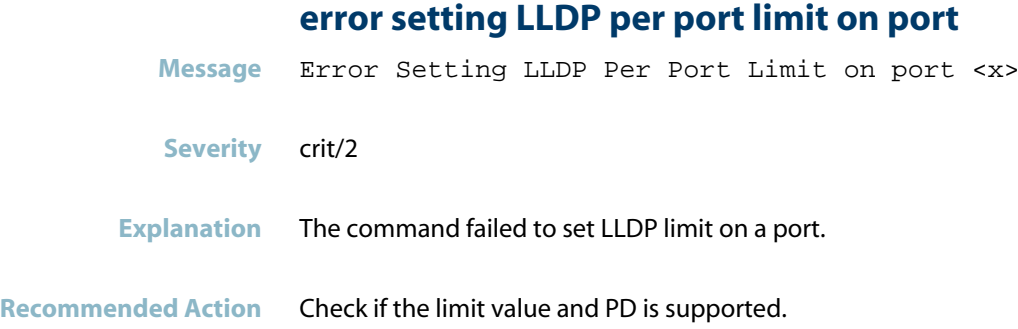

### **port PD type unknown**

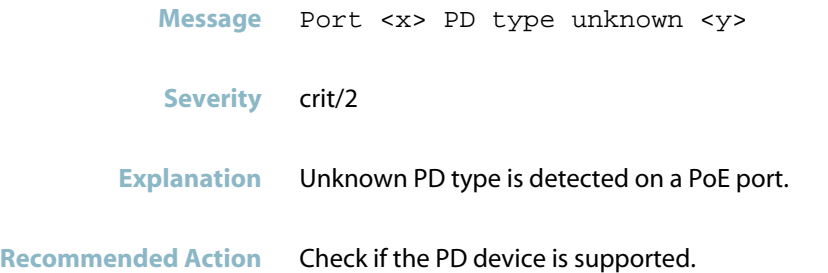

### **support needs to be added for board 367**

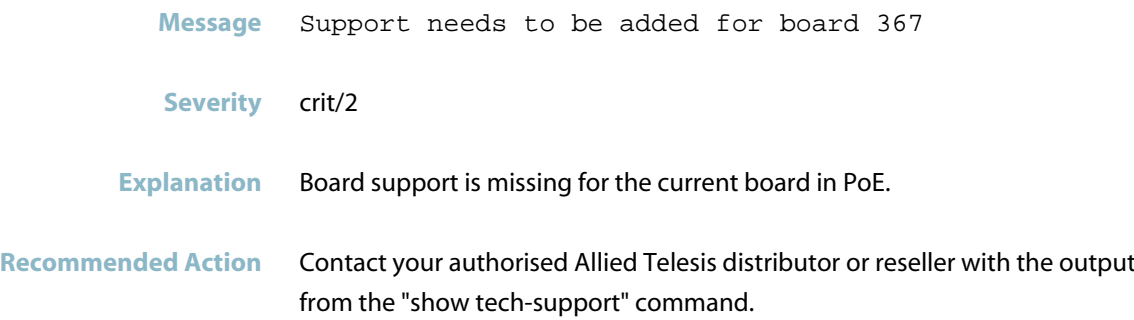

# **PPP**

- *["Interface Messages"](#page-876-0)* [on page 868](#page-876-0)
- *["PPP"](#page-877-0)* [on page 869](#page-877-0)

## **Interface Messages**

#### **ip is up on interface**

<span id="page-876-0"></span>**Message** IP is up on interface ppp<index> [local-IP: <IP>, remote-IP: <IP>] **Severity** Notice/5

**Explanation** IP connectivity was established with the peer.

**Recommended Action** No action required.

## **PPP**

<span id="page-877-0"></span>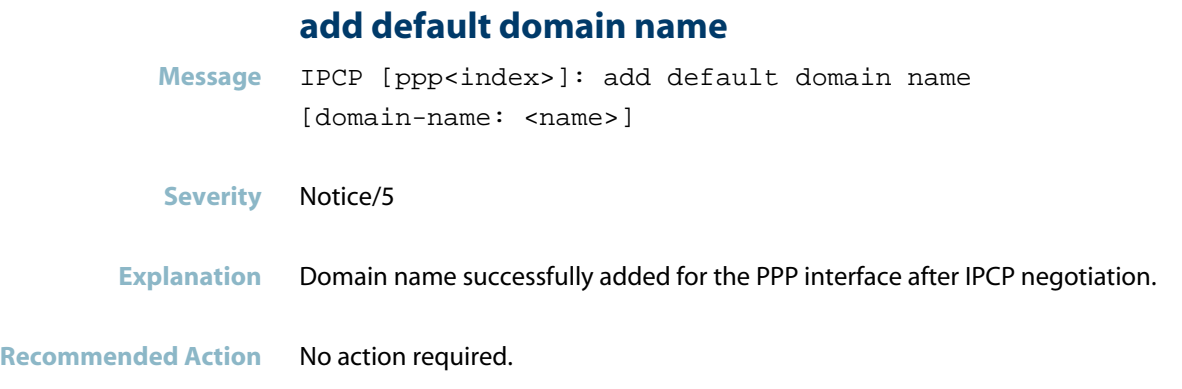

#### **add domain name server**

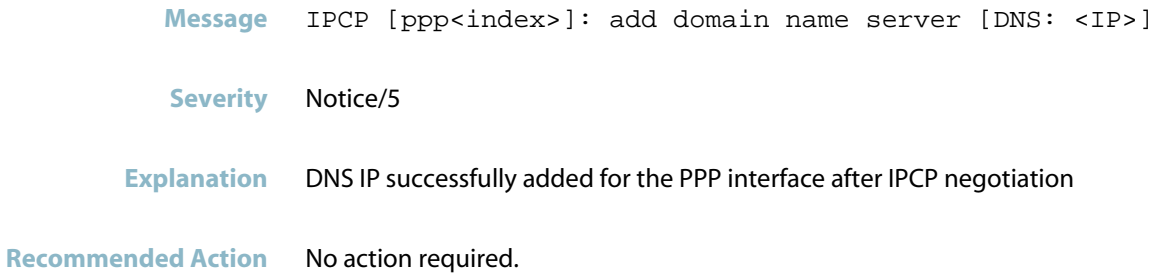

#### **delete default domain name**

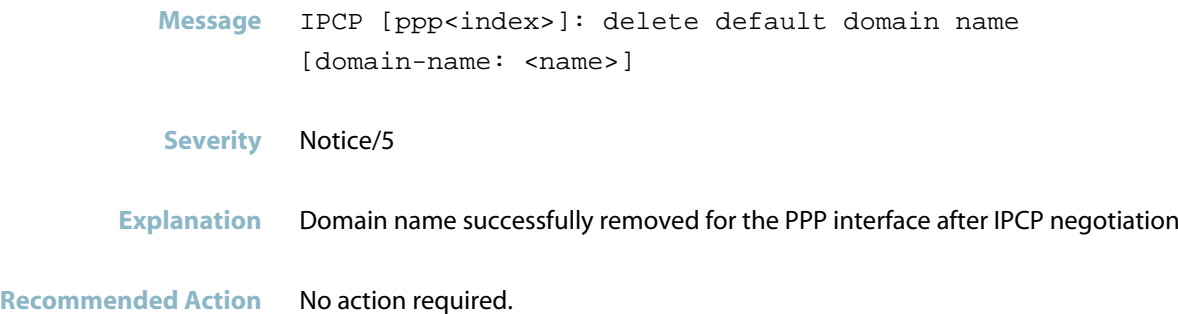

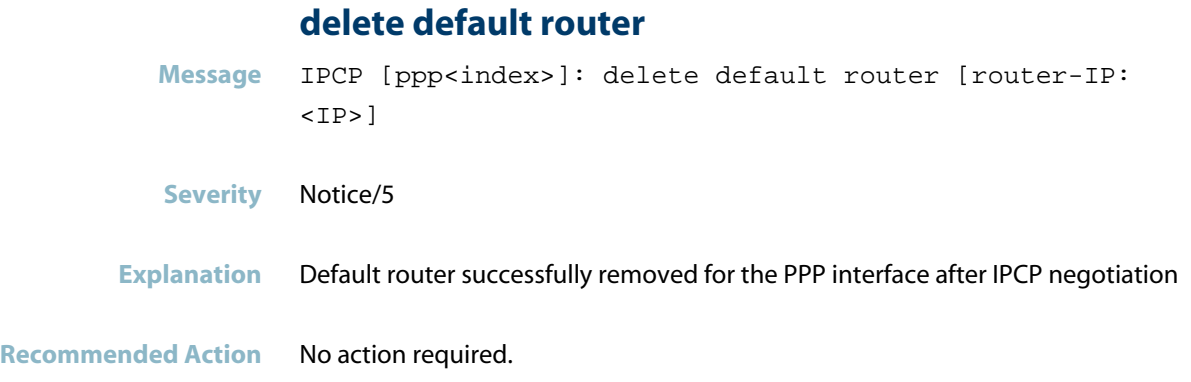

#### **delete domain name server**

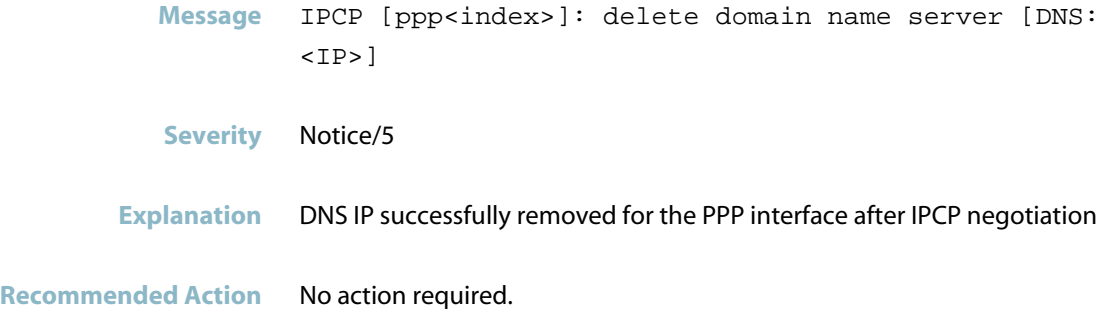

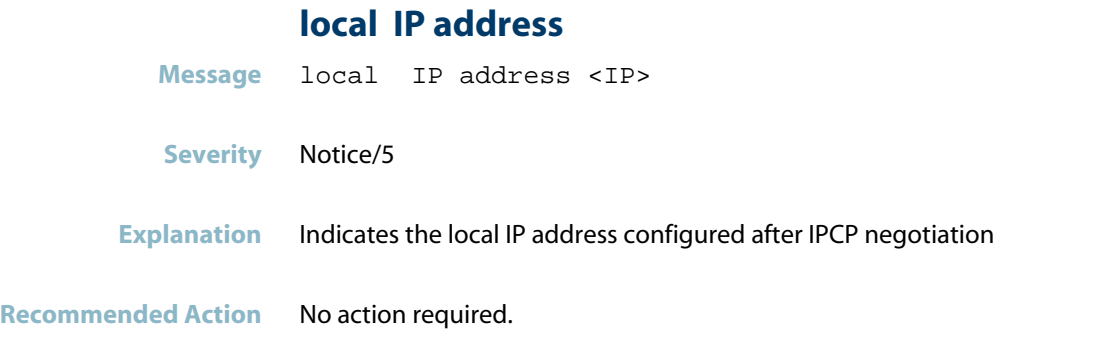

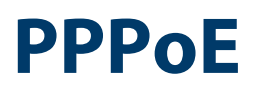

# **Profinet**

*["Profinet Messages"](#page-881-0)* [on page 873](#page-881-0) $\mathcal{L}_{\mathcal{A}}$ 

## **Profinet Messages**

#### **unhandled incoming alarm block type**

<span id="page-881-0"></span>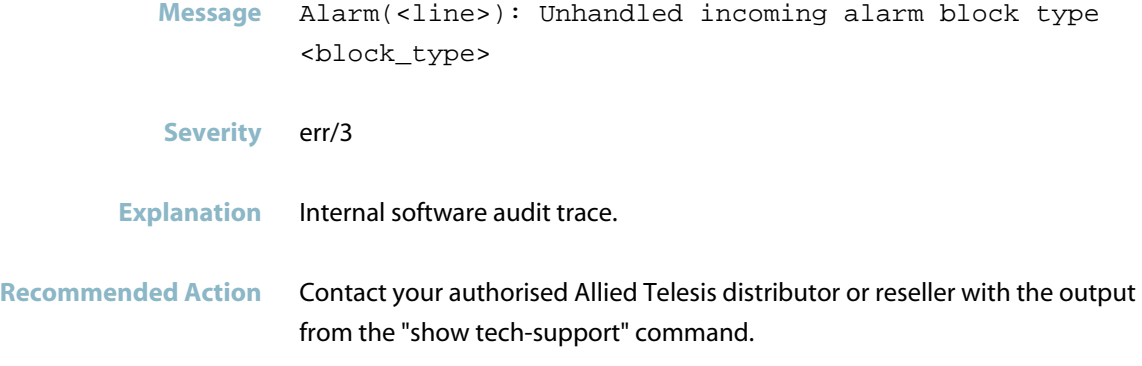

#### **actual port count is greater than max ports**

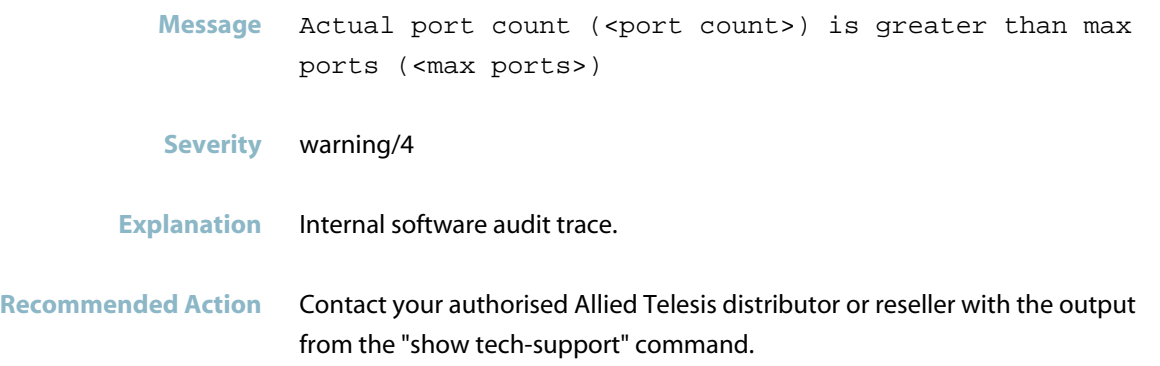

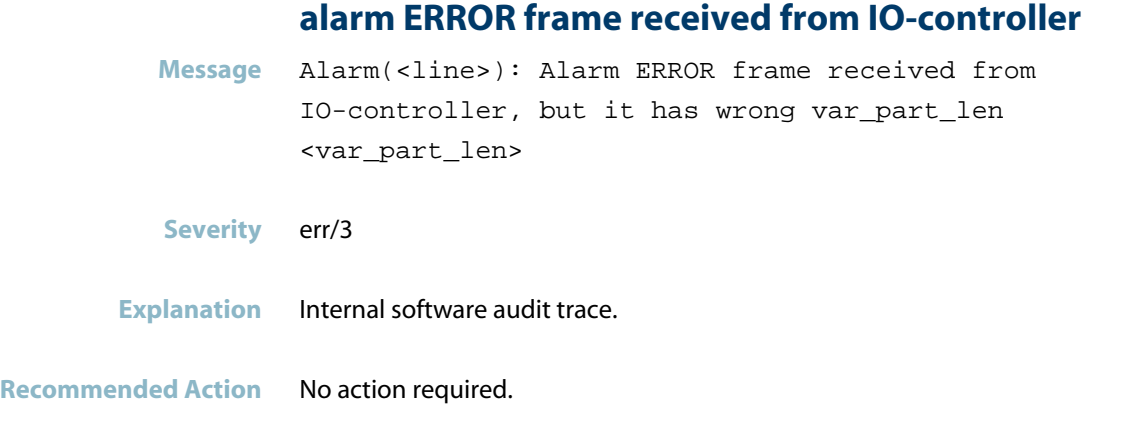

### **alarm payload length is but no payload is given**

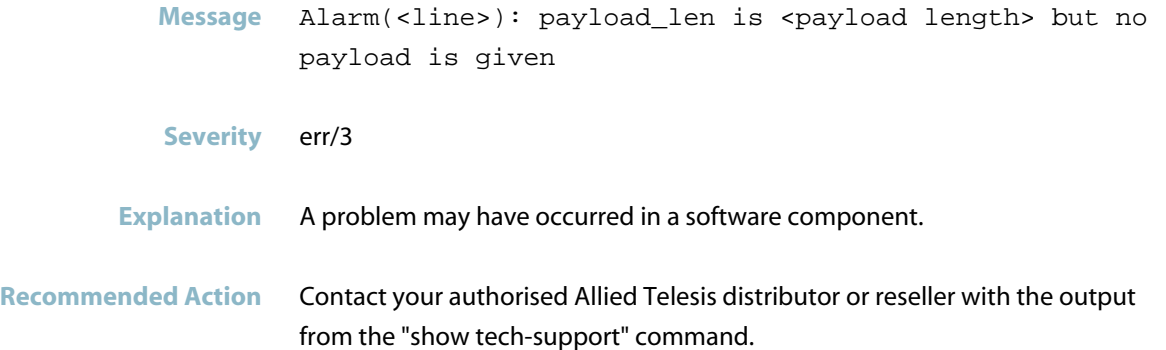

#### **alarm received from IO-controller**

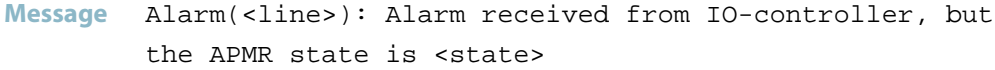

- **Severity** err/3
- **Explanation** Internal software audit trace.

**Recommended Action** No action required.

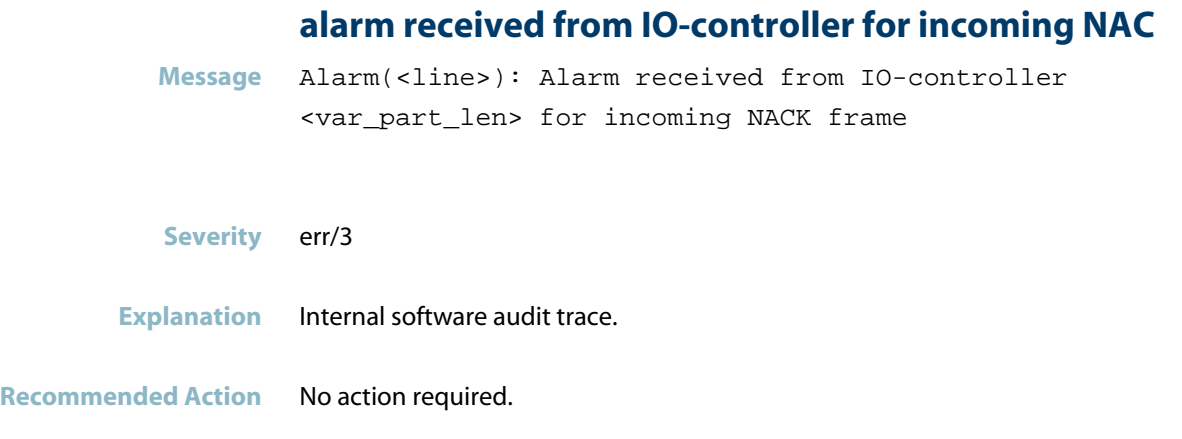

## **alarm received from IO-controller wrong PDU-Type**

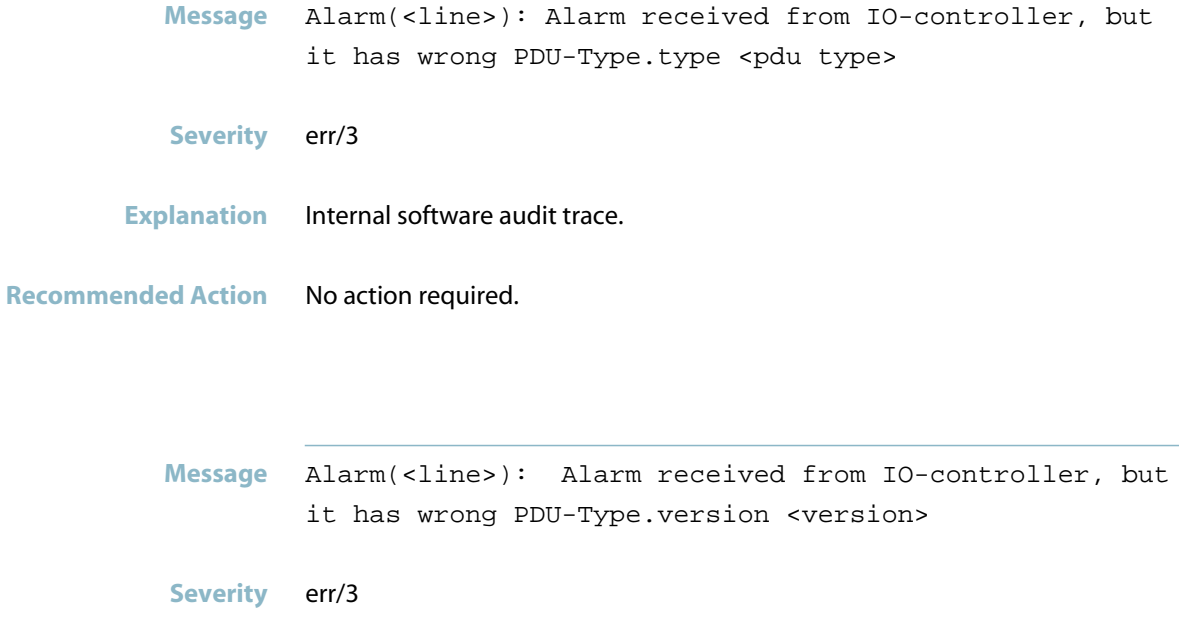

**Explanation** Internal software audit trace.

**Recommended Action** No action required.

#### **API already exists**

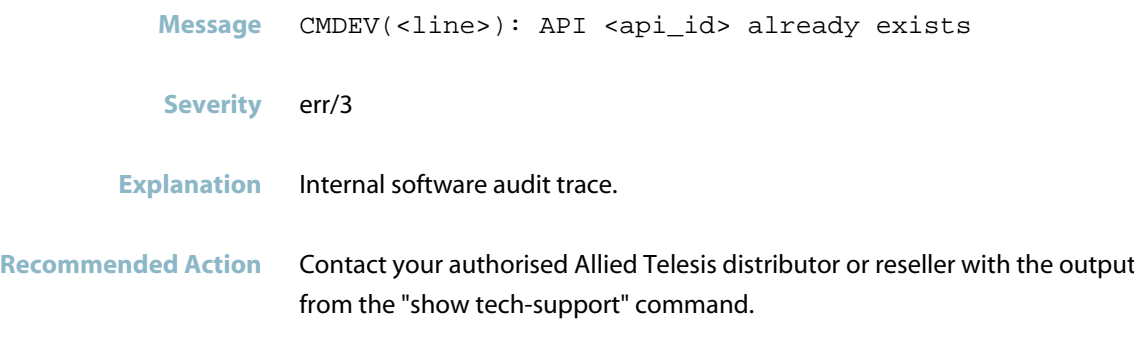

#### **API does not exist**

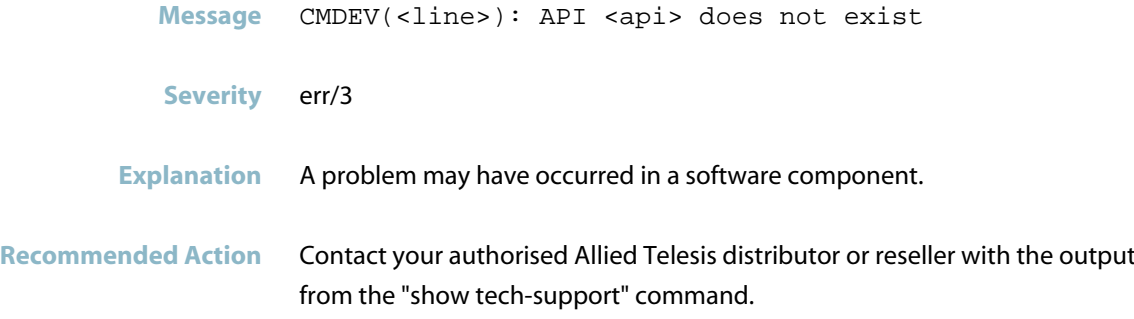

### **api exp slot subslot not found**

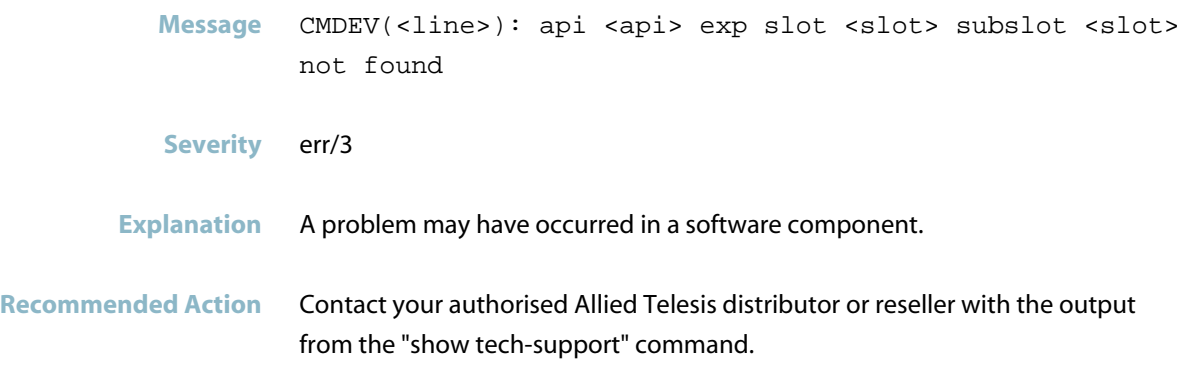

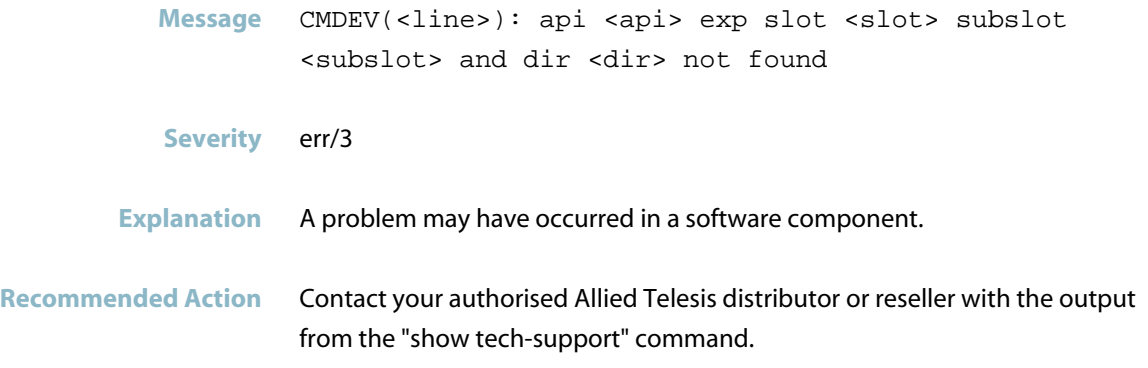

## **AR already released**

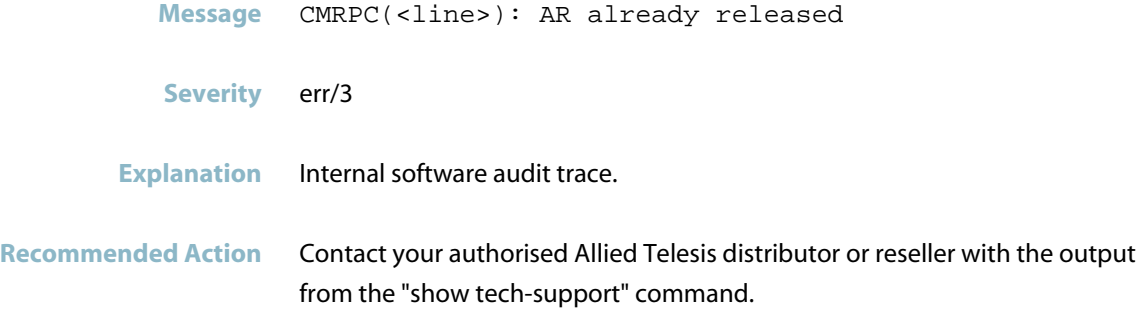

### **args length = request length**

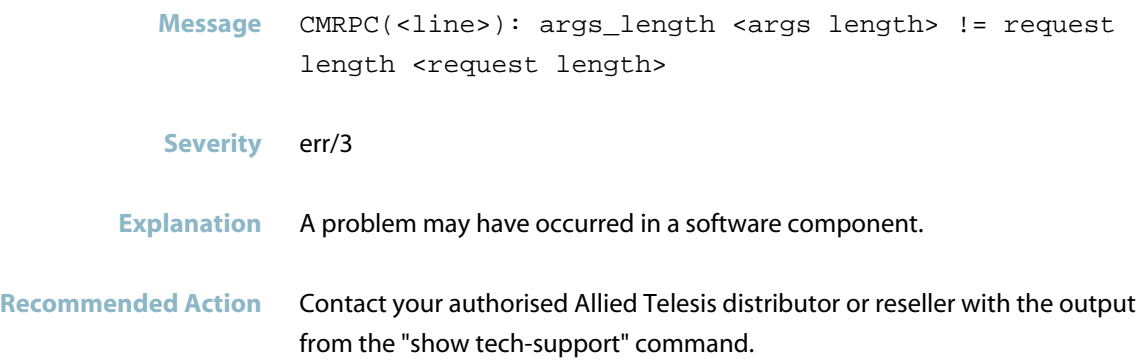

#### **bad state in cmwrr**

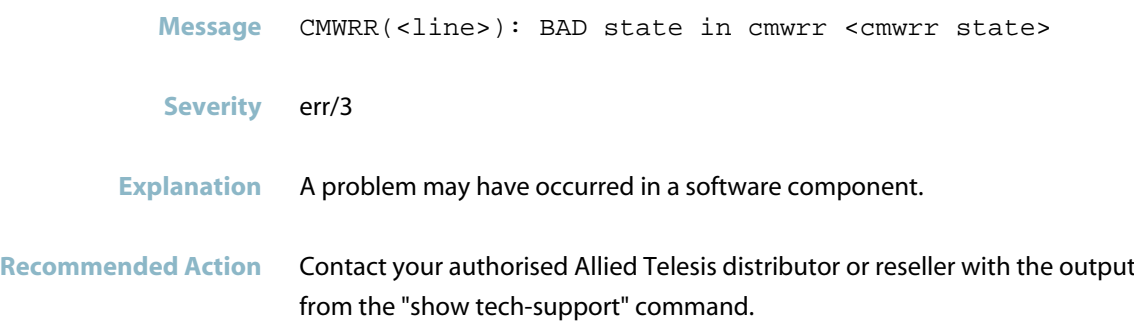

## **can not add diagnosis alarm item is NULL**

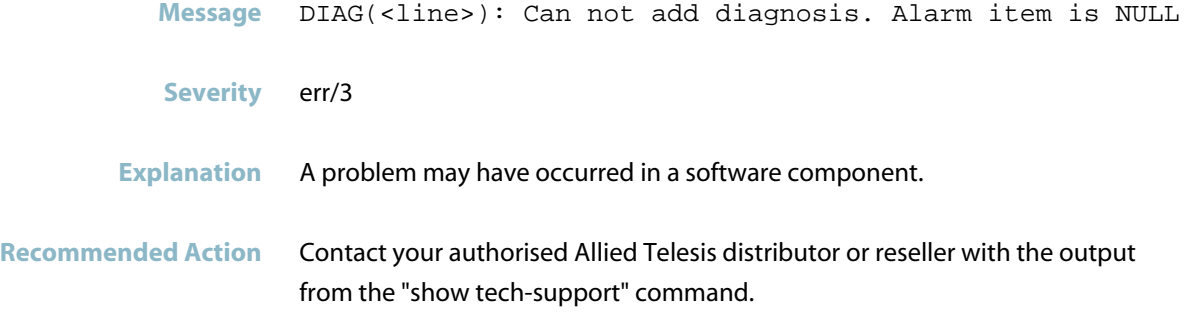

#### **cannot add port to port list**

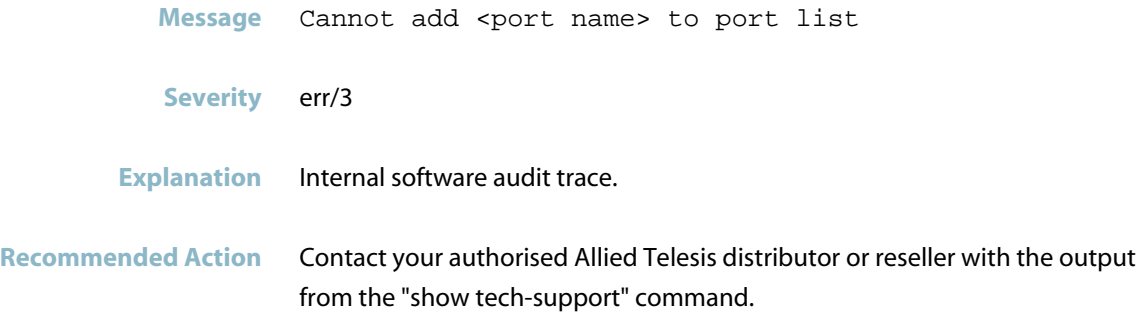

#### **ccontrol cnf in state**

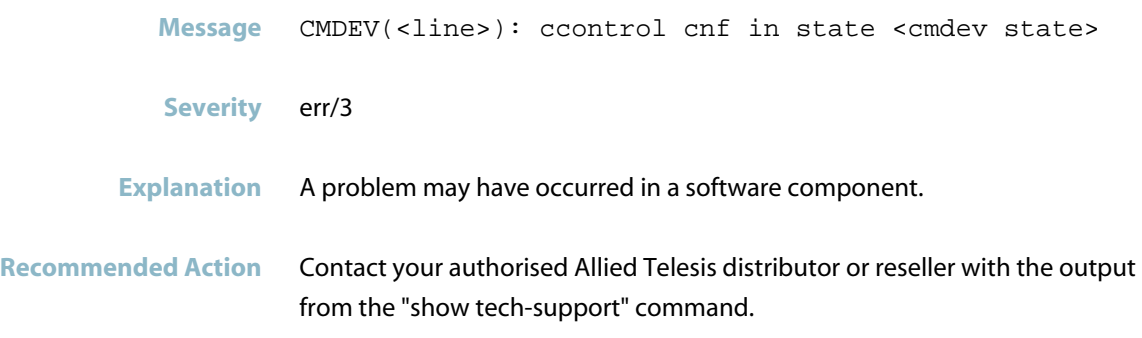

## **configured tick interval must not be 0**

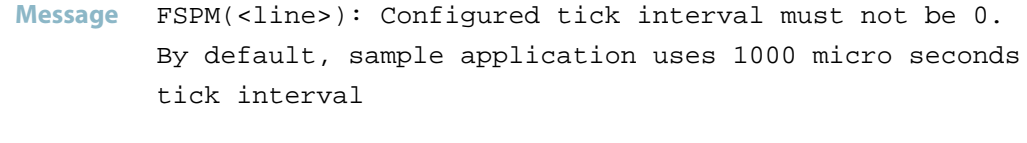

- **Severity** err/3
- **Explanation** Internal software audit trace.
- **Recommended Action** Contact your authorised Allied Telesis distributor or reseller with the output from the "show tech-support" command.

## **connect failed**

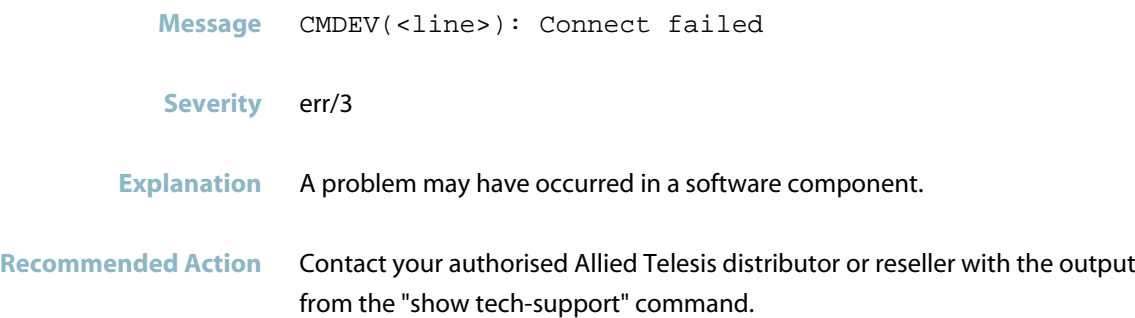

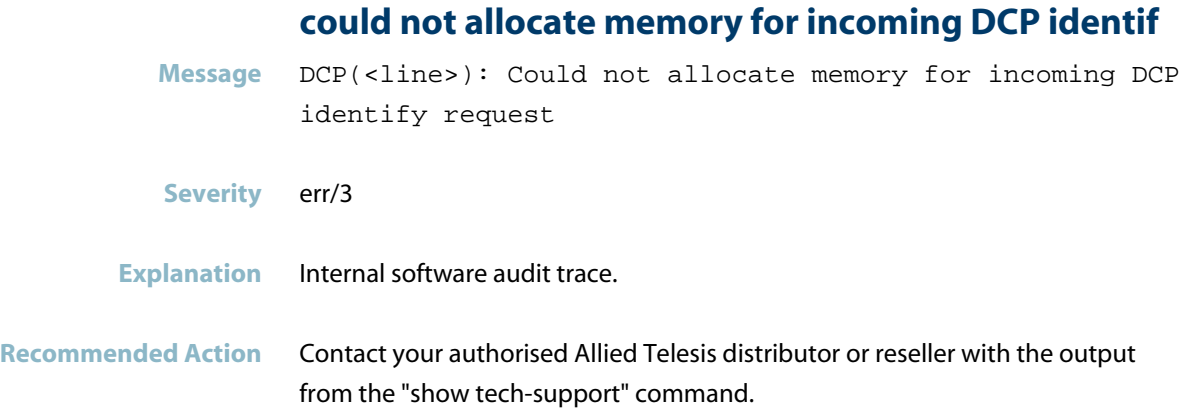

## **could not open file**

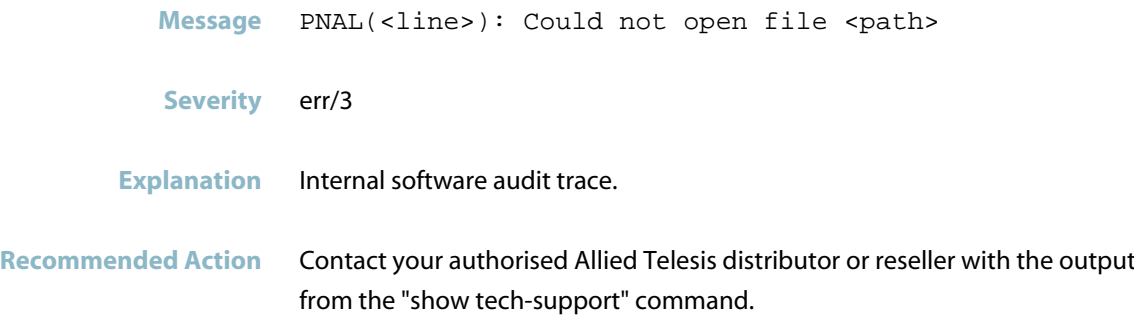

## **could not perform factory reset**

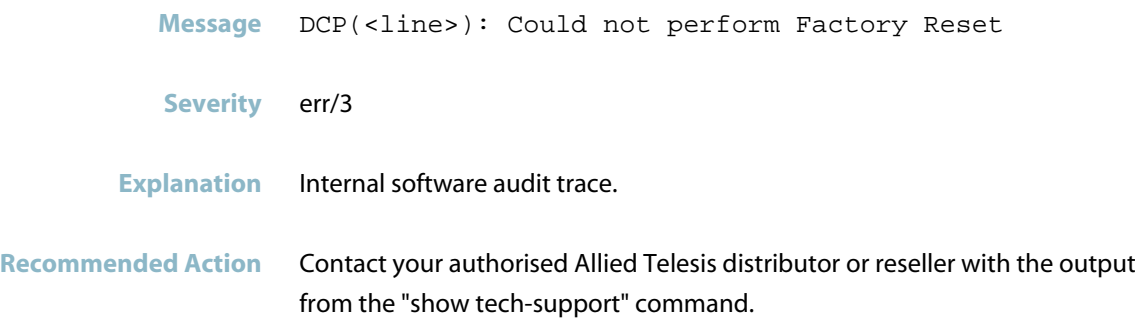

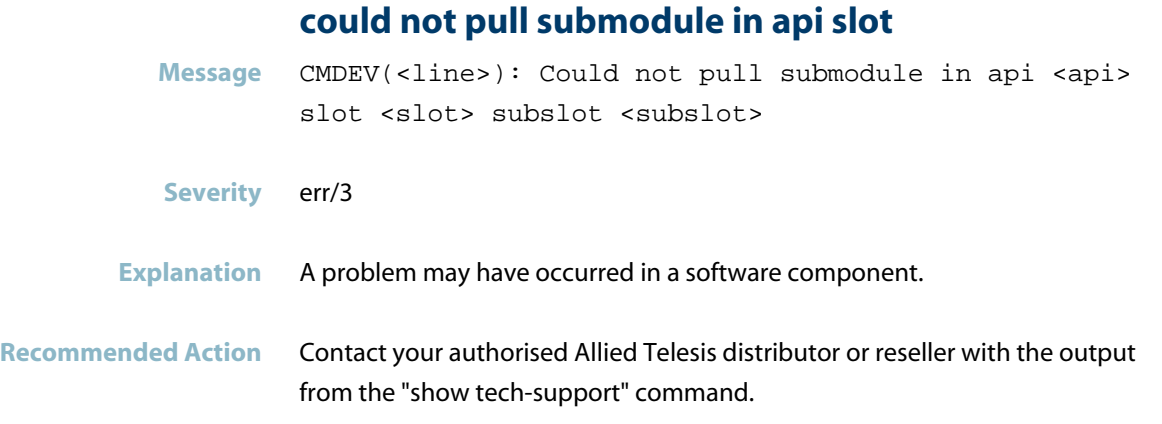

#### **could not send close alarm**

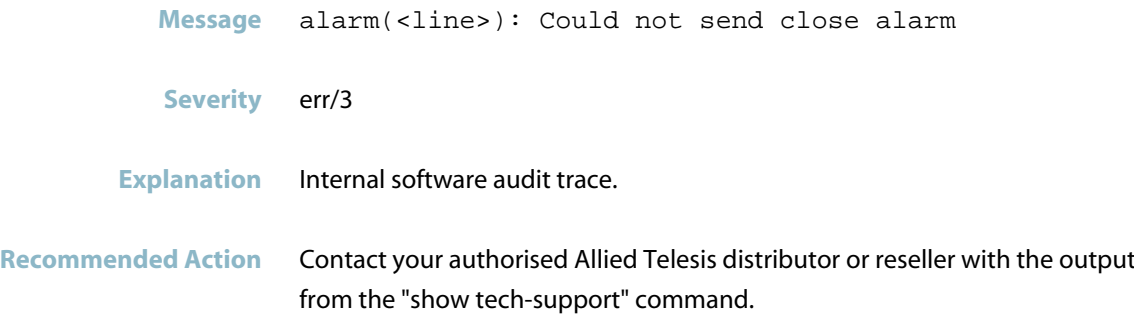

## **diag not found no update possible**

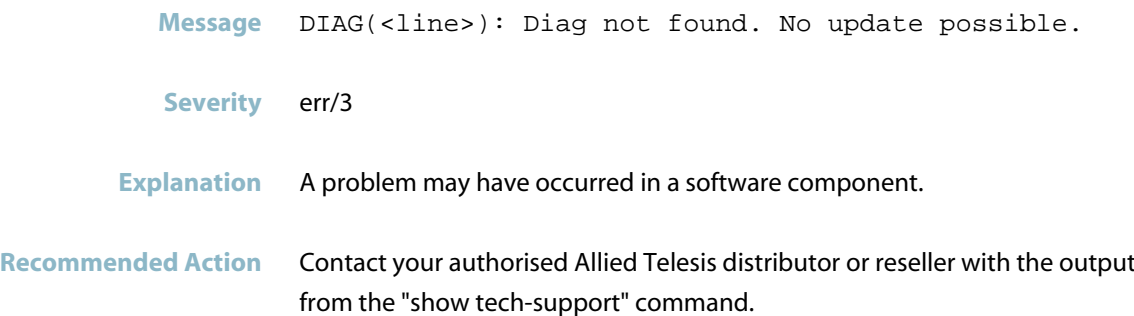

#### **done bit not set**

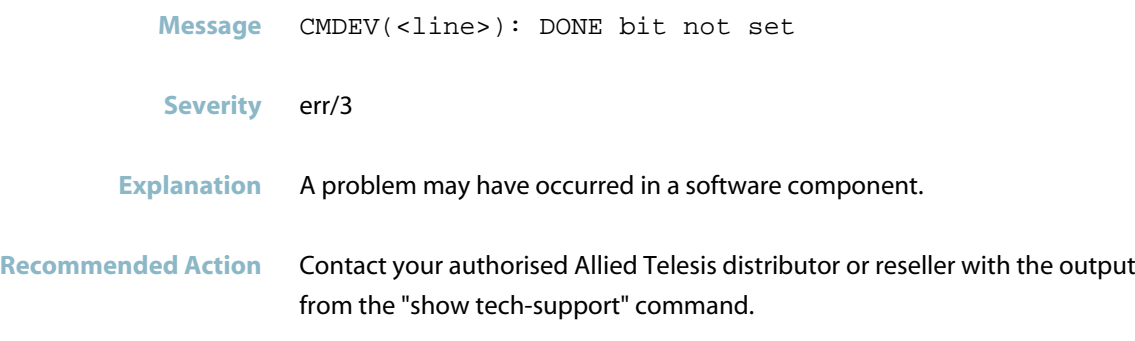

## **duplicate connect request received**

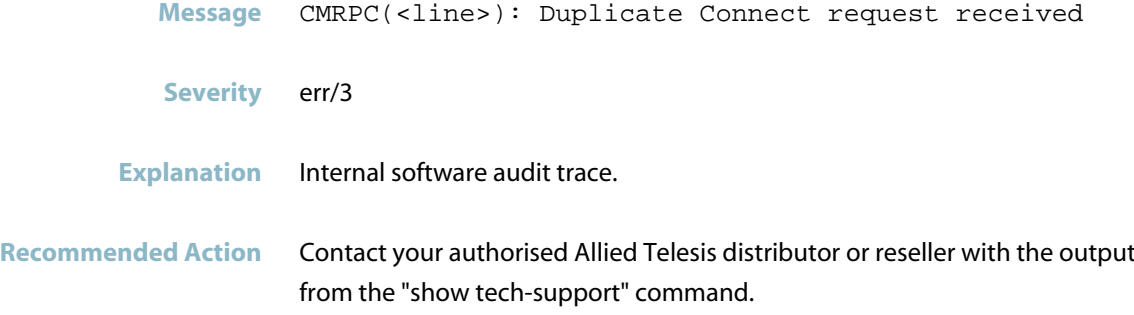

#### **endianness differs in incoming fragments**

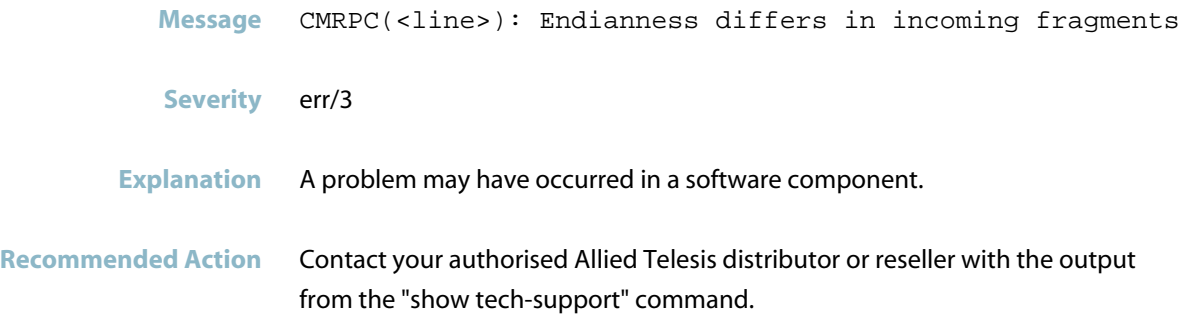

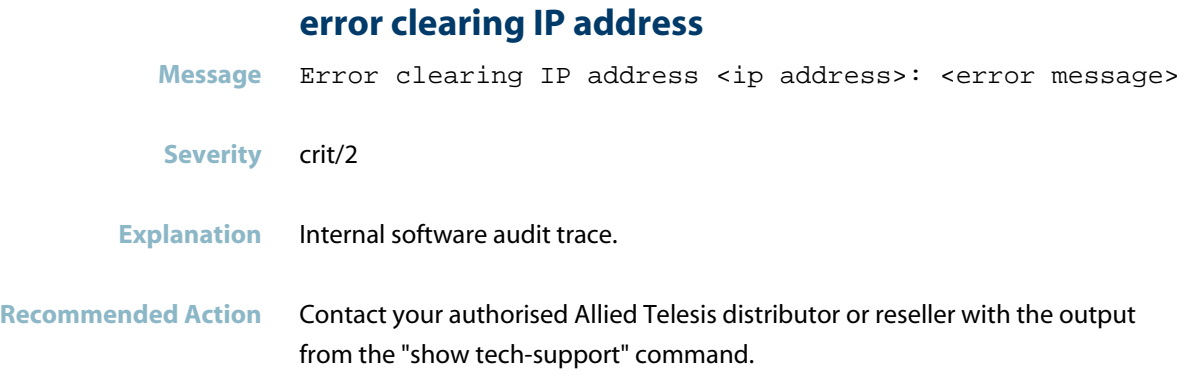

## **error constructing station name**

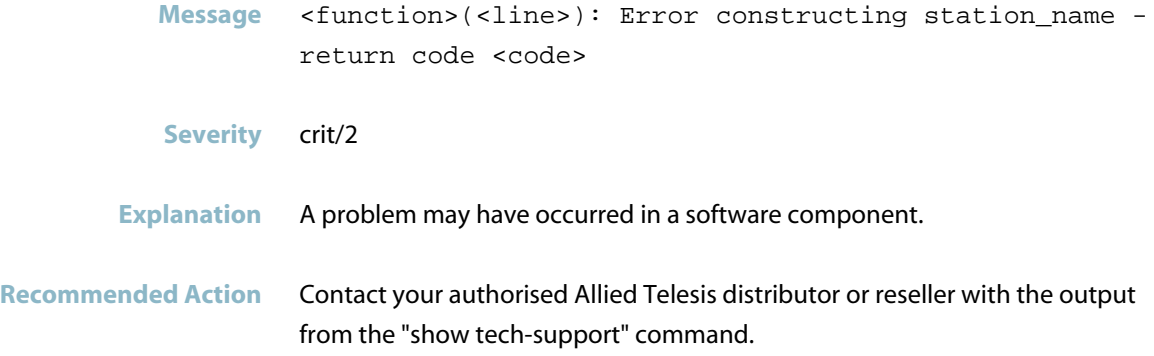

## **error de-initializing hardware**

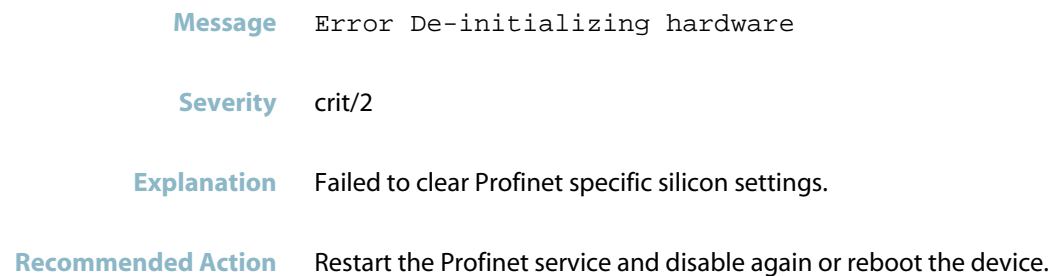

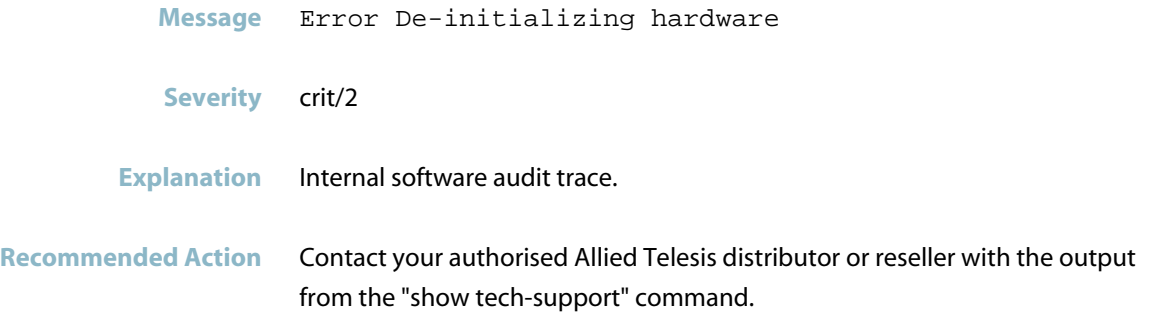

## **error from pf cmrdr rm read ind**

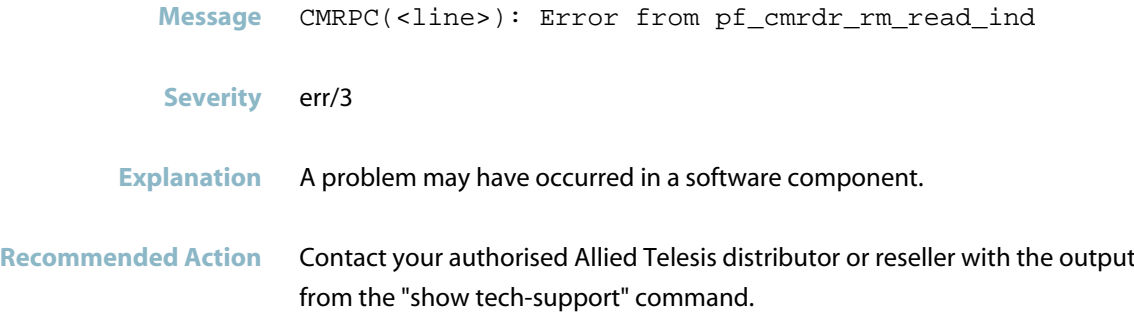

### **error from pnal eth send**

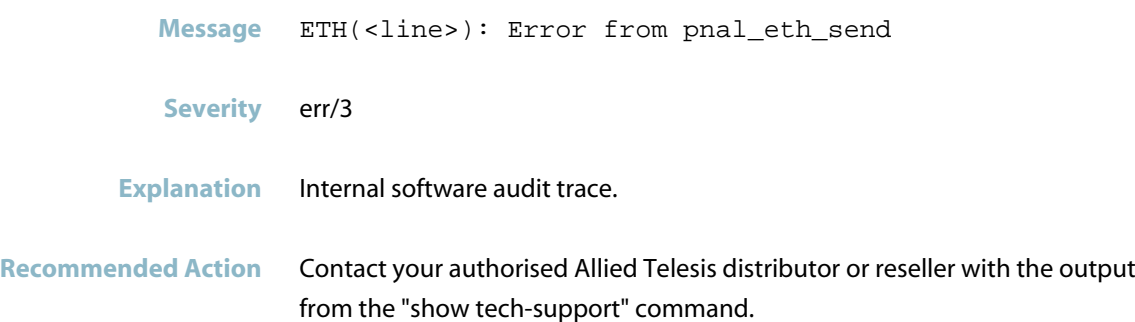

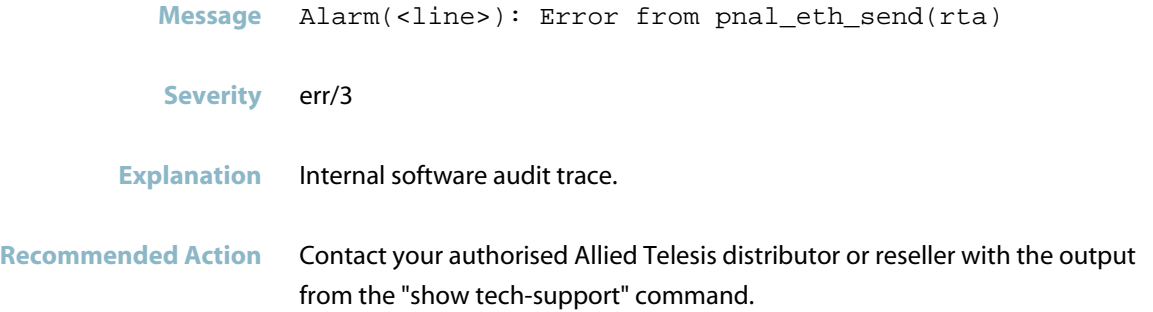

## **error getting Domainname - perror**

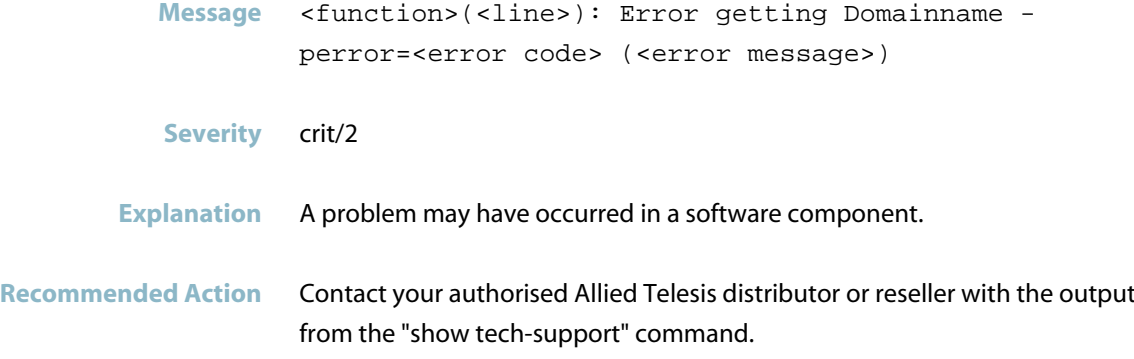

### **error getting hostname - perror**

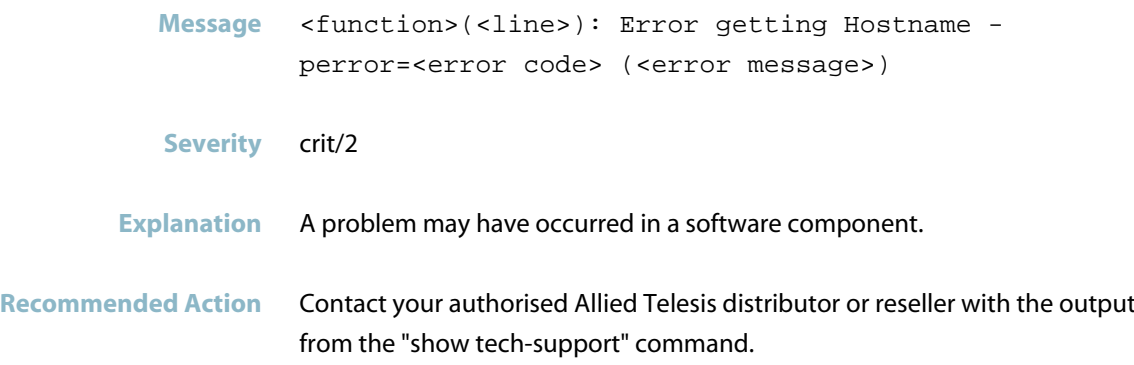

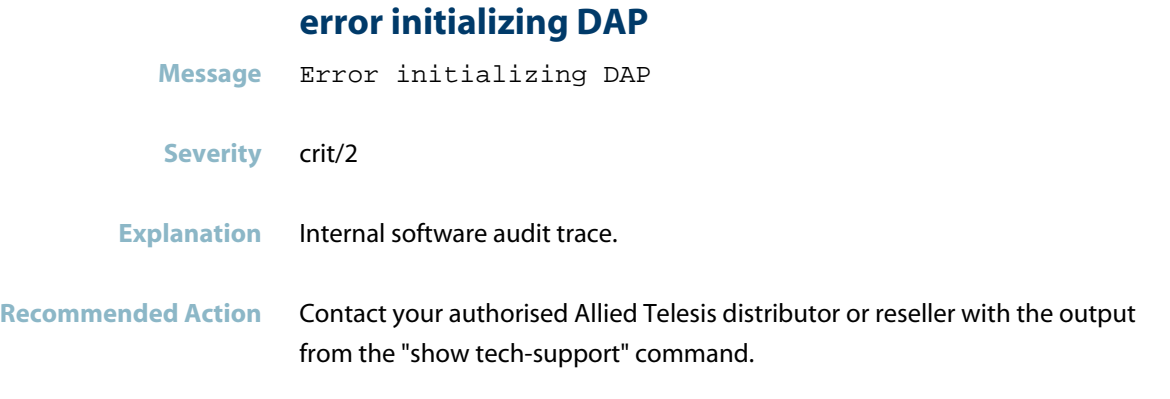

## **error initializing hardware**

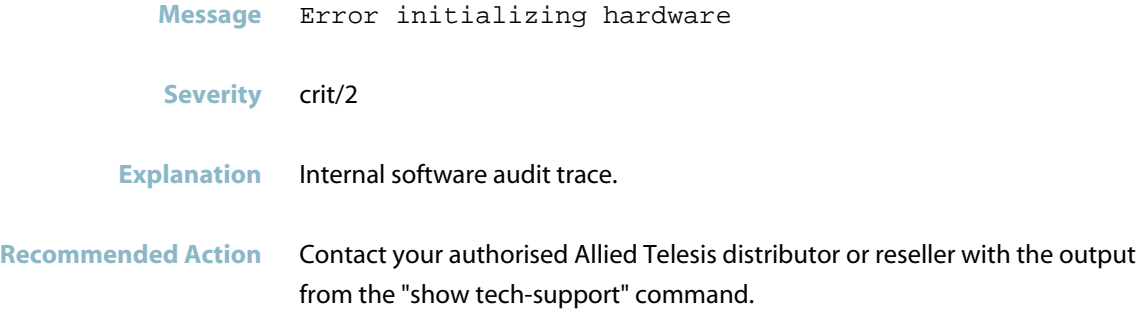

### **error initializing system submodule**

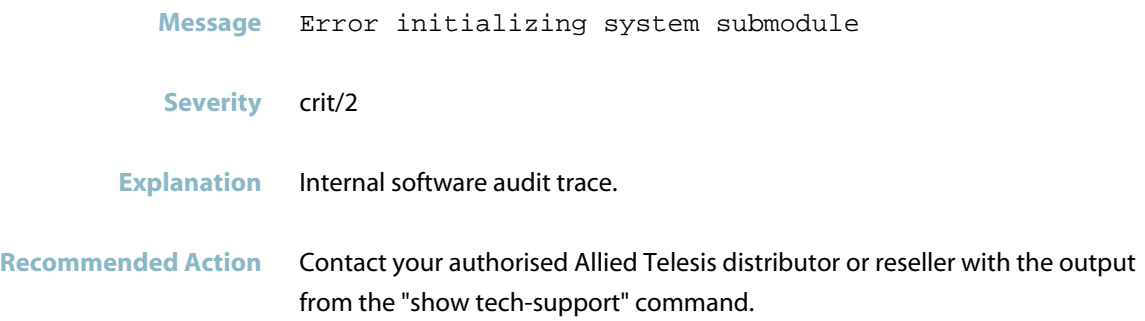

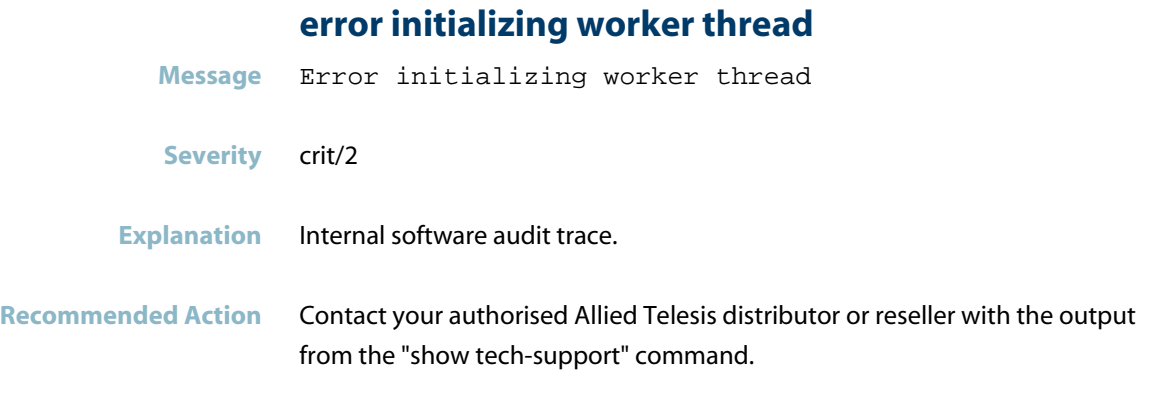

## **error parsing alarm notification**

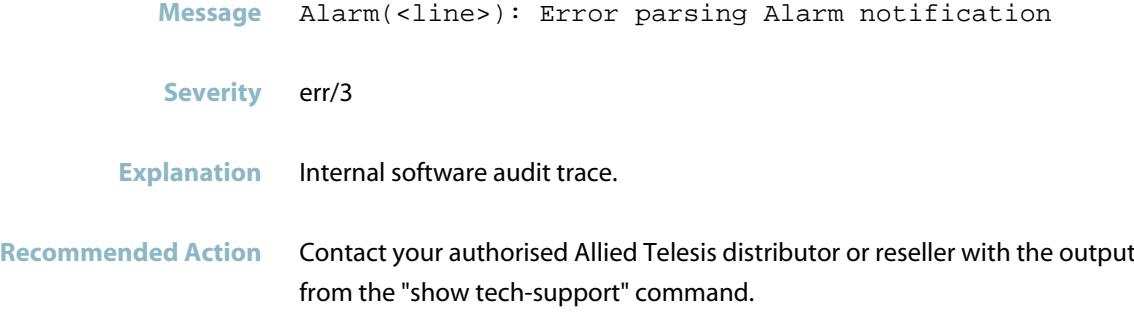

#### **error setting domainname**

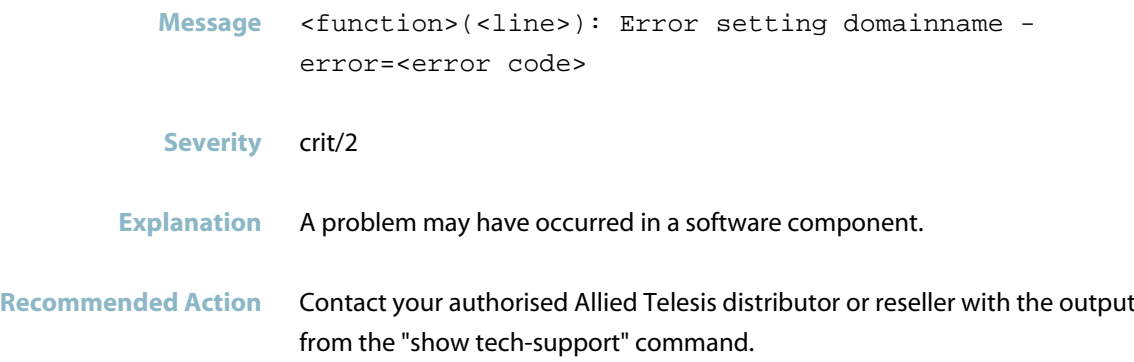

#### **error setting hostname**

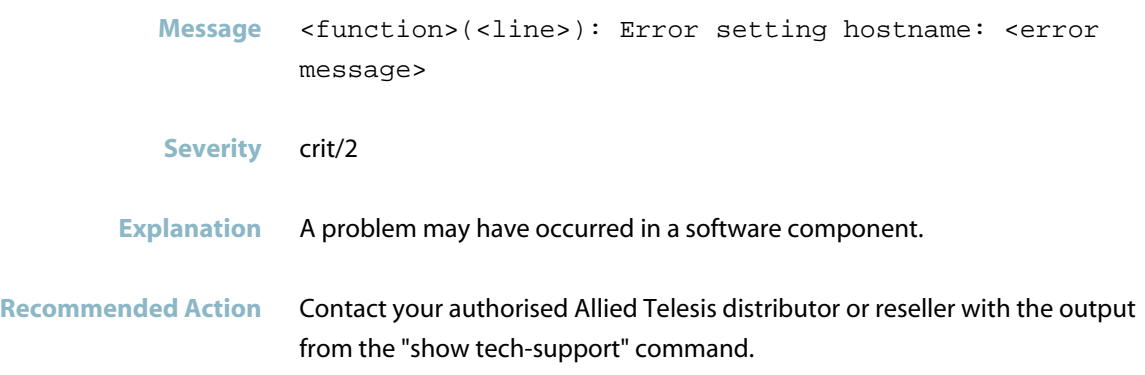

#### **error setting IP address**

**Message** Error setting IP address <ip address>/<netmask> <error message> **Severity** crit/2 **Explanation** Internal software audit trace. **Recommended Action** Contact your authorised Allied Telesis distributor or reseller with the output from the "show tech-support" command.

#### **error setting IP options**

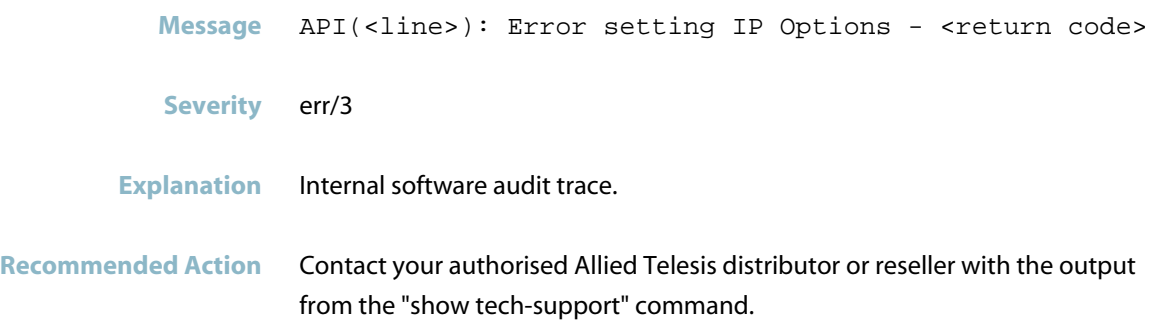

#### **error setting station name**

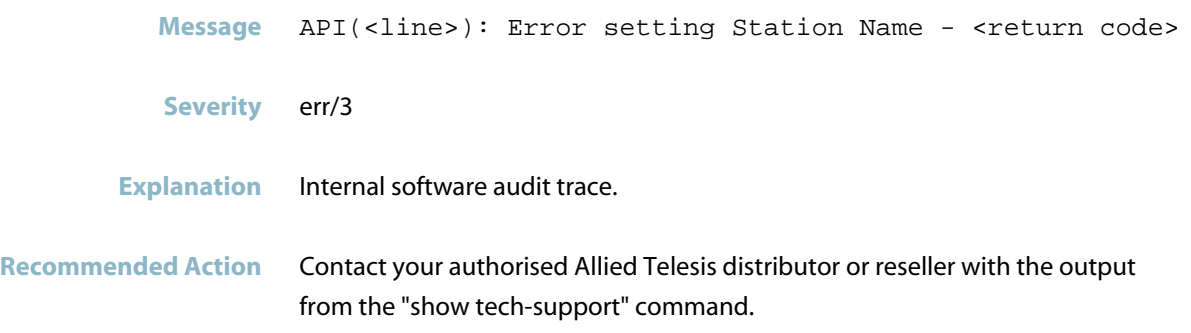

## **error unable to listen to platform events**

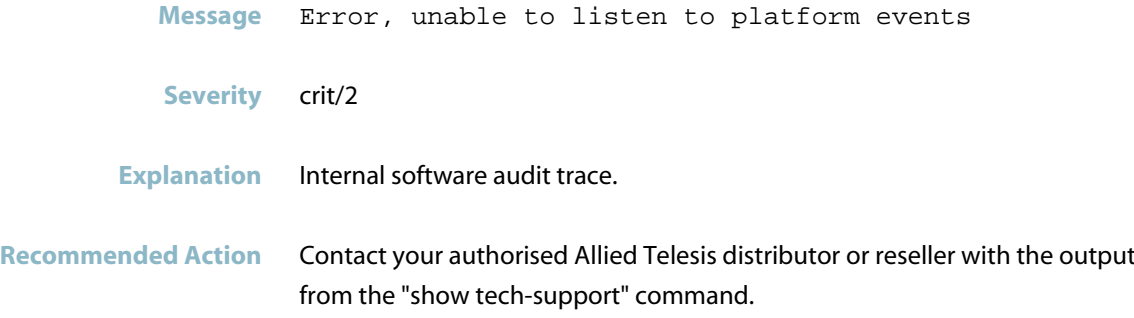

#### **error, no interface found**

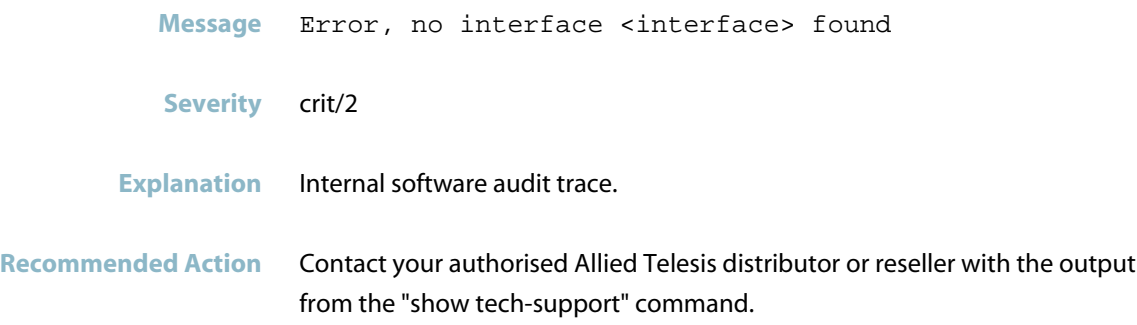

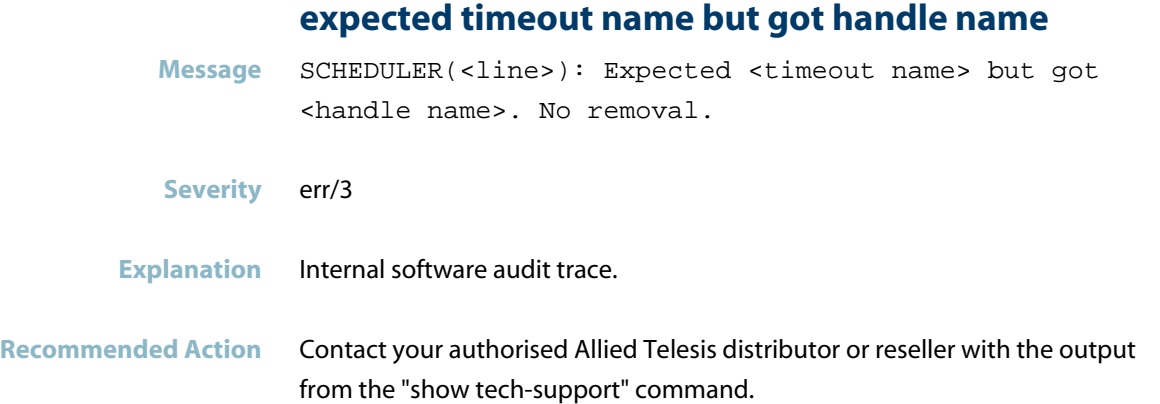

### **failed read mac address on interface**

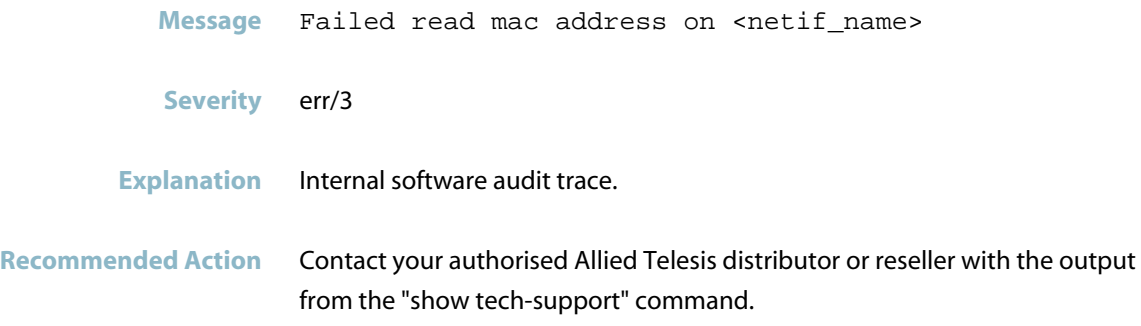

## **failed to allocate memory for pnet**

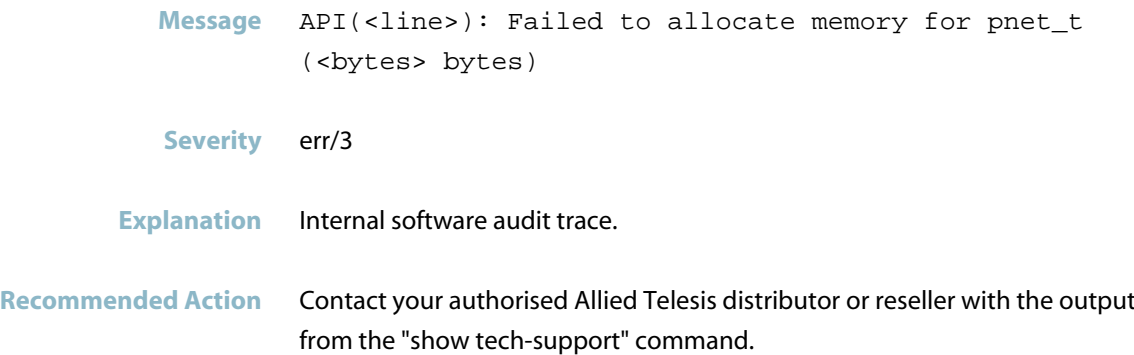

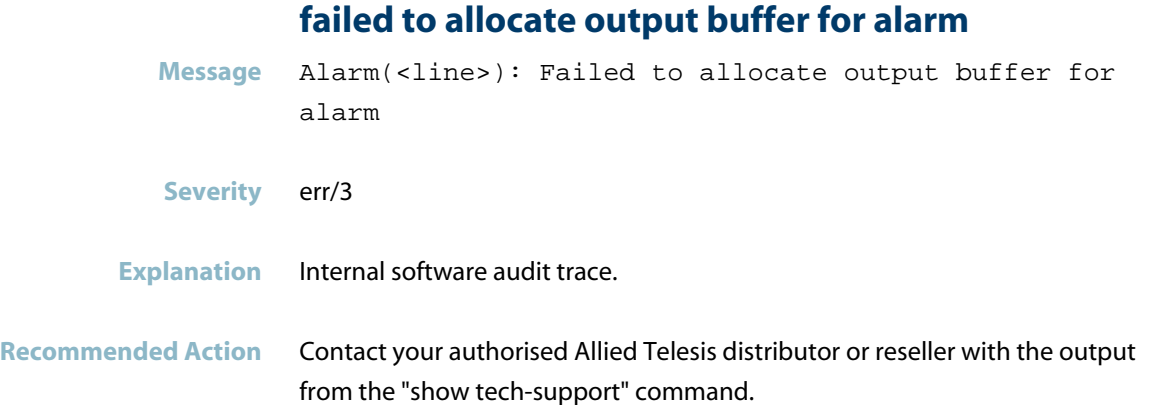

## **failed to allocate payload output buffer for alarm**

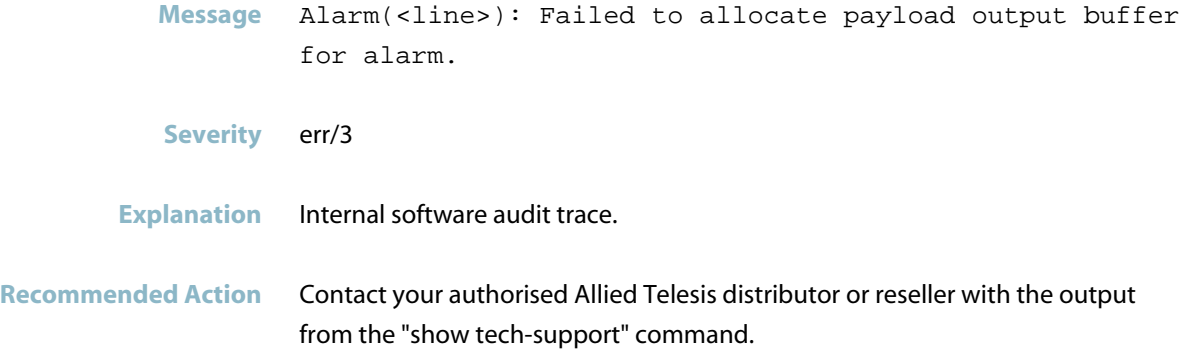

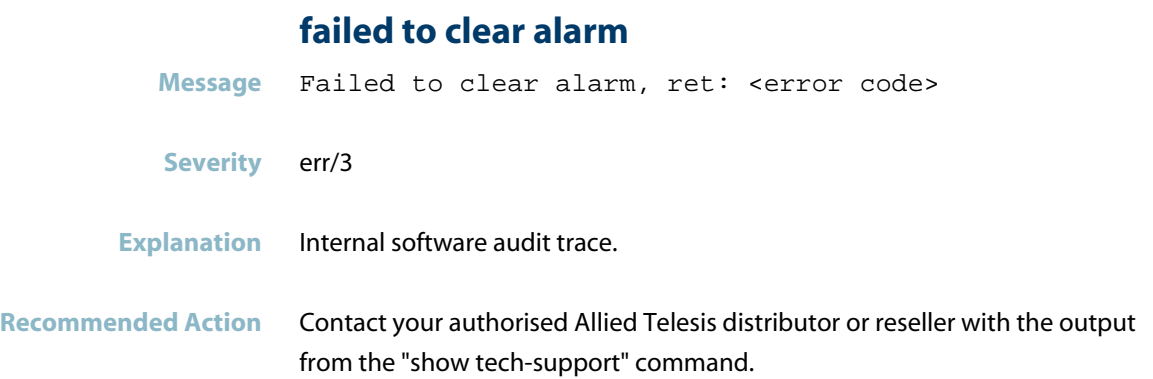
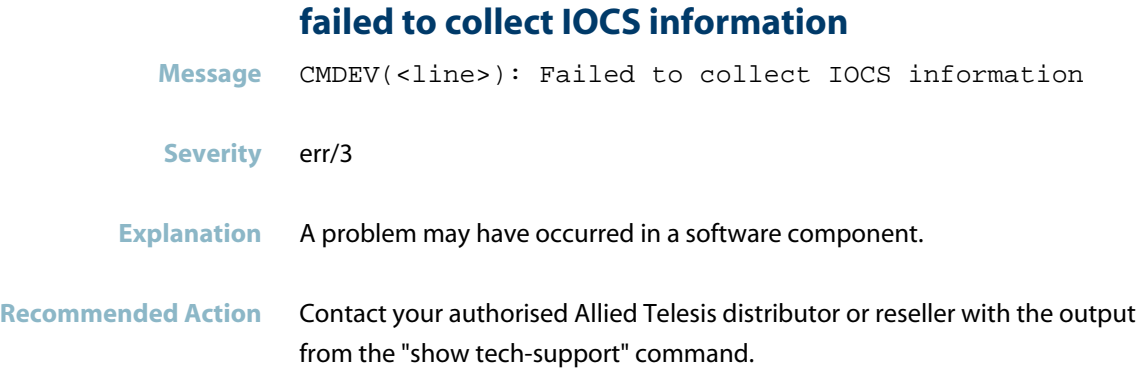

#### **failed to collect IOPS information**

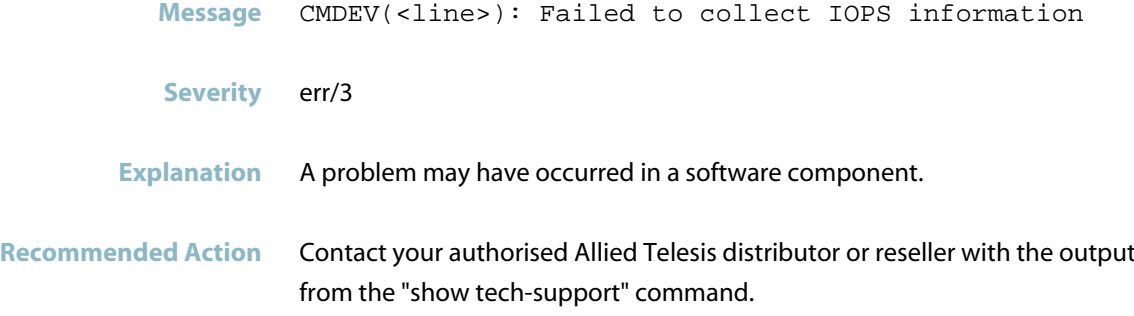

#### **failed to disable lldp port transmit for local por**

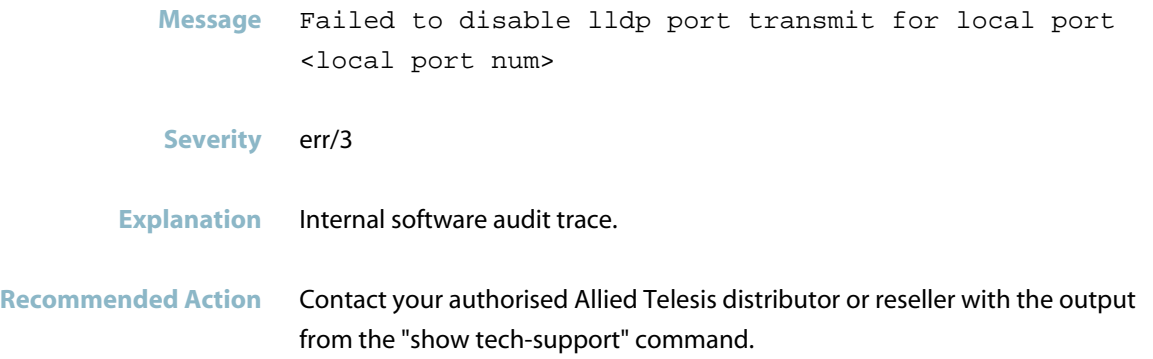

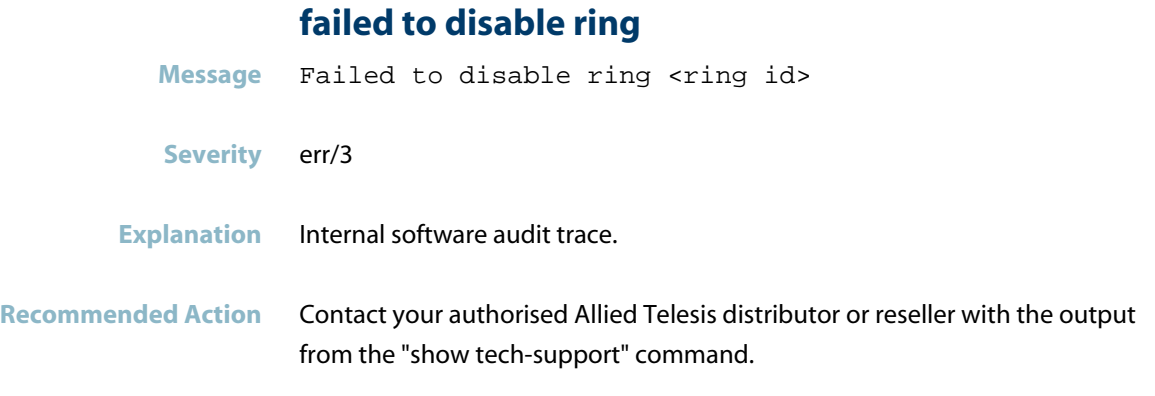

## **failed to enable lldp port transmit for local port**

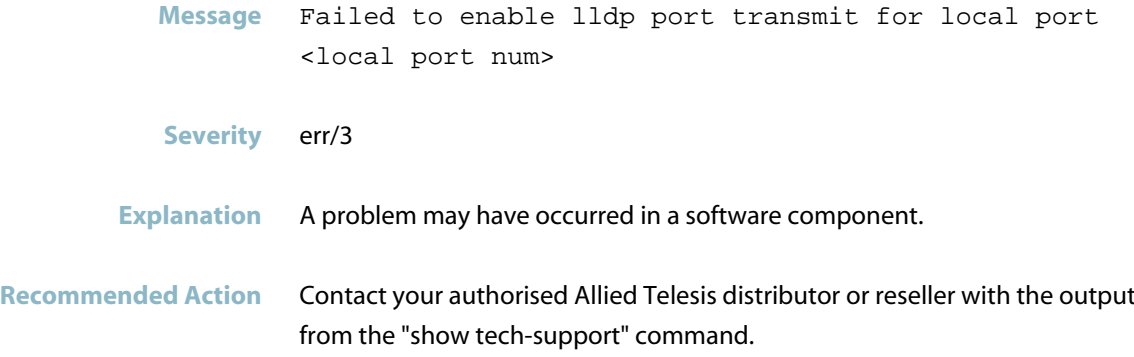

## **failed to fetch environment monitoring status**

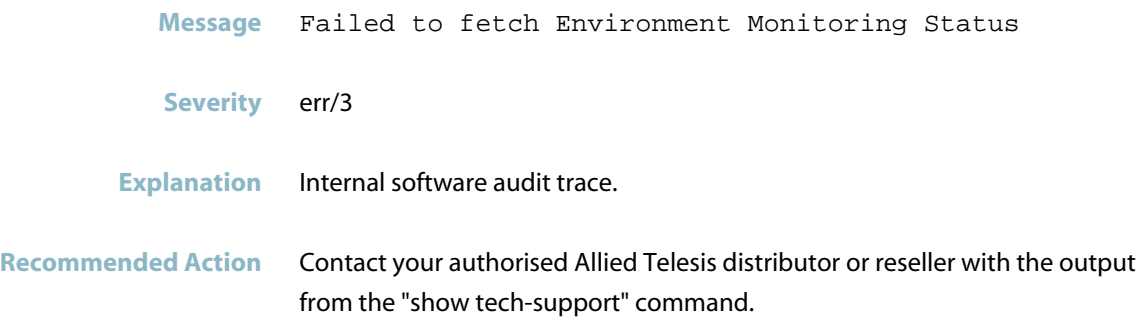

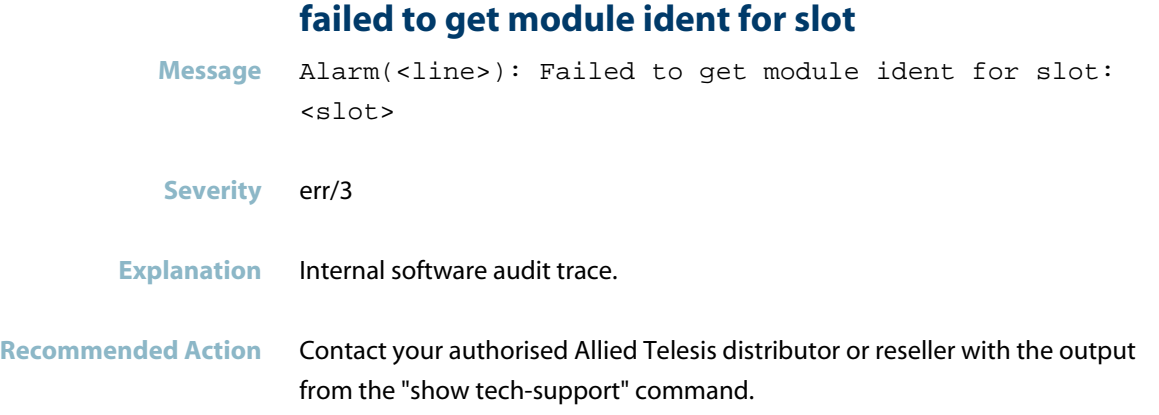

## **failed to get port-id for port**

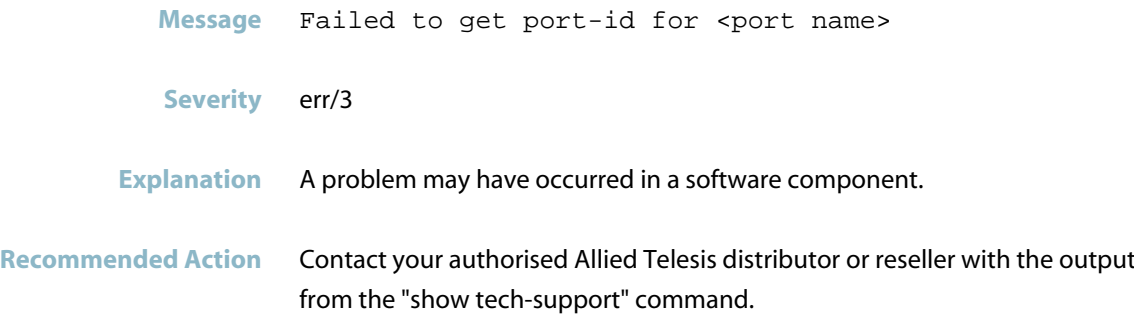

## **failed to get submodule ident for slot**

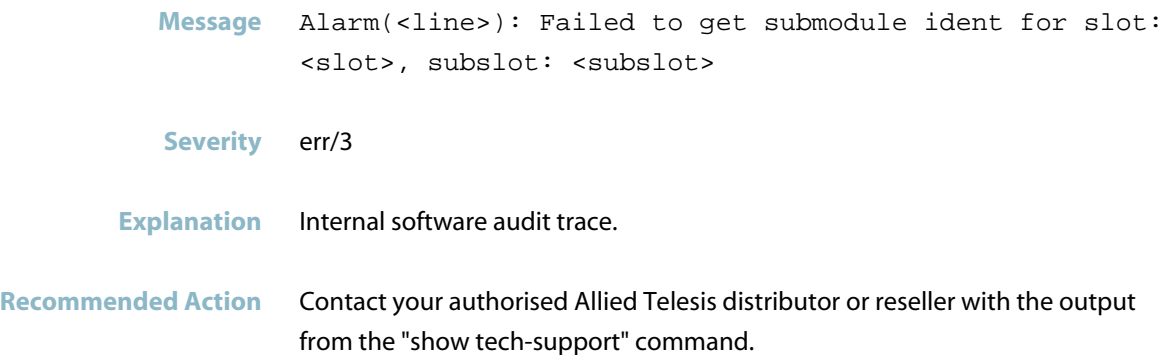

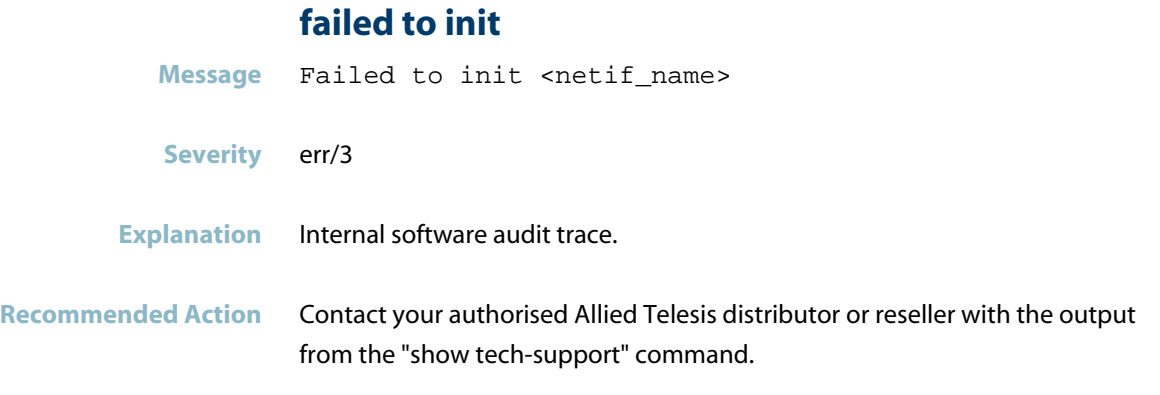

#### **failed to initialise network interfaces**

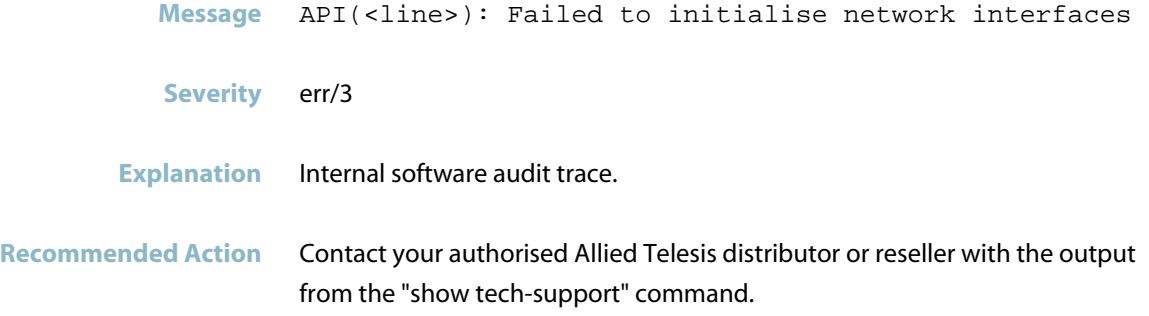

#### **Failed to initialise Profinet counters**

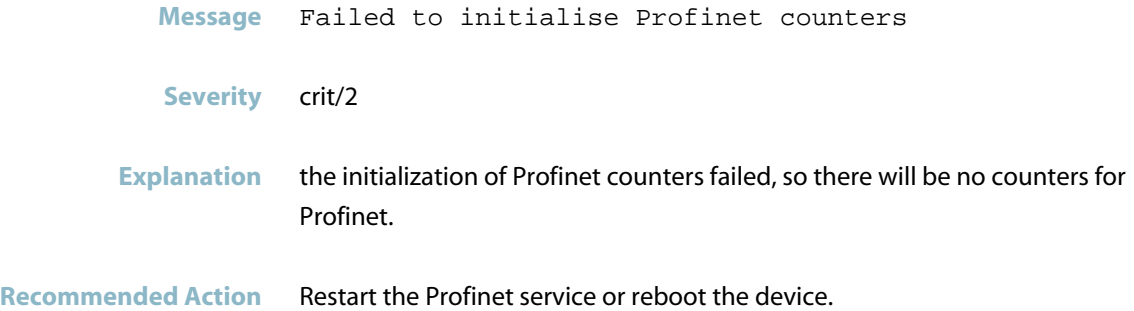

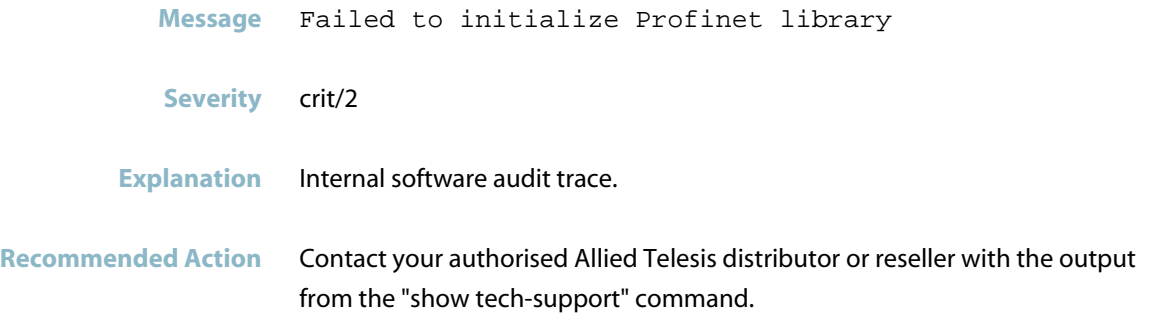

## **failed to initialize Profinet library**

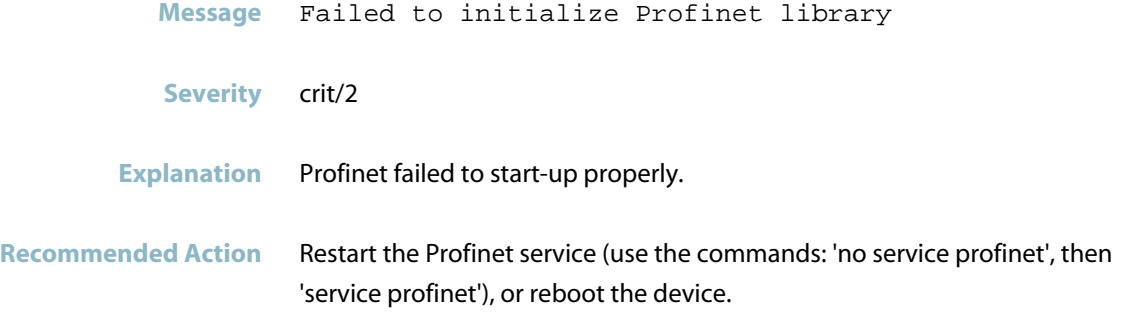

#### **failed to parse incoming connect request**

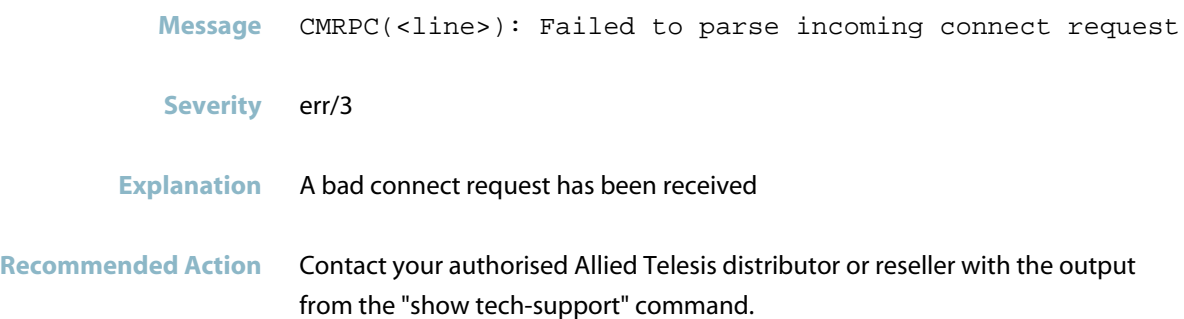

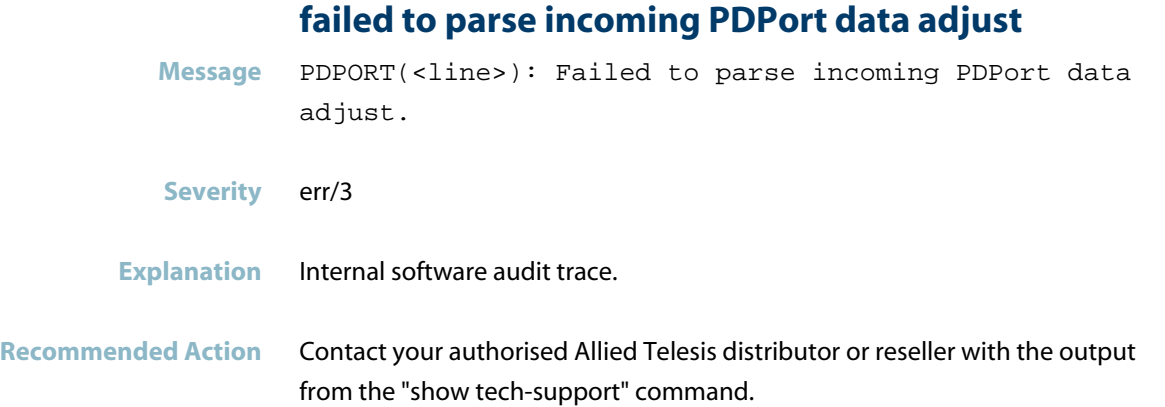

## **failed to parse incoming PDPort data check**

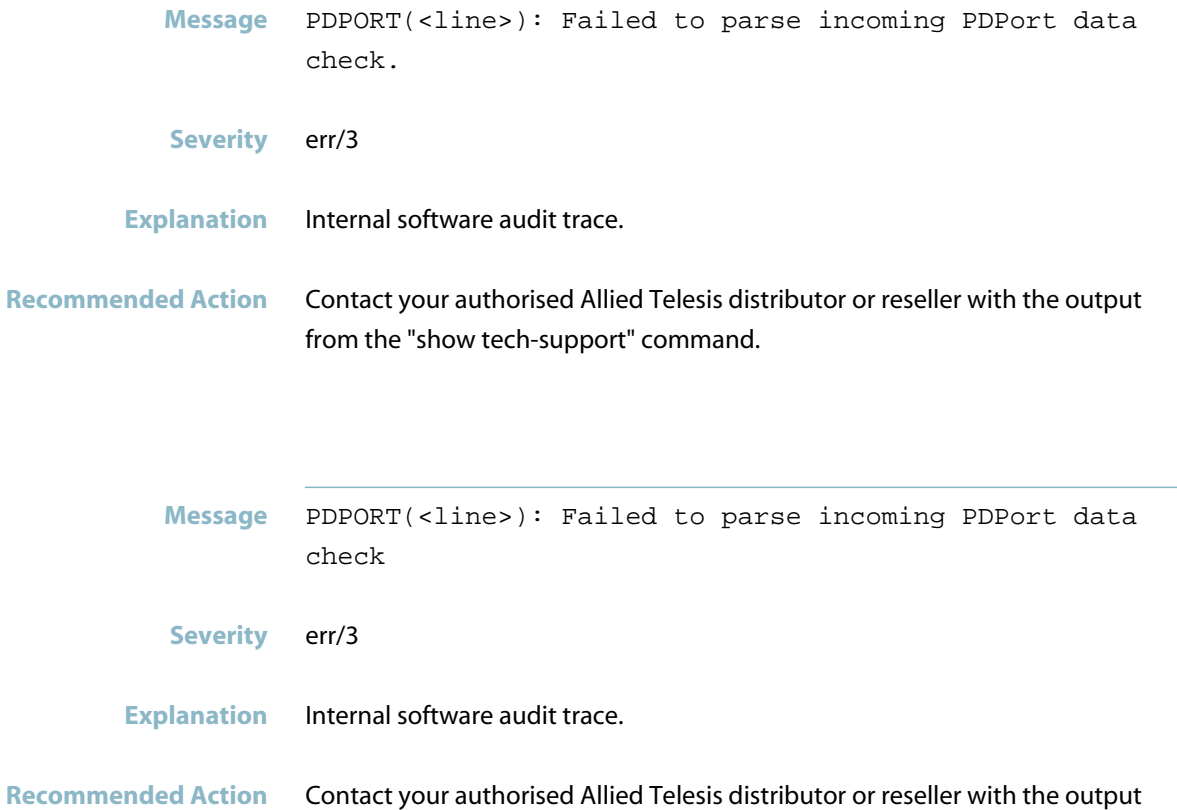

from the "show tech-support" command.

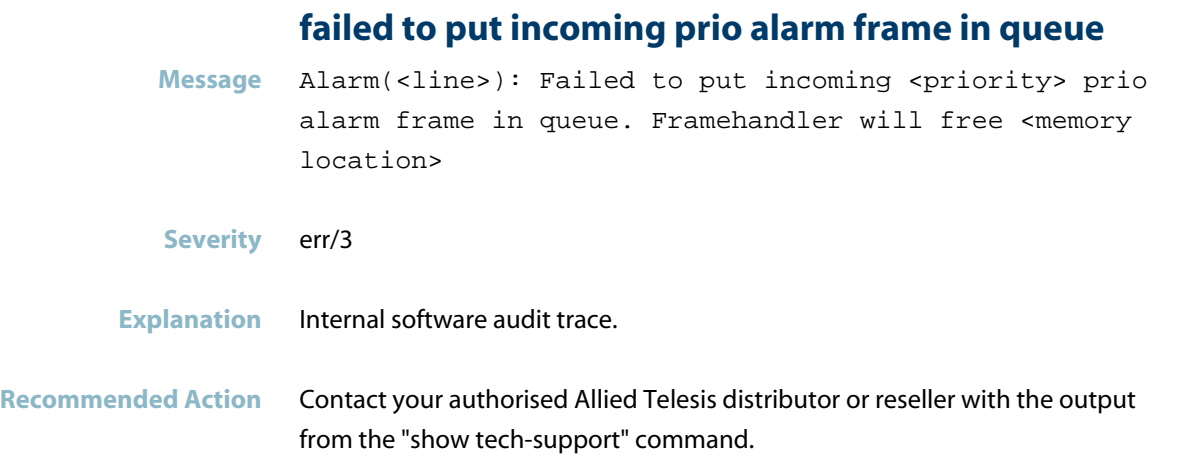

#### **failed to read file**

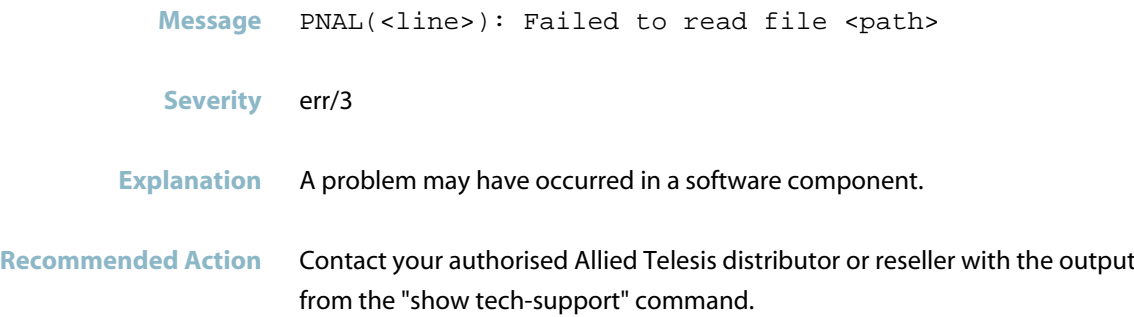

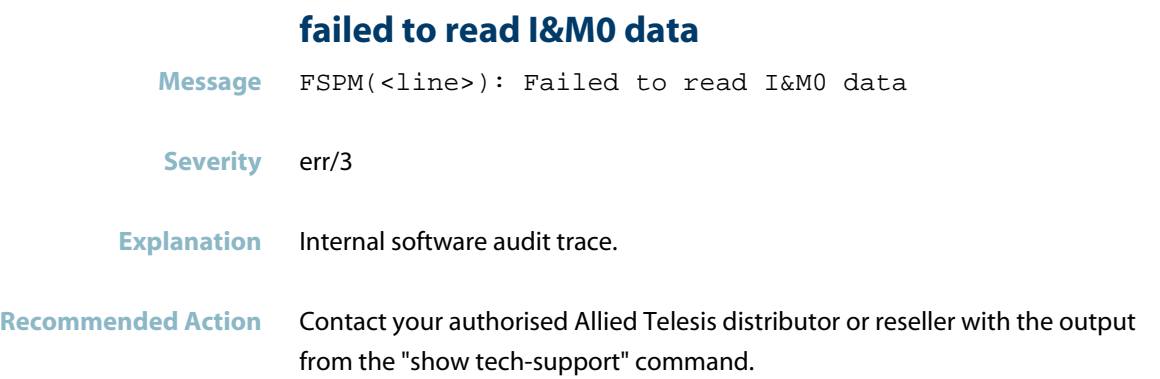

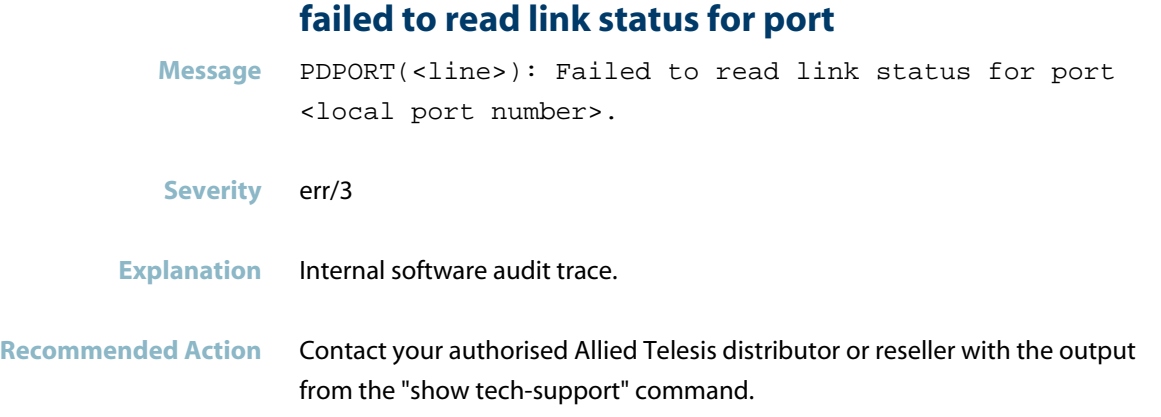

## **failed to remove domain boundary address**

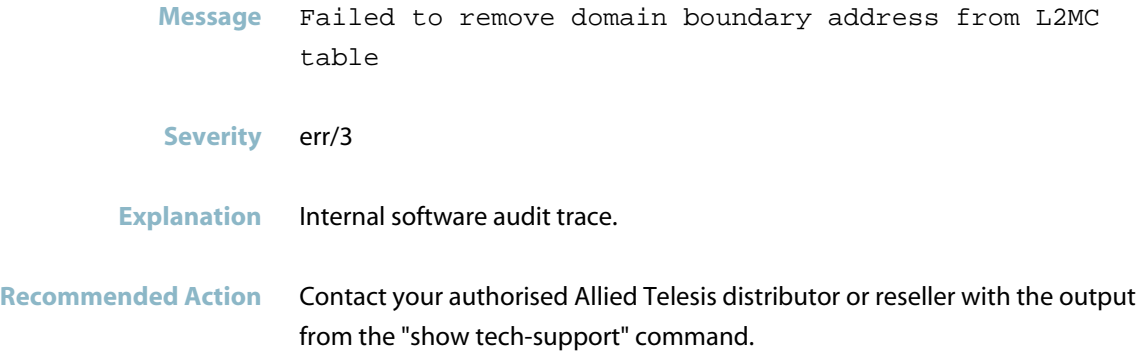

## **failed to remove multicast boundary address**

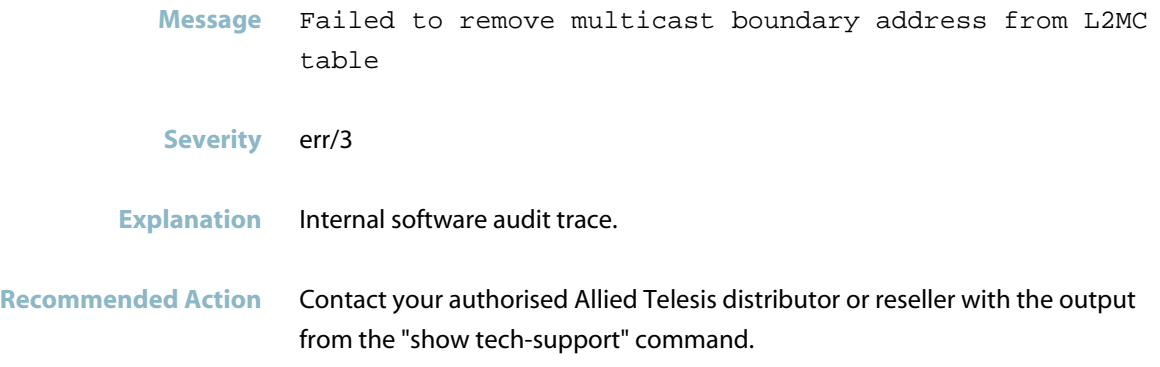

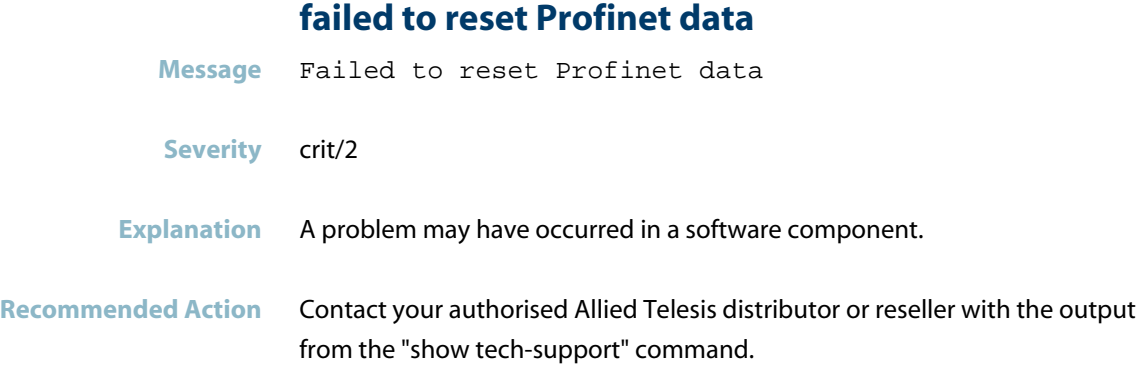

## **failed to reset Profinet library**

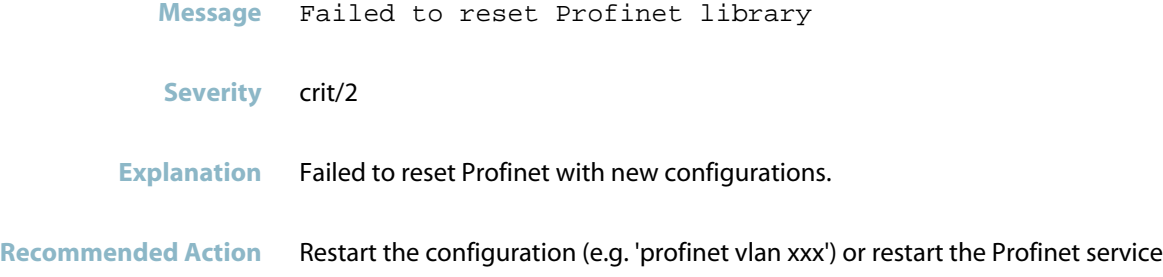

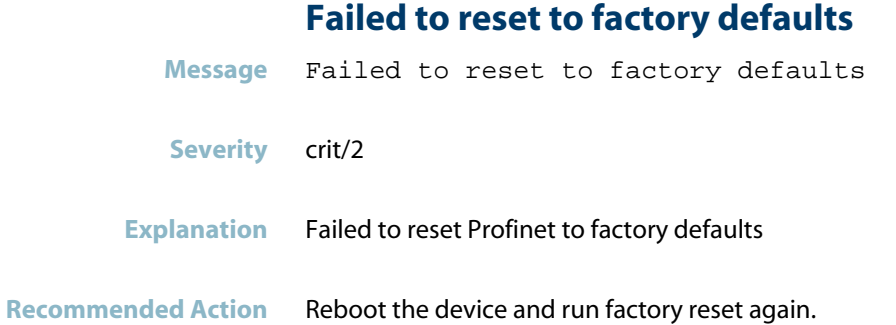

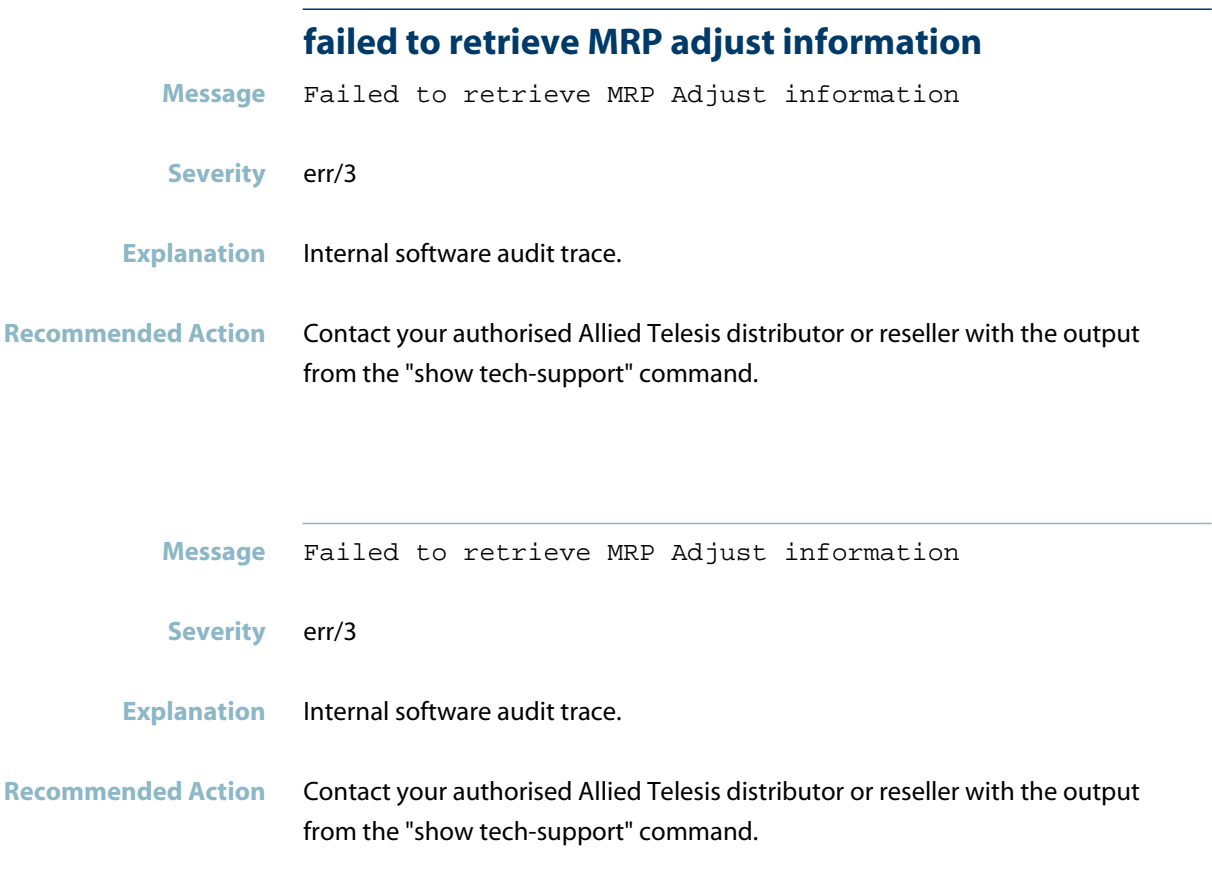

#### **failed to retrieve MRP check information**

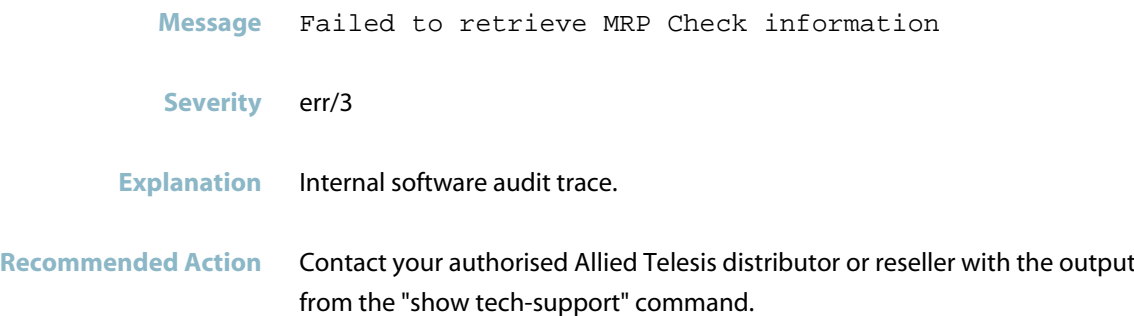

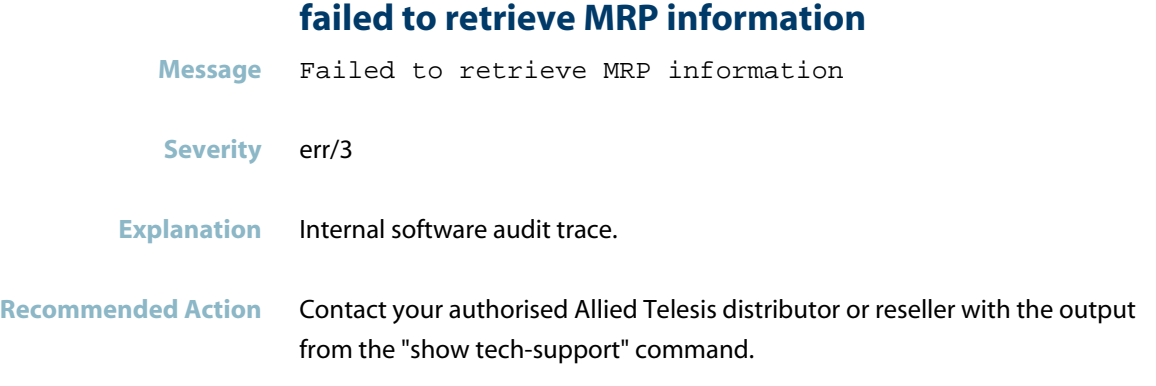

## **failed to retrieve MRP PD port adjust information**

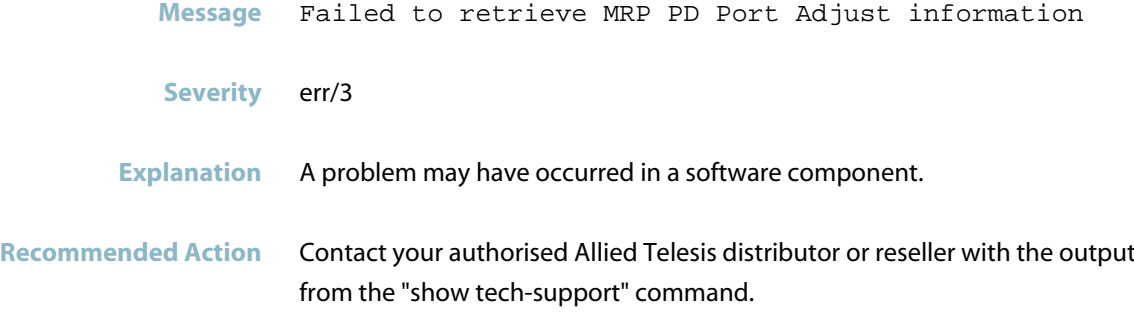

## **failed to retrieve system environment**

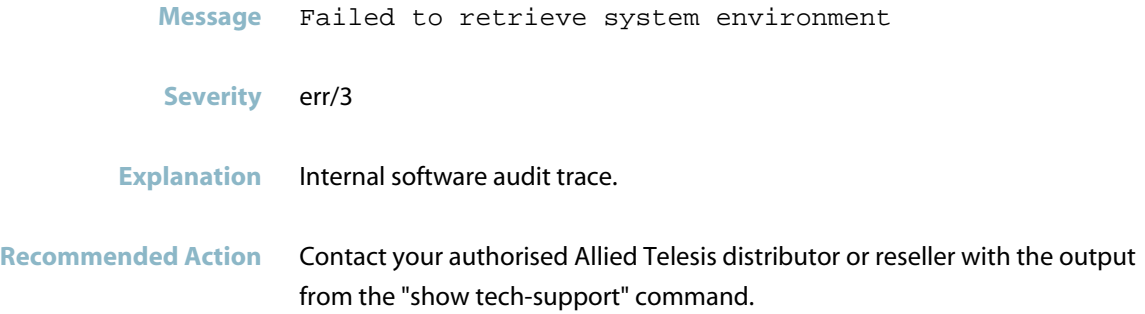

# **failed to save MRP information Message** (<line>)Failed to save MRP information **Severity** err/3 **Explanation** Internal software audit trace. **Recommended Action** Contact your authorised Allied Telesis distributor or reseller with the output from the "show tech-support" command.

#### **failed to schedule resending of alarm frame**

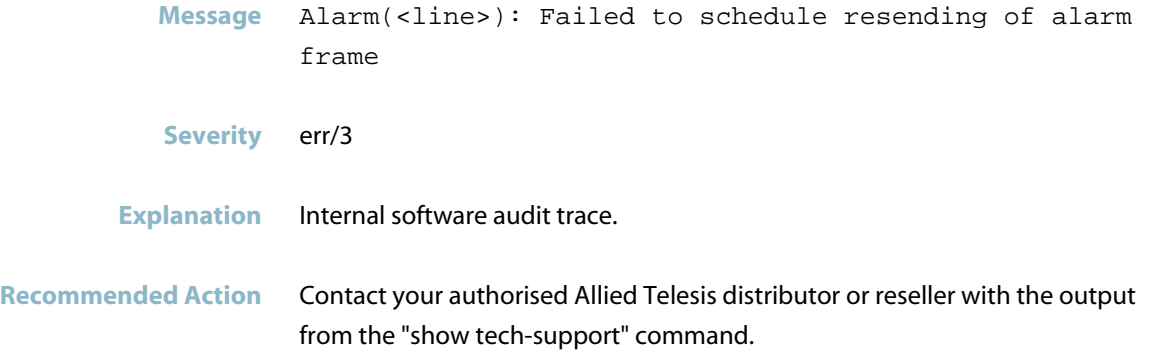

#### **failed to schedule sending of alarm frame**

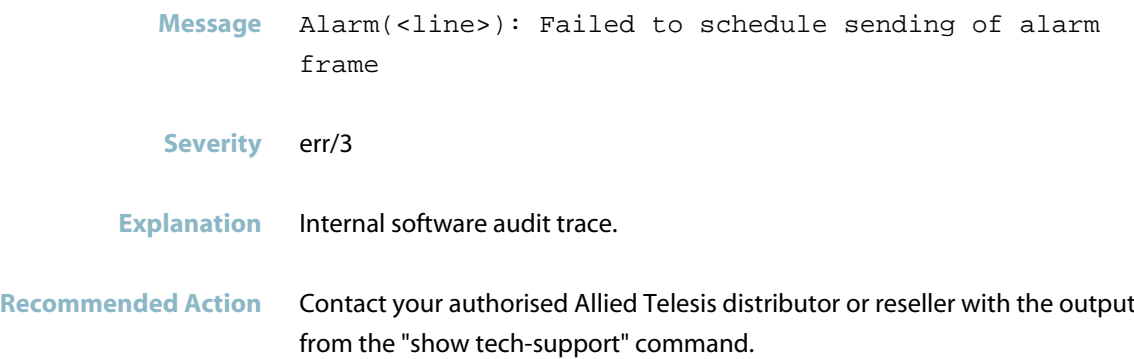

#### **failed to send alarm**

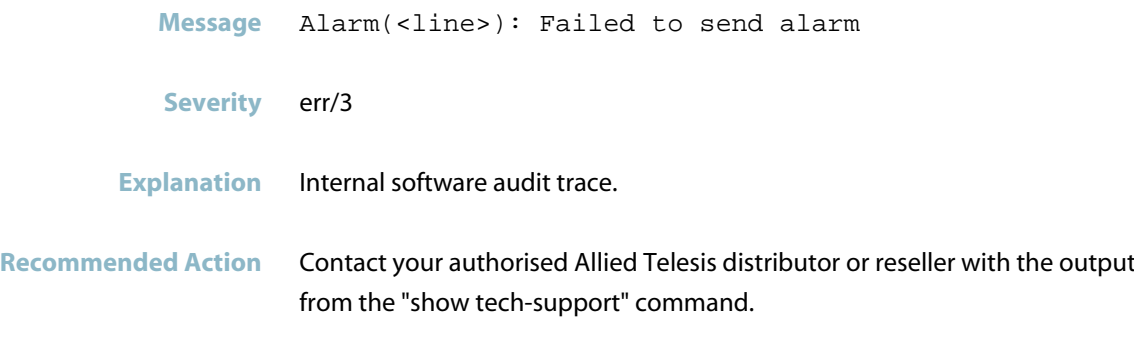

#### **failed to send UDP bytes payload on the socket**

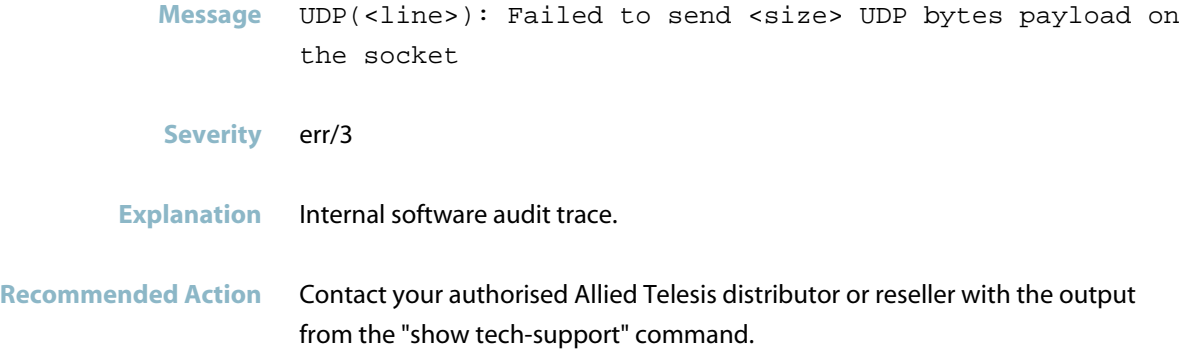

#### **failed to set domain id**

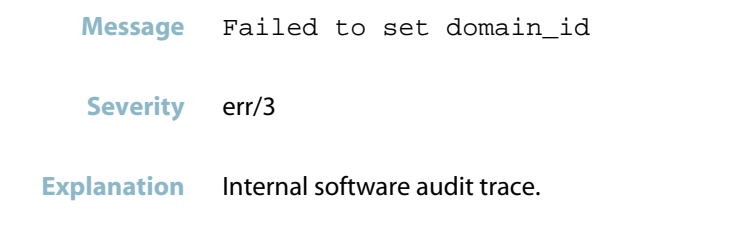

**Recommended Action** Contact your authorised Allied Telesis distributor or reseller with the output from the "show tech-support" command.

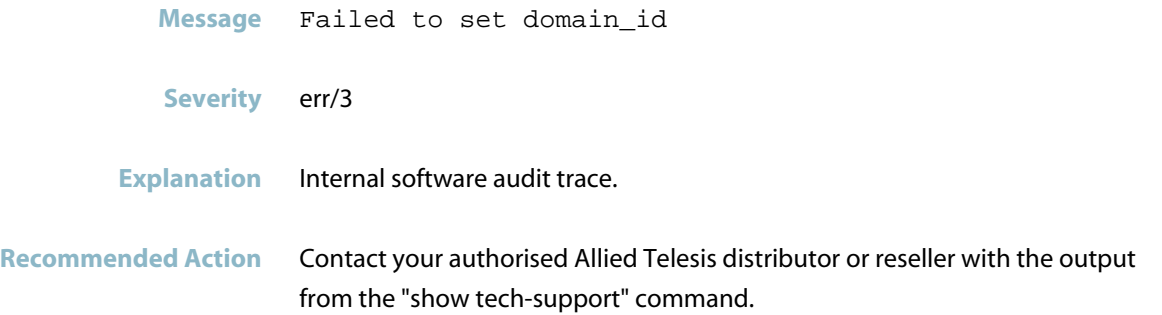

## **failed to set domain name on ring**

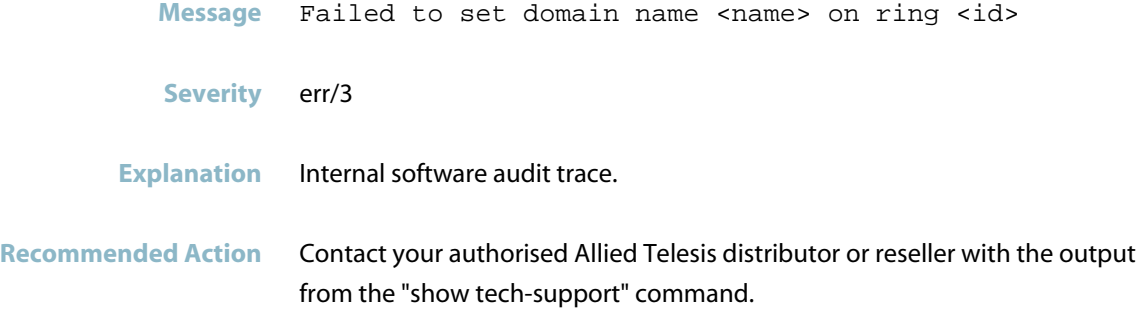

#### **failed to set manager profile params on ring**

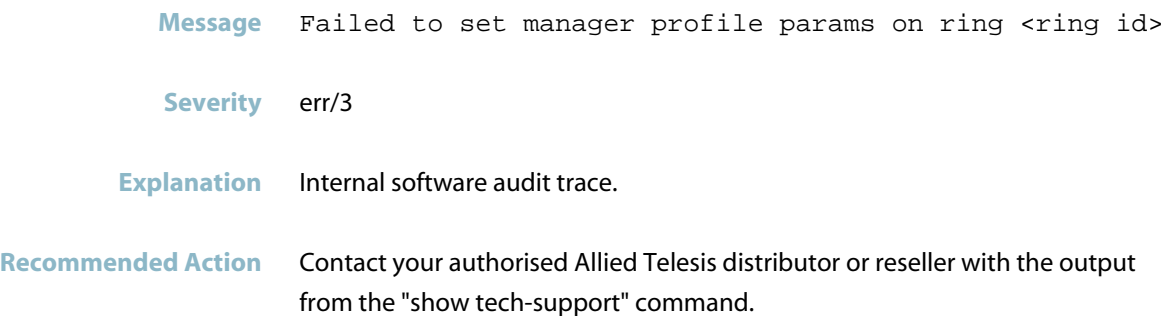

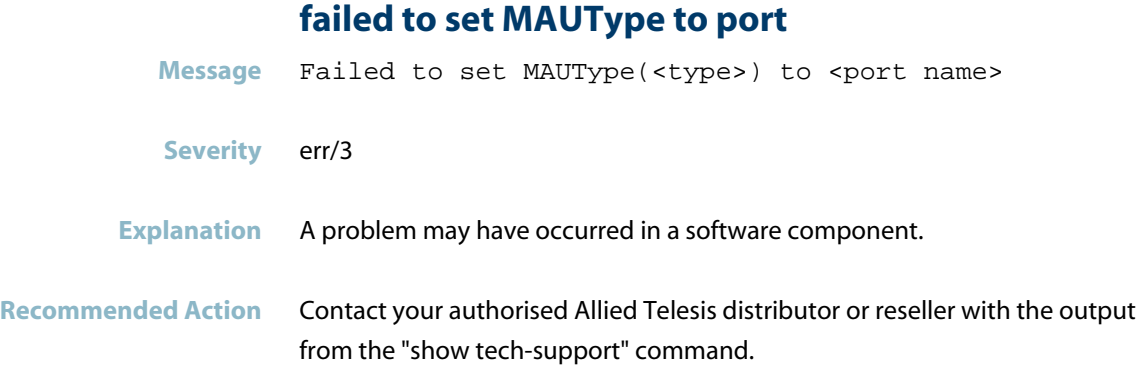

## **failed to set network parameters**

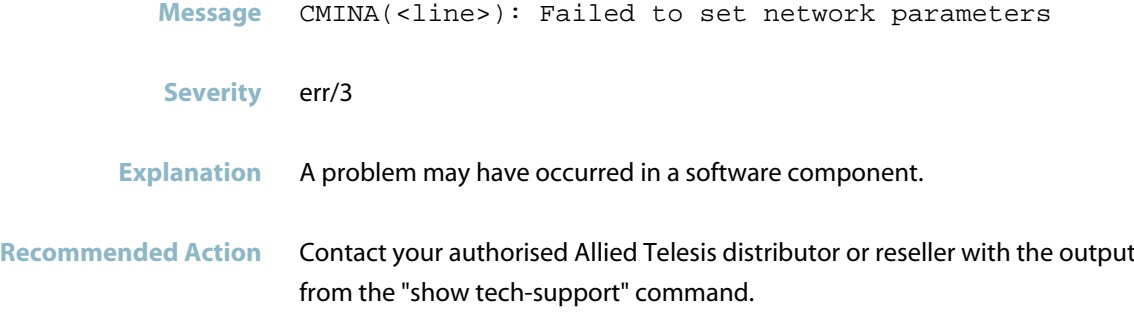

#### **failed to set priority on ring**

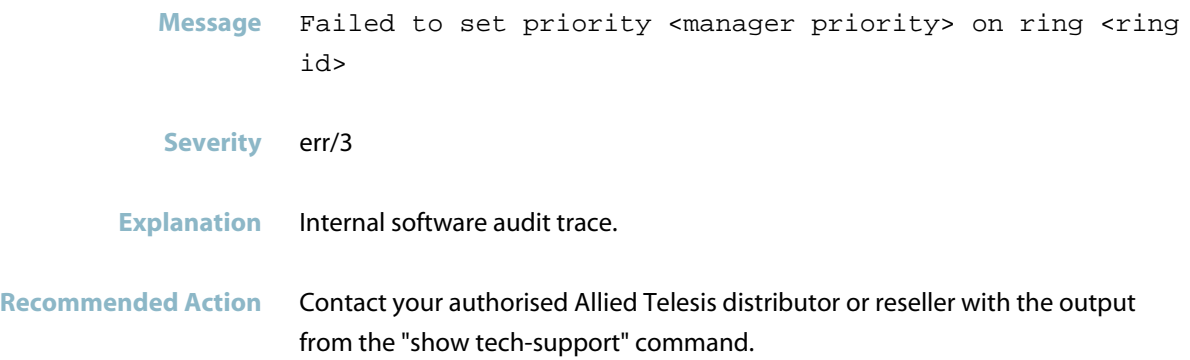

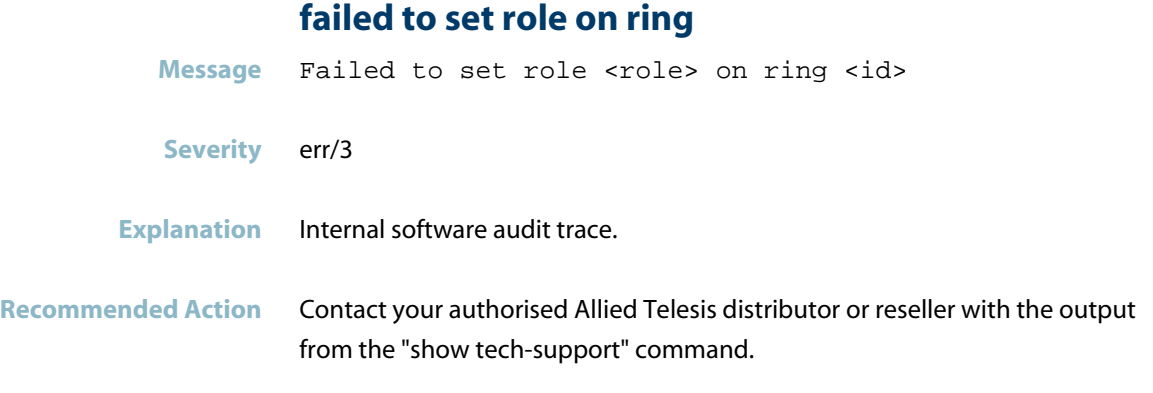

#### **failed to set the MRP information**

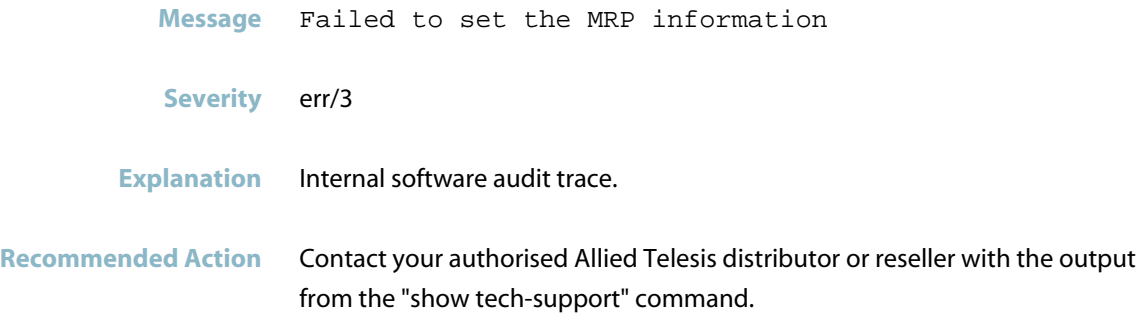

#### **failed to shutdown apteryx**

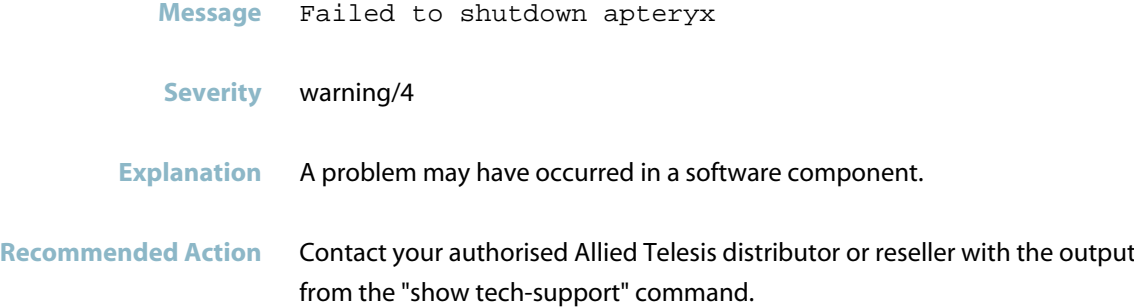

#### **failed to store nvm I&M settings**

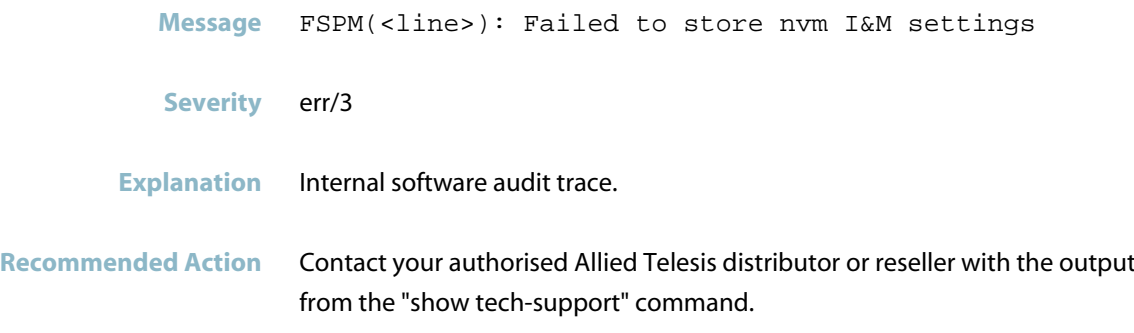

## **failed to store nvm IP settings**

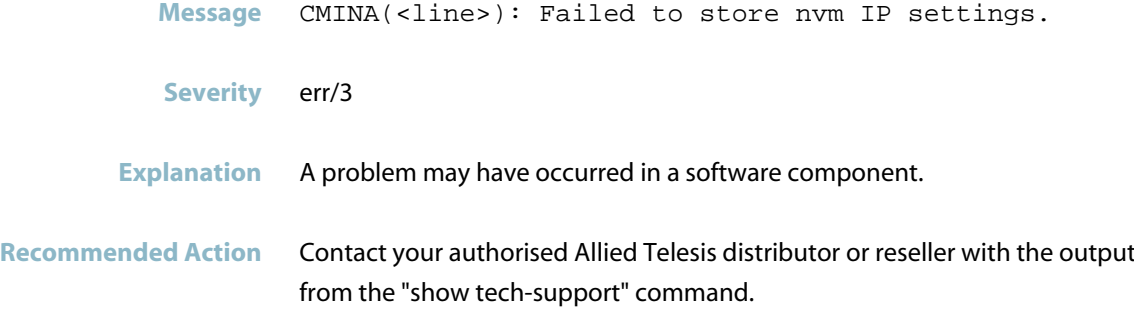

#### **failed to store nvm port settings**

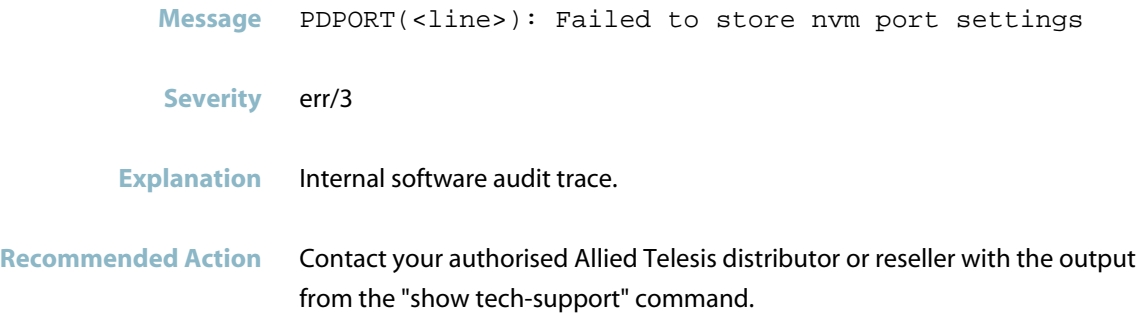

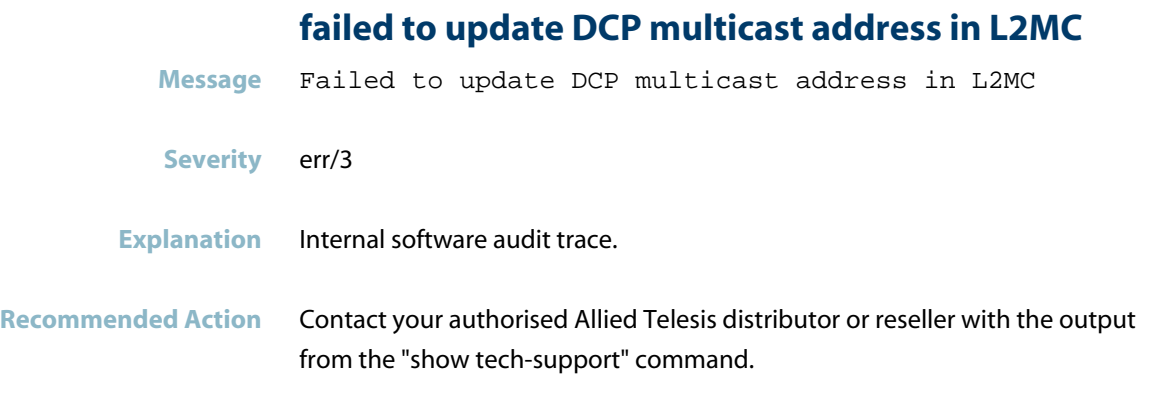

#### **failed to wait for server**

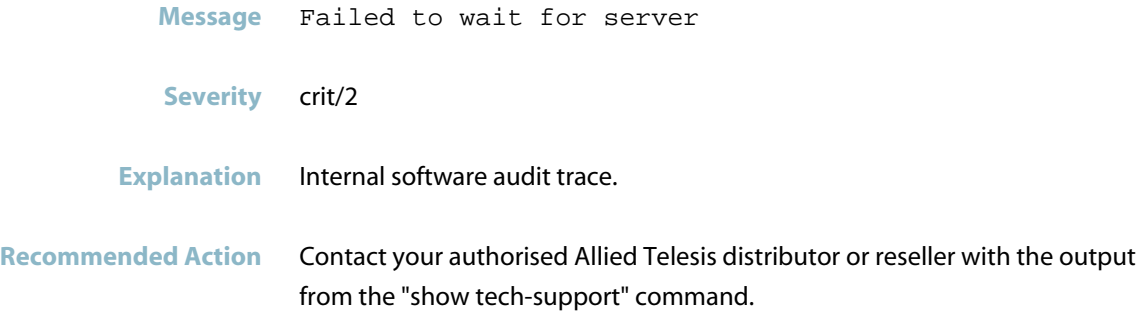

#### **failed to write data adjust role for ring**

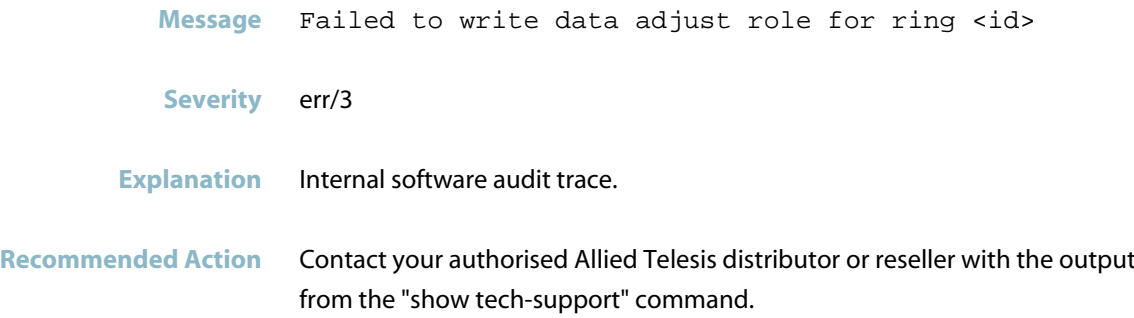

#### **failed to write file**

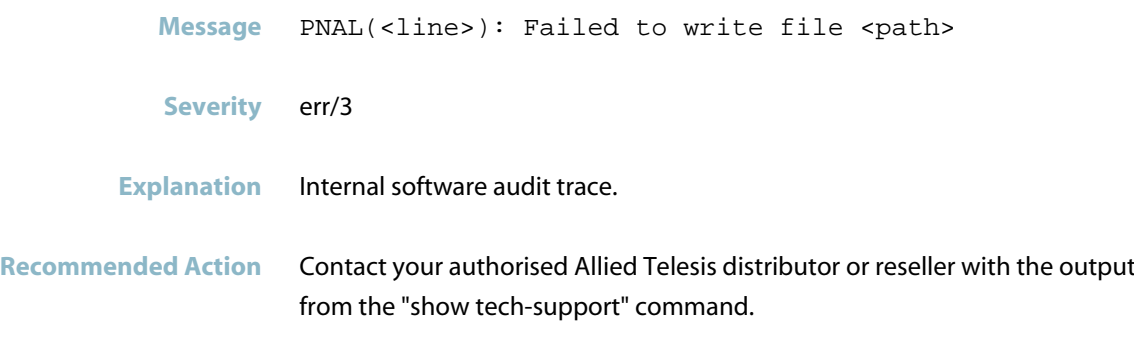

#### **fault code received**

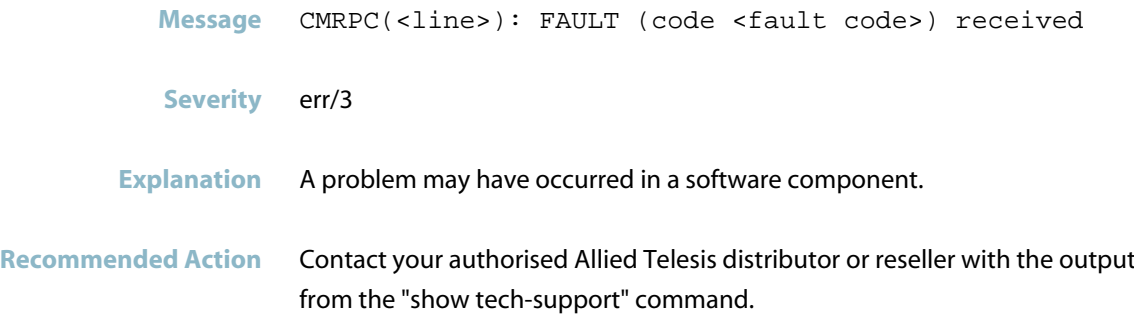

#### **filename and output buffer must be given**

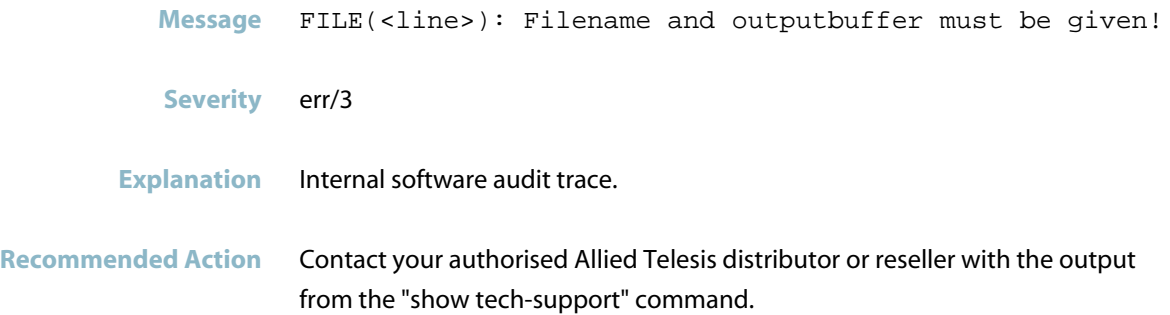

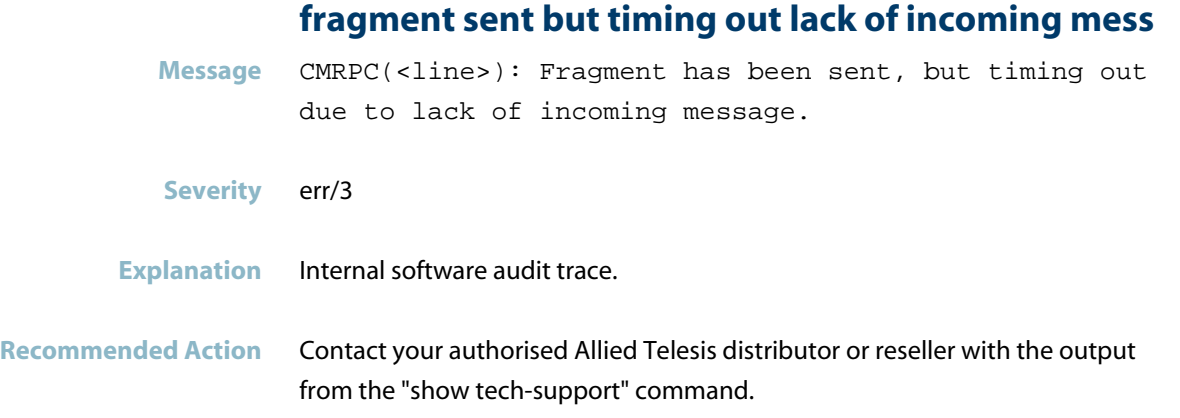

## **get data in wrong state**

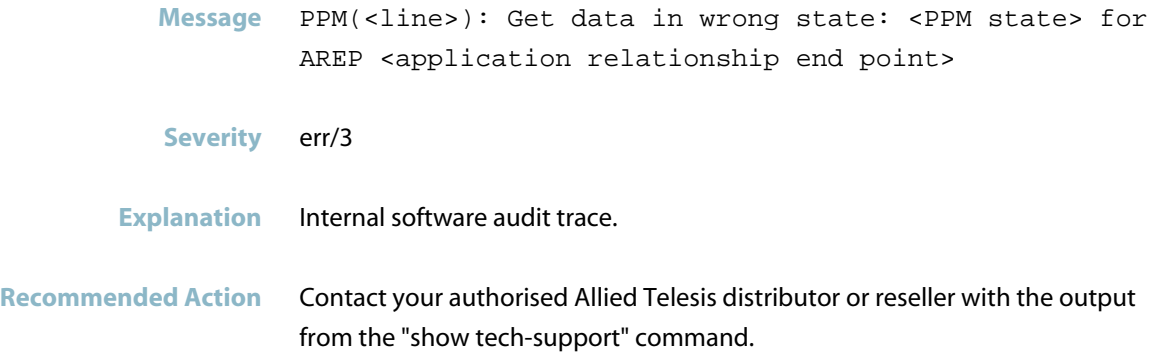

## **get iocs in wrong state**

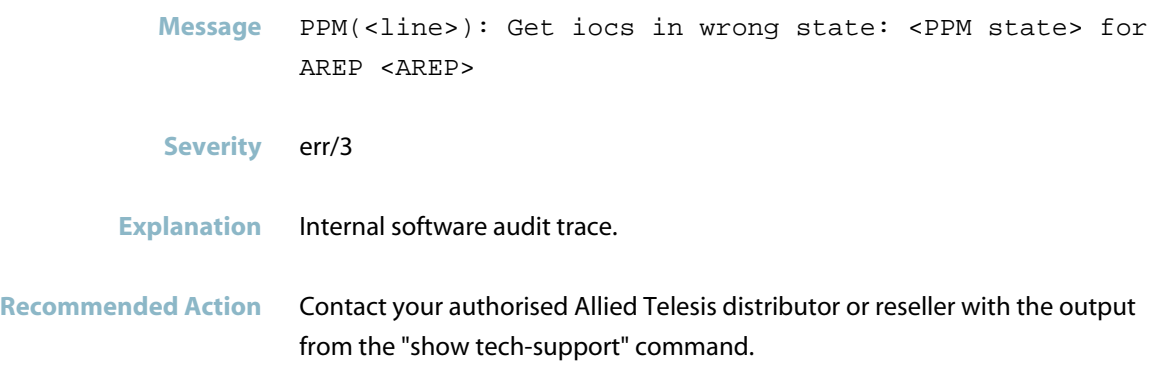

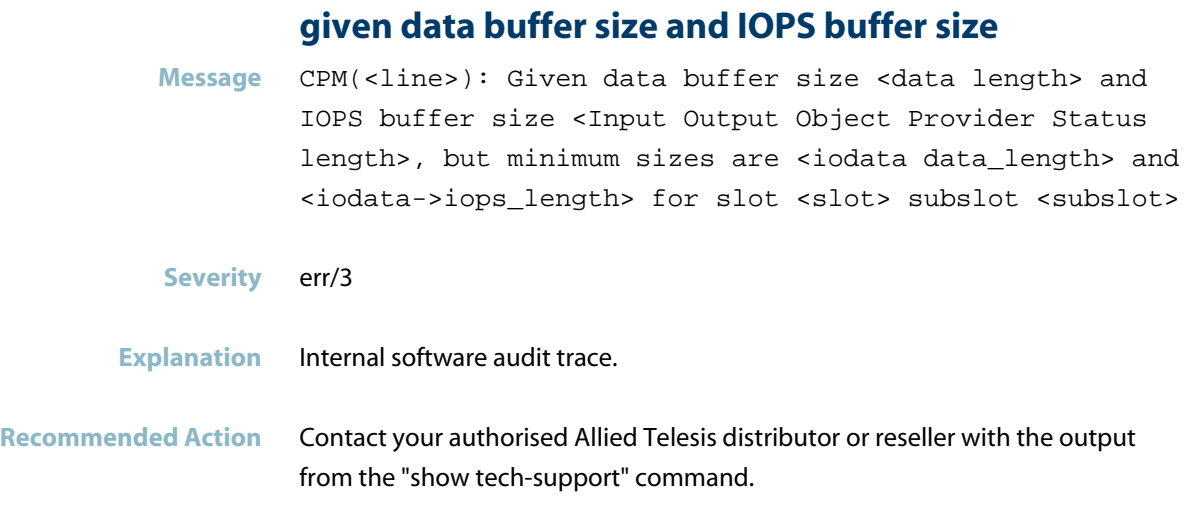

#### **given data size and IOPS size PLC expects**

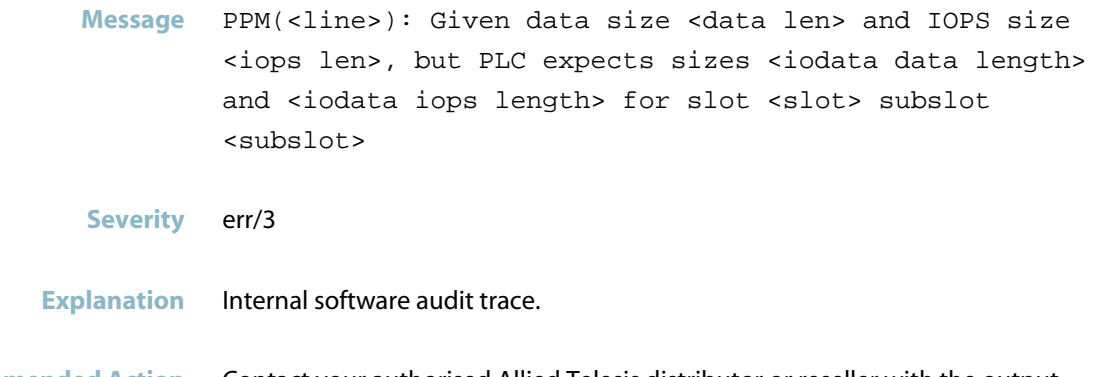

#### **Recommended Action** Contact your authorised Allied Telesis distributor or reseller with the output from the "show tech-support" command.

#### **given IOCS buffer size but minimum size for slot**

**Message** CPM(<line>): Given IOCS buffer size <>, but minimum size is <> for slot <slot> subslot <subslot>

- **Severity** err/3
- **Explanation** Internal software audit trace.
- **Recommended Action** Contact your authorised Allied Telesis distributor or reseller with the output from the "show tech-support" command.

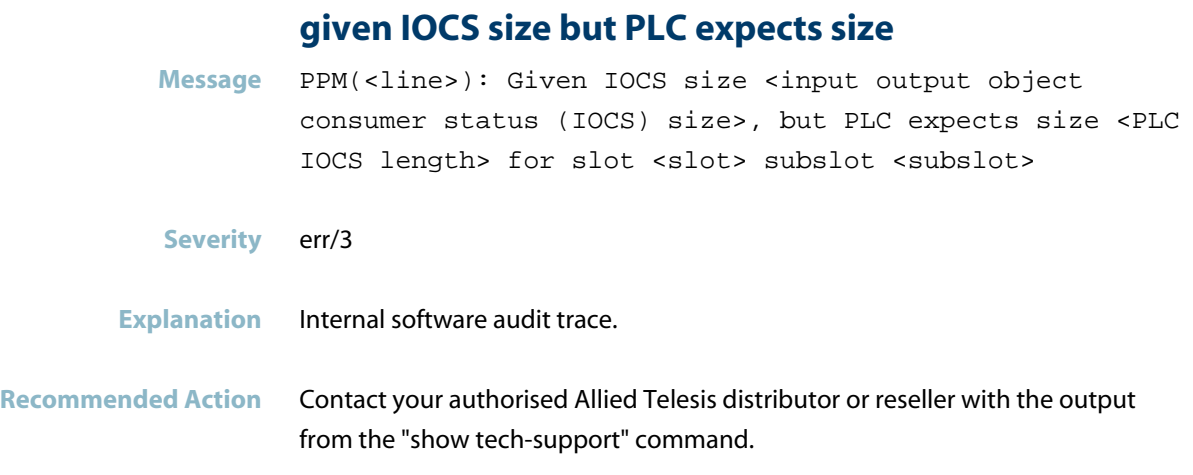

#### **host events sub failed**

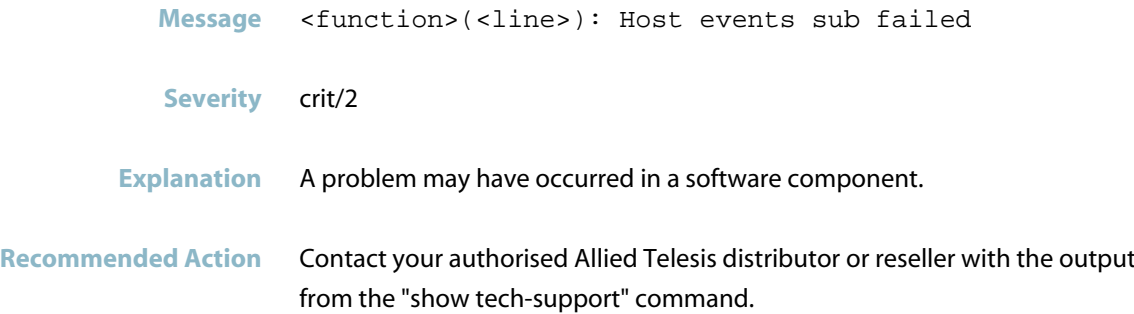

## **illegal channel**

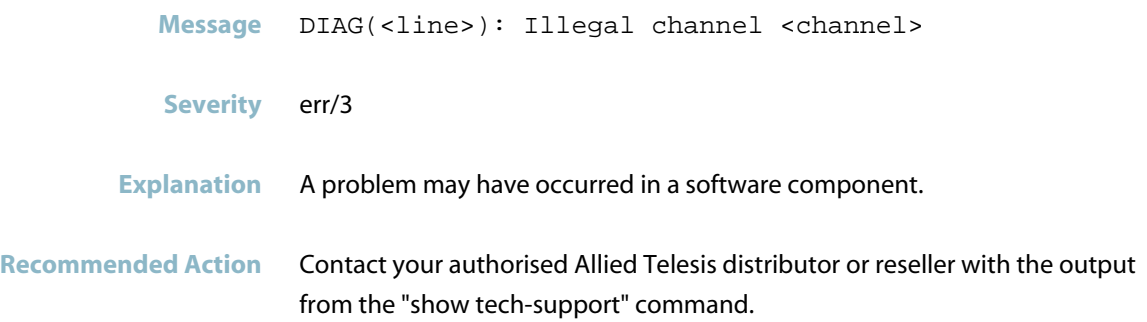

#### **illegal state in cmsu**

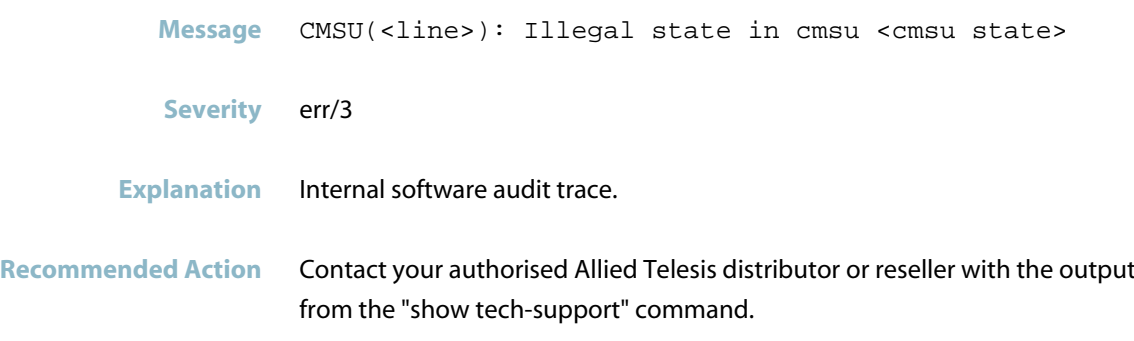

## **illegal state in cpm**

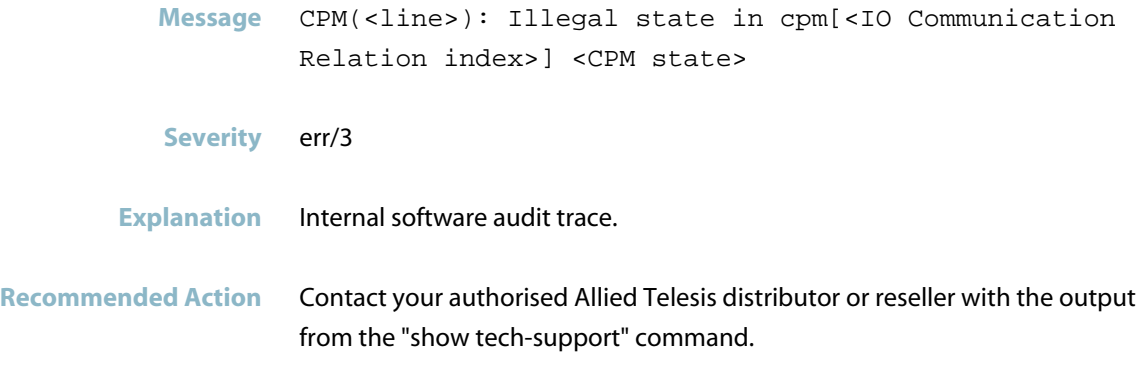

#### **illegal USI**

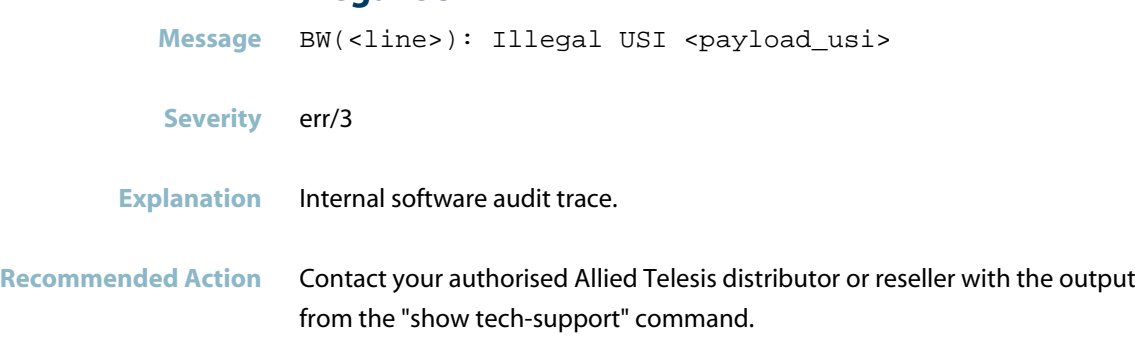

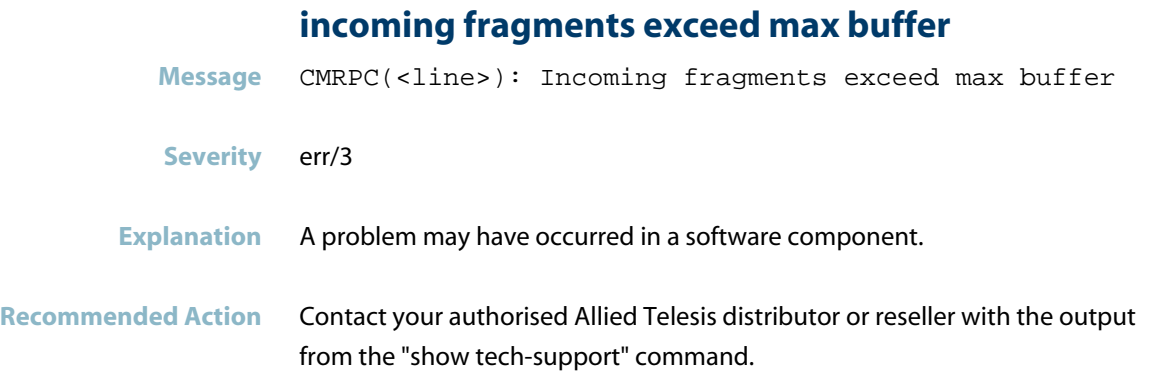

## **index is not supported on api slot subslot**

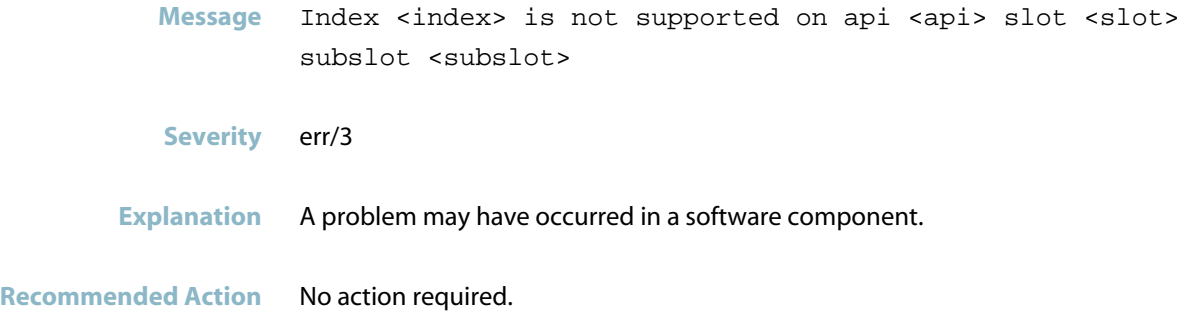

#### **internal error - allocation**

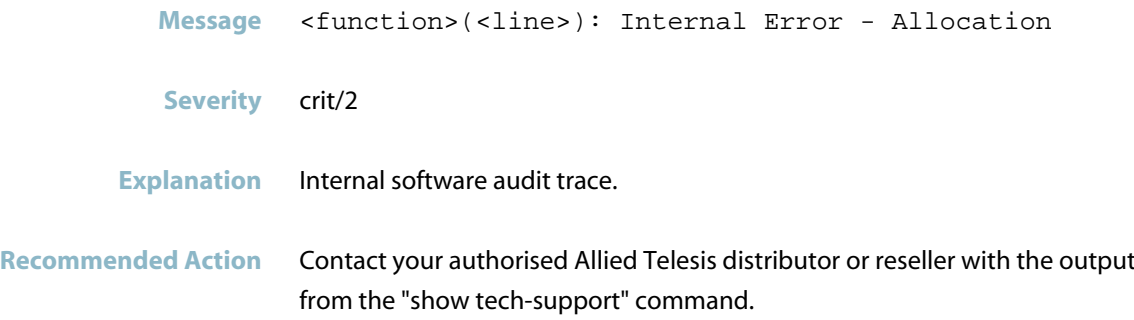

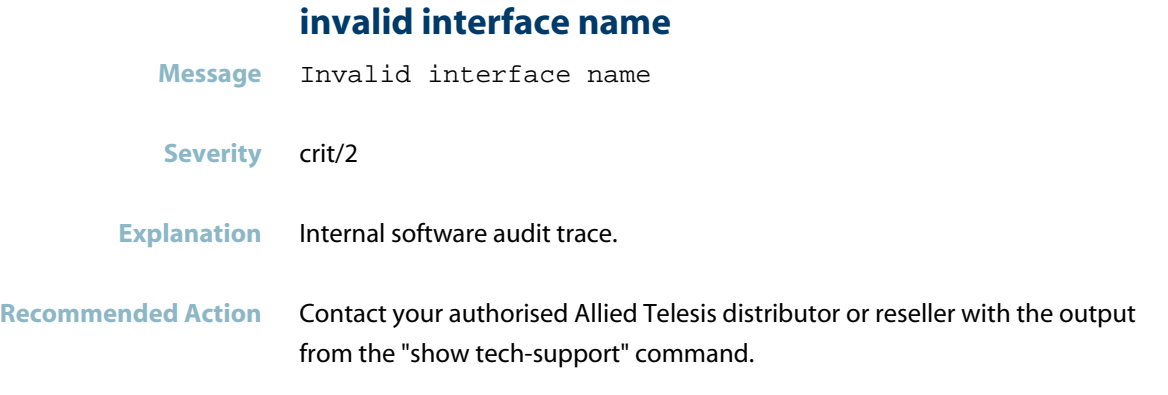

## **invalid rt class**

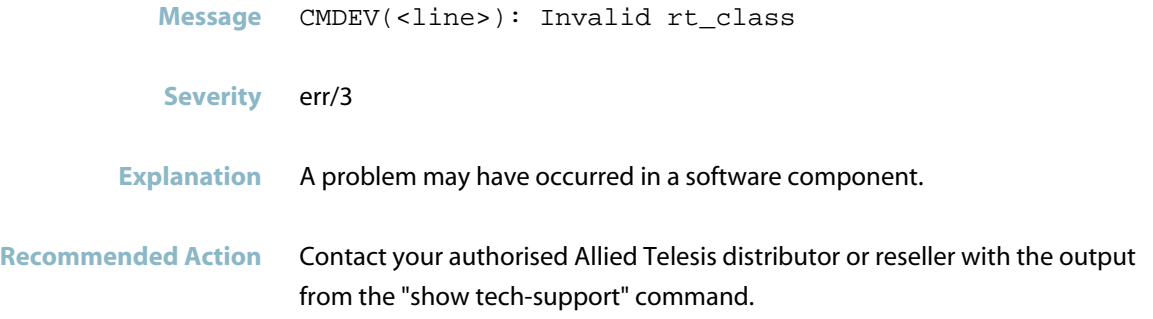

#### **invalid session it is NULL**

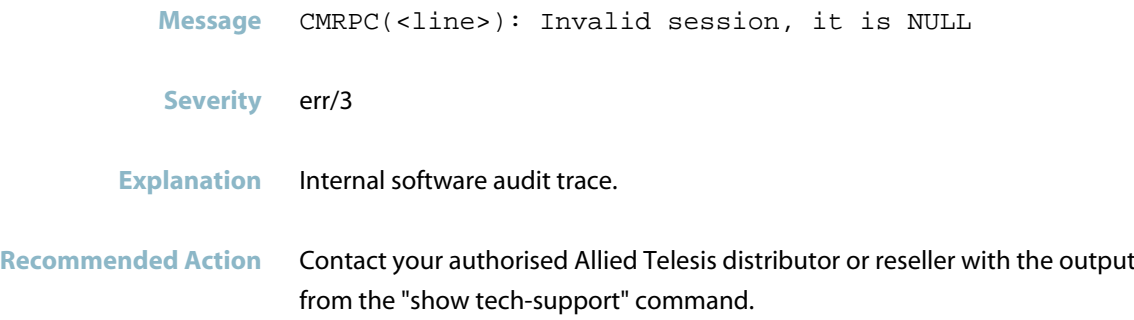

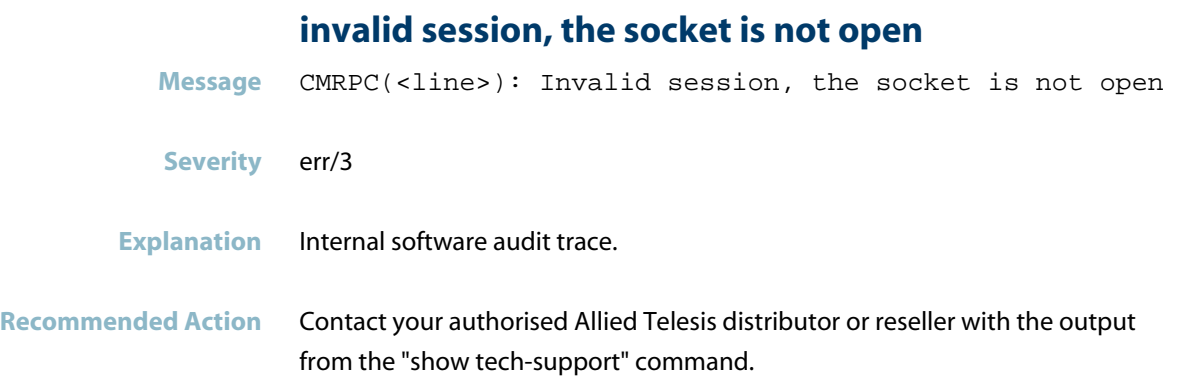

#### **invalid value for timeout no removal**

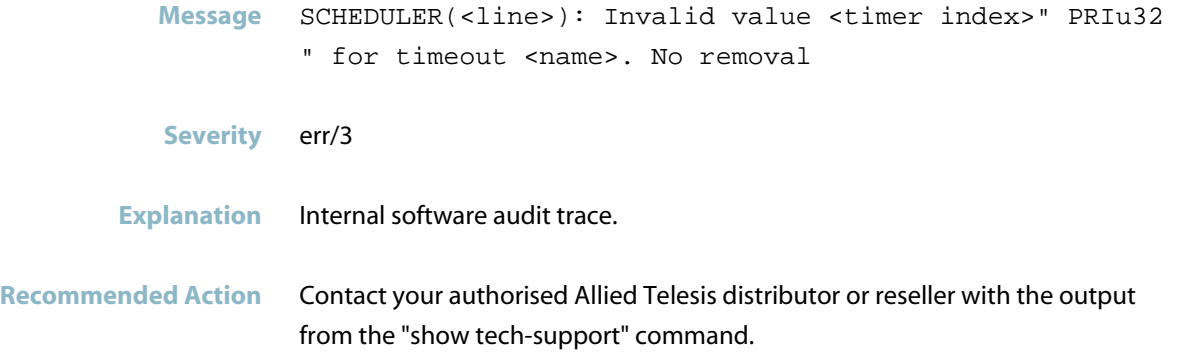

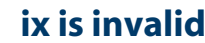

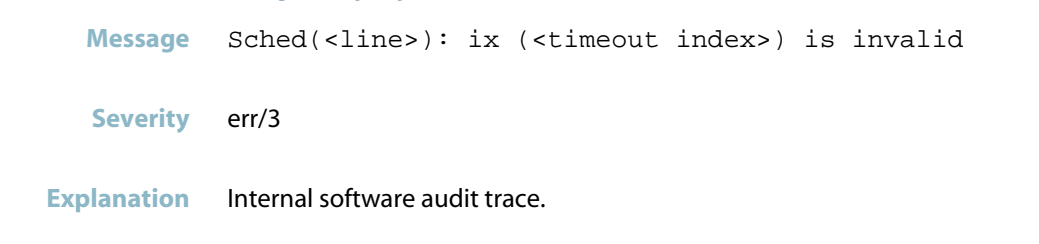

**Recommended Action** Contact your authorised Allied Telesis distributor or reseller with the output from the "show tech-support" command.

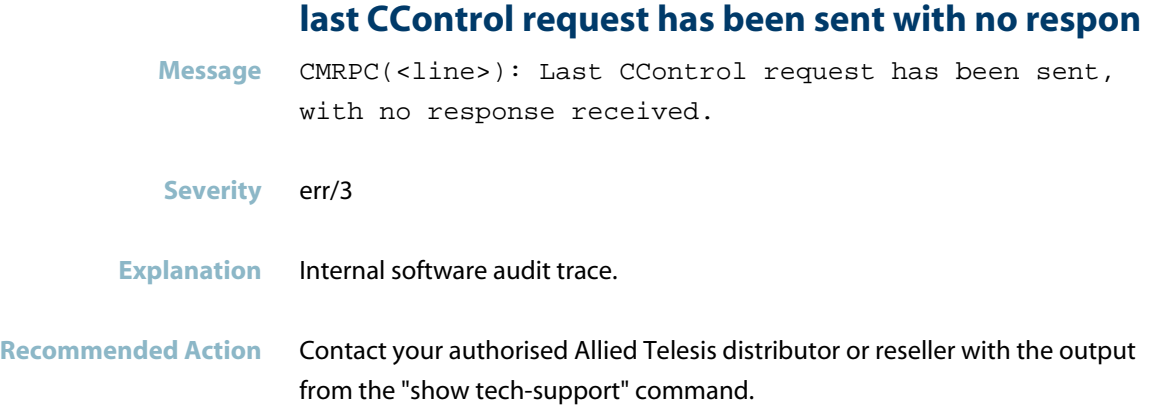

## **length of network interface name must not be 0**

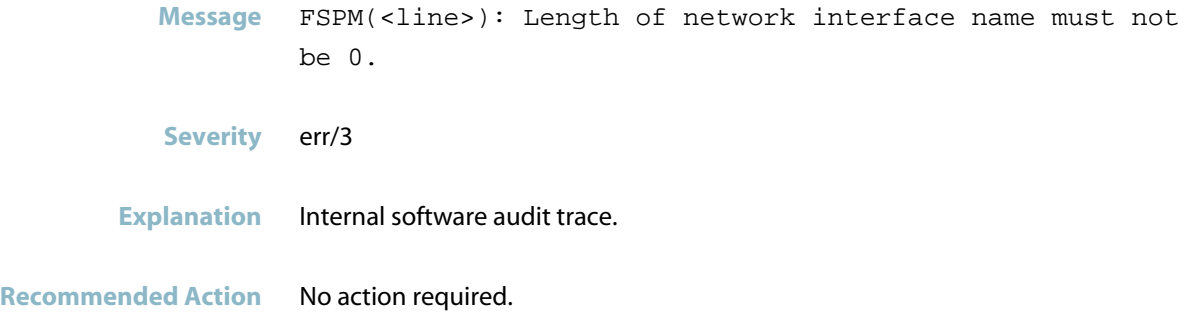

## **lldp invalidate peer info failed with error**

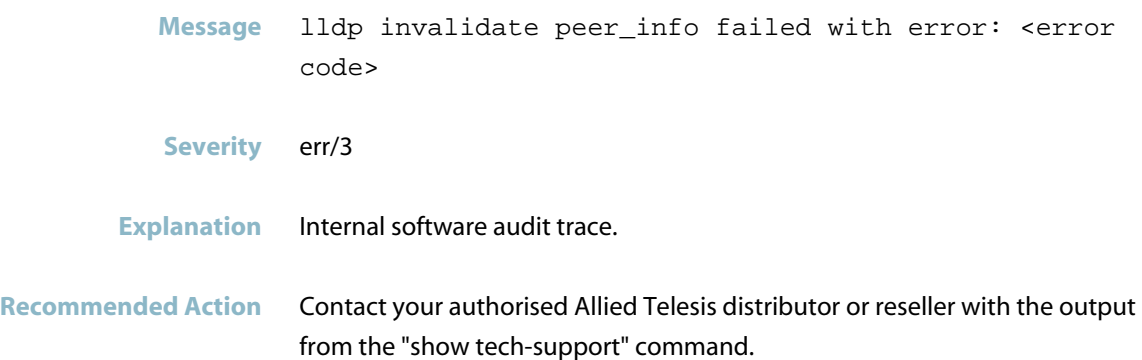

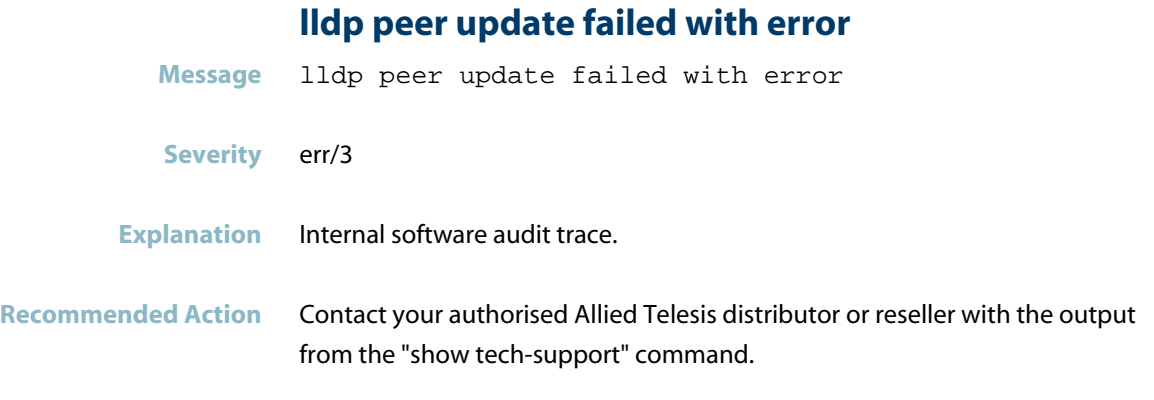

## **manuf data length is.. but no data is given**

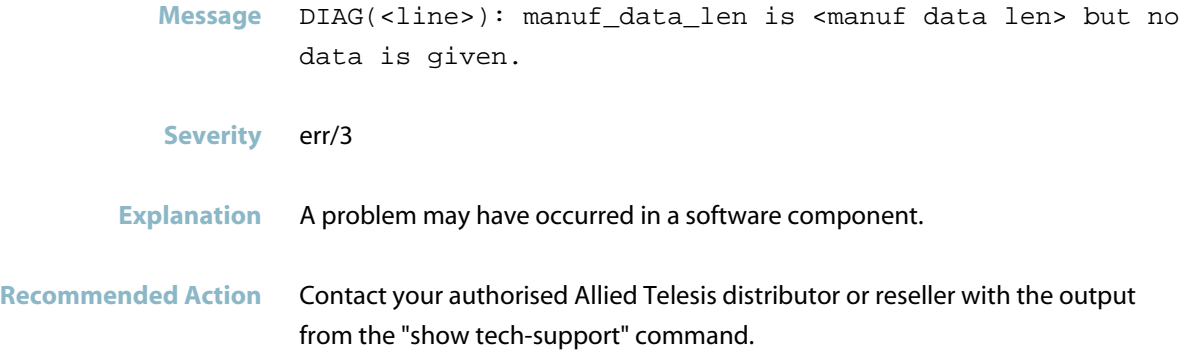

## **manufacturer specific data should only be given fo**

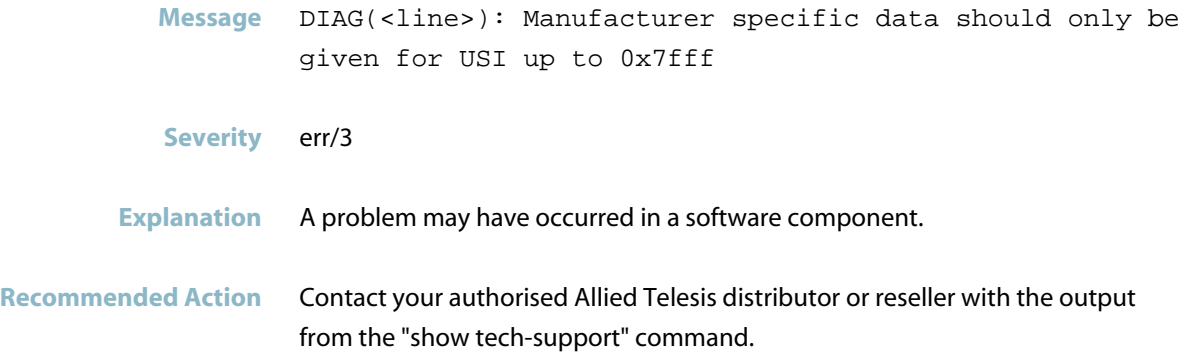

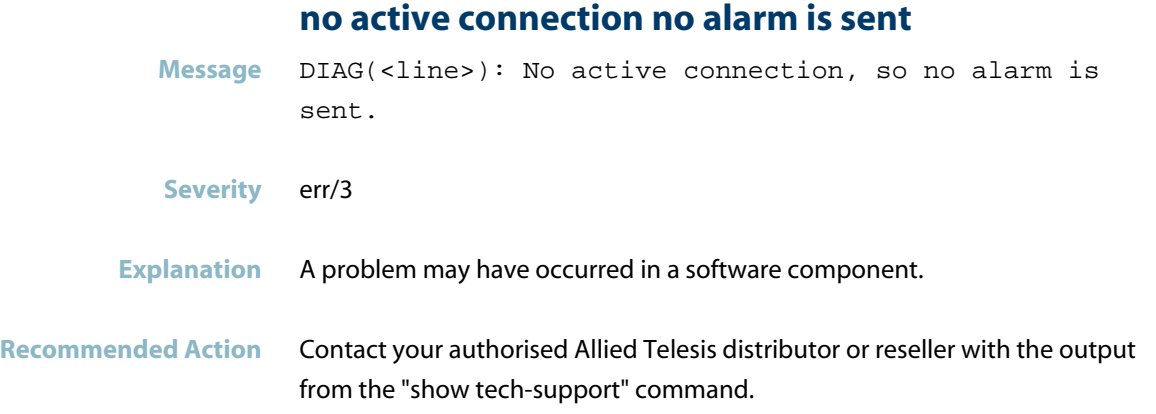

## **no alarm frame available for resending**

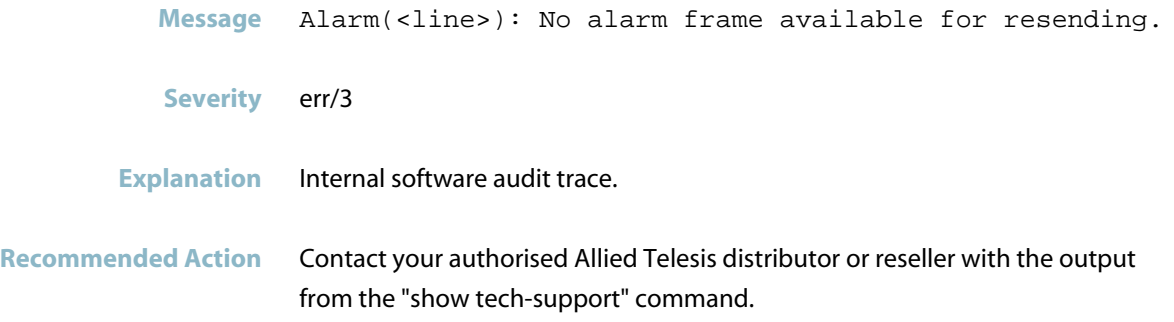

## **no data descriptor found for get data**

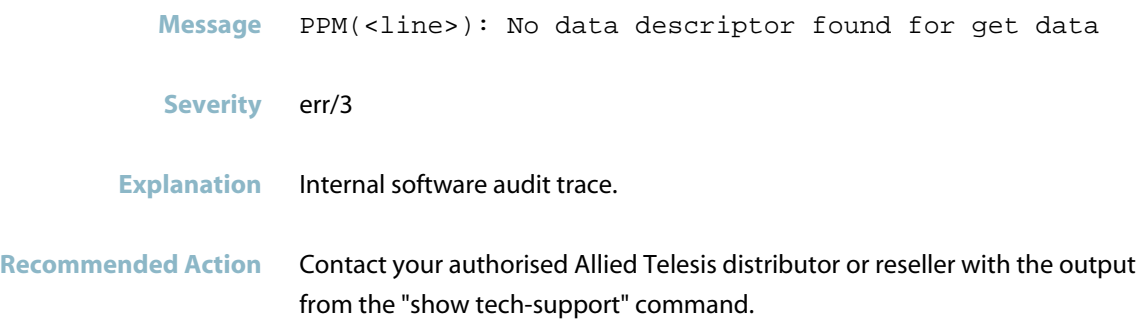

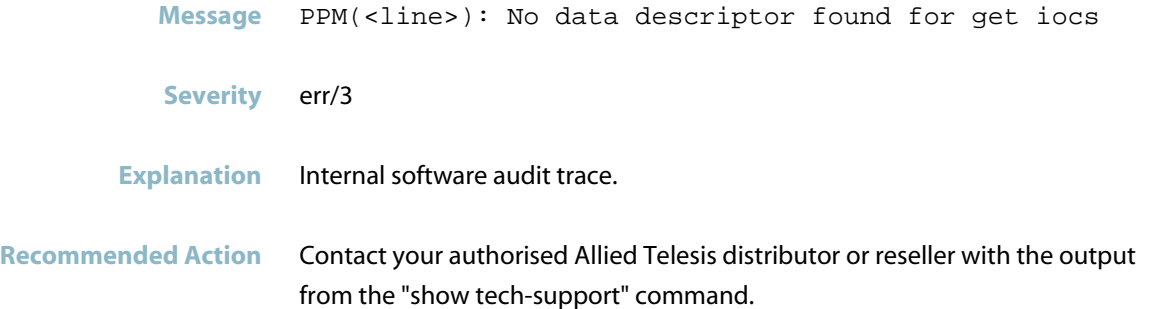

## **no data descriptor found for set iocs**

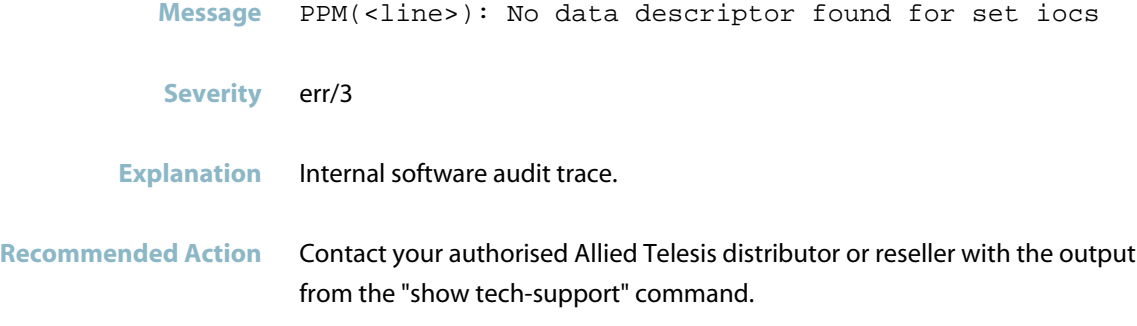

#### **no Domain UUID set**

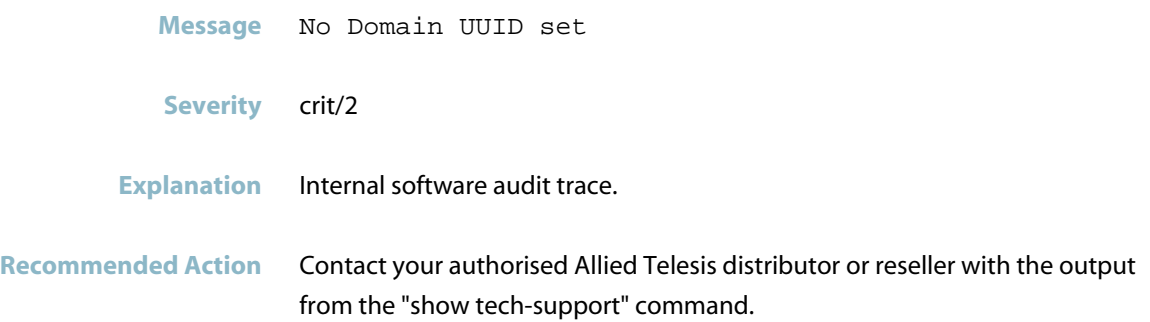

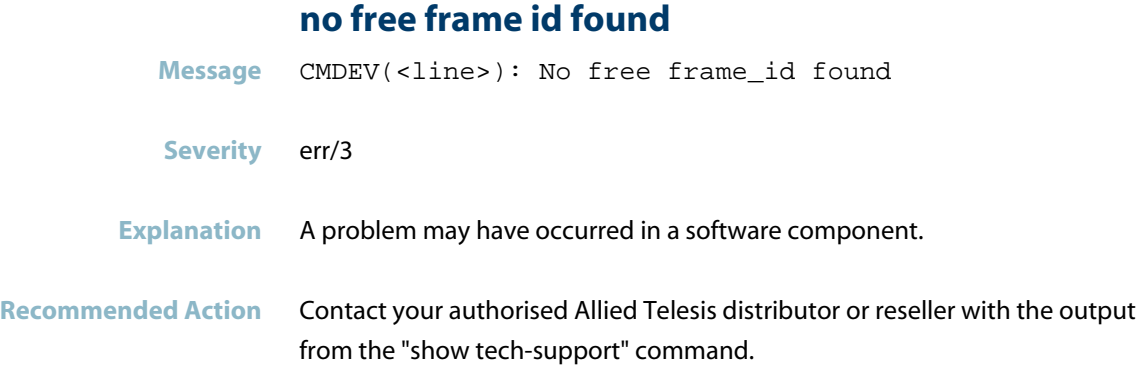

#### **no module in slot**

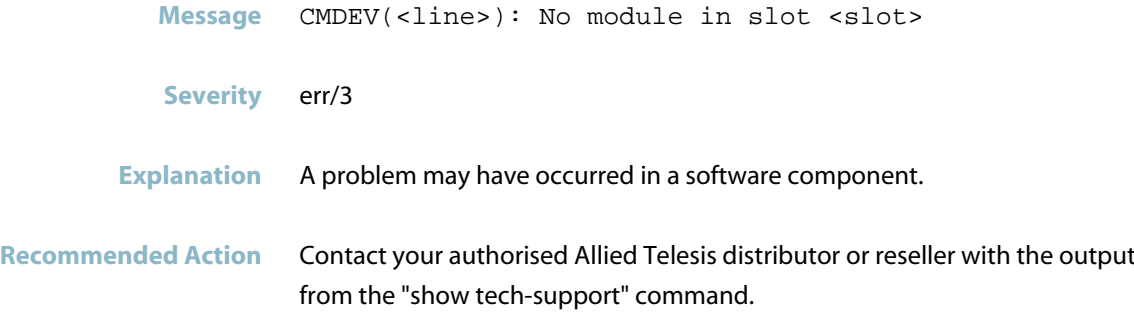

## **no more room for frame IDs**

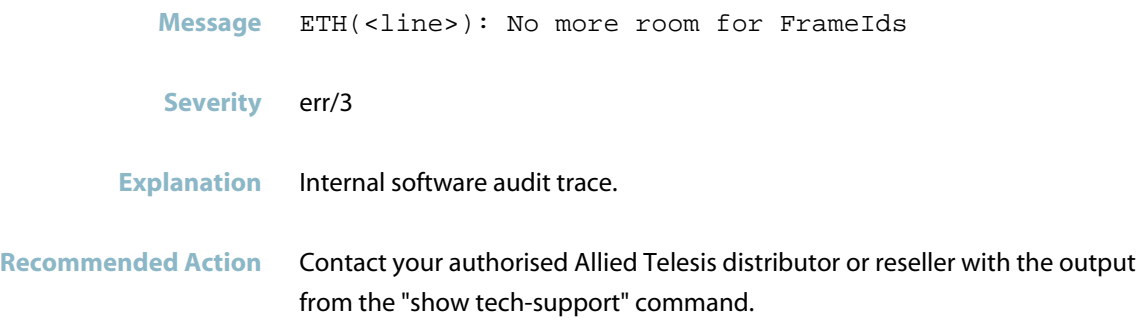

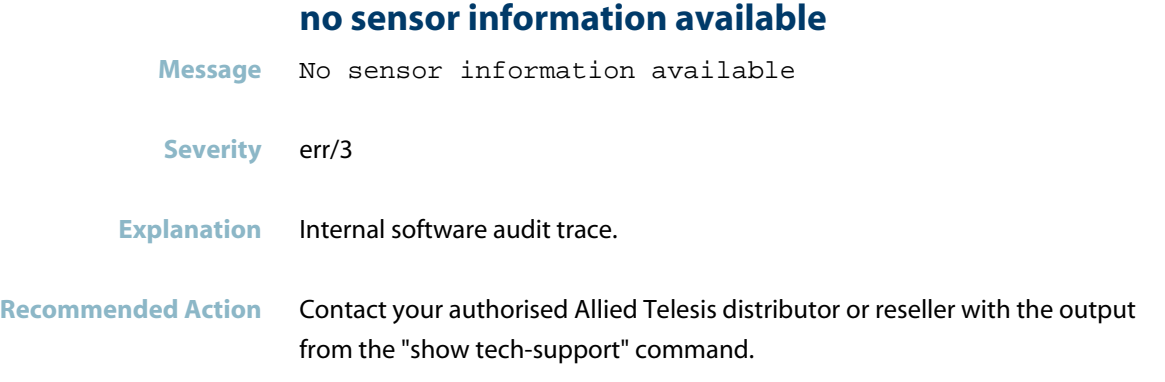

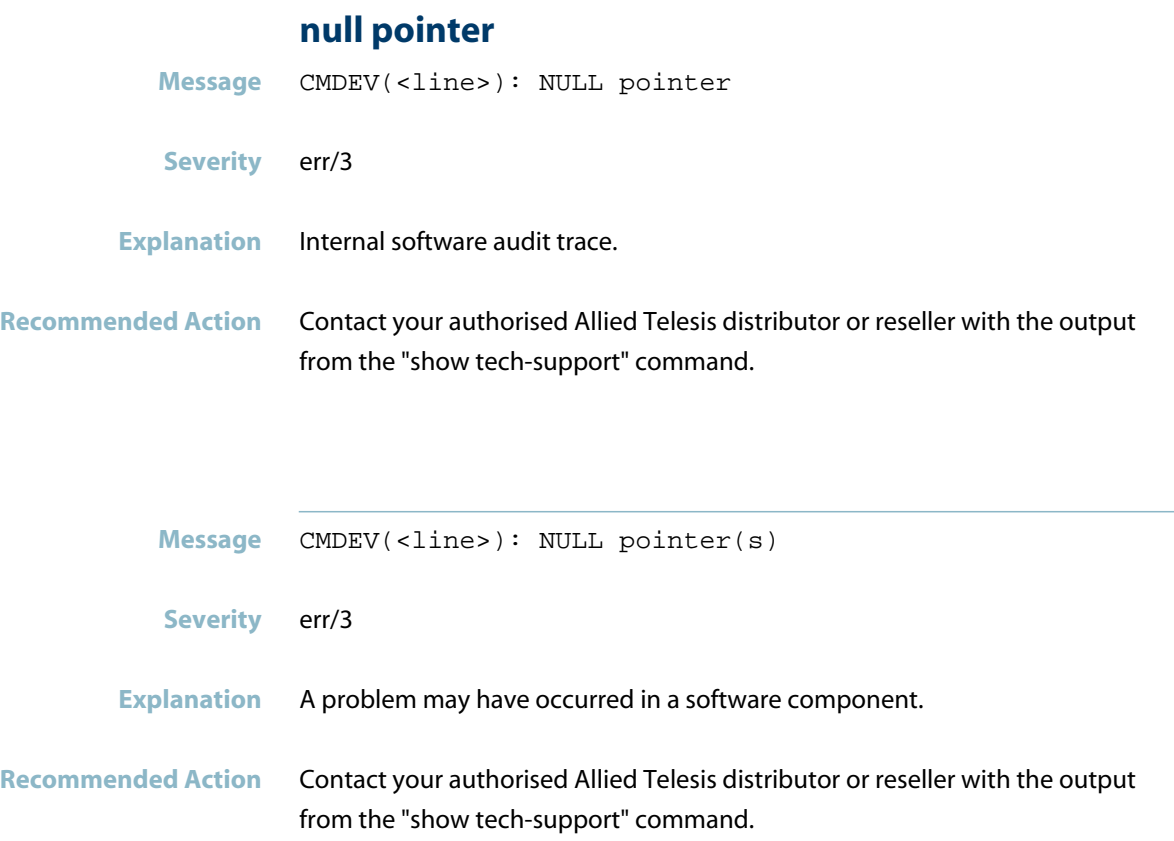

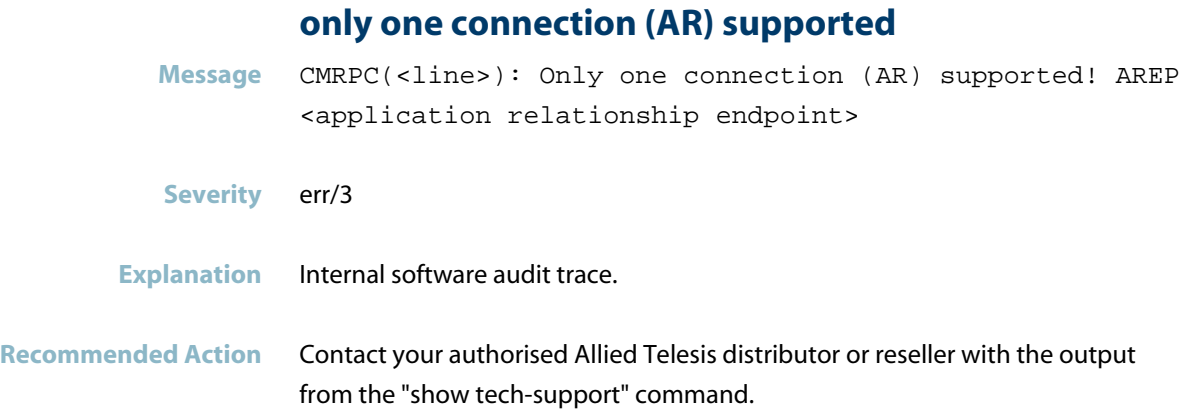

#### **out of AR resources**

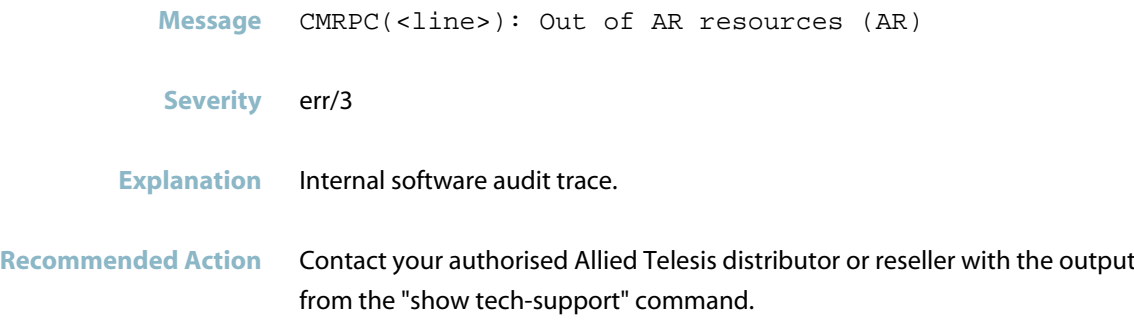

## **out of session resources for incoming frame**

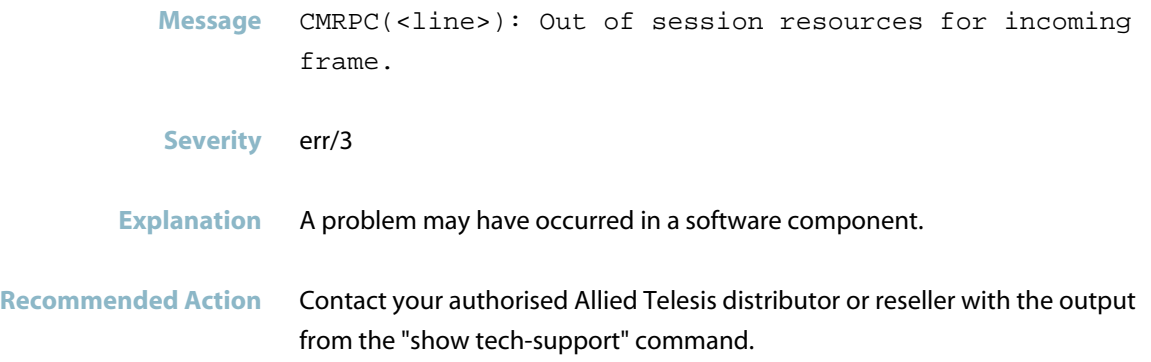

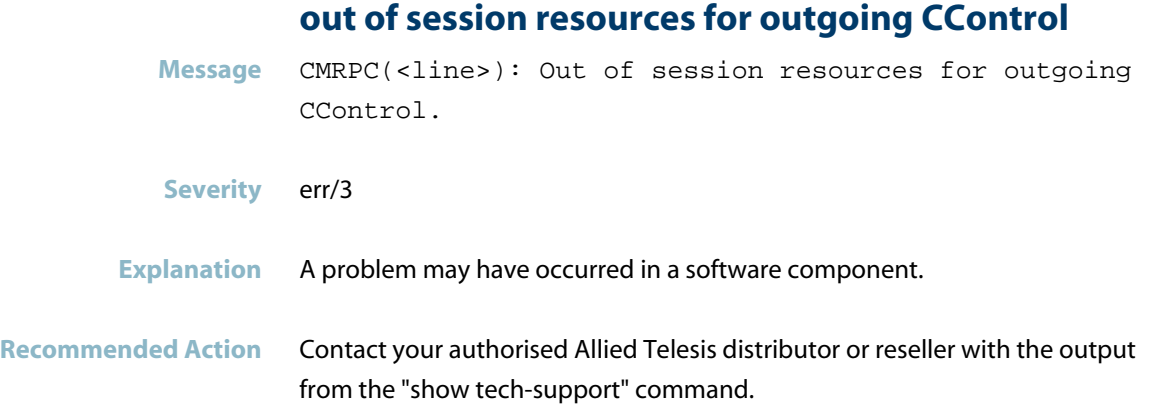

## **out of slot resources for api**

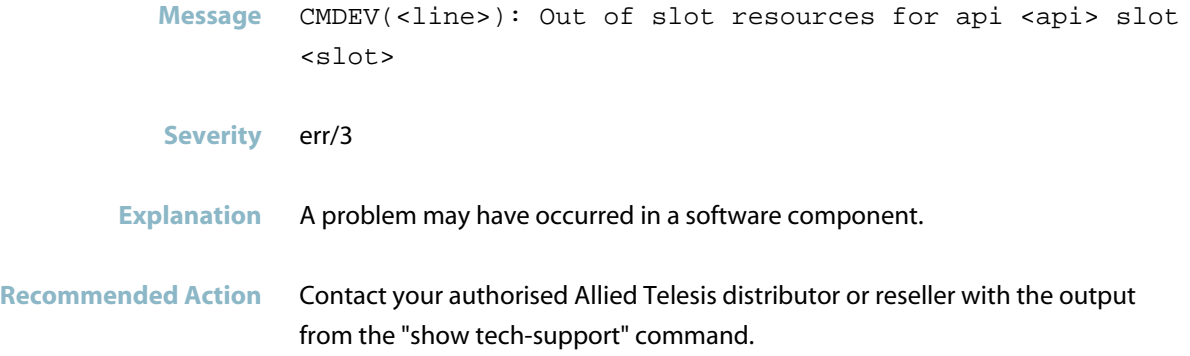

#### **out of timeout resource**

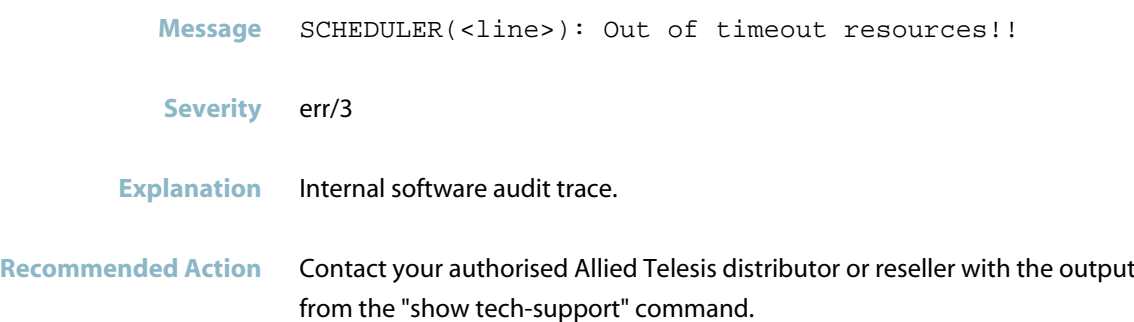

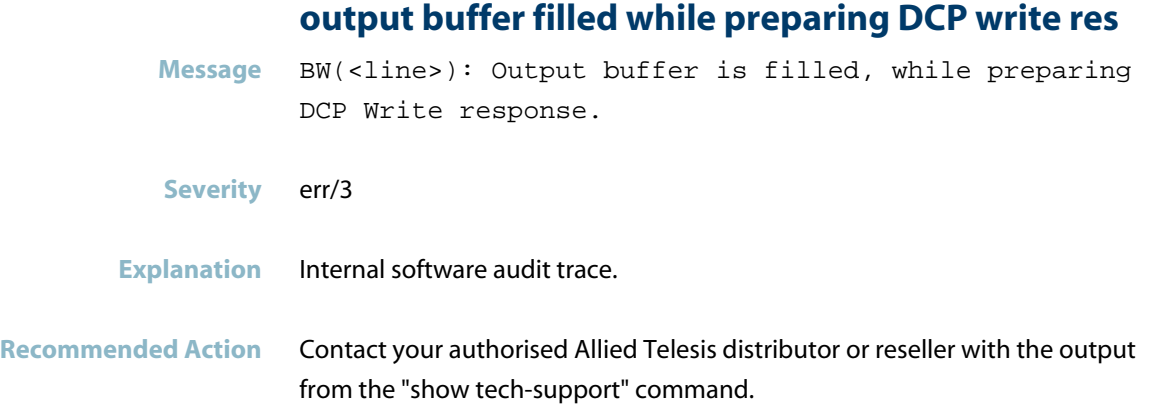

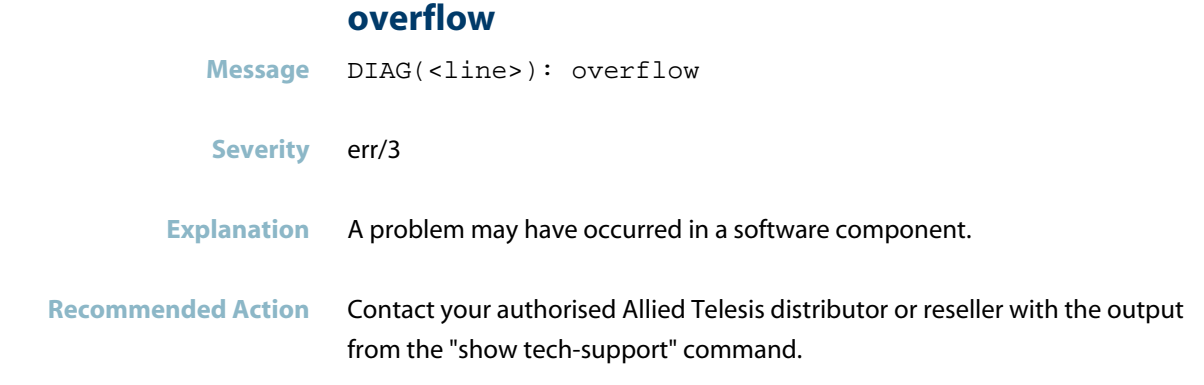

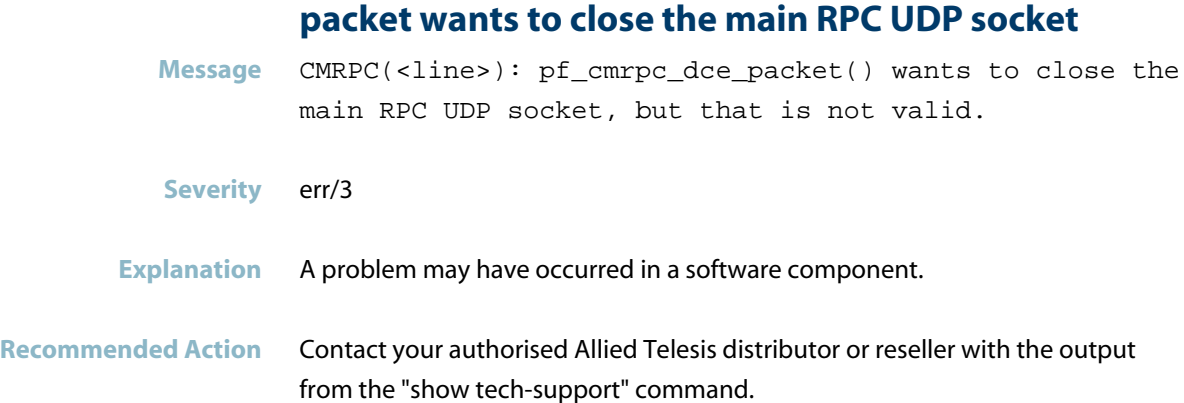

#### **parse result = <result>**

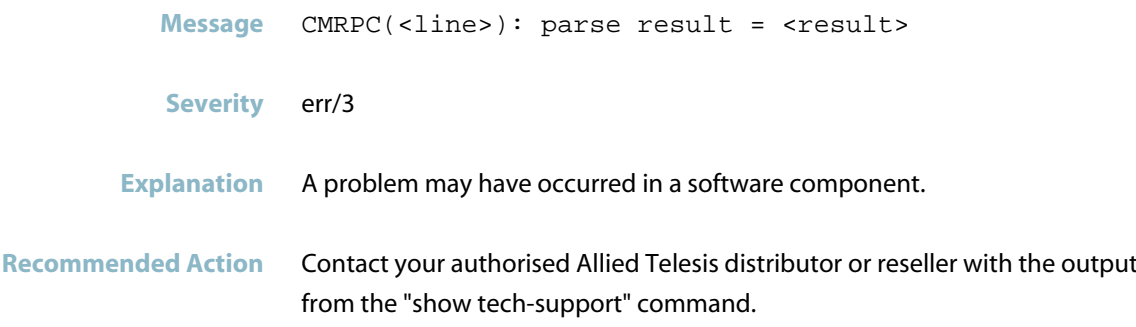

## **pf cmdev cm init req: p ar is NULL**

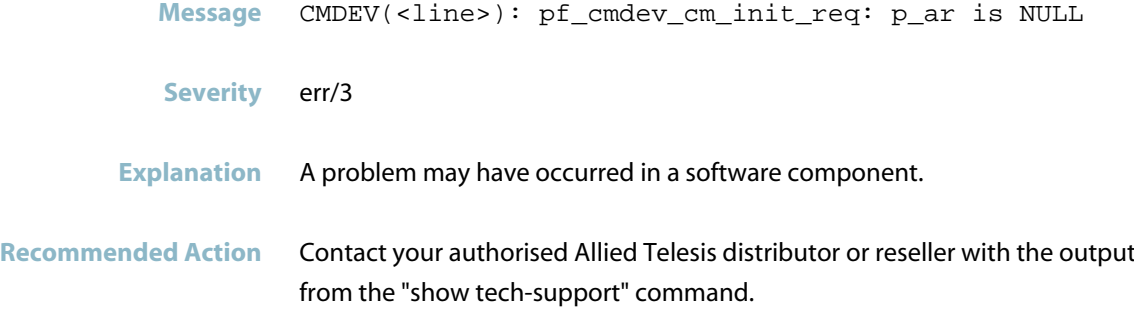

#### **pf cmdev state ind: p ar is NULL**

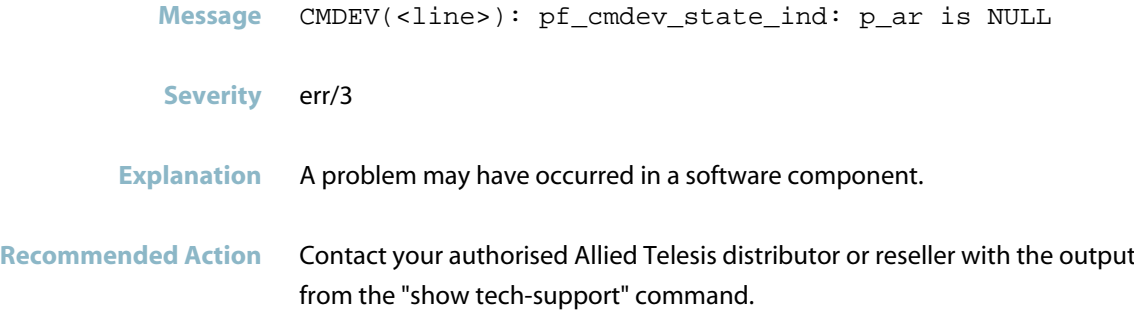
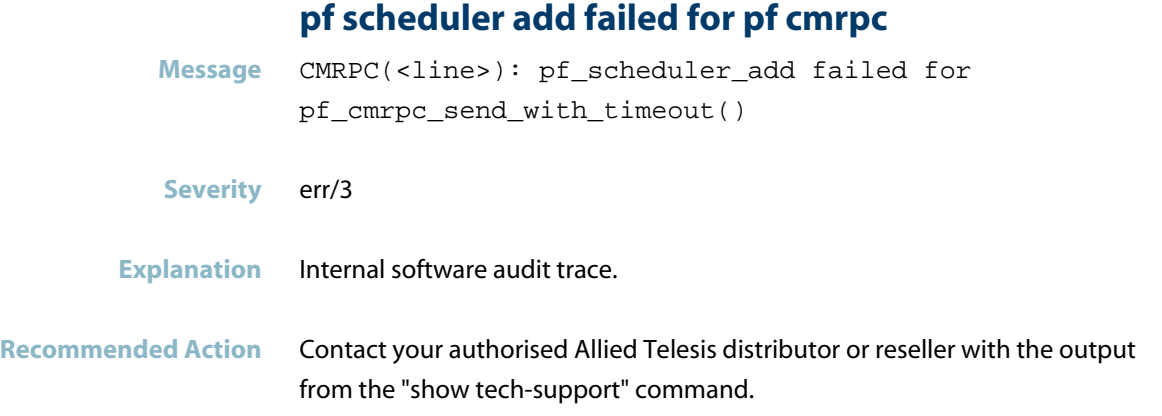

## **PLC is trying to write I&M1 data**

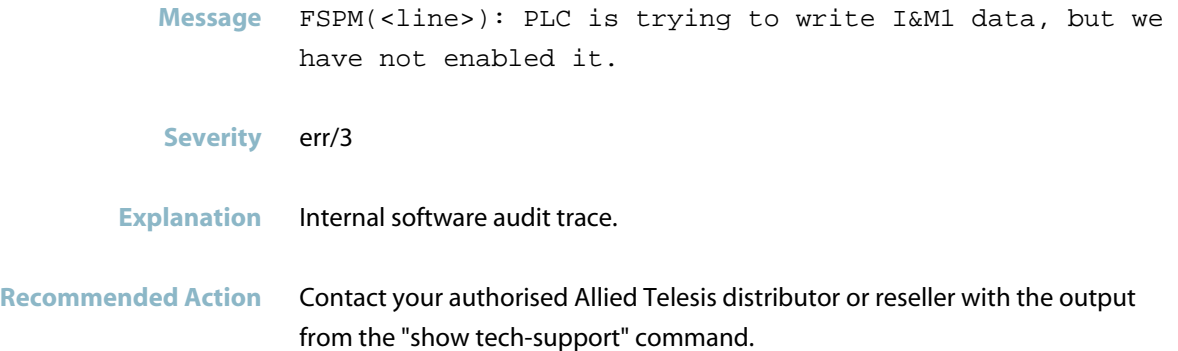

## **PLC is trying to write I&M2 data but not enabled**

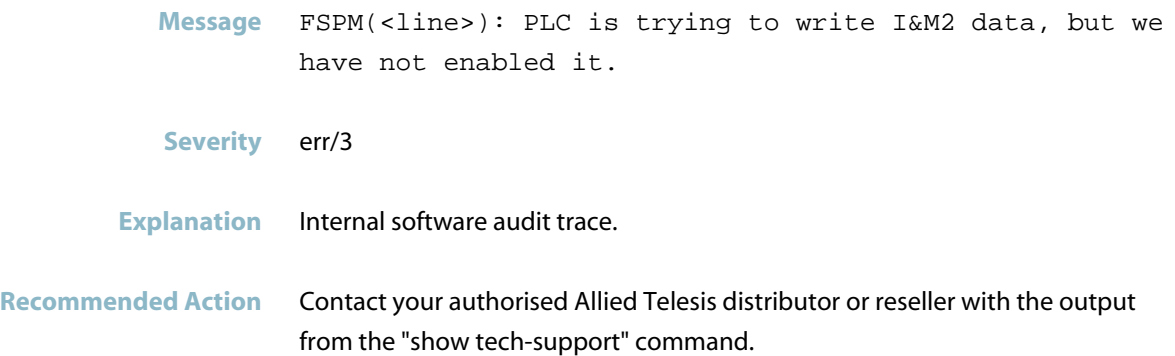

## **PLC is trying to write I&M3 data but not enabled Message** FSPM(<line>): PLC is trying to write I&M3 data, but we have not enabled it **Severity** err/3 **Explanation** Internal software audit trace. **Recommended Action** Contact your authorised Allied Telesis distributor or reseller with the output

from the "show tech-support" command.

#### **PLC is trying to write I&M4 data but not enabled**

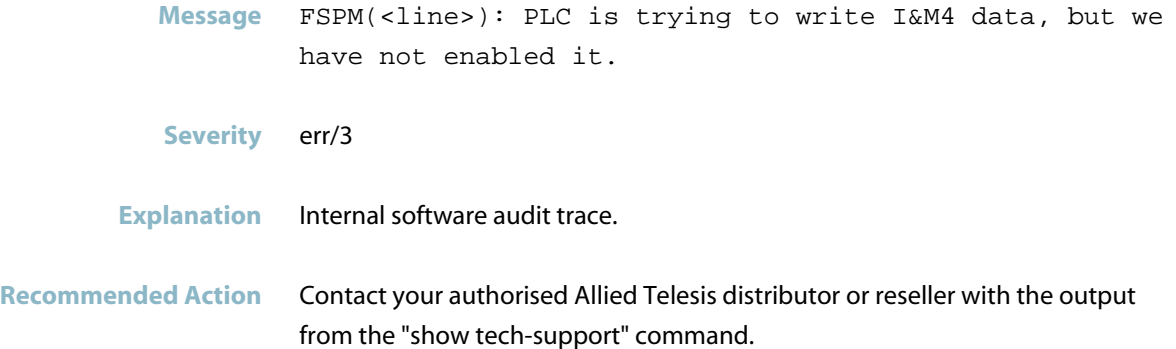

#### **PLC is trying to write non-implemented I&M data**

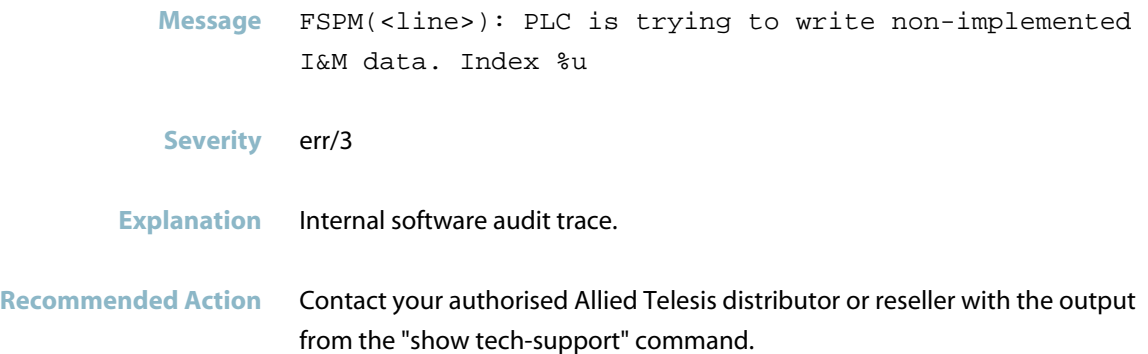

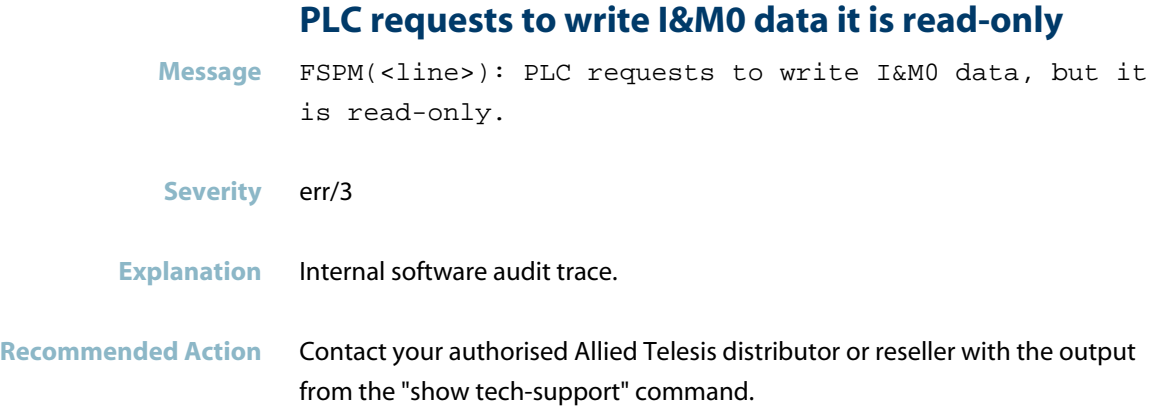

## **plugged module in api slot**

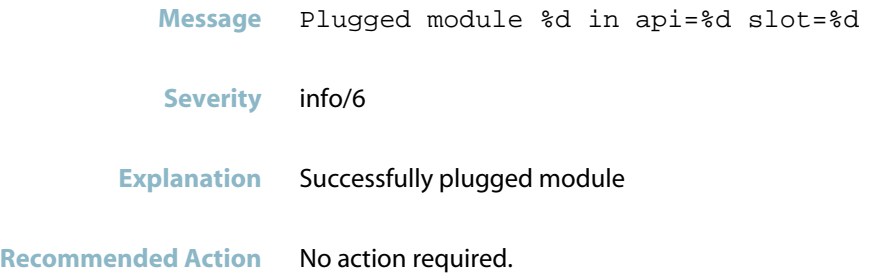

## **Plugged submodule in slot**

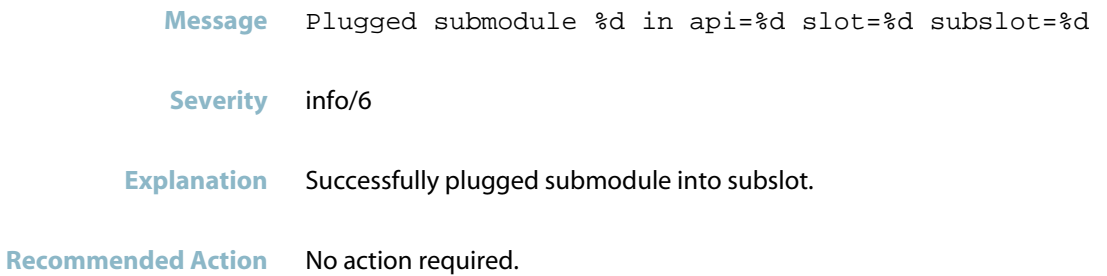

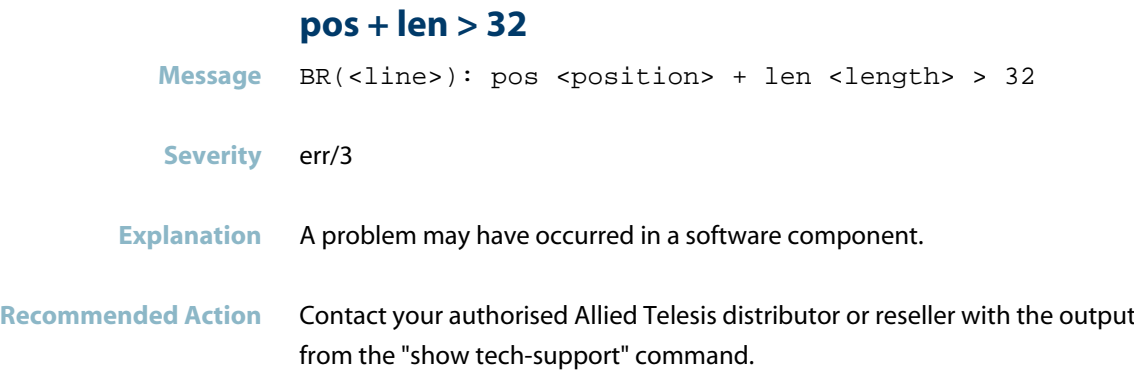

#### **profinet initialisation of LLDP failed**

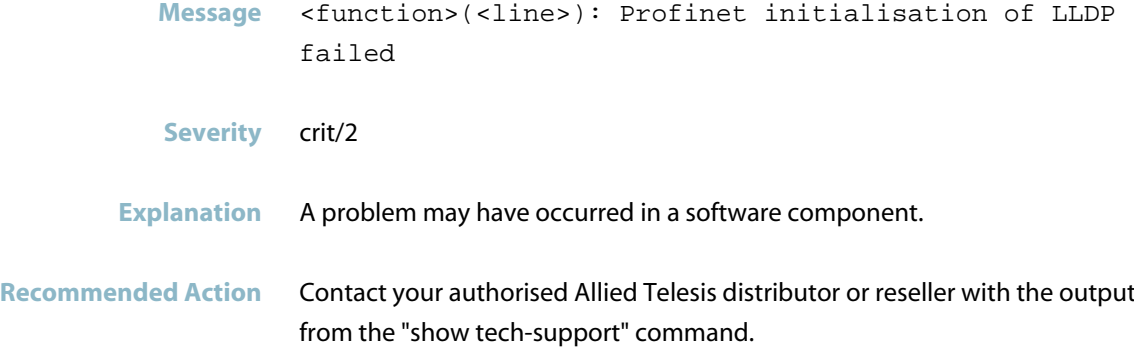

## **profinet sends application ready for AREP**

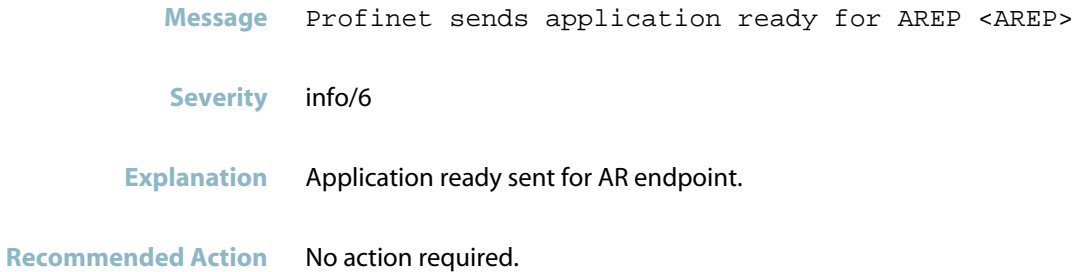

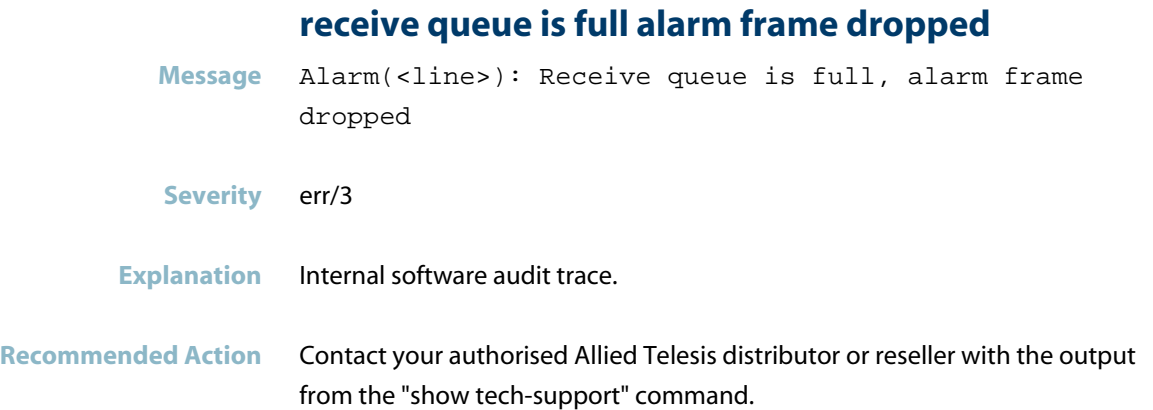

#### **receive queue is not available alarm frame dropped**

**Message** Alarm(<line>): Receive queue is not available, alarm frame dropped **Severity** err/3 **Explanation** Internal software audit trace. **Recommended Action** No action required.

#### **reject code received**

Message CMRPC(<line>): REJECT (code <reject code>) received

**Severity** err/3

**Explanation** A reject packet was received.

**Recommended Action** No action required.

#### **resetting non-initialized queue**

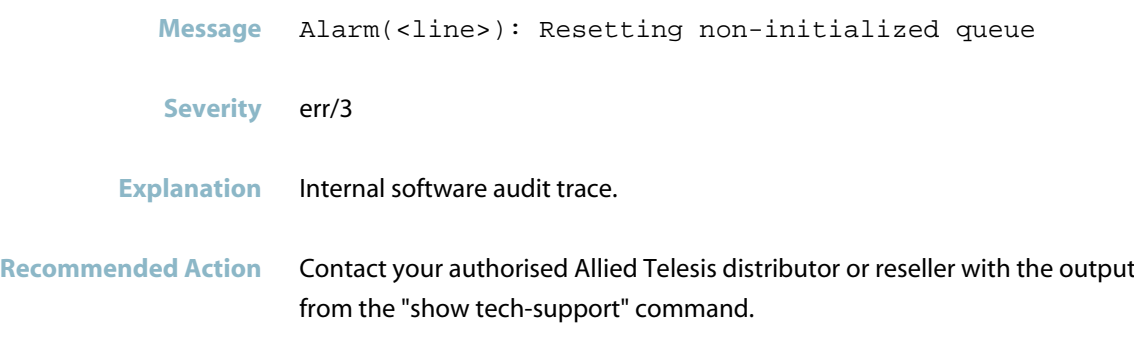

## **responses should be part of existing sessions**

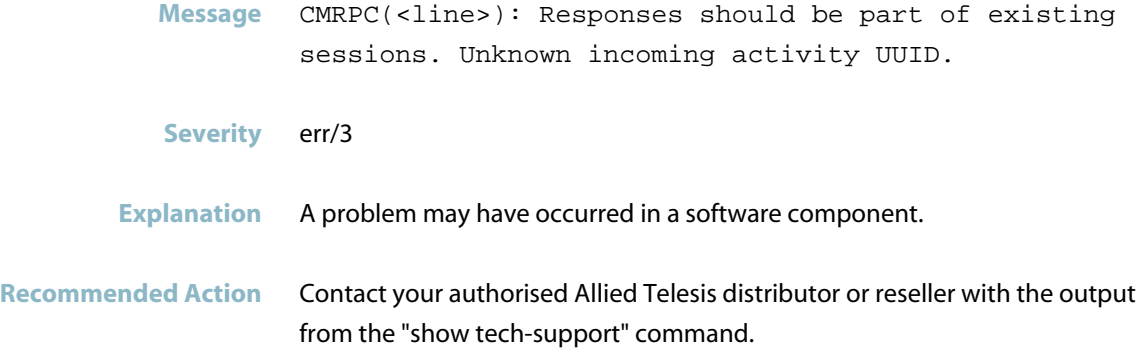

#### **RPC request has error**

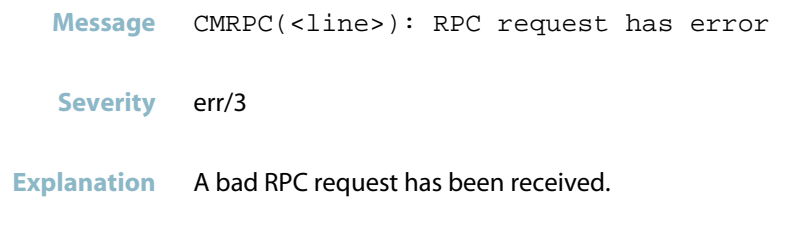

**Recommended Action** No action required.

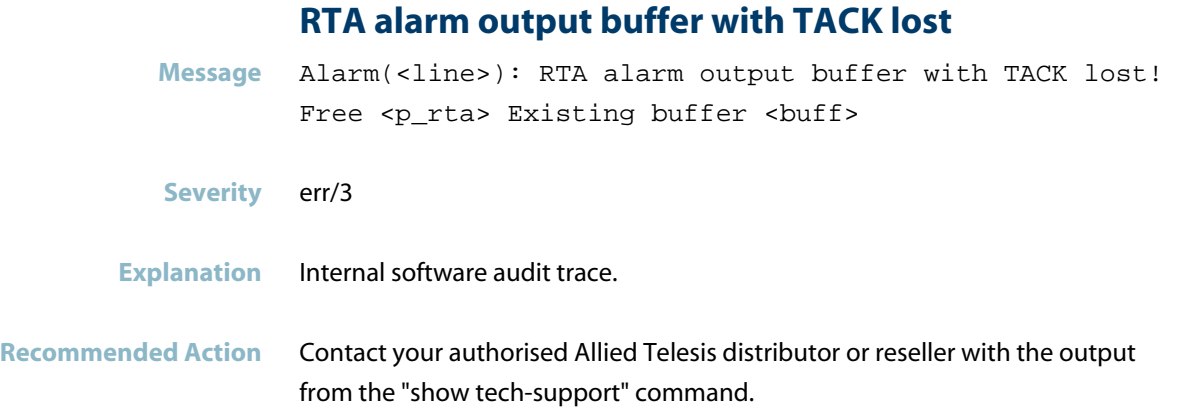

## **send queue is full alarm message dropped**

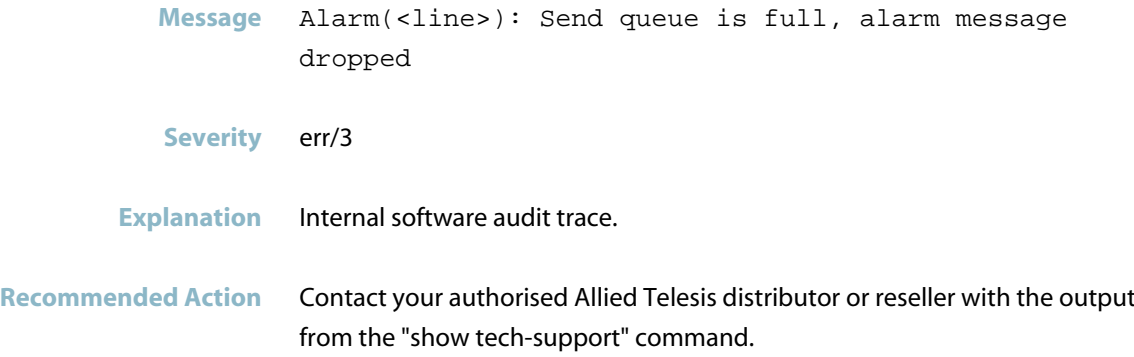

## **send queue is not available alarm message dropped**

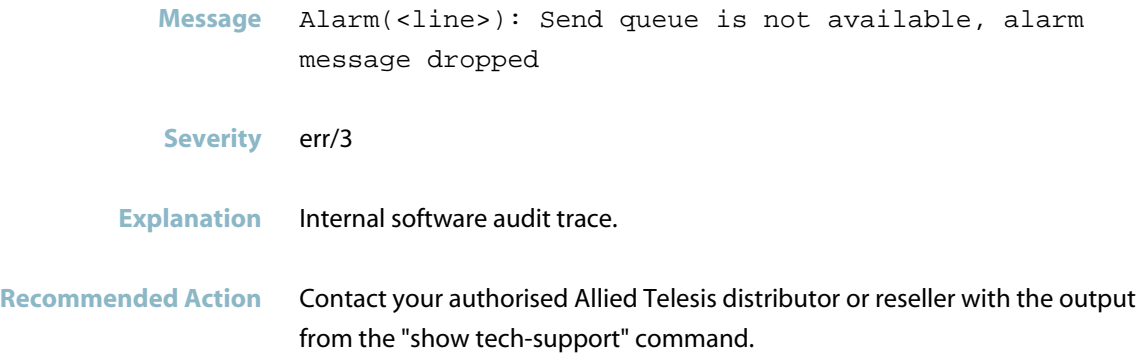

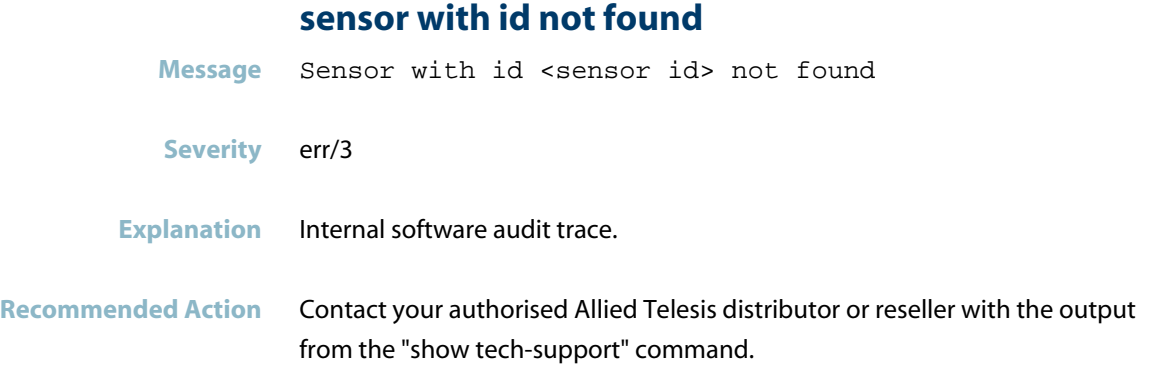

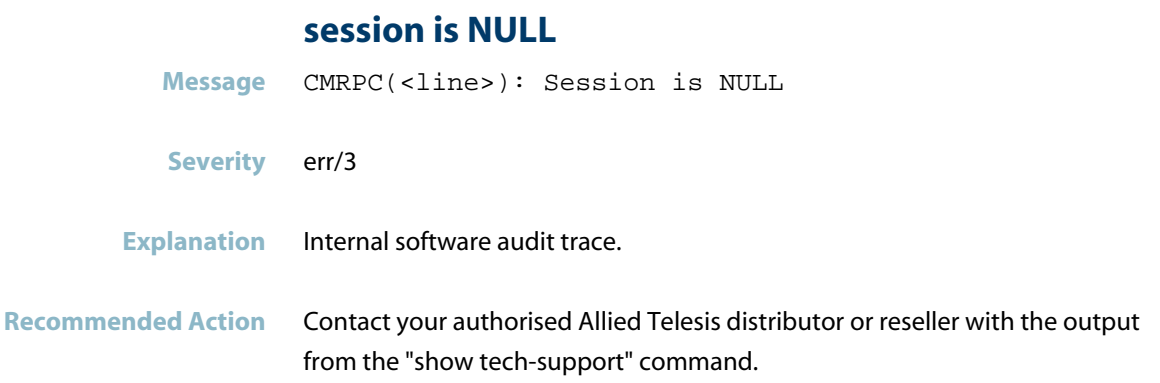

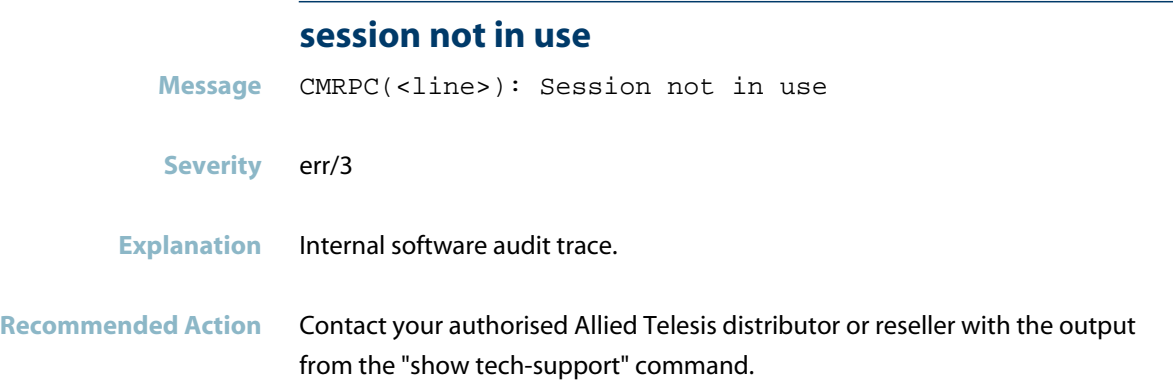

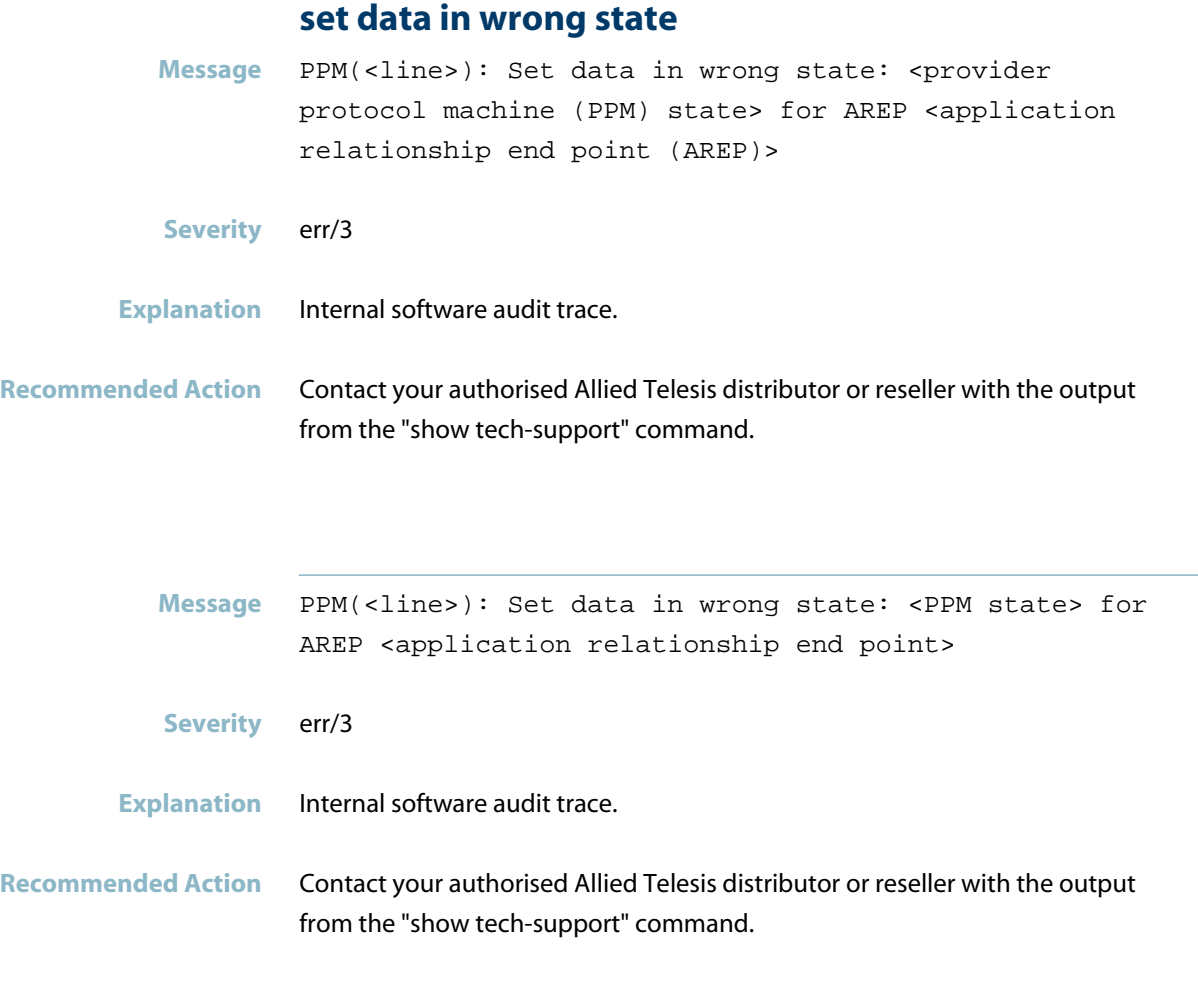

#### **set output IOCS for slot**

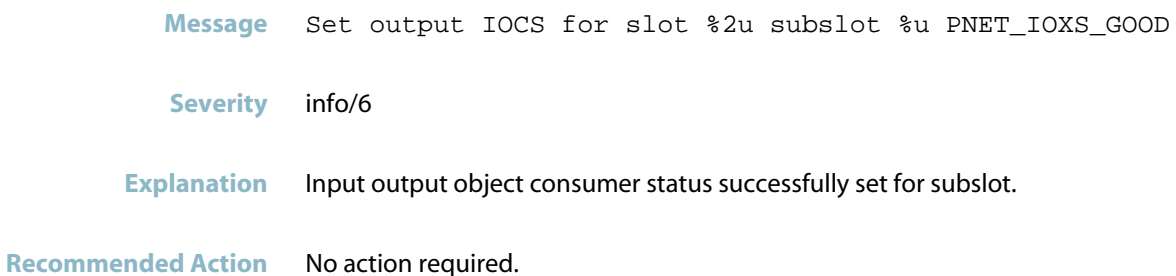

## **slot already exists**

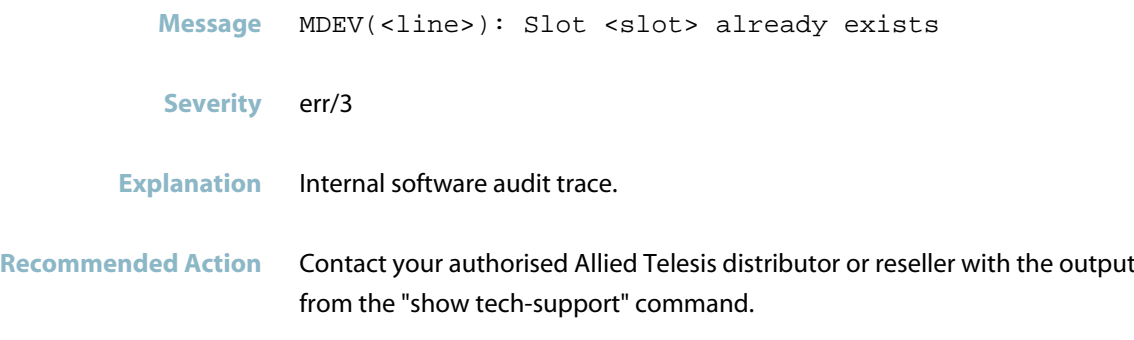

#### **submodule not created**

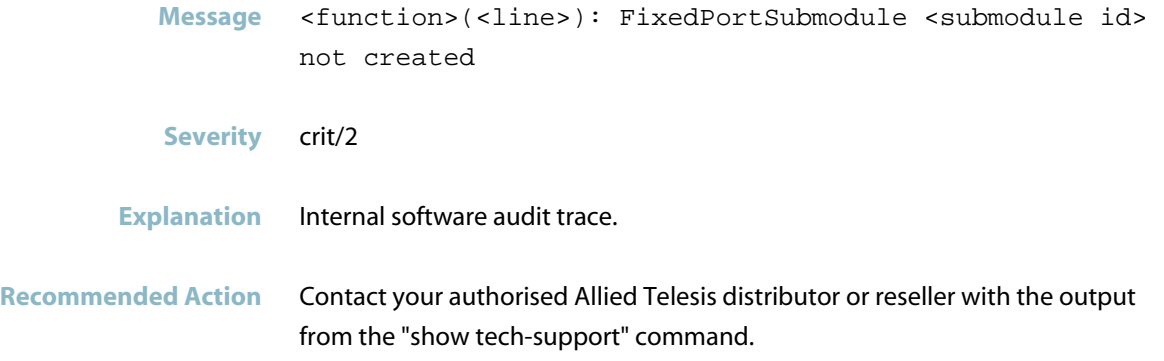

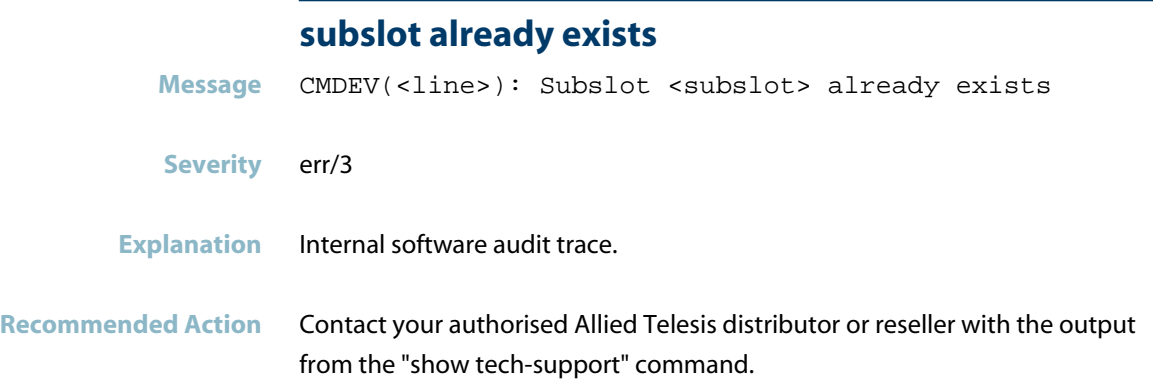

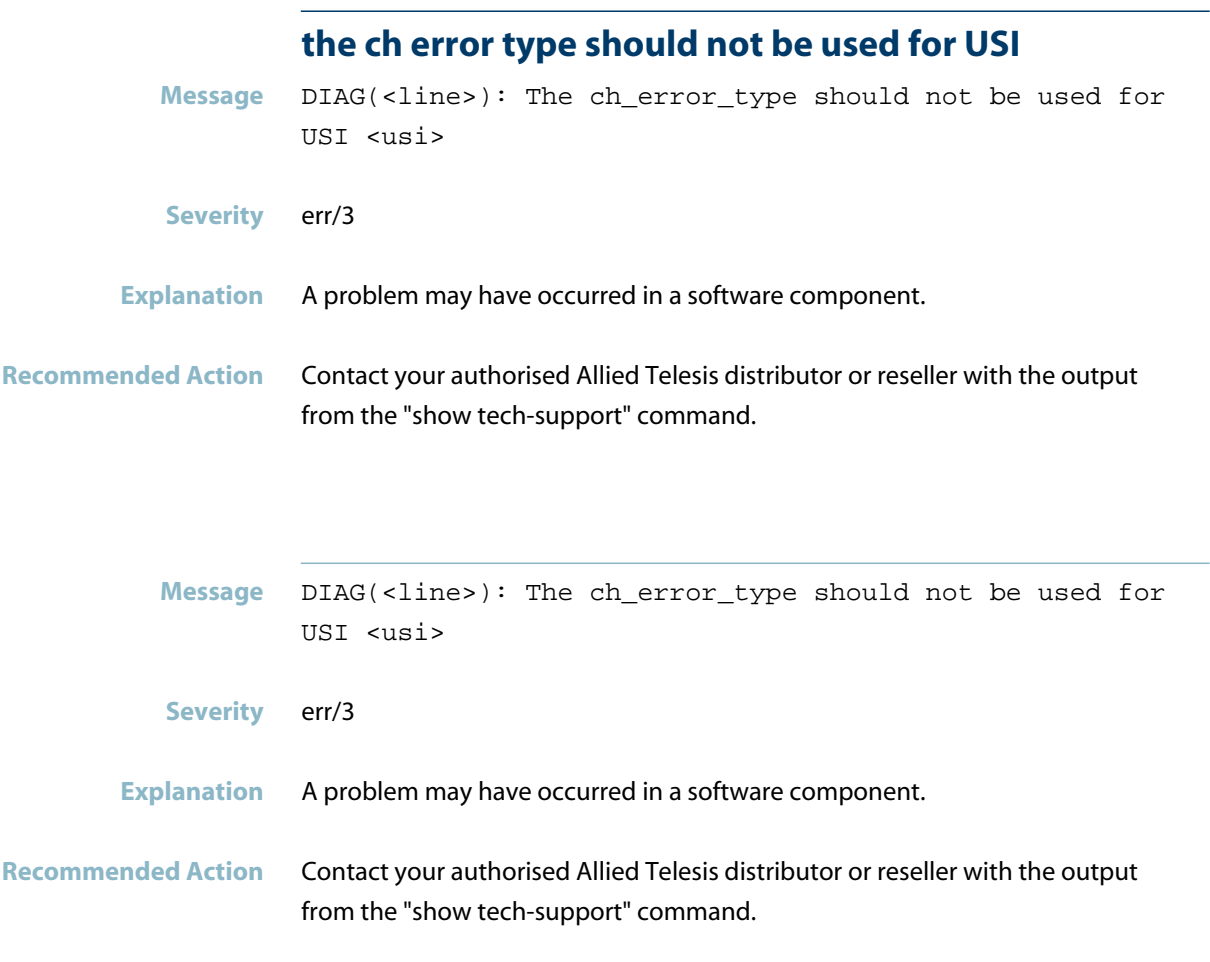

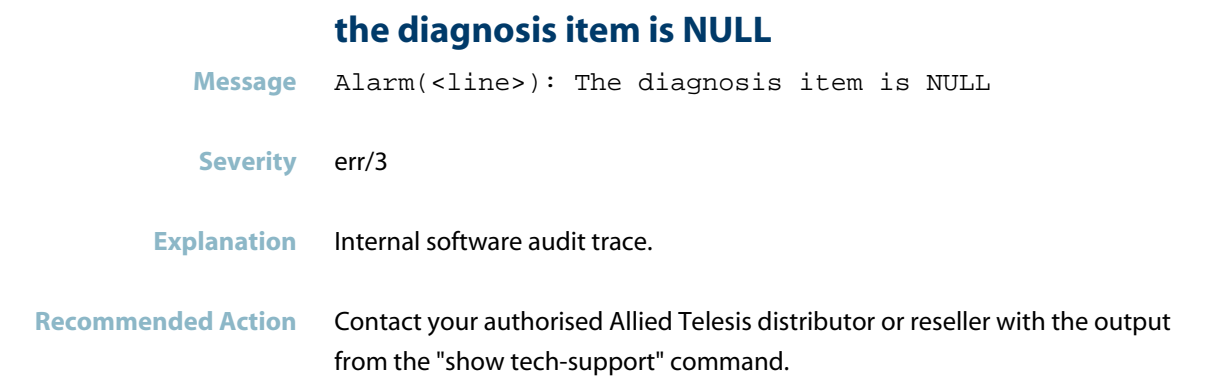

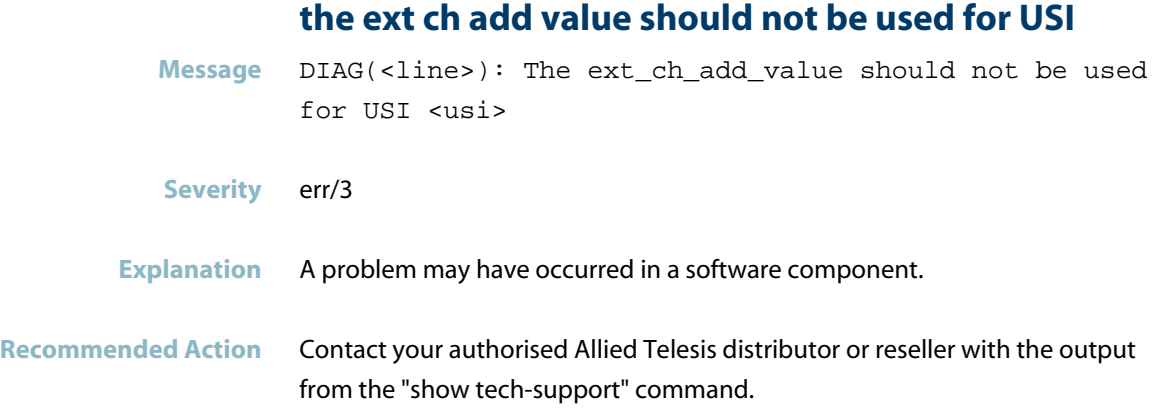

## **the ext ch error type should not be used for USI**

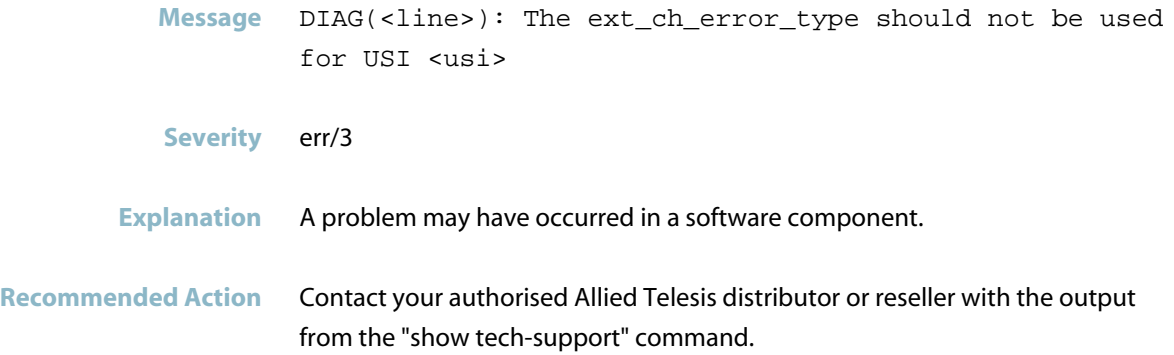

## **the given USI is invalid**

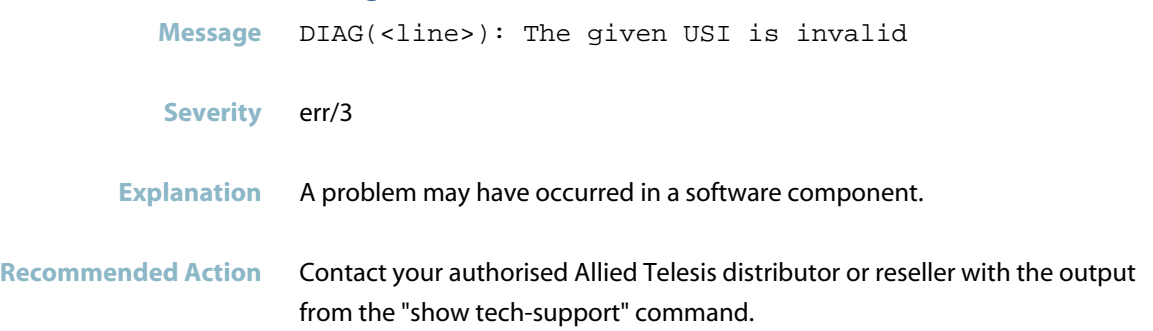

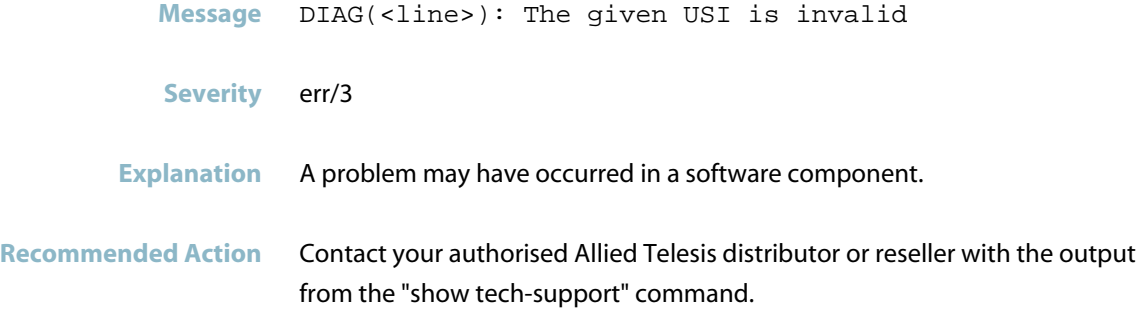

## **the I&M supported setting is wrong**

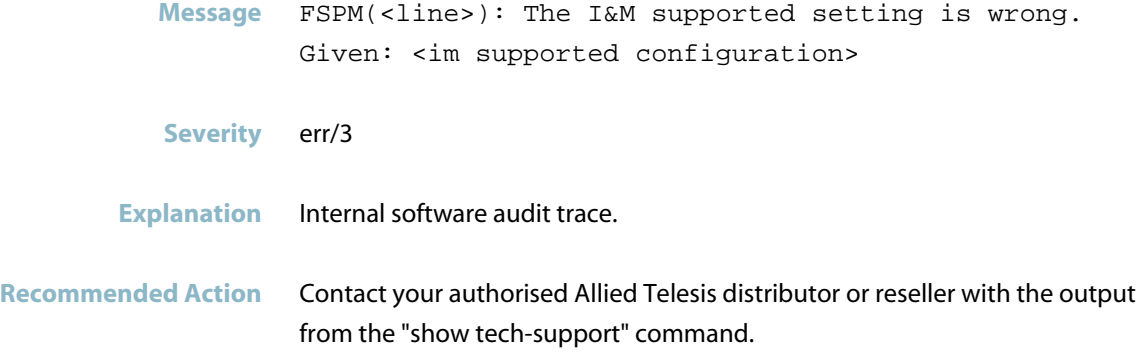

## **the min device interval in the config is too large**

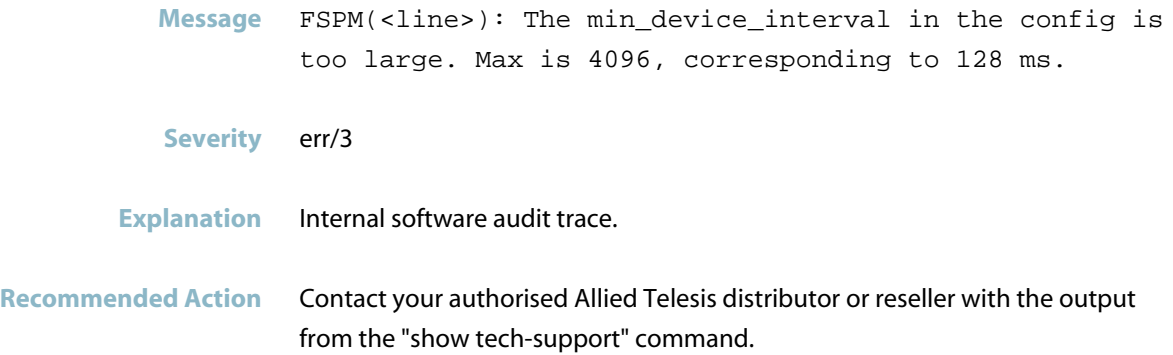

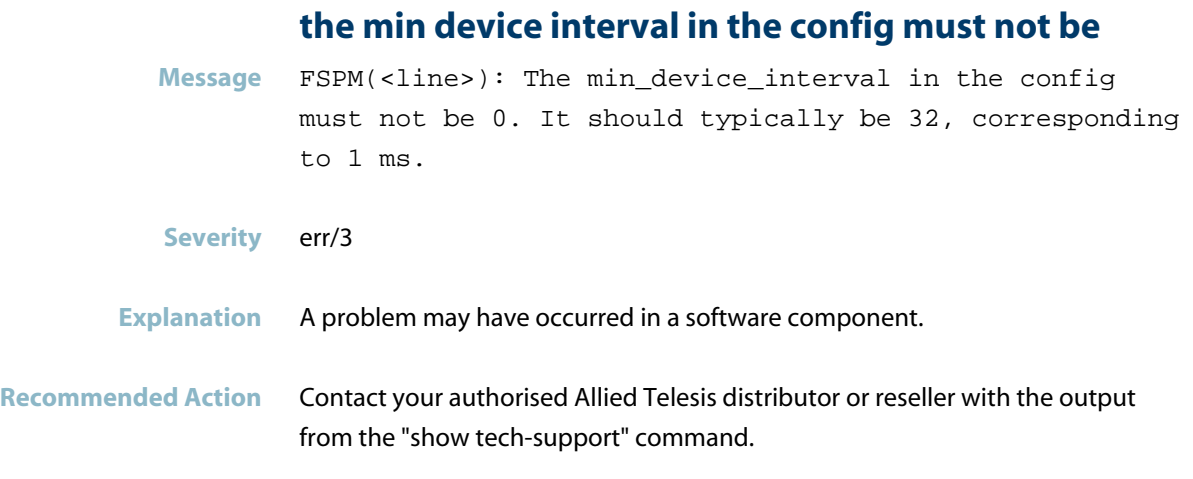

#### **the number of ports setting is wrong**

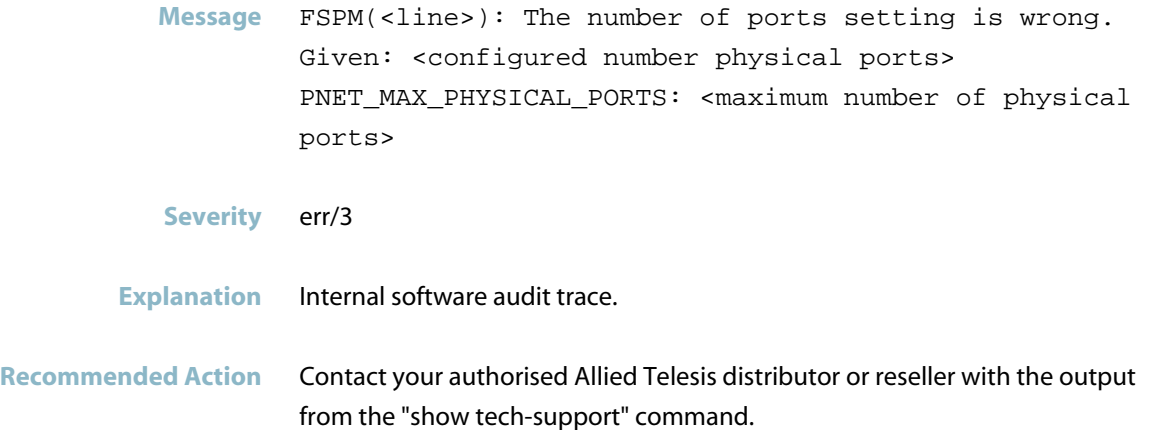

#### **the qual ch qualifier should only be used**

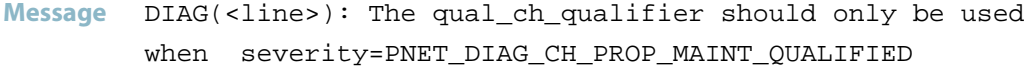

- **Severity** err/3
- **Explanation** A problem may have occurred in a software component.
- **Recommended Action** Contact your authorised Allied Telesis distributor or reseller with the output from the "show tech-support" command.

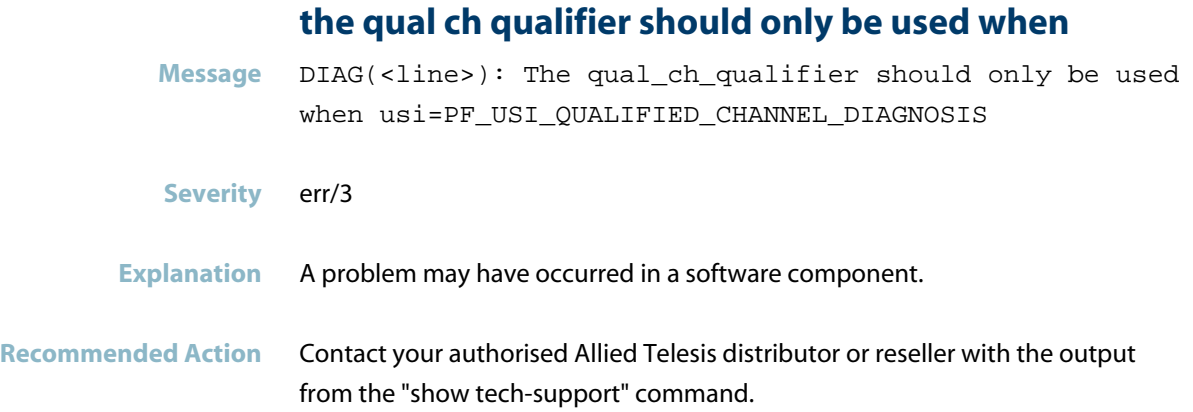

## **the severity PNET\_DIAG\_CH\_PROP\_MAINT\_QUALIFIED**

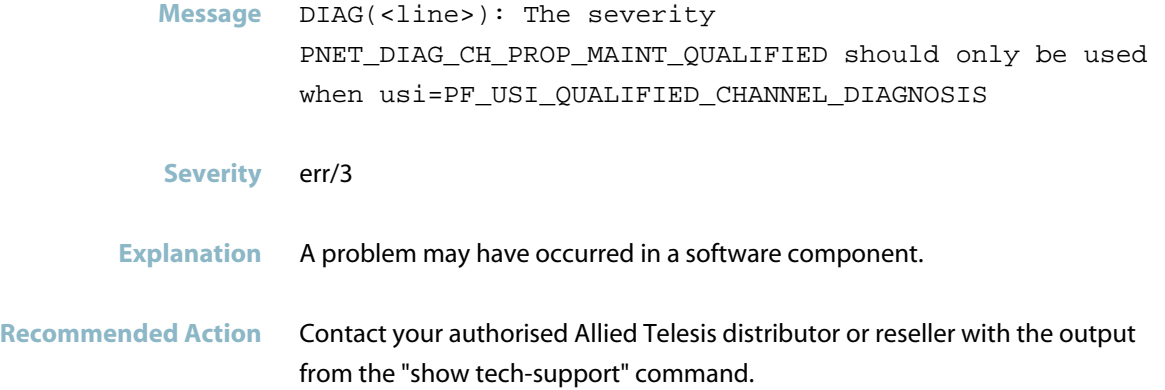

#### **this should never happen**

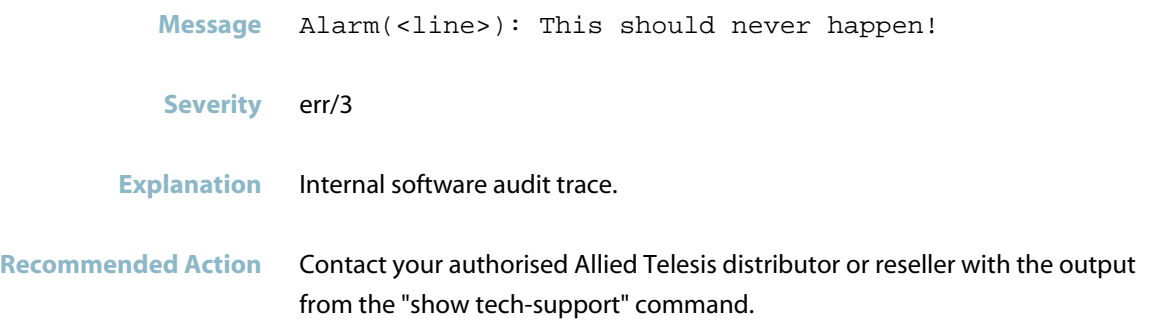

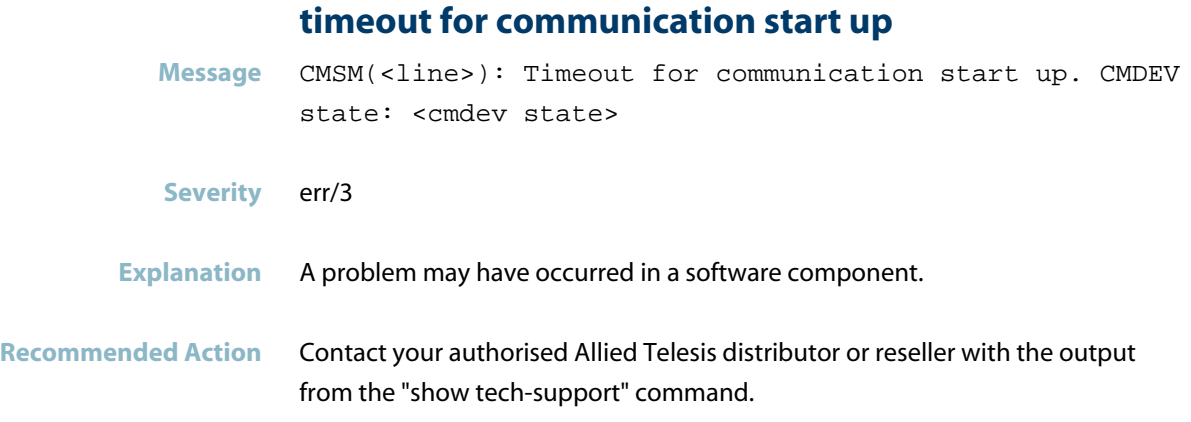

#### **timeout name is not in Q**

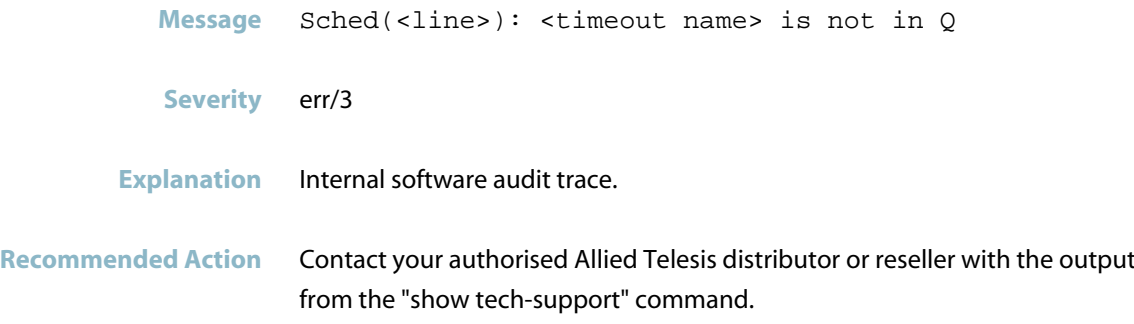

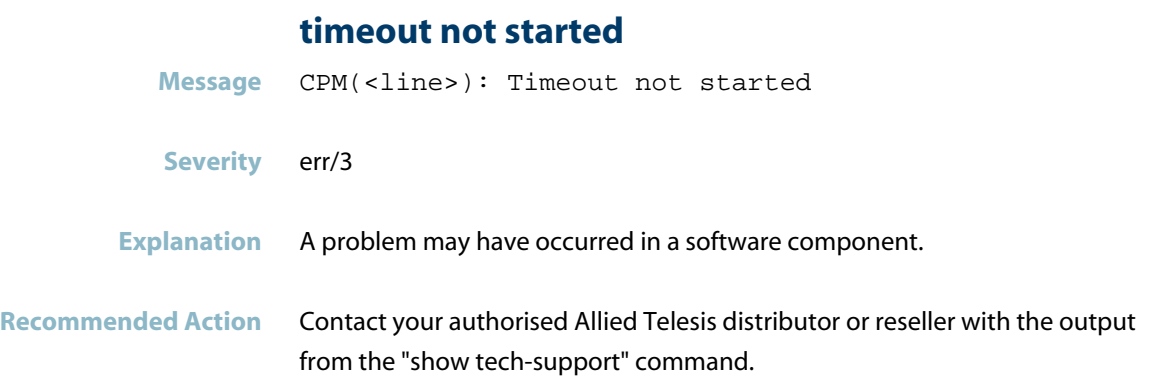

#### **timout name is already in Q**

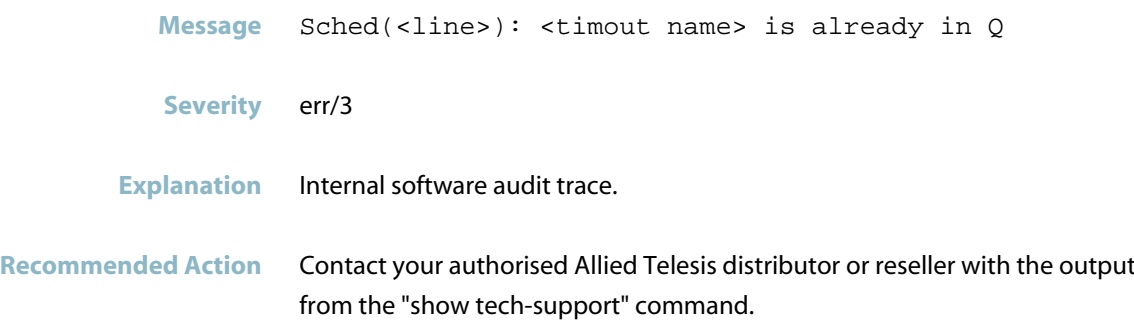

#### **too long directory and filename max total length**

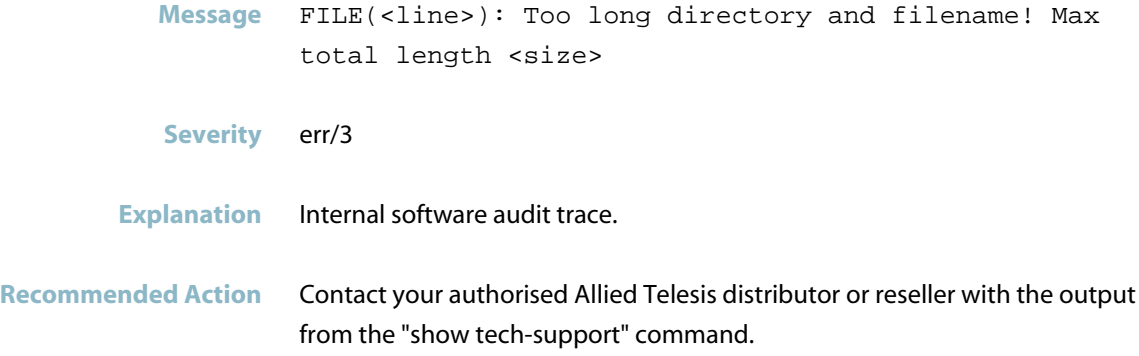

#### **too long filename max total length**

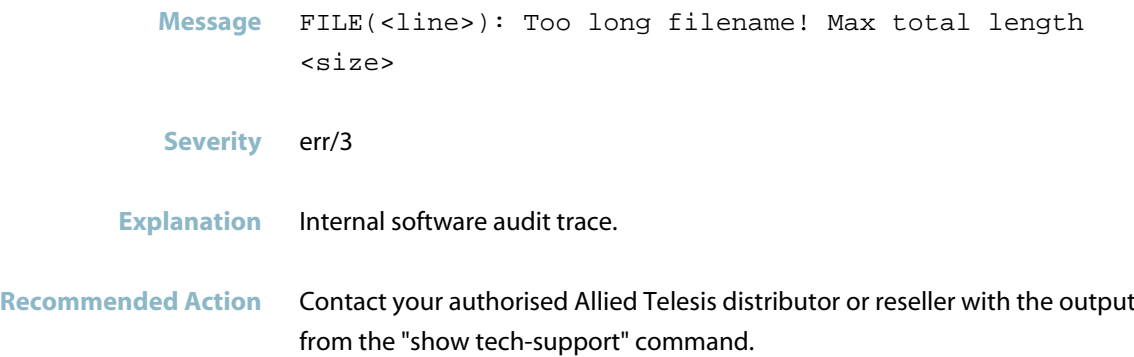

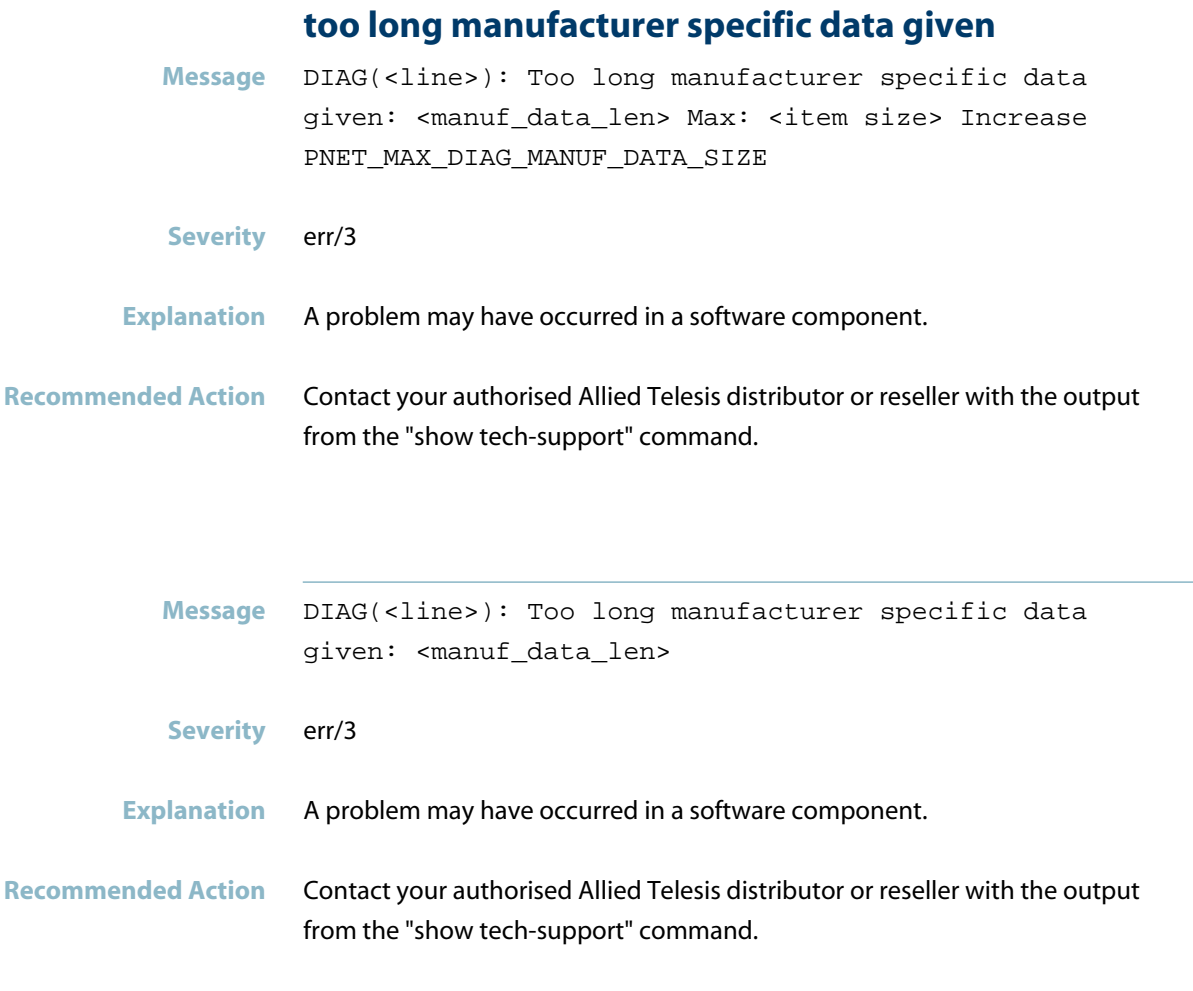

#### **too many CR given max CR per AR supported**

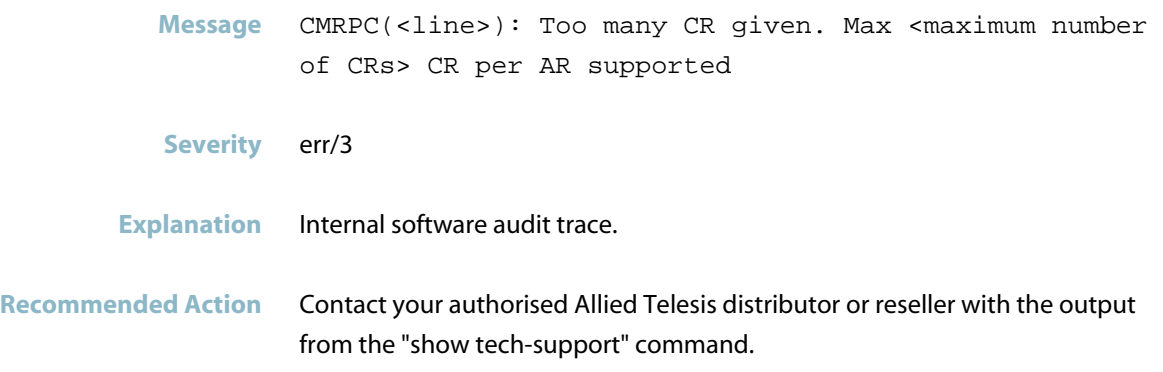

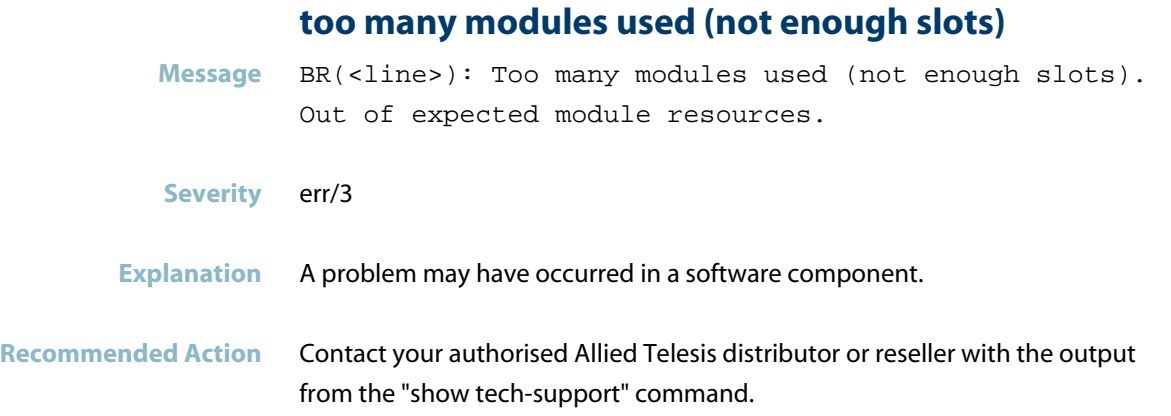

#### **too short filename**

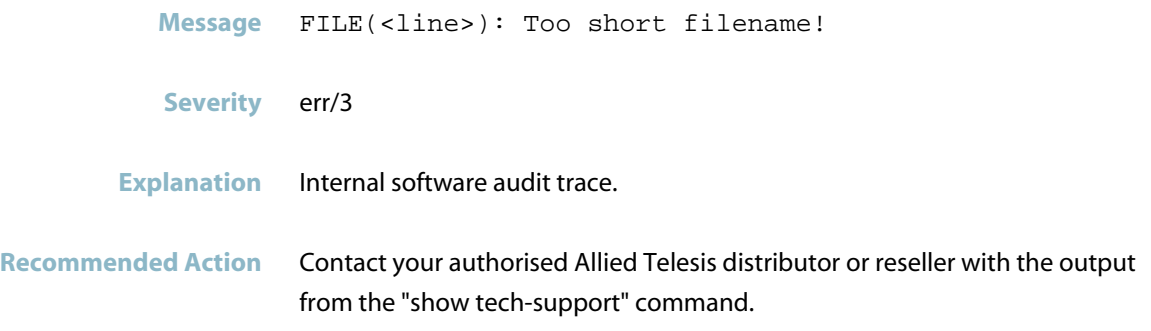

## **tried to remove timeout but it says not-in-use**

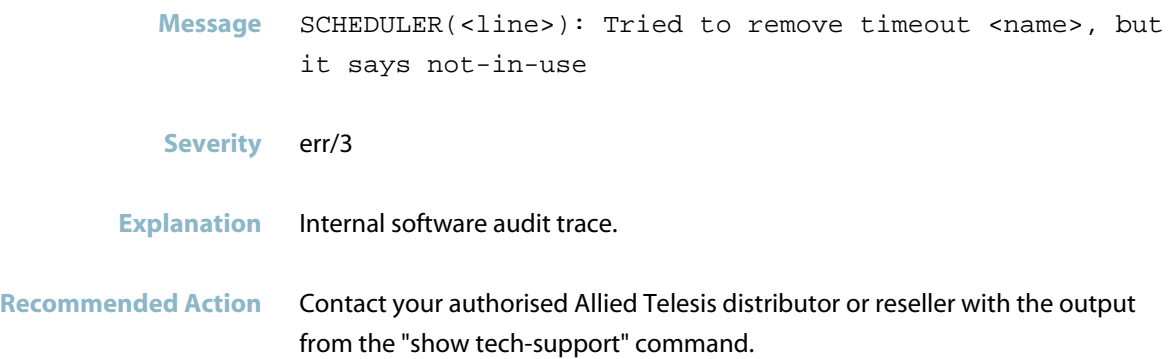

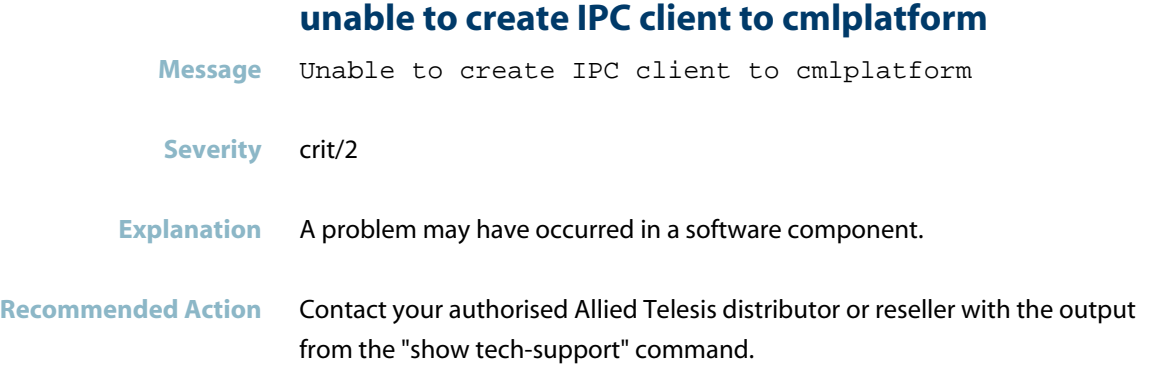

## **unable to get initial port status**

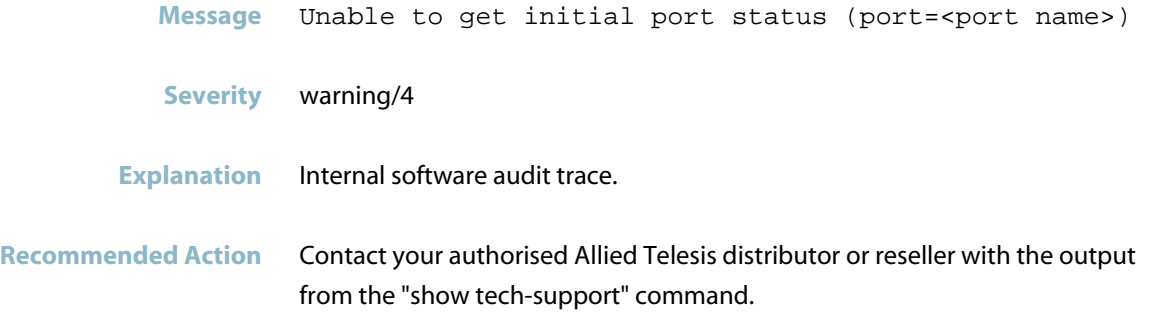

#### **unable to get the port speed**

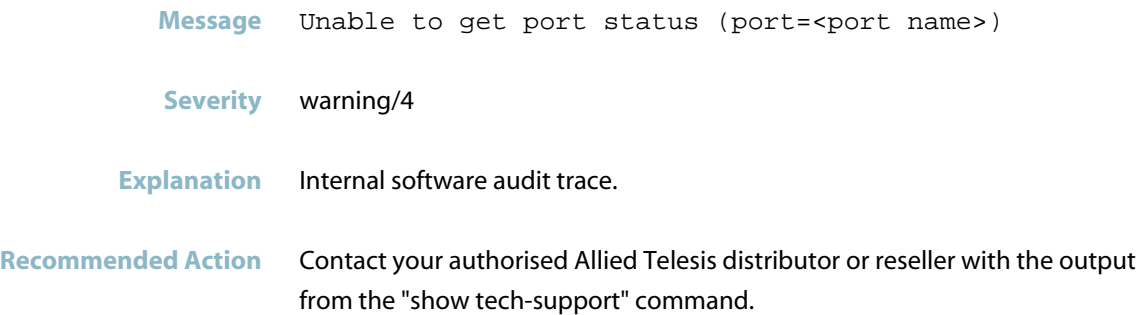

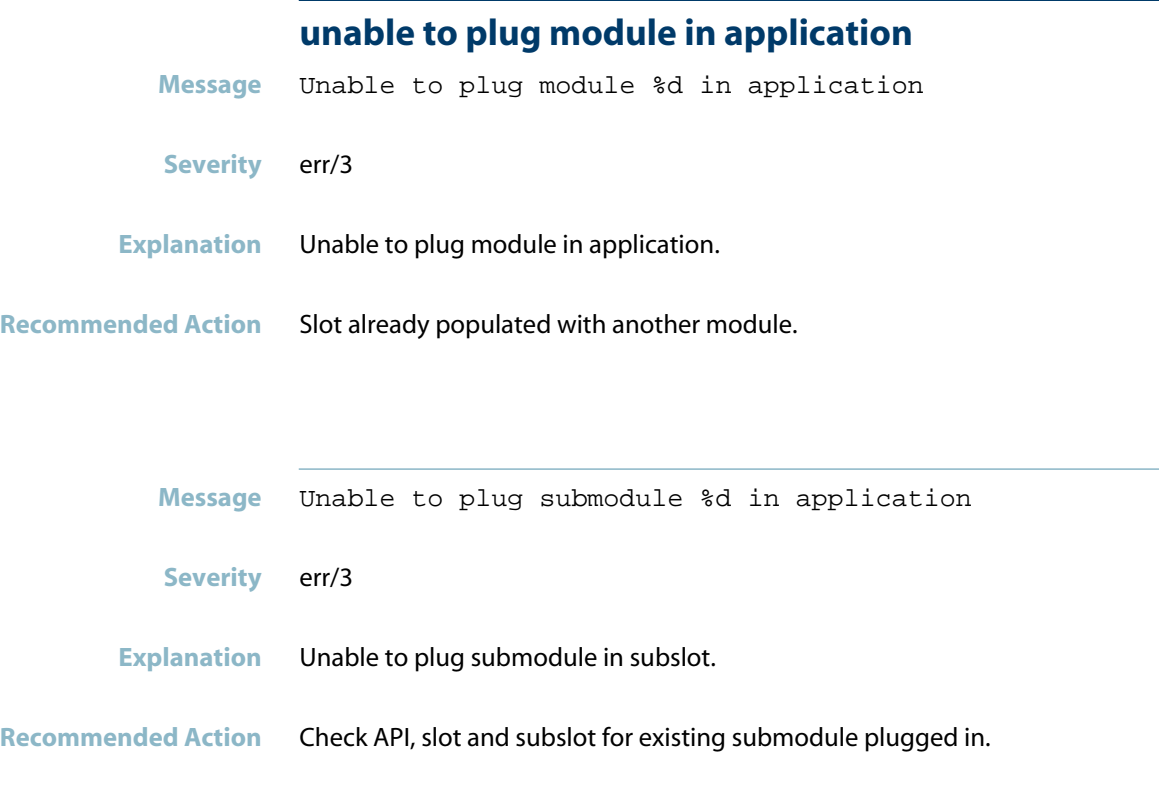

## **unable to plug module in system**

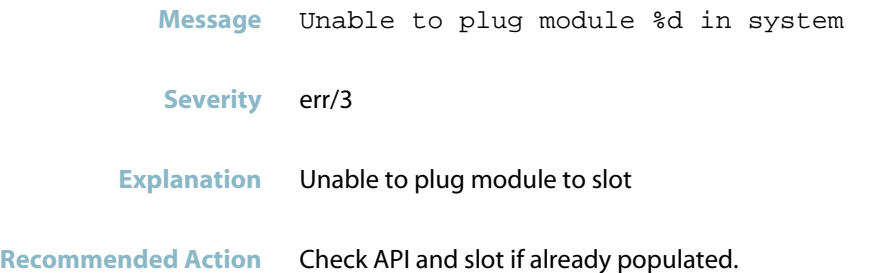

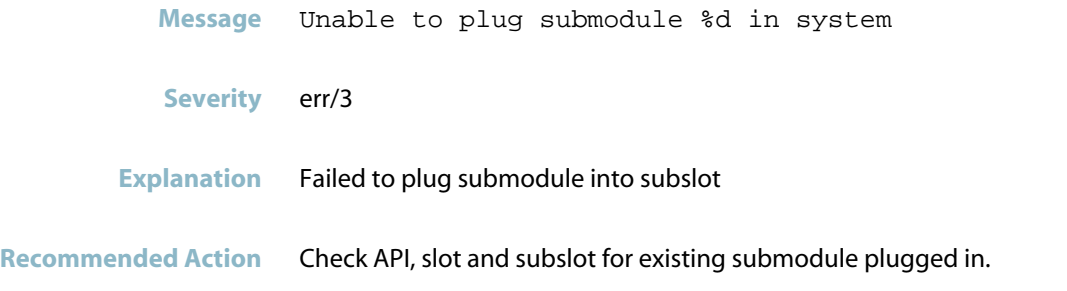

#### **Unable to plug module Module Unknown**

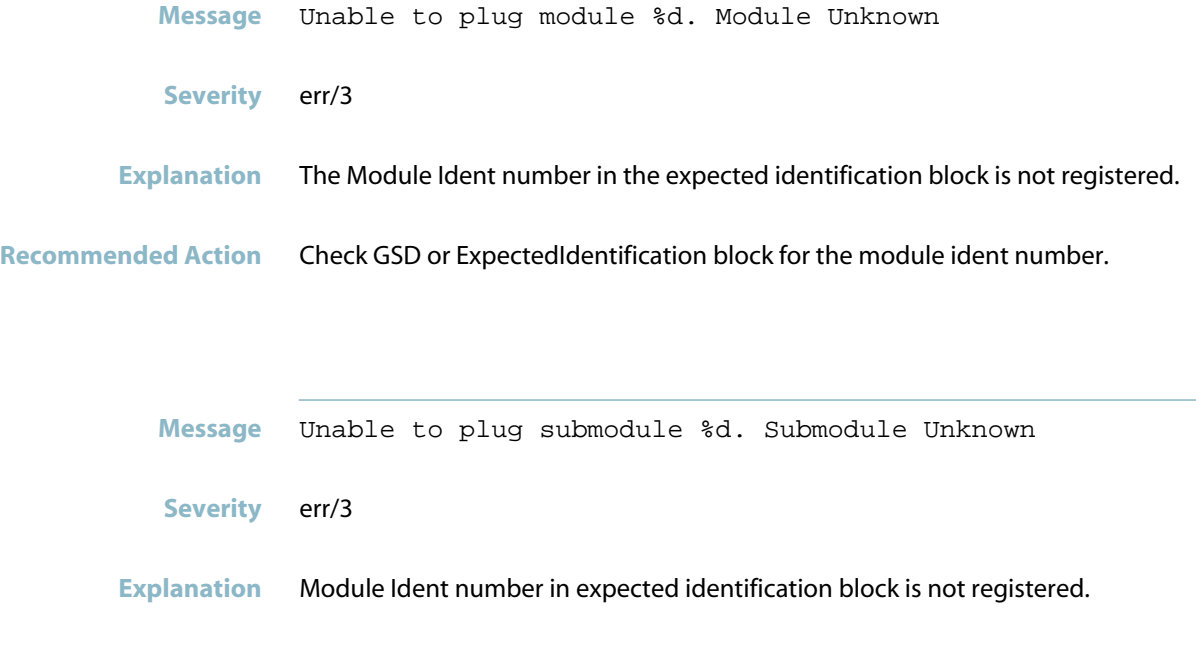

**Recommended Action** Check GSD or ExpectedIDBlock in packet.

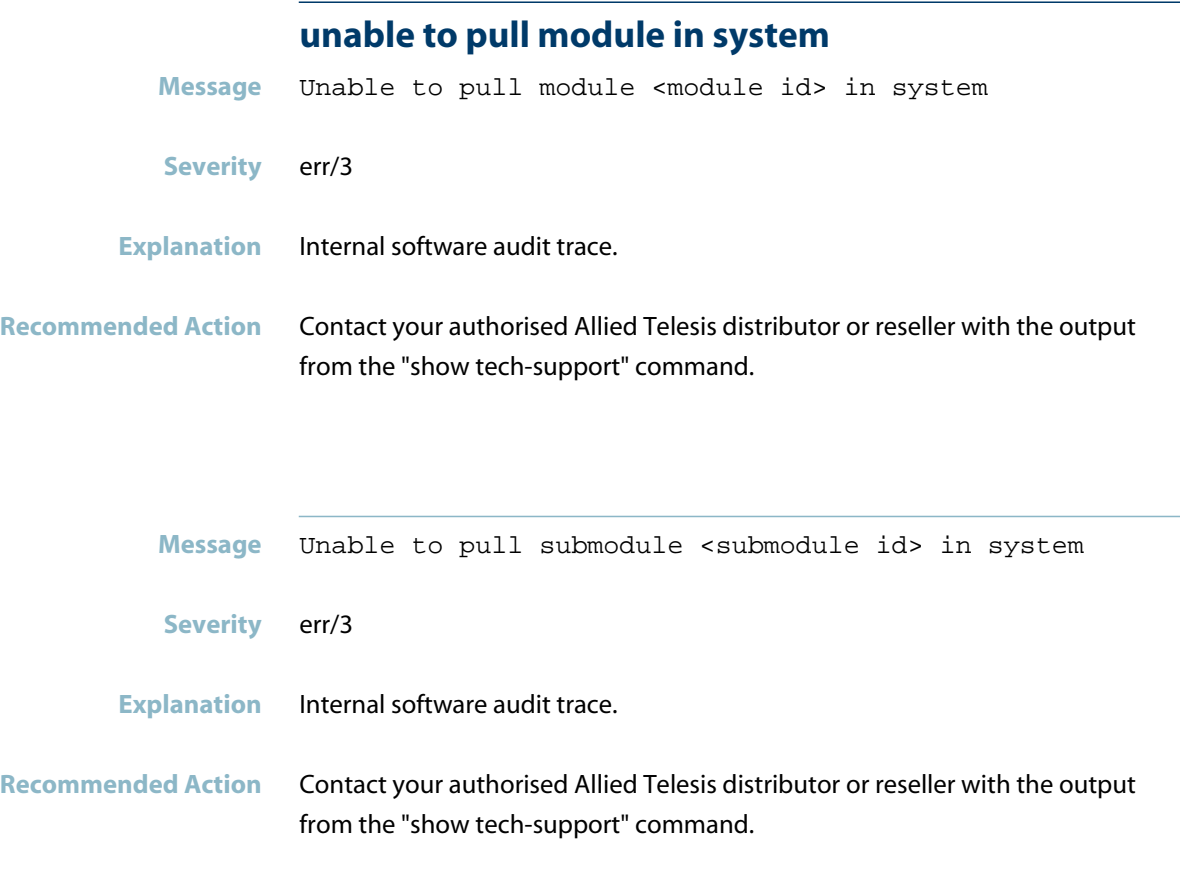

#### **unexpected incoming fragment number**

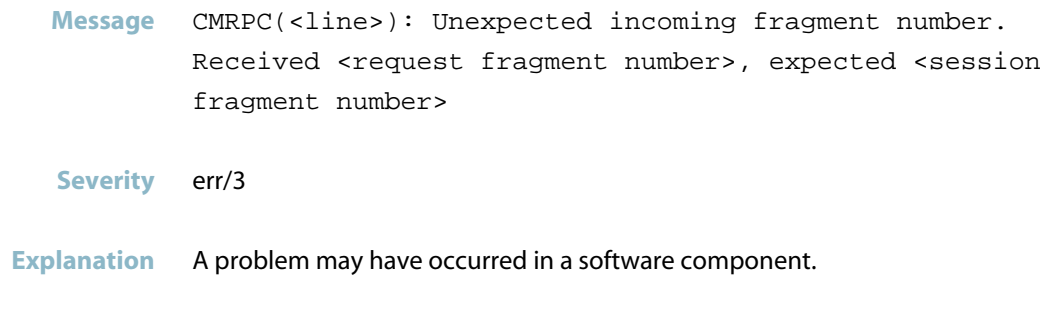

**Recommended Action** Contact your authorised Allied Telesis distributor or reseller with the output from the "show tech-support" command.

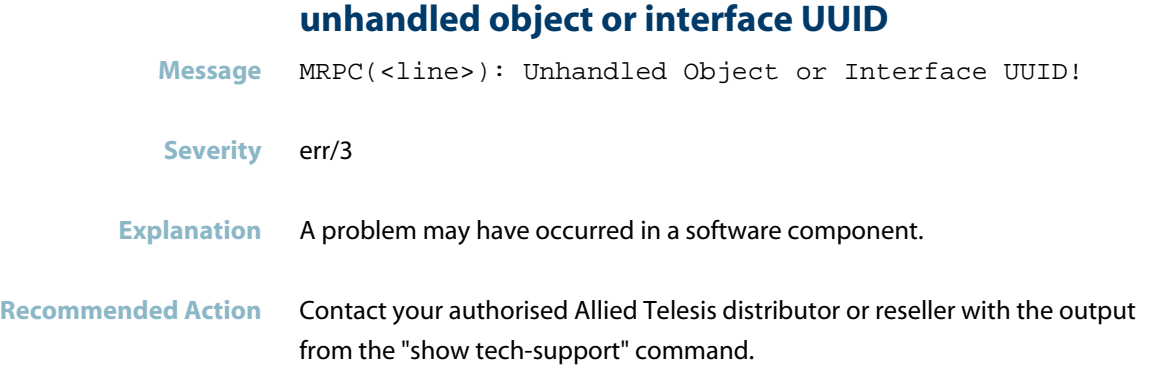

## **unhandled parser error**

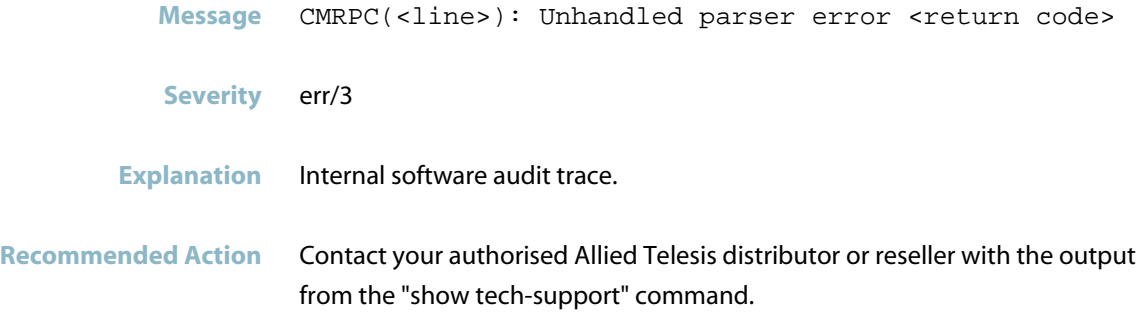

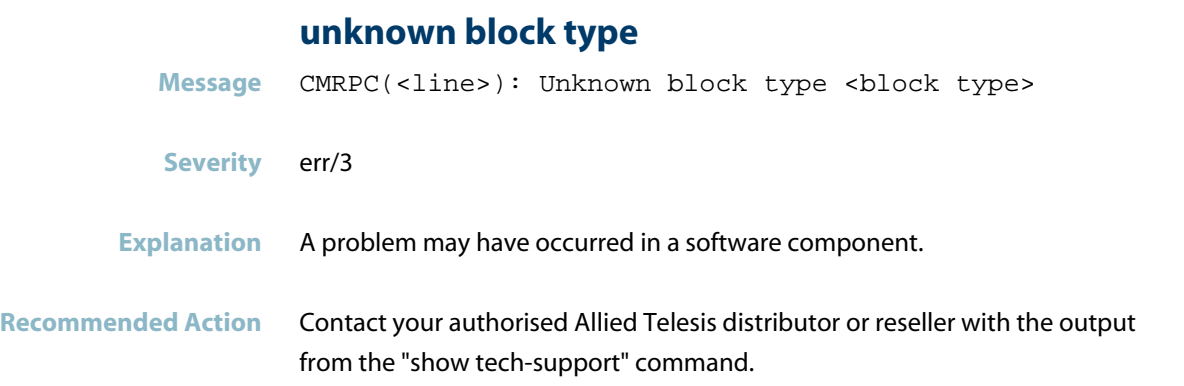

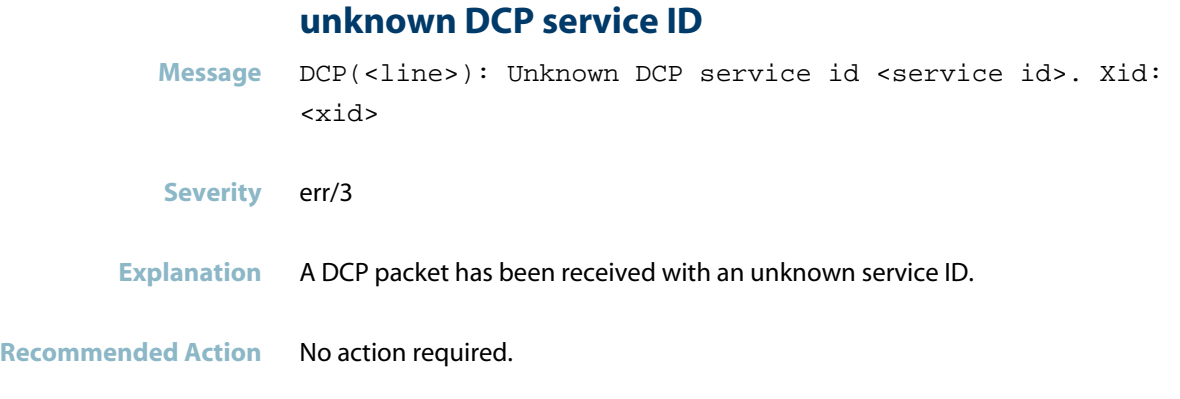

#### **unknown event received**

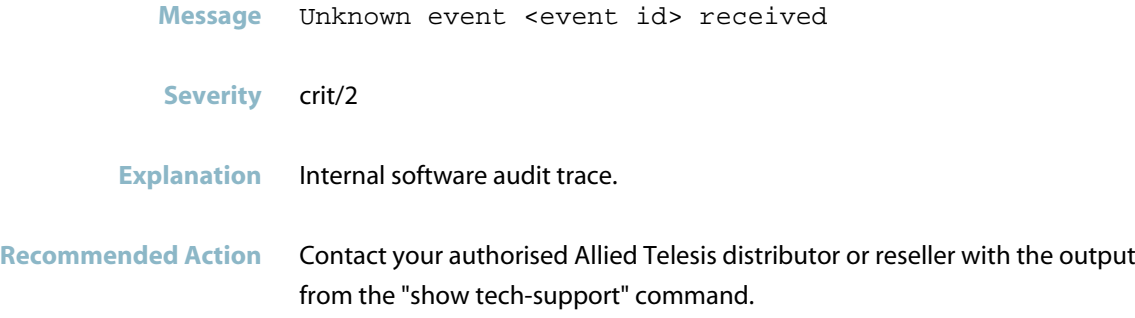

#### **unknown interface name**

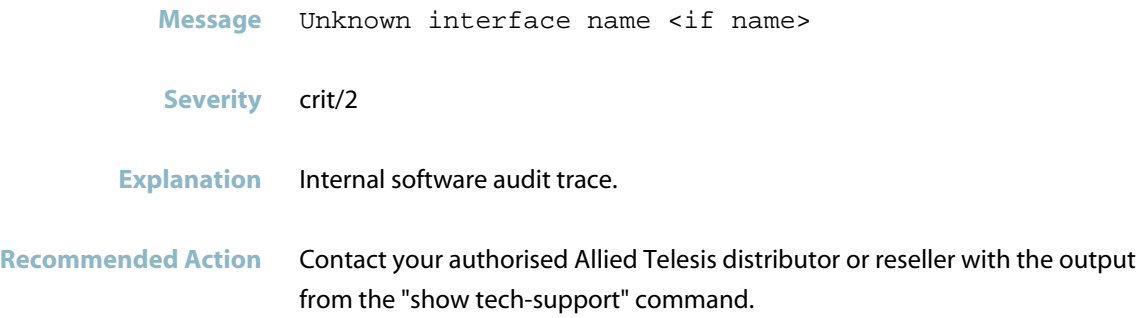

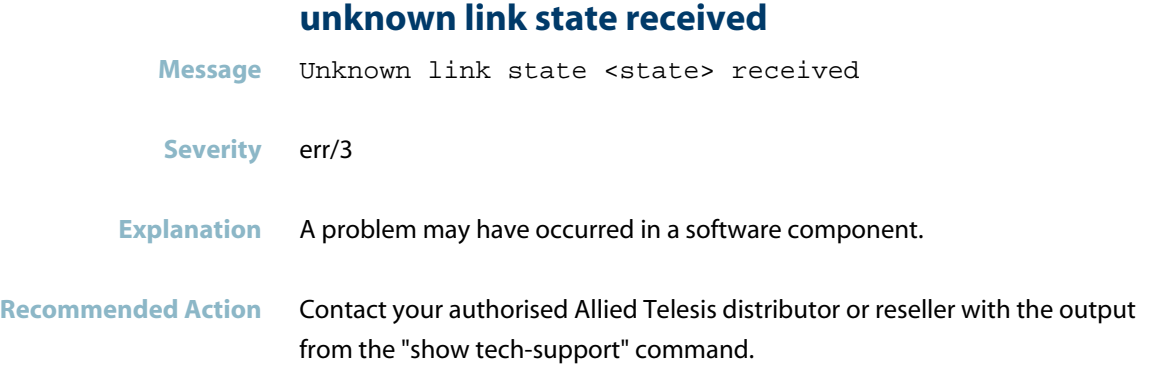

#### **unknown opnum**

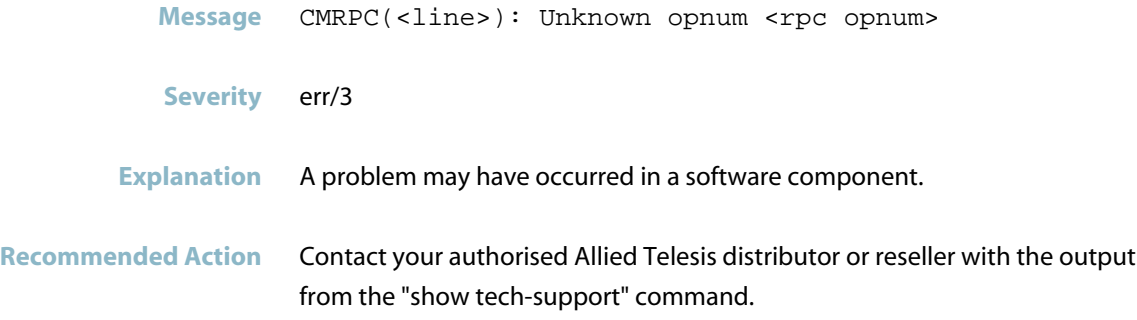

#### **unknown packet type**

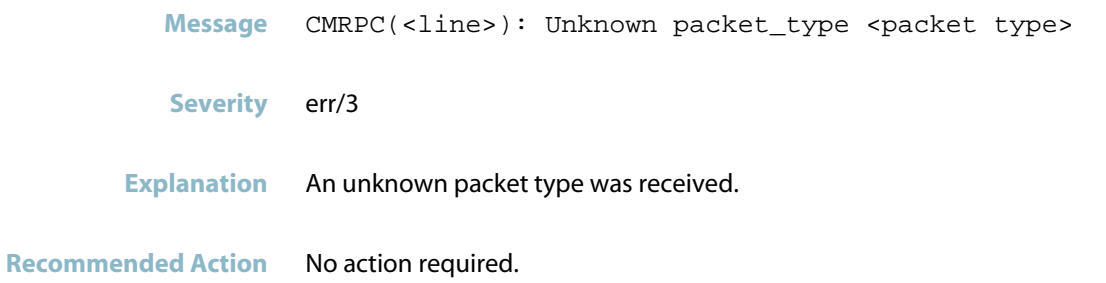

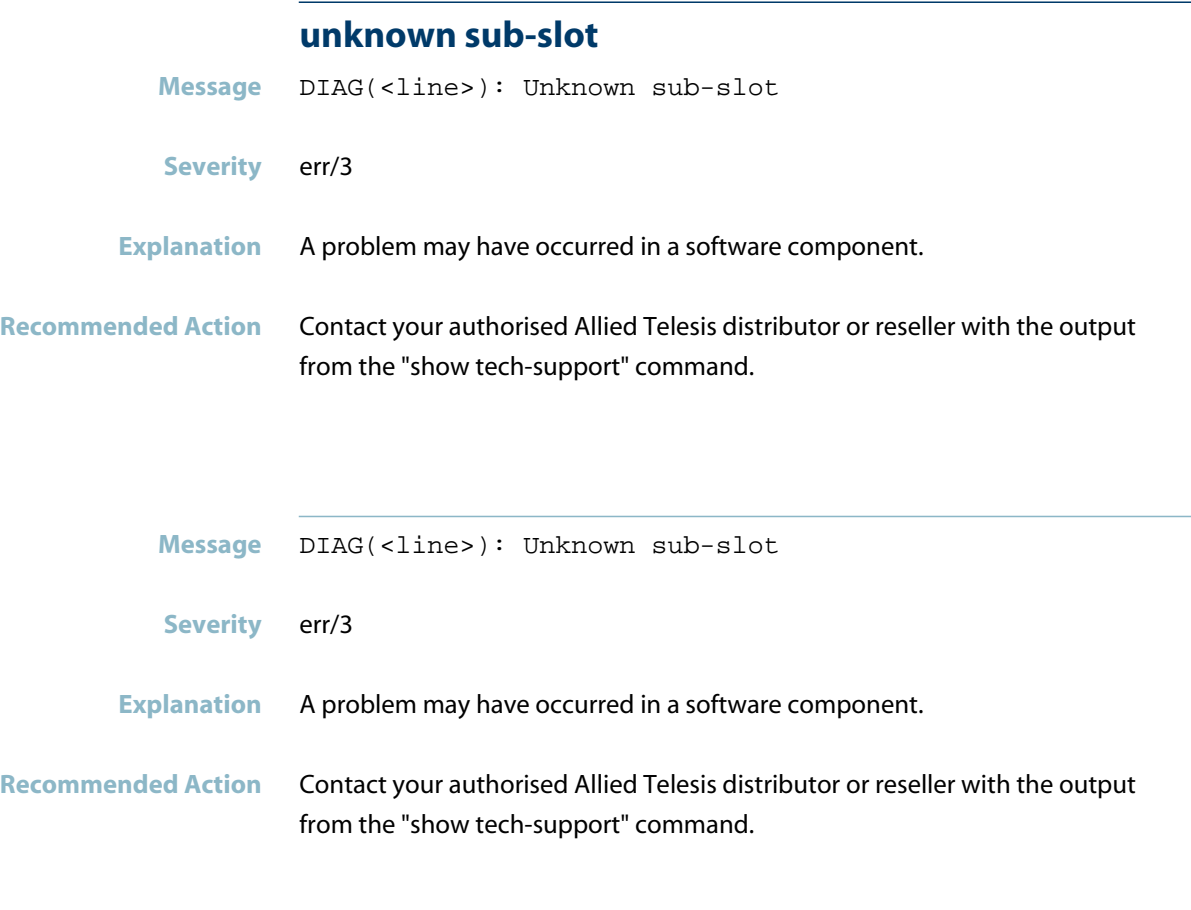

#### **unsupported incoming port data adjust block type**

**Message** PDPORT(<line>): Unsupported incoming port data adjust block type <br/> <br/>block type>

- **Severity** err/3
- **Explanation** Profinetd does not support this block type.

**Recommended Action** No action required.

#### **unsupported job**

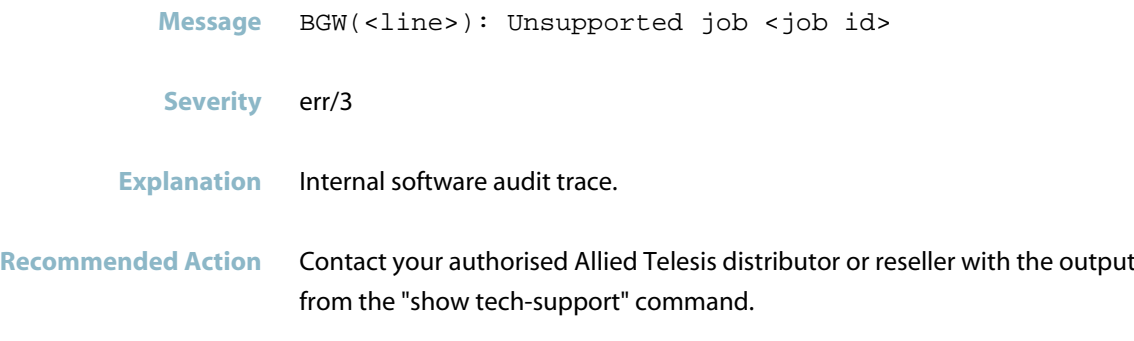

## **unsupported number of check peers**

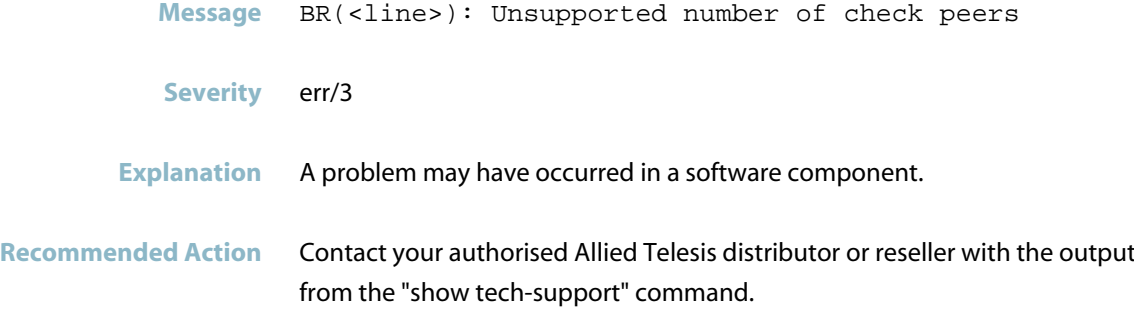

#### **unsupported port data check block type**

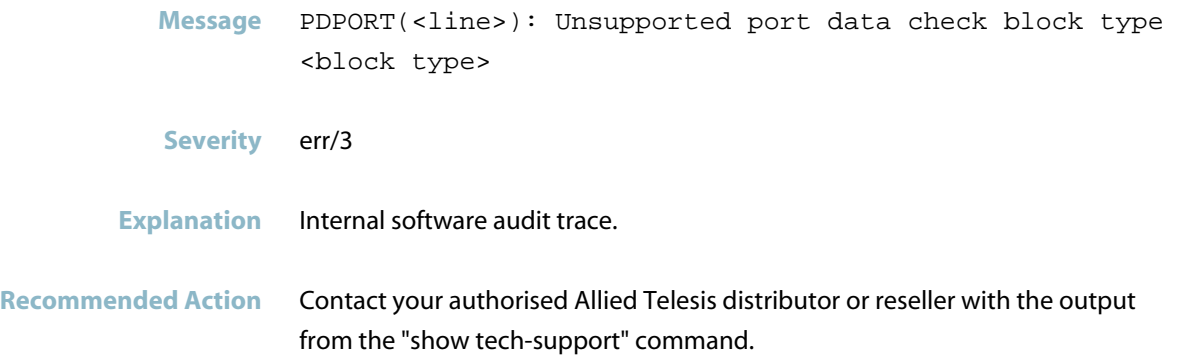

#### **wrong file magic bytes in file**

Message FILE(<line>): Wrong file magic bytes in file <path> **Severity** err/3 **Explanation** Internal software audit trace. **Recommended Action** Contact your authorised Allied Telesis distributor or reseller with the output from the "show tech-support" command.

#### **wrong incoming PDPort data check number of peers**

**Message** PDPORT(<line>): Wrong incoming PDPort data check number of peers: <number of peers>. Slot: <slot> Subslot: <subslot>

- **Severity** err/3
- **Explanation** Internal software audit trace.
- **Recommended Action** No action required.

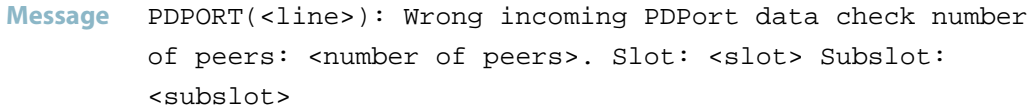

- **Severity** err/3
- **Explanation** Internal software audit trace.
- **Recommended Action** Contact your authorised Allied Telesis distributor or reseller with the output from the "show tech-support" command.

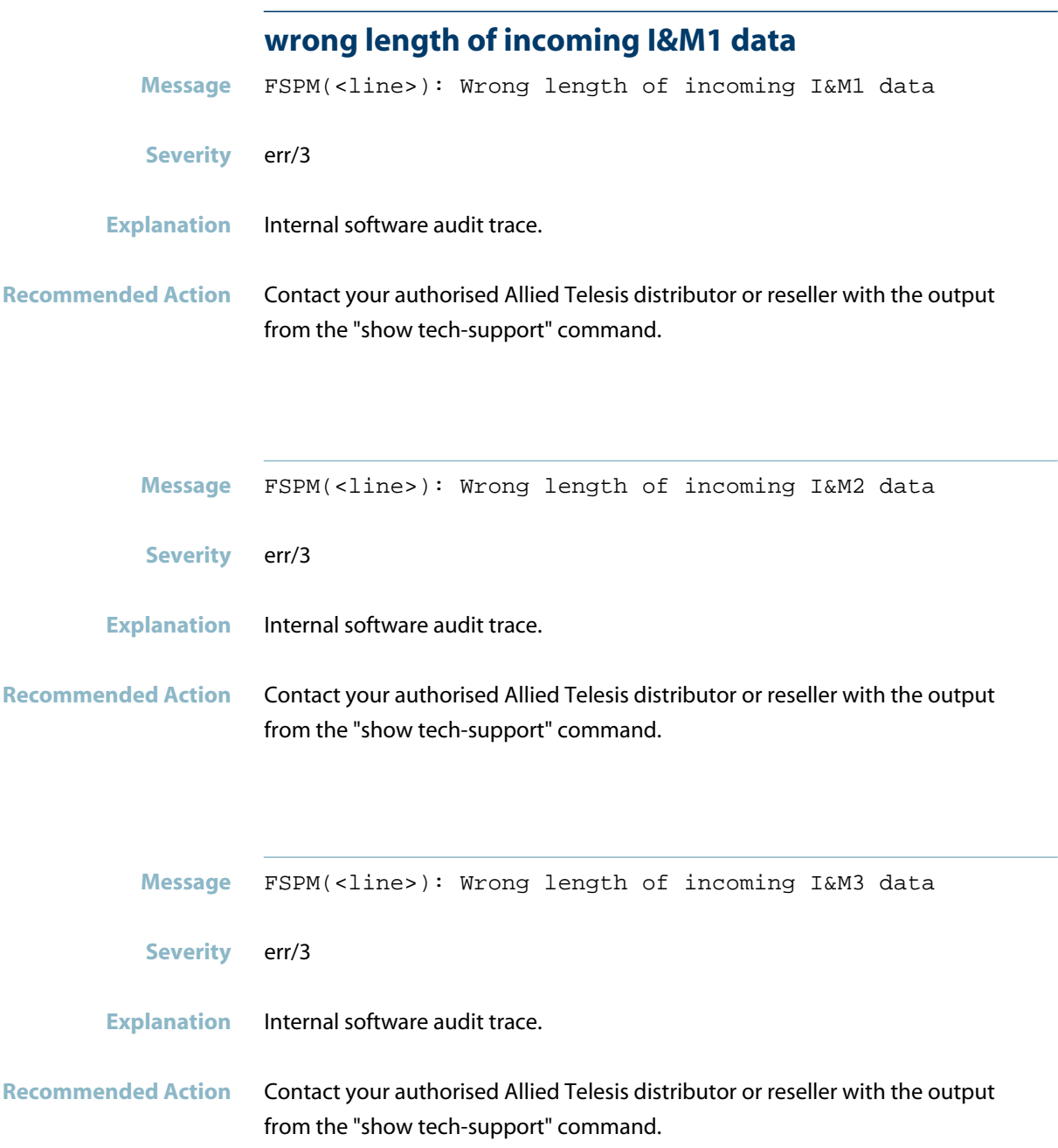

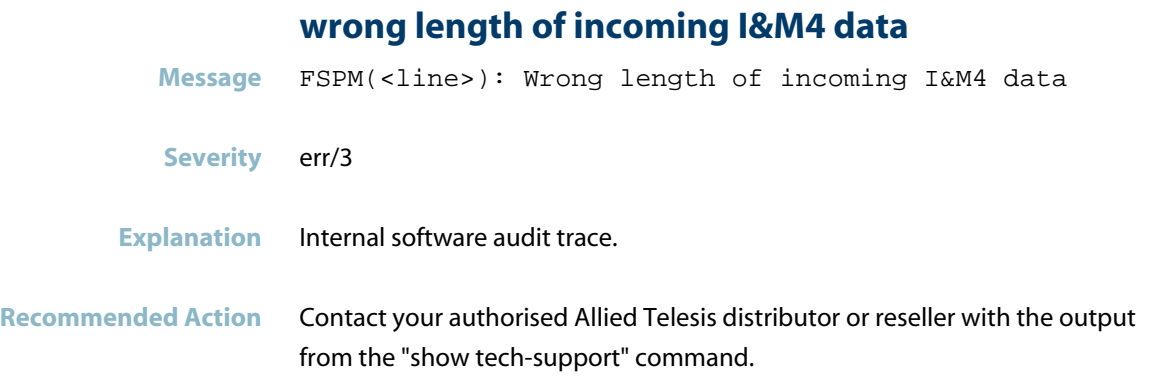

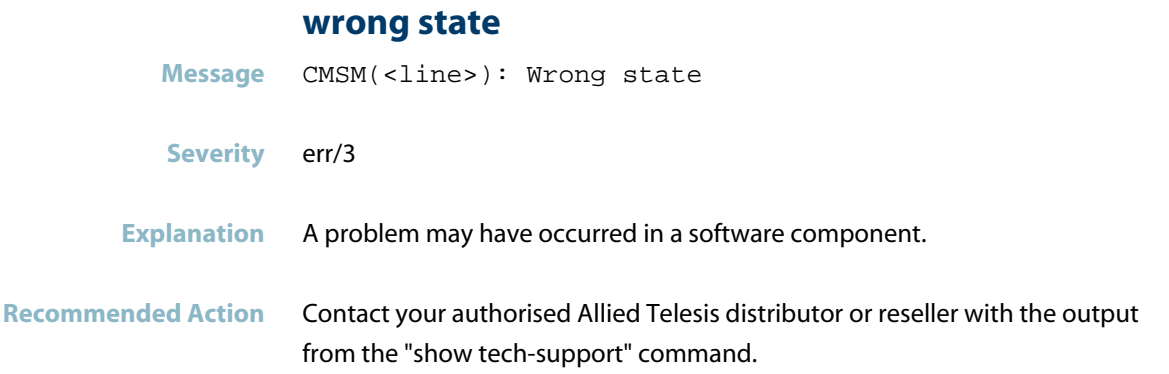

## **wrong USI given for adding diagnosis**

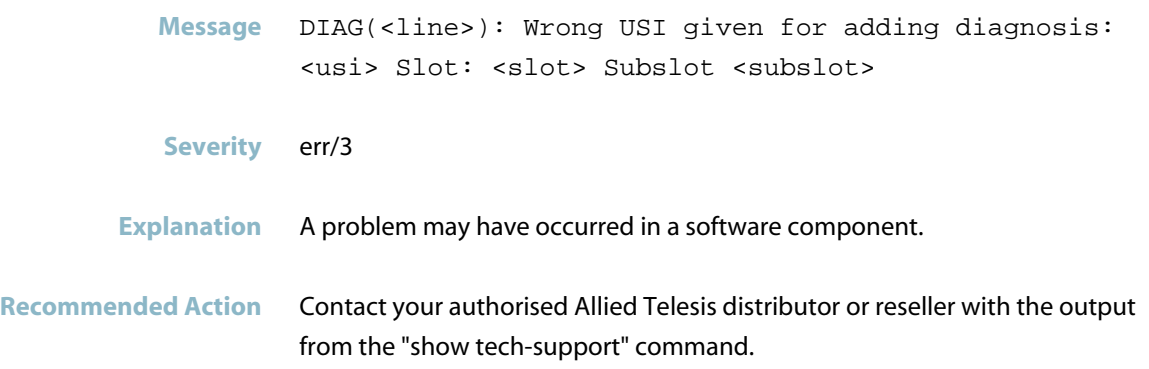

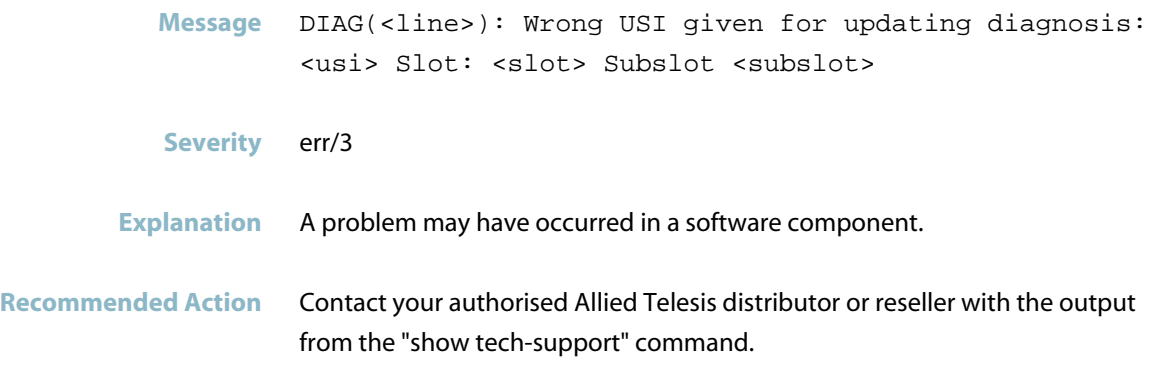

#### **wrong USI given for diagnosis removal**

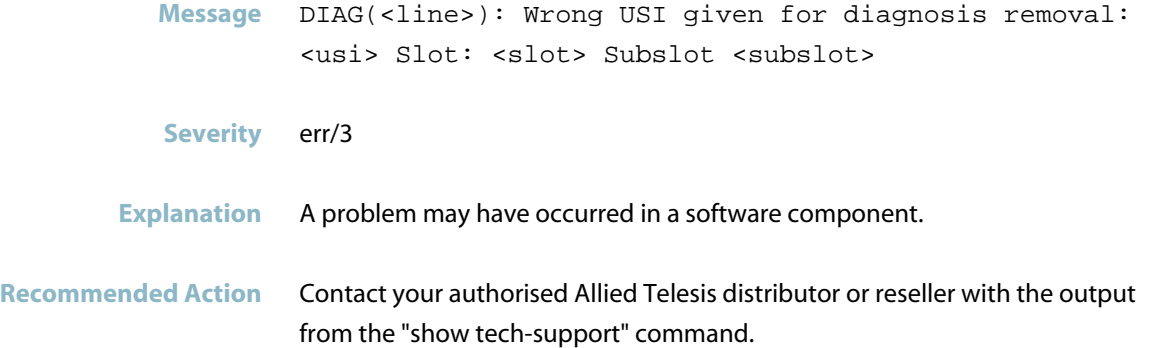

#### **wrong USI given for process alarm**

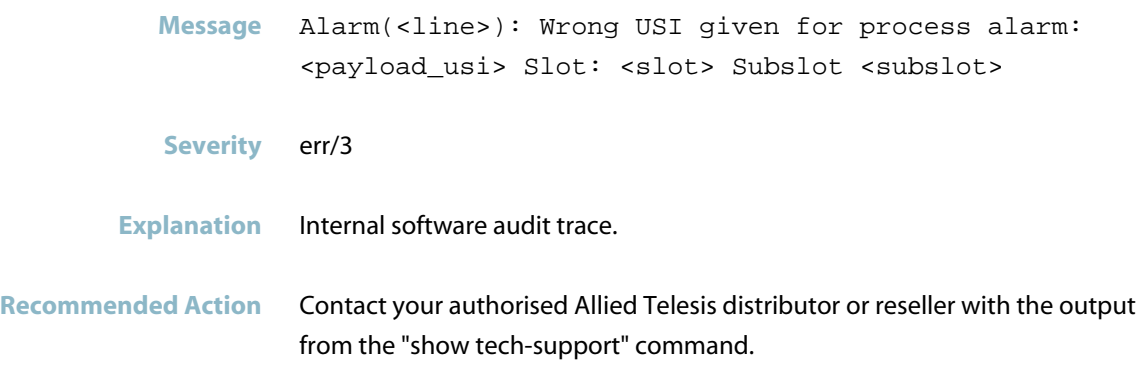

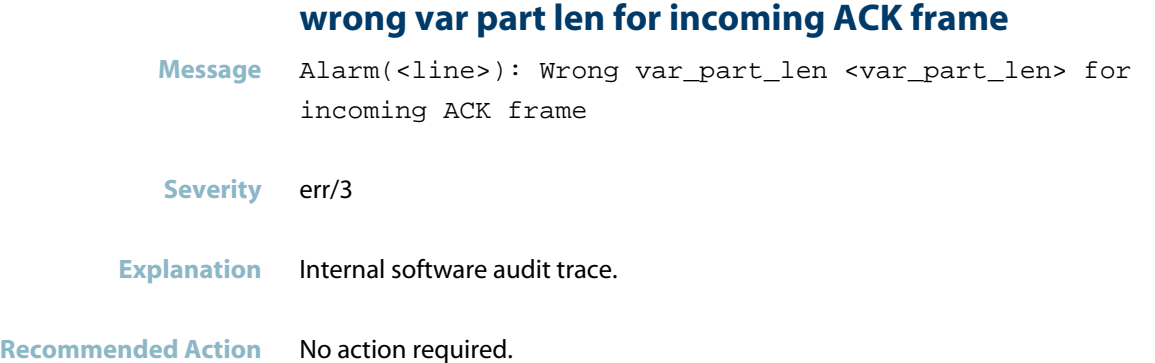

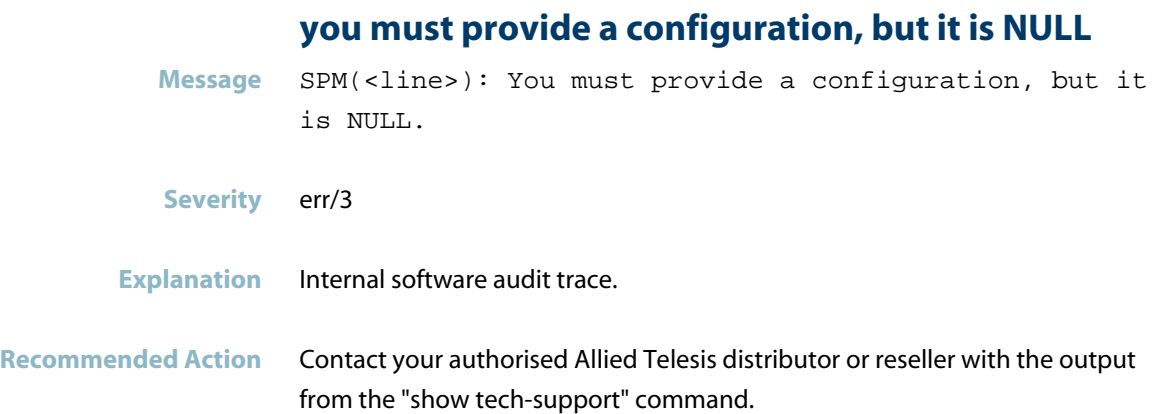

## **you provided too long alarm payload**

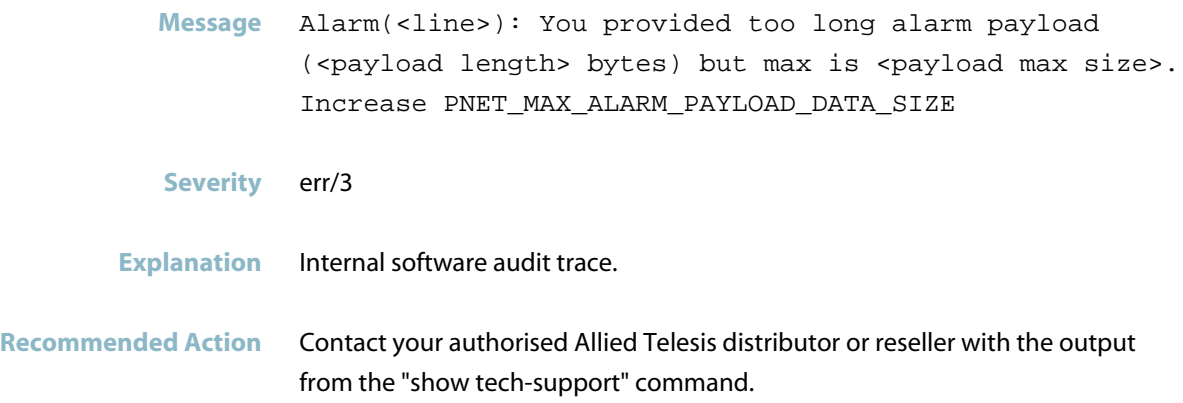

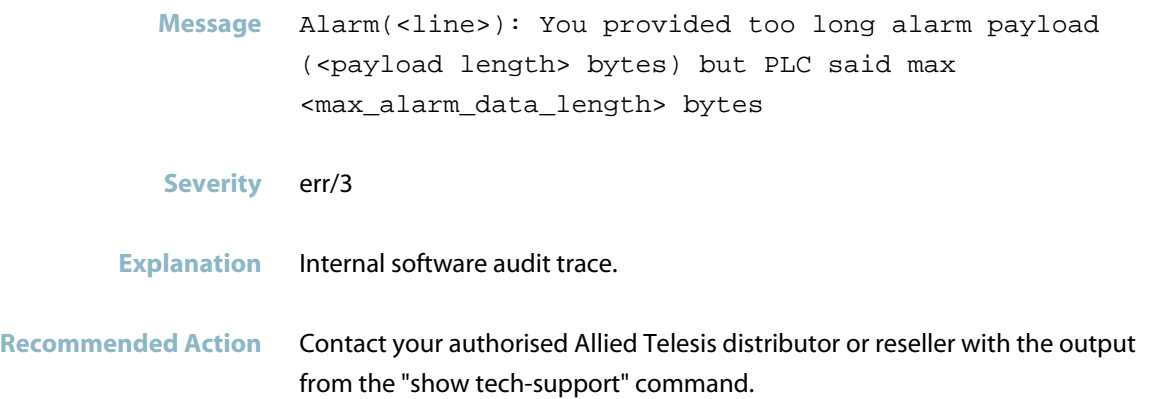

## **you tried to send an alarm ACK**

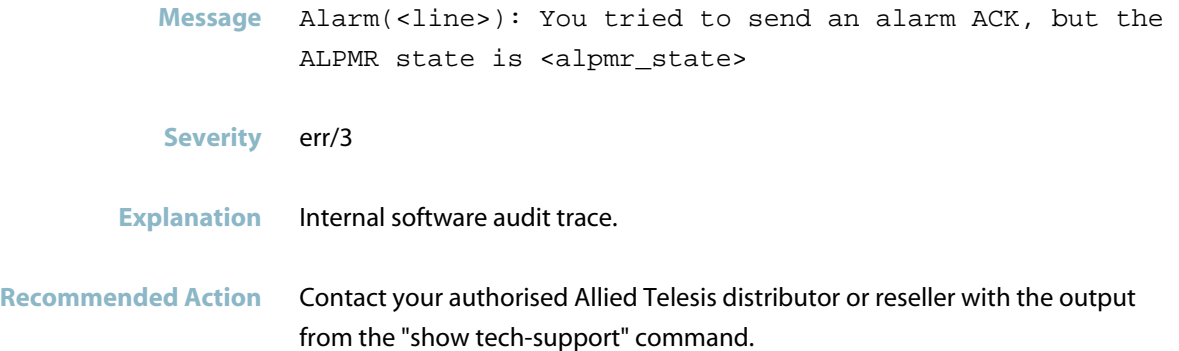

# **PSS**

This chapter includes messages generated by the internal PSS program.

- *["Command Messages"](#page-971-0)* [on page 963](#page-971-0)  $\mathcal{L}_{\mathcal{A}}$
- *["Hardware Issue Messages"](#page-972-0)* [on page 964](#page-972-0)
- *["Hardware Support Messages"](#page-974-0)* [on page 966](#page-974-0)
- *["Internal Messages"](#page-975-0)* [on page 967](#page-975-0)
- *["Security Messages"](#page-977-0)* [on page 969](#page-977-0)

# **Command Messages**

<span id="page-971-0"></span>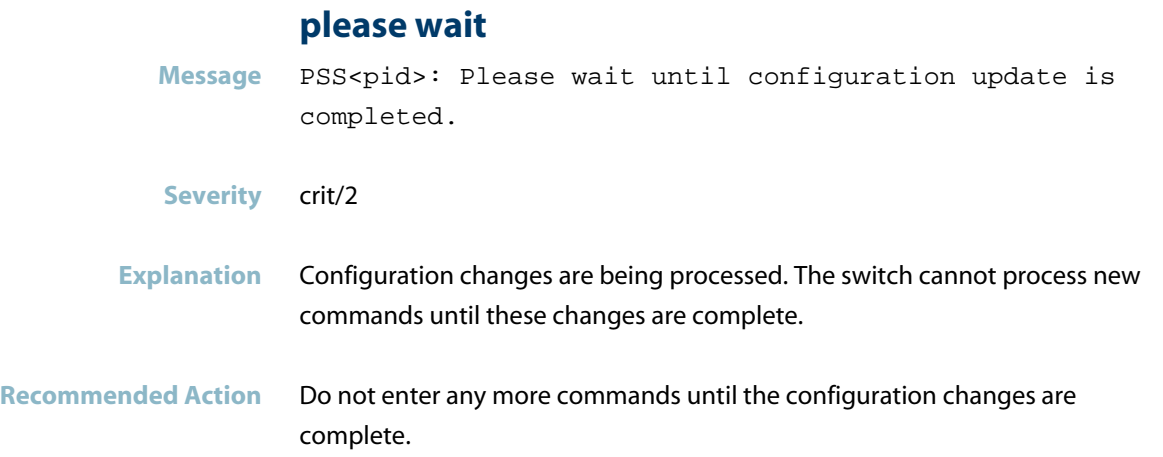
# **Hardware Issue Messages**

**board in bay was removed**

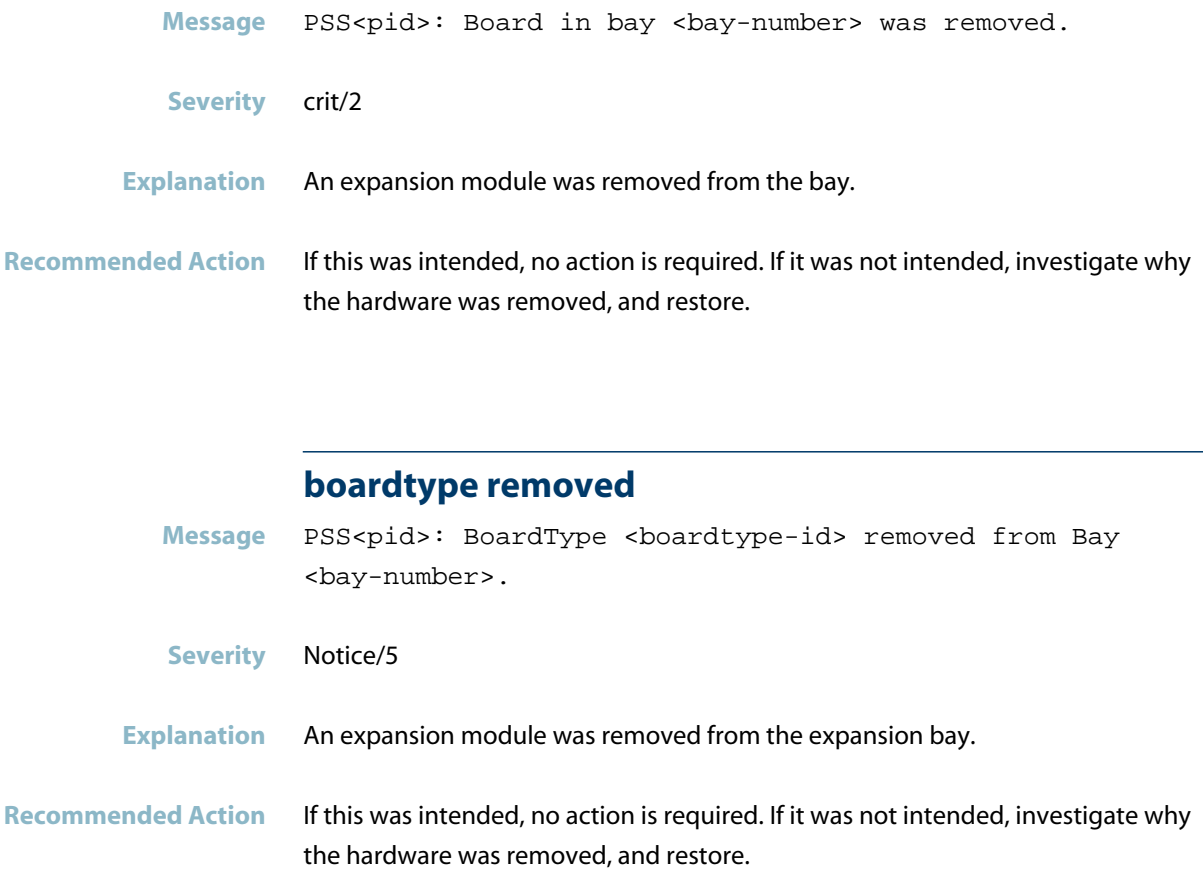

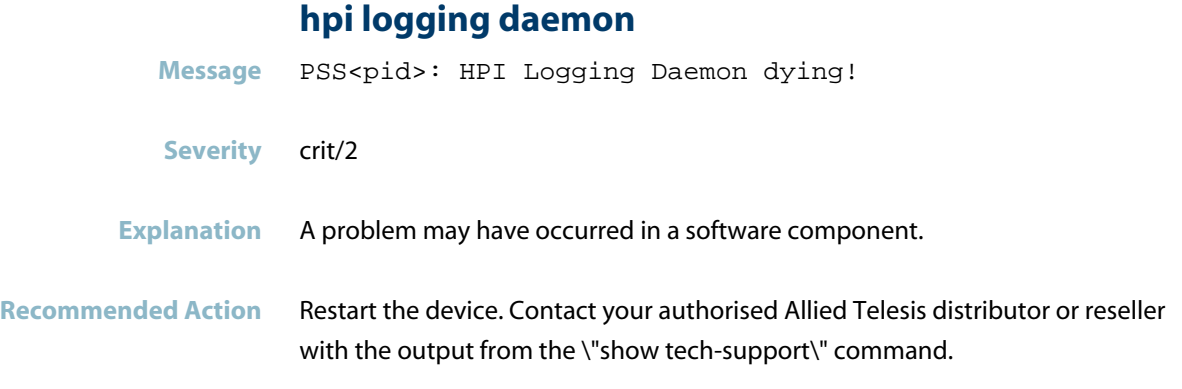

# **Hardware Support Messages**

#### **board inserted**

Message PSS<pid>: Board <expansion-module> inserted into bay <bay-number> **Severity** crit/2

- **Explanation** An expansion module was inserted into the expansion bay.
- **Recommended Action** No action required.

## **Internal Messages**

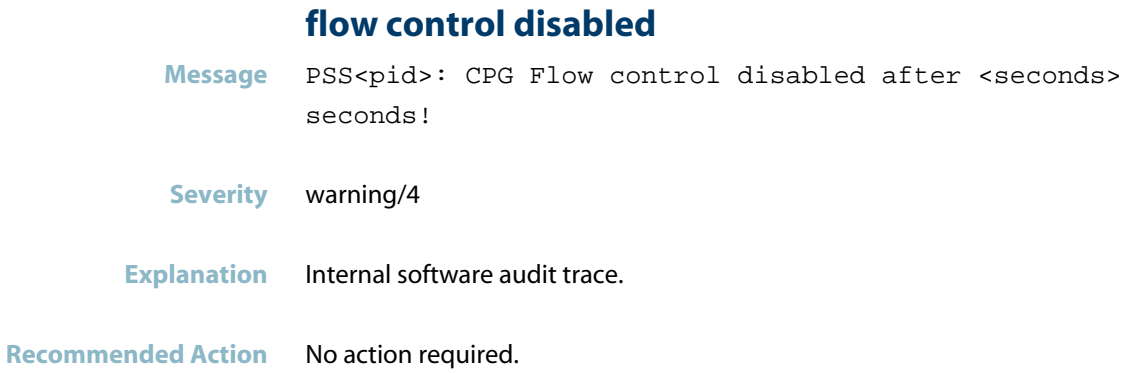

#### **flow control has been enabled**

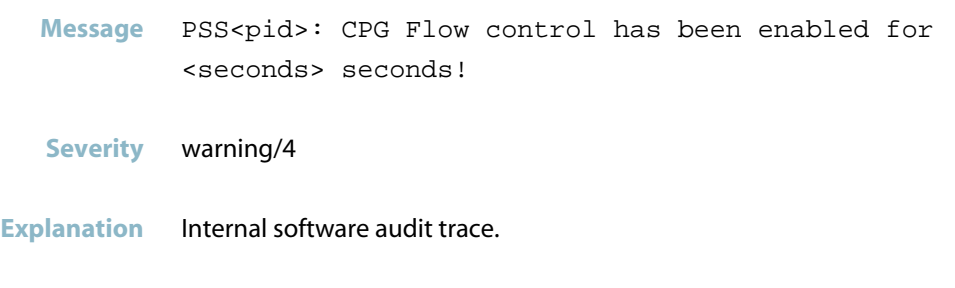

**Recommended Action** No action required.

#### **gttrunkenableport**

**Message** gtTrunkEnablePort() Failed lport=<local-port> error=13

- **Severity** err/3
- **Explanation** Internal software audit trace.

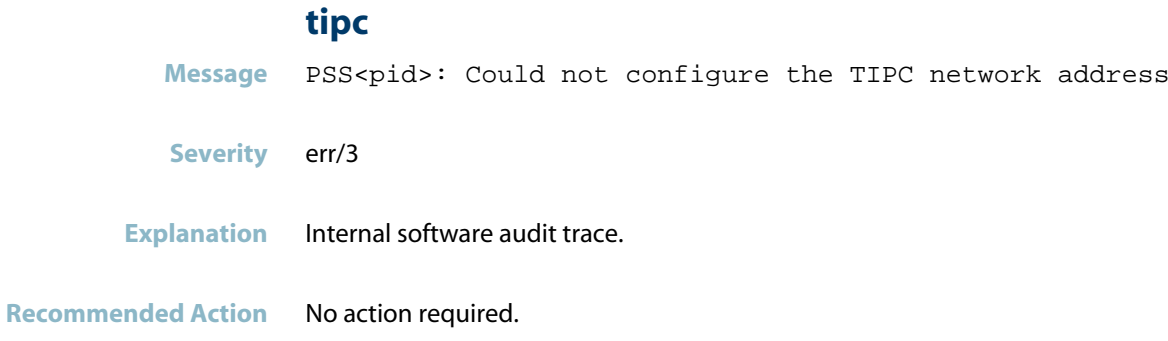

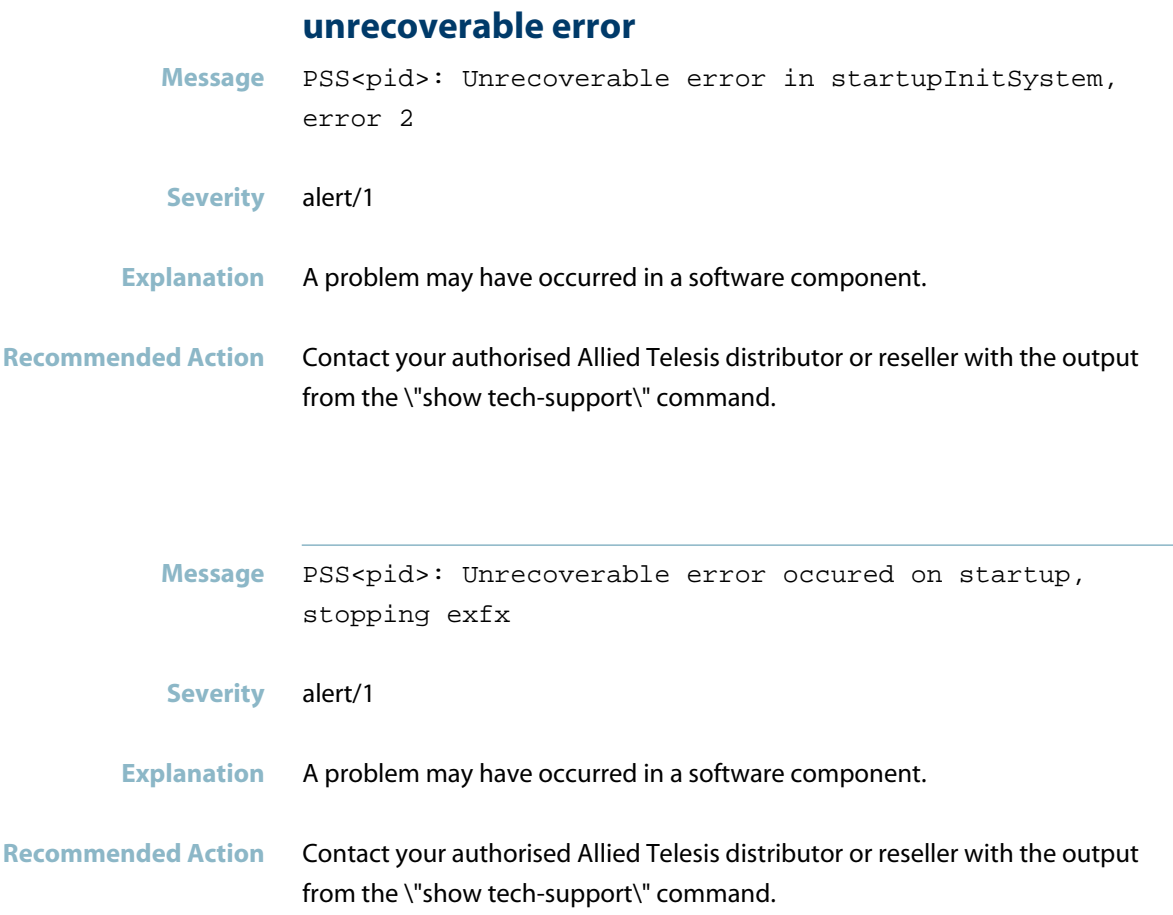

# **Security Messages**

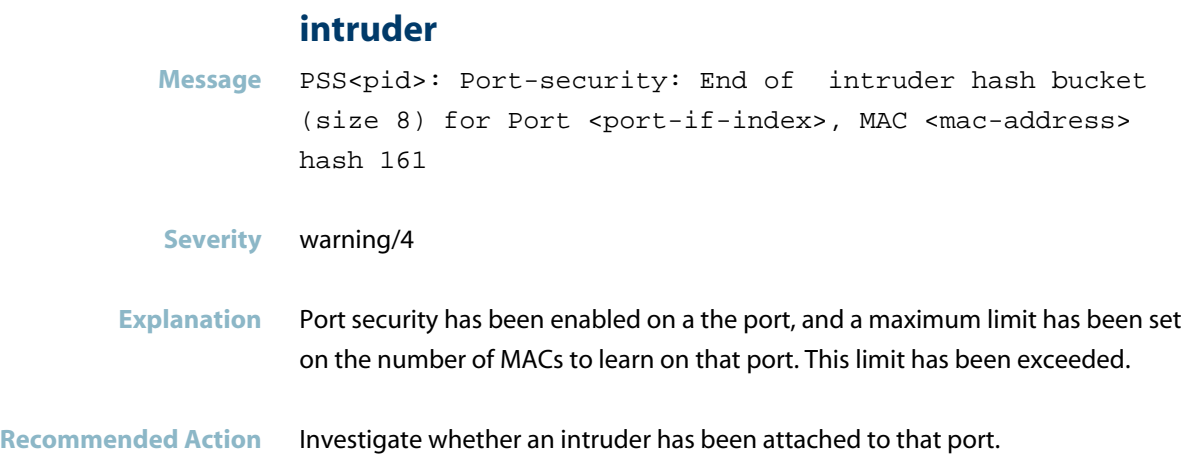

# **radiusd**

- *["Public Key Infrastructure \(PKI\) Messages"](#page-979-0)* [on page 971](#page-979-0)
- *["RADIUS Messages"](#page-981-0)* [on page 973](#page-981-0)

# **Public Key Infrastructure (PKI) Messages**

<span id="page-979-0"></span>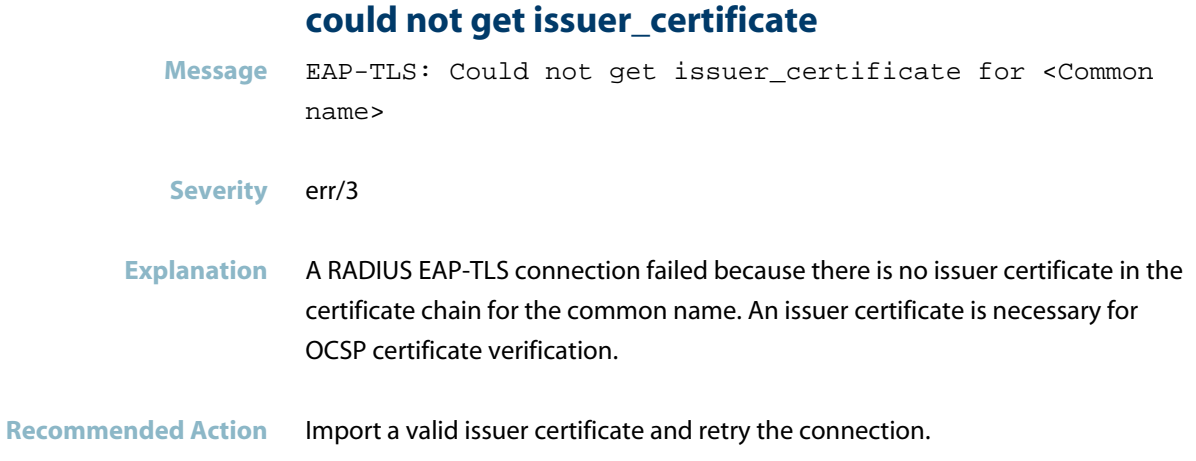

### **extended key usage field not present**

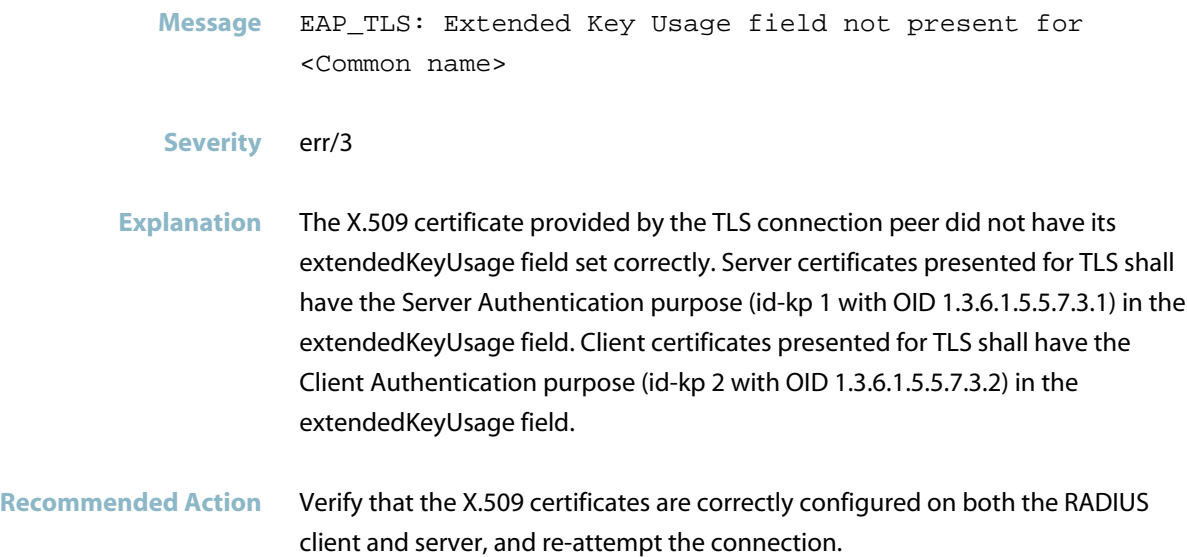

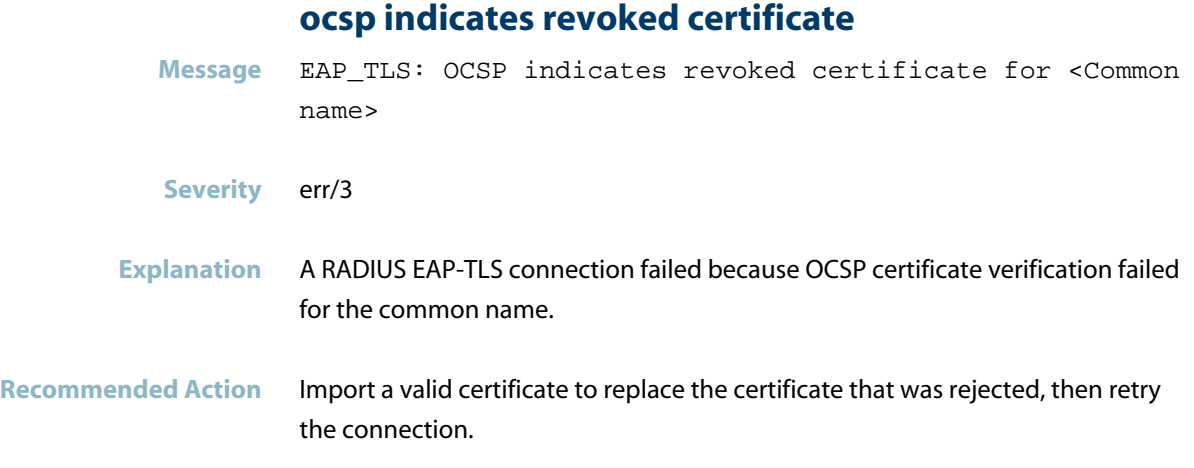

# **RADIUS Messages**

<span id="page-981-0"></span>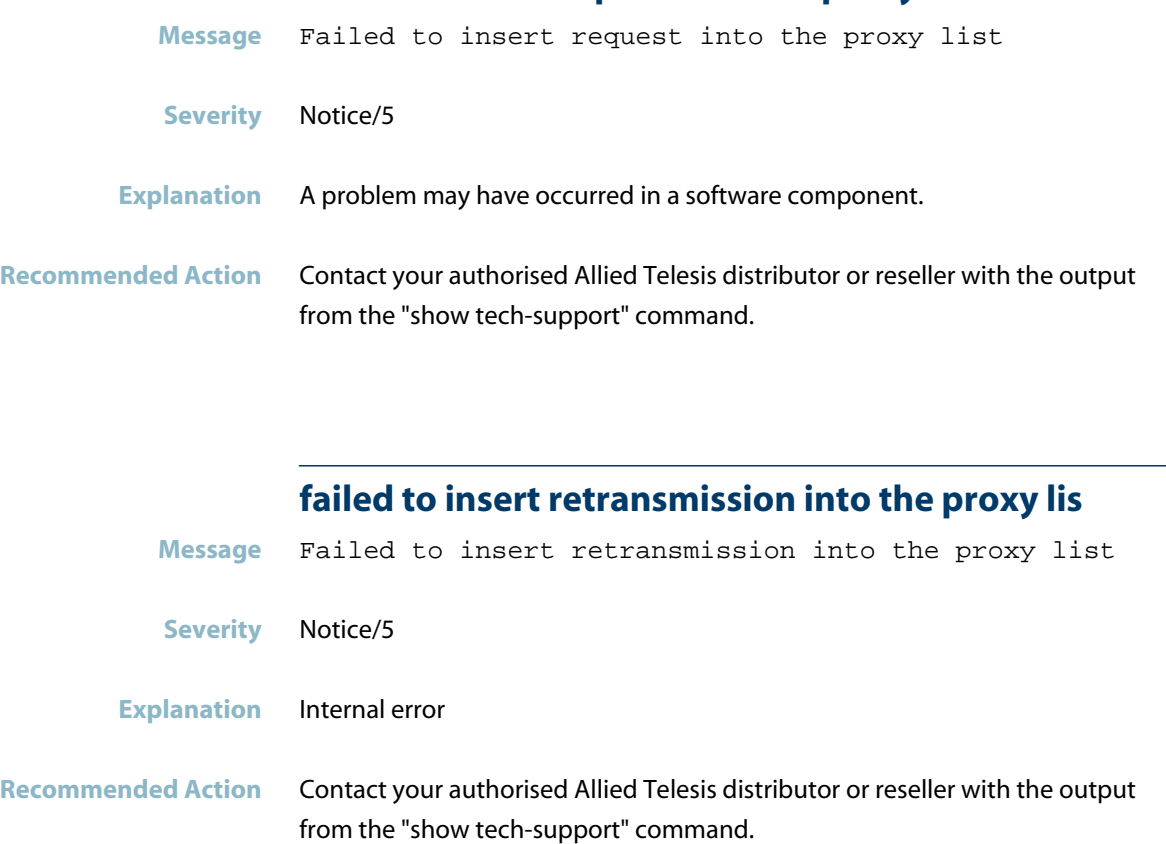

**failed to insert request into the proxy list**

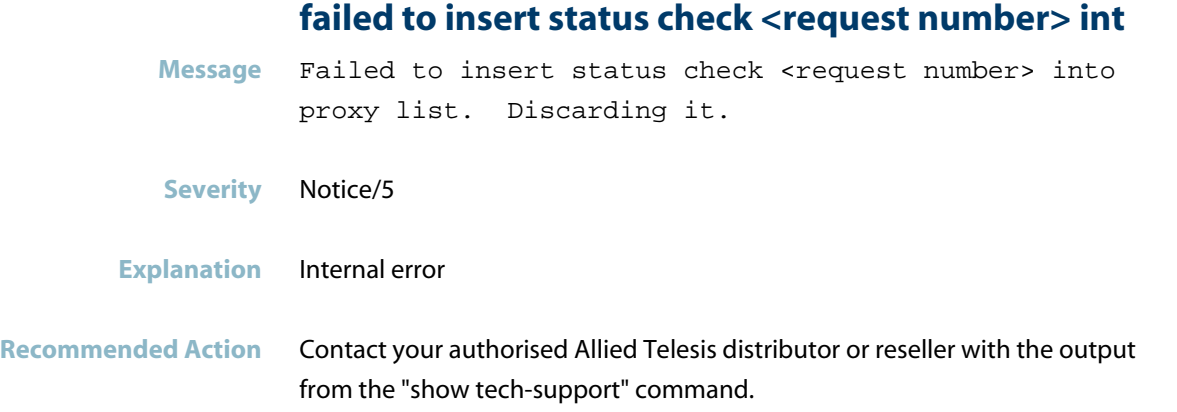

## **failing proxied request for user**

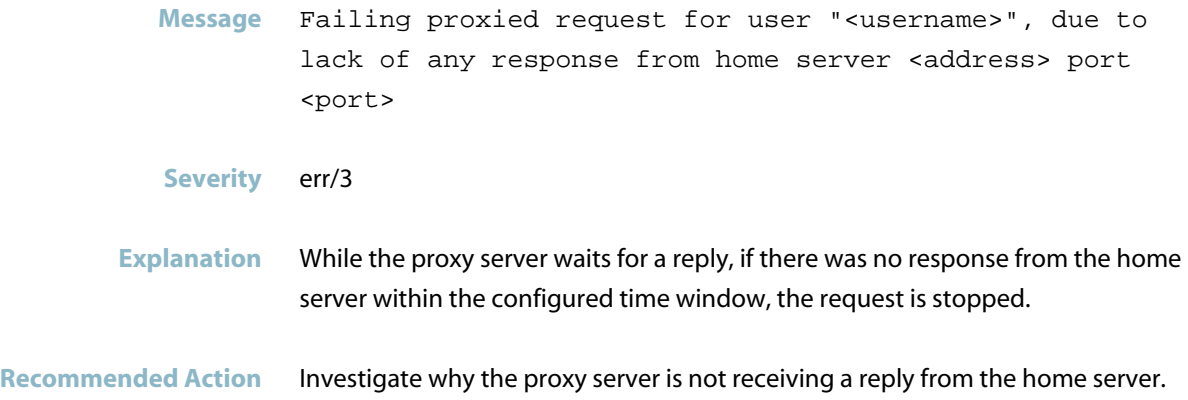

### **failing proxied request, due to lack of response**

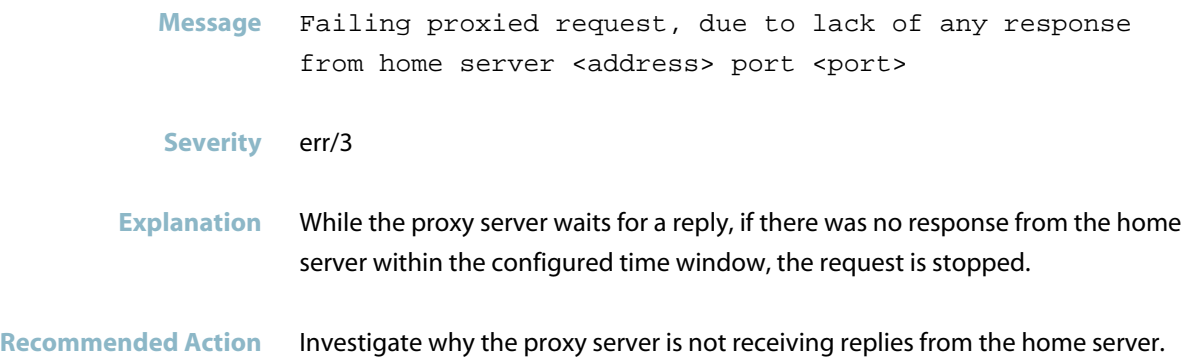

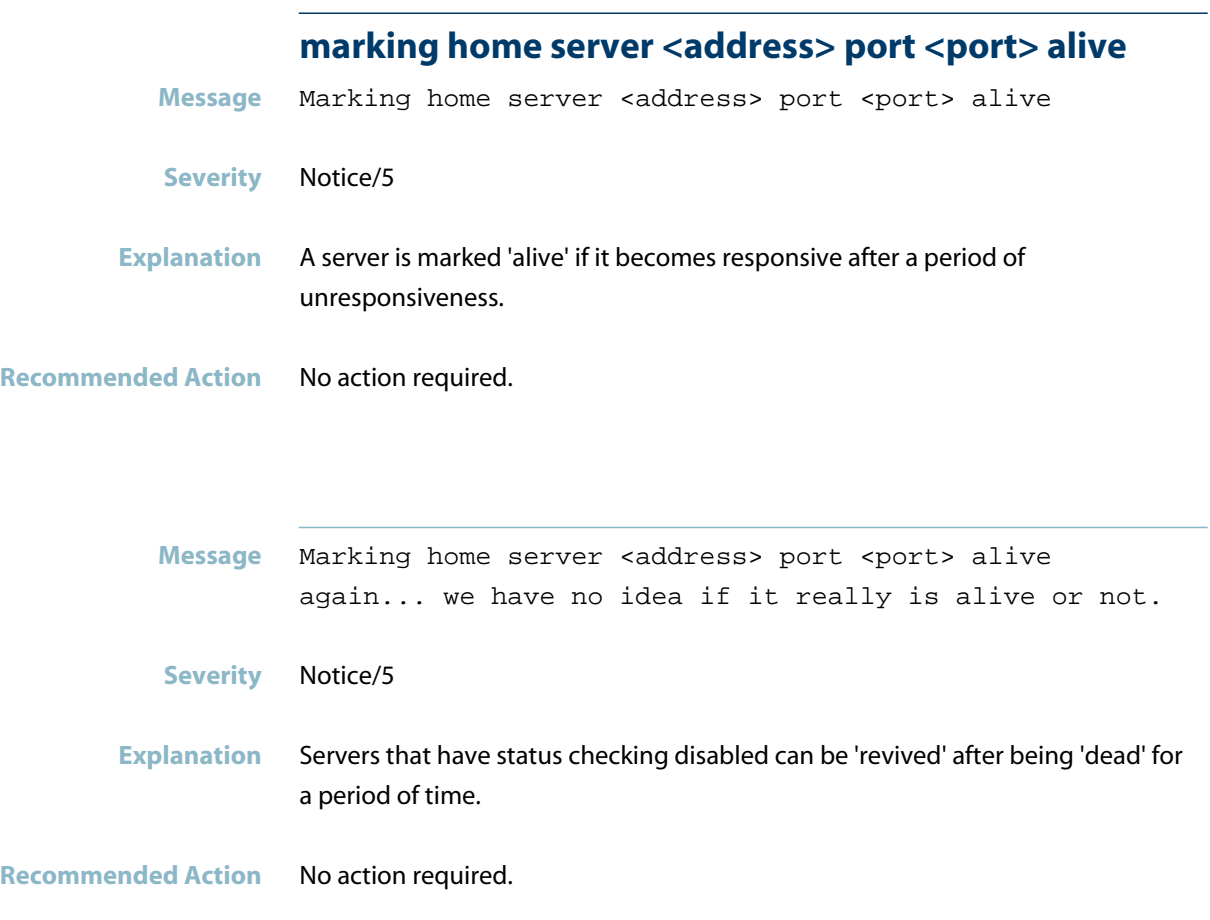

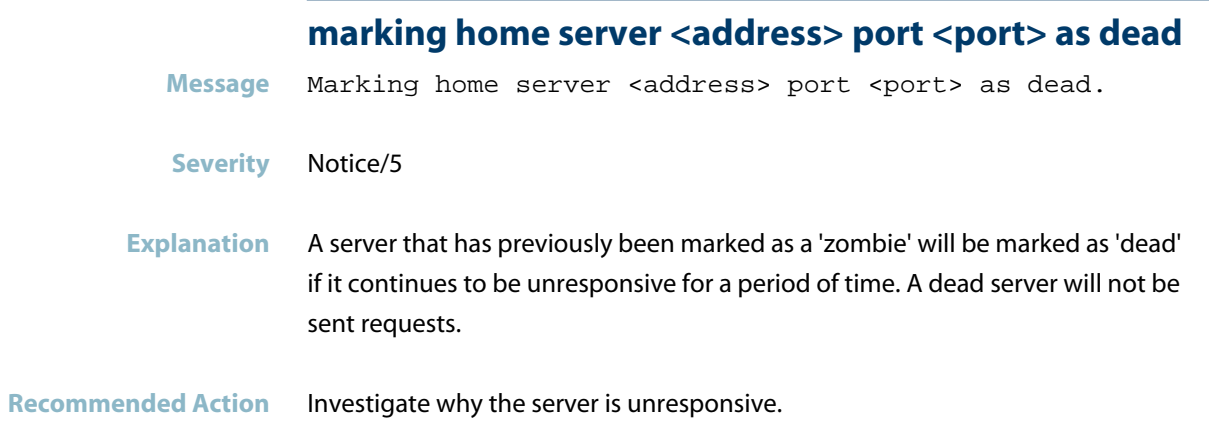

#### **marking home server <address> port <port> as zombi**

Message Marking home server <address> port <port> as zombie (it has not responded in <timeout> seconds). **Severity** Notice/5

**Explanation** If a home server has not responded within a certain window, it is marked as a 'zombie'. A zombie server is only used as a last resort. The zombie server will be marked 'dead' after a further period of unresponsiveness.

**Recommended Action** Investigate why the server is unresponsive.

#### No outstanding request was found for <packet type>

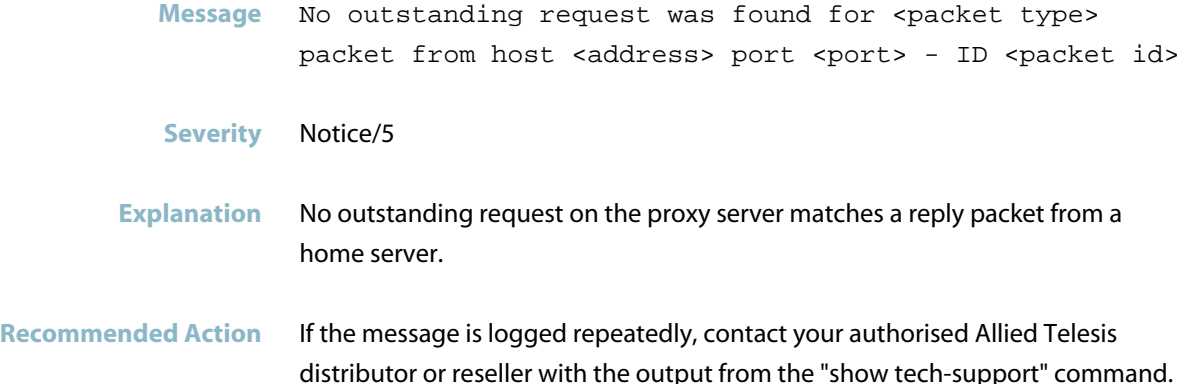

#### **no response to status check <request number> ID**

- Message No response to status check <request number> ID <packet ID> for home server <address> port <port>
- **Severity** err/3
- **Explanation** Servers are pinged regularly to ensure that they are still 'alive'. This is a notification that a server did not respond to a status check.

**Recommended Action** Investigate why the server is unresponsive.

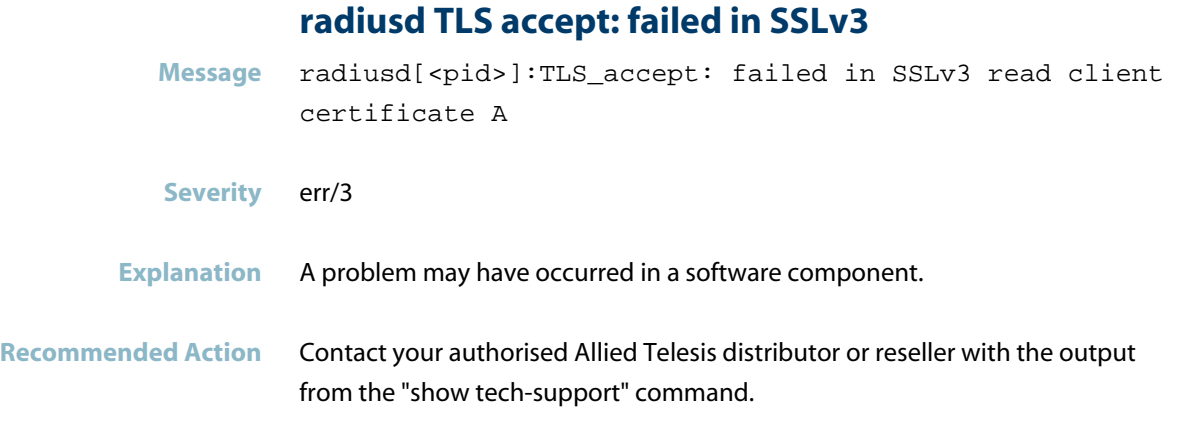

## **received response to status check <request number>**

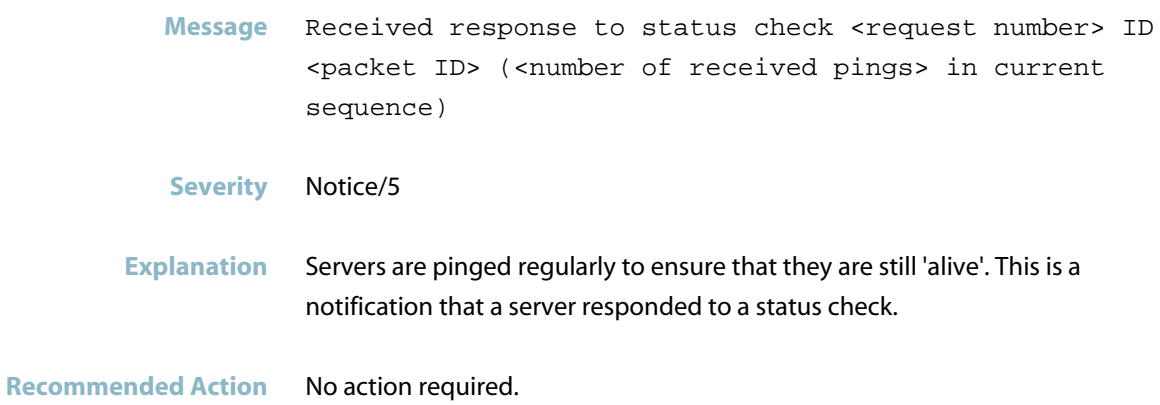

#### **server enable**

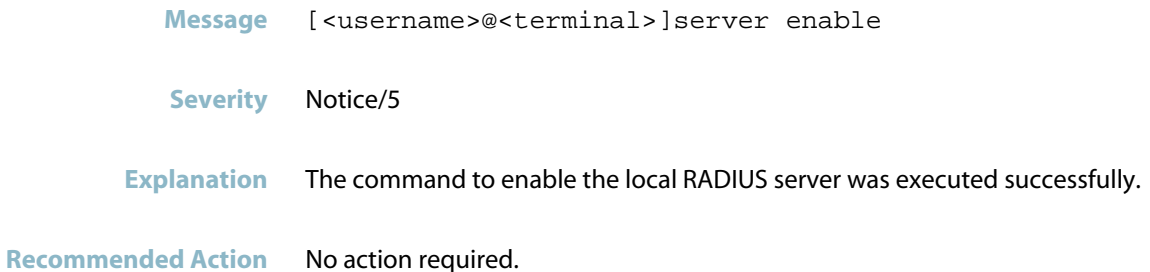

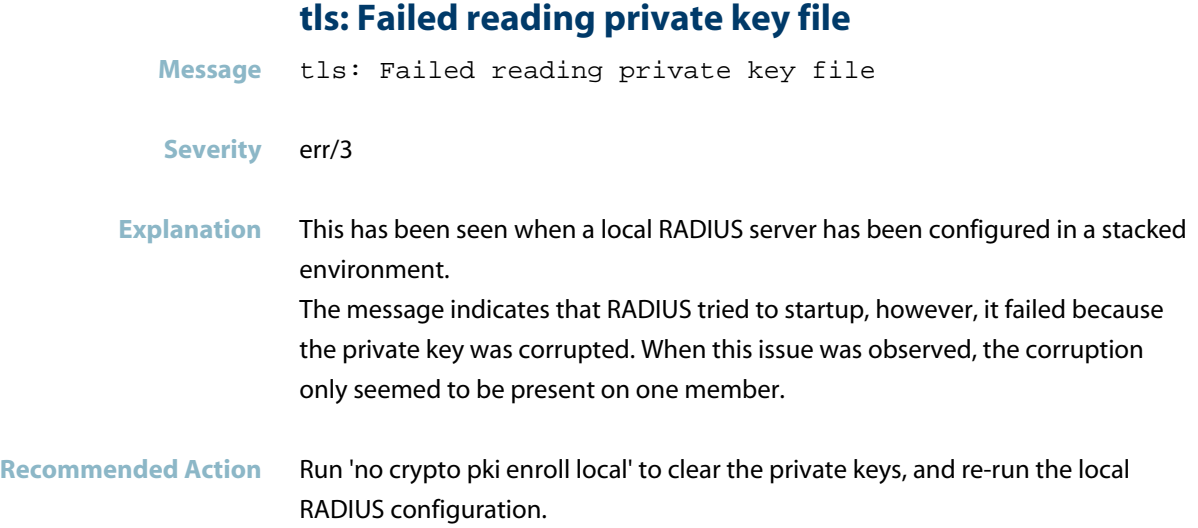

# **radsecproxy**

- *["RADIUS Messages"](#page-988-0)* [on page 980](#page-988-0)
- *["RADIUS Secure Proxy Messages"](#page-989-0)* [on page 981](#page-989-0)

# **RADIUS Messages**

<span id="page-988-0"></span>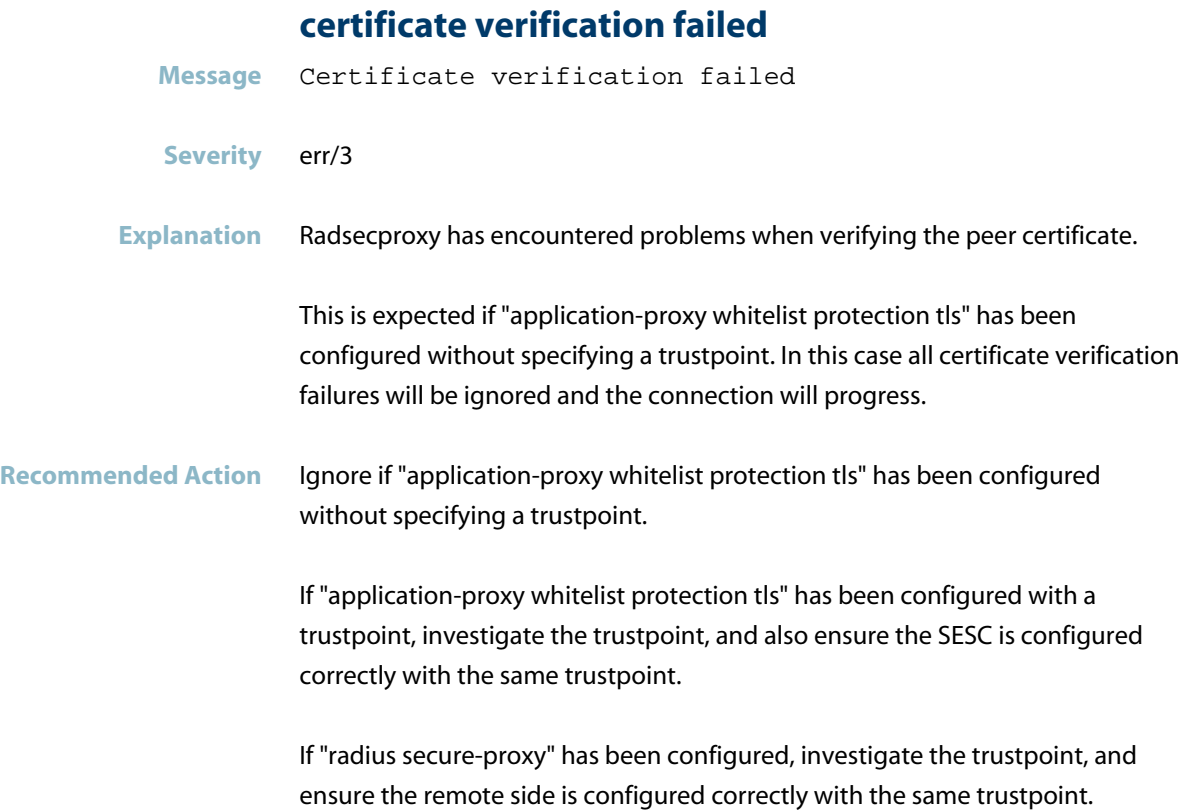

### **RADIUS Secure Proxy Messages**

#### **certificate extendedkeyusage check failed**

<span id="page-989-0"></span>**Message** Certificate extendedKeyUsage check failed

#### **Severity** err/3

- **Explanation** The X.509 certificate provided by the TLS connection peer did not have its extendedKeyUsage field set correctly. Server certificates presented for TLS shall have the Server Authentication purpose (id-kp 1 with OID 1.3.6.1.5.5.7.3.1) in the extendedKeyUsage field. Client certificates presented for TLS shall have the Client Authentication purpose (id-kp 2 with OID 1.3.6.1.5.5.7.3.2) in the extendedKeyUsage field.
- **Recommended Action** Verify that the X.509 certificates for the RADIUS secure proxy application are correctly configured on both the RadSec client and server, and re-attempt the connection.

#### **certificate name check failed**

- **Message** Certificate name check failed
- **Severity** err/3
- **Explanation** The Common Name portion of the Subject field in the X.509 certificate provided by the TLS connection peer did not match the name configured for the peer. This may indicate an incorrect certificate, an incorrect network configuration, or an attempt to spoof the certificates used for the TLS connection.
- **Recommended Action** Verify that the X.509 certificates for the RADIUS secure proxy application are correctly configured on both the RadSec client and server. Also verify the network configuration between the client and server, and re-attempt the connection.

#### **certificate validation failed**

**Message** Certificate validation failed: num=<code>:<error>:depth=<depth>:<subject>

**Severity** err/3

**Explanation** Validation of the X.509 certificate chain for a TLS connection has failed. The reason code and error string are given in <code> and <error>. <depth> indicates the position of the certificate within the certificate chain. The <subject> is the subject of the X.509 certificate that failed.

**Recommended Action** Verify that the X.509 certificates for the RADIUS secure proxy application are correctly configured on both the RadSec client and server, and re-attempt the connection.

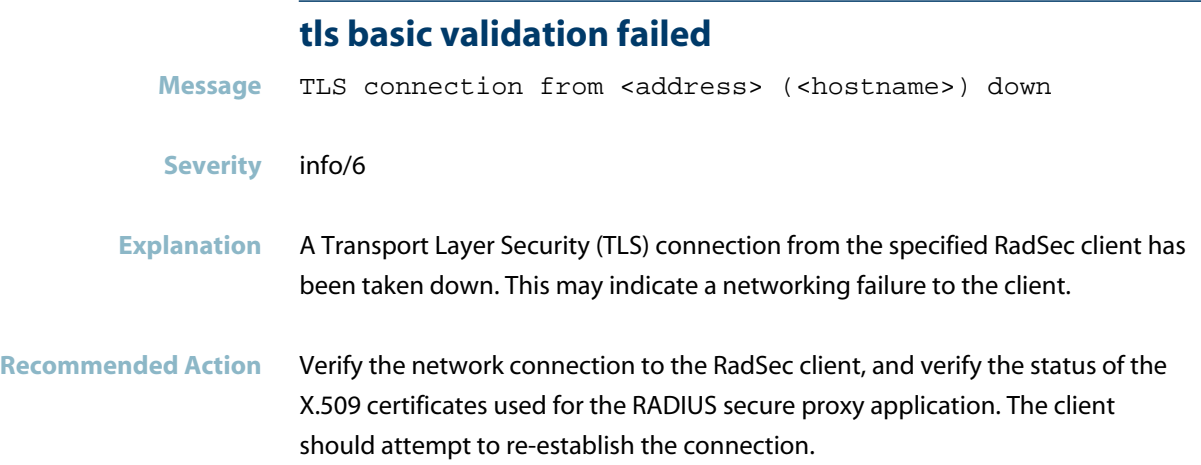

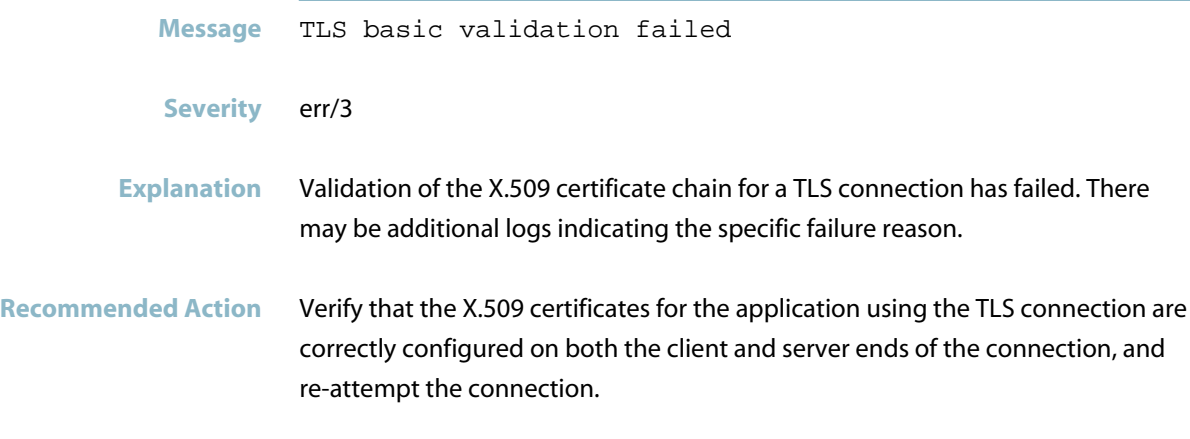

#### **tls connection from ... established**

Message TLS connection from <address> (<hostname>) established (<type>)

**Severity** info/6

**Explanation** The RADIUS secure proxy local-server application has established a connection that was initiated from the client application at the given address. If mutual authentication is enabled, <type> will indicate "verified", showing that X.509 certificate validation has passed. If mutual authentication is disabled, <type> will indicate "unverified", showing that the client certificate was not checked for validity.

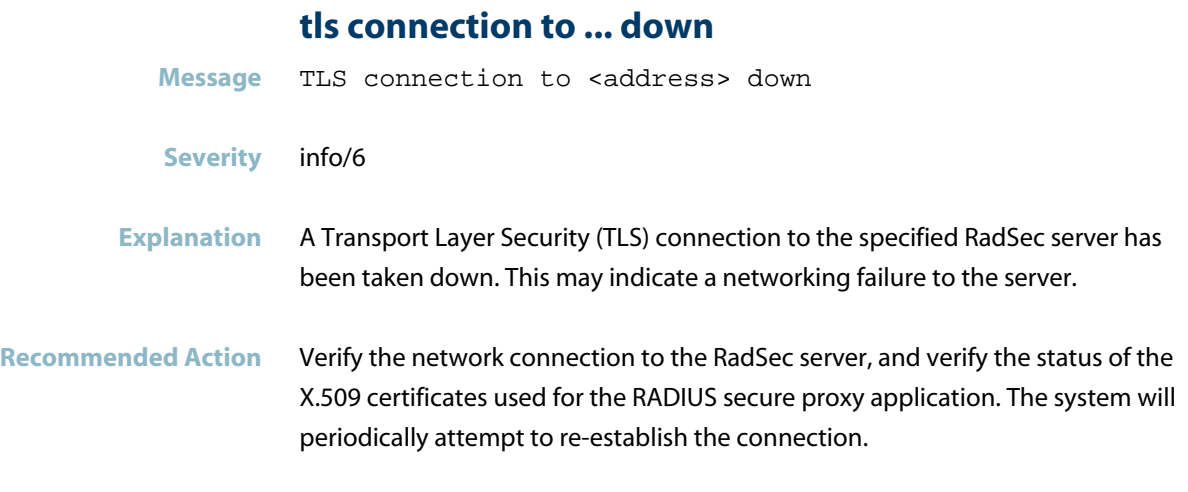

### **tls connection to ... established**

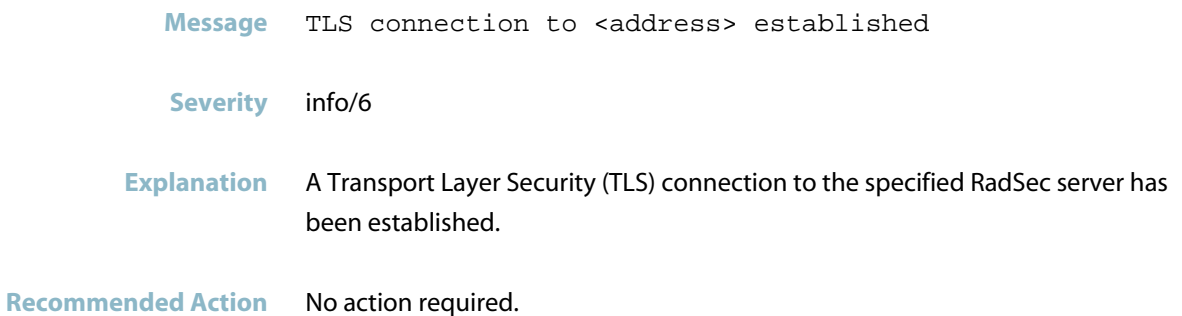

# **radvd**

- *["VRRP Error Messages"](#page-994-0)* [on page 986](#page-994-0)
- *["VRRP Messages"](#page-995-0)* [on page 987](#page-995-0)

## **VRRP Error Messages**

#### **[INTERFACE-NAME] not found: No such device**

<span id="page-994-0"></span>**Message** radvd[PID]: [INTERFACE-NAME] not found: No such device

**Severity** err/3

**Explanation** The Router Advertisement Daemon (RADVD) process tried to send an RA on an interface that did not exist in the kernel. This could happen of a device that has IPv6 VRRP and RA transmission enabled on the same interface. After enabling VRRP (at startup or when interface comes up) it takes a few seconds for the kernel to create the corresponding virtual interface, which will be used for RA transmissions. Before this virtual interface is created, RADVD will fail to send RA, resulting this error message.

### **VRRP Messages**

#### **radvd: our <lifetime option> on <ifname> for <pref**

<span id="page-995-0"></span>Message radvd: our <lifetime option> on <ifname> for <prefix> doesn't agree with <IPv6 address>

#### **Severity** warning/4

**Explanation** With the following configuration, the same prefix will be advertised twice, once by the default auto-advertise and the other by the nd prefix command. The auto-advertise option always advertise the prefix of the IPv6 address, and the nd prefix command will also advertise the same prefix; but they have different lifetime values by default.

> interface eth1 ipv6 address 2001:db8:1:2::1/64 no ipv6 nd suppress-ra ipv6 nd prefix 2001:db8:1:2::/64 !

The same problem occurs when different routers advertise the same prefix with different lifetime values

#### **Recommended Action** Use the "no ipv6 nd prefix auto-advertise" to disable the auto-advertise option, so that the prefix will only be advertised once.

# **RIP**

This chapter contains messages generated by the Routing Information Protocol (RIP) program.

- *["Feature Licence Messages"](#page-997-0)* [on page 989](#page-997-0)  $\overline{\mathcal{A}}$
- *["Internal Messages"](#page-998-0)* [on page 990](#page-998-0) $\overline{\mathbb{R}}$

# **Feature Licence Messages**

<span id="page-997-0"></span>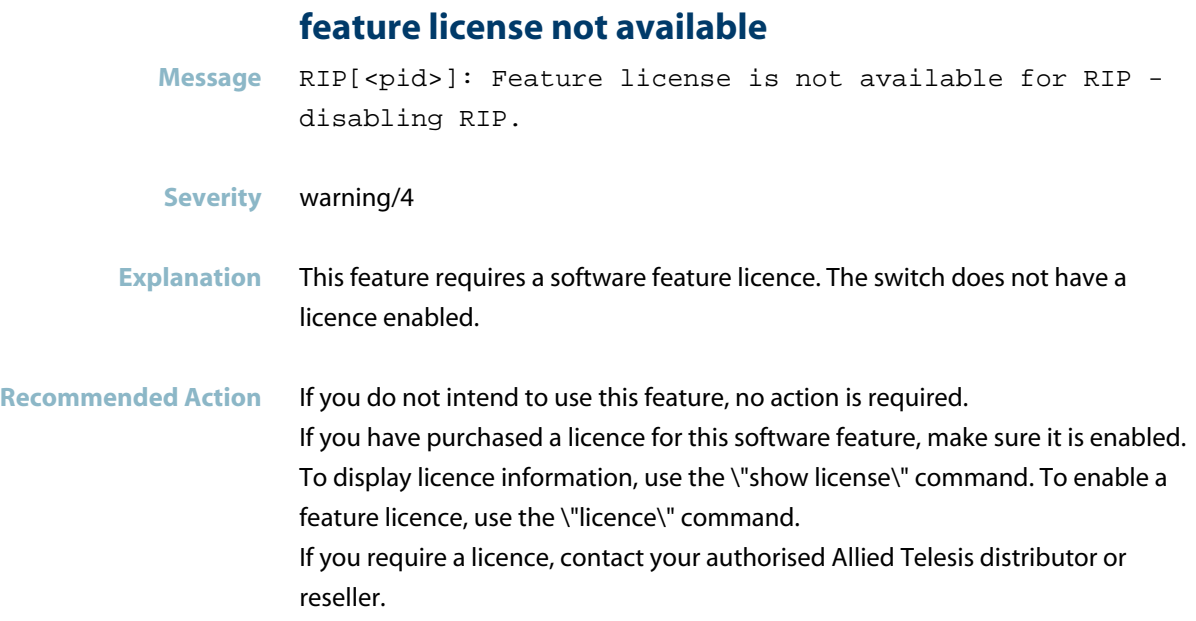

## **Internal Messages**

#### **agentx connection closed**

<span id="page-998-0"></span>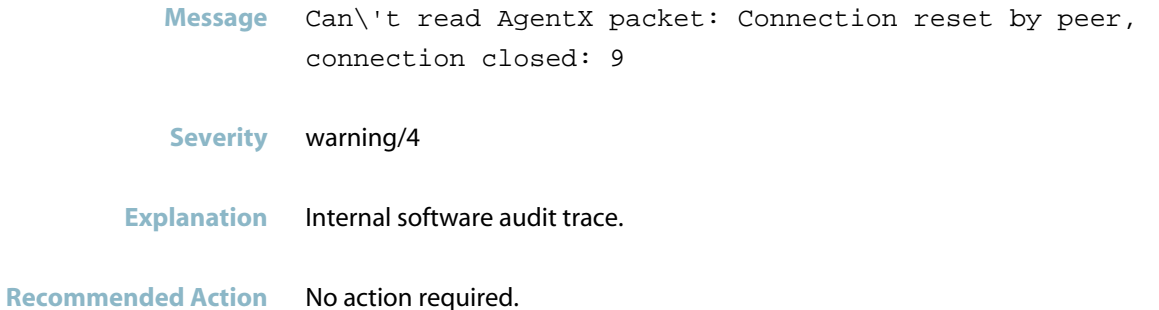

#### **agentx ping retries**

**Message** AgentX: ping retries\'s no.(6) exceeds the limit (5)

**Severity** warning/4

- **Explanation** Internal software audit trace.
- **Recommended Action** No action required.

#### **agentx requested pdu**

- **Message** AgentX: requested pdu : 1
- **Severity** warning/4
- **Explanation** Internal software audit trace.

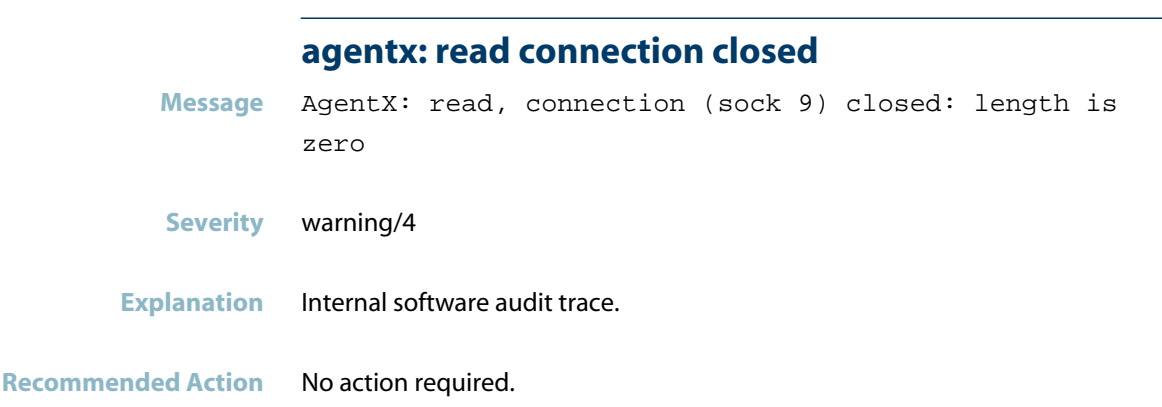

### **ais healthcheck start failed**

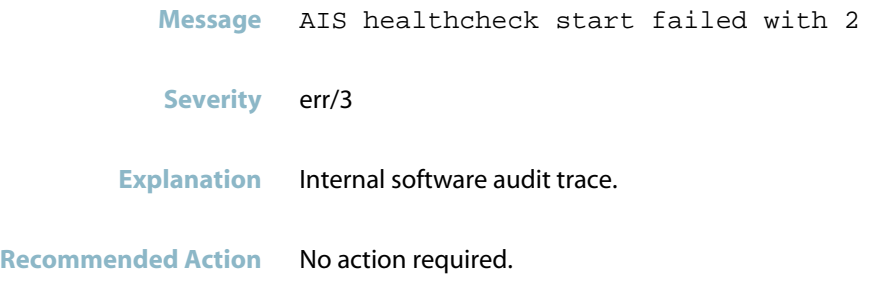

## **ais saamfresponse failed**

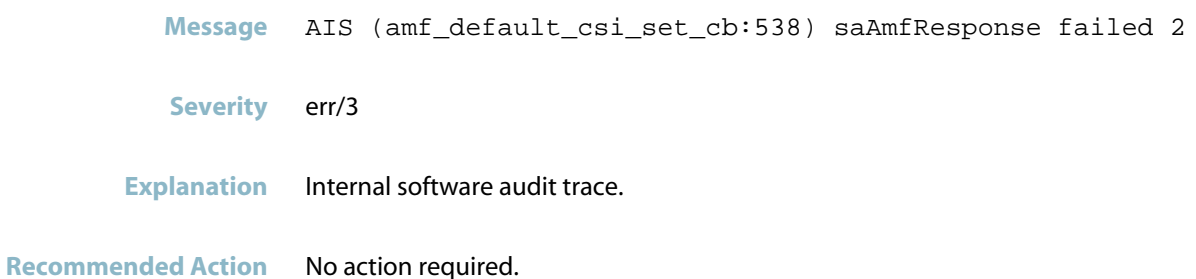

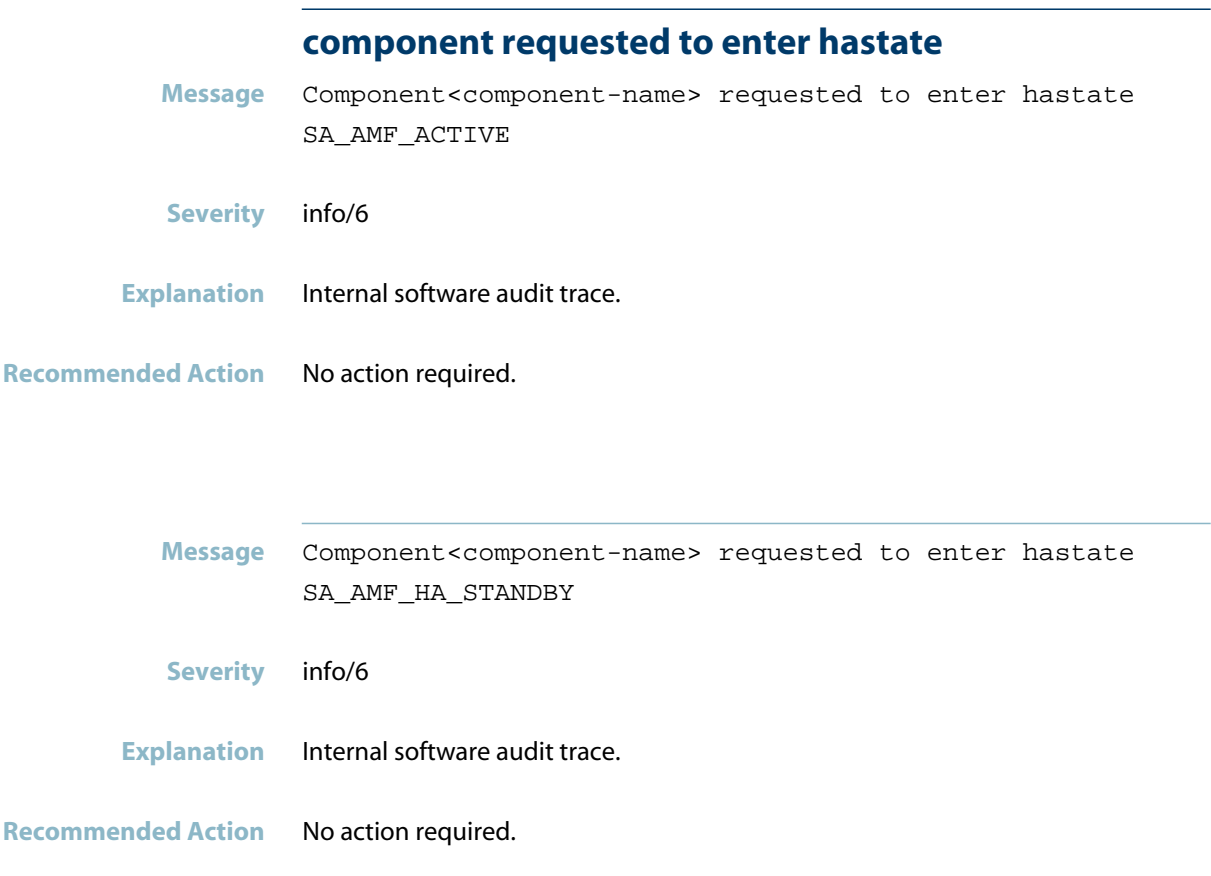

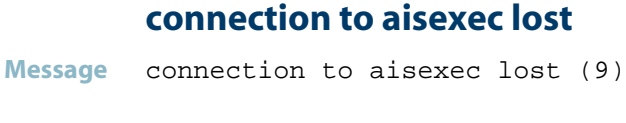

**Severity** err/3

**Explanation** Internal software audit trace.

# **RIPng**

This chapter contains messages generated by the RIPng program.

- *["Feature Licence Messages"](#page-1002-0)* [on page 994](#page-1002-0)  $\overline{\mathcal{A}}$
- *["Internal Messages"](#page-1004-0)* [on page 996](#page-1004-0)  $\overline{\mathbb{R}^n}$
- *["RIP Messages"](#page-1006-0)* [on page 998](#page-1006-0)

# **Feature Licence Messages**

<span id="page-1002-0"></span>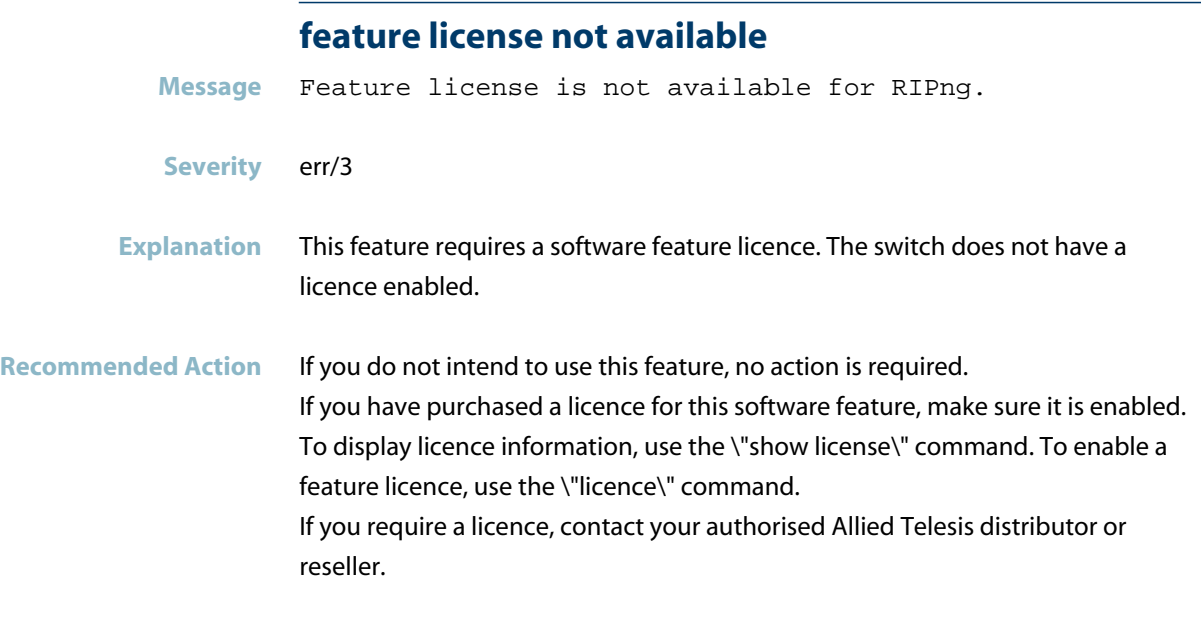

### **licencecheck: returns success**

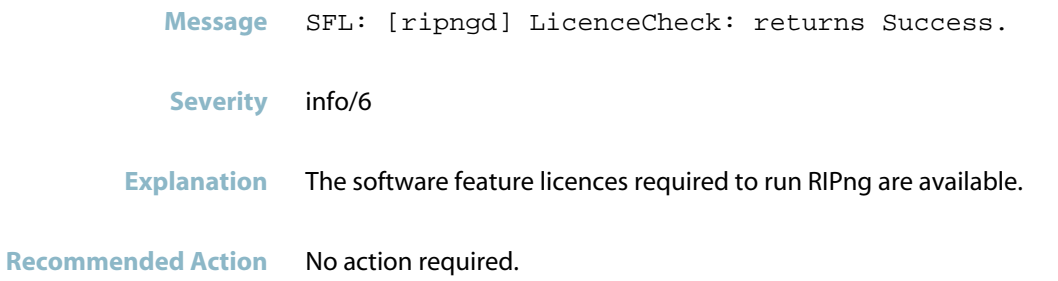

## **ripng is active**

**Message** SFL: [ripngd] LicenceCheck: RIPNG is active

**Severity** info/6

**Explanation** A RIPNG software feature licence is available.

# **Internal Messages**

<span id="page-1004-0"></span>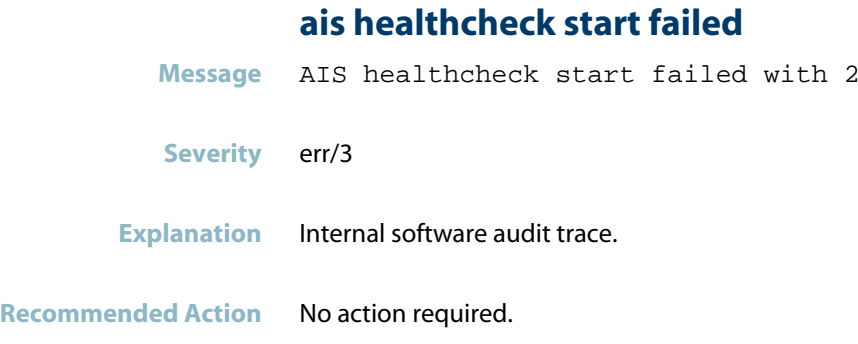

### **ais saamfresponse failed**

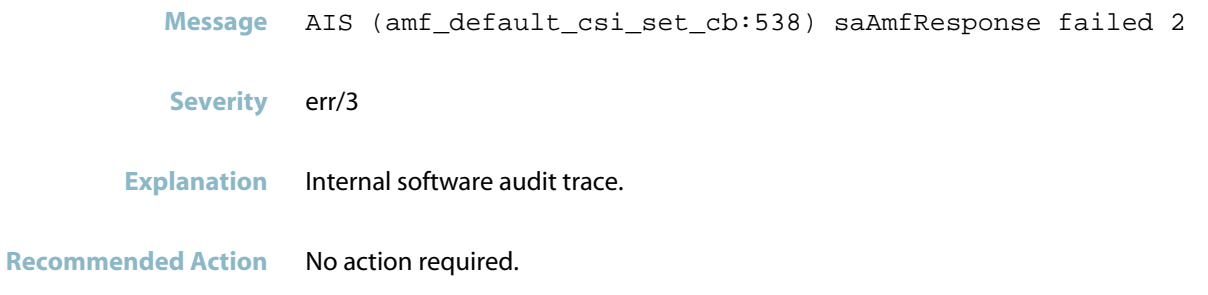

### **component requested to enter hastate**

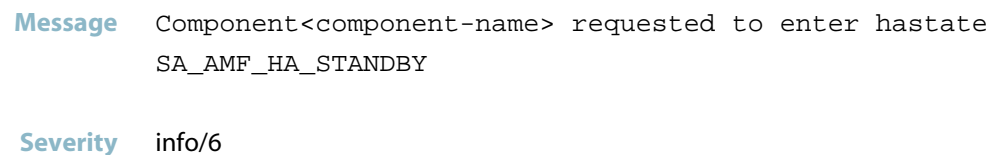

**Explanation** Internal software audit trace.

#### **connection to aisexec lost**

**Message** connection to aisexec lost (9)

**Severity** err/3

**Explanation** Internal software audit trace.

# **RIP Messages**

<span id="page-1006-0"></span>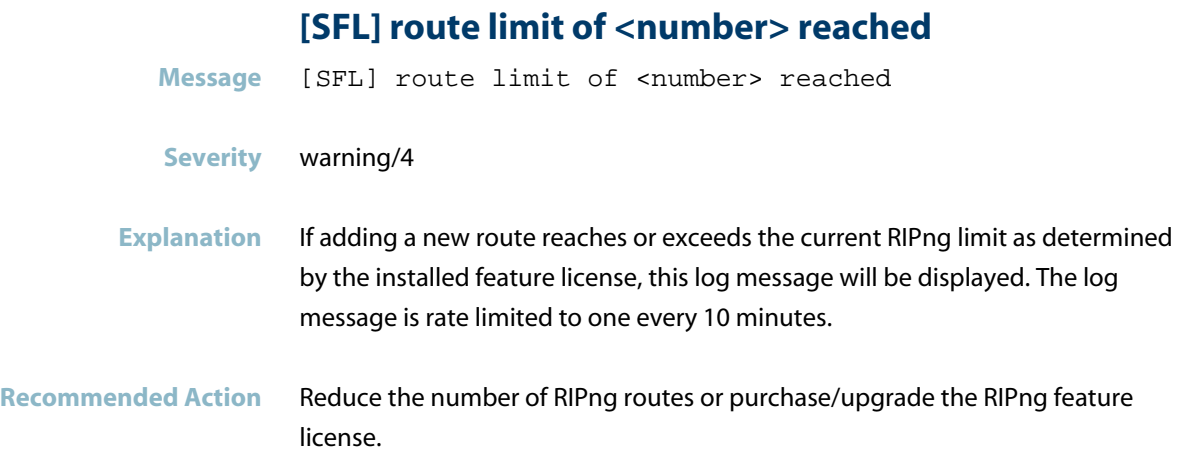

# **RMON**

This chapter contains messages generated by the Remote Monitoring (RMON) program.

- *["Interface Messages"](#page-1008-0)* [on page 1000](#page-1008-0)  $\overline{\phantom{a}}$
- *["Internal Messages"](#page-1009-0)* [on page 1001](#page-1009-0) $\overline{\mathbb{R}}$
## **Interface Messages**

#### **port down notification**

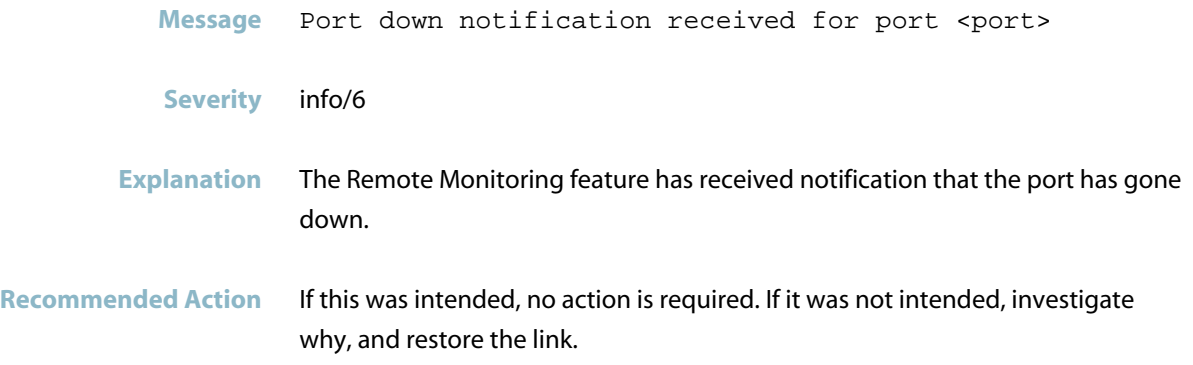

#### **agentx ping retries**

**Message** (Warning) AgentX: ping retries\'s no.(6) exceeds the limit (5)

- **Severity** warning/4
- **Explanation** Internal software audit trace.
- **Recommended Action** No action required.

#### **agentx requested pdu**

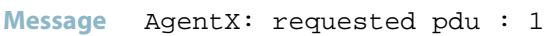

**Severity** warning/4

- **Explanation** Internal software audit trace.
- **Recommended Action** No action required.

#### **agentx: read connection closed**

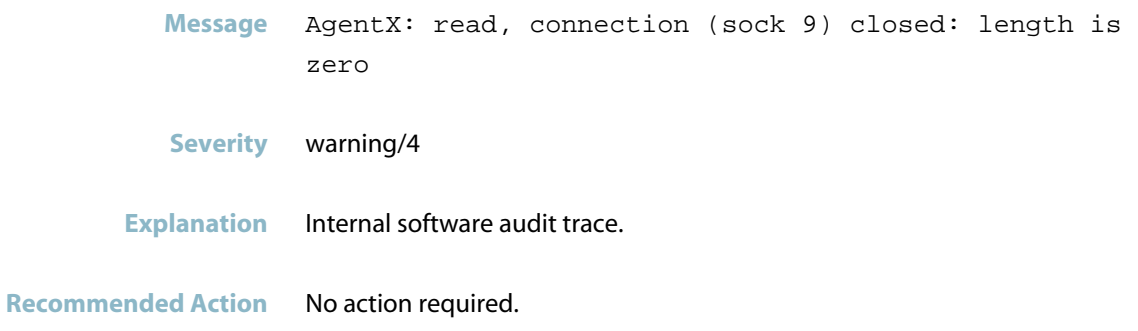

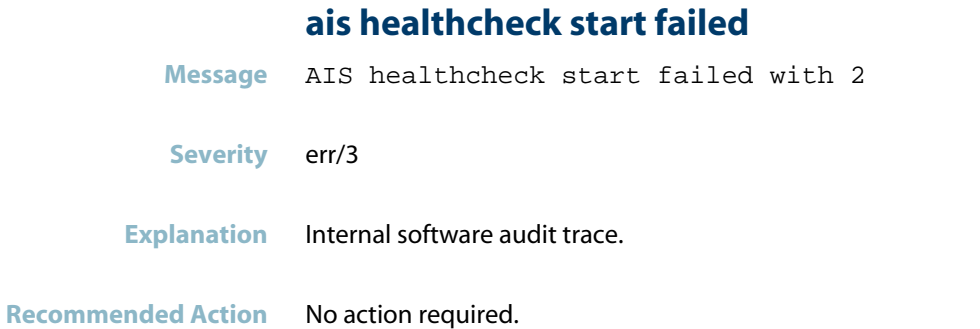

#### **ais saamfresponse failed**

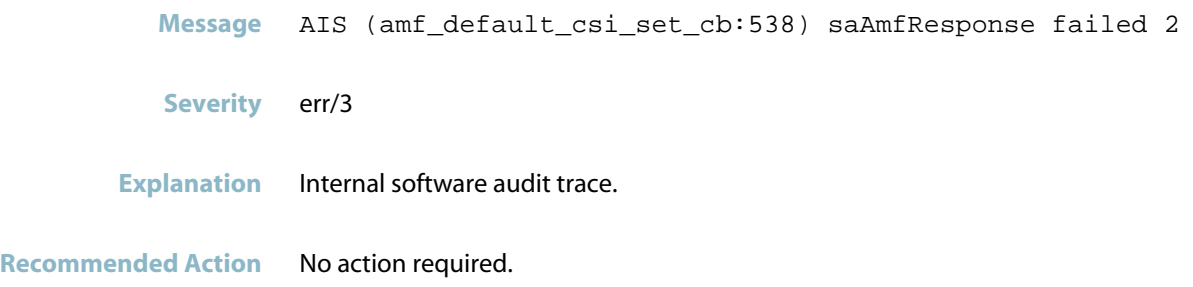

#### **component requested to enter hastate**

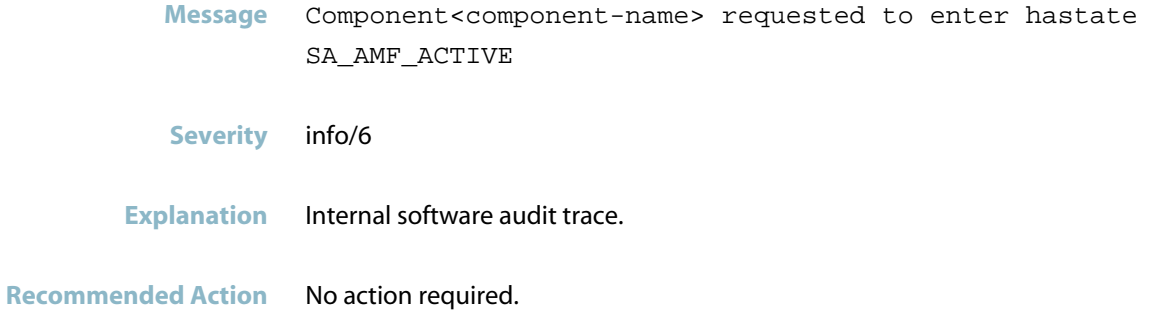

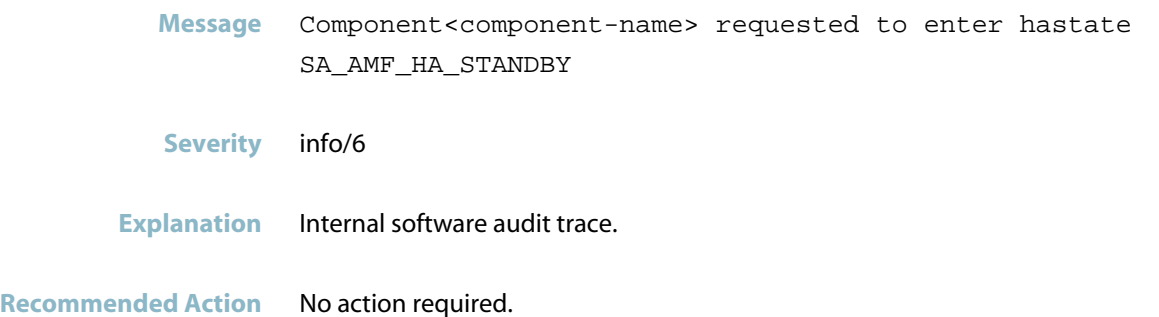

#### **connection to aisexec lost**

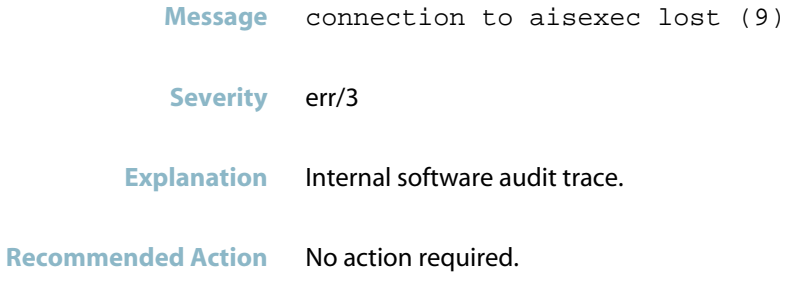

## **root**

This chapter contains messages generated by the operating system root.

*["Startup Messages"](#page-1013-0)* [on page 1005](#page-1013-0) $\mathcal{L}_{\mathcal{A}}$ 

## **Startup Messages**

<span id="page-1013-0"></span>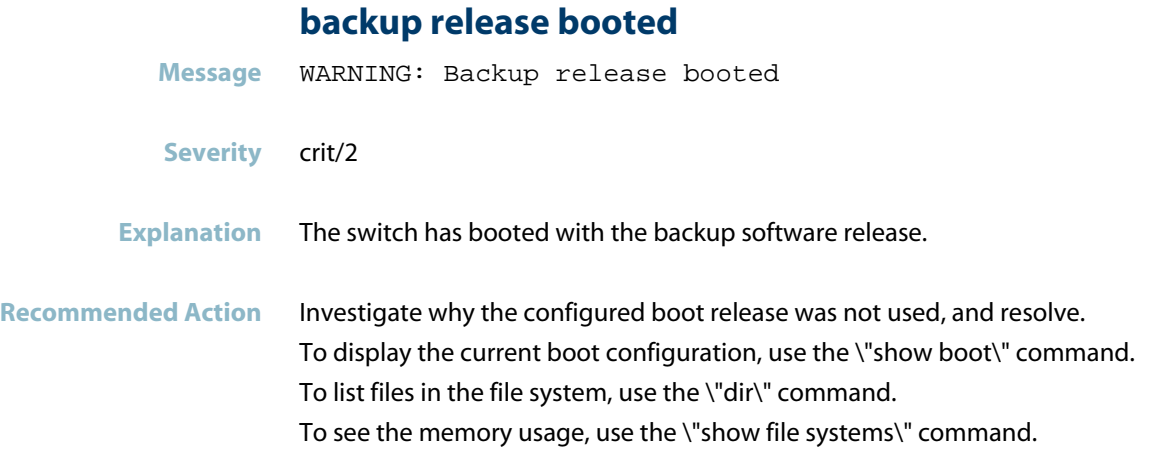

## **RPC (rpc.statd)**

This chapter contains messages generated by the internal RPC program.

*["Internal Messages"](#page-1015-0)* [on page 1007](#page-1015-0) $\mathcal{L}_{\mathcal{A}}$ 

### **Internal Messages**

<span id="page-1015-0"></span>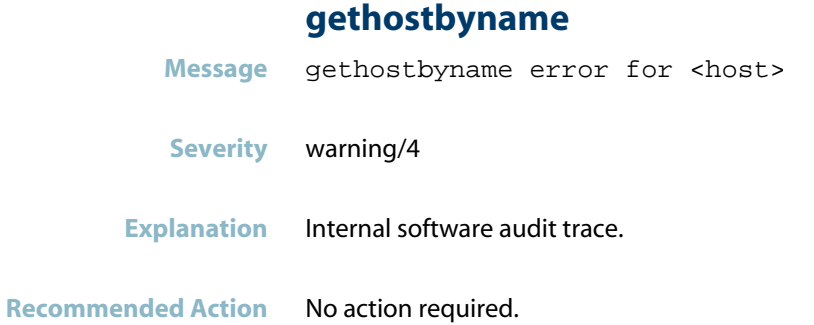

#### **statd running as root**

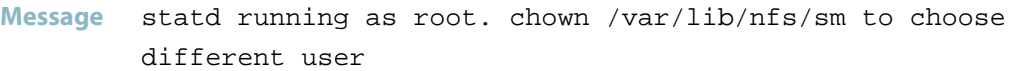

**Severity** Notice/5

- **Explanation** Internal software audit trace.
- **Recommended Action** No action required.

#### **unable to register**

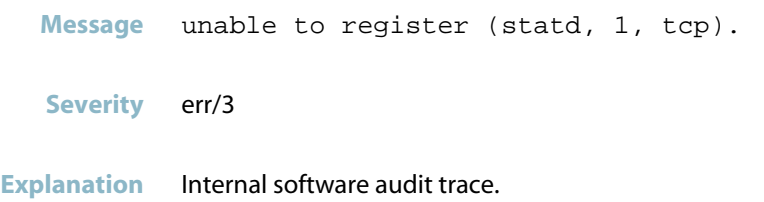

**Recommended Action** No action required.

**Message** unable to register (statd, 1, udp).

**Severity** err/3

**Explanation** Internal software audit trace.

**Recommended Action** No action required.

#### **unregistering and exiting**

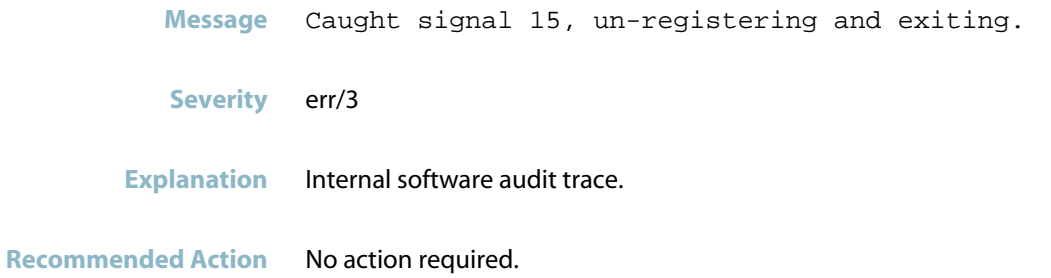

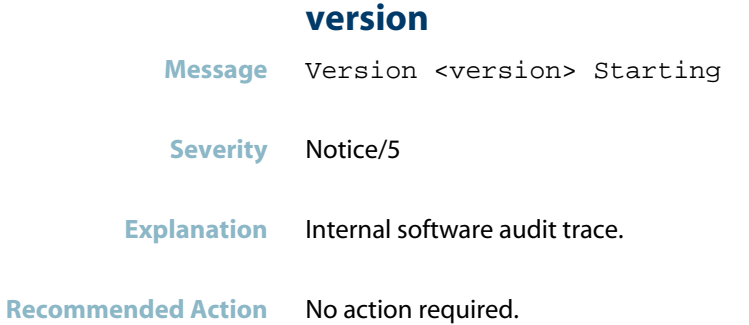

## **rsyncd**

This chapter contains messages generated by the internal VCStack Synchronisation program rsyncd.

- *["ATMF Messages"](#page-1018-0)* [on page 1010](#page-1018-0)  $\mathcal{L}_{\mathcal{A}}$
- *["Internal Messages"](#page-1019-0)* [on page 1011](#page-1019-0)  $\overline{\mathbb{R}}$
- *["Memory Message"](#page-1021-0)* [on page 1013](#page-1021-0) $\overline{\phantom{a}}$

#### **ATMF Messages**

#### **rsync error: some files could not be transferred**

- <span id="page-1018-0"></span>Message rsyncd[<pid>]: rsync error: some files could not be transferred (code <codeNum>) at main.c(<Num>) [generator=X.Y.Z]
- **Severity** warning/4
- **Explanation** "The rsync process could not synchronize the files.
	- There are 2 cases where there could be rsync failures,
	- 1. Not enough space on destination to store the rsynced files
	- 2. Connectivity loss while rsync was hapenning

There has been only one instance of loosing connectivity with other member, So master slave connectivity is unlikely the cause of the problem.

These failure logs are being generated by VCS feature, Its also used by AMF. VCS uses rsync to synchronize configs and files between members."

**Recommended Action** If the occurring software version is old (ex 5.4.1), it can be improved by upgrade to the latest version (ex 5.4.4). Because, the log message is no longer displayed in latest version.

## **Internal Messages**

#### **connection unexpectedly closed**

<span id="page-1019-0"></span>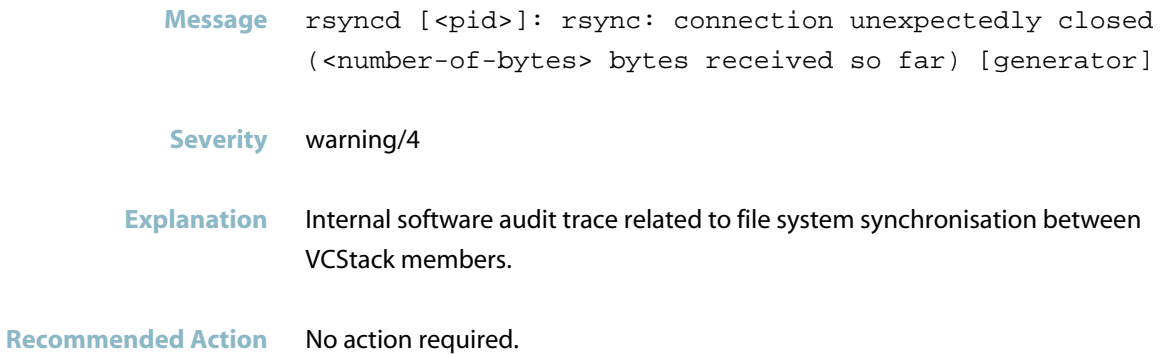

#### **rsync error**

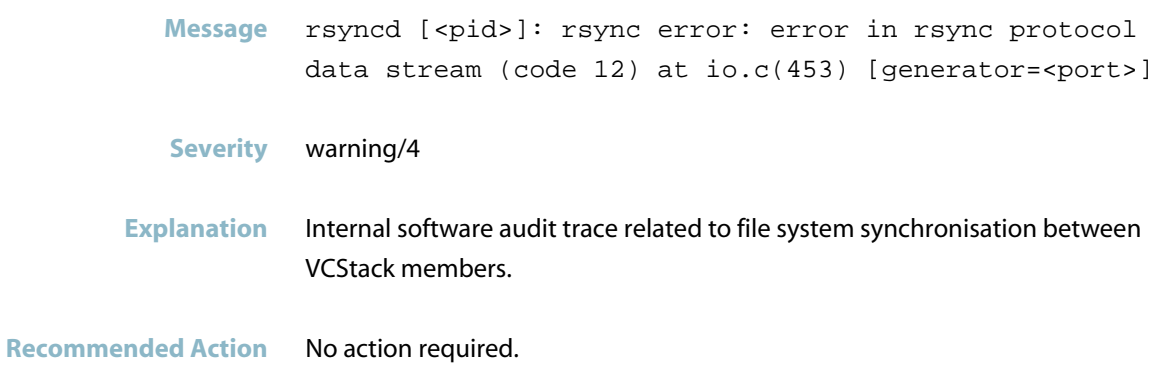

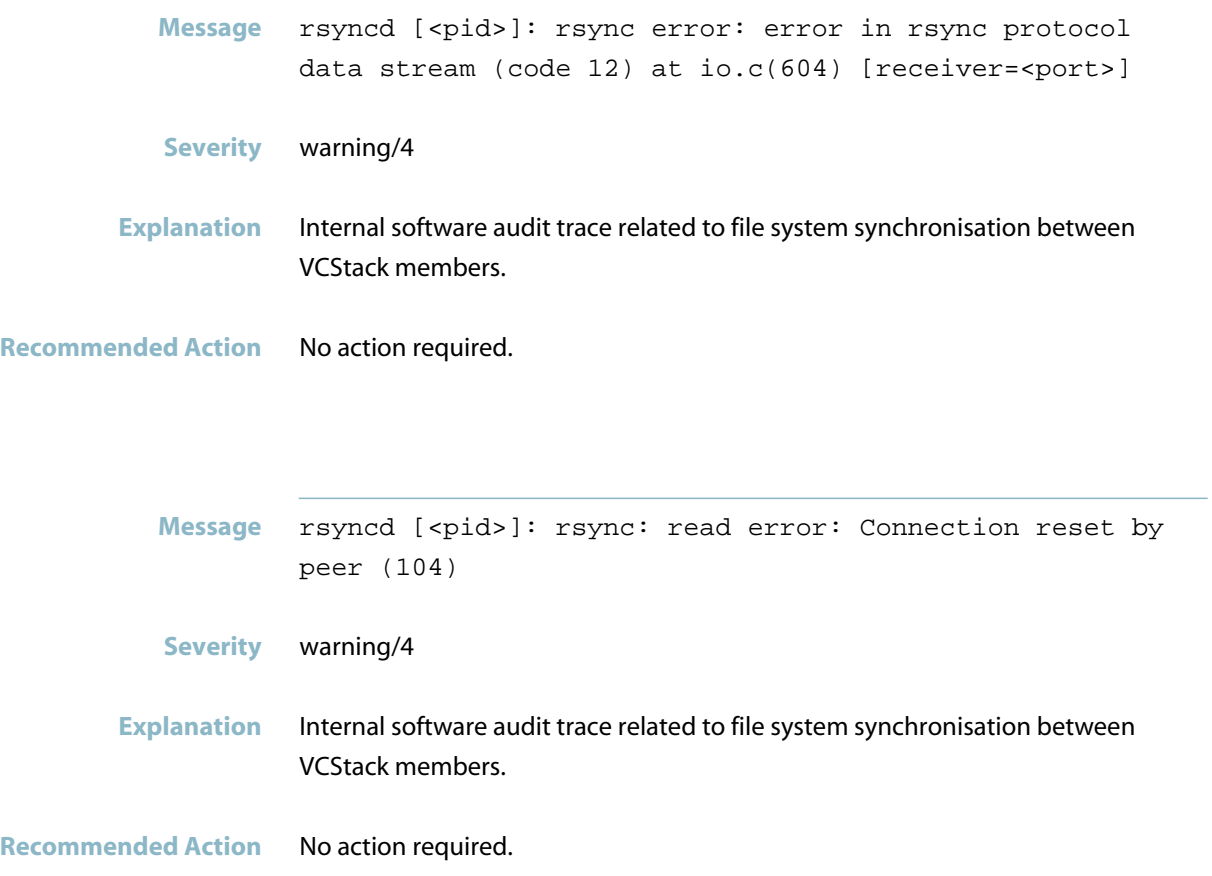

## **Memory Message**

#### **failed to set times**

<span id="page-1021-0"></span>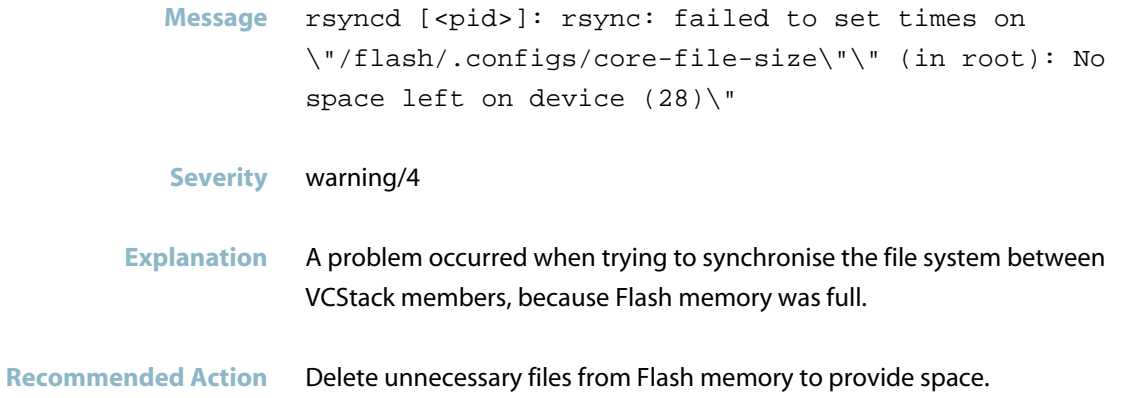

## **Self-test (TESTD)**

*["Self Test \(TEST-TD\)"](#page-1023-0)* [on page 1015](#page-1023-0) $\mathcal{L}_{\mathcal{A}}$ 

### **Self Test (TEST-TD)**

<span id="page-1023-0"></span>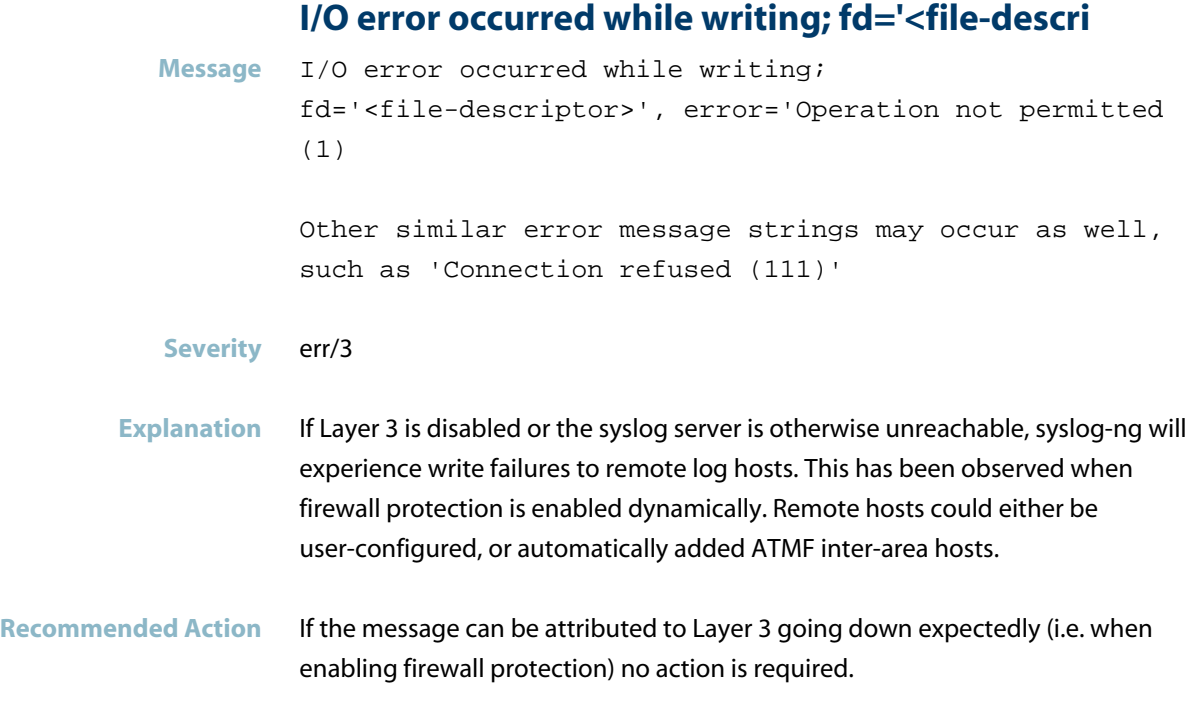

### **testd nsm recv interface add: msg**

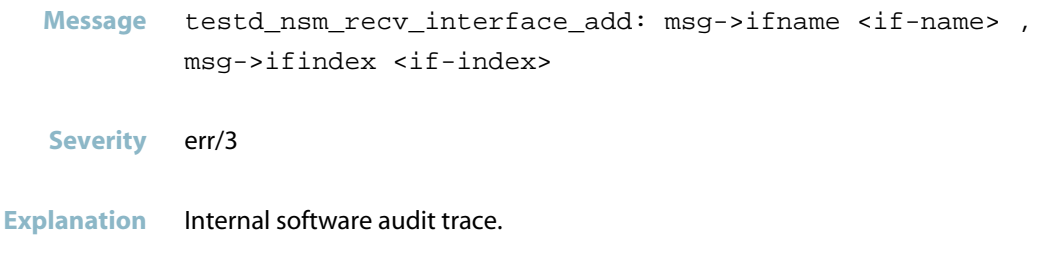

**Recommended Action** No action required.

## **testd\_init: after nsm init Message** testd\_init: after nsm init **Severity** err/3 **Explanation** Internal software audit trace.

**Recommended Action** No action required.

#### **testd\_init: before nsm init**

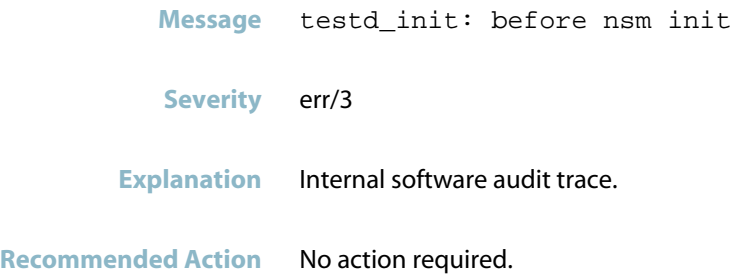

#### **testd\_nsm\_init:**

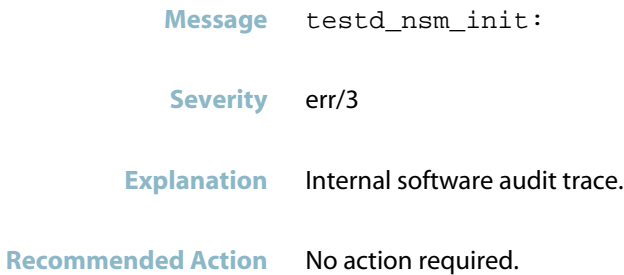

## **servicefc**

*["Service Function chaining"](#page-1026-0)* [on page 1018](#page-1026-0)

## **Service Function chaining**

<span id="page-1026-0"></span>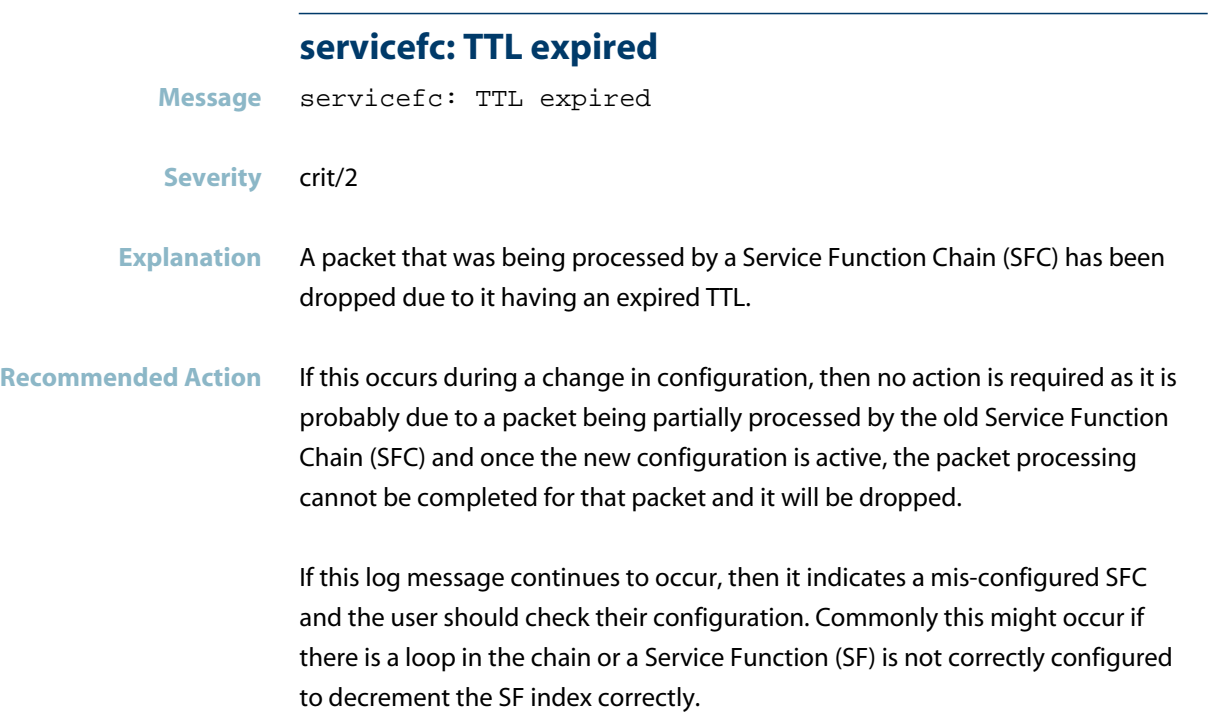

## **sFlow (sflowd)**

This chapter contains messages generated by the sFlow (sflowd) program

*["sFlow Messages"](#page-1028-0)* [on page 1020](#page-1028-0) $\mathcal{L}_{\mathcal{A}}$ 

## **sFlow Messages**

#### **error: creating nsm client**

<span id="page-1028-0"></span>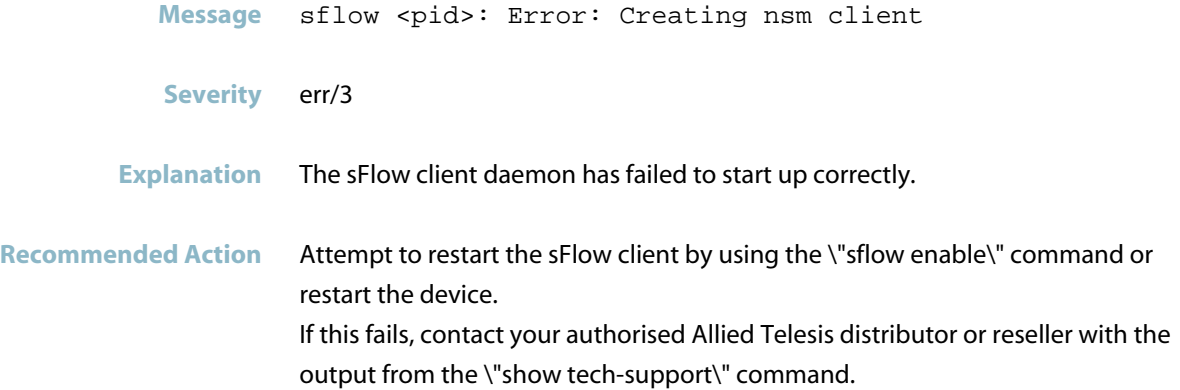

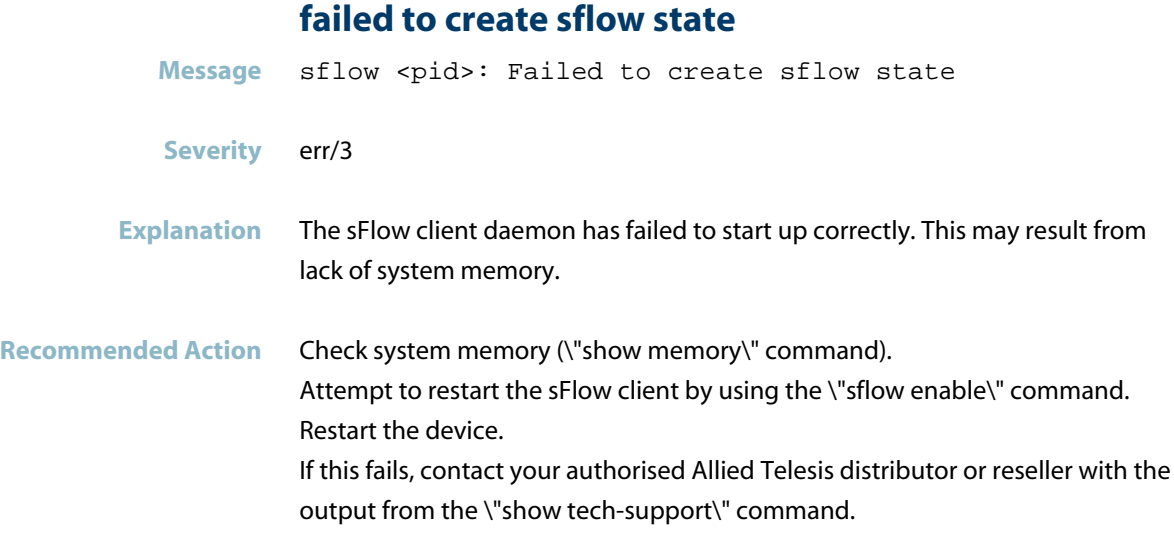

#### **failed to create the sflow agent instance**

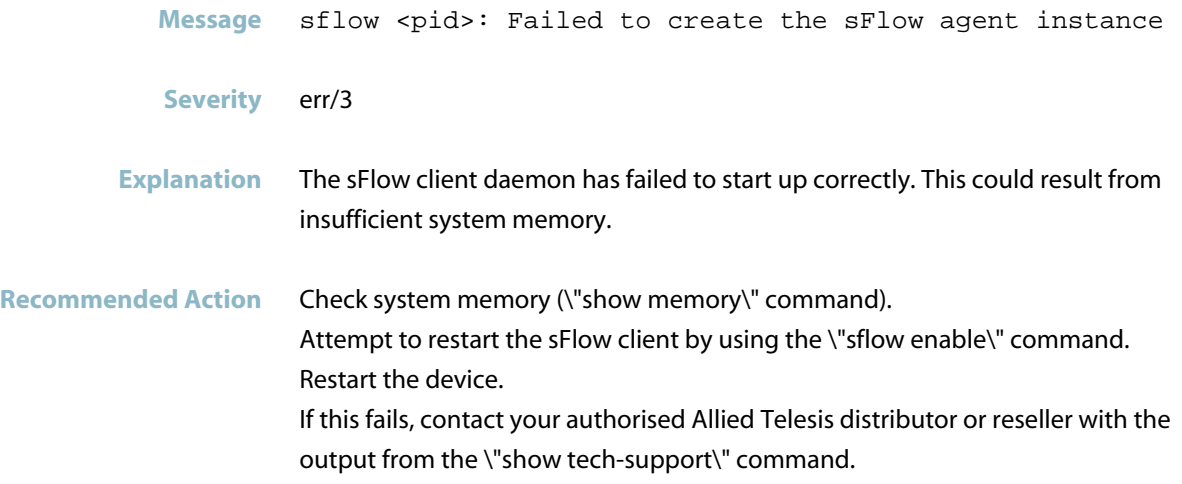

#### **failed to get collector address**

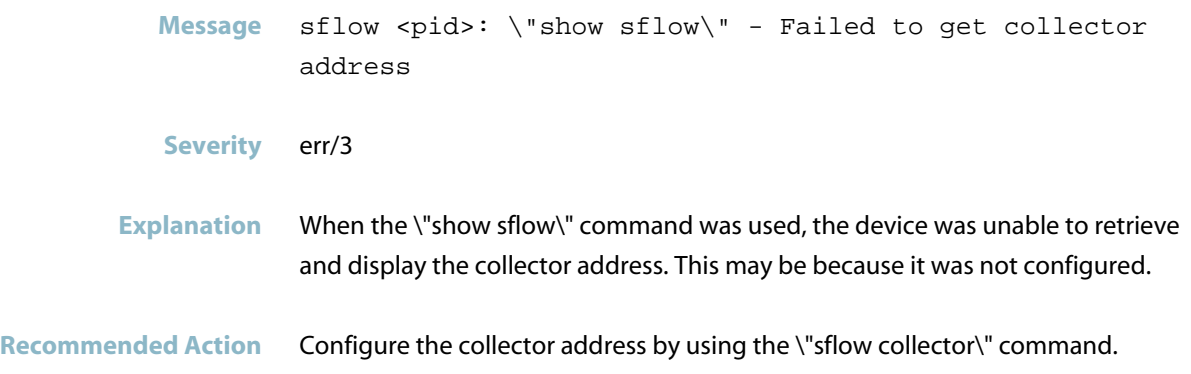

#### **failed to get collector port**

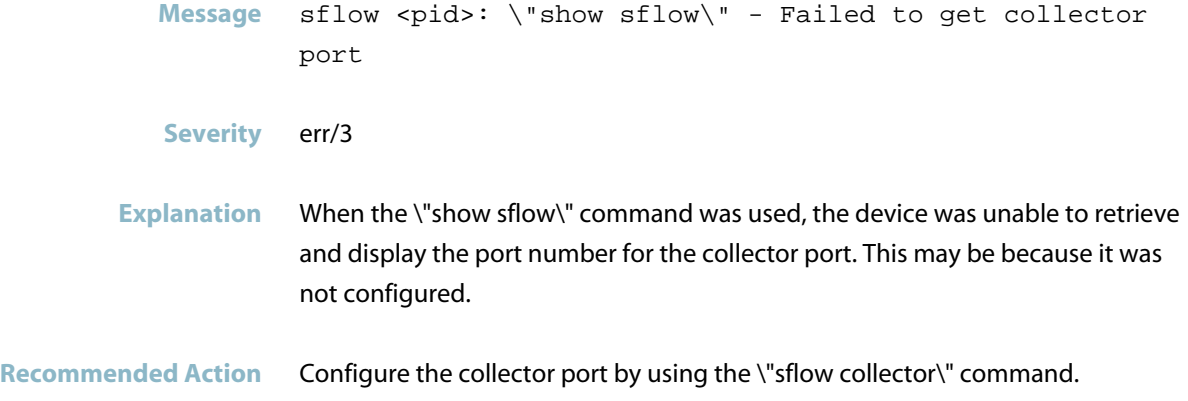

#### **failed to get max datagram size**

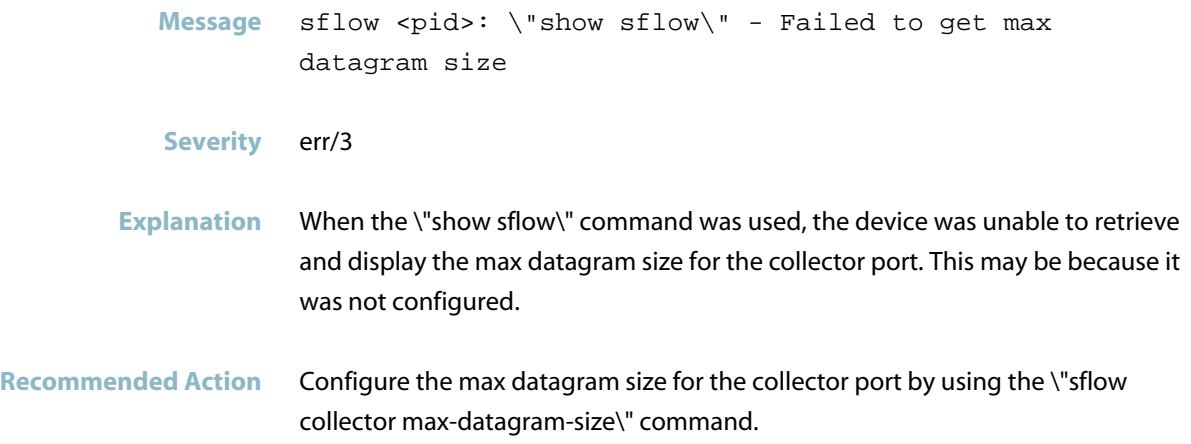

### **failed to initialise recv samples socket**

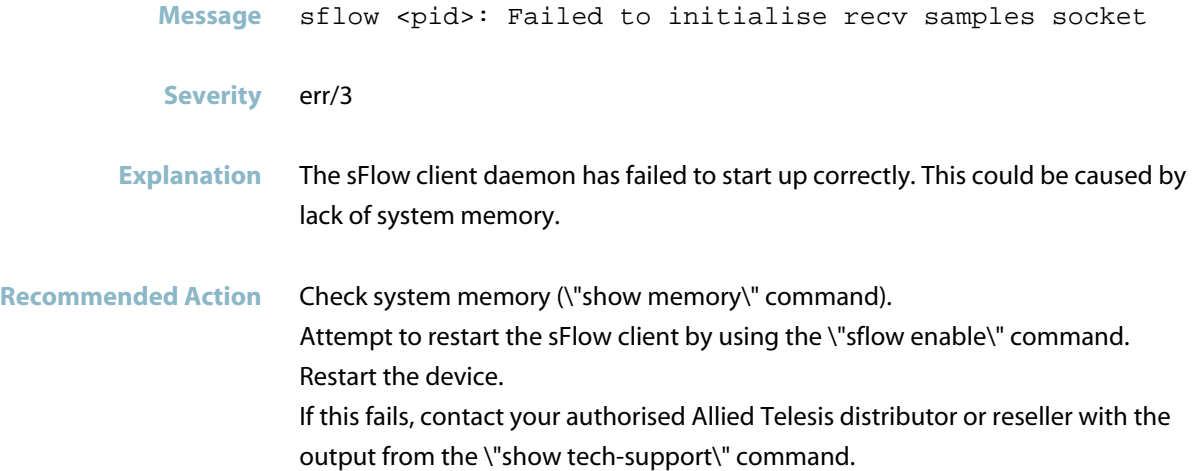

#### **failed to initialise sflow global config**

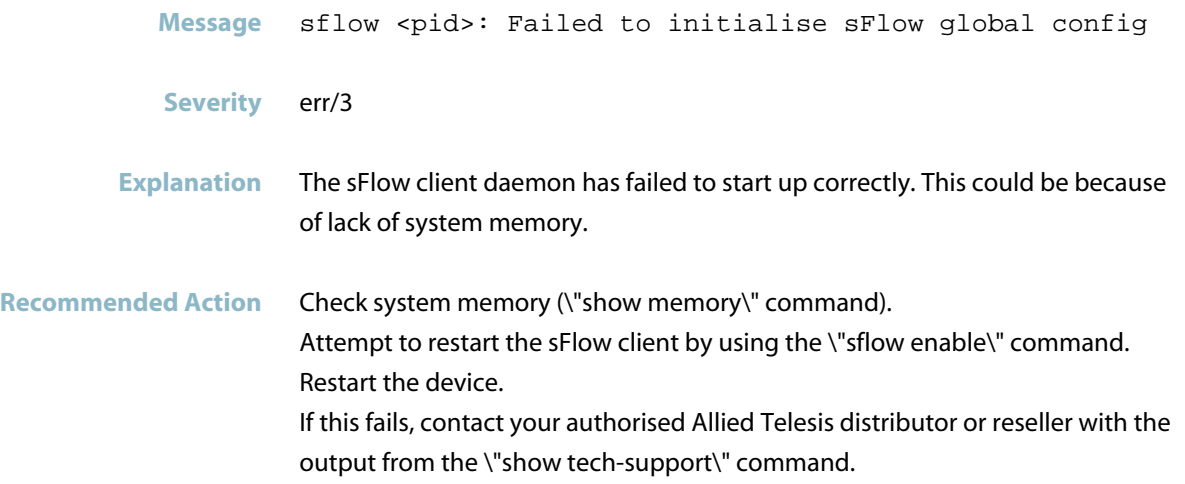

**setting configuration for sflow collector**

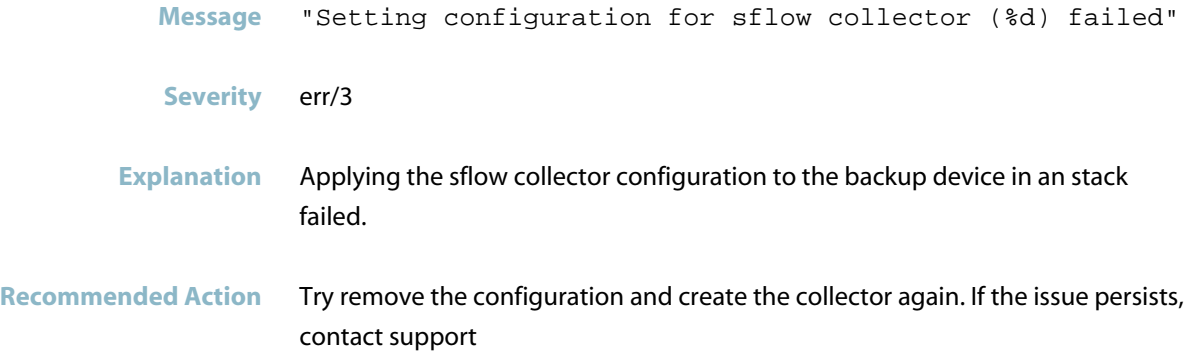

#### **unable to create receiver table entry**

- Message sflow <pid>: Unable to create receiver table entry
- **Severity** err/3
- **Explanation** The sFlow client daemon has failed to start up correctly.

Recommended Action Attempt to restart the sFlow client by using the \"sflow enable\" command, or restart the device, then reconfigure sFlow. If this fails, contact your authorised Allied Telesis distributor or reseller with the output from the \"show tech-support\" command.

#### **unable to get receiver's collector address**

Message sflow <pid>: Unable to get receiver\'s collector address

**Severity** err/3

**Explanation** sFlow was unable to retrieve the collector address from the configuration. Without the collector address, it cannot send the data it gathers to the sFlow collector.

**Recommended Action** Check the configured sFlow collector address (show sflow command), and set it to the correct address by using the command: awplus# sflow collector ip <collector-ip-address>

**unable to set sample rate in hardware**

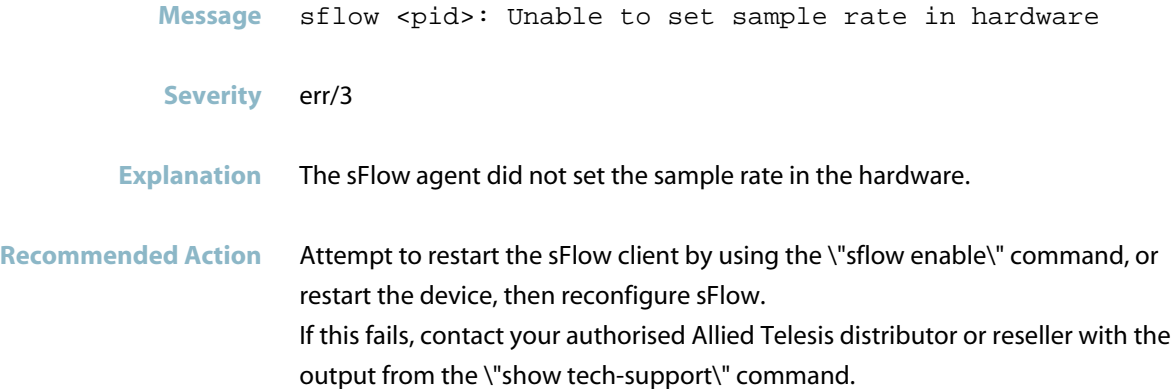

#### **unable to write sflow agent address**

Message sflow <pid>: Unable to write sFlow agent address to config: Unknown address type

**Severity** err/3

**Explanation** The format of the agent address entered was neither IPv4 nor IPv6 format.

**Recommended Action** Configure the sFlow agent address with a standard IPv4 or IPv6 format address.

#### **unable to write sflow collector address**

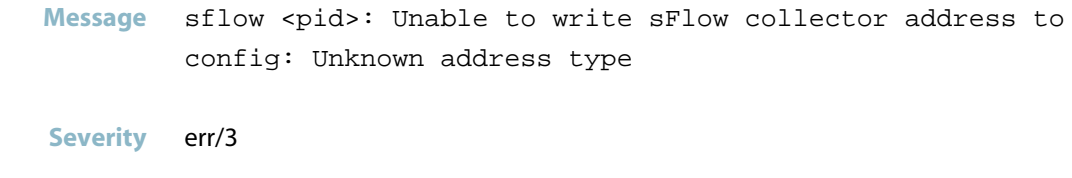

- **Explanation** The collector address entered was not in standard IPv4 or IPv6 format.
- **Recommended Action** Configure the sFlow collector address with a standard IPv4 or IPv6 address.

## **SNMP (snmpd)**

This chapter contains messages generated by the Simple Network Management Protocol (SNMP) program.

- *["Internal Messages"](#page-1035-0)* [on page 1027](#page-1035-0)  $\blacksquare$
- *["SNMP Messages"](#page-1036-0)* [on page 1028](#page-1036-0) $\blacksquare$

## **Internal Messages**

<span id="page-1035-0"></span>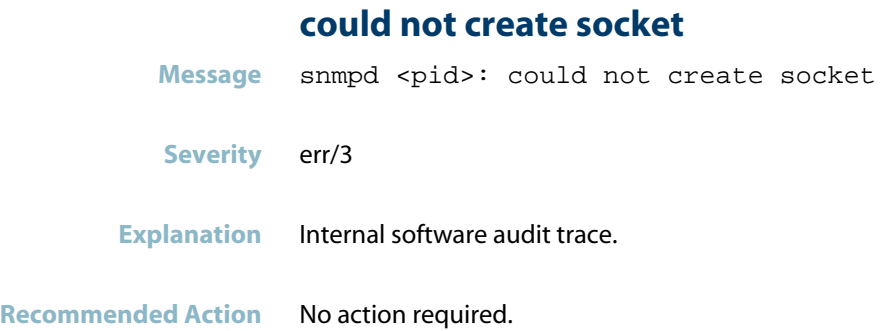

#### **error on subcontainer**

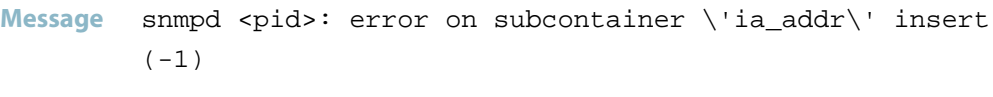

**Severity** err/3

- **Explanation** Internal software audit trace.
- **Recommended Action** No action required.

#### **name or service not known**

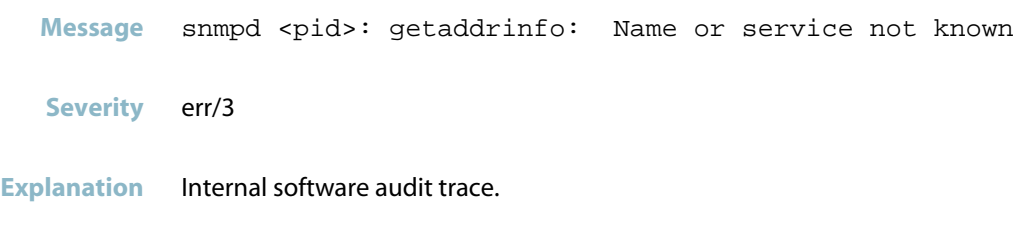

**Recommended Action** No action required.

### **SNMP Messages**

#### **failure in sendto**

<span id="page-1036-0"></span>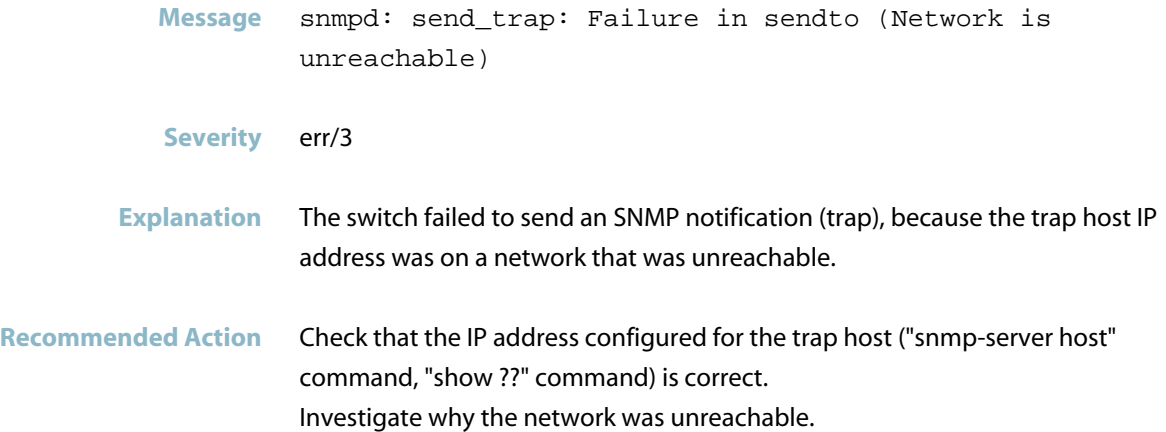

### **no such file or directory**

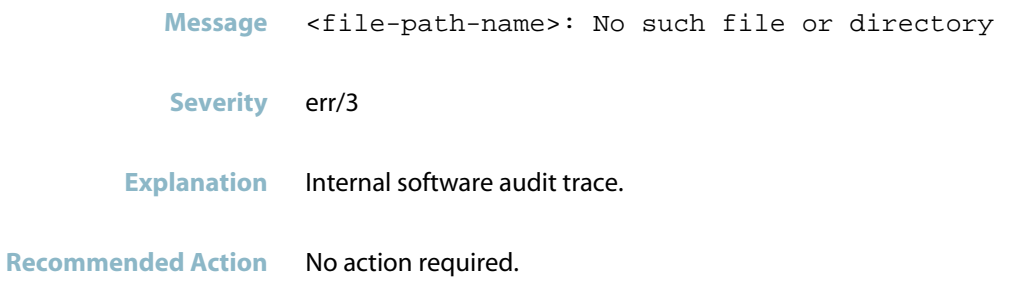

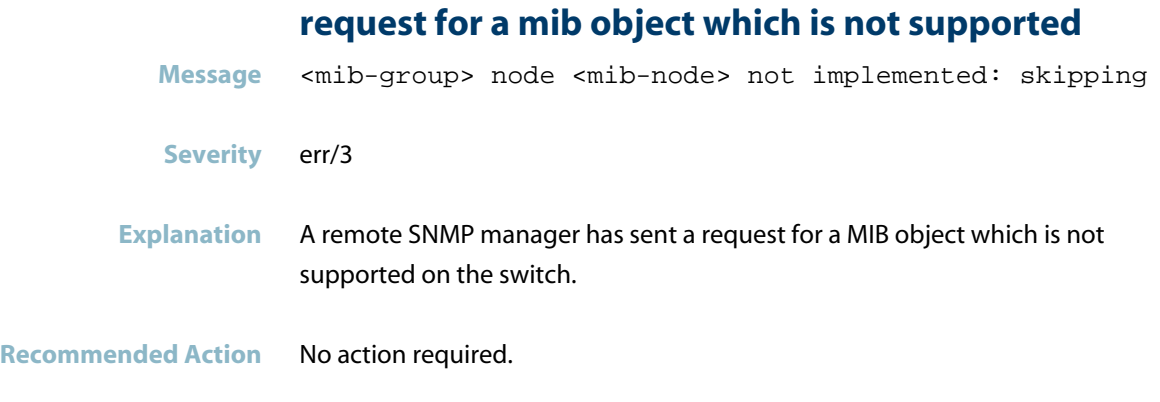

### **snmp packet from illegal server**

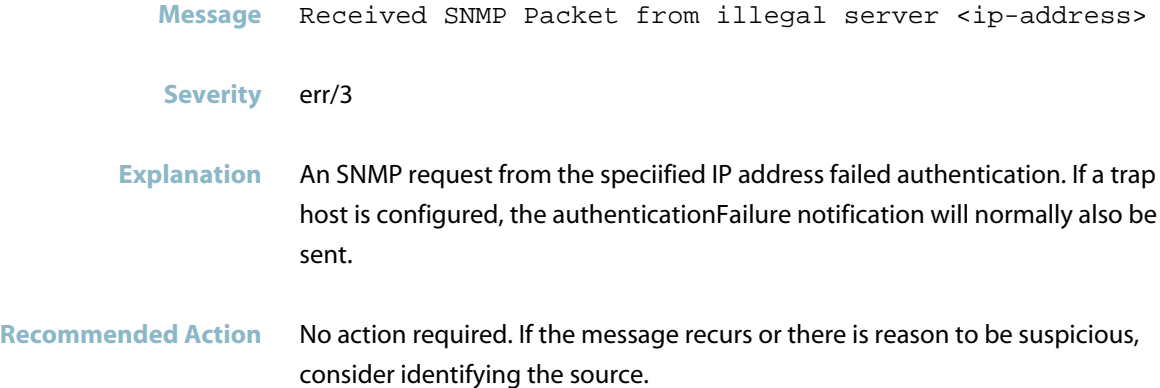

### **snmpd: send\_trap: Failure in sendto (Network is un**

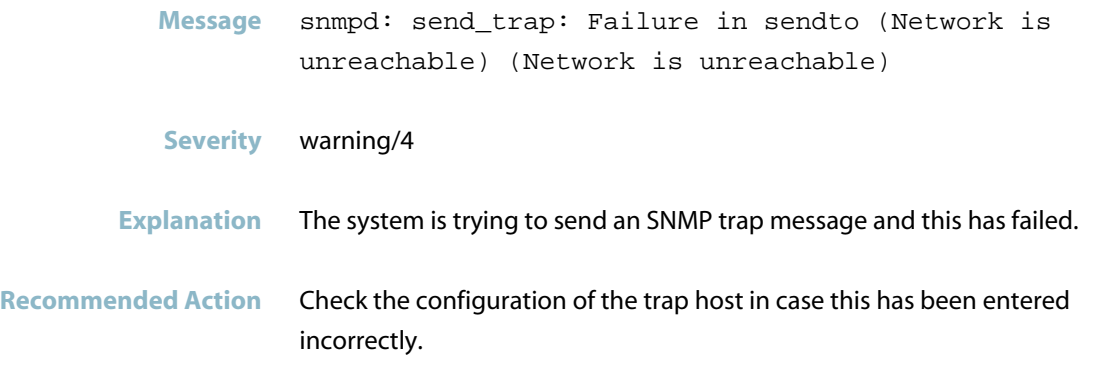

### **snmpd[<pid>]: ioctl 35123 returned -1** Message snmpd[<pid>]: ioctl 35123 returned -1 **Severity** err/3 **Explanation** SNMP is requesting information for an interface that did exist but does not currently exist. **Recommended Action** If you were expecting the interface to exist, investigate. If the problem persists, contact your authorised Allied Telesis distributor or reseller with the output from the "show tech-support" command.

#### **too many open files**

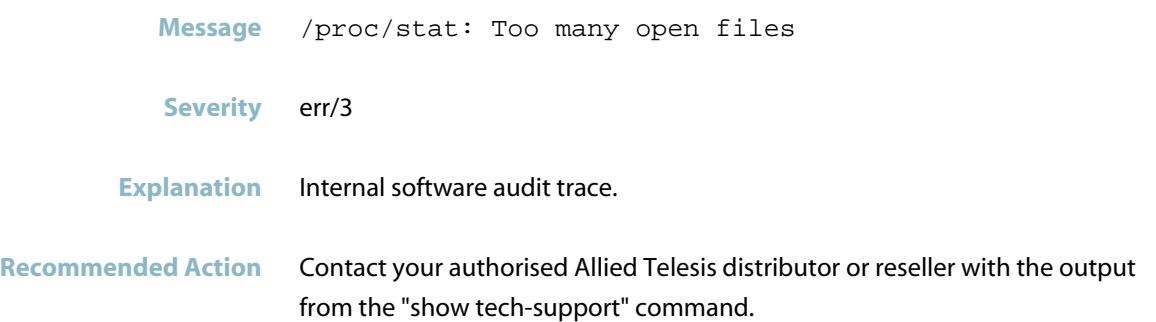

# **Spanning tree (MSTP)**

This chapter contains messages generated by MSTP. The CIST in these messages is the default spanning tree instance. For STP and RSTP, it is the only spanning tree instance; for MSTP, all VLANs that are not members of any other MSTI are members of the CIST. For more information about spanning trees on the switch, see the following chapters in the Software Reference: Spanning Tree Introduction: STP, RSTP, and MSTP and Spanning Tree Commands.

- *["Interface Messages"](#page-1040-0)* [on page 1032](#page-1040-0) m.
- *["Internal Messages"](#page-1042-0)* [on page 1034](#page-1042-0)
- *["Spanning Tree Messages"](#page-1045-0)* [on page 1037](#page-1045-0)

### **Interface Messages**

#### **cist root changed**

<span id="page-1040-0"></span>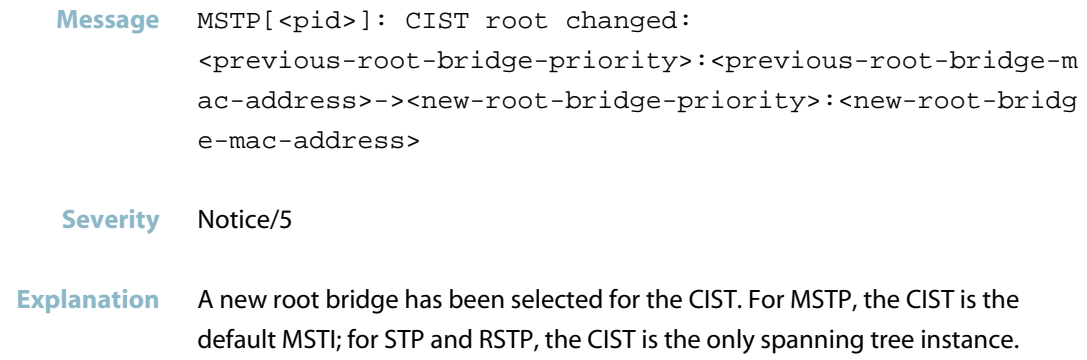

**Recommended Action** Confirm that the specified root bridge is consistent with the expected xSTP topology. Repeated occurrences may indicate instability in the network.

#### **port down notification**

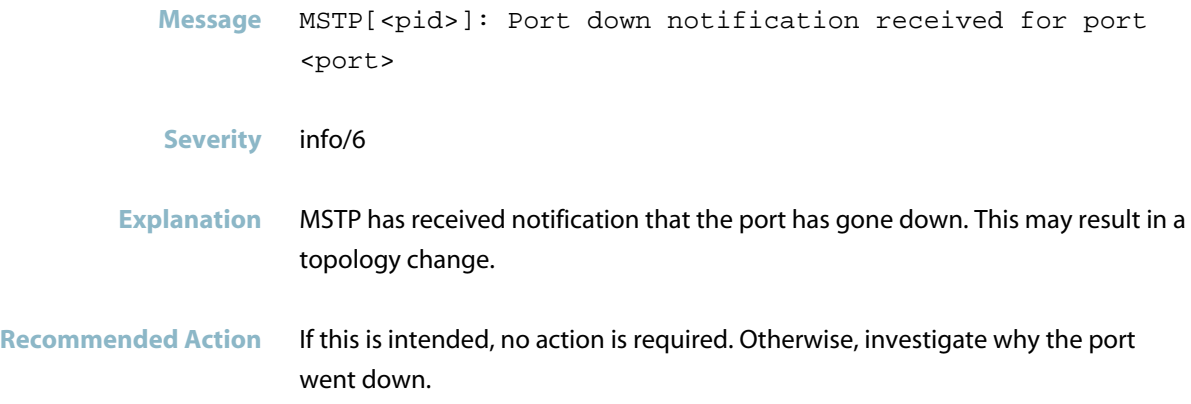

#### **port up notification**

**Message** MSTP[<pid>]: Port up notification received for port <port>

- **Severity** info/6
- **Explanation** MSTP has received notification that the port has come up. This may result in a topology change.
- **Recommended Action** No action required.

## **Internal Messages**

<span id="page-1042-0"></span>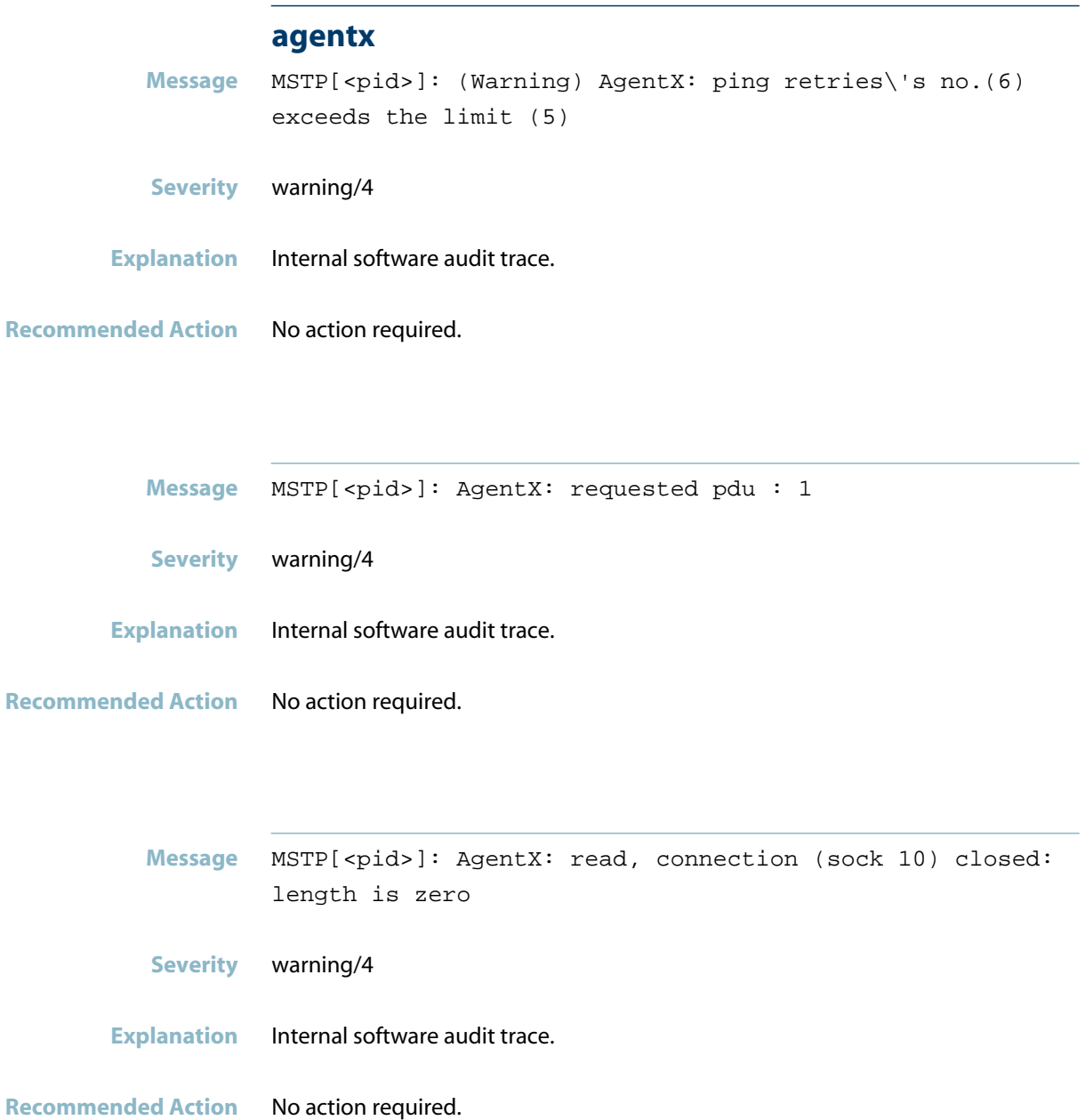

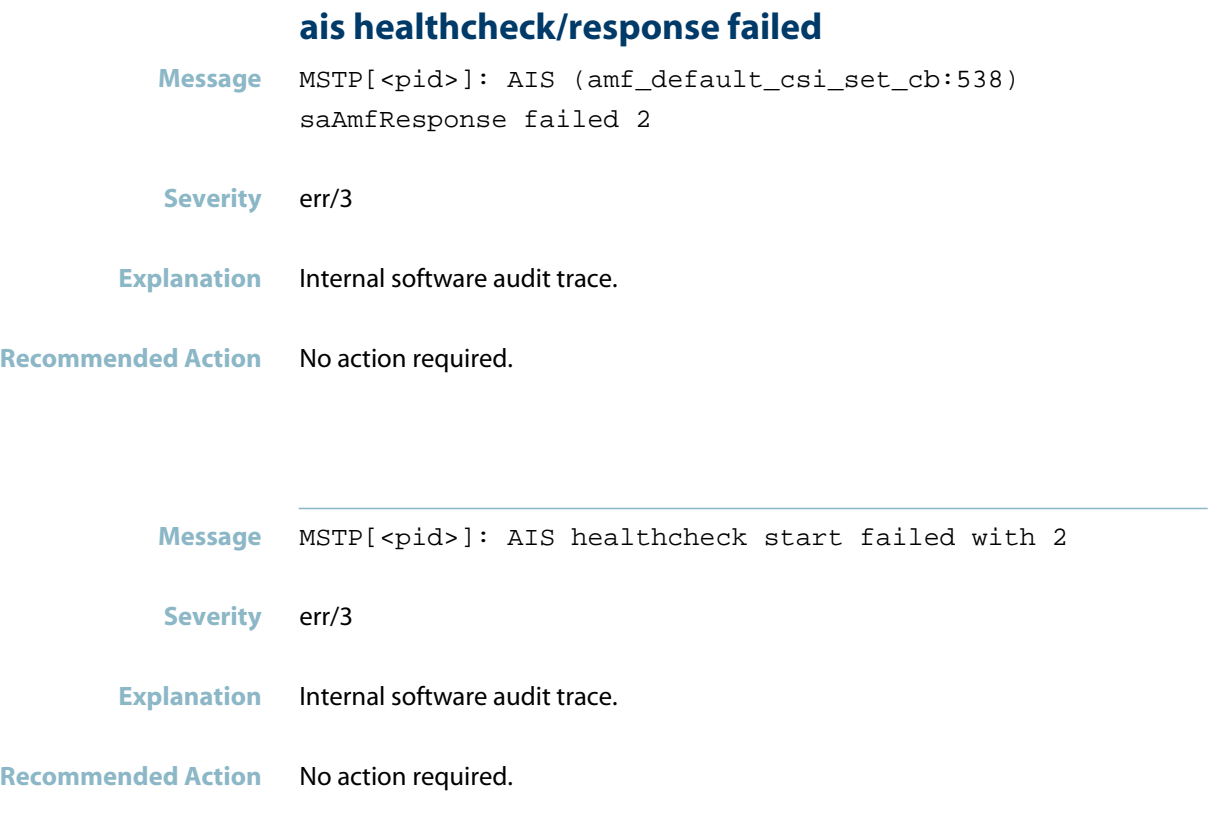

#### **bridge type mismatch**

Message MSTP[<pid>]: Bridge type mismatch **Severity** err/3 **Explanation** Internal software audit trace. **Recommended Action** No action required.
#### **component requested to enter hastate**

Message MSTP[<pid>]: Component <component-name> requested to enter hastate SA\_AMF\_ACTIVE

- **Severity** info/6
- **Explanation** Internal software audit trace.

**Recommended Action** No action required.

# **component sa\_amf\_ha\_standby**

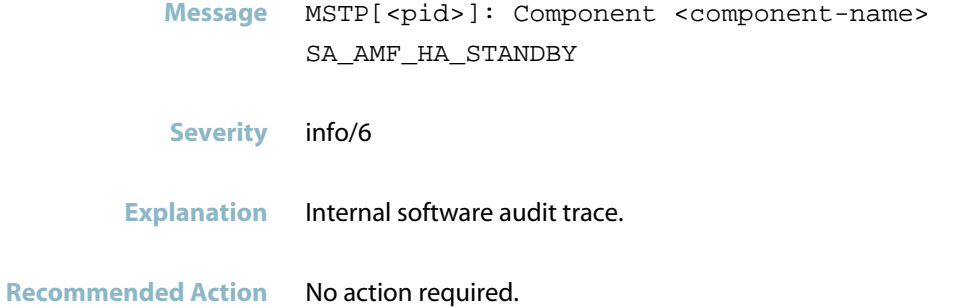

#### **connection to aisexec**

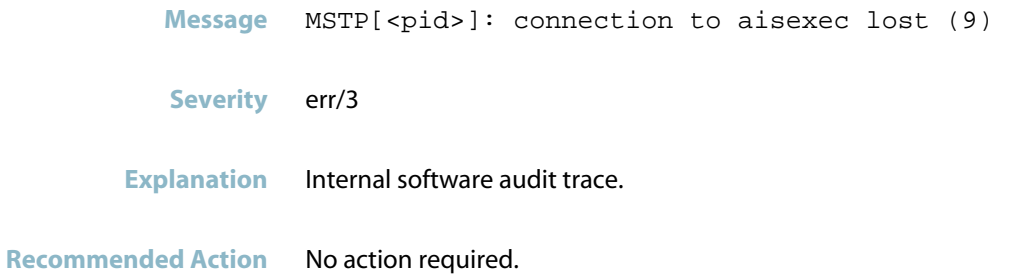

# **Spanning Tree Messages**

#### **bpdu skew detected (mstp)**

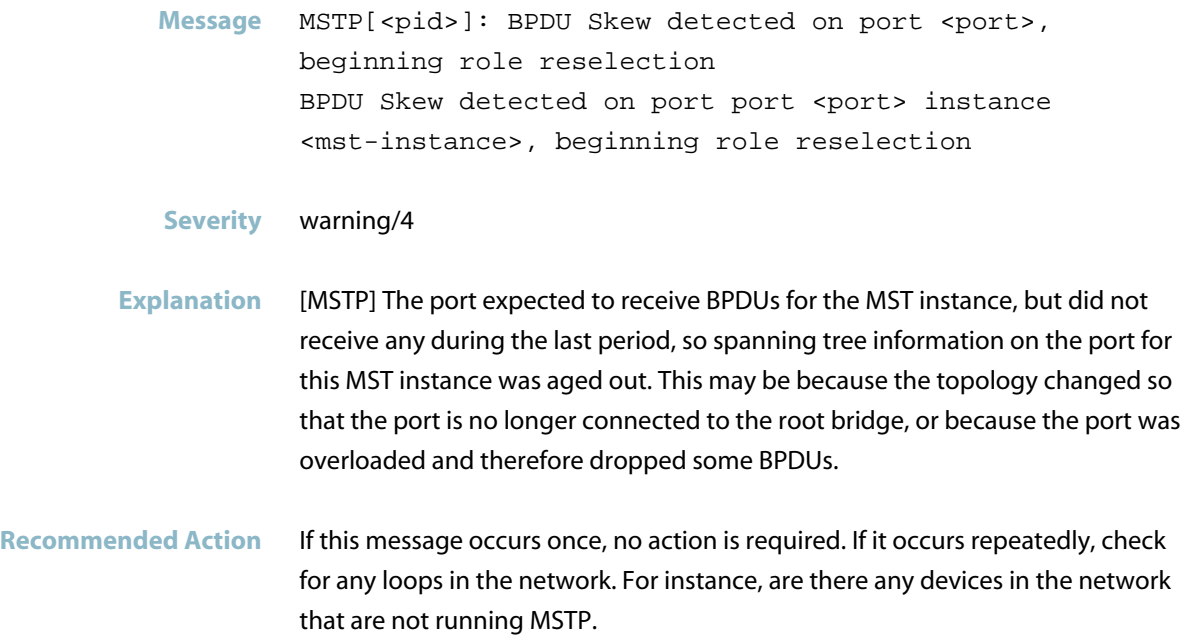

## **bpdu skew detected (stp and rstp)**

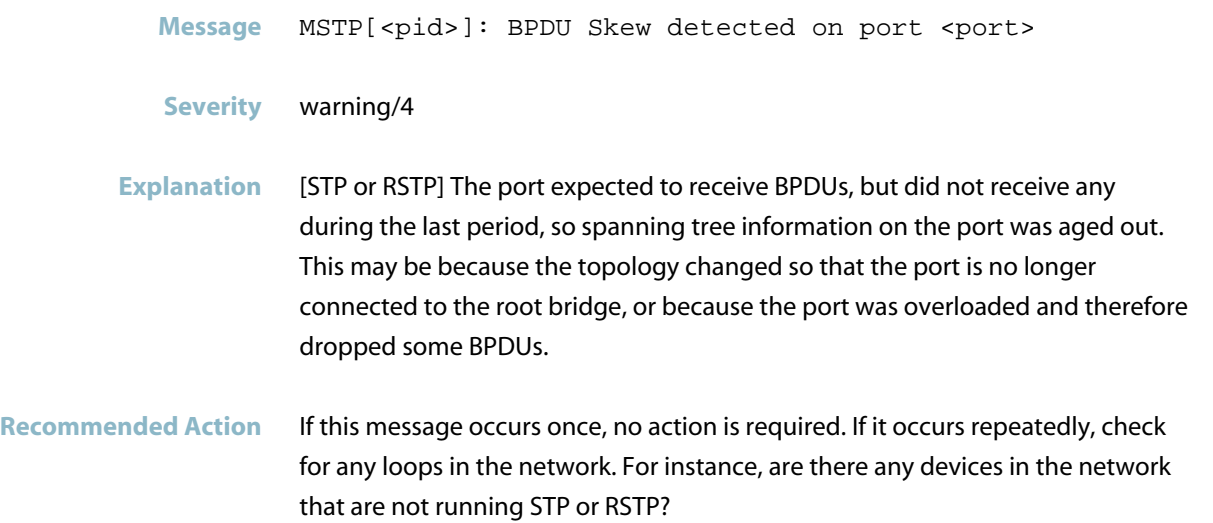

#### **cist now forwarding**

- Message MSTP[<pid>]: CIST <port> now forwarding, propagating TC to other ports
- **Severity** Notice/5
- **Explanation** A port that was previously Blocking has entered the Forwarding state, and is propagating the topology change by sending topology change messages to other ports. This is probably because another link in the STP instance has gone down. The CIST is the default spanning tree instance - for STP and RSTP it is the only

spanning tree instance; for MSTP, all VLANs that are not members of any other MSTI are members of the CIST.

**Recommended Action** No action required.

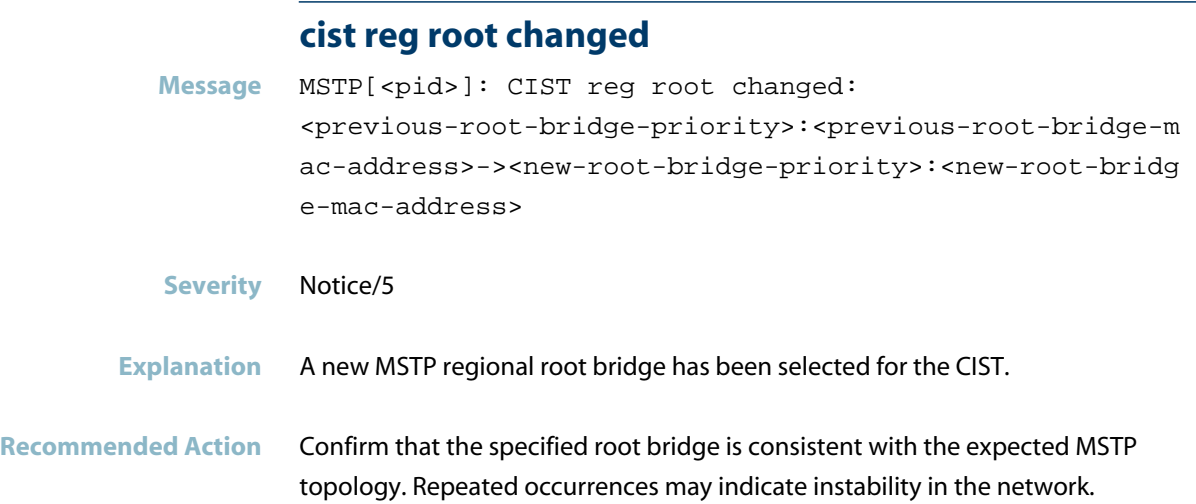

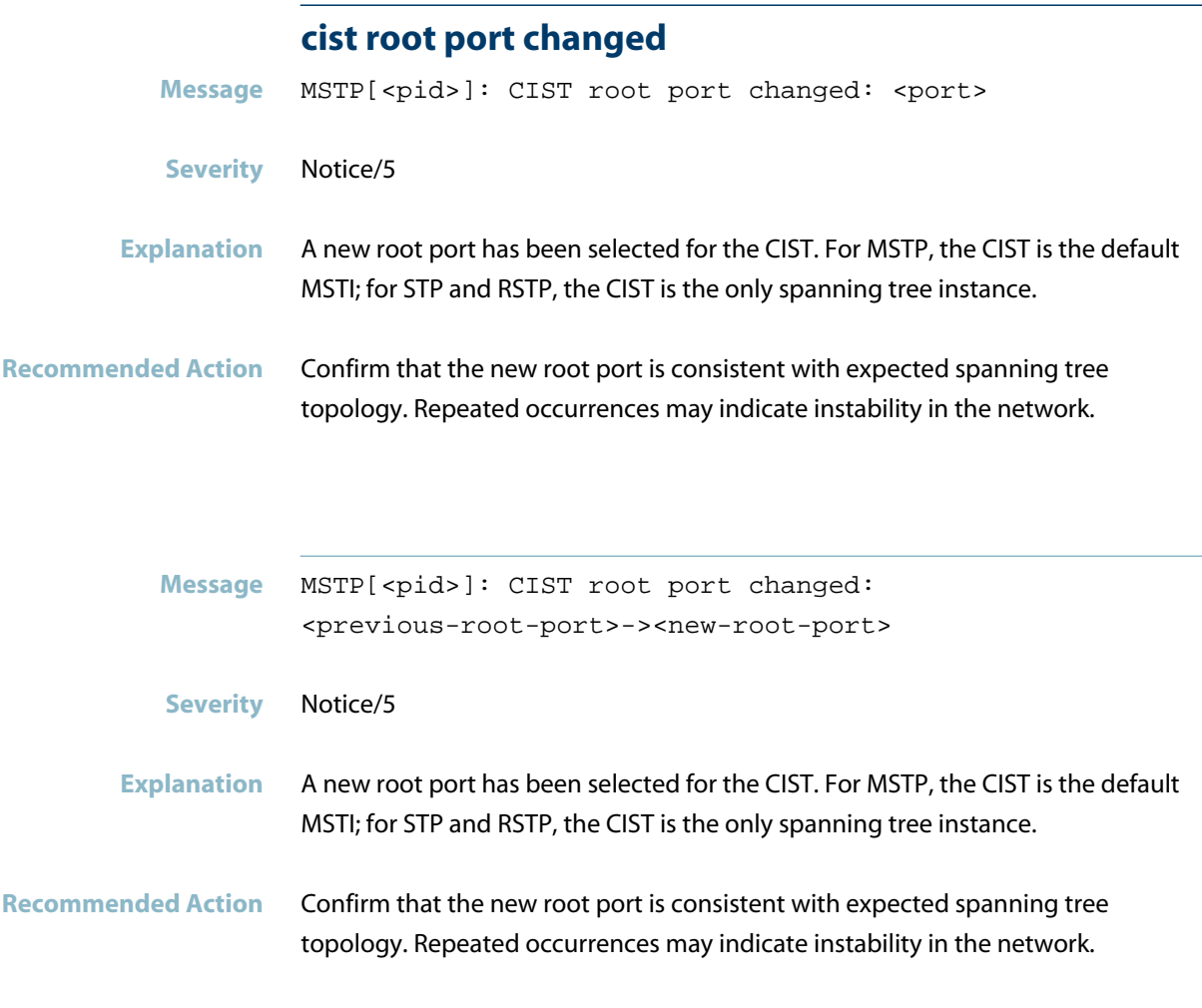

## **error port on bridge 0 not found**

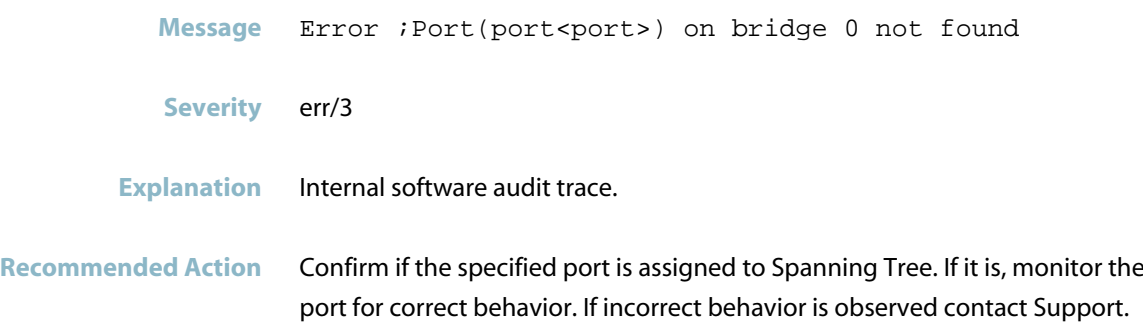

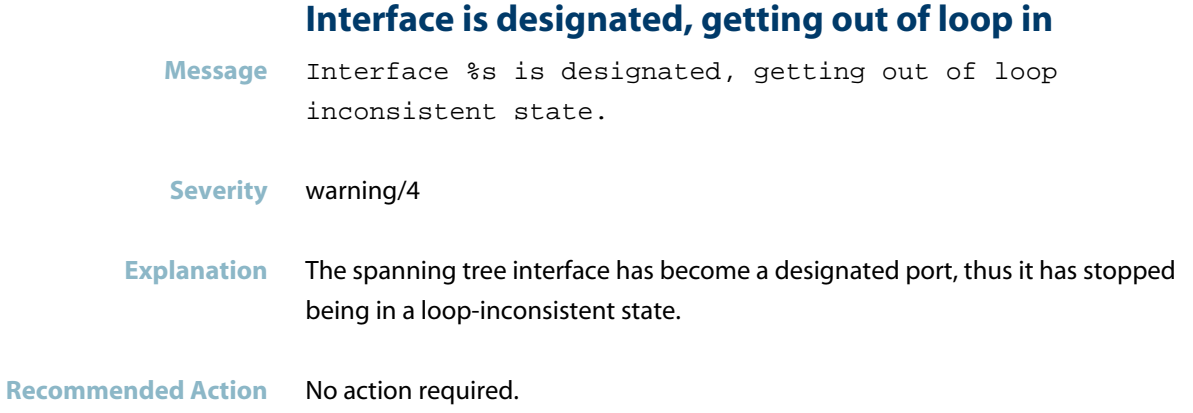

# **Interface is disabled, getting out of loop inco**

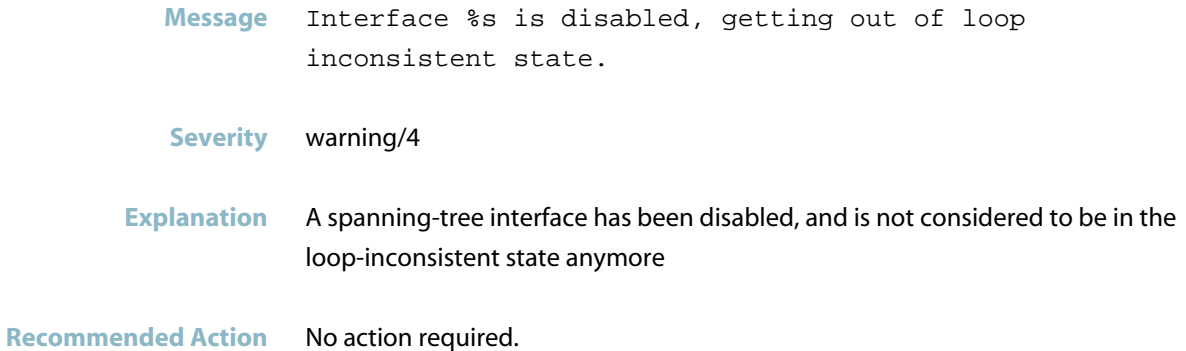

## **Interface receives BPDU, getting out of loop in**

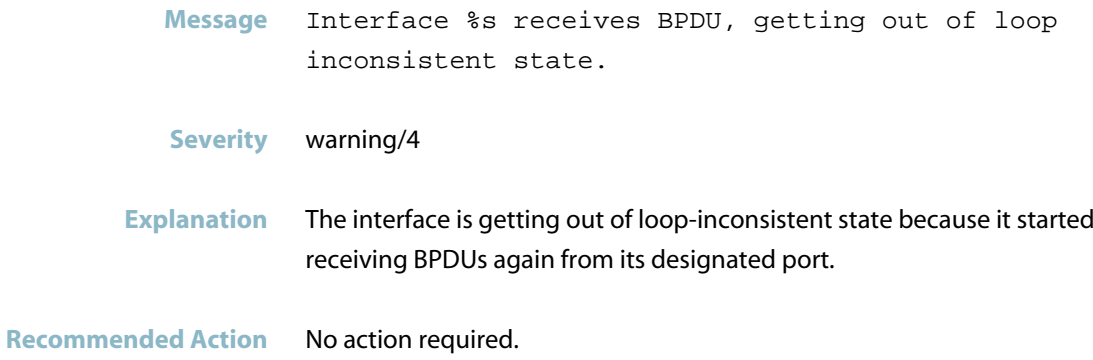

#### **Loop guard is blocking interface, it is loop-in**

**Message** Loop guard is blocking interface %s, it is loop-inconsistent

- **Severity** warning/4
- **Explanation** An interface participating in a spanning-tree and whose role is either root-port, alternate-port or backup-port, stopped receiving BPDUs from the designated port on the link. And this interface has been put into loop-inconsistent state (discarding state for data traffic).
- **Recommended Action** Check the switch interface at the other end of the link and ensure that interface keeps sending BPDUs.

#### **msti root changed**

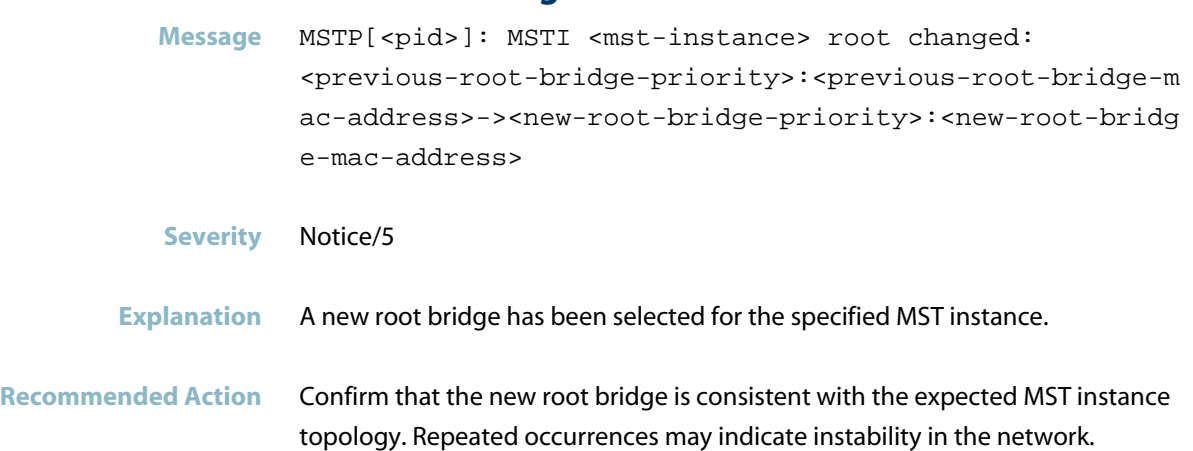

#### **msti root port changed**

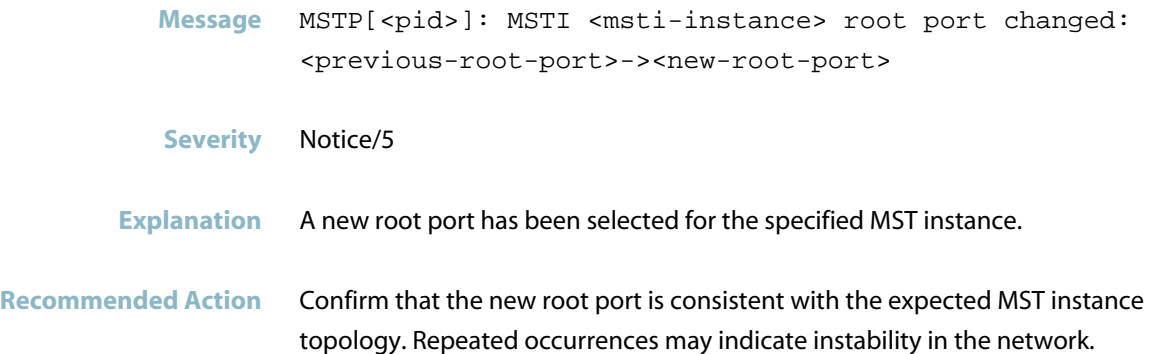

# **parse error for message VLAN port type Message** Parse error for message VLAN port type **Severity** err/3

**Explanation** Internal software audit trace.

**Recommended Action** No action required.

#### **port instance state changed**

Message MSTP[<pid>]: mstp msti set port state: Bridge (0) Port(<port>) instance <instance-id> state changed from 3 to 0

**Severity** info/6

**Explanation** The MSTP state of the specified MSTP port has changed for the specified MST instance. 0=discarding, 1=listening, 2=learning, 3=forwarding. This message is only generated when MSTP protocol debugging is enabled.

**Recommended Action** Confirm the specified port state is consistent with the expected MST instance topology. Repeated occurrences may indicate instability in the network.

#### **port state changed**

Message MSTP[<pid>]: mstp\_cist\_set\_port\_state: Bridge (0) Port(<port>) state changed from <previous-state> to <new-state>

**Severity** info/6

- **Explanation** The MSTP state of the specified spanning tree port has changed. The states are: 0=discarding, 1=listening, 2=learning, 3=forwarding. This message is only generated when MSTP protocol debugging is enabled.
- **Recommended Action** Confirm that the new port state is consistent with the expected spanning tree topology. Repeated occurrences may indicate instability in the network.

#### **received tc for port**

**Message** MSTP[<pid>]: mstp\_check\_topology\_change: R cvd tc for port (<port-if-index>) role (<role-number>)

**Severity** info/6

**Explanation** The switch has received a BPDU with the Topology Change (TC) flag set or an STP Topology Change Notification. This means that a port on an upstream bridge (directly connected or multiple-hops away) has changed its role. This switch will include the TC flag in BPDUs it sends out other ports, to inform downstream switches of the upstream topology change. The forwarding database entries for the other ports will be cleared, because the hosts in those entries may now be reachable via a newly available upstream link. The role values are: 0=ROLE\_MASTERPORT (MSTP only) 1=ROLE\_ALTERNATE 2=ROLE\_ROOTPORT 3=ROLE\_DESIGNATED 4=ROLE\_DISABLED 5=ROLE\_BACKUP

**Recommended Action** If the topology change event was unexpected, or occurs frequently, investigate why links in your network are going up and down.

# **SSH (sshd)**

This chapter contains messages generated by the Secure Shell (SSH) program .

- *["Internal Messages"](#page-1053-0)* [on page 1045](#page-1053-0)  $\overline{\mathcal{A}}$
- *["OpenSSH Messages"](#page-1055-0)* [on page 1047](#page-1055-0)  $\overline{\mathcal{A}}$
- *["SSH Messages"](#page-1057-0)* [on page 1049](#page-1057-0)

# **Internal Messages**

#### **accepted publickey for manager**

<span id="page-1053-0"></span>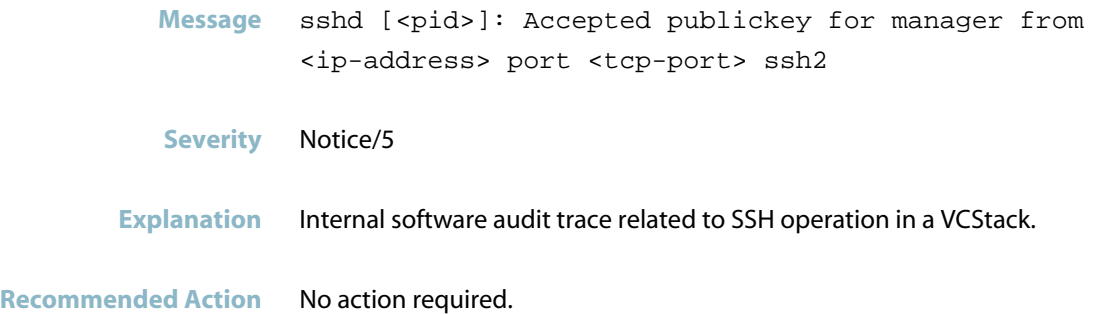

## **address already in use**

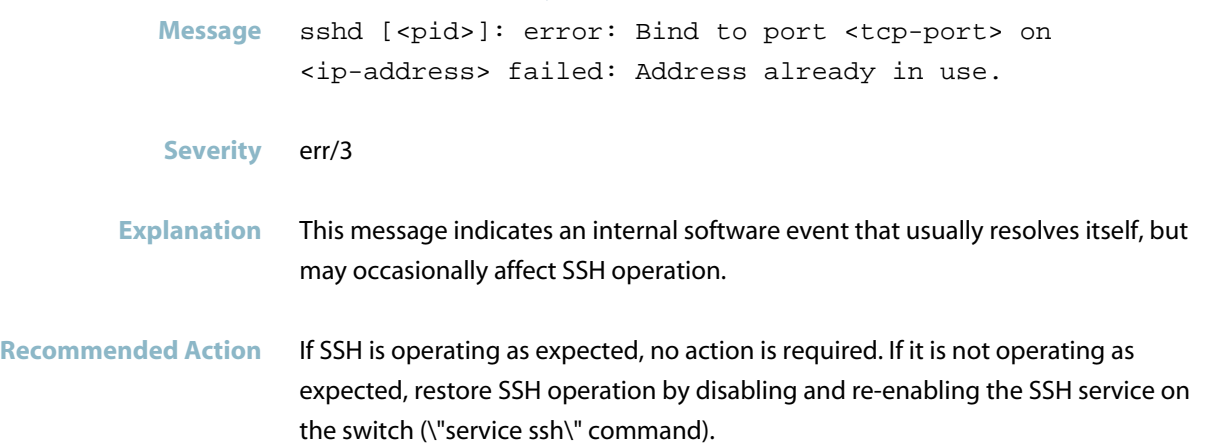

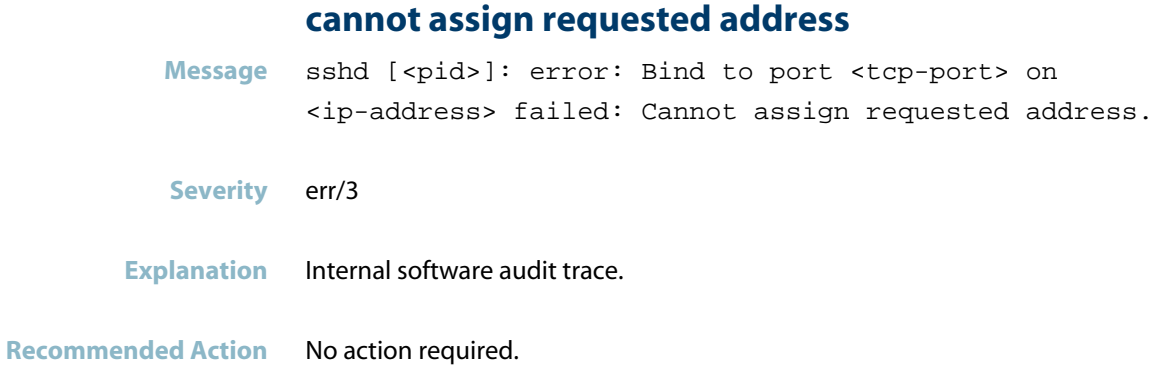

# **received signal 15; terminating**

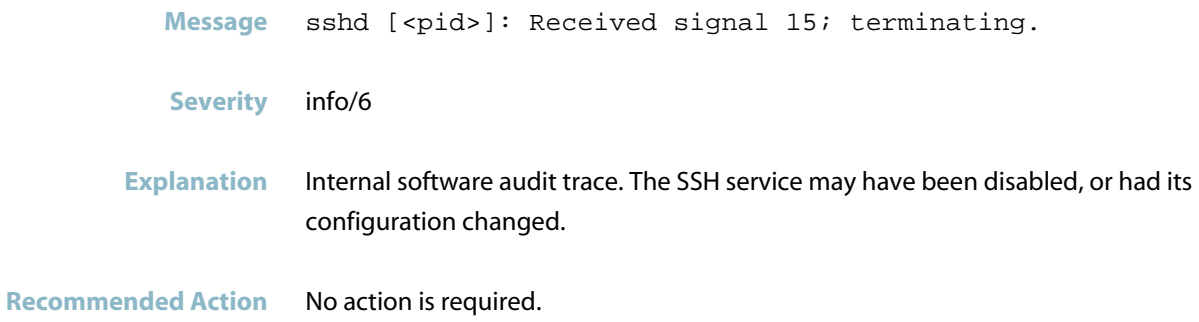

# **OpenSSH Messages**

#### **accepted keyboard-interactive/pam**

<span id="page-1055-0"></span>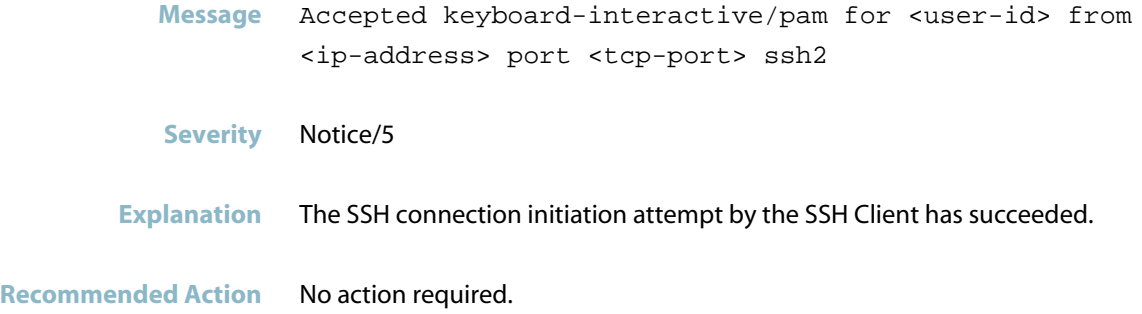

#### **error: PAM: authentication failure**

- **Message** error: PAM: Authentication failure for <user-name> from <ip-address>
- **Severity** err/3
- **Explanation** The SSH user failed to provide the correct user name and password.
- **Recommended Action** Retry Login with correct user name and password.

#### **no service ssh**

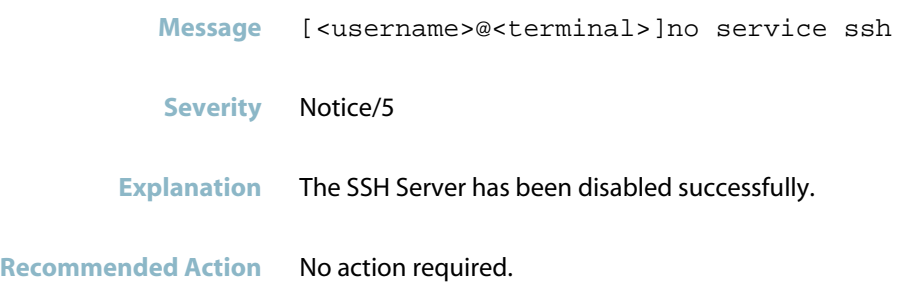

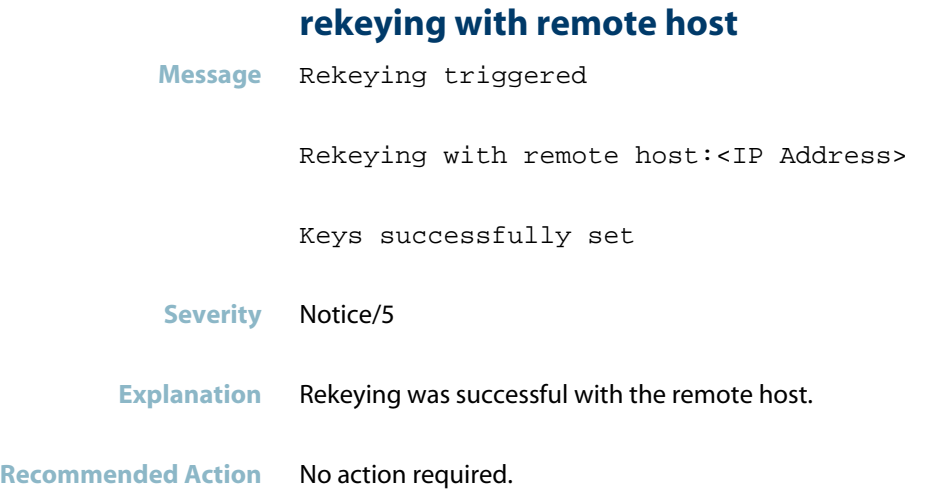

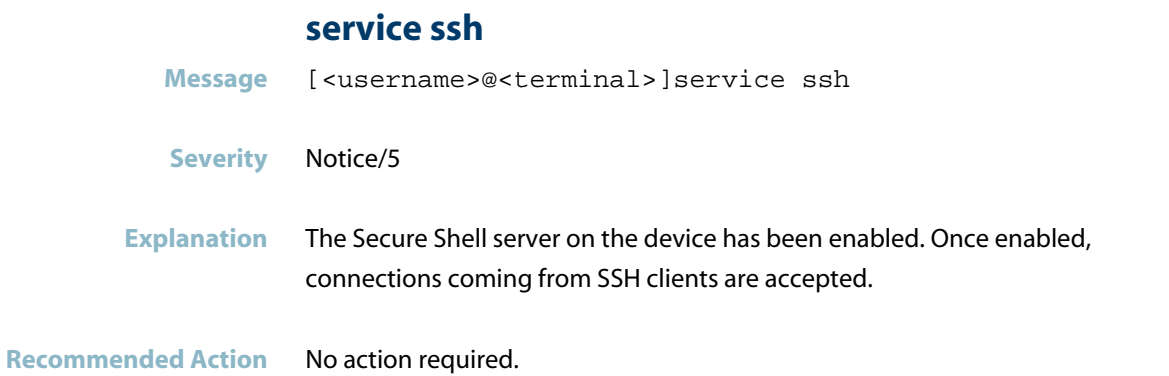

#### **session open for user**

- **Message** Session open for user <user-id> from <ip-address> port <port-number>
- **Severity** Notice/5
- **Explanation** A user successfully logged on remotely using SSH.

**Recommended Action** No action required.

# **SSH Messages**

<span id="page-1057-0"></span>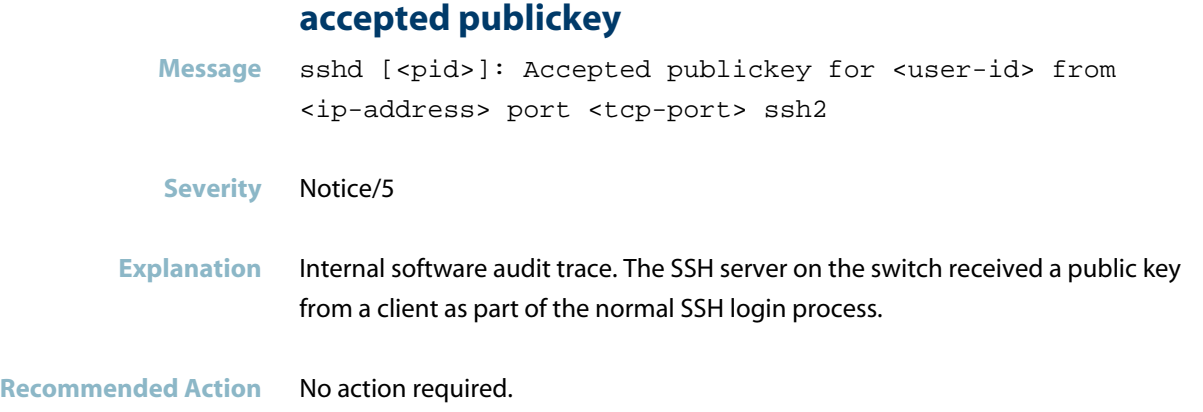

## **server listening**

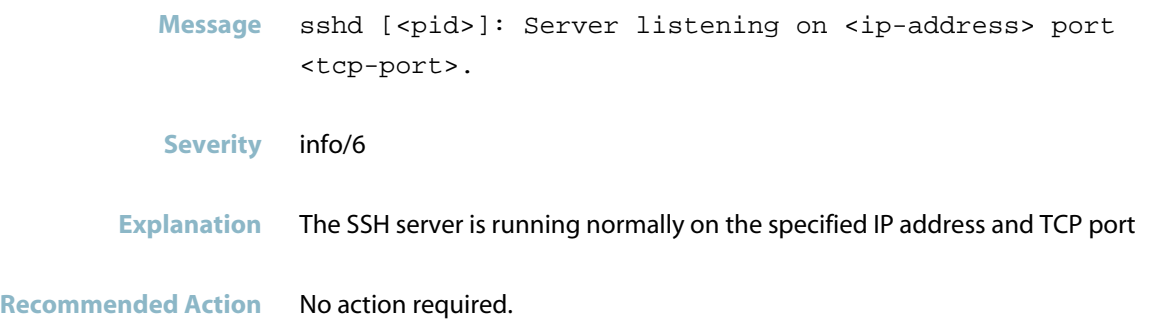

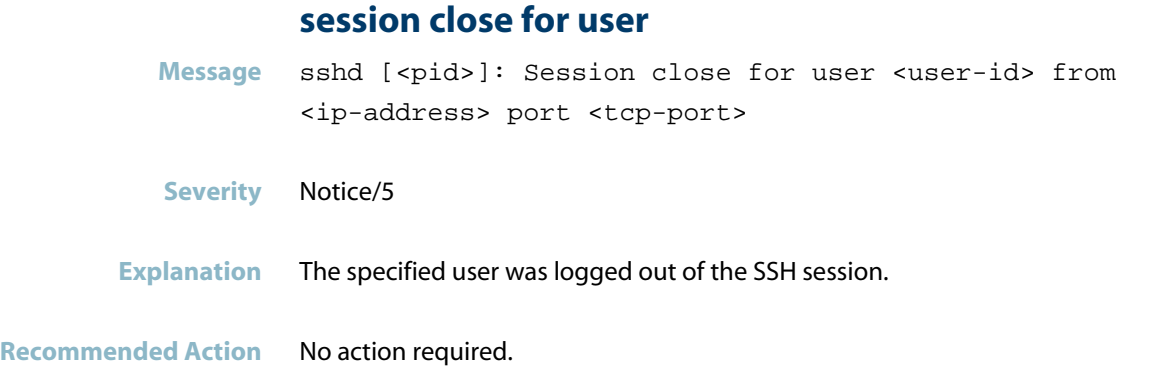

# **session open for user**

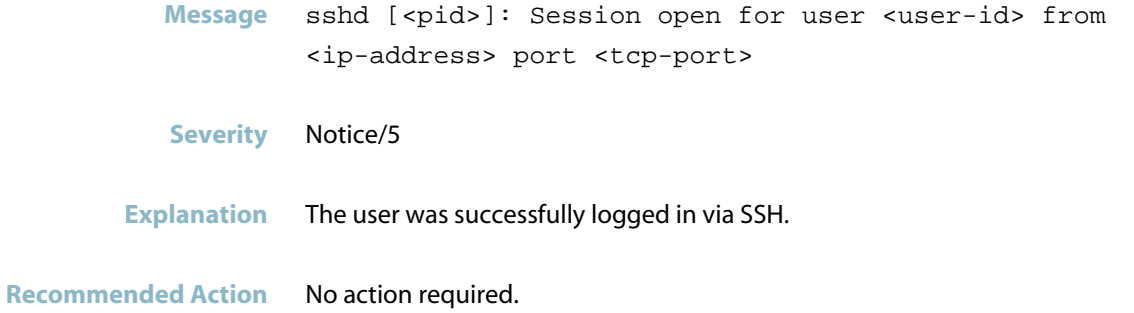

# **Startup (init)**

This chapter contains messages generated by the Startup (init) program.

- *["Internal Messages"](#page-1060-0)* [on page 1052](#page-1060-0)  $\Box$
- *["Startup Messages"](#page-1071-0)* [on page 1063](#page-1071-0) $\overline{\mathcal{A}}$

# **Internal Messages**

<span id="page-1060-0"></span>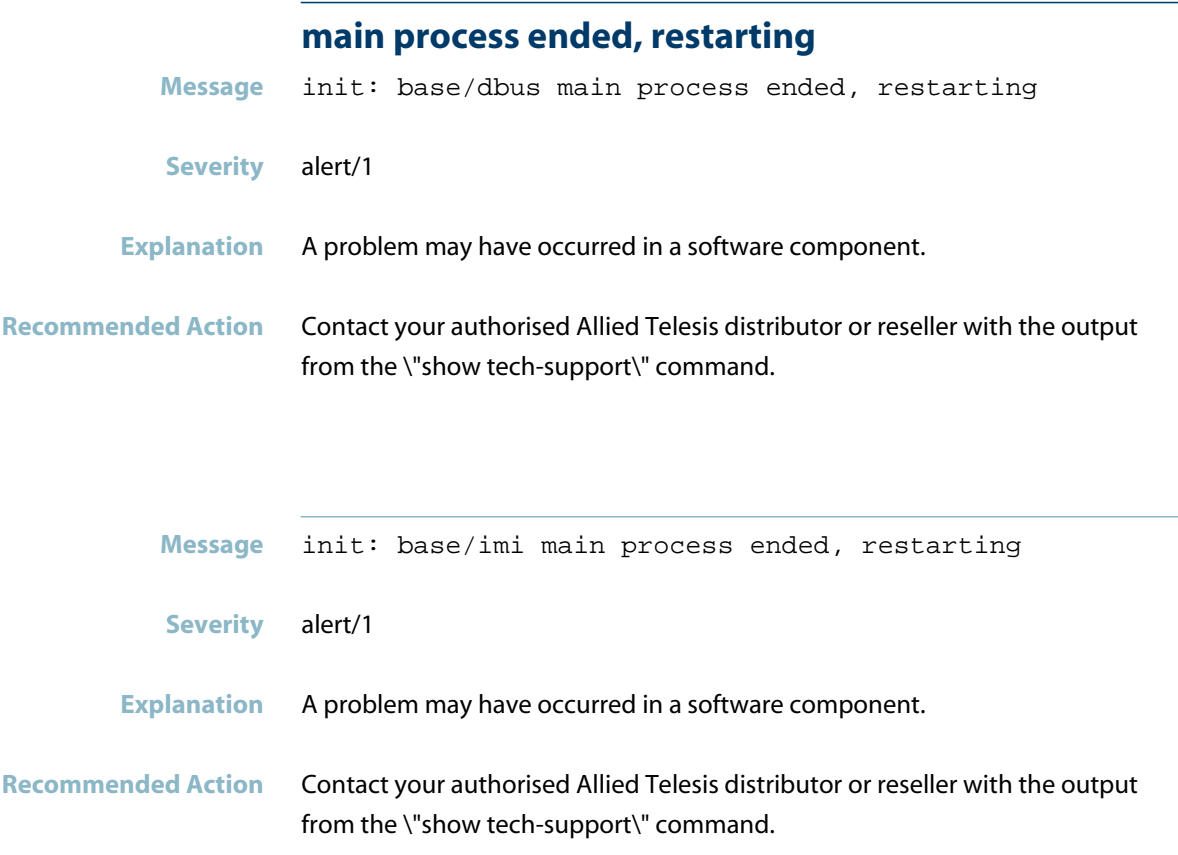

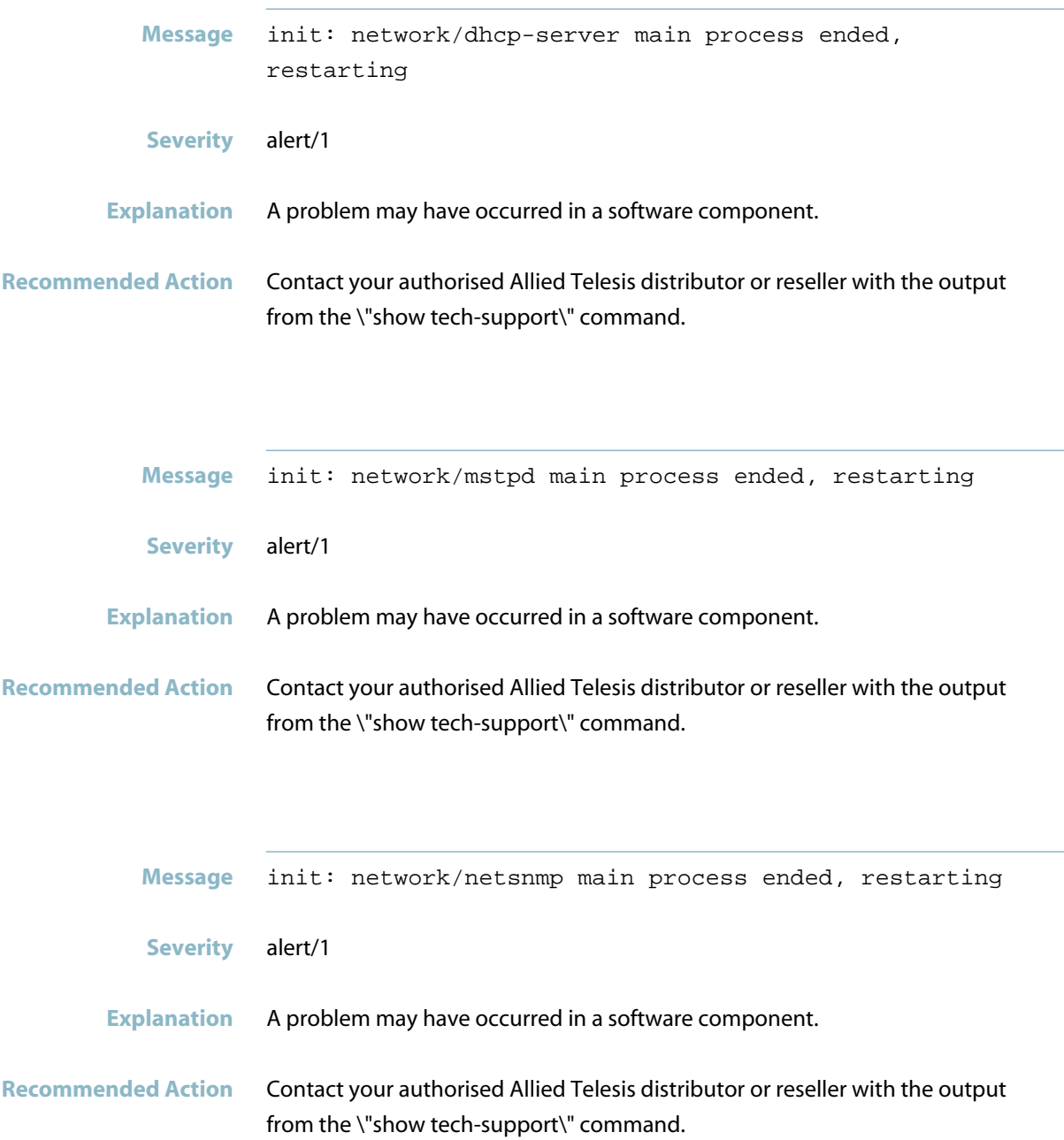

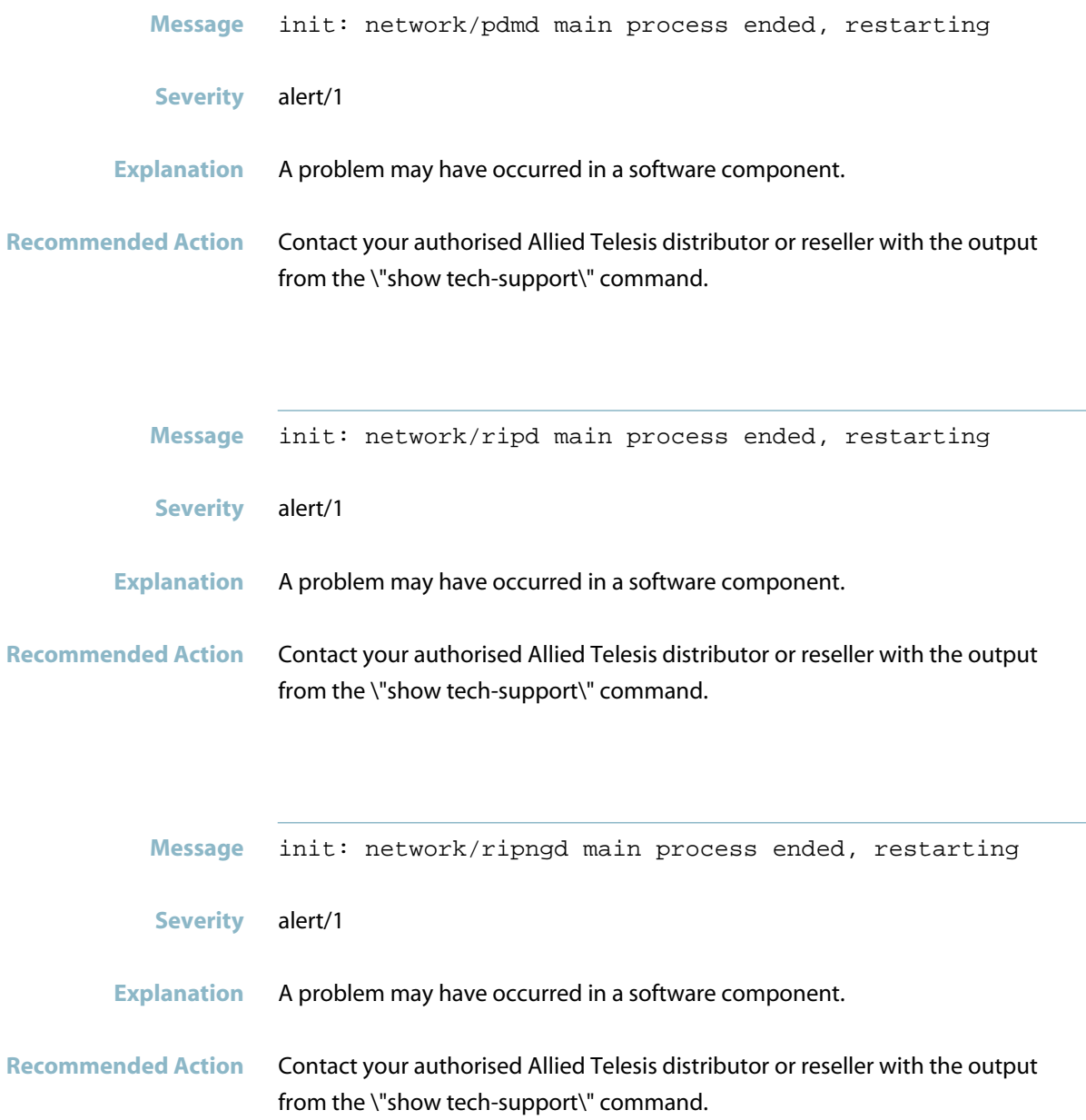

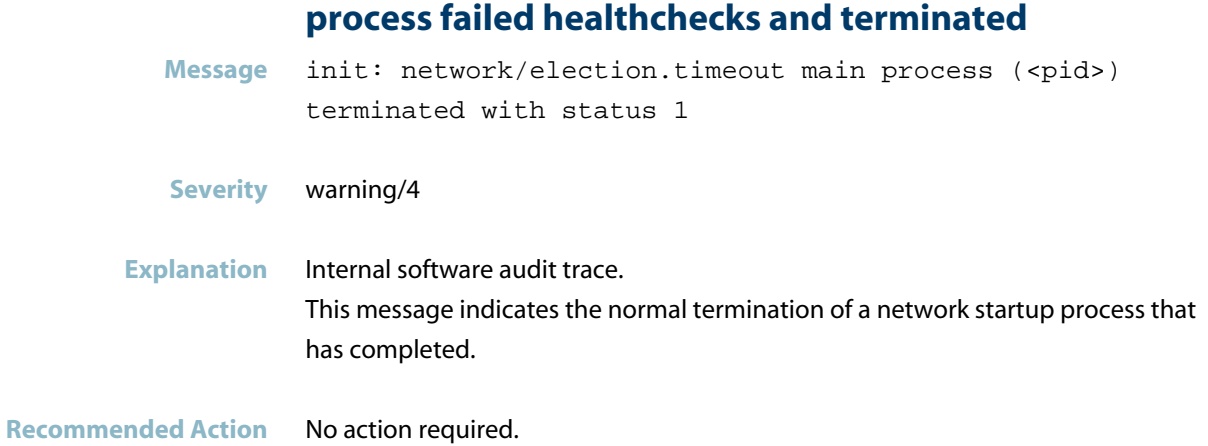

#### **process killed by abrt signal**

- Message init: network/hsl main process <pid> killed by ABRT signal
- **Severity** alert/1
- **Explanation** A problem may have occurred in a software component.
- **Recommended Action** Contact your authorised Allied Telesis distributor or reseller with the output from the \"show tech-support\" command.

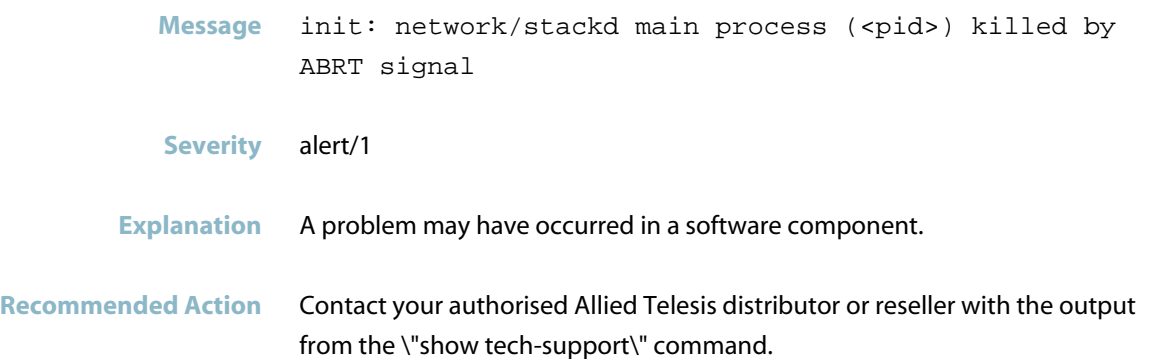

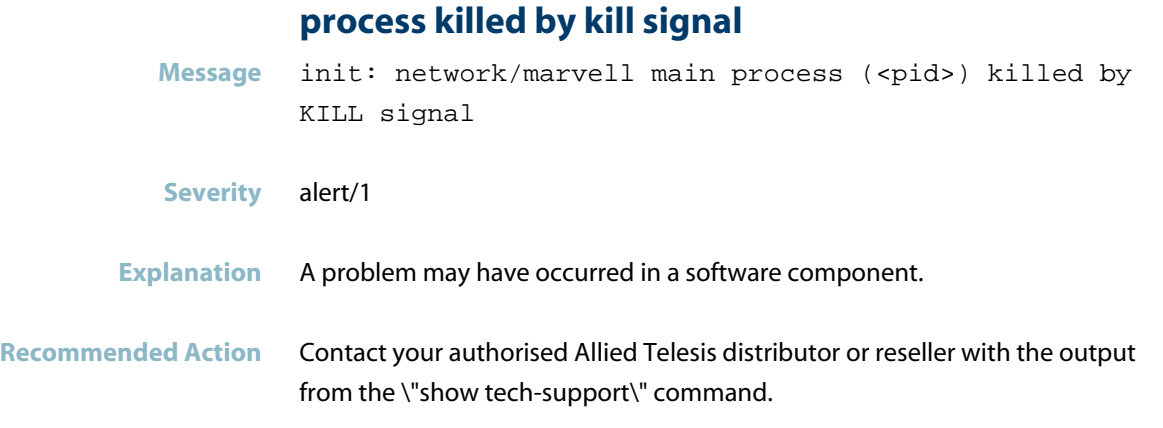

# **process killed by segv signal**

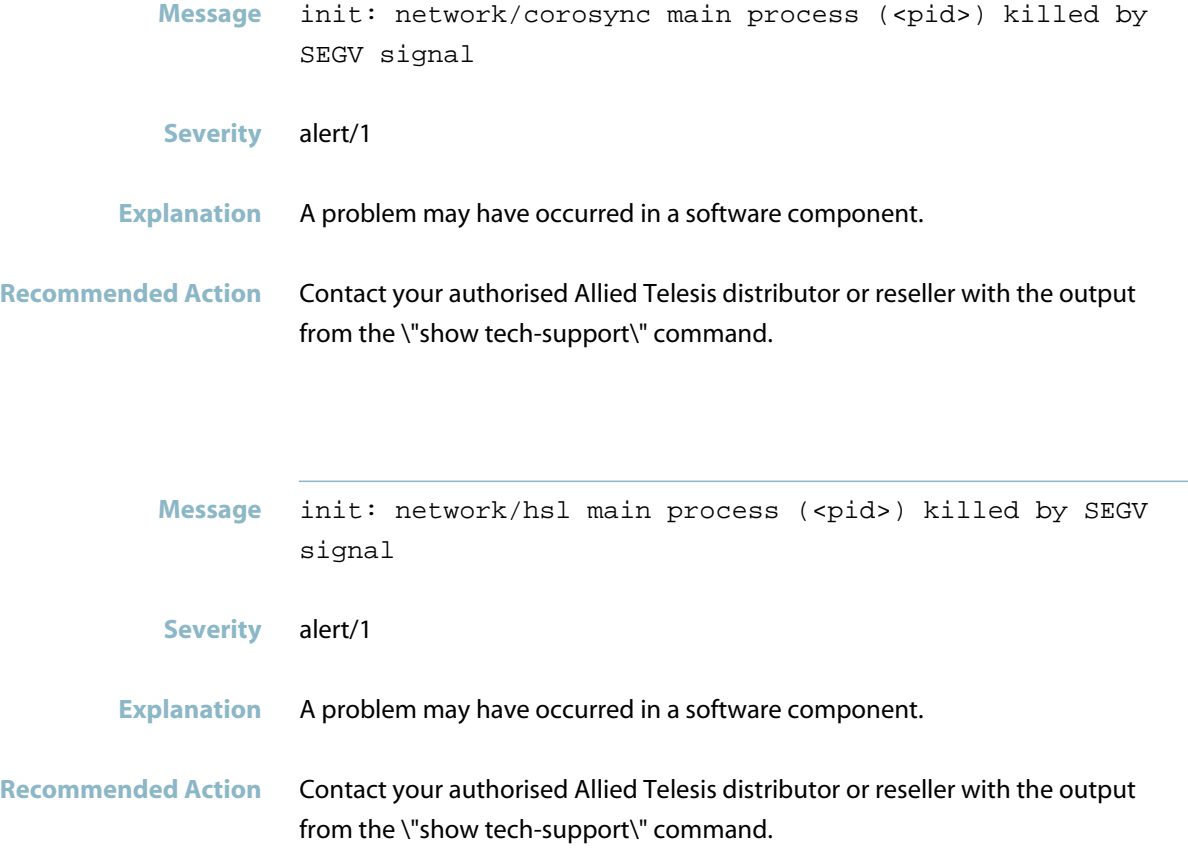

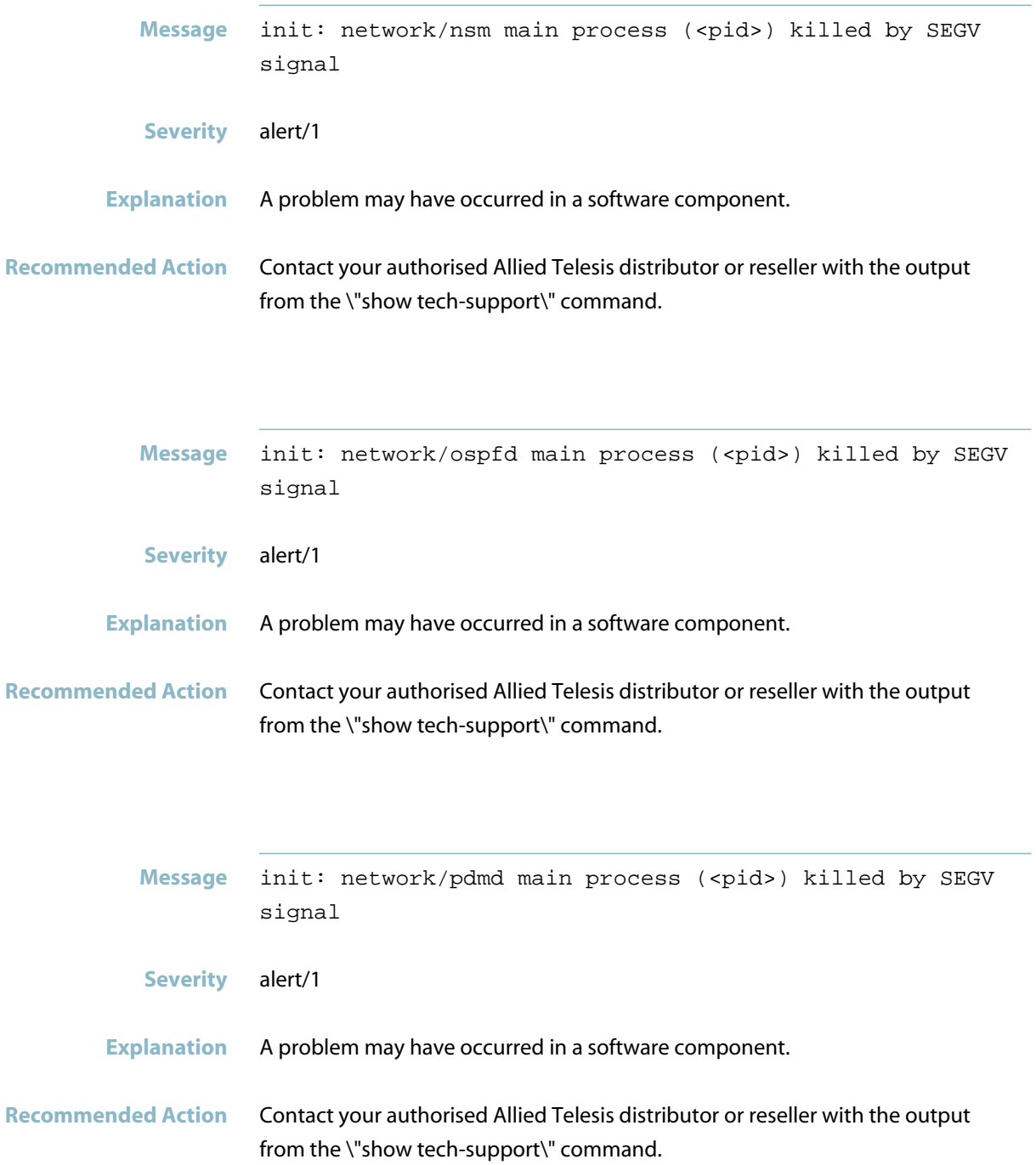

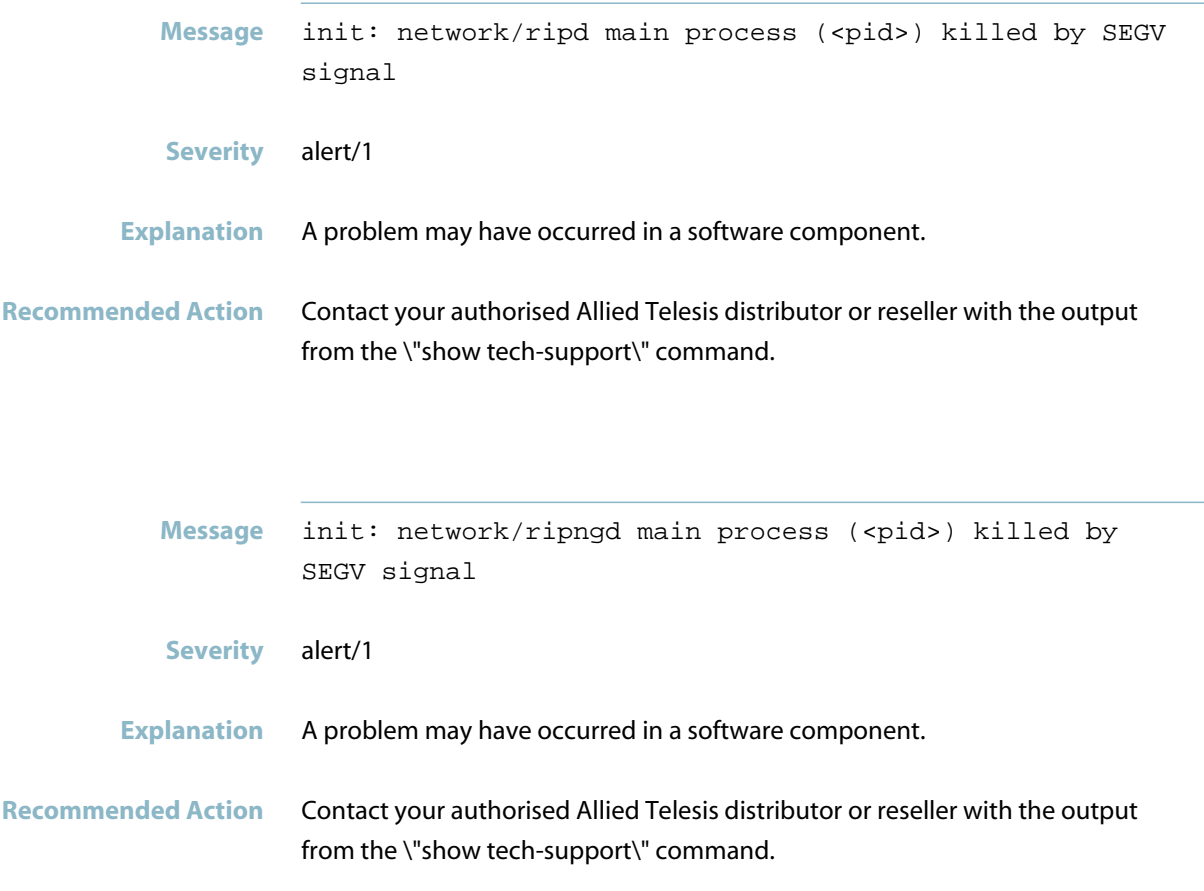

# **process killed by term signal**

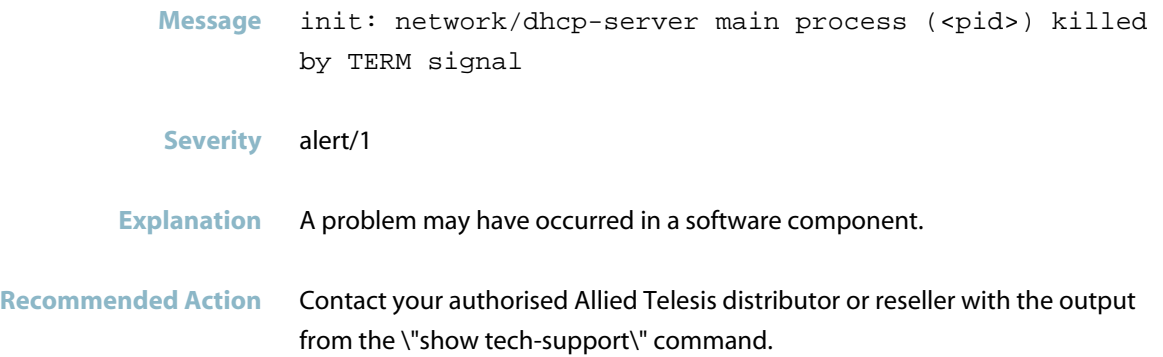

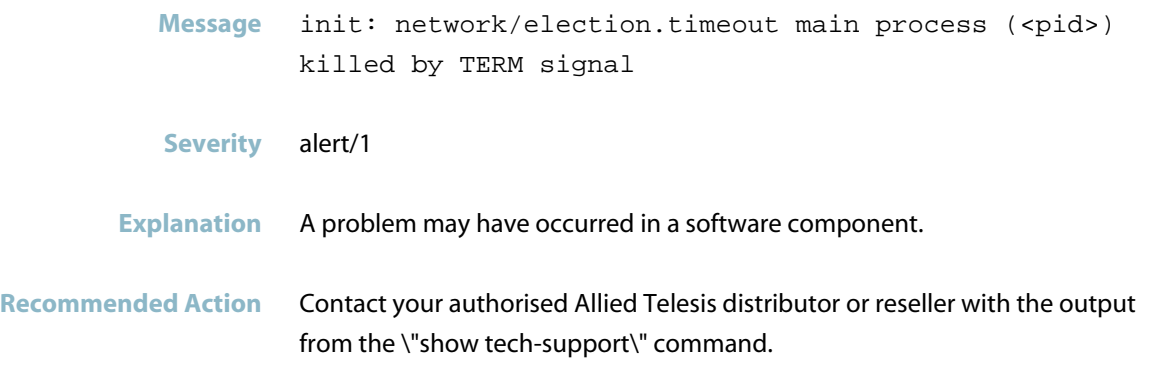

### **process killed by trap signal**

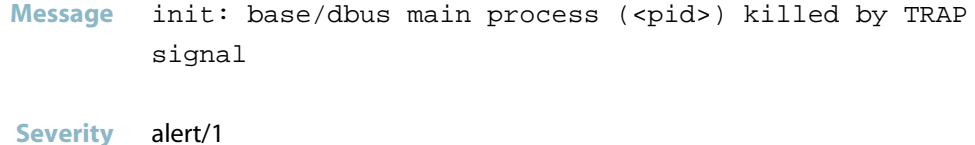

#### **Explanation** A problem may have occurred in a software component.

**Recommended Action** Contact your authorised Allied Telesis distributor or reseller with the output from the \"show tech-support\" command.

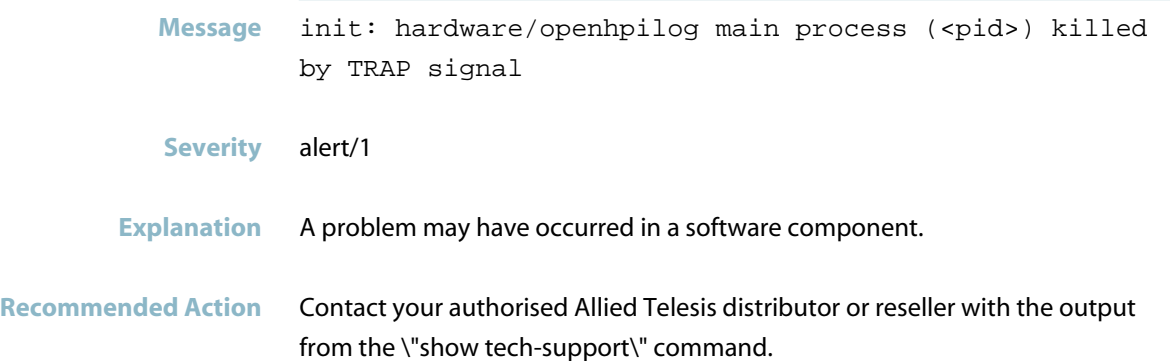

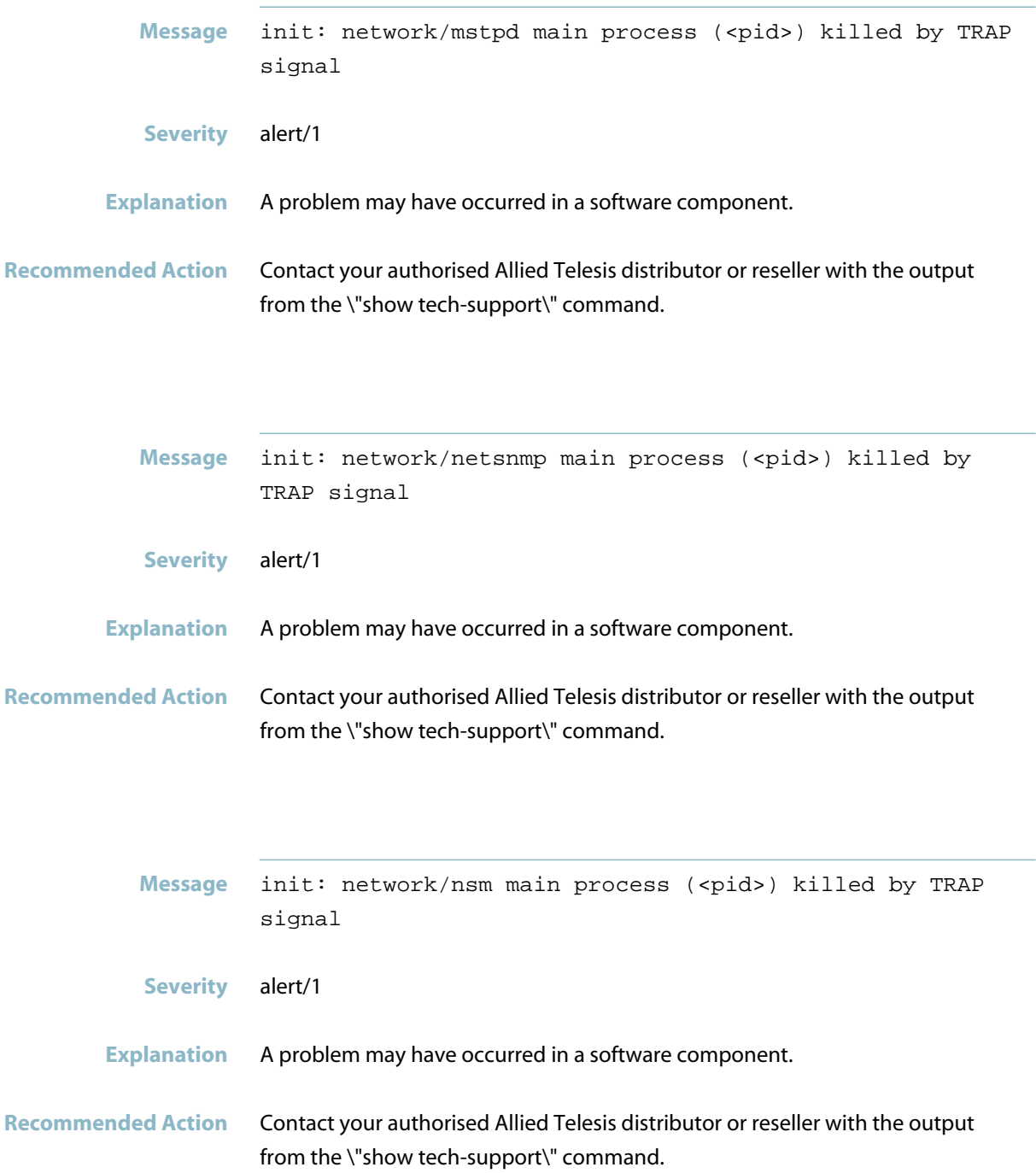

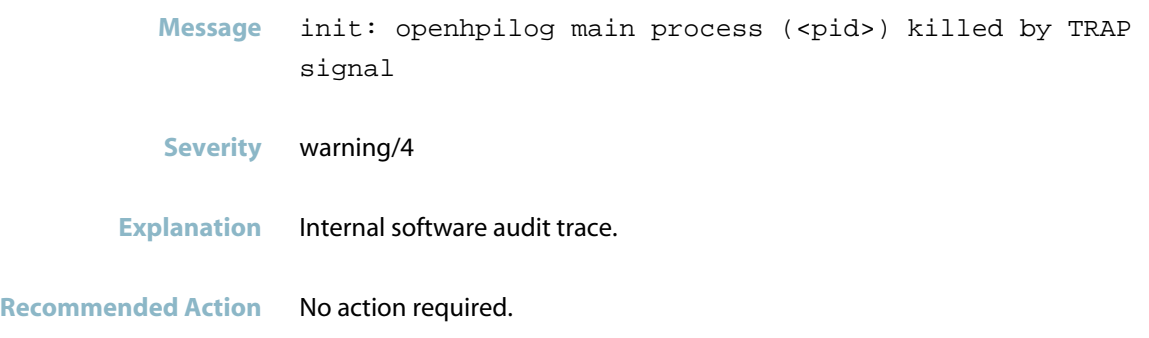

#### **process terminated with status**

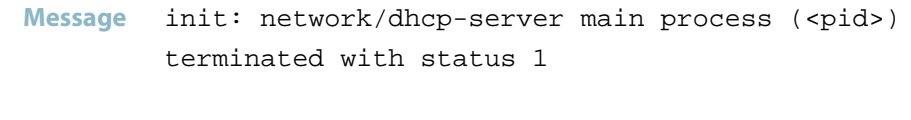

- **Severity** alert/1
- **Explanation** A problem may have occurred in a software component.
- **Recommended Action** Contact your authorised Allied Telesis distributor or reseller with the output from the \"show tech-support\" command.

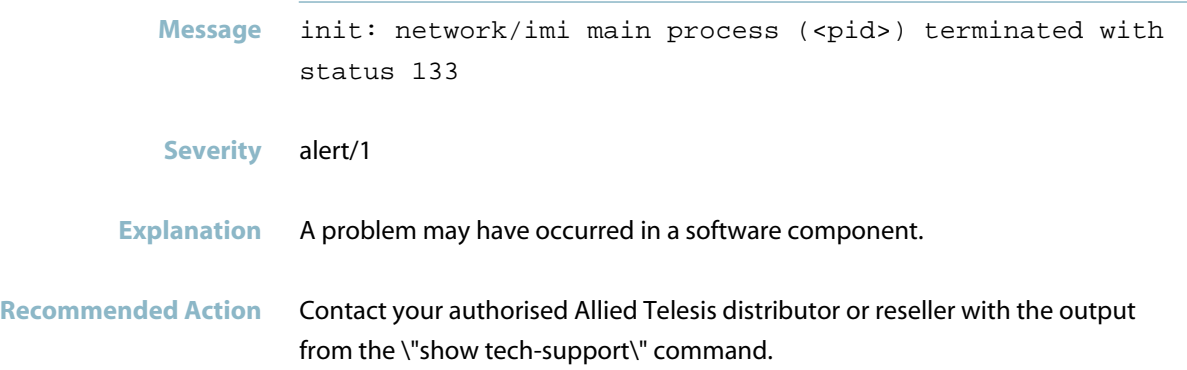

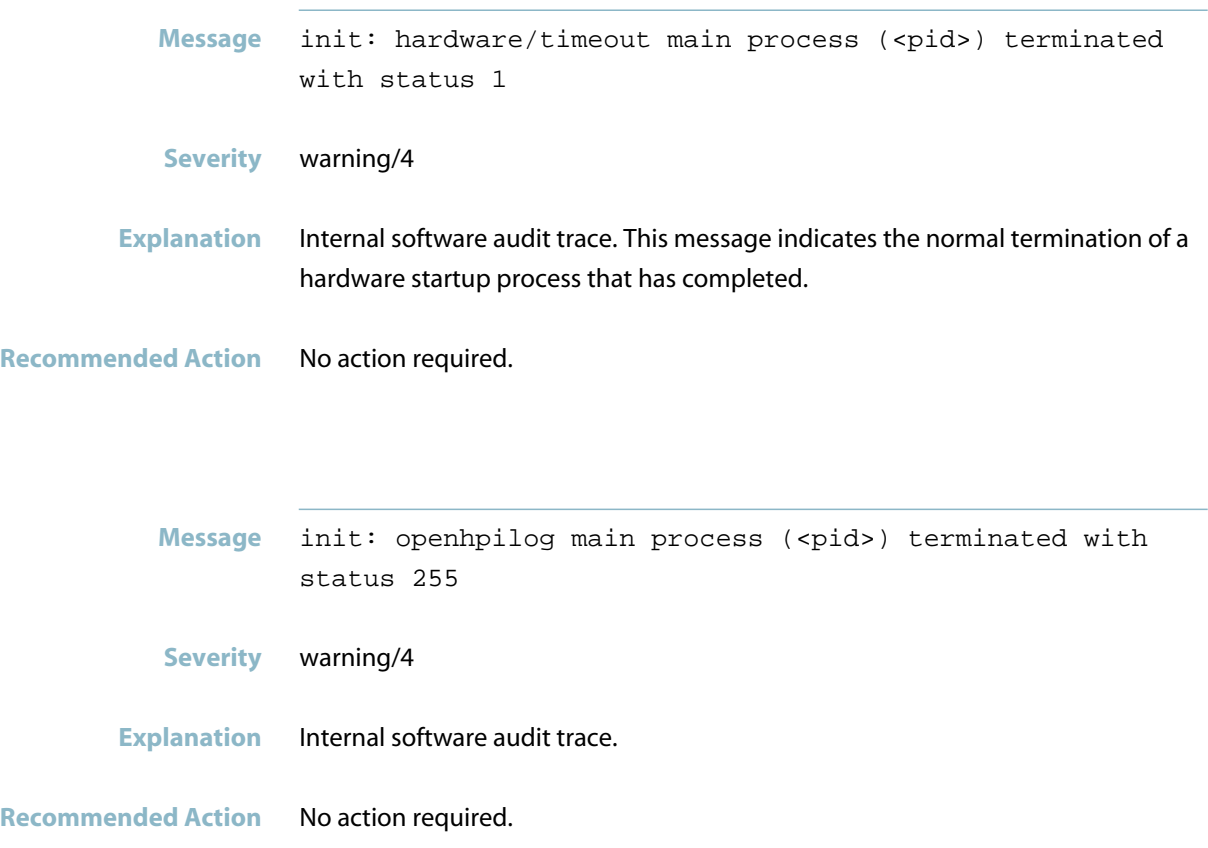

# **respawning too fast, stopped**

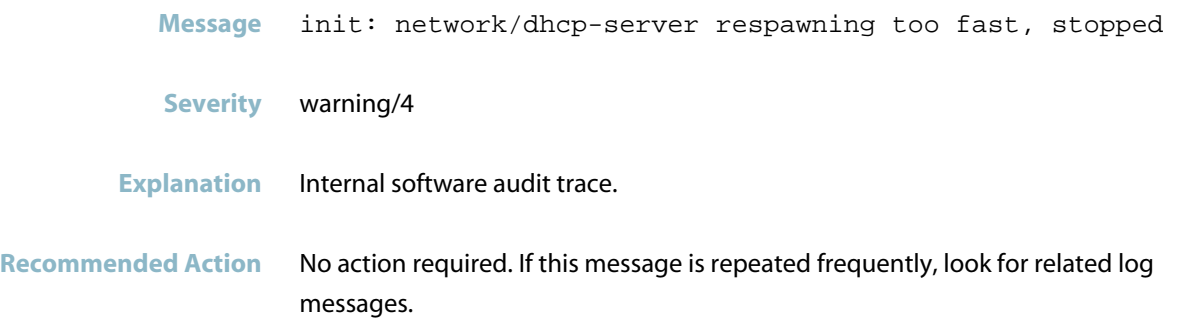

# **Startup Messages**

<span id="page-1071-0"></span>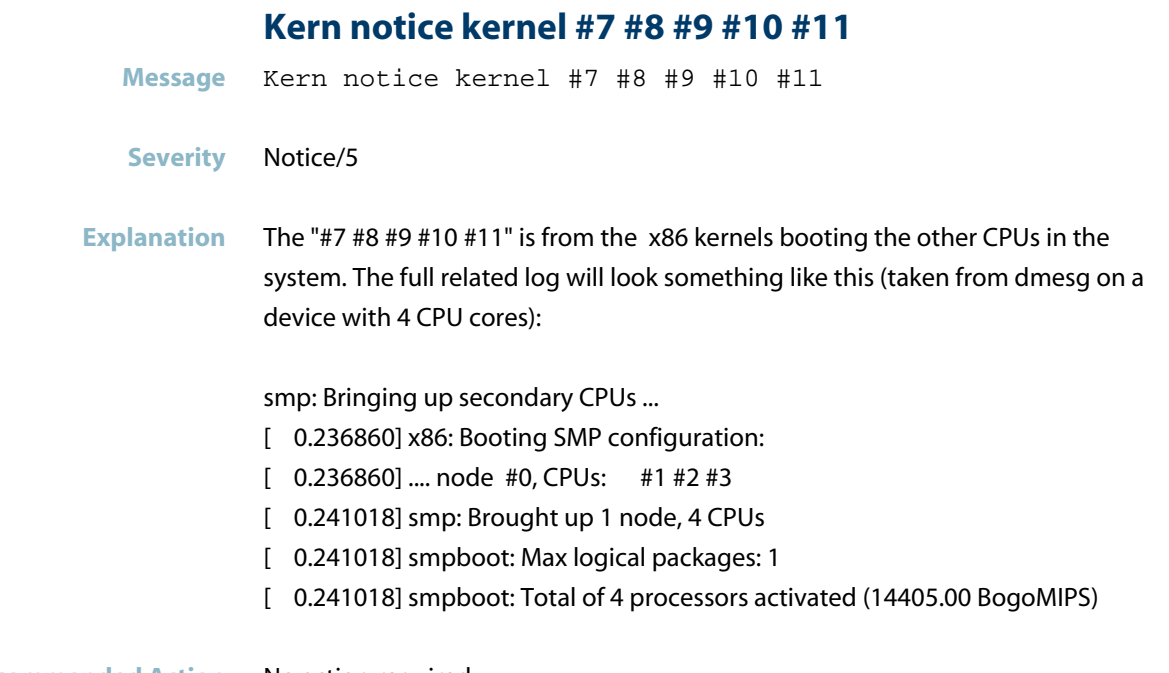

**Recommended Action** No action required.

# **unit configures an IP firewall, but the local syst**

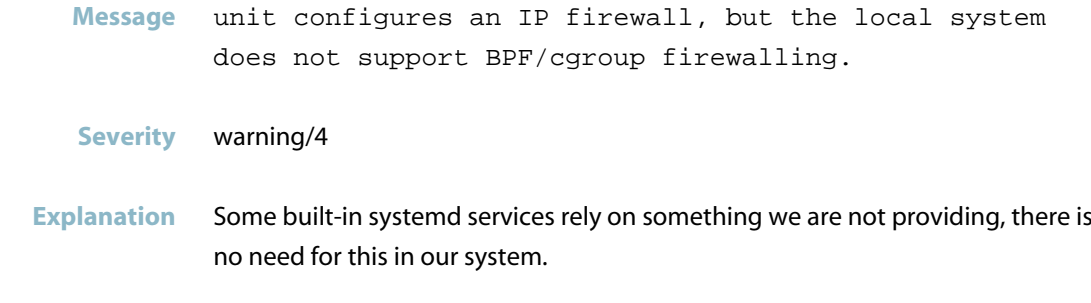

**Recommended Action** No action required.

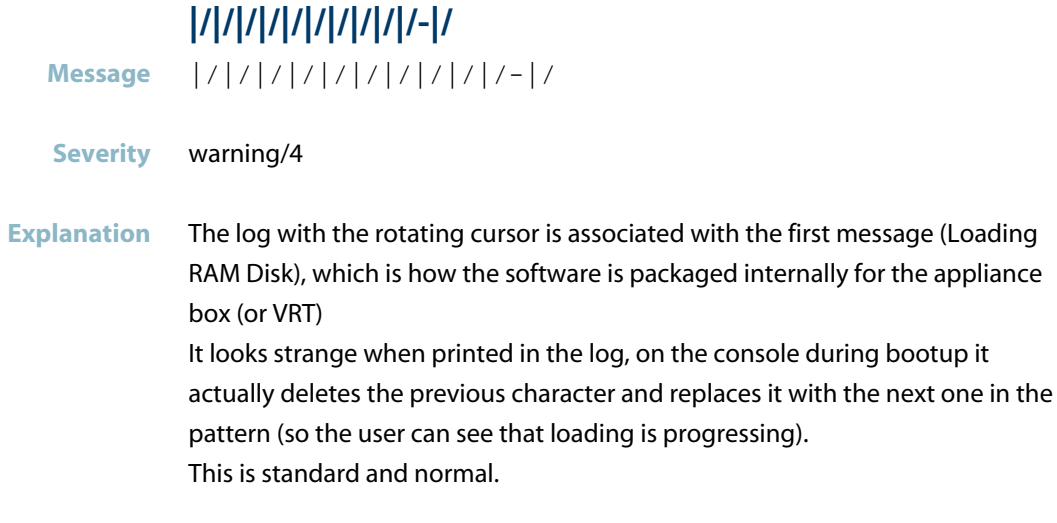

**Recommended Action** No action required.

# **startup-config**

*["System Configuration Messages"](#page-1074-0)* [on page 1066](#page-1074-0) $\mathcal{L}_{\text{max}}$ 

# **System Configuration Messages**

<span id="page-1074-0"></span>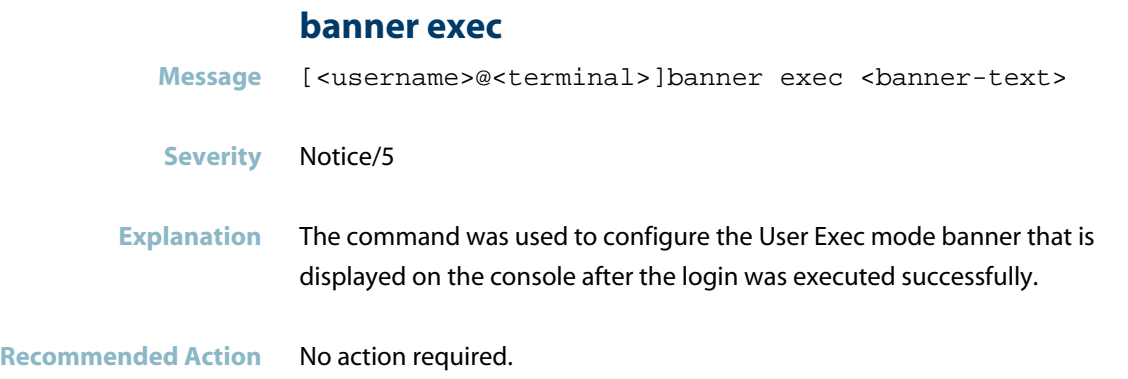

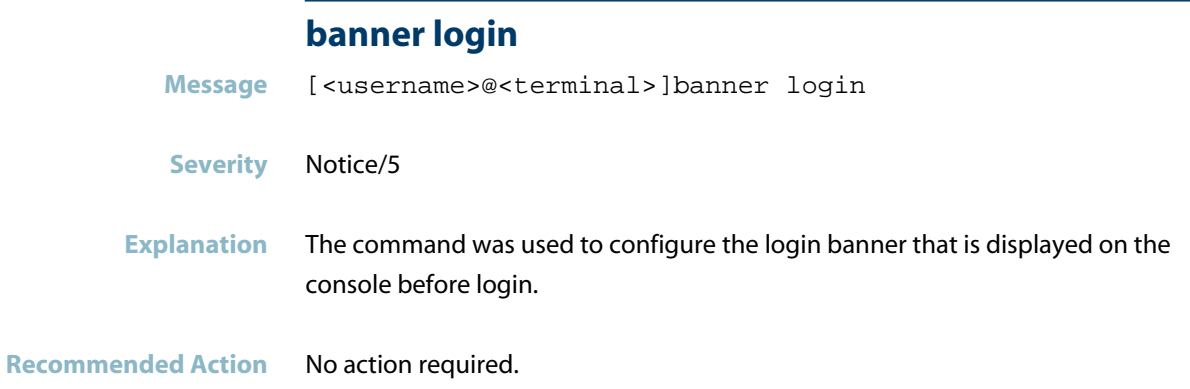

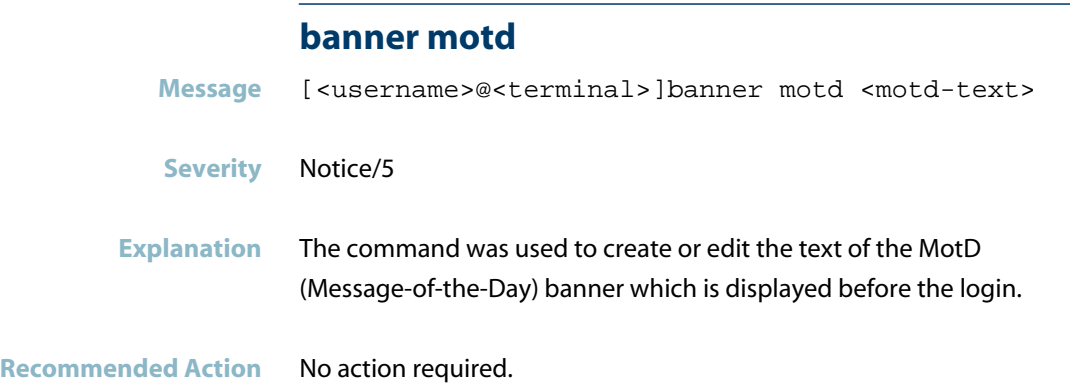

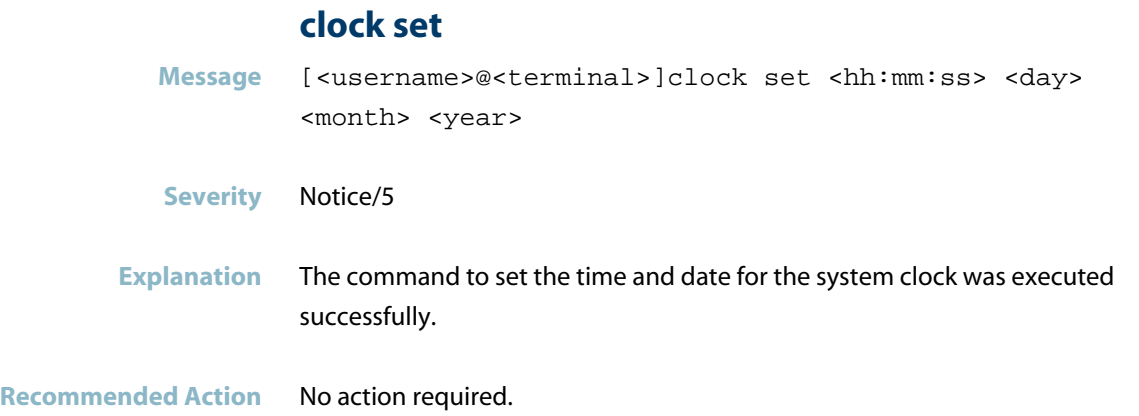

#### **exec-timeout**

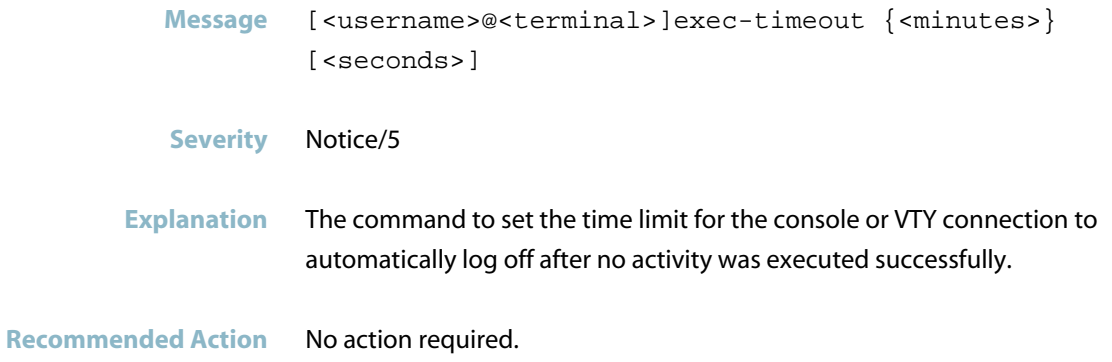

# **statmond**

*["Security Messages"](#page-1077-0)* [on page 1069](#page-1077-0)

# **Security Messages**

#### **cannot monitor interface**

<span id="page-1077-0"></span>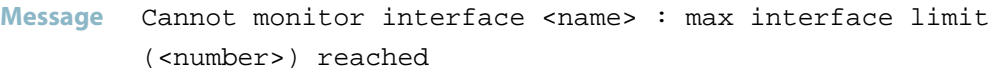

#### **Severity** warning/4

**Explanation** The maximum supported number of interfaces that can have statistics collected on has been reached. The statistics for any new interface configured will not be collected until others have been deconfigured.

**Recommended Action** Deconfigure interfaces which do not require statistics to be collected on.

# **Failed to dump configuration to file Message** Failed to dump configuration to file. **Severity** err/3 **Explanation** Writing the running config for statmond has failed. This is most likely due to lack of either system memory or flash storage. **Recommended Action** Contact Customer Support or Clear Old Files from Flash

#### **Initializing healthchecks failed for statmond**

- **Message** Initializing healthchecks failed for statmond
- **Severity** err/3
- **Explanation** The system watchdog to prevent processes being stuck forever has failed to be started on the device. The process will reboot automatically after this error message.
- **Recommended Action** Contact your authorised Allied Telesis distributor or reseller with the output from the "show tech-support" command.

#### **Interface statistics table doesn't exist**

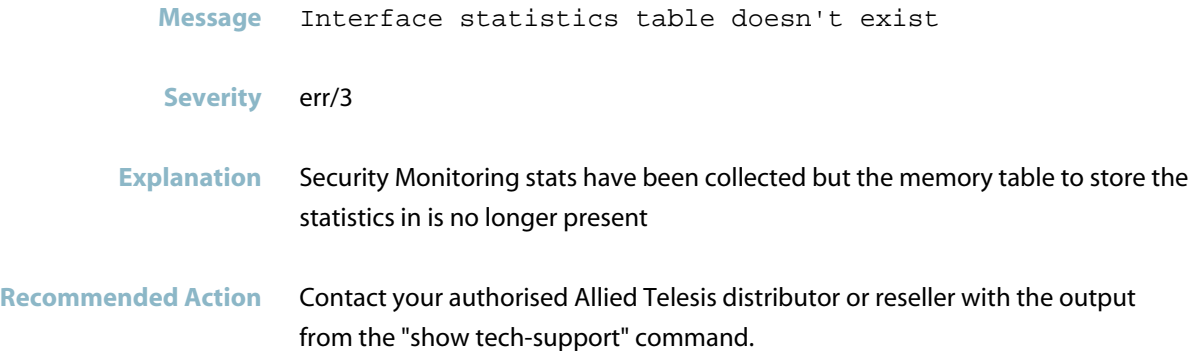

#### **memory allocation failed**

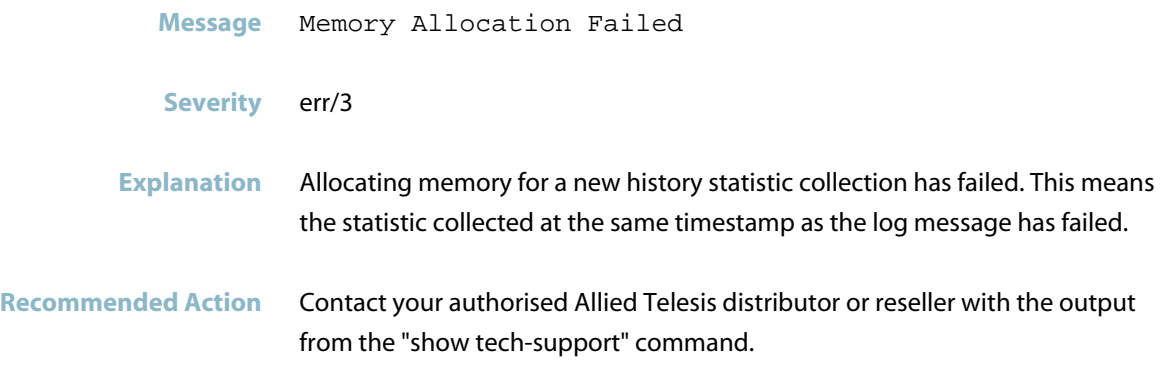

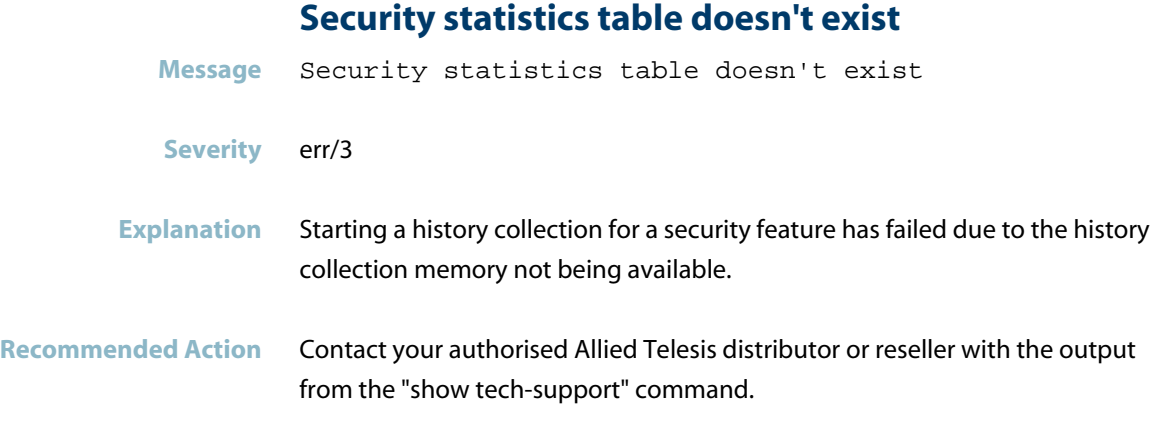

# **Statistics history for <name> not found**

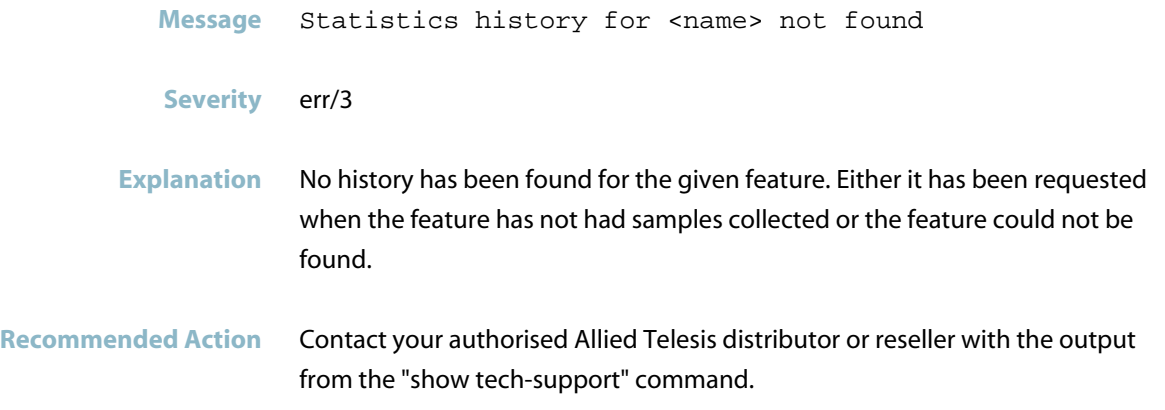
## **streamd**

*["Stream Messages"](#page-1081-0)* [on page 1073](#page-1081-0) $\mathcal{L}_{\mathcal{A}}$ 

## **Stream Messages**

#### **IP-Reputation Whitelist: <ip-address> doesn't matc**

<span id="page-1081-0"></span>**Message** IP-Reputation Whitelist: <ip-address> doesn't match provider blacklist(s)

#### **Severity** warning/4

**Explanation** The specified address has been added to the IP-Reputation whitelist but does not appear in any of the configured IP-Reputation providers blacklists.

**Recommended Action** Assuming the address was added to the whitelist as it had gained a bad reputation, this message indicates that the address is no longer appearing in the providers blacklist. The address can be removed from the whitelist and accessing the address will not cause alerts or denies. It is recommended that this be done because in the event that the address acquires a bad reputation again in the future, the customer will be suitably alerted

#### **IP-Reputation Whitelist: <ip-address> matches prov**

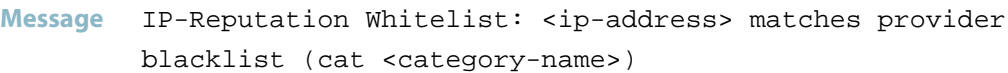

- **Severity** info/6
- **Explanation** The specified address has been adding to the IP-Reputation whitelist and the address is found in the reputation blacklist of one of the IP-Reputation resource providers, in the specified category.
- **Recommended Action** None required. Confirms that the specified address currently (still) has a bad reputation. Customer would have added the address to the whitelist, in spite of it's bad reputation, as they need to continue accessing it without being alerted or denied

#### **IP-Reputation Whitelist: <ip-address> not applied.**

**Message** IP-Reputation Whitelist: <ip-address> not applied. Already at whitelist entry limit (<limit-count> entries)

**Severity** warning/4

- **Explanation** The IP-Reputation whitelist has more than the maximum number of addresses configured. As a result the specified address has not been included and the address will continue to be denied or generate an alert if present in a provider blacklist.
- **Recommended Action** Reduce the number of whitelist addresses to be no more than the stated limit. Excess addresses will not be included. Choose the lowest priority addresses or addresses that are no longer in the provider blacklists.

# **tempmond**

*["Temperature Messages"](#page-1084-0)* [on page 1076](#page-1084-0) $\mathcal{L}_{\mathcal{A}}$ 

## **Temperature Messages**

#### **over temperature condition cleared**

<span id="page-1084-0"></span>**Message** tempmond: Over temperature condition cleared, shutdown aborted

#### **Severity** crit/2

**Explanation** During the grace period, the temperature fell below the critical temperature threshold. This means that the device will not shut down due to high temperature until it rises above the critical temperature again.

**Recommended Action** Consider whether any changes need to be made in the environment to prevent recurrences of the high temperature condition.

#### **over temperature condition detected**

**Message** tempmond: Over temperature condition detected, shutdown in X seconds **Severity** crit/2 **Explanation** The device detected that the temperature exceeded it's threshold, and will shut itself down in the specified number of seconds. **Recommended Action** Reduce heat inside and around the unit. Check that fans are working correctly or swap the fan tray if possible. If it is not possible to reduce the temperature below the threshold quickly, shut the unit down as soon as possible.

#### **system recovered from over temperature**

- **Message** tempmond: System recovered from over temperature shutdown
- **Severity** crit/2
- **Explanation** The device shut itself down because the temperature exceeded it's threshold for too long. The message is generated during bootup when the device is switched on again. See LMID 1974 for more information.
- **Recommended Action** Check that fans are working as intended. Consider whether other environmental changes such as changes to airflows or additional cooling are required to prevent recurrences of the high temperature condition.

# **Traffic Shaping (shapingd)**

*["Traffic Shaping \(shapingd\)"](#page-1087-0)* [on page 1079](#page-1087-0) $\mathcal{L}_{\mathcal{A}}$ 

## **Traffic Shaping (shapingd)**

#### **attempting to remove tc rule**

<span id="page-1087-0"></span>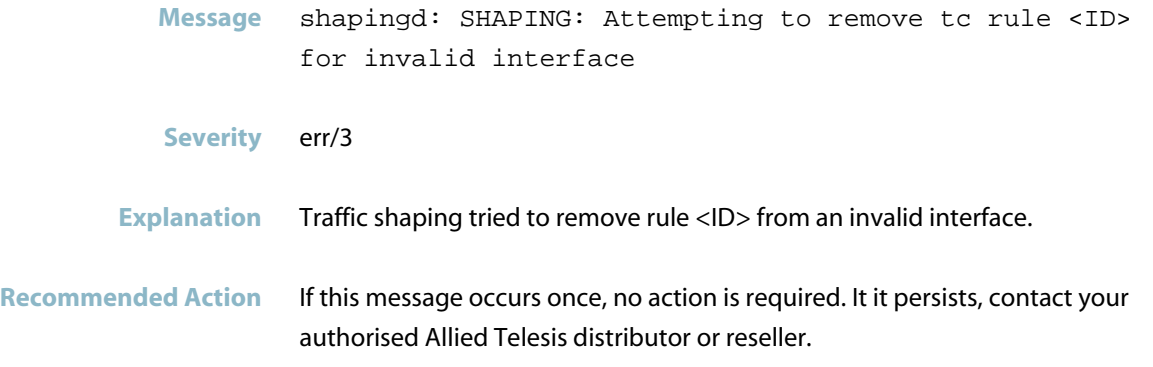

#### **error creating tc class**

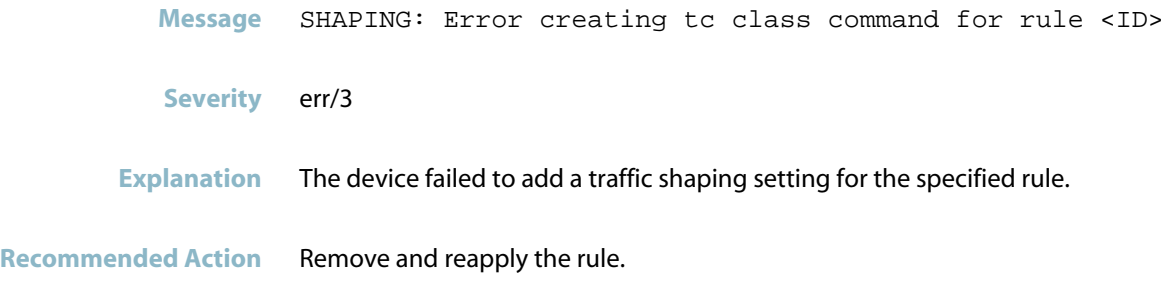

## **error creating tc filter**

**Message** shapingd: SHAPING: Error creating tc filter command for rule <ID>

- **Severity** err/3
- **Explanation** Traffic shaping failed to apply settings to implement rule the specified rule.
- **Recommended Action** Remove and reapply the rule. Check device for low memory.

#### **error deleting tc class**

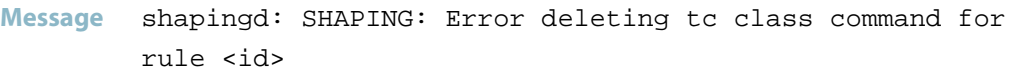

**Severity** err/3

**Explanation** Traffic shaping failed to remove a setting used to shape traffic, after the 'no rule <rule>' command was used. This may be because of low available dynamic memory (RAM).

**Recommended Action** Try disabling and re-enable traffic shaping. Check the device for low RAM memory by using the 'show memory' command. If RAM is low, consider rebooting the device. If the issue recurs, or you see this message when there does not appear to be low memory, contact your authorised Allied Telesis distributor or reseller with the output from the "show tech-support" command.

#### **error deleting tc filter**

- **Message** shapingd: SHAPING: Error deleting tc filter command for rule <ID>
- **Severity** err/3
- **Explanation** Traffic shaping failed to remove a setting used to shape traffic.
- **Recommended Action** Disable and re-enable traffic shaping. Check device for low memory.

#### **error reading show tc class**

- **Message** shapingd: SHAPING: Error reading show tc class command for interface <ifname>
- **Severity** err/3
- **Explanation** Traffic shaping cannot read the counters for traffic shaping rules.
- **Recommended Action** Re-run the show command. Check the device for low memory.

#### **Failed to enable policy based routing**

- **Message** Failed to enable policy based routing
- **Severity** err/3
- **Explanation** A problem may have occurred in a software component.
- **Recommended Action** Reboot the device. If the problem persists, contact your authorised Allied Telesis distributor or reseller with the output from the "show tech-support" command.

#### **received more than one counter set**

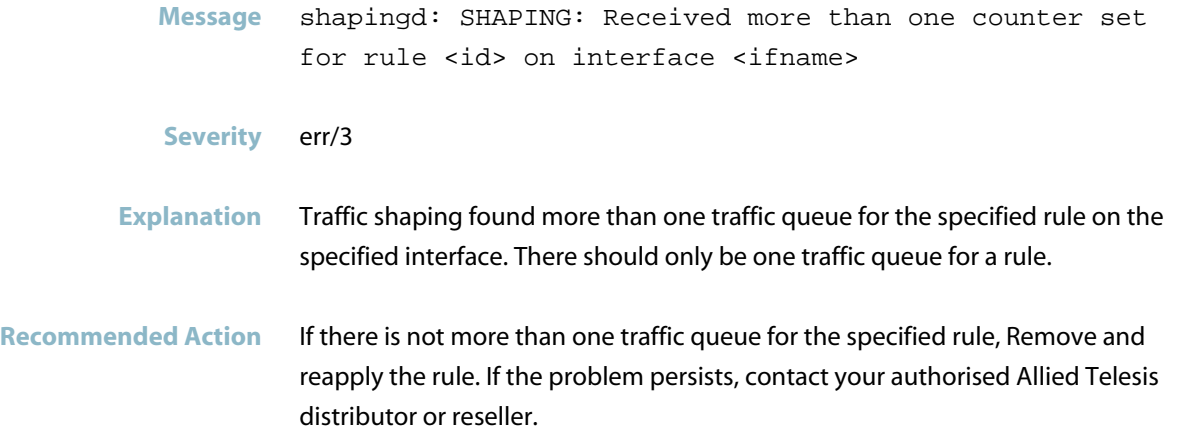

#### **rule ... has an invalid interface**

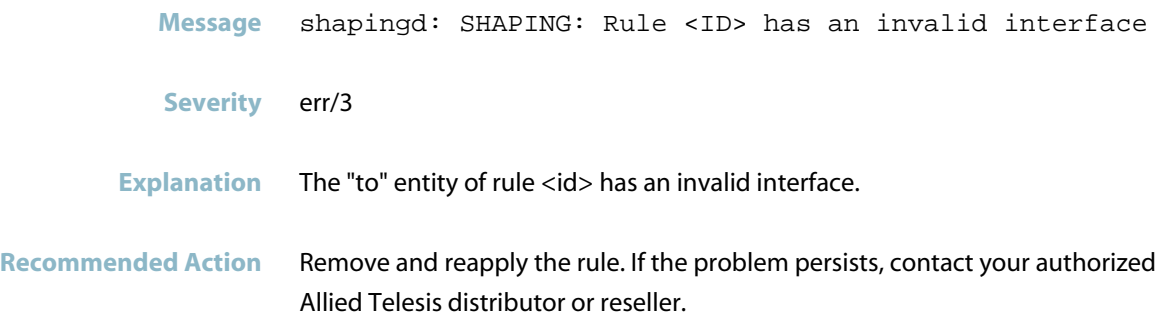

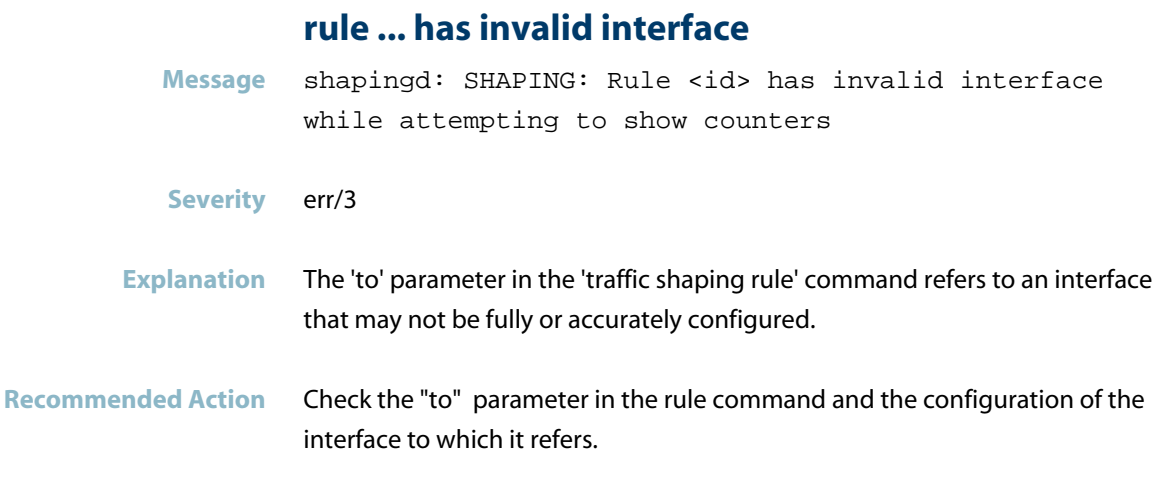

# **Traffic shaping (tcontrold)**

*["Traffic Shaping \(shapingd\)"](#page-1092-0)* [on page 1084](#page-1092-0) $\mathcal{L}_{\mathcal{A}}$ 

## **Traffic Shaping (shapingd)**

<span id="page-1092-0"></span>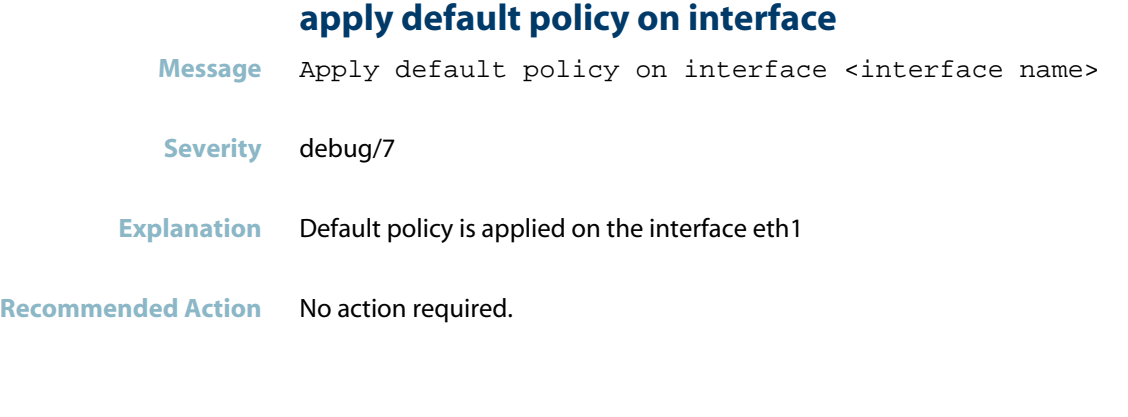

## **applying policy on interface**

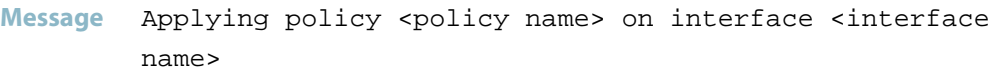

- **Severity** debug/7
- **Explanation** The Policy called MYPOLICY is applied on interface vlan2
- **Recommended Action** No action required.

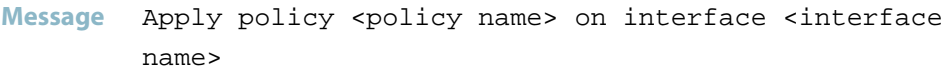

- **Severity** debug/7
- **Explanation** MYPOLICY is applied on the interface eth1

**Recommended Action** No action required.

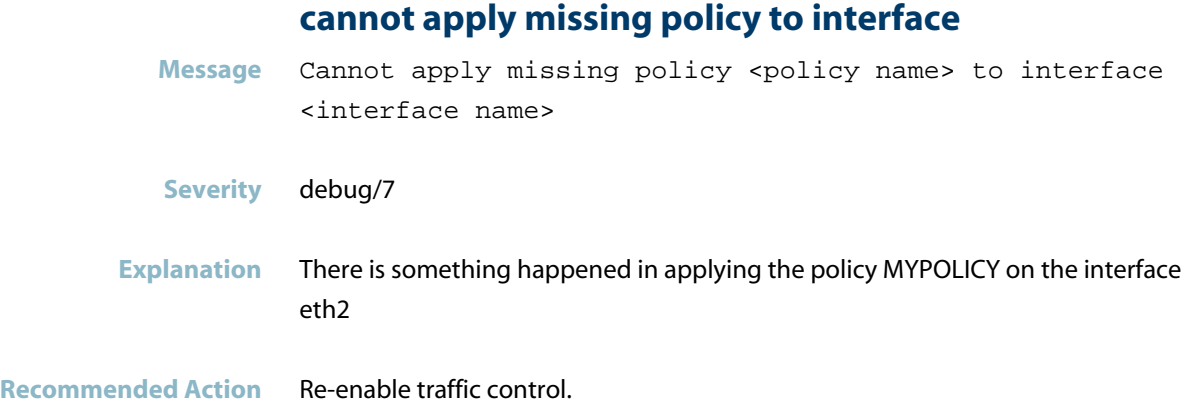

#### **class added**

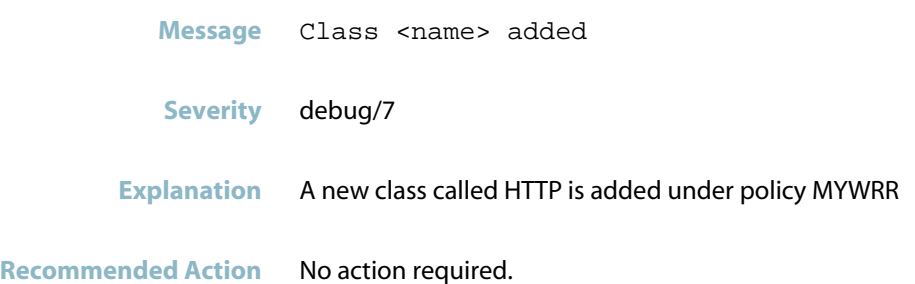

## **class deleted Message** Class <name> deleted **Severity** debug/7

**Explanation** The specified class is deleted.

**Recommended Action** No action required.

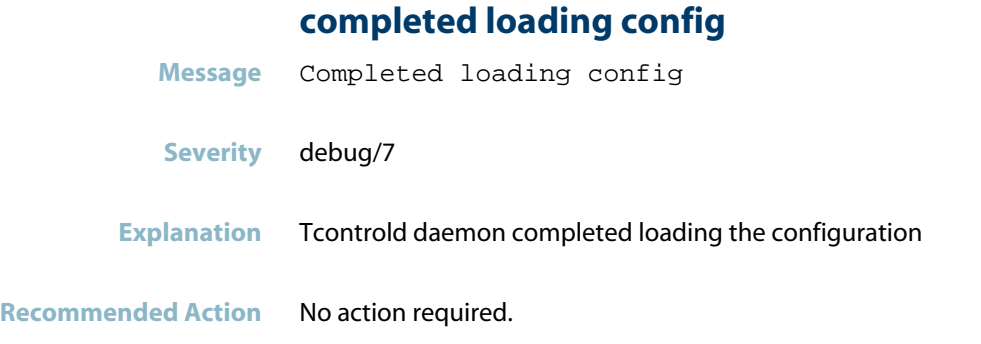

## **creating a worker thread failed**

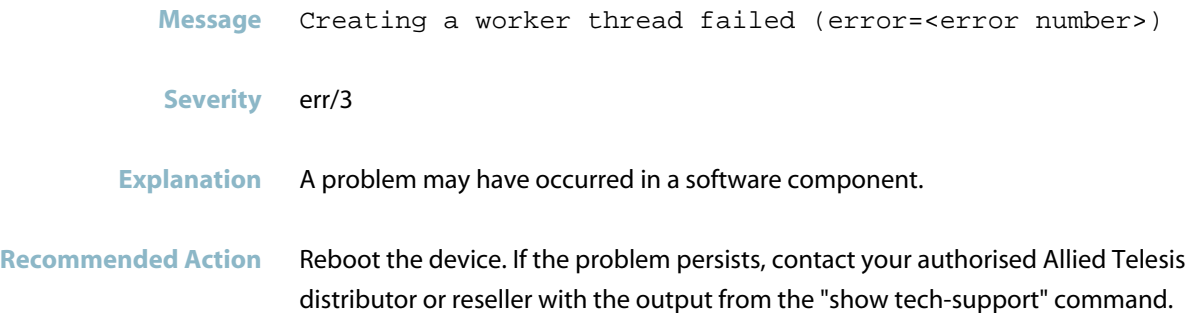

### **failed to add class because the maxim**

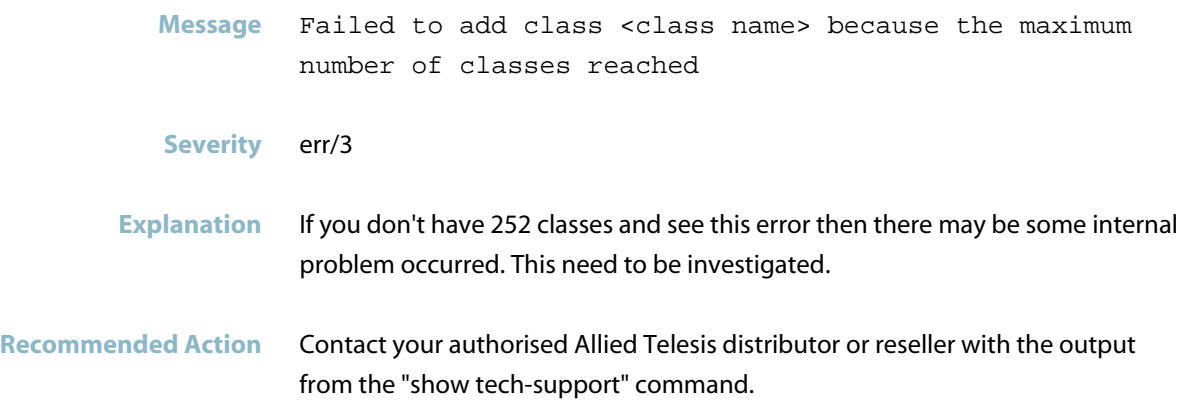

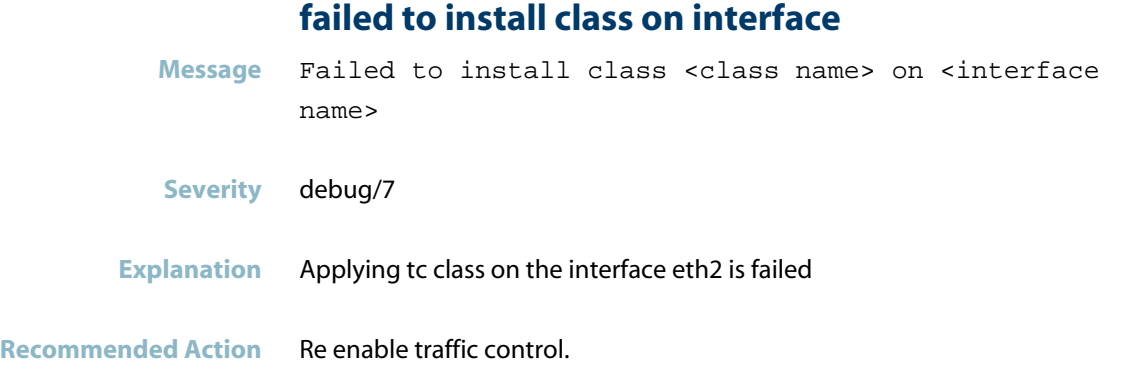

### **failed to install filter for class on**

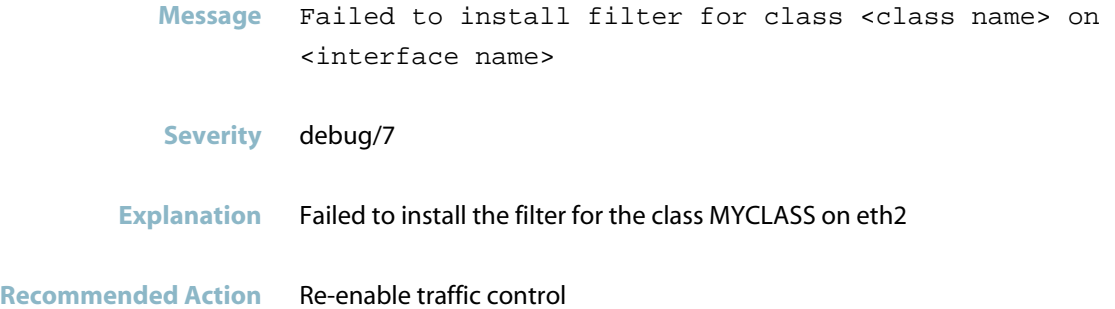

## **failed to install policy on interface**

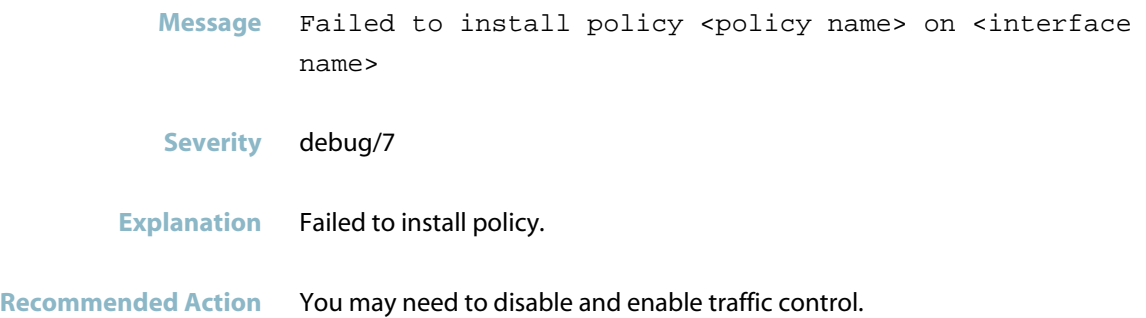

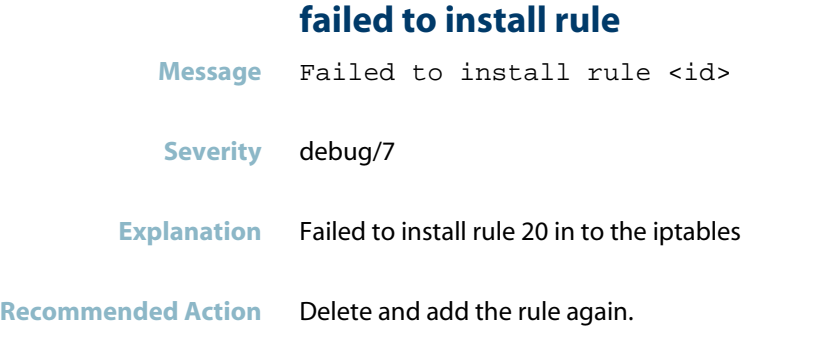

## **failed to load existing traffic control config**

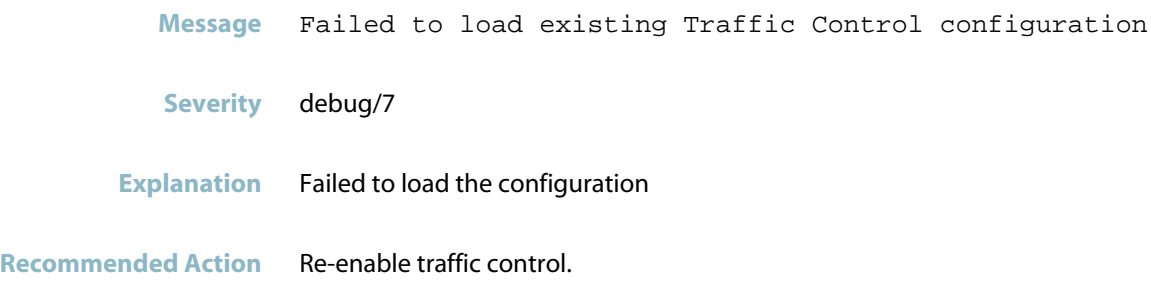

## **failed to register traffic control configuration**

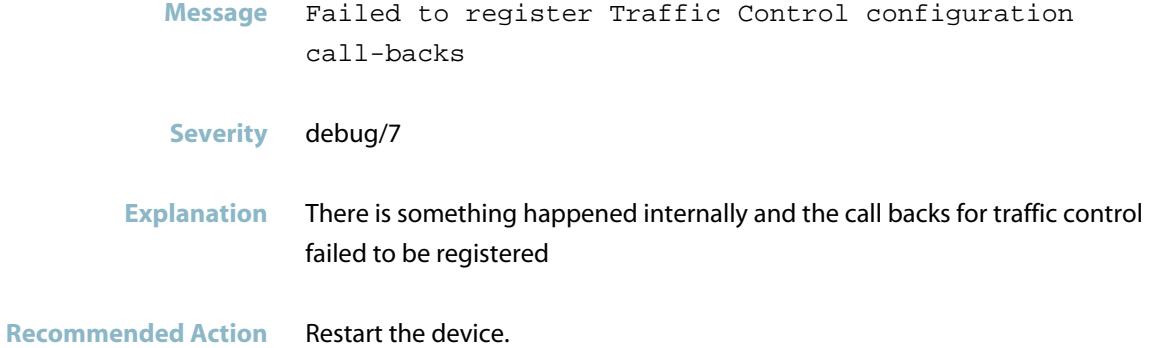

## **ignore interface**

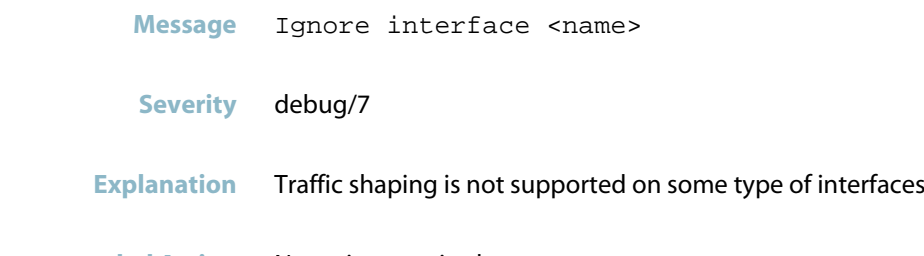

**Recommended Action** No action required.

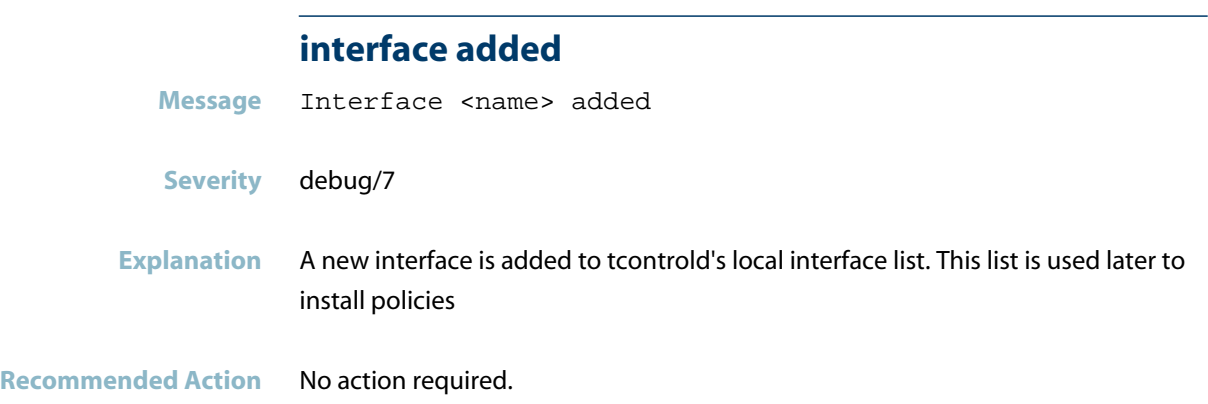

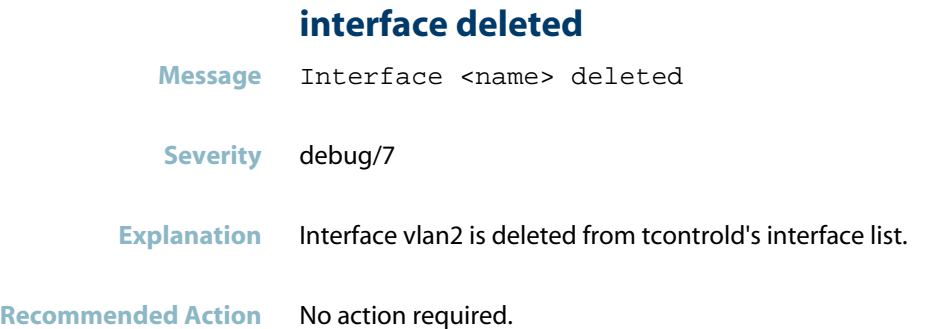

#### **interface is over subscribed**

- **Message** Interface <interface name> is over subscribed
- **Severity** warning/4

#### **Explanation** If the classes configured uses more bandwidth than the available one or the child classes use more than its parent class's guaranteed rate or the max rate of the child class is greater than it's parent's max rate (HTB), over subscription message is logged

**Recommended Action** Analyse the bandwidth configuration for the classes. Make sure there are no over subscription (sum of configured child class bandwidths should be less than it's parent's bandwidth)

#### **interface overhead changed**

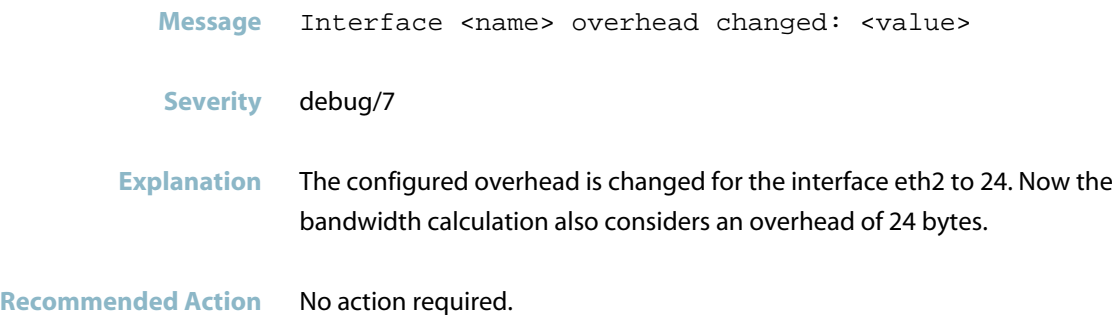

#### **interface speed changed**

- Message Interface <name> speed changed: <speed>
- **Severity** debug/7
- **Explanation** The interface speed is changed for the interface eth1. Check the virtual bandwidth if configured. It is recommended that the virtual bandwidth should be less than or equal to the actual speed of the interface.
- **Recommended Action** No action required.

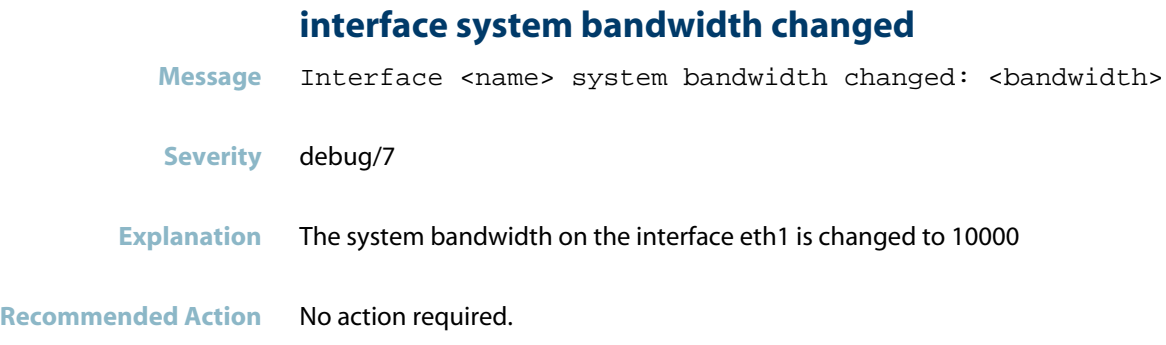

## **interface virtual bandwidth changed**

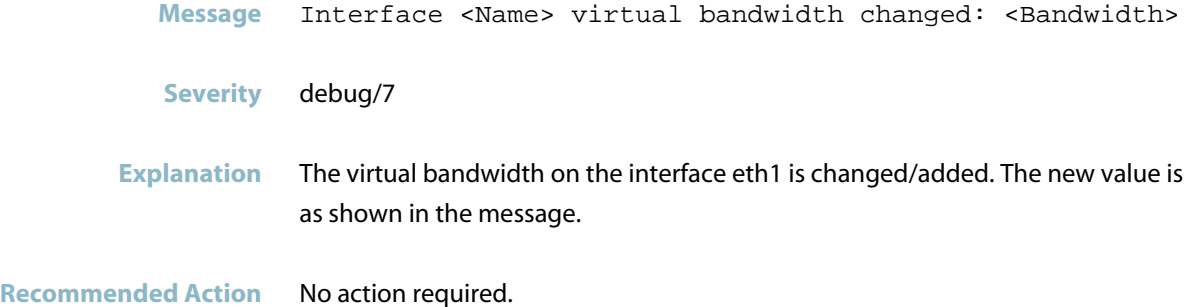

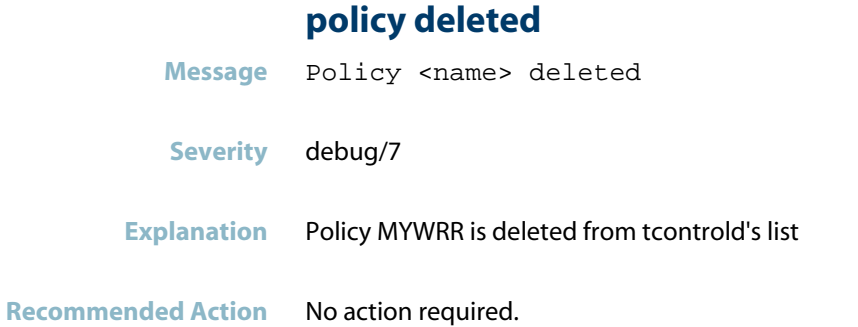

## **reset policy on interface**

**Message** Reset policy on interface <interface name>

- **Severity** debug/7
- **Explanation** A problem may have occurred in a software component.

**Recommended Action** No action required.

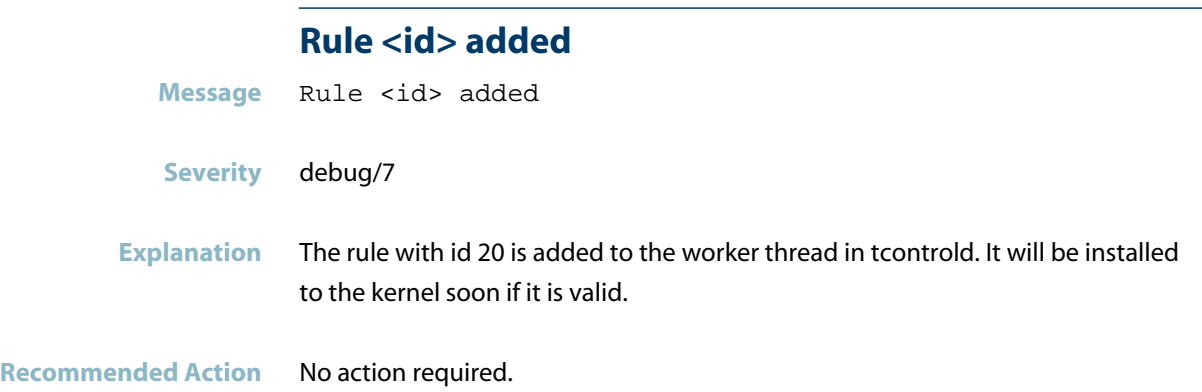

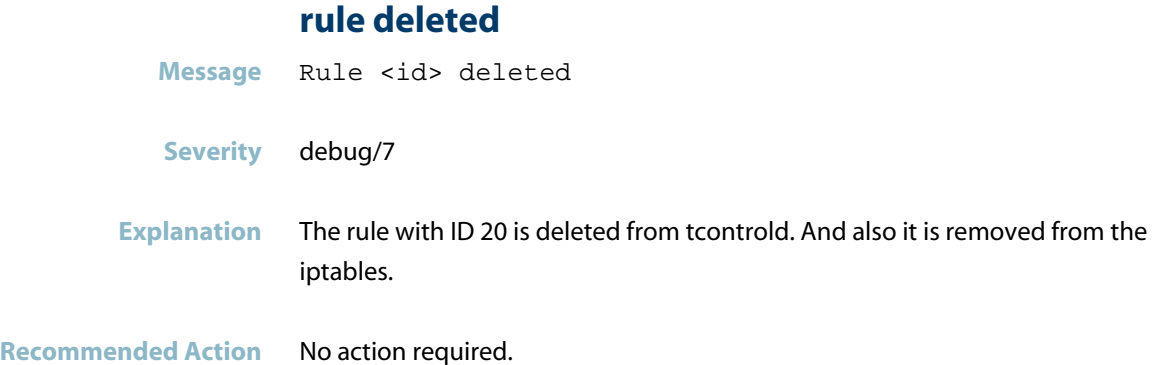

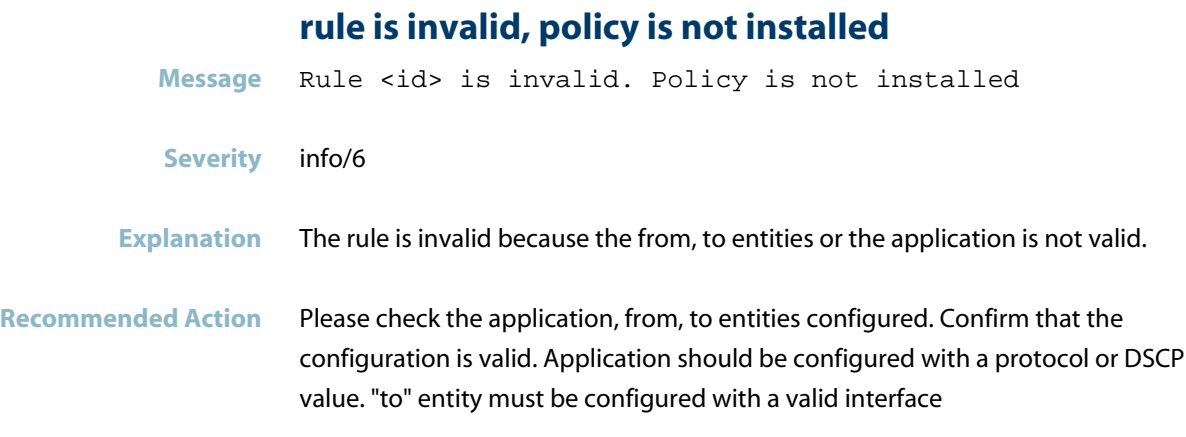

## **Shutting down tcontrold**

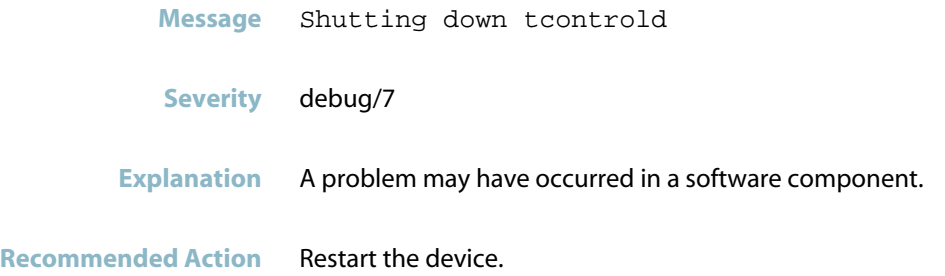

## **skip installing default policy on bridge**

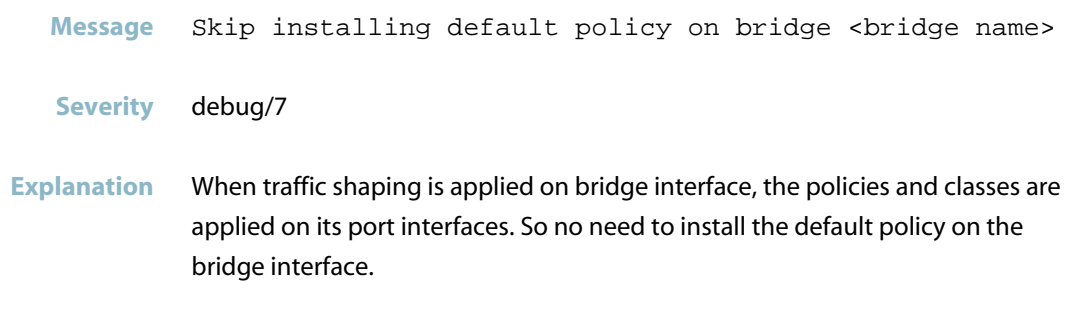

**Recommended Action** No action required.

#### **start loading config**

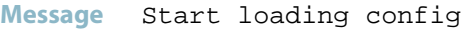

**Severity** debug/7

**Explanation** Traffic control process is started and loading the current configuration.

**Recommended Action** No action required.

#### **starting up tcontrold**

- **Message** Starting up tcontrold
- **Severity** debug/7
- **Explanation** tcontrold daemon is starting up
- **Recommended Action** No action required.

# **TRIGGER**

This chapter contains messages generated by the Trigger program.

*["Trigger Messages"](#page-1104-0)* [on page 1096](#page-1104-0) $\mathbb{R}^2$ 

## **Trigger Messages**

#### **couldn\'t open file**

<span id="page-1104-0"></span>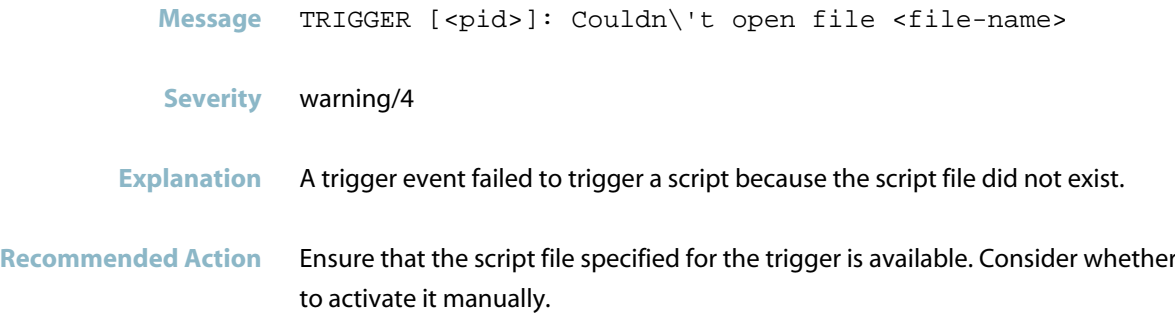

#### **timeout waiting for network.configured**

**Message** trigger: Timeout waiting for network.configured. **Severity** err/3

**Explanation** A trigger failed to activate a script as expected. This may be because the device had not completed a large configuration after start-up, so that the trigger configuration was not yet complete when the trigger-affecting event occurred, and was still not complete within 5 minutes of the event.

**Recommended Action** Check any configured triggers to see if there are any that should have activated around start-up (e.g reboot, interface, atmf, etc). Check that they activated. For any that did not activate, consider whether any of the scripted commands need to be entered manually.

#### **trigger activated**

**Message** TRIGGER [<pid>]: Trigger <trigger-id> activated

**Severity** Notice/5

**Explanation** The specified trigger successfully activated the configured script files.

Recommended Action If the script files activated by this trigger event are adequate to resolve any consequences of the event, then no action is required. Otherwise, consider whether other action should be taken.

## **trigger not activated**

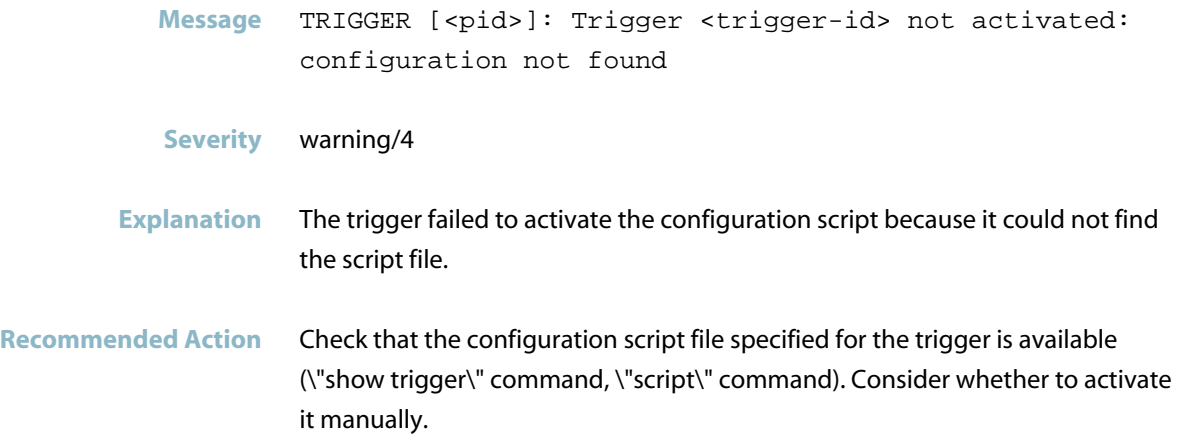

# **updated**

*["Update Messages"](#page-1107-0)* [on page 1099](#page-1107-0)

## **Update Messages**

#### **failed to decrypt resource**

<span id="page-1107-0"></span>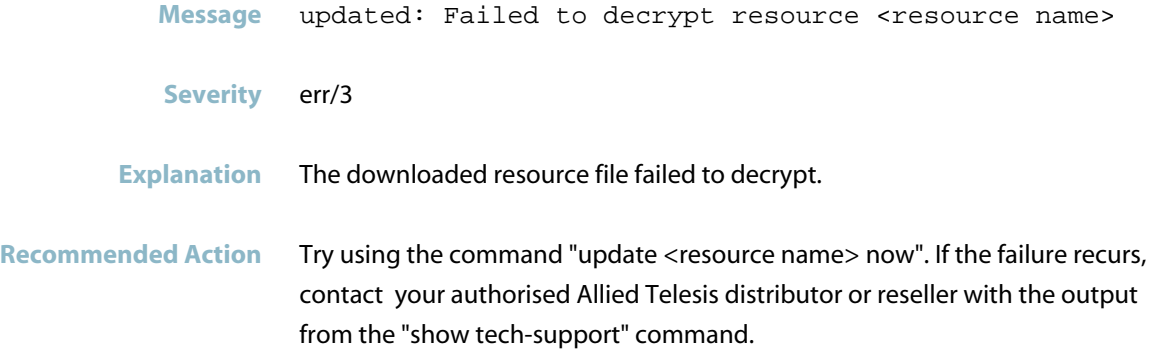

### **failed to download resource**

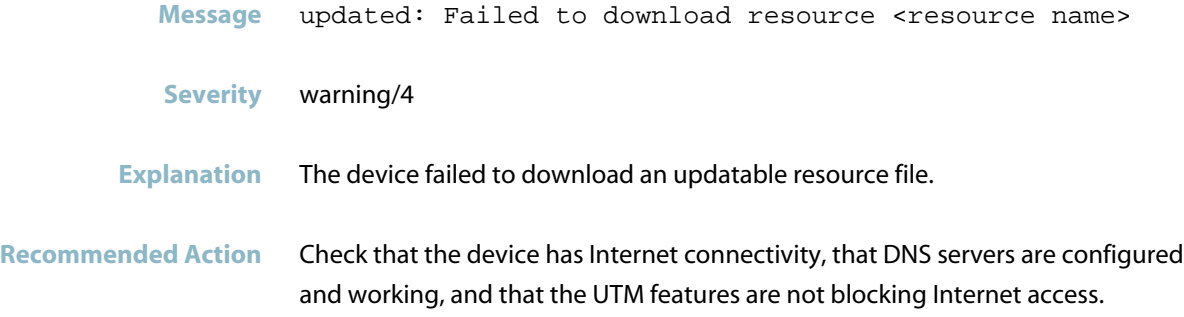

## **failed to retrieve latest**

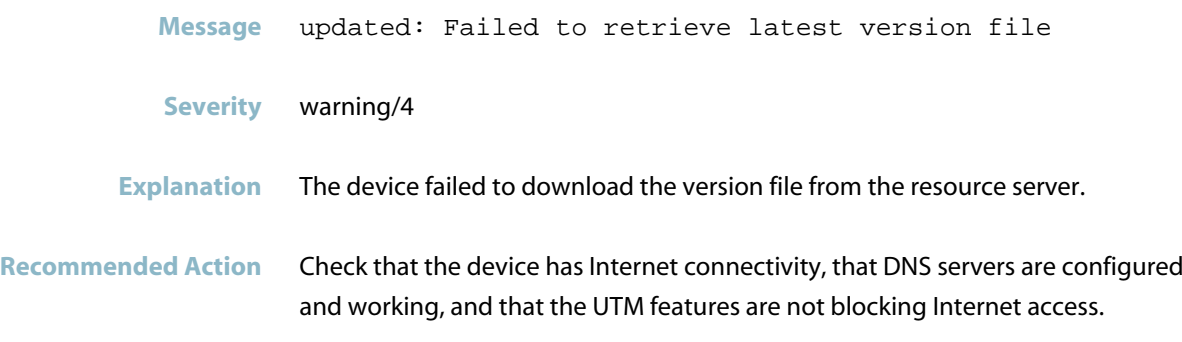

## **failed to verify resource**

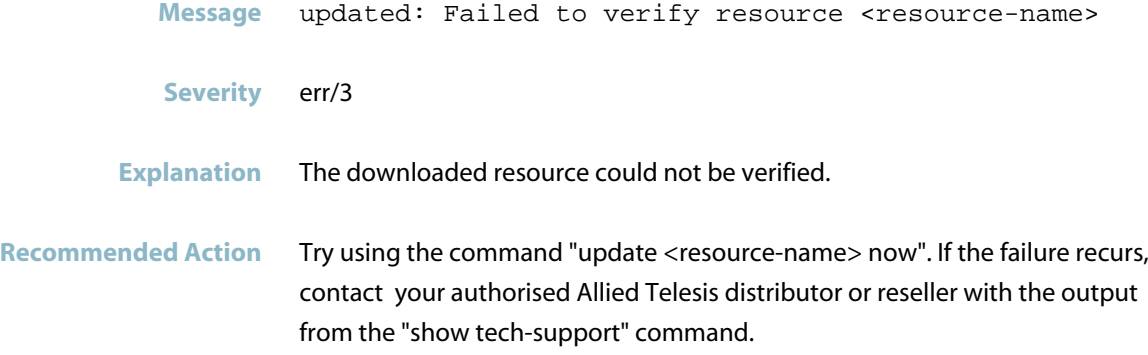

# **URL Offload**

*["URL Offload"](#page-1110-0)* [on page 1102](#page-1110-0)

## **URL Offload**

<span id="page-1110-0"></span>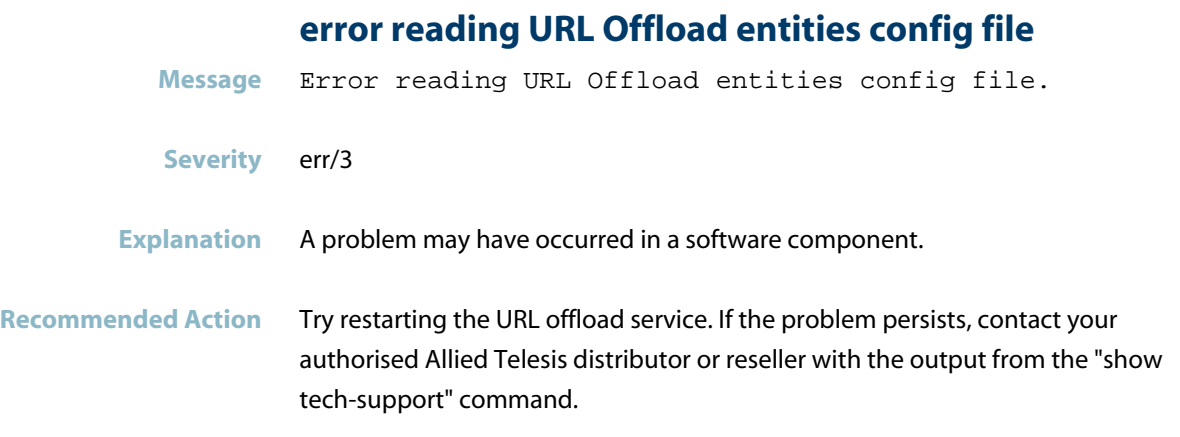

## **Failed to fetch endpoint source '<source\_name>' da**

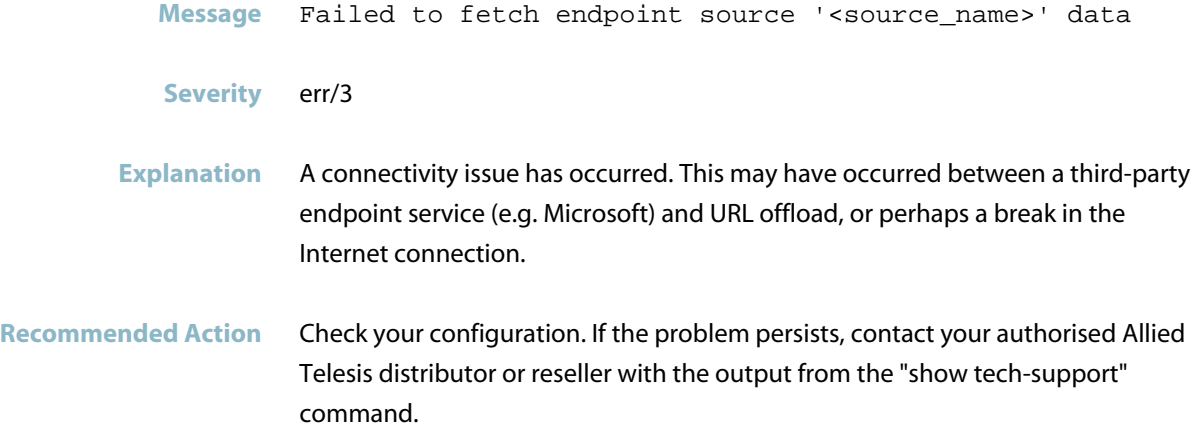

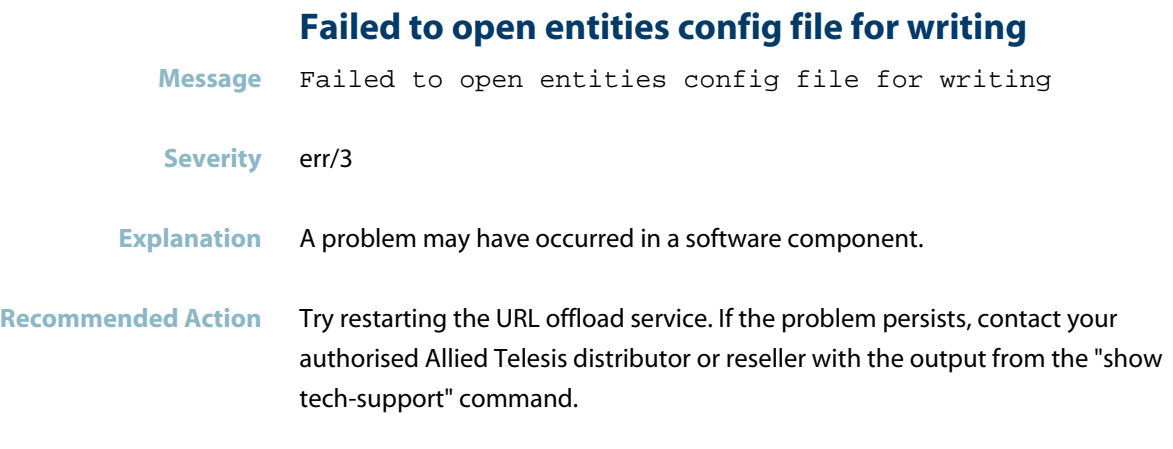

## **Failed to open PAC config file for writing**

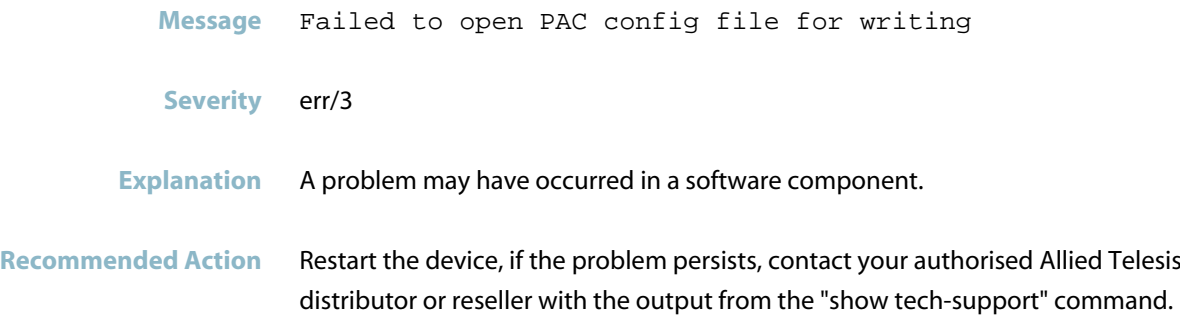

## **user**

This chapter contains messages generated by the internal user program.

- *["Internal Messages"](#page-1113-0)* [on page 1105](#page-1113-0)  $\mathbb{R}^2$
- *["Startup Messages"](#page-1115-0)* [on page 1107](#page-1115-0)

## **Internal Messages**

<span id="page-1113-0"></span>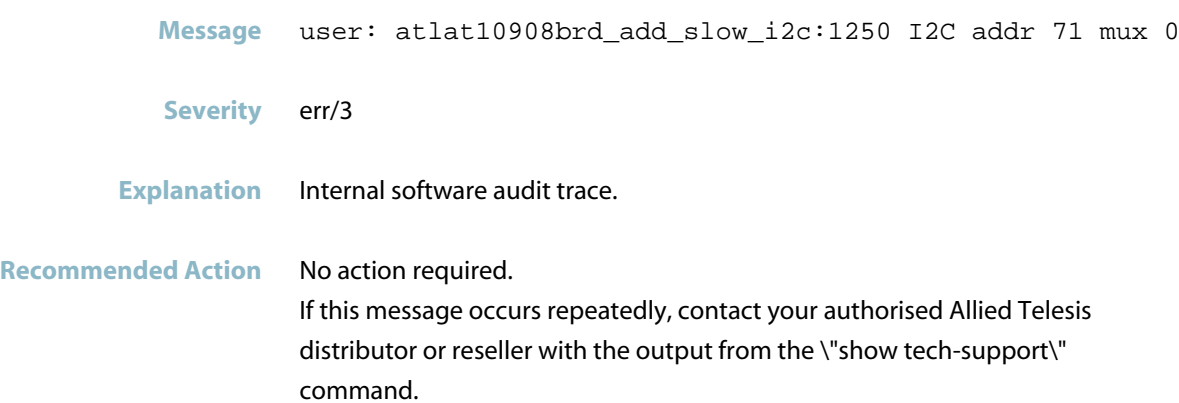

**atlat10908brd\_add\_slow\_i2c:... I2C addr**

## **badness in local\_bh\_enable**

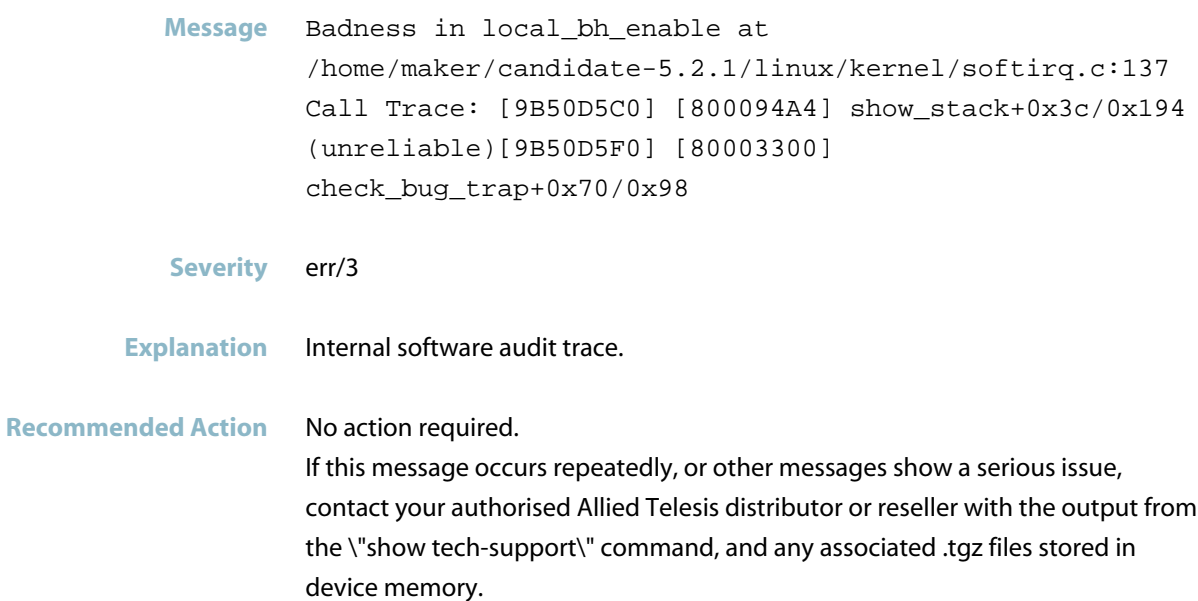

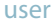

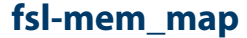

**Message** fsl-mem\_map: probe of fsl-mem\_map.0 failed with error -34

- **Severity** warning/4
- **Explanation** Internal software audit trace.

**Recommended Action** No action required.

#### **module license taints kernel**

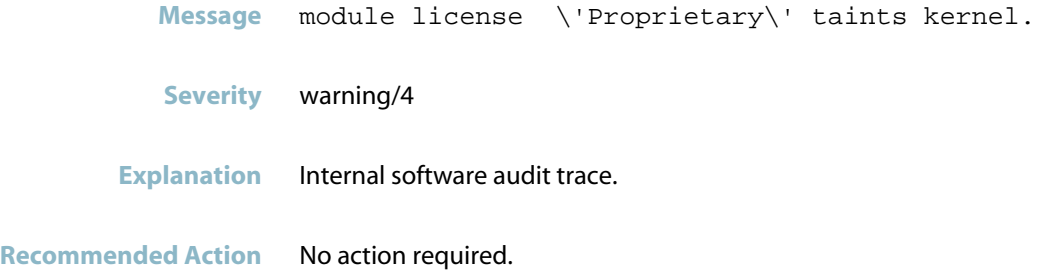

## **notifying other processes of the new master event**

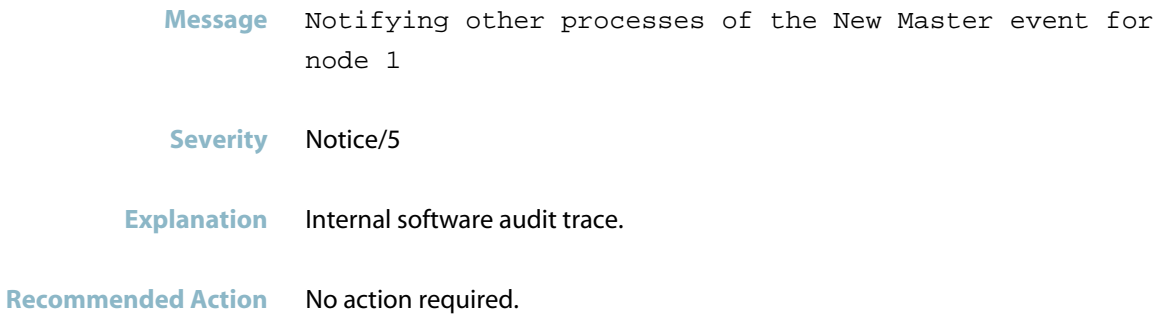

## **Startup Messages**

#### **kernel command line**

<span id="page-1115-0"></span>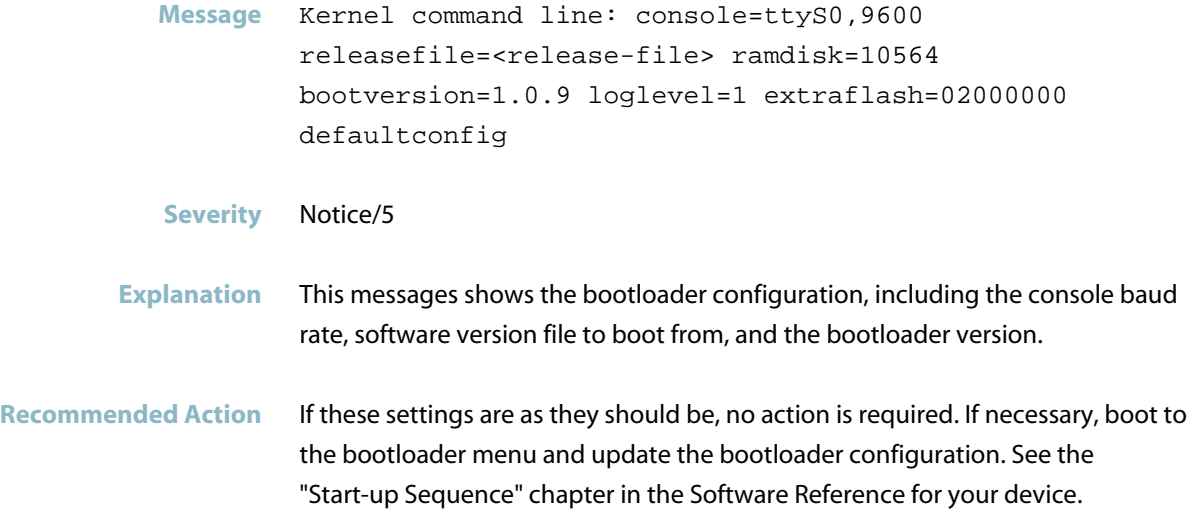

#### **skipping startup configuration**

- **Message** Skipping startup configuration
- **Severity** warning/4

**Explanation** The startup configuration script was not run when the switch booted, so the switch booted with the factory default configuration settings. This may be because the special boot option was used in the start up sequence to prevent the startup configuration script from running.

**Recommended Action** If you have set the boot option to skip the startup config, then no action is required. If you did not set the boot option to skip the startup config, check the bootloader settings to ensure that it is configured with the correct startup configuration file name. If the bootloader was not configured to skip the startup config, and the startup

configuration is correct, then contact your authorised Allied Telesis distributor or reseller with the output from the \"show tech-support\" command.
# **UTM**

- *[" Intrusion Prevention System \(IPS\) Messages"](#page-1117-0)* [on page 1109](#page-1117-0)  $\mathcal{L}_{\mathcal{A}}$
- *["Antivirus Messages"](#page-1118-0)* [on page 1110](#page-1118-0)
- *["Stream Messages"](#page-1125-0)* [on page 1117](#page-1125-0)
- *["Unified Threat Management \(UTM\)"](#page-1126-0)* [on page 1118](#page-1126-0)
- *["URL Filter Messages"](#page-1127-0)* [on page 1119](#page-1127-0)

# **Intrusion Prevention System (IPS) Messages**

<span id="page-1117-0"></span>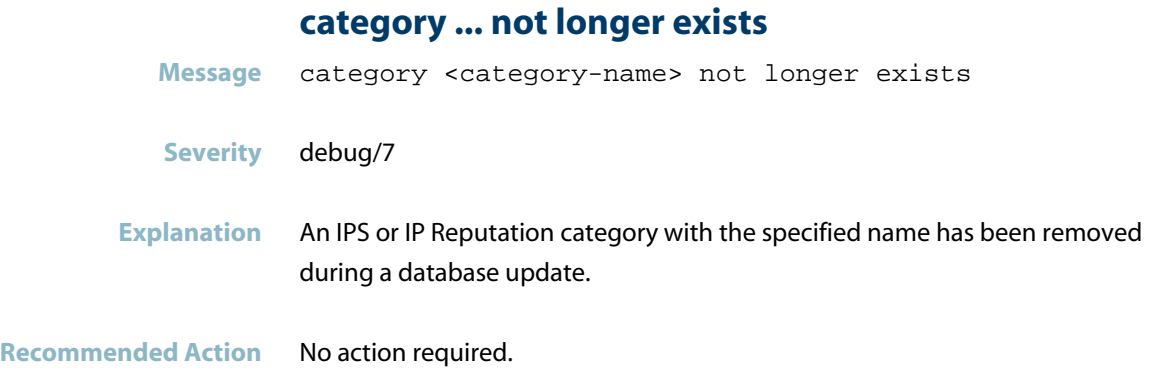

### **failed to install ips ruleset**

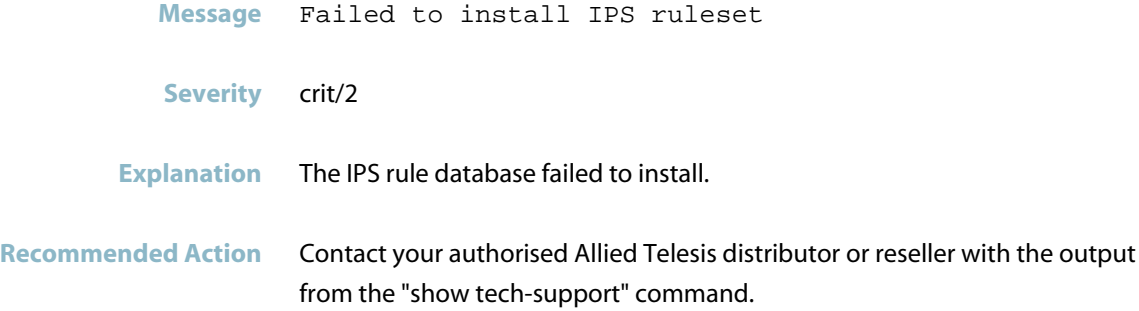

# **something bad happened**

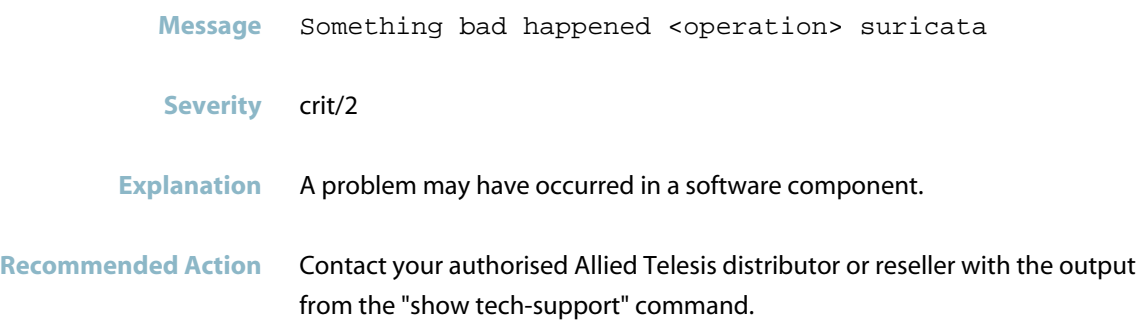

# **Antivirus Messages**

<span id="page-1118-0"></span>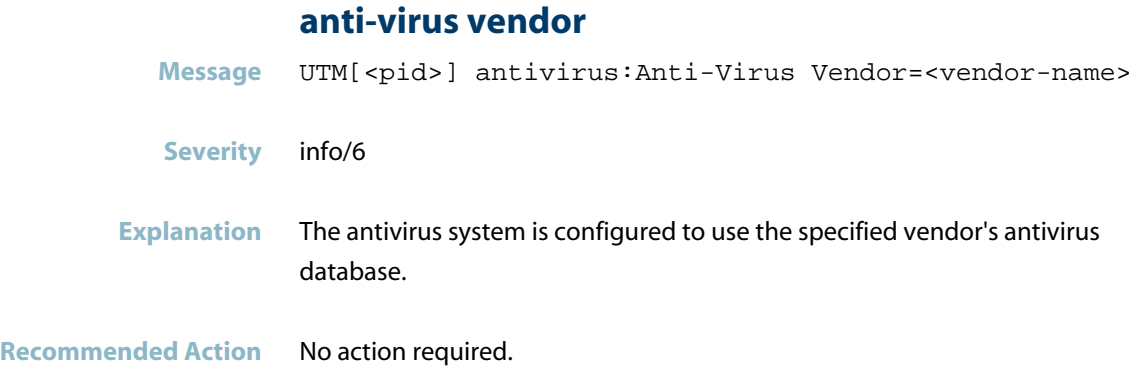

### **antivirus: ... licence has expired**

- Message UTM[<pid>] antivirus:Kaspersky subscription licence has expired **Severity** err/3 **Explanation** The subscription license for the Kaspersky antivirus service has expired.
- **Recommended Action** To obtain a new subscription license, contact your authorised Allied Telesis distributor or reseller.

### **antivirus: av enabled**

- Message UTM[<pid>] antivirus: AV enabled
- **Severity** Notice/5
- **Explanation** The antivirus feature has been enabled.

**Recommended Action** No action required.

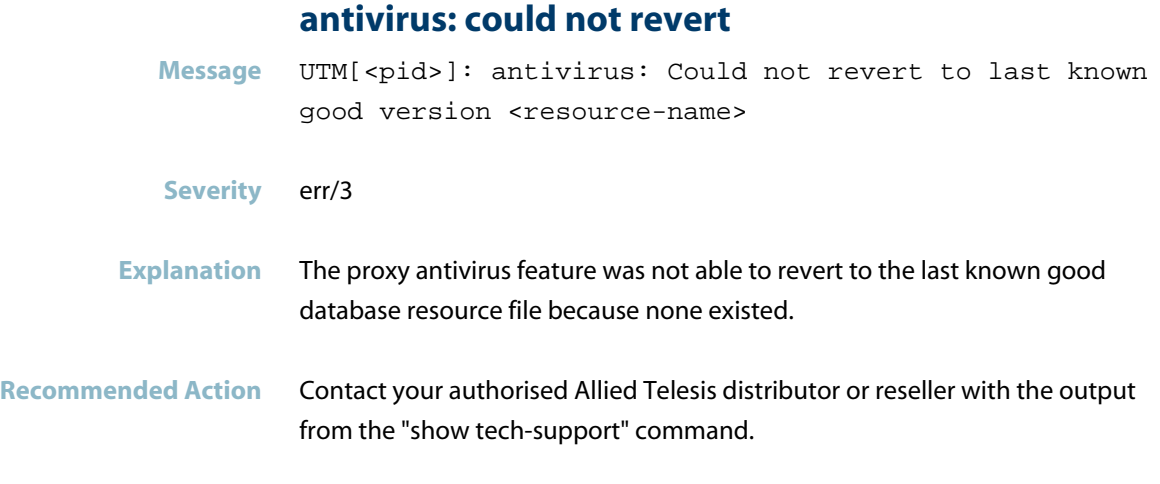

### **antivirus: failed to initialize**

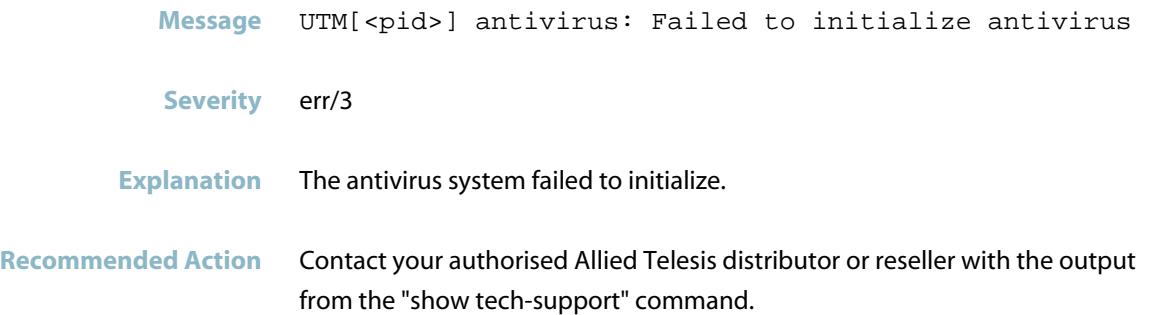

### **antivirus: failed to revert**

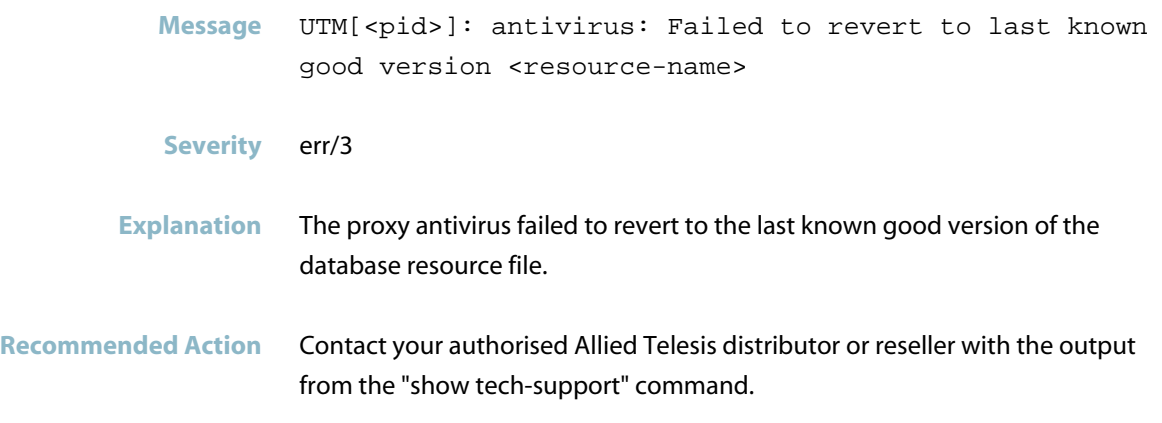

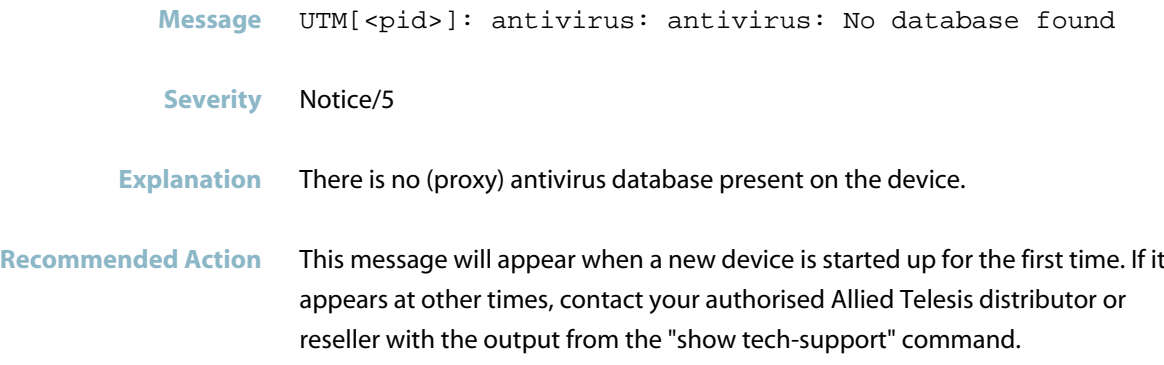

### **antivirus: unable to extract database**

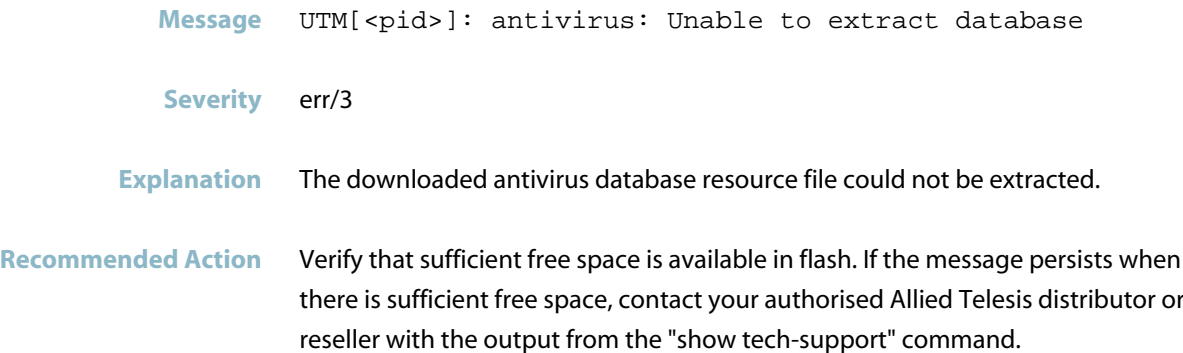

# **antivirus: version ... failed to install**

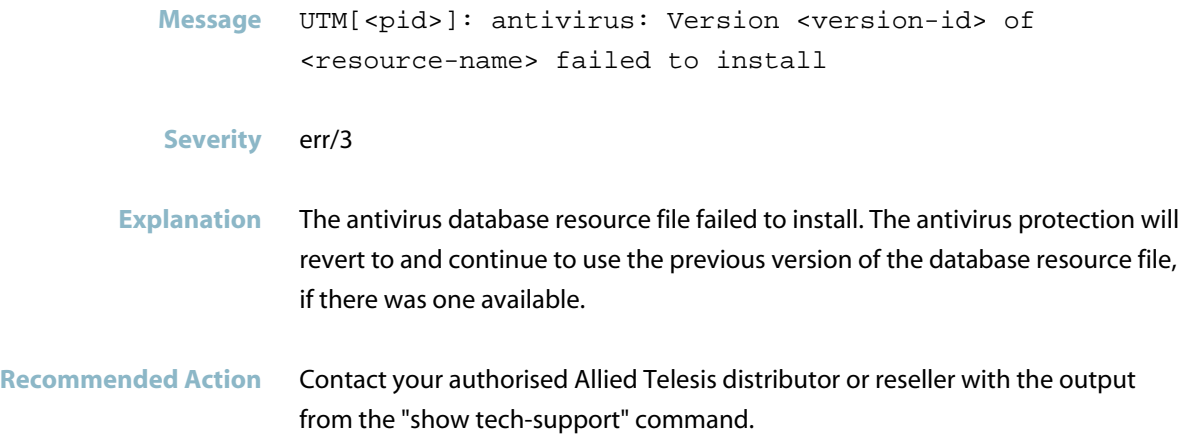

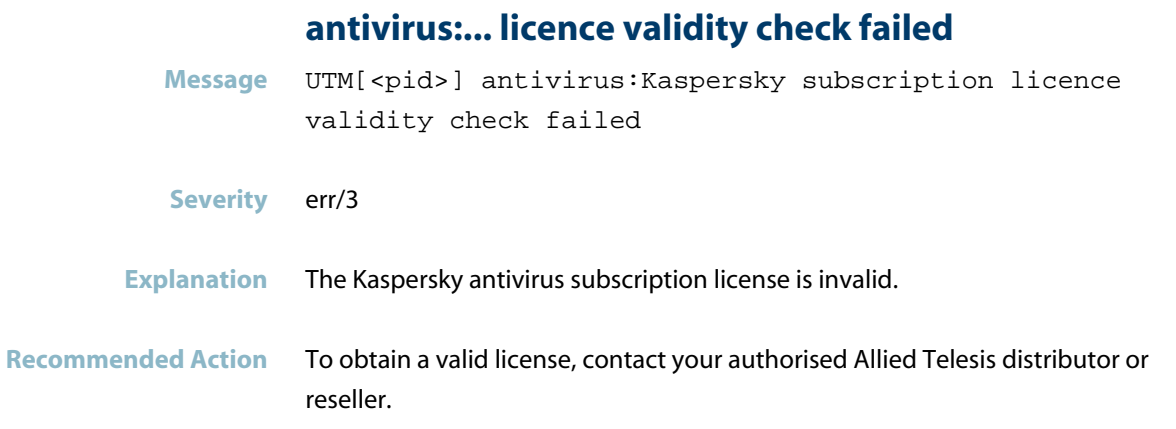

## **antivirus:license invalid**

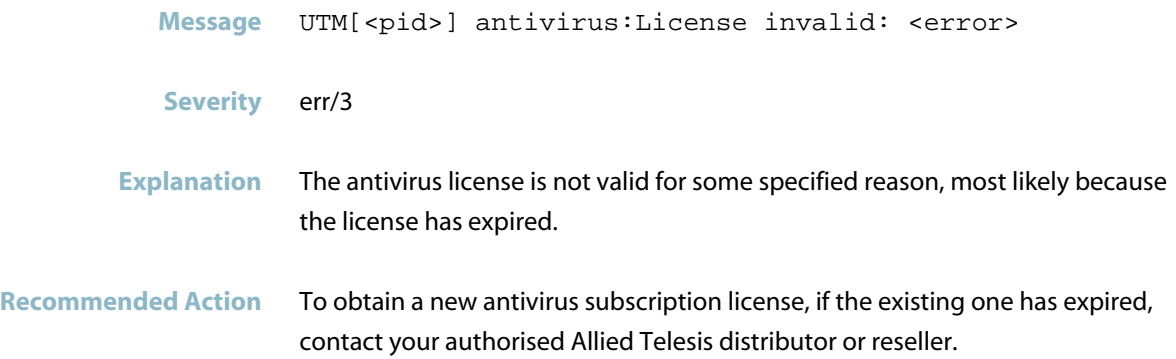

# **antivirus:unable to get information**

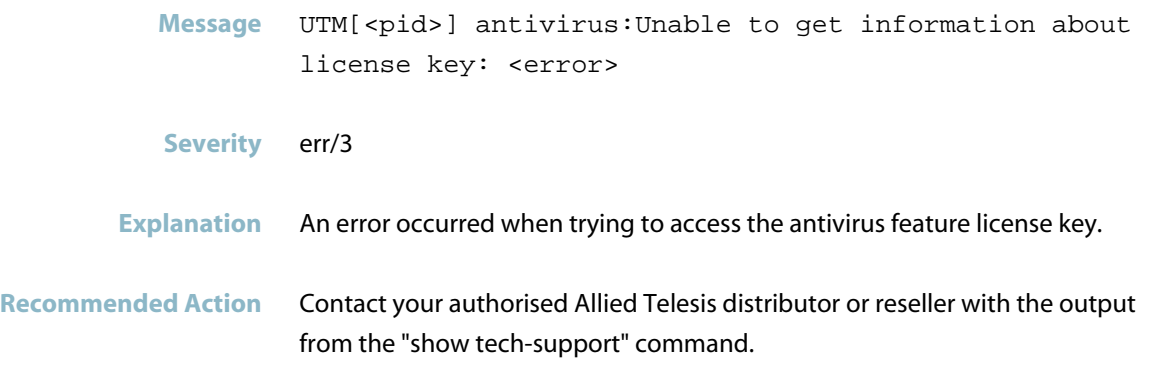

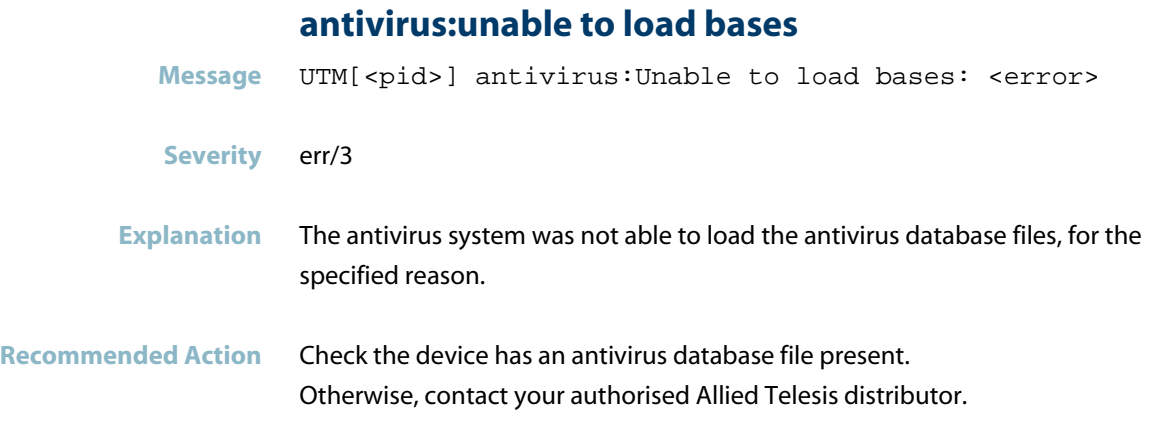

### **antivirus:virus ... detected**

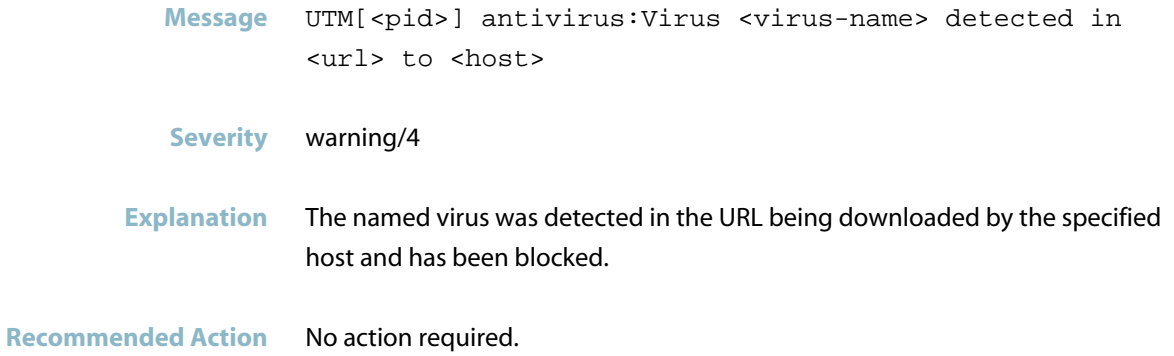

# **max scan depth exceeded**

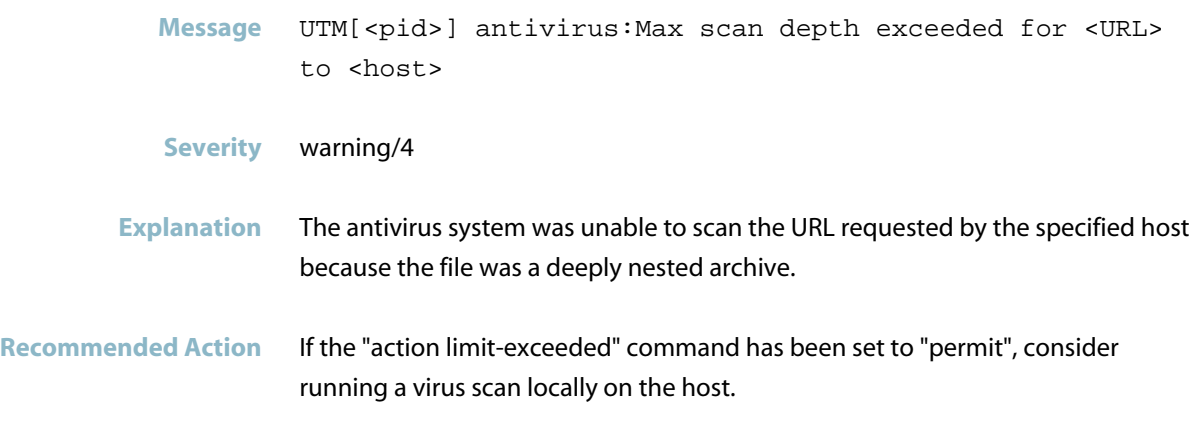

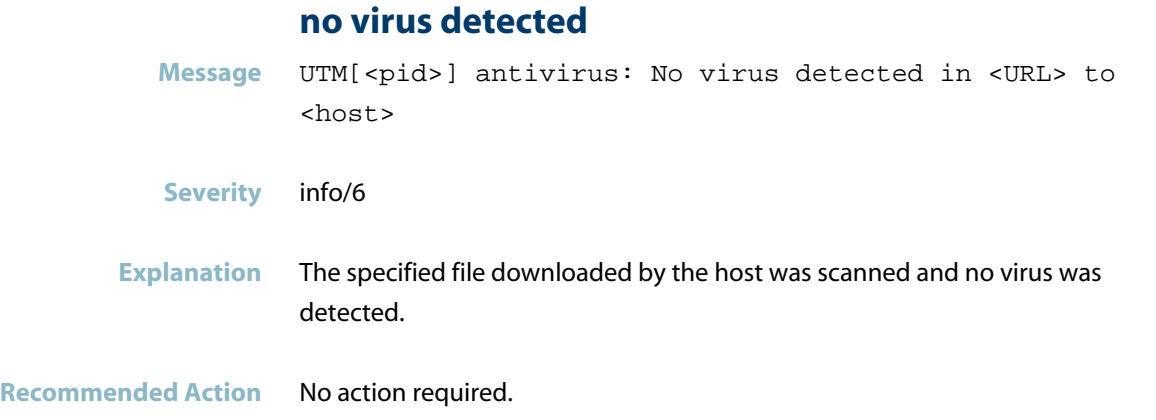

# **too large for antivirus scan**

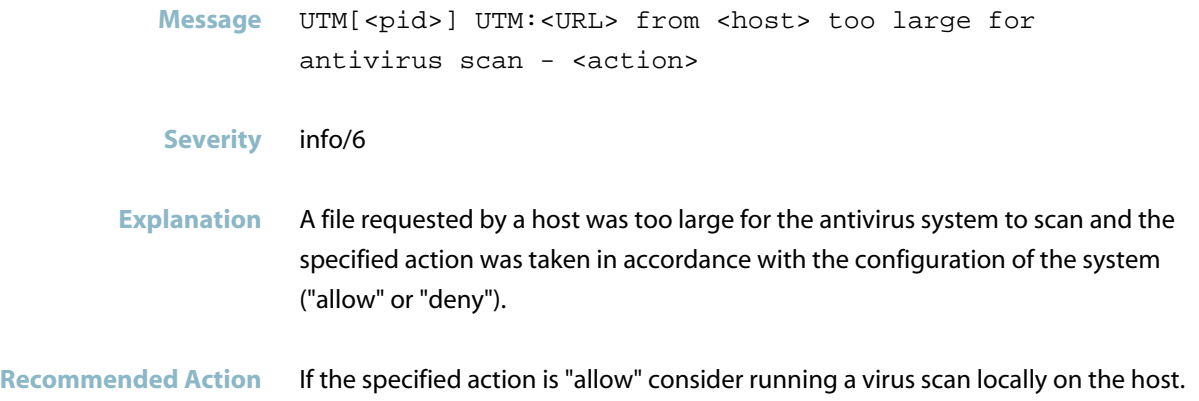

### **unable to scan**

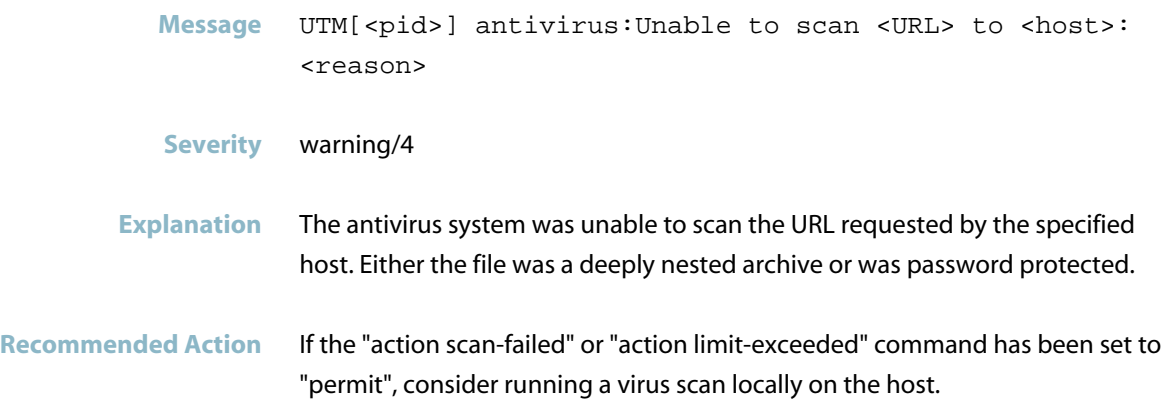

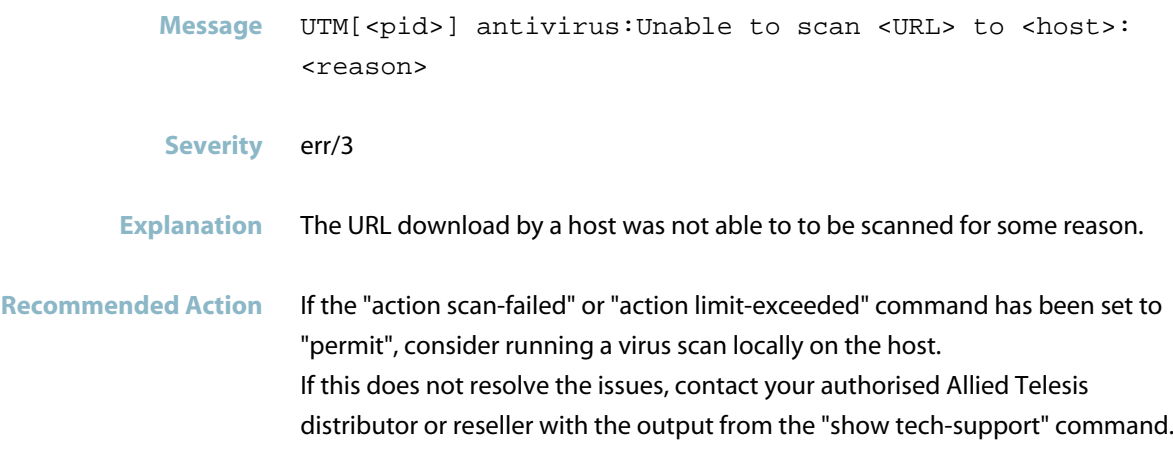

## **Stream Messages**

#### **extraction of resource ... failed**

- <span id="page-1125-0"></span>**Message** Extraction of resource <resource-name> failed
- **Severity** err/3
- **Explanation** The downloaded resource file could not be extracted. This may be because there is insufficient space available in flash memory. The stream feature using this resource will revert to and continue to use the previous version of the resource.
- **Recommended Action** Check that there is sufficient free space is available in flash If there is sufficient space and the issue persists, contact your authorised Allied Telesis distributor or reseller with the output from the "show tech-support" command.

#### **previous version of resource ... failed to load**

- Message Previous version of resource <resource-database-name> failed to load, reverting to last known good version
- **Severity** err/3
- **Explanation** An issue (reboot or process crash) occurred within the update check interval (configured by the 'update-interval' command) while trying to load an update. The stream feature software protection (e.g antivirus, DPI, IP Reputation, or IPS) will revert to and continue to use the previous version of the database resource file.
- **Recommended Action** No action required wait for the next update. If the message recurs and the update fails for too long, contact your authorised Allied Telesis distributor or reseller with the output from the "show tech-support" command.

# **Unified Threat Management (UTM)**

### **DPI memory limit reached**

<span id="page-1126-0"></span>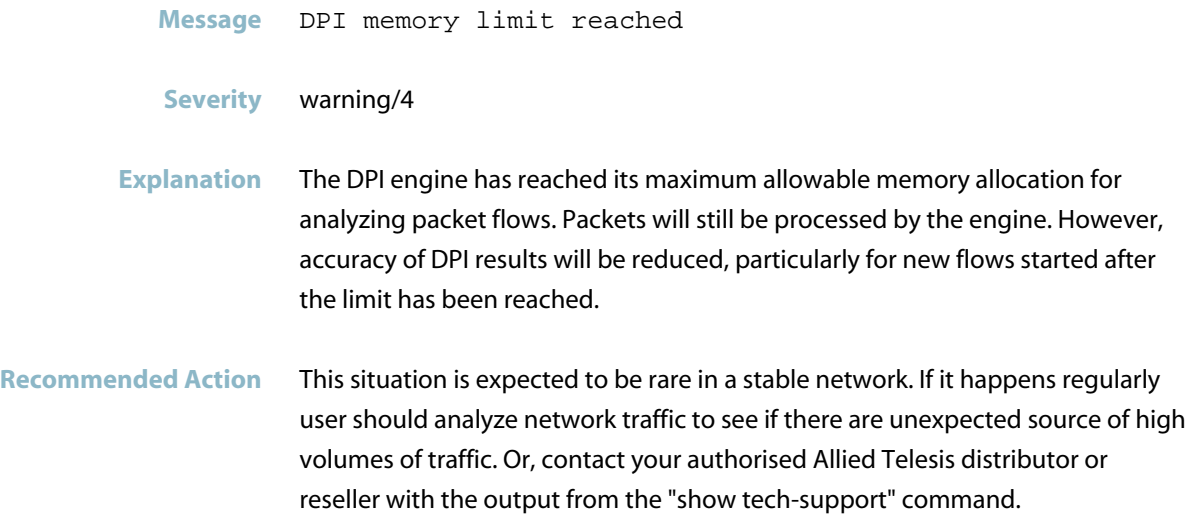

# **Web Control: Digital Arts connectivity error**

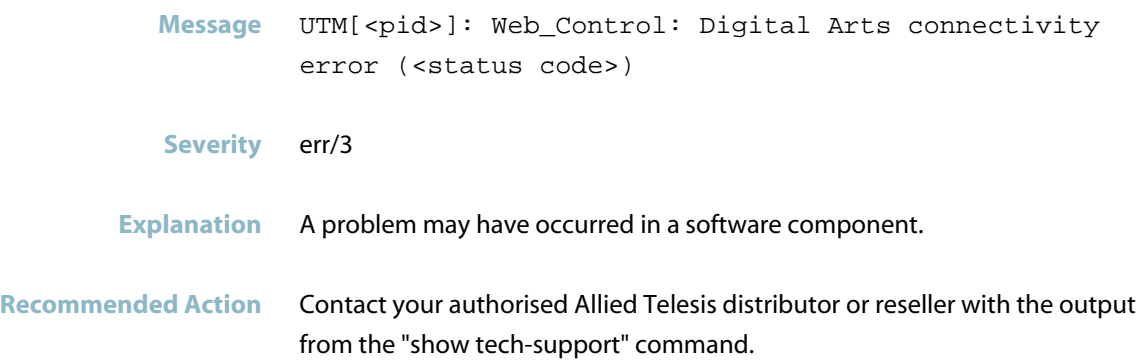

# **URL Filter Messages**

#### **url\_filter ... requested by**

<span id="page-1127-0"></span>**Message** UTM[<pid>]: Web\_Control: <action> <requested-URL> requested by <requestor-address> <matching-categories>, <rule-id>

#### **Severity** warning/4

**Explanation** This log message occurs whenever an HTTP request is blocked or allowed as a result of matching a URL Filter rule. That is, an HTTP URL request matches a match criterion in one or more categories, and one of those categories is referenced in a URL Filtering rule.

> <action> = BLOCK or ALLOW - action performed as a result of hitting the rule  $<$ requested-URL $>$  = the requested URL  $<$ requestor-address $>$  = IP address of the requestor  $<$  matching-categories $>$  = comma separated list of the categories the request URL has been categorized to  $\langle$  rule-id $\rangle$  = ID of the rule that was hit

**Recommended Action** No action required.

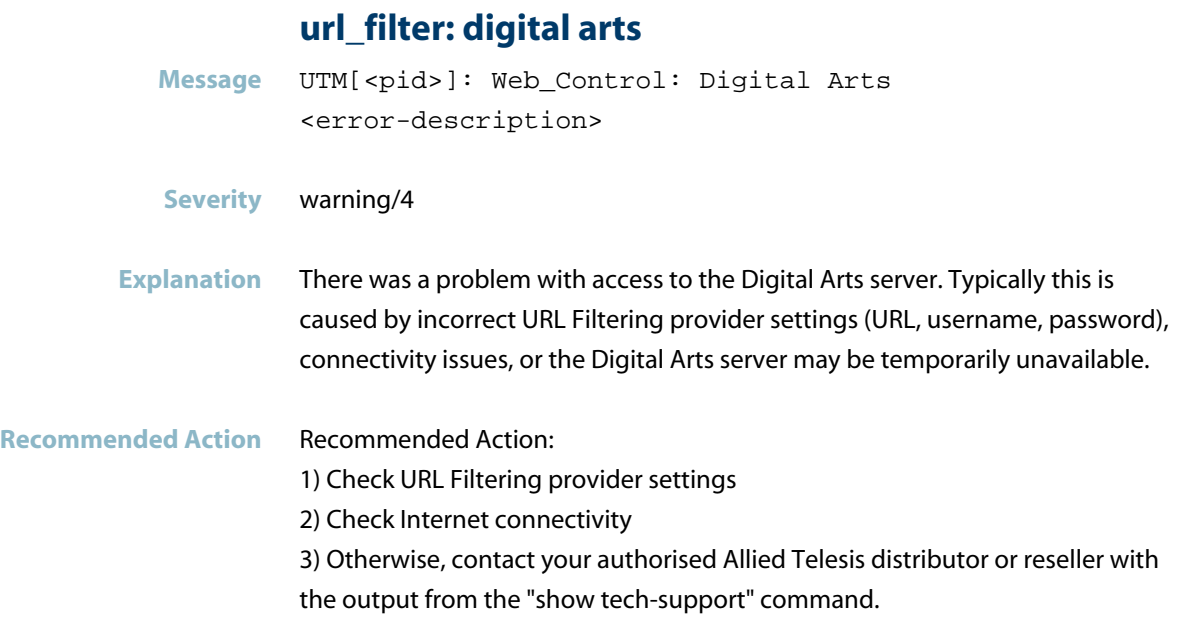

# **utm:unable to aquire dbus**

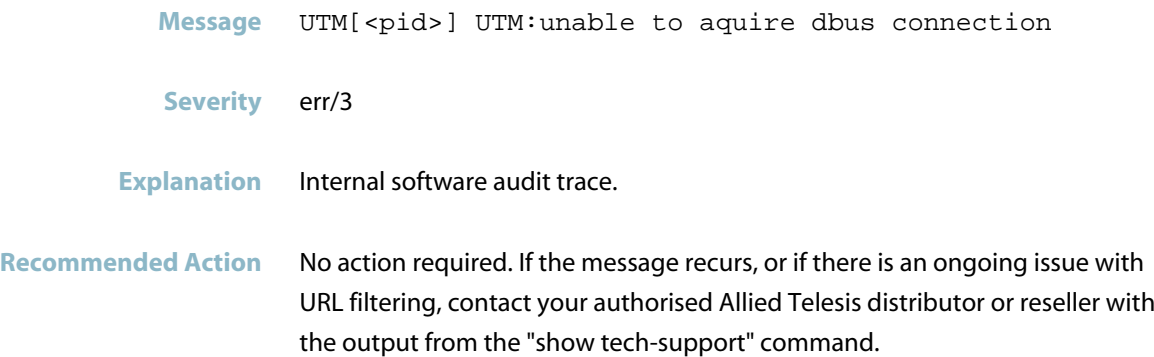

# **VCStack (VCS)**

This chapter contains messages generated by Virtual Chassis Stacking (VCStack) program.

- *["Hardware Support Messages"](#page-1130-0)* [on page 1122](#page-1130-0)  $\overline{\mathcal{A}}$
- *["Internal Messages"](#page-1131-0)* [on page 1123](#page-1131-0)  $\overline{\mathcal{A}}$
- *["Stacking Messages"](#page-1137-0)* [on page 1129](#page-1137-0)
- *["VCStack Messages"](#page-1162-0)* [on page 1154](#page-1162-0)

# **Hardware Support Messages**

<span id="page-1130-0"></span>**Message** Requested switchport count exceeds the recommended limit (400). This may degrade system performance.

**Severity** crit/2

**Explanation** You may have added too many ports to a VCS+ stack. It is possible to physically install sufficient cards to end up with up to 800 ports among the switches in a VCStack. It is not recommended to go beyond 400 ports in a VCStack, as this may cause unexpected behaviour.

**Recommended Action** If there is unexpected behaviour, consider reducing the number of ports to the supported limit of 400.

# **Internal Messages**

### **1-hop message received**

<span id="page-1131-0"></span>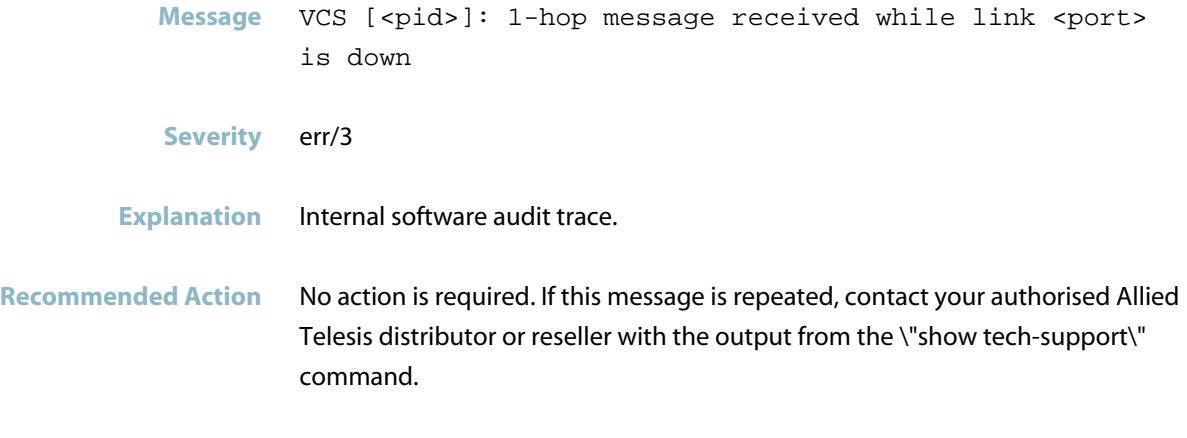

# **clm event handling failed**

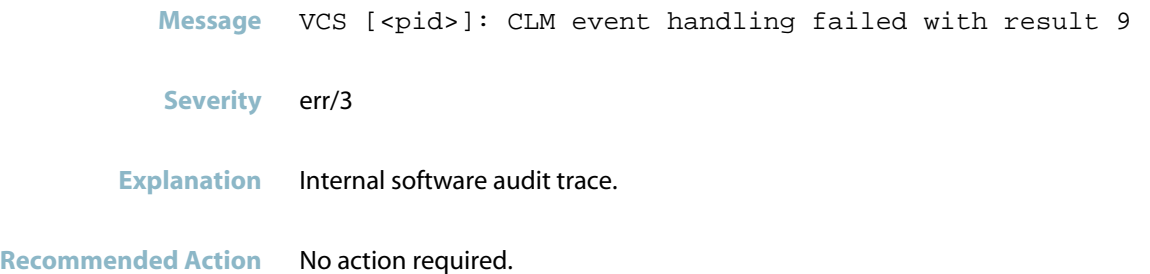

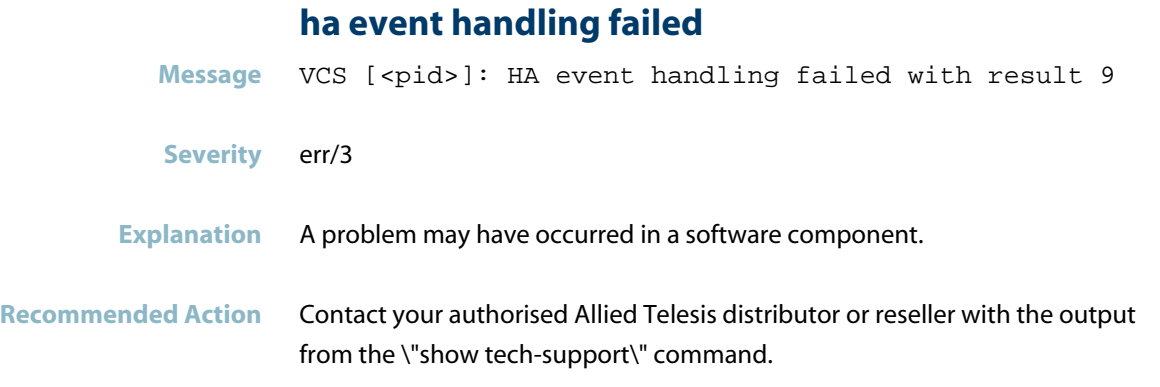

# **ha monitoring detected failure**

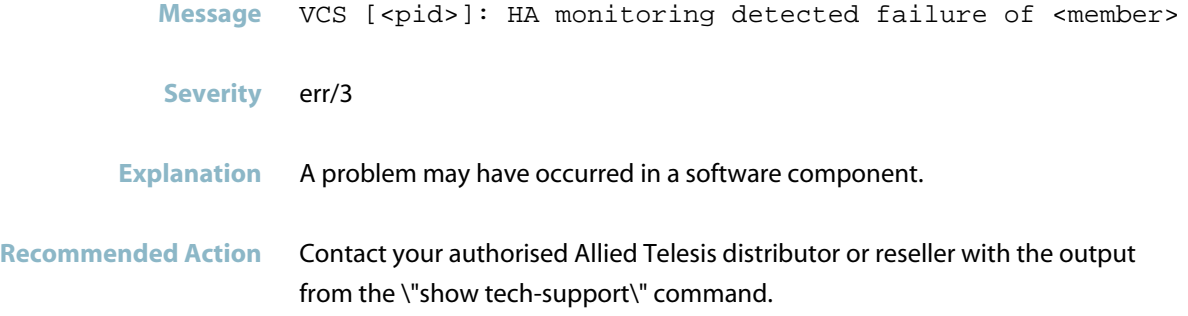

# **ha monitoring exited**

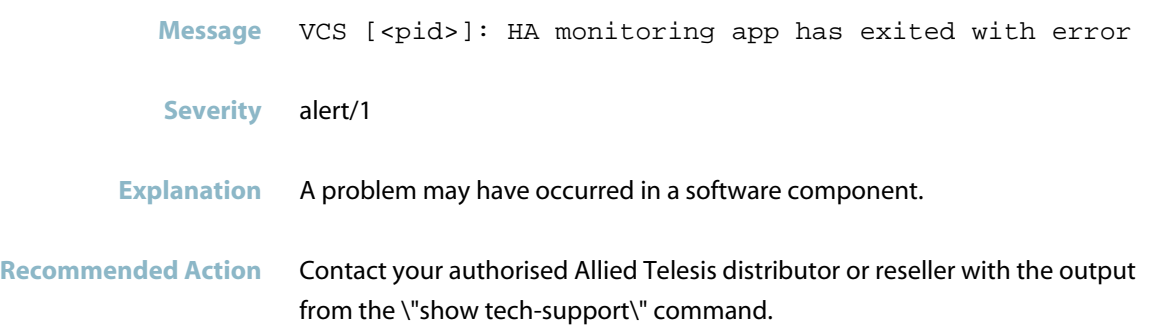

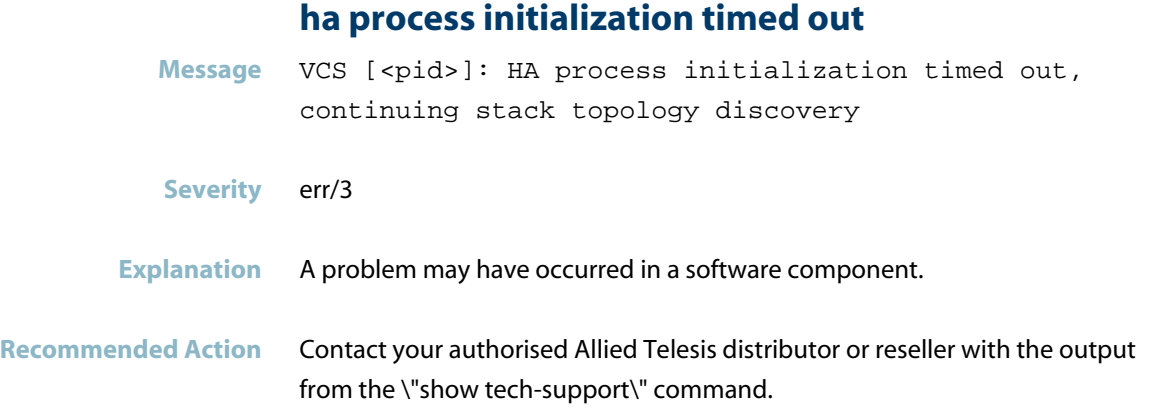

# **initializing ha services for vcs failed**

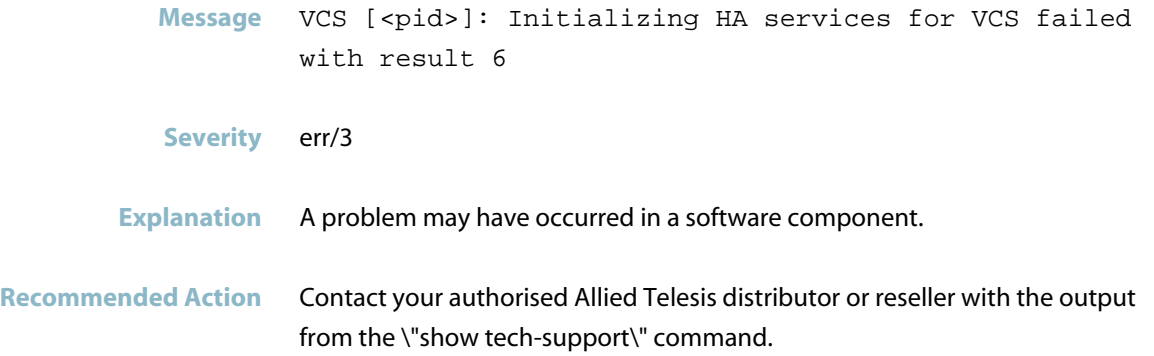

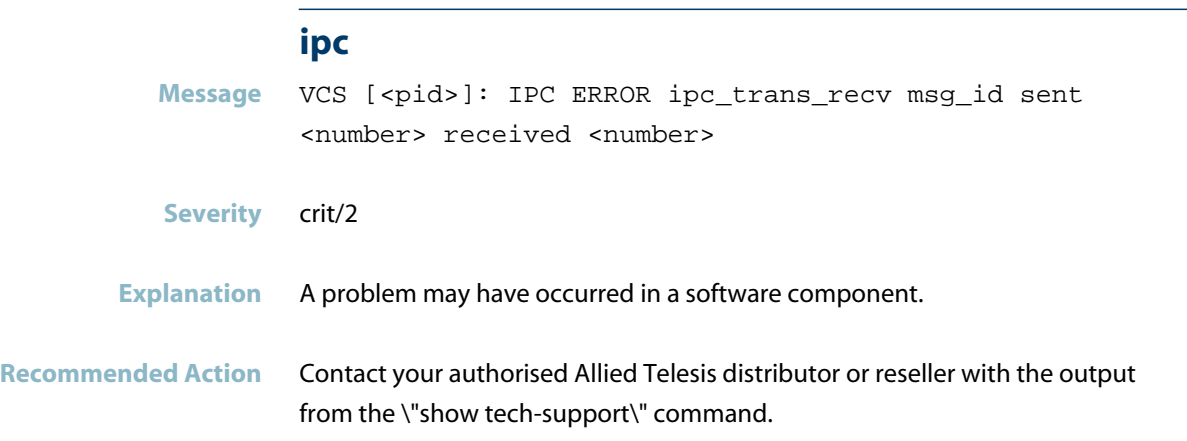

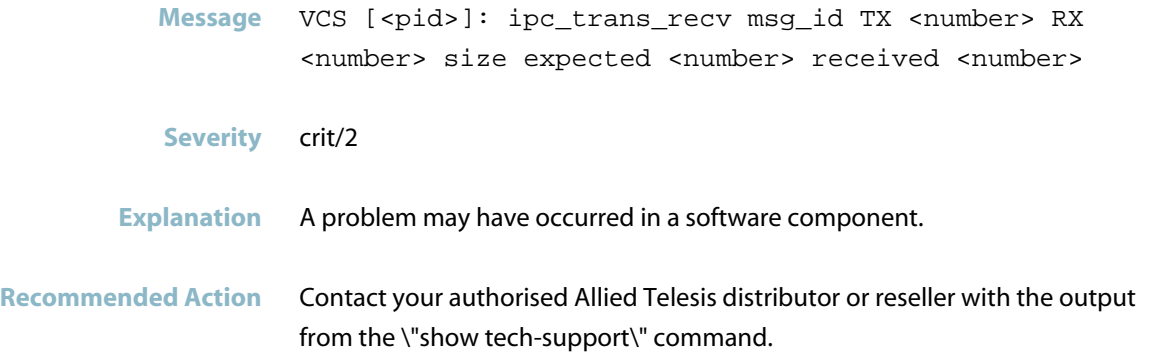

### **link already up**

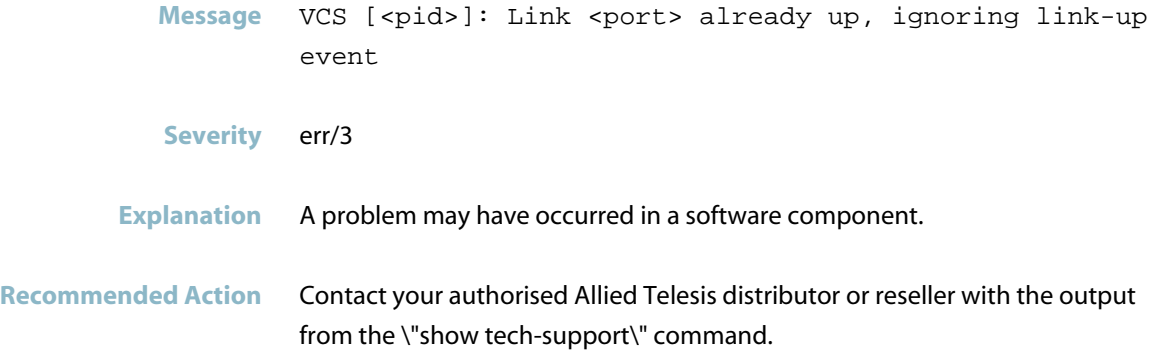

# **membership monitoring has not initialized correctl**

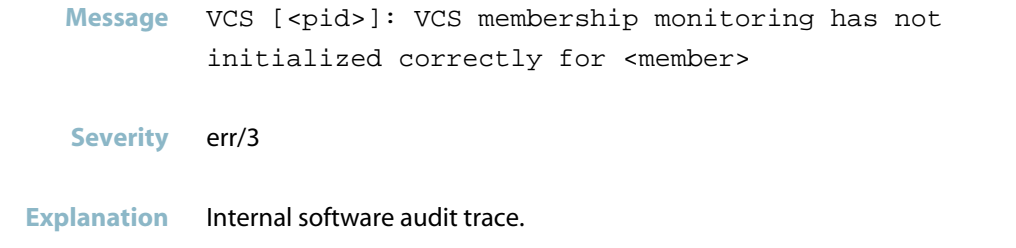

**Recommended Action** No action required.

### **no neighbouring members found**

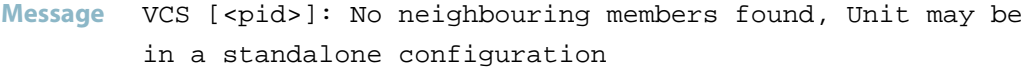

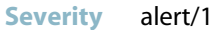

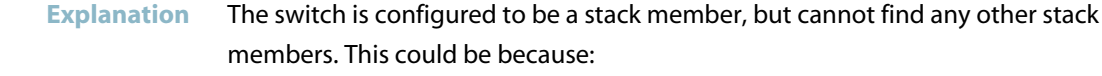

- the links to other stack members are down
- it is a standalone device.

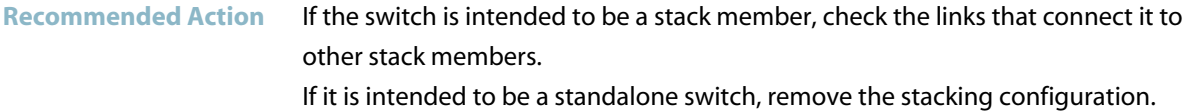

**resiliency link healthchecks failed**

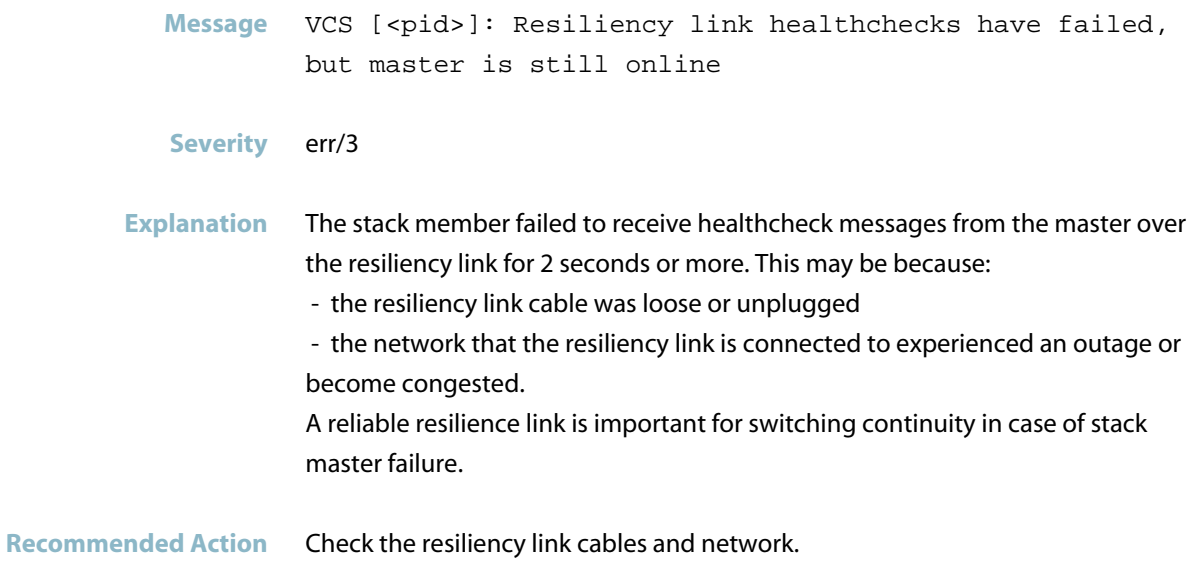

### **system stack role already active master**

Message VCS [<pid>]: System stack role already Active Master no change needed

- **Severity** err/3
- **Explanation** Internal software audit trace.

**Recommended Action** No action required.

# **Stacking Messages**

#### **active master conflict**

<span id="page-1137-0"></span>Message VCS [<pid>]: Active Master conflict between members 1 and 2

#### **Severity** alert/1

**Explanation** Two stack masters discovered each other, so one will have to re-initialize and join the stack as a backup member. This may occur if two stack stubs are rejoined after a failure has been restored. It can also occur if connectivity between stack members has briefly been lost. The same criteria used to elect a master is used to determine which stack member needs to renumber. This can also occur at stack startup if the stack members are started up more than 20 seconds apart, or if the stack members are powered on BEFORE they are cabled together.

#### Recommended Action If the conflict was unexpected, for example it is not simply recovering from an earlier failure, Contact your authorised Allied Telesis distributor or reseller with the output from the \"show tech-support\" command. Try to provide as much detail as you can about what the stack was doing at the time, for example, system load.

#### **applying fallback-config**

**Message** VCS [<pid>]: Applying fallback-config <file-path> to avoid network conflicts with Active Master

**Severity** Notice/5

**Explanation** A failure resulted in the stack becoming separated. This may be because of a failure in the stacking cables or stacking module, or the stack member may have been unable to rejoin the stack for some reason (for example, incompatible software or feature licenses).

**Recommended Action** Check that the fallback-config configuration was applied correctly. If the fallback-config simply provides a backup IP address for the stack, then telnet/SSH to the Fallback Master and reconfigure the stack member appropriately. If the fallback-config provides a complete alternative configuration, then little intervention may be required until connectivity with the Active Master can be restored. Investigate why the Active Master failed over, and restore.

### **beginning neighbour discovery**

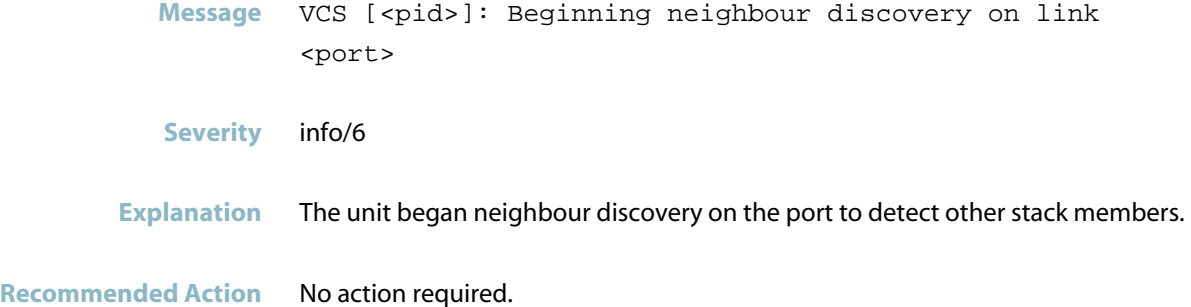

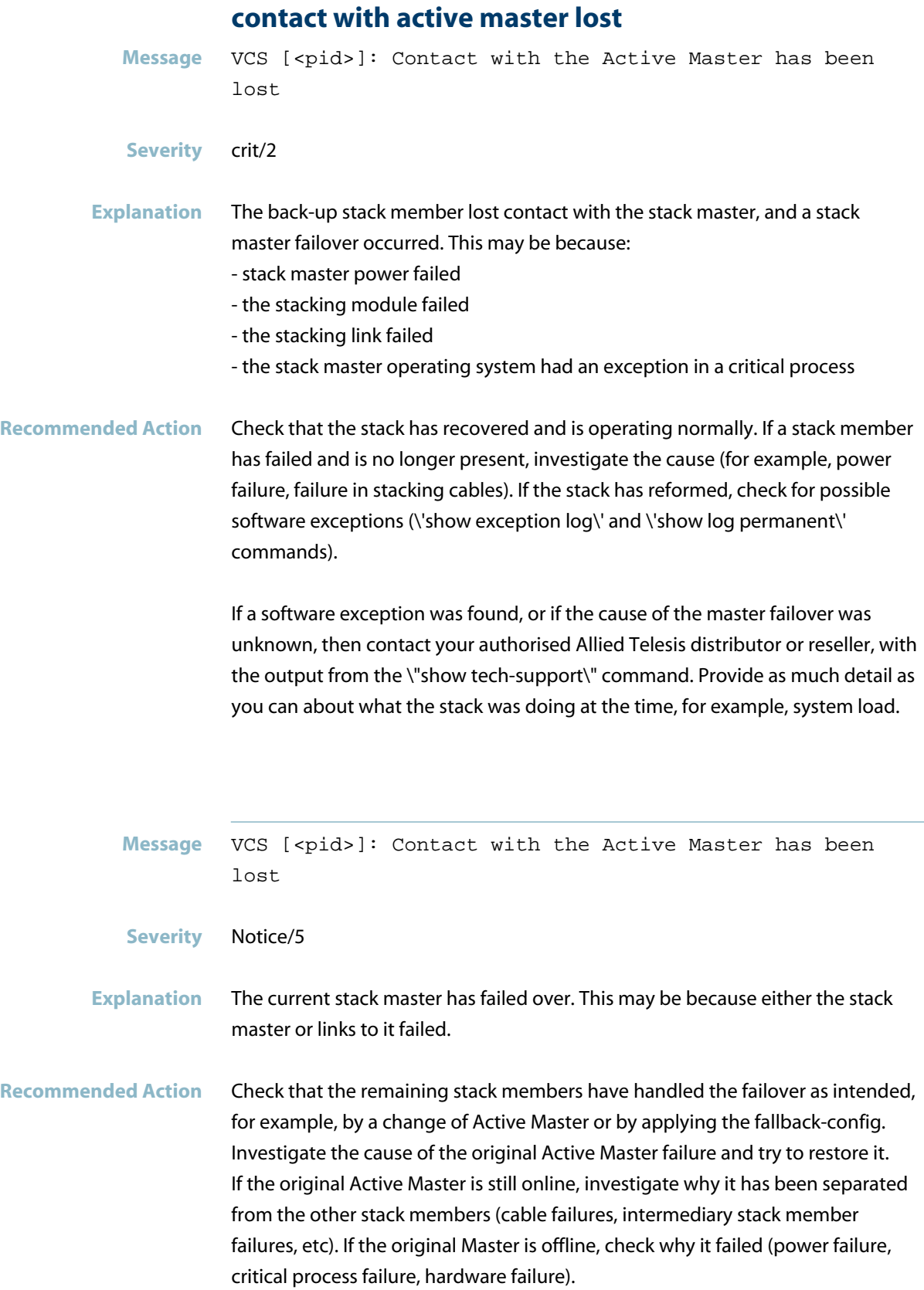

#### **could not add interface**

- Message VCS [<pid>]: Could not set correct hostname for stack member <stack-member-id>
- **Severity** err/3
- **Explanation** A problem occurred during the syncronising of stack members when a new member joined. This could be caused by stack cables being disconnected and reconnected quickly.
- **Recommended Action** Reboot the stack member to ensure it has joined the stack correctly.

#### **determining if previous master still online**

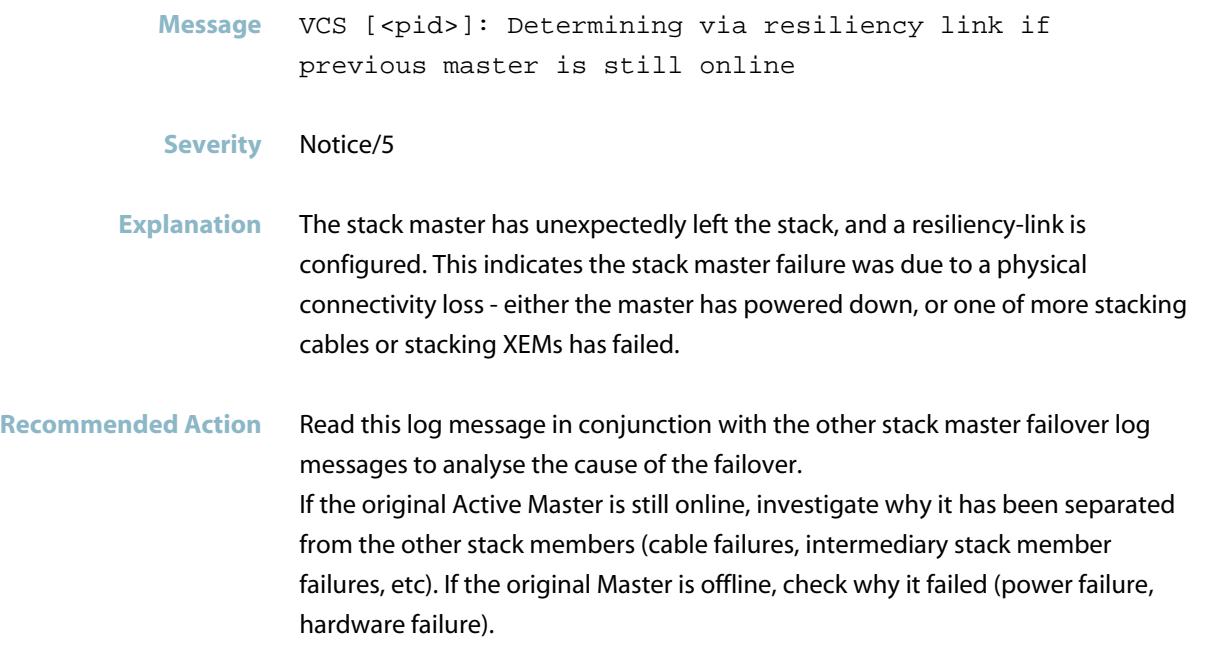

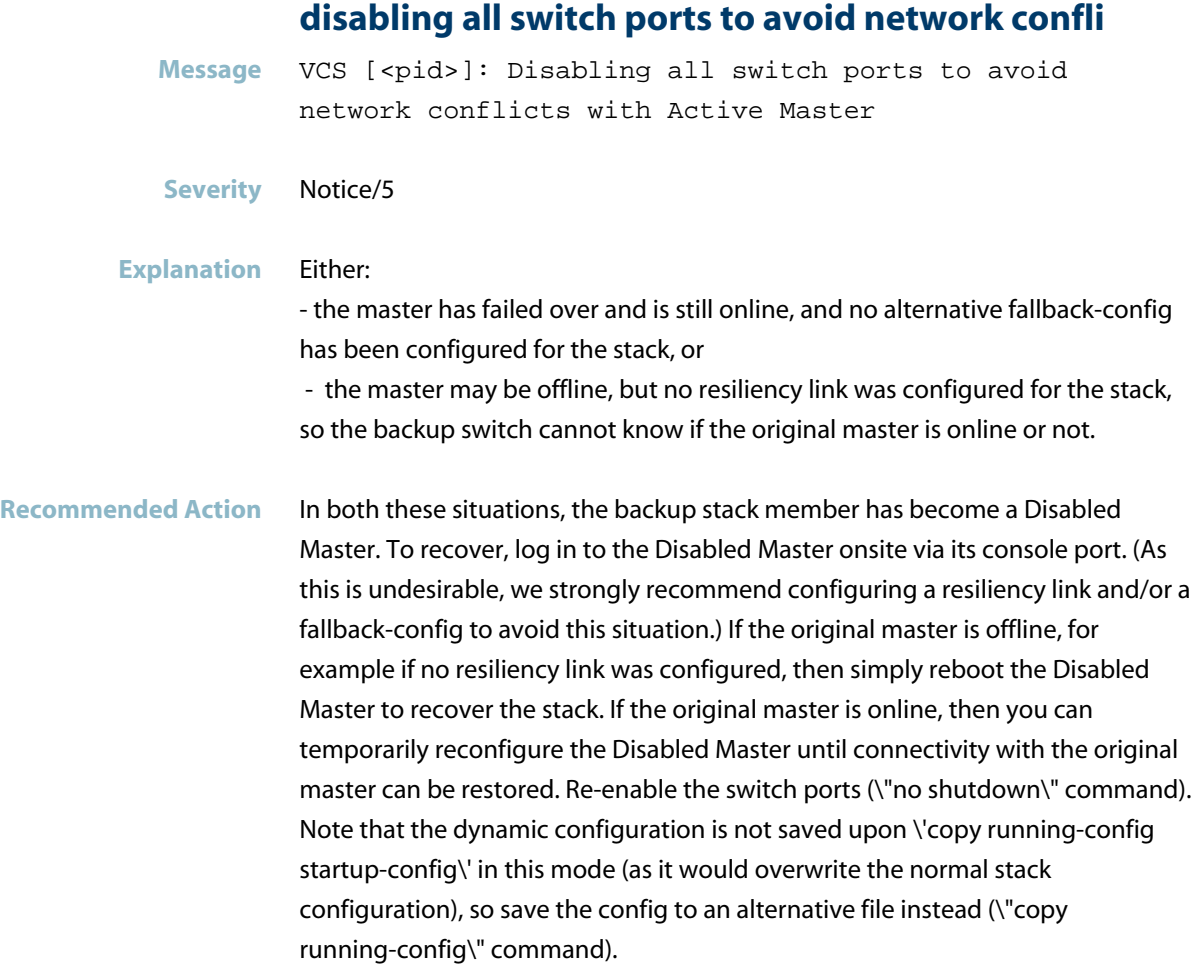

#### **duplicate master detected**

- Message VCS [<pid>]: Duplicate master detected: <member> (<state>) and <member> (<state>)
- **Severity** alert/1

**Explanation** Two stack masters discovered each other, so one will have to re-initialize and join the stack as a backup member. This may occur if two stack stubs are rejoined after a failure has been restored. It can also occur if connectivity between stack members has briefly been lost. This can also occur at stack startup if the stack members are started up more than 20 seconds apart, or if the stack members are powered on before they are cabled together. The automatic master election process then determines which stack member needed to change its stack member ID.

**Recommended Action** If this was expected, for example, if the stack was recovering from a known failure, then check that the intended switch is the stack master. If it was unexpected, then contact your authorised Allied Telesis distributor or reseller, with the output from the \"show tech-support\" command. Provide as much detail as you can about what the stack was doing at the time, for example, system load.

#### **file synchronization complete**

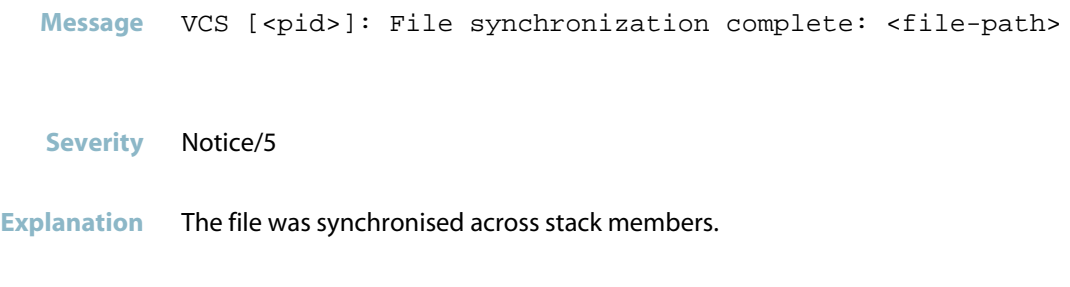

**Recommended Action** No action required.

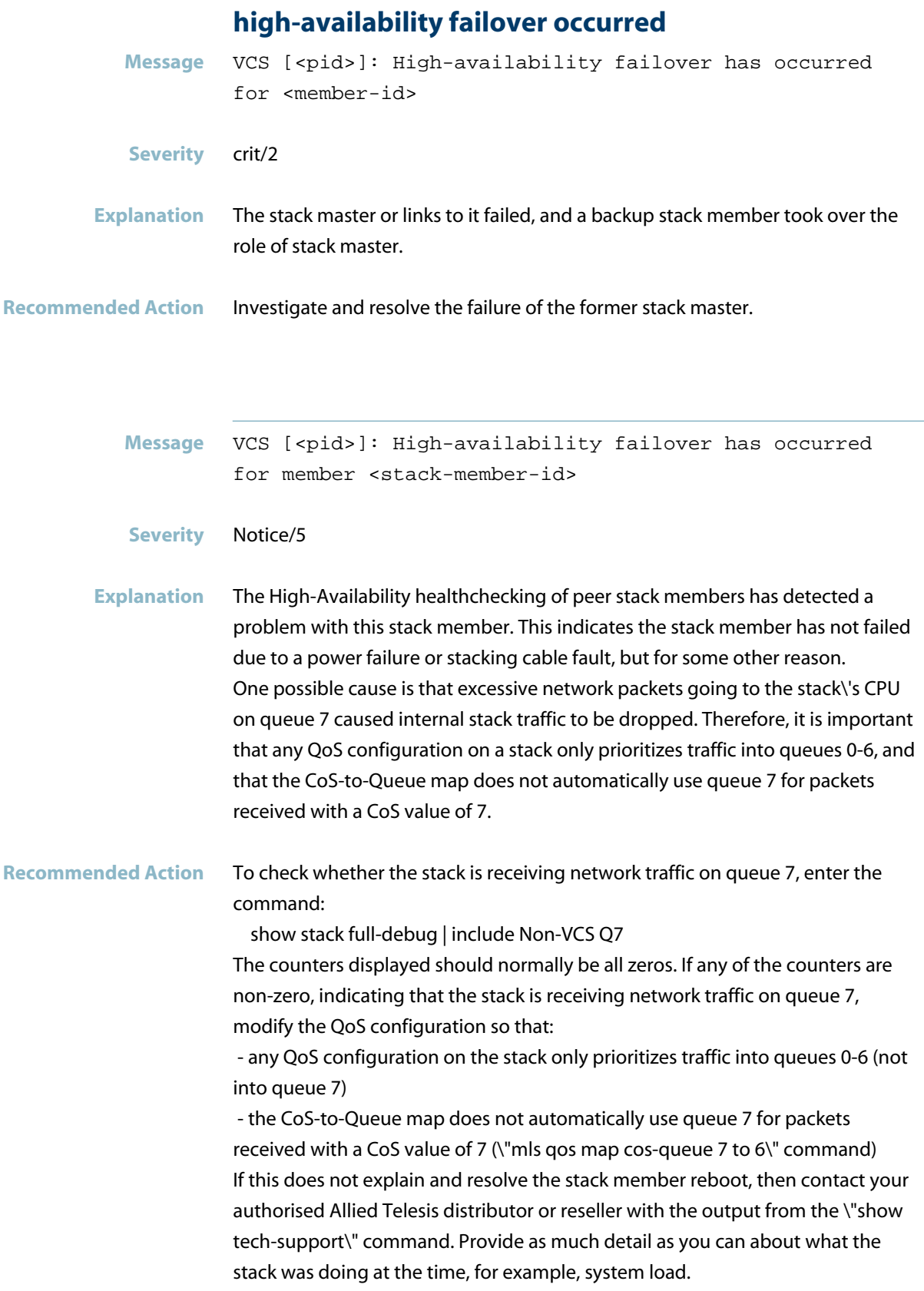

#### **link between members is down**

- Message VCS [<pid>]: Link between members <stack-member-id> and <stack-member-id> is down
- **Severity** Notice/5
- **Explanation** An adjacent connection between two stack members was lost, either because the stack member left the stack, or because the ring topology was broken by a stacking link going down. Using VCStack with a broken-ring topology results in a reduction in stack throughput.
- **Recommended Action** If the stack member has left the stack, investigate the cause. If the ring topology has been broken, check the physical stacking connections.

#### **link between members is up**

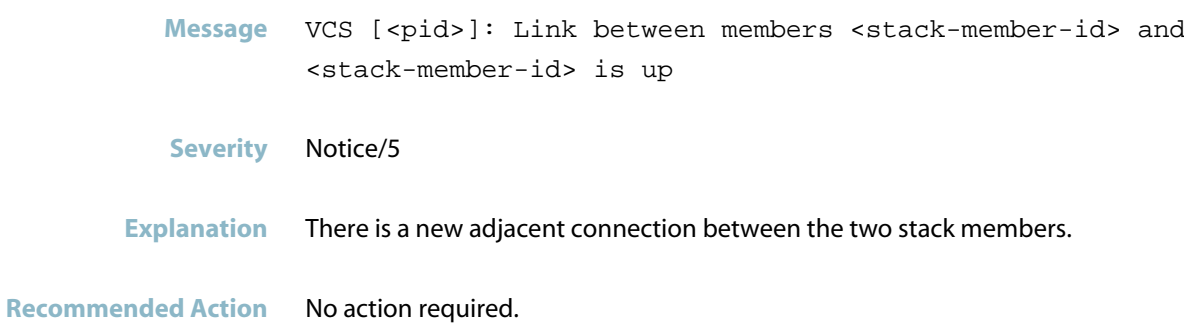

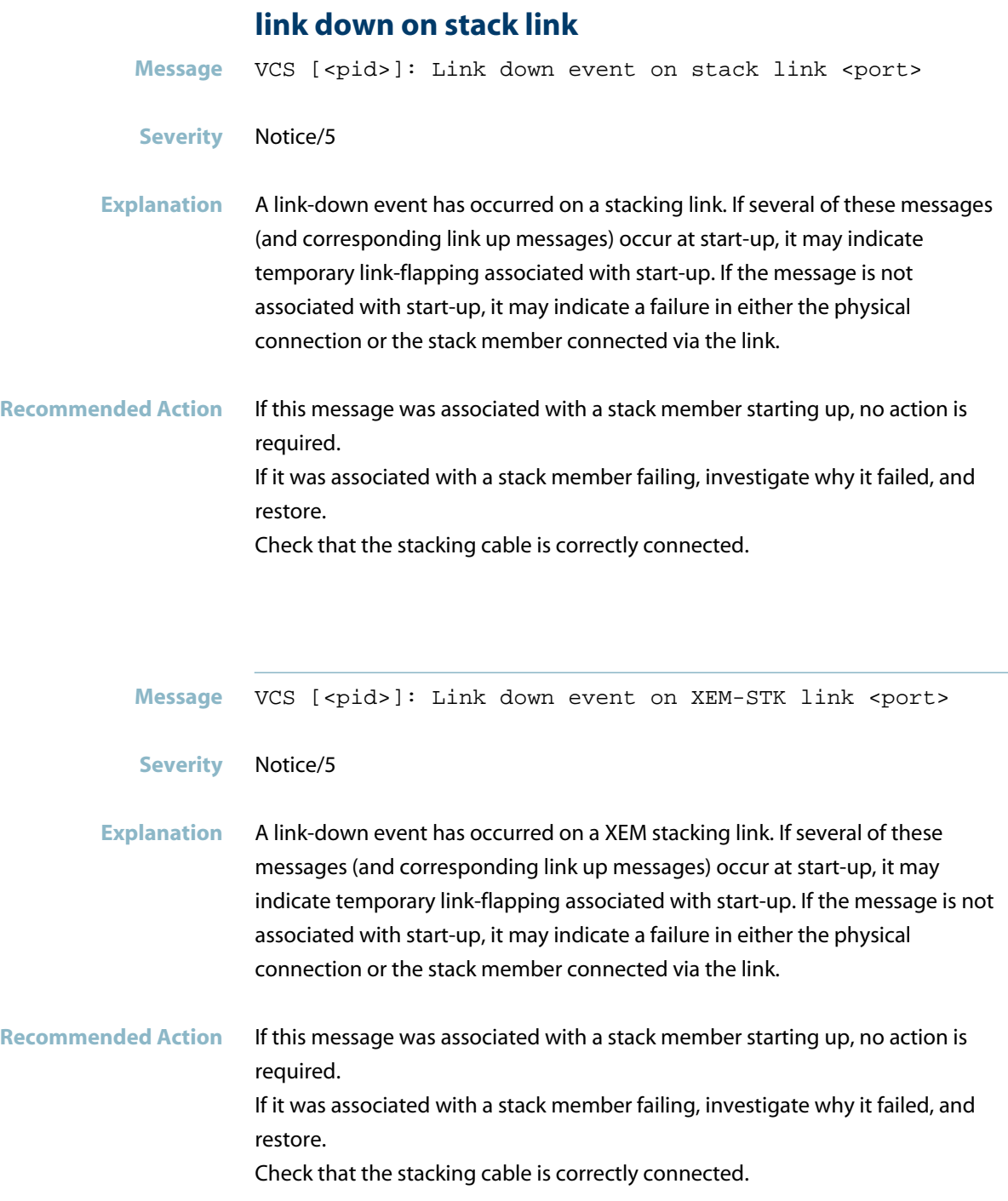

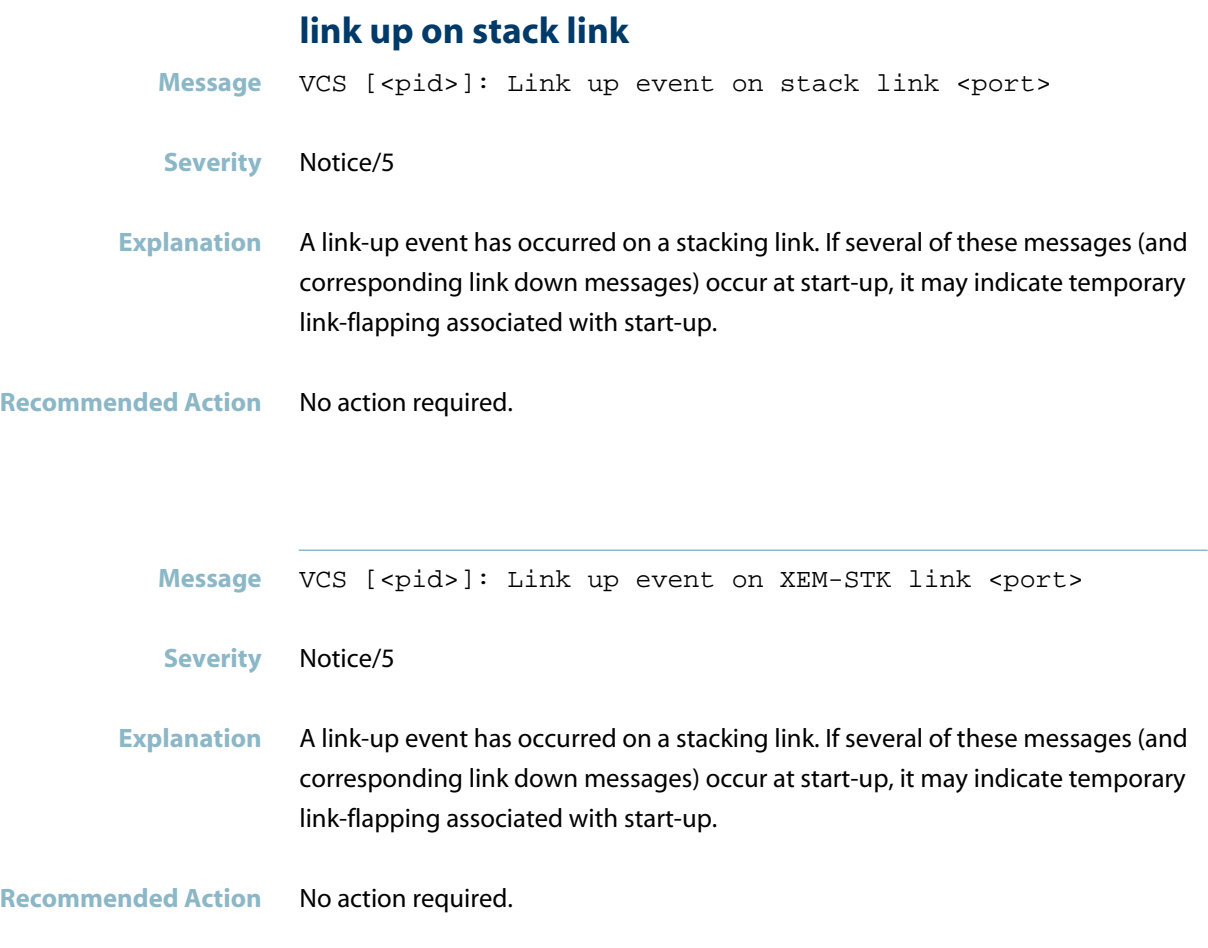

### **master election selected member**

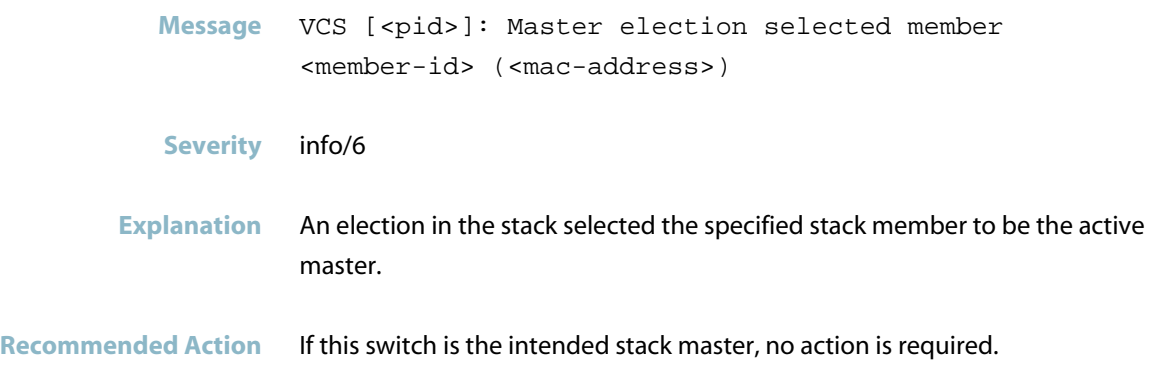

#### **master is offline**

```
Message VCS [<pid>]: Resiliency link has detected master is
offline
```
**Severity** Notice/5

- **Explanation** After master failure, no healthchecks have been received from the failed stack master. This indicates that the master failed over because it was powered down, its system unexpectedly reset, or there was a power failure.
- **Recommended Action** If this was intended, no action is required. Otherwise, check the power supply.

#### **master oem territory**

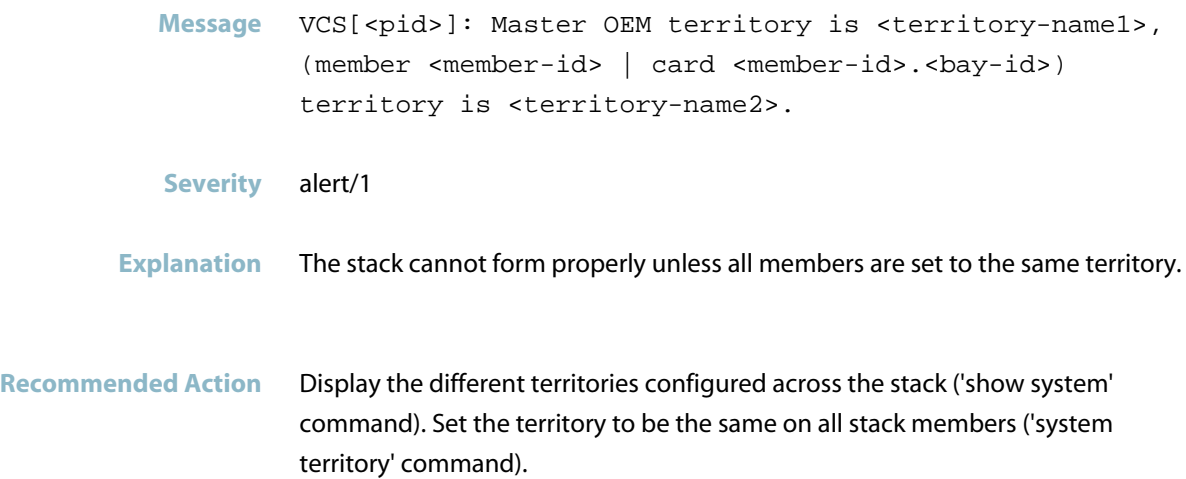

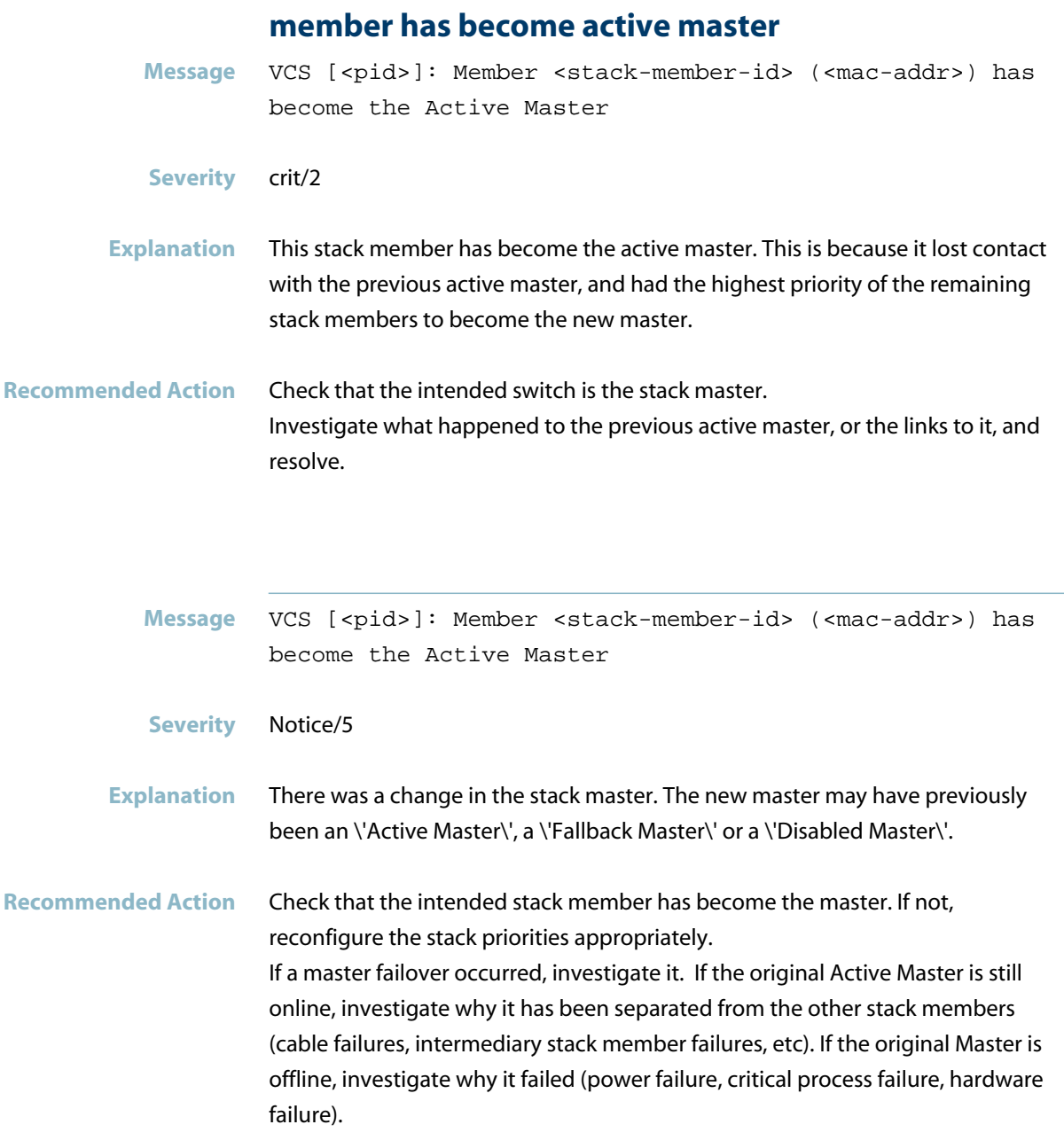

#### **member has become fallback master**

**Message** VCS [<pid>]: Member <stack-member-id> (<mac-addr>) has become the Fallback Master

**Severity** crit/2

**Explanation** The stack became separated. This may be because of a failure in the stacking cables or stacking module, or the slave may have been unable to rejoin the stack for some reason (for example, incompatible software or feature licenses). The slave detected that the master is still online and has become a Fallback Master it then loads the alternative config specified by the \'stack fallback-config\' command.

**Recommended Action** Check that the intended switch is the stack master. Check that the original stack master is still online. If the \'show stack detail\' displays the stacking port status as \'Neighbor incompatible\', then check other log messages in the the buffered log for the reason (\'show log\' command) for the reason. Otherwise, check that the stacking link status is UP on both stack members and that the stack cables are correctly connected.

#### **member has become pending master**

**Message** VCS [<pid>]: Member <stack-member-id> (<mac-addr>) has become the Pending Master

#### **Severity** crit/2

**Explanation** The backup stack member has become the Pending Master. Pending Master is a transient state (up to 2 seconds) entered if contact with the Active Master is lost, and the new master is unsure if the old master is still online or not. The Pending Master state is entered while the new master listens to detect the old master\'s presence via the resiliency-link. After up to 2 seconds, the new master then transitions to the Active Master or Disabled/Fallback Master state as appropriate.

**Recommended Action** No action is necessary.

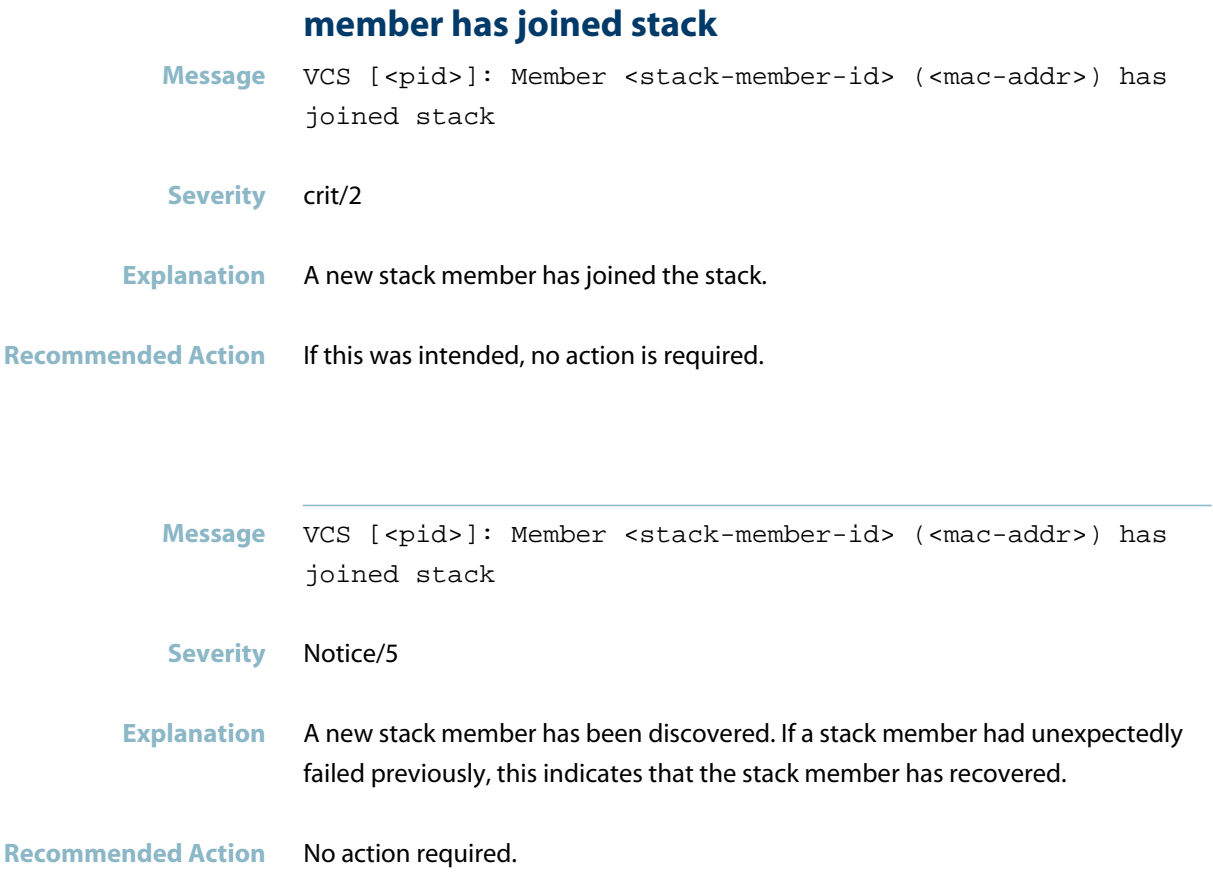

### **member has left stack**

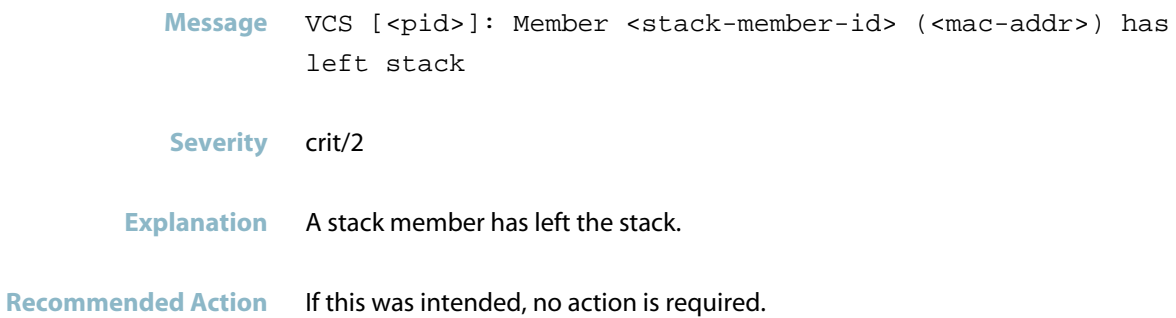

### **member needs to re-initialize**

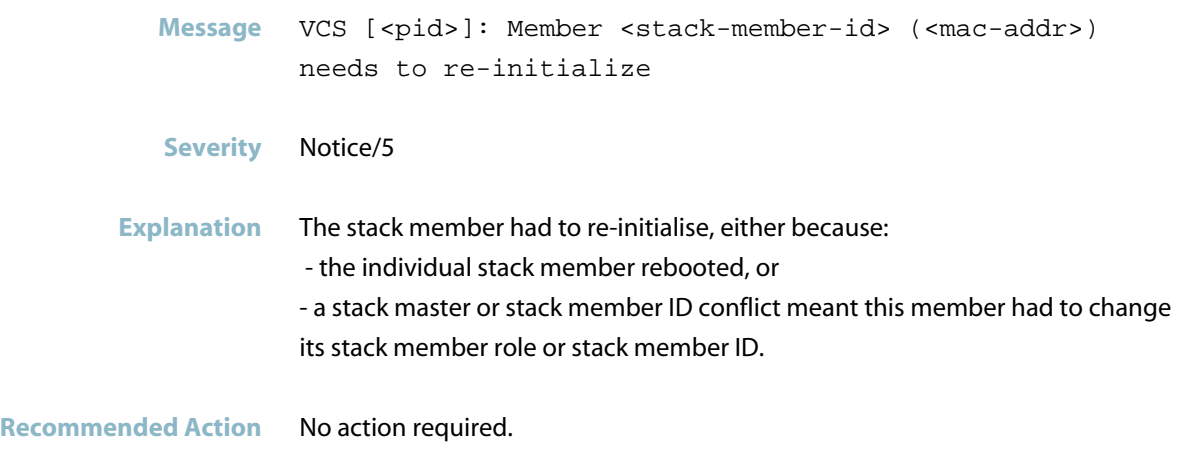

### **member-id conflict**

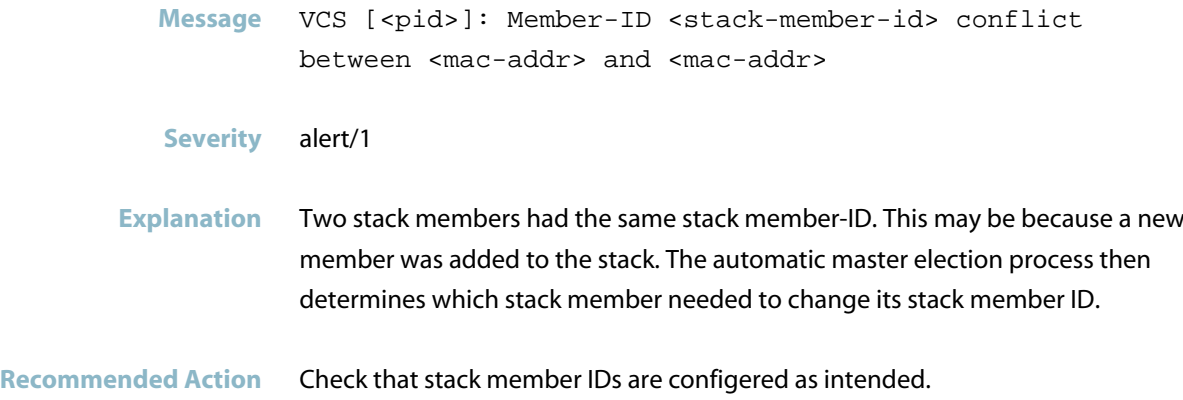

### **neighbour discovery successfully completed**

Message VCS [<pid>]: Neighbour discovery on link <port> has successfully completed

- **Severity** info/6
- **Explanation** The unit successfully completed neighbour discovery on the link to detect other stack members.
- **Recommended Action** No action required.
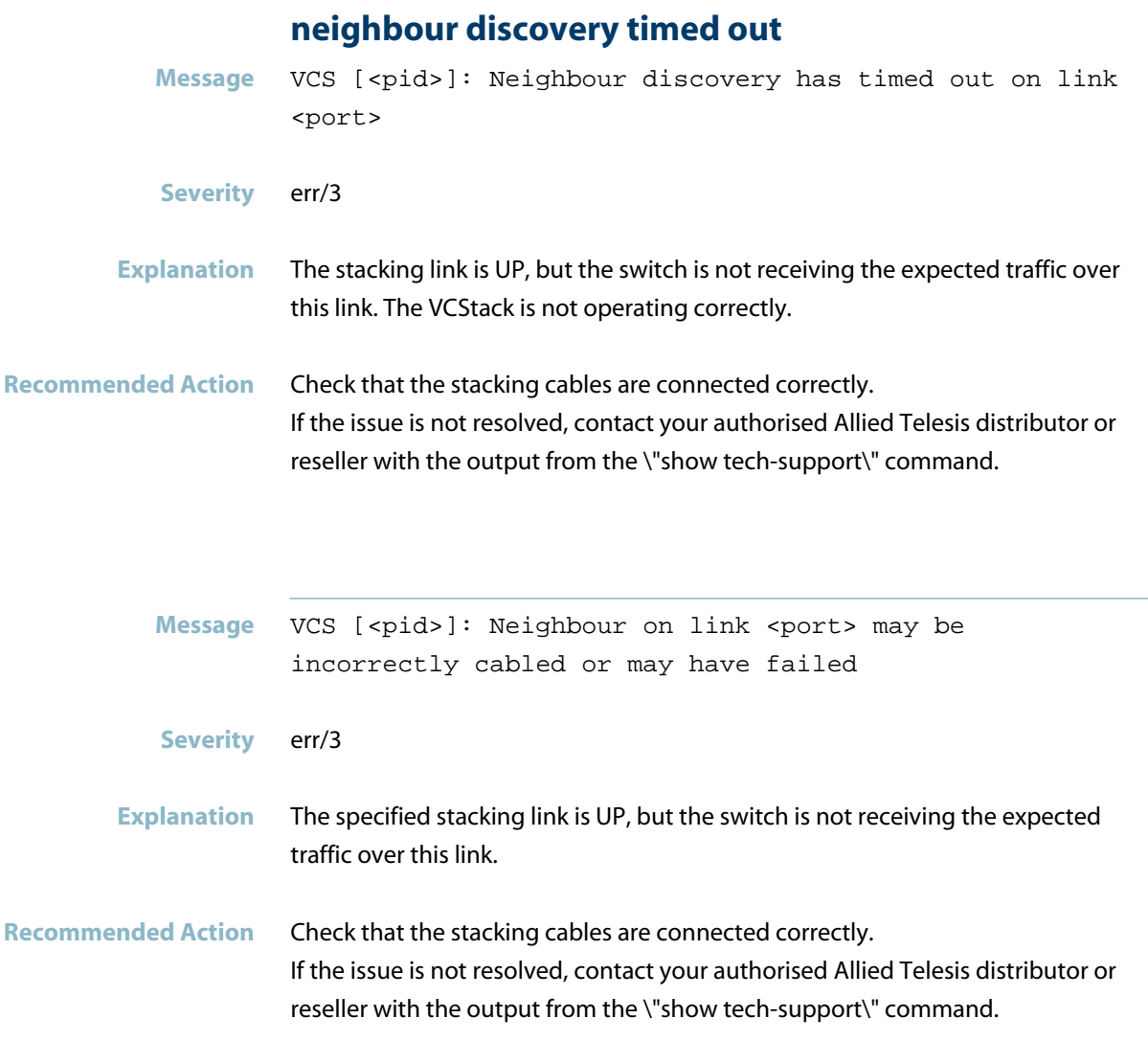

#### **no stack h/w present**

Message VCS [<pid>]: No stack H/W is present and stack member-ID is <stack-id-not-1> instead of the default (1)

**Severity** alert/1

**Explanation** The switch has previously been configured to have a non-default stack member ID and no stacking hardware is installed. This is typically because it was previously a member of a stack.

**Recommended Action** No action required. Having a switch configured with a non-default stack member ID will not cause any problems. (However, you can change the stack member-ID if you wish by using the \"stack renumber\" command.)

#### **oem territories incompatible**

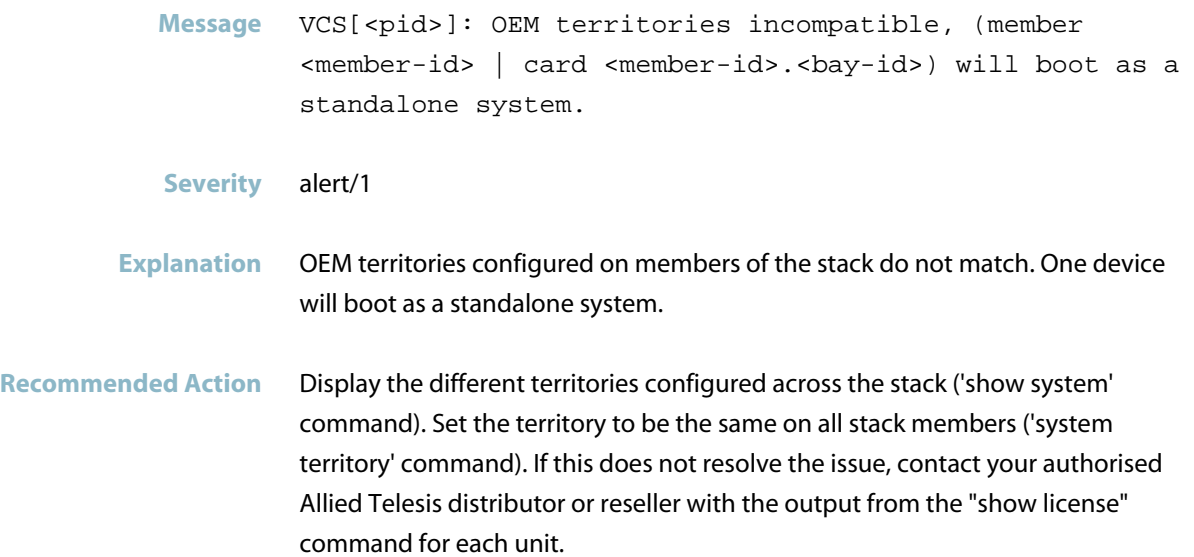

#### **previous master still reachable**

Message VCS [<pid>]: Detected previous master is still reachable via the resiliency link

- **Severity** Notice/5
- **Explanation** After the master failover, the stack master is still online, but is physically separated from the other stack members. This indicates that the separated stack members will take an alternative action to recover from the stack master failure. They cannot assume the same configuration as the master, because the master is online and this will cause network conflicts.
- **Recommended Action** The stack has been separated into stubs. Investigate what caused the failure. Check that the new stub stack has applied the correct configuration. If not, manually reconfigure it.

#### **rebooting stack member**

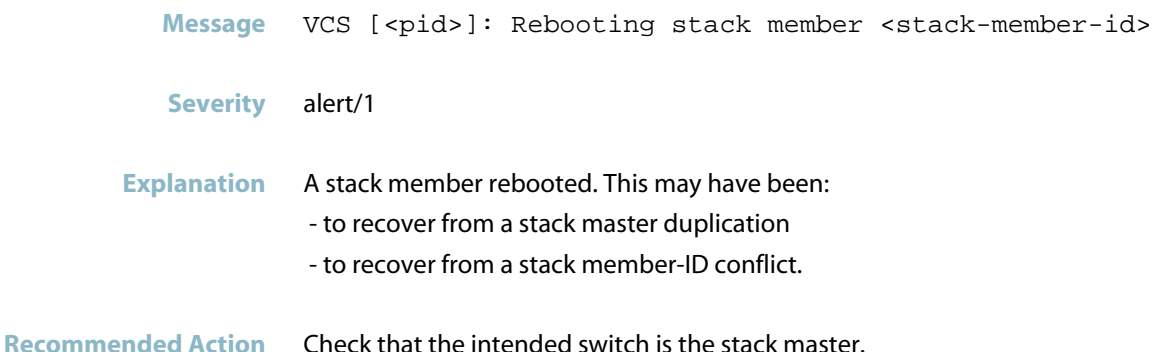

#### **rebooting stack member - duplicate master**

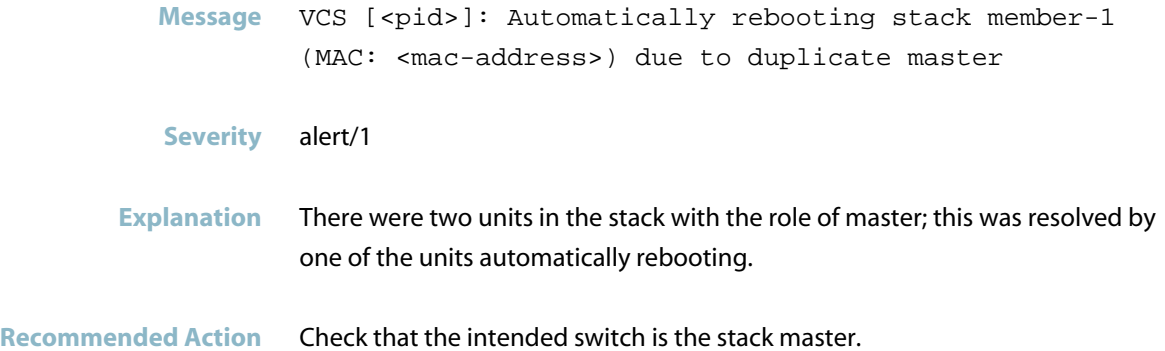

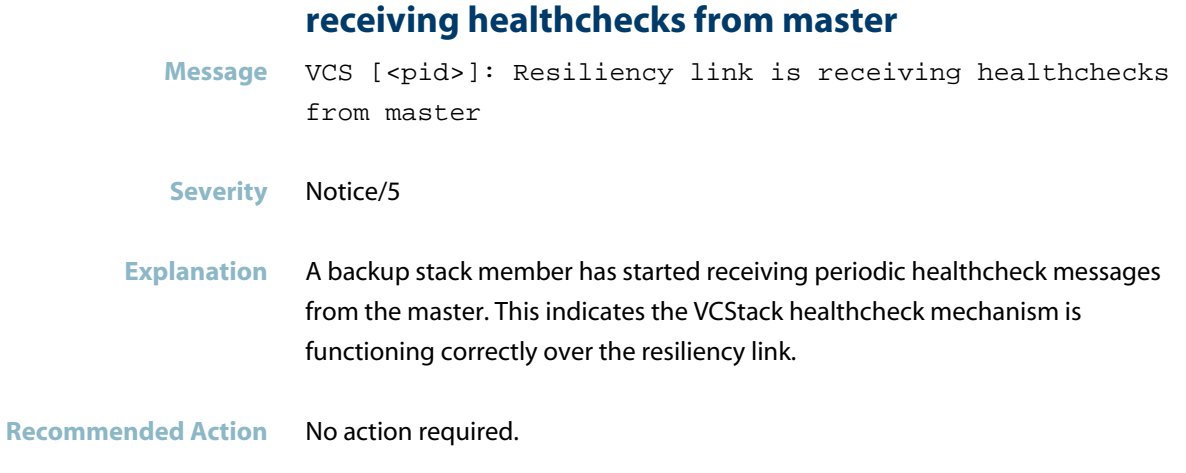

## **renumbering stack member**

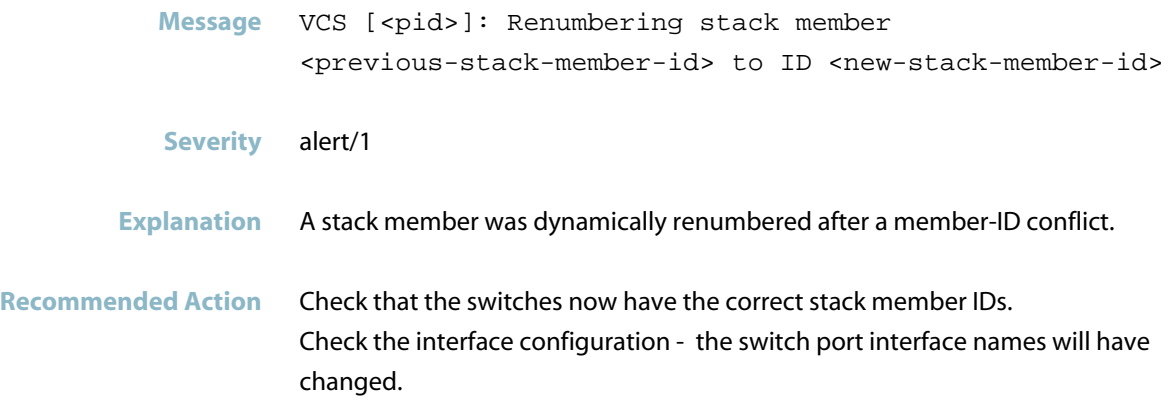

#### **slave booted from non-default location**

Message VCS [<pid>]: Slave has booted from non-default location, SW version auto synchronization cannot be supported.

#### **Severity** alert/1

- **Explanation** The backup stack member has not booted using the preferred release file stored in flash. For example, it may have booted from TFTP or ymodem, or a one-off boot may have been used. In these situations, the stack software-auto-synchronize feature cannot automatically upgrade the slave\'s release file.
- **Recommended Action** Check that the backup stack member is using the same software version as the master.

#### **software feature licensing incompatible**

- Message VCS[<pid>]: Software feature licensing incompatible, (member <member-id> | card <memberid>.<bay-id>) will boot as a standalone system.
- **Severity** alert/1
- **Explanation** The stack cannot form because software licensing does not match for all stack members. The specified unit will boot as a standalone system.
- **Recommended Action** Make sure the software feature licensing and settings are matched across all stack members.

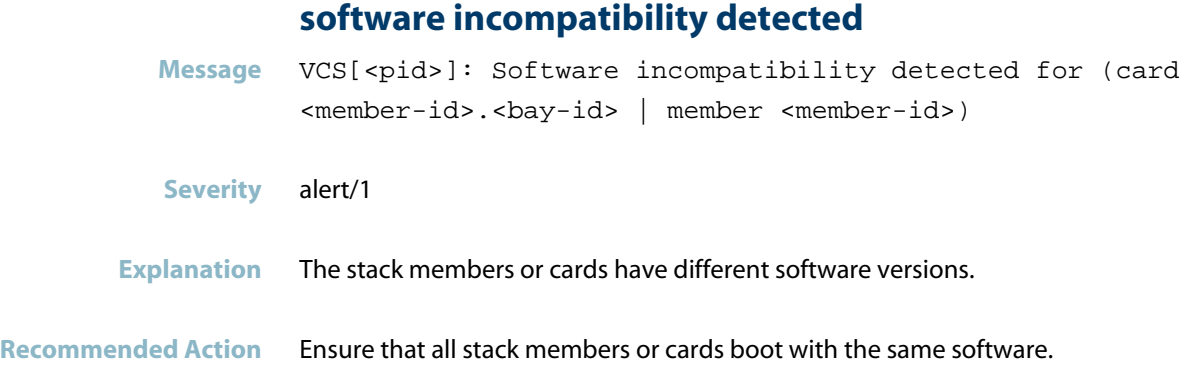

#### **stack master detected**

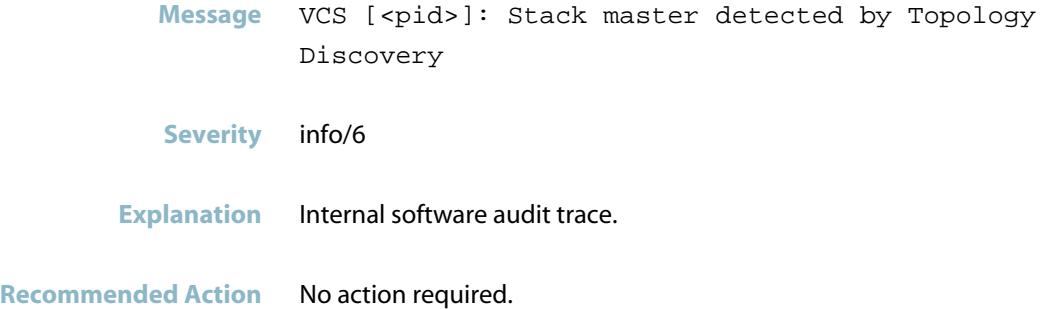

### **stack member unreachable via layer-2 traffic**

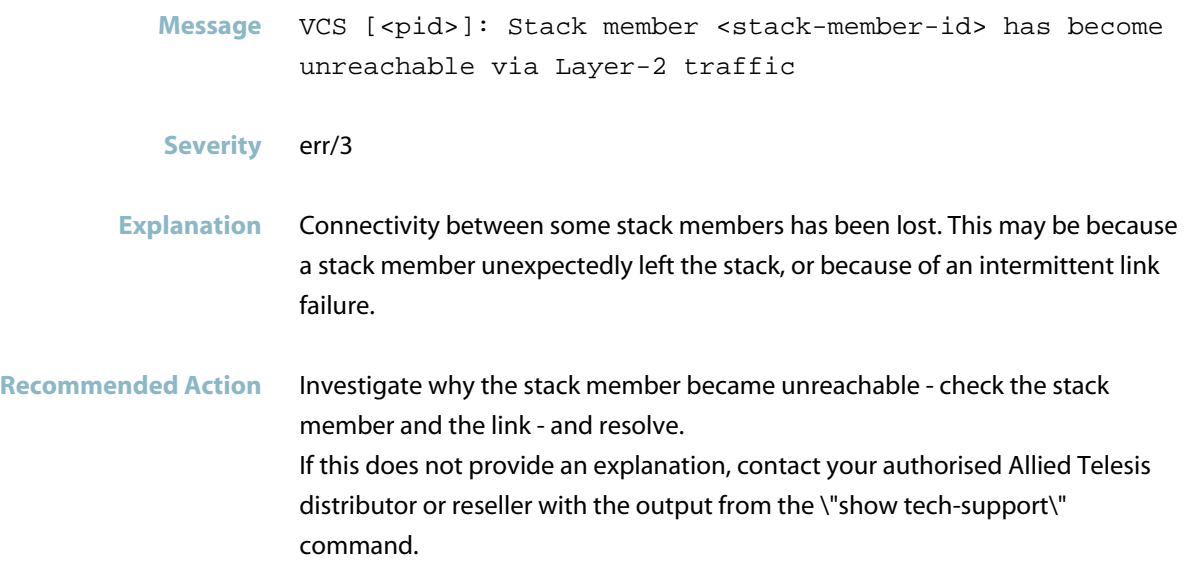

#### **stack not enabled**

- Message VCS [<pid>]: Stack is not enabled on this unit, bypassing member discovery
- **Severity** Notice/5

**Explanation** Stacking was either disabled on the unit by the user (for example, to speed up the startup time for a standalone SB x908), or the unit is an SB x908 without a non-stacking XEM (expansion module) present. It did not check for other stack members.

**Recommended Action** If the switch is intended to be a stand-alone unit, check that at least one non-stacking XEM is correctly installed. If the unit is intended to be part of a stack, check whether stacking has been re-enabled (\"show stack detail\" command), and re-enable if necessary (\"stack enable\" command).

#### **stacking ports disabled**

- Message VCS [<pid>]: Stacking Ports disabled: The VCS feature has been disabled
- **Severity** alert/1
- **Explanation** The stacking ports, and therefore the VCStack feature, were disabled.
- **Recommended Action** If this was intended, no action is required.

#### **stacking ports on mainboard disabled due to xem-st**

Message VCS [<pid>]: The Stacking Ports present on the mainboard are disabled due to a XEM-STK being present

**Severity** Notice/5

**Explanation** When configuring VCStack stackking links for SB x908 switches, you can use either front-panel XEM-STK connectors or high-speed back-plane connectors. If a XEM-STK is present, those stacking links take precedence over the high-speed back-plane ports, and so the high-speed back-plane stacking links are disabled.

**Recommended Action** If this is intended, no action is required. If the stack is intended to use the high-speed back-plane stacking links, remove the stacking XEM (XEM-STK).

#### **startup speed can be improved**

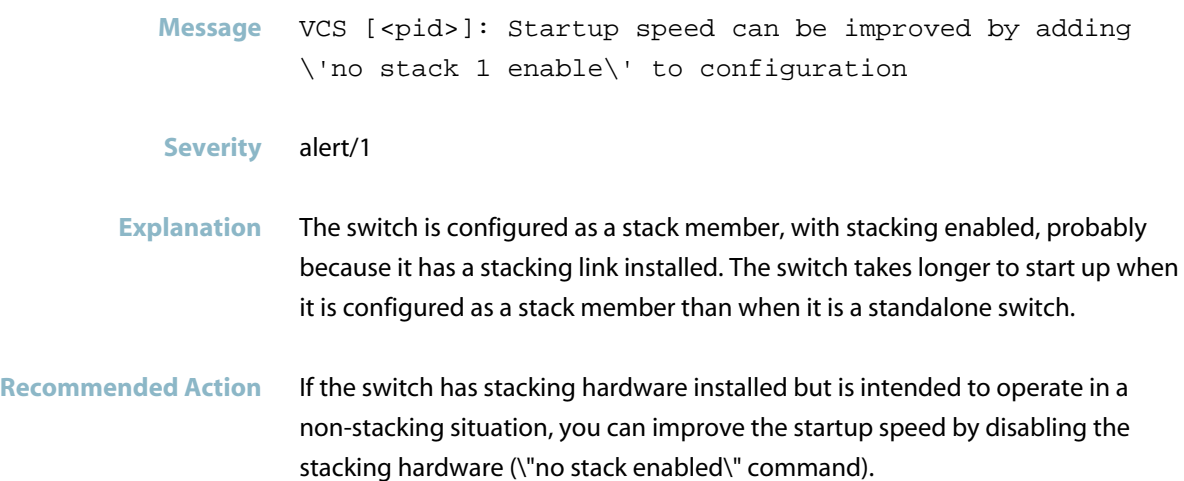

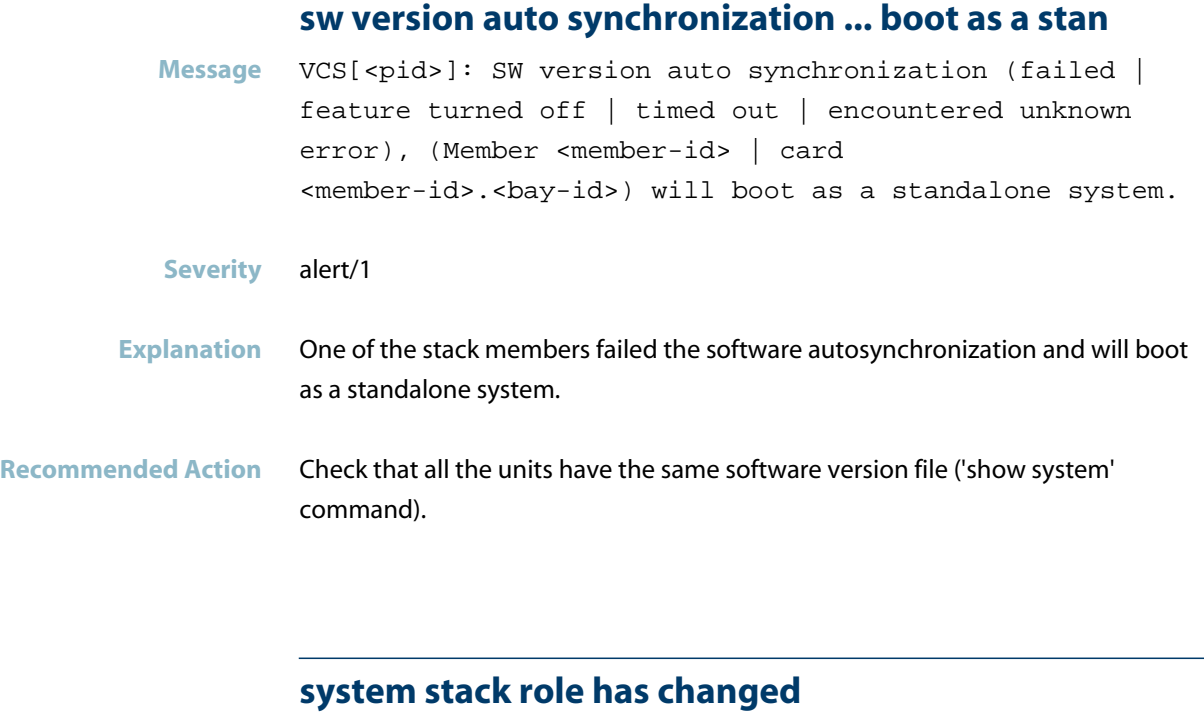

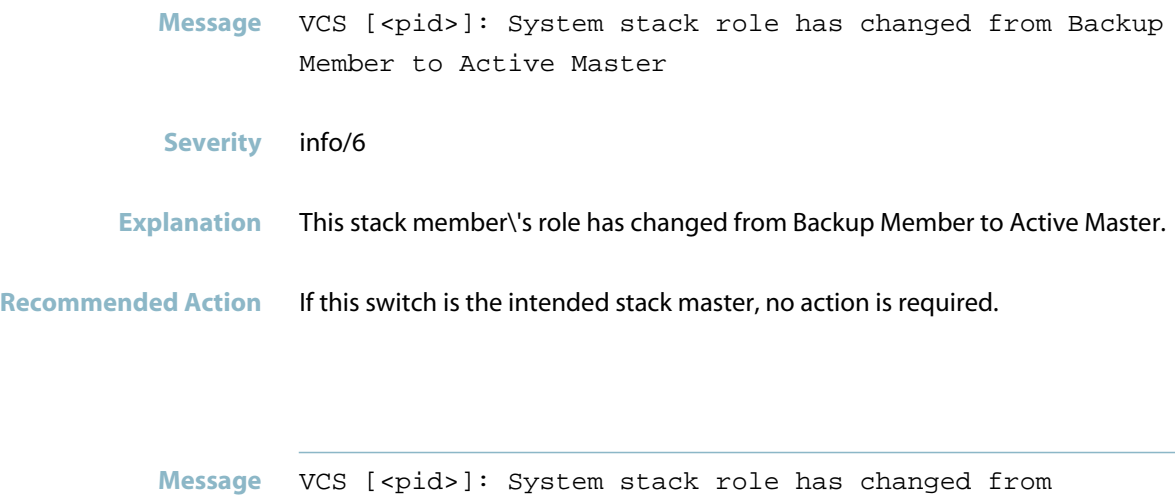

- Discovering to Backup Member
- **Severity** info/6
- **Explanation** This stack member\'s role has changed from Discovering to Backup Member.
- **Recommended Action** If this switch is intended to be a backup member, no action is required.

#### **unreachable via layer-2 traffic**

Message VCS [<pid>]: <Member> is incompatible - unreachable via Layer-2 traffic

**Severity** crit/2

**Explanation** There was an error in the stack formation. A slave member failed to join the stack correctly because it could not establish the necessary connectivity across the stacking links.

**Recommended Action** Reboot both stack members and check whether they reform a stack correctly. If not, contact your authorised Allied Telesis distributor or reseller with the output from the \"show tech-support\" command from both stack members. Note that the slave will be functioning as a standalone Disabled/Fallback Master, so you will need to log in to it separately.

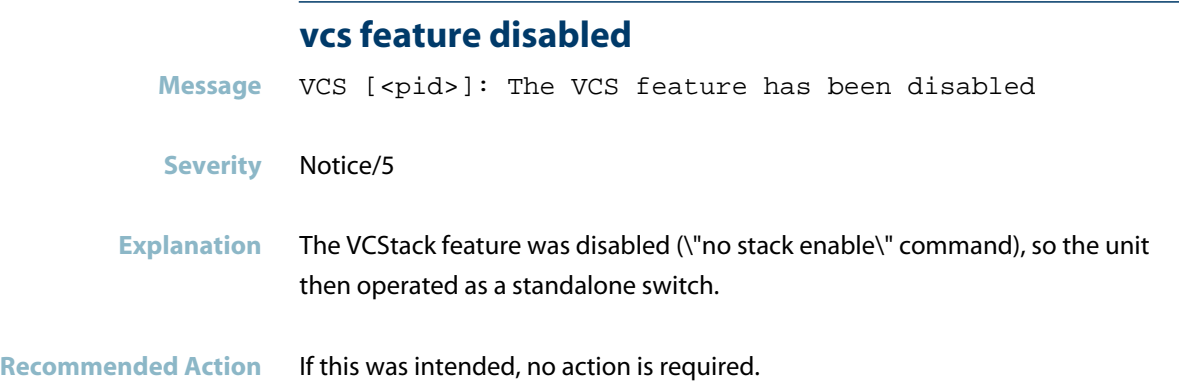

#### **xem removed**

Message VCS [<pid>]: XEM-STK in bay <xem-bay> has been removed **Severity** alert/1

- **Explanation** The stacking expansion module in this bay has been removed.
- **Recommended Action** If this was intended, no action is required.

## **VCStack Messages**

#### **%s cannot join the stack because of stack mixed mo**

**Message** %s cannot join the stack because of stack mixed mode incompatibility. Enable 'stack mixed-mode'.

#### **Severity** alert/1

- **Explanation** There is a difference in the setting of 'stack mixed-mode' between the units that are connected. This can be because configs are different or that a member doesn't have VCS Mixed-Mode license applied.
- **Recommended Action** Check the status of VCS Mixed-Mode license and 'stack mixed-mode' commands on the members of the stack. If the problem persists, contact your authorised Allied Telesis distributor or reseller with the output from the "show tech-support" command.

#### **cannot configure as a stackport**

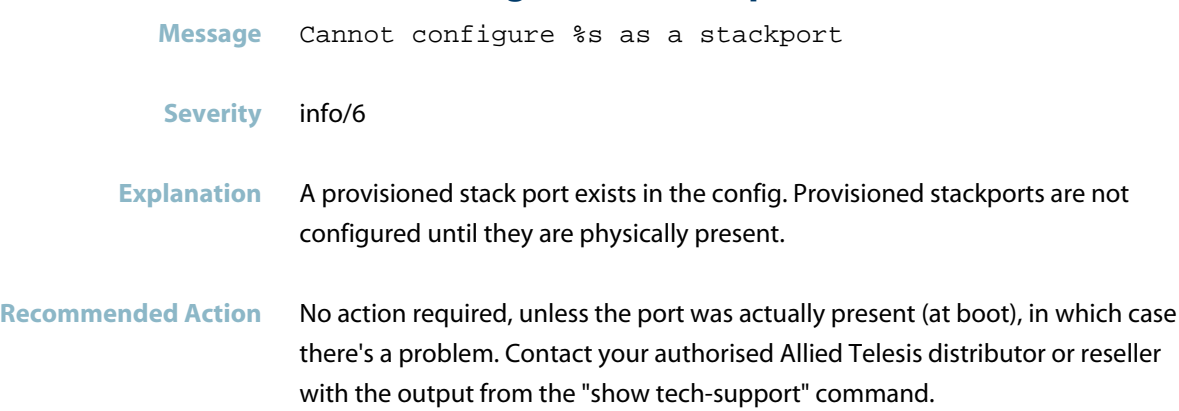

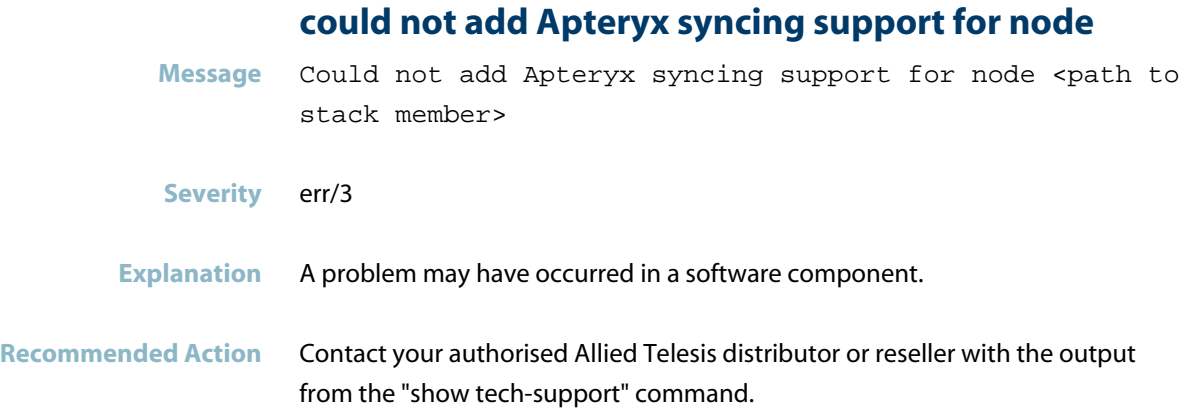

## **Could not remove Apteryx syncing support for node**

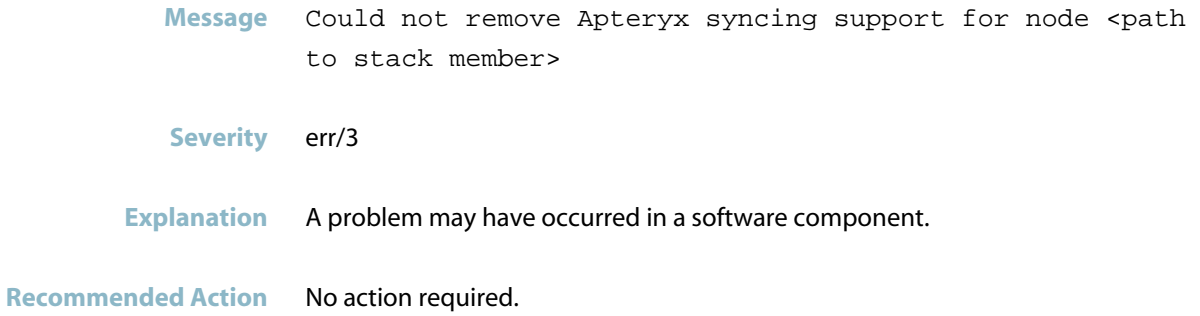

### **Incompatible ISSU state (<STATE\_NUMBER>) received**

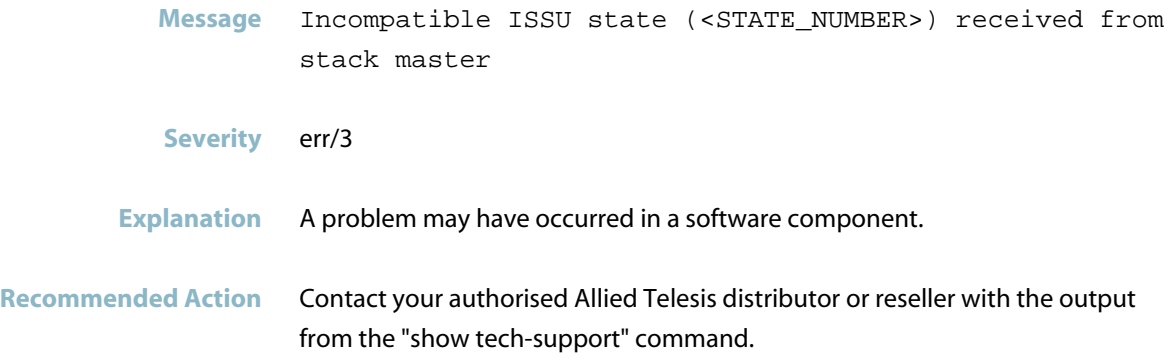

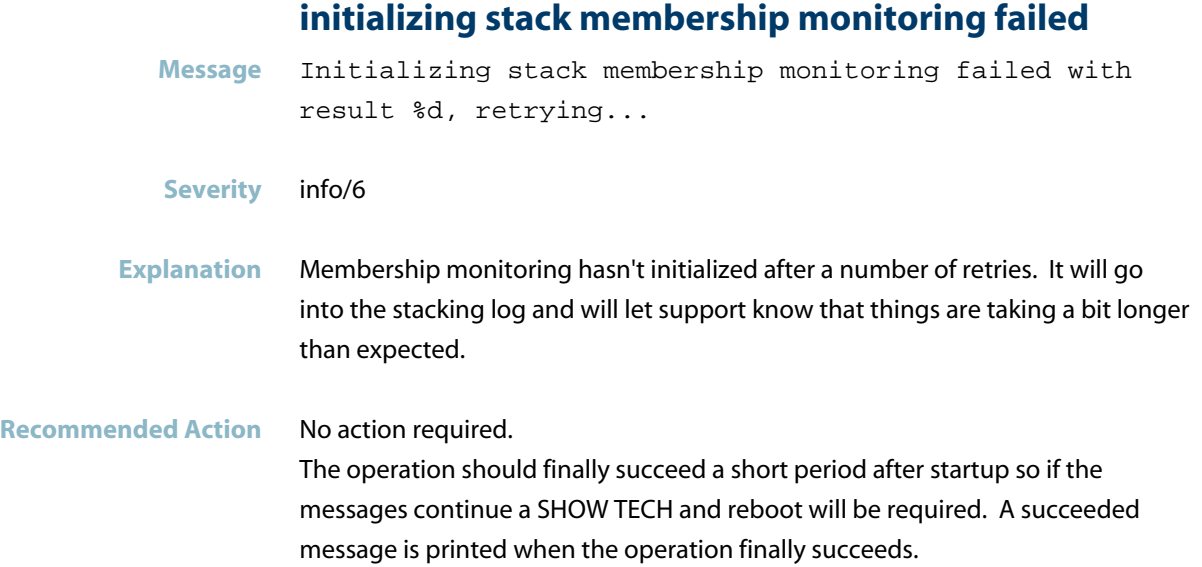

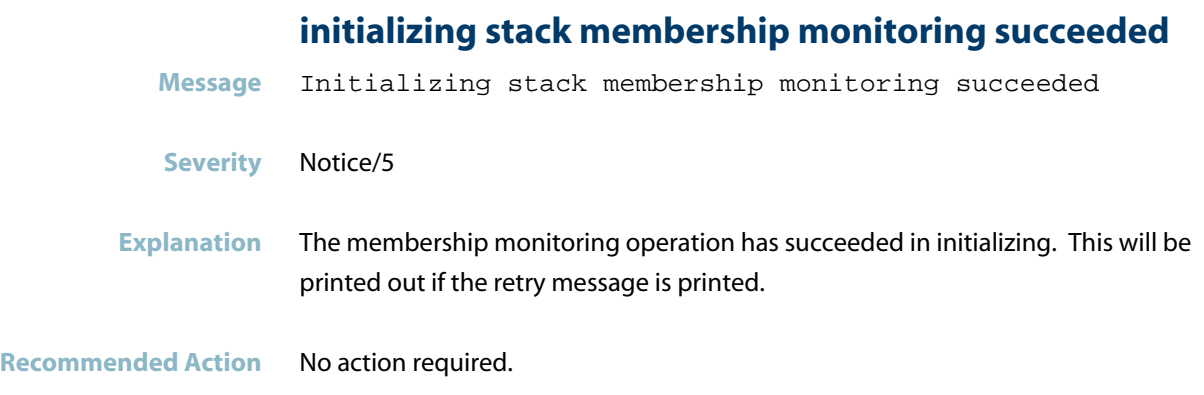

#### **ISSU detected additional master failover occurred**

- **Message** ISSU detected that an additional master failover occured. <STACK\_MEMBER\_1> has been elected active CFC, original active CFC was <STACK\_MEMBER\_2>, previous active CFC was <STACK\_MEMBER\_3>
- **Severity** err/3
- **Explanation** A problem may have occurred in a software component.
- **Recommended Action** Contact your authorised Allied Telesis distributor or reseller with the output from the "show tech-support" command.

#### **ISSU is upgrading active CFC - it needs upgrading**

- **Message** ISSU is upgrading active CFC when <stack-member> still needs to be upgraded
- **Severity** err/3
- **Explanation** ISSU is about to reboot the active CFC, but it has detected that the specified standby CFC stack member still needs needs to be rebooted.
- **Recommended Action** Contact your authorised Allied Telesis distributor or reseller with the output from the "show tech-support" command.

#### **ISSU process attempted to abort, but is unable to**

- **Message** ISSU process attempted to abort, but is unable to do so when state is <issu-state>
- **Severity** err/3
- **Explanation** A problem may have occurred in a software component.
- **Recommended Action** Contact your authorised Allied Telesis distributor or reseller with the output from the "show tech-support" command.

#### **ISSU process attempted to stop upgrading the activ**

- **Message** ISSU process attempted to stop upgrading the active CFC, current state is <ISSU\_STATE>
- **Severity** err/3
- **Explanation** A problem may have occurred in a software component.
- **Recommended Action** Contact your authorised Allied Telesis distributor or reseller with the output from the "show tech-support" command.

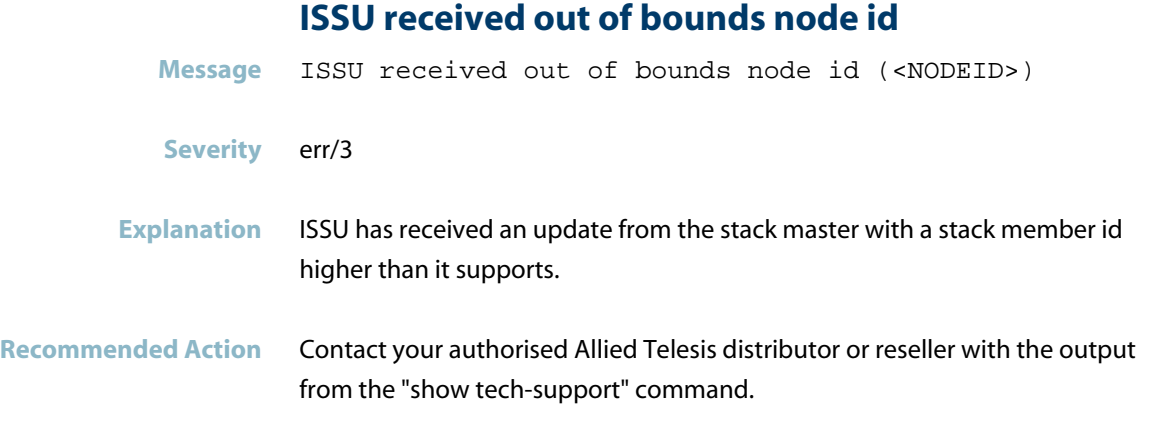

#### **no stackports configured on %d.%d**

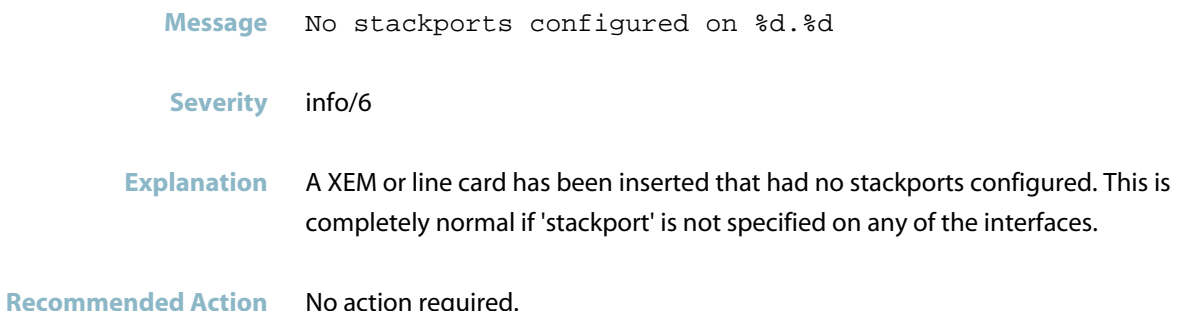

#### **stack mixed mode is incompatible, this unit will**

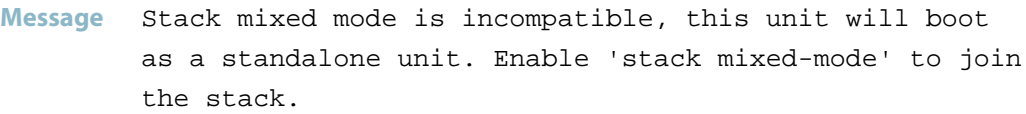

**Severity** alert/1

```
Explanation The setting of stack mixed-mode is different between this member and the
   other member(s). This member has not been allowed to join and as a result is
   booting as a Disabled Master.
```
**Recommended Action** Ensure that all members have VCS Mixed-Mode license applied and stack mixed-mode in the config. If the problem persists, contact your authorised Allied Telesis distributor or reseller with the output from the "show tech-support" command.

### **VCS received invalid message**

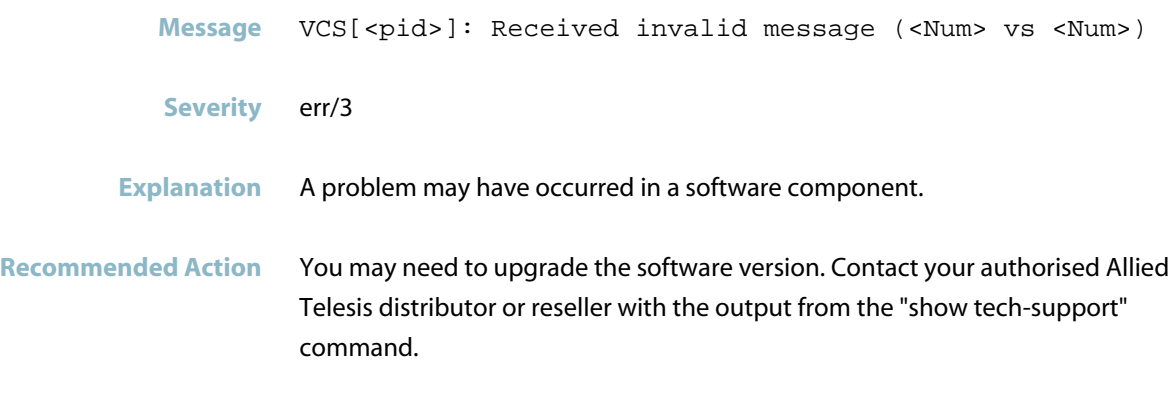

## **VCS: Received message has bad length**

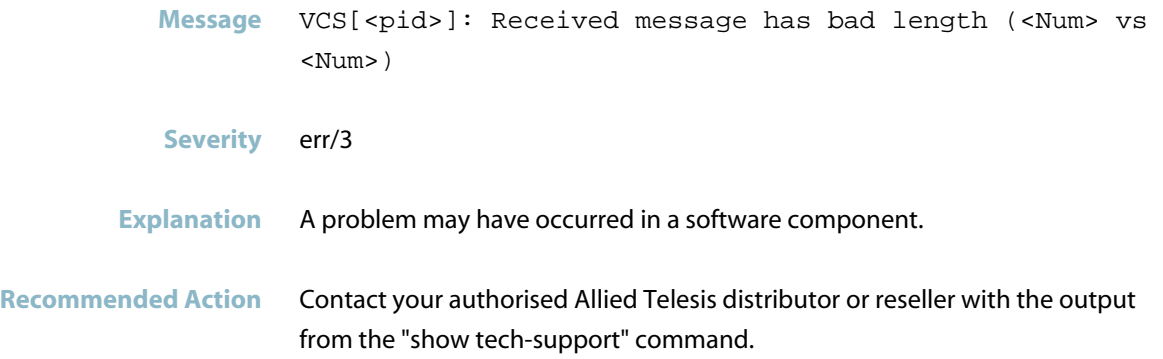

# **VRRP (vrrpd)**

This chapter contains messages generated by the Virtual Router Redundancy Protocol (VRRP) program.

- $\overline{\phantom{a}}$ *["Database Messages"](#page-1169-0)* [on page 1161](#page-1169-0)
- *["Internal Messages"](#page-1170-0)* [on page 1162](#page-1170-0)  $\overline{\mathcal{A}}$
- *["Licensing Messages"](#page-1172-0)* [on page 1164](#page-1172-0)
- *["VRRP Error Messages"](#page-1173-0)* [on page 1165](#page-1173-0)
- *["VRRP Messages"](#page-1176-0)* [on page 1168](#page-1176-0)

## **Database Messages**

#### **licence check returns success**

<span id="page-1169-0"></span>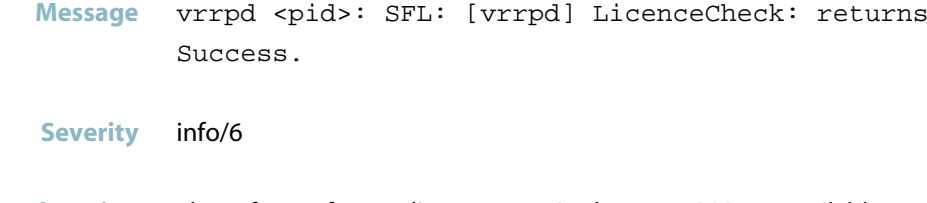

**Explanation** The software feature licences required to run VRRP are available.

## **Internal Messages**

#### **agentx ping retries**

<span id="page-1170-0"></span>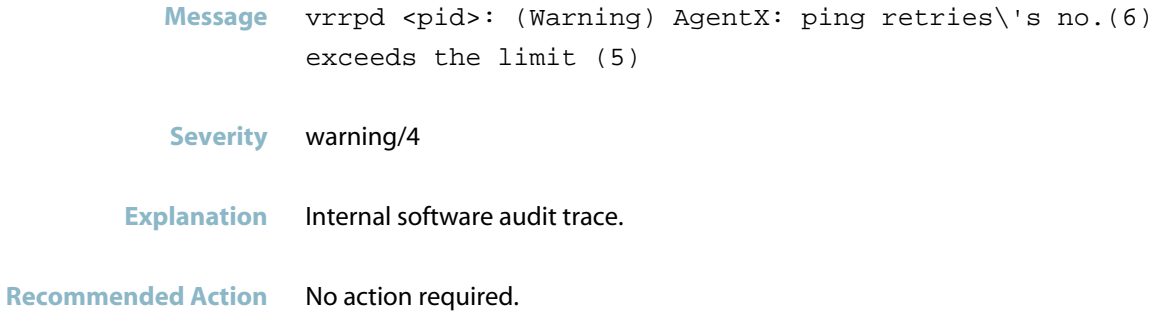

#### **agentx requested pdu**

- Message vrrpd <pid>: AgentX: requested pdu : 1
- **Severity** warning/4
- **Explanation** Internal software audit trace.
- **Recommended Action** No action required.

#### **ais healthcheck start failed**

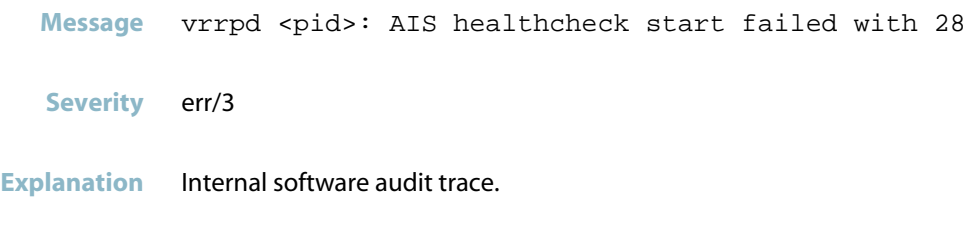

#### **component requested to enter hastate**

Message vrrpd <pid>: Component <component-name> requested to enter hastate SA\_AMF\_ACTIVE

- **Severity** info/6
- **Explanation** Internal software audit trace.

**Recommended Action** No action required.

#### **connection to aisexec lost**

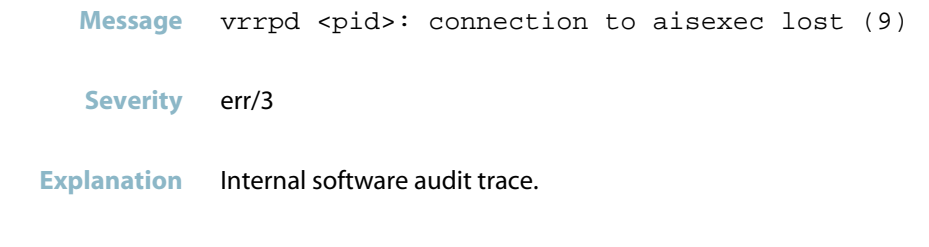

## **Licensing Messages**

#### **licencecheck: vrrp is active**

<span id="page-1172-0"></span>Message vrrpd <pid>: SFL: [vrrpd] LicenceCheck: VRRP is active

**Severity** info/6

**Explanation** A VRRP software feature licence is installed and available.

## **VRRP Error Messages**

## <span id="page-1173-0"></span>**binding RAW socket to fib id Message** VRRP Error: Binding RAW socket to fib id <fibid> failed - errno: <int> **Severity** err/3 **Explanation** A problem may have occurred in a software component. **Recommended Action** Contact your authorised Allied Telesis distributor or reseller with the output from the "show tech-support" command.

#### **VRRP Error: 'ipv6 ND ADV sendto' failed**

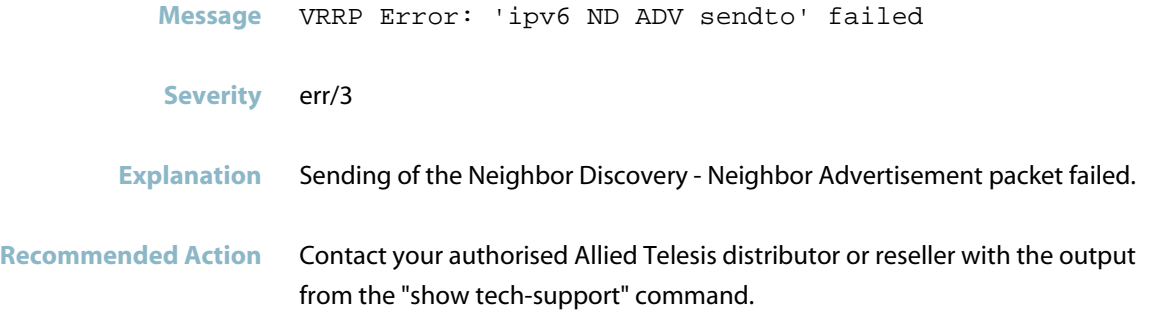

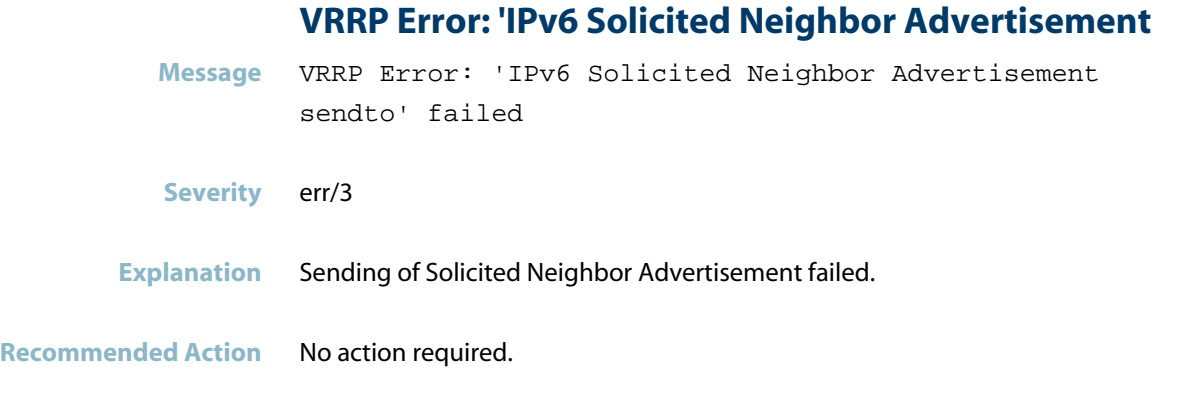

**vrrp error: advertisement timer failed to start**

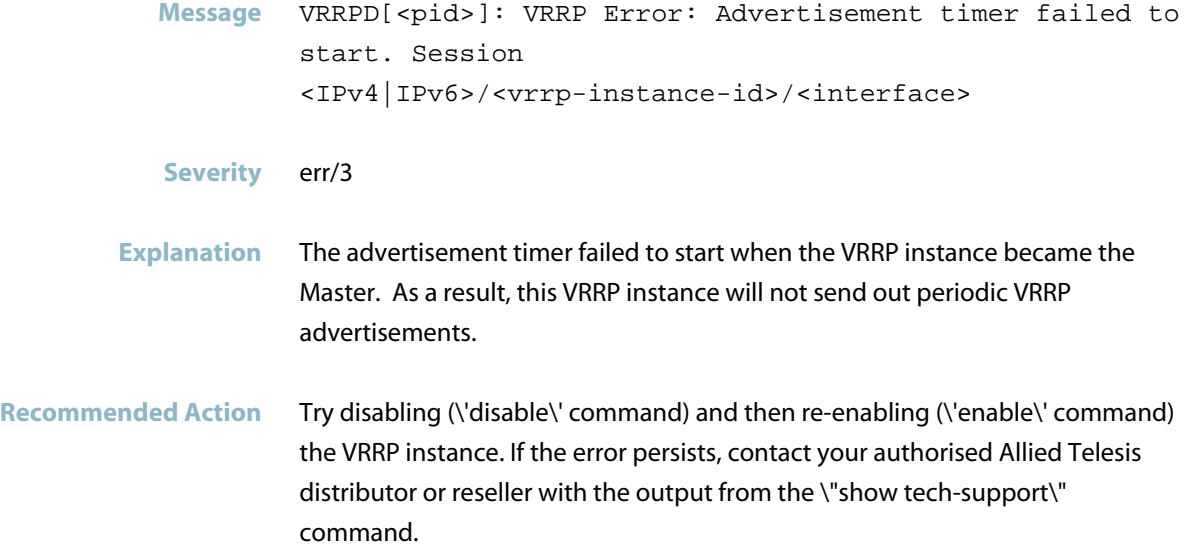

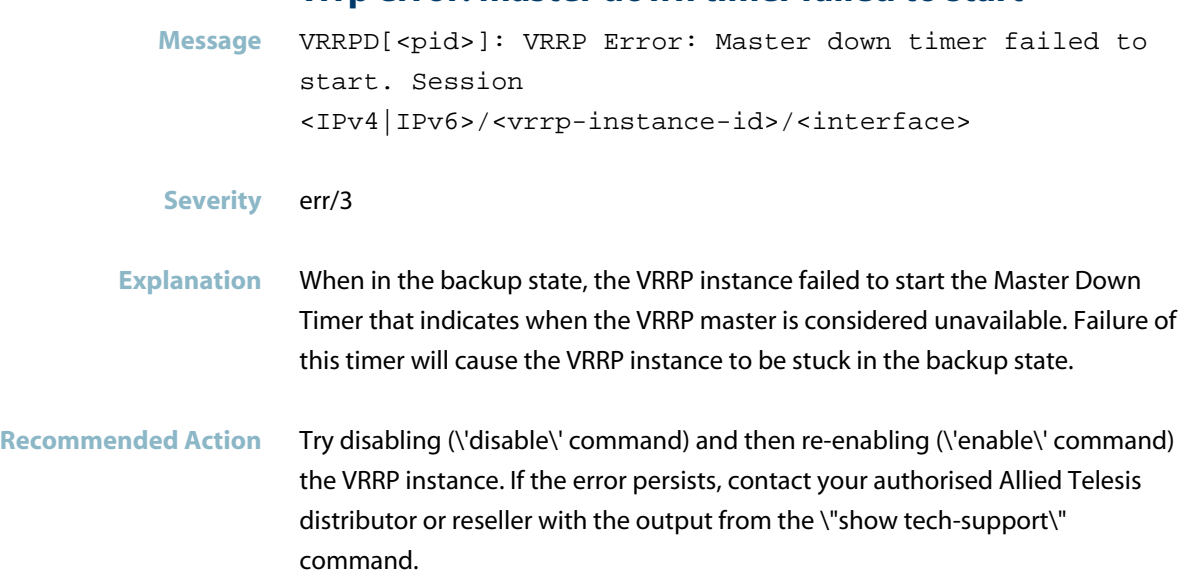

#### **vrrp error: master down timer failed to start**

## **VRRP Messages**

## <span id="page-1176-0"></span> **IPv6 VRRP packet too short Message** VRRP RECV IPV6: VRRP packet too short: PACKETLENGTH **Severity** warning/4 **Explanation** A problem may have occurred in a software component. **Recommended Action** Contact your authorised Allied Telesis distributor or reseller with the output from the "show tech-support" command.

#### **% Failed: Cumulative delta for monitored circuits**

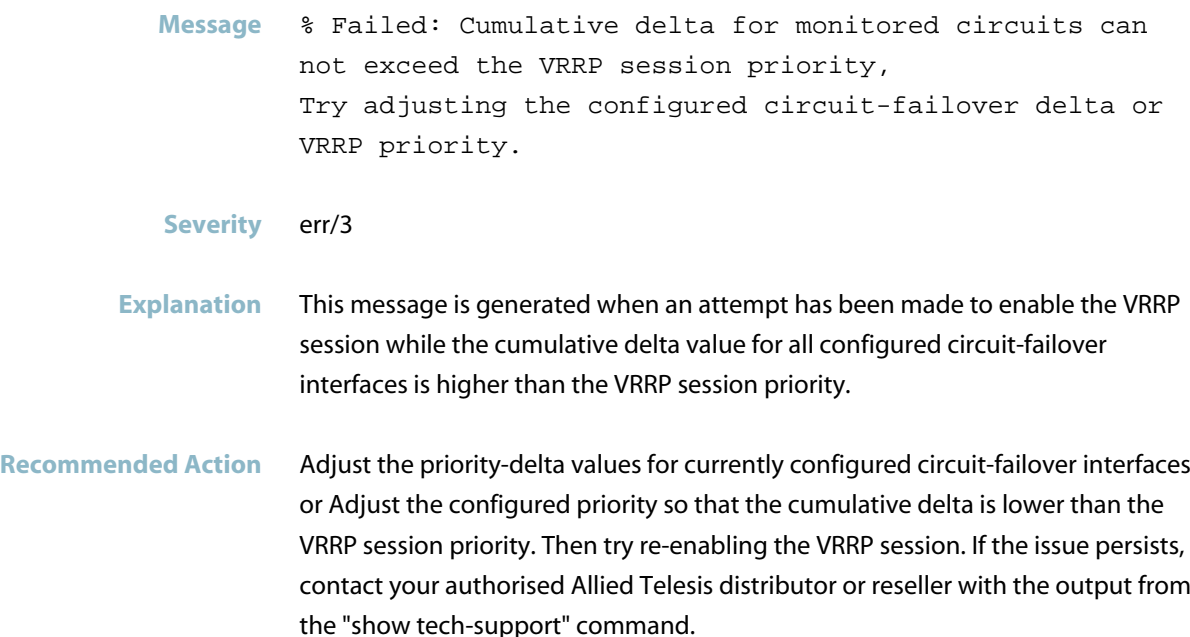

#### **% Failed: Maximum number of monitored interfaces h**

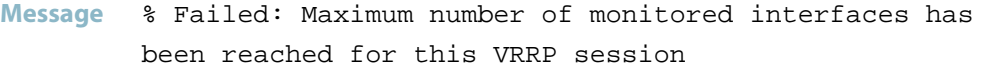

**Severity** err/3

**Explanation** The maximum number of circuit failover interfaces allowed per VRRP instance is 32. This message is generated when 32 circuit failover interfaces are already configured, and you try to configure a new one.

Recommended Action Remove an existing circuit-failover interface using the command "no circuit-failover IFNAME", then re-try configuring the new circuit-failover interface. If the problem persists, contact your authorised Allied Telesis distributor or reseller with the output from the "show tech-support" command.

#### **can't transition to master state**

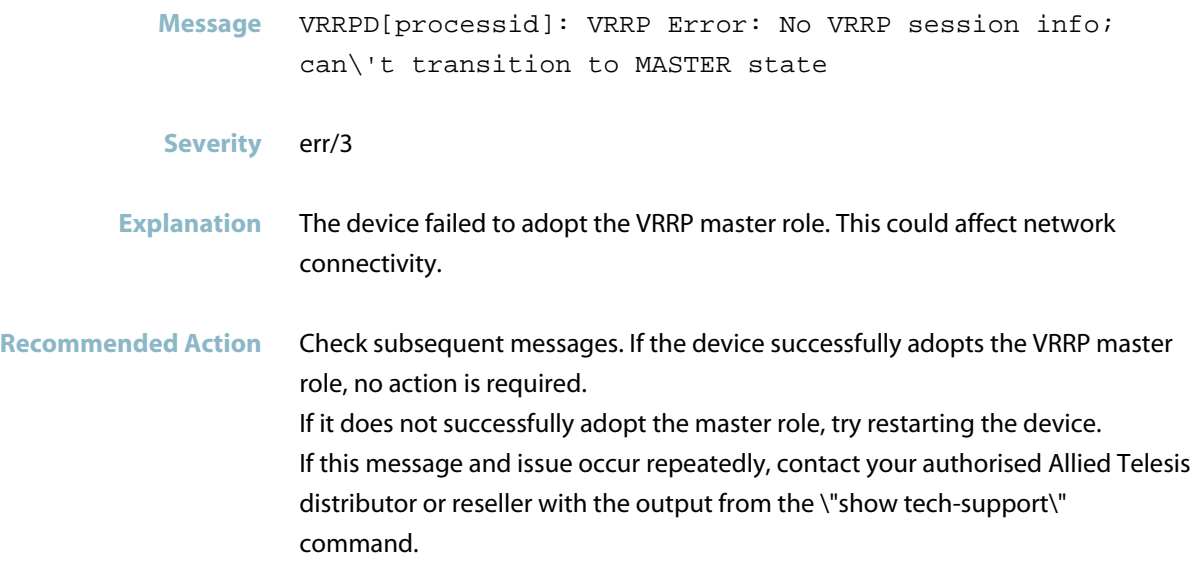

## **NSM[<pid>]: VRRP session is now a Virtual IP owner Message** NSM[<pid>]: VRRP session is now a Virtual IP owner; removing monitored interfaces. **Severity** warning/4 **Explanation** This message is generated when the VRRP session changes from Virtual IP non-owner to owner. This could happen if the you indirectly change the VRRP interface IP to match the configured virtual-ip. The monitored interfaces for this VRRP session will be removed as an owner VRRP can not have monitored interfaces. **Recommended Action** No action required.

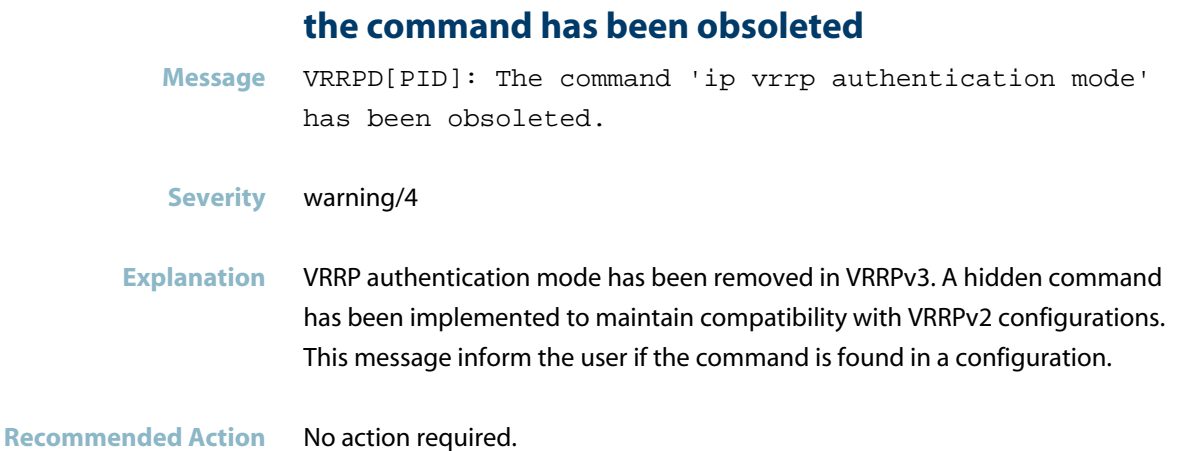

#### **transition to backup state**

Message vrrpd <pid>: VRRP Event: Transition to BACKUP state for 2/2/vlan@ID@

**Severity** info/6

**Explanation** The specified switch has become a backup for the virtual router.

**Recommended Action** If this is intended, no action is required.

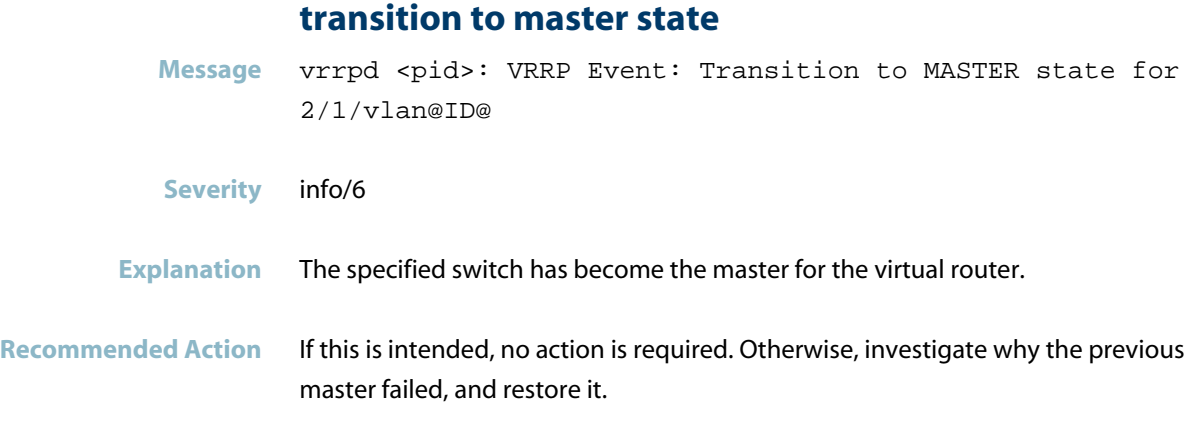

## **VRRP Event: Preempt delay timer expired**

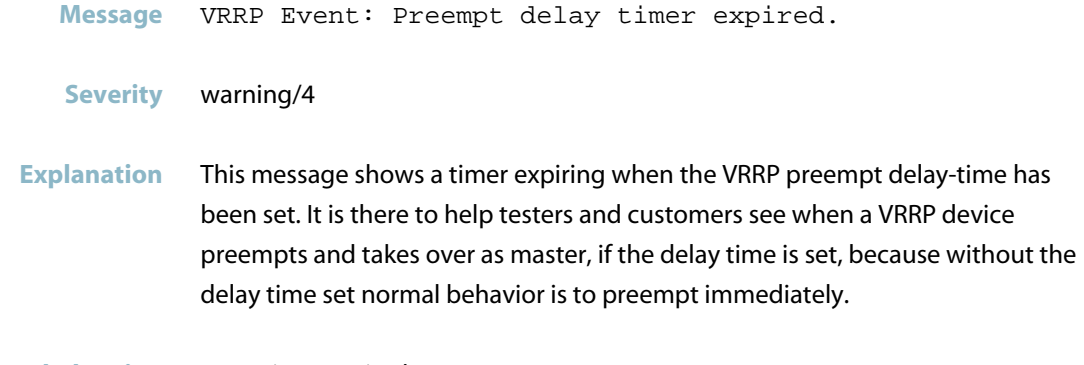

**Recommended Action** No action required.

### **VRRP Event: Preempt Delay timer started**

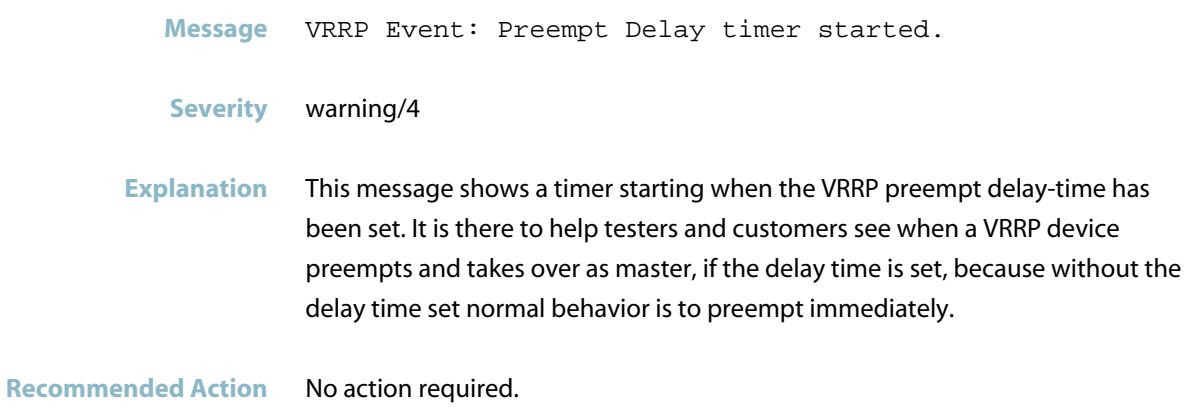

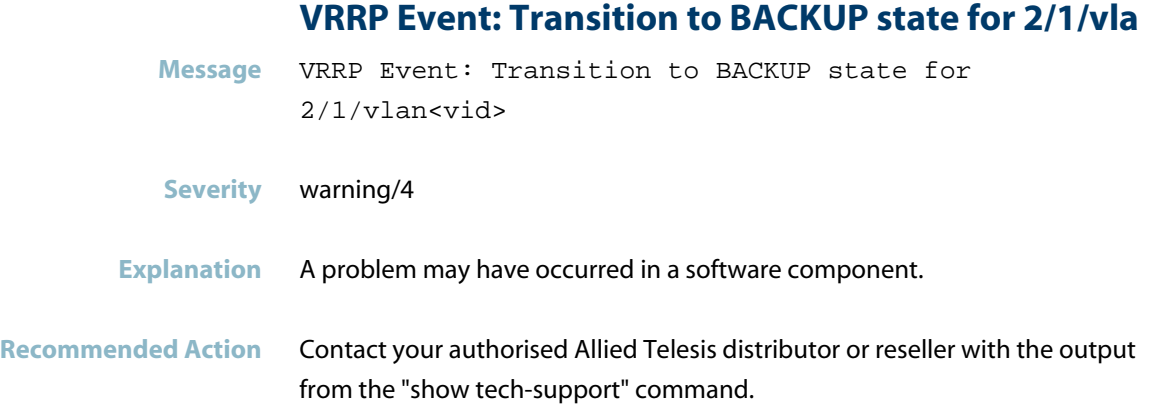

#### **VRRP Event: Transition to MASTER state for 2/2/vla**

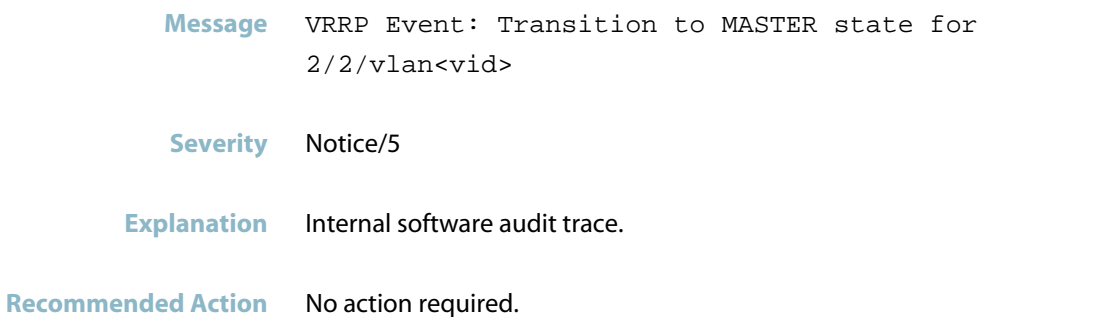

#### **VRRP Event: Virtual-router vlan transition**

- **Message** VRRP Event: Virtual-router 2/1/vlan<vid> transition to INITIALIZE state
- **Severity** Notice/5
- **Explanation** Internal software audit trace.

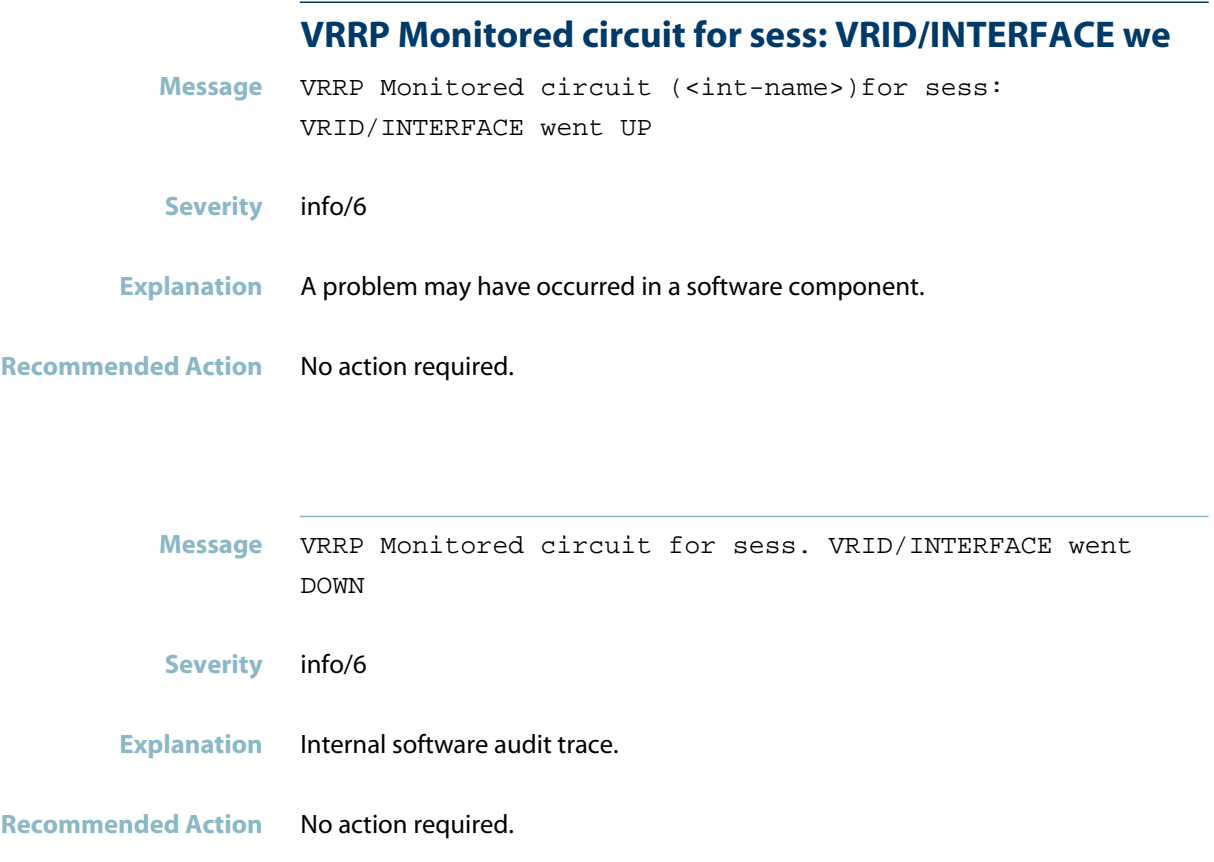

### **VRRP RECV IPV4: VRRP packet too short**

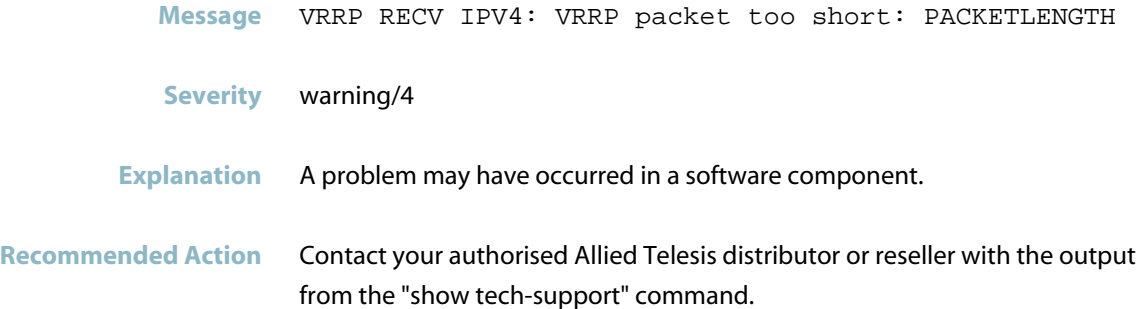

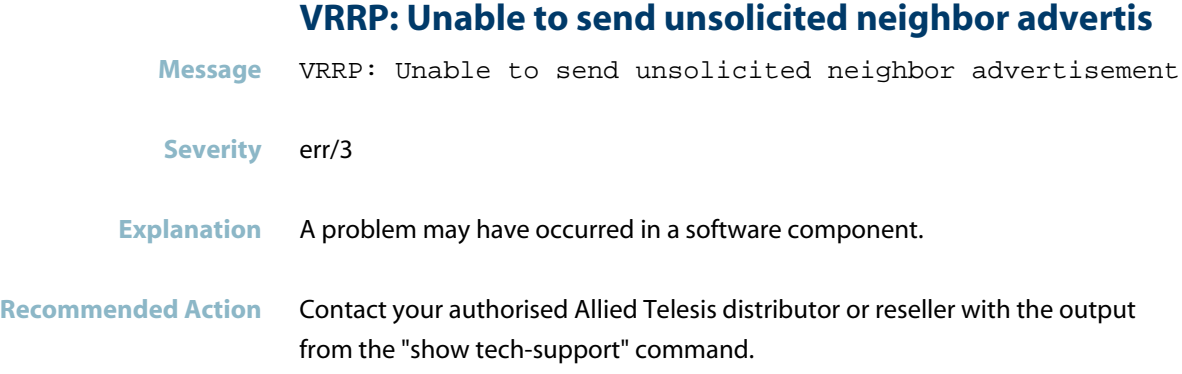

# **WEBAUTH**

*["Web Authentication Messages"](#page-1184-0)* [on page 1176](#page-1184-0)

## **Web Authentication Messages**

#### **WEBAUTH[<pid>]: Detected IP conflict ADDR=<ip-addr**

<span id="page-1184-0"></span>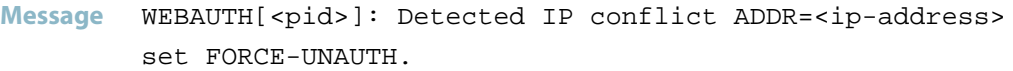

- **Severity** warning/4
- **Explanation** This may occur when DHCP leases the same temporary IP to the supplicants before the authentication.

**Recommended Action** Contact your authorised Allied Telesis distributor or reseller with the output from the "show tech-support" command.

# **wmd**

*["Wireless Manager"](#page-1186-0)* [on page 1178](#page-1186-0) $\overline{\phantom{a}}$ 

## **Wireless Manager**

<span id="page-1186-0"></span>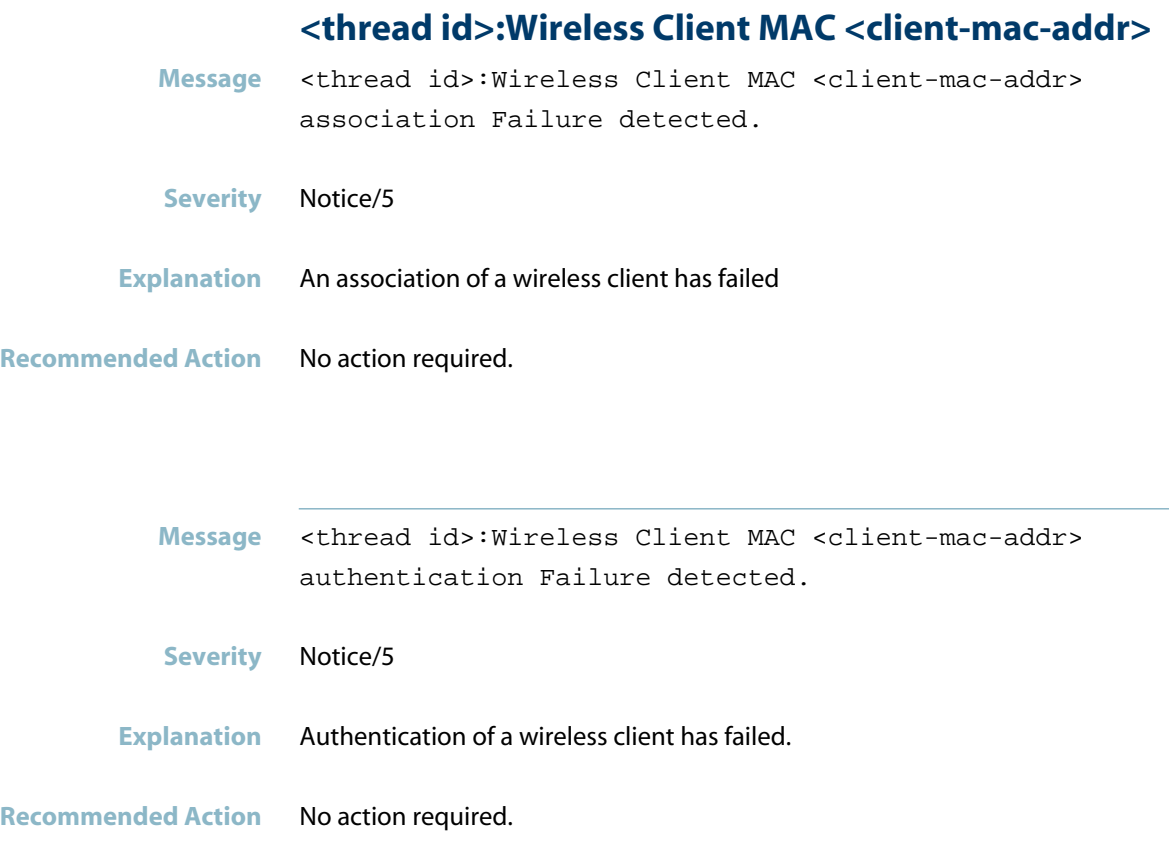

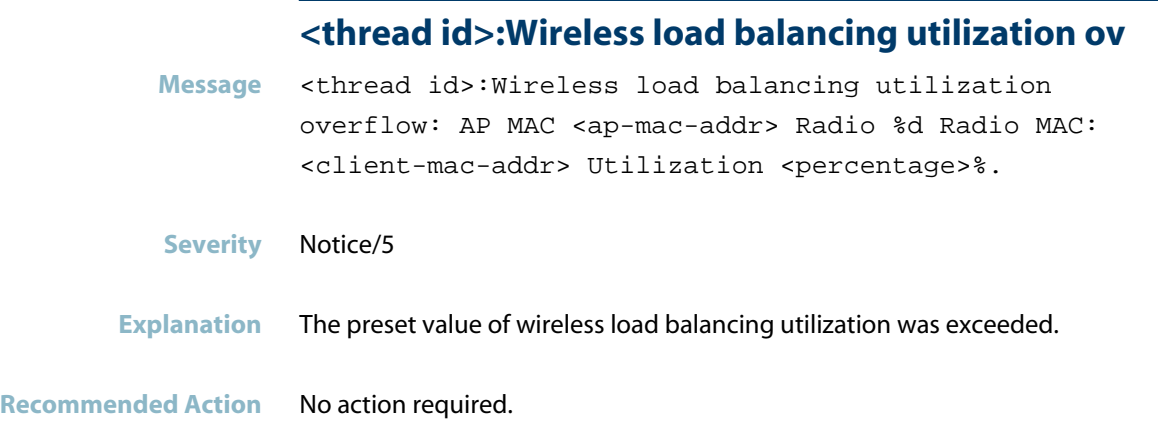

## **<thread id>:Wireless managed AP MAC <ap-mac-addr>**

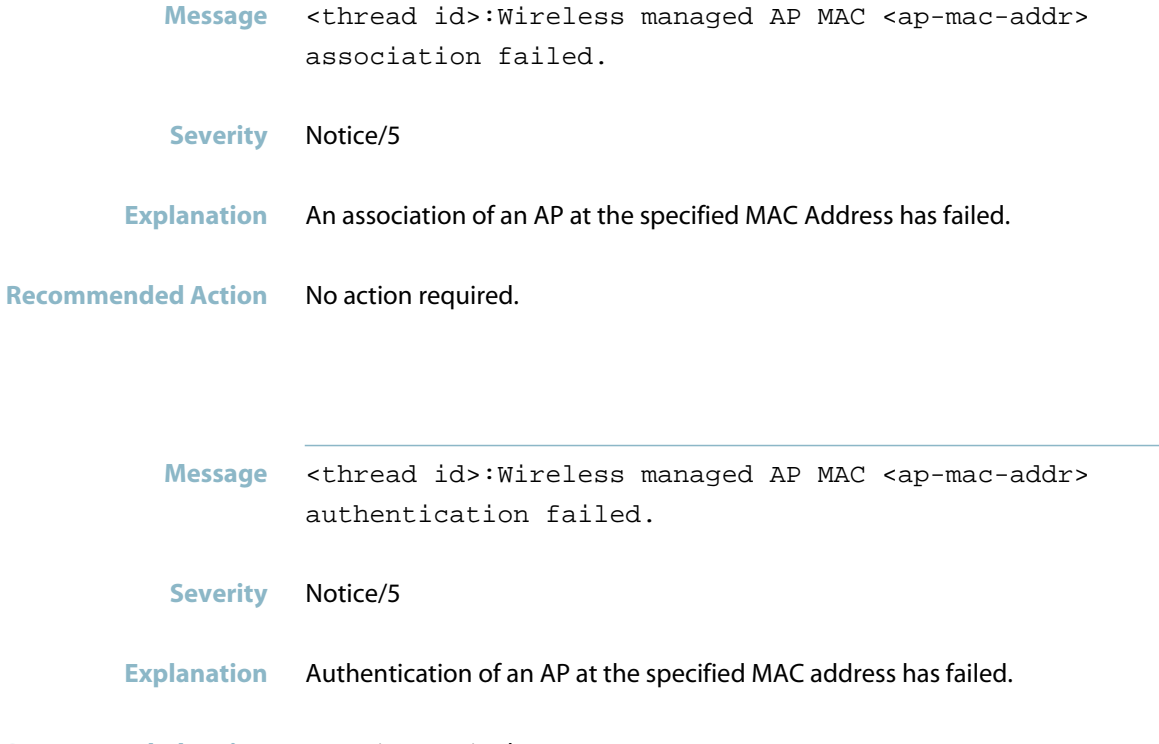
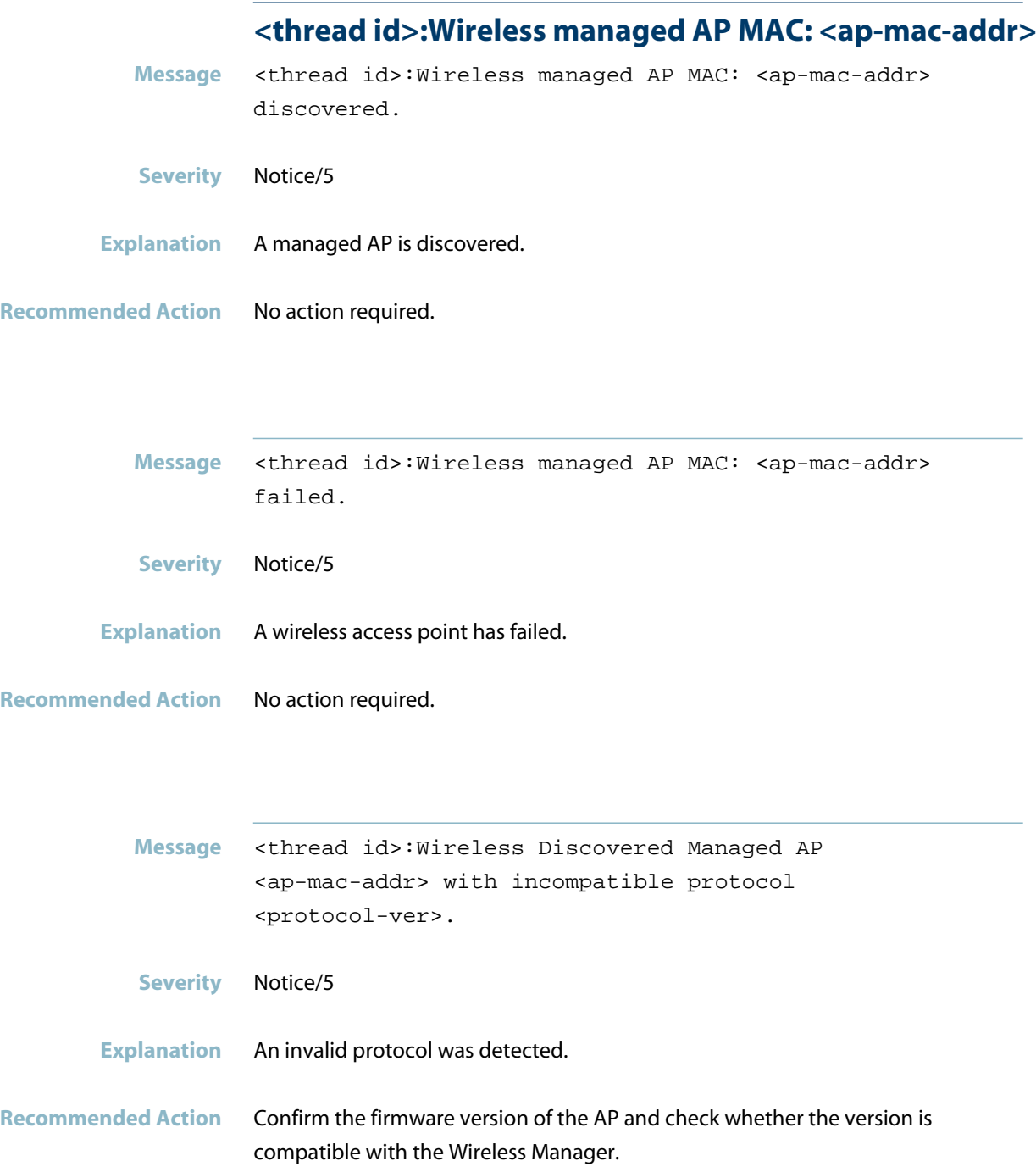

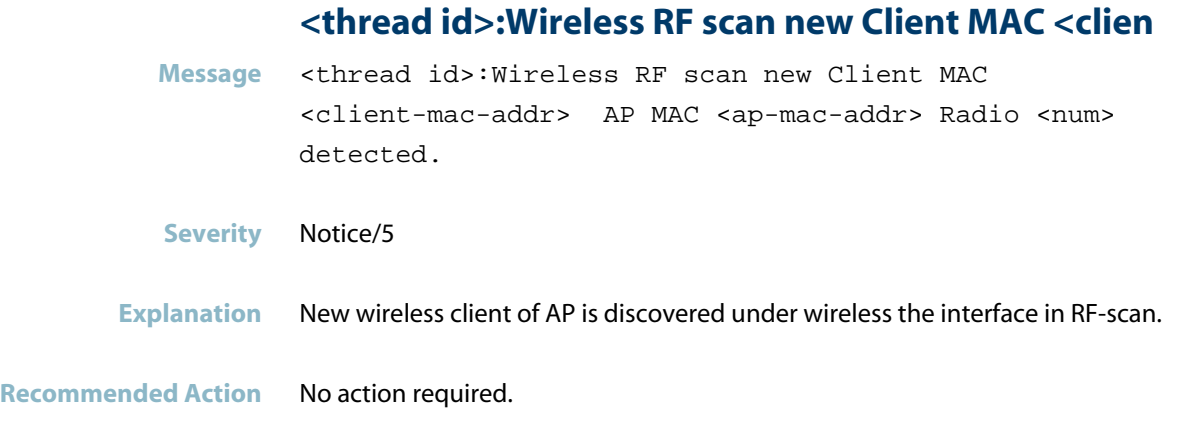

## <thread id>:Wireless RF scan rogue-AP MAC <client-

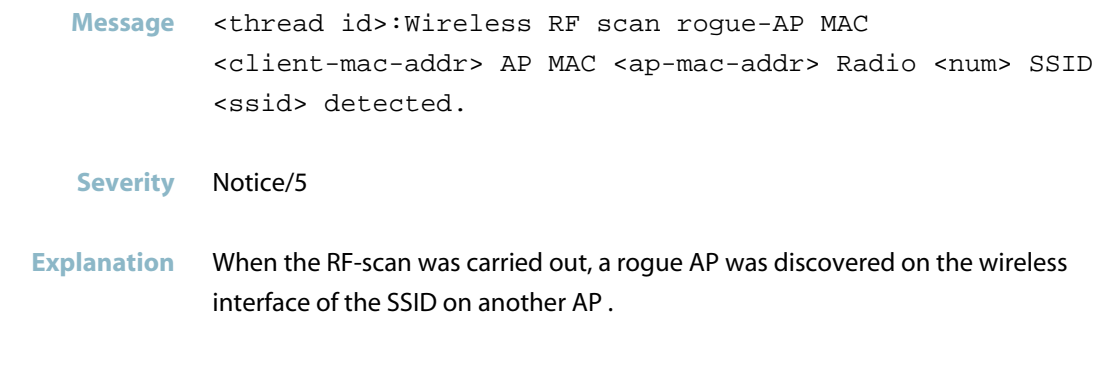

**Recommended Action** No action required.

## **deleting the default VLAN**

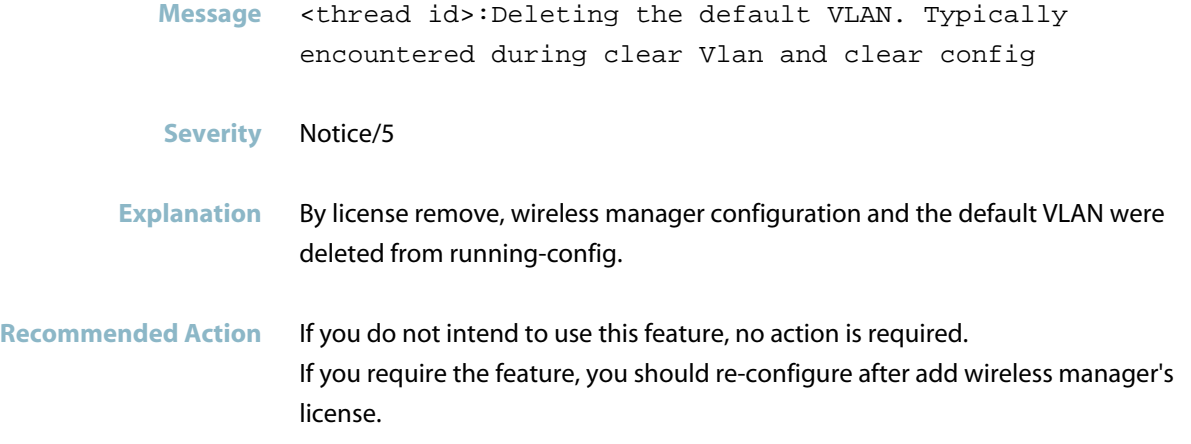

### **wireless Ad hoc Client table is full**

**Message** <thread id>:Wireless Ad hoc Client table is full.

- **Severity** Notice/5
- **Explanation** The ad hoc client list was set to full.

**Recommended Action** No action required.

### **wireless AP failure list is full**

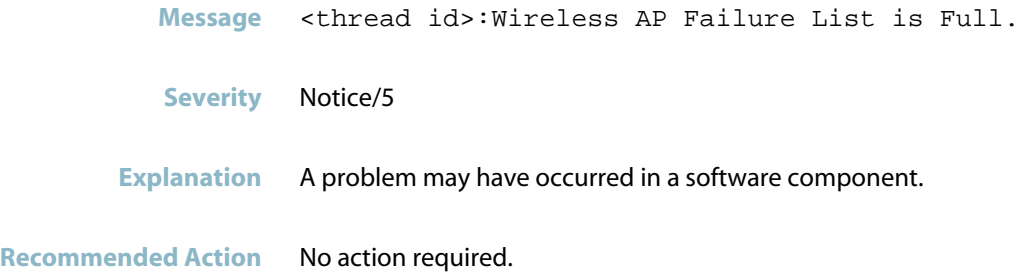

## **wireless AP Neighbor AP list is full**

**Message** <thread id>:Wireless AP Neighbor AP List is Full. **Severity** Notice/5 **Explanation** A problem may have occurred in a software component. **Recommended Action** No action required.

# **wireless AP Neighbor Client list is full Message** <thread id>:Wireless AP Neighbor Client List is Full.

- **Severity** Notice/5
- **Explanation** A problem may have occurred in a software component.
- **Recommended Action** No action required.

### **wireless Associated Client Database is full**

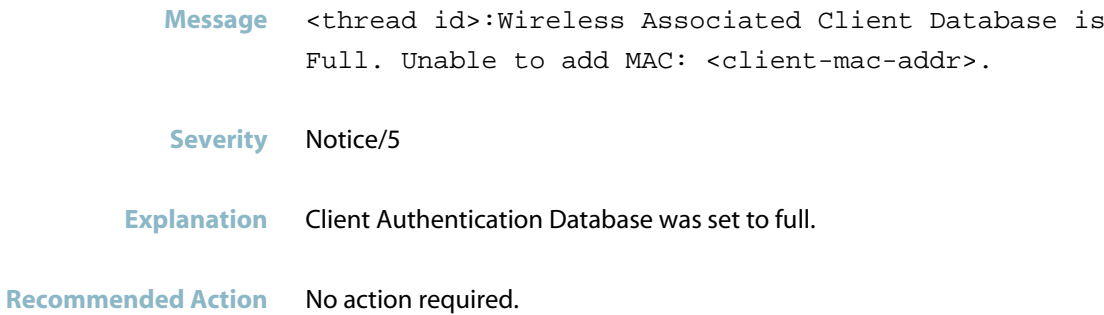

## **wireless channel algorithm is complete**

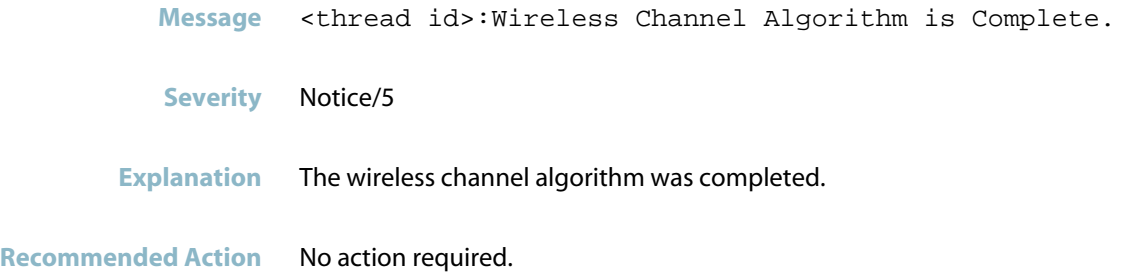

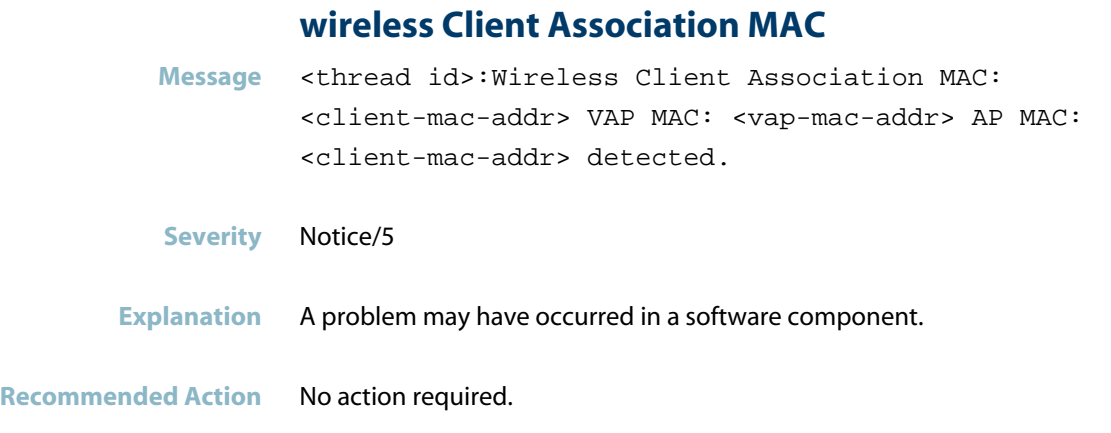

## **wireless client disassociation MAC**

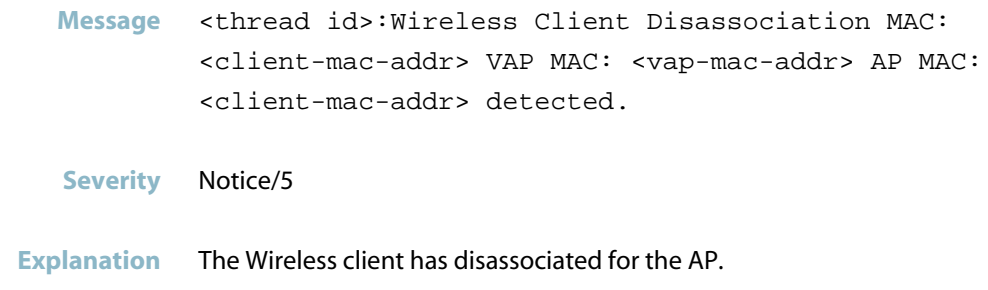

**Recommended Action** No action required.

## **wireless Detected Client list is full**

- **Message** <thread id>:Wireless Detected Client list is full.
- **Severity** Notice/5
- **Explanation** Detected Clients Database was set to full.

**Recommended Action** No action required.

#### **wireless feature disabled**

**Message** <thread id>:Wireless Feature Disabled.

**Severity** Notice/5

**Explanation** Wireless Manager was set to enable.

**Recommended Action** No action required.

## **wireless feature enabled**

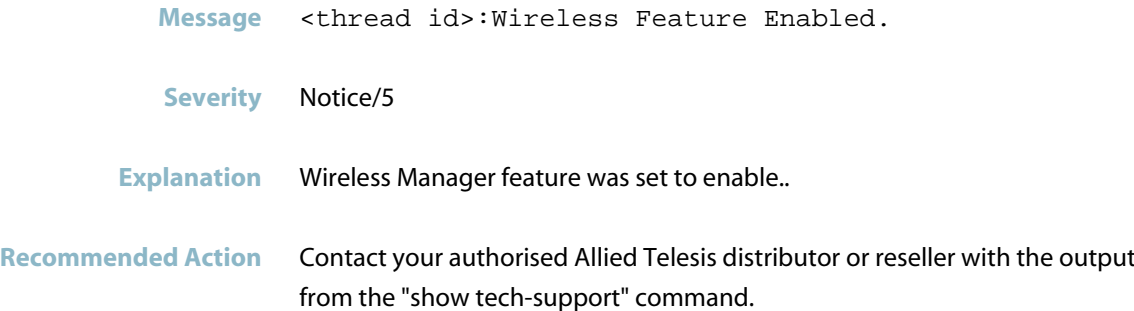

## **wireless locally managed AP limit exceeded**

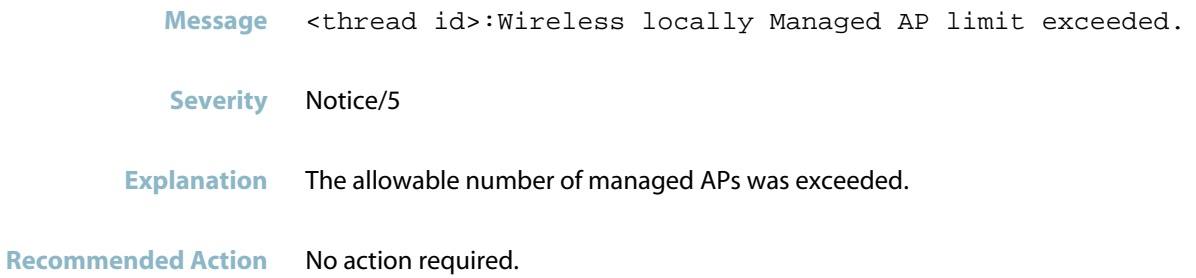

### **wireless power algorithm is complete**

- **Message** <thread id>:Wireless Power Algorithm is Complete.
- **Severity** Notice/5
- **Explanation** The Wireless Power Algorithm was completed.
- **Recommended Action** No action required.

#### **wireless RF scan new ad-hoc client MAC**

- **Message** <thread id>:Wireless RF scan new Ad-Hoc Client MAC <client-mac-addr> AP MAC <ap-mac-addr> Radio <num> detected.
- **Severity** Notice/5
- **Explanation** When RF-scan was carried out, a new Adhoc client was discovered on the wireless interface of another AP.
- **Recommended Action** No action required.

#### **wireless RF scan new neighbor AP MAC**

- **Message** <thread id>:Wireless RF scan new Neighbor AP MAC: <ap-mac-addr> AP MAC <ap-mac-addr> Radio <num> SSID <ssid> detected
- **Severity** Notice/5
- **Explanation** When the RF-scan was performed, a new Neighbor AP was discovered on wireless interface 2 at the SSID on other AP.
- **Recommended Action** No action required.

## **wireless RF-scan database is full**

**Message** <thread id>:Wireless RF-Scan Database is Full.

**Severity** Notice/5

**Explanation** The RF scan database is full.

**Recommended Action** No action required.